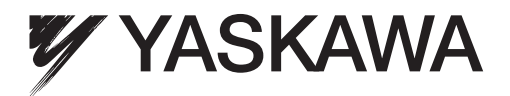

# YASKAWA Frequenzumrichter U1000 Technisches Handbuch

Typ: CIMR-U Nennausgangsstrom: 200 V-Klasse: 22 bis 248 A 400 V-Klasse: 9,6 bis 414 A

Lesen Sie für die ordnungsgemäße Verwendung des Produkts dieses Handbuch gründlich durch und bewahren Sie es für Inspektionen und Wartungsarbeiten griffbereit auf. Stellen Sie sicher, dass der Endanwender dieses Handbuch erhält.

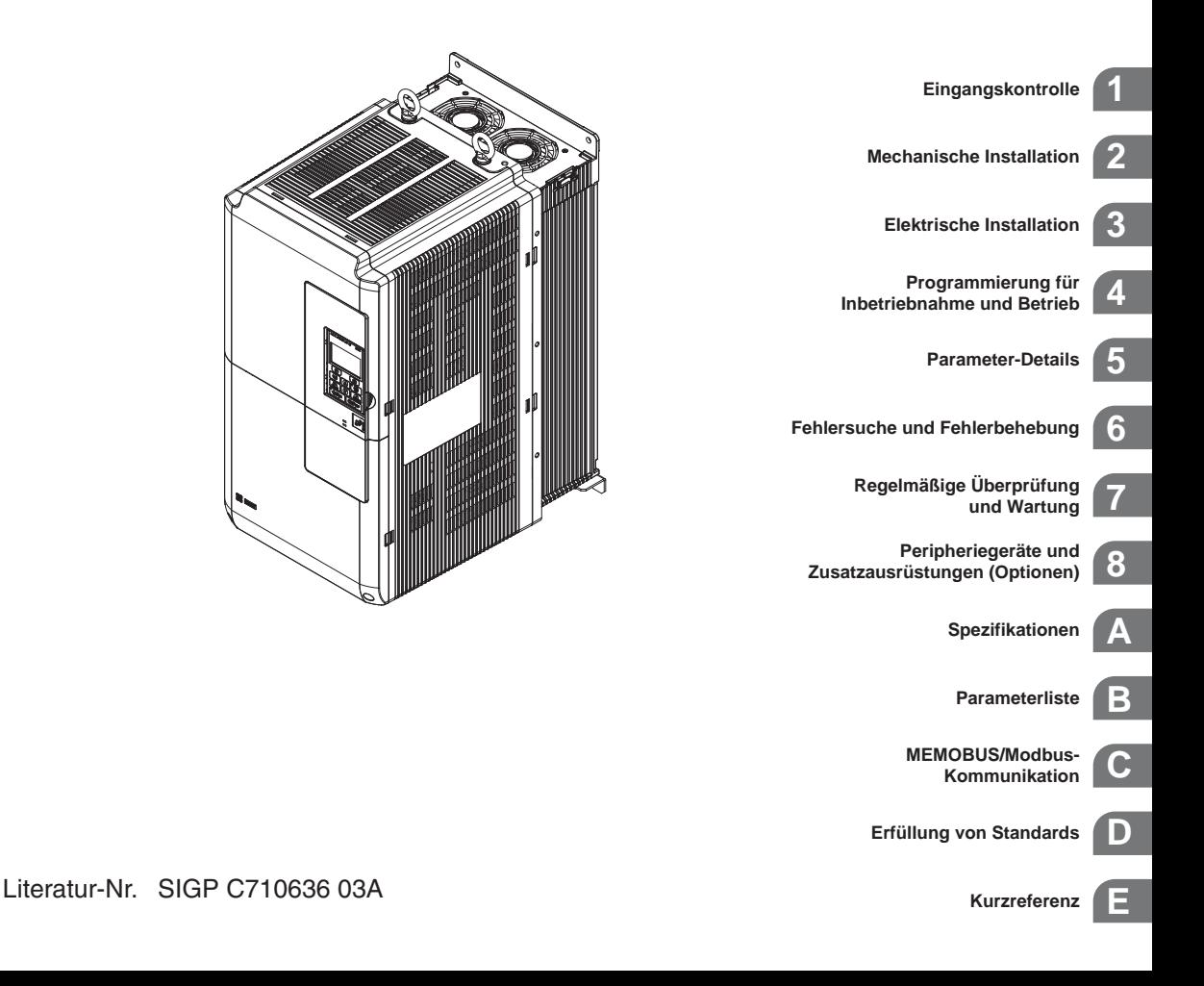

Copyright © 2014 YASKAWA Europe GmbH.

Alle Rechte vorbehalten. Diese Dokumentation darf weder ganz noch teilweise ohne die schriftliche Genehmigung von YASKAWA in irgendeiner Weise oder Form mechanisch, elektronisch, als Fotokopie, Aufzeichnung oder auf sonstige Art vervielfältigt, auf Datenträgern gespeichert oder weitergegeben werden. Hinsichtlich der Verwendung der in dieser Dokumentation enthaltenen Informationen wird keine Patenthaftung übernommen. Da YASKAWA ständig bemüht ist, die Qualität seiner hochwertigen Produkte zu verbessern, können darüber hinaus die in diesem Handbuch enthaltenen Informationen ohne Vorankündigung geändert werden. Dieses Handbuch ist mit größter Sorgfalt erstellt worden. Dennoch haftet YASKAWA nicht für Fehler oder Auslassungen. Darüber hinaus wird keine Haftung für Schäden übernommen, die aus der Verwendung der in dieser Dokumentation enthaltenen Informationen resultieren.

## **Kurzreferenz**

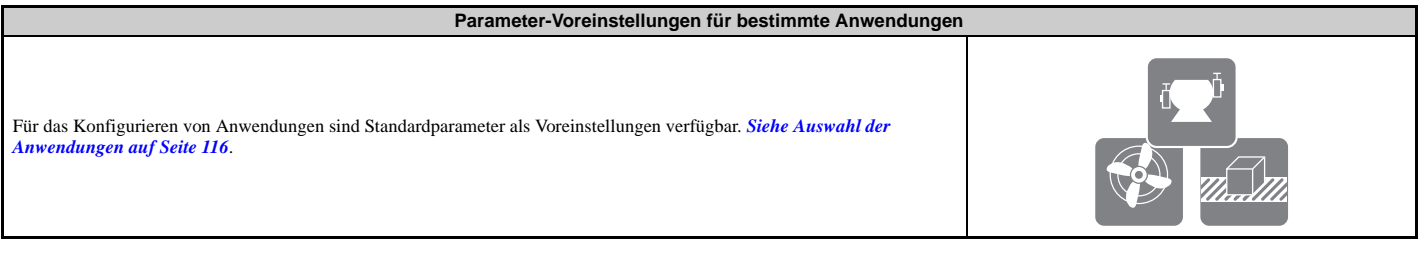

#### **Betreiben eines Motors der nächsthöheren Baugröße**

Dieser Frequenzumrichter kann im Betrieb mit Lasten mit variablen Drehmomenten (z. B. Lüfter und Pumpen) einen Motor der nächsthöheren Baugröße ansteuern. *[Siehe C6-01: Auswahl](#page-194-0)  [des Beanspruchungsmodus des Frequenzumrichters auf Seite 195](#page-194-0)*.

#### **Ansteuern eines PM-Synchronmotors**

Der U1000 kann auch synchrone Permanentmagnetmotoren (PM-Motoren) ansteuern. *[Siehe Unterdiagramm A-3: Betrieb mit](#page-113-0)  [Permanentmagnetmotoren auf Seite 114](#page-113-0)*.

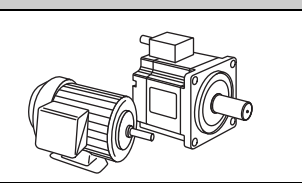

**Autotuning durchführen.**

Beim automatischen Tuning werden die Motorparameter eingestellt. *[Siehe Autotuning auf Seite 122](#page-121-0)*.

#### **Wartungsprüfung mit Umrichter-Überwachungsparametern**

Mit Hilfe von Umrichter-Überwachungsparametern kann geprüft werden, ob Lüfter, Kondensatoren und andere Komponenten eine Wartung erfordern. *Siehe*<br>[Wartungsüberwachungsfunktionen für die Nutzungsdauer auf Seite 364](#page-363-0).

**Fehleranzeige und Fehlersuche** *[Siehe Alarme, Störungen und Fehlermeldungen des Frequenzumrichters auf Seite 316](#page-315-0)* und *[Siehe Fehlerbehebung ohne Störungsanzeige auf Seite 352](#page-351-0)*.

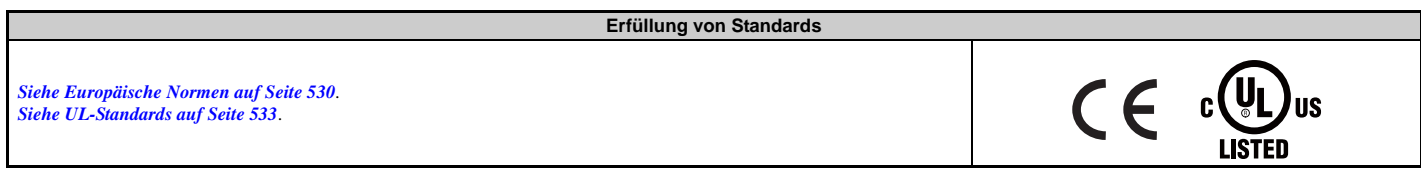

# **Inhaltsverzeichnis**

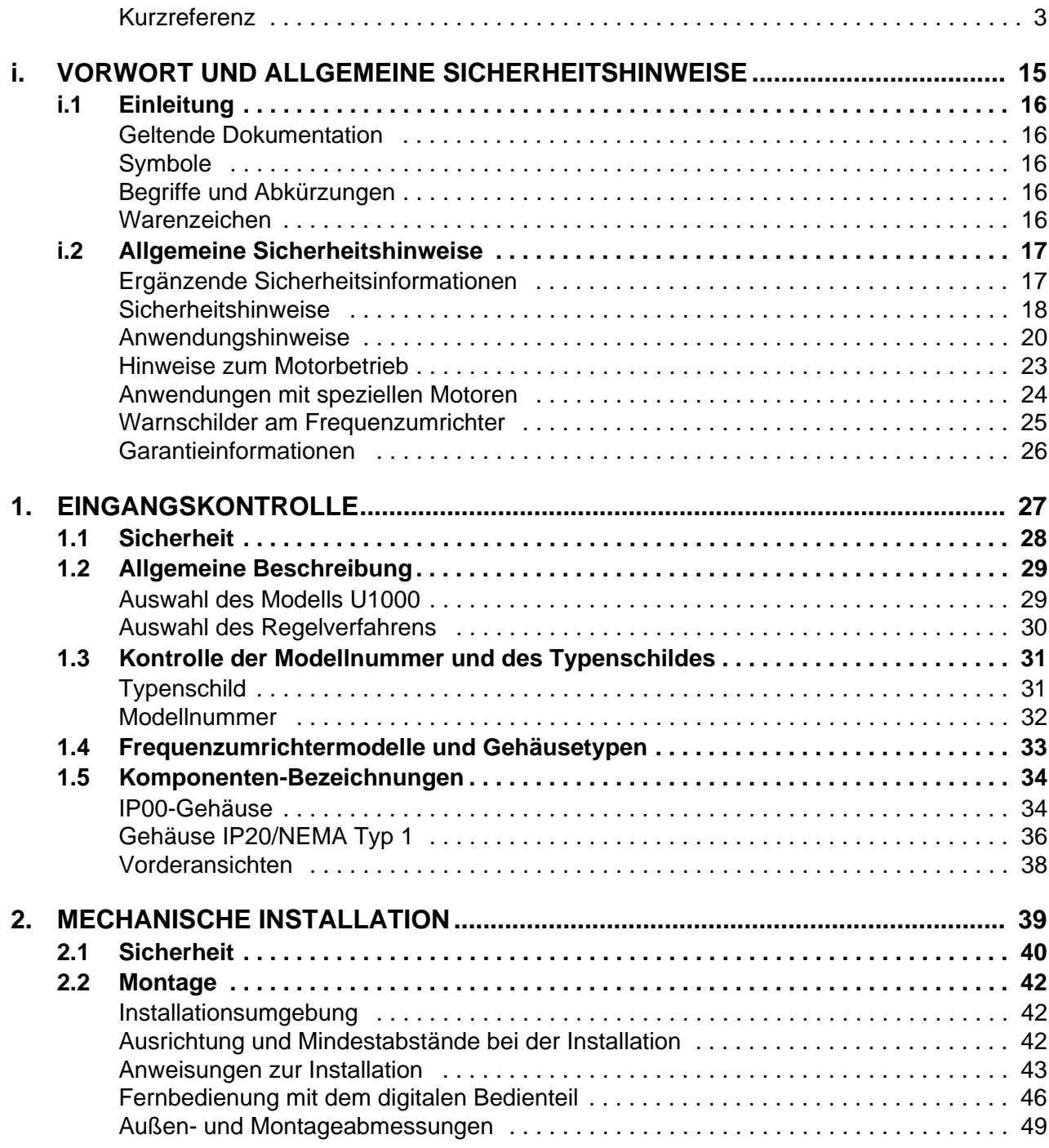

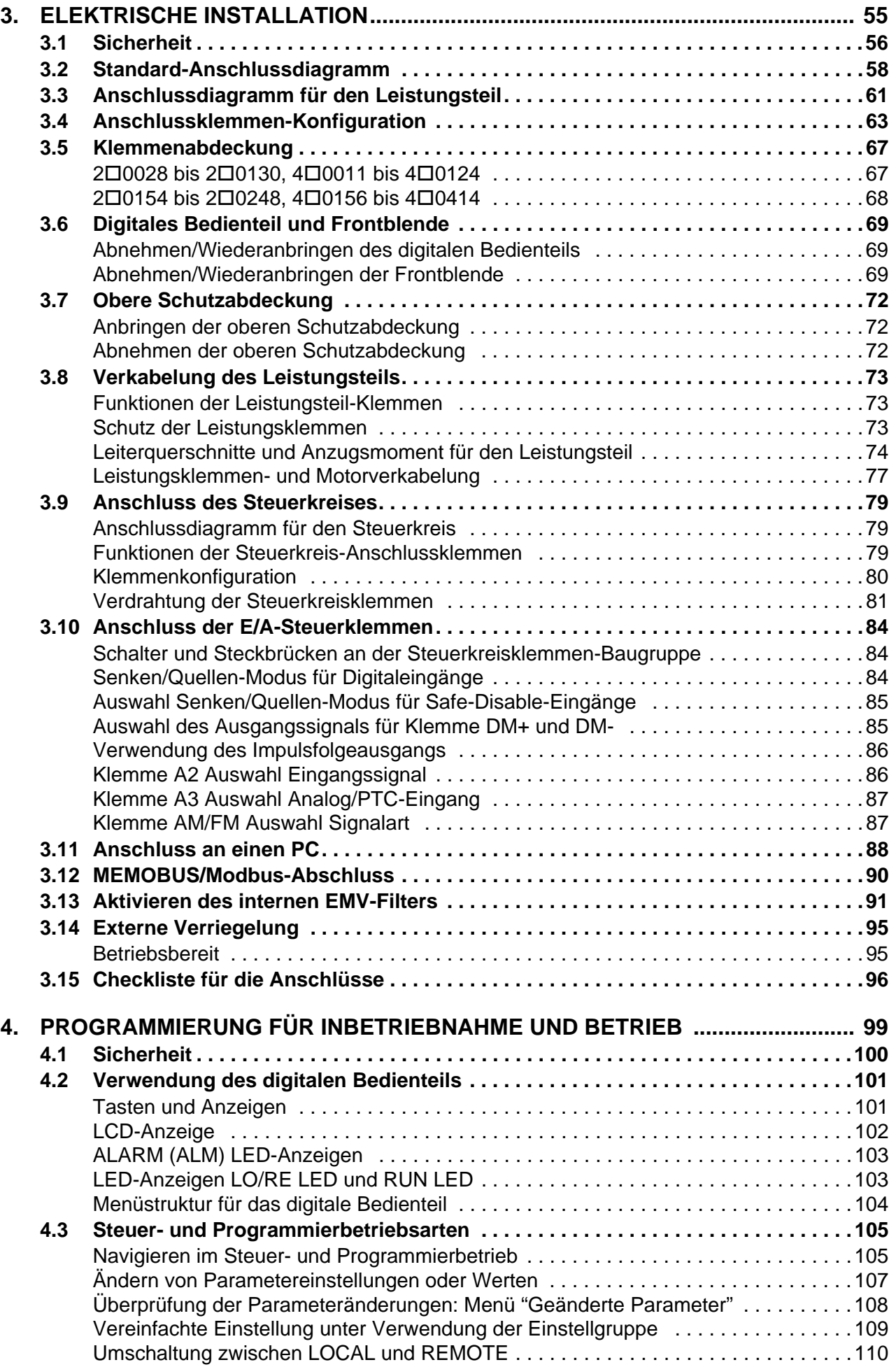

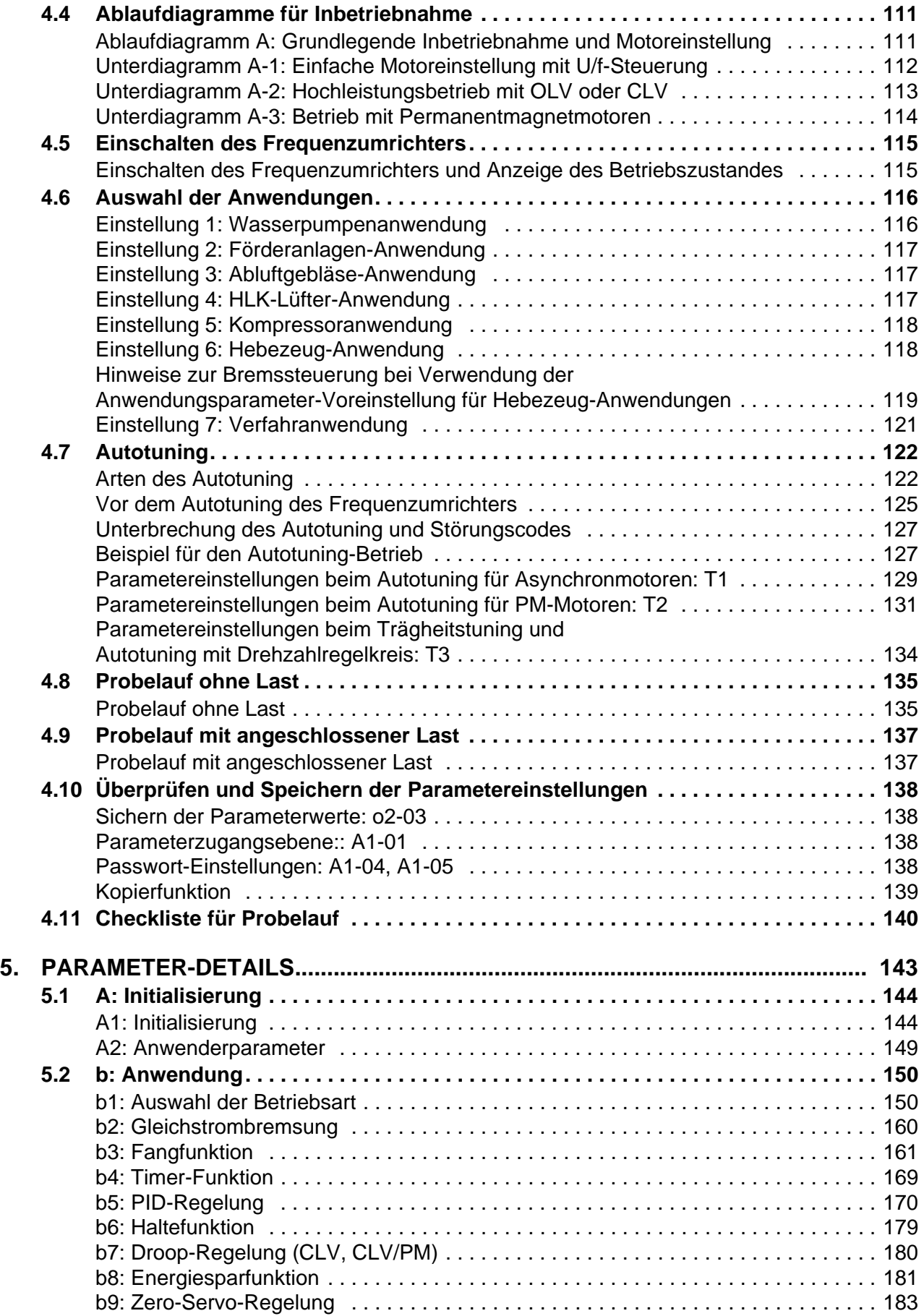

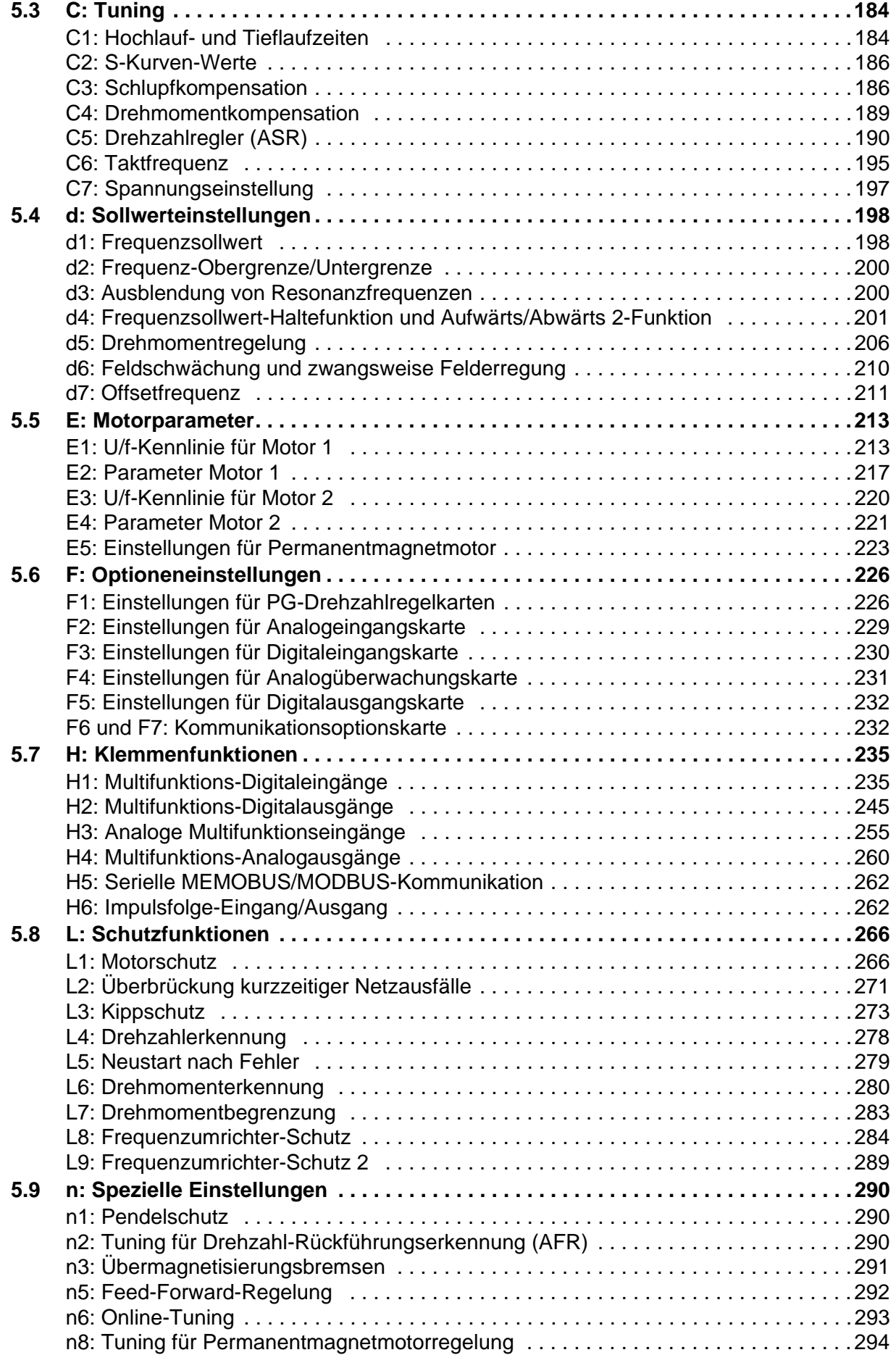

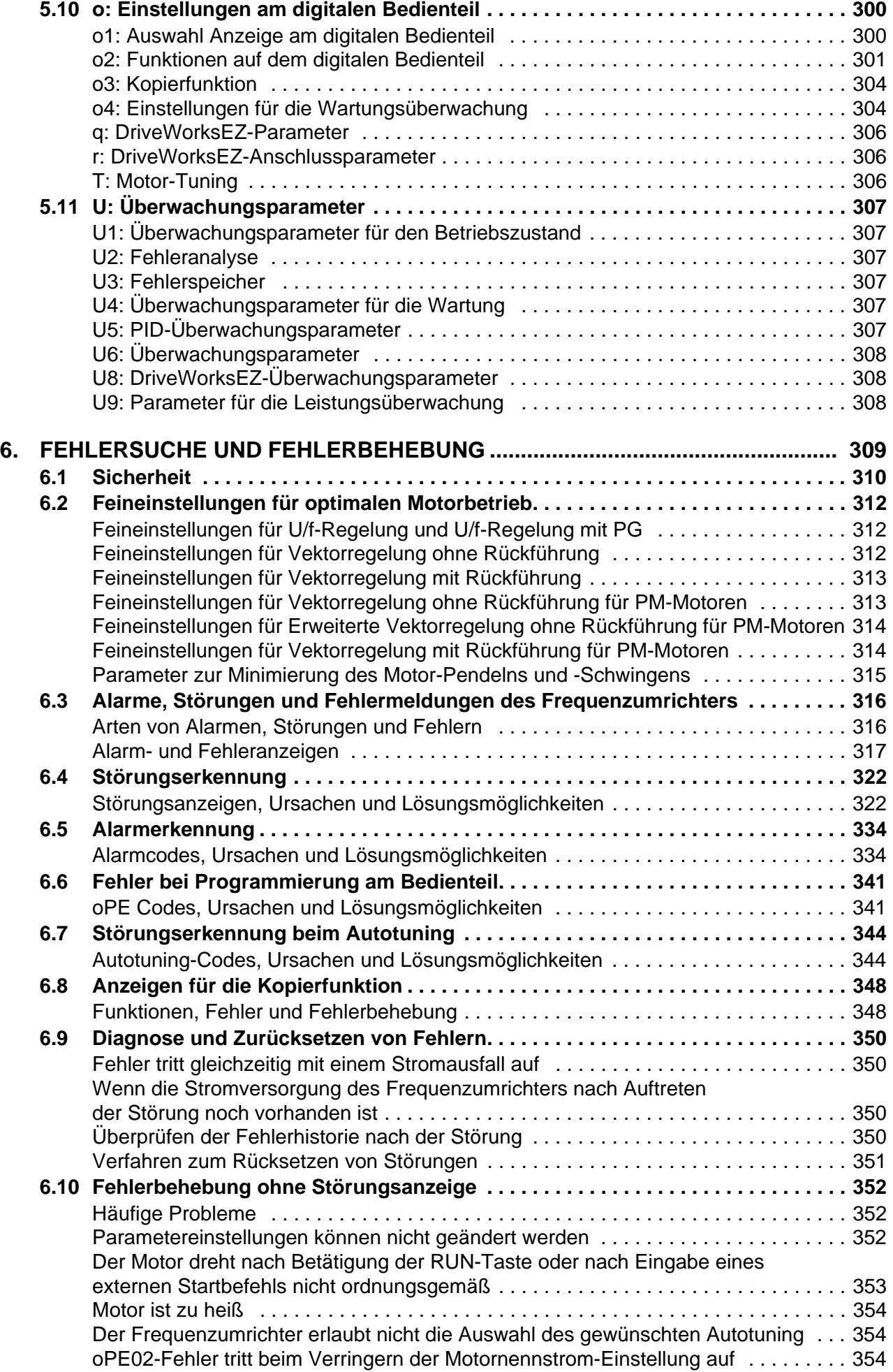

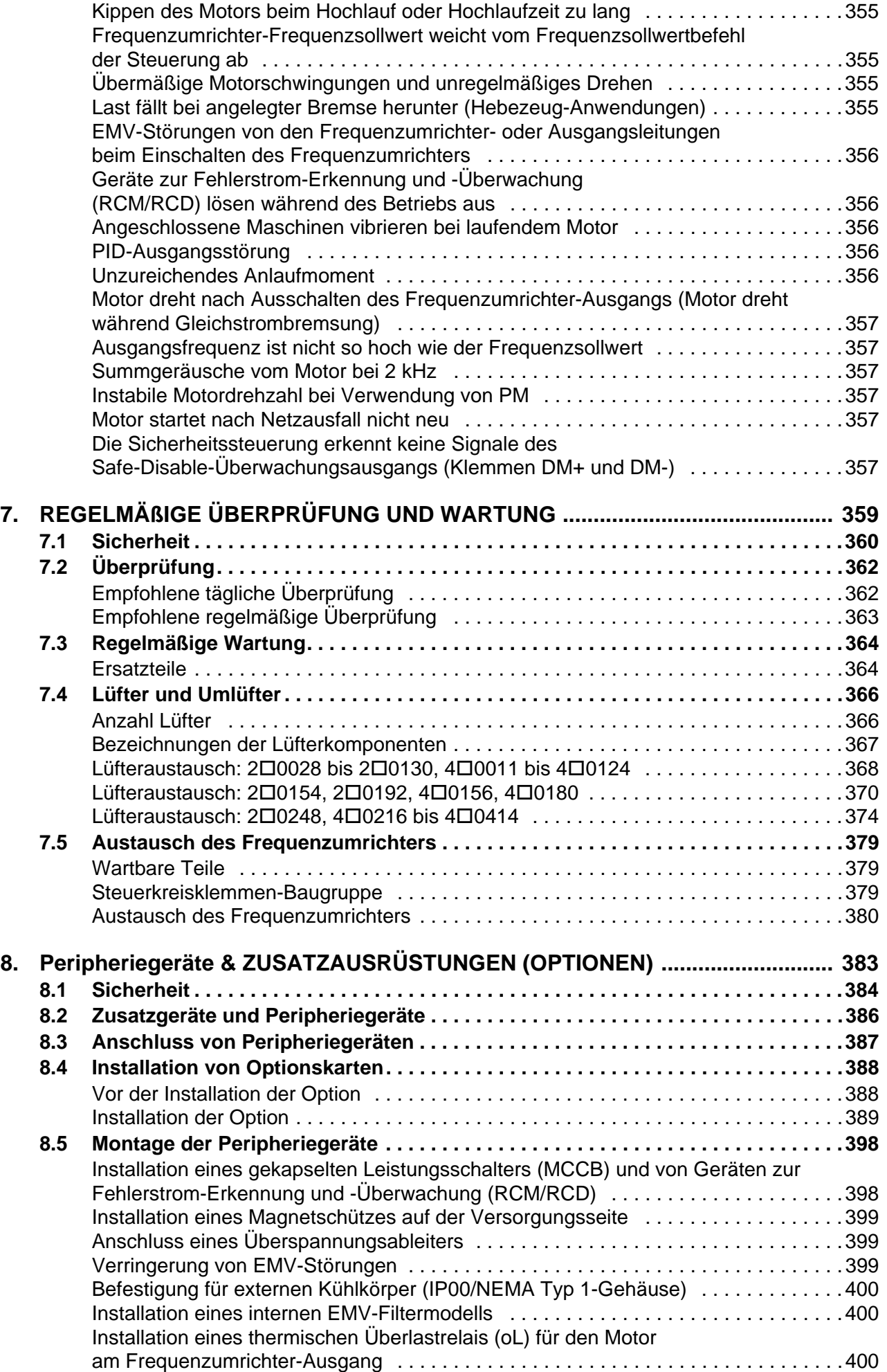

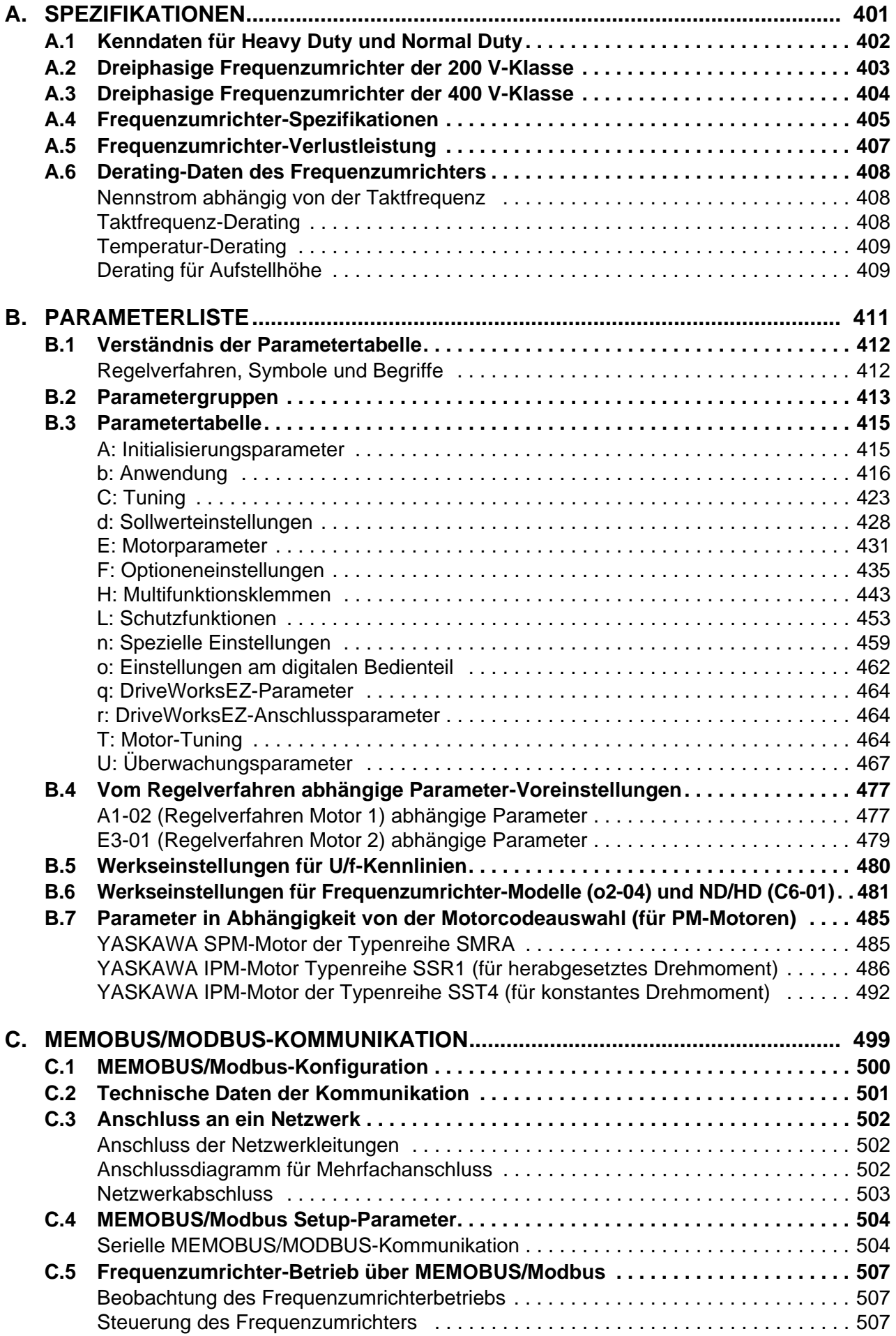

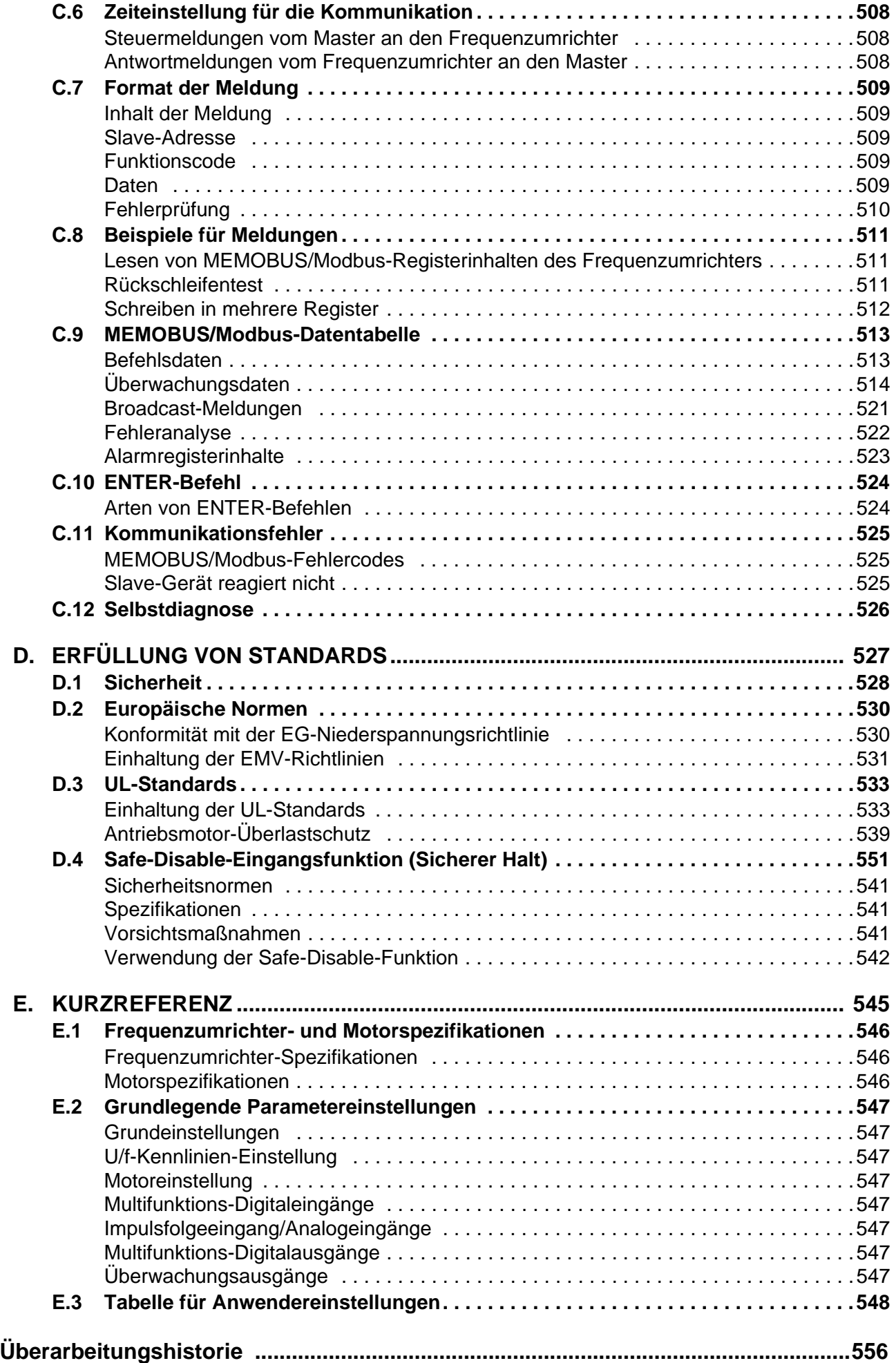

# **Vorwort und allgemeine Sicherheitshinweise**

Dieses Kapitel enthält Sicherheitshinweise für dieses Produkt, deren Nichtbeachtung zu tödlichen Unfällen, Verletzungen von Personen oder Sachschäden führen kann. YASKAWA haftet nicht für die Folgen, die durch Nichtbeachtung dieser Anweisungen entstehen.

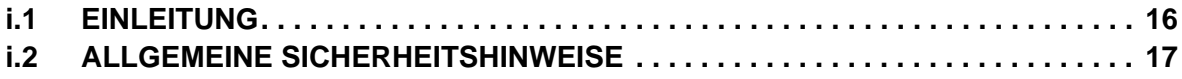

# <span id="page-15-0"></span>**i.1 Einleitung**

Die von YASKAWA hergestellten Produkte kommen als Komponenten in zahlreichen industriellen Systemen und Anlagen zur Anwendung. Die Auswahl und Verwendung der YASKAWA Produkte verbleibt im Verantwortungsbereich des Anlagenherstellers bzw. Endanwenders. YASKAWA übernimmt keinerlei Verantwortung für die Integration der Produkte in das Endsystem. Unter keinen Umständen darf ein YASKAWA Produkt als alleinige Sicherheitssteuerung in ein Produkt oder eine Konstruktion integriert werden. Alle Steuerungen müssen ohne Ausnahme so ausgelegt werden, dass Fehler dynamisch und ausfallsicher unter allen Umständen erfasst werden. Alle Systeme oder Anlagen, die für den Einbau von von YASKAWA hergestellten Produkten ausgelegt sind, müssen an den Endanwender mit den entsprechenden Warnungen und Anweisungen für sicheren Gebrauch und Betrieb dieses Teiles ausgeliefert werden. Alle von YASKAWA bereitgestellten Warnhinweise müssen unverzüglich an den Endnutzer weitergegeben werden. YASKAWA übernimmt eine ausdrückliche Garantie ausschließlich für die Qualität eigener Produkte in Übereinstimmung mit den Normen und Spezifikationen gemäß YASKAWA Handbuch. ES WIRD KEINE WEITERE GARANTIE, AUSDRÜCKLICH ODER IMPLIZIT, ÜBERNOMMEN. YASKAWA übernimmt keine Haftung für Verletzungen, Sachbeschädigungen, Verlust oder Forderungen, die durch falsche Anwendung der Produkte auftreten könnten.

Das vorliegende Handbuch soll eine ordnungsgemäße und angemessene Anwendung von Frequenzumrichtern der Typenreihe U1000 sicherstellen. Bitte lesen Sie dieses Handbuch vor Installation, Betrieb, Wartung oder Überprüfung des Frequenzumrichters durch und bewahren Sie es an einem sicheren und geeigneten Ort griffbereit auf. Stellen Sie sicher, dass Sie vor Beginn einer Anwendung alle Vorsichtsmaßnahmen und Sicherheitshinweise verstehen.

# **Geltende Dokumentation**

Für die Frequenzumrichter der Typenreihe U1000 stehen die folgenden Handbücher zur Verfügung:

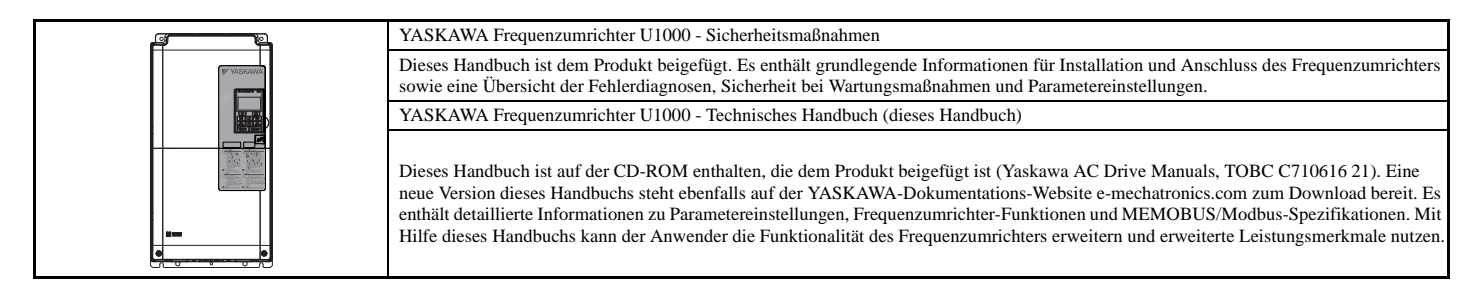

# **Symbole**

**Hinweis:** Bezeichnet einen Zusatz oder eine Vorsichtsmaßnahme ohne Zusammenhang mit einer möglichen Beschädigung des Frequenzumrichters.

# **◆ Begriffe und Abkürzungen**

- **U/f:** U/f-Steuerung
- **U/f mit PG:** U/f-Regelung mit PG
- **OLV:** Vektorregelung ohne Rückführung
- **CLV:** Closed-Loop-Vektorregelung (mit Rückführung)
- **OLV/PM:** Open-Loop-Vektorregelung für PM (ohne Rückführung)
- **AOLV/PM:** Erweiterte Vektorregelung ohne Rückführung für PM-Motoren (AOLV PM)
- **CLV/PM:** Closed-Loop-Vektorregelung für PM (mit Rückführung)
- **PM-Motor:** Permanentmagnet-Synchronmotor (Abkürzung für IPM-Motor oder SPM-Motor)
- **IPM-Motor:** Permanentmagnetmotor mit eingebetteten Magneten (z. B. YASKAWA-Motoren der Typenreihen SSR1 und SST4)
- **SPM-Motor:** Permanentmagnetmotor mit Oberflächenmagneten (z. B. YASKAWA-Motoren der Typenreihe SMRA)

## **Warenzeichen**

- CANopen ist ein Warenzeichen von CAN in Automation (CiA).
- CC-Link ist ein Warenzeichen der CC-Link Partner Association (CLPA).
- DeviceNet ist ein Warenzeichen der Open DeviceNet Vendor Association, Inc. (ODVA).
- PROFIBUS-DP ist ein Warenzeichen von PROFIBUS International (PI).
- MECHATROLINK-II und MECHATROLINK-III sind Warenzeichen der MECHATROLINK Members Association (MMA).
- LONWORKS ist ein Warenzeichen von ECHELON USA.
- Modbus TCP/IP ist ein Warenzeichen von Modbus-IDA.
- EtherNet/IP ist ein Warenzeichen der ODVA.
- Andere Unternehmens- und Produktbezeichnungen, die in diesem Handbuch erwähnt werden, sind Warenzeichen dieser Unternehmen.

# <span id="page-16-0"></span>**i.2 Allgemeine Sicherheitshinweise**

# **Ergänzende Sicherheitsinformationen**

#### **Allgemeine Sicherheitsvorkehrungen**

- Die Diagramme in diesem Handbuch können ohne Abdeckungen oder Sicherheitsabschirmungen dargestellt sein, um Details zeigen zu können. Die Abdeckungen und Abschirmungen müssen vor dem Betrieb des Frequenzumrichters erneut angebracht werden, und der Frequenzumrichter muss gemäß den in diesem Handbuch beschriebenen Anweisungen betrieben werden.
- Alle Abbildungen, Fotos oder Beispiele, wie sie in diesem Handbuch verwendet werden, sind nur als Beispiel zu betrachten und könnten nicht auf alle Produkte zutreffen, für die dieses Handbuch gilt.
- Die in diesem Handbuch beschriebenen Produkte und Spezifikationen oder der Inhalt und dessen Darstellung in dem Handbuch können zwecks Verbesserung des Produktes und/oder des Handbuchs ohne vorherige Ankündigung geändert werden.
- Zur Anforderung einer neuen Kopie des Handbuches wegen Beschädigung oder Verlust wenden Sie sich bitte an die nächstgelegene YASKAWA-Niederlassung, und nennen Sie die auf der Titelseite angegebene Handbuch-Nummer.
- Wenn Typenschilder abgenutzt oder beschädigt wurden, kann Ersatz bei der nächstgelegenen Niederlassung von YASKAWA angefordert werden.

# **WARNUNG**

Bitte lesen Sie dieses Handbuch vor Installation, Betrieb oder Wartung dieses Frequenzumrichters durch. Der Frequenzumrichter muss gemäß diesem Handbuch und den lokalen Vorschriften installiert werden.

In diesem Handbuch werden Sicherheitshinweise nach folgenden Konventionen gekennzeichnet. Die Nichtbeachtung dieser Sicherheitshinweise kann zu schweren oder sogar tödlichen Verletzungen oder zu Beschädigungen der Produkte oder zugehöriger Einrichtungen und Systeme führen.

# **GEFAHR**

**Kennzeichnet eine gefährliche Situation, die zum Tode oder zu schweren Verletzungen führt, wenn sie nicht vermieden wird.**

# **WARNUNG**

**Kennzeichnet eine gefährliche Situation, die zum Tode oder zu schweren Verletzungen führen kann, wenn sie nicht vermieden wird.**

**WARNUNG!** *kann auch gekennzeichnet werden durch ein fett gedrucktes Signalwort im Text, dem ein Sicherheitshinweis in Kursivschrift folgt.*

# **A VORSICHT**

**Kennzeichnet eine gefährliche Situation, die zu leichten oder mittelschweren Verletzungen führen kann, wenn sie nicht vermieden wird.**

**VORSICHT!** *kann auch gekennzeichnet werden durch ein fett gedrucktes Signalwort im Text, dem ein Sicherheitshinweis in Kursivschrift folgt.*

**HINWEIS**

#### **Kennzeichnet einen Hinweis auf Sachschäden.**

**HINWEIS:** *kann auch gekennzeichnet werden durch ein fett gedrucktes Signalwort im Text, dem ein Sicherheitshinweis in Kursivschrift folgt.*

## **Sicherheitshinweise**

# **GEFAHR**

#### **Beachten Sie die Sicherheitshinweise in diesem Handbuch.**

Die Nichteinhaltung kann zum Tode oder zu schweren Verletzungen führen.

Der Betreiber der Geräte ist für alle Verletzungen oder Geräteschäden verantwortlich, die durch Nichtbeachtung der Warnhinweise in diesem Handbuch entstehen.

## **Stromschlaggefahr**

#### **Keine Leitungen anschließen oder trennen, wenn die Stromversorgung eingeschaltet ist.**

Die Nichteinhaltung kann zum Tode oder zu schweren Verletzungen führen.

Schalten Sie vor Durchführung von Wartungsarbeiten die gesamte Stromversorgung des Gerätes aus. Der Kondensator für die Steuerspannungsversorgung enthält auch nach dem Ausschalten der Versorgungsspannung noch Ladung. Nach dem Ausschalten ist mindestens die auf dem Frequenzumrichter angegebene Zeit abzuwarten, bevor Komponenten berührt werden dürfen.

# **WARNUNG**

# **Gefahr durch plötzliche Bewegung**

**Das System kann nach dem Einschalten der Spannungsversorgung unerwartet anlaufen, was den Tod oder schwere Verletzungen zur Folge haben kann.**

Beim Einschalten der Spannungsversorgung darf sich kein Personal in der Nähe von Frequenzumrichter, Motor und Maschine befinden. Sichern Sie Abdeckungen, Kupplungen, Passfedern und Maschinenlasten, bevor Sie den Frequenzumrichter einschalten.

**Bei der Verwendung von DriveWorksEZ für eine kundenspezifische Programmierung ändern sich die Werkseinstellungen der E/A-Klemmenfunktionen. Der Frequenzumrichter verhält sich in diesem Fall nicht wie im Handbuch beschrieben.**

Eine unvorhergesehene Verhaltensweise von Anlagenteilen kann den Tod oder schwere Verletzungen zur Folge haben. Achten Sie vor dem Einschalten besonders auf eine kundenspezifische E/A-Programmierung des Frequenzumrichters.

## **Stromschlaggefahr**

**Versuchen Sie nicht, den Frequenzumrichter auf irgendeine Weise zu modifizieren oder zu verändern, die nicht in diesem Handbuch beschrieben ist.** 

Eine Nichtbeachtung kann den Tod oder schwere Verletzungen zur Folge haben.

YASKAWA haftet nicht für vom Benutzer am Produkt vorgenommene Änderungen. Dieses Produkt darf nicht verändert werden.

#### **Lassen Sie keine Personen das Gerät benutzen, die nicht dafür qualifiziert sind.**

Eine Nichtbeachtung kann den Tod oder schwere Verletzungen zur Folge haben.

Installation, Wartung, Inspektion und Austausch von Teilen dürfen nur von autorisiertem Personal vorgenommen werden, das mit der Installation, Einstellung und Wartung von Frequenzumrichtern vertraut ist.

#### **Nehmen Sie die Abdeckungen nicht ab, und berühren Sie keine Leiterplatten, während das Gerät unter Spannung steht.**

Eine Nichtbeachtung kann den Tod oder schwere Verletzungen zur Folge haben.

#### **Stellen Sie sicher, dass der Schutzleiter mit den technischen Normen und lokalen Sicherheitsvorschriften übereinstimmt.**

Wenn ein EMV-Filter bei den Modellen CIMR-U $\square$ 4 $\square$ 0414 und größer installiert wird, ist der Leckstrom größer als 3,5 mA. Daher muss gemäß IEC/EN 61800-5-1 eine automatische Unterbrechung der Spannungsversorgung bei einer Unterbrechung des Schutzleiters erfolgen oder ein Schutzleiter mit einem Leiterquerschnitt von mindestens 10 mm2 (Cu) oder 16 mm2 (Al) verwendet werden.

#### **Verwenden Sie geeignete Geräte zur Fehlerstrom-Erkennung und -Überwachung (RCM/RCD).**

Dieser Frequenzumrichter kann einen Fehlerstrom mit einem Gleichstromanteil im Schutzleiter verursachen. Beim Einsatz einer Fehlerstromschutz- oder Überwachungseinrichtung für den Schutz bei direkter oder indirekter Berührung muss immer ein Gerät zur Fehlerstrom-Erkennung (RCD) oder -Überwachung (RCM) vom Typ B gemäß IEC/EN 60755 verwendet werden.

# **WARNUNG**

#### **Brandgefahr**

#### **Verwenden Sie keine ungeeignete Spannungsquelle.**

Eine Nichtbeachtung kann den Tod oder schwere Verletzungen durch Feuer zur Folge haben. Vergewissern Sie sich vor dem Einschalten, dass die Nennspannung des Frequenzumrichters mit der Eingangsspannung übereinstimmt.

### **Quetschgefahr**

**Dieser Frequenzumrichter darf nicht in Hebezeugen verwendet werden, ohne dass externe Sicherheitsschaltungen angebracht werden, die ein unbeabsichtigtes Herabfallen der Last verhindern.**

**Der Frequenzumrichter verfügt nicht über einen eingebauten Lastabfallschutz für die Anwendung in Hebezeugen.**

Eine Nichtbeachtung kann den Tod oder schwere Verletzungen durch herabfallende Lasten zur Folge haben. Es müssen elektrische und/oder mechanische Sicherheitsmechanismen eingebaut werden, die unabhängig vom Frequenzumrichter arbeiten.

**Wenn ein Kran oder eine Hebevorrichtung für den Transport des Frequenzumrichters eingesetzt werden, ist sicherzustellen, dass nur qualifiziertes Personal diese Arbeiten ausführt.**

Bei unsachgemäßer Bedienung kann der Frequenzumrichter plötzlich herunterfallen und schwere Verletzungen verursachen.

**Nur qualifiziertes Personal darf einen Kran oder ein Hebezeug bedienen, mit dem der Frequenzumrichter transportiert werden soll.**

Eine Nichtbeachtung kann den Tod oder schwere Verletzungen durch herabfallende Teile zur Folge haben.

# **A VORSICHT**

#### **Quetschgefahr**

**Halten Sie den Frequenzumrichter beim Tragen nicht an der Frontblende fest.**

Eine Nichtbeachtung kann leichte oder mittelschwere Verletzungen durch Herunterfallen des Frequenzumrichter-Hauptteils zur Folge haben.

## **HINWEIS**

**Beachten Sie beim Umgang mit dem Frequenzumrichter und den Leiterplatten die korrekten Verfahren im Hinblick auf elektrostatische Entladung (ESD).**

Andernfalls kann es zu einer Beschädigung der Frequenzumrichterschaltkreise durch elektrostatische Entladung kommen. **Führen Sie an keinem Teil des Frequenzumrichters Spannungsfestigkeitstests durch.**

Andernfalls kann es zu einer Beschädigung der empfindlichen Bauteile im Frequenzumrichter kommen.

#### **Betreiben Sie keine schadhaften Einrichtungen.**

Andernfalls kann es zu weiteren Beschädigungen der Einrichtungen kommen.

Geräte mit sichtbaren Beschädigungen oder fehlenden Teilen dürfen nicht angeschlossen oder in Betrieb genommen werden.

**Wenn eine Sicherung durchgebrannt ist oder Geräte zur Fehlerstrom-Erkennung und -Überwachung (RCM/ RCD) auslösen, muss die Verdrahtung und die Auswahl der Peripheriegeräte überprüft werden.** 

Wenden Sie sich an Ihren Lieferanten, wenn die Ursache nach Überprüfung der vorgenannten Punkte nicht ermittelt werden kann.

**Starten Sie den Frequenzumrichter nicht neu oder betreiben unmittelbar die Peripheriegeräte, wenn eine Sicherung durchgebrannt ist oder Geräte zur Fehlerstrom-Erkennung und -Überwachung (RCM/RCD) auslösen.** 

Überprüfen Sie die Verdrahtung und die Auswahl der Peripheriegeräte, um die Ursache zu ermitteln. Wenden Sie sich an Ihren Lieferanten, bevor Sie den Frequenzumrichter oder die Peripheriegeräte neu starten, wenn sich die Ursache nicht ermitteln lässt.

#### **Installieren Sie nach den geltenden Vorschriften einen angemessenen Kurzschlussschutz für sämtliche angeschlossenen Stromkreise.**

Andernfalls kann es zu einer Beschädigung des Frequenzumrichters kommen.

Der Frequenzumrichter ist geeignet für Schaltungen, die nicht mehr als 100.000 A eff. symmetrisch, max. 240 V AC (200 V-Klasse), max. 480  $\check{V}$  AC (400 V-Klasse): CIMR-U $\Box$ 4E $\Box$ , CIMR-U $\Box$ 4W $\Box$ ) und max. 500 V AC (400 V-Klasse: CIMR-U<sup>14</sup>A, CIMR-U<sup>14</sup>P<sup>1</sup>) liefern.

#### **Der Frequenzumrichter darf nicht Desinfektionsmitteln der Halogengruppe ausgesetzt werden.**

Die Nichteinhaltung dieser Vorschrift kann zu Schäden an den elektrischen Komponenten im Frequenzumrichter führen. Der Frequenzumrichter darf nicht in Holzmaterial verpackt werden, das desinfiziert oder sterilisiert wurde. Die gesamte Packung darf nicht sterilisiert werden, nachdem das Produkt verpackt wurde.

# **Anwendungshinweise**

#### **Auswahl**

#### **Frequenzumrichter-Nennausgangsstrom**

Sicherstellen, dass der Motornennstrom kleiner als der Nennausgangsstrom des Frequenzumrichters ist.

Wenn mehr als ein Motor parallel an einem Frequenzumrichter betrieben werden soll, muss die Leistung des Frequenzumrichters mehr als [Motornennstrom × 1.1] betragen. Bei Verwendung der Vektorregelverfahren nur einen Motor an jedem Frequenzumrichter betreiben. Bei Vektorregelverfahren ist es nicht möglich, mehr als einen Motor an einem Frequenzumrichter zu betreiben.

#### **Wenn 2 Sekunden als Überbrückungszeit für kurzzeitige Netzausfälle erforderlich sind**

Verwenden Sie die unten aufgeführten Einheiten, wenn es erforderlich ist, dass der Betrieb des Frequenzumrichters fortgesetzt wird, nachdem die Netzspannung wieder anliegt und dies auch nach einem kurzzeitigen Netzausfall von 2 Sekunden noch der Fall sein muss:

- Einheit zur Überbrückung kurzzeitiger Netzausfälle der 200 V-Klasse: Modell-Nr. P0010
- Einheit zur Überbrückung kurzzeitiger Netzausfälle der 400 V-Klasse: Modell-Nr. P0020

#### **Zeit für das Hochfahren des Frequenzumrichters**

Nach dem Einschalten der Spannungsversorgung benötigt der Frequenzumrichter 1,5 Sekunden, bis er betriebsbereit ist. Berücksichtigen Sie diese Verzögerung, wenn Sie eine externe Sollwertquelle verwenden.

**Hinweis:** 1,5 Sekunden sind erforderlich, wenn keine optionalen Geräte zusammen mit dem Frequenzumrichter eingesetzt werden. Bei Verwendung eines optionalen Kommunikationsgeräts hängt die zum Erreichen der Betriebsbereitschaft des Frequenzumrichters erforderliche Zeit von der für das Hochfahren der Kommunikationskarte benötigten Zeit ab.

#### **Auswahl der Netzleistung**

Verwenden Sie eine Netzstromversorgung, deren Leistung größer als die Nenneingangsleistung (kVA) des Frequenzumrichters ist. Wenn die Leistung der Stromversorgung kleiner als die Nenneingangsleistung des Frequenzumrichters ist, kann dieser die Anwendung nicht korrekt betreiben und löst einen Fehler aus.

Die Nenneingangsleistung des Frequenzumrichters,  $S_{UMR}$  (kVA), kann anhand der folgenden Formel berechnet werden:

$$
S_{UMR} = \sqrt{3} \times I_{in} \times V_{in} / 1000
$$

(*Iin*: Nenneingangsstrom [A], *Vin*: Anliegende Netzspannung [V])

#### **Anschluss an die Spannungsversorgung**

Die Gesamtimpedanz der Spannungsversorgung und der Verdrahtung für den Nennstrom des Frequenzumrichters beträgt mindestens Z = 10 %. Zu einer Verzerrung der Netzspannung kann es kommen, wenn die Impedanz der Spannungsversorgung zu groß ist. Bei einer Verdrahtung über große Entfernungen sollten Sie vorbeugende Maßnahmen wie die Verwendung großer Leiterquerschnitte oder einer Reihenschaltung zur Verringerung der Impedanz der Verkabelung ergreifen. Für detaillierte Angaben wenden Sie sich bitte an YASKAWA.

#### **Erdung der Spannungsversorgung**

YASKAWA empfiehlt die Verwendung einer dedizierten Masseverbindung für die Spannungsversorgung, da der Frequenzumrichter so konzipiert ist, dass er mit einem Verhältnis von 1:1 bezogen auf die Spannungsversorgung arbeitet. Die Erdung anderer Geräte sollte in Übereinstimmung mit den Angaben für diese Geräte vorgenommen werden. Gehen Sie beim Anschluss empfindlicher elektronischer Geräte, etwa aus dem Bereich der Büroautomation, besonders sorgfältig vor. Verlegen Sie Erdleitungen getrennt voneinander, und installieren Sie einen EMV-Filter, um Probleme durch EMV-Störungen zu vermeiden.

#### **Bei Verwendung eines Generators als Spannungsversorgung**

Wählen Sie die Generatorleistung etwa doppelt so groß wie die Eingangsleistung der Spannungsversorgung des Frequenzumrichters. Stellen Sie die Tieflaufzeit oder die Last so ein, dass die vom Motor rückgespeiste Leistung maximal 10 % der Generatorleistung beträgt. Für weitere Informationen wenden Sie sich bitte direkt an die nächstgelegene YASKAWA-Niederlassung.

#### **Bei Bereitstellung eines Phasenschieberkondensators oder eines Thyristorstellers für die Spannungsversorgung**

Der Frequenzumrichter benötigt keinen Phasenschieberkondensator. Durch die Installation eines Phasenschieberkondensators am Frequenzumrichter wird der Leistungsfaktor geschwächt.

Bringen Sie für einen Phasenschieberkondensator, der bereits an derselben Spannungsversorgung wie der Frequenzumrichter installiert ist, einen Phasenschieberkondensator mit einer Vorschaltdrossel an, um das Entstehen von Schwingungen im Zusammenhang mit dem Frequenzumrichter zu vermeiden.

Wenden Sie sich an YASKAWA, wenn Geräte, die Stoßspannungen oder Spannungsverzerrungen erzeugen (z. B. ein über einen Thyristorsteller betriebener Gleichstrommotor oder ein Magnetrührwerk) an derselben Spannungsversorgung installiert sind.

#### **Maßnahmen zur Vermeidung von EMV-Problemen oder harmonischen Ableitströmen**

Verwenden Sie Einheiten mit eingebauten EMV-Filtern und CE-Kennzeichnung.

Verwenden Sie einen Hochfrequenzfilter als EMV-Filter, wenn in der Nähe des Frequenzumrichters Geräte aufgestellt sind, die durch Störaussendungen beeinträchtigt werden.

#### **Auswirkungen von Signalverzerrungen der Spannungsversorgung**

Signalverzerrungen der Spannungsversorgung erhöhen den Oberschwingungsgehalt aufgrund von Oberschwingungen, die durch die Spannungsversorgung in den Frequenzumrichter gelangen.

#### **Anlaufmoment**

Das Einschalt- und Hochlaufverhalten des Motors ist begrenzt durch den Überlaststrom des Frequenzumrichters (HD: 150 % 60 s, ND: 120 % 60 s).

Die Nennüberlast das Frequenzumrichters bestimmt das Anlauf- und Hochlaufverhalten des Motors. Es ist ein niedrigeres Drehmoment als beim Betrieb direkt an der Netzstromversorgung zu erwarten. Zur Realisierung eines höheren Anlaufmoments einen größeren Frequenzumrichter oder einen Frequenzumrichter und einen Motor mit größerer Leistung verwenden.

#### **i.2 Allgemeine Sicherheitshinweise**

#### **Not-Aus**

Wenn der Frequenzumrichter infolge einer Störung ausfällt, wird sein Ausgang abgeschaltet. Hierdurch wird jedoch der Motor noch nicht sofort angehalten. Wenn der Motor schneller angehalten werden muss, als dies mit der Schnellstoppfunktion möglich ist, ist eine mechanische Bremse vorzusehen.

#### **Wiederholtes Starten/Stoppen**

Kräne (Hebezeuge), Aufzüge, Stanzen und andere derartige Anwendungen mit häufigen Starts und Stopps überschreiten oft 150 % ihres Nennausgangsstroms. Eine durch wiederholte hohe Ströme auftretende Wärmebelastung kann die Lebenserwartung der IGBTs verkürzen. Die erwartete Lebensdauer der IGBTs beträgt etwa 8 Millionen Start- und Stoppzyklen bei einer Taktfrequenz von 4 kHz und einem Spitzenstrom von 150 %.

Bei Kran-ähnlichen Anwendungen mit einer Kriechgangfunktion, die den Motor schnell startet und stoppt, empfiehlt YASKAWA die Auswahl eines ausreichend groß dimensionierten Frequenzumrichters, damit die Spitzenstromwerte 150 % des Frequenzumrichter-Nennstroms nicht überschreiten.

Bei Verwendung der Vektorregelverfahren nur einen Motor an jedem Frequenzumrichter betreiben. Bei Vektorregelverfahren ist es nicht möglich, mehr als einen Motor an einem Frequenzumrichter zu betreiben.

#### ■ Taktfrequenz-Derating

Für den Betrieb mit einer höheren als der werkseitig voreingestellten Taktfrequenz sollte der Nennausgangsstrom des Frequenzumrichters reduziert werden. *[Siehe Taktfrequenz-Derating auf Seite 408](#page-407-0)* für Details.

#### **Installation**

#### **Schaltschrank oder Gehäuse**

Der Frequenzumrichter ist in einer sauberen Umgebung zu betreiben, die frei von Staub, Fusseln und Ölnebel in der Luft ist, oder in einen Schaltschrank oder ein Gehäuse einzubauen. Zwischen mehreren Frequenzumrichtern ist ausreichend Abstand zur Kühlung vorzusehen, und es sind geeignete Maßnahmen zu ergreifen, damit die Umgebungstemperatur im zulässigen Bereich bleibt. Brennbare Materialien sind vom Frequenzumrichter fernzuhalten. Wenn der Frequenzumrichter in einer Umgebung mit Ölnebel und starker Vibration eingesetzt werden muss, sind geschützte Ausführungen verfügbar. Für Einzelheiten wenden Sie sich bitte an YASKAWA oder die zuständige YASKAWA-Niederlassung.

#### **Einbaulage**

Der Frequenzumrichter ist aufrecht einzubauen, wie im Handbuch angegeben. Weitere Informationen zum Einbau *siehe [Montage auf Seite 42](#page-41-0)*.

#### **Einstellungen**

#### **Obergrenzen**

Der Frequenzumrichter kann den Motor bis 400 Hz ansteuern. Wegen der Gefahr eines versehentlichen Betriebs mit hoher Drehzahl muss die Obergrenze für die Frequenz festgelegt werden. Die Werkseinstellung für die maximale Ausgangsfrequenz beträgt 50 Hz.

#### **Gleichstrombremsung**

Wenn die Gleichstrombremsung mit einem zu hohen Strom erfolgt oder die Zeit für die Gleichstrombremsung zu lang ist, kann der Motor überhitzen.

#### **Hochlauf-/Tieflaufzeiten**

Die Hochlauf- und Tieflaufzeiten werden von dem durch den Motor erzeugten Drehmoment, dem Lastmoment und dem Trägheitsmoment beeinflusst. Bei aktiviertem Kippschutz ist eine längere Hochlauf-/Tieflaufzeit einzustellen. Die Hochlauf-/Tieflaufzeiten werden so lange verlängert, wie der Kippschutz wirksam ist. Zur Realisierung eines schnelleren Hoch- und Tieflaufs einen Frequenzumrichter und einen Motor mit größerer Leistung verwenden.

#### **Allgemeine Handhabung**

#### **Verkabelungsüberprüfung**

Vor dem Einschalten muss eine Endkontrolle der Ansteuerungsverdrahtung und der anderen Anschlüsse durchgeführt werden. Es ist sicherzustellen, dass an den Steuerklemmen (+V, AC, usw.) kein Kurzschluss vorliegt, da dies den Frequenzumrichter beschädigen kann.

#### **Auswahl eines Leistungsschalters oder FI-Schalters**

YASKAWA empfiehlt die Installation von Geräten zur Fehlerstrom-Erkennung und -Überwachung (RCM/RCD) auf der Versorgungsseite. Der RCM/RCD muss für die Verwendung mit einem Frequenzumrichter ausgelegt sein (z. B. Typ B gemäß IEC/EN 60755).

Verwenden Sie einen Kompaktleistungsschalter (MCCB) oder RCM/RCD mit einem Nennstrom, der 1,5 bis 2 mal höher ist als der Nennstrom des Frequenzumrichters, um ungewollte Abschaltungen durch harmonische Stromoberschwingungen im Frequenzumrichter-Eingangsstrom zu vermeiden. Siehe auch *[Installation eines gekapselten Leistungsschalters \(MCCB\)](#page-397-0)  [und von Geräten zur Fehlerstrom-Erkennung und -Überwachung \(RCM/RCD\) auf Seite 398](#page-397-0)*.

#### **Installation eines Magnetschützes**

Durch die Verwendung eines Magnetschützes (MC) kann sichergestellt werden, dass die Stromversorgung des Frequenzumrichters bei Bedarf komplett ausgeschaltet werden kann. Das MC ist so zu verschalten, dass es öffnet, wenn eine Fehlerausgangsklemme ausgelöst wird.

Ein versorgungsseitiges Magnetschütz sollte nicht öfter als einmal alle 30 Minuten geschaltet werden. Häufiges Schalten kann den Frequenzumrichter beschädigen.

#### **Inspektion und Wartung**

Die Kondensatoren für die Steuerspannungsversorgung benötigen nach dem Ausschalten der Stromversorgung noch einige Zeit, um sich zu entladen. Nach dem Ausschalten ist mindestens die auf dem Frequenzumrichter angegebene Zeit abzuwarten, bevor Komponenten berührt werden dürfen.

Der Kühlkörper kann im Betrieb recht heiß werden, so dass angemessene Vorsichtsmaßnahmen gegen Verbrennungen zu treffen sind. Beim Ersetzen des Kühllüfters ist die Stromversorgung auszuschalten und mindestens 15 Minuten abzuwarten, damit der Kühlkörper abkühlen kann.

Auch nach dem Abschalten der Stromversorgung für einen Frequenzumrichter mit angeschlossenem PM-Motor wird weiterhin Spannung an den Motorklemmen erzeugt, während der Motor bis zum Stillstand ausläuft. Um einen Stromschlag und Verletzungen zu verhindern, sind die folgenden Sicherheitsmaßnahmen zu ergreifen:

- In Anwendungen, in denen die Maschine auch nach dem vollständigen Stoppen des Frequenzumrichters noch weiterdrehen kann, sollte auf der Ausgangsseite des Frequenzumrichters ein Lastschalter zum Abkoppeln des Motors vom Frequenzumrichter vorgesehen werden.
- Der Motor darf auch nach Abschalten des Frequenzumrichters nicht durch äußere Kraftanwendung über die maximal zulässige Drehzahl hinaus gedreht werden.
- Nach dem Öffnen des Lastschalters auf der Ausgangsseite ist mindestens die auf dem Warnaufkleber angegebene Zeit abzuwarten, bevor der Frequenzumrichter überprüft oder gewartet werden kann.
- Bei laufendem Motor darf der Lastschalter nicht geöffnet und geschlossen werden, da dies den Frequenzumrichter beschädigen kann.
- Wenn der Motor frei dreht, ist vor Schließen des Lastschalters sicherzustellen, dass die Stromversorgung des Frequenzumrichters eingeschaltet ist und der Umrichter-Ausgang vollständig gestoppt ist.

#### **Verdrahtung**

Alle Leitungsenden sind für die Konformität mit UL/cUL mit Ring-Kabelschuhen zu versehen. Zum Crimpen sind nur die vom Kabelschuh-Hersteller empfohlenen Werkzeuge zu verwenden.

#### **Transport des Frequenzumrichters**

Der Frequenzumrichter darf niemals mit Dampf gereinigt werden.

Beim Transport darf der Frequenzumrichter nicht mit Salz, Fluor, Brom, Phthalatester und anderen ähnlich schädlichen Chemikalien in Berührung kommen.

#### **Hinweise zum Motorbetrieb**

#### **Verwendung eines Standardmotors**

#### **Betrieb mit niedriger Drehzahl**

Der Lüfter eines Standardmotors ist normalerweise dafür ausgelegt, den Motor bei Nenndrehzahl ausreichend zu kühlen. Da die Fähigkeit eines Motors zur Selbstkühlung mit sinkender Drehzahl abnimmt, kann die Anwendung des vollen Drehmomentes bei niedriger Drehzahl den Motor beschädigen. Um eine Beschädigung des Motors durch Überhitzen zu vermeiden, ist bei abnehmender Drehzahl das Lastdrehmoment zu verringern.

#### **i.2 Allgemeine Sicherheitshinweise**

#### **Isolationsfestigkeit**

In Anwendungen mit einer Eingangsspannung über 440 V oder bei besonders großen Leitungslängen sind die Spannungstoleranzen und die Isolation zu berücksichtigen. Zur Klärung wenden Sie sich bitte an YASKAWA oder die zuständige YASKAWA-Niederlassung.

#### **Betrieb mit hoher Drehzahl**

Beim Betrieb eines Motors mit einer höheren als der Nenndrehzahl können Probleme mit den Motorlagern und der dynamischen Unwucht der Maschine auftreten. Bitte wenden Sie sich an den Motor- oder Maschinenhersteller.

#### **Drehmomenteigenschaften**

Der Motor weist andere Drehmomenteigenschaften auf als im direkten Betrieb an der Netzstromversorgung. Der Anwender muss daher die Lastmomenteigenschaften für die Anwendung genau kennen.

#### **Vibrationen und Stöße**

Beim U1000 kann der Anwender zwischen dem PWM-Regelbetrieb mit hoher und mit niedriger Taktfrequenz wählen. Durch die Auswahl der Vektorregelung mit Rückführung lassen sich Motorschwingungen verringern.

- Besonders sorgfältig ist vorzugehen, wenn ein drehzahlvariabler Frequenzumrichter für eine Anwendung eingesetzt wird, die normalerweise mit konstanter Drehzahl an der Netzversorgung betrieben wird. Falls Resonanzen auftreten, sollte der Motorsockel allseitig mit stoßdämpfenden Gummidämpfern versehen werden, und die Funktion zur Ausblendung von Resonanzfrequenzen sollte aktiviert werden, um einen dauerhaften Betrieb bei der Resonanzfrequenz zu verhindern.
- Mechanische Resonanzen können bei langen Motorwellen und bei Anwendungen wie Turbinen, Gebläsen und Lüftern mit hoher Massenträgheit auftreten.

#### **Akustische Geräusche**

Die im Betrieb entstehenden Geräusche verändern sich mit der Taktfrequenzeinstellung. Bei Verwendung einer hohen Taktfrequenz sind die im Motor entstehenden akustischen Geräusche vergleichbar mit dem Motorgeräusch im Betrieb an Netzspannung. Im Betrieb oberhalb der Nenndrehzahl kann ein unangenehmes Motorgeräusch auftreten.

#### **Verwendung eines Synchronmotors**

- Wenn Sie einen von YASKAWA nicht unterstützten Synchronmotor einsetzen wollen, wenden Sie sich bitte an YASKAWA oder die YASKAWA-Niederlassung.
- Es ist nicht möglich, mehrere Synchronmotoren gleichzeitig an einem Frequenzumrichter zu betreiben. Für solche Konfigurationen sind Standard-Asynchronmotoren zu verwenden.
- Beim Anlauf kann ein Synchronmotor etwas in die dem Startbefehl entgegengesetzte Richtung drehen, abhängig von den Parametereinstellungen und der Rotorlage.
- Die Höhe des erzeugbaren Anlaufmomentes richtet sich nach dem Regelverfahren und dem verwendeten Motortyp. Nehmen Sie die Einstellung für den Motor mit dem Frequenzumrichter vor, nachdem Sie das Anlaufmoment, die zulässigen Lastkenndaten, die Stoßbelastungstoleranz und den Drehzahlregelbereich überprüft haben. Wenn Sie einen Motor verwenden wollen, der diese Spezifikationen nicht erfüllt, wenden Sie sich bitte an YASKAWA oder die YASKAWA-Niederlassung.
- Bei Vektorregelung ohne Rückführung für PM-Motoren ist das zulässige Lastträgheitsmoment maximal etwa 50 mal höher als das Motorträgheitsmoment. Für Anwendungen mit einem höheren Trägheitsmoment wenden Sie sich bitte an YASKAWA oder die YASKAWA-Niederlassung.
- Bei Verwendung einer Haltebremse in Vektorregelung ohne Rückführung für PM-Motoren ist die Bremse vor dem Starten des Motors zu lösen. Eine fehlerhafte Timing-Einstellung kann zu Drehzahlverlust führen. Nicht zur Verwendung mit Förderbändern, Transportmitteln und Hebezeugen oder ähnlichen Anwendungen.
- Verwenden Sie die Fangfunktion, um einen mit über 200 Hz frei drehenden Motor in U/f-Regelung neu zu starten.

## **Anwendungen mit speziellen Motoren**

#### **Anwendungen mit speziellen Motoren**

#### **Mehrpolige Motoren**

Da der Nennstrom von einem Standardmotor abweicht, ist bei der Auswahl eines Frequenzumrichters der maximale Strom zu überprüfen. Vor dem Umschalten der Anzahl der Motorpole ist der Motor stets anzuhalten. Wenn eine Überspannung durch regenerative Energie auftritt oder wenn der Überstromschutz auslöst, läuft der Motor bis zum Stillstand aus.

#### **Tauchmotor**

Da der Motornennstrom höher ist als bei einem Standardmotor, ist der Frequenzumrichter entsprechend zu wählen. Die Motorleitung ist mit einem ausreichend großen Querschnitt zu wählen, um eine Verringerung des Drehmomentes aufgrund einer langen Motorleitung zu vermeiden.

#### **Explosionsgeschützter Motor**

Motor und Frequenzumrichter müssen beide zusammen als explosionsgeschützt getestet und zertifiziert sein. Der Frequenzumrichter ist nicht für Ex-Bereiche geeignet.

Wenn an einen Ex-geschützten Motor ein Drehgeber angeschlossen ist, so muss auch dieser Drehgeber Ex-geschützt sein. Zum Anschluss der Drehgeber-Signalleitungen an die Drehzahlrückführungs-Optionskarte des Frequenzumrichters ist ein Signalwandler mit Isolation zu verwenden.

#### **Getriebemotor**

Um Getriebeschäden im Betrieb bei niedrigen oder sehr hohen Drehzahlen zu vermeiden, ist sicherzustellen, dass Getriebe und Schmierung für den gewünschten Drehzahlbereich ausgelegt sind. Für Anwendungen, die einen Betrieb außerhalb des Nenndrehzahlbereiches des Motors oder Getriebes erfordern, wenden Sie sich bitte an den Hersteller.

#### **Einphasenmotor**

Frequenzumrichter zur Drehzahlregelung sind nicht für den Betrieb mit Einphasenmotoren ausgelegt. Durch die zum Starten des Motors verwendeten Kondensatoren können hohe Ströme fließen, welche Komponenten des Frequenzumrichters beschädigen können. Ein Hilfsphasen- oder Repulsionsanlauf kann zum Durchbrennen der Starterwicklungen führen, da der interne Fliehkraftschalter nicht aktiviert ist. Der U1000 ist nur zur Verwendung mit Dreiphasenmotoren ausgelegt.

#### **Motor mit Bremse**

Vorsicht bei Verwendung eines Frequenzumrichters zum Betreiben eines Motors mit eingebauter Haltebremse. Wenn die Bremse an der Ausgangsseite des Frequenzumrichters angeschlossen ist, wird sie wegen zu geringer Spannungspegel möglicherweise beim Anlauf nicht gelöst. Für die Motorbremse ist eine eigene Stromversorgung vorzusehen. Motoren mit eingebauter Bremse können bei niedrigen Drehzahlen relativ laut sein.

#### ■ Hinweise zu Kraftübertragungsteilen (Riemen, Ketten, Getrieben ...)

Die Installation eines Frequenzumrichters in einer Maschine, die zuvor direkt an die Netzstromversorgung angeschlossen war, ermöglicht die Regelung der Maschinendrehzahl. Dauerbetrieb oberhalb oder unterhalb der Nenndrehzahl kann zu Verschleiß an Schmierstoffen in Getrieben und anderen Kraftübertragungsteilen führen. Um Schäden an der Maschine zu verhindern, ist eine ausreichende Schmierung über den gesamten Drehzahlbereich sicherzustellen. Betrieb oberhalb der Nenndrehzahl kann zu erhöhter Geräuschentwicklung in der Maschine führen.

# **Warnschilder am Frequenzumrichter**

<span id="page-24-0"></span>Beachten Sie immer die in *[Abbildung i.1](#page-24-0)* angegebenen Warnhinweise an der in *[Abbildung i.2](#page-25-0)* angegebenen Stelle.

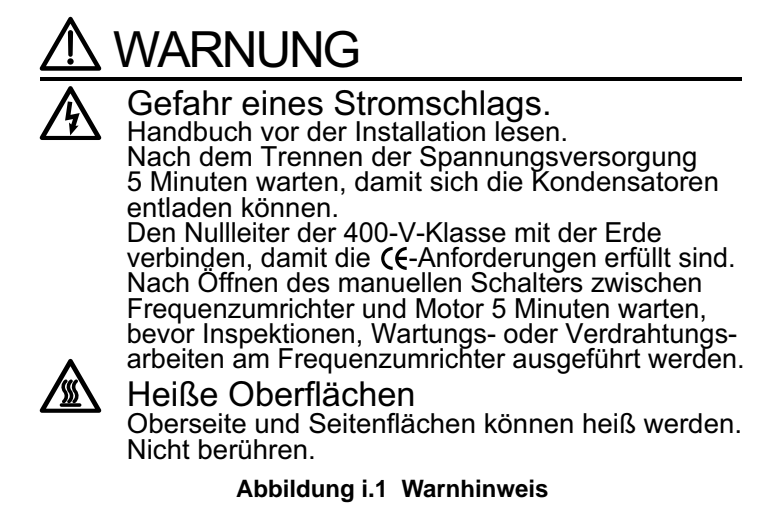

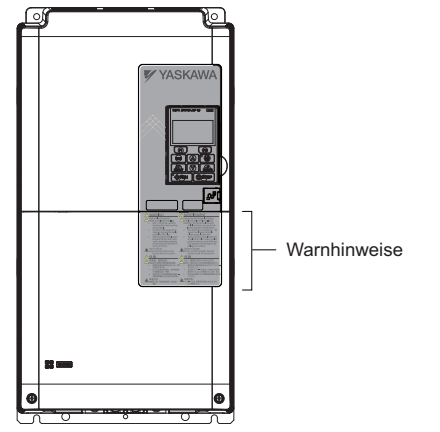

**Abbildung i.2 Position des Warnhinweises**

## <span id="page-25-0"></span>**Garantieinformationen**

#### **Einschränkungen**

Der U1000 wurde nicht für die Verwendung in Geräten oder Systemen ausgelegt oder hergestellt, von denen ein unmittelbarer Einfluss auf menschliches Leben oder die Gesundheit ausgehen kann.

Kunden, die beabsichtigen, das in dem vorliegenden Handbuch beschriebene Produkt in Geräten oder Systemen im Zusammenhang mit Transport, Krankenpflege, Raumfahrt, Atomkraft, elektrischer Energie oder in Unterwasseranwendungen zu verwenden, müssen vorher Kontakt mit der nächstgelegenen Niederlassung von YASKAWA aufnehmen.

Dieses Produkt wurde unter strikten Qualitätskontrollrichtlinien hergestellt. Wenn das Produkt jedoch an einer Stelle installiert werden soll, an der ein Ausfall dieses Produktes über Leben oder Tod entscheiden könnte, den Verlust menschlichen Lebens nach sich ziehen könnte, oder in einer Einrichtung, in der ein Ausfall des Produktes schwere Unfälle oder Körperverletzungen verursachen könnte, müssen Sicherheitsvorrichtungen eingebaut werden, um die Wahrscheinlichkeit von Unfällen zu verringern.

# **Eingangskontrolle**

Dieses Kapitel erläutert die Inspektion des Frequenzumrichters nach Erhalt und liefert einen Überblick über die verschiedenen Gehäusearten und Komponenten.

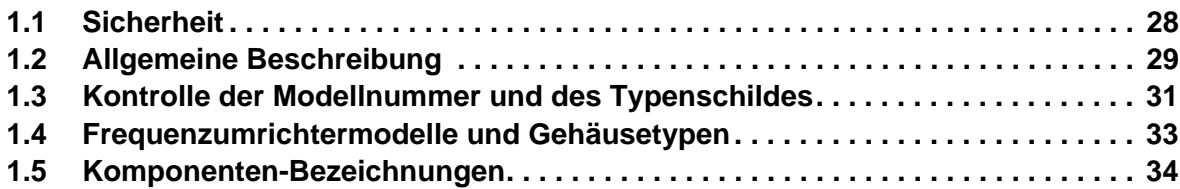

# <span id="page-27-0"></span>**1.1 Sicherheit**

# **A** VORSICHT

Halten Sie den Frequenzumrichter beim Tragen nicht an der Frontblende oder der Klemmenabdeckung fest.

Eine Nichtbeachtung kann leichte oder mittelschwere Verletzungen durch Herunterfallen des

Frequenzumrichter-Hauptteils zur Folge haben.

# **HINWEIS**

Beachten Sie beim Umgang mit dem Frequenzumrichter und den Leiterplatten die korrekten Verfahren im Hinblick auf elektrostatische Entladung (ESD).

Andernfalls kann es zu einer Beschädigung der Frequenzumrichterschaltkreise durch elektrostatische Entladung kommen.

Ein an einen U1000 angeschlossener Motor kann bei höherer Temperatur arbeiten als ein direkt mit Netzspannung versorgter Motor, und der Betriebsdrehzahlbereich kann das Kühlvermögen des Motors verringern.

Es muss sichergestellt werden, dass der Motor für das Ansteuerungstastverhältnis geeignet ist und/oder dass der Betriebsfaktor geeignet ist, um die zusätzliche Erwärmung durch die vorgesehenen Betriebsbedingungen aufzunehmen.

# <span id="page-28-0"></span>**1.2 Allgemeine Beschreibung**

### **Auswahl des Modells U1000**

Siehe [Tabelle 1.1](#page-28-1) für die Auswahl des Frequenzumrichters in Abhängigkeit von Normal Duty (ND) oder Heavy Duty (HD).

Hinweis:Die hier gezeigten Modelle und Leistungen basieren auf Werkseinstellungen und -betriebsbedingungen. Für höhere Taktfrequenzen, Umgebungstemperaturen, Betriebstemperaturen und Aufstellhöhen ist eine Stromreduzierung (Derating) erforderlich.

<span id="page-28-1"></span>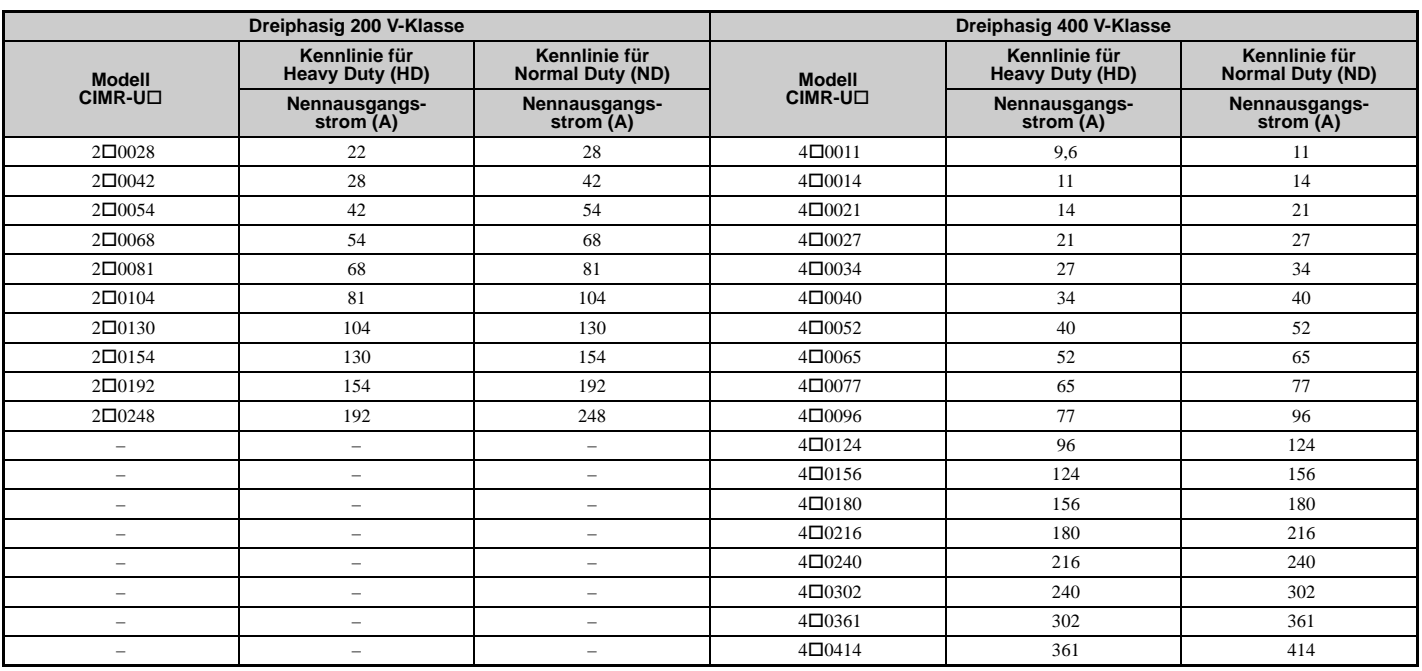

#### **Tabelle 1.1 U1000-Modelle**

Hinweis:Für höhere Taktfrequenz-Einstellungen ist eine Reduzierung des Stroms (Derating) erforderlich. [Siehe Taktfrequenz-Derating auf](#page-407-0)  [Seite 408](#page-407-0) für Details.

# **Auswahl des Regelverfahrens**

[Tabelle 1.2](#page-29-1) gibt einen Überblick über die Regelverfahren des U1000 und ihre Merkmale:

<span id="page-29-1"></span><span id="page-29-0"></span>

| <b>Motortyp</b>                          |                                                              |                                                           |                                                           |                                                                              |                                                                                                    |                                                     |                                                                         |                                                                                                    |                                                                                                    |
|------------------------------------------|--------------------------------------------------------------|-----------------------------------------------------------|-----------------------------------------------------------|------------------------------------------------------------------------------|----------------------------------------------------------------------------------------------------|-----------------------------------------------------|-------------------------------------------------------------------------|----------------------------------------------------------------------------------------------------|----------------------------------------------------------------------------------------------------|
|                                          |                                                              | Asynchronmotoren                                          |                                                           |                                                                              |                                                                                                    | Permanentmagnetmotoren                              |                                                                         |                                                                                                    | Anmerkungen                                                                                                    |
| Regelverfahren<br>Parametereinstellungen |                                                              | U/f<br>$A1-02=0$                                          | U/f mit PG<br>$A1-02=1$                                   | <b>OLV</b><br>$A1-02 = 2$                                                    | <b>CLV</b><br>$A1-02=3$                                                                                  | OLV/PM<br>$A1-02=5$                                 | AOLV/PM<br>$A1-02=6$                                                    | CLV/PM<br>$A1-02=7$                                                                                                    | Werkseinstellung ist Vektorregelung ohne                                                                                                    |
| Basisbeschreibung                        |                                                              | U/f-Steuerung                                             | U/f-Regelung<br>mit Motor-                                | Vektorregelung<br>ohne                                                       | Vektorregelung<br>mit                                                                                    | Vektorregelung<br>ohne Rück-                        | Vektorregelung<br>ohne Rück-                                            | <b>Vektorregelung</b><br>mit Rück-                                                                                                    | Rückführung.                                                                                                    |
|                                          |                                                              |                                                           | drehzahl-<br>Rückführung                                  | Rückführung                                                                  | Rückführung                                                                                              | führung für<br>PM-Motoren                           | führung für<br>IPM-Motoren                                              | führung für<br>PM-Motoren                                                                                                    |                                                                                                    |
| Anwendungsart                            | Motortyp                                                     | IM                                                        | IM                                                        | IM                                                                           | IM                                                                                                    | PM                                                  | <b>IPM</b>                                                              | PM                                                                                                    | L,                                                                                                    |
|                                          | Multi-Motor                                                  | JA                                                        | $\overline{\phantom{a}}$                                  | $\overline{\phantom{a}}$                                                     | ÷,                                                                                                    | $\overline{\phantom{a}}$                            | $\overline{\phantom{a}}$                                                | $\overline{\phantom{0}}$                                                                                                    |                                                                                                    |
|                                          | Motordaten<br>unbekannt                                      | JA                                                        | $\overline{\phantom{a}}$                                  | $\hspace{1.0cm} - \hspace{1.0cm}$                                            | $\overline{\phantom{0}}$                                                                                 | $\qquad \qquad -$                                   | $\qquad \qquad -$                                                       | $\qquad \qquad -$                                                                                                    | $\overline{\phantom{0}}$                                                                                                    |
|                                          | Hohe Drehzahl-<br>genauigkeit                                | $\overline{\phantom{0}}$                                  | JA                                                        | JA                                                                           | JA                                                                                                    | JA                                                  | JA                                                                      | JA                                                                                                    | $\overline{\phantom{0}}$                                                                                                    |
|                                          | Schnelles<br>Drehzahlan-<br>sprechverhalten                  | Ē,                                                        |                                                           | JA                                                                           | JA                                                                                                    | ÷,                                                  | JA                                                                      | JA                                                                                                    |                                                                                                    |
|                                          | Nulldrehzahl-<br>Regelung                                    | $\overline{\phantom{0}}$                                  | $\overline{\phantom{m}}$                                  | $\overline{\phantom{m}}$                                                     | JA                                                                                                    | $\qquad \qquad -$                                   | JA                                                                      | JA                                                                                                    | L,                                                                                                    |
|                                          | Drehmoment-<br>regelung                                      | Ē,                                                        | $\overline{\phantom{a}}$                                  | $\hspace{1.0cm} - \hspace{1.0cm}$                                            | JA                                                                                                    | $\qquad \qquad -$                                   | JA                                                                      | JA                                                                                                    | $\overline{\phantom{0}}$                                                                                                    |
|                                          | Drehmoment-<br>begrenzung                                    |                                                           | $\overline{\phantom{a}}$                                  | JA                                                                           | JA                                                                                                    | $\overline{\phantom{a}}$                            | ÷                                                                       | JA                                                                                                    | $\overline{\phantom{0}}$                                                                                                    |
| PG-Optionskarte                          |                                                              | $\overline{\phantom{0}}$                                  | PG-B3 oder<br>$PG-X3$                                     | $\overline{\phantom{0}}$                                                     | PG-B3 oder<br>$PG-X3$                                                                                    | $\overline{a}$                                      | $\hspace{0.1in} - \hspace{0.1in}$                                       | $PG-X3$                                                                                                    |                                                                                                    |
| Regelkenndaten                           | Drehzahlregel-<br>bereich                                    | 1:40                                                      | 1:40                                                      | 1:200                                                                        | 1:1500                                                                                                   | 1:20                                                | 1:20<br>1:100 < l                                                       | 1:1500                                                                                                    | Veränderlich mit den Kenndaten und der<br>Motortemperatur.<br>Aktiviert für 1:100 wenn $n8-57 = 1$<br>(Hochfrequenzeinspeisung aktiviert).                                                                                                  |
|                                          | Drehzahl-<br>genauigkeit                                     | $\pm 2$ bis 3 %                                           | $\pm 0.03$ %                                              | $\pm 0.2 \%$                                                                 | $\pm 0.02 \%$                                                                                            | $\pm 0.2 \%$                                        | $\pm 0.2 \%$                                                            | $\pm 0.02 \%$                                                                                                    | Drehzahlabweichung bei<br>Konstantdrehzahlbetrieb. Veränderlich mit<br>den Kenndaten und der Motortemperatur.                                                                                                    |
|                                          | Drehzahlan-<br>sprechverhalten                               | 3 Hz<br>(ca.)                                             | 3 Hz<br>(ca.)                                             | 10 Hz                                                                        | 100 Hz                                                                                                   | 10 Hz                                               | 10 Hz                                                                   | 100 Hz                                                                                                    | Max. Frequenz eines<br>Drehzahlsollwert-Signals, dem der<br>Frequenzumrichter folgen kann. Veränderlich<br>mit den Kenndaten und der Motortemperatur.                                                                                       |
|                                          | Anlaufmoment                                                 | 150 % bei<br>3 Hz                                         | 150 % bei<br>3 Hz                                         | 200 % bei<br>$0,3 \text{ Hz} <2>$                                            | 200 % bei<br>0 min <sup>-1</sup> $<$ 2>                                                                  | 100 % bei<br>5 % Drehzahl                           | 100 % bei 5 %<br>Drehzahl<br>200 % bei<br>$0 \text{ min}^{-1}$<br><1>2> | 200 % bei<br>0 min <sup>-1</sup> $<$ 2>                                                                                                    | Veränderlich mit den Kenndaten und der<br>Motortemperatur.<br>Verhalten kann je nach Leistung<br>unterschiedlich sein.                                                                                                    |
|                                          | Autotuning                                                   | Energiespa-<br>rendes<br>Tuning<br>Klemmen-<br>widerstand | Energiespa-<br>rendes<br>Tuning<br>Klemmen-<br>widerstand | Mit Motor-<br>drehung<br>Ohne<br>Motor-<br>drehung<br>Klemmen-<br>widerstand | • Mit Motor-<br>drehung<br>Ohne<br>Motor-<br>drehung<br>Klemmen-<br>widerstand<br><b>ASR</b><br>Trägheit | Ohne<br>Motor-<br>drehung<br>Ständer-<br>widerstand | Ohne<br>Motor-<br>drehung<br>Ständer-<br>widerstand                     | Mit Motor-<br>drehung<br>Ohne Motor-<br>drehung<br>Ständer-<br>widerstand<br>ASR<br>Trägheit<br>Impulsgeber-O<br>ffset<br>Gegen-EMK-<br>Konstante | Automatische Anpassung der für die<br>elektrischen Eigenschaften relevanten<br>Parametereinstellungen.                                                                                                    |
|                                          | Drehmoment-<br>begrenzung                                    |                                                           |                                                           | JA                                                                           | JA                                                                                                    |                                                     | JA                                                                      | JA                                                                                                    | Stellt das maximale Drehmoment für den<br>Motor zum Schutz der Last und<br>angeschlossener Maschinen ein.                                                                                                    |
|                                          | Drehmoment-<br>regelung                                      |                                                           | Ē,                                                        |                                                                              | JA                                                                                                    | ÷,                                                  |                                                                         | JA                                                                                                    | Ermöglicht direkte Regelung des<br>Motordrehmomentes für die Zugregelung<br>und andere derartige Anwendungen.                                                                                                    |
|                                          | Droop-Regelung                                               | $\overline{\phantom{0}}$                                  | $\overline{\phantom{a}}$                                  | $\hspace{1.0cm} - \hspace{1.0cm}$                                            | JA                                                                                                    | $\overline{\phantom{a}}$                            | $\overline{\phantom{a}}$                                                | JA                                                                                                    |                                                                                                    |
| Anwendungs-<br>spezifisch                | Zero-Servo-<br>Regelung                                      | $\overline{\phantom{0}}$                                  | $\overline{\phantom{a}}$                                  | $\hspace{1.0cm} - \hspace{1.0cm}$                                            | JA                                                                                                    | $\qquad \qquad -$                                   | $\overline{\phantom{0}}$                                                | JA                                                                                                    | Verriegelt die Rotorposition                                                                                                    |
|                                          | Fangfunktion                                                 | JA                                                        | JA                                                        | JA                                                                           | $\overline{\phantom{0}}$                                                                                 | JA                                                  | JA                                                                      | JA                                                                                                    | Bidirektionale Drehzahlerkennung eines frei<br>drehenden Motors, um diesen ohne<br>vorheriges Anhalten neu zu starten.                                                                                                    |
|                                          | Energiesparende<br>Regelung                                  | JA                                                        | JA                                                        | JA                                                                           | JA                                                                                                    | $\overline{\phantom{0}}$                            | JA (nur                                                                 | JA (nur<br>IPM-Motoren) IPM-Motoren)                                                                                                    | Energiesparend, da Motor immer mit<br>maximalem Wirkungsgrad betrieben wird.                                                                                                    |
|                                          | Feed-Forward-<br>Regelung                                    |                                                           |                                                           | ÷,                                                                           | JA                                                                                                    | $\qquad \qquad -$                                   | $\hspace{1.0cm} - \hspace{1.0cm}$                                       | JA                                                                                                    | Verbessert die Drehzahlgenauigkeit bei<br>Lastwechseln durch Kompensation der<br>Einflüsse der Systemträgheit.                                                                                                    |
|                                          | Trägheitstuning,<br>ASR-Tuning                               | $\overline{\phantom{a}}$                                  | $\overline{\phantom{a}}$                                  | L.                                                                           | JA                                                                                                    | ÷,                                                  | $\overline{\phantom{0}}$                                                | JA                                                                                                    | Bietet automatische Drehzahlregelung und<br>Feed-Forward-Funktion-Tuning.                                                                                                    |
|                                          | Auswahl<br>Umschalten zu<br>kommerzieller<br>Stromversorgung | JA                                                        |                                                           |                                                                              |                                                                                                    |                                                     |                                                                         |                                                                                                    | Wenn die Ausgangsfrequenz mit der Frequenz<br>50 Hz der Netzstromversorgung übereinstimmt,<br>stoppt der Betrieb mit Pulsbreitenmodulation,<br>und der Frequenzumrichter schaltet zu einem<br>Betrieb direkt an der Netzstromversorgung um. |
|                                          | Hochfrequenz-<br>einspeisung                                 |                                                           | Ē,                                                        |                                                                              | ÷                                                                                                    | $\overline{\phantom{0}}$                            | JA<br>(IPM-Motor)                                                       |                                                                                                    | Bewirkt starke Erweiterung des<br>Drehzahlregelbereichs eines IPM-Motors.                                                                                                    |

**Tabelle 1.2 Regelverfahren und ihre Merkmale**

<1> Wählen Sie einen größeren Frequenzumrichter oder erhöhen Sie die Leistung des Frequenzumrichters, um diesen Wert zu erreichen.  $\langle 2 \rangle$  Verfügbar wenn Hochfrequenzeinspeisung aktiviert ist (n8-57 = 1).

# <span id="page-30-0"></span>**1.3 Kontrolle der Modellnummer und des Typenschildes**

Bitte führen Sie nach Erhalt des Frequenzumrichters die folgenden Maßnahmen durch:

- Überprüfen Sie den Frequenzumrichter auf Beschädigungen. Sollte der Frequenzumrichter bei Erhalt Beschädigungen aufweisen, nehmen Sie sofort Kontakt mit dem Transportunternehmen auf.
- Stellen Sie sicher, dass Sie das richtige Modell erhalten haben, indem Sie die Angaben auf dem Typenschild überprüfen.
- Sollten Sie das falsche Modell erhalten haben, oder sollte der Frequenzumrichter nicht einwandfrei arbeiten, nehmen Sie Kontakt mit dem Lieferanten auf.

# **Typenschild**

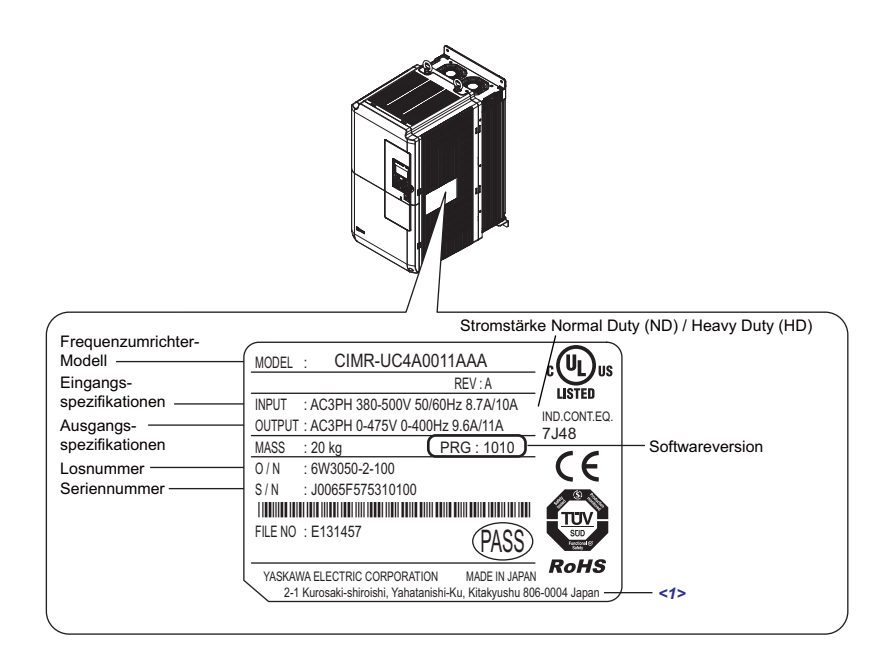

<1> Die Adresse des Hauptsitzes der Yaskawa Electric Corporation (verantwortlich für die Produkthaftung) ist auf dem Typenschild angegeben.

**Abbildung 1.1 Angaben auf dem Typenschild**

## ◆ Modellnummer

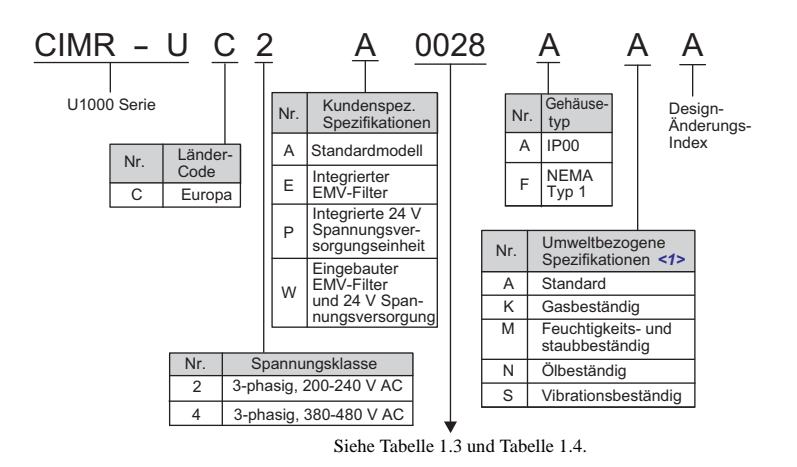

<1> Frequenzumrichter mit diesen Spezifikationen bieten keinen vollständigen Schutz für die angegebenen Umgebungsbedingungen.

#### <span id="page-31-0"></span>**Dreiphasig 200 V**

|      | $  -$<br>$\cdot$<br>,<br>Nennausgangsstrom (A) |                                   |  |  |  |  |  |
|------|------------------------------------------------|-----------------------------------|--|--|--|--|--|
| Nr.  | Heavy Duty (HD)<br>$[C6-01 = 0]$               | Normal Duty (ND)<br>$[C6-01 = 1]$ |  |  |  |  |  |
| 0028 | 22                                             | 28                                |  |  |  |  |  |
| 0042 | 28                                             | 42                                |  |  |  |  |  |
| 0054 | 42                                             | 54                                |  |  |  |  |  |
| 0068 | 54                                             | 68                                |  |  |  |  |  |
| 0081 | 68                                             | 81                                |  |  |  |  |  |
| 0104 | 81                                             | 104                               |  |  |  |  |  |
| 0130 | 104                                            | 130                               |  |  |  |  |  |
| 0154 | 130                                            | 154                               |  |  |  |  |  |
| 0192 | 154                                            | 192                               |  |  |  |  |  |
| 0248 | 192                                            | 248                               |  |  |  |  |  |

**Tabelle 1.3 Modellnummer und Spezifikationen (200 V)**

#### <span id="page-31-1"></span>**Dreiphasig 400 V**

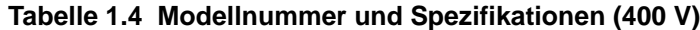

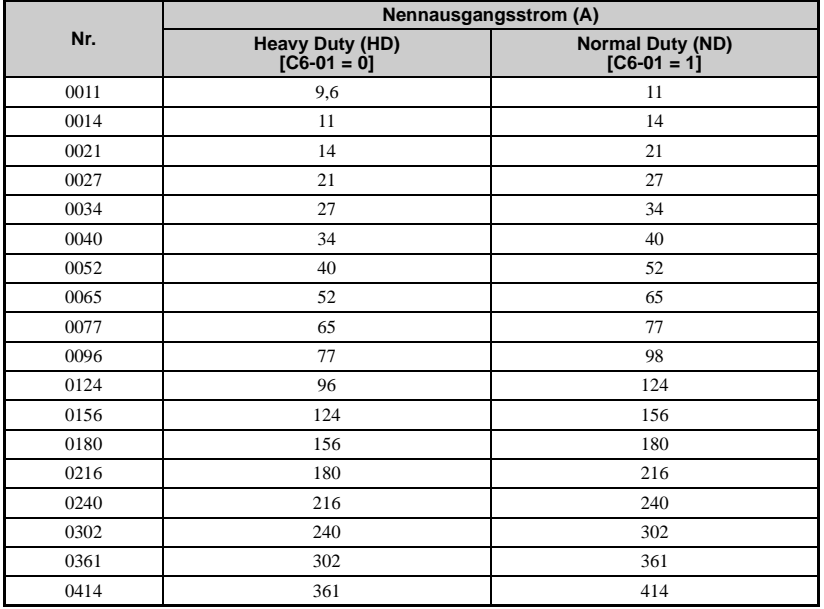

Hinweis: 1. Mit Parameter C6-01 entweder Normal Duty (ND) oder Heavy Duty (HD) [Werkseinstellung] wählen.

2. Siehe [Frequenzumrichtermodelle und Gehäusetypen auf Seite 33](#page-32-0) für Differenzen bezüglich der Gehäuse-Schutzarten und Komponenten-Beschreibungen.

# <span id="page-32-0"></span>**1.4 Frequenzumrichtermodelle und Gehäusetypen**

Für die Frequenzumrichter U1000 werden zwei Gehäusetypen angeboten.

- IP00-Gehäuse dienen zur Installation in einem Schaltschrank, der Personenschäden durch versehentliches Berühren stromführender Teile verhindert.
- Die IP20/NEMA Typ 1-Gehäusemodelle können an einer Innenwand oder in einem Schaltschrank montiert werden.

<span id="page-32-2"></span>[Tabelle 1.5](#page-32-2) beschreibt Frequenzumrichter-Gehäuse und Modelle.

<span id="page-32-1"></span>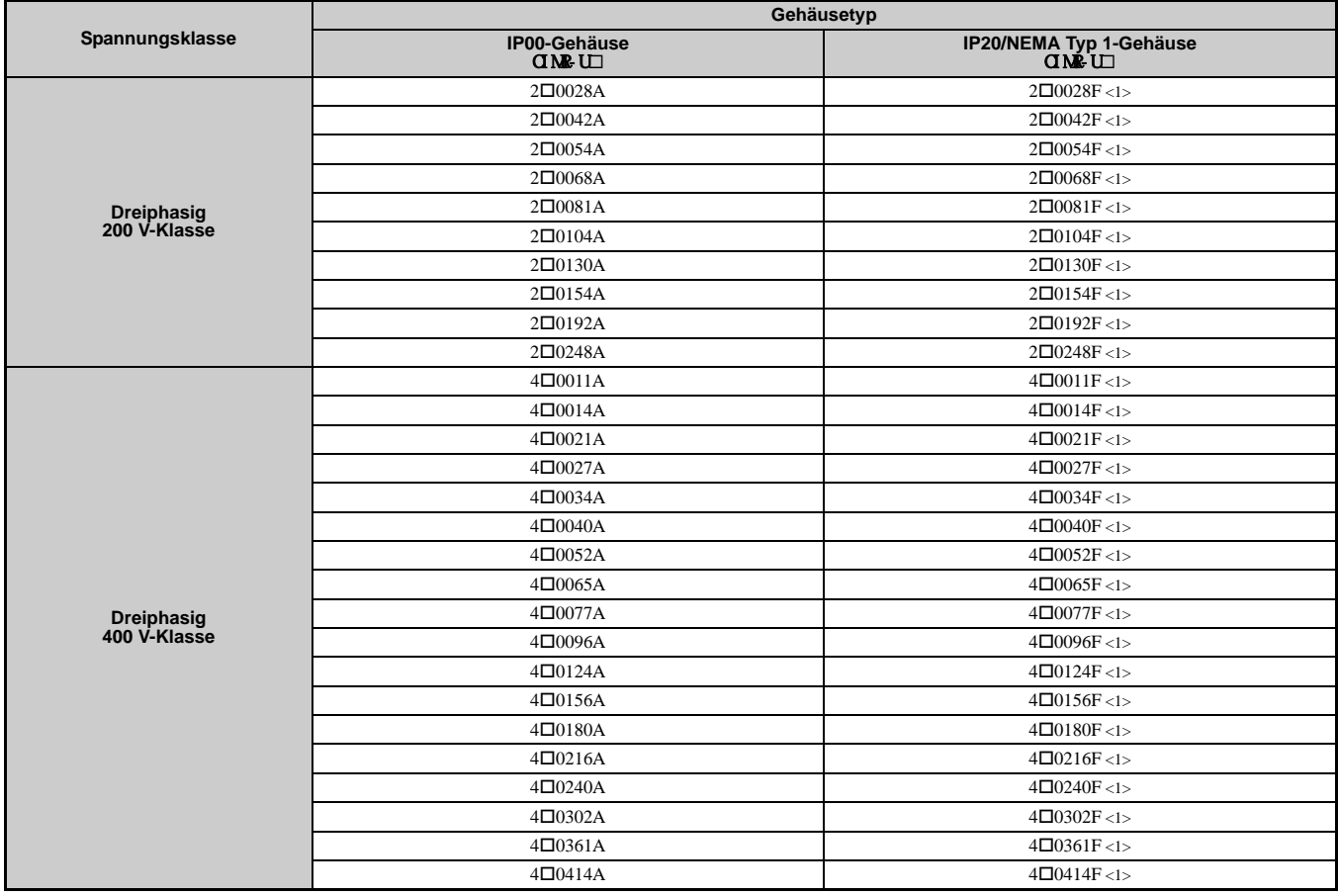

#### **Tabelle 1.5 Frequenzumrichtermodelle und Gehäusetypen**

<1> Entfernen Sie die obere Schutzabdeckung, wenn Sie einen Frequenzumrichter mit IP20/NEMA Typ 1-Gehäuse in einem Schaltschrank montieren. Beim Entfernen der oberen Schutzabdeckung eines IP20/NEMA Typ 1-Gehäuses ist der Schutz gemäß NEMA Typ 1 nicht mehr gegeben, jedoch bleibt die IP20-Konformität erhalten. Nach Anbringen der oberen und der unteren Schutzabdeckung am Gehäuse eines Frequenzumrichters mit Schutzart IP00 erfüllt das Gehäuse die Anforderungen an IP20/NEMA Typ 1.

**1**

# <span id="page-33-0"></span>**1.5 Komponenten-Bezeichnungen**

Dieser Abschnitt liefert einen Überblick über die Frequenzumrichter-Komponenten, die in diesem Handbuch beschrieben werden.

- Hinweis: 1. [Siehe Verwendung des digitalen Bedienteils auf Seite 101](#page-100-0) für eine Beschreibung des digitalen Bedienteils.
	- 2. Der Frequenzumrichter kann je nach Modell keine Lüfter oder nur einen Lüfter haben.

# **IP00-Gehäuse**

 **Dreiphasig AC 200 V CIMR-U20028A bis 20081A Dreiphasig AC 400 V CIMR-U40011A bis 40077A**

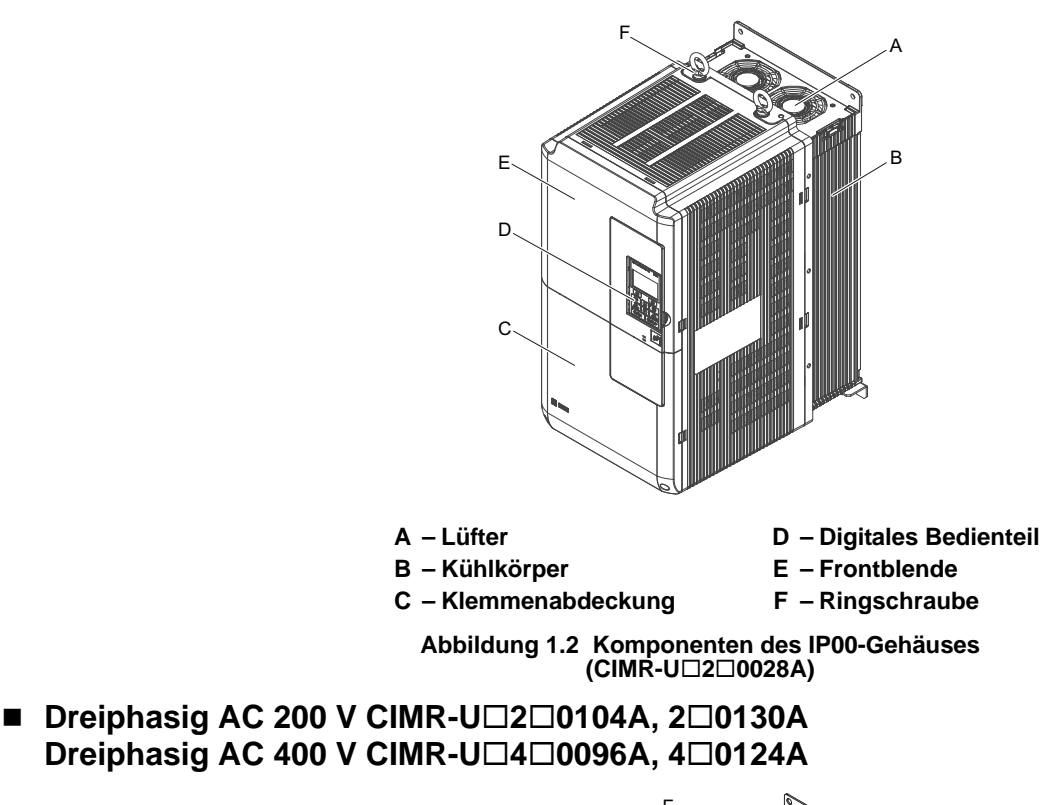

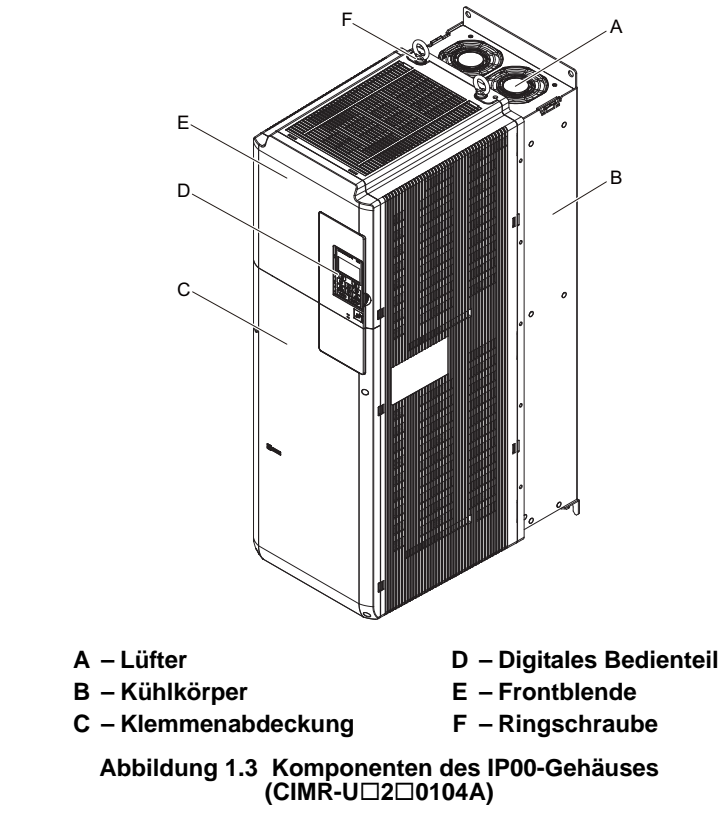

 **Dreiphasig AC 200 V CIMR-U20154A, 20192A Dreiphasig AC 400 V CIMR-U40156A, 40180A**

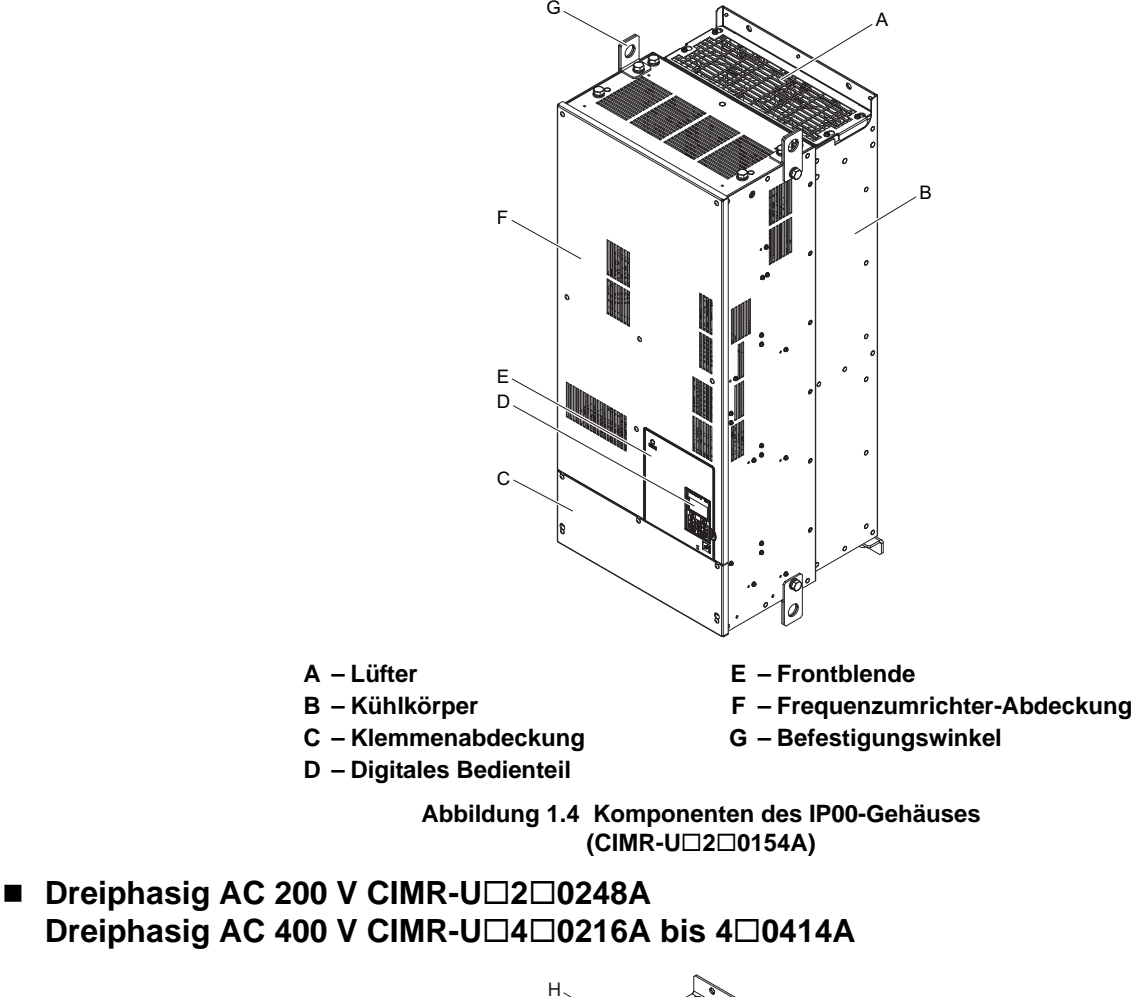

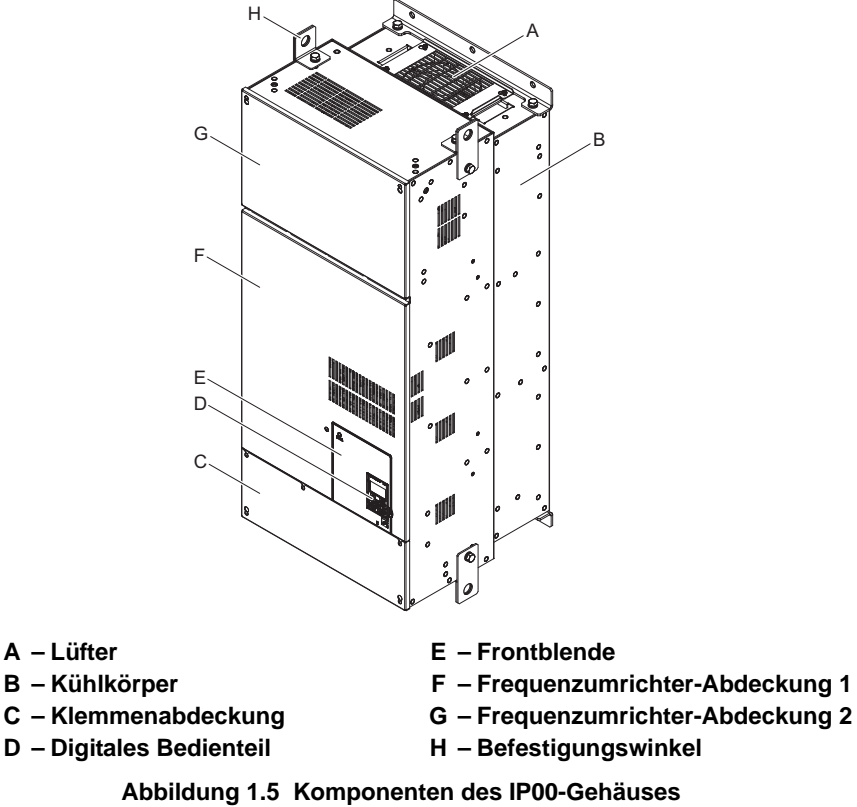

**(CIMR-U20248A)**

**Eingangskontrolle**

Eingangskontrolle

**1**

## **IP20/NEMA Typ 1-Gehäuse**

 **Dreiphasig AC 200 V CIMR-U20028F bis 20081F Dreiphasig AC 400 V CIMR-U40011F bis 40077F**

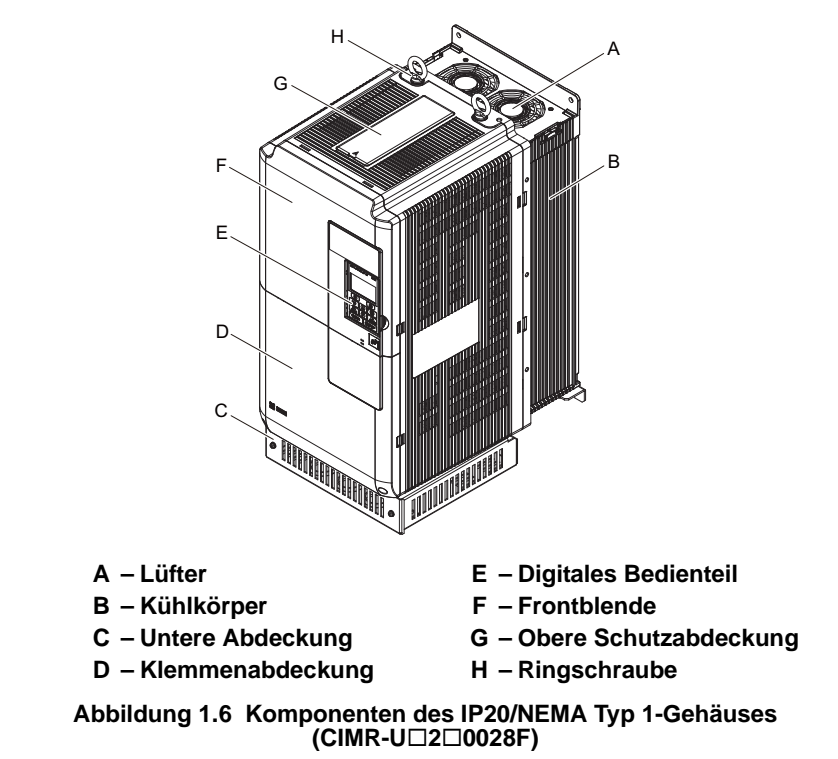

■ Dreiphasig AC 200 V CIMR-U□2□0104F, 2□0130F **Dreiphasig AC 400 V CIMR-U40096F, 40124F**

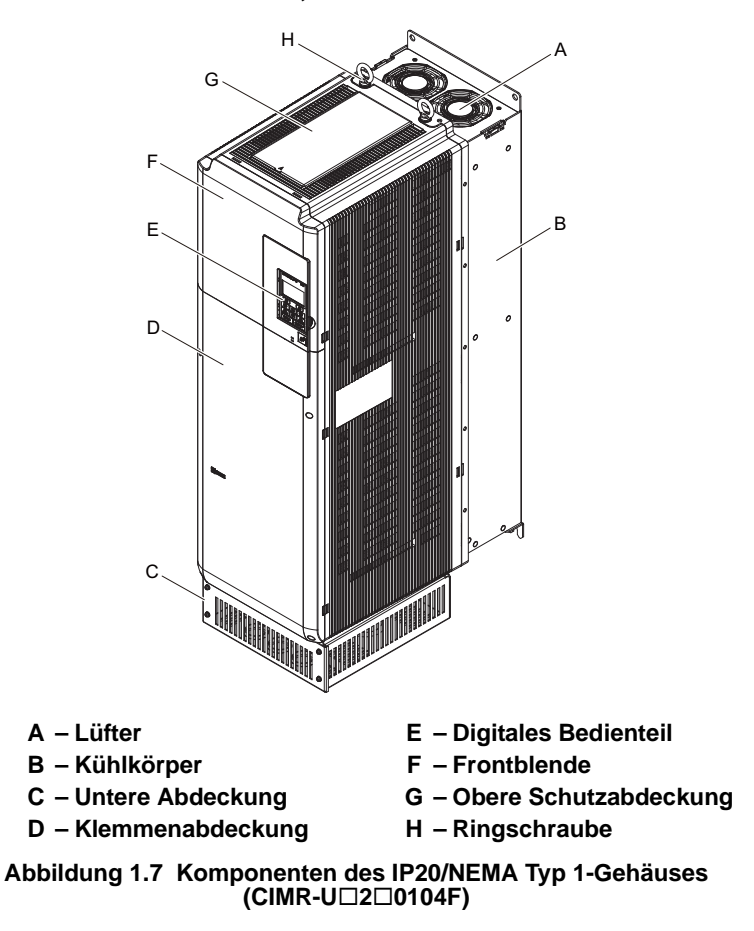
### **Dreiphasig AC 200 V CIMR-U20154F, 20192F Dreiphasig AC 400 V CIMR-U40156F, 40180F**

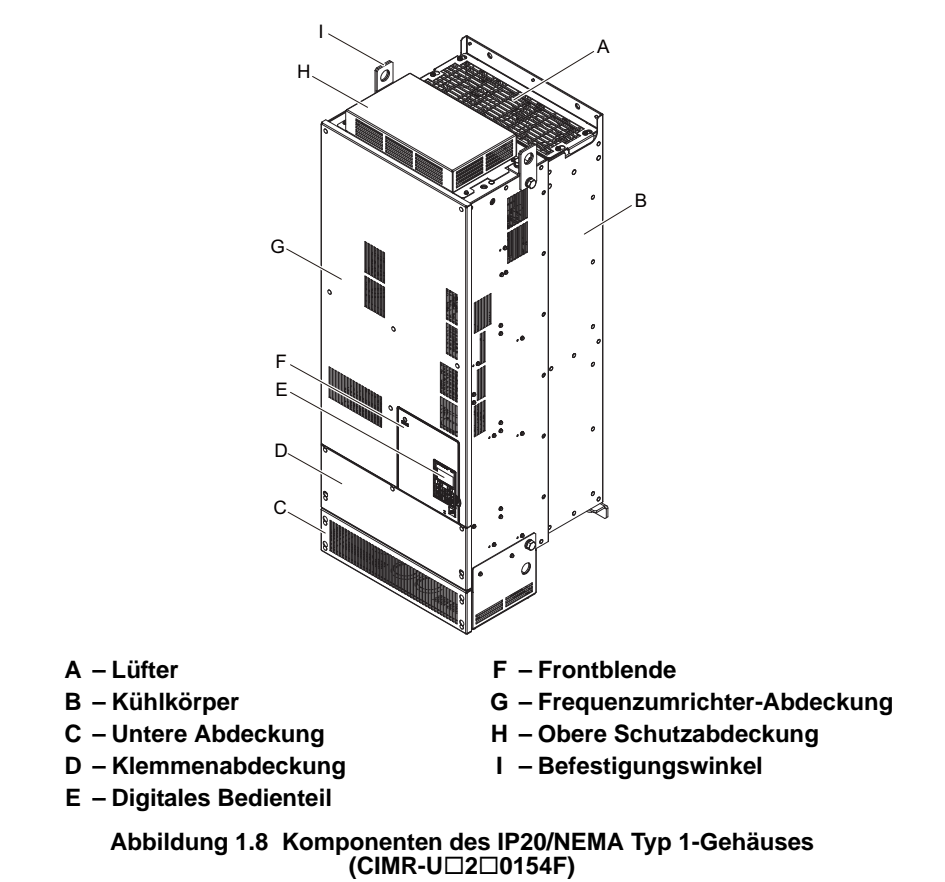

 **Dreiphasig AC 200 V CIMR-U20248F Dreiphasig AC 400 V CIMR-U40216F bis 40414F**

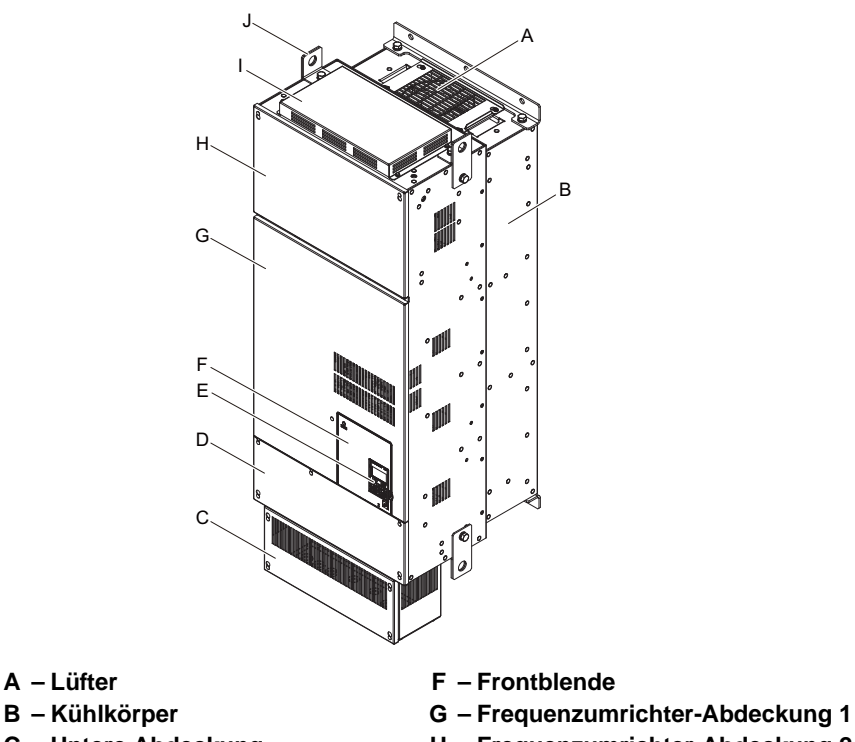

- 
- 
- 
- 
- 
- 
- **C Untere Abdeckung H Frequenzumrichter-Abdeckung 2**
- **D Klemmenabdeckung I Obere Schutzabdeckung**
- **E Digitales Bedienteil J Befestigungswinkel**

**Abbildung 1.9 Komponenten des IP20/NEMA Typ 1-Gehäuses (CIMR-U20248F)**

# **Vorderansichten**

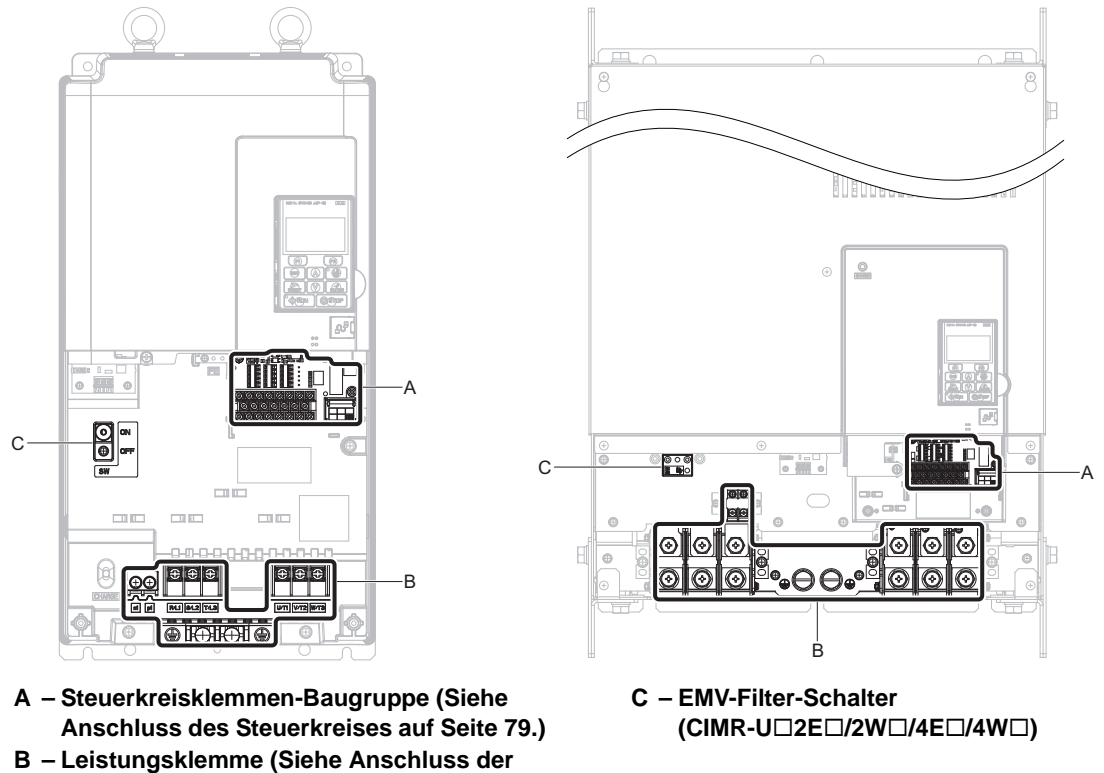

**[Leistungsklemmen auf Seite 78.](#page-77-0))**

**Abbildung 1.10 Vorderansichten der Frequenzumrichter**

# **Mechanische Installation**

Dieses Kapitel erläutert die korrekte Montage und Installation des Frequenzumrichters.

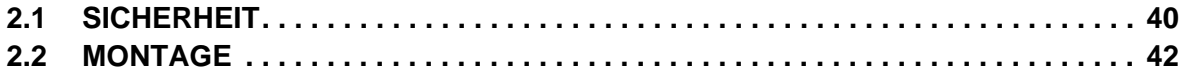

# <span id="page-39-0"></span>**2.1 Sicherheit**

# **WARNUNG**

# **Brandgefahr**

**Sorgen Sie für ausreichende Kühlung beim Einbau des Frequenzumrichters in einem geschlossenen Gehäuse oder einem Schrank.**

Die Nichtbeachtung könnte zu Überhitzung und Brand führen.

Wenn mehrere Frequenzumrichter in ein und denselben Schaltschrank eingebaut werden, muss eine geeignete Kühlung vorgesehen werden, damit die in das Gehäuse einströmende Luft nicht wärmer als 40 °C ist.

## **Quetschgefahr**

**Verwenden Sie ein für diesen Zweck ausgelegtes Hebezeug, wenn Sie den Frequenzumrichter mit einer Hebevorrichtung transportieren.**

Eine Nichtbeachtung kann den Tod oder schwere Verletzungen durch herabfallende Teile zur Folge haben.

**Verwenden Sie eine vertikale Aufhängung nur, um den Frequenzumrichter vorübergehend bei der Installation in einem Schaltschrank anzuheben. Der Frequenzumrichter darf während des Transports nicht vertikal aufgehängt werden.**

Eine Nichtbeachtung kann den Tod oder schwere Verletzungen durch herabfallende Teile zur Folge haben.

**Befestigen Sie die Frontblende, die Klemmenleisten und andere Komponenten des Frequenzumrichters sicher mit Schrauben, bevor Sie das Gerät mit einer vertikalen Aufhängung anheben.**

Eine Nichtbeachtung kann den Tod oder schwere Verletzungen durch herabfallende Teile zur Folge haben.

**Setzen Sie den Frequenzumrichter keinen Schwingungen oder Stößen über 1,96 m/s**<sup>2</sup> **(0,2 g) aus, während er mit Drahtseilen angehoben wird.**

Eine Nichtbeachtung kann den Tod oder schwere Verletzungen durch herabfallende Teile zur Folge haben.

**Versuchen Sie nicht, den Frequenzumrichter umzudrehen, während er mit Drahtseilen angehoben wird. Lassen Sie ihn außerdem nicht unbeaufsichtigt, solange er mit Drahtseilen angehoben wird.**

Eine Nichtbeachtung kann den Tod oder schwere Verletzungen durch herabfallende Teile zur Folge haben.

# **HINWEIS**

# **Gefahr für die Ausrüstung**

**Vermeiden Sie, dass Fremdkörper, wie zum Beispiel Metallspäne oder Drahtabschnitte während der Installations- und Bauarbeiten in den Frequenzumrichter gelangen.**

Andernfalls kann es zu einer Beschädigung des Frequenzumrichters kommen. Legen Sie beim Einbau vorübergehend eine Abdeckung oben auf den Frequenzumrichter. Nehmen Sie die provisorische Abdeckung vor der Inbetriebnahme ab, da die Abdeckung die Lüftung verringert und eine Überhitzung des Gerätes verursachen könnte.

#### **Beachten Sie beim Umgang mit dem Frequenzumrichter die korrekten Verfahren im Hinblick auf elektrostatische Entladung (ESD).**

Andernfalls kann es zu einer Beschädigung der Frequenzumrichterschaltkreise durch elektrostatische Entladung kommen.

#### **Der Betrieb des Motors im niedrigen Drehzahlbereich verringert die Kühlwirkung, erhöht die Motortemperatur und kann zu Beschädigungen des Motors durch Überhitzung führen.**

Das Motordrehmoment muss im niedrigen Drehzahlbereich verringert werden, wenn der Motor mit einem Standardlüfter gekühlt wird. Wenn ein Drehmoment von 100 % ständig bei niedriger Drehzahl benötigt wird, sollte ein spezieller Frequenzumrichter oder ein für Vektorregelung geeigneter Motor verwendet werden. Wählen Sie den passenden Motor mit dem erforderlichen Lastmoment und Betriebsdrehzahlbereich.

#### **Der Drehzahlbereich für Dauerbetrieb ist je nach Schmiermethode und Motorhersteller unterschiedlich.**

Wenn der Motor mit einer höheren Drehzahl als der Nenndrehzahl betrieben werden soll, ist der Hersteller zu konsultieren.

Der Dauerbetrieb eines ölgeschmierten Motors in einem niedrigen Drehzahlbereich kann zum Brand führen.

**Wenn die Eingangsspannung 440 V oder höher ist oder die Leitungslänge größer ist als 100 m, muss besonders auf die Isolationsspannung des Motors geachtet werden, oder es muss ein für den Frequenzumrichter dimensionierter Motor mit verstärkter Isolation eingesetzt werden.** 

Die Nichtbeachtung dieser Anweisung kann zu Schäden an der Motorwicklung führen.

**Die Motorvibrationen könnten sich beim Betrieb einer Maschine mit variabler Drehzahl erhöhen, wenn diese Maschine vorher mit konstanter Drehzahl gefahren wurde.**

Auf dem Motorfundament sind schwingungsdämpfende Gummiunterlagen anzubringen oder die Funktion zur Ausblendung von Resonanzfrequenzen ist zu verwenden, um ein Schwingen der Maschine mit der Eigenfrequenz zu verhindern.

#### **Der Motor kann beim Fahren mit einem Frequenzumrichter ein höheres Hochlaufmoment erfordern als im Betrieb mit Netzstromversorgung.**

Anhand der Lastmoment-Eigenschaften der mit dem Motor verwendeten Maschine ist eine geeignete U/f-Kennlinie einzustellen.

#### **Der Nenneingangsstrom für Tauchmotoren ist höher als der Nenneingangsstrom von Standardmotoren.**

Es ist ein Frequenzumrichter mit einem geeigneten Nennausgangsstrom zu wählen. Wenn zwischen Motor und Frequenzumrichter ein großer Abstand vorhanden ist, muss die verwendete Verbindungsleitung einen ausreichenden Querschnitt haben, so dass sich das Drehmoment des Motors nicht verringert.

#### **Der Nennstrom für einen Motor mit variablem Polabstand unterscheidet sich vom Nennstrom eines Standardmotors.**

Vor der Auswahl der Leistung des Frequenzumrichters ist der maximale Motorstrom zu prüfen. Motorpole dürfen nur bei stillstehendem Motor umgeschaltet werden. Das Umschalten der Motorpole bei laufendem Motor löst den Überstromschutz aus oder führt zu einer Überspannung durch regenerativen Betrieb, und der Motor läuft bis zum Stillstand aus.

#### **Bei Verwendung eines explosionsgeschützten Motors muss dieser zusammen mit dem Frequenzumrichter einem Ex-Test unterzogen werden.**

Dies gilt auch, wenn ein vorhandener Ex-geschützter Motor mit dem Frequenzumrichter eingesetzt werden soll. Da der Frequenzumrichter selbst nicht Ex-geschützt ist, muss dieser immer an einem sicheren Ort aufgestellt werden.

#### **Der Frequenzumrichter darf niemals mit abgenommener Abdeckung angehoben werden.**

Hierdurch können die Steuerklemmen und andere Komponenten beschädigt werden.

**Mechanische Installation**

Mechanische<br>Installation

# <span id="page-41-0"></span>**2.2 Montage**

Dieser Abschnitt beschreibt Spezifikationen, Verfahren und Umweltvorschriften für die einwandfreie Montage des Frequenzumrichters.

# **Installationsumgebung**

Um eine Verlängerung der Lebensdauer mit optimaler Leistung des Frequenzumrichters zu erreichen, muss dieser in einer Umgebung installiert werden, die den Spezifikationen in *[Tabelle 2.1](#page-41-1)* entspricht.

#### **Tabelle 2.1 Installationsumgebung**

<span id="page-41-1"></span>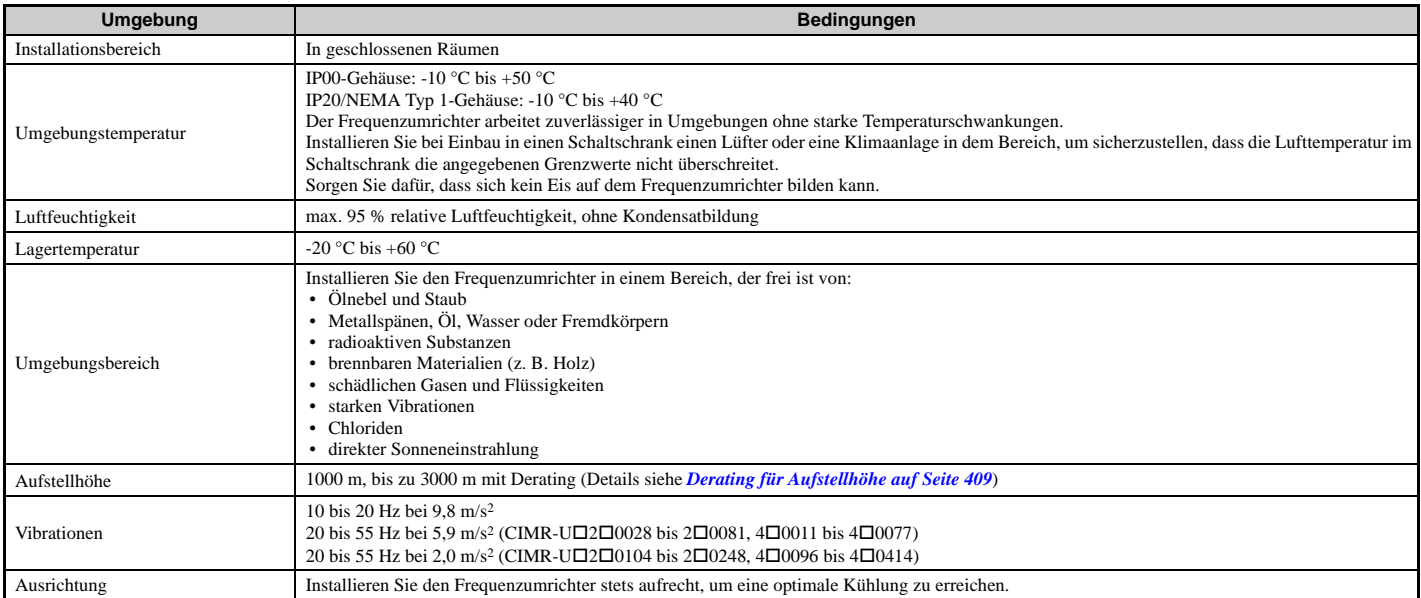

**HINWEIS:** *Es ist zu vermeiden, Umrichter-Peripheriegeräte, Transformatoren oder andere Elektronik in der Nähe des Frequenzumrichters zu platzieren, da die entstehenden Störungen zu Fehlfunktionen führen können. Wenn solche Geräte in nächster Nähe des Frequenzumrichters angeordnet werden müssen, sind geeignete Maßnahmen zur Abschirmung des Frequenzumrichters gegen Störungen zu treffen.* 

**HINWEIS:** *Vermeiden Sie, dass Fremdkörper, wie zum Beispiel Metallspäne und Drahtabschnitte, während der Installation in den Frequenzumrichter gelangen. Andernfalls kann es zu einer Beschädigung des Frequenzumrichters kommen. Decken Sie während der Installation des Frequenzumrichters dessen Oberteil provisorisch ab. Nehmen Sie die provisorische Abdeckung vor der Inbetriebnahme ab, da die Abdeckung die Lüftung verringert und eine Überhitzung des Frequenzumrichters verursachen könnte.*

# **Ausrichtung und Mindestabstände bei der Installation**

<span id="page-41-2"></span>Frequenzumrichter wie in *[Abbildung 2.1](#page-41-2)* gezeigt senkrecht installieren, um eine ordnungsgemäße Kühlung zu gewährleisten.

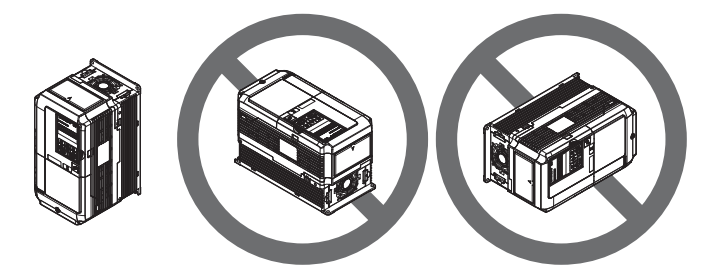

**Abbildung 2.1 Richtige Ausrichtung bei der Installation**

# **Installation eines einzelnen Frequenzumrichters**

*[Abbildung 2.2](#page-42-0)* zeigt den erforderlichen Einbauabstand, der ausreichend Platz für die Kühlluft und die Verkabelung gewährleistet.

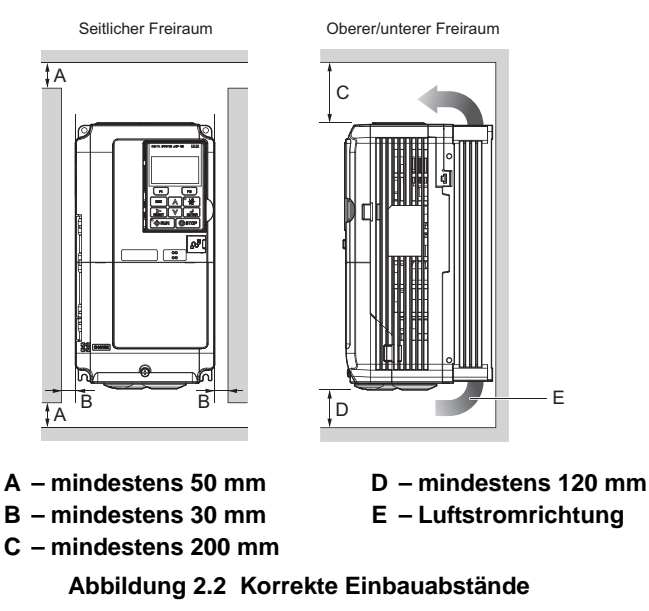

<span id="page-42-0"></span>**Hinweis:** Bei Modellen mit IP20/NEMA Typ 1- und IP00-Gehäuse ist beim Einbau ober- und unterhalb des Frequenzumrichters jeweils der gleiche Freiraum erforderlich.

# **Anweisungen zur Installation**

Die Ringschrauben und Befestigungswinkel werden bei der Installation des Frequenzumrichters verwendet oder um ihn vorübergehend anzuheben, wenn er ausgetauscht wird. Mit Hilfe der Ringschrauben und Befestigungswinkel kann der Frequenzumrichter in einem Schaltschrank oder an einer Wand befestigt werden. Lassen Sie den Frequenzumrichter nicht über einen längeren Zeitraum mit Drahtseilen in einer horizontalen oder vertikalen Position angehoben. Transportieren Sie den Frequenzumrichter nicht über größere Entfernungen. Lesen Sie die folgenden Vorsichtsmaßnahmen und Anweisungen durch, bevor Sie den Frequenzumrichter installieren.

**WARNUNG!** *Quetschgefahr. Beachten Sie die folgenden Anweisungen und Vorsichtsmaßnahmen. Eine Nichtbeachtung könnte den Tod oder schwere Verletzungen durch herabfallende Teile zur Folge haben.*

- *• Verwenden Sie eine vertikale Aufhängung nur, um den Frequenzumrichter vorübergehend bei der Installation in einem Schaltschrank anzuheben. Der Frequenzumrichter darf während des Transports nicht vertikal aufgehängt werden.*
- *• Überprüfen Sie, dass die Federscheiben vollständig geschlossen sind, bevor Sie den Frequenzumrichter anheben, um dessen Beschädigung zu verhindern.*
- *• Befestigen Sie die Frontblende, die Klemmenleisten und andere Komponenten des Frequenzumrichters sicher mit Schrauben, bevor Sie das Gerät mit einer vertikalen Aufhängung anheben.*
- *• Setzen Sie den Frequenzumrichter keinen Schwingungen oder Stößen über 1,96 m/s*<sup>2</sup> *(0,2 g) aus, während er mit Drahtseilen angehoben wird.*
- *• Lassen Sie den Frequenzumrichter nicht unbeaufsichtigt, während er mit Drahtseilen angehoben wird.*
- *• Versuchen Sie nicht, den Frequenzumrichter umzudrehen, während er mit Drahtseilen angehoben wird.*

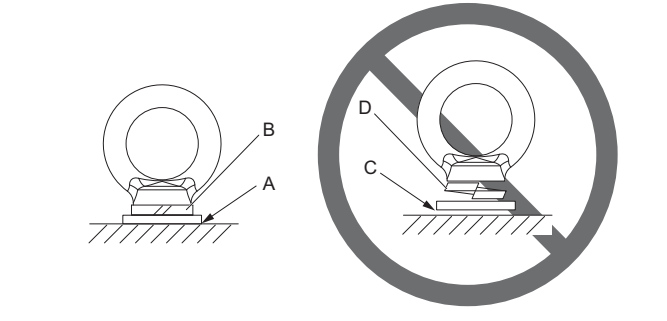

- **A Kein Spalt zwischen Frequenzumrichter und Federscheibe**
- **C Spalt zwischen Frequenzumrichter und Federscheibe**
- **B Federscheibe vollständig geschlossen D Federscheibe offen**
- - - **Abbildung 2.3 Federscheibe**

### ■ Horizontale Aufhängung der Frequenzumrichtermodelle 2□0154 bis 2□0248 und 4□0156 **bis 40414**

Um eine Seilaufhängung oder einen Rahmen herzustellen, der beim Anheben des Frequenzumrichters mit einem Kran verwendet wird, bringen Sie den Frequenzumrichter in eine horizontale Position und führen ein Drahtseil durch die Befestigungswinkel.

**Hinweis:** Verwenden Sie die Befestigungswinkel an der Oberseite und die Befestigungsbohrungen an der unteren Abdeckung zum Anheben der Modelle 2 $\square$ 0154F, 2 $\square$ 0192F, 4 $\square$ 0156F und 4 $\square$ 0180F.

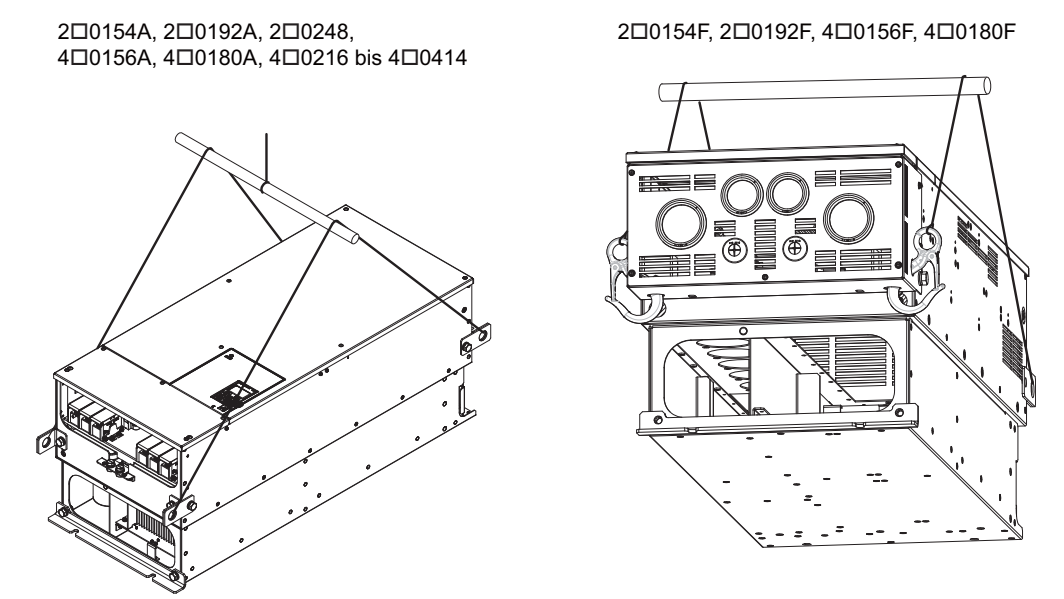

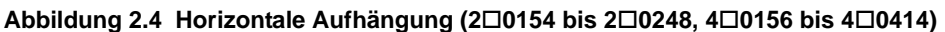

### **Vertikale Aufhängung des Frequenzumrichters**

Beachten Sie die nachfolgend beschriebene Vorgehensweise, wenn Sie den Frequenzumrichter mit Ringschrauben oder Befestigungswinkeln anheben.

#### **Modelle 20028 bis 20130 und 40011 bis 40124**

**WARNUNG!** *Quetschgefahr. Verwenden Sie ein Drahtseil mit einer geeigneten Länge, um einen Aufhängungswinkel von 50*° *oder mehr zu erreichen wie in [Abbildung 2.5](#page-43-0) dargestellt. Die maximal zulässige Last der Ringschrauben kann nicht garantiert werden, wenn der Frequenzumrichter so an Drahtseilen aufgehängt wird, dass der Winkel kleiner als 50*° *ist. Eine Nichtbeachtung kann den Tod oder schwere Verletzungen durch herabfallende Teile zur Folge haben.*

**1.** Führen Sie die Drahtseile durch die Öffnungen der beiden Ringschrauben oder der beiden Befestigungswinkel.

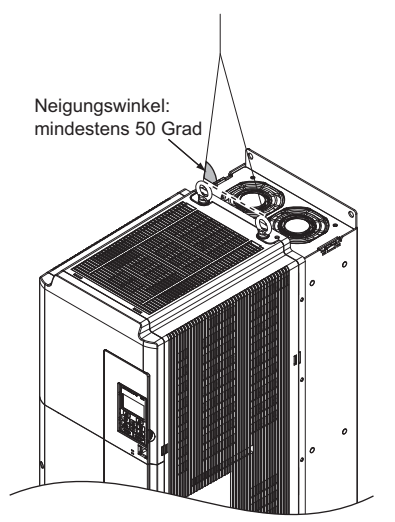

<span id="page-43-0"></span>**Abbildung 2.5 Aufhängung des Frequenzumrichters mit Drahtseilen und Ringschrauben (20028 bis 20130, 40011 bis 40124)**

- **2.** Verringern Sie den Durchhang in den Drahtseilen schrittweise, und heben Sie den Frequenzumrichter erst an, wenn die Drahtseile straff gespannt sind.
- **3.** Wenn Sie so weit sind, dass der Frequenzumrichter im Schaltschrank installiert werden kann, senken Sie den Frequenzumrichter ab. Unterbrechen Sie das Absenken, wenn der Frequenzumrichter den Boden fast erreicht hat, und senken Sie dann den Frequenzumrichter weiter ganz langsam ab, bis er korrekt positioniert ist.

#### **20154 bis 20248, 40156 bis 40414**

**WARNUNG!** *Quetschgefahr. Verwenden Sie ein Drahtseil mit einer geeigneten Länge, um einen Aufhängungswinkel von 50*° *oder mehr zu erreichen wie in [Abbildung 2.7](#page-44-0) dargestellt. Die maximal zulässige Last der Ringschrauben kann nicht garantiert werden, wenn der Frequenzumrichter so an Drahtseilen aufgehängt wird, dass der Winkel kleiner als 50*° *ist. Eine Nichtbeachtung kann den Tod oder schwere Verletzungen durch herabfallende Teile zur Folge haben.*

**1.** Entfernen Sie die beiden Befestigungswinkel von den unteren seitlichen Platten des Frequenzumrichters, und schrauben Sie sie an der oberen Platte an.

**Hinweis:1.**Ziehen Sie die Befestigungswinkel mit dem vorgegebenen Anzugsmoment fest: M10: 18 bis 23 Nm, M12: 32 bis 40 Nm.

**2.** Vier Befestigungswinkel werden an der oberen Platte der NEMA Typ 1 Frequenzumrichter 200154F, 200192F, 400156F und 4□0180F befestigt.

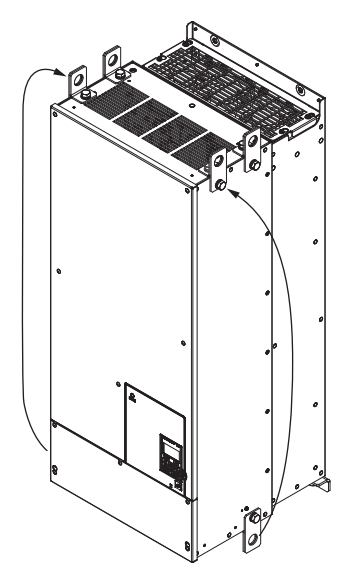

**Abbildung 2.6 Lage der Befestigungswinkel (20154 bis 20248, 40156 bis 40414)**

**2.** Führen Sie die Drahtseile durch die Öffnungen aller vier Befestigungswinkel.

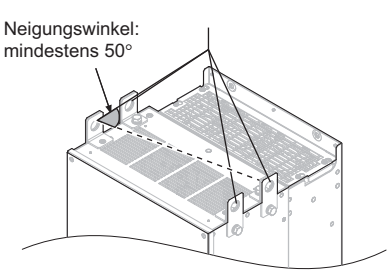

#### <span id="page-44-0"></span>**Abbildung 2.7 Aufhängung des Frequenzumrichters mit Drahtseilen und Befestigungswinkeln (20154 bis 20248, 40156 bis 40414)**

- **3.** Verringern Sie den Durchhang in den Drahtseilen schrittweise, und heben Sie den Frequenzumrichter erst an, wenn die Drahtseile straff gespannt sind.
- **4.** Wenn Sie so weit sind, dass der Frequenzumrichter im Schaltschrank installiert werden kann, senken Sie den Frequenzumrichter ab. Unterbrechen Sie das Absenken, wenn der Frequenzumrichter den Boden fast erreicht hat, und senken Sie dann den Frequenzumrichter weiter ganz langsam ab, bis er korrekt positioniert ist.

**Mechanische Installation**

Mechanische<br>Installation

**2**

# **Fernbedienung mit dem digitalen Bedienteil**

### **Fernbedienung**

Das am Frequenzumrichter montierte digitale Bedienteil kann abgenommen und über ein bis zu 3 m langes Verlängerungskabel an den Frequenzumrichter angeschlossen werden. Dies erleichtert die Bedienung des Frequenzumrichters, wenn dieser an einem schwer zugänglichen Ort installiert ist.

Das digitale Bedienteil kann auch dauerhaft abgesetzt montiert werden, z. B. an einer Schaltschranktür. Dies erfordert ein Verlängerungskabel und eine Montagehalterung (je nach Montageart).

**Hinweis:** *[Siehe Zusatzgeräte und Peripheriegeräte auf Seite 386](#page-385-0)* für Informationen über Verlängerungskabel und Montagehalterungen.

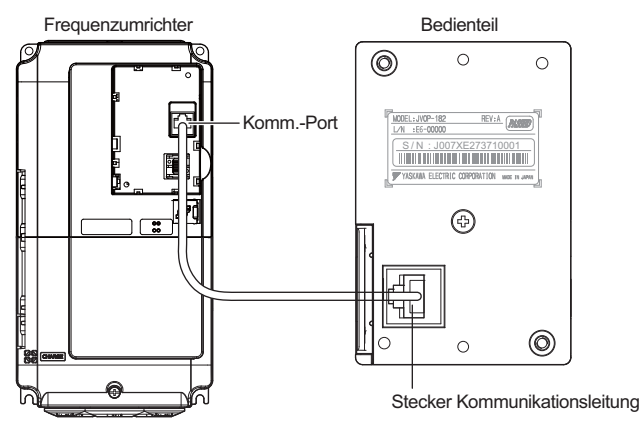

**Abbildung 2.8 Anschluss des Kommunikationskabels**

**Abgesetzte Montage des digitalen Bedienteils**

**Abmessungen des digitalen Bedienteils**

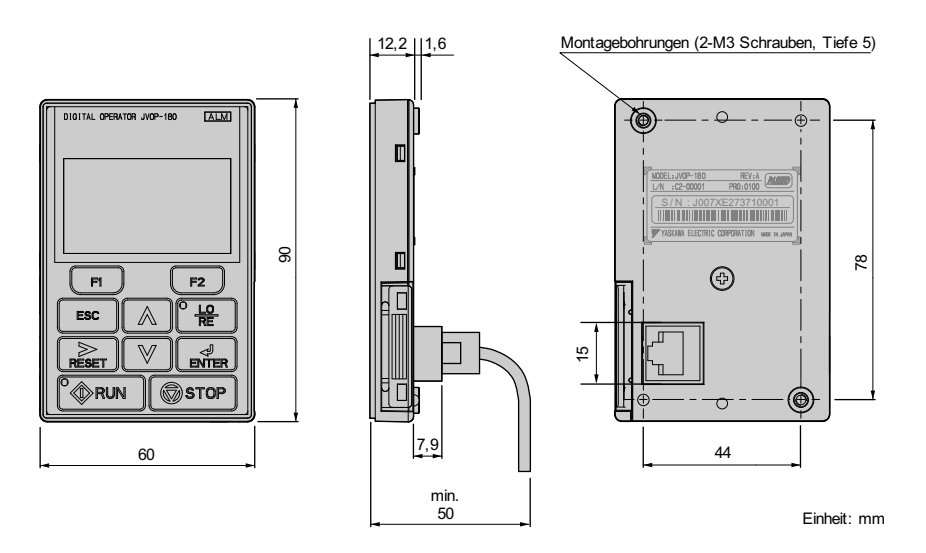

**Abbildung 2.9 Abmessungen des digitalen Bedienteils**

#### **Montagearten und erforderliche Materialien**

Das digitale Bedienteil kann auf zwei Arten an einem Gehäuse oder Schrank montiert werden:

- **1.** Externe/Frontmontage: Montage des Bedienteils außerhalb des Schrankes
- **2.** Interne/Einbaumontage: Montage des Bedienteils innerhalb des Schrankes

#### **Tabelle 2.2 Montageverfahren des digitalen Bedienteils und erforderliches Werkzeug**

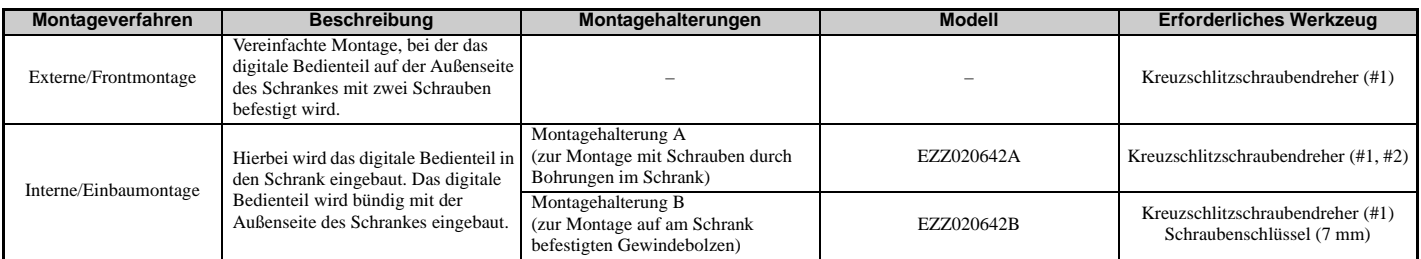

**HINWEIS:** *Vermeiden Sie, dass Fremdkörper, wie zum Beispiel Metallspäne oder Drahtabschnitte während der Installations- und Bauarbeiten in den Frequenzumrichter gelangen. Andernfalls kann es zu einer Beschädigung des Frequenzumrichters kommen. Decken Sie während der Installation des Frequenzumrichters dessen Oberteil provisorisch ab. Nehmen Sie die provisorische Abdeckung vor der Inbetriebnahme des Frequenzumrichters ab, da die Abdeckung die Lüftung verringert und eine Überhitzung des Frequenzumrichters verursachen könnte.*

#### **Externe/Frontmontage**

- **1.** Für das digitale Bedienteil ist eine Öffnung in den Schaltschrank zu schneiden, wie in *[Abbildung 2.11](#page-46-0)* gezeigt.
- <span id="page-46-1"></span>**2.** Das digitale Bedienteil ist mit dem Display nach außen anzuordnen und am Schrank zu befestigen, wie in *[Abbildung 2.10](#page-46-1)* gezeigt.

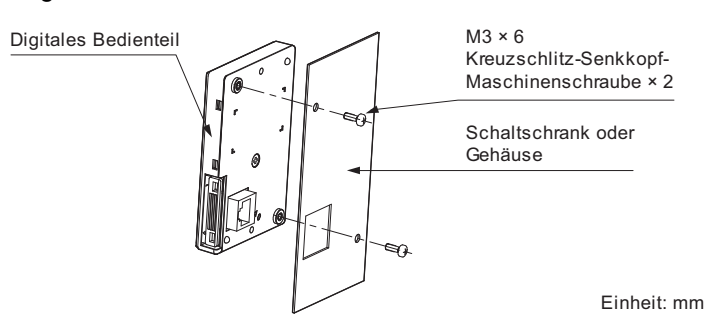

**Abbildung 2.10 Externe/Frontmontage**

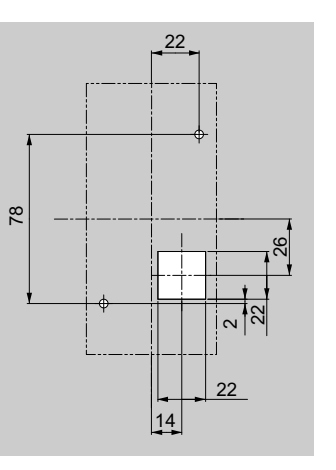

<span id="page-46-0"></span>**Abbildung 2.11 Abmessungen des Schrank-Ausschnittes (Externe/Frontmontage)**

Einheit: mm

#### **2.2 Montage**

#### **Interne/Einbaumontage**

Ein bündiger Einbau in den Schaltschrank erfordert eine Montagehalterung, die separat erworben werden muss. Zur Bestellung einer Montagehalterung und des Montagezubehörs wenden Sie sich bitte an Ihre YASKAWA-Niederlassung. *[Abbildung 2.12](#page-47-0)* zeigt die Befestigung der Montagehalterung A.

- **1.** Für das digitale Bedienteil ist eine Öffnung in den Schaltschrank zu schneiden, wie in *[Abbildung 2.13](#page-47-1)* gezeigt.
- **2.** Das digitale Bedienteil wird auf der Montagehalterung befestigt.
- **3.** Die Montagehalterung und das digitale Bedienteil werden am Schaltschrank befestigt.

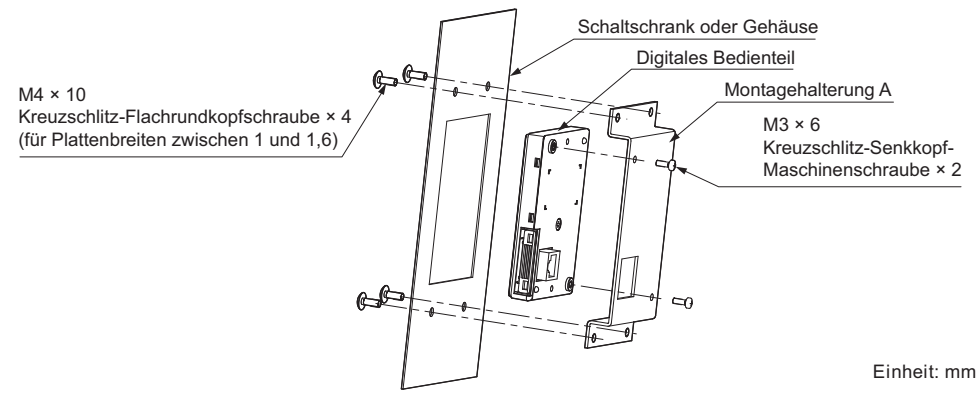

**Abbildung 2.12 Interne/Einbaumontage**

<span id="page-47-0"></span>**Hinweis:** Verwenden Sie eine Dichtung zwischen Schaltschrank und digitalem Bedienteil bei Umgebungen mit erheblichem Anteil von Staub oder anderen Fremdstoffen in der Luft.

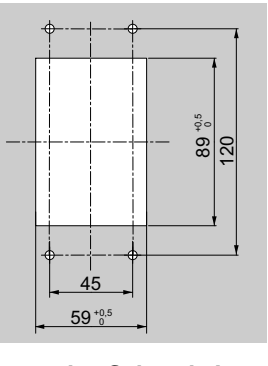

<span id="page-47-1"></span>**Abbildung 2.13 Abmessungen des Schrank-Ausschnittes (Interne/Einbaumontage)**

Einheit: mm

# **Außen- und Montageabmessungen**

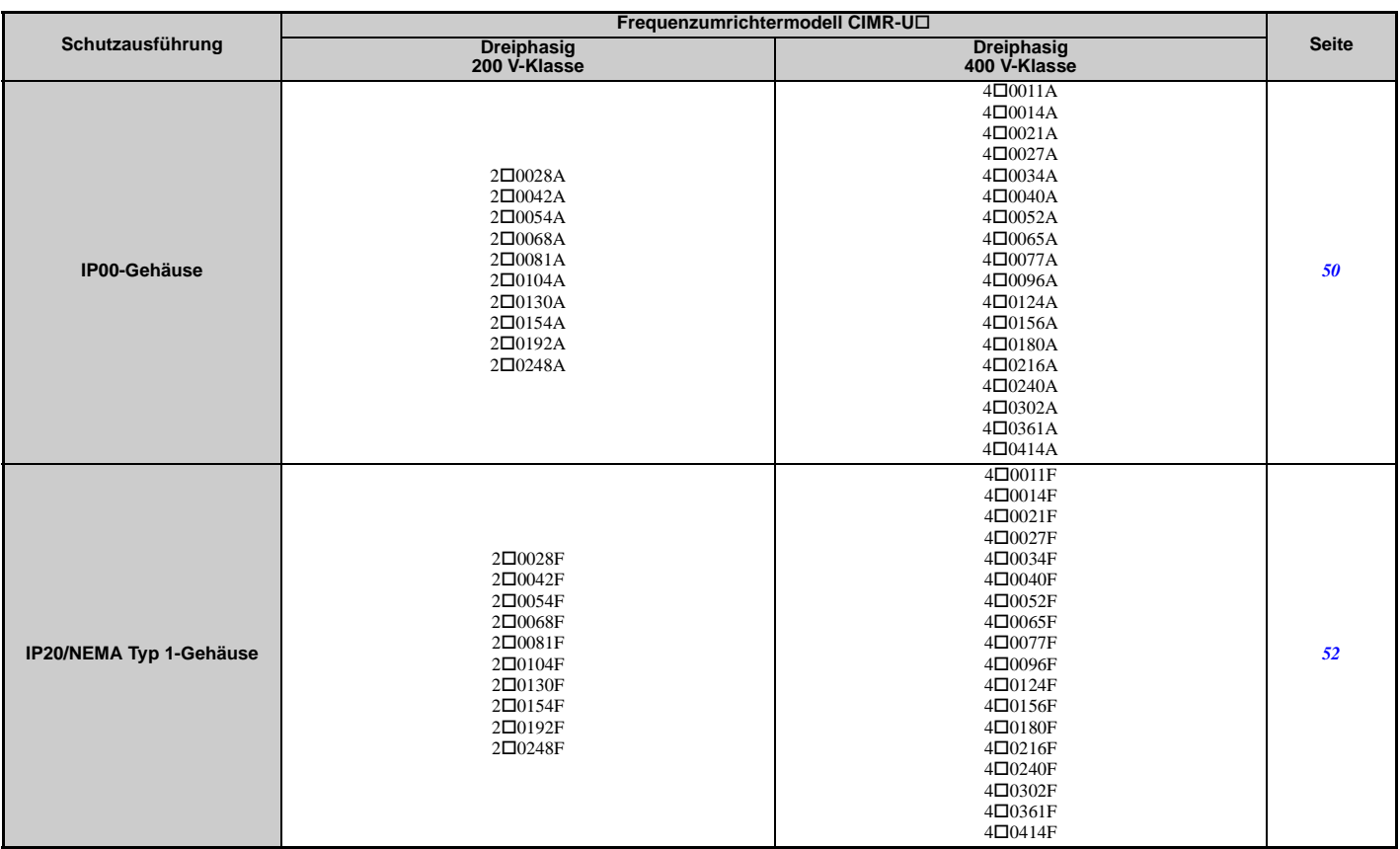

#### **Tabelle 2.3 Frequenzumrichtermodelle und -typen**

<span id="page-49-0"></span>**Frequenzumrichter in IP00-Gehäuse**

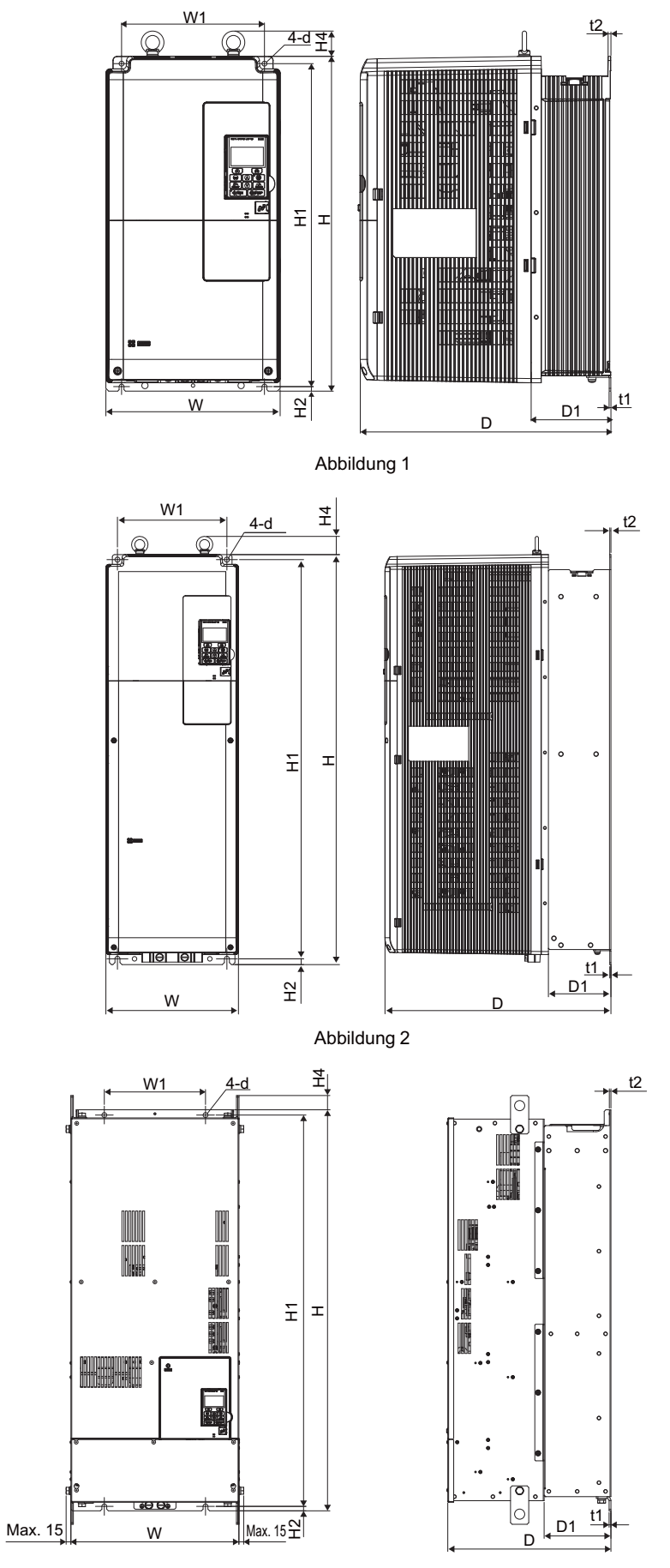

Abbildung 3

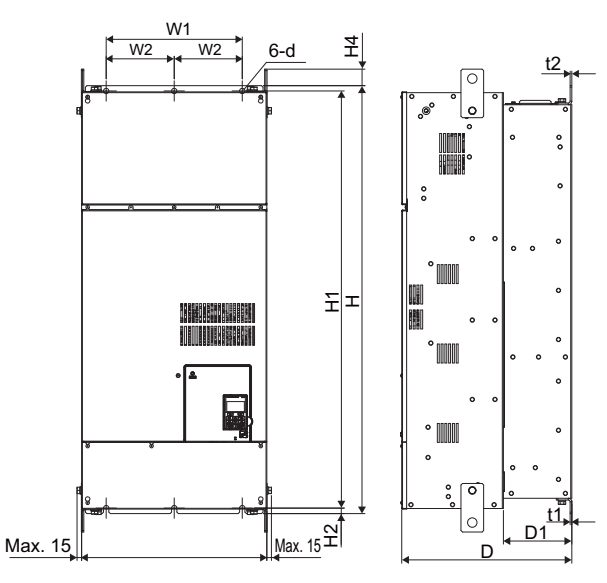

Abbildung 4

# **Tabelle 2.4 Abmessungen für IP00-Gehäuse: 200 V-Klasse**

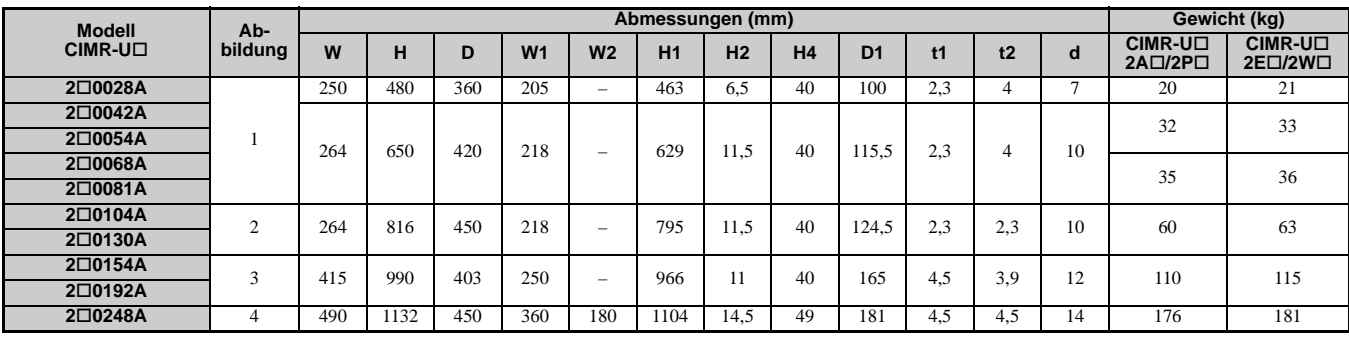

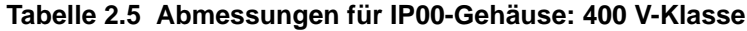

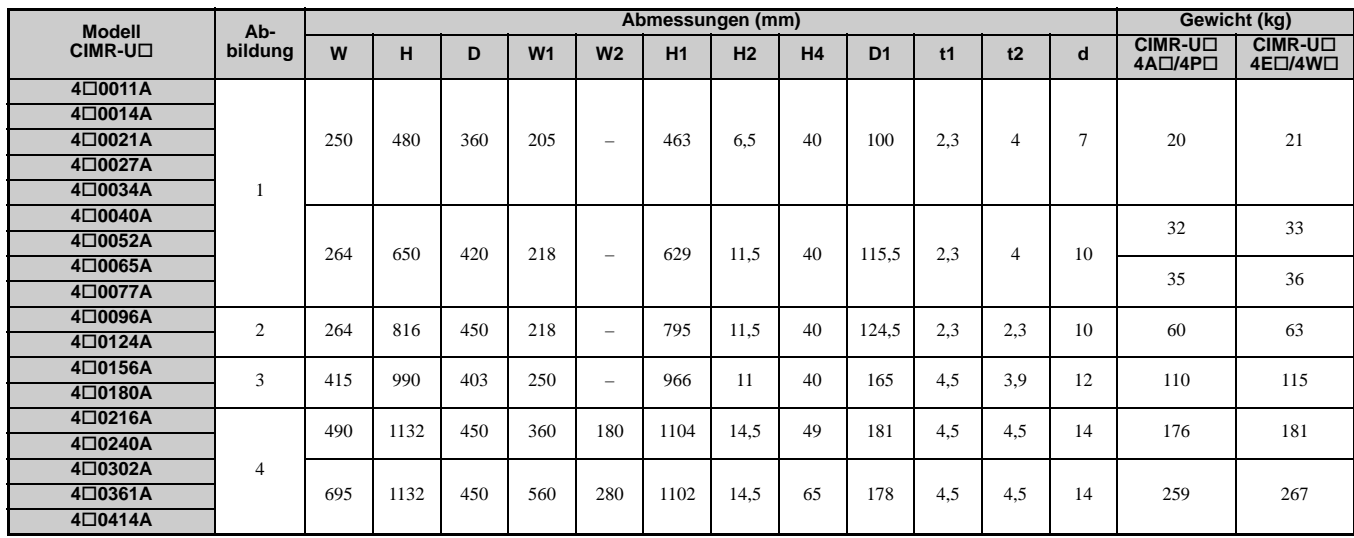

Mechanische<br>Installation **Mechanische Installation 2** <span id="page-51-0"></span>**Frequenzumrichter in NEMA Typ 1-Gehäuse**

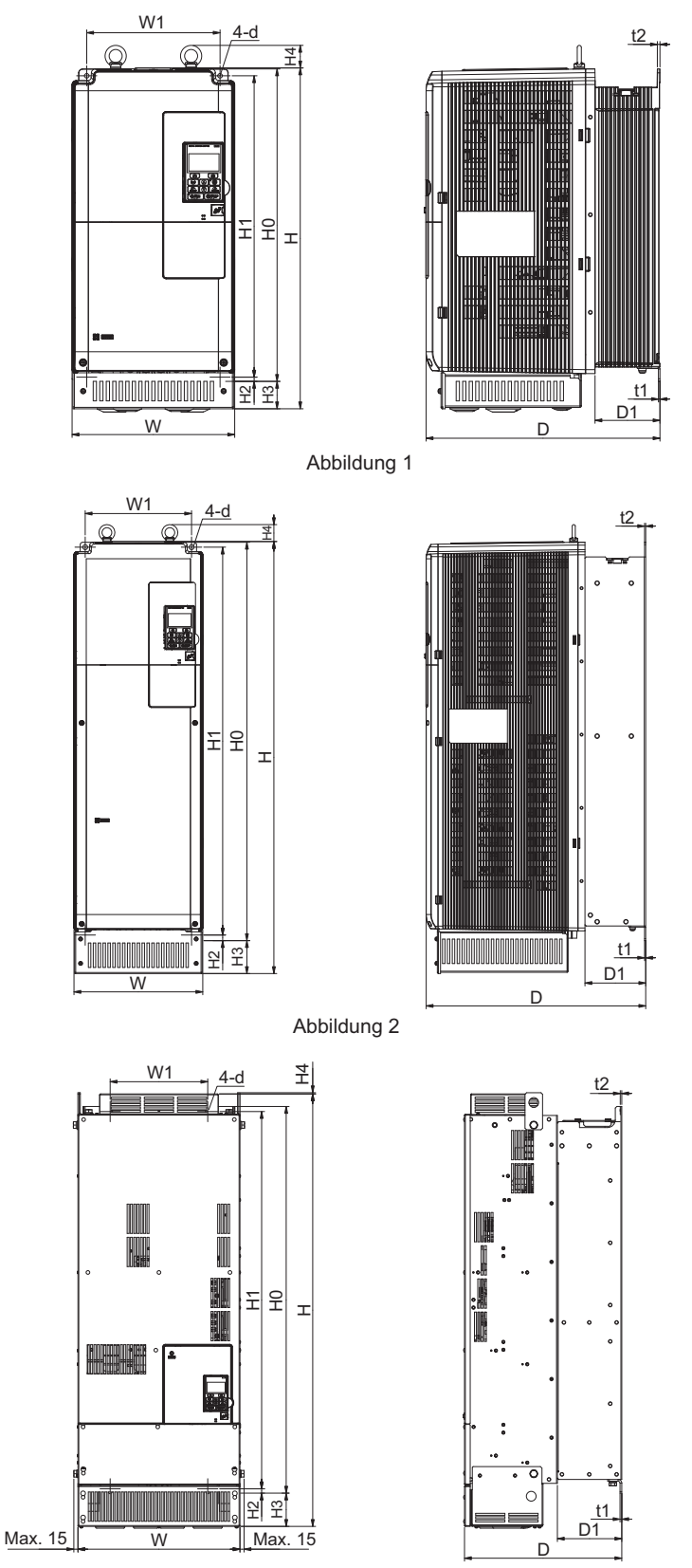

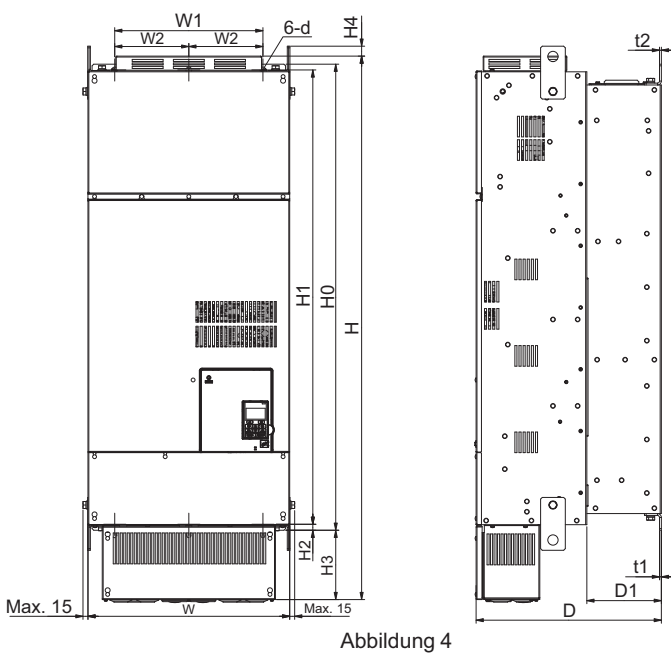

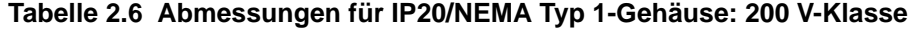

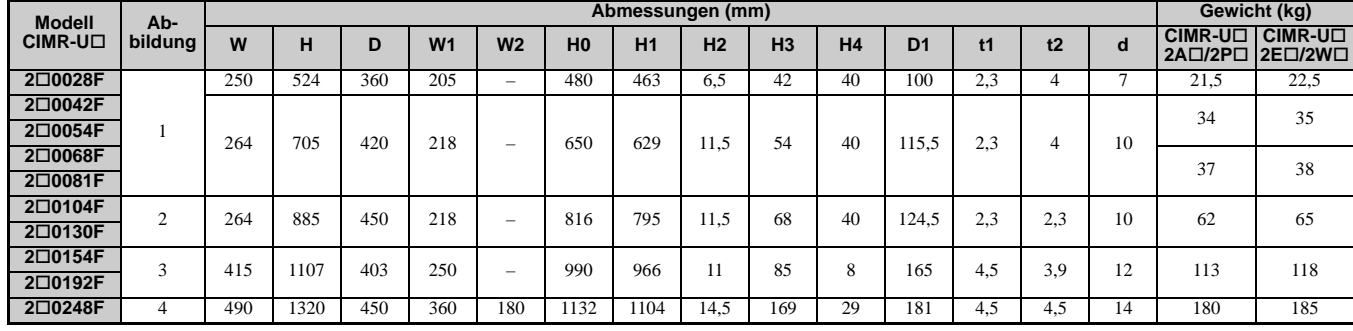

#### **Tabelle 2.7 Abmessungen für IP20/NEMA Typ 1-Gehäuse: 400 V-Klasse**

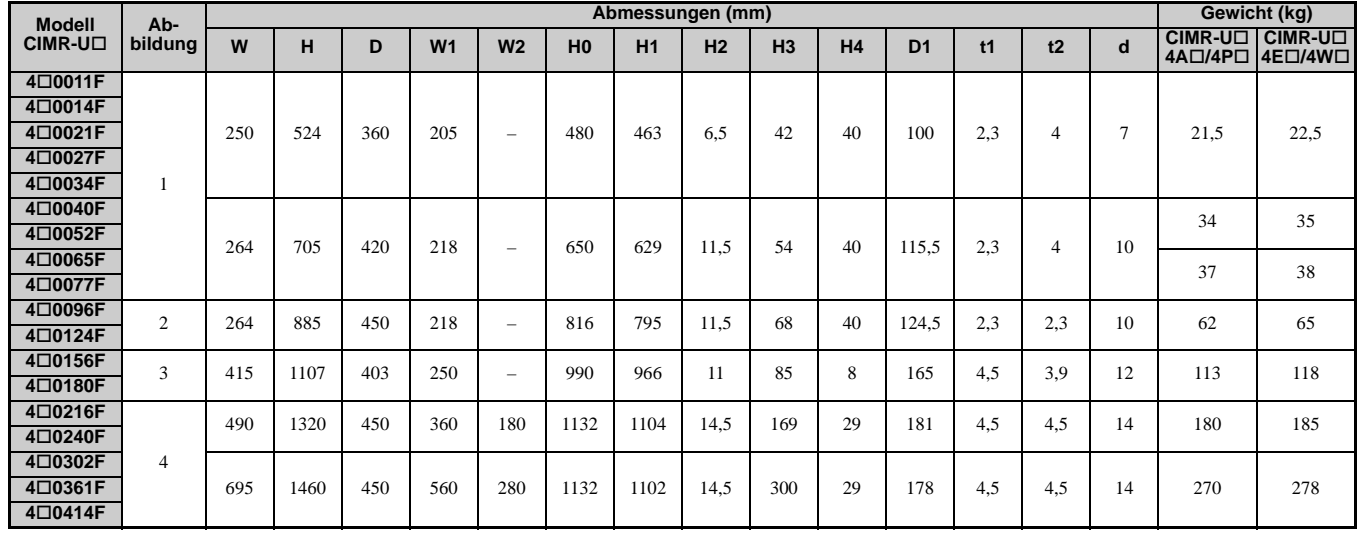

# **Elektrische Installation**

Dieses Kapitel enthält die Maßnahmen für die Verkabelung der Steuerkreisklemmen, des Motors und der Stromversorgung.

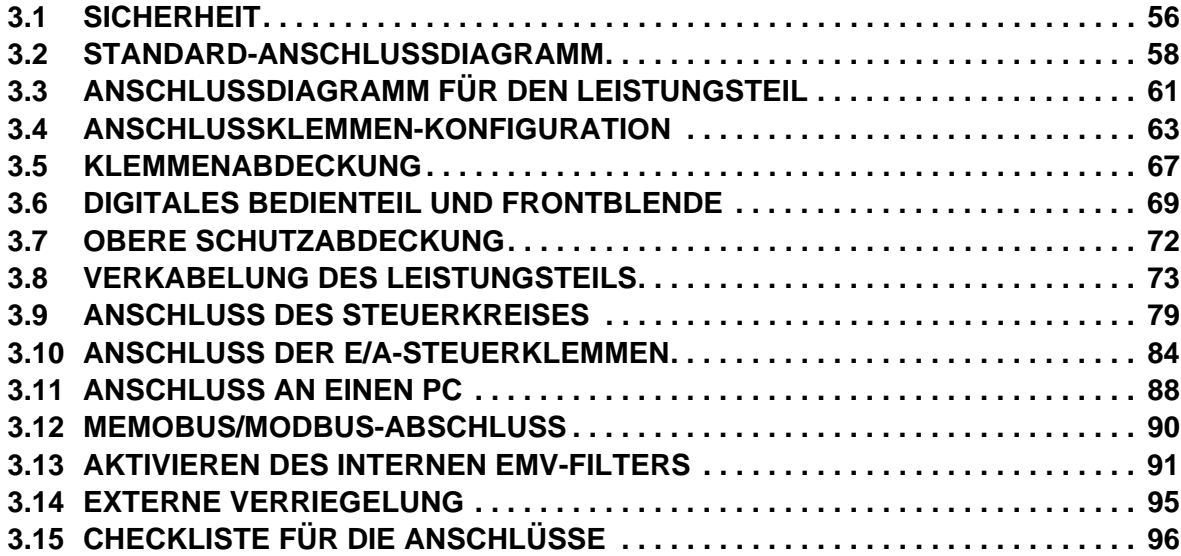

# <span id="page-55-0"></span>**3.1 Sicherheit**

# **GEFAHR**

# **Stromschlaggefahr**

**Keine Leitungen anschließen oder trennen, wenn die Stromversorgung eingeschaltet ist.**

Die Nichteinhaltung kann zum Tode oder zu schweren Verletzungen führen.

# **WARNUNG**

# **Stromschlaggefahr**

#### **Die Geräte nicht betreiben, wenn Sicherheitsabdeckungen abgenommen wurden.**

Eine Nichtbeachtung kann den Tod oder schwere Verletzungen zur Folge haben.

Die Diagramme in diesen Anleitungen können ohne Abdeckungen oder Sicherheitsabschirmungen dargestellt sein, um Details zeigen zu können. Die Abdeckungen und Abschirmungen müssen vor dem Betrieb des Frequenzumrichters erneut angebracht werden, und der Frequenzumrichter muss wie in diesem Handbuch beschrieben betrieben werden.

#### **Die motorseitige Erdungsklemme muss immer geerdet werden.**

Eine unsachgemäße Erdung kann bei Berührung des Motorgehäuses den Tod oder schwere Verletzungen zur Folge haben.

#### **Führen Sie keine Arbeiten am Frequenzumrichter aus, wenn Sie lose anliegende Kleidung oder Schmuck tragen oder keinen Augenschutz benutzen.**

Eine Nichtbeachtung kann den Tod oder schwere Verletzungen zur Folge haben.

Legen Sie alle Metallgegenstände wie Armbanduhren und Ringe ab, sichern Sie weite Kleidungsstücke und setzen Sie einen Augenschutz auf, bevor Sie mit der Arbeit am Frequenzumrichter beginnen.

#### **Nehmen Sie die Abdeckungen nicht ab, und berühren Sie keine Leiterplatten, während das Gerät unter Spannung steht.**

Eine Nichtbeachtung kann den Tod oder schwere Verletzungen zur Folge haben.

#### **Nicht qualifiziertes Personal darf keine Arbeiten an dem Frequenzumrichter vornehmen.**

Eine Nichtbeachtung kann den Tod oder schwere Verletzungen zur Folge haben.

Die Wartung, die Inspektion und der Austausch von Teilen dürfen nur von autorisiertem Personal vorgenommen werden, das mit der Installation, Einstellung und Wartung von Frequenzumrichtern vertraut ist.

### **Berühren Sie keine Klemmen, bevor die Kondensatoren vollständig entladen sind.**

Eine Nichtbeachtung kann den Tod oder schwere Verletzungen zur Folge haben.

Trennen Sie das Gerät vor der Verdrahtung der Klemmen vollständig von der Spannungsversorgung. Der interne Kondensator enthält auch nach dem Ausschalten der Versorgungsspannung noch Ladung. Nach dem Ausschalten ist mindestens die auf dem Frequenzumrichter angegebene Zeit abzuwarten, bevor Komponenten berührt werden dürfen.

#### **Brandgefahr**

#### **Ziehen Sie alle Klemmenschrauben mit dem vorgegebenen Anzugsmoment fest.**

Lose elektrische Anschlüsse können tödliche oder schwere Verletzungen durch einen Brand, der durch Überhitzung der elektrischen Anschlüsse entstehen kann, zur Folge haben.

#### **Benutzen Sie keine ungeeigneten brennbaren Materialien.**

Eine Nichtbeachtung kann den Tod oder schwere Verletzungen durch Feuer zur Folge haben.

Der Frequenzumrichter darf nicht auf einer brennbaren Fläche installiert werden. Es dürfen keine brennbaren Materialien auf dem Frequenzumrichter platziert werden.

# **Verwenden Sie keine ungeeignete Spannungsquelle.**

Eine Nichtbeachtung kann den Tod oder schwere Verletzungen durch Feuer zur Folge haben.

Vergewissern Sie sich vor dem Einschalten, dass die Nennspannung des Frequenzumrichters mit der Eingangsspannung übereinstimmt.

# **A VORSICHT**

**Halten Sie den Frequenzumrichter beim Tragen nicht an der Frontblende oder der Klemmenabdeckung fest.**

Eine Nichtbeachtung kann leichte oder mittelschwere Verletzungen durch Herunterfallen des Frequenzumrichters-Hauptteils zur Folge haben.

# **HINWEIS**

**Beachten Sie beim Umgang mit dem Frequenzumrichter und den Leiterplatten die korrekten Verfahren im Hinblick auf elektrostatische Entladung (ESD).**

Andernfalls kann es zu einer Beschädigung der Frequenzumrichterschaltkreise durch elektrostatische Entladung kommen.

#### **Schließen Sie niemals den Motor an den Frequenzumrichter an oder trennen Sie diese voneinander, während der Frequenzumrichter Spannung liefert.**

Unsachgemäßes Schalten kann Schäden am Frequenzumrichter zur Folge haben.

#### **Verwenden Sie keine ungeschirmten Leitungen als Steuerleitungen.**

Eine Nichtbeachtung kann elektrische Störungen verursachen, die eine schlechte Systemleistung zur Folge haben. Verwenden Sie abgeschirmte, paarweise verdrillte Leitungen, und verbinden Sie die Abschirmung mit der Erdungsklemme des Frequenzumrichters.

#### **Lassen Sie keine Personen das Gerät benutzen, die dafür nicht qualifiziert sind.**

Andernfalls kann es zu einer Beschädigung des Frequenzumrichters kommen.

Die Anleitung muss sorgfältig durchgelesen werden, wenn der Frequenzumrichter angeschlossen, verdrahtet oder ausgetauscht wird.

#### **Nehmen Sie keine Änderungen an den Frequenzumrichterschaltkreisen vor.**

Andernfalls kann es zu einer Beschädigung des Frequenzumrichters und zu einem Verlust des Garantieanspruchs kommen.

YASKAWA haftet nicht für vom Benutzer am Produkt vorgenommene Änderungen. Dieses Produkt darf nicht verändert werden.

#### **Überprüfen Sie nach der Installation des Frequenzumrichters und dem Anschluss weiterer Geräte die gesamte Verkabelung, um sicherzustellen, dass alle Anschlüsse korrekt vorgenommen wurden.**

Andernfalls kann es zu einer Beschädigung des Frequenzumrichters kommen.

# <span id="page-57-0"></span>**3.2 Standard-Anschlussdiagramm**

Der Anschluss des Frequenzumrichters und der Peripheriegeräte erfolgt wie in *[Abbildung 3.1](#page-58-0)* gezeigt. Der Frequenzumrichter kann auch über das digitale Bedienteil eingestellt und betrieben werden, ohne dass digitale E/ A-Leitungen angeschlossen werden. Dieser Abschnitt behandelt nicht die Bedienung des Frequenzumrichters; *[Siehe](#page-98-0)  [Programmierung für Inbetriebnahme und Betrieb auf Seite 99](#page-98-0)* bezüglich Anweisungen zur Bedienung des Frequenzumrichters.

**HINWEIS:** *Unsachgemäße Anschlüsse können Schäden am Frequenzumrichter zur Folge haben. Installieren Sie nach den geltenden Vorschriften einen angemessenen Schutz für Zweigstromkreise. Der Frequenzumrichter ist geeignet für Schaltungen, die nicht mehr als 100.000 A eff. symmetrisch, max. 240 V AC (200 V-Klasse), max. 480 V AC (400 V-Klasse): CIMR-U4E/4W) und max. 500 V AC (400 V Klasse: CIMR-U4A/4P) liefern.*

**HINWEIS:** *Wenn die Eingangsspannung 440 V oder höher oder die Leitungslänge größer als 100 m ist, muss besonders auf die Isolationsspannung des Motors geachtet werden, oder es muss ein für den Frequenzumrichter dimensionierter Motor eingesetzt werden. Die Nichtbeachtung dieser Vorschrift kann zur Beschädigung der Motorisolation führen.*

**HINWEIS:** *Das Null-Potential für den AC-Steuerkreis darf nicht mit dem Frequenzumrichtergehäuse verbunden werden. Eine ungeeignete Erdung des Frequenzumrichters kann zu Fehlfunktionen des Steuerkreises führen.*

**HINWEIS:** *Die minimale Last für die Relaisausgänge M1-M2, M3-M4, M5-M6 und MA-MB-MC beträgt 10 mA.*

**HINWEIS:** *Bringen Sie die Steckbrücke S3 für die Auswahl des Senken/Quellen-Modus (interne Stromversorgung) korrekt an. Andernfalls kann es zu einer Beschädigung des Frequenzumrichters kommen. Details siehe [Anschluss der E/A-Steuerklemmen auf](#page-83-0)  [Seite 84](#page-83-0).*

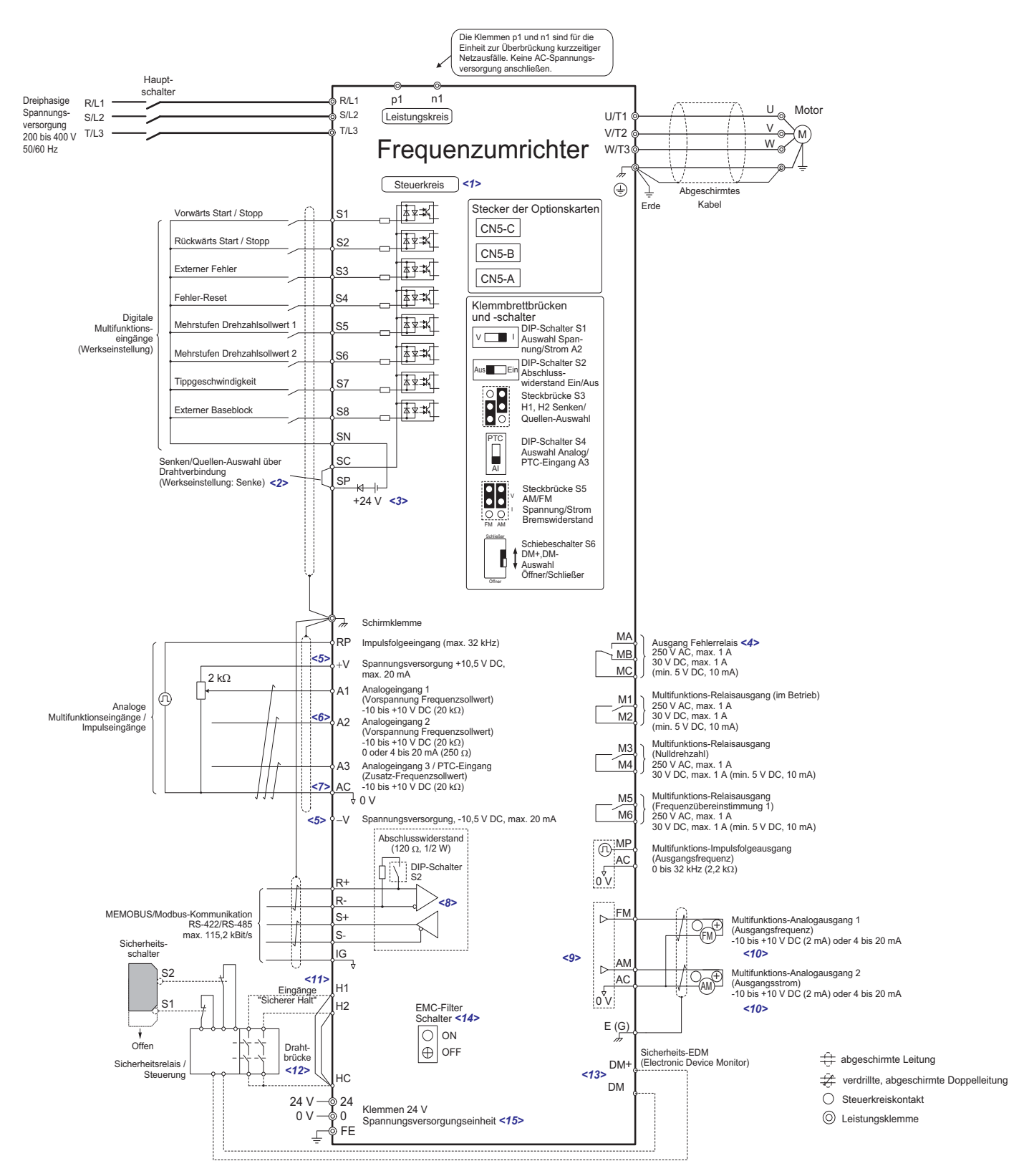

**Abbildung 3.1 Standard-Anschlussdiagramm des Frequenzumrichters (Beispiel: CIMR-U20028)**

- <span id="page-58-0"></span><1> Die Spannungsversorgung des Steuerkreises getrennt vom Leistungsteil erfordert eine Versorgung mit 24 V.
- <2> Diese Abbildung zeigt beispielhaft einen Prozessabfolge-Eingang an S1 bis S8 unter Verwendung eines bistabilen Relais oder eines NPN-Transistors. Die Steckbrücke ist zwischen den Klemmen SC-SP für Senken-Modus und SC-SN für Quellen-Modus zu installieren. Bei einer externen Stromversorgung ist sie wegzulassen. Schließen Sie niemals die Klemmen SP und SN kurz, da andernfalls der Frequenzumrichter beschädigt wird.
- <3> Der von dieser Spannungsquelle gelieferte maximale Strom beträgt 150 mA, wenn keine Digitaleingangs-Optionskarte DI-A3 verwendet wird.
- <4> Verdrahten Sie den Fehlerrelais-Ausgang getrennt von der Stromversorgung des Leistungsteils und anderen Stromversorgungsleitungen.
- <5> Die Klemmen +V und -V am Steuerkreis können einen maximalen Strom von 20 mA liefern. Die Klemmen +V, -V und AC dürfen niemals kurzgeschlossen werden, da dies zu einer Fehlfunktion oder Beschädigung des Frequenzumrichters führen kann.
- <6> DIP-Schalter S1 ist wahlweise auf Spannungs- oder Stromeingangssignal an Klemme A2 einzustellen. Die Werkseinstellung ist Stromeingang. <7> DIP-Schalter S4 ist auf Auswahl zwischen Analog- oder PTC-Eingang für Klemme A3 einzustellen.

**3**

- <8> Der Abschlusswiderstand im letzten Frequenzumrichter in einem MEMOBUS-Netzwerk ist zu aktivieren, indem DIP-Schalter S2 auf ON gestellt wird.
- <9> Steckbrücke S5 ist für die Auswahl zwischen Spannungs- oder Stromausgangssignalen an den Klemmen AM und FM zu verwenden. Die Parameter H4-07 und H4-08 sind entsprechend einzustellen.
- <10> Die Überwachungsausgänge sind für den Anschluss von Geräten wie analogen Frequenzmessern, Amperemetern, Voltmetern und Wattmetern bestimmt. Sie sind nicht für die Verwendung als Rückführungssignal bestimmt.
- <11> Steckbrücke S3 ist für die Auswahl zwischen Senken-Modus, Quellen-Modus oder externer Stromversorgung für die Safe-Disable-Eingänge zu verwenden.
- <12> Trennen Sie bei Verwendung des Safe-Disable-Eingangs die Steckbrücke zwischen H1 HC und H2 HC auf.
- <13> Bringen Sie den Schiebeschalter S6 in die entsprechende Position für N.C. (Öffner) oder N.O. (Schließer) als Zustand der Klemmen DM+ und DM- für den EDM-Ausgang.
- <14> Die Modelle CIMR-U□□E□ und □W□ besitzen einen EMV-Filter-Schalter.
- $\langle 15 \rangle$  Die Modelle CIMR-U $\square \square \square$  und  $\square \text{W} \square$  haben die Klemmen 24, 0, und FE.

**WARNUNG!** *Gefahr durch plötzliche Bewegung. Die Verdrahtung für den Steuerkreis ist erst dann zu schließen, wenn die Multifunktionsklemmen-Parameter ordnungsgemäß eingestellt worden sind. Eine nicht korrekte Ablaufsteuerung des Start/ Stopp-Kreises kann zu schweren Verletzungen und sogar zum Tod durch bewegliche Teile führen.*

**WARNUNG!** *Gefahr durch plötzliche Bewegung. Es muss sichergestellt werden, dass die Start/Stopp- und Sicherheitskreise einwandfrei verkabelt sind und sich in einem korrekten Zustand befinden, bevor der Frequenzumrichter eingeschaltet wird. Eine Nichtbeachtung kann den Tod oder schwere Verletzungen durch bewegliche Teile zur Folge haben. Bei Programmierung für eine 3-Draht-Ansteuerung bewirkt ein kurzzeitiges Schließen an Klemme S1 den Anlauf des Frequenzumrichters.*

**WARNUNG!** *Gefahr durch plötzliche Bewegung. Bei Verwendung einer 3-Draht-Ansteuerung ist die 3-Draht-Ansteuerung am Frequenzumrichter einzustellen, bevor die Steuerklemmen angeschlossen werden. Außerdem muss Parameter b1-17 auf 0 eingestellt werden, damit der Frequenzumrichter beim Hochfahren keinen Startbefehl akzeptiert (Werkseinstellung). Wenn der Frequenzumrichter für 3-Draht-Ansteuerung verschaltet wurde, aber auf 2-Draht-Ansteuerung eingestellt wird (Werkseinstellung), und wenn der Parameter b1-17 auf 1 eingestellt ist, so dass der Frequenzumrichter beim Hochfahren einen Startbefehl akzeptiert, läuft der Motor beim Einschalten des Frequenzumrichters rückwärts und kann Verletzungen verursachen.*

**WARNUNG!** *Gefahr durch plötzliche Bewegung. Kontrollieren Sie die E/A-Signale des Frequenzumrichters und die externe Ansteuerung vor der Ausführung der Anwendungsparameter-Voreinstellungen. Die Ausführung der Anwendungsparameter-Voreinstellungen oder der Einstellung A1-06* ≠ *0 verändert die E/A-Klemmenfunktionen des Frequenzumrichters. Dies kann zu unerwarteten Bewegungen führen. Eine Nichtbeachtung kann den Tod oder schwere Verletzungen zur Folge haben.*

**WARNUNG!** *Wenn die automatische Neustartfunktion nach Fehler eingestellt ist und die Verdrahtung so vorgenommen wird, dass die Stromversorgung bei einem Fehler des Frequenzumrichters abgeschaltet wird, ist sicherzustellen, dass der Frequenzumrichter beim Neustart nach Fehler keinen Fehlerausgang auslöst (L5-02=0, Werkseinstellung). Andernfalls kann die automatische Neustartfunktion nach Fehler nicht ordnungsgemäß funktionieren.*

# <span id="page-60-0"></span>**3.3 Anschlussdiagramm für den Leistungsteil**

Siehe *[Tabelle 3.1](#page-60-1)* bei der Verdrahtung des Leistungsteils des Frequenzumrichters. Die Anschlüsse können je nach Leistung des Frequenzumrichters unterschiedlich sein. Die Gleichstromversorgung für den Leistungsteil versorgt auch den Steuerkreis.

<span id="page-60-1"></span>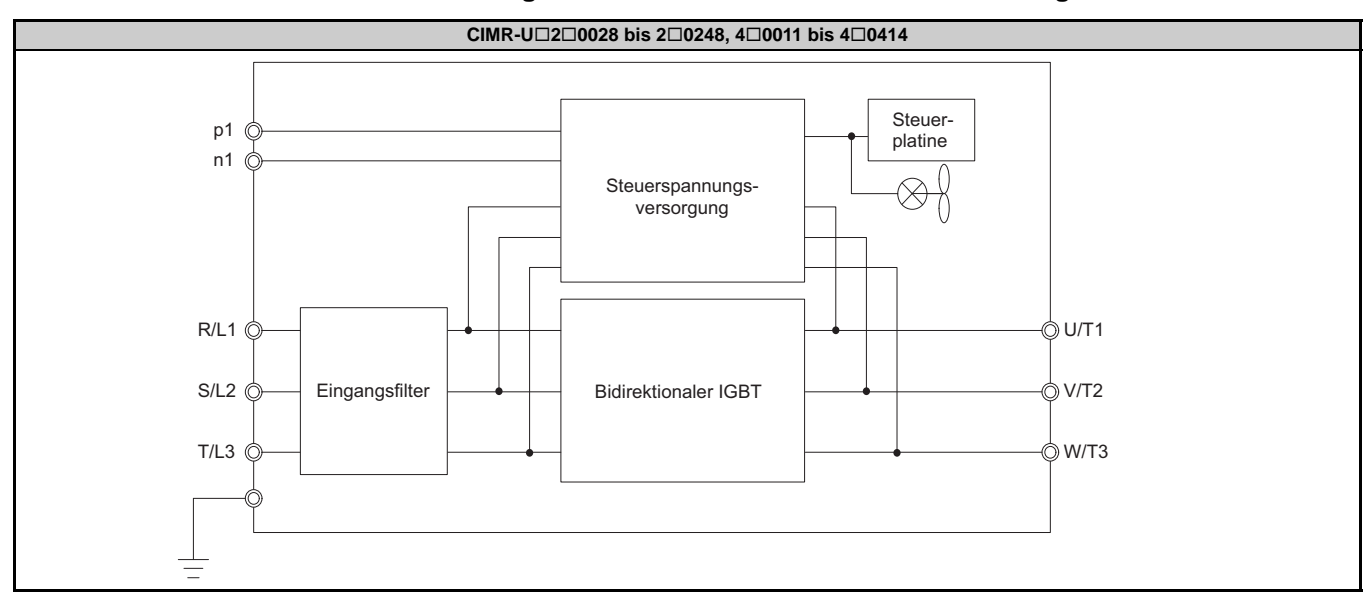

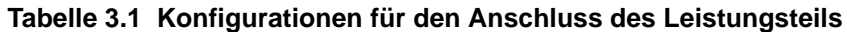

**3**

# <span id="page-62-0"></span>**3.4 Anschlussklemmen-Konfiguration**

*[Abbildung 3.2](#page-62-1)* bis *[Abbildung 3.7](#page-64-1)* zeigen die verschiedenen Leistungskreis-Anordnungen für die Leistungen der Frequenzumrichter.

| <b>Modell</b>           |                 | Abbildung            |
|-------------------------|-----------------|----------------------|
| 200 V-Klasse<br>CIMR-UO | 2□0028          | <b>Abbildung 3.2</b> |
|                         | 2□0042          | <b>Abbildung 3.3</b> |
|                         | 2□0054          |                      |
|                         | 2□0068          |                      |
|                         | 2□0081          |                      |
|                         | 2□0104          | <b>Abbildung 3.4</b> |
|                         | 2□0130          |                      |
|                         | 2□0154          | <b>Abbildung 3.5</b> |
|                         | 2□0192          |                      |
|                         | 2□0248          | <b>Abbildung 3.6</b> |
| 400 V-Klasse<br>CIMR-UO | $4\square 0011$ | <b>Abbildung 3.2</b> |
|                         | 4□0014          |                      |
|                         | $4\square 0021$ |                      |
|                         | 4□0027          |                      |
|                         | 4□0034          |                      |
|                         | 4□0040          | <b>Abbildung 3.3</b> |
|                         | 4□0052          |                      |
|                         | 4□0065          |                      |
|                         | 4□0077          |                      |
|                         | 4□0096          | <b>Abbildung 3.4</b> |
|                         | 4□0124          |                      |
|                         | 4□0156          | <b>Abbildung 3.5</b> |
|                         | $4\square 0180$ |                      |
|                         | 4□0216          | <b>Abbildung 3.6</b> |
|                         | 4□0240          |                      |
|                         | 4□0302          | <b>Abbildung 3.7</b> |
|                         | 4□0361          |                      |
|                         | 4□0414          |                      |

**Tabelle 3.2 Anschlussklemmen-Konfiguration**

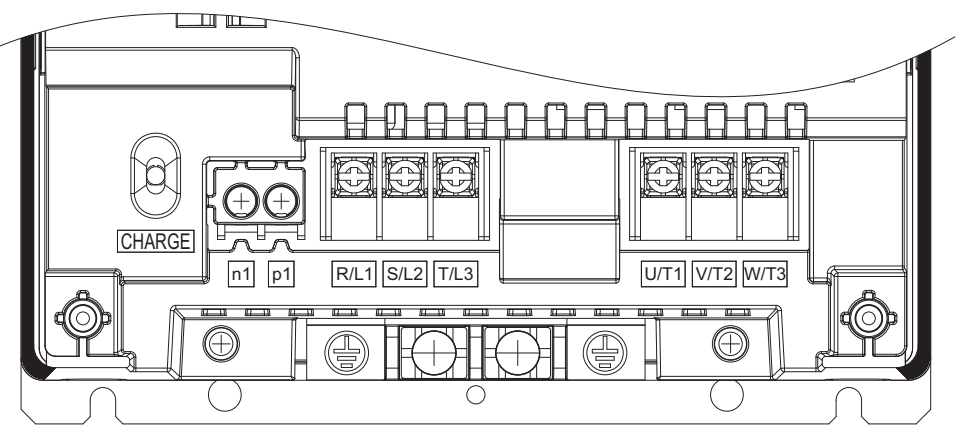

<span id="page-62-1"></span>**Abbildung 3.2 Leistungskreis-Anordnungen (20028, 40011 bis 40034)**

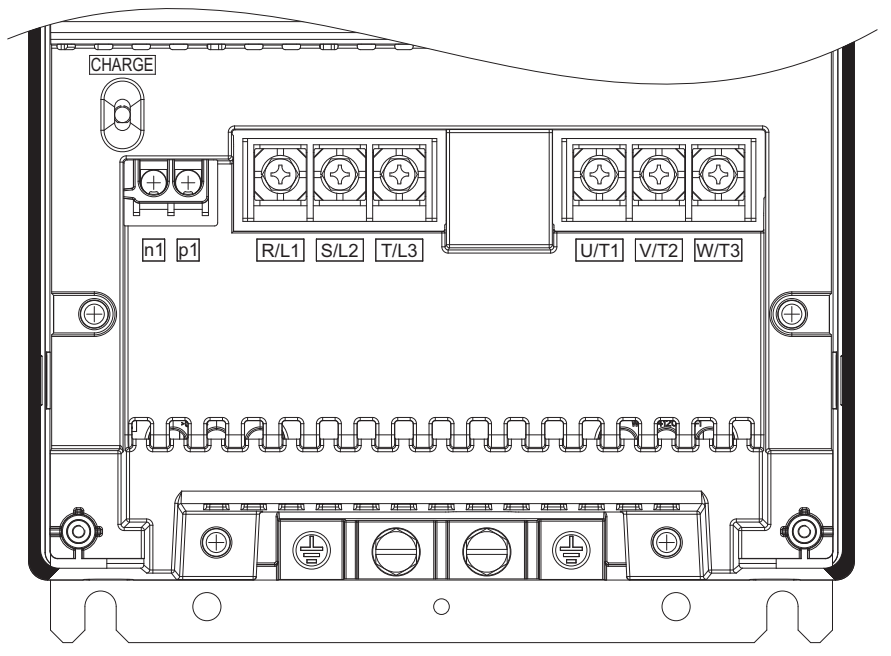

<span id="page-63-0"></span>**Abbildung 3.3 Leistungskreis-Anordnungen (20042 bis 20081, 40040 bis 40077)**

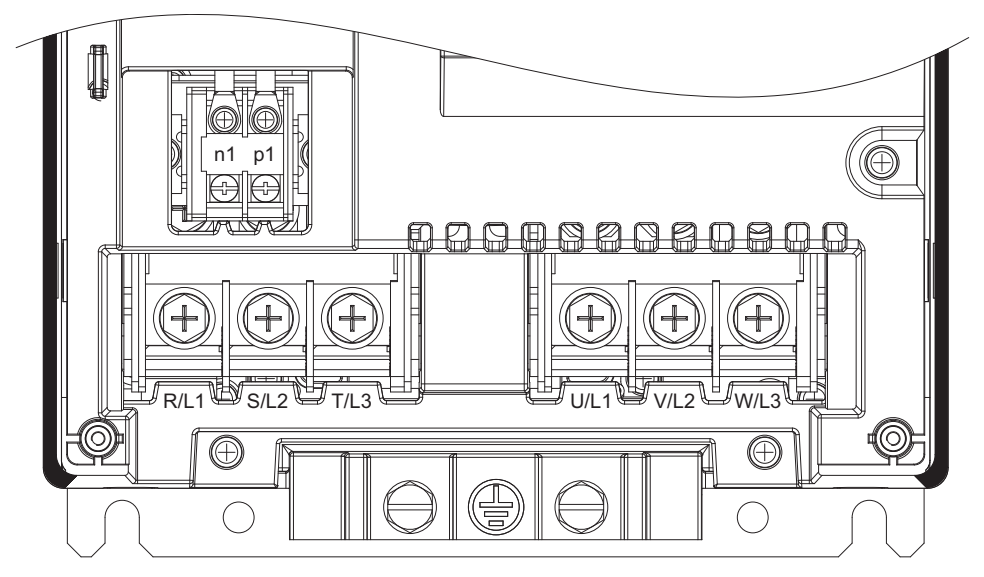

**Abbildung 3.4 Leistungskreis-Anordnungen (20104, 20130, 40096, 40124)**

<span id="page-63-1"></span>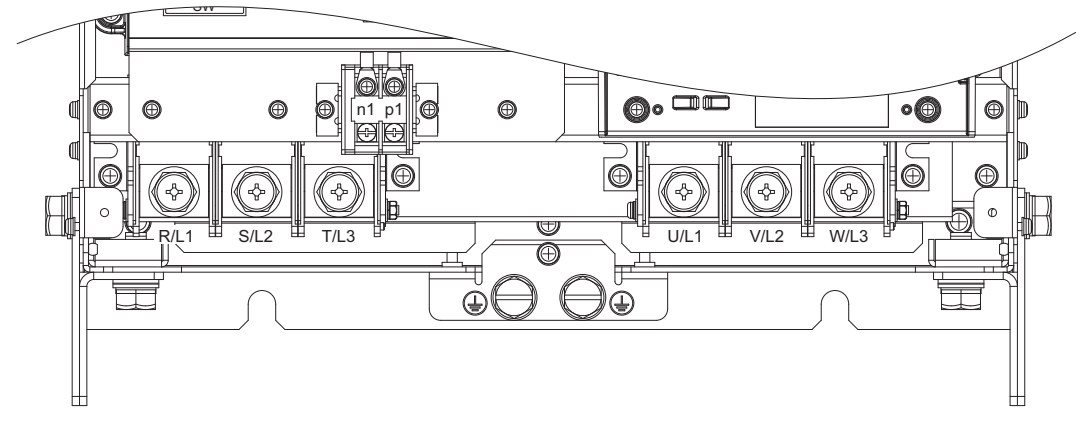

<span id="page-63-2"></span>**Abbildung 3.5 Leistungskreis-Anordnungen (20154, 20192, 40156, 40180)**

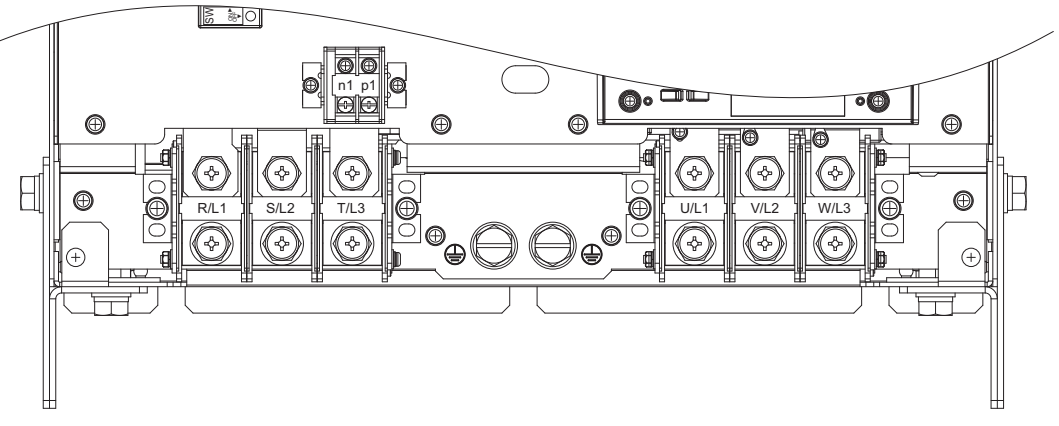

**Abbildung 3.6 Leistungskreis-Anordnungen (20248, 40216, 40240)**

<span id="page-64-0"></span>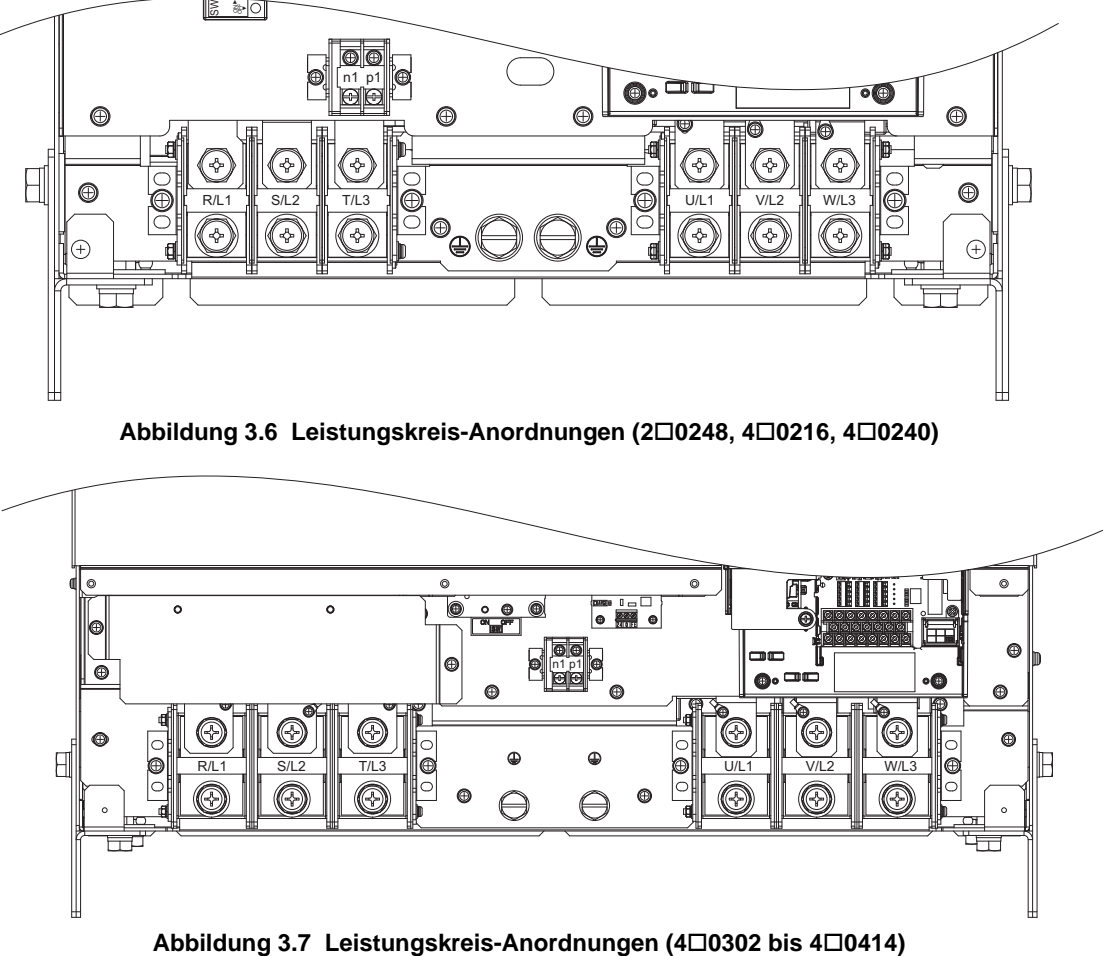

<span id="page-64-1"></span>

**3**

# <span id="page-66-0"></span>**3.5 Klemmenabdeckung**

Befolgen Sie die nachfolgenden Maßnahmen zum Abnehmen der Klemmenabdeckung vor dem Herstellen der Anschlüsse und zum Wiederanbringen der Klemmenabdeckung nach erfolgter Verdrahtung.

# **20028 bis 20130, 40011 bis 40124**

## **Entfernen der Klemmenabdeckung**

**1.** Schraube in der Klemmenabdeckung lösen.

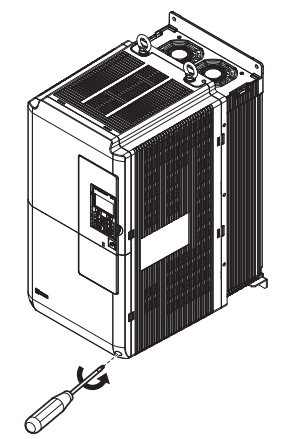

**Abbildung 3.8 Entfernen der Klemmenabdeckung** 

**2.** Den Haken unten an der Klemmenabdeckung hineindrücken und Abdeckung leicht nach vorne ziehen. Hierdurch wird die Klemmenabdeckung gelöst.

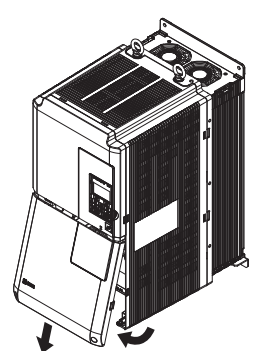

**Abbildung 3.9 Entfernen der Klemmenabdeckung**

# **Wiederanbringen der Klemmenabdeckung**

Versorgungsleitungen und Signalleitungen sind durch die vorgesehene Öffnung zu führen. *[Siehe Anschluss der](#page-77-0)  [Leistungsklemmen auf Seite 78](#page-77-0)* und *[Verdrahtung der Steuerkreisklemmen auf Seite 81](#page-80-0)* für Details zur Verdrahtung.

Die Klemmenabdeckung nach Herstellen aller Anschlüsse am Frequenzumrichter und anderen Geräten wieder anbringen.

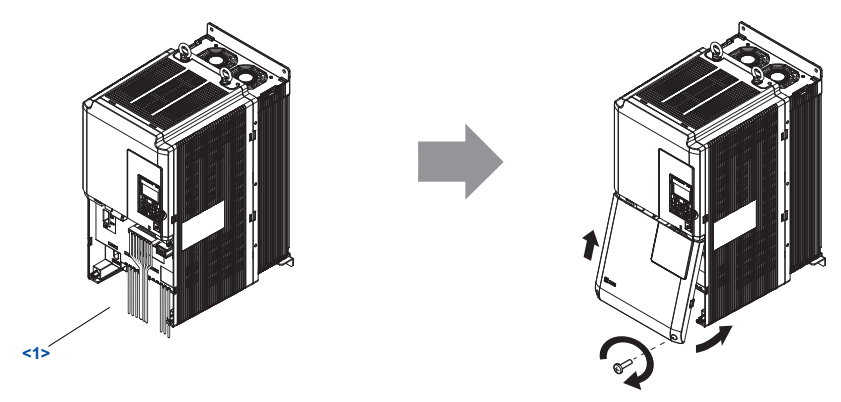

**Abbildung 3.10 Wiederanbringen der Klemmenabdeckung** <1> Zuerst Masseverbindungen herstellen, dann Leistungsteil und anschließend Steuerkreis verschalten.

**3**

# **20154 bis 20248, 40156 bis 40414**

### **Entfernen der Klemmenabdeckung**

**1.** Die Schrauben an der Klemmenabdeckung lösen und anschließend die Abdeckung nach unten ziehen.

**VORSICHT!** *Quetschgefahr. Schrauben in der Abdeckung nicht ganz herausschrauben, sondern nur lösen. Beim vollständigen Herausschrauben der Schrauben kann die Klemmenabdeckung herunterfallen, Verletzungsgefahr! Beim Abnehmen/Wiederanbringen der Klemmenabdeckungen größerer Frequenzumrichter ist besondere Vorsicht geboten.*

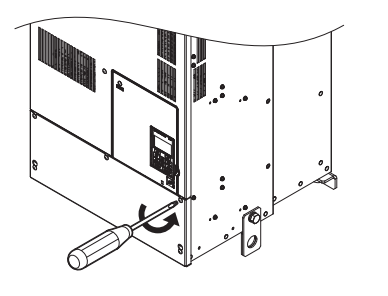

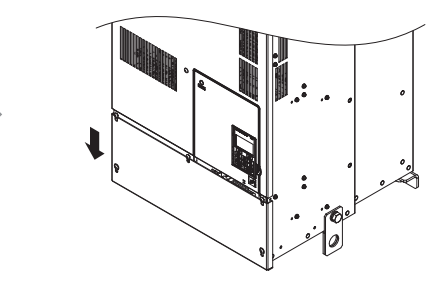

#### **Abbildung 3.11 Entfernen der Klemmenabdeckung**

**2.** Klemmenabdeckung nach vorne vom Frequenzumrichter abziehen.

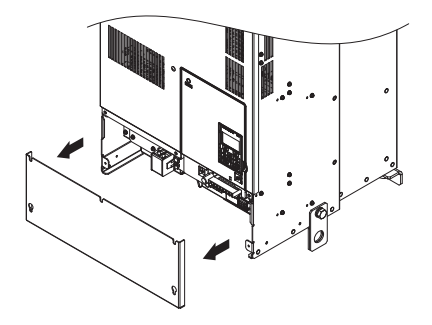

**Abbildung 3.12 Entfernen der Klemmenabdeckung**

### **Wiederanbringen der Klemmenabdeckung**

Nach dem Verdrahten an den Anschlussklemmen und anderen Geräten sind alle Anschlüsse erneut zu überprüfen und anschließend ist die Klemmenabdeckung wieder anzubringen. *[Siehe Anschluss der Leistungsklemmen auf Seite 78](#page-77-0)* und *[Verdrahtung der Steuerkreisklemmen auf Seite 81](#page-80-0)* für Details zur Verdrahtung.

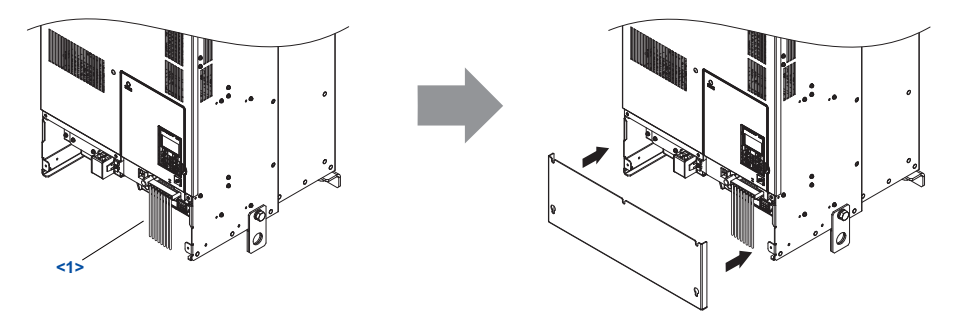

**Abbildung 3.13 Wiederanbringen der Klemmenabdeckung**

<1> Zuerst Masseverbindungen herstellen, dann Leistungsteil und anschließend Steuerkreis verschalten.

# <span id="page-68-0"></span>**3.6 Digitales Bedienteil und Frontblende**

Das digitale Bedienteil zur Fernbedienung oder zum Öffnen der Frontblende für den Einbau einer Optionskarte vom Frequenzumrichter abnehmen.

**HINWEIS:** *Vor dem Öffnen oder Wiederanbringen der Frontblende unbedingt das digitale Bedienteil abnehmen. Wenn das digitale Bedienteil beim Entfernen der Frontblende angeschlossen bleibt, kann es zu Fehlfunktionen durch schlechten Anschluss kommen. Die Frontblende sicher befestigen, bevor das digitale Bedienteil wieder angebracht wird.*

# **Abnehmen/Wiederanbringen des digitalen Bedienteils**

# **Abnehmen des digitalen Bedienteils**

Die Lasche auf der rechten Seite des digitalen Bedienteils hineindrücken und das Bedienteil durch Abziehen nach vorne vom Frequenzumrichter abnehmen.

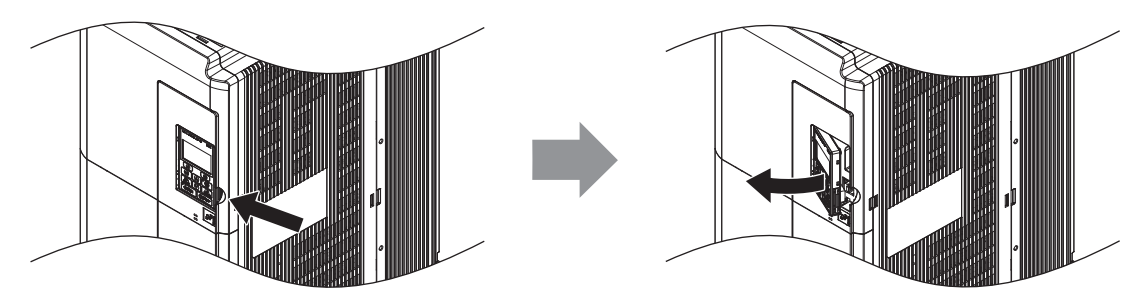

**Abbildung 3.14 Abnehmen des digitalen Bedienteils**

### **Wiederanbringen des digitalen Bedienteils**

Das digitale Bedienteil in die Öffnung in der Frontblende einsetzen und dabei zuerst auf die Einkerbungen auf der linken Seite der Öffnung ausrichten. Anschließend die rechte Seite des Bedienteils vorsichtig andrücken, bis das Bedienteil einrastet.

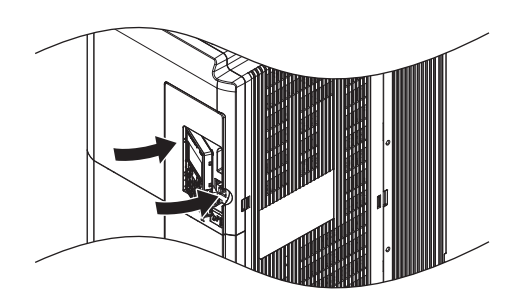

**Abbildung 3.15 Wiederanbringen des digitalen Bedienteils**

# **Abnehmen/Wiederanbringen der Frontblende**

### <span id="page-68-2"></span>**Abnehmen der Frontblende**

#### **20028 bis 20130, 40011 bis 40124**

Nach dem Abnehmen der Klemmenabdeckung und des digitalen Bedienteils die Befestigungsschraube der Frontblende lösen. Die Laschen an jeder Seite der Frontblende hineindrücken und die Frontblende nach vorne vom Frequenzumrichter abziehen.

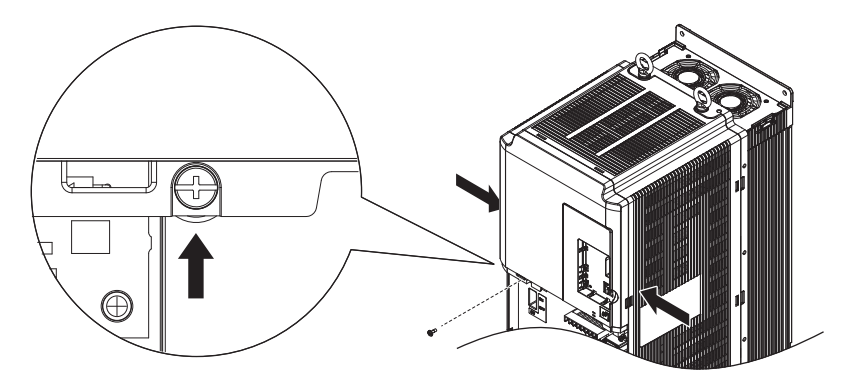

<span id="page-68-1"></span>**Abbildung 3.16 Abnehmen der Frontblende (20028 bis 20130, 40011 bis 40124)**

#### **20154 bis 20248, 40156 bis 40414**

- **1.** Klemmenabdeckung und digitales Bedienteil abnehmen.
- **2.** Befestigungsschraube an der Frontblende lösen.
- **3.** Mit einem Flachschraubendreher die Befestigungshaken der Blende an jeder Seite lösen.

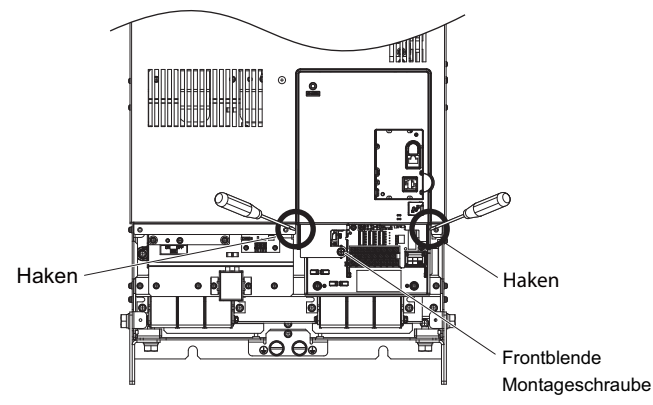

**Abbildung 3.17 Abnehmen der Frontblende (20154 bis 20248, 40156 bis 40414)**

**4.** Die linke Seite der Frontblende lösen, anschließend die linke Seite wie in der Abbildung gezeigt nach vorne klappen, bis sich die Blende löst.

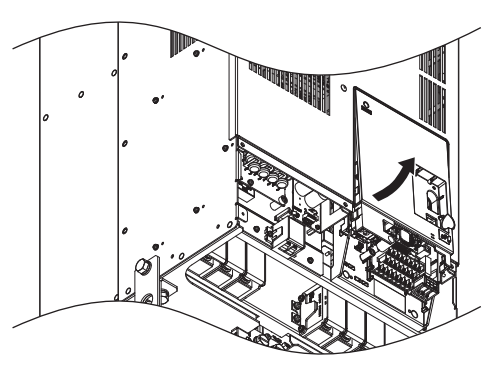

**Abbildung 3.18 Abnehmen der Frontblende (20154 bis 20248, 40156 bis 40414)**

#### **Wiederanbringen der Frontblende**

#### **20028 bis 20130, 40011 bis 40124**

Zum Wiederanbringen der Frontblende sind die Anweisungen in *[Abnehmen der Frontblende \(2](#page-68-1)0028 bis 20130, 40011 bis 4[0124\) auf Seite 69](#page-68-1)* in umgekehrter Reihenfolge auszuführen. Zum Wiederanbringen der Frontblende sind die Anweisungen in *[Abnehmen der Frontblende auf Seite 69](#page-68-2)* in umgekehrter Reihenfolge auszuführen. Die Haken auf jeder Seite der Frontblende nach innen drücken und die Blende gleichzeitig wieder auf den Frequenzumrichter aufstecken. Sie muss fest einrasten.

#### **20154 bis 20248, 40156 bis 40414**

**1.** Frontblende nach oben schieben, so dass die oberen Haken am Frequenzumrichter einrasten.

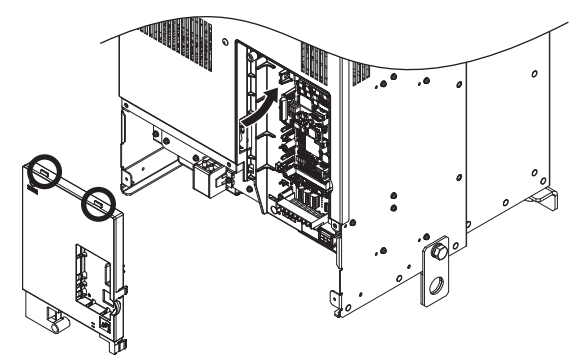

**Abbildung 3.19 Wiederanbringen der Frontblende (20154 bis 20248, 40156 bis 40414)**

**2.** Nach dem Einrasten der Haken am Frequenzumrichter ist die Blende fest anzudrücken, so dass sie sicher einrastet.

**3**

# <span id="page-71-0"></span>**3.7 Obere Schutzabdeckung**

Frequenzumrichter-Modelle mit Schutzart IP00 sind nach korrektem Anbringen einer oberen Schutzabdeckung konform zu NEMA Typ 1. Die obere Schutzabdeckung nicht anbringen, wenn der Frequenzumrichter in einem Schaltschrank montiert wird.

# **Anbringen der oberen Schutzabdeckung**

Die kleinen heraus stehenden Haken an den Seiten der oberen Schutzabdeckung in die vorhandenen Montagebohrungen an der Oberseite des Frequenzumrichters einsetzen. Haken nach innen drücken, so dass sie in die Montagebohrungen greifen und die obere Schutzabdeckung wieder befestigen.

**Hinweis:** Nach Anbringen der oberen Schutzabdeckung und der Halterung für das Kabelschutzrohr an der Unterseite eines Frequenzumrichters mit Schutzart IP00 ist dieser konform zu NEMA Typ 1.

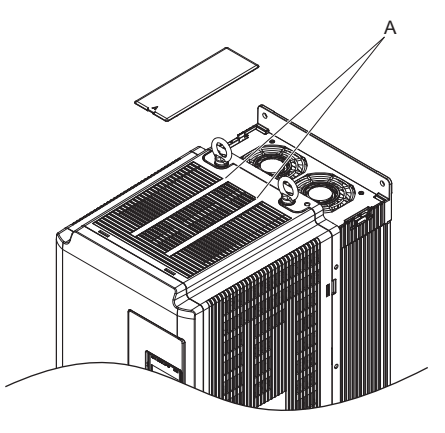

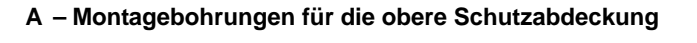

**Abbildung 3.20 Wiederanbringen der oberen Schutzabdeckung**

### **Abnehmen der oberen Schutzabdeckung**

Flachschraubendreher in die kleine Öffnung an der Vorderseite der oberen Schutzabdeckung stecken. Durch leichten Druck die Abdeckung vom Frequenzumrichter lösen, wie in der nachstehenden Abbildung gezeigt.

**Hinweis:** Beim Entfernen der oberen Schutzabdeckung oder der Halterung für das Kabelschutzrohr an der Unterseite eines Frequenzumrichters mit IP20/NEMA Typ 1-Gehäuse ist der Schutz gemäß NEMA Typ 1 nicht mehr gegeben, die IP20-Konformität bleibt jedoch erhalten.

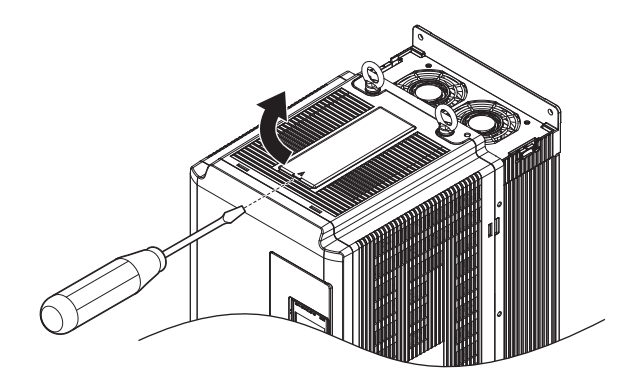

**Abbildung 3.21 Abnehmen der oberen Schutzabdeckung**
# **3.8 Verkabelung des Leistungsteils**

Dieser Abschnitt beschreibt die Funktionen, Spezifikationen und erforderlichen Maßnahmen für die sichere und ordnungsgemäße Verkabelung des Frequenzumrichter-Leistungsteils.

**HINWEIS:** *Verbindungskabel dürfen am Frequenzumrichter nicht angelötet werden. Gelötete Leitungsanschlüsse können sich mit der Zeit lockern. Unsachgemäß hergestellte Anschlüsse können zu Funktionsfehlern des Frequenzumrichters führen, wenn sich Anschlüsse an den Klemmen lösen.*

**HINWEIS:** *Das Starten und Stoppen des Motors darf nicht durch Umschalten des Frequenzumrichter-Eingangs erfolgen. Häufiges Ein- und Ausschalten des Frequenzumrichters verkürzt die Lebensdauer des Zwischenkreis-Ladeschützes und der Zwischenkreis-Kondensatoren und kann zu frühzeitigen Ausfällen des Frequenzumrichters führen. Um die Lebensdauer zu optimieren, sollte der Frequenzumrichter nicht häufiger als alle 30 Minuten ein- und ausgeschaltet werden.*

## **Funktionen der Leistungsteil-Klemmen**

**Tabelle 3.3 Funktionen der Leistungsteil-Klemmen**

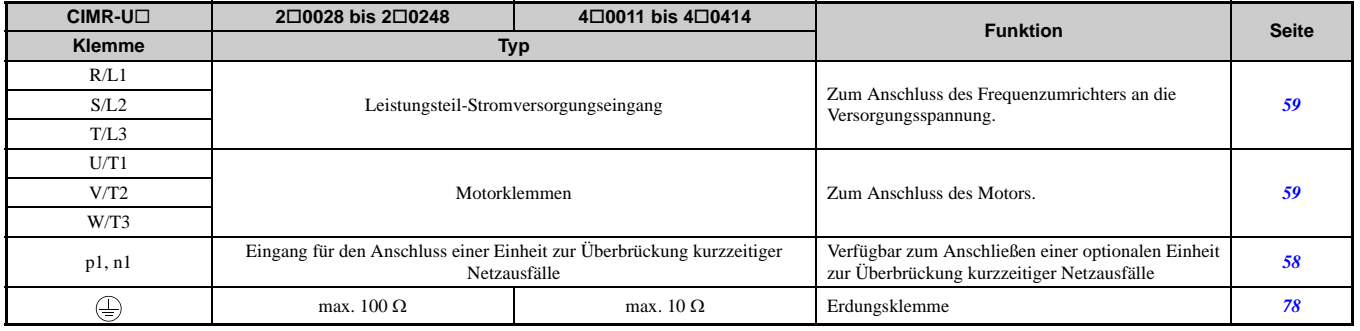

## **Schutz der Leistungsklemmen**

## **Isolierkappen oder isolierte Hülsen**

Bei der Verkabelung des Frequenzumrichters mit Quetschverbindungen sind Isolierkappen oder isolierte Hülsen zu verwenden. Es ist besonders darauf zu achten, dass die Leitungen keine benachbarten Klemmen oder das Gehäuse berühren.

#### **Schutzabdeckung der Leistungsklemmen**

Schließen Sie die Schutzabdeckung nach der Verdrahtung der Leistungsklemmen bei den Modellen 2 $\square$ 0028 bis  $2\square$ 0081,  $4\square$ 0011 bis  $4\square$ 0077 an.

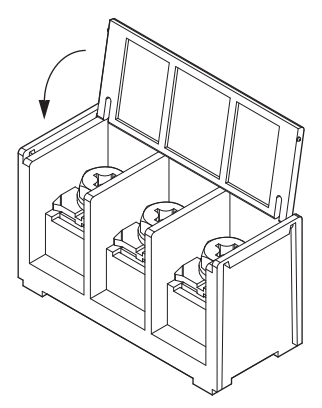

**Abbildung 3.22 Schutzabdeckung der Leistungsklemmen (20028 bis 20081, 40011 bis 40077)**

Bringen Sie die Schutzabdeckungen nach der Verdrahtung der Leistungsklemmen sowie der Klemmen p1 und n1 bei den Modellen 2 $\Box$ 0104 bis 2 $\Box$ 0248, 4 $\Box$ 0096 bis 4 $\Box$ 0414 an.

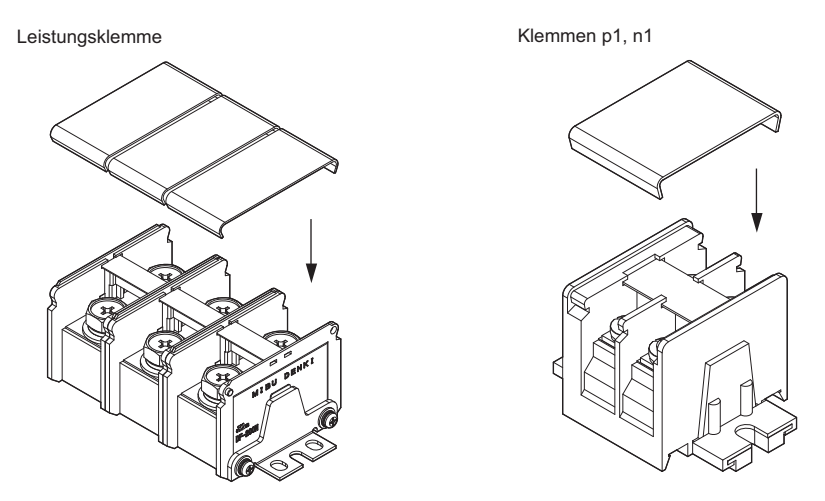

**Abbildung 3.23 Schutzabdeckung (20104 bis 20248, 40096 bis 40414)**

## <span id="page-73-2"></span>**Leiterquerschnitte und Anzugsmoment für den Leistungsteil**

Wählen Sie die geeigneten Leiter und Quetschverbindungen gemäß *[Tabelle 3.4](#page-73-1)* und *[Tabelle 3.5](#page-74-0)* aus.

- **Hinweis:** Empfehlungen für Leiterquerschnitte auf der Basis des Frequenzumrichter-Dauernennstroms (ND) unter Verwendung von Leitungen mit Vinylmantel für 75 °C / 600 V AC unter Annahme einer Umgebungstemperatur unter 40 °C und einer Leitungslänge von unter 100 m.
- Bei der Auswahl der Leiterquerschnitte muss der Spannungsabfall berücksichtigt werden. Erhöhen Sie den Leiterquerschnitt, wenn der Spannungsabfall mehr als 2 % der Motornennspannung beträgt. Es ist sicherzustellen, dass der Leiterquerschnitt für die Anschlussklemmen geeignet ist. Verwenden Sie die folgende Formel, um die Höhe des Spannungsabfalls zu berechnen:

Leitungsspannungsabfall (V) =  $\sqrt{3} \times$  Leitungswiderstand ( $\Omega$ /km) × Leitungslänge (m) × Motornennstrom (A) × 10<sup>-3</sup> • *[Siehe Einhaltung der UL-Standards auf Seite 533](#page-532-0)* für Informationen zur UL-Konformität.

Die in den folgenden Tabellen aufgeführten Leiterquerschnitte sind Empfehlungen von YASKAWA. Beachten Sie die lokalen Vorschriften für die korrekte Auswahl der Leiterquerschnitte.

<span id="page-73-1"></span><span id="page-73-0"></span>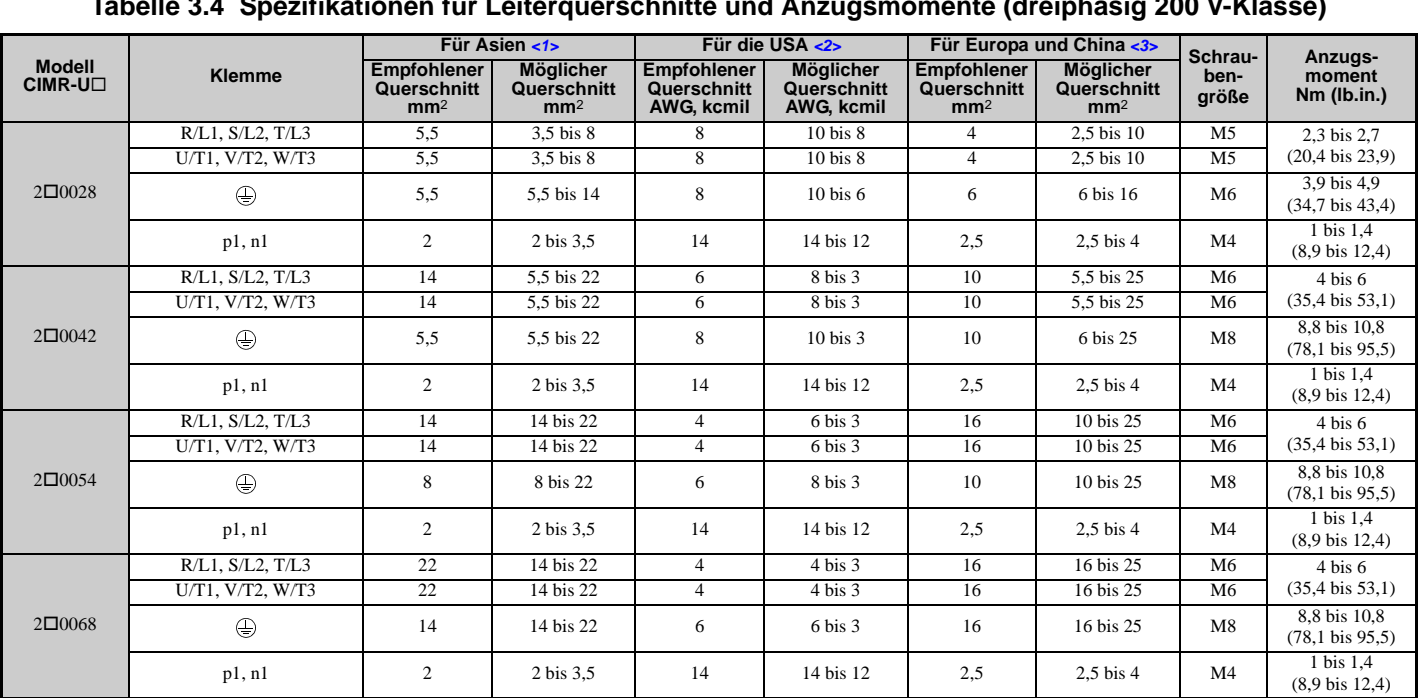

#### **Dreiphasig 200 V-Klasse**

**Tabelle 3.4 Spezifikationen für Leiterquerschnitte und Anzugsmomente (dreiphasig 200 V-Klasse)**

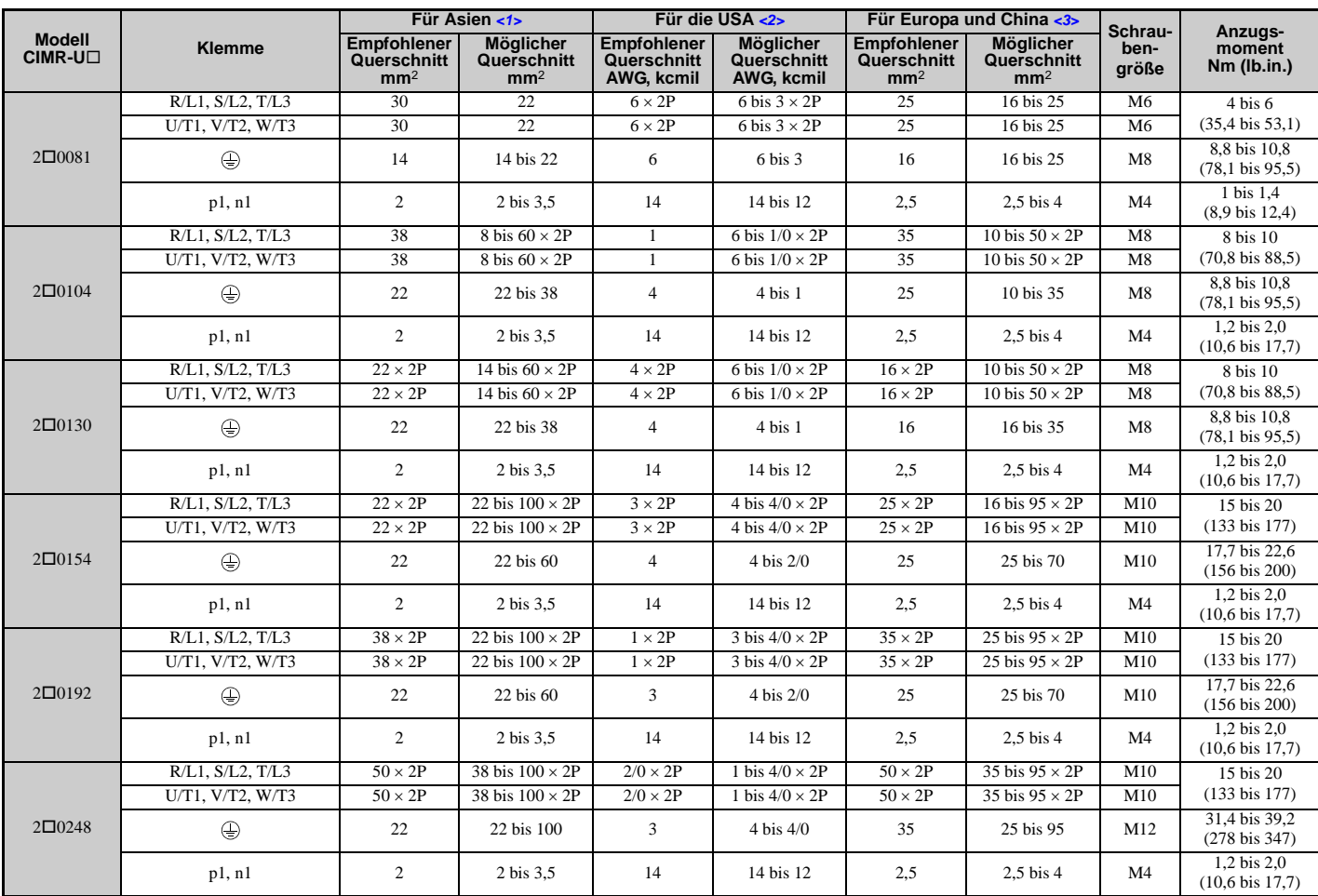

<1> Die hier aufgeführten Leiterquerschnitte sind zur Verwendung in Japan.

<2> Die hier aufgeführten Leiterquerschnitte sind zur Verwendung in den Vereinigten Staaten.

<3> Die hier aufgeführten Leiterquerschnitte sind zur Verwendung in Europa und China.

## <span id="page-74-0"></span>**Dreiphasig 400 V-Klasse**

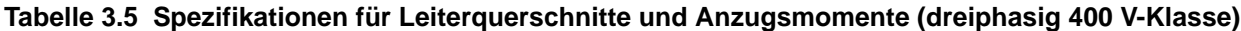

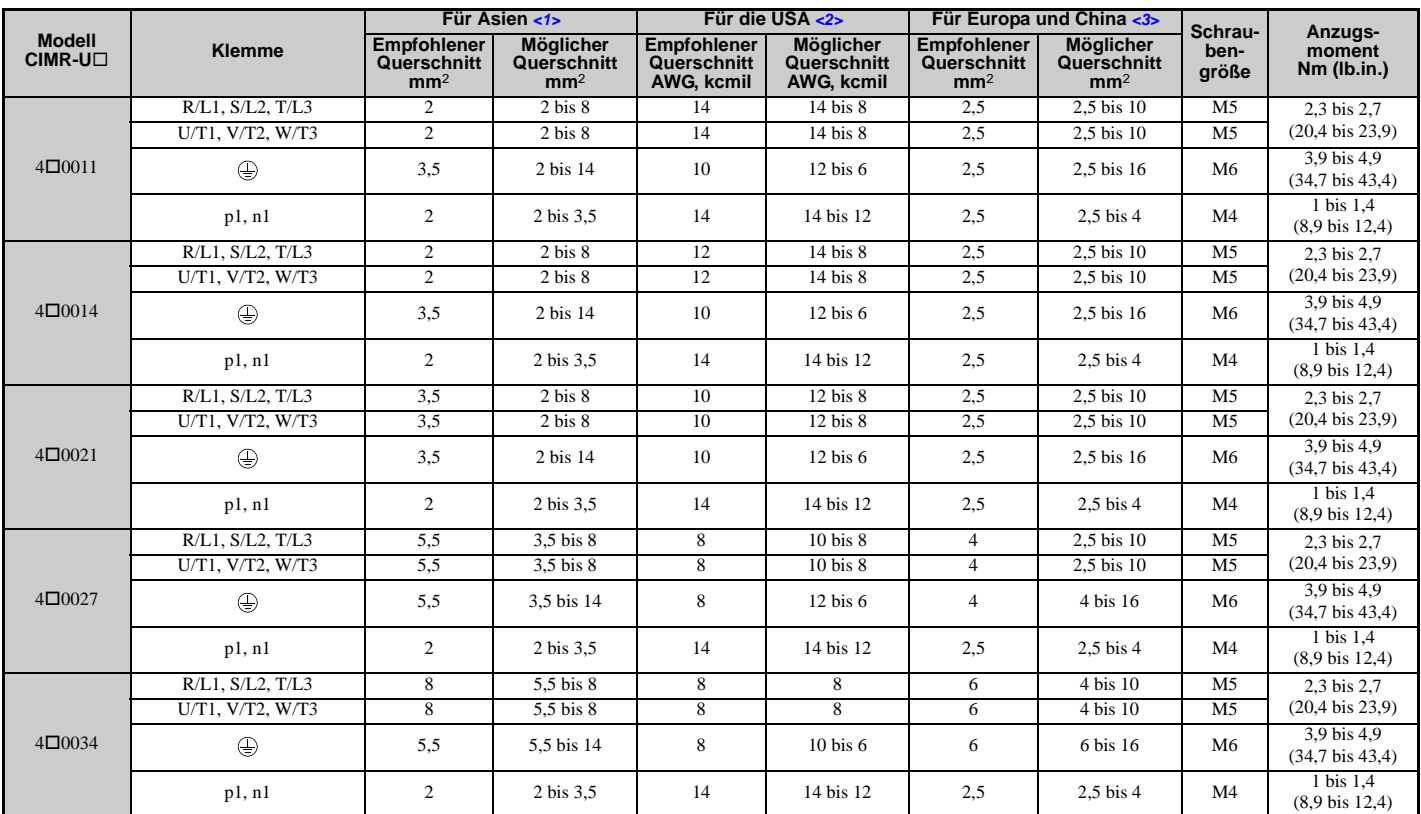

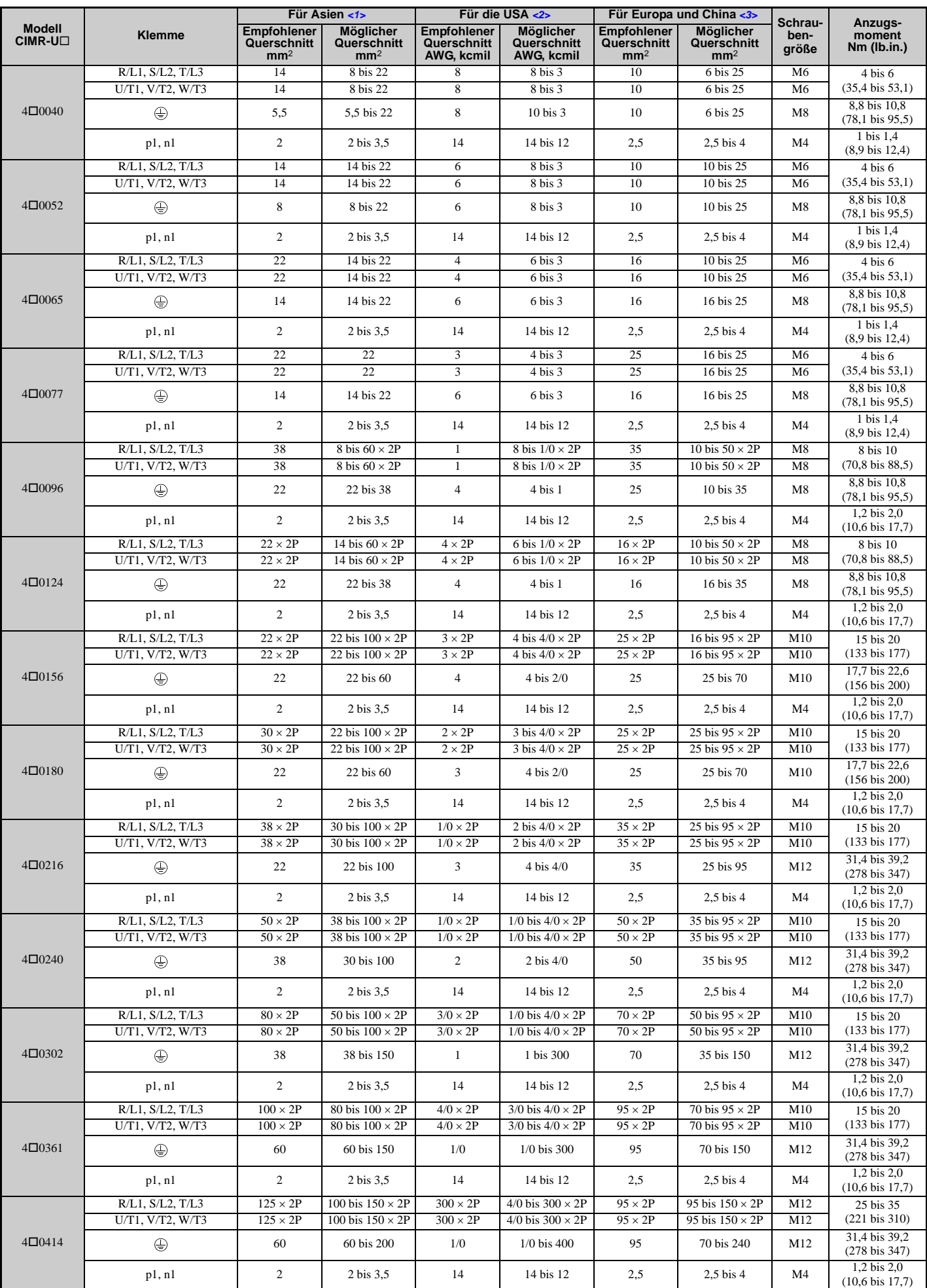

<1> Die hier aufgeführten Leiterquerschnitte sind zur Verwendung in Japan.

<2> Die hier aufgeführten Leiterquerschnitte sind zur Verwendung in den Vereinigten Staaten.

<3> Die hier aufgeführten Leiterquerschnitte sind zur Verwendung in Europa und China.

#### <span id="page-76-1"></span>**Leistungsklemmen- und Motorverkabelung**

Dieser Abschnitt beschreibt die verschiedenen Schritte, Vorsichtsmaßnahmen und Prüfpunkte für die Verkabelung der Netzanschlussklemmen und Motorklemmen.

**HINWEIS:** *Beim Anschluss des Motors an die Frequenzumrichter-Ausgangsklemmen U/T1, V/T2 und W/T3 muss die Phasenfolge für Frequenzumrichter und Motor übereinstimmen. Die Nichtbeachtung der Vorschriften für eine ordnungsgemäße Verkabelung kann dazu führen, dass der Motor rückwärts läuft, wenn die Phasenfolge umgekehrt ist.*

**HINWEIS:** *Es dürfen keine Motorkondensatoren oder LC/RC-Entstörfilter an die Ausgangsklemmen angeschlossen werden. Bei Nichtbeachtung dieser Vorschrift kann der Frequenzumrichter, Motorkondensatoren, LC/RC-Entstörfilter oder Fehlerstromschutzschalter beschädigt werden.*

#### **Leitungslänge zwischen Frequenzumrichter und Motor**

Ein Spannungsabfall auf der Motorleitung kann das Motordrehmoment reduzieren, wenn die Leitung zwischen Frequenzumrichter und Motor zu lang ist, besonders bei niedrigen Ausgangsfrequenzen. Dies kann auch ein Problem darstellen, wenn Motoren parallel mit einer relativ langen Motorleitung angeschlossen sind. Der Ausgangsstrom des Frequenzumrichters erhöht sich mit zunehmendem Leckstrom der Leitung. Eine Erhöhung des Leckstroms kann eine Überstromsituation auslösen und die Genauigkeit der Stromerkennung beeinträchtigen.

Stellen Sie die Frequenzumrichter-Taktfrequenz gemäß *[Tabelle 3.6](#page-76-0)* ein. Wenn bedingt durch die Systemkonfiguration die Leitungslänge zum Motor mehr als 100 m beträgt, müssen die Erdströme verringert werden. *[Siehe C6-02: Auswahl der](#page-195-0)  [Taktfrequenz auf Seite 196](#page-195-0)*.

#### <span id="page-76-2"></span>**Tabelle 3.6 Leitungslänge zwischen Frequenzumrichter und Motor**

<span id="page-76-0"></span>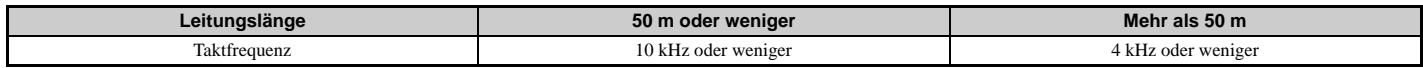

**Hinweis:1.**Beim Einstellen der Taktfrequenz ist die Leitungslänge als die Gesamtlänge der Leitungen zu allen angeschlossenen Motoren zu berechnen, wenn mehrere Motoren an einem Frequenzumrichter betrieben werden.

**2.** Die maximale Leitungslänge beträgt 100 m bei Verwendung von OLV/PM (A1-02 = 5) oder AOLV/PM (A1-02 = 6).

#### <span id="page-77-2"></span><span id="page-77-0"></span>**Erdung**

Befolgen Sie die Sicherheitsmaßnahmen bei der Erdung für einen oder mehrere Frequenzumrichter.

**WARNUNG!** *Stromschlaggefahr. Verwenden Sie stets einen Erdungsleiter, der den technischen Normen für Elektrogeräte entspricht, und halten Sie die Länge des Erdungsleiters so kurz wie möglich. Eine unsachgemäße Erdung der Geräte kann zu gefährlichen elektrischen Potenzialen an den Gerätegehäusen führen, die schwere Verletzungen und sogar den Tod verursachen können.* 

**WARNUNG!** *Stromschlaggefahr. Es muss sichergestellt werden, dass die Erdungsklemmen des Frequenzumrichters geerdet werden. Eine unsachgemäße Erdung kann bei Berührung des ungeerdeten Motorgehäuses den Tod oder schwere Verletzungen zur Folge haben.*

**HINWEIS:** *Die Erdungsleitungen dürfen nicht mit anderen Geräten, wie zum Beispiel Schweißmaschinen oder anderen elektrischen Anlagen mit hoher Stromaufnahme, gemeinsam benutzt werden. Eine unsachgemäße Erdung der Anlage kann zu Funktionsstörungen des Frequenzumrichters und der Anlage, bedingt durch elektrische Störungen, führen.*

**HINWEIS:** *Beim Einsatz von mehr als einem Frequenzumrichter müssen die Frequenzumrichter gemäß den Anweisungen geerdet werden. Eine unsachgemäße Erdung kann zu unerwünschtem Verhalten des Frequenzumrichters oder der Anlage führen.*

Siehe *[Abbildung 3.24](#page-77-1)* bei Verwendung mehrerer Frequenzumrichter. Erdungskabel dürfen nicht als Schleife verlegt werden.

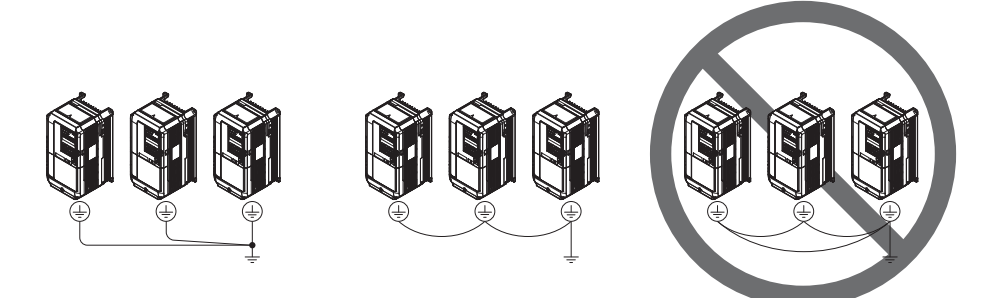

**Abbildung 3.24 Verkabelung mehrerer Frequenzumrichter**

#### <span id="page-77-1"></span>**Anschluss der Leistungsklemmen**

**WARNUNG!** *Stromschlaggefahr. Die Stromversorgung der Frequenzumrichter muss abgeschaltet werden, bevor der Anschluss der Leistungsklemmen vorgenommen wird. Eine Nichtbeachtung kann den Tod oder schwere Verletzungen zur Folge haben.*

Die Leistungsklemmen sind nach ordnungsgemäßer Erdung der Anschlussklemmen zu verdrahten.

Bei den Modellen 2 $\Box$ 0028 bis 2 $\Box$ 0081 und 4 $\Box$ 0011 bis 4 $\Box$ 0077 wird vor der Auslieferung eine Abdeckung über den Klemmen p1 und n1 angebracht, um eine fehlerhafte Verkabelung auszuschließen. Entfernen Sie die Abdeckung gegebenenfalls mit einem Seitenschneider, um Zugang zu den Klemmen zu erhalten.

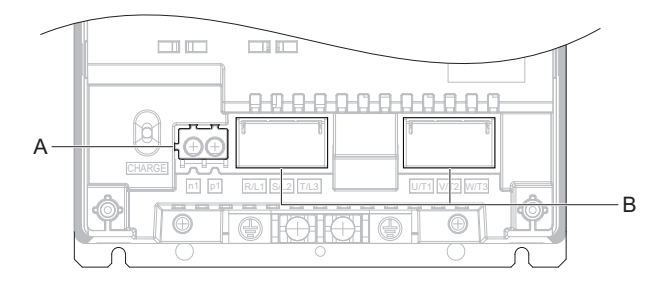

**A – Schutzabdeckung für Klemme p1 und n1 B – Schutzabdeckung der Leistungsklemmen**

#### **Abbildung 3.25 Schutzabdeckung zur Vermeidung fehlerhafter Anschlüsse**

#### **Anschlussdiagramm für den Leistungsteil**

*[Siehe Anschlussdiagramm für den Leistungsteil auf Seite 61](#page-60-0)* für die Verdrahtung der Klemmen am Leistungsteil des Frequenzumrichters.

# <span id="page-78-1"></span>**3.9 Anschluss des Steuerkreises**

### **Anschlussdiagramm für den Steuerkreis**

*[Siehe Standard-Anschlussdiagramm auf Seite 58](#page-57-0)* für den Anschluss der Klemmen am Steuerkreis des Frequenzumrichters.

#### **Funktionen der Steuerkreis-Anschlussklemmen**

Durch Frequenzumrichter-Parameter wird festgelegt, welche Funktionen für die digitalen Multifunktionseingänge (S1 bis S8), die digitalen Multifunktionsausgänge (M1 bis M6), die analogen Multifunktionseingänge (A1 bis A3) und die analogen Multifunktionsausgänge (FM, AM) gelten. Die Werkseinstellung wird neben jeder Klemme in *[Abbildung 3.1](#page-58-0)* auf Seite *[59](#page-58-0)* angegeben.

**WARNUNG!** *Gefahr durch plötzliche Bewegung. Nach der Verkabelung müssen immer die Funktion und die Anschlüsse der Steuerkreise überprüft werden. Der Betrieb eines Frequenzumrichters mit nicht überprüften Steuerkreisen kann zu schweren Verletzungen und sogar zu tödlichen Unfällen führen.*

**WARNUNG!** *Gefahr durch plötzliche Bewegung. Kontrollieren Sie die E/A-Signale des Frequenzumrichters und die externe Ansteuerung vor Beginn eines Probelaufs. Das Setzen des Parameters A1-06 kann die ab Werk voreingestellte E/A-Klemmenfunktion automatisch ändern. [Siehe Auswahl der Anwendungen auf Seite 116](#page-115-0). Eine Nichtbeachtung kann den Tod oder schwere Verletzungen zur Folge haben.*

#### **Eingangsklemmen**

*[Tabelle 3.7](#page-78-0)* nennt die Eingangsklemmen des Frequenzumrichters. In Klammern wird die Werkseinstellung für jeden Multifunktionseingang angegeben.

<span id="page-78-0"></span>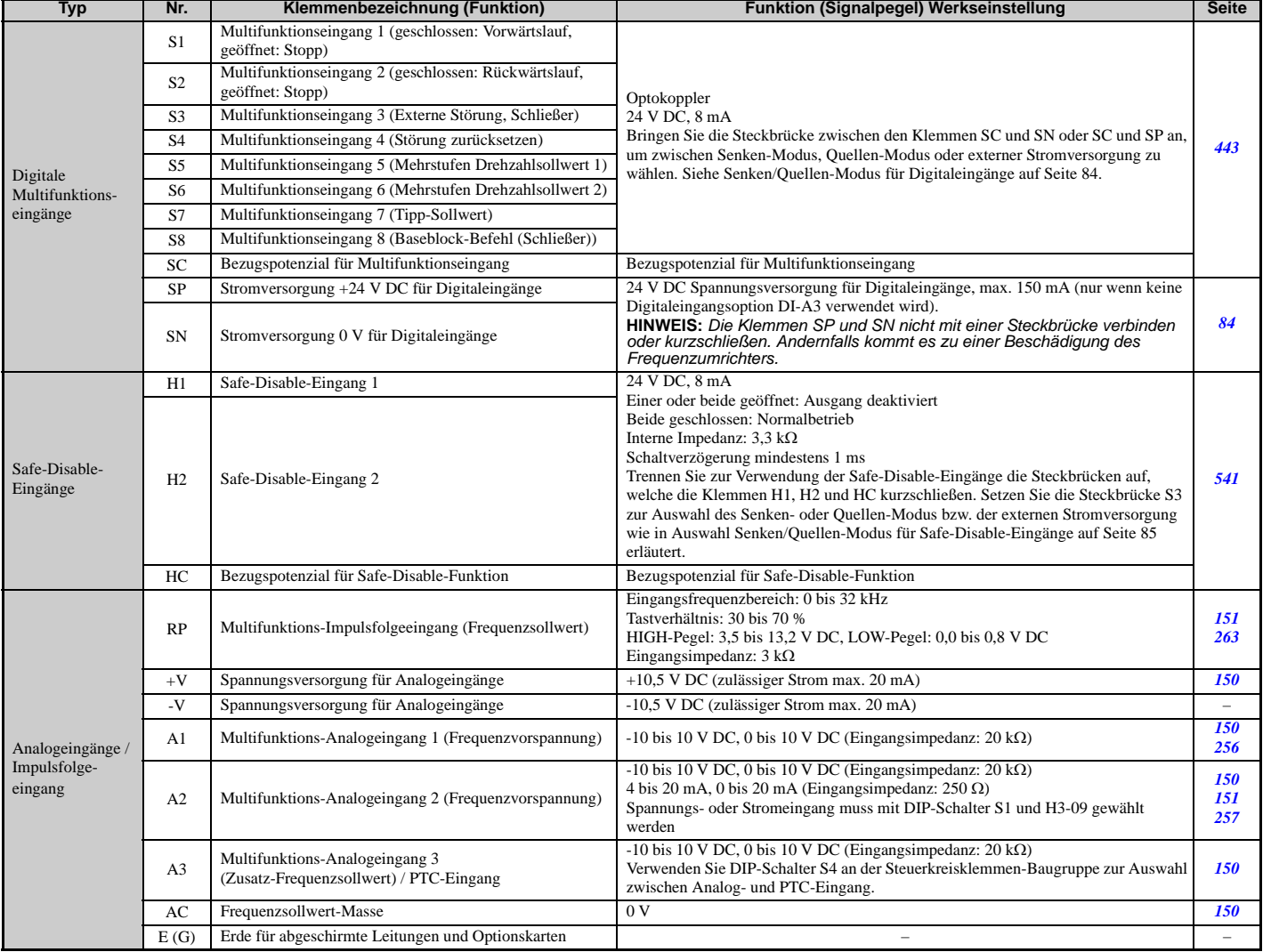

#### **Tabelle 3.7 Steuerkreis-Eingangsklemmen**

## **Ausgangsklemmen**

*[Tabelle 3.8](#page-79-2)* nennt die Ausgangsklemmen des Frequenzumrichters. In Klammern wird die Werkseinstellung für jeden Multifunktionsausgang angegeben.

<span id="page-79-2"></span><span id="page-79-0"></span>

| <b>Typ</b>                                  | Nr.            | Klemmenbezeichnung (Funktion)                             | <b>Funktion (Signalpegel) Werkseinstellung</b>                                                                                                    |  |  |
|---------------------------------------------|----------------|-----------------------------------------------------------|----------------------------------------------------------------------------------------------------|--|--|
| Fehlerrelais-<br>Ausgang                    | MA             | Schließer-Ausgang (Fehler)                                | 30 V DC, 10 mA bis 1 A; 250 V AC, 10 mA bis 1 A<br>Mindestlast: 5 V DC, 10 mA                                                                                                    |  |  |
|                                             | MB             | Öffner-Ausgang (Fehler)                                   |                                                                                                    |  |  |
|                                             | MC             | Bezugspotenzial für Fehlerausgang                         |                                                                                                    |  |  |
| Multifunktions-<br>Digitalausgang $\langle$ | M <sub>1</sub> | Multifunktions-Digitalausgang (während Betrieb)           |                                                                                                    |  |  |
|                                             | M <sub>2</sub> |                                                           |                                                                                                    |  |  |
|                                             | M <sub>3</sub> | Multifunktions-Digitalausgang (Nulldrehzahl)              | 30 V DC, 10 mA bis 1 A; 250 V AC, 10 mA bis 1 A<br>Mindestlast: 5 V DC, 10 mA                                                                                                    |  |  |
|                                             | M <sub>4</sub> |                                                           |                                                                                                    |  |  |
|                                             | M <sub>5</sub> | Multifunktions-Digitalausgang (Frequenzübereinstimmung 1) |                                                                                                    |  |  |
|                                             | M6             |                                                           |                                                                                                    |  |  |
|                                             | MP             | Impulsfolgeausgang (Ausgangsfrequenz)                     | max. 32 kHz                                                                                                    |  |  |
|                                             | <b>FM</b>      | Analoger Überwachungsausgang 1 (Ausgangsfrequenz)         | $-10$ bis $+10$ V DC, 0 bis $+10$ V DC oder 4 bis 20 mA<br>Mit Steckbrücke S5 an den Steuerklemmen ist zwischen Spannungs- oder<br>Stromausgangssignalen zu wählen.<br>Auflösung: $1/1000$                                                                                                    |  |  |
| Überwachungs-<br>ausgang                    | AM             | Analoger Überwachungsausgang 2 (Ausgangsstrom)            |                                                                                                    |  |  |
|                                             | AC             | Uberwachungsausgang-Masse                                 | 0 <sub>V</sub>                                                                                                    |  |  |
|                                             | $DM+$          | EDM-Ausgang                                               | Gibt den Status der Safe-Disable-Funktion aus. Geschlossen, wenn beide<br>Safe-Disable-Kanäle geschlossen sind. Bis zu +48 V DC 50 mA. Bringen Sie<br>den Schiebeschalter S6 in die entsprechende Position<br>für N.C. (Öffner) oder N.O. (Schließer) als Zustand der Klemmen DM+ und<br>DM- für den EDM-Ausgang<br>wie erläutert auf Seite 85. |  |  |
| EDM-Ausgang                                 | DM-            | EDM-Ausgang                                               |                                                                                                    |  |  |

**Tabelle 3.8 Steuerkreis-Ausgangsklemmen**

<1> Den digitalen Relaisausgängen sollten keine Funktionen zugeordnet werden, die ein häufiges Schalten erfordern, da dies die Relais-Lebensdauer verkürzen kann. Es wird eine Lebensdauer von 200.000 Schaltspielen angenommen (bei 1 A, ohmsche Last).

## **Serielle Kommunikationsklemmen**

#### **Tabelle 3.9 Steuerkreisklemmen: Serielle Kommunikation**

<span id="page-79-1"></span>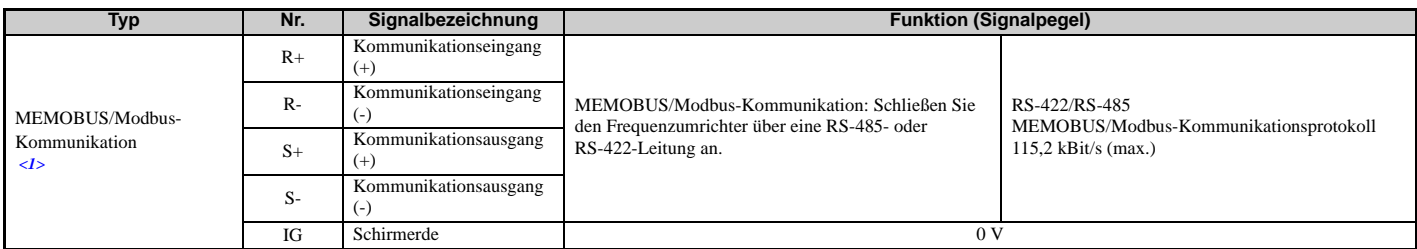

<1> Der Abschlusswiderstand im letzten Frequenzumrichter in einem MEMOBUS/Modbus-Netzwerk ist zu aktivieren, indem DIP-Schalter S2 auf ON gestellt wird. Weitere Informationen zum Abschlusswiderstand siehe *[Anschluss der E/A-Steuerklemmen auf Seite 84](#page-83-1)*.

## **Klemmenkonfiguration**

Die Steuerkreisklemmen sollten wie in *[Abbildung 3.26](#page-79-3)* gezeigt angeordnet werden.

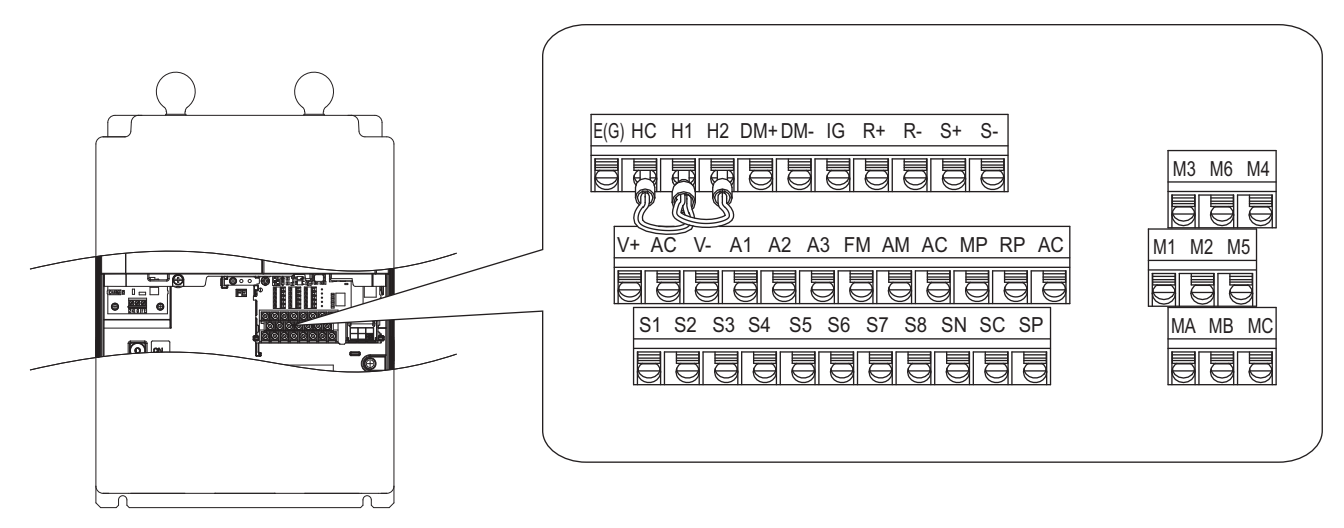

<span id="page-79-3"></span>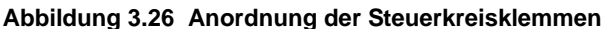

## <span id="page-80-5"></span><span id="page-80-3"></span>**Drahtstärke**

Es sind geeignete Leitungstypen und -größen gemäß *[Tabelle 3.10](#page-80-0)* auszuwählen. Für eine einfachere und zuverlässigere Verkabelung sind an den Leitungsenden Aderendhülsen anzuquetschen. Für Typen und Größen siehe *[Aderendhülsen auf](#page-80-1)  [Seite 81](#page-80-1)*.

<span id="page-80-0"></span>

|                                          |                                                            | <b>Blankdrahtklemme</b>                        | Aderendhülsen                                              |                                                       |                          |
|------------------------------------------|------------------------------------------------------------|------------------------------------------------|------------------------------------------------------------|-------------------------------------------------------|--------------------------|
| <b>Klemme</b>                            | <b>Empfohlener</b><br>Querschnitt<br>mm <sup>2</sup> (AWG) | Möglicher Querschnitt<br>mm <sup>2</sup> (AWG) | <b>Empfohlener</b><br>Querschnitt<br>mm <sup>2</sup> (AWG) | <b>Möglicher Querschnitt</b><br>mm <sup>2</sup> (AWG) | Leitungstyp              |
| $SI-SS, SC, SP, SN, RP, +V, -V, A1, A2,$ |                                                            | Litzendraht:                                   |                                                            |                                                       |                          |
| A3, AC, M1-M6, MA, MB, MC, MP,           | 0,75                                                       | $0,2$ bis 1,0 (24 bis 16)                      | 0,5                                                        | $0.25$ bis $0.5$                                      | Geschirmte Leitung, usw. |
| AM, FM, AC, S+, S-, R+, R-, IG, HC,      | (18)                                                       | Massiver Draht:                                | (20)                                                       | $(24 \text{ bis } 20)$                                |                          |
| $H1, H2, DM+$ , DM-                      |                                                            | $0,2$ bis 1,5 (24 bis 16)                      |                                                            |                                                       |                          |

**Tabelle 3.10 Leiterquerschnitte** 

## <span id="page-80-1"></span>**Aderendhülsen**

YASKAWA empfiehlt die Verwendung des Quetschwerkzeugs CRIMPFOX 6 von PHOENIX CONTACT, um die Leiterenden vor dem Anschluss an den Frequenzumrichter mit isolierten Hülsen zu versehen. Abmessungen siehe *[Tabelle 3.11](#page-80-2)*.

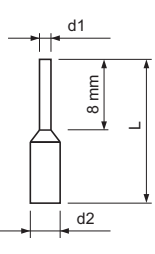

**Abbildung 3.27 Abmessungen der Aderendhülsen**

**Tabelle 3.11 Arten und Größen der Aderendhülsen**

<span id="page-80-2"></span>

| Querschnitt mm <sup>2</sup> (AWG) | Typ                           | $L$ (mm) | $d1$ (mm) | $d2$ (mm) | <b>Hersteller</b> |
|-----------------------------------|-------------------------------|----------|-----------|-----------|-------------------|
| 0,25(24)                          | AI 0,25-8YE                   | 12.5     | $_{0.8}$  | 1.8       | PHOENIX CONTACT   |
| 0,34(22)                          | AI 0.34-8TO                   | 10.5     | $_{0.8}$  | 1.8       |                   |
| 0,5(20)                           | AI 0.5-8WH oder<br>AI 0.5-8OG |          |           | 2,5       |                   |

## <span id="page-80-4"></span>**Verdrahtung der Steuerkreisklemmen**

Dieser Abschnitt beschreibt die ordnungsgemäßen Vorgehensweisen und Vorbereitungen für die Verkabelung der Steuerklemmen.

**WARNUNG!** *Stromschlaggefahr. Nehmen Sie die Abdeckungen nicht ab, und berühren Sie keine Leiterplatten, während das Gerät unter Spannung steht. Eine Nichtbeachtung kann den Tod oder schwere Verletzungen zur Folge haben.*

**HINWEIS:** *Verlegen Sie die Leitungen der Steuerkreise getrennt von den Leitungen des Leistungsteils (Klemmen R/L1, S/L2, T/L3, U/ T1, V/T2, W/T3, p1, n1) und anderen Leistungskabeln. Unsachgemäß hergestellte Anschlüsse können eine Fehlfunktion des Frequenzumrichters verursachen, bedingt durch elektrische Störungen.*

**HINWEIS:** *Trennen Sie die Verkabelung für die Ausgangsklemmen MA, MB, MC, M1 und M2 bis M6 von der Verkabelung für andere Steuerkreisleitungen. Unsachgemäß hergestellte Anschlüsse können zu Fehlfunktionen des Frequenzumrichters oder der Anlage oder zu unerwünschten Auslösungen führen.*

**HINWEIS:** *Verwenden Sie eine Stromversorgung der Klasse 2 (UL-Standard) für den Anschluss an die Steuerklemmen. Die unsachgemäße Anwendung von Peripheriegeräten kann zu einer Beeinträchtigung der Frequenzumrichterfunktion führen, bedingt durch eine nicht einwandfreie Stromeinspeisung.*

**HINWEIS:** *Isolieren Sie die Abschirmungen mit Isolierband oder Schrumpfschläuchen, um den Kontakt mit anderen Signalleitungen oder Anlagen zu vermeiden. Eine unsachgemäße Verkabelung kann zu Funktionsstörungen des Frequenzumrichters oder der Anlage führen, bedingt durch Kurzschluss.*

**HINWEIS:** *Die Abschirmung der geschirmten Leitungen muss an die entsprechende Erdungsklemme angeschlossen werden. Eine unsachgemäße Erdung kann zu Funktionsstörungen des Frequenzumrichters oder der Anlage oder zu unerwünschten Auslösungen führen.*

Der Steuerkreis ist erst dann zu verdrahten, nachdem die Klemmen ordnungsgemäß geerdet und die Verdrahtung des Leistungsteils fertiggestellt wurde. Details siehe *[Abbildung 3.28](#page-81-0)* und *[Abbildung 3.29](#page-81-1)*. Behandeln Sie die Enden der Steuerkreisleitungen wie in *[Abbildung 3.30](#page-81-2)* gezeigt. Siehe *[Drahtstärke auf Seite 81](#page-80-3)*.

**HINWEIS:** *Verwenden Sie geschirmte paarweise verdrillte Leitungen wie angegeben, um Betriebsstörungen zu vermeiden. Unsachgemäß hergestellte Anschlüsse können Funktionsstörungen des Frequenzumrichters oder der Anlage verursachen, bedingt durch elektrische Störungen.*

Die Steuerleitungen wie in *[Abbildung 3.28](#page-81-0)* und *[Abbildung 3.29](#page-81-1)* gezeigt anschließen.

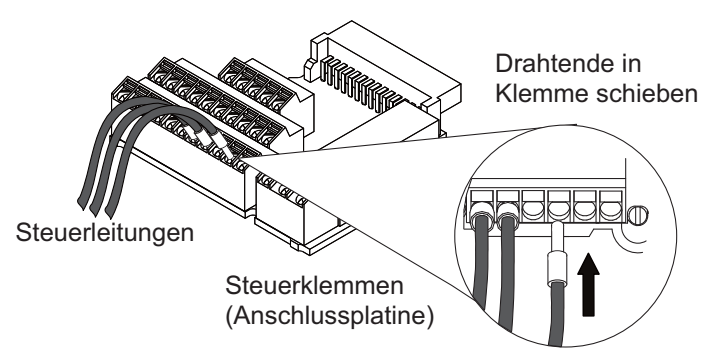

**Abbildung 3.28 Anleitung für die Verdrahtung der Steuerklemmen**

<span id="page-81-0"></span>Zum Trennen der Steuerleitungen von den Klemmen beachten Sie bitte die in *[Abbildung 3.29](#page-81-1)* beschriebene Vorgehensweise. Halten Sie das Kabel mit einer Zange an der Stelle, an der es in die Klemme eingeführt wird, lösen Sie die Klemme mit einem Schlitzschraubendreher und ziehen Sie den Draht heraus. Bei engem Sitz, z. B. bei Verwendung von Aderendhülsen, ist der Draht um ca. 45° zu drehen und dann vorsichtig herauszuziehen. Entfernen Sie gemäß dieser Vorgehensweise die Steckbrücke zwischen den Klemmen HC, H1 und H2, die im Lieferzustand vormontiert ist.

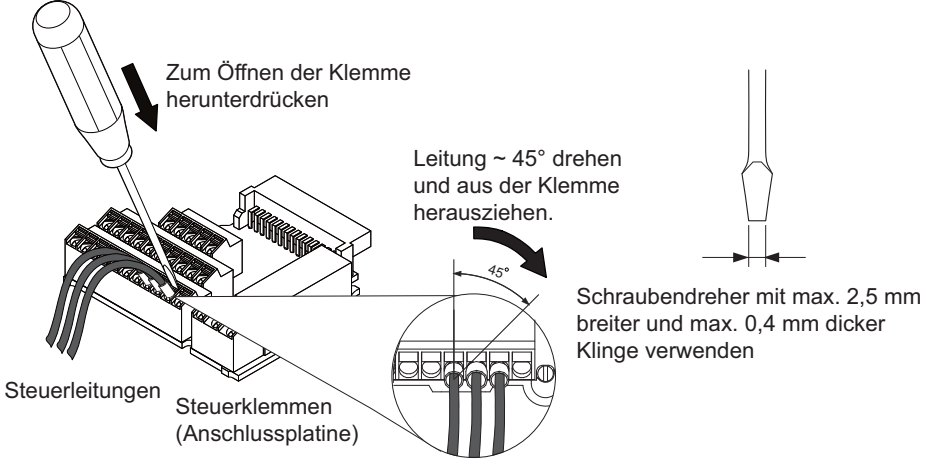

**Abbildung 3.29 Entfernen von Leitungen aus der Steuerkreisklemmen-Baugruppe**

<span id="page-81-1"></span>Zum Einstellen der Frequenz durch einen analogen Sollwert von einem externen Potentiometer sind geschirmte verdrillte Adernpaare zu verwenden (Vorbereitung der Leiterenden wie in *[Abbildung 3.30](#page-81-2)* gezeigt und Anschluss des Schirmleiters an die Masseklemme (E [G]) am Frequenzumrichter).

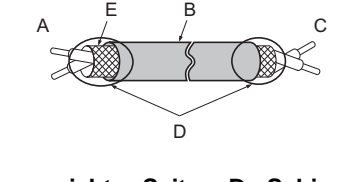

- **A Frequenzumrichter-Seite D –Schirmhülle (mit Band isolieren)**
- 
- **C Steuerungsseite**
- **B Isolierung E –Abschirmung**
- **Abbildung 3.30 Vorbereitung der Enden von geschirmten Leitungen**

<span id="page-81-2"></span>**HINWEIS:** *Die analoge Signalverdrahtung zwischen Frequenzumrichter und Bedienteil oder Peripherie sollte nicht länger als 50 m sein, wenn ein Analogsignal aus einer externen Quelle zur Vorgabe des Frequenzsollwertes verwendet wird. Die Nichteinhaltung dieser Vorschrift kann zur Beeinträchtigung der Systemleistung führen.*

# <span id="page-83-1"></span>**3.10 Anschluss der E/A-Steuerklemmen**

## <span id="page-83-5"></span><span id="page-83-4"></span>**Schalter und Steckbrücken an der Steuerkreisklemmen-Baugruppe**

An der Steuerkreisklemmen-Baugruppe befinden sich mehrere Schalter, mit denen die E/A-Anschlüsse des Frequenzumrichters an die externen Steuersignale angepasst werden können. *[Abbildung 3.31](#page-83-2)* zeigt die Lage dieser Schalter.

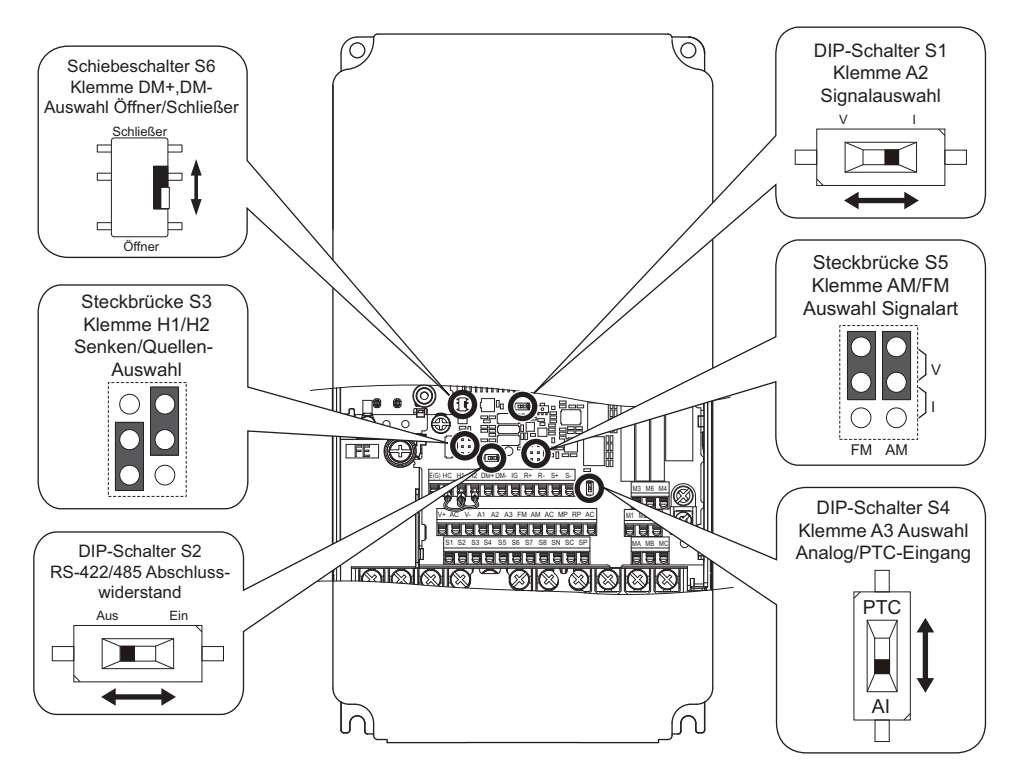

**Abbildung 3.31 Lage der Steckbrücken und Schalter an der Steuerkreisklemmen-Baugruppe**

## <span id="page-83-2"></span><span id="page-83-0"></span>**Senken/Quellen-Modus für Digitaleingänge**

Die Steckbrücke ist zwischen den Klemmen SC und SP oder SC und SN anzubringen, um zwischen Senken-Modus, Quellen-Modus oder externer Stromversorgung für die Digitaleingänge S1 bis S8 zu wählen, wie in *[Tabelle 3.12](#page-83-3)* gezeigt (Werkseinstellung: Senken-Modus, interne Stromversorgung).

**Hinweis:** Schließen Sie niemals die Klemmen SP und SN kurz, da andernfalls der Frequenzumrichter beschädigt wird.

<span id="page-83-3"></span>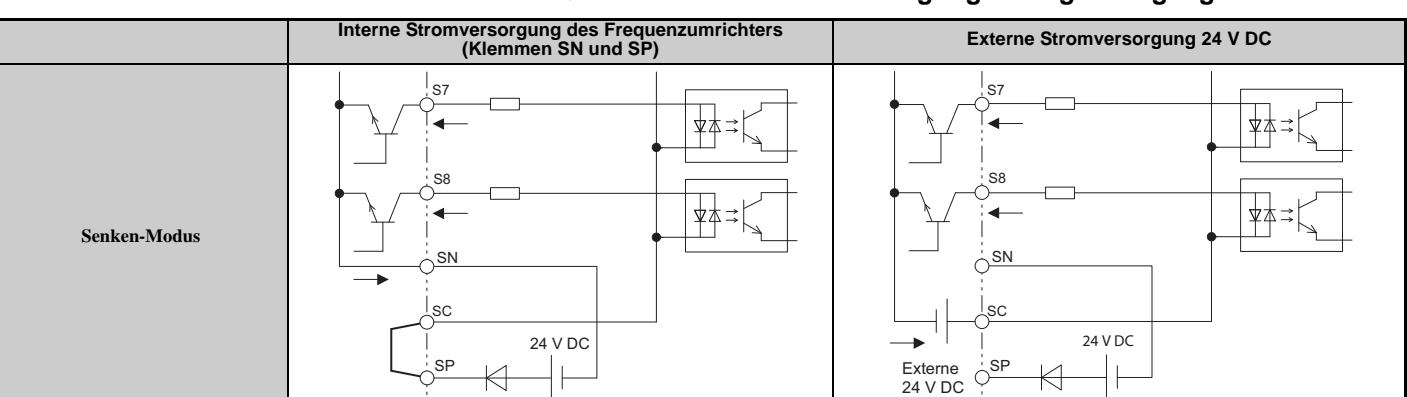

**Tabelle 3.12 Auswahl Senke / Quelle / externe Stromversorgung für Digitaleingänge**

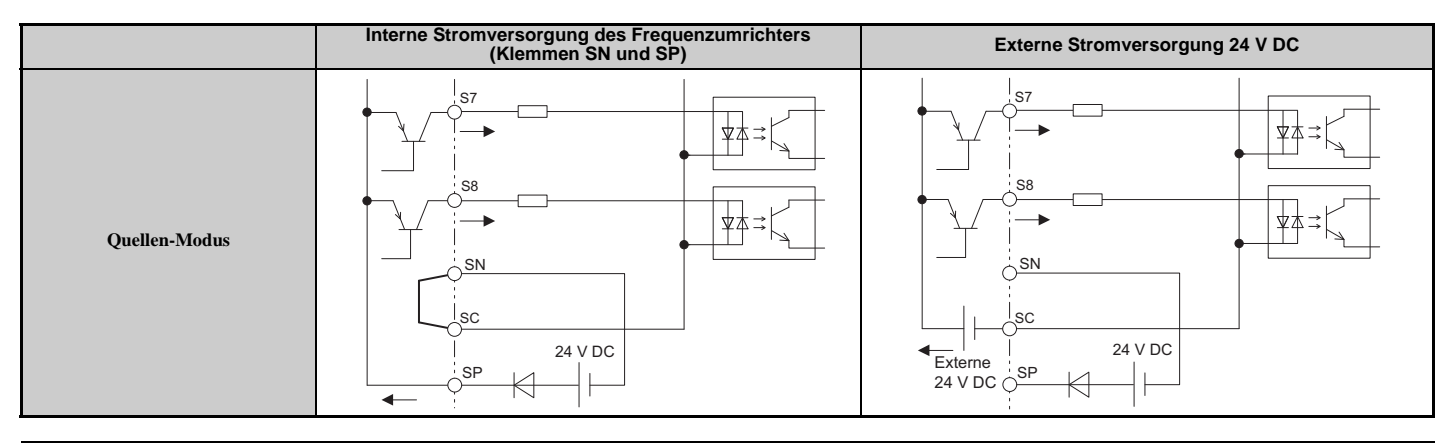

## <span id="page-84-0"></span>**Auswahl Senken/Quellen-Modus für Safe-Disable-Eingänge**

Mit Steckbrücke S3 an den Steuerklemmen kann zwischen Senken-Modus, Quellen-Modus oder externer Stromversorgung für die Safe-Disable-Eingänge H1 und H2 gewählt werden, wie in *[Tabelle 3.12](#page-83-3)* gezeigt (Werkseinstellung: Quellen-Modus, interne Stromversorgung). Lage der Steckbrücke S3 siehe *[Schalter und](#page-83-4)  [Steckbrücken an der Steuerkreisklemmen-Baugruppe auf Seite 84](#page-83-4)*.

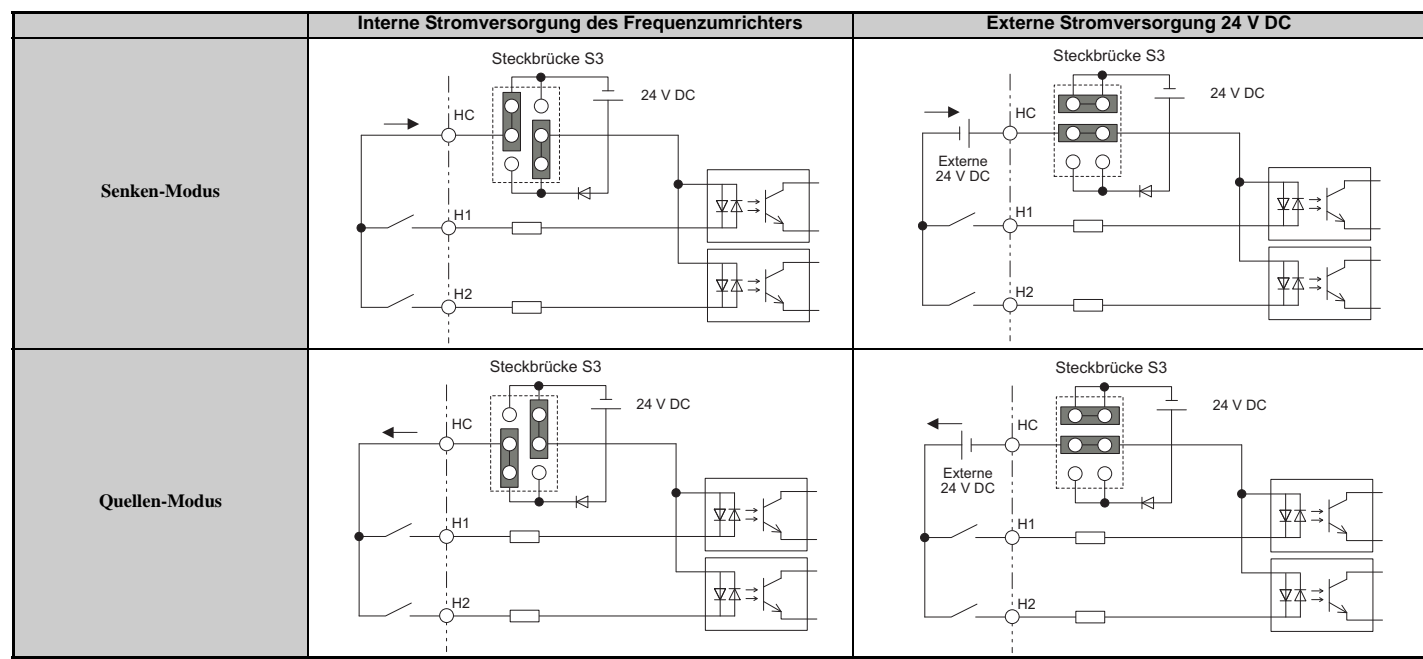

**Tabelle 3.13 Auswahl Senke / Quelle / externe Stromversorgung für Safe-Disable-Eingänge (CIMR-UB)**

# <span id="page-84-1"></span>**Auswahl des Ausgangssignals für Klemme DM+ und DM-**

Bringen Sie den Schiebeschalter S6 in die entsprechende Position für N.C. (Öffner) oder N.O. (Schließer) als Zustand der Klemmen DM+ und DM- für den EDM-Ausgang. Der Schiebeschalter befindet sich werkseitig in Position N.C. (Öffner).

#### **Tabelle 3.14 Einstellungen des EDM-Schalters**

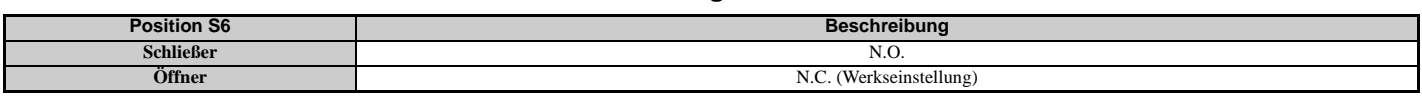

**Hinweis:** Für Details zu EDM siehe *[Safe-Disable-Eingangsfunktion \(Sicherer Halt\) auf Seite 541](#page-540-0)*.

## **Verwendung des Impulsfolgeausgangs**

Die Impulsfolgeausgangsklemme MP kann entweder als Stromversorgung dienen oder mit einer externen Stromversorgung verwendet werden. Peripheriegeräte sind gemäß den nachstehend genannten Spezifikationen anzuschließen. Eine Nichtbeachtung kann ein unerwartetes Betriebsverhalten des Frequenzumrichters zur Folge haben und den Umrichter oder angeschlossene Stromkreise beschädigen.

#### **Verwendung der Impulsausgangsklemme als Stromversorgung (Quellen-Modus)**

Der High-Spannungspegel der Impulsausgangsklemme ist abhängig von der Lastimpedanz.

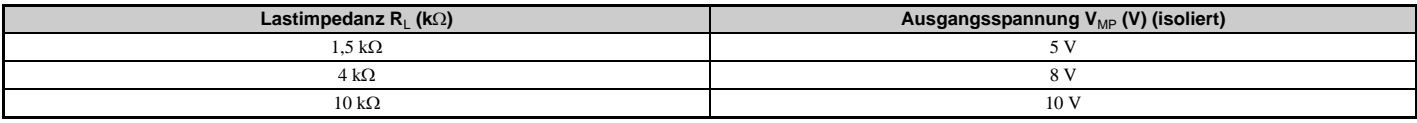

Hinweis: Der Lastwiderstand, der zur Erreichung eines bestimmten High-Spannungspegels V<sub>MP</sub> erforderlich ist, kann wie folgt berechnet werden:  $R_{L} = V_{MP}$  • 2 / (12 -  $V_{MP}$ )

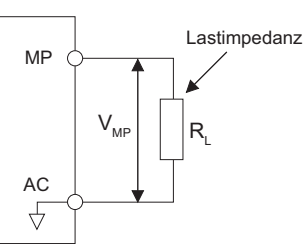

#### **Abbildung 3.32 Impulsausgangsanschluss unter Verwendung der internen Versorgungsspannung**

#### **Verwendung einer externen Stromversorgung (Senken-Modus)**

Der High-Spannungspegel der Impulsausgangsklemme ist abhängig von der anliegenden externen Spannung. Die Spannung muss zwischen 12 und 15 V DC liegen. Der Lastwiderstand muss so angepasst werden, dass der Strom weniger als 16 mA beträgt.

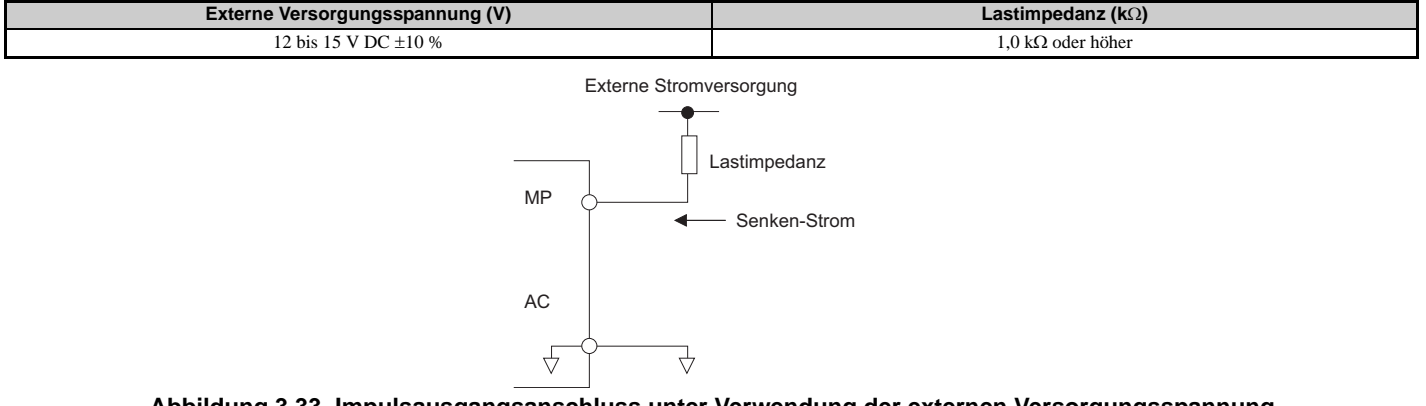

#### **Abbildung 3.33 Impulsausgangsanschluss unter Verwendung der externen Versorgungsspannung**

#### **Klemme A2 Auswahl Eingangssignal**

Klemme A2 kann entweder für ein Spannungs- oder ein Strom-Eingangssignal verwendet werden. Signalart mit dem Schalter S1 auswählen, wie in *[Tabelle 3.15](#page-85-0)* erläutert. Parameter H3-09 entsprechend einstellen, wie in *[Tabelle 3.16](#page-85-1)* gezeigt. Lage des Schalters S1 siehe *[Schalter und Steckbrücken an der Steuerkreisklemmen-Baugruppe auf Seite 84](#page-83-4)*.

**Hinweis:** Wenn beide Klemmen A1 und A2 für Frequenzvorspannung (H3-02 = 0 und H3-10 = 0) eingestellt sind, bildet die Summe der beiden Signale den Frequenzsollwert.

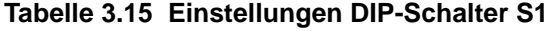

<span id="page-85-0"></span>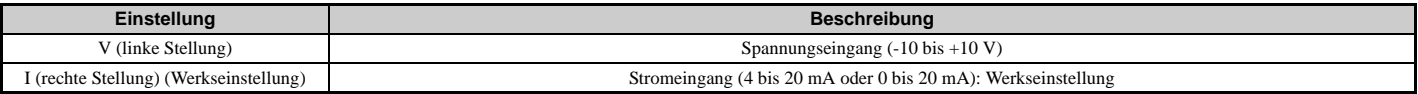

#### **Tabelle 3.16 Details zu Parameter H3-09**

<span id="page-85-1"></span>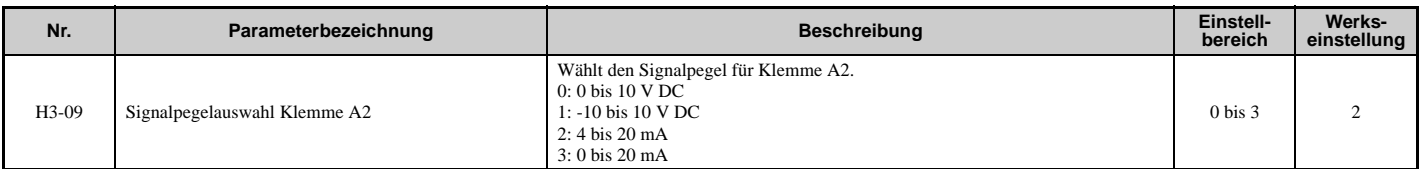

# **Klemme A3 Auswahl Analog/PTC-Eingang**

Klemme A3 kann als Multifunktions-Analogeingang oder als PTC-Eingang für den Motor-Übertemperaturschutz konfiguriert werden. Mit Schalter S4 kann die Eingangsfunktion ausgewählt werden, wie in *[Tabelle 3.17](#page-86-0)* beschrieben. Lage des Schalters S4 siehe *[Schalter und Steckbrücken an der Steuerkreisklemmen-Baugruppe auf Seite 84](#page-83-4)*.

#### **Tabelle 3.17 Einstellungen DIP-Schalter S4**

<span id="page-86-0"></span>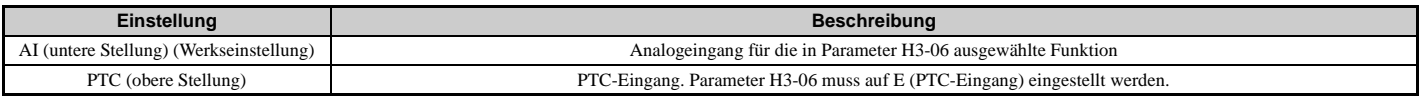

## **Klemme AM/FM Auswahl Signalart**

Die Signalart für die Klemmen AM und FM kann mit der Steckbrücke S5 an der Steuerkreisklemmen-Baugruppe auf Spannungs- oder Stromausgang eingestellt werden, wie in *[Tabelle 3.18](#page-86-1)* erläutert. Bei einer Änderung der Einstellung der Steckbrücke S5 müssen die Parameter H4-07 und H4-08 entsprechend eingestellt werden. Die Standardauswahl ist Spannungsausgang für beide Klemmen. Lage der Steckbrücke S5 siehe *[Schalter und Steckbrücken an der](#page-83-4)  [Steuerkreisklemmen-Baugruppe auf Seite 84](#page-83-4)*.

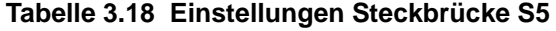

<span id="page-86-1"></span>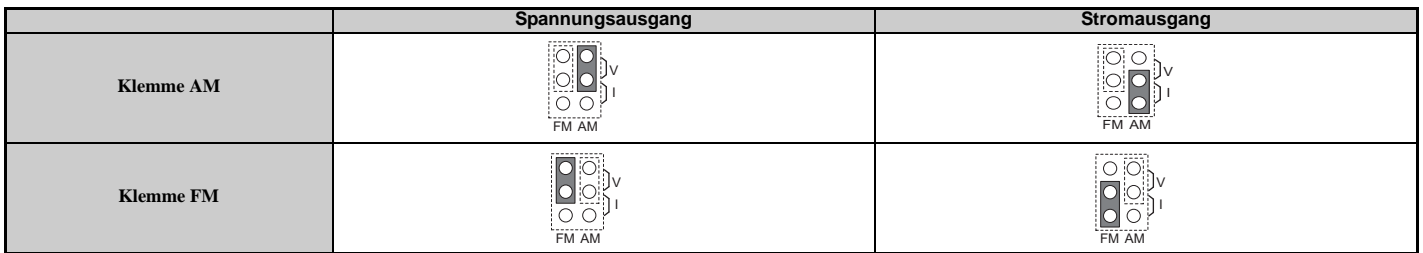

#### **Tabelle 3.19 Details zu Parameter H4-07, H4-08**

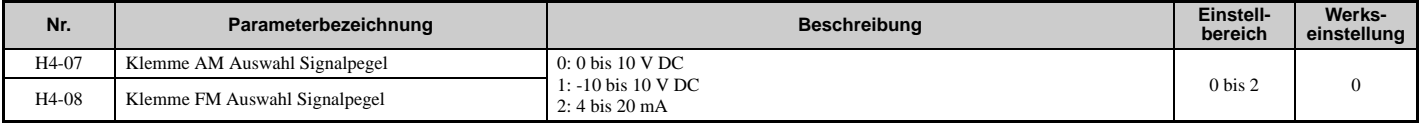

# **3.11 Anschluss an einen PC**

Dieser Frequenzumrichter ist mit einem USB-Anschluss (Typ B) ausgestattet.

Der Frequenzumrichter kann über ein USB 2.0 Kabel vom Typ AB (separat erhältlich) an den USB-Anschluss eines PCs angeschlossen werden. Anschließend kann man mit DriveWizard Plus das Regelverhalten überwachen und die Parametereinstellungen handhaben. Weitere Informationen über DriveWizard Plus sind von YASKAWA erhältlich.

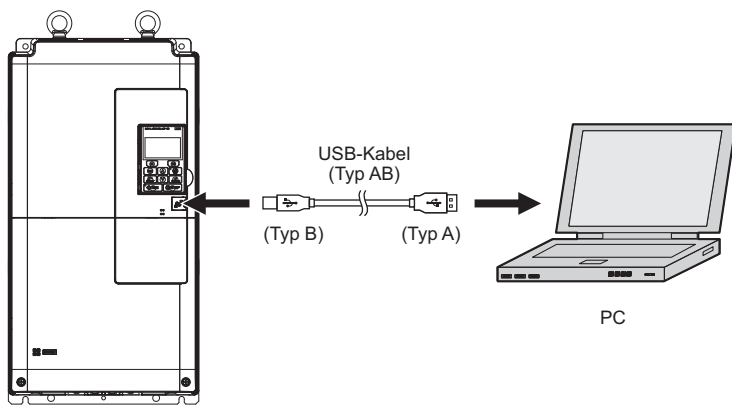

**Abbildung 3.34 Anschluss an einen PC (USB)**

# **3.12 MEMOBUS/Modbus-Abschluss**

Dieser Frequenzumrichter ist mit einem eingebauten Abschlusswiderstand für den RS-422/RS-485 Kommunikationsport ausgerüstet. DIP-Schalter S2 aktiviert oder deaktiviert den Abschlusswiderstand wie in *[Tabelle 3.20](#page-89-0)* gezeigt. Die Stellung OFF (Aus) ist die Werkseinstellung. Der Abschlusswiderstand sollte in die Stellung ON (Ein) gebracht werden, wenn der Frequenzumrichter als letzter in einer Reihe von Slave-Umrichtern angeschlossen ist. Lage des Schalters S2 siehe *[Schalter und Steckbrücken an der Steuerkreisklemmen-Baugruppe auf Seite 84](#page-83-5)*.

#### **Tabelle 3.20 Schaltereinstellungen für MEMOBUS/Modbus**

<span id="page-89-0"></span>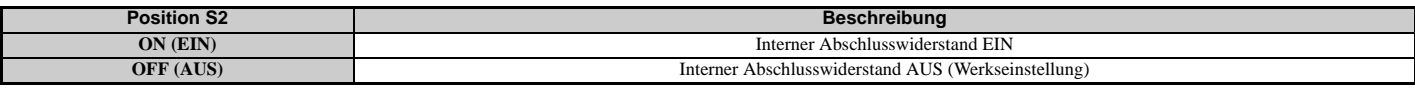

**Hinweis:** Für Details zum MEMOBUS/Modbus siehe *[MEMOBUS/Modbus-Kommunikation auf Seite 499](#page-498-0)*.

# <span id="page-90-1"></span>**3.13 Aktivieren des internen EMV-Filters**

**GEFAHR!** *Stromschlaggefahr. Die SW-Schraube nicht berühren, während der Frequenzumrichter mit Spannung versorgt wird. Die Nichteinhaltung kann zum Tode oder zu schweren Verletzungen führen.*

**WARNUNG!** *Stromschlaggefahr. Das Erdungskabel ordnungsgemäß anschließen. Eine Nichtbeachtung kann den Tod oder schwere Verletzungen zur Folge haben.*

**HINWEIS:** *Wenn der interne EMV-Filter deaktiviert wird, die Schrauben von der Stellung ON (Ein) in die Stellung OFF (Aus) bewegen und anschließend mit dem vorgegebenen Anzugsmoment festziehen. Wenn die Schrauben vollständig entfernt oder mit einem falschen Drehmoment angezogen werden, kann es zu einem Ausfall des Frequenzumrichters kommen.*

**Hinweis:** Bei erdfrei betriebenen, hochohmig geerdeten oder asymmetrisch geerdeten Netzen den internen EMV-Filter durch Bewegen der SW-Schraube in die Stellung OFF (Aus) abtrennen.

*[Tabelle 3.21](#page-90-0)* zeigt asymmetrisch geerdete Netze. Bei asymmetrischen Netzen muss zunächst die SW-Schraube bewegt werden, um die interne Masseverbindung abzutrennen. (Die Frequenzumrichter werden mit der SW-Schraube in Stellung OFF (Aus) ausgeliefert).

<span id="page-90-0"></span>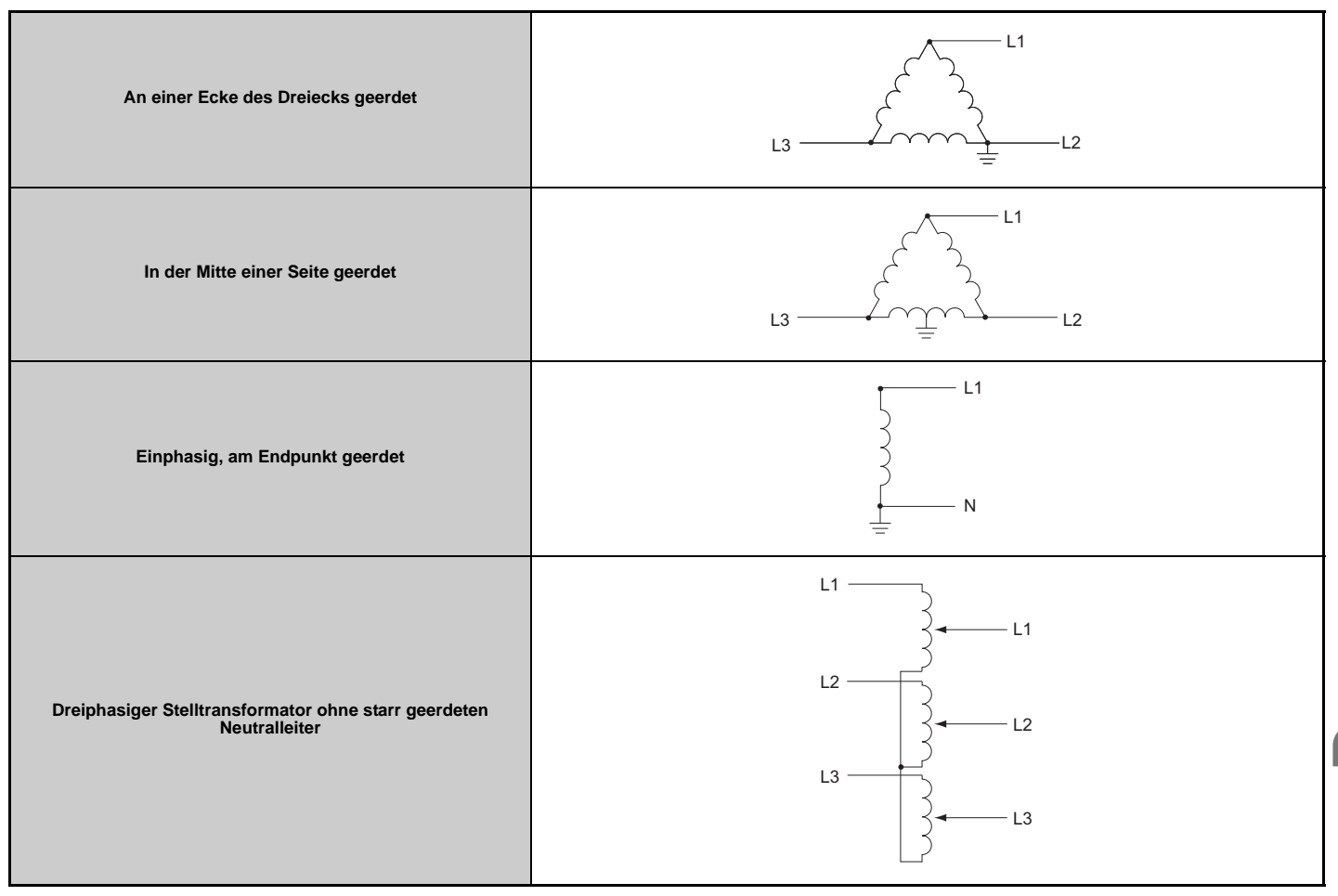

**Tabelle 3.21 Asymmetrisch geerdetes Netz**

Wenn es auf elektromagnetische Verträglichkeit ankommt und das Netz symmetrisch geerdet ist, muss die SW-Schraube in die Stellung ON (Ein) bewegt werden. Dies aktiviert den internen EMV-Filter (Die Frequenzumrichter werden mit der SW-Schraube in Stellung OFF (Aus) ausgeliefert).

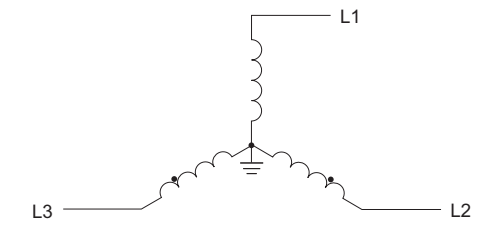

**Abbildung 3.35 Symmetrisch geerdetes Netz**

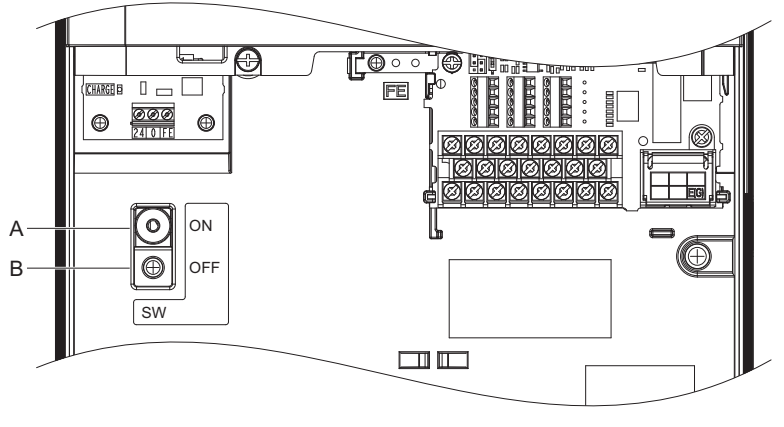

**A – SW (ON) B – Schraube (OFF)**

**Abbildung 3.36 Lage des EMV-Filter-Schalters (2E0028, 2W0028, 4E0011 bis 4E0034, 4W0011 bis 4W0034)**

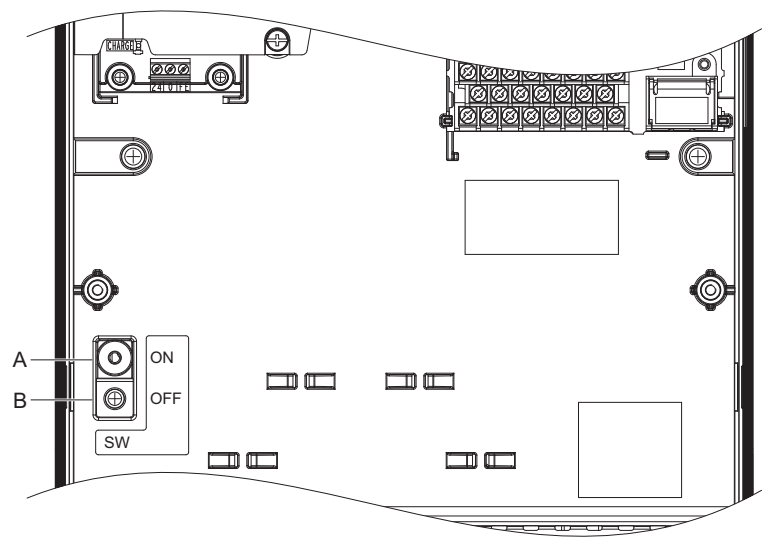

**A – SW (ON) B – Schraube (OFF)**

**Abbildung 3.37 Lage des EMV-Filter-Schalters (2E0042, 2E0054, 2W0042, 2W0054, 4E0040 bis 4E0077, 4W0040 bis 4W0077)**

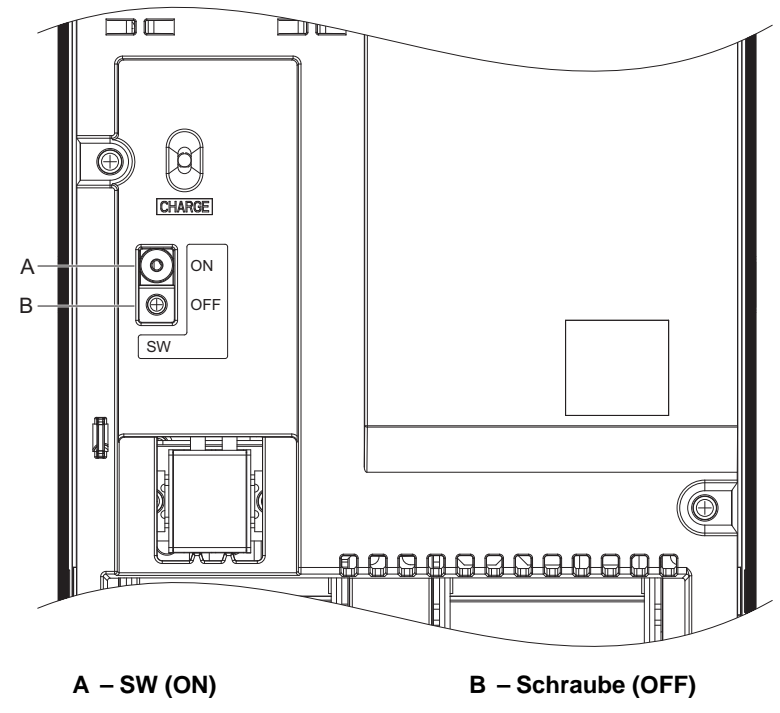

**Abbildung 3.38 Lage des EMV-Filter-Schalters (2E0104, 2E0130, 2W0104, 2W0130, 4E0096, 4E0124, 4W0096, 4W0124)**

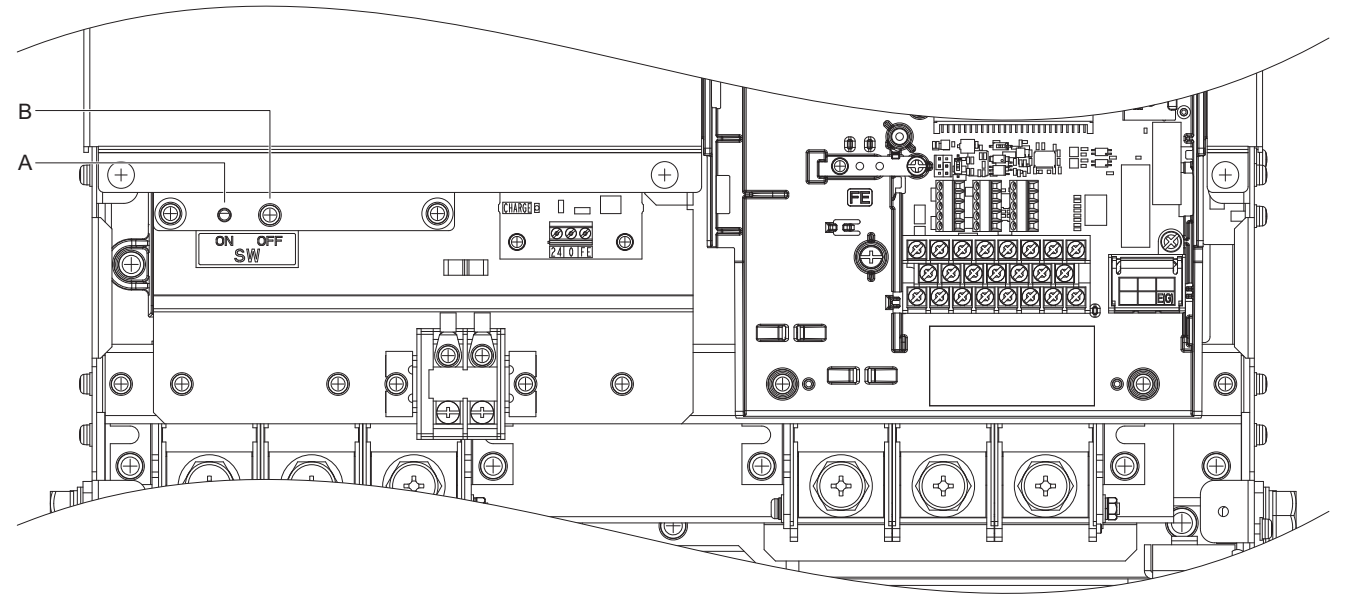

**A – SW (ON) B – Schraube (OFF)**

**Abbildung 3.39 Lage des EMV-Filter-Schalters (2E0154, 2E0192, 2W0154, 2W0192, 4E0156, 4E0180, 4W0156, 4W0180)**

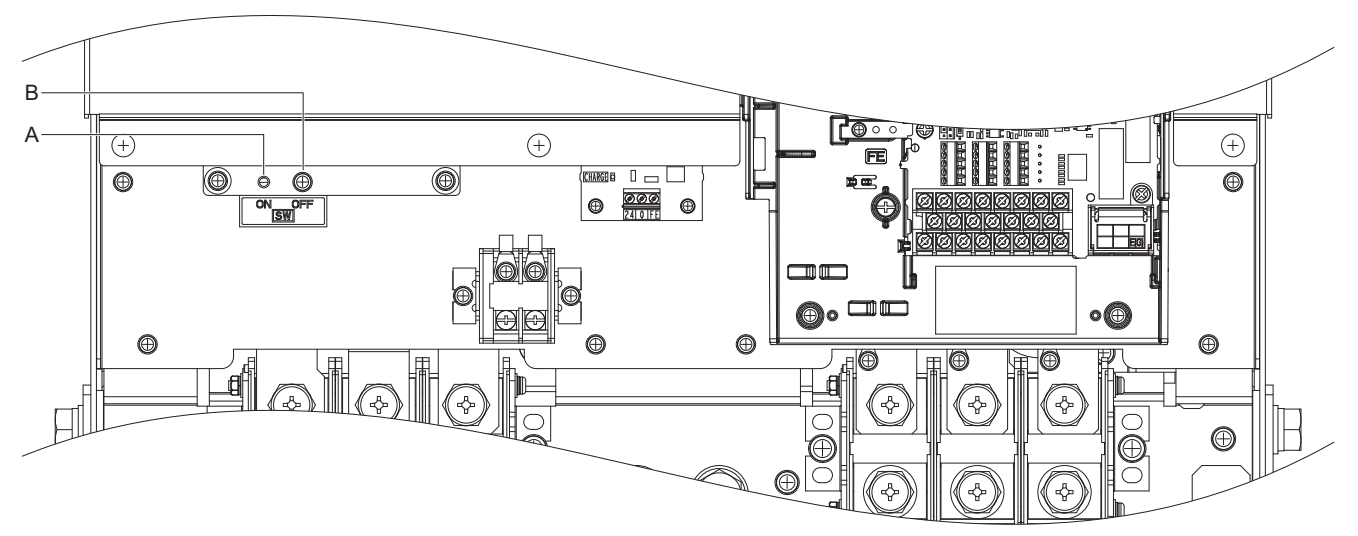

**Abbildung 3.40 Lage des EMV-Filter-Schalters (2E0248, 2W0248, 4E0216, 4E0240, 4W0216, 4W0240) A – SW (ON) B – Schraube (OFF)**

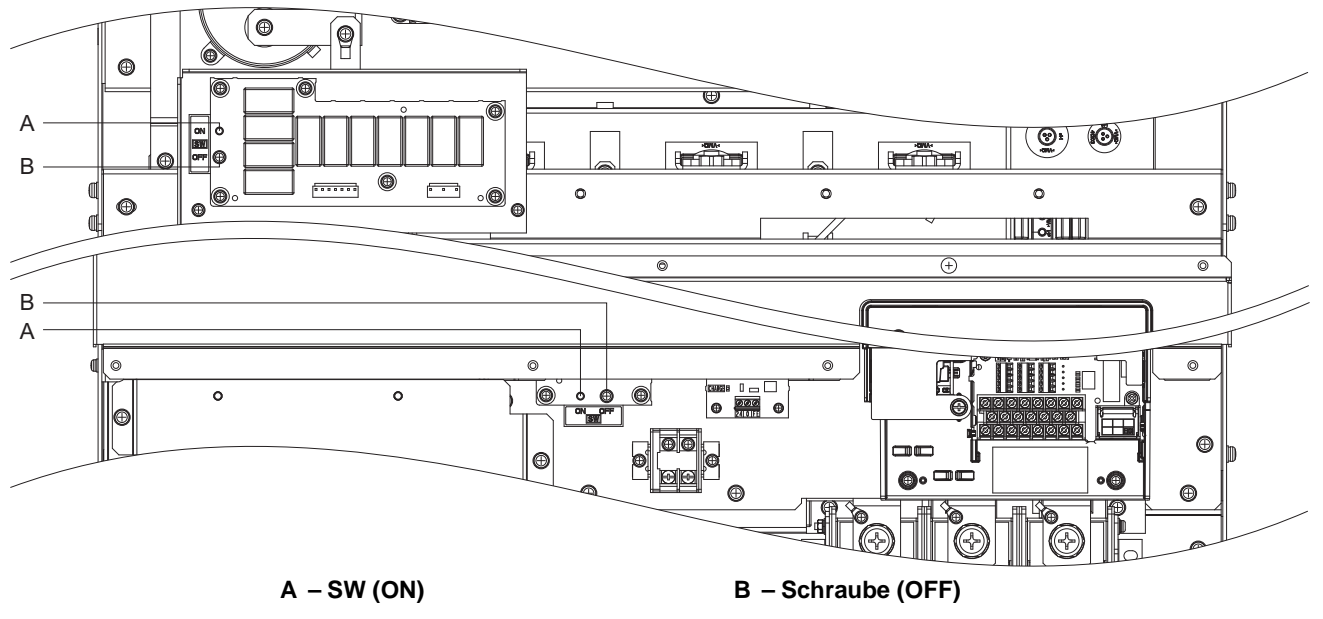

**Abbildung 3.41 Lage des EMV-Filter-Schalters (4E0302 bis 4E0414, 4W0302 bis 4W0414)**

# **3.14 Externe Verriegelung**

Systeme, die bei Vorliegen eines Fehlers des Frequenzumrichters beeinträchtigt werden können, sollten mit dem Fehlerausgang und dem Bereitschaftssignal des Umrichters verriegelt werden.

## ◆ **Betriebsbereit**

Wenn das "Betriebsbereit"-Signal an einen der Multifunktionskontakt-Ausgänge übermittelt wurde, wird dieser Ausgang geschlossen, wenn der Frequenzumrichter bereit ist, einen Startbefehl entgegen zu nehmen oder bereits läuft. Unter den folgenden Bedingungen wird das "Betriebsbereit"-Signal ausgeschaltet und bleibt auch bei Eingabe eines Startbefehls ausgeschaltet:

- wenn die Stromversorgung ausgeschaltet wird
- bei einem Fehler
- bei einem Problem mit der Stromversorgung für die Regelung
- wenn der Frequenzumrichter durch eine fehlerhafte Parametereinstellung selbst bei Eingabe eines Startbefehls nicht arbeiten kann
- wenn bei Eingabe des Startbefehls sofort ein Fehler wie z. B. Überspannung oder Unterspannung ausgelöst wird
- wenn sich der Frequenzumrichter im Programmierbetrieb befindet und einen eingegebenen Startbefehl nicht akzeptiert

#### ■ **Beispiel für einen Verriegelungskreis**

Zwei Frequenzumrichter in der gleichen Anwendung können über das "Betriebsbereit"- oder Fehlersignal mit der Steuerung verriegelt werden, wie nachfolgend gezeigt. Die Abbildung zeigt, dass die Anwendung nicht laufen kann, wenn einer der Frequenzumrichter einen Fehler aufweist oder kein "Betriebsbereit"-Signal liefern kann.

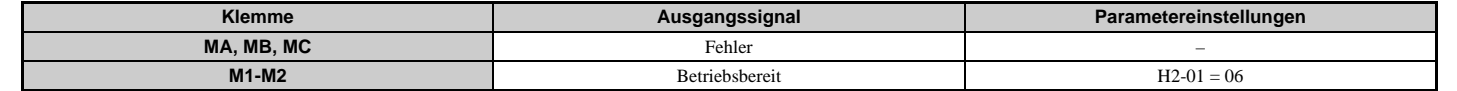

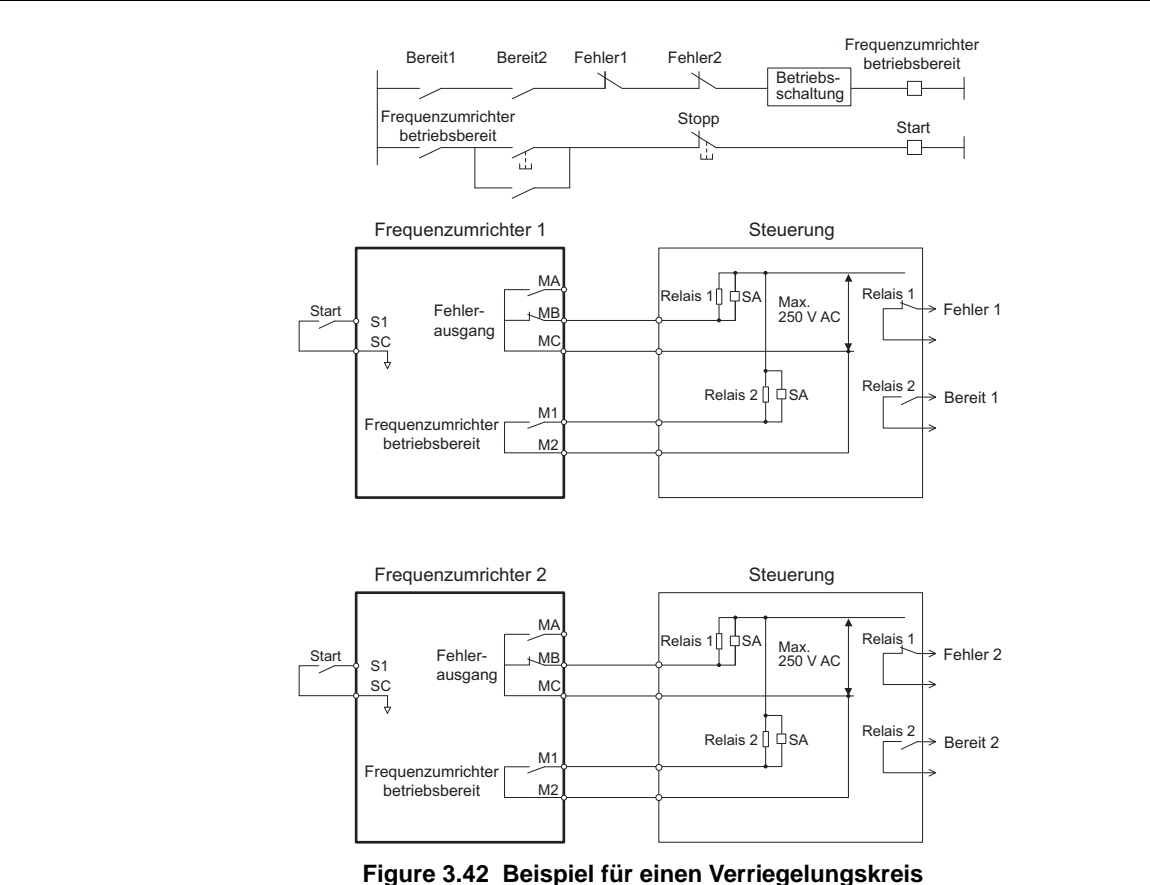

# **3.15 Checkliste für die Anschlüsse**

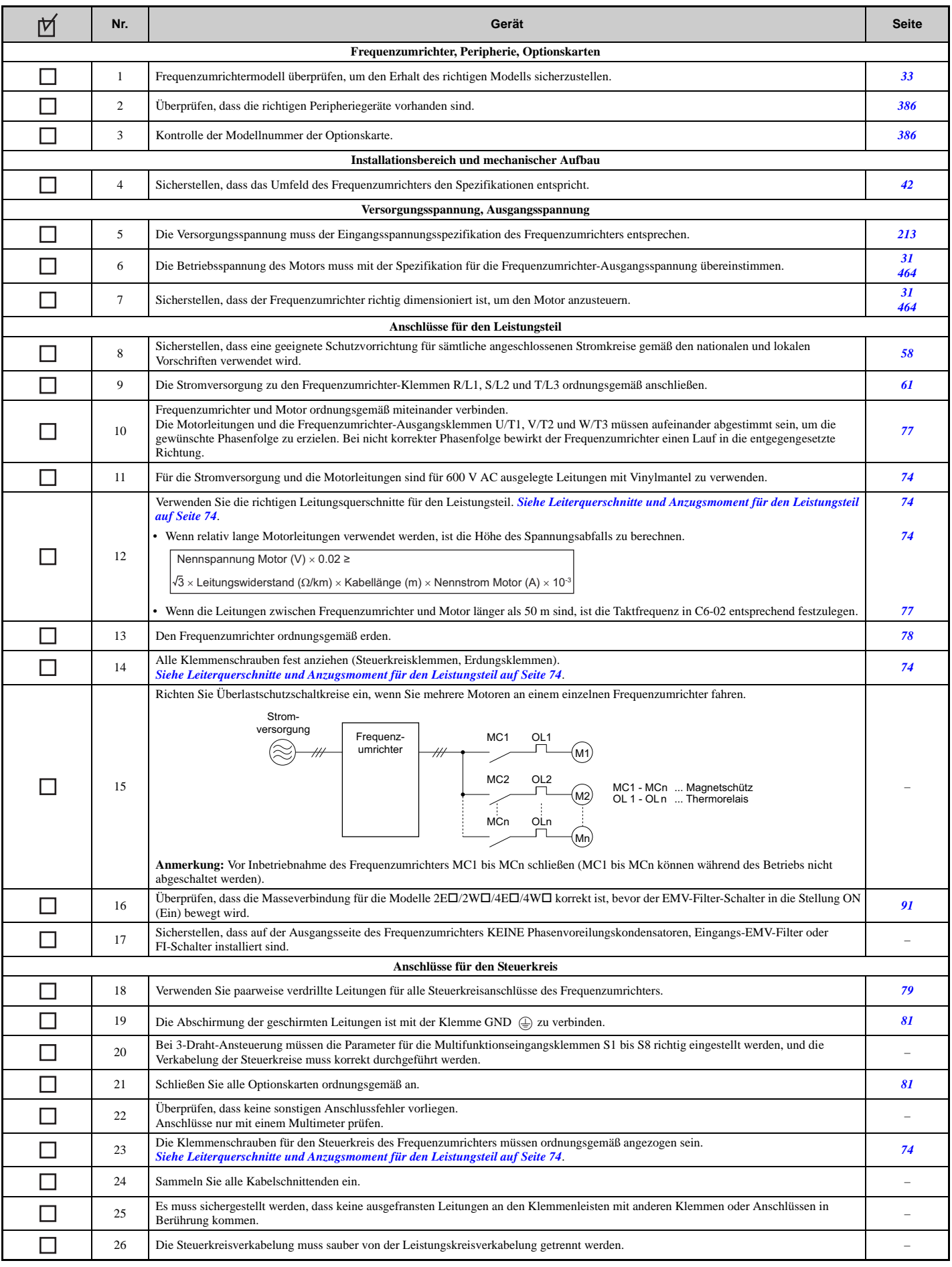

## **3.15 Checkliste für die Anschlüsse**

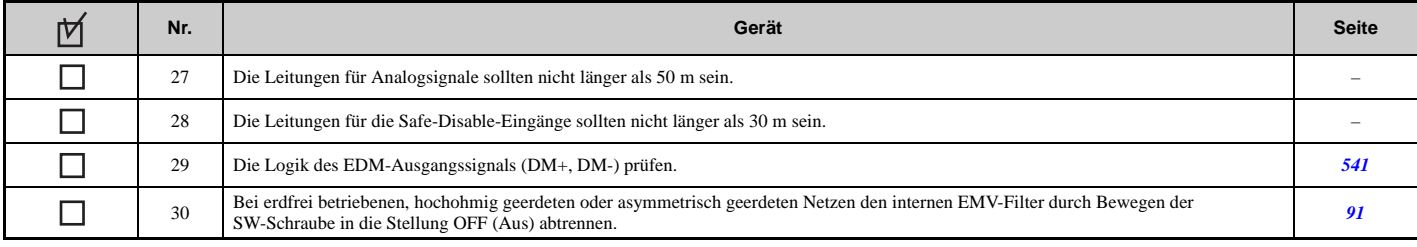

# **Programmierung für Inbetriebnahme und Betrieb**

Dieses Kapitel beschreibt die Funktionen des digitalen Bedienteils sowie die Programmierung für die Inbetriebnahme des Frequenzumrichters.

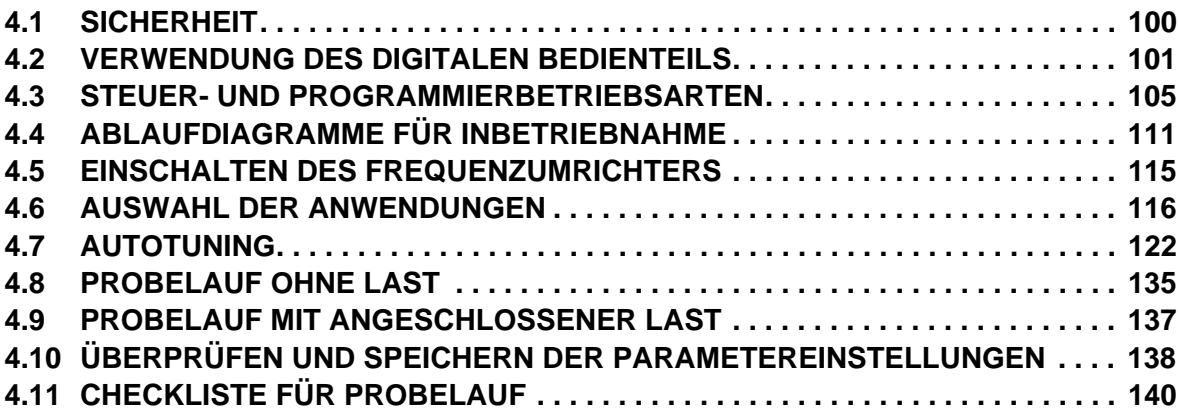

# <span id="page-99-0"></span>**4.1 Sicherheit**

# **GEFAHR**

## **Stromschlaggefahr**

**Keine Leitungen anschließen oder trennen, wenn die Stromversorgung eingeschaltet ist.**

Die Nichteinhaltung kann zum Tode oder zu schweren Verletzungen führen.

# **WARNUNG**

## **Stromschlaggefahr**

**Die Geräte nicht betreiben, wenn Sicherheitsabdeckungen abgenommen wurden.**

Eine Nichtbeachtung kann den Tod oder schwere Verletzungen zur Folge haben.

Die Diagramme in diesem Abschnitt können ohne Abdeckungen oder Sicherheitsabschirmungen dargestellt sein, um Details zeigen zu können. Die Abdeckungen und Abschirmungen müssen vor dem Betrieb des Frequenzumrichters erneut angebracht werden, und der Frequenzumrichter muss wie in diesem Handbuch beschrieben betrieben werden.

**Nehmen Sie die Abdeckungen nicht ab, und berühren Sie keine Leiterplatten, während das Gerät unter Spannung steht.**

Eine Nichtbeachtung kann den Tod oder schwere Verletzungen zur Folge haben.

**Eine separate Haltebremse ist vom Anwender vorzusehen.**

**Die Haltebremse ist so zu verschalten, dass sie durch eine externe Ablaufsteuerung aktiviert wird, wenn ein Fehler auftritt, die Stromversorgung abgeschaltet wird oder ein Notschalter ausgelöst wird.**

Eine Nichtbeachtung kann den Tod oder schwere Verletzungen zur Folge haben.

**Bei Kran- und Hebezeug-Anwendungen ist maschinenseitig dafür Sorge zu tragen, dass Lasten nicht herabfallen oder durchrutschen.**

Die Nichtbeachtung geeigneter Sicherheitsmaßnahmen kann zu schweren Verletzungen führen.

# <span id="page-100-0"></span>**4.2 Verwendung des digitalen Bedienteils**

Verwenden Sie das digitale Bedienteil für die Eingabe von Start- und Stoppbefehlen, zur Anzeige von Daten, zur Bearbeitung von Parametern sowie zur Anzeige von Störungs- und Alarminformationen.

## **Tasten und Anzeigen**

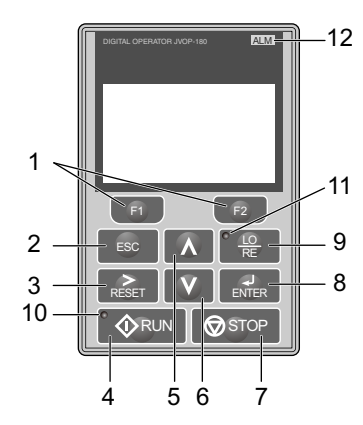

**Abbildung 4.1 Tasten und Anzeigen am digitalen Bedienteil (LCD)**

<span id="page-100-1"></span>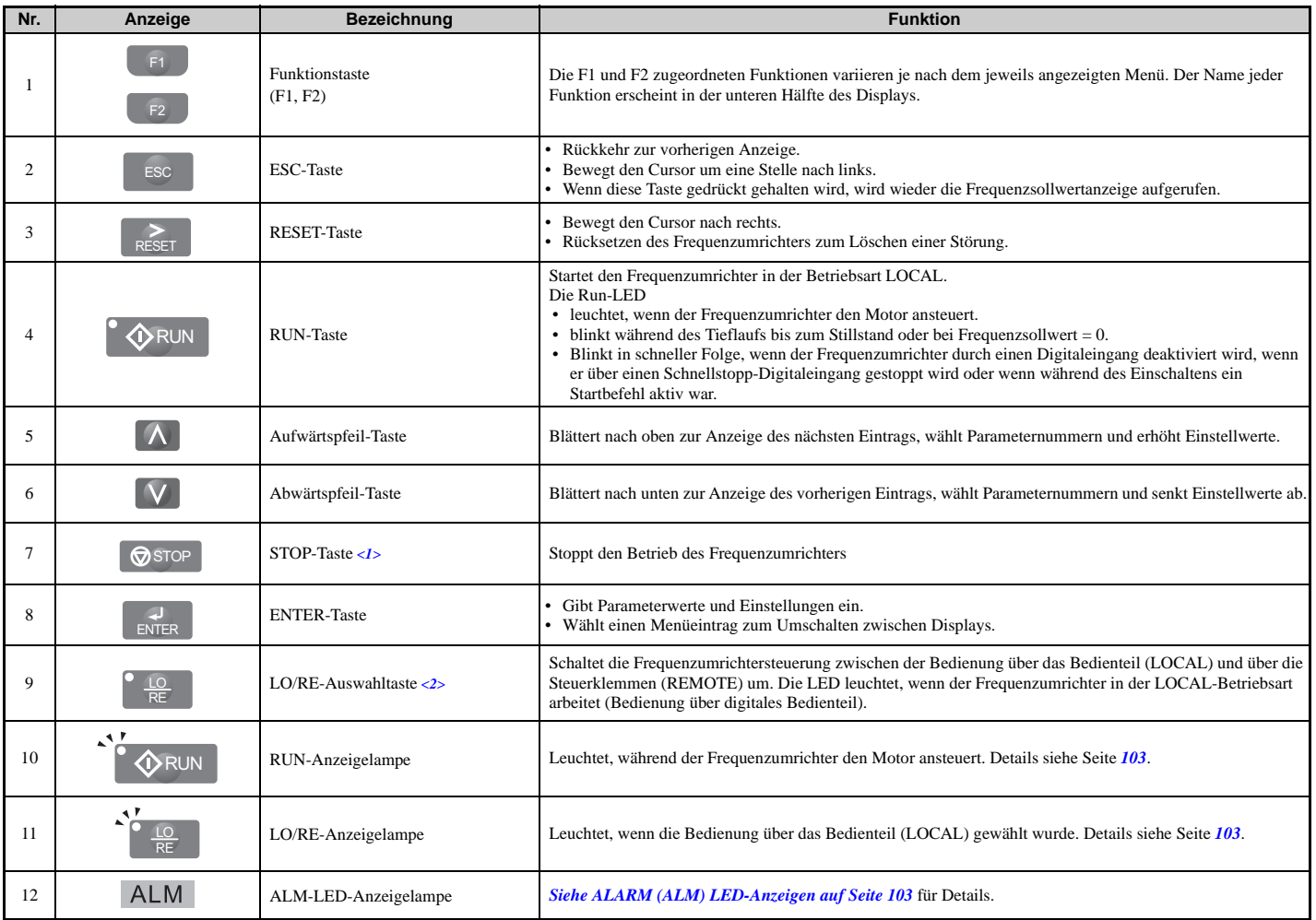

<1> Die STOP-Taste hat höchste Priorität. Durch Drücken der STOP-Taste wird der Frequenzumrichter immer veranlasst, den Motor zu stoppen, selbst wenn ein Startbefehl an einer externen Startbefehlquelle ansteht. Die Priorität der STOP-Taste kann durch Einstellung des Parameters o2-06 auf 0 aufgehoben werden.

<2> Die Taste LO/RE kann nur im Stillstand des Frequenzumrichters zwischen LOCAL und REMOTE umschalten. Die Deaktivierung der Taste LO/RE, um die Umschaltung zwischen LOCAL und REMOTE zu sperren, kann durch Einstellen des Parameters o2-01 auf 0 erfolgen.

## **LCD-Anzeige**

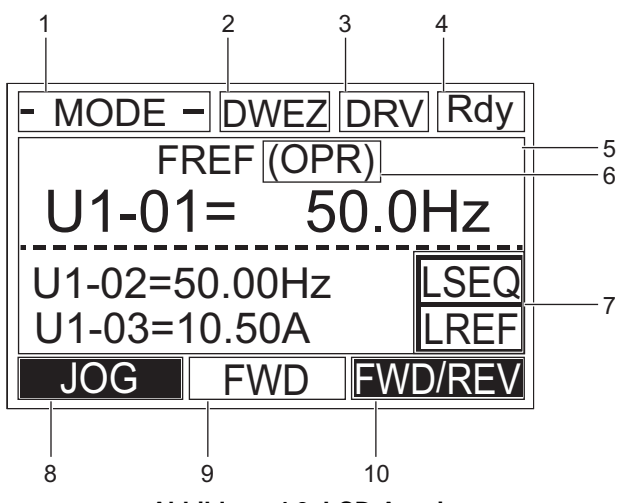

**Abbildung 4.2 LCD-Anzeige**

#### **Tabelle 4.1 Anzeige und Inhalte**

<span id="page-101-1"></span><span id="page-101-0"></span>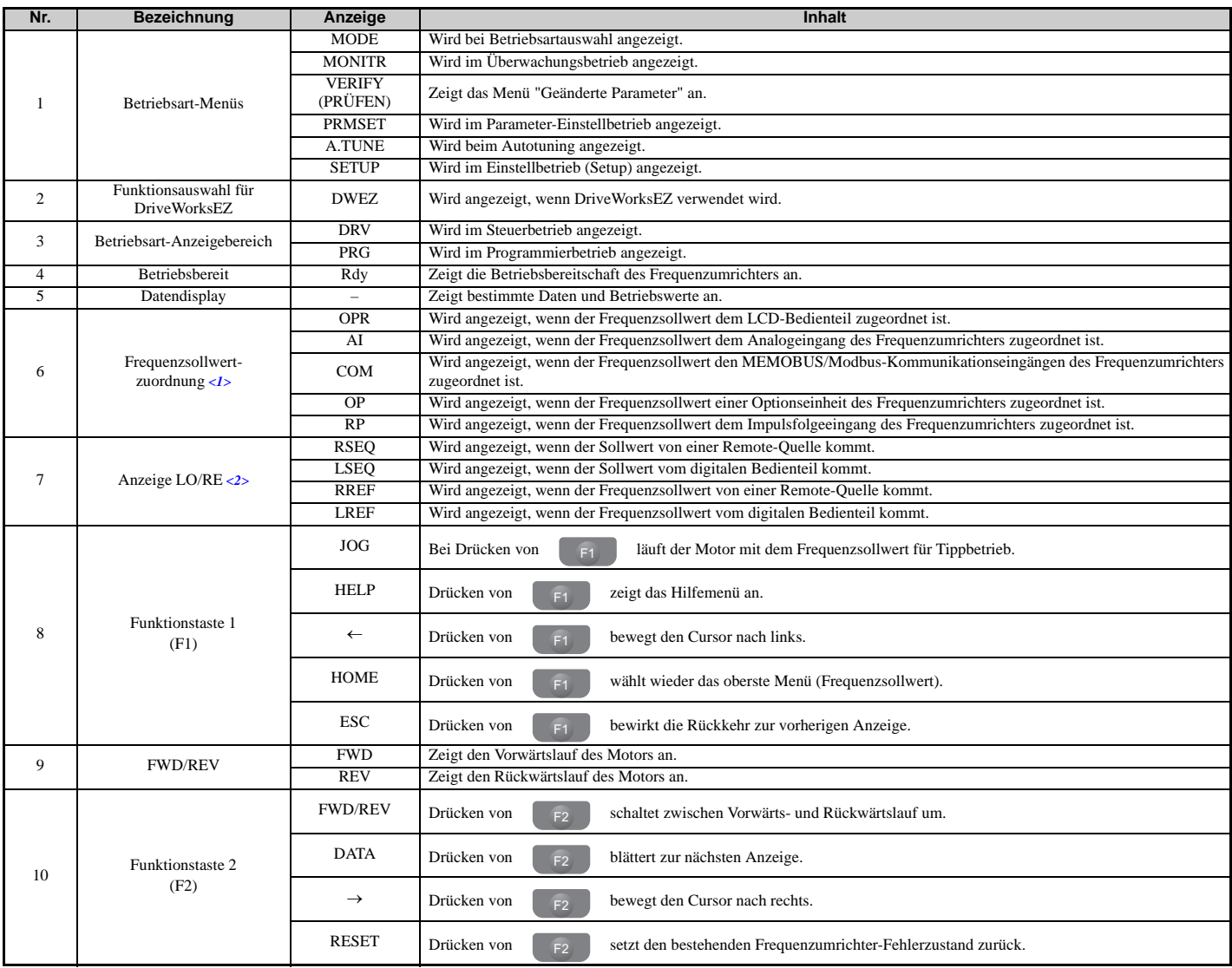

<1> Wird im Frequenzsollwert-Betrieb angezeigt.

<2> Wird im Frequenzsollwert-Betrieb und im Überwachungsbetrieb angezeigt.

## <span id="page-102-1"></span>**ALARM (ALM) LED-Anzeigen**

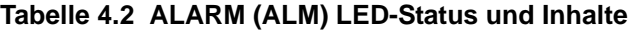

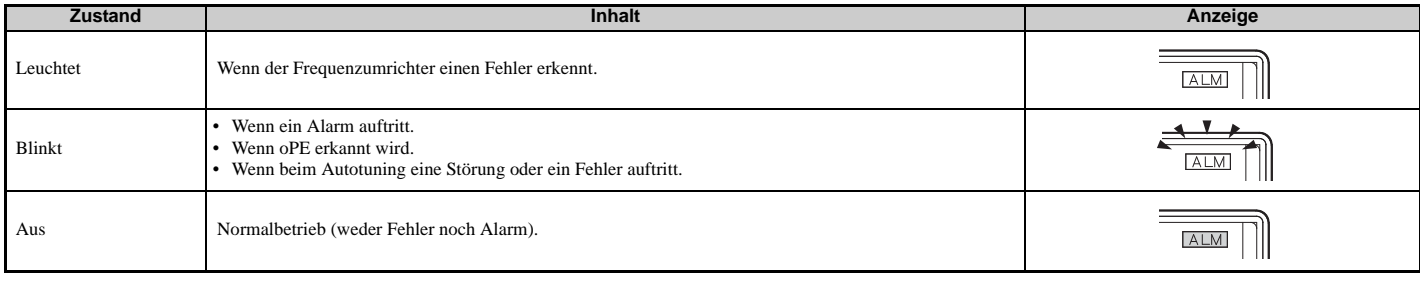

# <span id="page-102-0"></span>**LED-Anzeigen LO/RE und RUN**

<span id="page-102-3"></span>**Tabelle 4.3 LED-Anzeigen LO/RE und RUN**

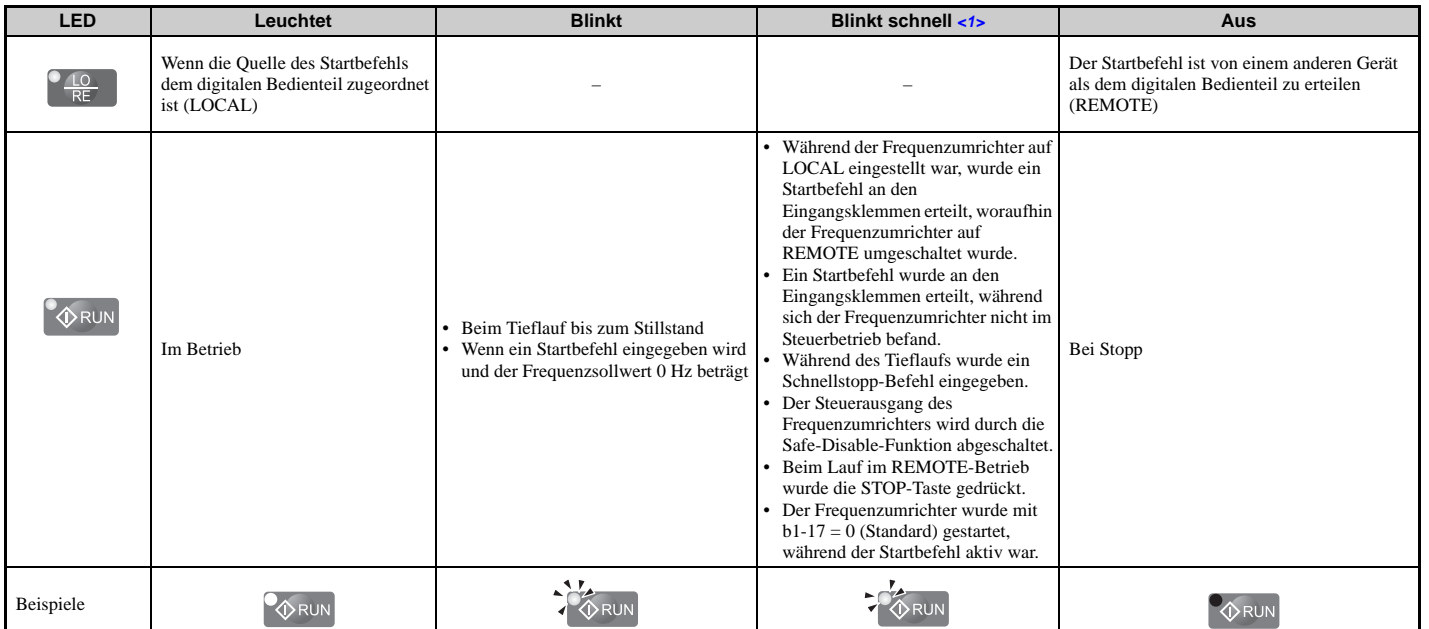

<1> Siehe *[Abbildung 4.3](#page-102-2)* bezüglich des Unterschiedes zwischen "blinkt" und "blinkt schnell".

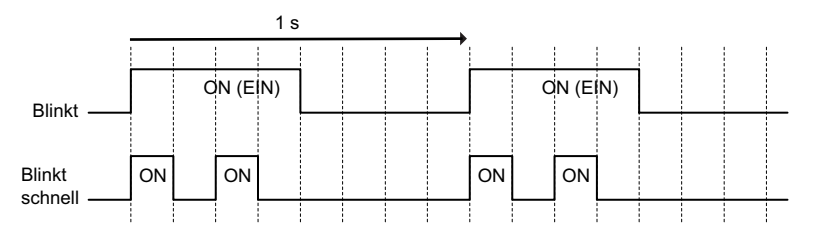

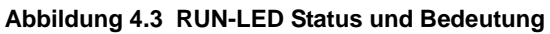

<span id="page-102-2"></span>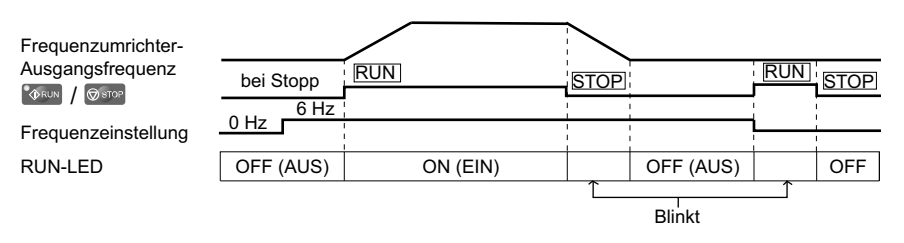

**Abbildung 4.4 RUN-LED und Steuerbetrieb**

## **Menüstruktur für das digitale Bedienteil**

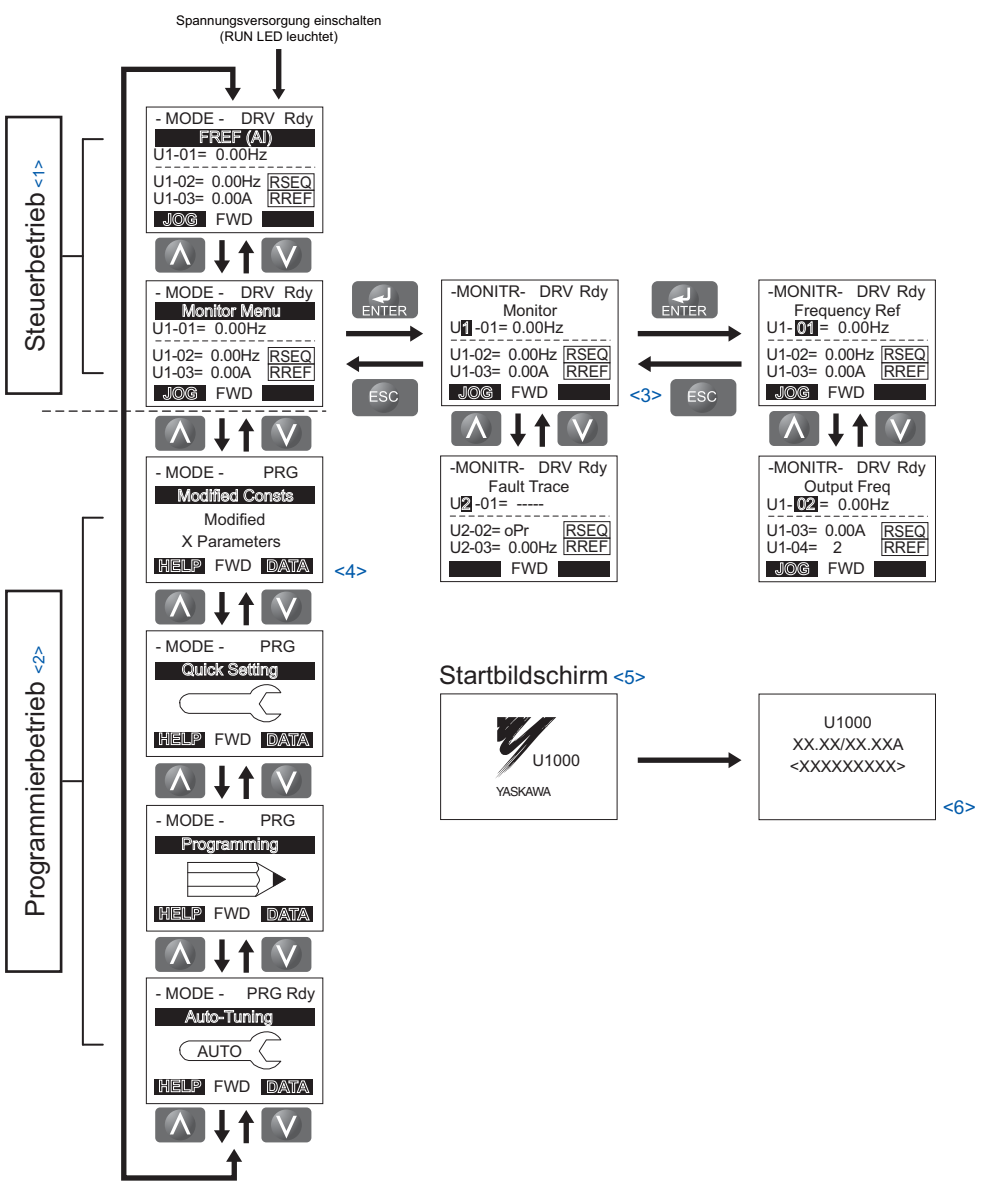

**Abbildung 4.5 Menü für das digitale Bedienteil und Menüstruktur**

- $\langle 1 \rangle$  Drücken von  $\langle \hat{\psi}^{\text{RUN}} \rangle$  startet den Motor.
- <2> Der Frequenzumrichter kann den Motor nicht steuern.
- $\langle 3 \rangle$  Blinkende Zeichen werden als **1** angezeigt.
- <4> In diesem Handbuch werden die Zeichen als X dargestellt. Das LCD-Bedienteil zeigt die tatsächlichen Einstellwerte an.
- <5> Der Frequenzsollwert wird nach dem Startbildschirm, der den Produktnamen zeigt, angezeigt.
- <6> Die im Display angezeigten Informationen variieren je nach verwendetem Frequenzumrichter.

# <span id="page-104-0"></span>**4.3 Steuer- und Programmierbetriebsarten**

Der Frequenzumrichter verfügt über einen Programmierbetrieb, in dem er für den Betrieb programmiert werden kann, und einen Steuerbetrieb, in dem er den Motor ansteuern kann.

**Steuerbetrieb:** Im Steuerbetrieb kann der Anwender den Motor starten und den Betriebszustand mit den verfügbaren Überwachungsfunktionen beobachten. Im Steuerbetrieb können Parametereinstellungen nicht bearbeitet oder geändert werden.

**Programmierbetrieb:** Der Programmierbetrieb ermöglicht den Zugang zum Bearbeiten, Anpassen und Überprüfen der Parameter sowie zum Durchführen des Autotuning. Der Frequenzumrichter akzeptiert im Programmierbetrieb des digitalen Bedienteils nur dann einen Startbefehl, wenn er so eingestellt ist, dass er einen Startbefehl zulässt.

**Hinweis: 1.**Wenn Parameter b1-08 auf 0 gesetzt ist, akzeptiert der Frequenzumrichter einen Startbefehl nur im Steuerbetrieb. Bei der Bearbeitung von Parametern muss der Anwender zuerst den Programmierbetrieb verlassen und den Steuerbetrieb aktivieren, bevor er den Motor startet.

**2.**Damit der Frequenzumrichter den Motor im Programmierbetrieb steuern kann, ist b1-08 auf 1 zu setzen.

## **Navigieren im Steuer- und Programmierbetrieb**

Der Frequenzumrichter ist beim ersten Einschalten auf Steuerbetrieb eingestellt. Das Umschalten zwischen den Anzeigebildschirmen erfolgt unter Verwendung der Tasten  $\Lambda$  und  $\Lambda$ .

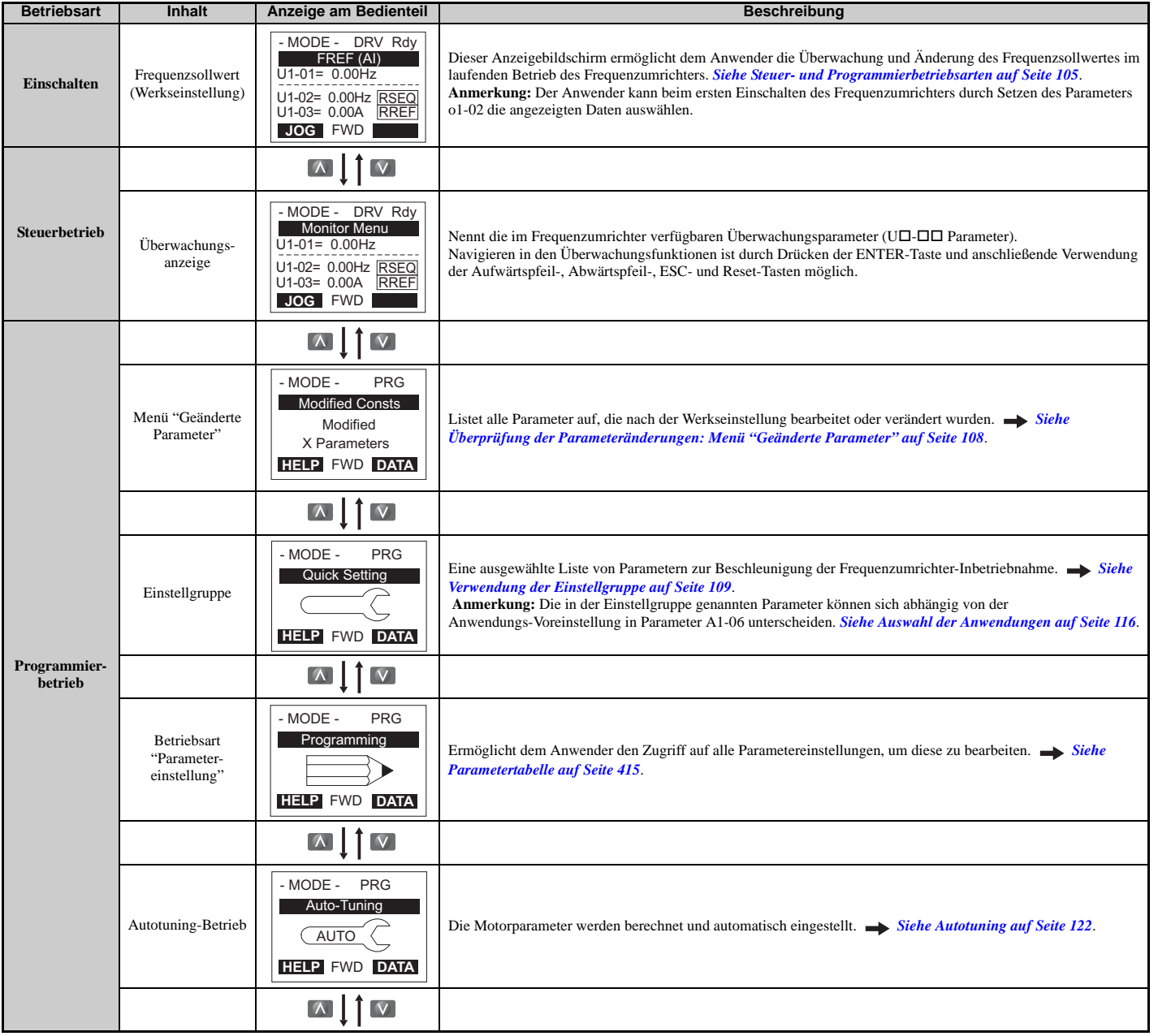

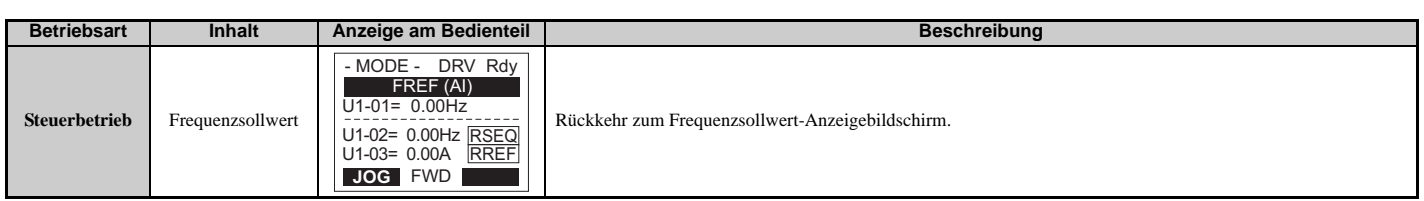

#### **Details des Steuerbetriebs**

Die folgenden Maßnahmen sind im Steuerbetrieb möglich:

- Starten und Stoppen des Frequenzumrichters
- Überwachung des Betriebszustands des Frequenzumrichters (Frequenzsollwert, Ausgangsfrequenz, Ausgangsstrom, Ausgangsspannung usw.)
- Ansehen von Informationen zu einem Alarm
- Anzeige einer Liste mit den aufgetretenen Alarmen

*[Abbildung 4.6](#page-105-0)* veranschaulicht das Ändern des Frequenzsollwertes von F 0.00 (0 Hz) zu F 6.00 (6 Hz) im Steuerbetrieb. Dieses Beispiel setzt voraus, dass der Frequenzumrichter auf LOCAL eingestellt wurde.

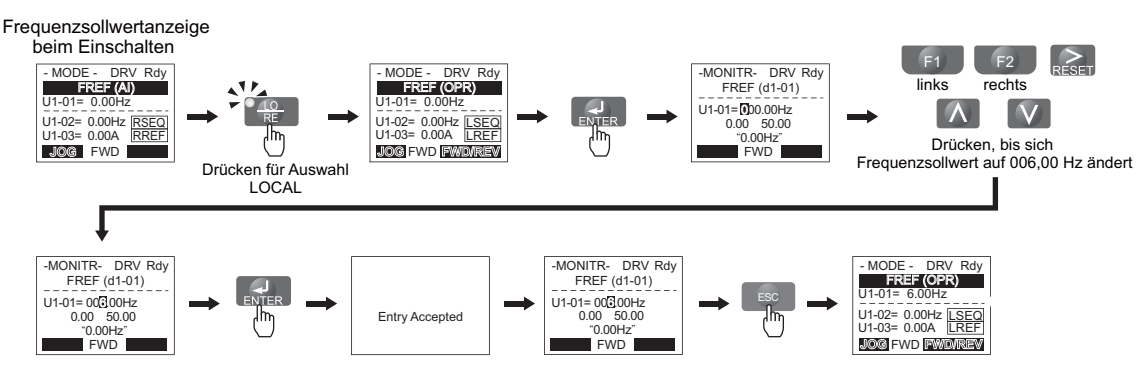

**Abbildung 4.6 Einstellung des Frequenzsollwertes im Steuerbetrieb**

- <span id="page-105-0"></span>**Hinweis:** Der Frequenzumrichter akzeptiert keine Änderung des Frequenzsollwertes, bis nach Eingabe des Frequenzsollwertes die ENTER-Taste betätigt wird. Dies vermeidet ein versehentliches Einstellen des Frequenzsollwertes. Damit der Frequenzumrichter Änderungen des Frequenzsollwertes sofort, d. h. ohne Drücken der ENTER-Taste, akzeptiert, ist o2-05 auf 1 zu setzen.
- **Details des Programmierbetriebs**

Die folgenden Maßnahmen sind im Programmierbetrieb möglich:

- **Betriebsart "Parametereinstellung":** Aufrufen und Bearbeiten aller Parametereinstellungen
- **Menü "Geänderte Parameter":** Kontrolle einer Liste von Parameter, die gegenüber ihren ursprünglichen Standardwerten geändert wurden
- **Einstellgruppe:** Zugang zu einer Liste von häufig verwendeten Parametern zur Vereinfachung der Einstellungen (siehe *[Siehe Vereinfachte Einstellung unter Verwendung der Einstellgruppe auf Seite 109](#page-108-1)*)
- **Autotuning-Betrieb:** Automatische Berechnung und Einstellung der Motorparameter zur Optimierung des Frequenzumrichterbetriebs

# **Ändern von Parametereinstellungen oder Werten**

Dieses Beispiel erklärt das Ändern von C1-02 (Tieflaufzeit 1) von 10,0 Sekunden (Werkseinstellung) auf 20,0 Sekunden.

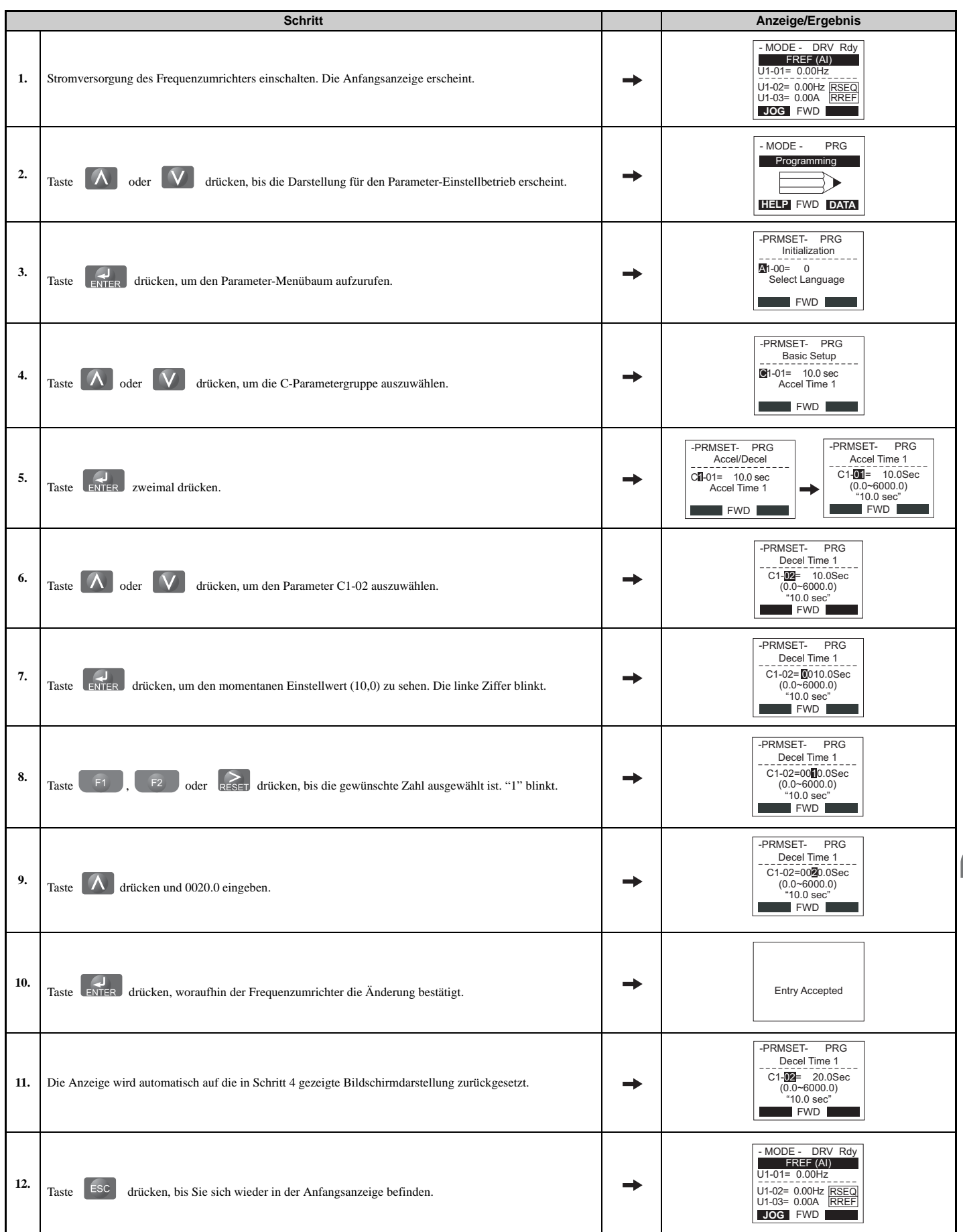

## <span id="page-107-0"></span>**Überprüfung der Parameteränderungen: Menü "Geänderte Parameter"**

Das Menü "Geänderte Parameter" (Verify) listet die Parameter auf, die im Programmierbetrieb oder durch Autotuning geändert wurden. Es hilft bei der Bestimmung, welche Einstellungen geändert wurden und ist besonders nützlich, wenn ein Frequenzumrichter ausgewechselt wird. Wenn keine Einstellungen geändert wurden, zeigt das Menü "Geänderte Parameter" "None" (keine) an. Das Menü "Geänderte Parameter" ermöglicht dem Anwender auch den schnellen Zugriff und die erneute Bearbeitung von Parametereinstellungen, die geändert wurden.

**Hinweis:** Das Menü "Geänderte Parameter" zeigt keine Parameter der Gruppe A1 an (außer A1-02) und E5-01, auch wenn diese Parameter gegenüber der Werkseinstellung verändert wurden.

Das folgende Beispiel ist eine Fortsetzung der oben genannten Schritte. Hier wird Parameter C1-02 unter Verwendung des Menüs "Geänderte Parameter" aufgerufen und wieder von 10,0 s auf 20,0 s geändert.

Überprüfung der Liste der bearbeiteten Parameter:

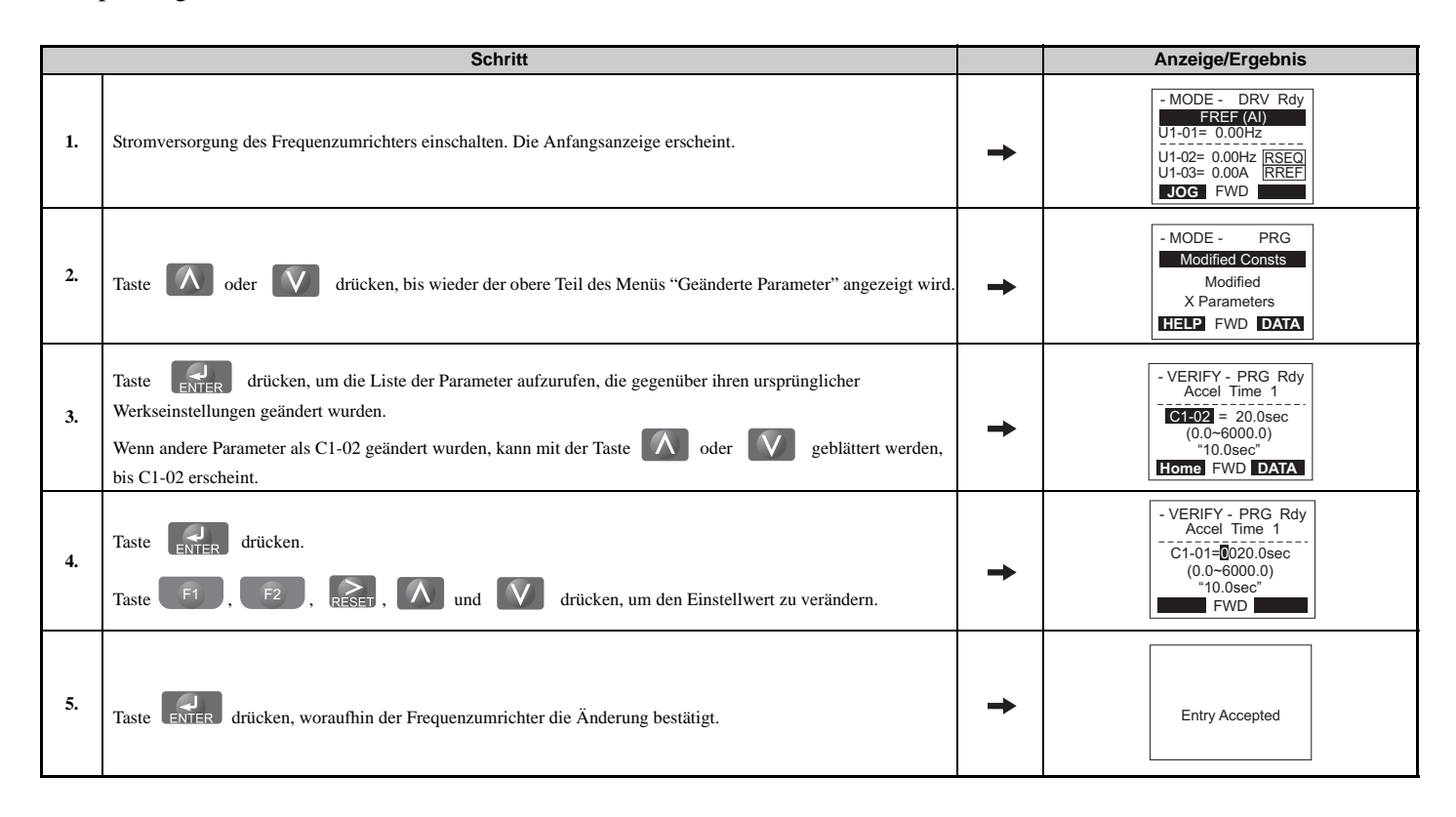
## <span id="page-108-1"></span>**Vereinfachte Einstellung unter Verwendung der Einstellgruppe**

In der Einstellgruppe listet der Frequenzumrichter die grundlegenden Parameter auf, die zum Einstellen für die Anwendung erforderlich sind. Dies ist ein vereinfachtes Verfahren, um die Anwendung schnell in Betrieb zu nehmen und zeigt nur die wichtigsten Parameter.

### **Verwendung der Einstellgruppe**

*[Abbildung 4.7](#page-108-0)* veranschaulicht die Eingabe und Änderung von Parametern in der Einstellgruppe.

Die nach dem Aufrufen der Einstellgruppe zuerst erscheinende Anzeige ist das Anwendungsauswahlmenü. Durch Überspringen dieser Anzeige bleiben die aktuell ausgewählten Parameter der Einstellgruppe erhalten. Die Werkseinstellung für die Einstellgruppe ist eine Gruppe von Parametern, die in allgemeinen Anwendungen üblicherweise verwendet werden. Durch Drücken der ENTER-Taste in der Anwendungsauswahl-Anzeige und Auswahl einer Anwendungsvoreinstellung wird die Einstellgruppe geändert und enthält jetzt Parameter, die für die ausgewählte Anwendung optimal sind. *[Siehe Auswahl der Anwendungen auf Seite 116](#page-115-0)* und *[Parameter der Einstellgruppe auf](#page-109-0)  [Seite 110](#page-109-0)* für Details.

In diesem Beispiel wird die Einstellgruppe aufgerufen, um b1-01 von 1 auf 0 zu ändern. Dies wählt das digitale Bedienteil statt der Steuerklemmen als Quelle für den Frequenzsollwert.

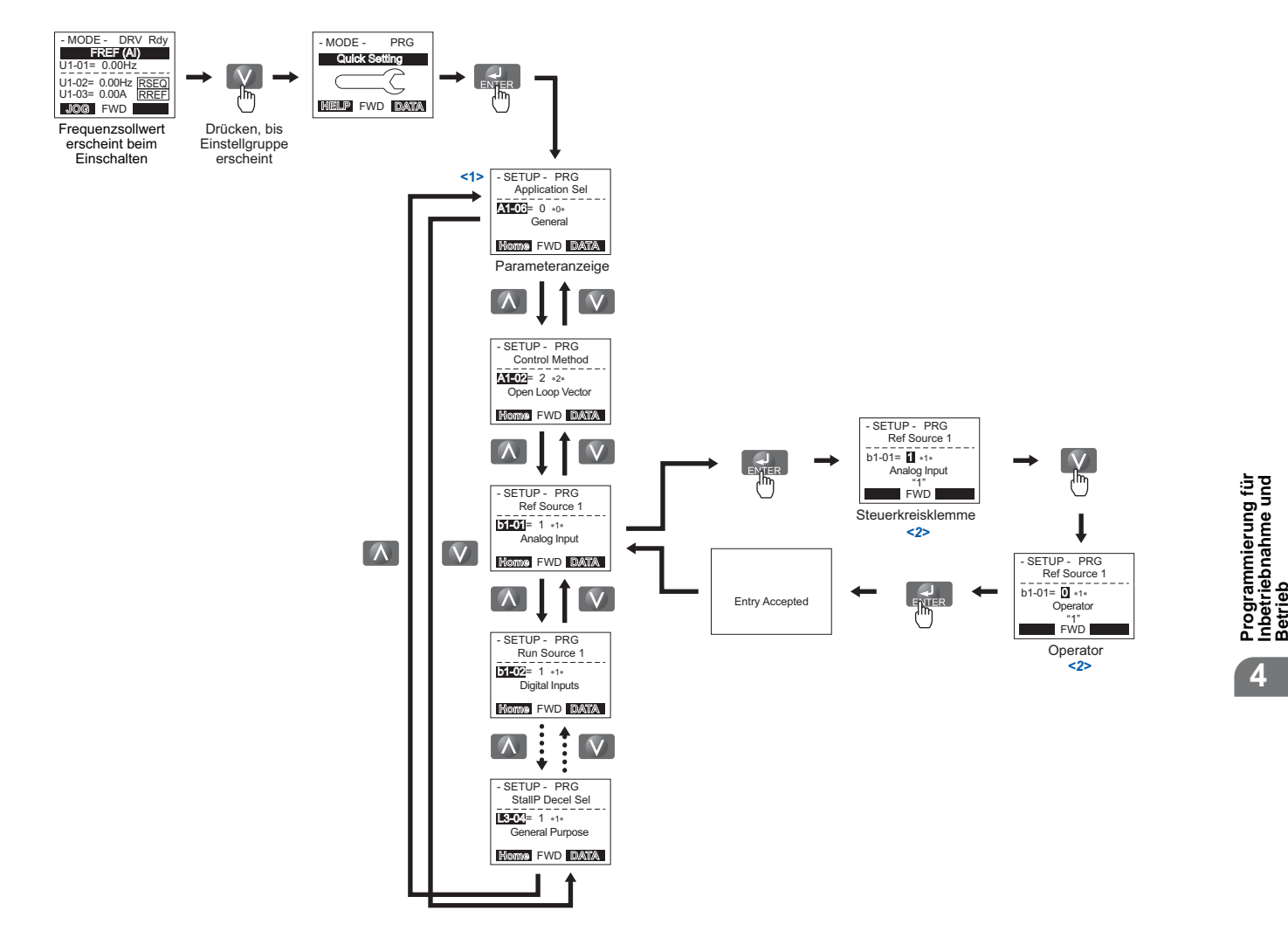

<1> Mit den Aufwärts- und Abwärtspfeiltasten kann in der Einstellgruppe geblättert werden. Durch Drücken der ENTER-Taste können Parametereinstellungen angezeigt oder geändert werden.

<span id="page-108-0"></span><2> Zur Rückkehr in das vorherige Menü ohne Sichern der Änderungen ist die ESC-Taste zu drücken.

**Abbildung 4.7 Beispiel für die Einstellgruppe**

## <span id="page-109-0"></span>**Parameter der Einstellgruppe**

*[Tabelle 4.4](#page-109-1)* listet die standardmäßig verfügbaren Parameter in der Einstellgruppe auf. Wenn in Parameter A1-06 oder der Anwendungsauswahl-Anzeige der Einstellgruppe eine Anwendungsvoreinstellung gewählt wurde, werden die für die Einstellgruppe ausgewählten Parameter automatisch geändert. Siehe *[Auswahl der Anwendungen auf Seite 116](#page-115-0)*.

<span id="page-109-1"></span>Wenn der gewünschte Parameter nicht in der Einstellgruppe genannt wird, ist der Programmierbetrieb aufzurufen.

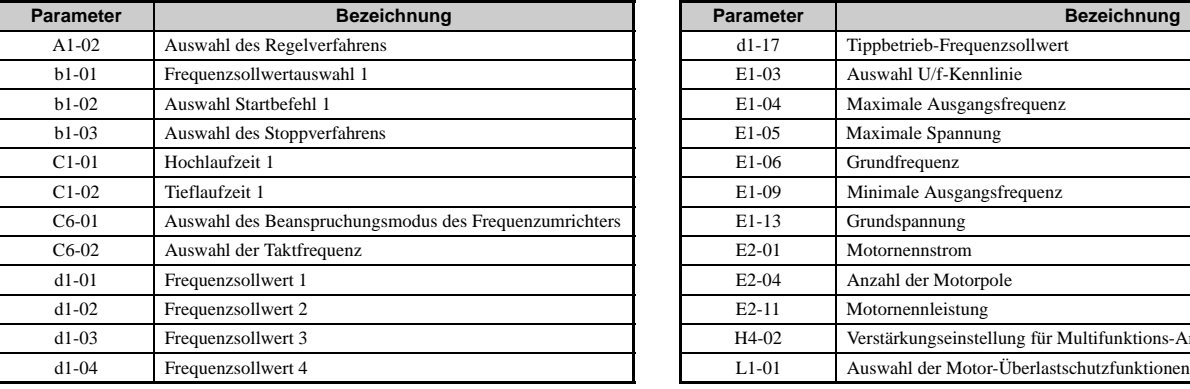

#### **Tabelle 4.4 Parameter der Einstellgruppe**

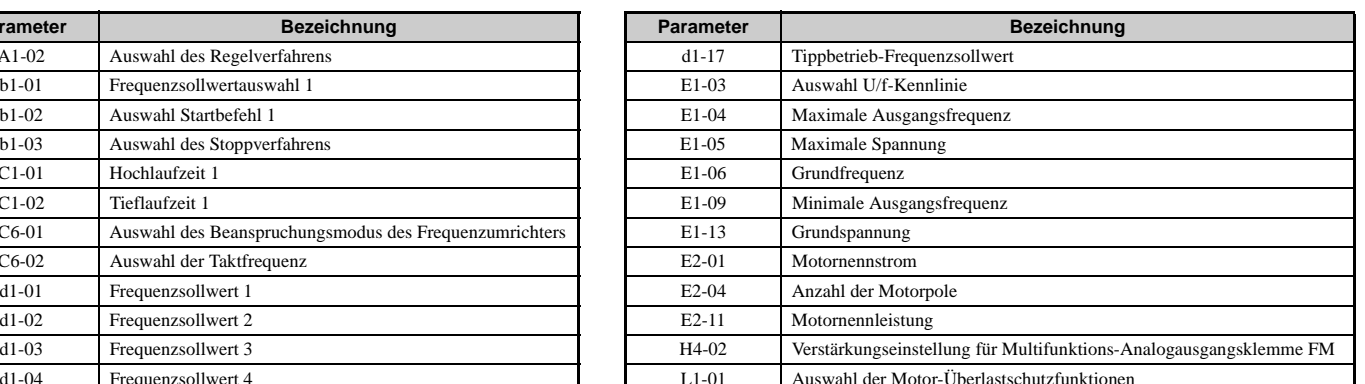

**Hinweis:** Die Verfügbarkeit der Parameter richtet sich nach dem in A1-02 eingestellten Regelverfahren für den Betrieb des Frequenzumrichters und des Motors. Daher sind einige der oben genannten Parameter in bestimmten Regelverfahren nicht verfügbar.

## <span id="page-109-2"></span>**Umschaltung zwischen LOCAL und REMOTE**

Wenn der Frequenzumrichter so eingestellt ist, dass er den Startbefehl durch die RUN-Taste des digitalen Bedienteils akzeptiert, bezeichnet man dies als LOCAL-Betrieb. Wenn der Frequenzumrichter so eingestellt ist, dass er den Startbefehl von einer externen Einrichtung (über die Eingangsklemmen, serielle Kommunikation usw.) akzeptiert, bezeichnet man dies als REMOTE-Betrieb.

**WARNUNG!** *Gefahr durch plötzliche Bewegung. Der Frequenzumrichter kann unerwartet starten, wenn der Startbefehl bereits bei der Umschaltung von LOCAL auf REMOTE gegeben wurde, wenn b1-07 = 1. Hierdurch können schwere Verletzungen und sogar der Tod verursacht werden. Stellen Sie sicher, dass alle Mitarbeiter einen sicheren Abstand zu drehenden Maschinenteilen haben.*

Der Betrieb kann zwischen LOCAL und REMOTE entweder mit der LO/RE-Taste am digitalen Bedienteil oder über einen Digitaleingang umgeschaltet werden.

**Hinweis: 1.**Nach Auswahl von LOCAL leuchtet die LO/RE-Lampe weiter. **2.**Der Frequenzumrichter kann vom Anwender während des Betriebs nicht zwischen LOCAL und REMOTE umgeschaltet werden.

## <span id="page-109-3"></span>**Verwendung der Taste LO/RE am digitalen Bedienteil**

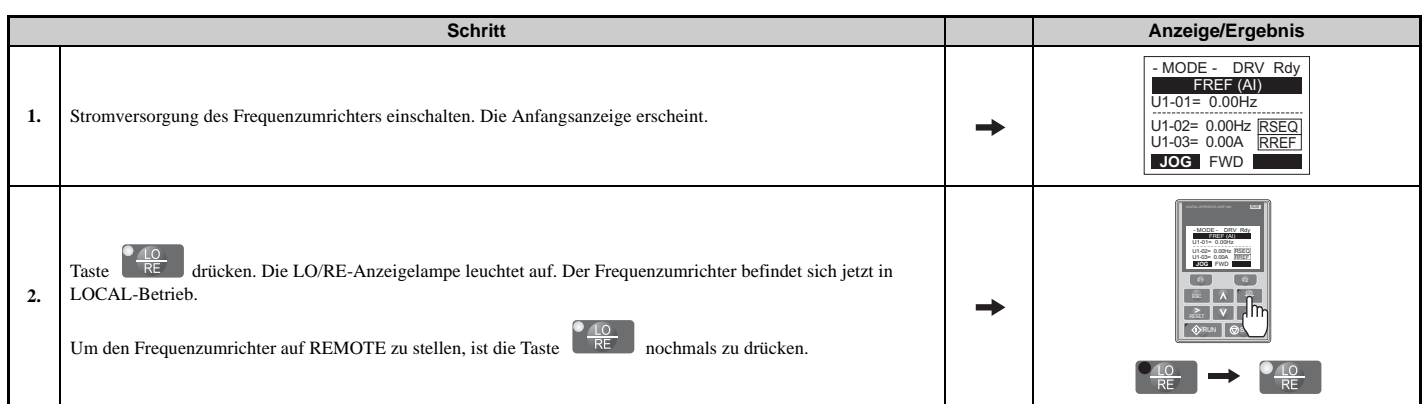

## **Verwendung der Eingangsklemmen S1 bis S8 zum Umschalten zwischen LO/RE**

Der Anwender kann die Umschaltung zwischen LOCAL- und REMOTE-Betrieb auch mit Hilfe einer der digitalen Eingangsklemmen S1 bis S8 vornehmen (entsprechenden Parameter H1- $\square \square$  auf "1" setzen).

**Hinweis:** Das Einstellen von H1-□□ auf 1 deaktiviert die Taste LO/RE am digitalen Bedienteil. *Siehe H1: Digitale [Multifunktionseingänge auf Seite 443](#page-442-0)* für Details.

## <span id="page-110-2"></span>**4.4 Ablaufdiagramme für Inbetriebnahme**

Die Ablaufdiagramme in diesem Abschnitt fassen die grundlegenden Schritte zur Inbetriebnahme des Frequenzumrichters zusammen. Mit Hilfe der Ablaufdiagramme lässt sich das am besten geeignete Inbetriebnahmeverfahren für eine bestimmte Anwendung ermitteln. Die Ablaufdiagramme sollen als Kurzreferenz dienen, um Sie mit der Inbetriebnahme vertraut zu machen.

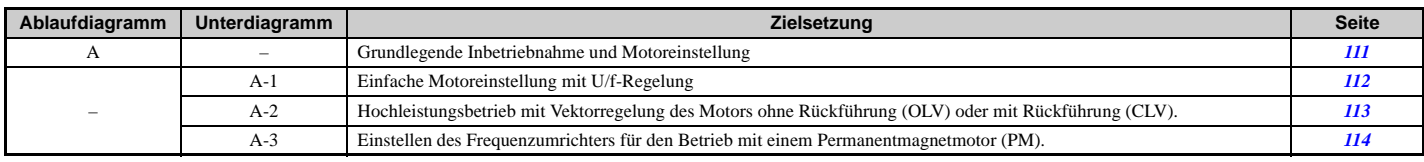

## <span id="page-110-0"></span>**Ablaufdiagramm A: Grundlegende Inbetriebnahme und Motoreinstellung**

Ablaufdiagramm A in *[Abbildung 4.8](#page-110-1)* beschreibt einen grundlegenden Ablauf der Inbetriebnahme. Dieser Ablauf kann sich je nach Anwendung leicht verändern. Verwenden Sie Standard-Einstellparameter für einfache Anwendungen, die keine hohe Präzision erfordern.

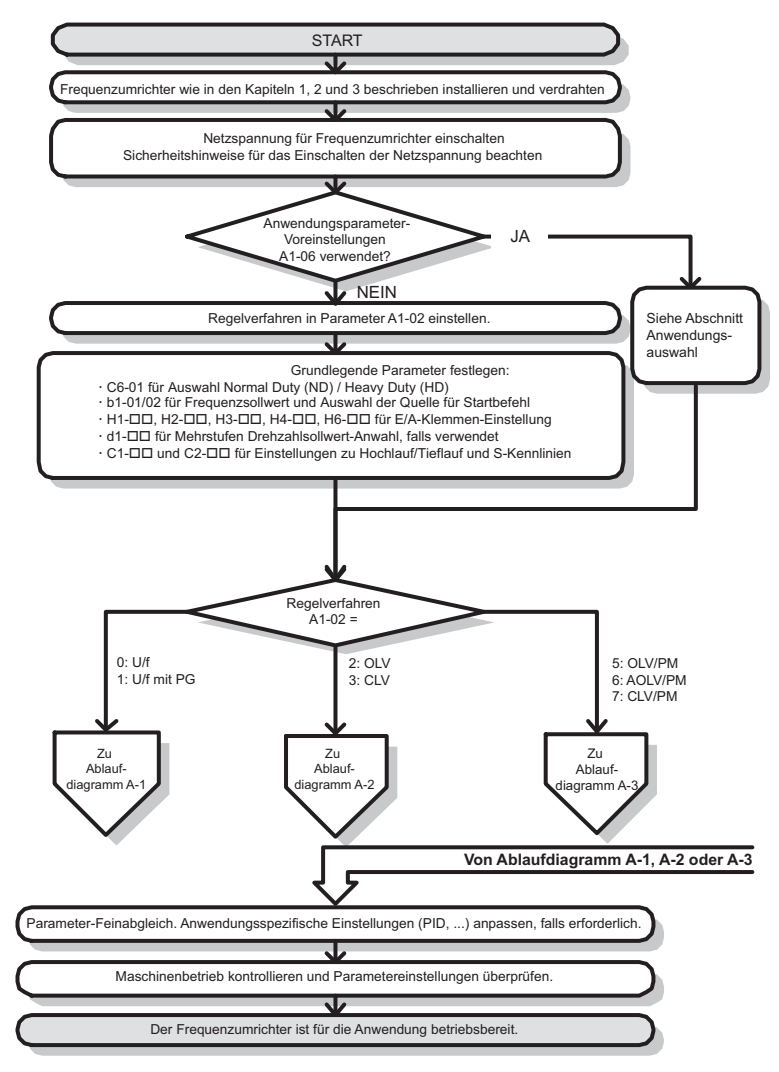

**Abbildung 4.8 Grundlagen der Inbetriebnahme**

<span id="page-110-1"></span>**Hinweis: 1.**Wenn die Länge der Motorleitung nach dem Autotuning um mehr als 50 m geändert wurde (d. h. nach Einstellen des Frequenzumrichters und späterem Aufbau an einem anderen Ort), ist das Autotuning ohne Motordrehung mit automatischer Messung des Motorklemmenwiderstandes durchzuführen, nachdem der Frequenzumrichter an seinem endgültigen Betriebsort installiert wurde.

**2.**Ein Autotuning ist erneut durchzuführen, nachdem eine Netzdrossel oder sonstige Komponenten auf der Ausgangsseite des Frequenzumrichters installiert wurden.

## <span id="page-111-0"></span>**Unterdiagramm A-1: Einfache Motoreinstellung mit U/f-Regelung**

Ablaufdiagramm A-1 in *[Abbildung 4.9](#page-111-1)* beschreibt eine einfache Motoreinstellung für U/f-Regelung mit oder ohne PG-Rückführung. Die U/f-Motorregelung kann für einfachere Anwendungen wie Lüfter und Pumpen verwendet werden. In diesem Verfahren werden die Energiesparfunktionen und die Drehzahlberechnung mit Fangfunktion beschrieben.

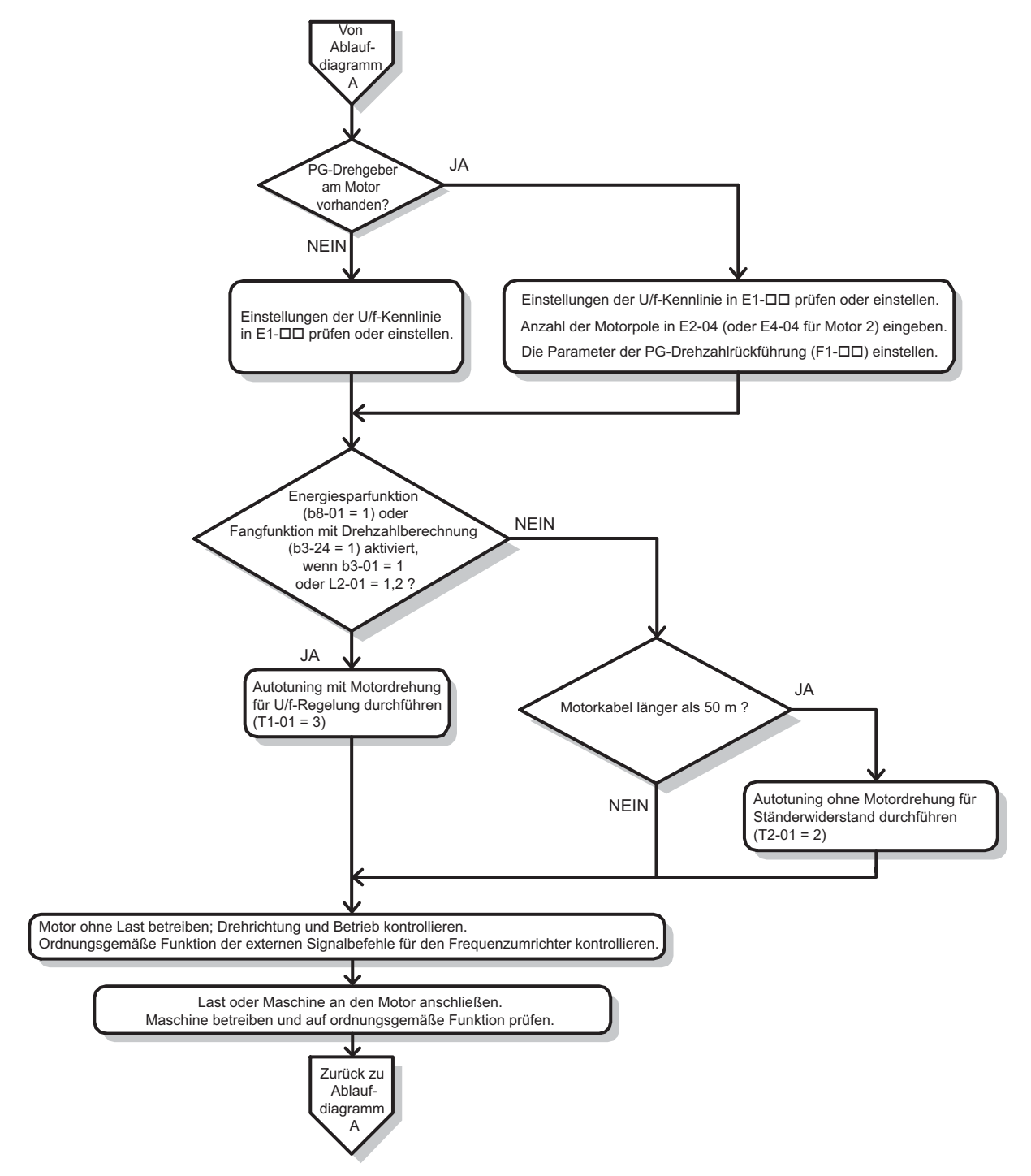

<span id="page-111-1"></span>**Abbildung 4.9 Einfache Motoreinstellung mit Energiesparfunktion oder Fangfunktion**

## <span id="page-112-0"></span>**Unterdiagramm A-2: Hochleistungsbetrieb mit OLV oder CLV**

Ablaufdiagramm A-2 in *[Abbildung 4.10](#page-112-1)* beschreibt das Einstellverfahren für Hochleistungsbetrieb mit Vektorregelung ohne Rückführung oder Vektorregelung mit Rückführung. Dies ist geeignet für Anwendungen, die ein hohes Anlaufmoment sowie eine Drehmomentbegrenzung erfordern.

**Hinweis:** Obwohl der Frequenzumrichter die Parameter für den PG-Geber beim Autotuning festlegt, kann sich manchmal die Drehrichtung des Motors und des PG umkehren. Mit Parameter F1-05 kann die Richtung des PG geändert werden, so dass sie der Motordrehrichtung entspricht.

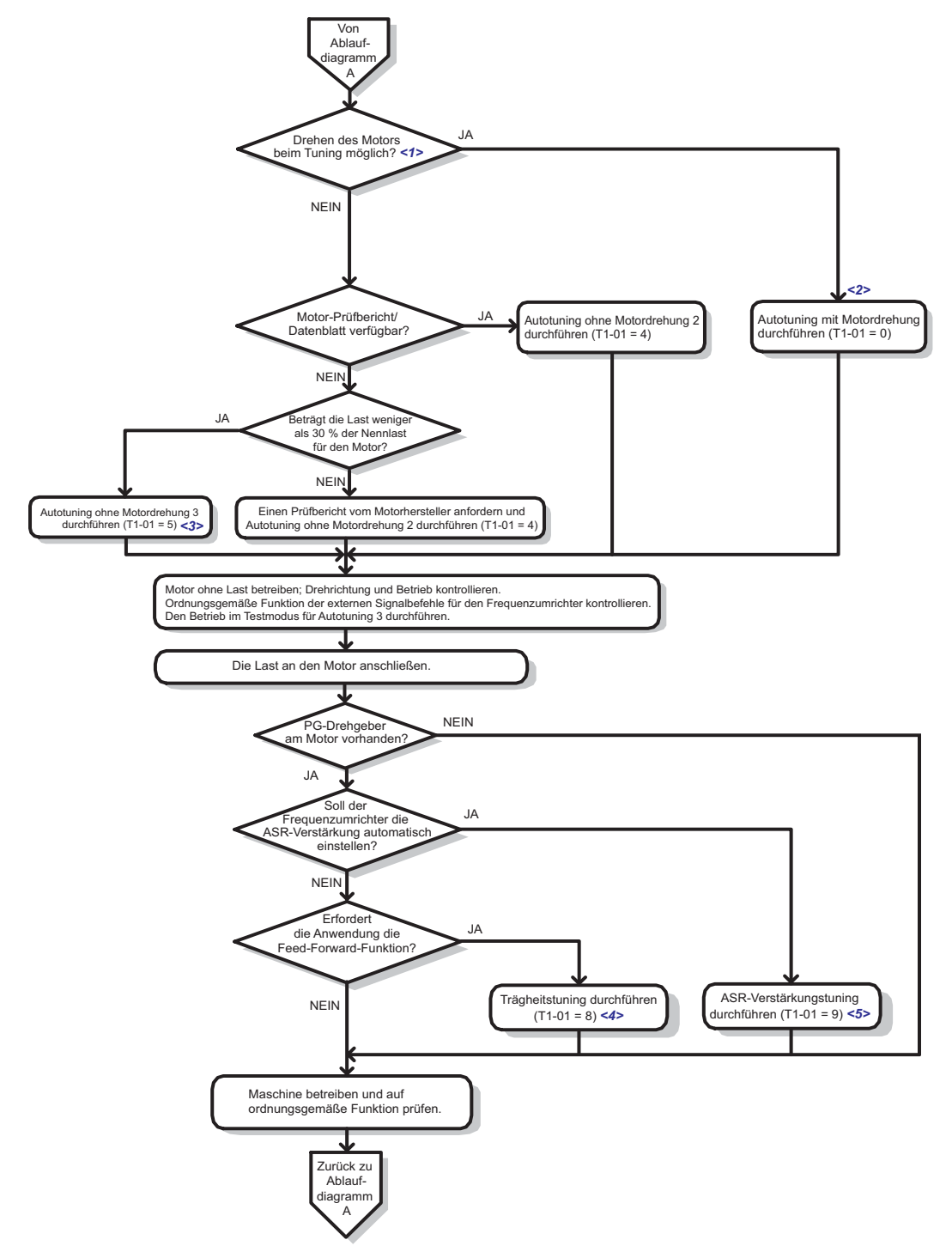

- <1> Anschließend muss die Last vom Motor abgekoppelt werden, damit das Autotuning mit Motordrehung ordnungsgemäß durchgeführt werden kann.
- <2> Das Autotuning mit Motordrehung kann auch mit einer Last von 30 % oder weniger durchgeführt werden, wobei jedoch ein Autotuning ohne Motordrehung zu einem besseren Regelverhalten führt.
- <3> Den Betrieb im Testmodus für Autotuning 3 durchführen. Der Frequenzumrichter stellt die Motorparameter automatisch ein. Details finden Sie unter *[Autotuning ohne Motordrehung 3 auf Seite 126](#page-125-0)*.
- <4> Motor und Last müssen ungehindert drehen können, d. h. bei einer installierten Bremse ist sicherzustellen, dass diese gelöst ist.
- <span id="page-112-1"></span>**Abbildung 4.10 Ablaufdiagramm A-2: Hochleistungsbetrieb mit OLV oder CLV** <5> Das Tuning der ASR-Verstärkung führt automatisch ein Trägheitstuning durch und stellt die Parameter für die Feed-Forward-Regelung ein.

**Programmierung für Inbetriebnahme und**  Programmierung für<br>Inbetriebnahme und<br>Betrieb

**4**

### <span id="page-113-0"></span>**Unterdiagramm A-3: Betrieb mit Permanentmagnetmotoren**

Ablaufdiagramm A-3 in *[Abbildung 4.11](#page-113-1)* beschreibt das Einstellverfahren für den Betrieb eines PM-Motors in Vektorregelung ohne Rückführung. PM-Motoren können für einen mehr Energie einsparenden Betrieb bei Anwendungen mit verringertem oder variablem Drehmoment verwendet werden.

**Hinweis: 1.**Obwohl der Frequenzumrichter die Parameter für den PG-Geber beim Autotuning festlegt, kann sich manchmal die Drehrichtung des Motors und des PG umkehren. Mit Parameter F1-05 kann die Richtung des PG geändert werden, so dass sie der Motordrehrichtung entspricht.

**2.**Der Z-Impuls muss nach einem Austausch des PG-Gebers neu abgeglichen werden. Zur Neukalibrierung des Frequenzumrichters für den neuen Impulsgeber ist T2-01 auf 3 zu setzen.

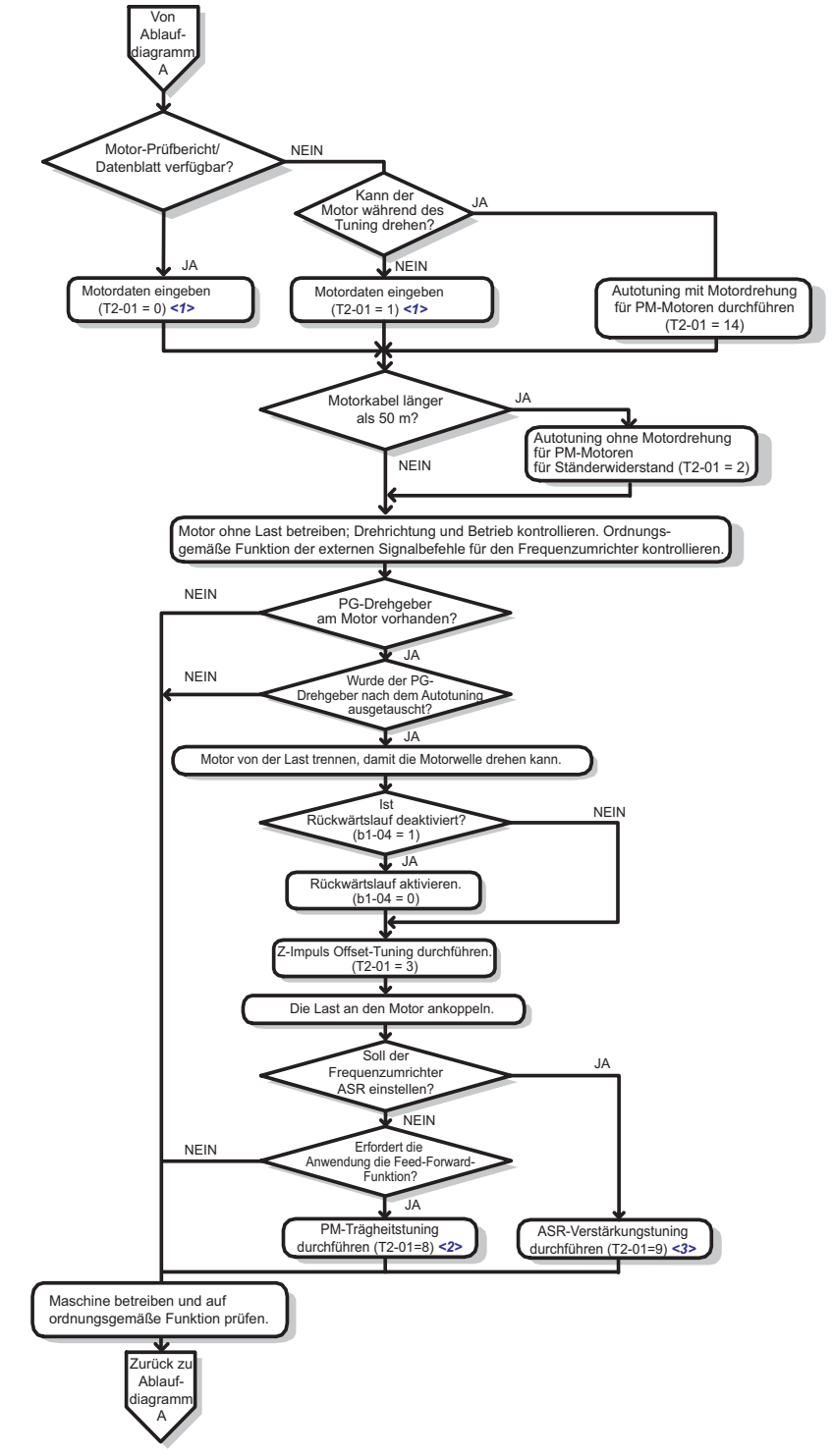

<1> Bei Verwendung eines PM-Motors von YASKAWA (Baureihen SMRA, SSR1 und SST4) kann ein Motorcode als Parametereinstellung für E5-01 eingegeben werden. Bei Verwendung eines Motors eines anderen Herstellers ist FFFF einzugeben.

<2> Motor und Last müssen ungehindert drehen können, d. h. bei einer installierten Bremse ist sicherzustellen, dass diese gelöst ist.

<span id="page-113-1"></span><3> Das Tuning der ASR-Verstärkung führt automatisch ein Trägheitstuning durch und stellt die Parameter für die Feed-Forward-Regelung ein.

#### **Abbildung 4.11 Betrieb mit Permanentmagnetmotoren**

## **4.5 Einschalten des Frequenzumrichters**

## <span id="page-114-0"></span>**Einschalten des Frequenzumrichters und Anzeige des Betriebszustandes**

## **Einschalten des Frequenzumrichters**

Kontrollieren Sie die folgende Checkliste, bevor Sie die Stromversorgung einschalten.

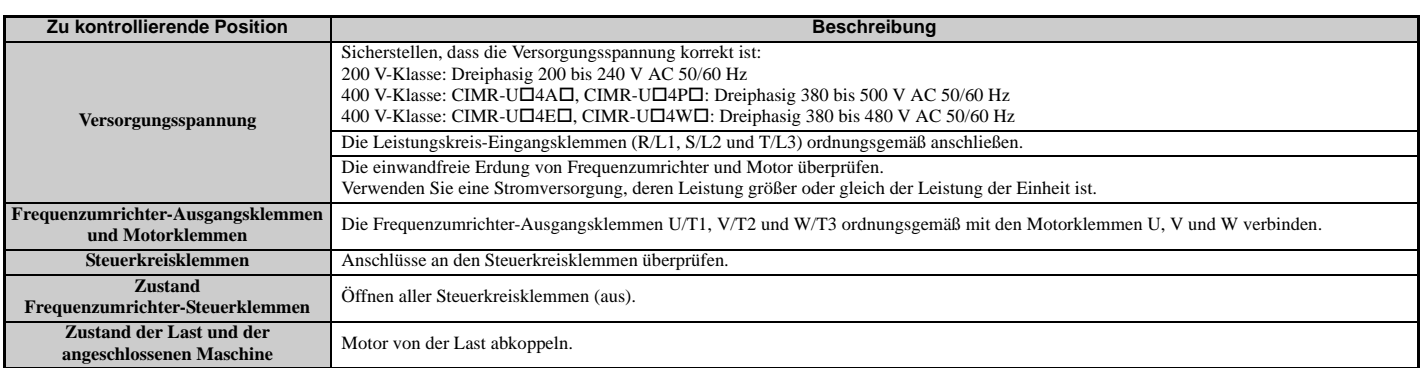

## **Zustandsanzeige**

Bei eingeschalteter Stromversorgung zum Frequenzumrichter erscheinen folgende Anzeigelampen am digitalen Bedienteil:

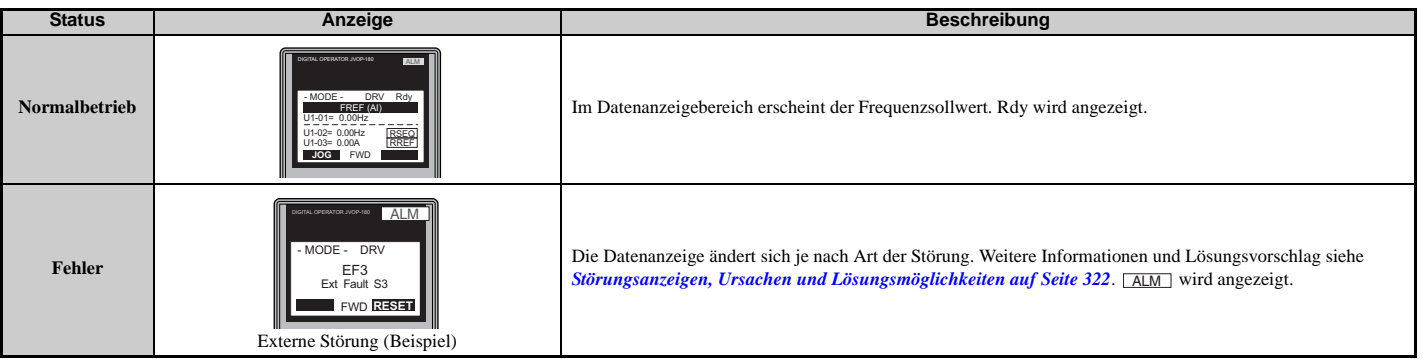

## <span id="page-115-0"></span>**4.6 Auswahl der Anwendungen**

Es sind mehrere Anwendungsparameter-Voreinstellungen verfügbar, die das Einrichten des Frequenzumrichters für häufig verwendete Anwendungen vereinfachen. Durch Auswahl einer dieser Anwendungsparameter-Voreinstellungen werden den Eingangs- und Ausgangsklemmen automatisch bestimmte Funktionen zugeordnet, und bestimmte Parameter werden auf geeignete Werte für die ausgewählte Anwendung eingestellt. Zusätzlich werden die Parameter, die am wahrscheinlichsten geändert werden müssen, der Gruppe der Anwenderparameter hinzugefügt, A2-01 bis A2-16. Die Anwenderparameter sind Bestandteil der Einstellgruppe und ermöglichen eine schnellere Einstellung, da der Anwender nicht mehr durch mehrere Menüs blättern muss.

Eine Anwendungsparameter-Voreinstellung kann entweder aus der Anwendungsauswahl-Anzeige in der Einstellgruppe (*[Siehe Vereinfachte Einstellung unter Verwendung der Einstellgruppe auf Seite 109](#page-108-1)*) oder in Parameter A1-06 ausgewählt werden. Es können die folgenden Voreinstellungen gewählt werden:

**Hinweis: 1.**Eine Anwendungsparameter-Voreinstellung kann nur ausgewählt werden, wenn alle Parameter auf ihre ursprüngliche Werkseinstellung gesetzt sind. Vor der Auswahl einer Anwendungsparameter-Voreinstellung kann eine Initialisierung der Umrichterparameter erforderlich sein, indem A1-03 auf "2220" oder "3330" gesetzt wird. **2.**Keinen Wert außerhalb des zulässigen Bereichs für A1-06 (Anwendungsparameter-Voreinstellungen) eingeben. Wenn ein Wert außerhalb des zulässigen Bereichs eingestellt ist, blinkt der Text "APPL" in der Einstellgruppe, und die Aufwärts- und Abwärtspfeiltasten können nicht verwendet werden. Drücken Sie in diesem Fall die ESC-Taste, um zur Einstellgruppe zurückzukehren. Danach ist es wieder möglich, mit den Aufwärts- und Abwärtspfeiltasten in einen anderen Modus umzuschalten. **3.**Die für A1-06 eingestellten Werte können nur durch Initialisieren mit der Einstellung A1-03=2220 geändert werden. Danach lassen sich neue Werte eingeben. Beachten Sie, dass die Eingabe eines Wertes außerhalb des zulässigen Bereichs für A1-06 (Anwendungsparameter-Voreinstellung) nicht zu Problemen mit dem Betrieb des Frequenzumrichters führt. Wenn ein Problem auftritt, nachdem alle Parameter initialisiert wurden, muss die Einstellung von A1-06 nicht geändert werden.

**WARNUNG!** *Kontrollieren Sie die E/A-Signale des Frequenzumrichters und die externe Ansteuerung vor Beginn eines Probelaufs. Das Setzen des Parameters A1-06 kann die ab Werk voreingestellte E/A-Klemmenfunktion automatisch ändern. Eine Nichtbeachtung kann den Tod oder schwere Verletzungen zur Folge haben.*

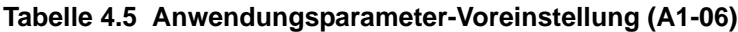

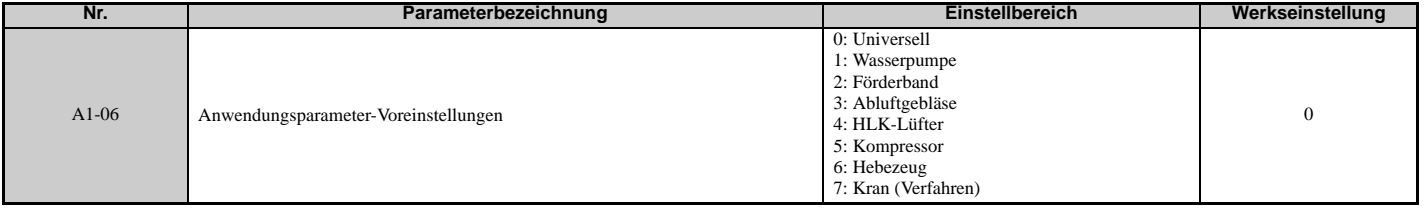

## **Einstellung 1: Wasserpumpenanwendung**

#### **Tabelle 4.6 Wasserpumpe: Parametereinstellungen**

<span id="page-115-1"></span>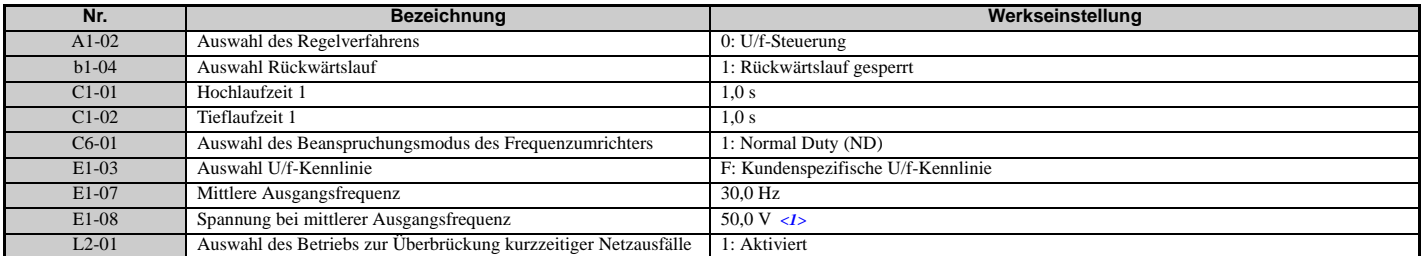

<1> Die hier angegebenen Werte gelten für Frequenzumrichter der 200 V-Klasse. Verdoppeln Sie die Werte, wenn Frequenzumrichter der 400 V-Klasse verwendet werden.

#### **Tabelle 4.7 Wasserpumpe: Anwenderparameter (A2-01 bis A2-16)**

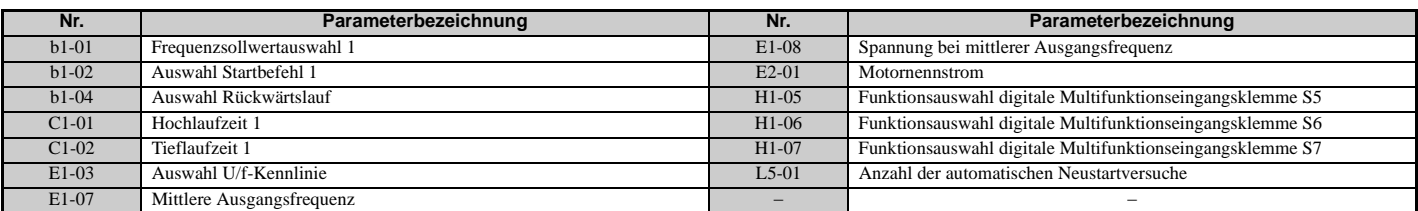

## **Einstellung 2: Förderanlagen-Anwendung**

#### **Tabelle 4.8 Förderband: Parametereinstellungen**

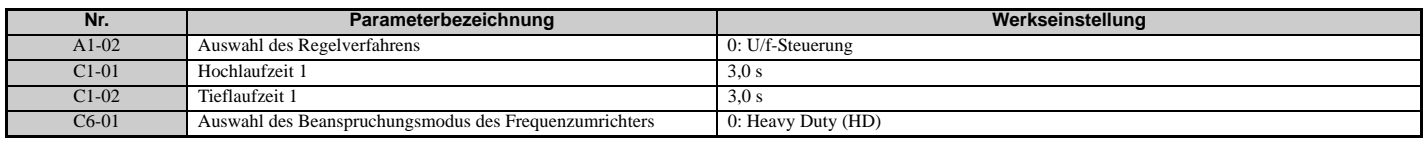

#### **Tabelle 4.9 Förderband: Anwenderparameter (A2-01 bis A2-16)**

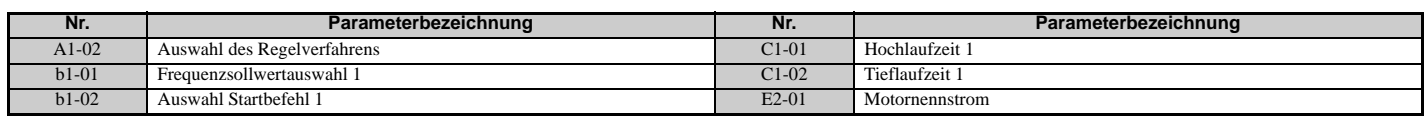

## **Einstellung 3: Abluftgebläse-Anwendung**

#### **Tabelle 4.10 Abluftgebläse: Parametereinstellungen**

<span id="page-116-0"></span>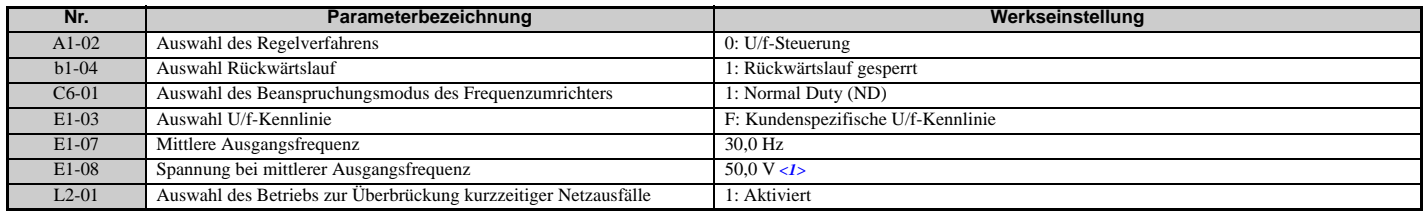

<1> Die hier angegebenen Werte gelten für Frequenzumrichter der 200 V-Klasse. Verdoppeln Sie die Werte, wenn Frequenzumrichter der 400 V-Klasse verwendet werden.

#### **Tabelle 4.11 Abluftgebläse: Anwenderparameter (A2-01 bis A2-16)**

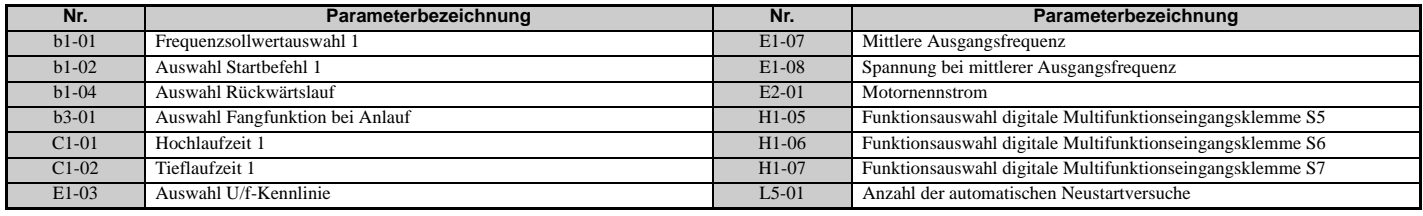

## **Einstellung 4: HLK-Lüfter-Anwendung**

#### **Tabelle 4.12 HLK-Lüfter: Parametereinstellungen**

<span id="page-116-1"></span>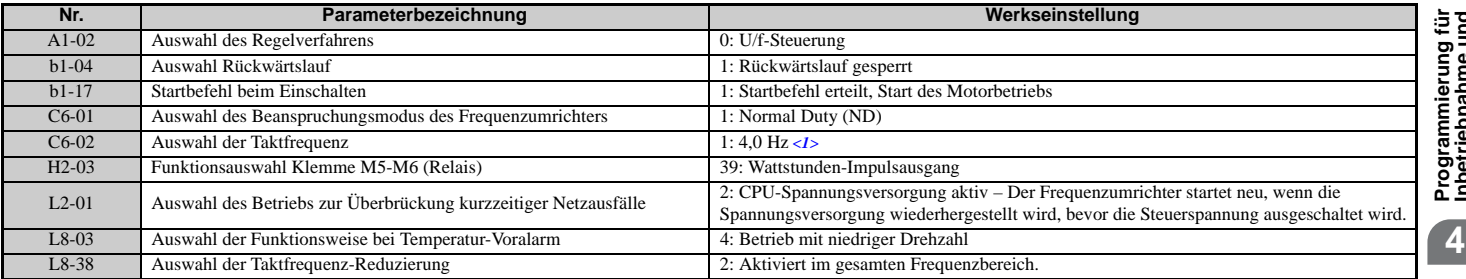

<1> Der maximale Einstellwert richtet sich nach der Auswahl des Frequenzumrichter-Modells (o2-04).

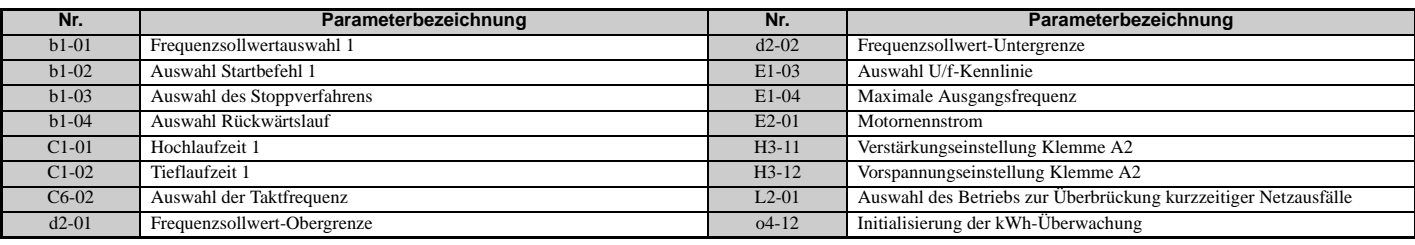

#### **Tabelle 4.13 HLK-Lüfter: Anwenderparameter (A2-01 bis A2-16)**

## **Einstellung 5: Kompressoranwendung**

#### **Tabelle 4.14 Kompressor: Parametereinstellungen**

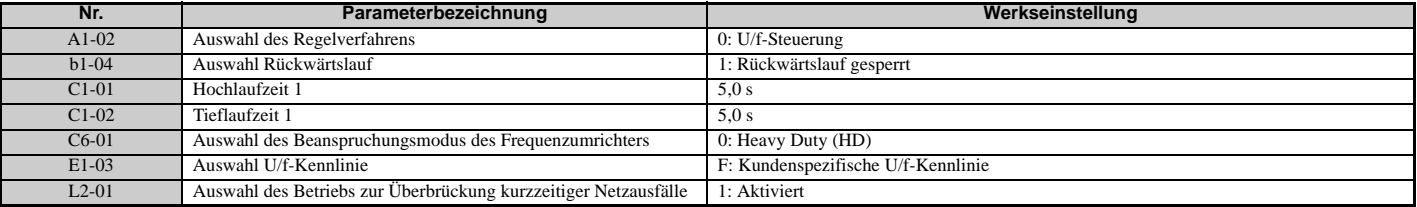

#### **Tabelle 4.15 Kompressor: Anwenderparameter (A2-01 bis A2-16):**

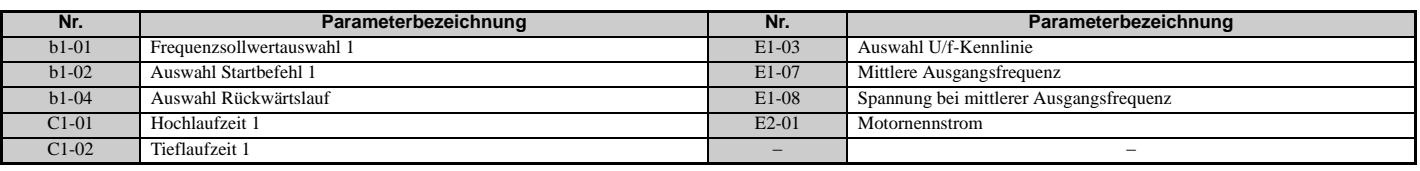

## **Einstellung 6: Hebezeug-Anwendung**

**Hinweis: 1.**Für die Verwendung von Voreinstellungen für Hebezeug-Anwendungen sind die Anweisungen auf Seite *[119](#page-118-0)* zu beachten. **2.**Nach Auswahl der Voreinstellung für die Hebezeug-Anwendung ist ein Autotuning durchzuführen.

#### **Tabelle 4.16 Hebezeug: Parameter und Einstellungen**

<span id="page-117-0"></span>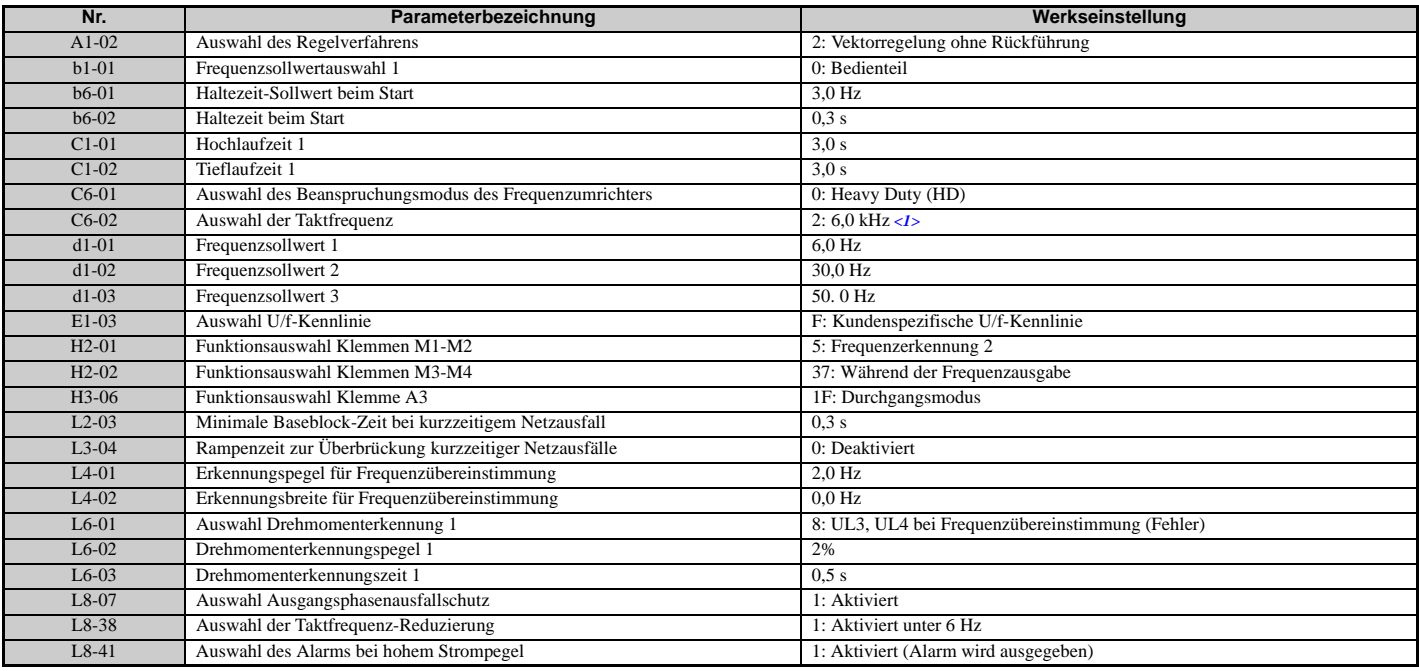

<1> Der maximale Einstellwert richtet sich nach der Auswahl des Frequenzumrichter-Modells (o2-04).

#### **Tabelle 4.17 Hebezeug: Anwenderparameter (A2-01 bis A2-16):**

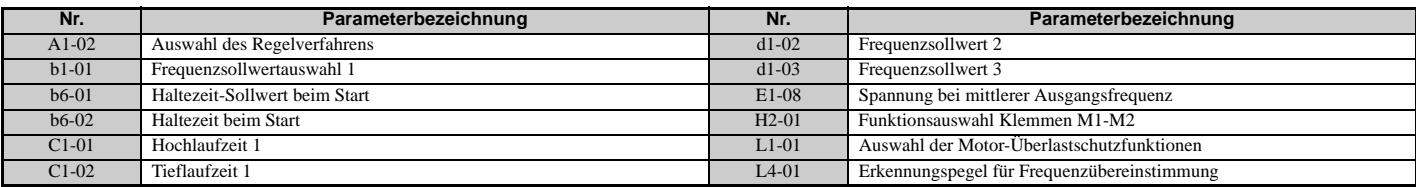

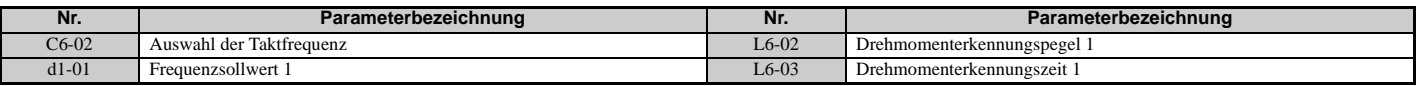

## <span id="page-118-0"></span> **Hinweise zur Bremssteuerung bei Verwendung der Anwendungsparameter-Voreinstellung für Hebezeug-Anwendungen**

## **Verhindern eines unbeabsichtigten Lösens der Bremse während des Baseblocks**

Die Hebezeug-Anwendung nutzt die Frequenzerkennungsfunktion zur Steuerung der Bremse.

Obwohl der Frequenzumrichter-Ausgang ausgeschaltet wird, bleibt der Frequenzsollwert des Frequenzumrichters erhalten, wenn ein externer Baseblock-Befehl ausgegeben wird (H1- $\Box \Box = 8$  oder 9) und der Startbefehl aktiv bleibt. Deaktivieren Sie die Frequenzerkennung während des Baseblocks, indem Sie den Parameter L4-07 = 0 setzen und so verhindern, dass die Bremse während eines Baseblock-Zustands geöffnet bleibt.

## **Steuern der Bremse bei Vektorregelung mit Rückführung**

Bei Hebezeug-Anwendungen mit Vektorregelung mit Rückführung empfiehlt YASKAWA, das Signal "Während der Frequenzausgabe" auf einen Digitalausgang zu legen (H2-01 = 37 für Klemme M1-M2), um die Bremse zu steuern. Auf diese Weise wird die Bremse während des Baseblocks immer geschlossen, und die oben beschriebene Einstellung des Parameters L4-07 hat keinen Einfluss auf die Bremssteuerung.

### **Bremssteuerung während Safe-Disable-Eingang**

Wenn der Safe-Disable-Eingang ausgelöst wird, wird der Ausgang des Frequenzumrichters abgeschaltet, und der Frequenzsollwert wird auf 0 gesetzt. Die Bremse wird ebenfalls geschlossen, unabhängig von einem aktiven Startbefehl. Der Startbefehl muss aus- und eingeschaltet werden, bevor der Frequenzumrichter neu gestartet werden kann.

### **Zugehörige Parametereinstellungen**

*[Tabelle 4.18](#page-118-2)* nennt die Parametereinstellungen, die erforderlich sind, wenn die Ausgangsklemmen M1-M2 zur Bremsansteuerung verwendet werden.

<span id="page-118-2"></span><span id="page-118-1"></span>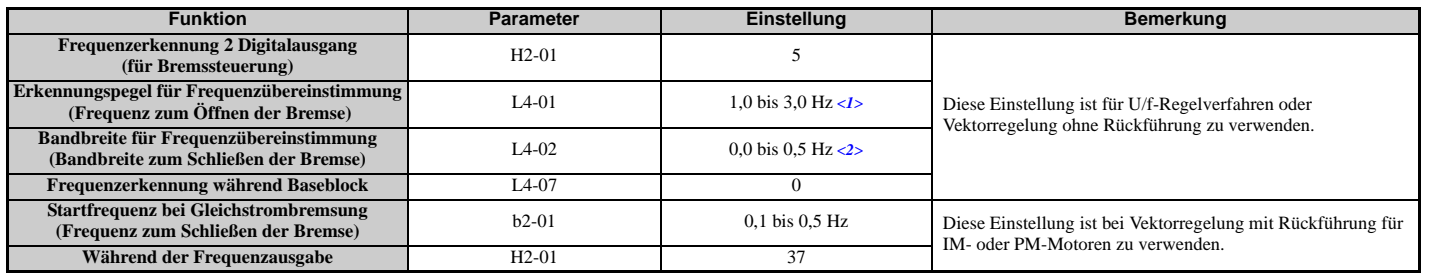

#### **Tabelle 4.18 Parametereinstellungen zur Bremsansteuerung (M1-M2)**

<1> Dies ist die empfohlene Einstellung bei Verwendung einer Vektorregelung ohne Rückführung. Stellen Sie bei U/f-Steuerung den Pegel auf die Motor-Nennschlupffrequenz plus 0,5 Hz ein. Bei einer zu niedrigen Einstellung dieses Werts wird nicht genügend Motordrehmoment erzeugt, was ein Durchrutschen der Last verursachen kann. Stellen Sie sicher, dass dieser Wert höher als die minimale Ausgangsfrequenz und höher als der Wert des Parameters L4-02 ist (siehe unten stehende Abbildung). Bei einer zu hohen Einstellung kann es jedoch beim Start zu einem Ruck kommen.

<2> Die Hysterese für Frequenzerkennung 2 kann durch Ändern der Frequenzerkennungsbandbreite (L4-02) zwischen 0,0 und 0,5 Hz eingestellt werden. Bei einem Durchrutschen der Last bei Stopp ist der Wert in Schritten von 0,1 Hz zu verändern, bis kein Lastschlupf mehr auftritt.

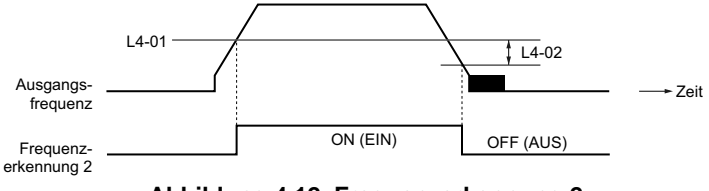

**Abbildung 4.12 Frequenzerkennung 2**

**4**

## **Beispiel für die Konfiguration der Ablaufschaltung**

Die Bremssteuerung sollte wie folgt ausgelegt werden:

- Ein Schließer-Signal sollte für die Steuerung der Bremse verwendet werden, so dass diese sich beim Schließen der Klemme M1-M2 löst.
- Die Bremse sollte bei Ausgabe eines Störungssignals schließen.

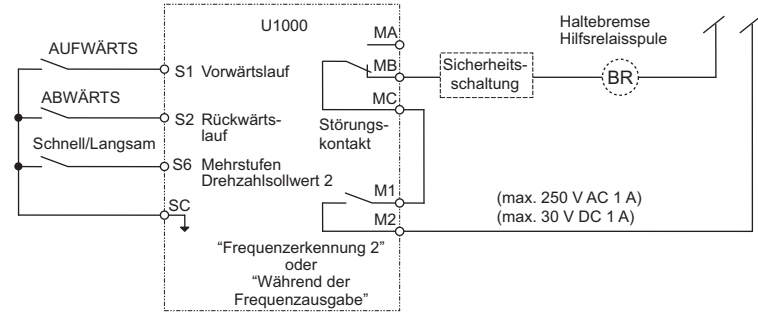

**Abbildung 4.13 Konfiguration der Ablaufschaltung**

- Die Bremse sollte nach dem Startbefehl etwas gelöst werden, so dass der Motor Drehmoment aufbauen kann. Bei Verwendung der Regelverfahren U/f, U/f mit PG oder OLV und bei Steuerung der Bremse mit dem "Frequenzerkennung 2"-Signal kann dem Motor Zeit zum Aufbauen eines Drehmomentes gegeben werden, indem der Pegel für die Freigabe der Bremse in Parameter L4-01 eingestellt wird. Zusätzlich kann beim Anlauf eine Gleichstrombremsung angewandt werden. Bei Verwendung von CLV oder CLV/PM und bei Steuerung der Bremse durch das Signal "Während der Frequenzausgabe" sollte eine Anfangserregung aktiviert werden. Die Anfangserregungszeit ist in Parameter b2-03 einzustellen.
- Das nachfolgende Zeitdiagramm zeigt einen beispielhaften Ablauf.

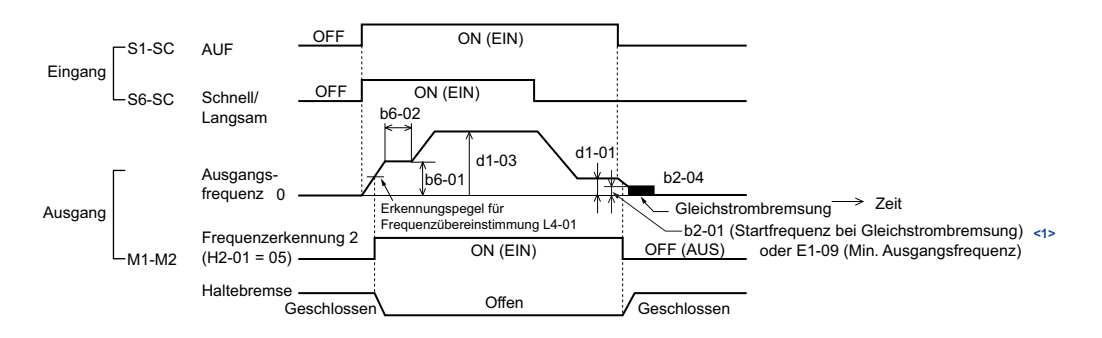

<1> Der Frequenzumrichter bremst bei der in b2-01 oder E1-09 eingestellten Frequenz, je nachdem welcher Wert höher ist.

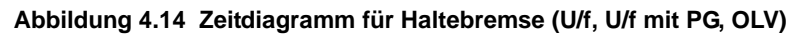

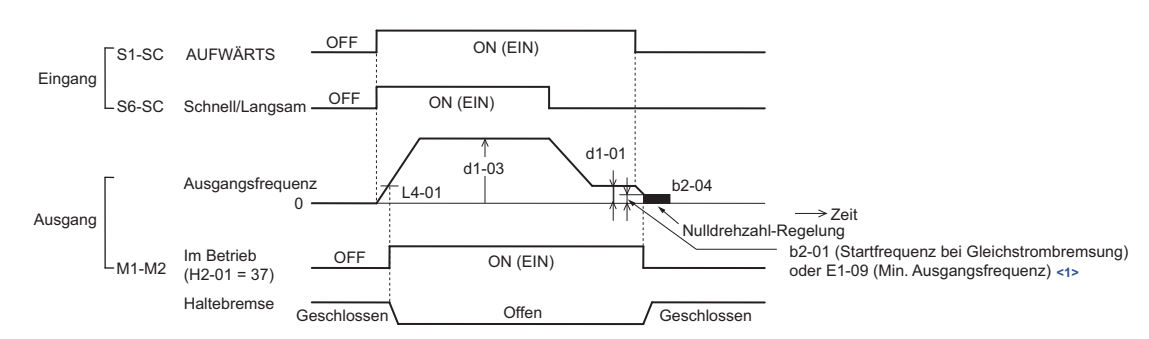

<1> Der Frequenzumrichter bremst bei der in b2-01 oder E1-09 eingestellten Frequenz, je nachdem welcher Wert höher ist.

**Abbildung 4.15 Zeitdiagramm für Haltebremse (CLV, CLV/PM)**

## **Einstellung 7: Verfahranwendung**

#### **Tabelle 4.19 Verfahren: Parameter und Einstellungen**

<span id="page-120-0"></span>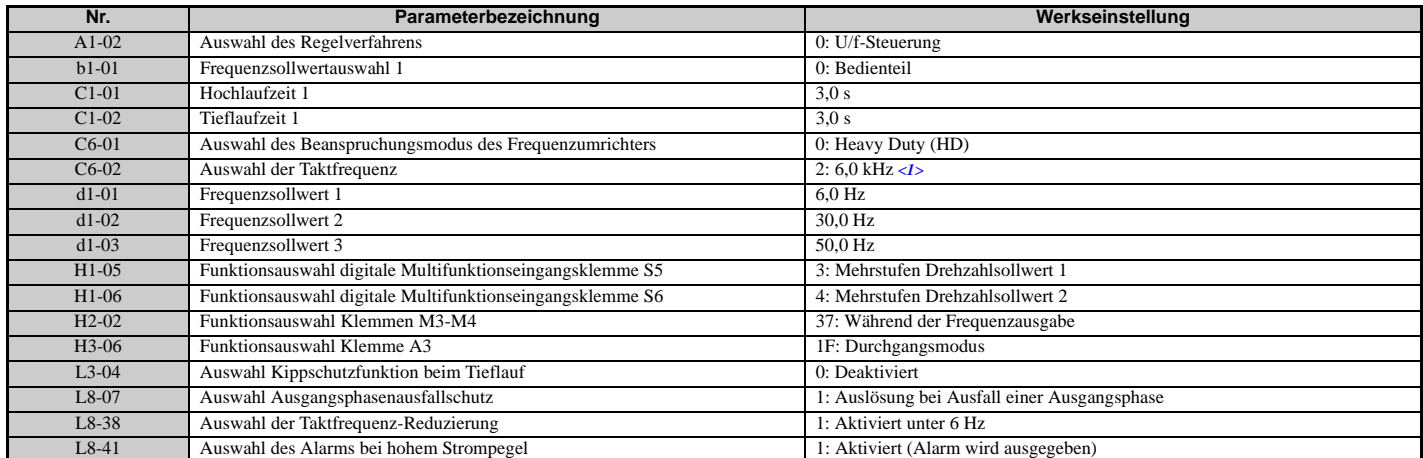

<1> Der maximale Einstellwert richtet sich nach der Auswahl des Frequenzumrichter-Modells (o2-04).

#### **Tabelle 4.20 Verfahren: Anwenderparameter (A2-01 bis A2-16)**

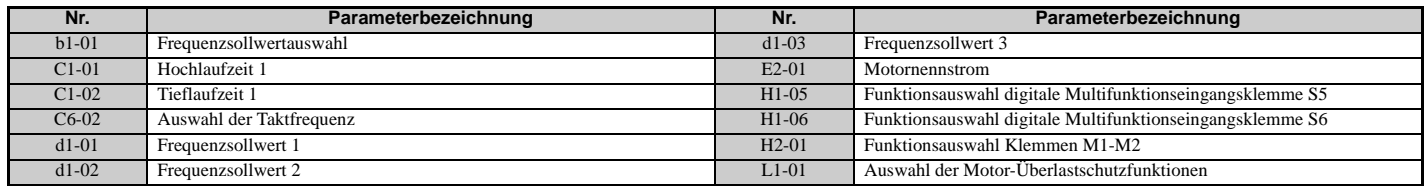

## <span id="page-121-3"></span>**4.7 Autotuning**

## ◆ Arten des Autotuning

Der Frequenzumrichter bietet verschiedene Arten des Autotuning für Asynchronmotoren und Permanentmagnetmotoren. Die verwendete Art des Autotuning richtet sich außerdem nach dem Regelverfahren und anderen Betriebsbedingungen. Die für die Anwendung am besten geeignete Art des Autotuning kann anhand der nachfolgenden Tabellen bestimmt werden. Anweisungen zur Durchführung des Autotuning sind in *[Ablaufdiagramme für Inbetriebnahme auf Seite 111](#page-110-2)* enthalten.

**Hinweis:** Der Frequenzumrichter zeigt nur Autotuning-Parameter an, die für das in A1-02 eingestellte Regelverfahren relevant sind. Wenn das Regelverfahren für einen Asynchronmotor eingestellt wurde, sind die Autotuning-Parameter für PM-Motoren nicht verfügbar. Wenn das Regelverfahren für einen PM-Motor eingestellt wurde, sind die Autotuning-Parameter für Asynchronmotoren nicht verfügbar. Parameter und Einstellmöglichkeiten für Trägheitstuning und Tuning der ASR-Verstärkung sind nur sichtbar, wenn der Frequenzumrichter für Betrieb mit Vektorregelung mit Rückführung (CLV oder CLV PM) eingestellt ist.

### <span id="page-121-2"></span>**Autotuning für Asynchronmotoren**

Diese Funktion stellt automatisch die U/f-Kennlinie und die Motorparameter E1- $\square \square$  und E2- $\square \square$  (E3- $\square \square$ , E4- $\square \square$  für Motor 2) für einen Asynchronmotor ein. Bei Vektorregelung mit Rückführung werden auch einige F1- $\square\square$  Parameter für die Rückführung der Drehzahlerkennung eingestellt.

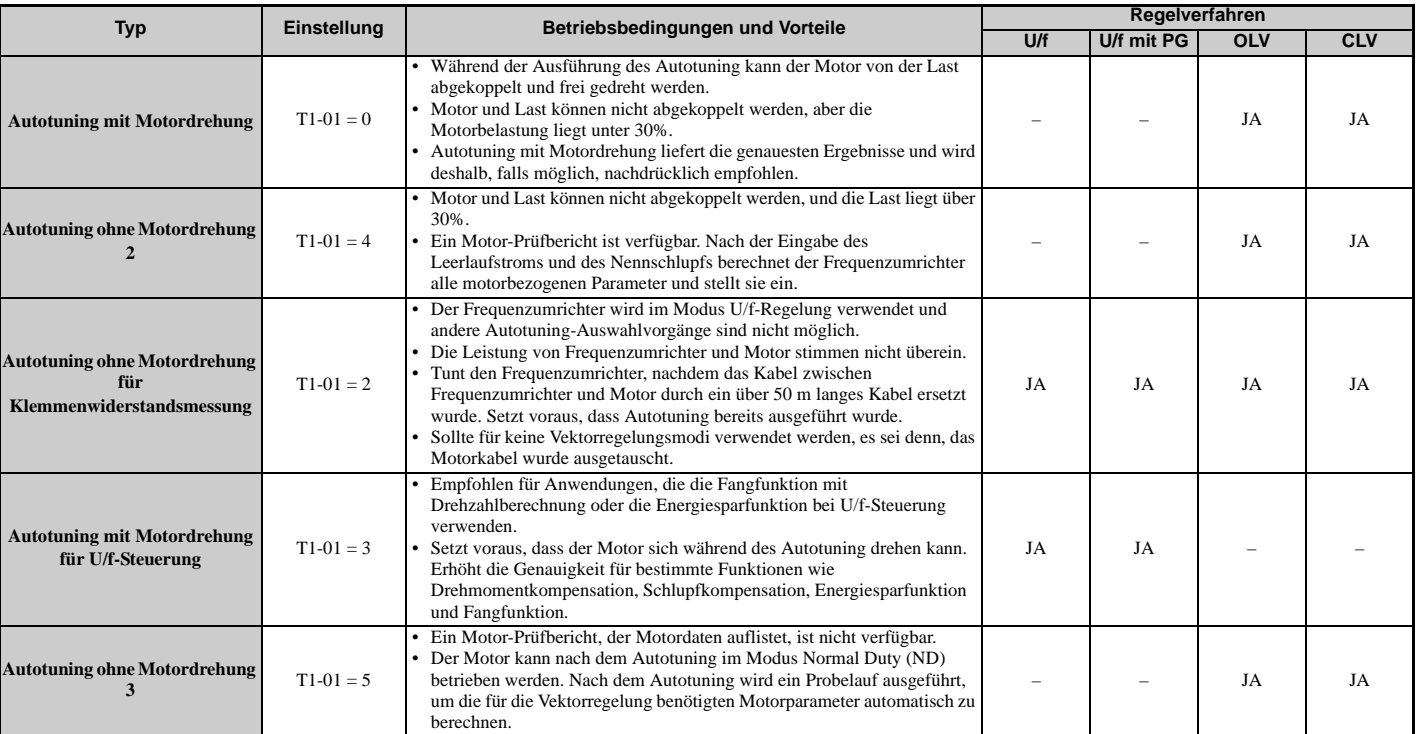

#### **Tabelle 4.21 Arten des Autotuning für Asynchronmotoren**

<span id="page-121-4"></span>*[Tabelle 4.22](#page-121-0)* nennt die Daten, die für das Autotuning eingegeben werden müssen. Es ist sicherzustellen, dass diese Daten vor Beginn des Autotuning verfügbar sind.

Die Angaben finden sich üblicherweise auf den Motor-Typenschild oder in dem vom Motorhersteller gelieferten Motor-Prüfbericht. Details zum Autotuning-Verfahren und den Auswahlmöglichkeiten siehe auch *[Unterdiagramm A-1:](#page-111-0)  [Einfache Motoreinstellung mit U/f-Regelung auf Seite 112](#page-111-0)* und *[Unterdiagramm A-2: Hochleistungsbetrieb mit OLV](#page-112-0)  [oder CLV auf Seite 113](#page-112-0)*.

<span id="page-121-1"></span><span id="page-121-0"></span>

| Eingangswert          | Eingangs-<br>parameter | Einheit | Tuning-Art (T1-01) |                                |                                                 |                               |                        |  |
|-----------------------|------------------------|---------|--------------------|--------------------------------|-------------------------------------------------|-------------------------------|------------------------|--|
|                       |                        |         | <b>Standard</b>    | Klemmenwider-<br>standsmessung | <b>Mit Motordrehung</b><br>für<br>U/f-Steuerung | Ohne<br><b>Motordrehung 2</b> | Ohne<br>Motordrehung 3 |  |
| Regelverfahren        | $A1-02$                |         | 2, 3               | 0, 1, 2, 3                     | v,                                              | 2, 3                          | 2, 3                   |  |
| Motornennleistung     | $T1-02$                | kW      |                    |                                |                                                 | JA                            | JA                     |  |
| Motornennspannung     | $T1-03$                | V AC    | JA                 | $\overline{\phantom{a}}$       | JA                                              | JA                            | JA                     |  |
| <b>Motornennstrom</b> | $T1-04$                |         | JA                 | JA                             | JA                                              | JA                            | JA                     |  |
| Motornennfrequenz     | $T1-05$                | Hz      | JA                 | $\overline{\phantom{a}}$       |                                                 | JA                            | JA                     |  |

**Tabelle 4.22 Eingangsdaten für Autotuning**

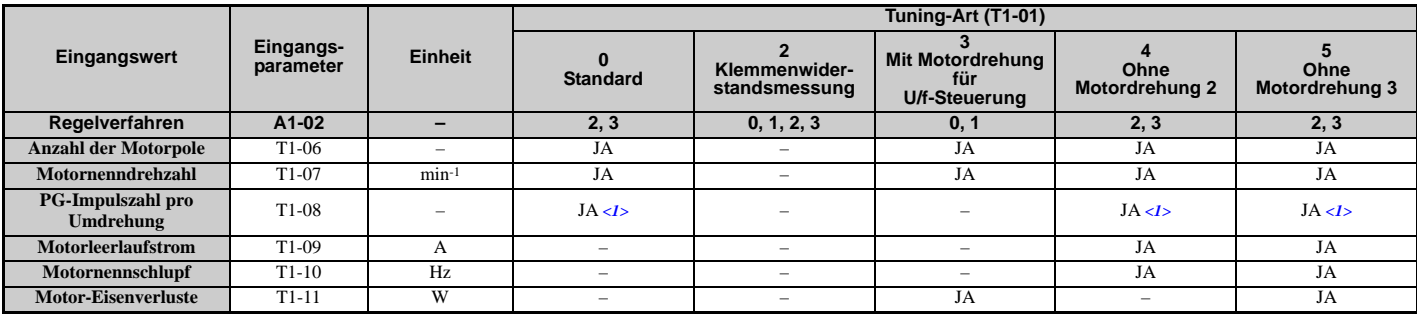

<1> Die Eingangsdaten werden nur für CLV/PM benötigt.

#### <span id="page-122-0"></span>**Autotuning für Permanentmagnetmotoren**

Stellt automatisch die U/f-Kennlinie und Motorparameter E1- $\square\square$  sowie E5- $\square\square$  für die Verwendung eines PM-Motors ein. Bei Vektorregelung mit Rückführung werden auch einige F1- $\square \square$  Parameter für die Rückführung der Drehzahlerkennung eingestellt.

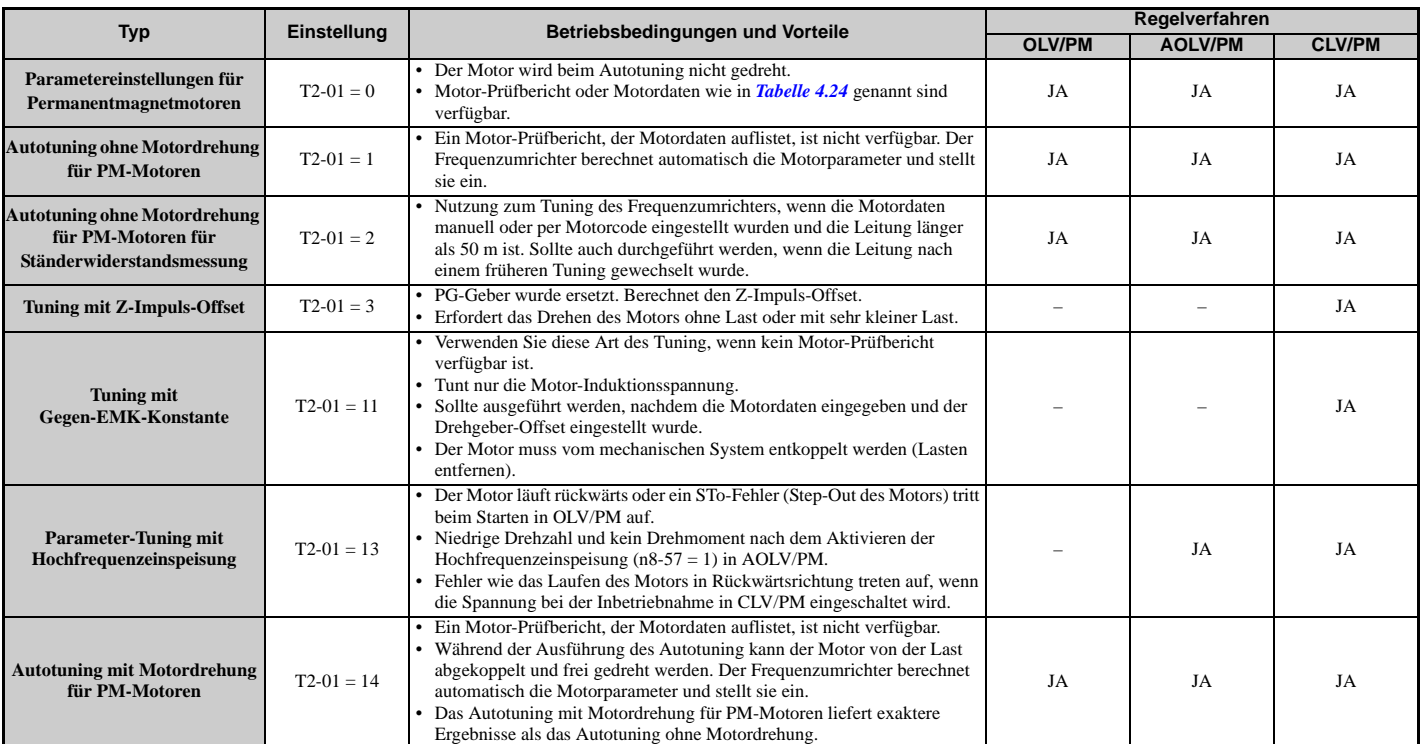

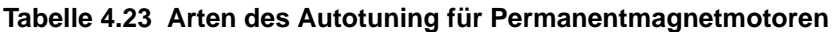

*[Tabelle 4.24](#page-123-0)* nennt die Daten, die für das Autotuning eingegeben werden müssen. Es ist sicherzustellen, dass die Daten vor Beginn des Autotuning verfügbar sind.

Die Angaben finden sich üblicherweise auf den Motor-Typenschild oder in dem vom Motorhersteller gelieferten Motor-Prüfbericht. Weitere Informationen zur Auswahl der Tuning-Art und zum Tuning-Verfahren siehe auch *[Unterdiagramm A-3: Betrieb mit Permanentmagnetmotoren auf Seite 114](#page-113-0)*.

| VARISPEED<br>3-PHASE PERMANENT MAGNET MOTOR |                            |    |                              |                 |              |                 |           |  |
|---------------------------------------------|----------------------------|----|------------------------------|-----------------|--------------|-----------------|-----------|--|
| TYPE SST4-<br>PROTECT ION                   |                            |    |                              |                 |              |                 |           |  |
| kW                                          |                            | Нz | COOL ING<br><b>RATING</b>    | А               | $r/m$ in     |                 | $E5-05$   |  |
| $E5-02$                                     | $F1 - 13$                  |    |                              | $E5-03$         | E1-04, 06    | Ld              | $E5-06$   |  |
|                                             |                            |    |                              |                 |              | Lq              | $E5 - 07$ |  |
|                                             |                            |    |                              |                 |              | Кe              | $E5 - 09$ |  |
| INS.                                        | COOLANT TEMP.              |    | °C                           | <b>ALTITUDE</b> | m            | $\Delta \theta$ | $E5 - 11$ |  |
| <b>STD</b>                                  |                            |    |                              | MASS            | kg           | $\Delta \theta$ |           |  |
| BRG NO                                      | <b>DRIVE</b><br><b>END</b> |    | <b>OPP</b><br><b>END</b>     |                 |              | Ki              |           |  |
| SER NO                                      |                            |    |                              | <b>YEAR</b>     |              | Кt              |           |  |
|                                             |                            |    | YASKAWA ELECTRIC CORPORATION |                 | <b>JAPAN</b> |                 |           |  |

**Abbildung 4.16 Beispiel eines Motortypenschilds**

**4**

<span id="page-123-1"></span><span id="page-123-0"></span>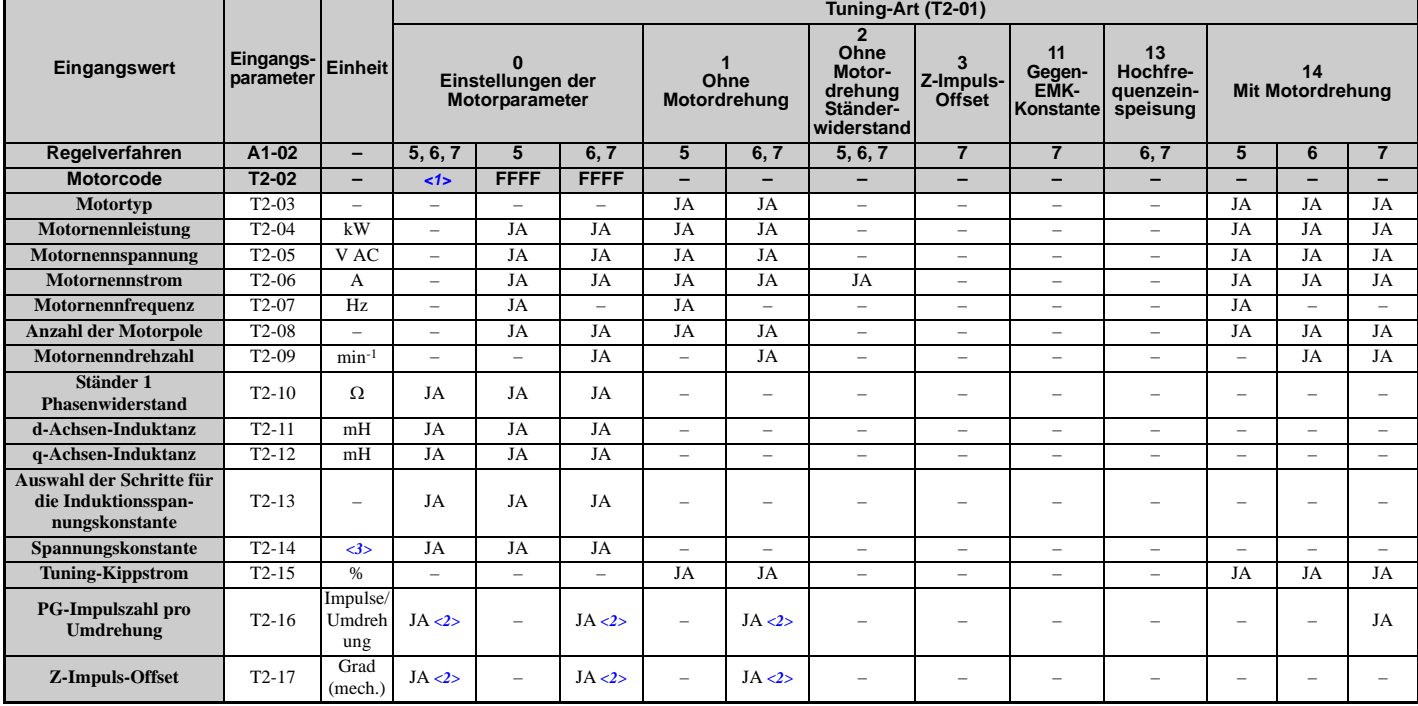

#### **Tabelle 4.24 Eingangsdaten für Autotuning**

<1> Eingabe des Motorcodes bei Verwendung eines Motors von YASKAWA. Eingabe von FFFF bei Verwendung eines Motors eines anderen Herstellers.

<2> Die Eingangsdaten werden nur für CLV/PM benötigt.

<3> Hängt von der Einstellung von T2-13 ab.

#### **Trägheitstuning und Autotuning mit Drehzahlregelkreis**

Das Trägheitstuning kann durchgeführt werden, wenn der Frequenzumrichter Vektorregelung mit Rückführung für IModer PM-Motoren verwendet. Beim Trägheitstuning werden automatisch die Trägheiten der Last und des Motors berechnet und die Einstellungen für die Feed-Forward-Regelung optimiert.

Das Autotuning der ASR-Verstärkung erfolgt wie das Trägheitstuning, optimiert jedoch zusätzlich die Einstellungen für den Drehzahlregelkreis.

#### **Tabelle 4.25 Trägheitstuning und Autotuning mit Drehzahlregelkreis**

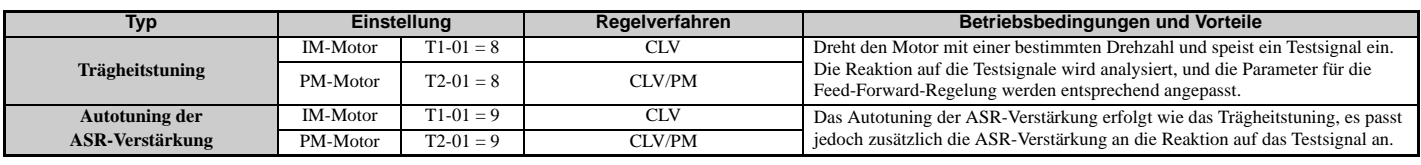

**Hinweis:** Trägheitstuning und Autotuning der ASR-Verstärkung könnten nicht verfügbar sein, wenn sich ein Getriebe zwischen der Maschine und der Motorwelle befindet.

*[Tabelle 4.26](#page-123-2)* erläutert die Dateneingabe für die Durchführung des Trägheitstunings und des Autotuning der ASR-Verstärkung.

<span id="page-123-2"></span>Details siehe *[Autotuning für Permanentmagnetmotoren auf Seite 123](#page-122-0)*.

#### **Tabelle 4.26 Eingangsdaten für Autotuning**

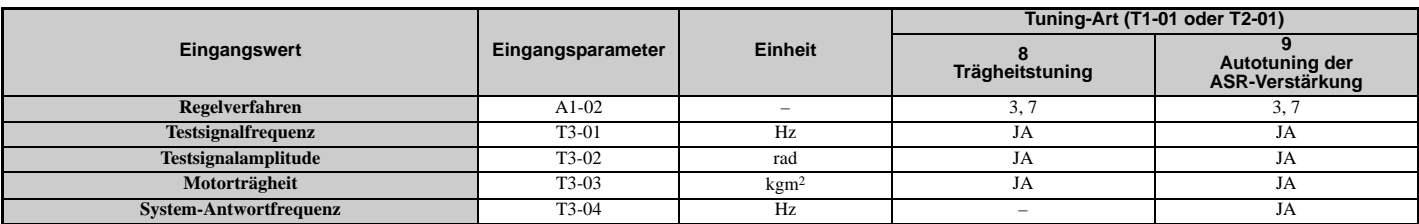

## **Vor dem Autotuning des Frequenzumrichters**

Die folgenden Punkte sind vor dem Autotuning des Frequenzumrichters zu prüfen.

### **Grundlegende Vorbereitungen für das Autotuning**

- Beim Autotuning muss der Anwender die Daten des Motor-Typenschildes oder aus dem Motor-Prüfbericht eingeben. Es ist sicherzustellen, dass diese Daten vor dem Autotuning des Frequenzumrichters verfügbar sind.
- Für optimale Leistung muss die Versorgungsspannung des Frequenzumrichters größer sein als die Motornennspannung.

**Hinweis:** Um die Leistung zu verbessern, ist ein Motor zu verwenden, dessen Grundspannung 20 V (200 V-Klasse-Modelle) oder 40 V (400 V-Klasse-Modelle) niedriger als die Eingangsspannung ist. Dies kann besonders wichtig sein, wenn der Motor über 90 % der Grunddrehzahl betrieben wird und ein sehr genaues Drehmoment erforderlich ist.

- Zum Abbrechen des Autotuning ist die STOP-Taste am digitalen Bedienteil zu drücken.
- Bei Verwendung eines Motorschützes ist sicherzustellen, dass dieses während des gesamten Autotuning geschlossen ist.
- Bei Verwendung des Autotuning für Motor 2 ist sicherzustellen, dass Motor 2 beim Tuning an den

Frequenzumrichterausgang angeschlossen ist.

• *[Tabelle 4.27](#page-124-0)* beschreibt den Betrieb der digitalen Eingangs- und Ausgangsklemmen während der Durchführung des Autotuning.

#### **Tabelle 4.27 Funktionsweise der Digitaleingänge und -ausgänge beim Autotuning**

<span id="page-124-0"></span>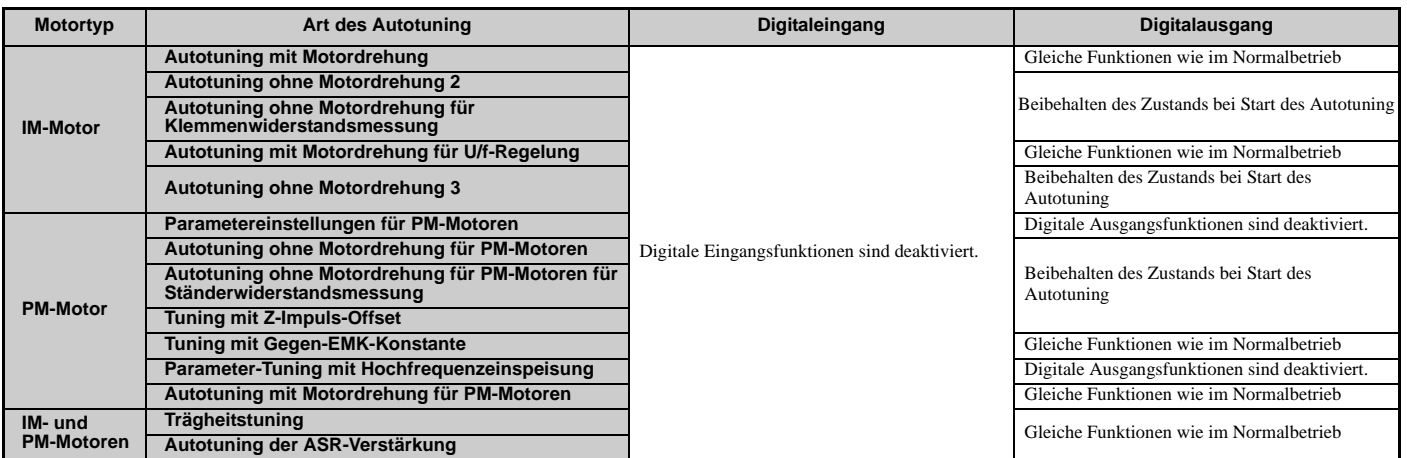

### **Hinweise zum Autotuning mit Motordrehung**

- Zur Optimierung der Ergebnisse des Autotuning mit Motordrehung sollte die Last vom Motor abgekoppelt werden. Das Autotuning mit Motordrehung ist am besten für Anwendungen geeignet, die eine hohe Leistung über einen großen Drehzahlbereich erfordern.
- Wenn Motor und Last nicht entkoppelt werden können, ist die Last so zu verringern, dass sie nicht mehr als 30 % der Nennlast beträgt. Bei einem Autotuning mit Motordrehung mit einer höheren Last werden inkorrekte Motorparameter eingestellt, und es kann zu Unregelmäßigkeiten bei der Motordrehung kommen.
- Stellen Sie sicher, dass die Motorbremse (sofern vorhanden) vollständig gelöst ist.
- Der Motor sollte sich durch angekoppelte Maschinen durchdrehen lassen.

**HINWEIS:** *Überprüfen Sie, dass Motor und Last nicht gekoppelt sind, wenn das Autotuning durchgeführt wird. Andernfalls kann es zu Sachschäden oder Verletzungen von Personen führen.*

**HINWEIS:** *Stromschlaggefahr. Beim Durchführen des Autotuning liegt am Motor Spannung an, auch wenn dieser noch nicht dreht. Berühren Sie den Motor erst nach Abschluss des Autotuning. Andernfalls kann es zu Verletzungen durch Stromschlag kommen. Beim Durchführen des Autotuning mit Motordrehung bleibt der Motor bei anliegender Spannung etwa eine Minute lang im Stillstand und dreht anschließend eine Minute lang.*

### ■ Hinweise zum Autotuning ohne Motordrehung

Beim Autotuning ohne Motordrehung werden die Motorkenndaten durch eine etwa eine Minute lange Einspeisung eines Stroms in den Motor analysiert.

**WARNUNG!** *Stromschlaggefahr. Beim Durchführen des Autotuning ohne Motordrehung liegt am Motor Spannung an, auch wenn dieser noch nicht dreht. Berühren Sie den Motor erst nach Abschluss des Autotuning. Andernfalls kann es zu Verletzungen durch Stromschlag kommen.*

**WARNUNG!** *Gefahr durch plötzliche Bewegung. Lösen Sie während des Autotuning ohne Motordrehung nicht die mechanische Bremse, falls installiert. Ein versehentliches Lösen der Bremse kann zu Sachschäden oder Verletzungen führen. Stellen Sie sicher, dass der Stromkreis zum mechanischen Lösen der Bremse nicht durch die Multifunktions-Digitalausgänge des Frequenzumrichters gesteuert wird.*

#### **Autotuning ohne Motordrehung 2**

- Diese Tuning-Verfahren sind anzuwenden, wenn Vektorregelung verwendet wird, aber ein Autotuning mit Motordrehung nicht durchführbar ist.
- Kontrollieren Sie die Umgebung des Motors und stellen Sie sicher, dass der Motor beim Autotuning nicht versehentlich in Drehung versetzt wird.
- Autotuning ohne Motordrehung 3 ist durchzuführen, wenn der Motor-Prüfbericht nicht verfügbar ist. Wenn der Motor-Prüfbericht verfügbar ist, ist stattdessen das Autotuning ohne Motordrehung 2 zu verwenden.

#### <span id="page-125-0"></span>**Autotuning ohne Motordrehung 3**

**HINWEIS:** *Stromschlaggefahr. Beim Durchführen des Autotuning ohne Motordrehung 3 liegt am Motor Spannung an, auch wenn dieser noch nicht dreht. Berühren Sie den Motor erst nach Abschluss des Autotuning. Andernfalls kann es zu Verletzungen durch Stromschlag kommen.*

**HINWEIS:** *Lösen Sie die Haltebremse nicht, während das Autotuning ohne Motordrehung 3 für einen Motor durchgeführt wird, wenn dieser an eine Maschine (z. B. ein Förderband) gekoppelt ist.*

Das Autotuning ohne Motordrehung 3 kann sowohl bei Vektorregelung ohne Rückführung als auch bei Vektorregelung mit Rückführung verwendet werden. T1-01 auf 5 einstellen und die Daten vom Motortypenschild eingeben. Wenn die RUN-Taste gedrückt ist, bleibt der Motor etwa eine Minute lang im Stillstand und berechnet automatisch die erforderlichen Motorparameter. Wenn der Motor erstmalig nach Durchführen des Autotuning im Steuerbetrieb eingesetzt wird, werden die Motorparameter (E2-02 und E2-03) automatisch eingestellt.

Überprüfen Sie im Anschluss an das Autotuning ohne Motordrehung 3, ob die folgenden Bedingungen erfüllt sind, und führen Sie die angegebenen Schritte aus, um den Betrieb im Testmodus auszuführen.

- **1.** Prüfen Sie die Werte von E2-02 und E2-03 im Menü "Geänderte Parameter" oder in der Betriebsart "Parametereinstellung".
- **2.** Betreiben Sie den Motor anschließend im Steuerbetrieb unter Einhaltung der folgenden Bedingungen. •Trennen Sie keine Leitungen zwischen Motor und Frequenzumrichter.
	- •Verriegeln Sie die Motorwelle nicht mit einer mechanischen Bremse oder einer anderen Vorrichtung.
	- •Die maximale Motorbelastung sollte 30 % der Nennlast betragen.
	- •Halten Sie eine konstante Drehzahl von 30 % des Wertes in E1-06 (Grundfrequenz, Werkseinstellung = maximale Frequenz) oder höher mindestens für die Dauer einer Sekunde ein.
- **3.** Prüfen Sie die Werte von E2-02 und E2-03 erneut im Menü "Geänderte Parameter" oder in der Betriebsart "Parametereinstellung", nachdem der Motor wieder stillsteht.
- **4.** Prüfen Sie, dass die eingegebenen Daten korrekt sind.
- **Hinweis: 1.**Wenn die genannten Bedingungen beim erstmaligen Betrieb des Motors nicht eingehalten werden, treten große Abweichungen zwischen den für Motornennschlupf (E2-02) und Motorleerlaufstrom (E2-03) eingegebenen Werten und dem Motor-Prüfbericht sowie den in *[Standardeinstellungen für Frequenzumrichter-Modelle \(o2-04\) und ND/HD \(C6-01\) auf Seite 481](#page-480-0)* angegebenen Daten auf. Dies könnte zu Motorvibrationen, Pendeln, ungenügendem Drehmoment oder Überstrom führen. Bei Hebezeug-Anwendungen könnte dies zu herabfallenden Teilen oder schweren Verletzungen führen. Führen Sie entweder das Autotuning ohne Motordrehung 3 erneut durch und anschließend die oben genannten Schritte und Bedingungen oder führen Sie alternativ dazu das Autotuning ohne Motordrehung 2 bzw. das Autotuning mit Motordrehung durch. **2.**Wenn eine Initialisierung mitten im Ablauf erfolgt, starten Sie den ganzen Vorgang erneut von Anfang an. **3.**Gehen Sie bei einem Universalmotor nach folgenden Richtlinien vor: Motornennschlupf (E2-02): 0,5 Hz bis 3 Hz, Motorleerlaufstrom (E2-03): 30 % bis 65 % des Nennstroms. Generell ist der Nennschlupf sowie der Leerlaufstrom als Prozentsatz des Nennstroms bei größeren Motorleistungen kleiner. Details siehe *[Standardeinstellungen für Frequenzumrichter-Modelle \(o2-04\)](#page-480-0)  [und ND/HD \(C6-01\) auf Seite 481](#page-480-0)*.

#### **Autotuning ohne Motordrehung für Klemmenwiderstandsmessung und Ständer-Widerstandsmessung bei PM-Motoren**

- Durchführen bei manueller Eingabe der Motordaten und bei Verwendung von Motorleitungen, die länger als 50 m sind.
- Wenn die Motorleitungen nach bereits erfolgtem Autotuning durch mehr als 50 m lange Leitungen ersetzt wurden, ist ein Autotuning ohne Motordrehung zur Klemmenwiderstandsmessung durchzuführen.

### **Hinweise zu Trägheitstuning und Autotuning der ASR-Verstärkung**

**WARNUNG!** *Stromschlaggefahr. Beim Durchführen des Trägheitstuning oder des Autotuning der ASR-Verstärkung liegt am Motor Spannung an, auch wenn dieser noch nicht dreht. Berühren Sie den Motor erst nach Abschluss des Autotuning. Andernfalls kann es zu Verletzungen durch Stromschlag kommen.*

- Beide Tuning-Verfahren müssen durchgeführt werden, während die Maschine an den Motor angeschlossen ist, jedoch keine Last anliegt.
- Der Motor wird während des Autotuning gedreht. Es ist sicherzustellen, dass die Umgebung des Motors und der angekoppelten Maschine frei ist.
- Der Frequenzumrichter lässt das System mit einer bestimmten Drehzahl drehen, während er ein Sinus-Testsignal einspeist. Vor der Anwendung ist sicherzustellen, dass dieses Tuning-Verfahren keine Probleme oder Fehlfunktionen in der Maschine verursacht.
- Stellen Sie sicher, dass die Motorbremse (sofern vorhanden) vollständig gelöst ist.
- Der Motor sollte sich durch angekoppelte Maschinen durchdrehen lassen.

## **Unterbrechung des Autotuning und Fehlercodes**

Sind die Tuning-Ergebnisse anormal oder wird die STOP-Taste vor Abschluss gedrückt, wird das Autotuning unterbrochen und ein Fehlercode am digitalen Bedienteil angezeigt.

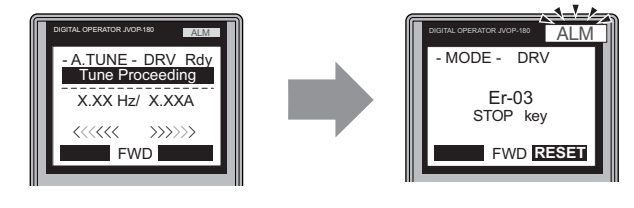

**A – Während des Autotuning B – Autotuning abgebrochen**

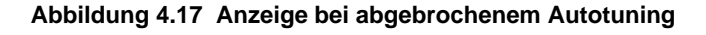

## **Beispiel für die Funktionsweise des Autotuning**

Das folgende Beispiel veranschaulicht das Autotuning mit Motordrehung bei Verwendung von OLV (A1-02 = 2) und CLV  $(A1-02=3)$ .

## **Auswahl der Autotuning-Art**

<span id="page-126-0"></span>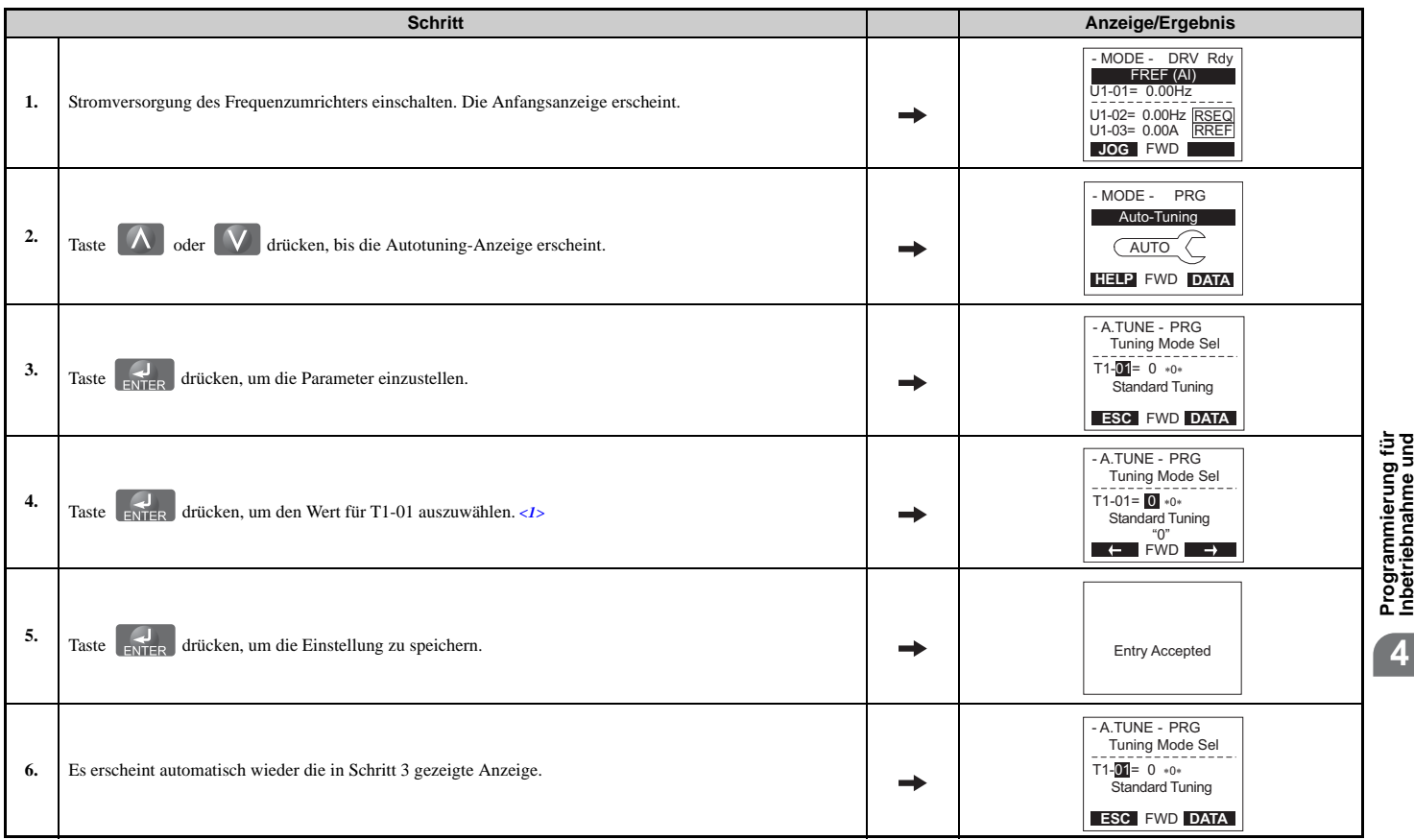

<1> T1-00 erscheint in der Anzeige, wenn einer der Multifunktionseingänge so eingestellt wurde, dass er zwischen Motor 1 und Motor 2 umschaltet  $(H1 - \Box \Box = 16).$ 

### **Eingabe der Daten vom Motortypenschild**

Geben Sie nach Auswahl des Autotuning die auf dem Motortypenschild angegebenen Daten ein.

**Hinweis:** Diese Anweisungen sind eine Fortsetzung ab Schritt 6 in "Auswahl der Autotuning-Art".

**Betrieb**

### **4.7 Autotuning**

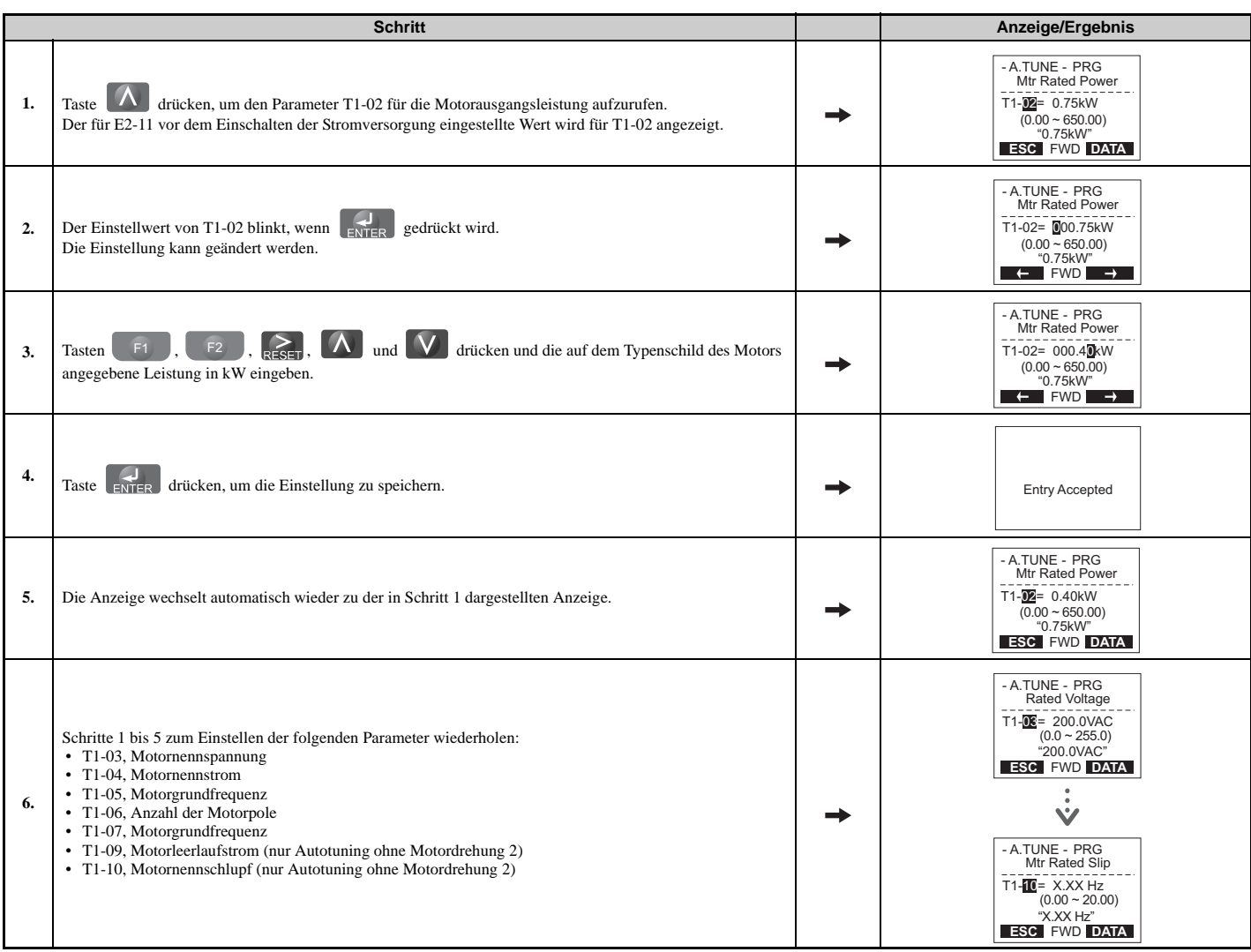

**Hinweis: 1.**Weitere Details zu jeder Einstellung siehe *[Parametereinstellungen beim Autotuning für Asynchronmotoren: T1 auf Seite 129](#page-128-0)*. **2.**Stellen Sie zur Durchführung des Autotuning ohne Motordrehung nur für die Klemmenwiderstandsmessung die Parameter T1-02 und T1-04 ein.

### ■ Starten des Autotuning

**WARNUNG!** *Gefahr durch plötzliche Bewegung. Frequenzumrichter und Motor können während des Autotuning unerwartet anlaufen und somit tödliche oder schwere Verletzungen verursachen. Stellen Sie vor Beginn des Autotuning sicher, dass die Umgebung um den Frequenzumrichter, den Motor und die Last frei ist.* 

**WARNUNG!** *Stromschlaggefahr. Auch im Stillstand liegt beim Autotuning ohne Motordrehung am Motor eine hohe Spannung an, die tödliche oder schwere Verletzungen verursachen kann. Berühren Sie den Motor erst nach Abschluss des Autotuning.* 

**HINWEIS:** *Das Autotuning mit Motordrehung wird nicht ordnungsgemäß durchgeführt, wenn an der Last eine Haltebremse geschlossen ist. Die Nichteinhaltung dieser Vorgabe kann zu fehlerhaftem Betrieb des Frequenzumrichters führen. Stellen Sie vor dem Autotuning sicher, dass der Motor frei drehen kann.* 

Geben Sie die erforderlichen Angaben vom Motortypenschild ein. Taste A drücken, um die Autotuning-Startanzeige aufzurufen.

**Hinweis:** Diese Anweisungen sind eine Fortsetzung ab Schritt 6 in "Eingabe der Daten vom Motortypenschild".

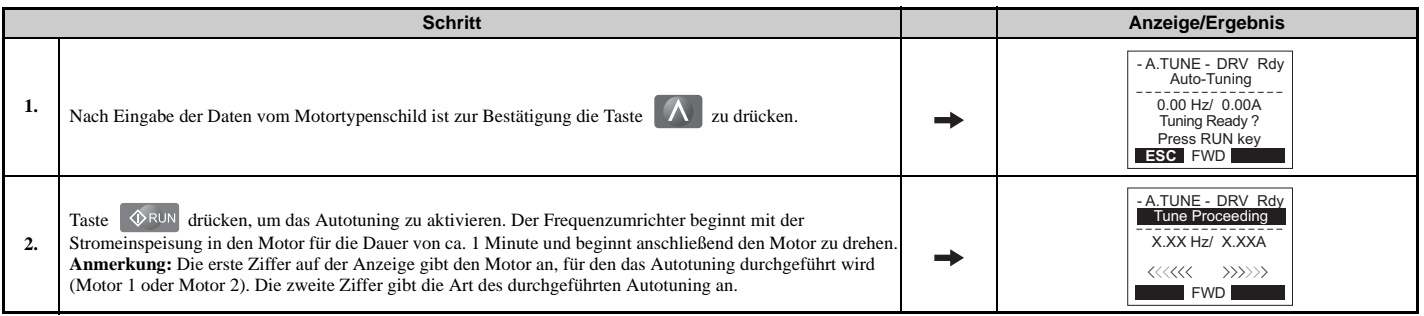

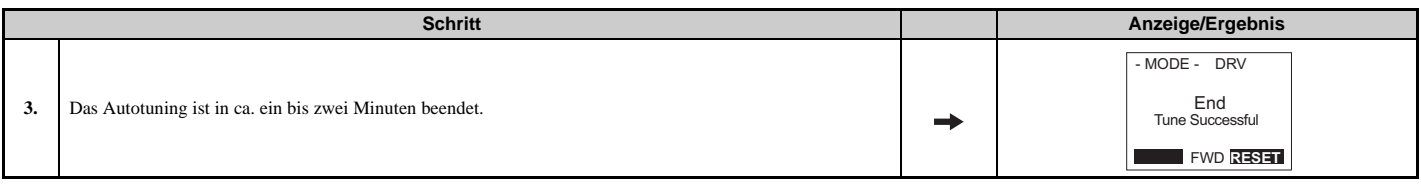

## <span id="page-128-0"></span>**Parametereinstellungen beim Autotuning für Asynchronmotoren: T1**

Die T1-□□ Parameter werden zum Einstellen der Autotuning-Eingabedaten für Asynchronmotoren verwendet.

**Hinweis:** Für Motoren, die im Feldschwächungsbereich betrieben werden, ist das Autotuning zuerst mit den Basisdaten durchzuführen. Stellen Sie nach Abschluss des Autotuning den gewünschten Wert für die maximale Frequenz E1-04 ein.

## ■ T1-00: Auswahl Motor 1/Motor 2

Wählt den Motor für das Autotuning, wenn die Umschaltung zwischen Motor 1 und Motor 2 aktiviert ist, d. h., ein Digitaleingang wird für Funktion H1- $\square \square$  = 16 gesetzt. Dieser Parameter wird nicht angezeigt, wenn die Umschaltung zwischen Motor 1 und Motor 2 deaktiviert ist.

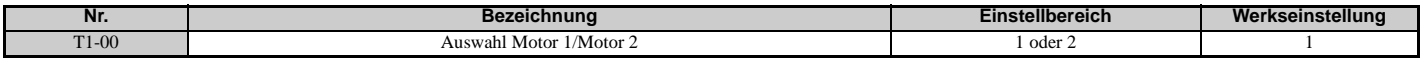

#### **Einstellung 1: Motor 1**

Beim Autotuning werden die Parameter E1- $\square \square$  und E2- $\square \square$  für Motor 1 automatisch eingestellt.

#### **Einstellung 2: Motor 2**

Beim Autotuning werden die Parameter E3- $\square\square$  und E4- $\square\square$  für Motor 2 automatisch eingestellt. Stellen Sie sicher, dass Motor 2 für das Autotuning an den Frequenzumrichter angeschlossen ist.

## **T1-01: Auswahl der Autotuning-Art**

Stellt die zu verwendende Autotuning-Art ein. *[Siehe Autotuning für Asynchronmotoren auf Seite 122](#page-121-2)* für Einzelheiten zu den verschiedenen Autotuning-Arten.

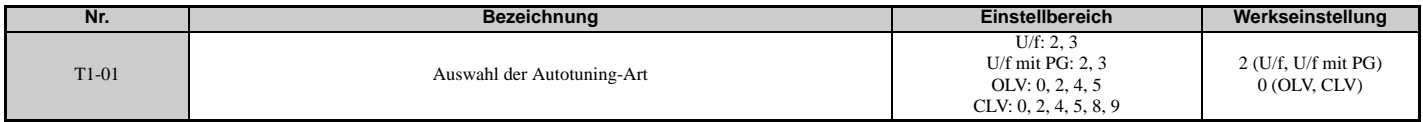

#### **Einstellung 0: Autotuning mit Motordrehung**

**Einstellung 2: Autotuning ohne Motordrehung für Klemmenwiderstandsmessung**

- **Einstellung 3: Autotuning mit Motordrehung für U/f-Steuerung**
- **Einstellung 4: Autotuning ohne Motordrehung 2**

#### **Einstellung 5: Autotuning ohne Motordrehung 3**

**Einstellung 8: Trägheitstuning**

#### **Einstellung 9: Autotuning der ASR-Verstärkung**

**Hinweis:** Trägheitstuning und Autotuning der ASR-Verstärkung könnten nicht verfügbar sein, wenn sich ein Getriebe zwischen der Maschine und der Motorwelle befindet.

#### **T1-02: Motornennleistung**

Dient zum Einstellen der Motornennleistung entsprechend dem Motortypenschild.

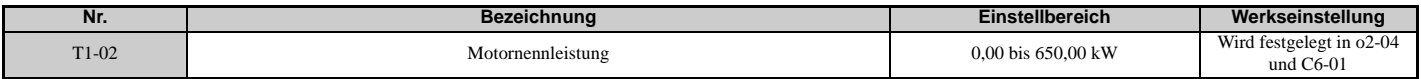

## **T1-03: Motornennspannung (T1-01 = 0, 3, 4, 5)**

Dient zum Einstellen der Motornennspannung entsprechend dem Motortypenschild. Wird der Motor über seiner Grunddrehzahl gefahren, ist hier die Spannung bei Grunddrehzahl einzugeben.

**Programmierung für Inbetriebnahme und** 

ammierung für<br>riebnahme und

**4**

**Betrieb**

#### **4.7 Autotuning**

Für eine bessere Regelgenauigkeit im Bereich der Nenndrehzahl bei Vektorregelung kann es hilfreich sein, hier die Leerlaufspannung des Motors einzugeben. Die Motor-Leerlaufspannung ist die Spannung, die erforderlich ist, um den Motor mit Nenndrehzahl ohne Last zu betreiben. Die Leerlaufspannung wird üblicherweise in dem vom Motorhersteller gelieferten Motor-Prüfbericht angegeben. Wenn der Motor-Prüfbericht nicht verfügbar ist, ist ca. 85 % der auf dem Motortypenschild gestempelten Nennspannung einzugeben. Dabei kann es zu einer Erhöhung des Ausgangsstroms und einer entsprechenden Verringerung der Überlastreserve kommen.

<span id="page-129-0"></span>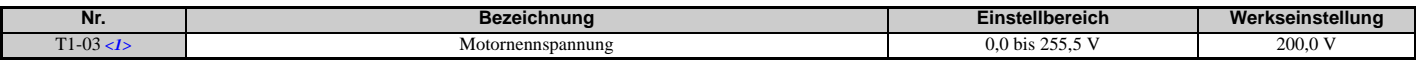

<1> Die hier angegebenen Werte gelten für Frequenzumrichter der 200 V-Klasse. Verdoppeln Sie die Werte, wenn Frequenzumrichter der 400 V-Klasse verwendet werden.

#### **T1-04: Motornennstrom**

Dient zum Einstellen des Motornennstroms entsprechend dem Motortypenschild. Für eine optimale Leistung im OLVoder CLV-Betrieb sollte der Motornennstrom 50 bis 100 % des Frequenzumrichter-Nennstroms betragen. Geben Sie den Strom bei der Grunddrehzahl des Motors ein.

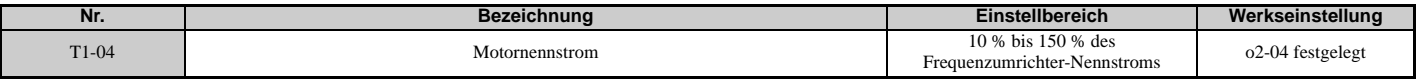

## **T1-05: Motorgrundfrequenz (T1-01 = 0, 2, 4, 5)**

Dient zum Einstellen der Motornennfrequenz entsprechend dem Motortypenschild. Wenn ein Motor mit erweitertem Drehzahlbereich verwendet wird oder der Motor im Feldschwächungsbereich betrieben wird, ist nach Abschluss des Autotuning die maximale Frequenz für E1-04 (E3-04 für Motor 2) einzugeben.

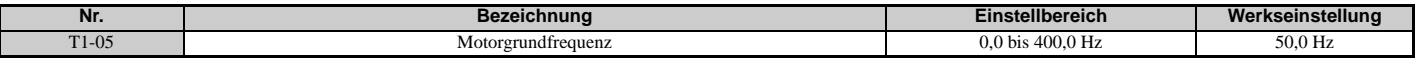

### **T1-06: Anzahl der Motorpole (T1-01 = 0, 3, 4, 5)**

Dient zum Einstellen der Anzahl der Motorpole entsprechend dem Motortypenschild.

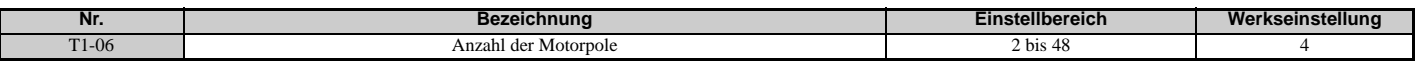

### **T1-07: Motorgrunddrehzahl (T1-01 = 0, 3, 4, 5)**

Dient zum Einstellen der Motornenndrehzahl entsprechend dem Motortypenschild. Wird ein Motor mit einem erweiterten Drehzahlbereich eingesetzt oder wird der Motor im Feldschwächungsbereich betrieben, geben Sie hier die Drehzahl bei der Grundfrequenz ein.

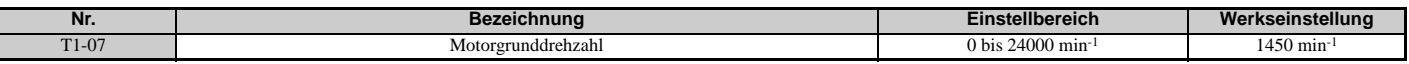

## **T1-08: PG-Impulszahl pro Umdrehung (T1-01 = 0, 4, 5)**

Dient zur Einstellung der Impulszahl des PG-Gebers. Stellt die tatsächliche Impulszahl für eine volle Motorumdrehung ein.

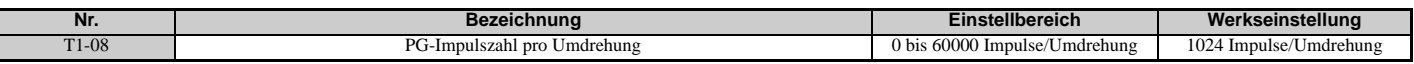

**Hinweis:** T1-08 wird nur bei CLV angezeigt.

### ■ T1-09: Motorleerlaufstrom (T1-01 = 4, 5)

Stellt den Leerlaufstrom für den Motor ein.

Die angezeigte Werkseinstellung ist der Leerlaufstrom, der automatisch aus der in T1-02 eingestellten Nennleistung und dem in T1-04 eingestellten Motornennstrom berechnet wurde. Es sind die Daten aus dem Motor-Prüfbericht einzugeben. Falls kein Motor-Prüfbericht verfügbar ist, sind die Werkseinstellungen beizubehalten.

<span id="page-130-0"></span>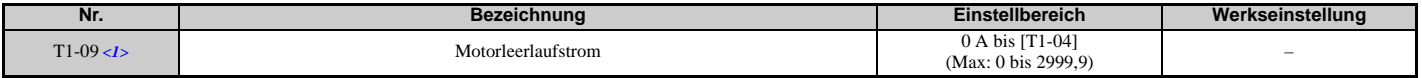

<1> Die Anzeige erfolgt in den angegebenen Schritten:

• CIMR-U $\Box$ 2 $\Box$ 0028, 2 $\Box$ 0042 und 4 $\Box$ 0011 bis 4 $\Box$ 0027: Schritte von 0,01 A  $\bullet$  CIMR-U $\square$ 2 $\square$ 0054 bis 2 $\square$ 0248 und 4 $\square$ 0034 bis 4 $\square$ 0414: Schritte von 0,1 A

### **T1-10: Motornennschlupf (T1-01 = 4, 5)**

Stellt den Motornennschlupf ein.

Die angezeigte Werkseinstellung ist der Motornennschlupf für einen YASKAWA-Motor, der anhand der in T1-02 eingestellten Nennleistung berechnet wird. Es sind die Daten aus dem Motor-Prüfbericht einzugeben.

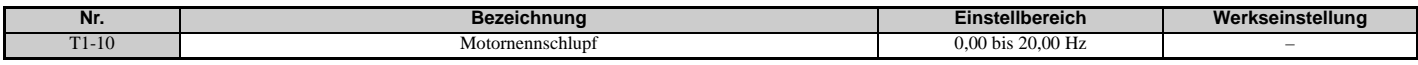

#### **T1-11: Motor-Eisenverluste (T1-01 = 3, 5)**

Angaben über die Eisenverluste zur Bestimmung des Energiesparkoeffizienten. T1-11 zeigt zunächst einen Wert für die Motor-Eisenverluste an, der automatisch anhand der in T1-02 eingegebenen Motorleistung berechnet wurde. Wenn der Motor-Prüfbericht verfügbar ist, ist der hier genannte Motor-Eisenverlust einzugeben.

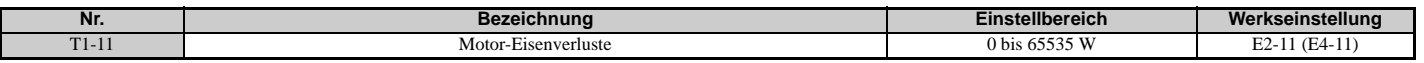

## <span id="page-130-1"></span>◆ Parametereinstellungen beim Autotuning für PM-Motoren: T2

Die T2-□□ Parameter werden zum Einstellen der Autotuning-Eingabedaten für PM-Motoren verwendet.

#### **T2-01: Auswahl der Autotuning-Art für PM-Motoren**

Wählt die zu verwendende Autotuning-Art aus. *[Siehe Autotuning für Permanentmagnetmotoren auf Seite 123](#page-122-0)* für Einzelheiten zu den verschiedenen Autotuning-Arten.

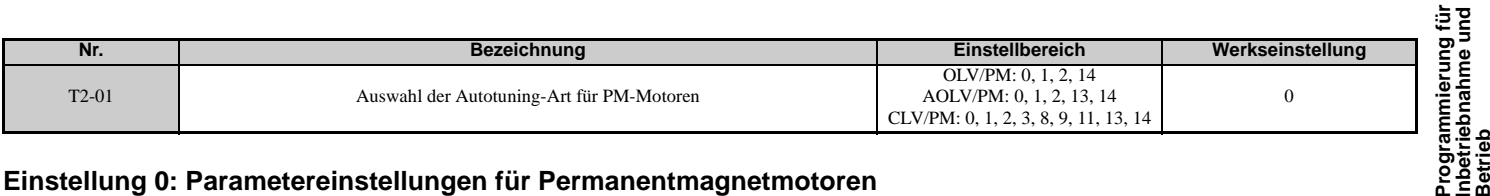

#### **Einstellung 0: Parametereinstellungen für Permanentmagnetmotoren**

**Einstellung 1: Autotuning ohne Motordrehung für PM-Motoren**

**Einstellung 2: Autotuning ohne Motordrehung für PM-Motoren für Ständerwiderstandsmessung**

**Einstellung 3: Tuning mit Z-Impuls-Offset**

**Einstellung 8: Trägheitstuning**

**Einstellung 9: Autotuning der ASR-Verstärkung**

**Einstellung 11: Tuning mit Gegen-EMK-Konstante**

**Einstellung 13: Parameter-Tuning mit Hochfrequenzeinspeisung**

**Einstellung 14: Autotuning mit Motordrehung für PM-Motoren**

**Hinweis: 1.**Trägheitstuning und Autotuning der ASR-Verstärkung könnten nicht verfügbar sein, wenn sich ein Getriebe zwischen der Maschine und der Motorwelle befindet.

**2.**Für Spezialmotoren empfiehlt YASKAWA ein Tuning mit Gegen-EMK-Konstante nach der Durchführung des Autotuning ohne Motordrehung. Das Tuning mit Gegen-EMK-Konstante dreht den Motor zur Messung der aktuellen Induktionsspannungskonstanten und ermöglicht damit eine genauere Regelung als mit dem Autotuning ohne Motordrehung allein.

#### **T2-02: Motorcode-Auswahl für PM-Motoren**

Wenn der Frequenzumrichter einen YASKAWA-PM-Motor der Baureihen SMRA, SSR1 oder SST4 ansteuert, ist der Motorcode dieses Motors in Parameter T2-02 einzugeben. Hierdurch werden automatisch auch die Parameter T2-03 bis

**Programmierung für Inbetriebnahme und** 

**4**

#### **4.7 Autotuning**

T2-14 eingestellt. Bei Verwendung eines Sondermotors oder eines Motors eines anderen Herstellers ist für T2-02 der Wert FFFF einzugeben. Anschließend sind die Angaben vom Motortypenschild oder aus dem Motor-Prüfbericht wie angefordert einzugeben.

Es können nur die genannten PM-Motorcodes eingegeben werden. Je nach Regelverfahren akzeptiert der Frequenzumrichter unterschiedliche PM-Motorcodes. Motorcodes siehe *[E5: Einstellungen für Permanentmagnetmotor auf Seite 223](#page-222-0)*.

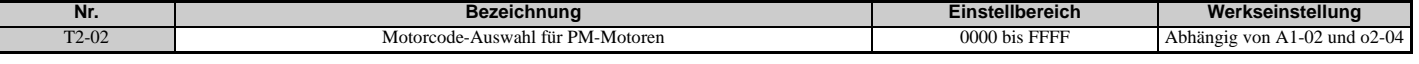

#### **T2-03: Art des PM-Motors**

Wählt die Art des PM-Motors, den der Frequenzumrichter ansteuern soll.

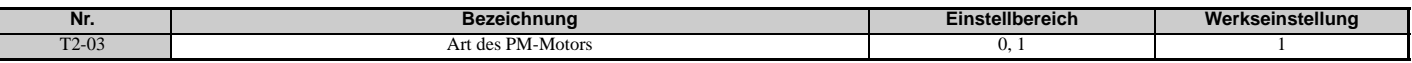

#### **Einstellung 0: IPM-Motor Einstellung 1: SPM-Motor**

## **T2-04: PM-Motornennleistung**

Einstellung der Motornennleistung in Kilowatt (kW).

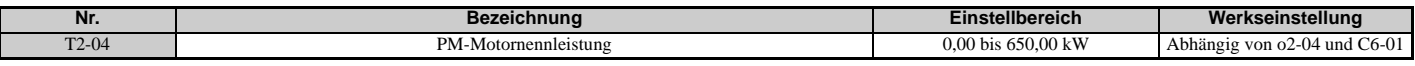

#### **T2-05: PM-Motornennspannung**

Einstellung der Motornennspannung.

<span id="page-131-0"></span>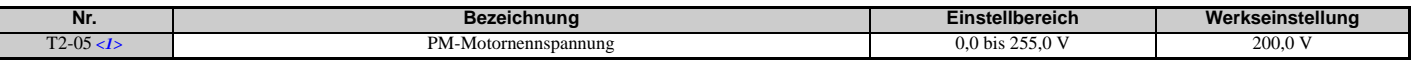

<1> Der hier angegebene Einstellbereich und der Standardeinstellwert gelten für Frequenzumrichter der 200 V-Klasse. Diese Werte sind für Frequenzumrichter der 400 V-Klasse zu verdoppeln.

### **T2-06: PM-Motornennstrom**

Stellt den Motornennstrom in Ampere (A) ein.

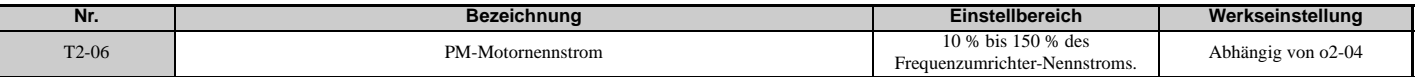

#### **T2-07: PM-Motorgrundfrequenz**

Legt die Grundfrequenz des Motors in Hz fest.

**Hinweis:** T2-07 wird im OLV/PM-Regelbetrieb angezeigt.

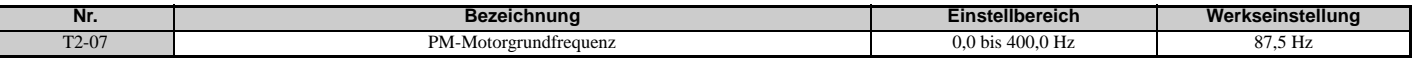

### **T2-08: Anzahl der PM-Motorpole**

Stellt die Anzahl der Motorpole ein.

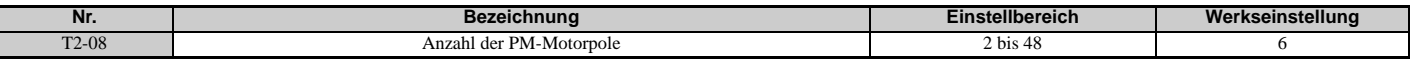

#### **T2-09: PM-Motorgrunddrehzahl**

Hier wird die Motornenndrehzahl in min-1 eingegeben.

**Hinweis:** T2-09 wird bei AOLV/PM und CLV/PM angezeigt.

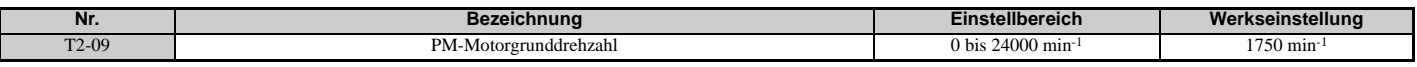

#### **T2-10: PM-Motorständer-Widerstand**

Hier wird der Motorständer-Widerstand pro Motorphase eingestellt.

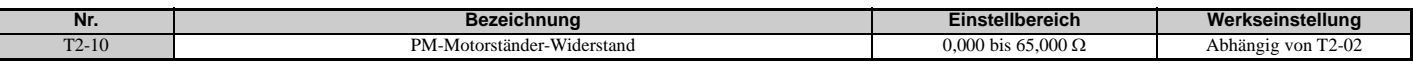

#### **T2-11: PM-Motor d-Achsen-Induktanz**

Einstellung der d-Achsen-Induktanz pro Motorphase.

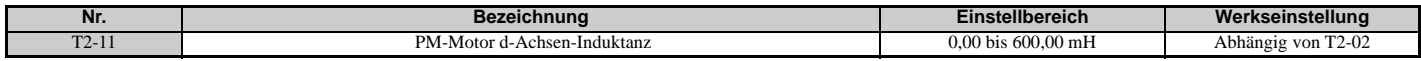

#### **T2-12: PM-Motor q-Achsen-Induktanz**

Einstellung der q-Achsen-Induktanz pro Motorphase.

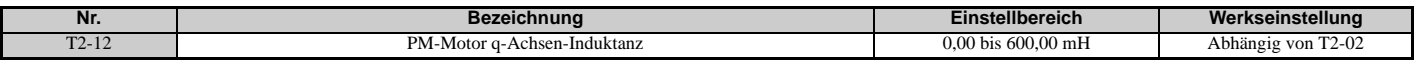

### **T2-13: Auswahl der Schritte für die Induktionsspannungskonstante**

Auswahl der Schritte für die Einstellung des Induktionsspannungskoeffizienten.

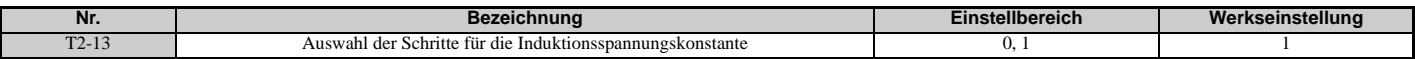

#### **Einstellung 0: mV (min**-1**)**

#### **Einstellung 1: mV (rad/s)**

**Hinweis:** Wenn T2-13 auf 0 gesetzt ist, verwendet der Frequenzumrichter E5-24 (Motor-Induktionsspannungskonstante 2 (für PM-Motoren)) und setzt E5-09 (Motor-Induktionsspannungskonstante 1 (Ke) (für PM-Motoren)) automatisch auf 0.0. Wenn T2-13 auf 1 gesetzt ist, verwendet der Frequenzumrichter E5-09 und setzt E5-25 automatisch auf 0.0.

#### **T2-14: PM-Motor-Induktionsspannungskonstante (Ke)**

Einstellung der Motor-Induktionsspannungskonstanten (Ke).

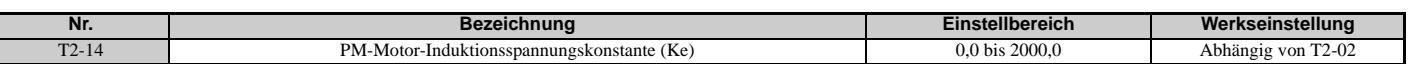

### **T2-15: Kippstrompegel für PM-Motor-Tuning**

Einstellung des Kippstroms für das Tuning der d-Achsen- und q-Achsen-Induktanz. Er wird als Prozentsatz des Motornennstroms eingestellt.

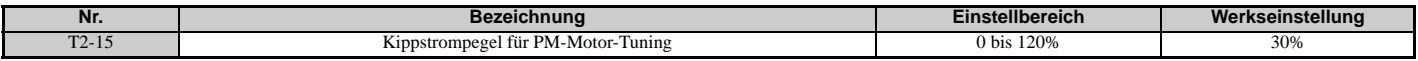

### **T2-16: PG-Impulszahl pro Umdrehung für PM-Motor-Tuning**

Einstellung der Impulszahl des PG-Gebers pro Motorumdrehung. Stellt die tatsächliche Impulszahl für eine volle Motorumdrehung ein.

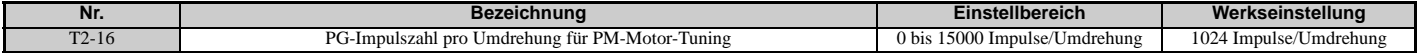

**4**

## **T2-17: Drehgeber Z-Impuls-Offset (**Δθ**)**

Einstellung der Kompensation oder des Offsets in Schritten von 0,1 Grad zur Feinabstimmung der Referenzposition. Wenn die Höhe des Offsets für den Z-Impuls unbekannt ist oder der PG-Geber ersetzt wurde, ist ein Z-Impuls-Tuning durchzuführen.

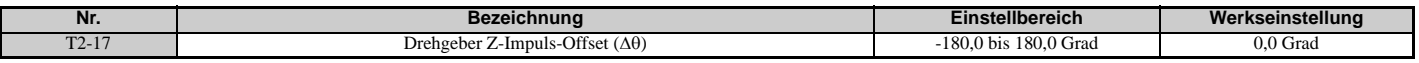

## **Parametereinstellungen beim Trägheitstuning und Autotuning mit Drehzahlregelkreis: T3**

Bei diesen Tuning-Methoden wird ein Sinus-Testsignal in das System eingespeist. Durch Messung der Reaktion ermittelt der Frequenzumrichter die Systemträgheit. Er stellt automatisch die in *[Tabelle 4.28](#page-133-0)* genannten Parameter ein.

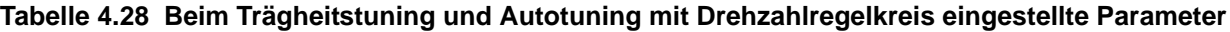

<span id="page-133-0"></span>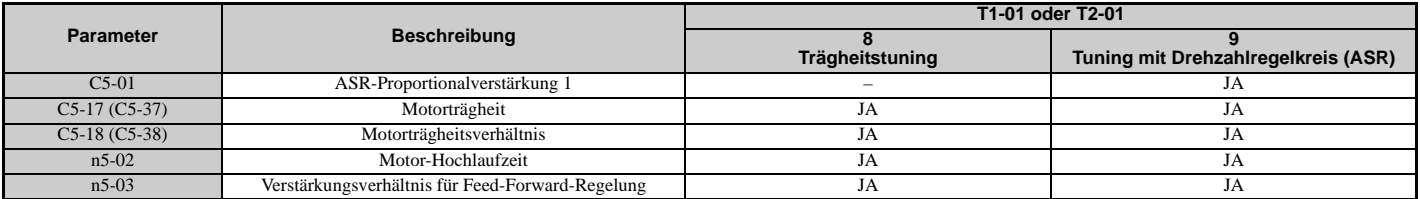

### **T3-01: Frequenzsollwert für Trägheitstuning**

In der Regel muss die Werkseinstellung dieses Parameters nicht geändert werden.

Einstellung der Frequenz des Testsignals, das beim Trägheitstuning in den Motor eingespeist wird. Eine Erhöhung des Wertes kann beim Arbeiten mit Lasten mit hoher Massenträgheit sinnvoll sein.

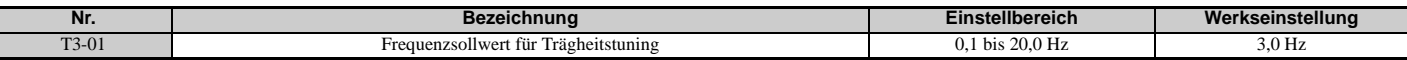

## **T3-02: Amplitudensollwert für Trägheitstuning**

In der Regel muss die Werkseinstellung dieses Parameters nicht geändert werden.

Einstellung der Amplitude des Testsignals, das beim Trägheitstuning in den Motor eingespeist wird. Wenn die Massenträgheit der Last zu hoch ist und beim Trägheitstuning Probleme bereitet, kann eine Verringerung des Wertes sinnvoll sein. Wenn bei einer niedrigen Einstellung für T3-01 ein Fehler auftritt, kann eine Anpassung von T3-02 Abhilfe schaffen.

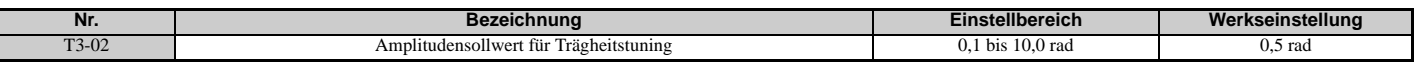

### **T3-03: Motorträgheit**

Eingabe der Motorträgheit. Anhand dieses Wertes wird die Trägheit der Last auf der Basis der Antwort auf das Testsignal ermittelt. Die Werkseinstellung gilt für einen Standardmotor von YASKAWA, wie in der Motor-Trägheitstabelle genannt.

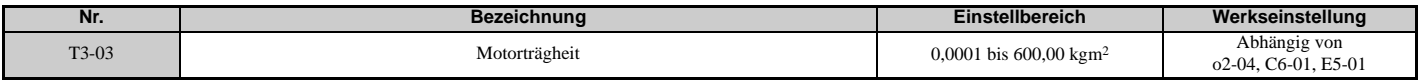

**Hinweis:** Die Anzeige erfolgt in den angegebenen Schritten.

• CIMR-U $\square$ 2 $\square$ 0028 bis 2 $\square$ 0130, 4 $\square$ 0011 bis 4 $\square$ 0077: 0,0001 kgm<sup>2</sup> Schritte

• CIMR-U $\square$ 2 $\square$ 0154 bis 2 $\square$ 0248, 4 $\square$ 0096 bis 4 $\square$ 0414: 0,001 kgm<sup>2</sup> Schritte

Die Anzeigeauflösung richtet sich nach dem Nennausgangsstrom des Frequenzumrichters nach Einstellung der Beanspruchung in Parameter C6-01.

### **T3-04: ASR-Antwortfrequenz**

Einstellung der Antwortfrequenz (reziprok zur Zeitkonstante der Sprungantwort) des Systems oder der angeschlossenen Maschine. Der Frequenzumrichter verwendet diesen Wert und die Lastträgheit zur Feinabstimmung der Verstärkung des Drehzahlregelkreises (C5-01, ASR-Verstärkung 1). Wenn der hier eingegebene Wert höher als die tatsächliche Antwortfrequenz des Systems ist, kann es zu Schwingungen kommen.

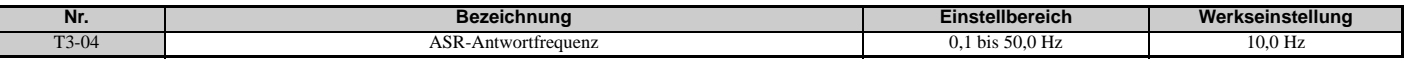

## **4.8 Probelauf ohne Last**

## **Probelauf ohne Last**

Dieser Abschnitt erklärt, wie der Frequenzumrichter mit dem Motor mit abgekoppelter Last während eines Probelaufs betrieben werden muss.

### **Vor dem Start des Motors**

Überprüfung der folgenden Punkte vor dem Betrieb:

- Sicherstellen, dass der Bereich um den Motor sicher ist.
- Sicherstellen, dass der externe Not-Halt-Kreis einwandfrei arbeitet und dass weitere Sicherheitsmaßnahmen durchgeführt wurden.

#### **Während des Betriebs**

Überprüfung der folgenden Punkte während des Betriebs:

- Der Motor sollte sich mühelos drehen (d. h. ohne auffällige Geräusche oder Vibrationen).
- Der Motor sollte sich problemlos beschleunigen und verzögern lassen.

## **Anweisungen für Betrieb ohne Last**

Das folgende Beispiel veranschaulicht einen Probelauf unter Verwendung des digitalen Bedienteils.

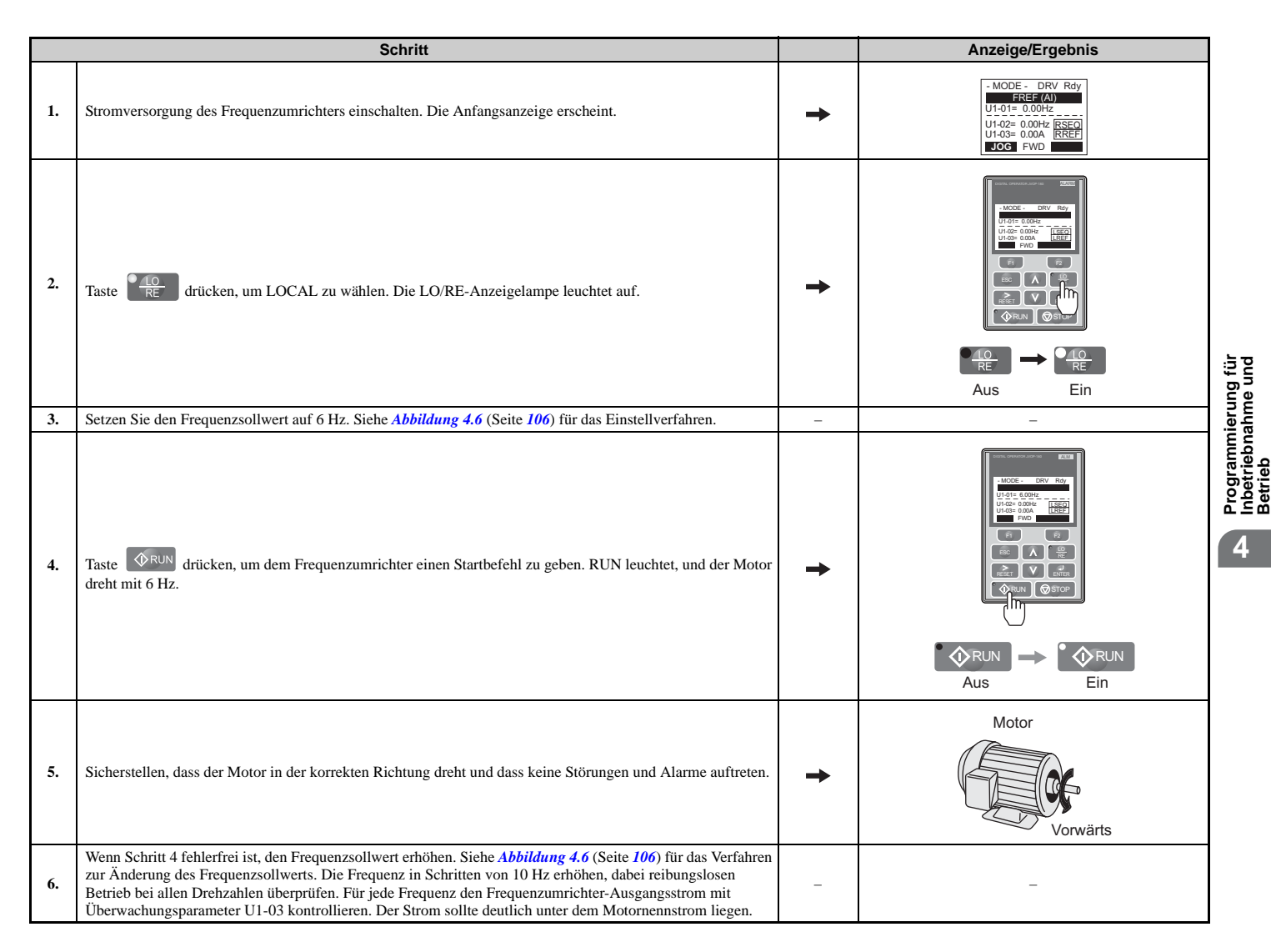

#### **4.8 Probelauf ohne Last**

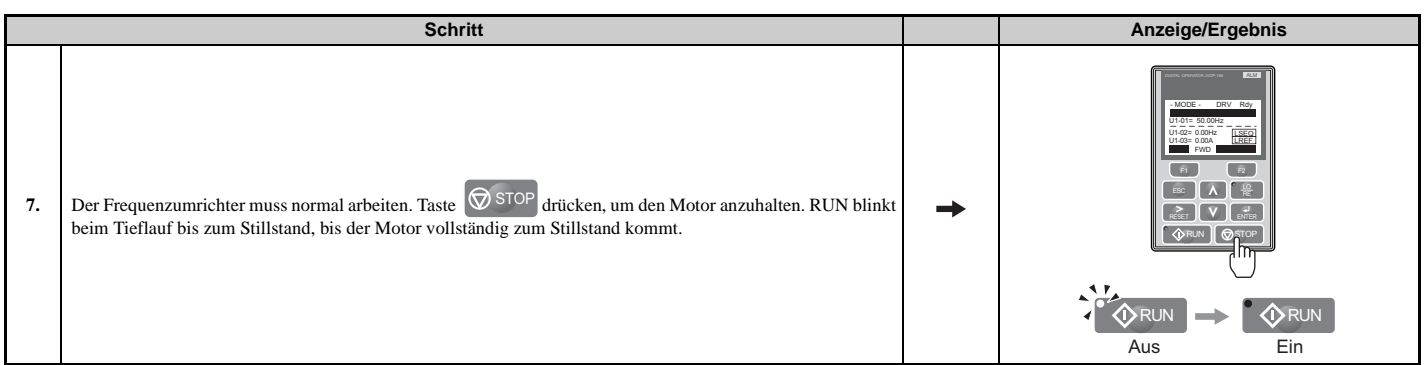

## **4.9 Probelauf mit angeschlossener Last**

## **Probelauf mit angeschlossener Last**

Nach Durchführung eines Probelaufs ohne Last ist der Motor anzuschließen, und Motor und Last sind gemeinsam zu betreiben.

### **Hinweise zur angeschlossenen Anlage**

- Machen Sie den Bereich rund um den Motor frei.
- Der Motor muss problemlos vollständig anhalten.
- Last und Maschinen an den Motor anschließen.
- Alle Montageschrauben müssen ordnungsgemäß angezogen werden. Überprüfen, dass der Motor und die angeschlossene Anlage an Ort und Stelle gehalten werden.
- Bestätigen, dass der Schnellstopp-Kreis oder die mechanischen Sicherheitsvorrichtungen einwandfrei arbeiten.
- Seien Sie bereit, im Notfall die STOP-Taste zu betätigen.

#### **Checkliste vor dem Betrieb**

- Der Motor sollte sich in der richtigen Richtung drehen.
- Der Motor sollte sich problemlos beschleunigen und verzögern lassen.

## **Betrieb des Motors unter Lastbedingungen**

Den Probelauf der Anwendung unter ähnlichen Bedingungen wie den Probelauf ohne Last durchführen, jedoch mit an den Motor angeschlossener Anlage.

- Den Überwachungsparameter U1-03 überprüfen, um sicherzustellen, dass kein Überstrom vorhanden ist.
- Wenn die Anwendung einen Rückwärtslauf der Last zulässt, Motor-Laufrichtung und Frequenzsollwert ändern, dabei auf auffällige Motorschwankungen oder -vibrationen achten.
- Alle Probleme, die im Zusammenhang mit Drehzahlschwankungen, Schwingungen und sonstigen steuerungsbedingten Aspekten auftreten, müssen behoben werden.

## **4.10 Überprüfen und Speichern der Parametereinstellungen**

Mit dem Menü "Geänderte Parameter" (Verify) lassen sich alle Änderungen an Parametereinstellungen kontrollieren. *[Siehe](#page-107-0)  [Überprüfung der Parameteränderungen: Menü "Geänderte Parameter" auf Seite 108](#page-107-0)*.

Speichern Sie die überprüften Parametereinstellungen. Ändern Sie die Zugriffsebene oder schützen Sie den Frequenzumrichter mit einem Passwort, um versehentliche Änderungen der Parametereinstellungen zu vermeiden.

## **Sichern der Parameterwerte: o2-03**

Mit dem folgenden Verfahren werden alle Parametereinstellungen im Frequenzumrichter gespeichert und können später jederzeit wieder aufgerufen werden. Setzen Sie o2-03 auf "1", um die Parameteränderungen zu speichern. Hierdurch werden alle Parametereinstellungen gespeichert und o2-03 anschließend wieder auf 0 gesetzt. Der Frequenzumrichter kann die gespeicherten Parameter nun über eine "Anwender-Initialisierung" (A1-03 = 1110) wieder abrufen.

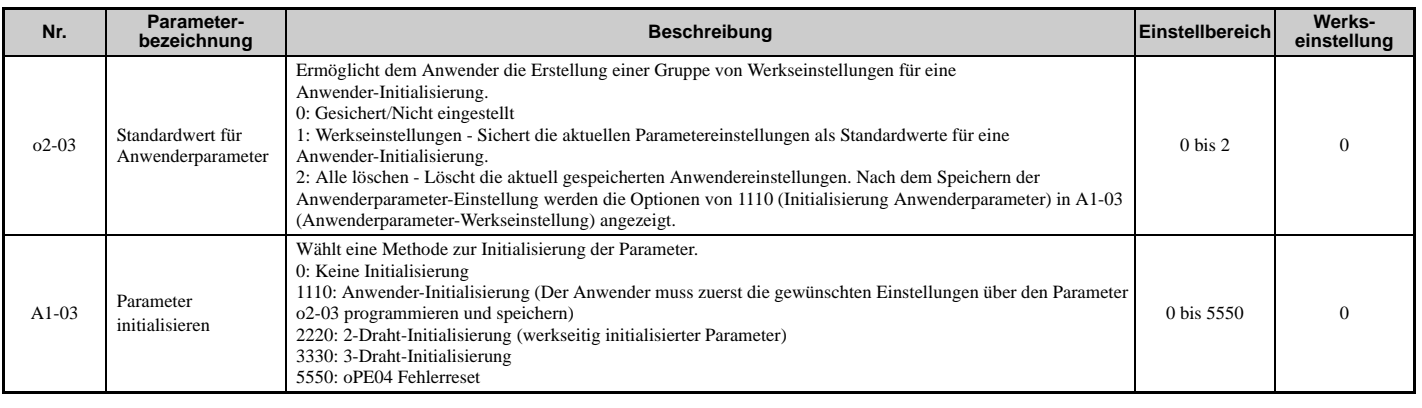

## **Parameterzugangsebene: A1-01**

Die Einstellung der Zugangsebene auf "Nur Betrieb" (A1-01 = 0) ermöglicht dem Anwender den Zugang nur zu den Parametern A1- $\square\square$  und U $\square$ - $\square\square$ . Andere Parameter werden nicht angezeigt.

Das Einstellen der Zugangsebene für "Anwenderparameter" (A1-01 = 1) ermöglicht den Zugriff nur auf Parameter, die zuvor als Anwenderparameter gespeichert worden sind. Dies ist hilfreich, wenn nur die für eine bestimmte Anwendung wichtigen Parameter angezeigt werden sollen.

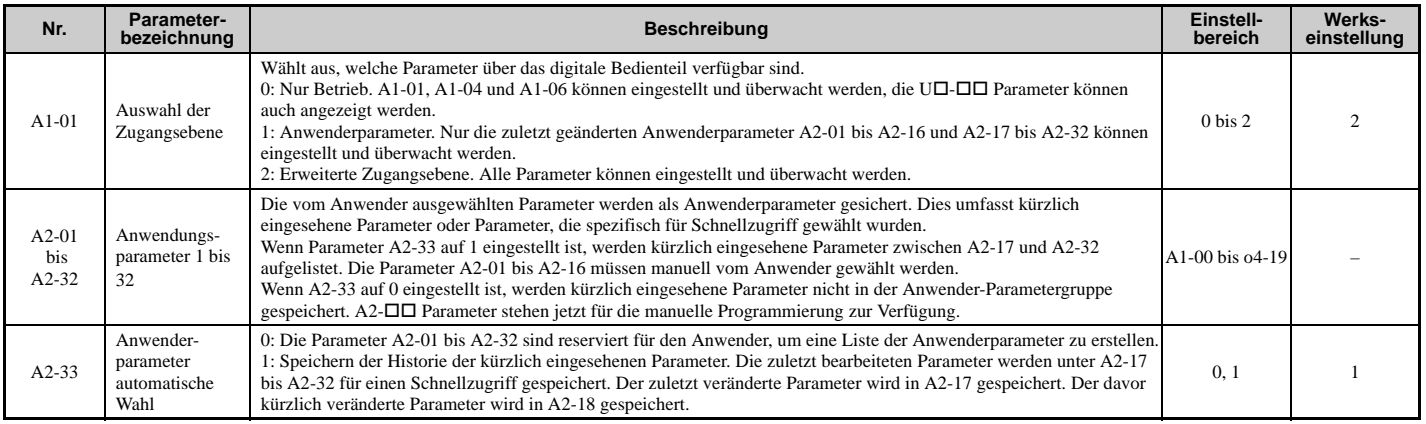

## **Passwort-Einstellungen: A1-04, A1-05**

Der Anwender kann ein Passwort für den Frequenzumrichter vorsehen, um den Zugriff zu begrenzen. Das Passwort wird über den Parameter A1-05 gewählt. Das gewählte Passwort muss in den Parameter A1-04 eingegeben werden, um den Parameterzugriff zu entriegeln (d.h. die Parametereinstellung A1-04 muss mit dem in A1-05 programmierten Wert übereinstimmen). Die folgenden Parameter können nur dann eingesehen oder bearbeitet werden, wenn der in A1-04 eingegebene Wert genau mit dem in Parameter A1-05 eingestellten Wert übereinstimmt: A1-01, A1-02, A1-03, A1-06 und A2-01 bis A2-33.

**Hinweis:** Der Parameter A1-05 kann nicht eingesehen werden. Zur Anzeige von A1-05 auf Parameter A1-04 zugreifen und gleichzeitig die Tasten **ossoe** und A drücken.

## **Kopierfunktion**

Parametereinstellungen können in einen anderen Frequenzumrichter übernommen werden, um die Parameterwiederherstellung oder die Einstellung mehrerer Frequenzumrichter zu vereinfachen. Der Frequenzumrichter unterstützt die folgenden Kopier-Optionen:

#### • **LCD-Bedienteil (Standard bei allen Modellen)**

Das zur Bedienung des Frequenzumrichters verwendete LCD-Bedienteil ermöglicht auch das Kopieren, Importieren und Überprüfen der Parametereinstellungen. *[Siehe o3: Kopierfunktion auf Seite 304](#page-303-0)* für Details.

#### • **LED-Bedienteil**

Das optionale LED-Bedienteil unterstützt auch Kopieren, Importieren und Überprüfen der Parametereinstellungen. Weiterführende Informationen finden Sie im mit dem LED-Bedienteil gelieferten Handbuch.

#### • **USB-Kopiereinheit und CopyUnitManager**

Die USB-Kopiereinheit ist eine externe Option, die an den Frequenzumrichter angeschlossen wird, um Parametereinstellungen in einen anderen Frequenzumrichter zu kopieren. Weiterführende Informationen finden Sie im mit der USB-Kopiereinheit gelieferten Handbuch.

Der CopyUnitManager ist ein PC-Software-Tool. Er ermöglicht dem Anwender das Laden von Parametereinstellungen von der Kopiereinheit in einen PC oder vom PC in eine Kopiereinheit. Dies ist hilfreich bei der Verwaltung von Parametern für verschiedene Frequenzumrichter oder Anwendungen. Weiterführende Informationen finden Sie im mit dem CopyUnitManager gelieferten Handbuch.

#### • **DriveWizard Plus**

Der DriveWizard (Frequenzumrichter-Assistent) ist ein PC-Softwaretool für Management, Überwachung und Diagnose von Parametern. Der DriveWizard kann Parametereinstellungen des Frequenzumrichters laden, speichern und kopieren. Details finden Sie unter Hilfe in der DriveWizard-Software.

## **4.11 Checkliste für Probelauf**

Lesen Sie die Checkliste vor der Durchführung eines Probelaufs durch. Überprüfen Sie alle zutreffenden Positionen.

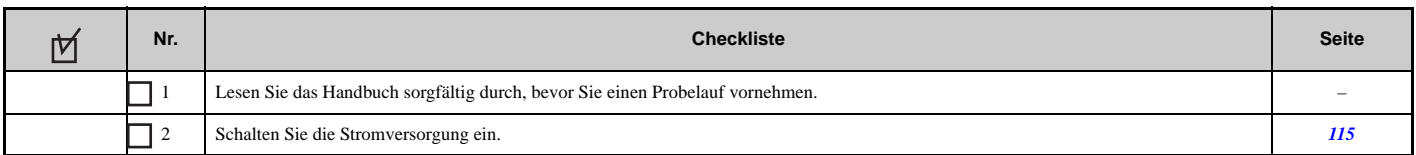

Überprüfen Sie die Positionen, die für das verwendete Regelverfahren zutreffen.

**WARNUNG!** *Es muss sichergestellt werden, dass die Start/Stopp- und Sicherheitskreise einwandfrei verkabelt sind und sich in einem korrekten Zustand befinden, bevor der Frequenzumrichter eingeschaltet wird. Eine Nichtbeachtung kann den Tod oder schwere Verletzungen durch bewegliche Teile zur Folge haben. Bei Programmierung für eine 3-Draht-Ansteuerung bewirkt ein kurzzeitiges Schließen an Klemme S1 den Anlauf des Frequenzumrichters.*

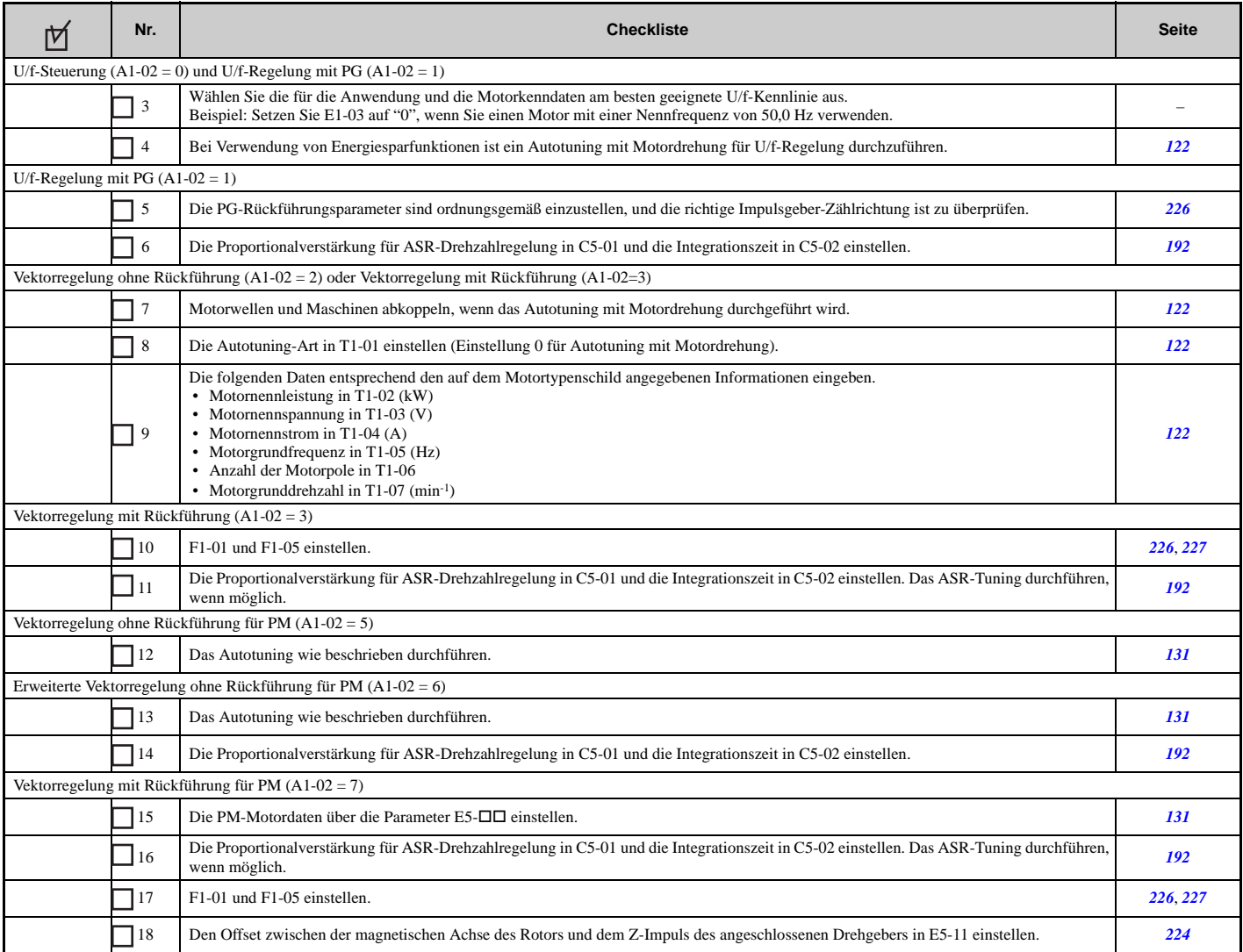

Fahren Sie nach Prüfen der Punkte 3 bis 18 mit der folgenden Checkliste fort.

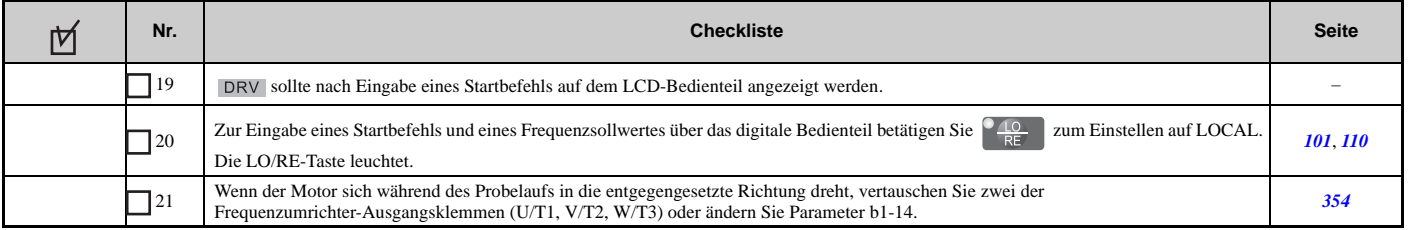

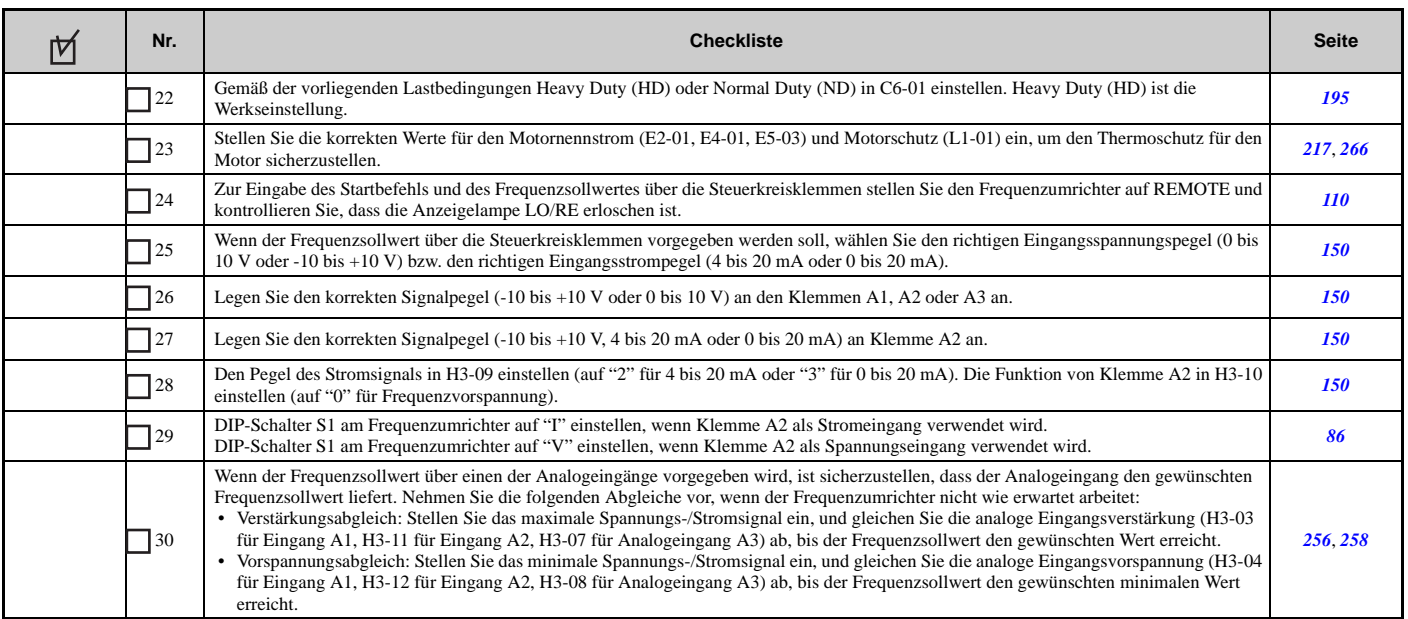

# **Parameter-Details**

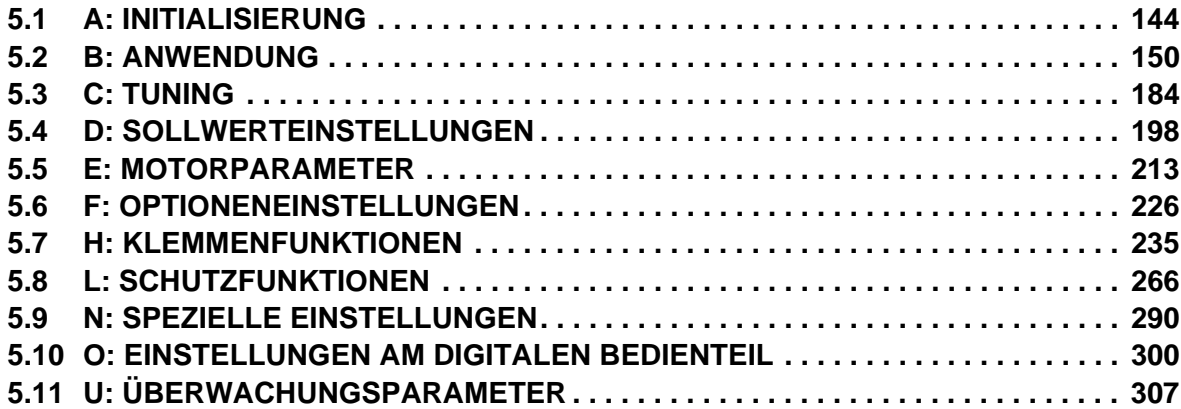

## <span id="page-143-0"></span>**5.1 A: Initialisierung**

Die Initialisierungsgruppe enthält Parameter, die in Zusammenhang mit der Anfangseinstellung des Frequenzumrichters stehen. Diese Gruppe enthält Parameter für Anzeigesprache, Zugriffsebenen, Initialisierung und Passwort.

## **A1: Initialisierung**

### **A1-00: Sprachauswahl**

Wählt die Anzeigesprache für das digitale Bedienteil.

**Hinweis:** Dieser Parameter wird beim Initialisieren des Frequenzumrichters mit Parameter A1-03 nicht zurückgesetzt.

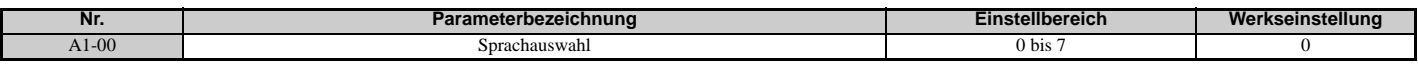

**Einstellung 0: Englisch Einstellung 1: Japanisch Einstellung 2: Deutsch Einstellung 3: Französisch Einstellung 4: Italienisch Einstellung 5: Spanisch Einstellung 6: Portugiesisch Einstellung 7: Chinesisch**

## **A1-01: Auswahl der Zugangsebene**

Erlaubt oder begrenzt den Zugriff auf die Frequenzumrichter-Parameter.

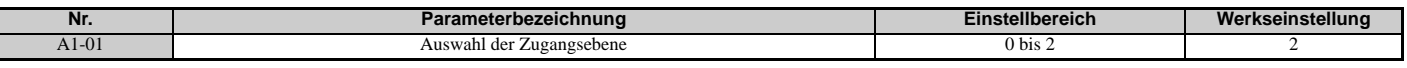

#### **Einstellung 0: Nur Betrieb**

Der Zugriff ist begrenzt auf Parameter A1-01, A1-04, A1-06 und alle U-Überwachungsparameter.

#### **Einstellung 1: Anwenderparameter**

Ein Zugriff ist nur auf bestimmte Parameter von A2-01 bis A2-32 möglich. Diese Anwenderparameter können im Setup-Modus des digitalen Bedienteils aufgerufen werden.

#### **Einstellung 2: Erweiterte Zugriffsebene (A) und Zugriffsebene für Einstellungen (S)**

Alle Parameter können eingesehen und bearbeitet werden.

#### **Hinweise zum Parameterzugriff**

- Handelt es sich bei den Umrichterparametern um über A1-04 und A1-05 passwortgeschützte Parameter, können die Parameter A1-00 bis A1-03, A1-06 sowie alle A2-Parameter nicht geändert werden.
- Wird eine für eine Programmsperre programmierte digitale Eingangsklemme (H1- $\Box$  $\Box$  $=$  1B) aktiviert, können die Parameterwerte nicht geändert werden, auch wenn A1-01 auf 1 oder 2 gesetzt ist.
- Wenn Parameter per serielle Kommunikation geändert werden, können Parametereinstellungen mit dem digitalen Bedienteil erst dann bearbeitet oder geändert werden, wenn zuvor über die serielle Kommunikation ein ENTER-Befehl an den Frequenzumrichter gesendet wird.

### **A1-02: Auswahl des Regelverfahrens**

Wählt das Regelverfahren, mit dem der Frequenzumrichter den Motor betreibt. Wenn der Frequenzumrichter für den Betrieb zweier Motoren eingestellt ist, bestimmt A1-02 das Regelverfahren für Motor 1.

**Hinweis:** Bei der Wahl eines anderen Regelverfahrens werden alle Parameterwerte, die von der Einstellung von A1-02 abhängen, auf den Standardwert zurückgesetzt.

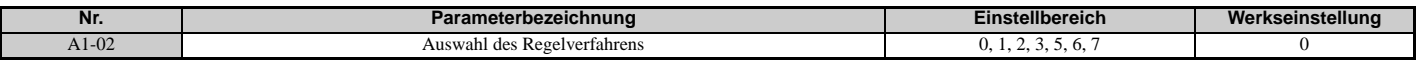
### **Regelverfahren für Asynchronmotoren (IM)**

### **Einstellung 0: U/f-Steuerung für Asynchronmotoren**

Die U/f-Steuerung dient zur einfachen Drehzahlregelung und für Anwendungen mit mehreren Motoren, die geringe Anforderungen an das dynamische Verhalten oder die Drehzahlgenauigkeit stellen. Dieses Regelverfahren sollte verwendet werden, wenn die Motorparameter unbekannt sind und Autotuning nicht ausgeführt werden kann. Der Drehzahlregelbereich beträgt 1:40.

### **Einstellung 1: U/f-Regelung mit PG-Drehzahlrückführung**

Für universelle Anwendungen, die kein hoch dynamisches Ansprechverhalten aber hohe Drehzahlgenauigkeit benötigen. Dieses Regelverfahren sollte verwendet werden, wenn die Motorparameter unbekannt sind und Autotuning nicht ausgeführt werden kann. Der Drehzahlregelbereich beträgt 1:40.

### **Einstellung 2: Vektorregelung ohne Rückführung**

Für universelle Anwendungen mit variabler Drehzahl, mit einem Drehzahlregelbereich von 1:120, die genaue Drehzahlregelung, schnelles Drehmoment-Ansprechverhalten und hohes Drehmoment bei niedriger Drehzahl ohne Drehzahlrückführungssignal vom Motor erfordern.

#### **Einstellung 3: Vektorregelung mit Rückführung**

Für universelle Anwendungen mit variabler Drehzahl, die eine genaue Drehzahlregelung bis zur Nulldrehzahl, ein schnelles Drehmoment-Ansprechverhalten und eine genaue Drehmomentregelung benötigen. Ein Drehzahlrückführungssignal vom Motor wird benötigt. Der Drehzahlregelbereich beträgt bis zu 1:1500.

### **Regelverfahren für Permanentmagnetmotoren (SPM oder IPM)**

### **Einstellung 5: Vektorregelung ohne Rückführung für PM**

Für universelle Anwendungen mit variabler Drehzahl, die geringe Anforderungen an das dynamische Verhalten oder die Drehzahlgenauigkeit stellen. Der Frequenzumrichter kann einen SPM- oder IPM-Motor mit einem Drehzahlregelbereich von 1:20 ansteuern.

### **Einstellung 6: Erweiterte Vektorregelung ohne Rückführung für PM-Motoren (AOLV PM)**

Für universelle Anwendungen mit variabler Drehzahl, die genaue Drehzahlregelung und Drehzahlbegrenzung erfordern. Der Frequenzumrichter kann einen IPM-Motor mit einem Drehzahlregelbereich von 1:20 ansteuern. Stellen Sie die Hochfrequenzeinspeisung in Parameter n8-57 auf 1, um einen Drehzahlregelbereich von bis zu 1:100 zu realisieren. Details siehe *[n8-57: Hochfrequenzeinspeisung auf Seite 297](#page-296-0)*.

### **Einstellung 7: Vektorregelung mit Rückführung für PM**

Dieses Regelverfahren kann zur hoch präzisen Steuerung eines PM-Motors in Anwendungen mit konstantem oder variablem Drehmoment verwendet werden. Der Drehzahlregelbereich beträgt bis zu 1:1500. Ein Drehzahlrückführungssignal ist erforderlich.

### **A1-03: Parameter initialisieren**

Setzt die Parameter auf die ursprünglichen Standardeinstellwerte zurück. Nach der Initialisierung wird die Einstellung für A1-03 automatisch wieder auf 0 gesetzt.

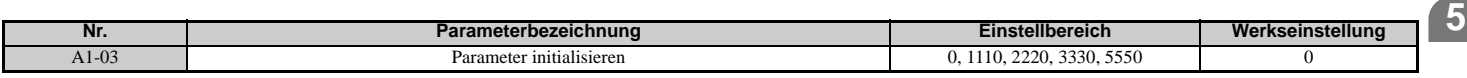

#### **Einstellung 1110: Initialisierung Anwenderparameter**

Die Frequenzumrichter-Parameter werden auf die vom Anwender als Anwendereinstellungen festgelegten Werte zurückgesetzt. Die Anwendereinstellungen werden gespeichert, wenn der Parameter o2-03 auf "1: Set defaults" eingestellt ist.

**Hinweis:** Eine "Anwender-Initialisierung" setzt alle Parameter auf die vom Anwender eingestellten Standardwerte zurück, die zuvor im Frequenzumrichter gespeichert wurden. Um die vom Anwender eingestellten Standardwerte zu löschen, setzen Sie den Parameter o2-03 auf 2.

#### **Einstellung 2220: 2-Draht-Initialisierung**

Setzt alle Parameter auf ihre ursprünglichen Werkseinstellungen zurück, wobei die Digitaleingänge S1 und S2 als Vorwärtslauf bzw. Rückwärtslauf konfiguriert werden. Weitere Informationen zu digitalen Eingangsfunktionen siehe *[Einstellung 40, 41: Vorwärts/Rückwärtslauf-Befehl für 2-Draht-Ansteuerung auf Seite 242](#page-241-0)*.

#### **Einstellung 3330: 3-Draht-Initialisierung**

Die Frequenzumrichter-Parameter werden auf die werkseitigen Standardeinstellwerte zurückgesetzt, wobei die Digitaleingänge S1, S2 und S5 als Start, Stopp bzw. vorwärts/rückwärts konfiguriert werden. Siehe auch digitale Eingangsfunktionen, *[Einstellung 0: 3-Draht-Ansteuerung auf Seite 235](#page-234-0)*.

#### **Einstellung 5550: oPE04 Rücksetzen**

Sind die Parameter eines bestimmten Frequenzumrichters geändert worden und wurde anschließend ein anderer Klemmenblock installiert, der in seinem eingebauten Speicher andere Einstellungen enthält, wird auf der Anzeige ein oPE04-Fehler angezeigt. Um die im Speicher des Klemmenblocks gespeicherten Parametereinstellungen zu verwenden, setzen Sie A1-03 auf 5550.

### **Hinweise zur Parameterinitialisierung**

Die in *[Tabelle 5.1](#page-145-0)* angegebenen Parameter werden beim Initialisieren des Frequenzumrichters nicht zurückgesetzt, wenn A1-03 = 2220 oder 3330 ist. Obwohl das Regelverfahren in A1-02 beim Setzen von A1-03 auf 2220 oder 3330 nicht zurückgesetzt wird, kann es sich bei Auswahl einer Anwendungsvoreinstellung ändern.

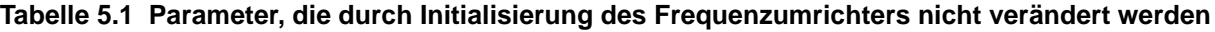

<span id="page-145-0"></span>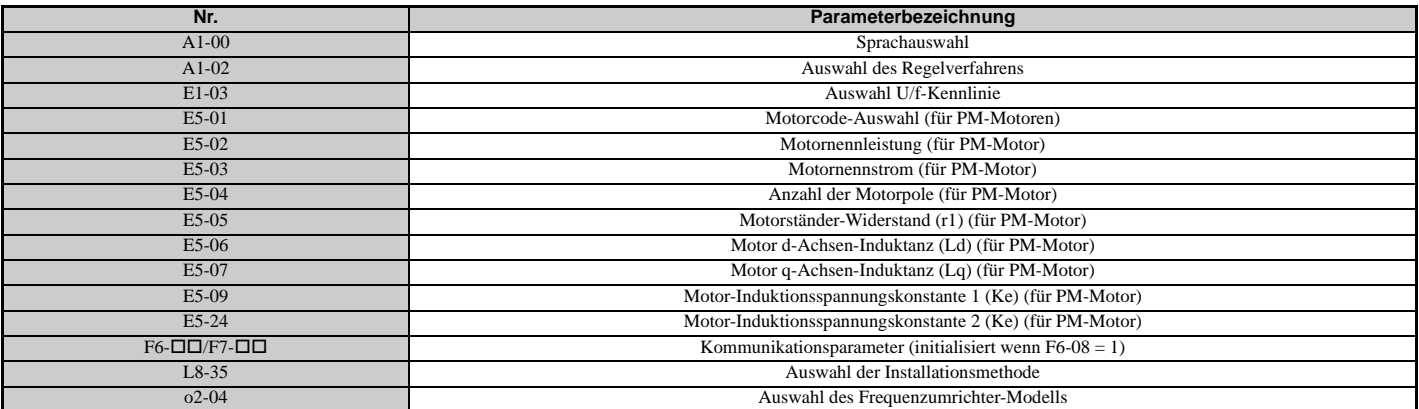

## **A1-04, A1-05: Passwort und Passworteinstellung**

A1-04 dient zur Eingabe des Passwortes, wenn der Frequenzumrichter verriegelt ist. A1-05 ist ein verdeckter Parameter, der zum Einstellen des Passwortes verwendet wird.

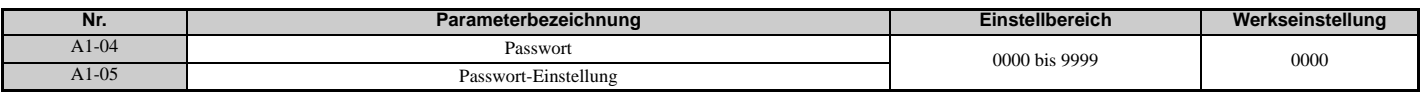

#### **Verwendung des Passwortes**

Der Anwender kann den Frequenzumrichter mit einem Passwort versehen, um den Zugriff zu begrenzen. Das Passwort wird in A1-05 eingestellt und muss in A1-04 eingegeben werden, um den Parameterzugriff freizugeben. Bis zur Eingabe des korrekten Passwortes können die folgenden Parameter nicht eingesehen und nicht bearbeitet werden: A1-01, A1-02, A1-03, A1-06, A1-07 und A2-01 bis A2-32.

Die folgenden Anweisungen zeigen, wie ein neues Passwort eingestellt wird. Hier wird das Passwort "1234" eingestellt. Es folgt eine Erklärung, wie das Passwort zum Entsperren der Parameter eingegeben wird.

#### **Tabelle 5.2 Passwort-Einstellung für die Parameterverriegelung**

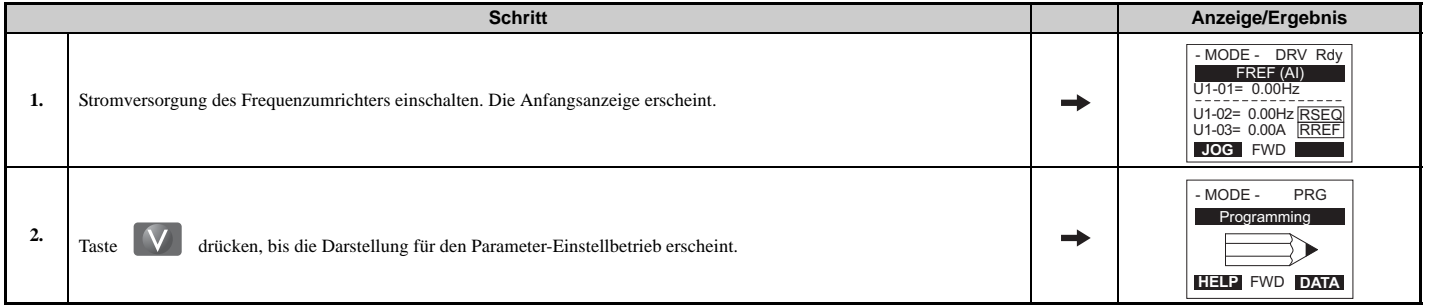

|     | <b>Schritt</b>                                                                                                    | Anzeige/Ergebnis                                                                                            |
|-----|----------------------------------------------------------------------------------------------------|----------------------------------------------------------------------------------------------------|
| 3.  | $\frac{1}{\sqrt{1}}$<br>drücken, um den Parameter-Menübaum aufzurufen.                                                                                                    | -PRMSET- PRG<br>Initialization<br>$A1-00=0$<br>Select Language<br><b>FWD</b>                                |
| 4.  | Wählen Sie die blinkenden Ziffern durch Drücken von RESET                                                                                                    | -PRMSET- PRG<br>Select Language<br>$A1 - 00 = 0$ *0*<br>English<br><b>FWD</b>                               |
| 5.  | Wählen Sie A1-04 durch Drücken von $\Lambda$ .                                                                                                    | -PRMSET-<br><b>PRG</b><br>Enter Password<br>$A1 - 04 =$<br>$\mathbf 0$<br>$(0 - 9999)$<br>"0"<br><b>FWD</b> |
| 6.  | Drücken Sie die Taste $[\Lambda]$ , und halten Sie gleichzeitig die Taste $[\textcircled{S}]$ stop gedrückt. A1-05 wird angezeigt.<br><b>Anmerkung:</b> Da A1-05 ein verdeckter Parameter ist, wird er nicht durch einfaches Drücken der Taste $\Lambda$ angezeigt. | PRG<br>-PRMSET-<br>Select Password<br>$A1 - 05 =$<br>0<br>$(0 - 9999)$<br>"О"<br>FWD                        |
| 7.  | Taste ENTER drücken.                                                                                                    | -PRMSET-<br><b>PRG</b><br>Select Password<br>$A1 - 05 = 0000$<br>$(0 - 9999)$<br>"О"<br><b>FWD</b>          |
| 8.  | $\left[\sum_{\text{RESET}}\right]$ , $\left[\nabla\right]$ and $\left[\nabla\right]$ zur Passworteingabe.<br>F2<br>F1<br>Verwenden Sie<br>links<br>rechts                                                                                                    | <b>PRG</b><br>-PRMSET-<br>Select Password<br>A1-05= 1234<br>$(0 - 9999)$<br>"0"<br><b>FWD</b>               |
| 9.  | Drücken Sie ENTER, um die Eingabe zu speichern.                                                                                                    | <b>Entry Accepted</b>                                                                                       |
| 10. | Es erscheint automatisch wieder die in Schritt 5 gezeigte Anzeige.                                                                                                    | -PRMSET- PRG<br>Select Password<br>$A1 - 05 = 1234$<br>$(0 - 9999)$<br>"0"<br><b>FWD</b>                    |

**Tabelle 5.3 Überprüfung, ob A1-02 verriegelt ist (Fortsetzung nach Schritt 10 oben)**

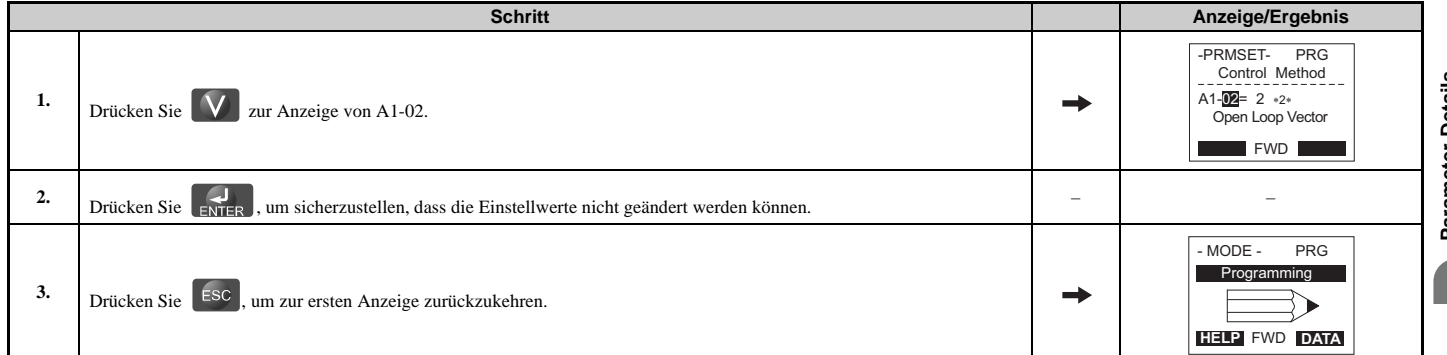

# **Tabelle 5.4 Passwort-Eingabe zur Entriegelung der Parameter (Fortsetzung von Schritt 3 oben)**

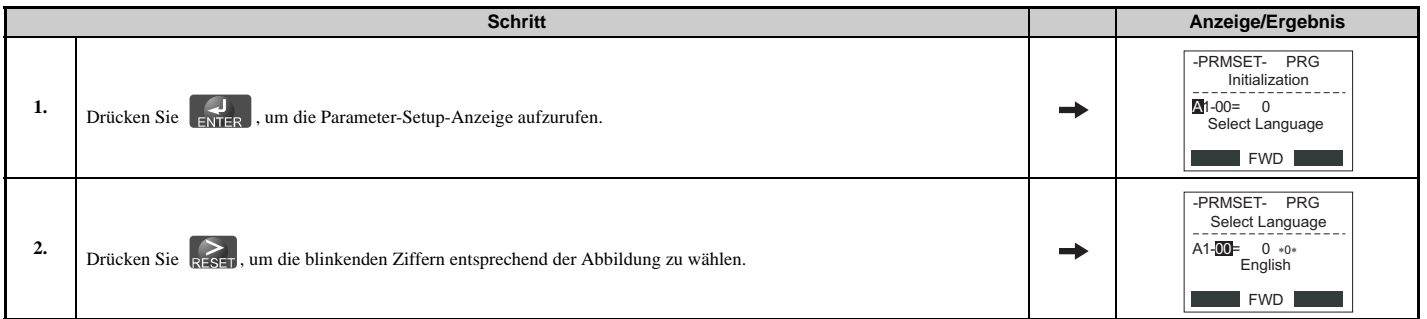

## **5.1 A: Initialisierung**

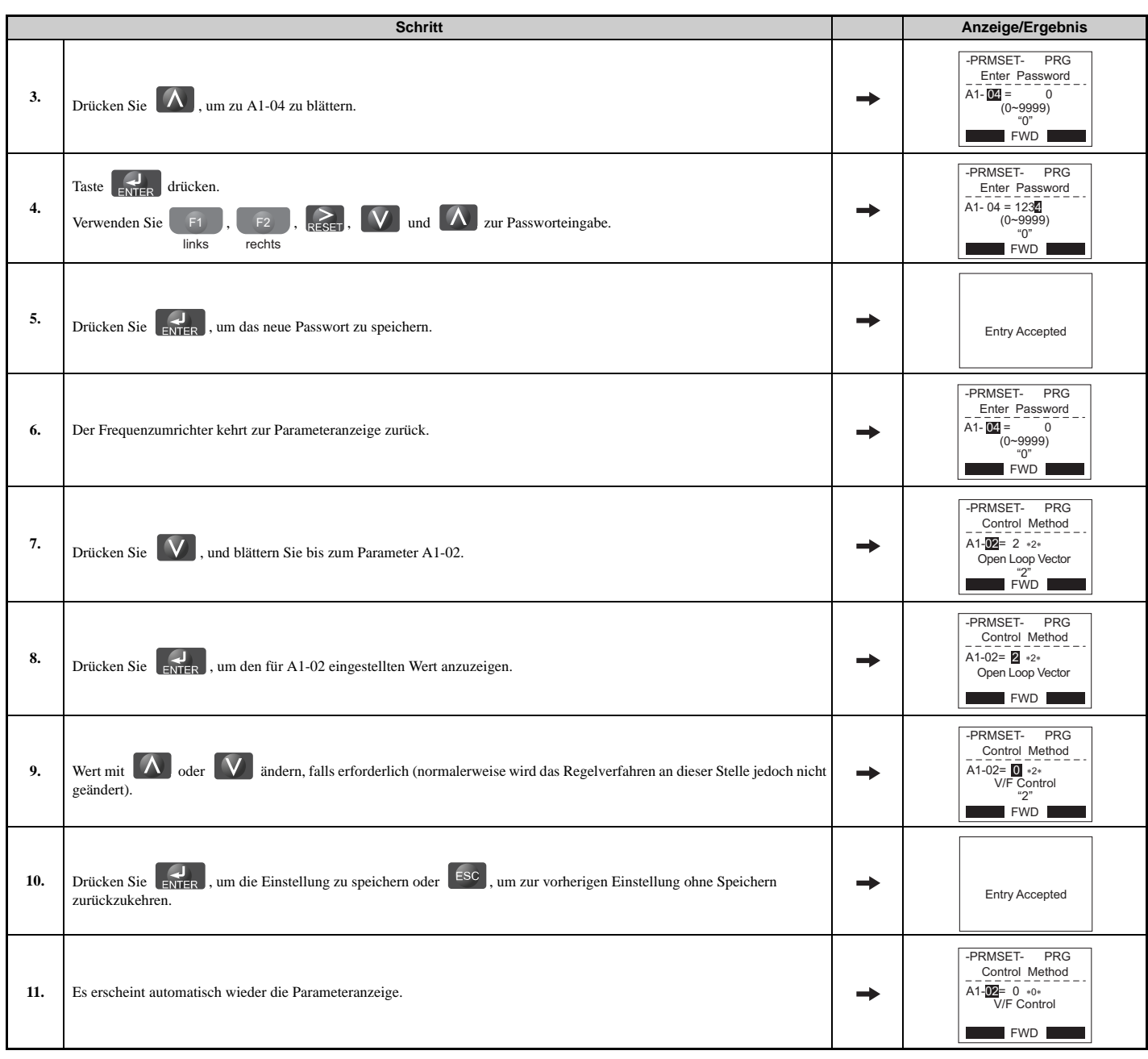

**Hinweis:** Nach Eingabe des richtigen Passworts können die Parametereinstellungen geändert werden. Eine 2-Draht- oder 3-Draht-Initialisierung setzt das Passwort auf "0000" zurück. Geben Sie nach Initialisierung des Frequenzumrichters das Passwort für den Parameter A1-05 erneut ein.

# **A1-06: Anwendungsparameter-Voreinstellungen**

Es sind mehrere Anwendungsparameter-Voreinstellungen verfügbar, die das Einrichten des Frequenzumrichters für häufig verwendete Anwendungen vereinfachen. Die Auswahl einer dieser Anwendungsparameter-Voreinstellungen setzt bestimmte Parameter automatisch auf neue Voreinstellungen und wählt Funktionen für die E/A-Klemmen, die für die betreffende Anwendung optimiert sind. Zusätzlich werden alle Parameter, die bei der Auswahl einer Anwendungsparameter-Voreinstellung geändert werden, der Liste der Anwenderparameter hinzugefügt, A2-01 bis A2-16. Diese Parameter können im Setup-Modus einfacher bearbeitet werden und ermöglichen einen schnelleren Zugriff, da der Anwender nicht mehr durch mehrere Menüs blättern muss.

*[Siehe Auswahl der Anwendungen auf Seite 116](#page-115-0)* für Details zum Parameter A1-06.

### **A1-07: Funktionsauswahl für DriveWorksEZ**

DriveWorksEZ ist ein Softwarepaket, mit dem durch Verknüpfen und Konfigurieren grundlegender Software-Funktionsbausteine die Umrichterfunktionen angepasst oder zusätzliche SPS-Funktionen hinzugefügt werden können. Der Frequenzumrichter führt das vom Anwender erstellte Programm in Zyklen von 1 ms aus.

Der Parameter A1-07 dient zur Aktivierung oder Deaktivierung des DriveWorksEZ-Programms im Frequenzumrichter.

**Hinweis:1.**Hat die DriveWorksEZ-Software beliebigen Multifunktionsausgangsklemmen Funktionen zugewiesen, bleiben diese Funktionen für diese Klemmen auch nach Deaktivierung von DriveWorksEZ eingestellt.

**2.** Für weitere Informationen zu DriveWorksEZ wenden Sie sich bitte an Ihre YASKAWA-Niederlassung oder direkt an den Vertrieb von YASKAWA.

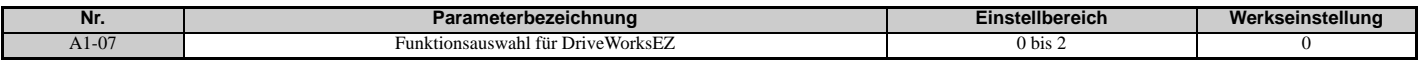

#### **Einstellung 0: DWEZ deaktiviert Einstellung 1: DWEZ aktiviert Einstellung 2: Digitaleingang**

Wenn ein Digitaleingang für DWEZ aktiviert/deaktiviert (H1- $\square \square$  = 9F) programmiert wurde, wird DWEZ aktiviert, wenn der Eingang geöffnet wird.

# **A2: Anwenderparameter**

### **A2-01 bis A2-32: Anwendungsparameter 1 bis 32**

Der Anwender kann 32 Parameter auswählen und sie A2-01 bis A2-32 zuweisen. Hierdurch entfällt zeitaufwendiges Blättern im Parametermenü. Aus der Liste der Anwenderparameter können ebenfalls die zuletzt vorgenommenen Änderungen entnommen und diese Parameter in dieser Liste gespeichert werden.

<span id="page-148-0"></span>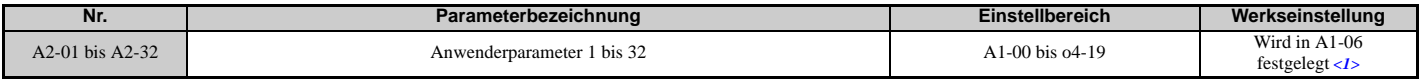

<1> A1-06 legt fest, wie vom Anwender bearbeitete Parameter in der Liste der Vorzugsparameter, A2-01 bis A2-32, gespeichert werden. Details siehe *[Auswahl der Anwendungen auf Seite 116](#page-115-0)*.

#### **Speichern der Anwenderparameter**

Um spezifische Parameter in A2-01 bis A2-32 zu speichern, setzen Sie zuerst die Zugriffsebene, um den Zugriff auf alle Parameter zu ermöglichen (A1-02 = 2). Weisen Sie anschließend die Parameternummer der Anwenderparameterliste zu, indem Sie sie in einen der A2- $\square \square$  Parameter eingeben. Durch Setzen von A1-01 auf 1 kann die Zugriffsebene eingeschränkt werden, so dass der Anwender nur die als Anwenderparameter gespeicherten Parameter einstellen und referenzieren kann.

### **A2-33: Anwenderparameter automatische Wahl**

A2-33 bestimmt, ob geänderte Parameter für einen schnellen und einfachen Zugriff unter den Anwenderparametern (A2-17 bis A2-32) gespeichert werden oder nicht.

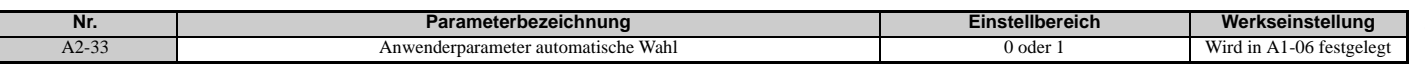

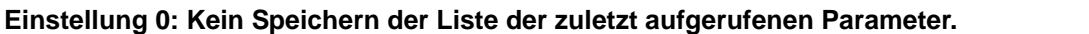

Um die in der Anwenderparametergruppe aufgeführten Parameter manuell auszuwählen, setzen Sie A2-33 auf 0.

#### **Einstellung 1: Speichern der Historie der kürzlich eingesehenen Parameter.**

**5** Durch Setzen von A2-33 auf 1 werden alle zuletzt geänderten Parameter automatisch unter A2-17 bis A2-32 gespeichert. Insgesamt werden 16 Parameter gespeichert, wobei der zuletzt geänderte Parameter unter A2-17, der als zweitletzter geänderte Parameter unter A2-18 usw. gespeichert wird. Die Anwenderparameter können im Einstellmodus des digitalen Bedienteils aufgerufen werden.

# **5.2 b: Anwendung**

# ◆ b1: Auswahl der Betriebsart

# <span id="page-149-2"></span>**b1-01: Frequenzsollwertauswahl 1**

Verwenden Sie Parameter b1-01 für die Wahl der Frequenzsollwert-Quelle 1 für den REMOTE-Betrieb.

**Hinweis:1.**Wenn ein Startbefehl in den Frequenzumrichter eingegeben wird, der eingegebene Frequenzsollwert jedoch 0 ist oder unter der minimalen Frequenz liegt, leuchtet die LED-Anzeige RUN am digitalen Bedienteil. Die LED-Anzeige RUN leuchtet jedoch bei Nulldrehzahl-Regelung, wenn A1-02 auf 3, 5 oder 6 eingestellt ist.

**2.** Betätigen Sie die LO/RE Taste, um den Frequenzumrichter auf LOCAL zu stellen, und geben Sie den Frequenzsollwert am digitalen Bedienteil ein.

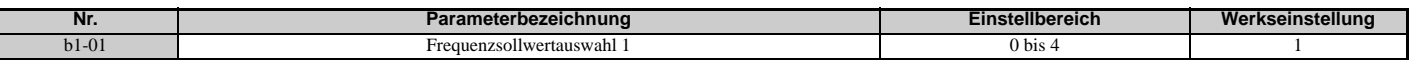

#### **Einstellung 0: Digitales Bedienteil**

Mit dieser Einstellung kann der Frequenzsollwert wie folgt eingegeben werden:

- Umschaltung zwischen den Mehrstufen Drehzahlsollwerten in den d1- $\square \square$ -Parametern.
- Eingabe des Frequenzsollwertes über das digitale Bedienteil.

#### **Einstellung 1: Klemmen (Analogeingangsklemmen)**

Mit dieser Einstellung kann ein analoger Frequenzsollwert als Spannungs- oder Stromsignal über die Klemmen A1, A2 oder A3 eingespeist werden.

#### **Spannungseingang**

Die Spannung kann an jeder der drei Analogeingangsklemmen eingespeist werden. Die Einstellungen sind wie in *[Tabelle 5.5](#page-149-0)* beschrieben für den verwendeten Eingang vorzunehmen.

**Tabelle 5.5 Analog-Eingangseinstellungen für Frequenzsollwert mit Spannungssignalen**

<span id="page-149-0"></span>

| Klemme         | Signal-                                  | Parametereinstellungen             |                                             |             |                               | <b>Hinweise</b>                        |
|----------------|------------------------------------------|------------------------------------|---------------------------------------------|-------------|-------------------------------|----------------------------------------|
|                | spezifikation                            | Signalpegel-Auswahl                | Funktionsauswahl                            | Verstärkung | Vorspannung                   |                                        |
| A <sub>1</sub> | 0 bis 10 V DC                            | $H3-01=0$                          | $H3-02=0$<br>H3-03<br>(Frequenzvorspannung) |             | H3-04                         |                                        |
|                | $-10$ bis $10$ V DC                      | $H3-01=1$                          |                                             |             |                               |                                        |
|                | $0 \text{ bis } 10 \text{ V } \text{DC}$ | $H3-09=0$                          | $H3-10=0$<br>(Frequenzvorspannung)          | $H3-11$     | $H3-12$                       | Sicherstellen, dass DIP-Schalter S1 an |
| A2             | $-10$ bis $10$ V DC                      | $H3-09=1$                          |                                             |             |                               | den Anschlussklemmen auf "V" für       |
|                |                                          |                                    |                                             |             |                               | Spannungseingang eingestellt ist.      |
|                | $0 \text{ bis } 10 \text{ V } \text{DC}$ | $H3-05=0$                          | $H3-06=0$                                   |             |                               | Sicherstellen, dass DIP-Schalter S4 an |
| A <sub>3</sub> | $-10$ bis $10$ V DC                      | (Frequenzvorspannung)<br>$H3-05=1$ | H3-07                                       | H3-08       | den Anschlussklemmen auf "AI" |                                        |
|                |                                          |                                    |                                             |             |                               | eingestellt ist.                       |

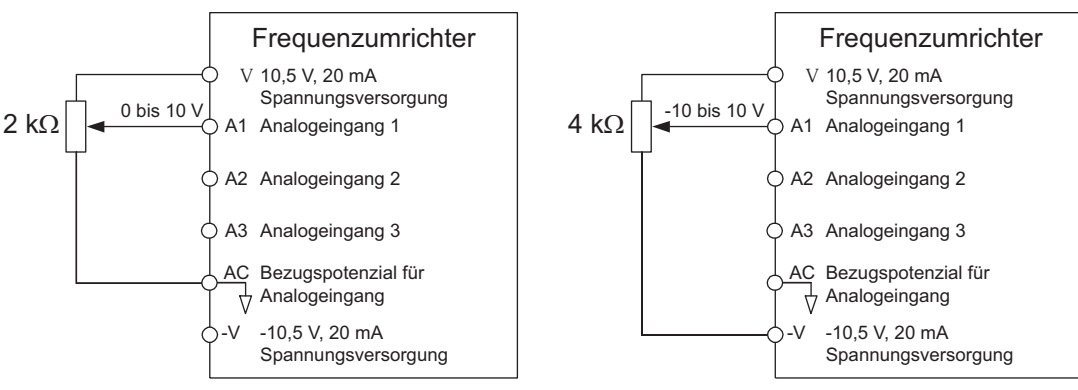

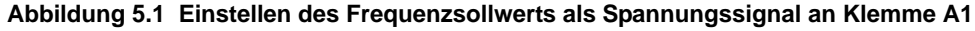

<span id="page-149-1"></span>Das in *[Abbildung 5.1](#page-149-1)* gezeigte Anschlussbeispiel kann für alle anderen Analogeingangsklemmen verwendet werden. Bei Verwendung von Eingang A2 ist sicherzustellen, dass DIP-Schalter S1 auf Spannungseingang eingestellt ist.

### **Stromeingang**

In Eingangsklemme A2 kann ein Stromeingangssignal eingespeist werden. Siehe *[Tabelle 5.6](#page-150-0)* für die Einstellung von Klemme A2 als Stromeingang.

<span id="page-150-0"></span>

| <b>Klemme</b>  | Signal-<br>spezifikation       | Parametereinstellungen |                                    |             |             | <b>Hinweise</b>                                                   |
|----------------|--------------------------------|------------------------|------------------------------------|-------------|-------------|-------------------------------------------------------------------|
|                |                                | Signalpegel-Auswahl    | <b>Funktionsauswahl</b>            | Verstärkung | Vorspannung |                                                                   |
|                | $4 \text{ bis } 20 \text{ mA}$ | $H3-09=2$              | $H3-10=0$<br>(Frequenzvorspannung) | $H3-11$     | $H3-12$     | Sicherstellen, dass DIP-Schalter S1 an                            |
| A <sub>2</sub> | $0 \text{ his } 20 \text{ mA}$ | $H3-09=3$              |                                    |             |             | den Anschlussklemmen auf "I" für<br>Stromeingang eingestellt ist. |

**Tabelle 5.6 Analog-Eingangseinstellungen für Frequenzsollwert mit einem Stromsignal**

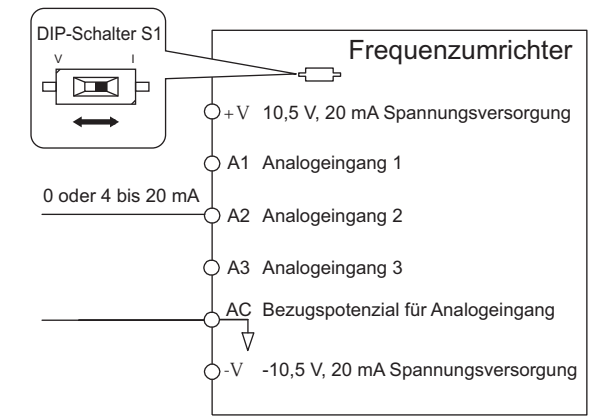

#### **Abbildung 5.2 Einstellen des Frequenzsollwerts als Stromsignal an Klemme A2**

Zuerst muss DIP-Schalter S1 auf Stromeingang eingestellt werden.

#### **Umschaltung zwischen Haupt-/Zusatz-Frequenzsollwerten**

Der Frequenzsollwert-Eingang kann zwischen den Analogklemmen A1, A2 und A3 unter Verwendung von Eingängen für Mehrstufen Drehzahlsollwerte umgeschaltet werden. Siehe *[Auswahl Mehrstufen Drehzahlsollwert auf Seite 198](#page-197-0)* für Details zur Verwendung dieser Funktion.

#### **Einstellung 2: MEMOBUS/Modbus-Kommunikation**

Diese Einstellung erfordert, dass der Frequenzsollwert über den seriellen RS-485/422 Kommunikationsanschluss (Steuerklemmen R+, R-, S+ und S-) eingespeist wird. Anweisungen siehe *[MEMOBUS/Modbus-Kommunikation auf Seite 499](#page-498-0)*.

#### **Einstellung 3: Optionskarte**

Diese Einstellung erfordert, dass der Frequenzsollwert über eine Optionskarte eingegeben wird, die in den Steckplatz CN5-A auf der Frequenzumrichter-Steuerplatine gesteckt wird. Anweisungen zur Integration des Frequenzumrichters in das Kommunikationssystem finden Sie im Handbuch der Optionskarte.

**Hinweis:** Wird die Frequenzsollwertquelle für eine Optionskarte eingestellt (b1-01 = 3), ohne dass eine Optionskarte installiert ist, so wird ein oPE05-Betriebsfehler am digitalen Bedienteil angezeigt, und der Frequenzumrichter arbeitet nicht.

#### **Einstellung 4: Impulsfolgeeingang**

Wenn b1-01 auf 4 eingestellt ist, muss der Frequenzsollwert durch ein Impulsfolgesignal an Klemme RP anliegen. Für eine ordnungsgemäße Funktion des Impulsfolgesignals sind die nachfolgenden Anweisungen zu befolgen.

#### **Kontrolle der ordnungsgemäßen Impulsfolge-Funktion**

- Sicherstellen, dass b1-04 auf 4 und H6-01 auf 0 eingestellt ist.
- Impulseingangsskalierung H6-02 auf den Impulsfolge-Frequenzwert setzen, der 100 % des Frequenzsollwertes entspricht.
- An Klemme RP ein Impulsfolgesignal eingeben und prüfen, ob der korrekte Frequenzsollwert angezeigt wird.

### <span id="page-150-1"></span>**b1-02: Auswahl Startbefehl 1**

Der Parameter b1-02 bestimmt die Quelle für den Startbefehl im REMOTE-Betrieb.

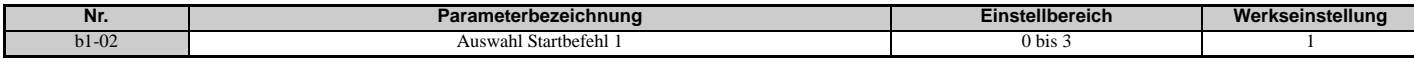

### **Einstellung 0: Bedienteil**

Diese Einstellung erfordert, dass der Startbefehl über die RUN-Taste des digitalen Bedienteils eingegeben wird, außerdem leuchtet die LED in der LO/RE-Taste auf.

# **Einstellung 1: Steuerkreisklemme**

Diese Einstellung erfordert, dass die Start- und Stoppbefehle über die digitalen Eingangsklemmen eingegeben werden. Die folgenden Abläufe können verwendet werden:

• 2-Draht-Ansteuerung 1:

Die Einstellung von A1-03 auf 2220 initialisiert den Frequenzumrichter und setzt die Klemmen S1 und S2 auf FWD/ Stop und REV/Stop. Das sind die Werkseinstellungen für den Frequenzumrichter. Siehe *[Einstellung 40, 41: Vorwärts/](#page-241-0) [Rückwärtslauf-Befehl für 2-Draht-Ansteuerung auf Seite 242](#page-241-0)*.

• 2-Draht-Ansteuerung 2:

Zwei Eingänge (Start/Stop-FWD/REV). Siehe auch *[Einstellung 42, 43: Start- und Richtungsbefehl für](#page-241-1)  [2-Draht-Ansteuerung 2 auf Seite 242](#page-241-1)*.

• 3-Draht-Ansteuerung:

Die Einstellung von A1-03 auf 3330 initialisiert den Frequenzumrichter und setzt die Klemmen S1, S2 und S5 auf Start, Stopp und FWD/REV. Siehe *[Einstellung 0: 3-Draht-Ansteuerung auf Seite 235](#page-234-0)*.

### **Einstellung 2: MEMOBUS/Modbus-Kommunikation**

Setzen Sie zur Erteilung eines Startbefehls über eine serielle Verbindung b1-02 auf 2, und schließen Sie das serielle RS-485/422-Verbindungskabel an R+, R-, S+ und S- an die abnehmbare Klemmenleiste an. *[Siehe MEMOBUS/](#page-498-0) [Modbus-Kommunikation auf Seite 499](#page-498-0)* für Anweisungen.

### **Einstellung 3: Optionskarte**

Setzen Sie zur Erteilung eines Startbefehls über die Kommunikationsoptionskarte b1-02 auf 3, und schließen Sie eine Kommunikationsoptionskarte an den Steckplatz CN5-A auf der Steuerplatine an. Anweisungen zur Integration des Frequenzumrichters in das Kommunikationssystem finden Sie im Handbuch der Optionskarte.

**Hinweis:** Ist b1-02 auf 3 gesetzt, ohne dass eine Optionskarte in CN5-A installiert ist, wird ein oPE05-Betriebsfehler am digitalen Bedienteil angezeigt, und der Frequenzumrichter wird nicht gestartet.

### **b1-03: Auswahl des Stoppverfahrens**

Hier wählen Sie, wie der Frequenzumrichter den Motor anhält, wenn der Startbefehl aufgehoben oder ein Stoppbefehl eingegeben wird.

<span id="page-151-0"></span>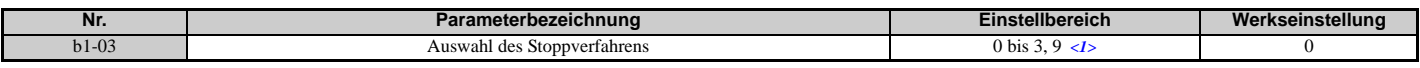

<1> Der Einstellbereich ist 0, 1 oder 3 bei CLV, OLV/PM, AOLV/PM oder CLV/PM.

#### **Einstellung 0: Auslauf bis zum Stillstand**

Wenn der Startbefehl wegfällt, fährt der Frequenzumrichter den Motor bis zum Stillstand herunter. Die Tieflaufgeschwindigkeit wird bestimmt durch die aktive Tieflaufzeit. Die Standard-Tieflaufzeit wird mit Parameter C1-02 eingestellt.

Fällt die Ausgangsfrequenz unter den in Parameter b2-01 eingestellten Wert, beginnt der Frequenzumrichter je nach gewähltem Regelverfahren mit der Gleichstrombremsung oder Nulldrehzahl-Regelung.

### **U/f, U/f mit PG und OLV (A1-02 = 0, 1, 2)**

Für diese Regelverfahren stellt Parameter b2-01 die Startfrequenz für die Gleichstrombremsung beim Anhalten ein. Wenn die Ausgangsfrequenz unter die Einstellung von b2-01 gefallen ist, wird die Gleichstrombremsung für die in Parameter b2-04 eingestellte Zeitdauer aktiviert.

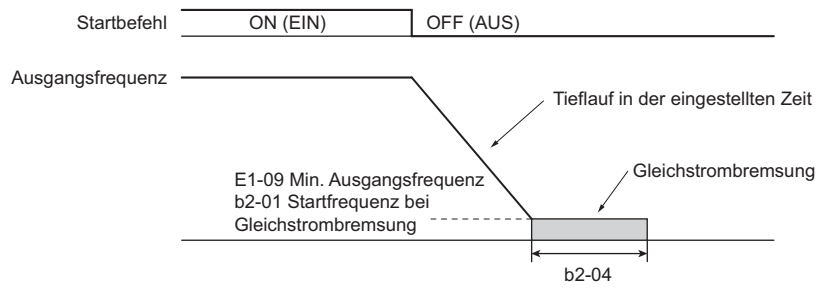

#### **Abbildung 5.3 Gleichstrombremsung bei Anhalten für U/f, U/f mit PG und OLV**

**Hinweis:** Wenn b2-01 auf einen kleineren Wert als Parameter E1-09 (Minimale Ausgangsfrequenz) eingestellt wird, beginnt die Gleichstrombremsung, sobald die Frequenz auf den in E1-09 eingestellten Wert fällt.

### **OLV/PM und AOLV/PM (A1-02 = 5, 6)**

Wenn die Ausgangsfrequenz unter die Einstellung von b2-01 gefallen ist, wird der Frequenzumrichter-Ausgang abgeschaltet und die Gleichstrombremsung für die in Parameter b2-04 eingestellte Zeitdauer ausgeführt.

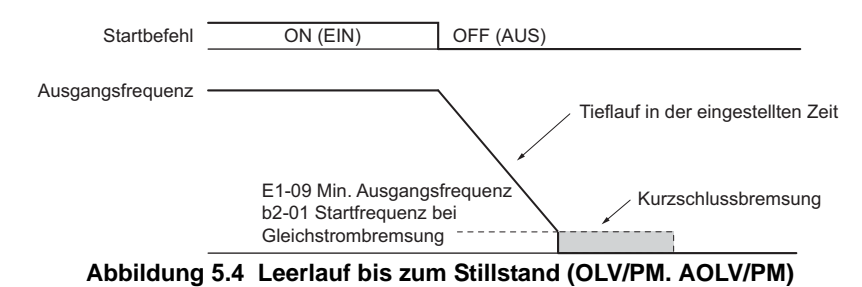

**Hinweis:** Wenn b2-01 auf einen kleineren Wert als Parameter E1-09 (Minimale Ausgangsfrequenz) eingestellt wird, beginnt die Gleichstrombremsung, sobald die Frequenz auf den in E1-09 eingestellten Wert fällt.

Der Frequenzumrichter führt keine Kurzschlussbremsung aus, wenn b2-01 = E1-09 = 0 Hz.

#### **CLV und CLV/PM (A1-02 = 3, 7)**

Für diese Regelverfahren stellt Parameter b2-01 die Startfrequenz für die Nulldrehzahl-Regelung (ohne Positionsverriegelung) beim Anhalten ein. Wenn die Ausgangsfrequenz unter die Einstellung von b2-01 gefallen ist, wird die Nulldrehzahl-Regelung für die in Parameter b2-04 eingestellte Zeitdauer aktiviert.

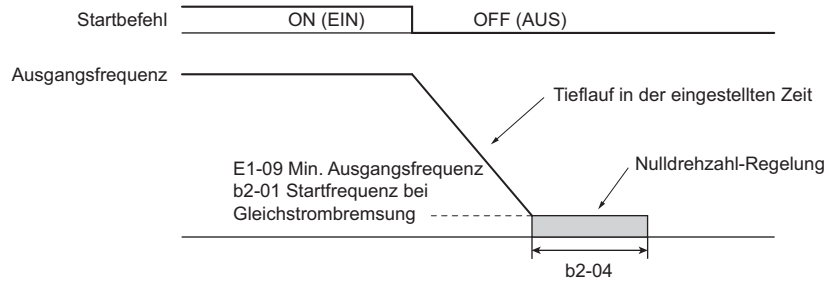

**Abbildung 5.5 Nulldrehzahl-Regelung beim Anhalten in CLV und CLV/PM** 

**Hinweis:** Wenn b2-01 auf einen Wert unterhalb der minimalen Ausgangsfrequenz (E1-09) eingestellt wird, beginnt die Nulldrehzahl-Regelung bei der in E1-09 eingestellten Frequenz.

#### **Einstellung 1: Leerlauf bis zum Stillstand**

Wenn der Startbefehl aufgehoben wird, schaltet der Frequenzumrichter seinen Ausgang aus, und der Motor läuft im Leerlauf (unkontrollierter Tieflauf) bis zum Stillstand aus. Die Stoppzeit wird durch die Trägheit und die Reibung im angetriebenen System bestimmt.

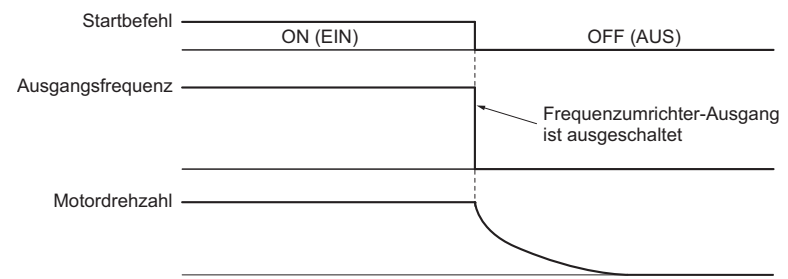

**Abbildung 5.6 Leerlauf bis zum Stillstand**

**Hinweis:** Nach Auslösen eines Stopps wird jeder nachfolgende Startbefehl ignoriert, bis die minimale Baseblock-Zeit bei kurzzeitigem Netzausfall (L2-03) abgelaufen ist. Der Startbefehl ist nicht vor dem vollständigen Stillstand einzugeben. Um den Motor zu starten, bevor dieser vollständig zum Stillstand gekommen ist, muss beim Start eine Gleichstrombremsung (siehe *[b2-03:](#page-159-0)  [Gleichstrom-Bremszeit beim Anlauf auf Seite 160](#page-159-0)*) oder die Fangfunktion verwendet werden (siehe *[b3: Fangfunktion auf](#page-160-0)  [Seite 161](#page-160-0)*).

## **Einstellung 2: Gleichstrombremsung bis zum Stillstand**

Wenn der Startbefehl aufgehoben wird, schaltet der Frequenzumrichter für die Dauer der minimalen Baseblock-Zeit bei kurzzeitigem Netzausfall (L2-03) auf Baseblock (schaltet seinen Ausgang aus). Nach Ablauf der minimalen Baseblock-Zeit bremst der Frequenzumrichter den Motor durch das Einspeisen von Gleichstrom in die Motorwicklungen. Die Stoppzeit ist wesentlich geringer als im einfachen Leerlauf bis zum Stillstand. Der für die Gleichstrombremsung verwendete Gleichstrompegel wird über den Parameter b2-02 eingestellt (Werkseinstellung = 50 %).

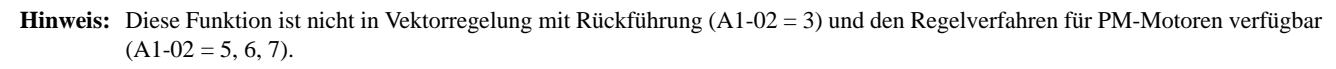

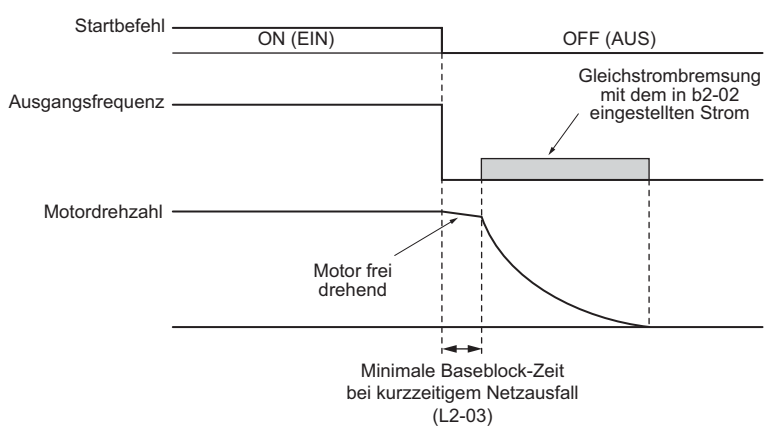

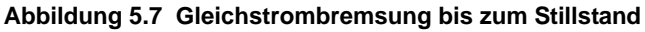

Die Dauer der Gleichstrombremsung richtet sich nach dem unter b2-04 eingestellten Wert und der Ausgangsfrequenz bei Aufhebung des Startbefehls. Sie kann wie folgt berechnet werden:

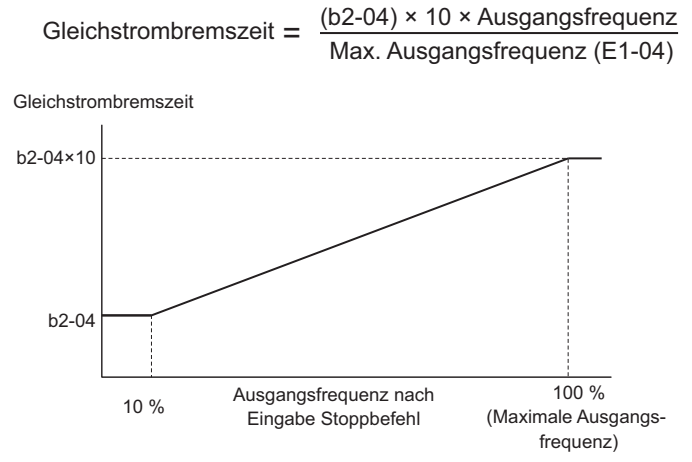

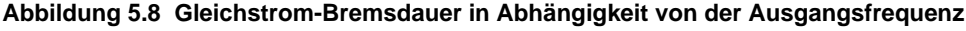

**Hinweis:** Tritt ein Überstromfehler (oC) während der Gleichstrombremsung bis zum Stillstand auf, ist die minimale Baseblock-Zeit bei kurzzeitigem Netzausfall (L2-03) zu verlängern, bis dieser Fehler nicht mehr auftritt.

#### **Einstellung 3: Leerlauf bis zum Stillstand über Timer**

Wenn der Startbefehl aufgehoben wird, schaltet der Frequenzumrichter seinen Ausgang aus, und der Motor läuft im Leerlauf bis zum Stillstand. Wenn vor Ablauf der Zeit t (Wert von C1-02) ein Startbefehl gegeben wird, wird der Frequenzumrichter nicht gestartet. Ein während der Zeit t aktivierter Startbefehl muss nach Ablauf von t deaktiviert und wieder aktiviert werden, um den Frequenzumrichter zu starten.

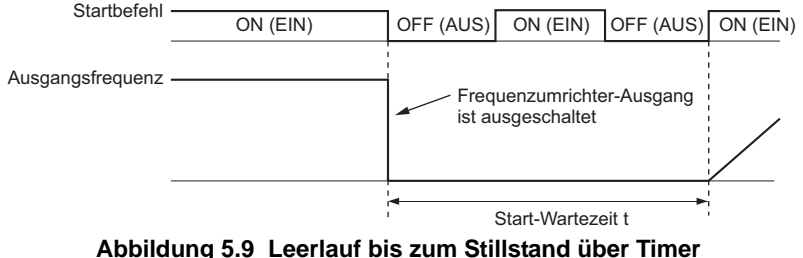

Die Wartezeit t hängt von der Ausgangsfrequenz beim Aufheben des Startbefehls und von der aktiven Tieflaufzeit ab.

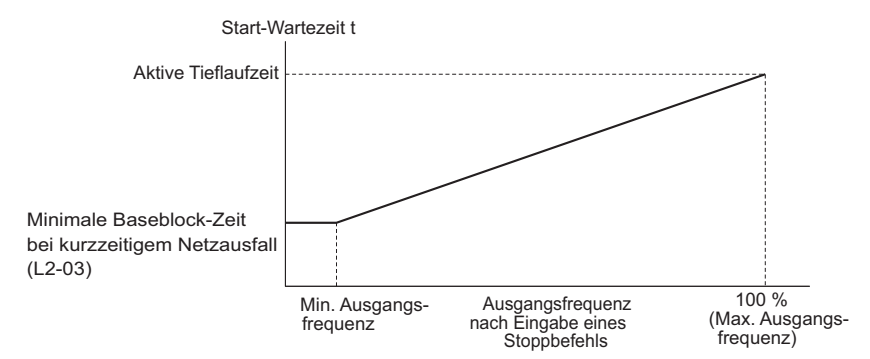

**Abbildung 5.10 Run-Wartezeit in Abhängigkeit von der Ausgangsfrequenz**

#### **Einstellung 9: Einfacher Positionierhalt**

Diese Methode, den Motor anzuhalten, bremst diesen immer mit dem in *[Abbildung 5.11](#page-154-0)* gezeigten Bremsweg ab. Der Bremsweg S1 wird über die maximale Ausgangsfrequenzeinstellung E1-04 und die eingestellte Tieflaufzeit errechnet. Wird der Frequenzumrichter von einer Frequenz aus angehalten, die unter der Maximaldrehzahl liegt, wird die aktuelle Drehzahl beibehalten. Entspricht die zurückgelegte Strecke S1 - S2, wird der Frequenzumrichter mit der aktuell gültigen Tieflaufzeit bis zum Stillstand heruntergefahren. Die Anhaltegenauigkeit kann über die Positionierverstärkung eingestellt werden, die in Parameter d4-12 festgelegt wird.

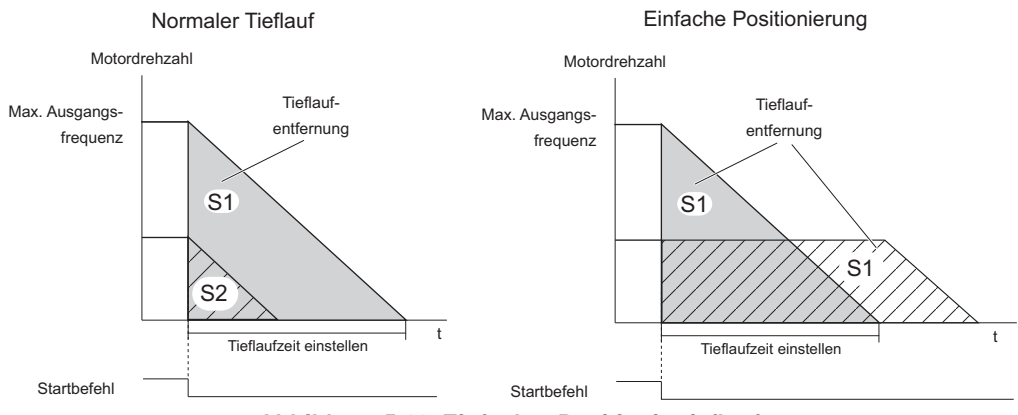

**Abbildung 5.11 Einfacher Positioniertieflauf**

<span id="page-154-0"></span>Vorsichtsmaßnahmen bei Verwendung der einfachen Positionierung:

- Eine Änderung der Tieflaufzeit während des Tieflaufs hat eine ungenaue Positionierung zur Folge, denn die Berechnung berücksichtigt die Tieflaufzeit, die gültig war, als der Startbefehl aufgehoben wurde.
- Die Haltefunktion muss deaktiviert werden (b6-03 und b6-04 = 0).
- Der Kippschutz beim Stillstand muss deaktiviert werden (L3-04 = 0). Beim Anliegen regenerativer Lasten kann es erforderlich sein, eine Bremsoption zu verwenden.
- High-Slip-Braking muss deaktiviert sein  $(H1-\square\square$  muss einen anderen Wert haben als 68).
- Die S-Kurven am Anfang und Ende des Tieflaufs müssen deaktiviert sein (C2-03/C2-04 = 0).

### **b1-04: Auswahl Rückwärtslauf**

Für einige Anwendungen ist der Rückwärtslauf des Motors nicht geeignet und kann Probleme verursachen (z. B. Druckluftgeräte, Pumpen usw.).

**Hinweis:** Durch Einstellen von Parameter b1-04 auf 1 wird der Frequenzumrichter angewiesen, alle Rückwärts-Startbefehle zu ignorieren.

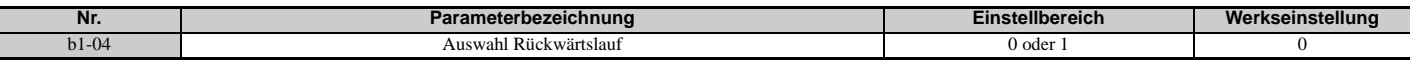

#### **Einstellung 0: Rückwärtslauf aktiviert**

Der Motor kann sowohl vorwärts als auch rückwärts betrieben werden.

#### **Einstellung 1: Rückwärtslauf deaktiviert**

Der Frequenzumrichter ignoriert einen Rückwärts-Startbefehl oder einen negativen Frequenzsollwert.

### **b1-05: Auswahl der Betriebsweise unterhalb der minimalen Ausgangsfrequenz (CLV und CLV/PM)**

Parameter b1-05 legt die Betriebsweise fest, wenn der Frequenzsollwert geringer als die in Parameter E1-09 festgelegte minimale Ausgangsfrequenz ist.

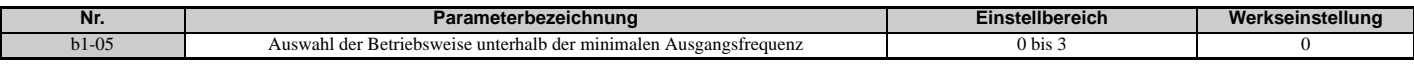

#### **Einstellung 0: Folgen des Frequenzsollwertes**

Der Frequenzumrichter passt die Motordrehzahl an den Drehzahlsollwert an, auch wenn der Frequenzsollwert niedriger als die Einstellung des Parameters E1-09 ist. Wenn kein Startbefehl mehr anliegt und die Motordrehzahl geringer ist als die Einstellung von b2-01, wird eine Nulldrehzahl-Regelung (keine Positionsverriegelung) für die in Parameter b2-04 eingestellte Zeit durchgeführt, bevor der Frequenzumrichter abschaltet.

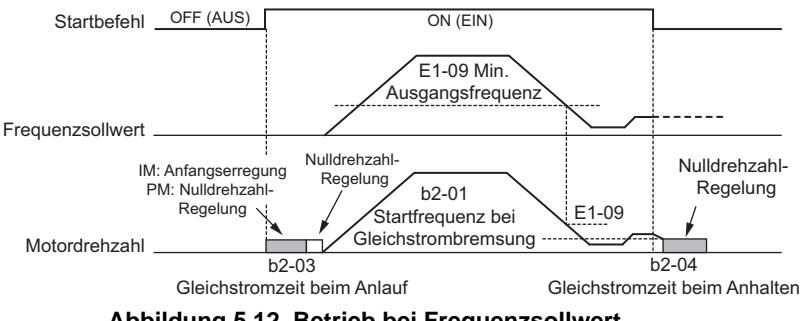

**Abbildung 5.12 Betrieb bei Frequenzsollwert**

### **Einstellung 1: Leerlauf bis zum Stillstand**

Der Motor wird erst gestartet, wenn der Frequenzsollwert die Einstellung von Parameter E1-09 übersteigt. Wenn der Motor läuft und der Frequenzsollwert unter E1-09 abfällt, wird der Frequenzumrichter-Ausgang abgeschaltet, und der Motor läuft im Leerlauf aus. Wenn die Motordrehzahl unter den in Parameter b2-01 eingestellten Nulldrehzahl-Wert abfällt, wird die Nulldrehzahl-Regelung für die in b2-04 eingestellte Zeit aktiviert.

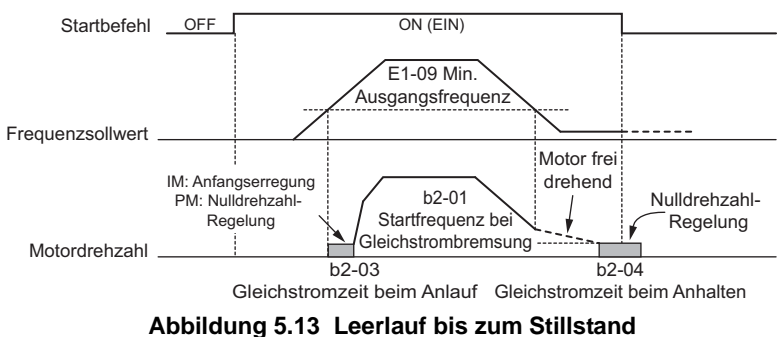

#### **Einstellung 2: Betrieb bei der minimalen Frequenz**

Wenn ein Startbefehl aktiv ist und der Frequenzsollwert kleiner ist als der Wert des Parameters E1-09, steuert der Frequenzumrichter den Motor mit der in E1-09 eingestellten Drehzahl an. Wenn der Startbefehl aufgehoben wird, bewirkt der Frequenzumrichter den Tieflauf des Motors. Sobald die Motordrehzahl den in Parameter b2-01 eingestellten Nulldrehzahl-Wert erreicht, wird die Nulldrehzahl-Regelung für die in b2-04 eingestellte Zeit aktiviert.

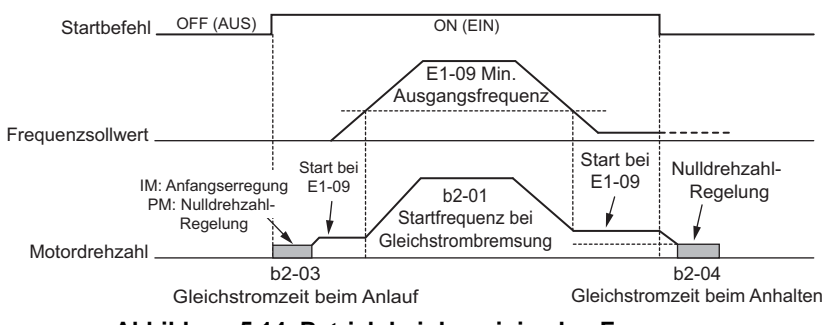

**Abbildung 5.14 Betrieb bei der minimalen Frequenz**

### **Einstellung 3: Nulldrehzahl-Regelung**

Der Frequenzumrichter wendet die Nulldrehzahl-Regelung immer dann an, wenn die Frequenzsollwert-Einstellung niedriger als der Wert von Parameter E1-09 ist. Wenn der Startbefehl aufgehoben wird, wird die Nulldrehzahl-Regelung für die in b2-04 eingestellte Zeit aktiviert, auch wenn sie zuvor schon aktiv war.

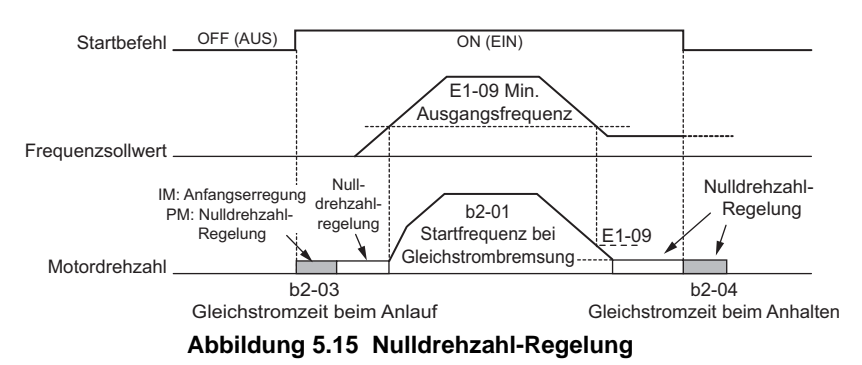

# **b1-06: Abfrage der Digitaleingänge**

Dieser Parameter legt fest, wie die Digitaleingänge abgefragt werden. In Abhängigkeit dieser Einstellung benötigt der Frequenzumrichter entweder 1 ms oder 2 ms, bis er auf ein Signal reagiert, das er über die Digitaleingänge empfängt.

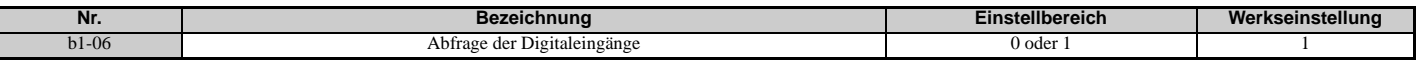

#### **Einstellung 0: Einmal abfragen (1 ms Scan)**

Der Status eines Digitaleingangs wird einmal abgefragt. Wenn sich der Status geändert hat, wird der Eingangsbefehl sofort verarbeitet. Mit dieser Einstellung reagiert der Frequenzumrichter wesentlich schneller auf Digitaleingänge, wobei jedoch ein störungsbehaftetes Signal eine Fehlfunktion verursachen könnte.

#### **Einstellung 1: Zweimal abfragen (2 ms Scan)**

Der Status eines Digitaleingangs wird zweimal abgefragt. Nur wenn sich der Status bei dieser doppelten Abfrage nicht ändert, wird der Eingangsbefehl verarbeitet. Dieses Abfrageverfahren ist langsamer, jedoch unempfindlicher gegen störungsbehaftete Signale.

### **b1-07: Auswahl LOCAL/REMOTE Start**

Der Frequenzumrichter hat drei verschiedene Quellen für Regelsignale, die mit Hilfe der Digitaleingänge (H1- $\Box$  $\Box$  $=$  1 (Auswahl LOCAL/REMOTE) oder 2 (Externer Sollwert 1/2)) oder mit der Taste LO/RE am digitalen Bedienteil umgeschaltet werden können. *[Siehe Einstellung 1: Auswahl LOCAL/REMOTE auf Seite 236](#page-235-0)*, *[Einstellung 2: Auswahl Externer](#page-235-1)  [Sollwert 1/2 auf Seite 236](#page-235-1)* und *[o2-01: Funktionsauswahl für die LO/RE-Taste \(LOCAL/REMOTE\) auf Seite 301](#page-300-0)* für Details.

- LOCAL: Digitales Bedienteil. Das digitale Bedienteil wird für die Einstellung des Frequenzsollwertes und des Startbefehls verwendet.
- REMOTE: Externer Sollwert 1. Die Quelle für Frequenzsollwert und Startbefehl wird durch b1-01 und b1-02 festgelegt.
- REMOTE: Externer Sollwert 2. Die Quelle für Frequenzsollwert und Startbefehl wird durch b1-15 und b1-16 festgelegt.

Beim Umschalten von LOCAL auf REMOTE oder zwischen Externer Sollwert 1 und Externer Sollwert 2 kann der Startbefehl bereits an der Stelle anstehen, auf die die Quelle umgeschaltet wurde. Mit dem Parameter b1-07 kann bestimmt werden, wie der Startbefehl in diesem Fall behandelt werden soll.

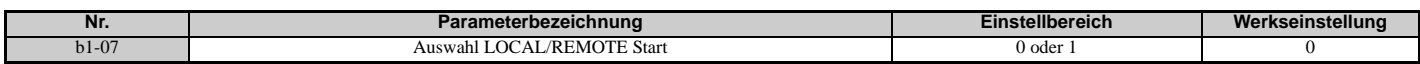

#### **Einstellung 0: Der Startbefehl muss aus- und wieder eingeschaltet werden.**

Wenn die Startbefehlsquelle in der alten und neuen Quelle unterschiedlich ist (z. B. alte Quelle = Klemmen und neue Quelle = serielle Kommunikation) und der Startbefehl beim Umschalten an der neuen Quelle aktiv ist, wird der Frequenzumrichter nicht gestartet oder stoppt, wenn er vorher in Betrieb war. Der Startbefehl muss an der neuen Quelle deaktiviert und wieder aktiviert werden, damit der Frequenzumrichter wieder gestartet wird.

#### **Einstellung 1: Startbefehl an der neuen Quelle akzeptieren**

Wenn der Startbefehl an der neuen Quelle aktiv ist, wird der Frequenzumrichter gestartet oder setzt den Betrieb fort, wenn er bereits arbeitete.

### **5.2 b: Anwendung**

**WARNUNG!** *Der Frequenzumrichter kann beim Umschalten der Steuerquelle unerwartet anlaufen, wenn b1-07 = 1 ist. Veranlassen Sie, dass sich alle Personen in sicherem Abstand von rotierenden Anlagenteilen und elektrischen Anschlüssen aufhalten, bevor Sie die Steuerquellen umschalten. Eine Nichtbeachtung kann den Tod oder schwere Verletzungen zur Folge haben.*

### ■ b1-08: Auswahl Startbefehl im Programmierbetrieb

Als Sicherheitsmaßnahme wird der Frequenzumrichter normalerweise nicht auf einen Startbefehlseingang reagieren, während das digitale Bedienteil für die Einstellung von Parametern im Programmierbetrieb verwendet wird (Menü "Geänderte Parameter", Einstellmodus, Parameter-Einstellmodus und Autotuning). Wenn von der Anwendung erfordert, ist b1-08 einzustellen, damit der Frequenzumrichter im Programmierbetrieb arbeiten kann.

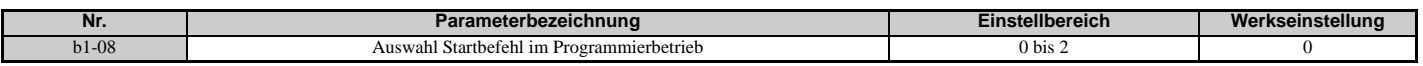

#### **Einstellung 0: Deaktiviert**

Ein Startbefehl wird nicht akzeptiert, während sich das digitale Bedienteil im Programmierbetrieb befindet.

#### **Einstellung 1: Aktiviert**

Ein Startbefehl wird in allen Betriebsarten des digitalen Bedienteils akzeptiert.

#### **Einstellung 2: Programmierung während des Betriebs verboten**

Der Programmierbetrieb kann nicht aktiviert werden, so lange der Frequenzumrichter-Ausgang aktiv ist. Der Programmierbetrieb kann während des Betriebs nicht angezeigt werden.

### **b1-14: Auswahl Phasenfolge**

Stellt die Phasenfolge für die Ausgangsklemmen U/T1, V/T2 und W/T3 des Frequenzumrichters ein.

Ein Vertauschen der Motorphasen kehrt die Laufrichtung des Motors um.

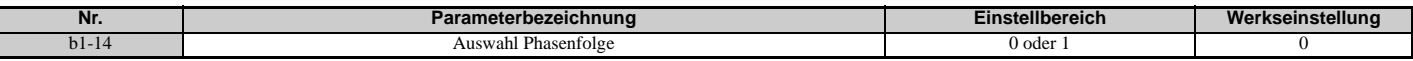

#### **Einstellung 0: Standardphasenfolge**

**Einstellung 1: Umgekehrte Phasenfolge (A1-02 = 0, 1, 2, 3, 5, 6)**

### ■ **b1-15: Frequenzsollwertauswahl 2**

Dieser Parameter dient der Einstellung der Quelle für den sekundären Frequenzsollwert. b1-15 ist aktiviert, wenn H1- $\Pi$  = 2 und die Klemme geschlossen sind. *[Siehe Einstellung 2: Auswahl Externer Sollwert 1/2 auf Seite 236](#page-235-1)* und *[b1-02: Auswahl Startbefehl 1 auf Seite 151](#page-150-1)* für Details.

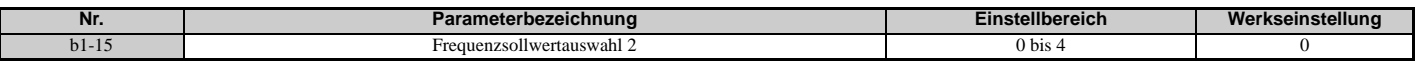

### ■ **b1-16: Auswahl Startbefehl 2**

Dieser Parameter dient der Einstellung der Quelle für den sekundären Startbefehl. b1-16 ist aktiviert, wenn H1- $\Box$  $\Box$  $=$  2 und die Klemme geschlossen sind. *[Siehe Einstellung 2: Auswahl Externer Sollwert 1/2 auf Seite 236](#page-235-1)* und *[b1-01:](#page-149-2)  [Frequenzsollwertauswahl 1 auf Seite 150](#page-149-2)* für Details.

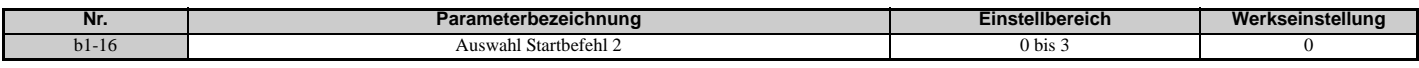

### **b1-17: Startbefehl beim Einschalten**

Mit diesem Parameter kann festgelegt werden, ob ein externer Startbefehl, der während des Hochfahrens aktiv ist, den Frequenzumrichter startet oder nicht.

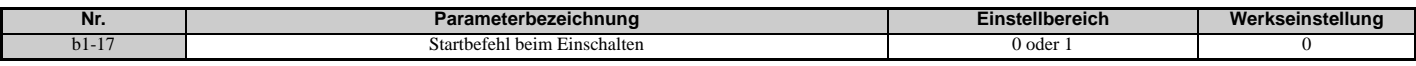

#### **Einstellung 0: Startbefehl beim Hochfahren wird nicht akzeptiert**

Der Startbefehl muss ein- und ausgeschaltet werden, um den Frequenzumrichter zu starten.

**Hinweis:** Aus Sicherheitsgründen wird der Frequenzumrichter anfänglich so programmiert, dass er beim Hochfahren keinen Startbefehl akzeptiert (b1-17 = 0). Wenn während des Hochfahrens ein Startbefehl gegeben wird, beginnt die LED-Anzeige RUN schnell zu blinken.

#### **Einstellung 1: Startbefehl beim Hochfahren wird akzeptiert**

Wenn ein externer Startbefehl beim Hochfahren des Frequenzumrichters ansteht, steuert der Frequenzumrichter den Motor an, sobald er betriebsbereit ist (d. h. nachdem der interne Hochlaufprozess abgeschlossen ist).

**WARNUNG!** *Gefahr durch plötzliche Bewegung. Wenn b1-17 auf 1 eingestellt ist und ein externer Startbefehl während des Hochfahrens aktiv ist, beginnt der Motor zu drehen, sobald die Stromversorgung eingeschaltet wird. Es müssen entsprechende Sicherheitsmaßnahmen ergriffen werden, um den Bereich um den Motor herum zu sichern, bevor der Frequenzumrichter eingeschaltet wird. Eine Nichtbeachtung kann den Tod oder schwere Verletzungen zur Folge haben.*

### **b1-21: Auswahl der Startbedingung bei Vektorregelung mit Rückführung**

In der Regel muss die Werkseinstellung dieses Parameters nicht geändert werden. Wählt eine Bedingung, bei der die Vektorregelung mit Rückführung gestartet wird.

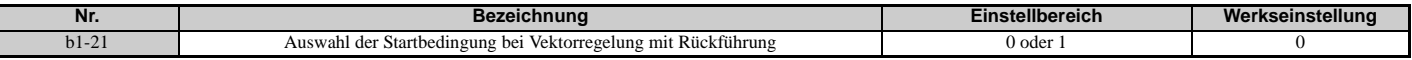

**Einstellung 0: Ein Startbefehl wird nicht akzeptiert, wenn b2-01** ≤ **Motordrehzahl < E1-09. Einstellung 1: Ein Startbefehl wird akzeptiert, wenn b2-01** ≤ **Motordrehzahl < E1-09.**

#### **b1-24: Auswahl Umschalten zu Netzstromversorgung**

Wenn die Ausgangsfrequenz mit der Frequenz der Netzstromversorgung (50 Hz) übereinstimmt, stoppt der Betrieb mit Pulsbreitenmodulation, und der Frequenzumrichter schaltet zu einem Betrieb direkt an der Netzstromversorgung um.

**Hinweis:1.**Das Umschalten zu Netzstromversorgung kann aktiviert werden, wenn ein Asynchronmotor in U/f-Steuerung (A1-02 = 0) angesteuert wird.

- **2.** Die Werte von Eingangsstrom und Ausgangsstrom können sich ändern, wenn eine Umschaltung erfolgt.
- **3.** Überprüfen Sie, dass der Asynchronmotor an der Netzstromversorgung betrieben werden kann (z. B. Nennspannung und Nenndrehzahl), bevor Sie das Umschalten zu Netzstromversorgung aktivieren.

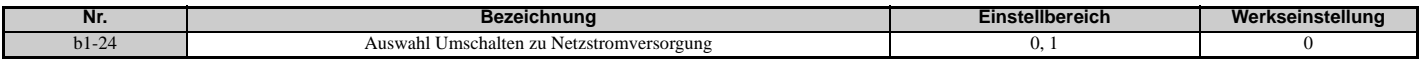

#### **0: Deaktiviert**

Eine Spannung wird unabhängig von der Ausgangsfrequenz im Betrieb mit Pulsbreitenmodulation ausgegeben.

#### **1: Aktiviert**

Wenn die Abweichung zwischen der Ausgangsfrequenz und der Netzfrequenz kleiner oder gleich dem Pegel für Umschalten zu Netzstromversorgung bei Übereinstimmung der Ausgangsfrequenz (b1-26) ist, stoppt der Betrieb mit Pulsbreitenmodulation, und der Frequenzumrichter schaltet zu einem Betrieb direkt an der Netzstromversorgung um.

Der Betrieb direkt an der Netzstromversorgung wird so lange fortgesetzt, bis die Abweichung zwischen der Ausgangsfrequenz und der Netzfrequenz größer oder gleich dem Pegel/Aufhebungspegel für Umschalten zu Netzstromversorgung bei Übereinstimmung der Ausgangsfrequenz (b1-25 + b1-26) ist.

### **b1-25/b1-26 Pegel/Aufhebungspegel für Umschalten zu Betrieb mit Netzstromversorgung**

Diese Parameter stellen in 0,1 Hz Schritten den Wert ein, bei dem das Umschalten zu einem Betrieb mit Netzstromversorgung aktiviert bzw. deaktiviert wird.

Wenn die Abweichung zwischen der Ausgangsfrequenz und der Netzfrequenz kleiner oder gleich den Einstellwerten von b1-26 ist, liegt eine Übereinstimmung der Ausgangsfrequenz vor.

Der Frequenzumrichter arbeitet dann im Betrieb mit Umschaltung zu Netzstromversorgung.

Wenn der Frequenzumrichter nicht in den Betrieb mit Umschaltung zu Netzstromversorgung wechselt, muss b1-26 eingestellt werden.

Wenn die Abweichung zwischen der Ausgangsfrequenz und der Netzfrequenz größer oder gleich dem Einstellwert von b1-25 + b1-26 ist, arbeitet der Frequenzumrichter im Betrieb mit Pulsbreitenmodulation.

Wenn häufig zwischen Betrieb mit Netzstromversorgung und Betrieb mit Pulsbreitenmodulation hin- und hergeschaltet wird, muss der Einstellwert von b1-25 erhöht werden.

**Hinweis:** Der Frequenzumrichter schaltet nicht in den Betrieb mit Netzstromversorgung, wenn L3-06 (Kippschutzpegel während des Betriebs) überschritten wird und L3-05 (Auswahl der Kippschutzfunktion während des Betriebs) aktiviert ist.

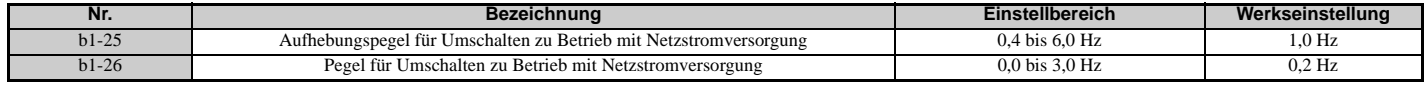

### **b2: Gleichstrombremsung**

Die b2 Parameter bestimmen den Betrieb der Gleichstrombremsung und die Funktion der Nulldrehzahl-Regelung.

# **b2-01: Startfrequenz bei Gleichstrombremsung**

Die b2 Parameter bestimmen den Betrieb der Gleichstrombremsung und die Funktion der Nulldrehzahl-Regelung.

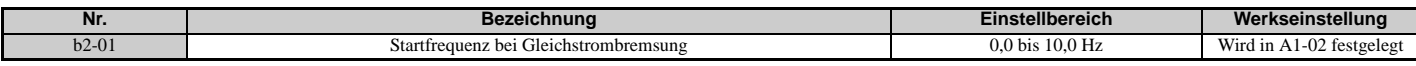

Die von Parameter b2-01 ausgelöste Funktion richtet sich nach dem gewählten Regelverfahren.

### **OLV/PM, AOLV/PM, U/f, U/f mit PG und OLV (A1-02 = 0, 1, 2, 5, 6)**

Für diese Regelverfahren stellt Parameter b2-01 die Startfrequenz für die Gleichstrombremsung beim Anhalten ein. Wenn die Ausgangsfrequenz unter die Einstellung von b2-01 gefallen ist, wird die Gleichstrombremsung für die in Parameter b2-04 eingestellte Zeitdauer aktiviert.

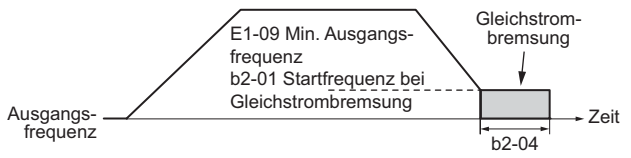

**Abbildung 5.16 Gleichstrombremsung bei Anhalten für U/f, U/f mit PG und OLV** 

**Hinweis:** Wenn b2-01 auf einen kleineren Wert als Parameter E1-09 (Minimale Ausgangsfrequenz) eingestellt wird, beginnt die Gleichstrombremsung, sobald die Frequenz auf den in E1-09 eingestellten Wert fällt.

### **CLV und CLV/PM (A1-02 = 3, 7)**

Für diese Regelverfahren stellt Parameter b2-01 die Startfrequenz für die Nulldrehzahl-Regelung (ohne Positionsverriegelung) beim Anhalten ein. Wenn die Ausgangsfrequenz unter die Einstellung von b2-01 gefallen ist, wird die Nulldrehzahl-Regelung für die in Parameter b2-04 eingestellte Zeitdauer aktiviert.

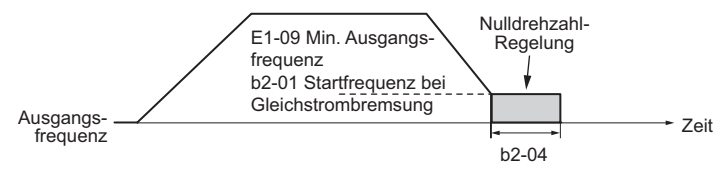

#### **Abbildung 5.17 Nulldrehzahl-Regelung beim Anhalten in CLV und CLV/PM**

**Hinweis:** Wenn b2-01 auf einen Wert unterhalb der minimalen Ausgangsfrequenz (E1-09) eingestellt wird, beginnt die Nulldrehzahl-Regelung bei der in E1-09 eingestellten Frequenz.

### **b2-02: Gleichstrom-Bremsstrom**

Legt den Gleichstrom-Bremsstrom in Prozent des Frequenzumrichter-Nennstroms fest. Bei Einstellung auf einen Wert größer als 50 % wird die Taktfrequenz automatisch auf 4 kHz verringert.

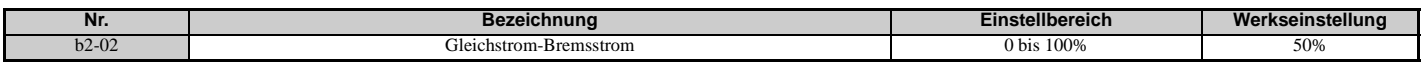

Die Höhe des Gleichstrom-Bremsstroms beeinflusst die Stärke des Magnetfeldes zum Verriegeln der Motorwelle. Eine Erhöhung des Stroms führt zu einer stärkeren Wärmeentwicklung in den Motorwicklungen. Dieser Parameter sollte nur so weit erhöht werden, wie es zum Halten der Motorwelle erforderlich ist.

### <span id="page-159-0"></span>**b2-03: Gleichstrom-Bremszeit beim Anlauf**

Stellt die Gleichstrom-Bremszeit (Nulldrehzahlregelung bei CLV und CLV/PM) beim Anlauf ein. Kann dazu verwendet werden, einen frei drehenden Motor vor dem erneuten Anlauf zu stoppen oder um beim Anlauf ein Bremsmoment anzuwenden. Deaktiviert, wenn auf 0,00 s eingestellt.

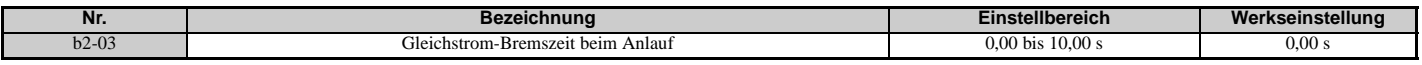

**Hinweis:** Vor dem Einschalten eines unkontrolliert drehenden Motors (z. B. durch Windmühleneffekt angetriebener Lüftermotor) sollte die Gleichstrombremse oder die Fangfunktion angewandt werden, um den Motor anzuhalten oder die Drehzahl vor dem Start zu ermitteln. Andernfalls kann es zu einem Kippen des Motors oder zu anderen Störungen kommen.

## **b2-04: Gleichstrom-Bremszeit beim Anhalten**

Stellt die Gleichstrom-Bremszeit (Nulldrehzahlregelung bei CLV und CLV/PM) beim Anhalten ein. Dient zum Anhalten eines Motor mit einer sehr trägen Last nach dem Auslauf. Der Wert ist zu erhöhen, wenn der Motor durch Trägheit noch weiterdreht, nachdem er anhalten sollte. Deaktiviert, wenn auf 0,00 s eingestellt.

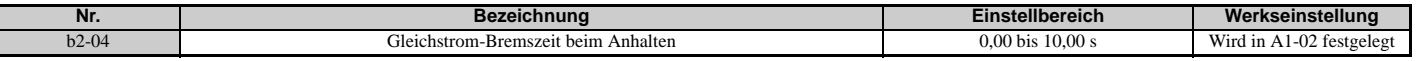

### ■ b2-08: Magnetfluss-Kompensationswert

Stellt die Magnetflusskompensation beim Anfahren in Prozent des Leerlaufstroms ein (E2-03). Diese Funktion ermöglicht die Entwicklung eines besseren Magnetflusses, wodurch das Anfahren von Maschinen erleichtert wird, die ein hohes Anlaufmoment benötigen, oder von Motoren mit großer Rotorzeitkonstante.

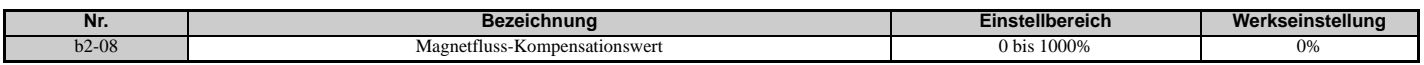

Wenn ein Startbefehl ausgegeben wird, ändert sich der in den Motor eingespeiste Gleichstrompegel innerhalb der für b2-03 eingestellten Zeit linear von dem in b2-08 eingestellten Pegel auf E2-03.

Es ist zu beachten, dass der in den Motor eingespeiste Gleichstrompegel auf 80 % des Frequenzumrichter-Nennstroms oder auf den Motor-Nennstrom begrenzt ist, je nachdem welcher Wert geringer ist.

**Hinweis:1.**Wenn b2-08 auf weniger als 100 % eingestellt wird, kann die Entwicklung des Magnetflusses relativ lange dauern.

**2.** Wenn b2-08 auf 0 % eingestellt wird, ist der Gleichstrompegel gleich dem in b2-02 eingestellten Gleichstrom-Bremsstrom. **3.** Da die Gleichstrombremsung relativ viel Geräusch erzeugt, muss b2-08 gegebenenfalls angepasst werden, damit der Geräuschpegel nicht zu hoch wird.

# <span id="page-160-0"></span>**b3: Fangfunktion**

Durch die Fangfunktion kann der Frequenzumrichter die Drehzahl einer rotierenden Motorwelle erkennen, die von externen Kräften angetrieben wird, und den Motorbetrieb direkt von der erkannten Drehzahl aus starten, ohne dass die Maschine zuvor angehalten werden muss.

Beispiel: Bei einem kurzzeitigen Ausfall der Stromversorgung werden die Ausgänge des Frequenzumrichters abgeschaltet, und der Motor läuft im Leerlauf. Bei Wiederherstellung der Spannungsversorgung kann der Frequenzumrichter die Drehzahl des frei drehenden Motors erkennen und ihn direkt wieder starten.

Zur Aktivierung der Fangfunktion für PM-Motoren muss lediglich Parameter b3-01 auf 1 gesetzt werden. Der Frequenzumrichter bietet für Asynchronmotoren die Fangfunktion mit Strommessung und Drehzahlberechnung an. Parameter b3-24 wählt das Verfahren der Fangfunktion für Asynchronmotoren. Beide Verfahren und die relevanten Parameter werden im Anschluss erläutert.

Der zeitliche Ablauf für den Start der Fangfunktion hängt davon ab, ob die Ausführung nach einem kurzzeitigen Netzausfall (L2-01 = 1 oder 2) oder nach einem Neustart (b3-01 = 1) gewählt ist.

Der zeitliche Ablauf der Fangfunktion nach einem kurzzeitigem Netzausfall wird in *[Abbildung 5.18](#page-161-0)* dargestellt. Der zeitliche Ablauf nach einem Neustart wird in *[Abbildung 5.19](#page-161-1)* dargestellt.

Nach dem Wiederanliegen der Netzspannung bleibt die Fangfunktion mindestens für die in b3-05 eingestellte Dauer im Baseblock-Zustand.

Die Fangfunktion startet jedoch nicht, wenn die in L2-03 (minimale Baseblock-Zeit bei kurzzeitigem Netzausfall) eingestellte Zeit nach dem Ausfall der Netzspannung nicht verstrichen ist.

Wenn die Induktionsspannung im Motor bleibt, startet die Fangfunktion nach der in b3-05 eingestellten Zeit, ohne dass die in L2-03 eingestellte Zeit abgewartet wird.

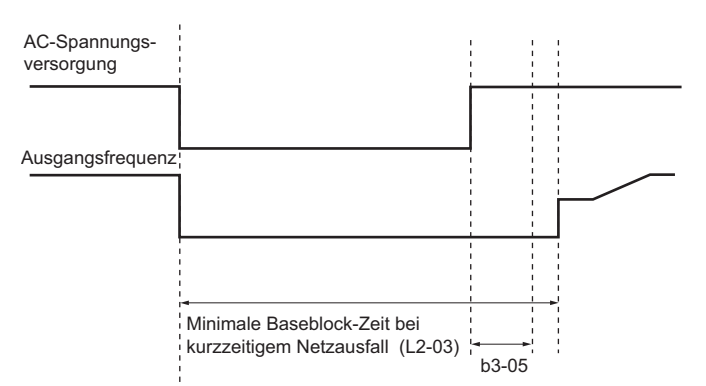

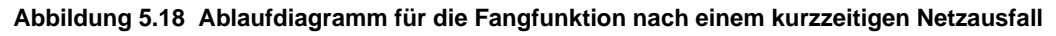

<span id="page-161-0"></span>Wenn die Fangfunktion beim Starten des Frequenzumrichters ausgeführt wird, wartet sie nach dem Empfang des Startbefehls zunächst die längere der beiden in b3-05 und L2-03 eingestellten Zeiten ab.

Wenn die Induktionsspannung im Motor bleibt, startet die Fangfunktion nach der in b3-05 eingestellten Zeit, ohne dass die in L2-03 eingestellte Zeit abgewartet wird.

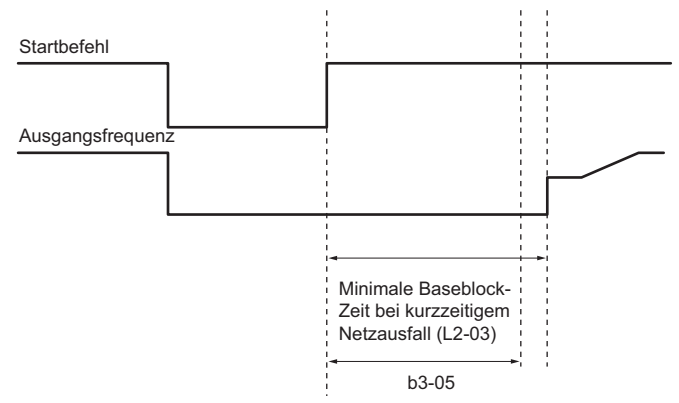

**Abbildung 5.19 Ablaufdiagramm für die Fangfunktion beim Anlauf**

### <span id="page-161-2"></span><span id="page-161-1"></span>**Fangfunktion mit Strommessung 2 (b3-24 = 2)**

Die Fangfunktion mit Strommessung 2 wird bei IM-Motoren verwendet.

Der in b3-31 eingestellte Strom wird angewandt, und die Drehzahl wird auf Grundlage des Stromflusses zum Motor erkannt. Nach dem Ende der Fangfunktion wird die Drehzahl durch Hochlauf oder Tieflauf wieder auf den Frequenzsollwert gebracht.

Wenn der Ausgangsstrom während der Fangfunktion größer als der Einstellwert von b3-32 ist, sollten Sie die in b3-03 für die Tieflaufzeit eingestellte Frequenz verringern. Nach dem Ende der Drehzahlberechnung des Motors wird die Drehzahl durch Hochlauf oder Tieflauf wieder auf den Frequenzsollwert gebracht.

# <span id="page-161-3"></span>**Fangfunktion mit Drehzahlberechnung (b3-24 = 1)**

Die Fangfunktion mit Drehzahlberechnung ermittelt die Motordrehzahl, während der Motor frei dreht, und nimmt dann den Motorbetrieb wieder auf. Nach dem Ende der Fangfunktion wird die Drehzahl durch Hochlauf oder Tieflauf wieder auf den Frequenzsollwert gebracht.

Diese Methode kann verwendet werden, wenn nur ein einziger Asynchronmotor an den Frequenzumrichter angeschlossen ist. Verwenden Sie diese Methode nicht, wenn der Motor eine oder mehrere Baugrößen kleiner als der Frequenzumrichter ist, bei Drehzahlen über 200 Hz oder bei Ansteuerung mehrerer Motoren mit einem einzigen Frequenzumrichter.

### **Hinweise zur Verwendung der Fangfunktion mit Drehzahlberechnung**

- Das Autotuning mit Motordrehung für U/f-Steuerung (T1-01 = 3) muss zuerst durchgeführt werden, wenn die Drehzahlberechnung in U/f-Steuerung erfolgen soll. Das Autotuning ohne Motordrehung für automatische Klemmenwiderstandsmessung (T1-01 = 2) ist erneut durchzuführen, wenn sich die Leitungslänge zwischen Frequenzumrichter und Motor geändert hat.
- Verwenden Sie die Fangfunktion mit Strommessung 2, um Drehzahlen über 200 Hz zu ermitteln, wenn in der Anwendung mehrere Motoren über denselben Frequenzumrichter angesteuert werden oder wenn der Motor eine erheblich geringere Leistung aufweist als der Frequenzumrichter.
- Bei einer sehr langen Motorleitung kann die Drehzahlberechnung Probleme haben, die Ist-Drehzahl zu ermitteln. In diesen Fällen ist die Fangfunktion mit Strommessung 2 zu verwenden.

• Verwenden Sie bei Betrieb von Motoren mit weniger als 1,5 kW die Fangfunktion mit Strommessung 2 anstelle der Drehzahlberechnung. Die Drehzahlberechnung kann zum Anhalten kleinerer Motoren führen, da möglicherweise die Drehzahl oder Drehrichtung solcher kleinen Motoren nicht ermittelt werden kann.

# **Aktivierung der Fangfunktion**

Die Fangfunktion kann wie nachfolgend beschrieben aktiviert werden. Legen Sie unabhängig von der Aktivierungsmethode die Art der Fangfunktion in Parameter b3-24 fest.

- 1. Automatische Aktivierung der Fangfunktion mit jedem Startbefehl. Setzen Sie b3-01, Auswahl Fangfunktion bei Anlauf, auf 1 (aktiviert). Externe Fangfunktion-Befehle werden ignoriert.
- 2. Aktivierung der Fangfunktion mit den digitalen Eingangsklemmen.
	- Es können die folgenden Eingangsfunktionen für H1- $\square\square$  verwendet werden.

### **Tabelle 5.7 Aktivierung der Fangfunktion durch Digitaleingänge**

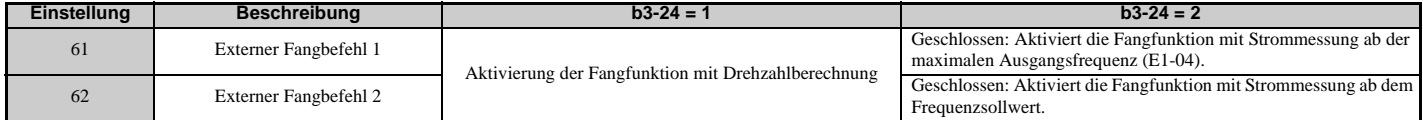

Zur Aktivierung der Fangfunktion durch einen Digitaleingang muss der Eingang immer zusammen mit dem Startbefehl gesetzt werden, oder der Startbefehl muss nach dem Fangfunktion-Befehl erteilt werden.

3. Nach automatischem Neustart nach Fehler

Wenn die Anzahl der maximalen Neustarts nach Fehler in Parameter L5-01 höher als 0 eingestellt wird, führt der Frequenzumrichter nach einem Fehler automatisch die Fangfunktion wie in b3-24 festgelegt durch.

### 4. Nach kurzzeitigem Netzausfall

Diese Betriebsart erfordert, dass die Funktion zur Überbrückung von Netzausfällen immer aktiviert ist oder zumindest während des CPU-Betriebs aktiviert ist (L2-01 = 1 oder 2). *[Siehe L2-01: Auswahl des Betriebs zur Überbrückung](#page-270-0)  [kurzzeitiger Netzausfälle auf Seite 271](#page-270-0)*

5. Nach Freigabe des externen Baseblocks

Der Frequenzumrichter setzt den Betrieb mit der Fangfunktion fort, wenn der Startbefehl ansteht und die Ausgangsfrequenz oberhalb der Mindestfrequenz liegt, wenn der Baseblock-Befehl freigegeben wird.

### **Bedingungen für die Erkennung der Drehrichtung bei Abdriften**

Unter Abdriften versteht man, dass der Motor in der entgegengesetzten Richtung des Drehrichtungsbefehls läuft.

Legen Sie die Richtung der Fangfunktion nach einem kurzzeitigen Netzausfall bei Anwendungen fest, bei denen es zu Abdriften kommen kann. Ein Beispiel für eine derartige Anwendung ist eine Ölpumpe, bei der es durch das Gewicht des Öls nach einem kurzzeitigen Netzausfall zu Abdriften kommen kann. Die Fangfunktion startet mit der im Richtungsbefehl festgelegten Drehrichtung, wenn die Dauer des kurzzeitigen Netzausfalls kurz ist.

Die Fangfunktion startet in entgegengesetzter Richtung zur im Richtungsbefehl festgelegten Drehrichtung, wenn die Dauer des kurzzeitigen Netzausfalls lang ist. Die Drehrichtung der Fangfunktion wird wie folgt festgelegt:

[t] ist die Zeitdauer des kurzzeitigen Netzausfalls bis zum Wiederanliegen der Netzspannung.

- 0 ≤ t < b3-50: Die Suche beginnt in der durch den Frequenzsollwert festgelegten Drehrichtung.
- b3-50  $\ge t$  < b3-51: Der Motor wird nicht neu gestartet, und der Baseblock-Zustand dauert an. Die Fangfunktion startet mit der entgegengesetzten Drehrichtung des Richtungsbefehls, wenn die Dauer des kurzzeitigen Netzausfalls den Einstellwert von b3-51 überschreitet.
- b3-51 ≤ t: Die Suche beginnt in der entgegengesetzten Drehrichtung des Frequenzsollwerts.

Siehe *[b3-50/b3-51 Beurteilungszeit 1/2 für Richtung der Fangfunktion bei Abdriften des Motors auf Seite 167](#page-166-0)* für Details zur Beurteilungszeit für die Drehrichtung der Fangfunktion bei Abdriften des Motors.

**Hinweis:1.**Setzen Sie b3-50 auf einen Wert größer als 0,0 s, um die Erkennung der Drehrichtung bei Abdriften zu aktivieren.

- 2. Überprüfen Sie bei der Einstellung von b3-50 auch, dass die folgenden Parameter auf die angegebenen Werte gesetzt sind. Sind diese Parameter auf einen beliebigen anderen Wert eingestellt, wird ein oPE08-Fehler ausgelöst.  $b3-50 \le b3-51$ 
	- $b3-14=0$
	- $b3-24 = 2$
- **3.** Bei PM-Motoren ist eine Erkennung der Drehrichtung bei Abdriften nicht erforderlich.

# **b3-01: Auswahl Fangfunktion bei Anlauf**

Bestimmt, ob die Fangfunktion automatisch bei Eingabe eines Startbefehls durchgeführt wird oder nicht.

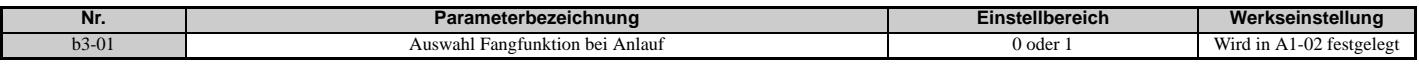

#### **Einstellung 0: Deaktiviert**

Wenn der Startbefehl eingegeben wird, beginnt der Frequenzumrichter bei der Mindest-Ausgangsfrequenz zu arbeiten. Wenn die externe Fangfunktion 1 oder 2 bereits durch einen digitalen Eingang aktiviert wurde, nimmt der Frequenzumrichter den Betrieb mit der Fangfunktion auf.

### **Einstellung 1: Aktiviert**

Die Fangfunktion wird durchgeführt, sobald der Startbefehl eingegeben wird. Der Frequenzumrichter steuert den Motor an, sobald die Fangfunktion abgeschlossen ist.

### **b3-03: Tieflaufzeit für Fangfunktion**

In Parameter b3-03 wird die Rampe für die Ausgangsfrequenzreduzierung festgelegt. Die in b3-03 eingegebene Zeit entspricht der Zeit, die notwendig ist, um den Tieflauf von der maximalen Frequenz (E1-04) zur minimalen Ausgangsfrequenz (E1-09) durchzuführen.

Bei Fangfunktion mit Strommessung 2 dient die in diesem Parameter eingestellte Zeit als Hochlauf- oder Tieflaufzeit für die Ausgangsfrequenz bei der Suche.

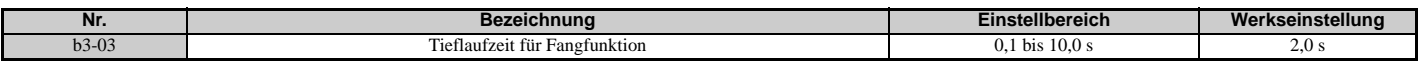

### **b3-04: U/f-Verstärkung bei Ausführung der Fangfunktion (mit Drehzahlberechnung)**

Bei der Fangfunktion wird die anhand der U/f-Verstärkung berechnete Ausgangsspannung mit diesem Wert multipliziert. Durch eine Änderung dieses Parameters lässt sich der Ausgangsstrom während der Fangfunktion verringern.

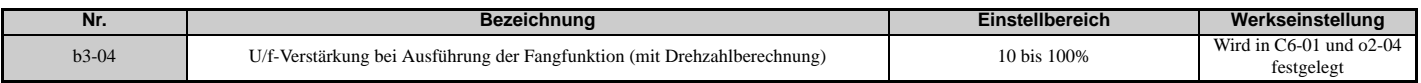

### **b3-05: Verzögerungszeit für Fangfunktion**

In den Fällen, in denen ein Ausgangsschütz zwischen Frequenzumrichter und Motor verwendet wird, muss das Schütz geschlossen werden, bevor die Fangfunktion durchgeführt werden kann. Dieser Parameter kann zum Verzögern der Fangfunktion verwendet werden, so dass das Schütz vollständig schließen kann.

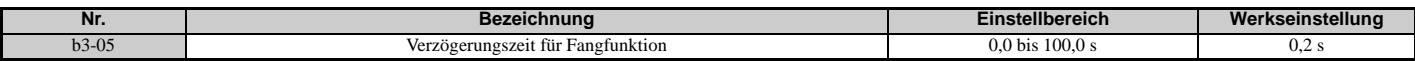

### **b3-06: Ausgangsstrom 1 bei Ausführung der Fangfunktion (mit Drehzahlberechnung)**

Legt den zu Beginn der Fangfunktion mit Drehzahlberechnung in den Motor eingespeisten Strom als Faktor des in E2-01 (E4-01 für Motor 2) eingestellten Motornennstroms fest. Bei relativ niedriger Motordrehzahl kann es sinnvoll sein, den Einstellwert zu erhöhen, wenn der Frequenzumrichter nach einer langen Baseblock-Zeit mit der Fangfunktion beginnt. Der Ausgangsstrom wird während der Fangfunktion automatisch durch den Nennstrom des Frequenzumrichters begrenzt.

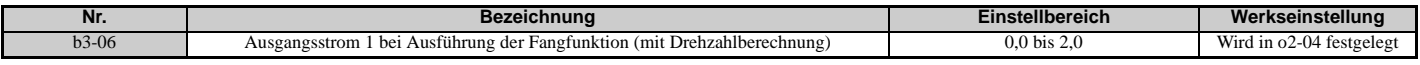

**Hinweis:** Arbeitet die Drehzahlberechnung auch nach dem Einstellen des Parameters b3-06 nicht richtig, wenden Sie stattdessen die Fangfunktion mit Strommessung 2 an.

### ■ b3-08: Verstärkung der Stromregelung bei Ausführung der Fangfunktion (mit **Drehzahlberechnung)**

In der Regel muss die Werkseinstellung dieses Parameters nicht geändert werden. Legt die Proportionalverstärkung für den Stromregler während der Fangfunktion fest.

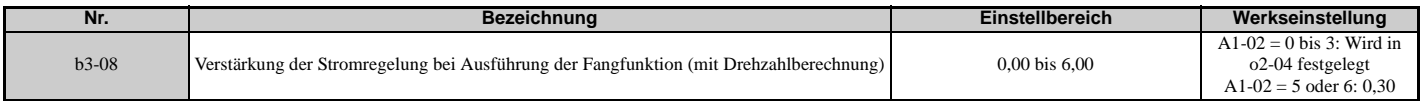

### ■ b3-10: Kompensationsverstärkung zur Drehzahlerkennung für die Fangfunktion (mit **Drehzahlberechnung)**

In diesem Parameter wird die Verstärkung für die ermittelte Motordrehzahl der Fangfunktion mit Drehzahlberechnung eingestellt. In der Regel muss die Werkseinstellung dieses Parameters nicht geändert werden. Wenn es bei einem Neustart zu einem Hochlauf kommt, setzen Sie den Parameter so nahe wie möglich an den Wert 1.00.

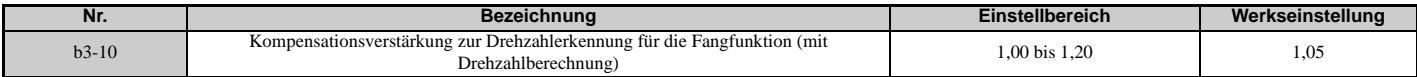

## **b3-14: Auswahl Bidirektionale Fangfunktion (mit Drehzahlberechnung)**

Legt fest, wie der Frequenzumrichter die Motordrehrichtung bei der Fangfunktion mit Drehzahlberechnung ermittelt. Deaktivieren Sie diesen Parameter, wenn b3-50 0.1 oder länger ist.

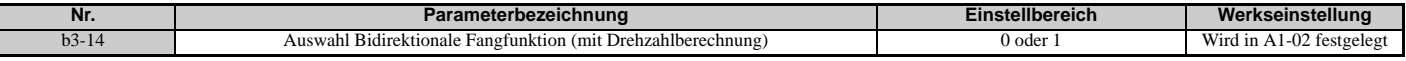

#### **Einstellung 0: Deaktiviert**

Der Frequenzumrichter verwendet für den Motorneustart den Frequenzsollwert zur Ermittlung der Motordrehrichtung.

#### **Einstellung 1: Aktiviert**

Der Frequenzumrichter ermittelt die Motordrehrichtung für den Motorneustart.

### **b3-17: Strompegel für Neustart der Fangfunktion (mit Drehzahlberechnung)**

Ein hoher Strom kann in den Frequenzumrichter fließen, wenn bei der Drehzahlberechnung ein relativ großer Unterschied zwischen der berechneten Frequenz und der tatsächlichen Motordrehzahl besteht. Dieser Parameter liegt den Strompegel fest, bei dem die Drehzahlberechnung neu gestartet wird, wodurch Überstrom- und Überspannungsprobleme vermieden werden. Er wird als Prozentsatz des Frequenzumrichter-Nennstroms eingestellt.

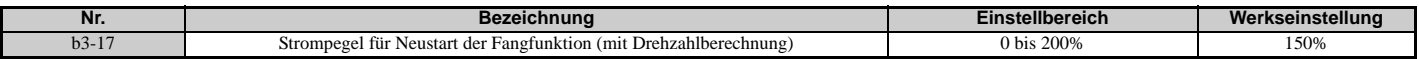

### **b3-18: Erkennungszeit für Neustart der Fangfunktion (mit Drehzahlberechnung)**

Legt die Zeit fest, die der Strom über dem in b3-17 eingestellten Wert liegen muss, bevor die Fangfunktion erneut gestartet werden kann.

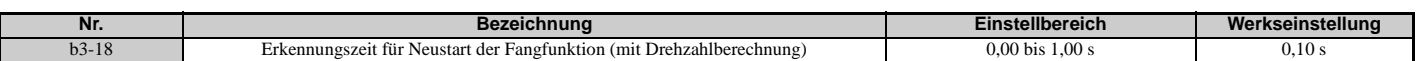

### **b3-19: Anzahl der Fangfunktion-Neustarts (mit Drehzahlberechnung)**

Legt fest, wie oft der Frequenzumrichter versuchen soll, die Drehzahl zu ermitteln und den Motor neu zu starten. Wenn die Anzahl der Neustartversuche den in b3-19 festgelegten Wert übersteigt, tritt der Fehler SEr auf, und der Frequenzumrichter stoppt.

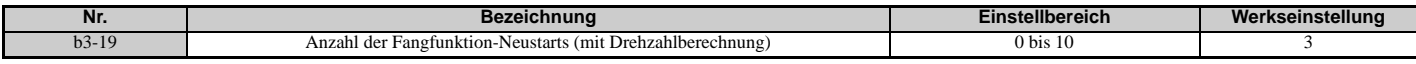

### **b3-24: Auswahl des Fangfunktion-Verfahrens**

Legt das verwendete Fangfunktion-Verfahren fest.

Setzen Sie diesen Parameter bei den Regelverfahren U/f, U/f mit PG oder OLV auf 2 (Fangfunktion mit Strommessung 2), wenn b3-50 0.1 oder länger ist.

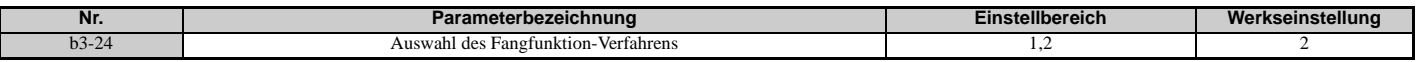

#### **1: Drehzahlerkennung**

### **2: Stromerkennung 2**

**Hinweis:1.**Aktivieren oder Deaktivieren der Fangfunktion beim Anlauf mit b3-01 und der Fangfunktion nach einem kurzzeitigen Netzausfall mit L2-01.

**2.** Siehe *[Fangfunktion mit Strommessung 2 \(b3-24 = 2\) auf Seite 162](#page-161-2)* und *[Fangfunktion mit Drehzahlberechnung \(b3-24 = 1\) auf](#page-161-3)  [Seite 162](#page-161-3)* für Details zur Richtung der Fangfunktion.

# **b3-25: Wartezeit für Fangfunktion (mit Drehzahlberechnung)**

Bestimmt die Zeit zwischen den Fangfunktion-Neustarts. Bei Problemen mit Überstrom oder bei Auftreten des Fehlers SEr ist die Wartezeit zu erhöhen.

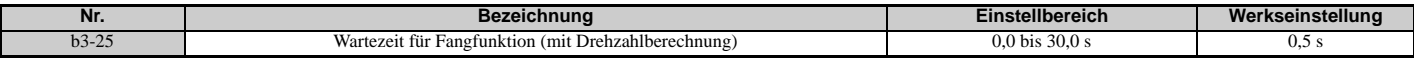

### **b3-27: Auswahl Fangfunktion bei Anlauf**

Wählt eine Bedingung zur Aktivierung von b3-01 (Auswahl Fangfunktion bei Anlauf). Setzen Sie diesen Parameter auf 1, wenn bei einem Ablauf die Fangfunktion startet, sobald der Frequenzsollwert bei aktivem Startbefehl über der minimalen Ausgangsfrequenz liegt.

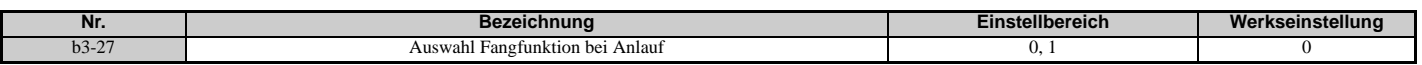

# **Einstellung 0: Wird ausgelöst, wenn ein Startbefehl erteilt wird (normal).**

**Einstellung 1: Wird ausgelöst, wenn ein externer Baseblock freigegeben wird.**

### **b3-29: Induktionsspannungspegel bei Ausführung der Fangfunktion**

In der Regel muss die Werkseinstellung dieses Parameters nicht geändert werden.

Senken Sie diesen Wert in kleinen Schritten ab, wenn eine Änderung erforderlich sein sollte. Wird dieser Wert jedoch zu stark abgesenkt, ist der Frequenzumrichter nicht mehr in der Lage, die Fangfunktion auszuführen.

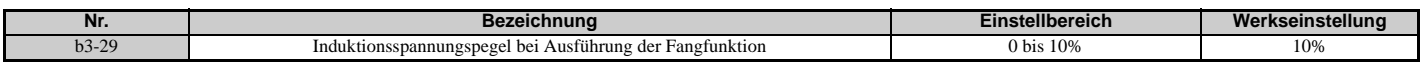

# ■ b3-31 Fangfunktion Strompegel 1 (Strommessung 2)

Legt den Strompegel fest, der zur Begrenzung des Ausgangsstroms während der Fangfunktion mit Strommessung 2 als Verhältnis von E2-03 (Motorleerlaufstrom) verwendet wird. Der Strompegel wird für einen Leerlaufstrom festgelegt, der 30 % des Motornennstroms beträgt, wenn der Einstellwert von E2-03 kleiner oder gleich 30 % des Motornennstroms ist.

**Hinweis:** Wenn der Einstellwert zu groß ist, kann ein gestoppter Asynchronmotor zu schnell hochlaufen. Setzen Sie in diesen Fällen den Parameter auf einen Wert, der kleiner als der Motornennstrom ist.

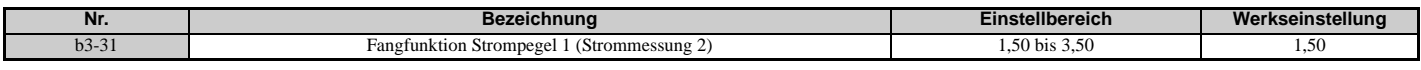

### ■ b3-32 Fangfunktion Strompegel 2 (Strommessung 2)

Stellt den Strompegel, bei dem die Ausführung der Fangfunktion mit Strommessung 2 endet, als Verhältnis von E2-03 (Motorleerlaufstrom) ein.

Der Strompegel wird für einen Leerlaufstrom festgelegt, der 30 % des Motornennstroms beträgt, wenn der Einstellwert von E2-03 kleiner oder gleich 30 % des Motornennstroms ist.

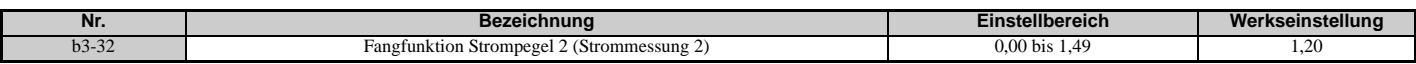

### **b3-33: Auswahl der Fangfunktion bei Eingabe eines Startbefehls in Unterspannung**

Aktiviert oder deaktiviert die Fangfunktion beim Anlauf in Abhängigkeit davon, ob ein Startbefehl während einer Unterspannungssituation (Uv) erteilt wurde, falls der Betrieb während eines kurzzeitigen Netzausfalls (L2-01 = 1 oder 2), die Fangfunktion beim Start (b3-01 = 1) und Leerlauf bis zum Stillstand (b1-03 = 1) aktiviert sind.

**Hinweis:1.**Verwenden Sie einen Ablauf, bei dem der Startbefehl auch bei kurzzeitigen Netzausfällen gehalten wird, wenn die Auswahl des Betriebs zur Überbrückung kurzzeitiger Netzausfälle aktiviert ist (L2-01 = 1 oder 2).

**2.** Deaktivieren Sie diesen Parameter bei einer Maschine, bei der der Motor während eines kurzzeitigen Netzausfalls stoppt.

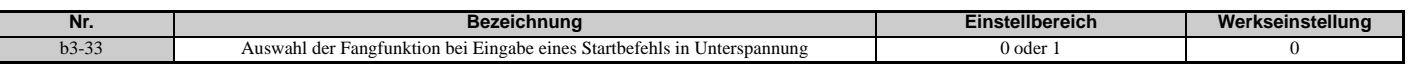

### **Einstellung 0: Fangfunktion deaktiviert Einstellung 1: Fangfunktion aktiviert**

# <span id="page-166-0"></span>**b3-50/b3-51 Beurteilungszeit 1/2 für Richtung der Fangfunktion bei Abdriften des Motors**

Die Richtung der Fangfunktion wird so eingestellt, dass sie ein Abdriften des Motors toleriert.

Wenn die Überbrückungszeit t für kurzzeitige Netzausfälle kürzer als die in b3-50 eingestellte Zeit ist, arbeitet die Fangfunktion entsprechend dem Richtungsbefehl.

Wenn die Überbrückungszeit t für kurzzeitige Netzausfälle gleich oder länger als die in b3-51 eingestellte Zeit ist, arbeitet die Fangfunktion in der entgegengesetzten Drehrichtung des Richtungsbefehls. Wenn die Überbrückungszeit t für kurzzeitige Netzausfälle gleich oder länger als die in b3-50 und kürzer als die in b3-51 eingestellte Zeit ist, dauert der Baseblock-Zustand an, bis die Überbrückungszeit t für kurzzeitige Netzausfälle länger als die in b3-51 eingestellte Zeit ist. Die Fangfunktion arbeitet dann in der entgegengesetzten Drehrichtung des Richtungsbefehls.

**Hinweis:1.**Verwenden Sie diese Parameter nur bei Anwendungen, bei denen es zu Abdriften kommen kann.

**2.** Achten Sie darauf, dass b3-50 < b3-51 ist.

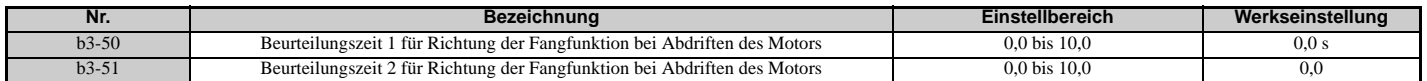

**Fangfunktion von einem Richtungsbefehl ausgehend (0.0** ≤ **Überbrückungszeit t für kurzzeitige Netzausfälle < b3-50)**

Wenn die Überbrückungszeit t vom kurzzeitigen Netzausfall bis zum Wiederanliegen der Spannung kürzer als der Einstellwert von b3-50 ist, wird die Fangfunktion in der durch den Richtungsbefehl festgelegten Drehrichtung ausgeführt. Die in b3-52 eingestellte Tieflaufzeit wird für die Fangfrequenz verwendet, und der Einstellwert der maximalen Frequenz wird als erste Fangfrequenz verwendet.

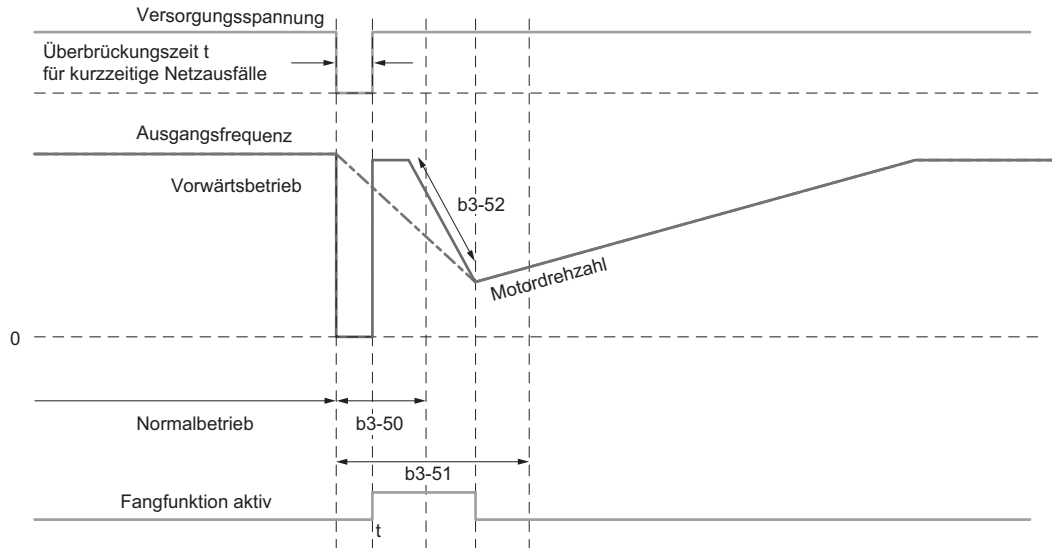

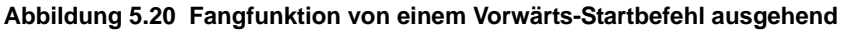

#### **Andauernder Baseblock (b3-50** ≤ **t < b3-51)**

Wenn die Überbrückungszeit t vom kurzzeitigen Netzausfall bis zum Wiederanliegen der Spannung zwischen den für b3-50 und b3-51 eingestellten Zeiten liegt, wird die Fangfunktion nicht erneut gestartet und der Baseblock-Zustand dauert an. Der Frequenzumrichter bleibt auch nach Wiederanliegen der Spannung für die in b3-51 eingestellte Dauer im Baseblock-Zustand. Nach dem Ablauf der in b3-51 eingestellten Zeit startet die Fangfunktion in der entgegengesetzten Drehrichtung des Richtungsbefehls. Die in b3-53 eingestellte Tieflaufzeit wird für die Fangfrequenz verwendet, und der Einstellwert der maximalen Frequenz wird als erste Fangfrequenz verwendet.

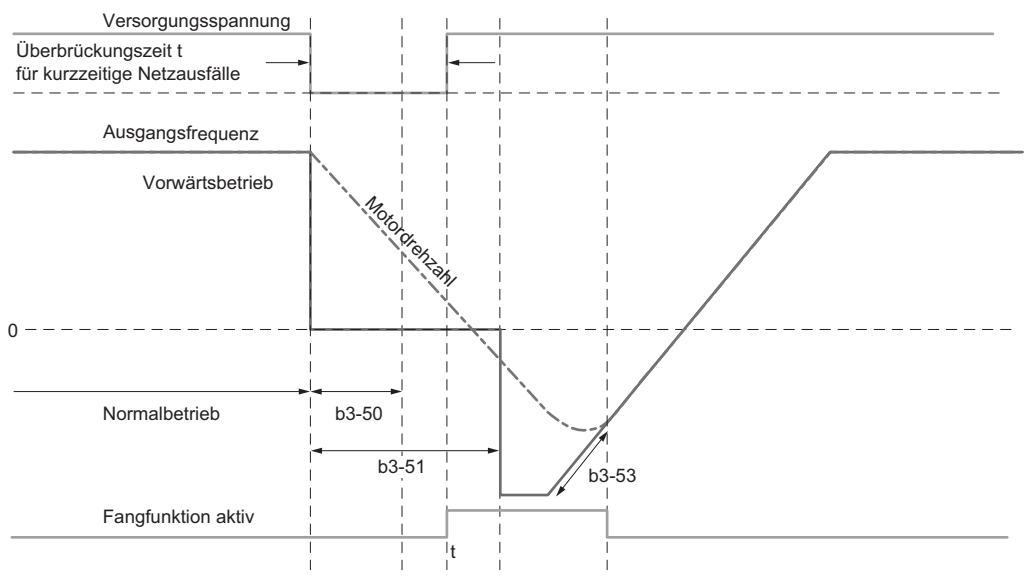

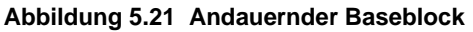

### **Fangfunktion in entgegengesetzter Drehrichtung des Richtungsbefehls (b3-51** ≤ **t)**

Wenn die Überbrückungszeit t vom kurzzeitigen Netzausfall bis zum Wiederanliegen der Spannung den Einstellwert von b3-51 überschreitet, wird die Fangfunktion in der entgegengesetzten Drehrichtung des Richtungsbefehls ausgeführt. Die in b3-53 eingestellte Tieflaufzeit wird für die Fangfrequenz verwendet, und der Einstellwert der maximalen Frequenz wird als erste Fangfrequenz verwendet.

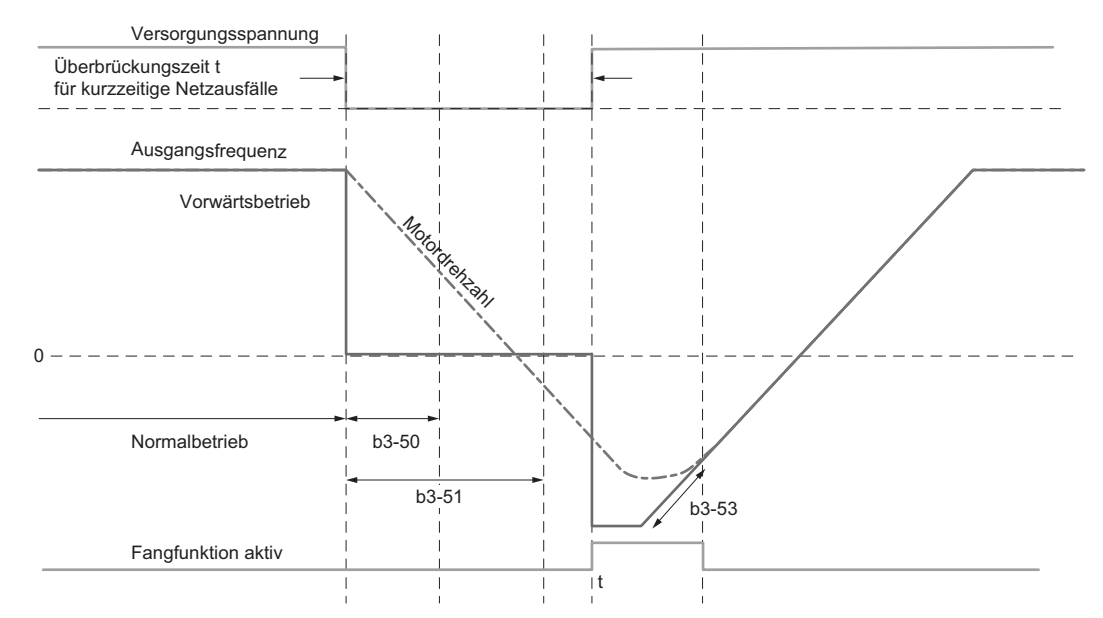

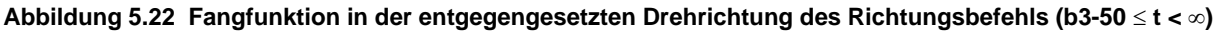

### **b3-52 Tieflaufzeit 1 für Fangfunktion bei Abdriften des Motors**

Stellt die Tieflaufzeit der Fangfrequenz ein, wenn in Drehrichtung des Richtungsbefehls gesucht wird und die Überbrückungszeit t für kurzzeitige Netzausfälle kürzer als die in b3-50 eingestellte Zeit ist. Stellen Sie einen geringeren Wert als die Tieflaufzeit des Motors bei Leerlauf bis zum Stillstand ein.

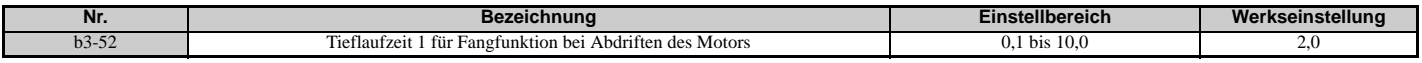

### **b3-53 Tieflaufzeit 2 für Fangfunktion bei Abdriften des Motors**

Stellt die Tieflaufzeit für die Fangfrequenz ein, wenn die Fangfunktion von der entgegengesetzten Drehrichtung des Richtungsbefehls ausgeht und die Überbrückungszeit t für kurzzeitige Netzausfälle größer als oder gleich dem in b3-51 eingestellten Wert ist.

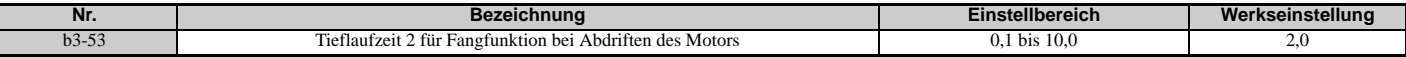

# **b4: Timer-Funktion**

Die Timer-Funktion arbeitet unabhängig vom Frequenzumrichter und dient dazu, das Schalten eines durch ein digitales Eingangssignal gesetzten Digitaleingangs zu verzögern. Die Einschalt- und Ausschaltverzögerung können getrennt eingestellt werden. Der Verzögerungstimer kann dazu beitragen, Sensor-Schaltgeräusche zu unterdrücken.

Um die Timer-Funktion zu aktivieren, muss ein Multifunktionseingang auf "Eingang Timer-Funktion" (H1- $\Box$  $\Box$ =18) und ein Multifunktionsausgang auf "Timer-Ausgang" (H2- $\square \square = 12$ ) gesetzt werden. Es kann nur ein Timer verwendet werden.

### **b4-01/b4-02: Timer-Funktion Ein-/Ausschaltverzögerungszeit**

b4-01 legt die Einschaltverzögerung für das Schalten des Timer-Ausgangs fest. b4-02 legt die Ausschaltverzögerung für das Schalten des Timer-Ausgangs fest.

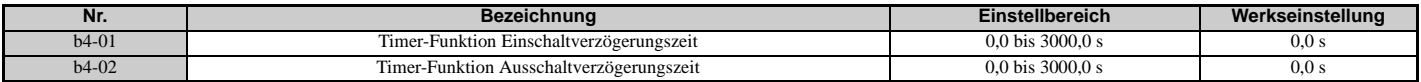

### **Timer-Funktionsweise**

Wenn der Timer-Funktionseingang länger geschlossen ist als die in b4-01 eingestellte Zeit, wird der Timerausgang eingeschaltet. Wenn der Timer-Funktionseingang länger geöffnet ist als die in b4-02 eingestellte Zeit, wird die Timerausgangsfunktion ausgeschaltet. *[Abbildung 5.23](#page-168-0)* veranschaulicht die Timer-Funktionsweise.

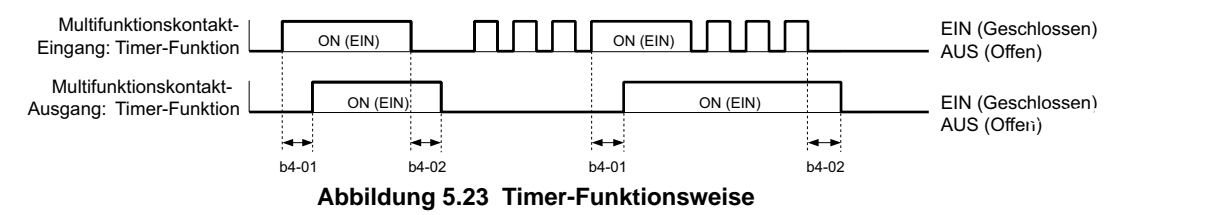

### <span id="page-168-0"></span>■ b4-03 bis b4-08: H2-**□□ Ein- und Ausschaltverzögerungszeit**

Legt die Länge der Verzögerungszeit zum Öffnen oder Schließen von Kontaktausgängen für die damit zusammenhängenden und in H2- $\square \square$  eingestellten Funktionen fest.

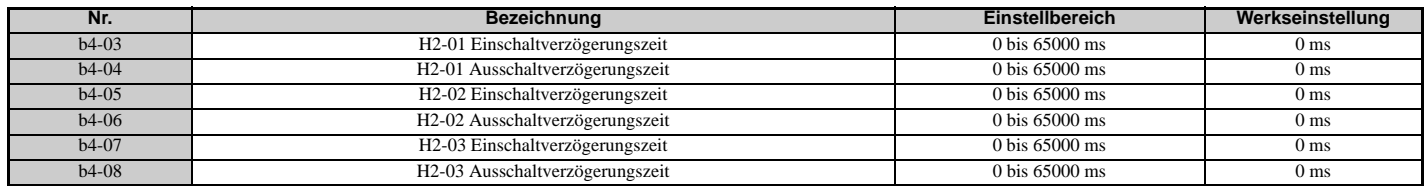

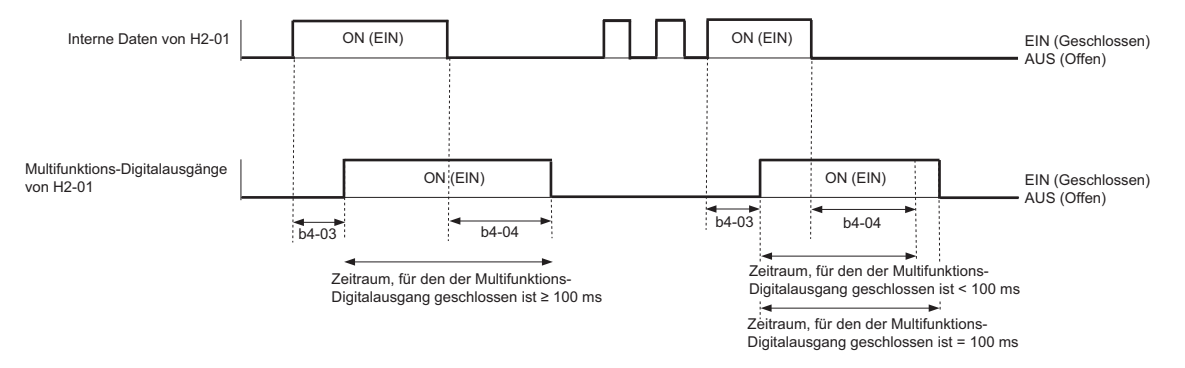

**Hinweis:** Auch wenn die Länge der Ein- und Ausschaltverzögerungszeit für Multifunktions-Digitalausgänge kürzer als 100 ms eingestellt ist, vergehen bis zum Schließen des Multifunktions-Digitalausgangs mindestens 100 ms.

# **b5: PID-Regelung**

Der Frequenzumrichter verfügt über eine eingebaute PID (Proportional + Integral + Differential)-Regelung, die zur Regelung von Systemvariablen wie Druck, Temperatur, usw. verwendet werden kann. Die Differenz zwischen Sollwert und Rückführungswert (Abweichung) wird der PID-Regelung zugeführt. Die PID-Regelung passt die Ausgangsfrequenz des Frequenzumrichters an, um die Abweichung möglichst gering zu halten und somit eine genaue Regelung der Systemvariablen zu ermöglichen.

# **P-Regelung**

Der Ausgang der P-Regelung ist das Produkt der Abweichung und der P-Verstärkung, so dass er der Abweichung direkt und linear folgt. Bei der P-Regelung bleibt lediglich ein Offset zwischen Sollwert und Rückführung bestehen.

## ■ I-Regelung

Der Ausgang der I-Regelung ist das Integral der Abweichung. Er minimiert den Offset zwischen Sollwert und Rückführungswert, der üblicherweise bei der reinen P-Regelung verbleibt. Die Integrationszeitkonstante (I-Zeit) bestimmt, wie schnell der Offset beseitigt wird.

# **D-Regelung**

Die D-Regelung berechnet das Abweichungssignal voraus, indem sie den Differentialquotienten (Abweichungskurve) mit einer Zeitkonstanten multipliziert und das Ergebnis zum PID-Eingang addiert. Auf diese Weise trägt der D-Anteil der PID-Regelung mit einer Bremswirkung zur Regelkurve bei und kann die Neigung zu Schwingungen und Überschwingen verringern.

Beachten Sie, dass die D-Regelung dazu neigt, Störungen auf dem Abweichungssignal zu verstärken, was zu einer instabilen Regelung führen kann. Daher sollte die D-Regelung nur verwendet werden, wenn dies erforderlich ist.

### **Funktionsweise der PID-Regelung**

Die Funktionsweise der PID-Regelung wird anhand *[Abbildung 5.24](#page-169-0)* erläutert; hier wird dargestellt, wie sich der PID-Ausgang ändert, wenn der PID-Eingang (Abweichung) von 0 auf einen konstanten Pegel springt.

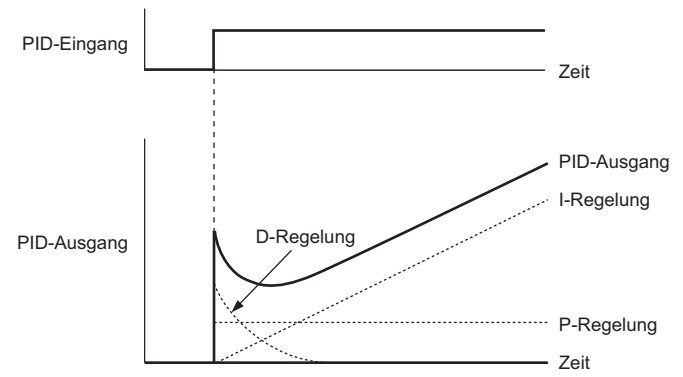

**Abbildung 5.24 Funktionsweise der PID-Regelung**

# <span id="page-169-0"></span>**Verwendung der PID-Regelung**

Die Anwendungen für die PID-Regelung werden in *[Tabelle 5.8](#page-169-1)* genannt.

#### **Tabelle 5.8 Verwendung der PID-Regelung**

<span id="page-169-1"></span>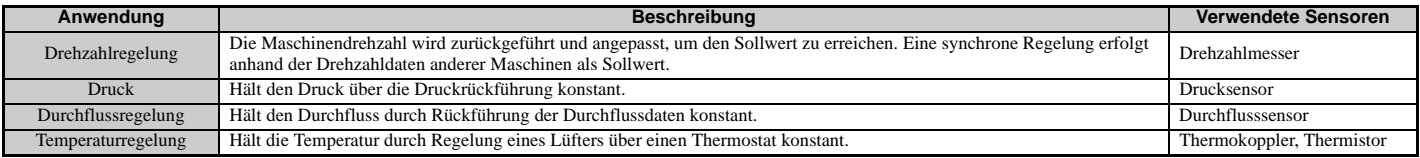

## **Eingabemöglichkeiten für den PID-Sollwert**

Der PID-Sollwerteingang ist von der Einstellung der PID-Funktion in Parameter b5-01 abhängig.

Wird Parameter b5-01 auf 1 oder 2 gesetzt, so wird die in b1-01 (oder b1-15) eingestellte Sollwertquelle oder einer der in *[Tabelle 5.9](#page-170-0)* genannten Eingänge zum PID-Sollwert.

Wird b5-01 auf 3 oder 4 gesetzt, kann der PID-Sollwert von einer der in **[Tabelle 5.9](#page-170-0)** genannten Quellen aus eingegeben werden.

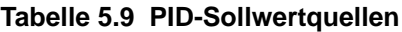

<span id="page-170-0"></span>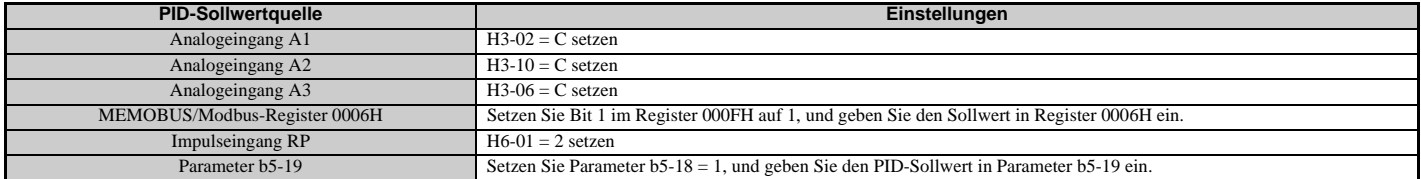

**Hinweis:** Eine doppelte Beschaltung des PID-Sollwert-Eingangs führt zu einem oPE-Alarm.

### **Eingabemöglichkeiten für die PID-Rückführung**

Es können entweder ein Rückführungssignal für die normale PID-Regelung oder zwei Rückführungssignale für die Regelung eines Differentialprozesswertes eingegeben werden.

#### **Normale PID-Rückführung**

Das PID-Rückführungssignal kann von einer der in *[Tabelle 5.10](#page-170-1)* genannten Quellen eingegeben werden.

#### **Tabelle 5.10 PID-Rückführungsquellen**

<span id="page-170-1"></span>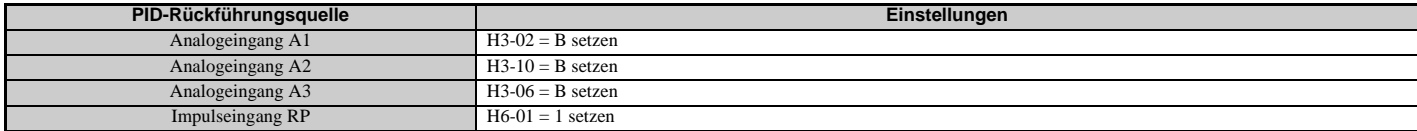

**Hinweis:** Eine doppelte Beschaltung des PID-Rückführungseingangs führt zu einem oPE-Alarm.

#### **Differentialrückführung**

Das zweite PID-Rückführungssignal für die Differentialrückführung kann von einer der in *[Tabelle 5.11](#page-170-2)* aufgeführten Quellen kommen. Die Differentialrückführungsfunktion wird automatisch gesetzt, wenn ein Differentialrückführungseingang beschaltet wird.

#### **Tabelle 5.11 Signalquellen für die PID-Differentialrückführung**

<span id="page-170-2"></span>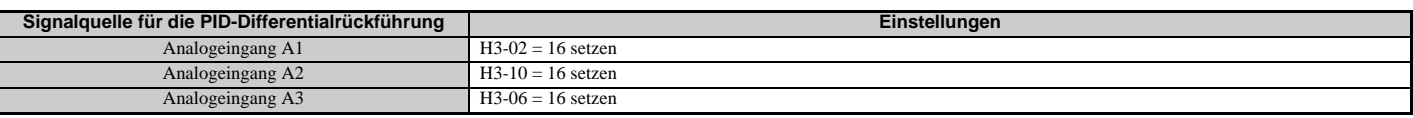

**Hinweis:** Eine doppelte Beschaltung des PID-Differentialrückführungseingangs führt zu einem oPE-Alarm.

# **Blockschaltbild der PID-Regelung**

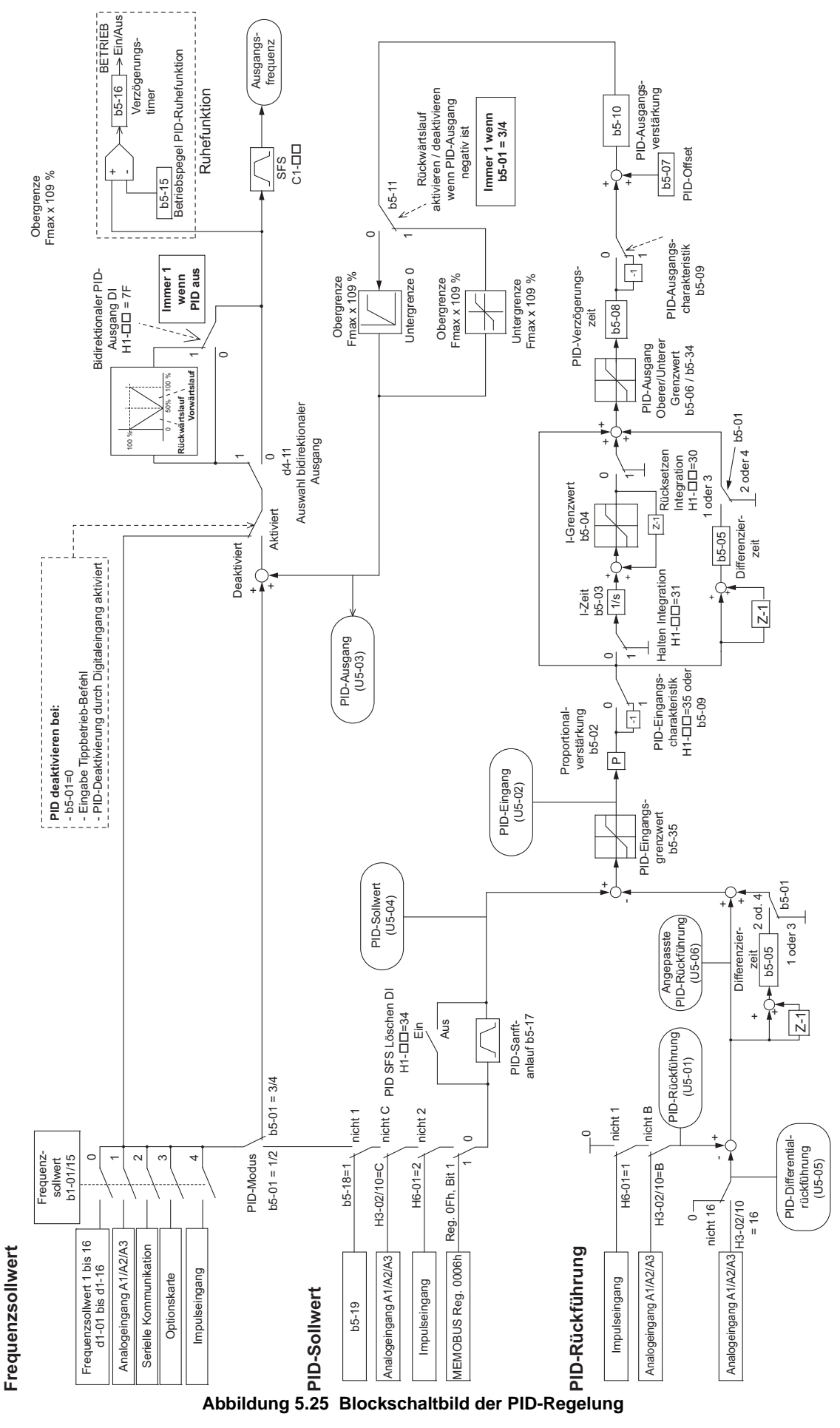

# **b5-01: Einstellung der PID-Funktion**

Aktiviert oder deaktiviert die PID-Regelung und wählt den PID-Modus.

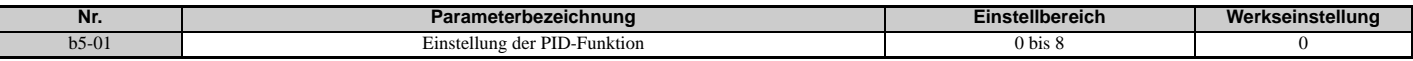

#### **Einstellung 0: PID deaktiviert**

#### **Einstellung 1: Ausgangsfrequenz = PID-Ausgang 1**

Die PID-Regelung ist aktiviert, und der PID-Ausgang liefert den Frequenzsollwert. Der PID-Eingang ist D-geregelt.

#### **Einstellung 2: Ausgangsfrequenz = PID-Ausgang 2**

Die PID-Regelung ist aktiviert, und der PID-Ausgang liefert den Frequenzsollwert. Die PID-Rückführung ist D-geregelt.

#### **Einstellung 3: Ausgangsfrequenz = Frequenzsollwert + PID-Ausgang 1**

Die PID-Regelung ist aktiviert, und der PID-Ausgang wird zum Frequenzsollwert addiert. Der PID-Eingang ist D-geregelt.

#### **Einstellung 4: Ausgangsfrequenz = Frequenzsollwert + PID-Ausgang 2**

Die PID-Regelung ist aktiviert, und der PID-Ausgang wird zum Frequenzsollwert addiert. Die PID-Rückführung ist D-geregelt.

**Einstellung 5: Mit Einstellung 1 vergleichbarer Produkte einer Vorgängergeneration kompatibler Modus Einstellung 6: Mit Einstellung 2 vergleichbarer Produkte einer Vorgängergeneration kompatibler Modus Einstellung 7: Mit Einstellung 3 vergleichbarer Produkte einer Vorgängergeneration kompatibler Modus Einstellung 8: Mit Einstellung 4 vergleichbarer Produkte einer Vorgängergeneration kompatibler Modus**

### ■ b5-02: Einstellung der Proportionalverstärkung (P)

Legt die P-Verstärkung fest, die auf den PID-Eingang angewandt wird. Ein hoher Wert kann den Fehler verringern, kann jedoch auch zu Instabilität (Schwingungen) führen, wenn er zu hoch gewählt wird. Ein niedriger Wert kann einen zu großen Offset zwischen Sollwert und Rückführung verursachen.

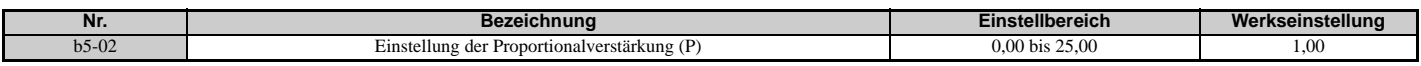

### ■ **b5-03: Einstellung der Integrationszeit (I)**

Stellt die Zeitkonstante für die Berechnung des Integrals des PID-Eingangs ein. Je kleiner die in b5-03 eingestellte Integrationszeit ist, desto schneller wird der Offset beseitigt. Ist sie zu kurz, kann es zu Überschwingen oder Schwingungen kommen. Um die Integrationszeit auszuschalten, setzen Sie b5-03 = 0,00.

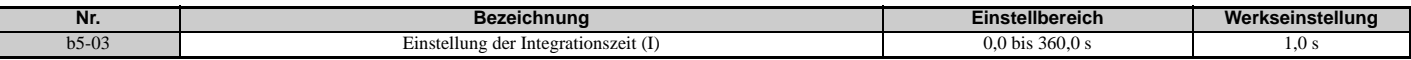

### **b5-04: Einstellung des Integrationsgrenzwertes**

Setzt den maximal möglichen Ausgang des Integralblocks. Einstellung in Prozent der maximalen Frequenz (E1-04).

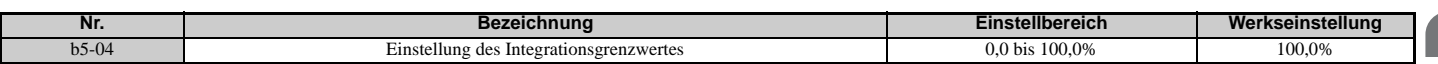

**Hinweis:** Bei manchen Anwendungen, insbesondere bei Anwendungen mit schnell wechselnder Last, können im Ausgang der PID-Funktion erhebliche Schwingungen auftreten. Um diese Schwingungen zu unterdrücken, kann für den Integrationsausgang ein Grenzwert im Parameter b5-04 gesetzt werden.

### **b5-05: Differenzierzeit (D)**

Legt die Zeit fest, in der der Frequenzumrichter den PID-Eingang/das PID-Rückführungssignal auf der Grundlage des Differentialquotienten des PID-Eingangs/der PID-Rückführung vorausberechnet. Eine längere Zeit verbessert das Ansprechverhalten, kann aber zu Schwingungen führen. Eine kürzere Zeiteinstellung verringert Überschwingen, beeinträchtigt jedoch auch das Ansprechverhalten der Regelung. Zum Deaktivieren der D-Regelung kann b5-05 auf null Sekunden eingestellt werden.

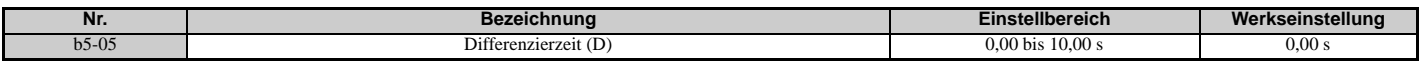

# **b5-06: PID-Ausgangsgrenzwert**

Legt den maximal möglichen Ausgangspegel der gesamten PID-Regelung fest. Einstellung in Prozent der maximalen Frequenz (E1-04).

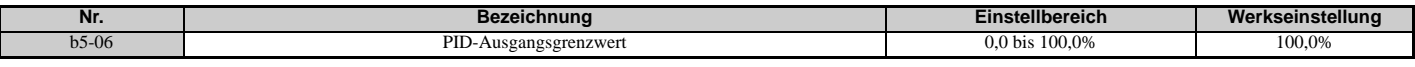

### **b5-07: Einstellung des PID-Offsets**

Legt den zu dem PID-Regelungsausgang addierten Offset fest. Einstellung in Prozent der maximalen Frequenz.

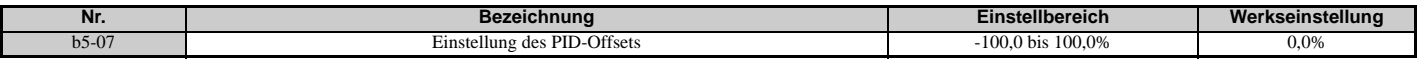

### **b5-08: PID-Hauptverzögerungszeitkonstante**

Stellt die Zeitkonstante für das Filter ein, das für den Ausgang der PID-Regelung verwendet wird. Diese Einstellung muss in der Regel nicht geändert werden.

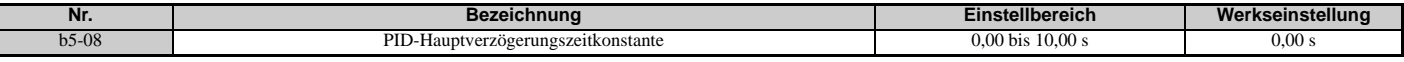

**Hinweis:** Dieser Parameter ist ein effektives Mittel im Falle starker Schwingungen oder geringer Steifigkeit. Stellen Sie einen Wert ein, der höher als die Periodendauer der Resonanzfrequenz ist. Je größer diese Zeitkonstante ist, desto langsamer reagiert möglicherweise der Frequenzumrichter.

# **b5-09: Auswahl PID-Ausgangspegel**

Normalerweise ergibt ein positiver PID-Eingang (Rückführung kleiner als Sollwert) einen positiven PID-Ausgang. Mit Parameter b5-09 kann das Vorzeichen des Ausgangssignals der PID-Regelung umgekehrt werden.

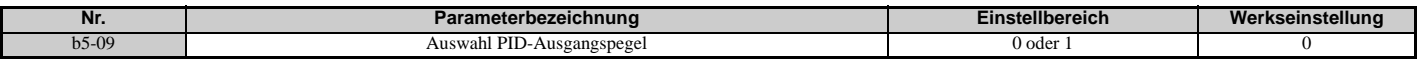

### **Einstellung 0: Normaler Ausgang**

Ein positiver PID-Eingang erhöht den PID-Ausgang (Direktwirkung).

#### **Einstellung 1: Umkehrausgang**

Ein positiver PID-Eingang verringert den PID-Ausgang (Umkehrwirkung).

### **b5-10: Einstellung der PID-Ausgangsverstärkung**

Wendet eine Verstärkung auf den PID-Ausgang an und ist sinnvoll, wenn die PID-Funktion zum Einstellen des Frequenzsollwertes (b5-01 = 3 oder 4) verwendet wird.

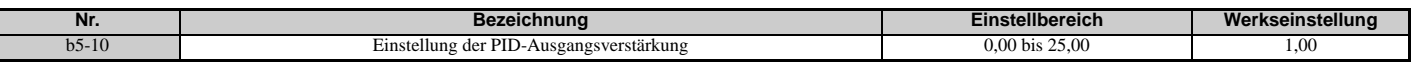

### **b5-11: Auswahl PID-Ausgangsumkehr**

Legt fest, ob ein negativer PID-Ausgang die Betriebsrichtung des Frequenzumrichters umkehrt oder nicht. Wird die PID-Funktion zum Einstellen des Frequenzsollwertes (b5-01 = 3 oder 4) verwendet, hat dieser Parameter keine Auswirkungen, und der PID-Ausgang wird nicht begrenzt (wie bei b5-11 = 1).

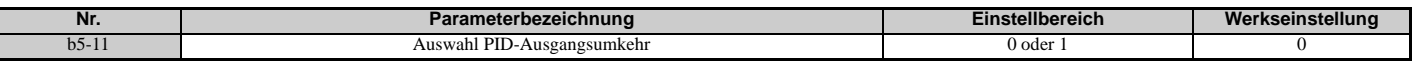

#### **Einstellung 0: Umkehr gesperrt**

Ein negativer PID-Ausgang wird auf 0 begrenzt, und der Frequenzumrichter-Ausgang wird gestoppt.

#### **Einstellung 1: Umkehrung zulässig**

Ein negativer PID-Ausgang bewirkt eine Umkehr der Frequenzumrichter-Betriebsrichtung.

# **Erkennung des Ausfalls der PID-Rückführung**

Durch die Erkennung des Ausfalls der PID-Rückführung können defekte Sensoren oder Kabelbrüche in der Sensorverdrahtung erkannt werden. Sie sollte grundsätzlich bei aktivierter PID-Regelung verwendet werden, um kritische Maschinenzustände (z. B. Beschleunigung auf Maximalfrequenz) infolge eines Ausfalls der Rückführung zu vermeiden.

Es gibt zwei Möglichkeiten, den Ausfall der Rückführung zu erkennen:

### • **Erkennung Niedriger Rückführsignalpegel**

Die Erkennung spricht an, wenn das Rückführsignal länger als die eingestellte Zeit unter einem bestimmten Pegel liegt. Diese Funktion wird mit den Parametern b5-12 bis b5-14 eingestellt.

### • **Erkennung Hoher Rückführsignalpegel**

Die Erkennung spricht an, wenn das Rückführsignal länger als die eingestellte Zeit über einem bestimmten Pegel liegt. Diese Funktion wird mit den Parametern b5-12, b5-36 und b5-37 eingestellt.

Die nachfolgende Abbildung veranschaulicht die Funktionsweise der Erkennung des Ausfalls der PID-Rückführung bei zu niedrigem Rückführsignalpegel. Die Erkennung eines zu hohen Rückführsignalpegels funktioniert auf die gleiche Weise.

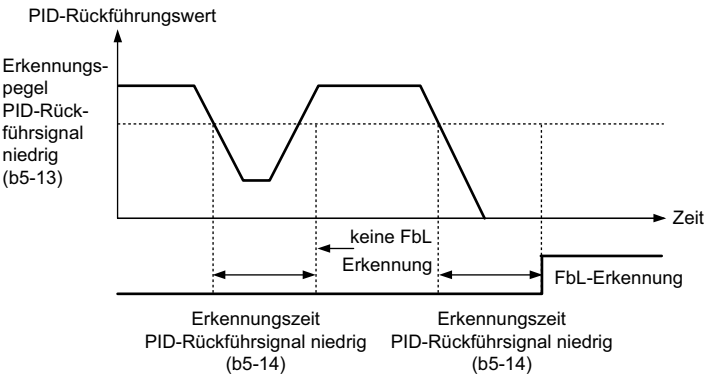

**Abbildung 5.26 Erkennung des Ausfalls der PID-Rückführung**

# **b5-12: Auswahl Erkennung des Ausfalls der PID-Rückführung**

Aktiviert oder deaktiviert die Erkennung des Ausfalls der PID-Rückführung und legt die Funktionsweise bei Erkennung eines Ausfalls der PID-Rückführung fest.

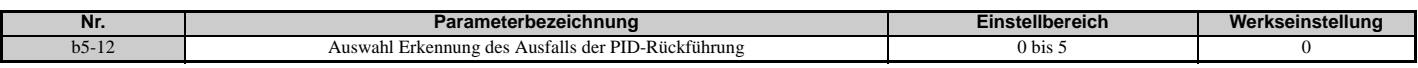

### **Einstellung 0: Nur Digitalausgang**

Ein für "PID-Rückführung niedrig" (H2- $\Box$  $\Box$  = 3E) gesetzter Digitalausgang wird ausgelöst, wenn der PID-Rückführungspegel mindestens während der in b5-14 eingestellten Zeitdauer unter dem in b5-13 eingestellten Erkennungspegel liegt. Ein für "PID-Rückführung hoch" (H2- $\Box$  $\Box$  = 3F) gesetzter Digitalausgang wird ausgelöst, wenn der PID-Rückführungspegel mindestens während der in b5-37 eingestellten Zeitdauer über dem in b5-36 eingestellten Erkennungspegel liegt. Am digitalen Bedienteil wird weder ein Fehler noch ein Alarm angezeigt. Der Frequenzumrichter setzt den Betrieb fort. Sobald der Rückführsignalpegel wieder außerhalb des Ausfall-Erkennungsbereichs liegt, wird der Ausgang zurückgesetzt.

### **Einstellung 1: Alarm bei Ausfall der Rückführung**

Fällt der PID-Rückführsignalpegel länger als in b5-14 festgelegt unter den in b5-13 eingestellten Pegel, wird der Alarm "FbL - Ausfall des PID-Rückführsignals" angezeigt, und ein für "PID-Rückführung niedrig" (H2- $\Box$  $\Box$  = 3E) eingestellter Digitalausgang wird ausgelöst. Übersteigt der PID-Rückführsignalpegel länger als in b5-37 festgelegt den in b5-36 eingestellten Pegel, wird der Alarm "FbH – Rückführsignal hoch" angezeigt, und ein für "PID-Rückführung hoch" (H2- $\square \square$  = 3F) eingestellter Digitalausgang wird ausgelöst. Beide Ereignisse lösen einen Alarmausgang aus (H2- $\Box$  $\Box$  = 10). Der Frequenzumrichter setzt den Betrieb fort. Sobald sich der Rückführsignalpegel wieder außerhalb des Ausfall-Erkennungsbereichs befindet, werden der Alarm und die Ausgänge zurückgesetzt.

### **Einstellung 2: Fehler Ausfall der Rückführung**

Fällt der PID-Rückführsignalpegel länger als in b5-14 festgelegt unter den in b5-13 eingestellten Pegel, wird der Fehler "FbL - Ausfall des PID-Rückführsignals" angezeigt. Übersteigt der PID-Rückführsignalpegel länger als in b5-37 festgelegt den in b5-36 eingestellten Pegel, wird der Fehler "FbH – Rückführsignal hoch" angezeigt. Beide Ereignisse lösen einen Fehlerausgang aus (H2- $\Box$  $\Box$  $=$  E) und führen dazu, dass der Frequenzumrichter den Motor anhält.

### **Einstellung 3: Nur Digitalausgang, auch wenn PID durch Digitaleingang deaktiviert ist**

Wie bei b5-12 = 0. Die Erkennung ist weiterhin aktiv, auch wenn die PID-Regelung durch einen Digitaleingang (H1- $\Box$  $\Box$  $= 19$ ) deaktiviert ist.

### **Einstellung 4: Alarm Ausfall der Rückführung, auch wenn die PID-Regelung durch Digitaleingang deaktiviert ist**

Wie bei b5-12 = 1. Die Erkennung ist weiterhin aktiv, auch wenn die PID-Regelung durch einen Digitaleingang (H1- $\Box$  $\Box$  $= 19$ ) deaktiviert ist.

### **Einstellung 5: Fehler Ausfall der Rückführung, auch wenn die PID-Regelung durch Digitaleingang deaktiviert ist**

Wie bei b5-12 = 2. Die Erkennung ist weiterhin aktiv, auch wenn die PID-Regelung durch einen Digitaleingang (H1- $\Box$  $\Box$  $= 19$ ) deaktiviert ist.

## **b5-13: Erkennungspegel PID-Rückführsignal niedrig**

Legt den Rückführsignalpegel für die Erkennung eines zu niedrigen PID-Rückführsignals fest. Das PID-Rückführsignal muss länger als in b5-14 eingestellt unter diesem Pegel liegen, damit ein Ausfall der Rückführung erkannt wird.

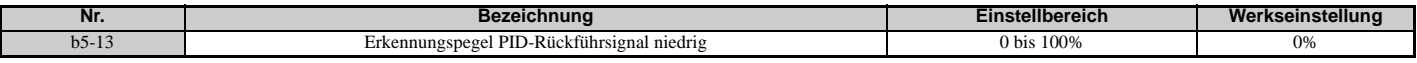

### **b5-14: Erkennungszeit PID-Rückführsignal niedrig**

Legt die Zeit fest, die das PID-Rückführsignal unter dem in b5-13 eingestellten Pegel liegen muss, damit ein Ausfall der Rückführung erkannt wird.

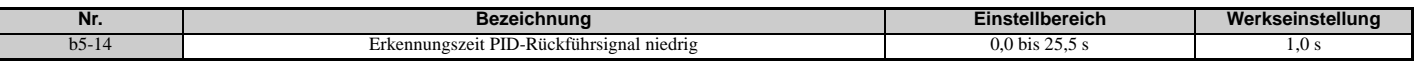

### **b5-36: Erkennungspegel PID-Rückführsignal hoch**

Legt den Rückführsignalpegel für die Erkennung eines zu hohen PID-Rückführsignals fest. Das PID-Rückführsignal muss länger als in b5-37 eingestellt über diesem Pegel liegen, damit ein Ausfall der Rückführung erkannt wird.

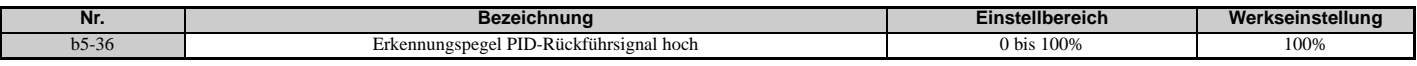

### **b5-37: Erkennungszeit PID-Rückführsignal hoch**

Legt die Zeit fest, die das PID-Rückführsignal über dem in b5-36 eingestellten Pegel liegen muss, damit ein Ausfall der Rückführung erkannt wird.

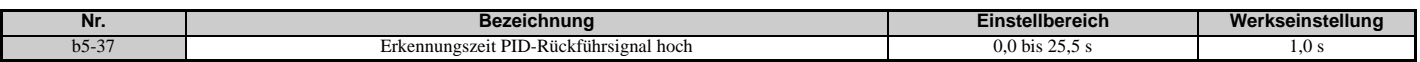

### **PID-Ruhefunktion**

Die PID-Ruhefunktion stoppt den Frequenzumrichter, wenn der PID-Ausgang oder der Frequenzsollwert für eine bestimmte Zeit unter dem Betriebspegel für die PID-Ruhefunktion liegen. Der Frequenzumrichter nimmt seinen Betrieb wieder auf, sobald der PID-Ausgang oder der Frequenzsollwert für eine bestimmte Zeit über dem Betriebspegel für die PID-Ruhefunktion liegen. Die nachfolgende Abbildung zeigt ein Beispiel für die PID-Ruhefunktion.

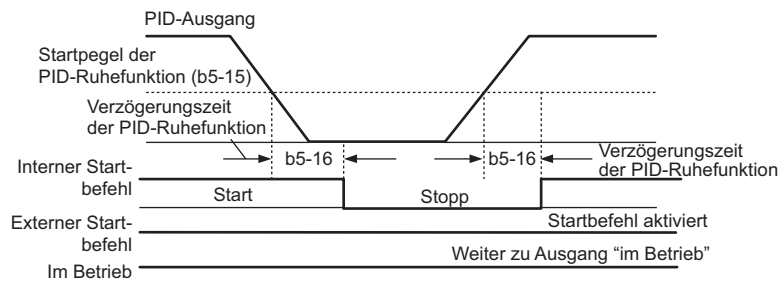

**Abbildung 5.27 PID-Ruhefunktion**

#### **Anmerkungen zur Verwendung der PID-Ruhefunktion**

- Die PID-Ruhefunktion ist immer aktiv, auch wenn die PID-Regelung deaktiviert ist.
- Die PID-Ruhefunktion hält den Motor gemäß der in b1-03 festgelegten Methode an.

Die Parameter zum Steuern der PID-Ruhefunktion werden unten beschrieben.

# **b5-15: Startpegel PID-Ruhefunktion**

Legt den Signalpegel zum Auslösen der PID-Ruhefunktion fest.

Der Frequenzumrichter wird in den Sleep-Modus gesetzt, sobald der PID-Ausgang oder der Frequenzsollwert länger als in b5-16 eingestellt unter dem in b5-15 definierten Wert liegt. Der Betrieb wird wieder aufgenommen, sobald der PID-Ausgang oder der Frequenzsollwert länger als in b5-16 eingestellt über dem in b5-15 definierten Wert liegen.

<span id="page-176-0"></span>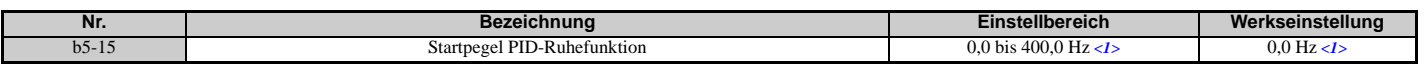

<1> Bei den Regelverfahren AOLV/PM und CLV/PM werden die Einstellschritte und der Bereich in Prozent (0,0 bis 100,0 %) statt in Hz angegeben.

### **b5-16: Verzögerungszeit der PID-Ruhefunktion**

Legt die Verzögerungszeit für die Aktivierung oder Deaktivierung der PID-Ruhefunktion fest.

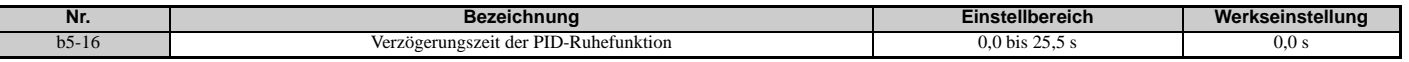

### **b5-17: PID-Hochlauf-/Tieflaufzeit**

Die PID-Hochlauf-/Tieflaufzeit wird auf den PID-Sollwert angewandt.

Da die normalen Hochlaufzeiten C1-□□ nach dem PID-Ausgang angewandt werden, schränken sie das Ansprechverhalten des Systems ein und können zu Pendeln sowie Über- und Unterschwingen führen, wenn sich der Sollwert schnell ändert. Verwenden Sie stattdessen die PID-Hochlauf-/Tieflaufzeit, um diese Probleme zu vermeiden.

Die PID-Hochlauf-/Tieflaufzeit kann über einen für "Abbruch PID-Sanftanlauf" programmierten Digitaleingang  $(H1-\Box \Box = 34)$  aufgehoben werden.

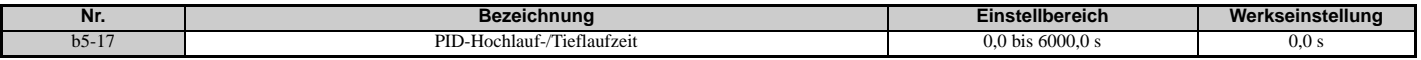

### **b5-18: Auswahl des PID-Sollwertes**

Aktiviert oder deaktiviert den Parameter b5-19 für den PID-Sollwert.

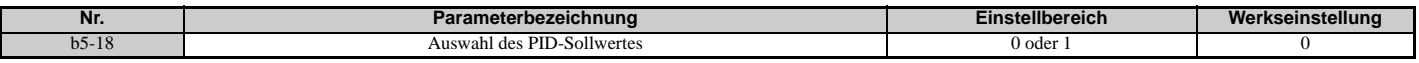

#### **Einstellung 0: Deaktiviert**

Der Parameter b5-19 wird nicht als PID-Sollwert verwendet.

#### **Einstellung 1: Aktiviert**

Der Parameter b5-19 wird als PID-Sollwert verwendet.

### **b5-19: PID-Sollwert**

Wird als PID-Sollwert verwendet, wenn der Parameter b5-18 = 1 ist.

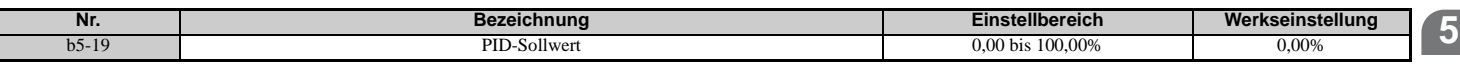

### **b5-20: Skalierung des PID-Sollwertes**

Legt die Einheit fest, in der der PID-Sollwert (b5-19) eingestellt und angezeigt wird. Dies legt außerdem die Einheiten für die Überwachungsparameter U5-01 und U5-04 fest. Die Einheiten für Einstellung/Anzeige können mit b5-20 geändert werden.

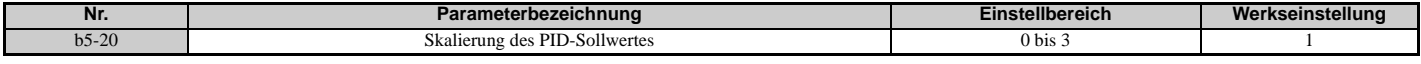

#### **Einstellung 0: 0,01 Hz**

Der Sollwert und die PID-Überwachungsparameter werden in Hz mit einer Auflösung von 0,01 Hz angezeigt.

#### **Einstellung 1: 0,01 % (100,00 %: Maximale Frequenz)**

Der Sollwert und die PID-Überwachungsparameter werden als Prozentsatz mit einer Auflösung von 0,01 % angezeigt.

### **Einstellung 2: min**-1 **(die Polzahl des Motors muss eingestellt sein)**

Der Sollwert und die PID-Überwachungsparameter werden in min-1 mit einer Auflösung von 1 min-1 angezeigt.

### **Einstellung 3: Anwenderdefiniert (von b5-38 und b5-39 festgelegt)**

Die Parameter b5-38 und b5-39 bestimmen die Einheiten und die Auflösung für die Anzeige der Werte des Sollwertes in b5-19, und der PID-Überwachungsparameter U1-01 und U1-04.

## **b5-34: Unterer Grenzwert für PID-Ausgang**

Legt den kleinstmöglichen PID-Regelungsausgang in Prozent der maximalen Ausgangsfrequenz (E1-04) fest. Die Untergrenze ist bei der Einstellung 0,00 % deaktiviert.

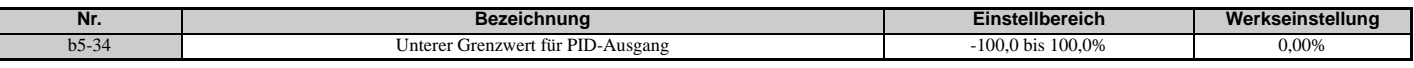

### **b5-35: PID-Eingangsgrenzwert**

Legt den größtmöglichen PID-Eingang in Prozent der maximalen Ausgangsfrequenz (E1-04) fest. Der Parameter b5-35 wirkt als bipolarer Grenzwert.

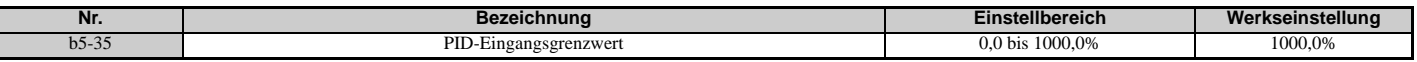

### **b5-38, b5-39: PID-Sollwert / Anwenderanzeige, PID-Sollwert / Anzeigeziffern**

Wird der Parameter b5-20 auf 3 gesetzt, so können die Parameter b5-38 und b5-39 verwendet werden, um eine benutzerdefinierte Anzeige für den PID-Sollwert (b5-19) und die PID-Rückführungs-Überwachungsparameter (U5-01, U5-04) einzustellen.

Der Parameter b5-38 bestimmt den Anzeigewert bei Ausgabe der maximalen Frequenz. Der Parameter b5-39 legt die Zahl der Ziffern fest. Der Einstellwert entspricht der Zahl der Dezimalstellen.

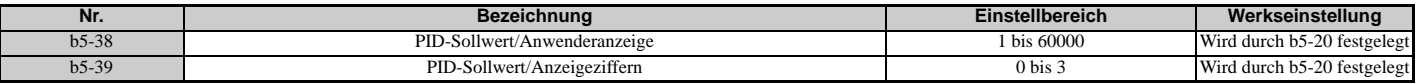

### **b5-40: Frequenzsollwert-Überwachungsinhalt während PID**

Legt den Inhalt der Frequenzsollwert-Überwachungsanzeige (U1-01) bei aktiver PID-Regelung fest.

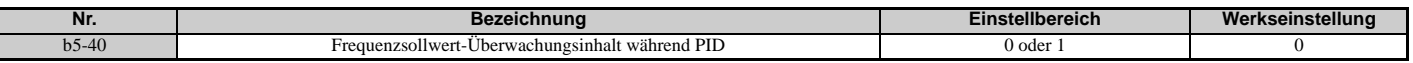

#### **Einstellung 0: Frequenzsollwert nach PID**

Überwachungsparameter U1-01 zeigt den Frequenzsollwert einschließlich des Ausgangs der PID-Regelung an.

#### **Einstellung 1: Frequenzsollwert**

Überwachungsparameter U1-01 zeigt den Frequenzsollwert an.

### ■ b5-47: Auswahl PID-Ausgangsumkehr 2

Legt fest, ob ein negativer PID-Ausgang die Betriebsrichtung des Frequenzumrichters umkehrt. Wird die PID-Funktion zum Einstellen des Frequenzsollwertes (b5-01 = 3 oder 4) verwendet, hat dieser Parameter keine Auswirkungen, und der PID-Ausgang wird nicht begrenzt (wie bei b5-11 = 1).

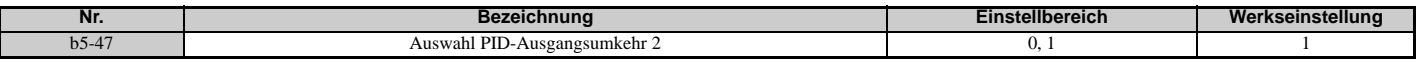

### **Einstellung 0: Umkehr gesperrt**

Ein negativer PID-Ausgang wird auf 0 begrenzt, und der Frequenzumrichter-Ausgang wird gestoppt.

#### **Einstellung 1: Umkehrung zulässig**

Ein negativer PID-Ausgang bewirkt eine Umkehr der Frequenzumrichter-Betriebsrichtung.

# **Feinabgleich PID**

Nach dem Einstellen der PID-Regelungsparameter kann ein Feinabgleich erforderlich sein. Folgen Sie hierzu den nachstehenden Anweisungen.

| <b>Ziel</b>                                                                                                | Abgleichverfahren                                                                                                    | <b>Ergebnis</b>                                    |
|----------------------------------------------------------------------------------------------------|----------------------------------------------------------------------------------------------------|----------------------------------------------------|
| Unterdrücken des Überschwingens                                                                            | • Verringern der Differentialzeit (b5-05)<br>• Erhöhen der Integrationszeit (b5-03)                                                                                                    | Vor Anpassung<br>Antwort<br>Nach Anpassung<br>Zeit |
| Rasches Herstellen von Stabilität, leichtes<br>Überschwingen ist tolerierbar                               | • Verringern der Integrationszeit (b5-03)<br>· Erhöhen der Differentialzeit (b5-05)                                                                                                    | Nach Anpassung<br>Antwort<br>Vor Anpassung<br>Zeit |
| Unterdrücken von Schwingungen mit langer<br>Periodendauer (länger als die<br>Integrationszeit-Einstellung) | Erhöhen der Integrationszeit (b5-03)                                                                                                    | Vor Anpassung<br>Antwort<br>Nach Anpassung<br>Zeit |
| Unterdrücken von Schwingungen mit kurzer<br>Periodendauer                                                  | • Wenn die Periodendauer der Schwingung<br>annähernd der Differentialzeit entspricht, hat der<br>Differentialanteil wahrscheinlich zu viel Einfluss.<br>Verringern der Differentialzeit (b5-05).<br>Wenn die Differentialzeit auf 0,00 s eingestellt ist<br>und Schwingungen immer noch ein Problem<br>darstellen, kann die Proportionalverstärkung<br>(b5-02) verringert oder die<br>PID-Hauptverzögerungszeit (b5-08) erhöht<br>werden. | Vor Anpassung<br>Antwort<br>Nach Anpassung<br>Zeit |

**Tabelle 5.12 Feinabgleich PID**

# **b6: Haltefunktion**

Die Haltefunktion dient dazu, den Frequenzsollwert vorübergehend für eine bestimmte Zeit auf einem voreingestellten Wert zu halten und anschließend den Hochlauf oder Tieflauf fortzusetzen.

Bei Verwendung mit Asynchronmotoren kann die Haltefunktion einen Drehzahlverlust beim Hoch- oder Herunterfahren einer schweren Last verhindern. Beim Betrieb eines PM-Motors mit U/f-Regelung ermöglicht die Pause beim Hochlauf, dass sich der Rotor des PM-Motors auf das Statorfeld des Motors ausrichtet, wodurch sich der Anlaufstrom verringert.

*[Abbildung 5.28](#page-178-0)* zeigt die Wirkungsweise der Haltefunktion.

<span id="page-178-0"></span>**Hinweis:** Für die Anwendung der Haltefunktion ist es notwendig, dass als Verfahren zum Anhalten des Frequenzumrichters "Auslauf zum Stillstand" (b1-03 = 0) eingestellt wird.

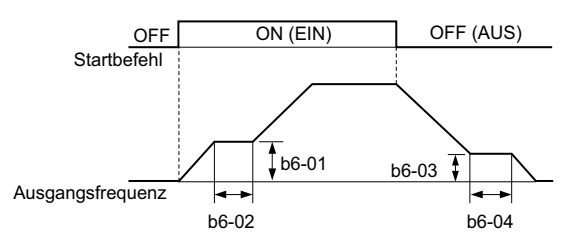

**Abbildung 5.28 Haltefunktion bei Start und Stopp**

# **b6-01, b6-02: Haltezeit-Sollwert/Haltezeit beim Start**

Der Parameter b6-01 legt die Frequenz fest, die während der in b6-02 eingestellten Zeit beim Hochlauf beibehalten wird.

<span id="page-179-0"></span>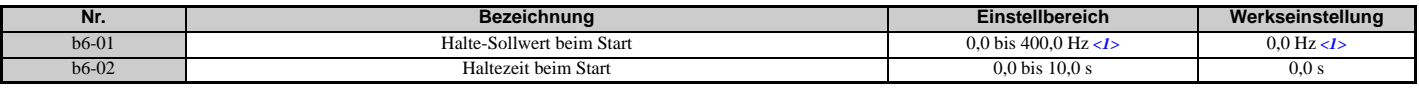

<1> Bei den Regelverfahren AOLV/PM und CLV/PM werden die Einstellschritte und der Bereich in Prozent (0,0 bis 100,0 %) statt in Hz angegeben.

# ■ b6-03, b6-04: Haltezeit-Sollwert/Haltezeit beim Stopp

Der Parameter b6-03 legt die Frequenz fest, die während der in b6-04 eingestellten Zeit beim Tieflauf beibehalten wird.

<span id="page-179-1"></span>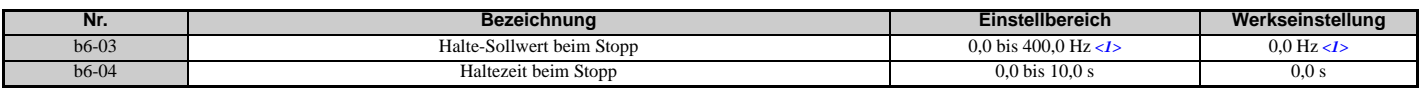

<1> Bei den Regelverfahren AOLV/PM und CLV/PM werden die Einstellschritte und der Bereich in Prozent (0,0 bis 100,0 %) statt in Hz angegeben.

# **b7: Droop-Regelung (CLV, CLV/PM)**

Die Droop-Regelung ist eine Funktion, mit der sich der Motornennschlupf wie erforderlich einstellen lässt. Die Droop-Regelung erlaubt den automatischen Lastausgleich zwischen zwei Motoren, welche die gleiche Last ansteuern, z. B. bei der Traverse bei Kränen. Sie muss in einem der beiden Frequenzumrichter, die diese Motoren ansteuern, aktiviert werden. Der Frequenzumrichter, in dem die Droop-Regelung aktiviert ist, reduziert automatisch die Drehzahl, wenn sich der Drehmomentsollwert erhöht, und erhöht die Drehzahl, wenn der Drehmomentsollwert wieder sinkt, wodurch die Last von einem Motor zum anderen verlagert wird.

**Hinweis:** Bei Verwendung der Droop-Regelung ist die Feed-Forward-Regelung zu deaktivieren (n5-01 = 0).

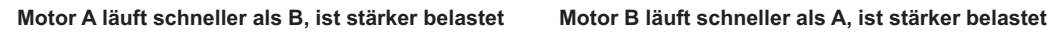

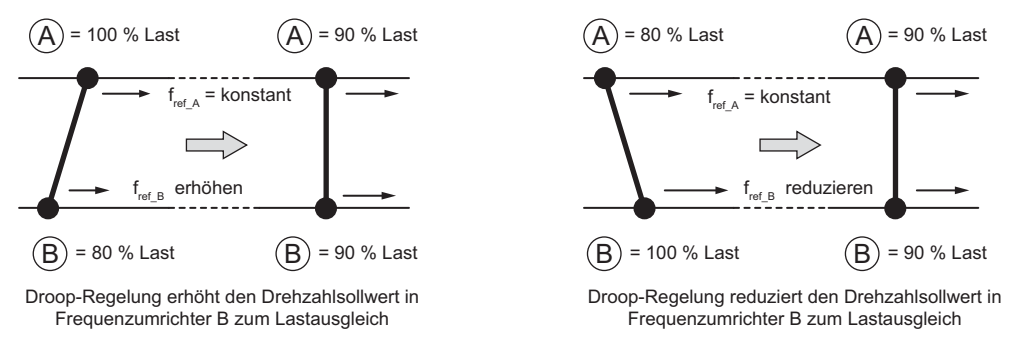

**Abbildung 5.29 Droop-Regelung in einer Traversenkran-Anwendung**

# **b7-01: Droop-Regelverstärkung**

Bestimmt das Ausmaß der Drehzahlverringerung bei Drehmomentsollwert 100 %. Die Verstärkung wird in Prozent der maximalen Ausgangsfrequenz eingestellt. Durch die Einstellung 0,0 % wird die Droop-Regelfunktion deaktiviert.

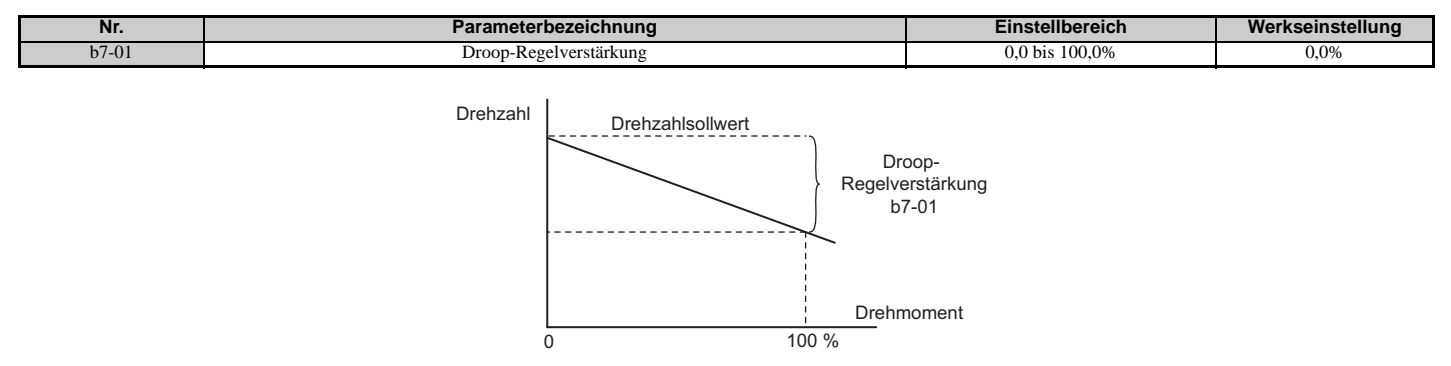

**Abbildung 5.30 Droop-Regelverstärkung**
### **b7-02: Droop-Regelverzögerung**

Die Einstellung in b7-02 bestimmt die Ansprechgeschwindigkeit der Droop-Regelung. Die Einstellung ist zu verringern, wenn die Reaktionszeit zu lang ist, und zu erhöhen, wenn Pendeln auftritt.

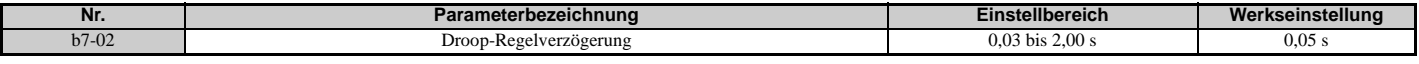

#### **b7-03: Auswahl Droop-Regelgrenzwert**

Aktiviert oder deaktiviert den Droop-Regelgrenzwert.

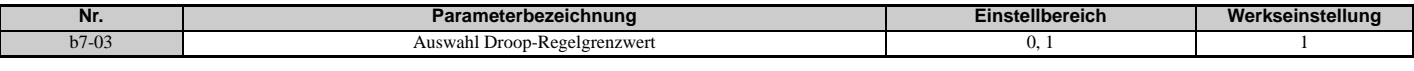

#### **Einstellung 0: Deaktiviert Einstellung 1: Aktiviert**

### **b8: Energiesparfunktion**

Durch die Energiesparfunktion wird die Effizienz des Systems insgesamt verbessert, indem der Motor mit dem höchsten Wirkungsgrad betrieben wird.

**Hinweis:1.**Die Energiesparfunktion eignet sich nicht für Anwendungen, bei denen kurzfristig schwere Lasten auftreten können oder Anwendungen, die nur selten mit geringer Belastung betrieben werden.

**2.** Da die Wirksamkeit der Energiesparfunktion stark von der Genauigkeit der Motordaten abhängig ist, ist immer ein Autotuning durchzuführen und sicherzustellen, dass die Motordaten vor Anwendung dieser Funktion richtig eingegeben wurden.

### ■ b8-01: Auswahl Regelung mit Energiesparfunktion

Aktiviert oder deaktiviert die Energiesparfunktion.

**Hinweis:** Die Aktivierung der Energiesparfunktion bei Verwendung eines PM-Motors kann sich je nach Typ des PM-Motors negativ auf den Motorwirkungsgrad auswirken. Deaktivieren Sie die Energiesparfunktion in solchen Fällen.

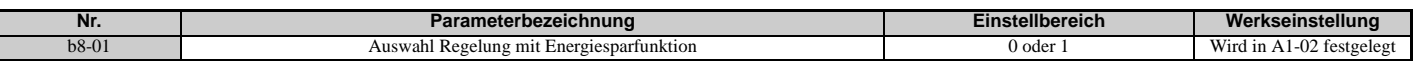

#### **Einstellung 0: Deaktiviert**

**Einstellung 1: Aktiviert**

### **b8-02: Verstärkung für Energiesparfunktion (OLV, CLV)**

Stellt die Verstärkung für die Energiesparfunktion ein. Ein hoher Wert führt zu einer geringeren Magnetisierung des Motors und somit zu einem geringeren Energieverbrauch. Ist der in b8-02 eingestellte Wert jedoch zu hoch, kann der Motor kippen.

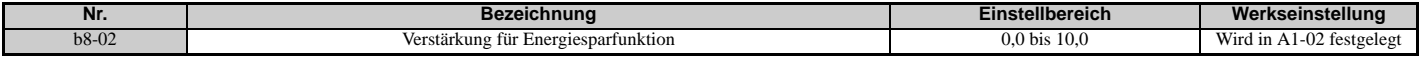

### **b8-03: Verzögerungszeitkonstante für Regelung mit Energiesparfunktion (OLV, CLV)**

In Parameter b8-03 wird die Ansprechzeit für die Energiesparfunktion eingestellt. Je niedriger dieser Wert ist, desto kürzer ist die Ansprechzeit. Bei einem zu geringem Wert kann das System jedoch instabil werden.

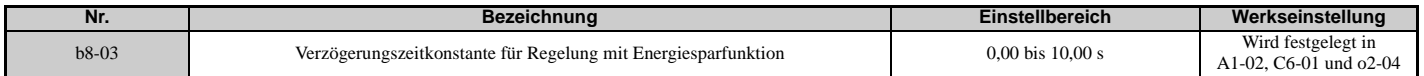

### ■ b8-04: Koeffizient für Energiesparfunktion (U/f, U/f mit PG)

In Parameter b8-04 wird die Feineinstellung für die Regelung mit Energiesparfunktion vorgenommen. Die Werkseinstellung richtet sich nach der Leistung des Frequenzumrichters. Diese Werkseinstellung gilt für einen Standardmotor von YASKAWA. Wenn kein Standardmotor eingesetzt wird, ändern Sie die Werkseinstellung von b8-04 in Schritten von etwa 5 %, bis der Überwachungsparameter für die Ausgangsleistung (U1-08) den minimalen Wert erreicht, während der Frequenzumrichter mit geringer Belastung betrieben wird.

Ein kleiner Wert führt zu einer geringeren Ausgangsspannung und zu einem geringeren Energieverbrauch. Bei einem zu kleinen Wert kann der Motor jedoch kippen.

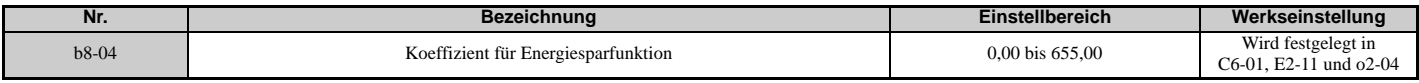

**Hinweis:** Dieser voreingestellte Wert ändert sich, wenn sich die in E2-11 eingestellte Motornennleistung ändert. Der Koeffizient für die Energiesparfunktion wird automatisch eingestellt, wenn Autotuning für die Energiesparfunktion durchgeführt wird (*[Siehe](#page-121-0)  [Autotuning auf Seite 122](#page-121-0)*).

### **b8-05: Verzögerungszeit für Leistungserkennung (U/f, U/f mit PG)**

Die Energiesparfunktion ermittelt kontinuierlich die niedrigste Ausgangsspannung, um die minimale Ausgangsleistung zu erzielen. Parameter b8-05 bestimmt, wie oft die Ausgangsleistung gemessen wird (Abstand in ms).

Eine Verringerung dieser Einstellung erhöht die Antwortzeit. Wenn die Verzögerungszeit zu kurz ist, kann der Motor mit geringer Last instabil werden.

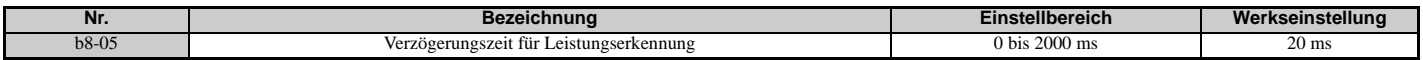

### **b8-06: Spannungsgrenzwert für Fangfunktion (U/f, U/f mit PG)**

Stellt den Spannungsgrenzwert für die optimale Erkennung der Ausgangsspannung bei der Fangfunktion als Prozentsatz der maximalen Ausgangsspannung ein. Während der Fangfunktion hält der Frequenzumrichter die Ausgangsspannung über diesem Wert, um ein Kippen des Motors zu verhindern.

**Hinweis:** Bei einer zu niedrigen Einstellung kann der Motor bei einem abrupten Anstieg der Last kippen. Deaktiviert, wenn b8-06 = 0. Durch Setzen dieses Wertes auf 0 wird die Energiesparfunktion nicht deaktiviert.

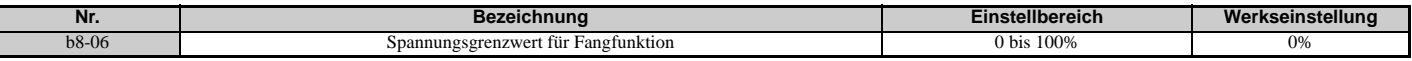

### **b8-16: Energiesparparameter (Ki) für PM-Motoren**

Koeffizient zur Einstellung der Linearität des Drehmoments.

In der Regel muss die Werkseinstellung dieses Parameters nicht geändert werden.

Wenn E5-01 (Motorcodeauswahl (für PM-Motoren)) auf 1000 oder 2000 eingestellt ist, wird der automatisch berechnete Wert genommen. Dieser eingestellte Wert kann nicht geändert werden. Wenn es bei aktivierter Energiesparfunktion (b8-01 = 1) zu Motorschwingungen kommt, prüfen Sie den in Überwachungsparameter U5-21 angezeigten Wert. Wenn sich der angezeigte Wert von dem auf dem Motortypenschild gestempelten Ki-Wert unterscheidet, muss b8-16 entsprechend eingestellt werden.

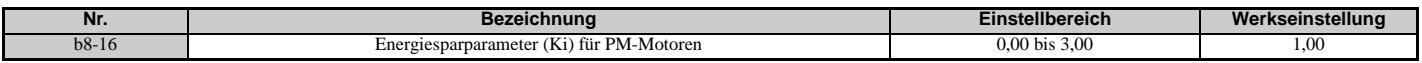

### **b8-17: Energiesparparameter (Kt) für PM-Motoren**

Koeffizient zur Einstellung der Linearität des Drehmoments.

In der Regel muss die Werkseinstellung dieses Parameters nicht geändert werden.

Wenn E5-01 (Motorcodeauswahl (für PM-Motoren)) auf 1 **ODD** oder 2 **ODD** eingestellt ist, wird der automatisch berechnete Wert genommen. Dieser eingestellte Wert kann nicht geändert werden. Wenn es bei aktivierter Energiesparfunktion (b8-01 = 1) zu Motorschwingungen kommt, prüfen Sie den in Überwachungsparameter U5-22 angezeigten Wert. Wenn sich der angezeigte Wert von dem auf dem Motortypenschild gestempelten Kt-Wert unterscheidet, muss b8-17 entsprechend eingestellt werden.

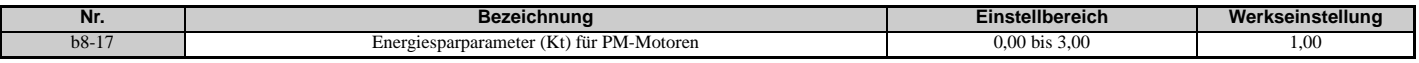

### **b9: Zero-Servo-Regelung**

Die Zero-Servo-Funktion ist ein Positionsregelkreis, der bei den Regelverfahren CLV und CLV/PM dazu dienen kann, den Motor in einer bestimmten Position zu fixieren.

Er muss mit einem für H1- $\Box$  $\Box$  = 72 eingestellten Digitaleingang aktiviert werden. Beim Schließen dieses Eingangs wird der Frequenzumrichter heruntergefahren. Sobald die Motordrehzahl unter den in Parameter b2-01 eingestellten Wert fällt, geht der Frequenzumrichter in Zero-Servo-Betrieb und behält die momentane Position bei. Wenn der Eingang zur Auslösung der Zero-Servo-Funktion freigegeben wird und der Startbefehl weiterhin anliegt, führt der Frequenzumrichter wieder einen Hochlauf durch.

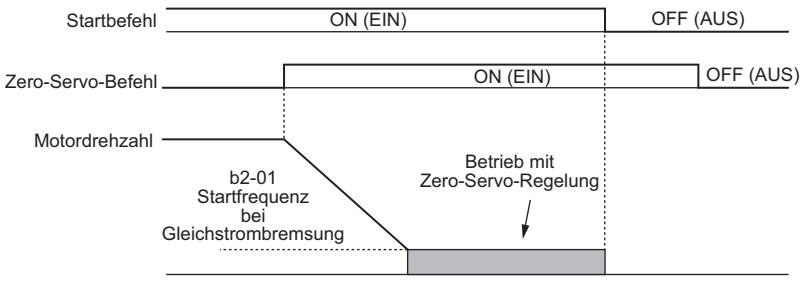

**Abbildung 5.31 Betrieb mit Zero-Servo-Regelung**

Bei aktivierter Zero-Servo-Funktion wird die Abweichung zwischen der Rotorposition und der Nullposition im Überwachungsparameter U6-22 angezeigt (Überwachungswert muss durch 4 dividiert werden, um die Abweichung als Anzahl der Drehgeber-Impulse zu ermitteln).

Ein für "Zero Servo abgeschlossen" (H2- $\square \square = 33$ ) programmierter Digitalausgang wird eingeschaltet, wenn die Rotorposition die Nullposition plus oder minus der in Parameter b9-02 eingestellten "Zero Servo abgeschlossen"-Breite erreicht hat.

**Hinweis:1.**Der Startbefehl muss bei Verwendung der Zero-Servo-Funktion weiterhin anliegen. Wenn der Startbefehl ausgeschaltet wird, kann

- die Zero-Servo-Funktion die Last nicht mehr festhalten.
- **2.** Bei Ausschalten des Zero-Servo-Befehls wird auch der Digitalausgang für die "Zero Servo abgeschlossen"-Breite ausgeschaltet.
- **3.** Es ist zu vermeiden, die Zero-Servo-Funktion zum Halten von 100 % der Last über einen längeren Zeitraum zu verwenden, da hierdurch ein Fehler ausgelöst werden kann. Wenn solche Lasten über längere Zeit festgehalten werden sollen, muss entweder der Strom während der Zero-Servo-Funktion weniger als 50 % des Frequenzumrichter-Nennstroms betragen, oder es ist ein Frequenzumrichter mit höherer Leistung zu verwenden.
- **4.** Wenn die Last den Motor bei CLV/PM-Regelung antreibt, kann ein dv4-Fehler auftreten. Um dies zu verhindern, ist entweder die Zero-Servo-Verstärkung (b9-01) zu erhöhen oder die Anzahl der in F1-19 eingestellten Impulse zu erhöhen, die dv4 auslösen können.

### **b9-01: Zero-Servo-Verstärkung**

Parameter b9-01 stellt die Ansprechgeschwindigkeit des Zero-Servo-Positionsregelkreises ein. Der Wert ist zu erhöhen, wenn die Reaktion zu langsam ist und die Abweichung von der Nullposition bei Lastbeaufschlagung zu groß wird. Der Wert ist zu verringern, wenn während der Zero-Servo-Funktion Vibrationen auftreten.

Hinweis: Vor Abgleich der Zero-Servo-Verstärkung ist sicherzustellen, dass die ASR-Parameter (C5- $\square$ ) richtig eingestellt sind und dass beim Betrieb mit Null-Drehzahlsollwert keine Vibrationen und kein Pendeln auftreten.

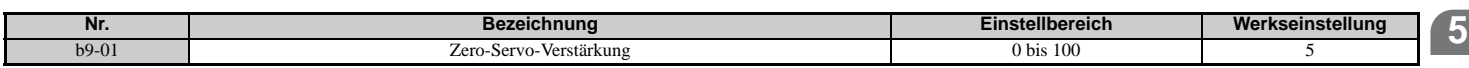

### **b9-02: "Zero-Servo abgeschlossen"-Zone**

Stellt den Ausgangsbereich des "Zero-Servo abgeschlossen"-Signals ein. Geben Sie den Grad der zulässigen Abweichung von der gewünschten Position ein, um Zero-Servo auszulösen. Eine für "Zero Servo abgeschlossen" eingestellte Ausgangsklemme (H2- $\Box$  $\Box$  = 33) wird ausgelöst, wenn der Motor die Zero-Servo-Position plus oder minus b9-02 erreicht.

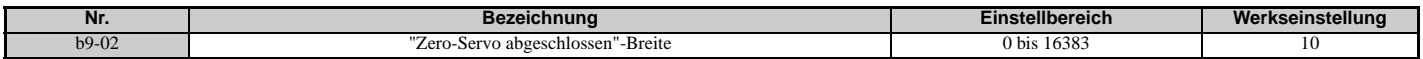

# **5.3 C: Tuning**

C-Parameter werden verwendet, um die Hochlauf-/Tieflaufeigenschaften sowie die S-Kurven einzustellen. Weitere Parameter dieser Gruppe dienen zur Einstellung der Schlupfkompensation, der Drehmomentkompensation und der Taktfrequenz.

### **C1: Hochlauf- und Tieflaufzeiten**

### **C1-01 bis C1-08: Hochlauf-/Tieflaufzeiten 1 bis 4**

Vier verschiedene Sätze von Hochlauf- und Tieflaufzeiten können im Frequenzumrichter eingestellt werden. Sie können über digitale Eingänge oder über die Motorauswahl ausgewählt bzw. automatisch geschaltet werden. Hochlaufzeit-Parameter stellen immer die Zeit für den Hochlauf von 0 Hz auf die maximale Ausgangsfrequenz (E1-04)

ein. Tieflaufzeit-Parameter stellen immer die Zeit für den Tieflauf von der maximalen Ausgangsfrequenz auf 0 Hz ein. C1-01 und C1-02 sind die standardmäßig aktiven Hochlauf-/Tieflaufzeit-Einstellungen.

<span id="page-183-0"></span>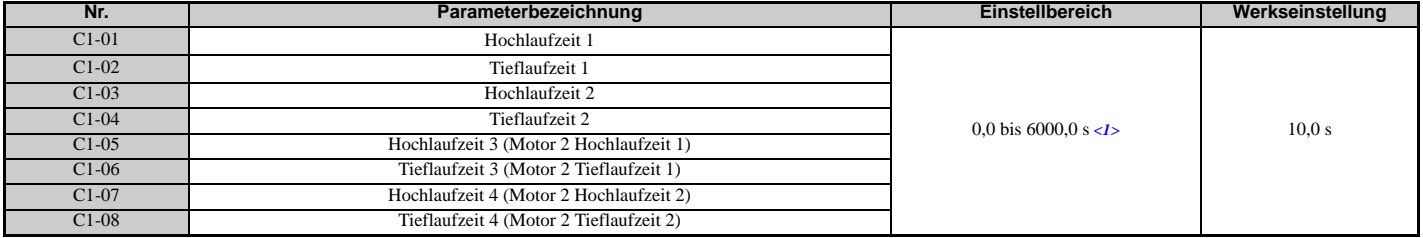

<1> Der Einstellbereich für die Hochlauf- und Tieflaufzeiten wird durch die Hochlauf-/Tieflaufzeit-Einstellschritte in C1-10 festgelegt. Wenn z. B. die Zeit in Schritten von 0,01 s (C1-10 = 0) eingestellt wird, ist der Einstellbereich 0,00 bis 600,00 s.

#### **Umschaltung der Hochlaufzeiten über Digitaleingang**

Hochlauf-/Tieflaufzeiten 1 sind standardmäßig aktiv, wenn kein Eingang gesetzt ist. Die Hochlauf-/Tieflaufzeiten 2, 3 und 4 können über die Digitaleingänge (H1- $\Box$  $\Box$  = 7 und 1A) aktiviert werden, wie in *[Tabelle 5.13](#page-183-1)* erläutert.

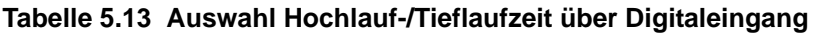

<span id="page-183-1"></span>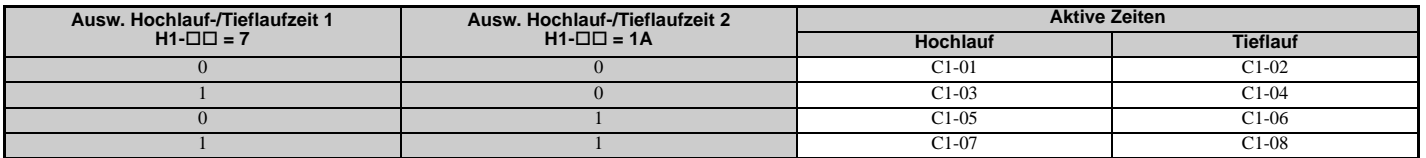

*[Abbildung 5.32](#page-183-2)* zeigt ein Betriebsbeispiel für die Änderung der Hochlauf-/Tieflaufzeiten. Das folgende Beispiel erfordert die Einstellung des Stoppverfahrens auf "Auslauf bis zum Stillstand" (b1-03 = 0).

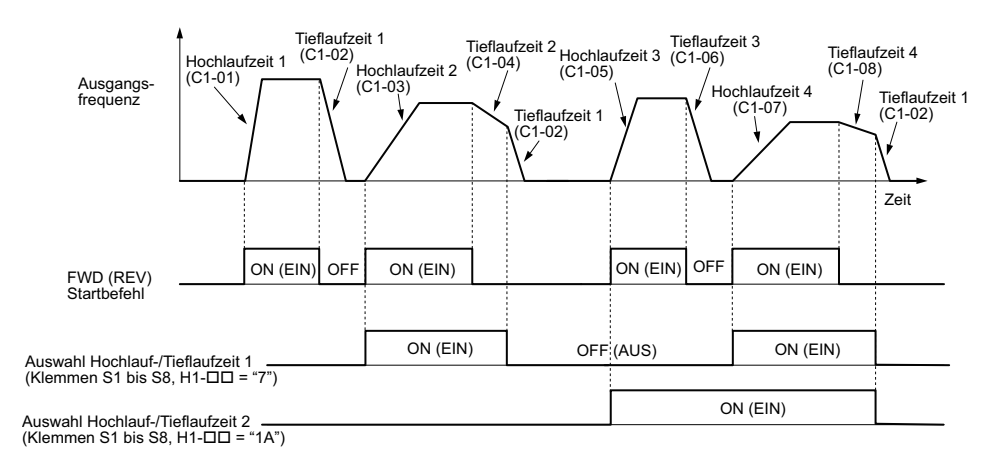

<span id="page-183-2"></span>**Abbildung 5.32 Ablaufdiagramm für Änderungen der Hochlauf-/Tieflaufzeiten**

#### **Umschalten der Hochlauf-/Tieflaufzeiten durch Motorauswahl**

Beim Umschalten zwischen Motor 1 und 2 bei Verwendung eines Digitaleingangs (H1- $\square \square = 16$ ), werden die Parameter C1-01 bis C1-04 zur Hochlauf-/Tieflaufzeit 1 und 2 für Motor 1, während C1-05 bis C1-08 zur Hochlauf-/Tieflaufzeit 1 und 2 für Motor 2 werden. Die Hochlauf-/Tieflaufzeiten 1 und 2 können für jeden Motor mit Hilfe eines Digitaleingangs mit Einstellung H1- $\Box$  = 7 geschaltet werden, siehe *[Tabelle 5.14](#page-184-1)*.

**Hinweis:1.** Die Auswahlfunktion für Motor 2 steht nicht zur Verfügung, wenn ein PM-Motor verwendet wird.

2. Die Einstellung "Auswahl Hochlauf-/Tieflaufzeit 2" (H1- $\Box$  $\Box$  = 1A) für den Digitaleingang kann nicht in Verbindung mit der Umschaltung Motor 1/2 verwendet werden. Ein entsprechender Versuch löst einen oPE03-Fehler aus, der widersprüchliche Einstellungen für Multifunktionseingänge bezeichnet.

#### **Tabelle 5.14 Motorumschaltung und Hochlauf-/Tieflaufzeit-Kombinationen**

<span id="page-184-1"></span>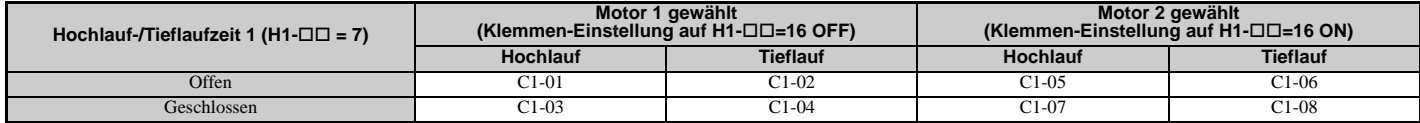

#### <span id="page-184-3"></span>**Umschalten zwischen Hochlauf-/Tieflaufzeiten durch einen Frequenzwert**

Der Frequenzumrichter kann automatisch zwischen verschiedenen Hochlauf- und Tieflaufzeiten umschalten. Der Frequenzumrichter schaltet von der Hochlauf-/Tieflaufzeit 4 in C1-07 und C1-08 zur Standard-Hochlauf-/Tieflaufzeit in C1-01 und C1-02 (C1-05 und C1-06 für Motor 2) um, wenn die Ausgangsfrequenz den in Parameter C1-11 eingestellten Frequenzwert übersteigt. Fällt sie unter diesen Wert, werden die Hochlauf-/Tieflaufzeiten zurückgeschaltet. *[Abbildung 5.33](#page-184-2)* zeigt ein Funktionsbeispiel.

**Hinweis:** Durch Digitaleingänge ausgewählte Hochlauf- und Tieflaufzeiten haben Vorrang vor der automatischen Umschaltung durch den in C1-11 eingestellten Frequenzwert. Wenn z. B. die Hochlauf-/Tieflaufzeit 2 ausgewählt wurde, verwendet der Frequenzumrichter nur diese Zeit und schaltet nicht von der Hochlauf-/Tieflaufzeit 4 zur ausgewählten um.

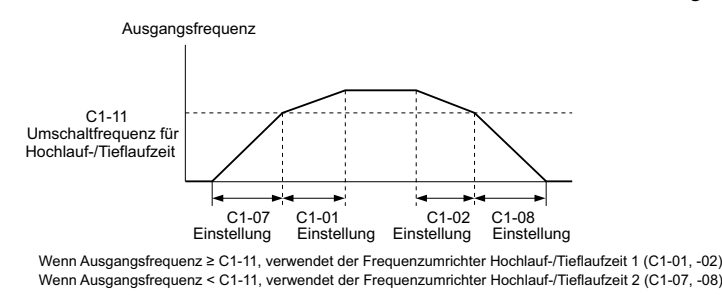

**Abbildung 5.33 Umschaltfrequenz für Hochlauf-/Tieflaufzeit**

### <span id="page-184-2"></span>**C1-09: Schnellstoppzeit**

Der Parameter C1-09 stellt einen besonderen Tieflauf ein, der beim Auftreten bestimmter Fehler verwendet wird oder der durch Schließen eines Digitaleingangs, konfiguriert als H1- $\Box$  $\Box$  = 15 (Schließerkontakt-Eingang) oder 17 (Öffnerkontakt-Eingang) aktiviert werden kann. Der Eingang muss nicht ständig geschlossen sein, da auch ein kurzzeitiges Schließen einen Schnellstopp auslöst. Anders als beim Standard-Tieflauf kann nach Initiierung des Schnellstopps der Frequenzumrichter erst dann neu gestartet werden, wenn der Tieflauf vollständig erfolgt ist, der Schnellstopp-Eingang gelöscht und der Startbefehl aus-/eingeschaltet wurde.

Ein für "Bei Schnellstopp" programmierter Digitaleingang (H2- $\square \square = 4C$ ) bleibt so lange geschlossen, wie der Schnellstopp aktiv ist.

Ein Schnellstopp kann als die Aktion ausgewählt werden, die der Frequenzumrichter durchführen soll, wenn bestimmte Fehler auftreten, z. B. L8-03 (Auswahl der Funktionsweise bei Temperatur-Voralarm).

<span id="page-184-0"></span>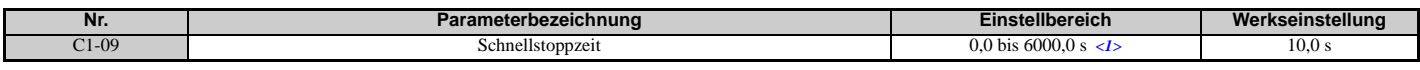

<1> Der Einstellbereich für die Hochlauf- und Tieflaufzeiten wird durch die Hochlauf-/Tieflaufzeit-Einstellschritte in C1-10 festgelegt. Wenn z. B. die Zeit in Schritten von 0,01 s (C1-10 = 0) eingestellt wird, ist der Einstellbereich 0,00 bis 600,00 s.

### **C1-10: Einstellschritte für Hochlauf-/Tieflaufzeit**

Legt die Einstellschritte für die in C1-01 bis C1-09 eingestellten Hochlauf-/Tieflaufzeiten fest.

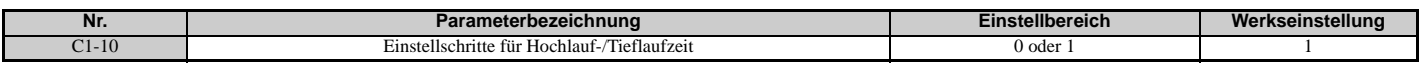

#### **Einstellung 0: Schritte von 0,01 s**

Die Hochlauf-/Tieflaufzeiten werden in Schritten von 0,01 s eingestellt. Der Einstellbereich beträgt 0,00 bis 600,00 s.

C1-10 kann nicht auf 0 gesetzt werden, wenn einer der Parameter C1-01 bis C1-09 auf 600,1 s oder mehr eingestellt wird.

### **Einstellung 1: Schritte von 0,1 s**

Die Hochlauf-/Tieflaufzeiten werden in Schritten von 0,1 s eingestellt. Der Einstellbereich beträgt 0,0 bis 6000,0 s.

### **C1-11: Umschaltfrequenz für Hochlauf-/Tieflaufzeit**

Legt die Frequenz fest, bei welcher der Frequenzumrichter zwischen den Hochlauf-/Tieflaufzeit-Einstellungen umschaltet. *[Siehe Umschalten zwischen Hochlauf-/Tieflaufzeiten durch einen Frequenzwert auf Seite 185](#page-184-3)*.

<span id="page-185-0"></span>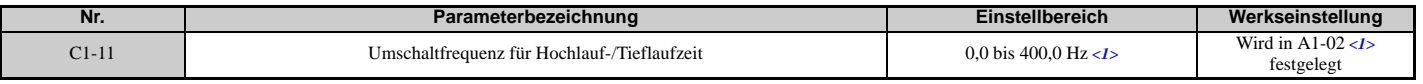

**Hinweis:** Wenn C1-11 auf 0,0 Hz (0,0%) gesetzt wird, so wird diese Funktion deaktiviert. <1> Bei den Regelverfahren AOLV/PM und CLV/PM werden die Einstellschritte und der Bereich in Prozent (0,0 bis 100,0 %) statt in Hz angegeben.

### **C2: S-Kurven-Werte**

Mit Hilfe der S-Kurven kann der Hoch- und Tieflauf sanft durchgeführt werden, um abrupte Stoßeinwirkungen auf die Last zu verringern. Stellen Sie die S-Kurven-Werte während des Hochlaufs/Tieflaufs bei Start und während des Hochlaufs/Tieflaufs bei Stopp ein. Tritt beim Anfahren eines Permanentmagnetmotors ein STo-Fehler auf (Pull-Out-Erkennung), erhöhen Sie den in C2-01 eingestellten Wert.

### **C2-01 bis C2-04: S-Kurven-Werte**

C2-01 bis C2-04 stellen getrennte S-Kurven für jeden Abschnitt des Hoch- oder Tieflaufs ein.

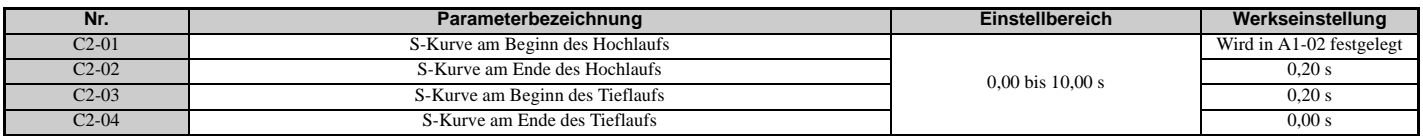

*[Abbildung 5.34](#page-185-1)* erklärt die Verwendung der S-Kurven.

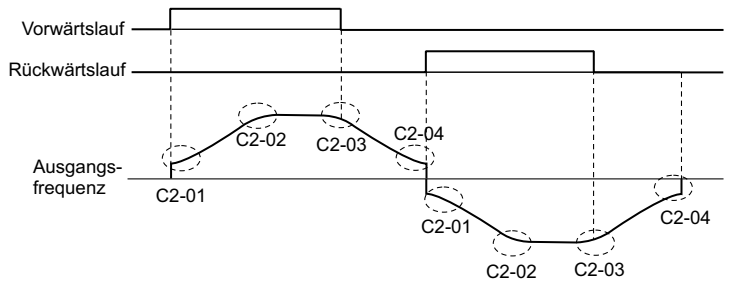

**Abbildung 5.34 Ablaufdiagramm für S-Kurven - FWD/REV-Betrieb**

<span id="page-185-1"></span>Die Einstellung der S-Kurven erhöht die Hochlauf- und Tieflaufzeiten.

Tatsächliche Hochlaufzeit = Hochlaufzeiteinstellung +  $(C2-01 + C2-02)$  / 2

Tatsächliche Tieflaufzeit = Tieflaufzeiteinstellung +  $(C2-03 + C2-04)$  / 2

### ◆ C3: Schlupfkompensation

Die Schlupfkompensationsfunktion verbessert die Drehzahlgenauigkeit eines Asynchronmotors. Durch Einstellen der Ausgangsfrequenz gemäß der Motorlast kompensiert sie den Schlupf und passt die Motordrehzahl an den Frequenzsollwert an.

**Hinweis:** Autotuning durchführen und sicherstellen, dass der Motornennstrom (E2-01), der Motornennschlupf (E2-02) und der Motorleerlaufstrom (E2-03) alle richtig eingestellt werden, bevor Anpassungen an den Parametern zur Schlupfkompensation vorgenommen werden.

### <span id="page-185-2"></span>■ C3-01: Verstärkung für Schlupfkompensation

Dieser Parameter stellt die Verstärkung für die Motorschlupfkompensation ein. Obwohl dieser Parameter nur selten geändert werden muss, können Anpassungen unter den folgenden Umständen erforderlich sein:

- Wenn der Motor bei konstanter Drehzahl langsamer als der Frequenzsollwert läuft, ist C3-01 zu erhöhen.
- Wenn der Motor bei konstanter Drehzahl schneller als der Frequenzsollwert läuft, ist C3-01 zu reduzieren.

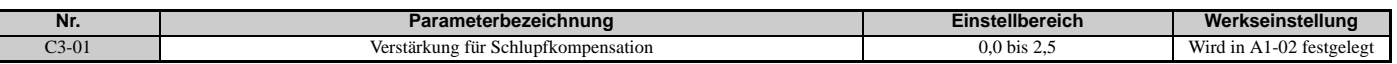

**Hinweis:** Die Werkseinstellung ist 0,0 bei U/f-Regelung (A1-02 = 0) und 1,0 bei Vektorregelung ohne Rückführung (A1-02 = 2). Bei Vektorregelung mit Rückführung dient die Schlupfkompensation zur Korrektur von Ungenauigkeiten, die durch Temperaturschwankungen im Rotor entstehen können.

### <span id="page-186-1"></span>**C3-02: Hauptverzögerungszeit für Schlupfkompensation**

Passt das Filter auf der Ausgangsseite der Schlupfkompensationsfunktion an. Obwohl dieser Parameter nur selten geändert werden muss, kann eine Anpassung in den folgenden Fällen sinnvoll sein:

- Verringerung der Einstellung, wenn die Schlupfkompensation zu langsam reagiert.
- Bei instabiler Drehzahl ist diese Einstellung zu erhöhen.

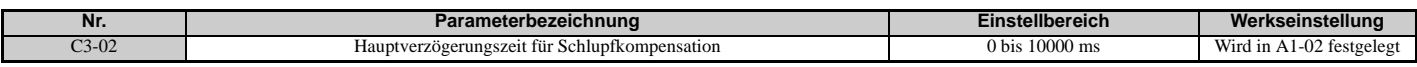

**Hinweis:** Voreinstellung für U/f-Regelung (A1-02 = 0) ist 2000 ms. Voreinstellung für Vektorregelung ohne Rückführung (A1-02 = 2) ist 200 ms.

### **C3-03: Grenzwert der Schlupfkompensation**

Einstellung des oberen Grenzwerts der Schlupfkompensation als Prozentsatz des Motornennschlupfs (E2-02).

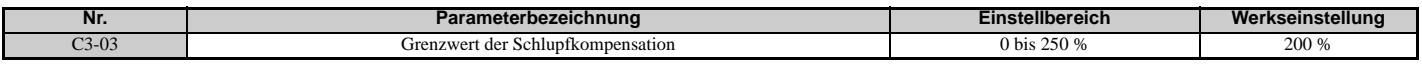

Der Grenzwert der Schlupfkompensation ist im gesamten Bereich mit konstantem Drehmoment konstant (Frequenzsollwert ≤ E1-06). Im Konstantleistungsbereich (Frequenzsollwert ≥ E1-06) wird er anhand von C3-03 und der Ausgangsfrequenz erhöht, siehe *[Abbildung 5.35](#page-186-0)*.

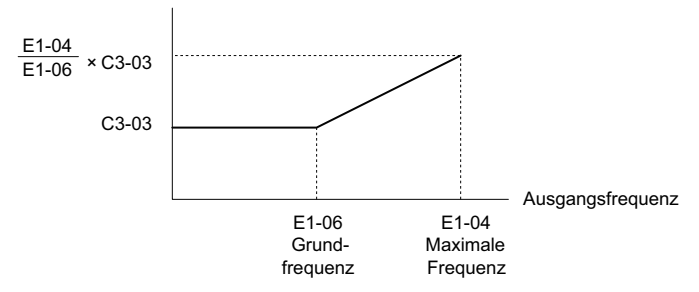

#### **Abbildung 5.35 Grenzwert der Schlupfkompensation**

### <span id="page-186-0"></span>**C3-04: Auswahl Schlupfkompensation im Regenerationsbetrieb**

Aktiviert oder deaktiviert die Schlupfkompensation im Regenerationsbetrieb.

Wenn die Ausgangsfrequenz zu niedrig ist, arbeitet diese Funktion auch dann nicht, wenn sie aktiviert ist.

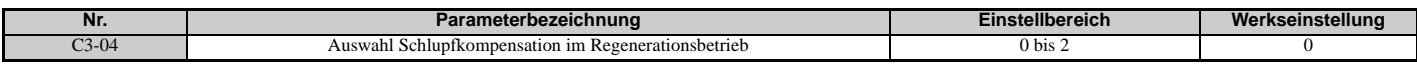

#### **Einstellung 0: Deaktiviert**

Die Schlupfkompensation ist nicht verfügbar. Die tatsächliche Motordrehzahl wird in Abhängigkeit von der Last und der Betriebsart niedriger oder höher als der Frequenzsollwert sein.

#### **Einstellung 1: Aktiviert (6 Hz und darüber)**

Im Regenerationsbetrieb ist die Schlupfkompensation aktiviert. Sie ist nicht aktiv, wenn die Ausgangsfrequenz niedriger als 6 Hz ist.

#### **Einstellung 2: Aktiviert (Kompensation erfolgt, wenn möglich)**

Die Schlupfkompensation ist im Regenerationsbetrieb und bei Frequenzen bis minimal 2 Hz aktiviert. Der Frequenzumrichter nutzt den in E2-02 eingestellten Motornennschlupf zur automatischen Berechnung des Frequenzbereichs, in dem die Kompensation deaktiviert wird.

### **C3-05: Auswahl des Betriebs mit Ausgangsspannungsgrenzwert**

Bestimmt, ob der Motor-Magnetfluss-Sollwert automatisch verringert wird, wenn die Ausgangsspannung in die Sättigung geht.

### **5.3 C: Tuning**

Bei niedriger Eingangs-Versorgungsspannung oder hoher Motorbetriebsspannung kann diese Funktion zur Verbesserung der Drehzahlgenauigkeit beitragen, wenn schwere Lasten bei hohen Drehzahlen bewegt werden. Bei aktivierter Funktion bewirkt die Reduzierung des Magnetflusses einen geringfügig höheren Strom bei hohen Drehzahlen. Dies ist bei der Auswahl des Frequenzumrichters zu berücksichtigen.

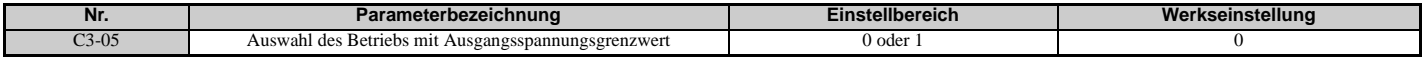

## **Einstellung 0: Deaktiviert**

**Einstellung 1: Aktiviert**

### **C3-21: Motor 2 Verstärkung für Schlupfkompensation**

Dient zur Verbesserung der Drehzahlgenauigkeit für Motor 2. Wirkt auf die gleiche Weise wie C3-01 für Motor 1.

Dieser Parameter ist nur abzugleichen, nachdem der Nennstrom von Motor 2 (E4-01), der Nennschlupf von Motor 2 (E4-02) und der Leerlaufstrom von Motor 2 (E4-03) eingestellt worden sind.

Siehe *[C3-01: Verstärkung für Schlupfkompensation auf Seite 186](#page-185-2)* für Details zum Abgleich dieses Parameters.

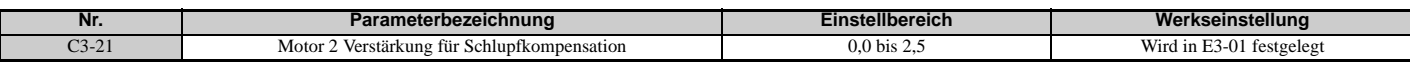

**Hinweis:** Die Werkseinstellung in U/f-Regelung ist 0,0 (E3-01 = 0). Die Werkseinstellung ist 1,0 in Vektorregelung ohne Rückführung (E3-01 = 2) und Vektorregelung mit Rückführung (E3-01 = 3). Bei Vektorregelung mit Rückführung wirkt die Verstärkung für die Schlupfkompensation als anpassungsfähige Verstärkung.

### **C3-22: Hauptverzögerungszeit für Schlupfkompensation Motor 2**

Wirkt für Motor 2 in gleicher Weise wie C3-02 für Motor 1.

Siehe *[C3-02: Hauptverzögerungszeit für Schlupfkompensation auf Seite 187](#page-186-1)* für Anweisungen zum Abgleich dieses Parameters.

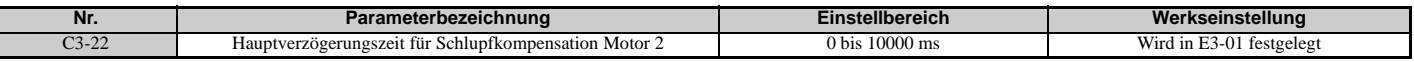

**Hinweis:** Die Werkseinstellung für U/f-Regelung (E3-01 = 0) ist 2000 ms. Die Werkseinstellung für Vektorregelung ohne Rückführung  $(E3-01 = 2)$  ist 200 ms.

### ■ C3-23: Grenzwert für Schlupfkompensation Motor 2

Einstellung des oberen Grenzwerts der Schlupfkompensation als Prozentsatz des Motornennschlupfs (E4-02).

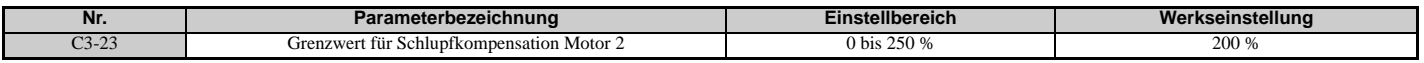

Der Grenzwert der Schlupfkompensation ist im gesamten Bereich mit konstantem Drehmoment konstant (Frequenzsollwert ≤ E3-06). Im Konstantleistungsbereich (Frequenzsollwert > E3-06) wird er anhand von C3-23 und der Ausgangsfrequenz erhöht, siehe *[Abbildung 5.36](#page-187-0)*.

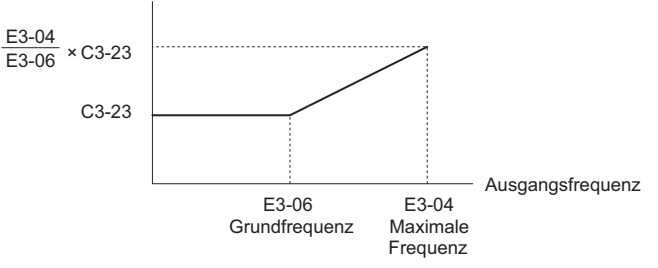

**Abbildung 5.36 Grenzwert der Schlupfkompensation**

### <span id="page-187-0"></span>■ C3-24: Auswahl Schlupfkompensation im Regenerationsbetrieb Motor 2

Wirkt für Motor 2 in gleicher Weise wie C3-04 für Motor 1.

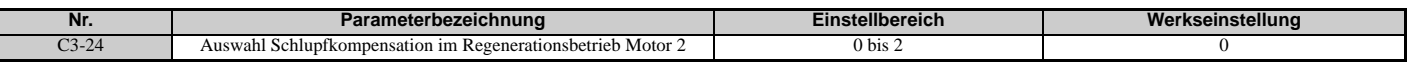

#### **Einstellung 0: Deaktiviert Einstellung 1: Aktiviert (6 Hz und darüber) Einstellung 2: Aktiviert (Kompensation erfolgt, wenn möglich)**

### **C4: Drehmomentkompensation**

Die Drehmomentkompensationsfunktion gleicht ein unzureichendes Drehmoment beim Anfahren oder beim Anlegen einer Last aus.

**Hinweis:** Vor dem Einstellen der Parameter für die Drehmomentkompensation ist sicherzustellen, dass die Motorparameter und die U/f-Kennlinie richtig eingestellt sind.

### **C4-01: Verstärkung Drehmomentkompensation**

Stellt die Verstärkung für die Drehmomentkompensation ein.

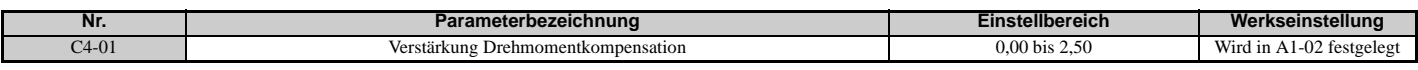

#### **Drehmomentkompensation in U/f, U/f mit PG und OLV/PM:**

Der Frequenzumrichter berechnet den Primärspannungsverlust des Motors anhand des Ausgangsstroms und des Abschlusswiderstandes (E2-05 für Asynchronmotoren, E5-05 für PM-Motoren) und stellt dann die Ausgangsspannung so ein, dass ein unzureichendes Drehmoment beim Anfahren oder beim Zuschalten der Last ausgeglichen wird. Die Auswirkungen dieser Drehmomentkompensation können mit dem Parameter C4-01 verstärkt oder abgeschwächt werden.

#### **Drehmomentkompensation in OLV:**

Der Frequenzumrichter regelt den Motorerregungsstrom (Strom in der D-Achse) und den Strom für die Erzeugung des Drehmomentes (Strom in der Q-Achse) getrennt voneinander. Die Drehmomentkompensation wirkt sich nur auf den das Drehmoment erzeugenden Strom aus. Der Parameter C4-01 ist ein Faktor des Drehmomentsollwertes zur Bildung des Sollwertes für den das Drehmoment erzeugenden Strom.

#### **Anpassung**

Obwohl dieser Parameter selten angepasst werden muss, kann eine Veränderung der Drehmomentkompensation in kleinen Schritten von 0,05 in folgenden Fällen hilfreich sein:

- Erhöhen Sie den Einstellwert, wenn eine lange Motorleitung verwendet wird.
- Verringern Sie diesen Einstellwert, wenn Motorschwingungen auftreten.

Stellen Sie C4-01 so ein, dass der Ausgangsstrom den Frequenzumrichter-Nennstrom nicht überschreitet.

- **Hinweis:1.** Nehmen Sie bei Vektorregelung ohne Rückführung keine Einstellung der Drehmomentkompensation vor, da sich dies negativ auf die Genauigkeit des Drehmomentwertes auswirken kann.
	- **2.** Dieser Parameter sollte bei OLV/PM nicht verändert werden. Ein zu hoher Wert kann zu Überkompensation und damit zum Schwingen des Motors führen.

### **C4-02: Hauptverzögerungszeit Drehmomentkompensation**

Stellt die Verzögerungszeit für die Anwendung der Drehmomentkompensation ein.

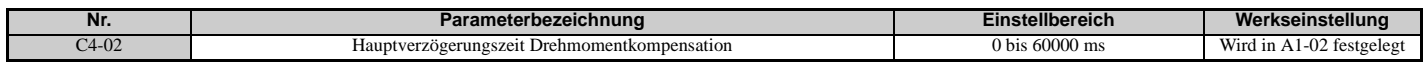

#### **Anpassung**

Obwohl der Parameter C4-02 nur selten geändert werden muss, kann eine Einstellung in den folgenden Fällen sinnvoll sein:

- Erhöhen Sie C4-02, wenn Motorvibrationen auftreten.
- Spricht der Motor zu langsam auf Laständerungen an, verringern Sie C4-02.

### **C4-03: Drehmomentkompensation bei Vorwärtsanlauf (OLV)**

Bestimmt das Drehmoment beim Vorwärtsanlauf, um die Motorleistung bei einem Start mit einer hohen Last zu verbessern. Die Kompensation wird mit der in Parameter C4-05 eingestellten Zeitkonstanten angewandt. Diese Funktion ist zu aktivieren, wenn die Last den Motor beim Anlauf mit einem Startbefehl für Vorwärtslauf in Rückwärtsrichtung zieht. Die Funktion wird bei der Einstellung 0,0 % deaktiviert.

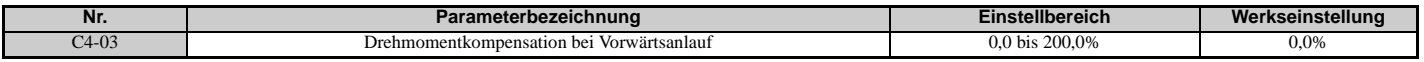

### **C4-04: Drehmomentkompensation bei Rückwärtsanlauf (OLV)**

Bestimmt das Drehmoment beim Rückwärtsanlauf, um die Motorleistung bei einem Start mit einer hohen Last zu verbessern. Die Kompensation wird mit der in Parameter C4-05 eingestellten Drehmomentkompensationszeit

### **5.3 C: Tuning**

angewandt. Diese Funktion ist zu aktivieren, wenn die Last den Motor beim Anlauf mit einem Startbefehl für Rückwärtslauf in Vorwärtsrichtung zieht. Die Funktion wird bei der Einstellung 0,0 % deaktiviert.

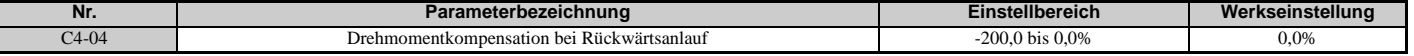

#### **C4-05: Zeitkonstante für Drehmomentkompensation (OLV)**

Dieser Parameter bestimmt die Zeitkonstante für die Drehmomentkompensation beim Start, welche in C4-03 und C4-04 eingestellt wird.

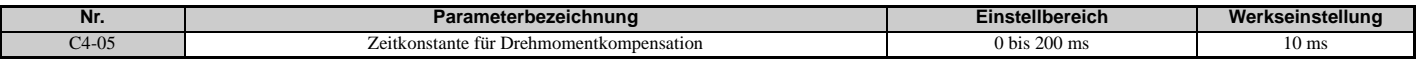

#### ■ C4-07: Verstärkung Drehmomentkompensation Motor 2

Wirkt für Motor 2 in gleicher Weise wie C4-01 für Motor 1.

Siehe *[C3-01: Verstärkung für Schlupfkompensation auf Seite 186](#page-185-2)* für Details zum Abgleich dieses Parameters.

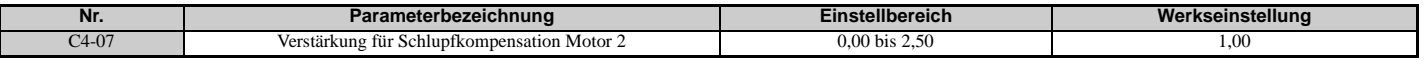

### **C5: Drehzahlregler (ASR)**

Die ASR dient zur Regelung der Motordrehzahl in den Regelverfahren U/f mit PG, CLV, AOLV/PM und CLV/PM. Sie passt die Ausgangsfrequenz (U/f mit PG) oder den Drehmomentsollwert (CLV, AOLV/PM, CLV/PM) an, um die Differenz zwischen Frequenzsollwert und Ist-Motordrehzahl zu minimieren.

Die Funktionsweise des Drehzahlreglers (ASR) wird in *[Abbildung 5.37](#page-189-0)* und *[Abbildung 5.38](#page-189-1)* veranschaulicht.

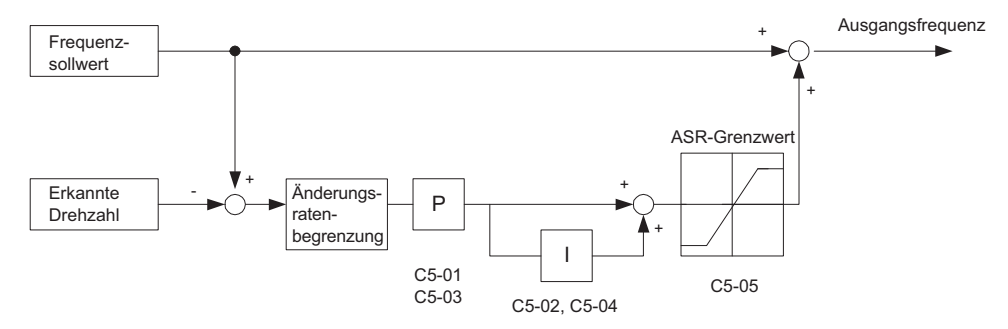

**Abbildung 5.37 Blockschaltbild der Drehzahlregelung für U/f-Regelung mit PG**

<span id="page-189-0"></span>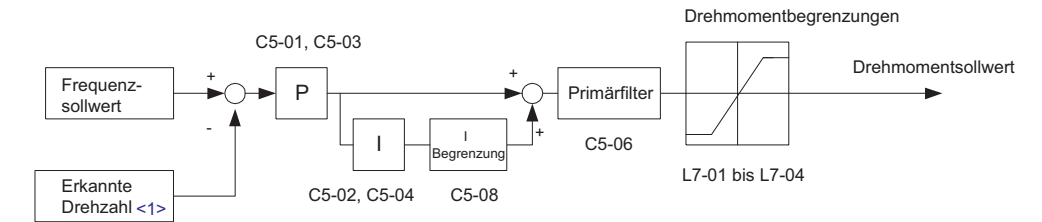

<1> Die erweiterte Vektorregelung ohne Rückführung für PM-Motoren (AOLV PM) ermittelt die Drehzahl anhand des Motormodells und erfordert kein Drehgeber-Rückführungssignal.

**Abbildung 5.38 Blockschaltbild der Drehzahlregelung für CLV, AOLV/PM und CLV/PM**

### <span id="page-189-1"></span>**Anpassung der ASR-Parameter**

Vor der Anpassung der ASR-Parameter sollten Sie sicherstellen, dass alle Motordaten korrekt eingestellt wurden oder dass Autotuning durchgeführt wurde.

Beim Abgleich der automatischen Drehzahlregelung sollte der Frequenzsollwert nach Sanftanlauf (U1-16) und die Motordrehzahl (U1-05) mit Analogausgangssignalen überwacht werden. Siehe *[H4: Analoge Multifunktionsausgänge](#page-259-0)  [auf Seite 261](#page-259-0)* für Details zur Einstellung der Analogausgangsfunktionen.

Generell sind beim Abgleich der automatischen Drehzahlregelung zuerst die ASR-Verstärkung zu optimieren und anschließend die Integrationszeit-Einstellungen anzupassen. Die Einstellungen sind immer mit einer an den Motor angeschlossenen Last durchzuführen.

#### **Einstellen der ASR-Parameter bei U/f-Regelung mit PG**

Bei U/f-Regelung mit PG werden die ASR-Einstellungen in Abhängigkeit von der Motordrehzahl zwischen zwei Parameter-Sätzen umgeschaltet, wie in *[C5-01, C5-03/C5-02, C5-04: ASR-Proportionalverstärkung 1, 2 /](#page-191-0)  [ASR-Integrationszeit 1, 2 auf Seite 192](#page-191-0)* beschrieben.

Die ASR-Parameter werden wie folgt eingestellt:

- **1.** Motor mit minimaler Drehzahl betreiben und die ASR-Proportionalverstärkung 2 (C5-03) so weit wie möglich erhöhen, ohne dass Schwingungen auftreten.
- **2.** Motor mit minimaler Drehzahl betreiben und die ASR-Integrationszeit 2 (C5-04) so weit wie möglich verringern, ohne dass Schwingungen auftreten.
- **3.** Überwachungsparameter für den Ausgangsstrom darauf kontrollieren, dass der Ausgangsstrom weniger als 50 % des Frequenzumrichter-Nennstroms beträgt. Wenn der Wert über 50 % liegt, C5-03 verringern und C5-04 erhöhen.
- **4.** Motor mit maximaler Drehzahl betreiben und die ASR-Proportionalverstärkung 1 (C5-01) so weit wie möglich erhöhen, ohne dass Schwingungen auftreten.
- **5.** Motor mit maximaler Drehzahl betreiben und die ASR-Integrationszeit 1 (C5-02) so weit wie möglich verringern, ohne dass Schwingungen auftreten.
- **6.** Wenn eine höhere Drehzahlgenauigkeit und ein schnelleres Ansprechen beim Hochlauf oder Tieflauf erforderlich sind, ist die Integralregelung beim Hochlauf/Tieflauf durch Einstellen von Parameter C5-12 auf 1 zu aktivieren. Drehzahl ändern und sicherstellen, dass kein Über-/Unterschwingen auftritt.

#### **Einstellen der ASR-Parameter in CLV, AOLV/PM und CLV/PM**

Bei CLV, AOLV/PM und CLV/PM ist der Frequenzumrichter für die Verwendung der ASR-Einstellungen C5-01/02 über den gesamten Drehzahlbereich voreingestellt. Wenn es die Anwendung erfordert, kann ein zweiter Satz von ASR-Parametern (C5-03/04) in Abhängigkeit von der Motordrehzahl oder über einen Digitaleingang automatisch aktiviert werden. Siehe auch *[C5-01, C5-03/C5-02, C5-04: ASR-Proportionalverstärkung 1, 2 / ASR-Integrationszeit 1, 2 auf Seite 192](#page-191-0)*.

Die ASR-Parameter werden wie folgt eingestellt:

- **1.** Motor mit Nulldrehzahl betreiben und die ASR-Proportionalverstärkung 1 (C5-01) so weit wie möglich erhöhen, ohne dass Schwingungen auftreten.
- **2.** Motor mit Nulldrehzahl betreiben und die ASR-Integrationszeit 1 (C5-02) so weit wie möglich verringern, ohne dass Schwingungen auftreten.
- **3.** Mit normaler Betriebsdrehzahl betreiben. Beim Verändern der Drehzahl auf Über-/Unterschwingen und Schwingungen kontrollieren.
- **4.** Wenn in Schritt 3 Probleme auftreten, Integrationszeit erhöhen und Verstärkung verringern. Alternativ können andere ASR-Einstellungen für hohe und niedrige Drehzahl verwendet werden. Die Werte von Schritt 1 und 2 für die Parameter C5-03 und C5-04 einstellen, anschließend eine ASR-Schaltfrequenz in Parameter C5-07 einstellen. Den Motor mit einer höheren Drehzahl als die Einstellung in C5-07 betreiben und Schritt 3 wiederholen, dabei C5-01 und C5-02 einstellen.

#### **Beheben von Problemen bei der ASR-Einstellung**

Für die ASR-Einstellungen *[Tabelle 5.15](#page-190-0)* verwenden. Obwohl die nachfolgend genannten Parameter für Motor 1 gelten, können die gleichen Änderungen auch für die entsprechenden Parameter von Motor 2 vorgenommen werden, wenn ein zweiter Motor betrieben wird.

<span id="page-190-0"></span>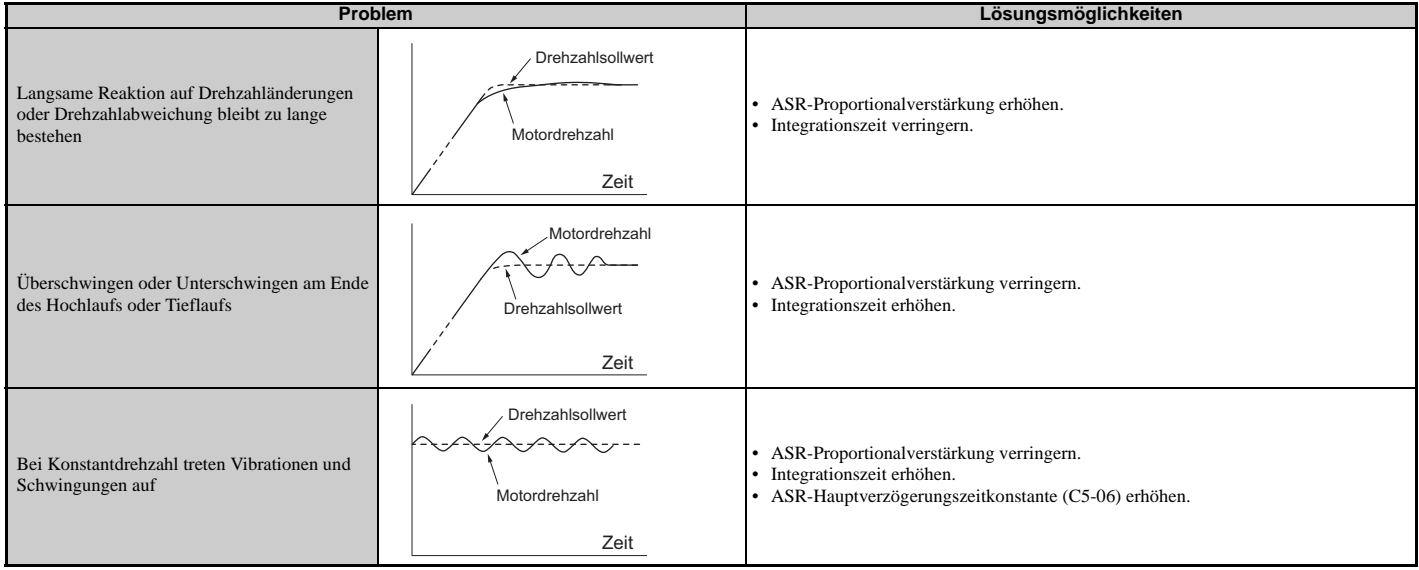

#### **Tabelle 5.15 Probleme und Problemlösungen bei ASR-Einstellungen**

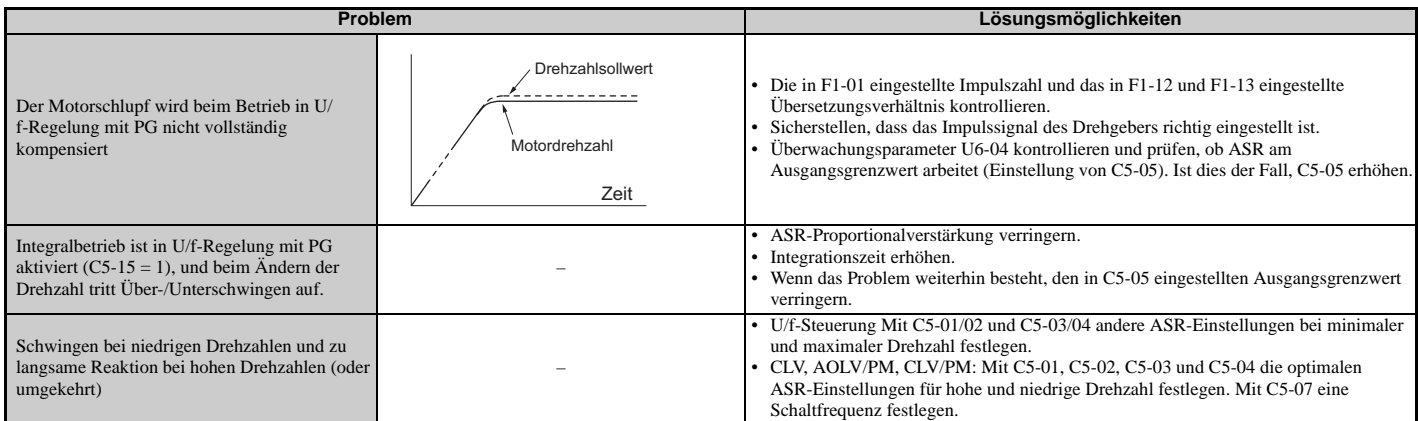

### <span id="page-191-0"></span>**C5-01, C5-03/C5-02, C5-04: ASR-Proportionalverstärkung 1, 2 / ASR-Integrationszeit 1, 2**

Mit diesen Parametern kann das Ansprechverhalten der ASR eingestellt werden.

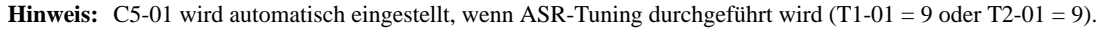

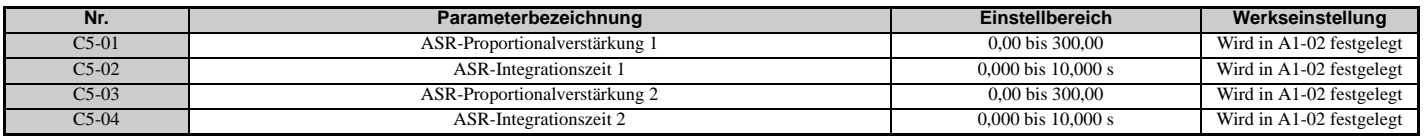

Diese Parametereinstellungen wirken je nach Regelverfahren unterschiedlich.

#### **U/f-Regelung mit PG**

Die Parameter C5-01 und C5-02 bestimmen die ASR-Eigenschaften bei maximaler Drehzahl, während C5-03 und C5-04 die Eigenschaften bei minimaler Drehzahl bestimmen.

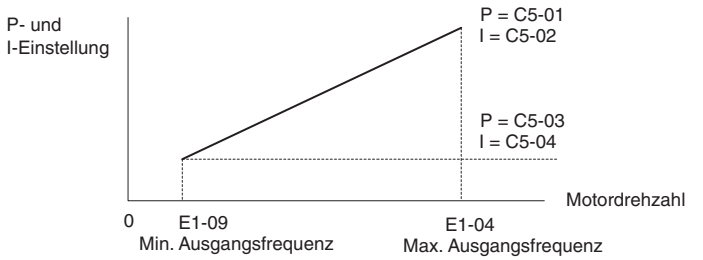

**Abbildung 5.39 ASR-Verstärkung und Integrationszeit bei U/f-Regelung mit PG**

#### **CLV, AOLV/PM und CLV/PM**

Bei diesen Regelverfahren bestimmen die Parameter C5-03 und C5-04 die ASR-Verstärkung und Integrationszeit bei Nulldrehzahl. Die Einstellungen in C5-01 und C5-02 werden bei Drehzahlen oberhalb der Einstellung in C5-07 verwendet. C5-07 ist standardmäßig auf 0 gesetzt, so dass C5-01 und C5-02 über den gesamten Drehzahlbereich zur Anwendung kommen. Siehe auch *[C5-07: Umschaltfrequenz für ASR-Verstärkung auf Seite 193](#page-192-0)*.

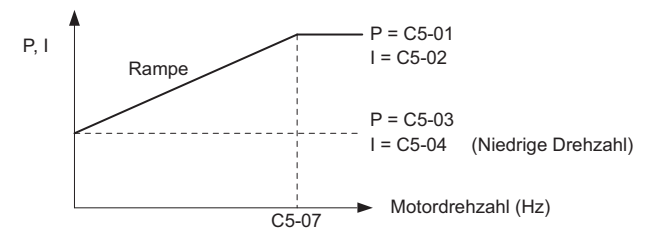

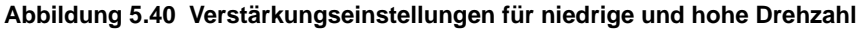

Die in C5-03 eingestellte Verstärkung kann auch mit einem Digitaleingang aktiviert werden, der für "ASR-Verstärkungsumschaltung" programmiert ist (H1- $\Box$  $\Box$  $=$  77). Bei offener Klemme verwendet der Frequenzumrichter den gemäß der Kurve in der voranstehenden Abbildung eingestellten ASR-Verstärkungspegel. Bei geschlossener Klemme wird C5-03 verwendet. Die in C5-02 eingestellte Integrationszeit wird zum linearen Umschalten zwischen diesen Einstellungen verwendet.

Der von einer Multifunktions-Eingangsklemme kommende Befehl für die Umschaltung der ASR-Verstärkung hat Vorrang vor der in C5-07 festgelegten Umschaltfrequenz.

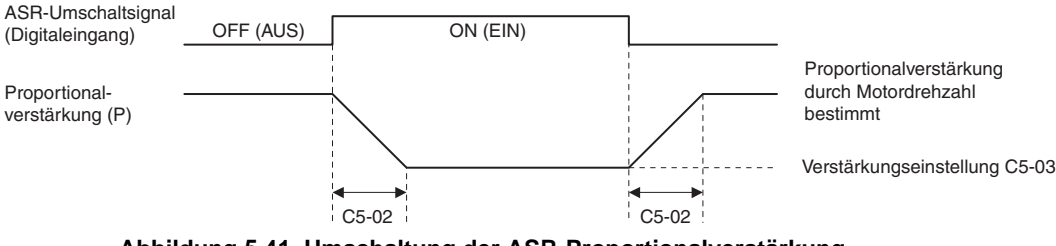

**Abbildung 5.41 Umschaltung der ASR-Proportionalverstärkung**

### **Tuning der ASR-Verstärkung (C5-01, C5-03)**

Je höher die Einstellung, desto schneller ist das Drehzahlansprechverhalten. Eine zu hohe Einstellung kann zum Schwingen führen. Im allgemeinen sollte diese Einstellung bei höheren Lasten erhöht werden, um die Drehzahlabweichung zu minimieren.

### **Tuning der ASR-Integrationszeit (C5-02, C5-04)**

Hierdurch wird bestimmt, wie schnell eine dauerhafte Drehzahlabweichung behoben wird. Bei einer zu langen Integrationszeit spricht die Drehzahlregelung langsamer an, während eine zu kurze Integrationszeit zu Schwingungen führen kann.

### <span id="page-192-2"></span>**C5-05: ASR-Grenzwert**

Legt den Grenzwert für die ASR-Ausgangsfrequenz in Prozent der maximalen Ausgangsfrequenz (E1-04) fest. Bei hohem Motornennschlupf kann es nötig sein, den Einstellwert zu erhöhen, um eine ordnungsgemäße Drehzahlregelung zu erzielen. Mit dem Überwachungsparameter für die ASR-Ausgangsfrequenz U6-04 kann bestimmt werden, ob die ASR an dem in C5-05 eingestellten Grenzwert arbeitet. In diesem Fall muss sichergestellt werden, dass die Impulse pro Umdrehung für PG 1 (F1-01), PG 1 Zahnung 1 und 2 (F1-12, F1-13) und das PG-Signal richtig eingestellt sind, bevor weitere Änderungen an C5-05 durchgeführt werden.

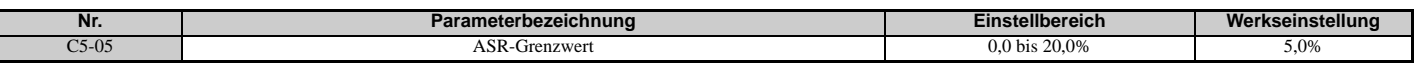

### <span id="page-192-3"></span>**C5-06: ASR-Hauptverzögerungszeitkonstante**

Dieser Parameter muss nur selten abgeglichen werden. Mit diesem Parameter wird die Verzögerungszeitkonstante für die Zeit vom Drehzahlregelkreis zum Drehmoment-Befehlsausgang eingestellt.

Diese Einstellung ist bei Lasten mit geringer Steifigkeit oder bei Schwingproblemen allmählich in Schritten von 0,01 zu erhöhen.

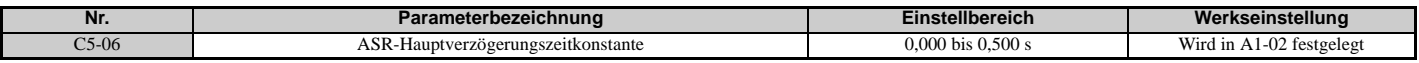

### <span id="page-192-0"></span>**C5-07: Umschaltfrequenz für ASR-Verstärkung**

Stellt die Frequenz ein, bei welcher der Frequenzumrichter zwischen ASR-Proportionalverstärkung 1 und 2 (C5-01, C5-03) sowie zwischen Integrationszeit 1 und 2 (C5-02, C5-04) umschalten soll.

<span id="page-192-1"></span>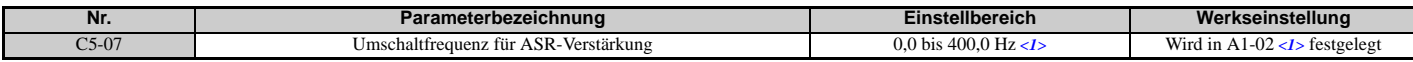

<1> Bei den Regelverfahren AOLV/PM und CLV/PM werden die Einstellschritte und der Bereich in Prozent (0,0 bis 100,0 %) statt in Hz angegeben.

**Hinweis:** Ein für die Umschaltung der ASR-Verstärkung eingestellter Multifunktionseingang (H1- $\Box$  $\Box$  = 77) hat Vorrang vor der Umschaltfrequenz für die ASR-Verstärkung.

Die Umschaltung der Proportionalverstärkung und der Integrationszeit im niedrigen oder hohen Drehzahlbereich kann dazu beitragen, den Betrieb zu stabilisieren und Resonanzprobleme zu vermeiden. Ein guter Umschaltpunkt liegt bei ca. 80 % der Frequenz, bei der das Schwingen einsetzt, oder bei 80 % der Solldrehzahl. Siehe *[C5-01, C5-03/C5-02, C5-04:](#page-191-0)  [ASR-Proportionalverstärkung 1, 2 / ASR-Integrationszeit 1, 2 auf Seite 192](#page-191-0)*.

### **C5-08: ASR-Integrationsgrenzwert**

Legt den oberen ASR-Grenzwert als Prozentsatz der Nennlast fest.

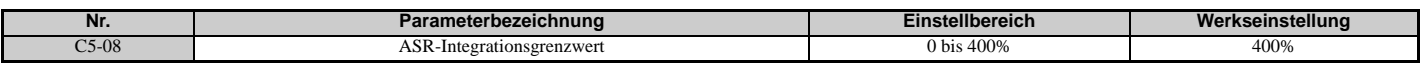

### <span id="page-192-4"></span>**C5-12: Integralbetrieb bei Hochlauf/Tieflauf (U/f mit PG)**

Aktiviert den Integralbetrieb bei Hochlauf und Tieflauf. Die Integralregelung sollte beim Betrieb mit einer schweren oder trägen Last verwendet werden, kann aber am Ende des Hochlaufs und Tieflaufs zu Überschwingproblemen führen. Zur Behebung solcher Probleme siehe *[Probleme und Problemlösungen bei ASR-Einstellungen auf Seite 191](#page-190-0)*.

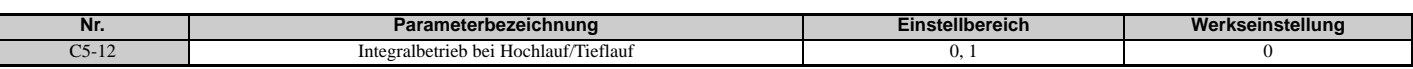

#### **Einstellung 0: Deaktiviert**

Der Integralbetrieb erfolgt nur bei Konstantdrehzahl und nicht beim Hochlauf oder Tieflauf.

#### **Einstellung 1: Aktiviert**

Der Integralbetrieb ist immer aktiviert.

### **C5-17, C5-18: Verhältnis von Motor- und Lastträgheit**

C5-17 und C5-18 bestimmen das Verhältnis zwischen der Maschinenträgheit und der Trägheit des verwendeten Motors.

Beispiel: Bei der Einstellung von C5-18 auf 2,0 ist die Lastträgheit doppelt so groß wie die Motorträgheit.

Diese Parameter werden automatisch eingestellt, wenn das Trägheits-Tuning und das ASR-Tuning in den Regelverfahren CLV und CLV/PM durchgeführt werden. *[Siehe Autotuning auf Seite 122](#page-121-0)* für Details zum Autotuning oder manuelle Dateneingabe.

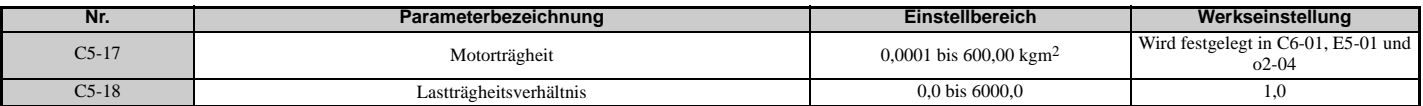

### ■ C5-21, C5-23 / C5-22, C5-24: ASR-Proportionalverstärkung 1, 2 / Integrationszeit 1, 2 für Motor 2

Diese Parameter wirken für Motor 2 in gleicher Weise wie C5-01 bis C5-04 für Motor 1. Für weitere Details siehe *[C5-01,](#page-191-0)  [C5-03/C5-02, C5-04: ASR-Proportionalverstärkung 1, 2 / ASR-Integrationszeit 1, 2 auf Seite 192](#page-191-0)*.

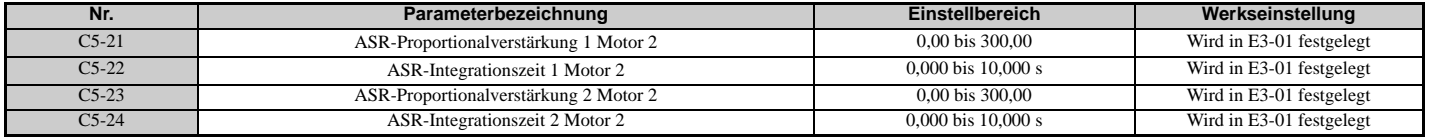

### ■ C5-25: ASR-Grenzwert Motor 2

Wirkt für Motor 2 in gleicher Weise wie C5-05 für Motor 1. Legt den Grenzwert für die ASR-Ausgangsfrequenz von Motor 2 in Prozent der maximalen Ausgangsfrequenz fest (E1-04). Für weitere Details siehe *[C5-05: ASR-Grenzwert auf Seite 193](#page-192-2)*.

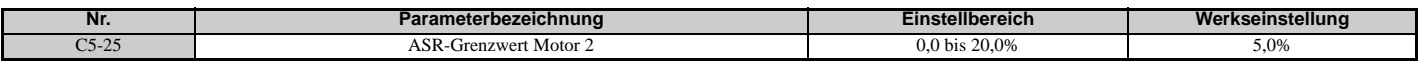

### **C5-26: ASR-Hauptverzögerungszeitkonstante Motor 2**

Dieser Parameter muss nur selten abgeglichen werden. Wirkt für Motor 2 in gleicher Weise wie C5-06 für Motor 1.

Mit diesem Parameter wird die Filterzeitkonstante für die Zeit vom Drehzahlregelkreis zum Drehmoment-Befehlsausgang eingestellt. Für weitere Details siehe *[C5-06: ASR-Hauptverzögerungszeitkonstante auf Seite 193](#page-192-3)*.

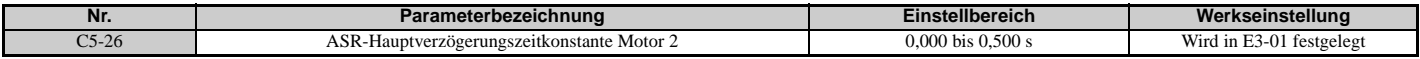

### ■ C5-27: Umschaltfrequenz für ASR-Verstärkung Motor 2

Wirkt für Motor 2 in gleicher Weise wie C5-07 für Motor 1.

Bestimmt für Motor 2 die Frequenz, bei der die Umschaltung zwischen ASR-Proportionalverstärkung 1 und 2 (C5-21, C5-23) für Motor 2 sowie ASR-Integrationszeit 1 und 2 (C5-22, C5-24) für Motor 2 erfolgt. Für weitere Details siehe *[C5-01, C5-03/C5-02, C5-04: ASR-Proportionalverstärkung 1, 2 / ASR-Integrationszeit 1, 2 auf Seite 192](#page-191-0)*.

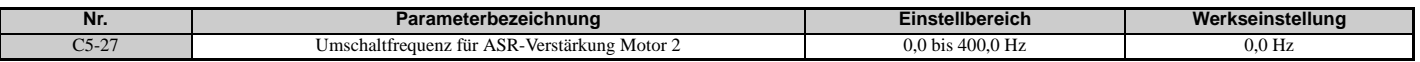

**Hinweis:** Ein für die Umschaltung der ASR-Verstärkung eingestellter Multifunktionseingang (H1- $\Box$  = 77) hat Vorrang vor der Umschaltfrequenz für die ASR-Verstärkung.

### ■ C5-28: ASR-Integrationsgrenzwert Motor 2

Wirkt für Motor 2 in gleicher Weise wie C5-08 für Motor 1.

Legt den oberen ASR-Grenzwert als Prozentsatz der Nennlast fest.

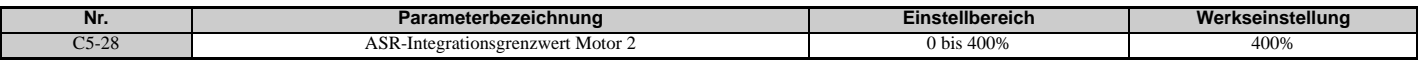

### **C5-32: Integralbetrieb beim Hochlauf/Tieflauf für Motor 2**

Wirkt für Motor 2 in gleicher Weise wie C5-12 für Motor 1.

Aktiviert den Integralbetrieb bei Hochlauf und Tieflauf. Für weitere Details siehe *[C5-12: Integralbetrieb bei Hochlauf/](#page-192-4) [Tieflauf \(U/f mit PG\) auf Seite 193](#page-192-4)*.

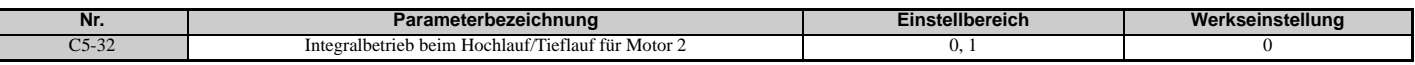

#### **Einstellung 0: Deaktiviert**

Der Integralbetrieb erfolgt nur bei Konstantdrehzahl und nicht beim Hochlauf oder Tieflauf.

#### **Einstellung 1: Aktiviert**

Der Integralbetrieb ist immer aktiviert.

### **C5-37, C5-38: Trägheit Motor 2, Lastträgheitsverhältnis Motor 2**

Diese Parameter wirken für Motor 2 in gleicher Weise wie C5-17 und C5-18 für Motor 1.

Diese Parameter werden automatisch eingestellt, wenn das Trägheits-Tuning und das ASR-Tuning für Motor 2 in den Regelverfahren CLV und CLV/PM durchgeführt werden. *[Siehe Autotuning auf Seite 122](#page-121-0)* für Details zum Autotuning oder manuelle Dateneingabe.

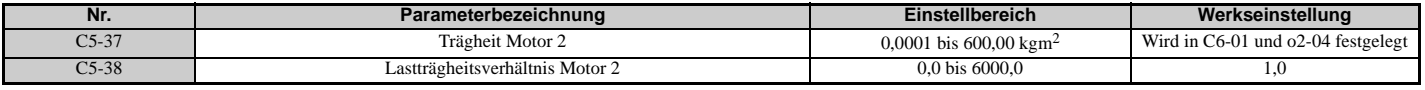

### **C6: Taktfrequenz**

### **C6-01: Auswahl des Beanspruchungsmodus des Frequenzumrichters**

Der Frequenzumrichter verfügt über zwei verschiedene "Beanspruchungsmodi", die anhand der Lastkennwerte gewählt werden können. Nennstrom, Überlastkapazität und maximale Ausgangsfrequenz des Frequenzumrichters ändern sich abhängig von der Auswahl des Beanspruchungsmodus. Mit Parameter C6-01 kann entweder Heavy Duty (HD) oder Normal Duty (ND) für die Anwendung gewählt werden. Die Werkseinstellung ist ND. Siehe *[Kenndaten für Heavy Duty](#page-401-0)  [\(HD\) und Normal Duty \(ND\) auf Seite 402](#page-401-0)* für Details zum Nennstrom.

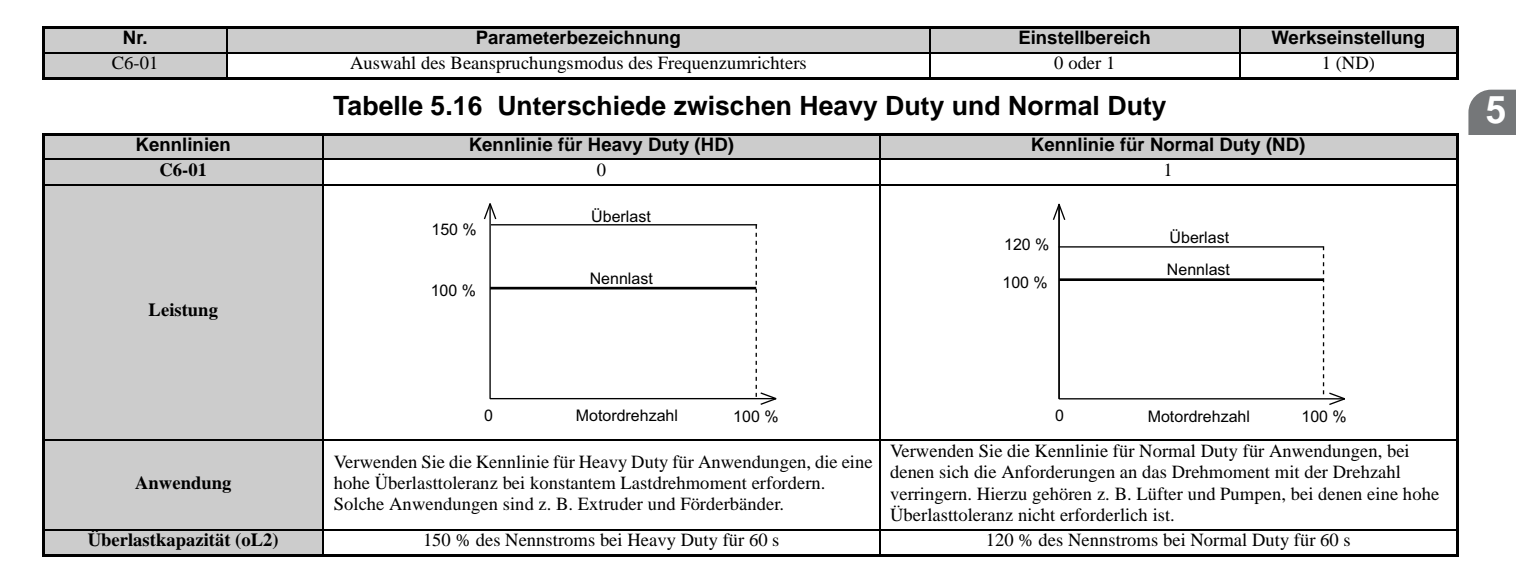

### **5.3 C: Tuning**

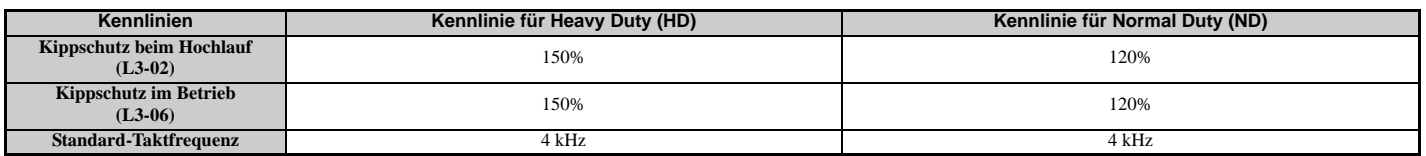

**Hinweis:** Durch die Auswahl eines anderen Beanspruchungsmodus ändert sich die maximale Motorgröße, die der Frequenzumrichter ansteuern kann, und die Parameter E2-□ werden automatisch auf geeignete Werte eingestellt (E4-□□ für Motor 2). Die durch die Motorleistung festgelegten Parametereinstellungen werden beim Ändern des Beanspruchungsmodus automatisch neu berechnet. Dies gilt für b8-04, L2-03, n5-02, C5-17 und C5-37.

### **C6-02: Auswahl der Taktfrequenz**

Der Parameter C6-02 stellt die Schaltfrequenz der Ausgangstransistoren des Frequenzumrichters ein. Durch Ändern der Schaltfrequenz lassen sich akustische Geräusche sowie der Leckstrom verringern.

- **Hinweis:1.** Der obere Grenzwert für die Taktfrequenz ist modellabhängig. *[Siehe Nennstrom abhängig von der Taktfrequenz auf Seite 408](#page-407-0)*. **2.** Durch Erhöhen der Taktfrequenz über den Standardwert wird automatisch der Frequenzumrichter-Nennstrom reduziert. *[Siehe](#page-407-0)* 
	- *[Nennstrom abhängig von der Taktfrequenz auf Seite 408](#page-407-0)*.

<span id="page-195-0"></span>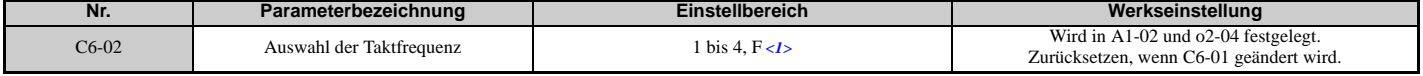

<1> Einstellung F ist im Regelverfahren AOLV/PM (A1-02 = 6) nicht verfügbar.

#### **1: 4,0 kHz**

- **2: 6,0 kHz**
- **3: 8,0 kHz**
- **4: 10,0 kHz**

#### **F: Benutzerdefiniert (C6-03 bis C6-05)**

#### **Richtlinien für die Einstellung der Taktfrequenz-Parameter**

<span id="page-195-2"></span>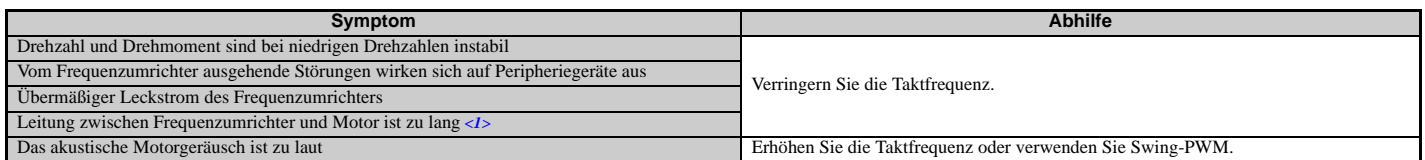

<span id="page-195-1"></span><1> Es kann erforderlich sein, die Taktfrequenz zu senken, wenn die Motorleitung zu lang ist. Siehe *[Tabelle 5.17](#page-195-1)*.

#### **Tabelle 5.17 Leitungslänge und Taktfrequenz**

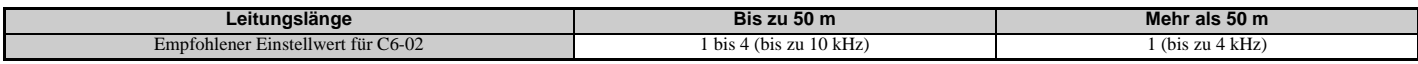

**Hinweis:** Die maximale Leitungslänge beträgt 100 m bei Verwendung von OLV/PM (A1-02 = 5) oder AOLV/PM (A1-02 = 6).

### **C6-03, C6-04, C6-05: Obergrenze, Untergrenze, Proportionalverstärkung für Taktfrequenz**

Verwenden Sie diese Parameter zur Einstellung einer benutzerdefinierten oder variablen Taktfrequenz. Zur Einstellung der oberen und unteren Grenzwerte und der Taktfrequenz-Proportionalverstärkung ist zunächst C6-02 auf F zu setzen.

<span id="page-195-3"></span>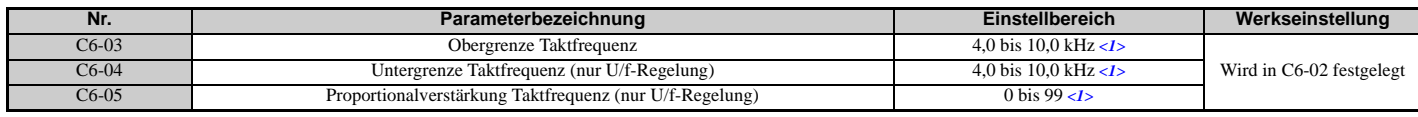

<1> Nur verfügbar, wenn C6-02 auf F eingestellt ist.

#### **Einstellung einer festen benutzerdefinierten Taktfrequenz**

Eine Taktfrequenz zwischen den auswählbaren Festwerten kann in Parameter C6-03 eingegeben werden, wenn C6-02 auf F eingestellt ist. In U/f-Regelung muss auch der Parameter C6-04 auf den gleichen Wert wie C6-03 eingestellt werden.

#### **Einstellung einer variablen Taktfrequenz (U/f-Regelung)**

Bei U/f-Regelung kann die Taktfrequenz so eingestellt werden, dass sie sich linear mit der Ausgangsfrequenz ändert. Hierzu müssen die Ober- und Untergrenze der Taktfrequenz und die Proportionalverstärkung der Taktfrequenz (C6-03, C6-04, C6-05) eingestellt werden.

### **C6-09: Taktfrequenz beim Autotuning mit Motordrehung**

C6-09 legt fest, welche Taktfrequenz beim Autotuning mit Motordrehung verwendet werden soll.

Dieser Parameter muss nur selten verändert werden, eine Anpassung kann aber zur Behebung von Überstromproblemen beim Autotuning eines hochfrequenten oder niederohmigen Motors beitragen. In solchen Fällen ist zunächst C6-03 auf den hohen Wert einzustellen und anschließend C6-09 = 1 zu setzen.

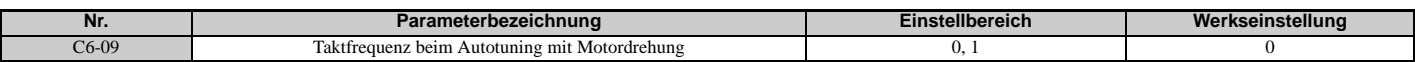

#### **Einstellung 0: Taktfrequenz = 4 kHz**

#### **Einstellung 1: Gleicher Wert wie in C6-03 eingestellt**

### **C7: Spannungseinstellung**

### **C7-43: Einstellung Offset der Eingangsspannung**

Dieser Parameter muss nur selten abgeglichen werden. Aktiviert die Einstellung des Offsets für den Eingangsspannungskreis, wenn die Steuerplatine ausgetauscht wird.

Bei einer Änderung des Wertes von o2-04 wird ein oPE30-Fehler ausgelöst. Der Offset der Eingangsspannung muss eingestellt werden, wenn dieser Fehler auftritt.

Wenn sich die Kombination aus Steuerplatine und Frequenzumrichter nicht ändert, setzen Sie diesen Parameter auf 0002 (Einstellung des Offsets nicht erforderlich).

Wenn ein Austausch der Steuerplatine erforderlich ist, wenden Sie sich bitte an YASKAWA oder einen YASKAWA-Vertriebspartner.

**Hinweis:** Die Einstellung wird werkseitig vorgenommen. Ändern Sie die Einstellung dieses Parameters nicht.

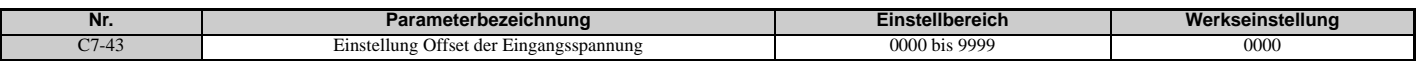

#### **Einstellung 0000: Standard**

**Einstellung 0002: Einstellung des Offsets nicht erforderlich.**

### **C7-56: Auswahl Überwachung des Leistungsfaktors**

Die Überwachung des Leistungsfaktors verbessert den Leistungsfaktor der Eingangs-Versorgungsspannung entsprechend den Betriebsbedingungen. Dieser Parameter muss nur in seltenen Fällen eingestellt werden, er kann jedoch aktiviert werden, um den Leistungsfaktor im Bereich mit niedriger Ausgangsspannung zu verbessern.

Die Überwachung des Leistungsfaktors eignet sich nicht für Anwendungen mit häufigen Lastschwankungen. Diese Funktion ist deaktiviert im Modus mit hoher Ausgangsspannung (C7-60 = 1).

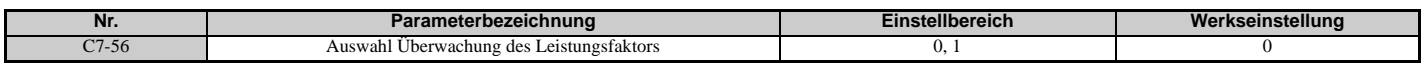

#### **0: Überwachung des Leistungsfaktors deaktiviert**

**1: Überwachung des Leistungsfaktors aktiviert**

### **C7-60: Auswahl des Modus zur Begrenzung der Ausgangsspannung**

Stellt den Modus zur Begrenzung der Ausgangsspannung ein.

Setzen Sie diesen Parameter auf 0 (Modus mit Vorrang der Unterdrückung von Oberschwingungen), um der Unterdrückung von Oberschwingungen Vorrang zu geben. Die maximale Ausgangsspannung wird automatisch begrenzt, um Oberschwingungen zu unterdrücken.

Setzen Sie diesen Parameter auf 1 (Modus mit hoher Ausgangsspannung), um der Ausgangsspannung Vorrang über die Unterdrückung von Oberschwingungen einzuräumen. Damit verringert sich die Effektivität der Unterdrückung von Oberschwingungen, da die maximale Ausgangsspannung verwendet wird.

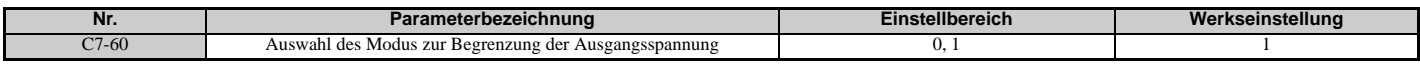

**Einstellung 0: Modus mit Vorrang der Unterdrückung von Oberschwingungen Einstellung 1: Modus mit hoher Ausgangsspannung**

# **5.4 d: Sollwerteinstellungen**

Die Abbildung unten enthält eine Übersicht für Sollwerteingabe, Auswahlmöglichkeiten und Prioritäten.

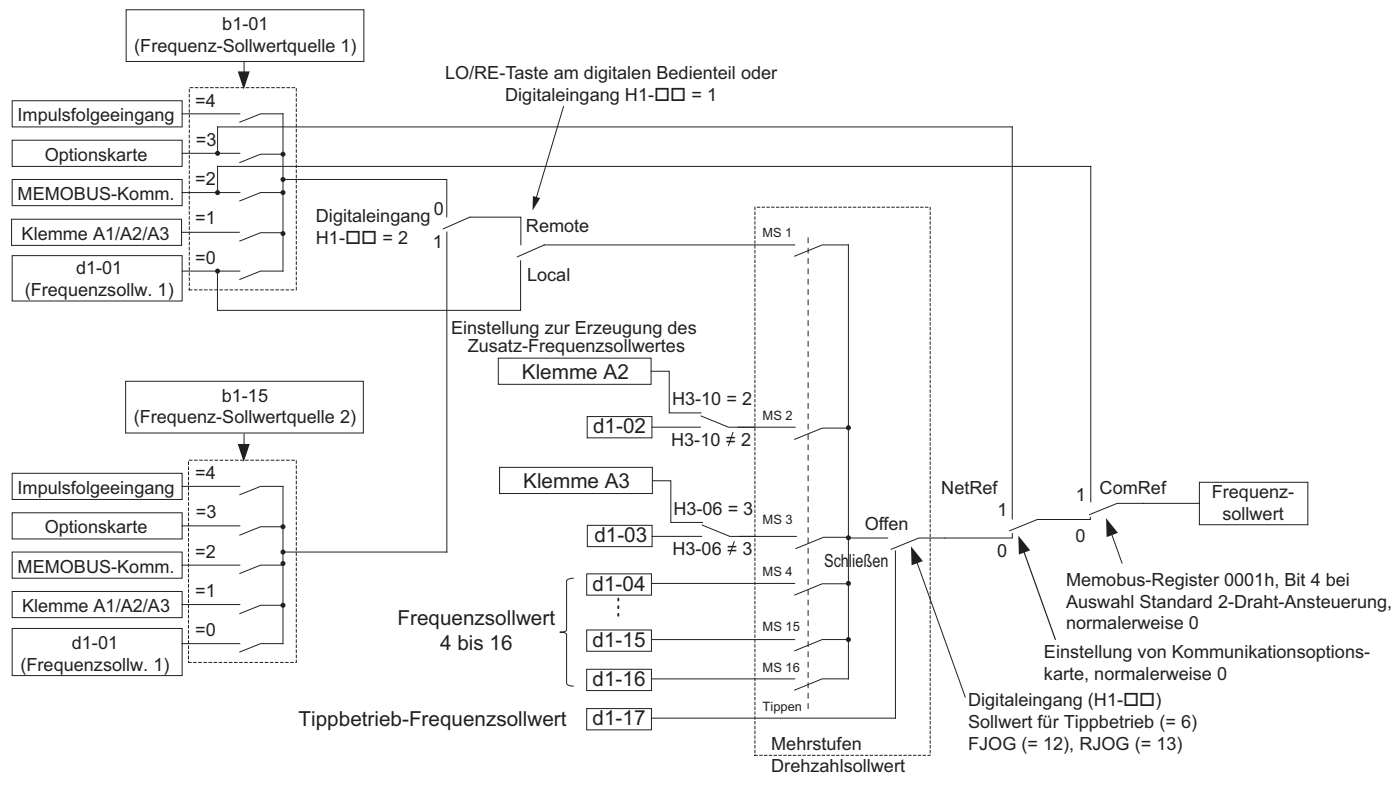

**Abbildung 5.42 Einstellhierarchie für die Sollwerteingabe**

### **d1: Frequenzsollwert**

### **d1-01 bis d1-17: Frequenzsollwert 1 bis 16 und Tippbetrieb-Frequenzsollwert**

Bis zu 17 voreingestellte Frequenzsollwerte (einschließlich des Tippbetrieb-Sollwertes) können im Frequenzumrichter programmiert werden. Der Anwender kann den Frequenzumrichter mit Hilfe der digitalen Eingangsklemmen zwischen diesen Frequenzsollwerten umschalten. Der Frequenzumrichter verwendet beim Umschalten zwischen den Frequenzsollwerten die ausgewählten Hochlauf- und Tieflaufzeiten.

Der Sollwert für Tippbetrieb muss über einen separaten Digitaleingang gewählt werden und hat Vorrang vor allen anderen Frequenzsollwerten.

Die Sollwerte 1, 2 und 3 für die Drehzahlstufen können über Analogeingänge geliefert werden.

<span id="page-197-0"></span>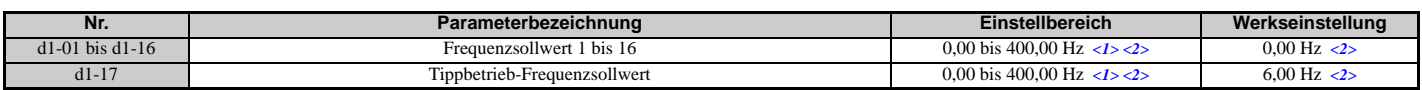

<1> Die Obergrenze wird von der maximalen Ausgangsfrequenz (E1-04) und der Obergrenze für den Frequenzsollwert (d2-01) bestimmt. <2> Die Einstellschritte werden durch den Parameter o1-03 festgelegt. Die Werkseinstellung ist "Hz" (o1-03 = 0) bei den Regelverfahren U/f, U/f mit PG, OLV, CLV und OLV/PM. Die Werkseinstellung für die Regelverfahren AOLV/PM und CLV/PM gibt den Frequenzsollwert als Prozentsatz an  $(01-03=1)$ .

### **Auswahl Mehrstufen Drehzahlsollwert**

Zur Verwendung mehrerer Drehzahlsollwerte für eine Sequenz von Mehrstufen Drehzahlsollwerten sind die Parameter H1- $\Pi$  auf 3, 4, 5 und 32 einzustellen. Um den Sollwert für Tippbetrieb einem Digitaleingang zuzuordnen, ist H1- $\Pi$ auf 6 einzustellen.

Hinweise für die Verwendung von Analogeingängen für die Mehrstufen Drehzahlsollwerte 1, 2 und 3:

#### • **Mehrstufen Drehzahlsollwert 1**

Wenn der Analogeingang von Klemme A1 auf Mehrstufen Drehzahlsollwert 1 eingestellt ist, b1-01 auf 1 setzen, und wenn d1-01 (Frequenzsollwert 1) auf Mehrstufen Drehzahlsollwert 1 eingestellt ist, b1-01 auf 0 setzen.

#### • **Mehrstufen Drehzahlsollwert 2**

Wenn der Analogeingang von Klemme A3 auf Mehrstufen Drehzahlsollwert 2 eingestellt ist, H3-06 (Funktionsauswahl Klemme A3) auf 2 setzen (Zusatz-Frequenzsollwert 1). Wenn d1-02 (Frequenzsollwert 2) auf Mehrstufen Drehzahlsollwert 2 eingestellt ist, H3-06 auf F (Durchgangsmodus) setzen.

#### • **Mehrstufen Drehzahlsollwert 3**

Wenn der Analogeingang von Klemme A2 auf Mehrstufen Drehzahlsollwert 3 eingestellt ist, H3-10 (Funktionsauswahl Klemme A2) auf 3 setzen (Zusatz-Frequenzsollwert 2).

Wenn ein Signal mit 0 bis 10 V am Analogeingang von Klemme A2 anliegt, H3-09 auf 0 setzen, und den DIP-Schalter S1 bei den Steuerkreisklemmen auf V (Spannung) einstellen.

Die verschiedenen Drehzahlsollwerte können entsprechend *[Tabelle 5.18](#page-198-1)* ausgewählt werden. *[Abbildung 5.43](#page-198-2)* zeigt die Auswahl der Mehrstufen Drehzahlsollwerte.

**Tabelle 5.18 Kombinationen der Mehrstufen Drehzahlsollwerte und Klemmen-Umschaltung**

<span id="page-198-1"></span><span id="page-198-0"></span>

| <b>Sollwert</b>                                           | <b>Mehrstufen</b><br><b>Drehzahlsollwert 1</b><br>$H1$ - $\Box$ $\Box$ = 3 | <b>Mehrstufen</b><br>$H1$ - $\Box$ $\Box$ = 4 | <b>Mehrstufen</b><br>$H1$ - $\Box$ $\Box$ = 5 | <b>Mehrstufen</b><br>Drehzahlsollwert 2 Drehzahlsollwert 3 Drehzahlsollwert 4<br>$H1$ - $\Box$ $\Box$ = 32 | <b>Auswahl Sollwert</b><br>für Tippbetrieb<br>$H1 - \square = 6$ |
|-----------------------------------------------------------|----------------------------------------------------------------------------|-----------------------------------------------|-----------------------------------------------|----------------------------------------------------------------------------------------------------|------------------------------------------------------------------|
| Frequenzsollwert 1 (eingestellt in b1-01)                 | OFF (AUS)                                                                  | OFF (AUS)                                     | OFF (AUS)                                     | OFF (AUS)                                                                                                  | OFF (AUS)                                                        |
| Frequenzsollwert 2 (d1-02 oder Eingangsklemme A1, A2, A3) | ON (EIN)                                                                   | OFF (AUS)                                     | OFF (AUS)                                     | OFF (AUS)                                                                                                  | OFF (AUS)                                                        |
| Frequenzsollwert 3 (d1-03 oder Eingangsklemme A1, A2, A3) | OFF (AUS)                                                                  | ON (EIN)                                      | OFF (AUS)                                     | OFF (AUS)                                                                                                  | OFF (AUS)                                                        |
| Frequenzsollwert 4 (d1-04)                                | ON (EIN)                                                                   | ON (EIN)                                      | OFF (AUS)                                     | OFF (AUS)                                                                                                  | OFF (AUS)                                                        |
| Frequenzsollwert 5 (d1-05)                                | OFF (AUS)                                                                  | OFF (AUS)                                     | ON (EIN)                                      | OFF (AUS)                                                                                                  | OFF (AUS)                                                        |
| Frequenzsollwert 6 (d1-06)                                | ON (EIN)                                                                   | OFF (AUS)                                     | ON (EIN)                                      | OFF (AUS)                                                                                                  | OFF (AUS)                                                        |
| Frequenzsollwert 7 (d1-07)                                | OFF (AUS)                                                                  | ON (EIN)                                      | ON (EIN)                                      | OFF (AUS)                                                                                                  | OFF (AUS)                                                        |
| Frequenzsollwert 8 (d1-08)                                | ON (EIN)                                                                   | ON (EIN)                                      | ON (EIN)                                      | OFF (AUS)                                                                                                  | OFF (AUS)                                                        |
| Frequenzsollwert 9 (d1-09)                                | OFF (AUS)                                                                  | OFF (AUS)                                     | OFF (AUS)                                     | ON (EIN)                                                                                                   | OFF (AUS)                                                        |
| Frequenzsollwert 10 (d1-10)                               | ON (EIN)                                                                   | OFF (AUS)                                     | OFF (AUS)                                     | ON (EIN)                                                                                                   | OFF (AUS)                                                        |
| Frequenzsollwert 11 (d1-11)                               | OFF (AUS)                                                                  | ON (EIN)                                      | OFF (AUS)                                     | ON (EIN)                                                                                                   | OFF (AUS)                                                        |
| Frequenzsollwert 12 (d1-12)                               | ON (EIN)                                                                   | ON (EIN)                                      | OFF (AUS)                                     | ON (EIN)                                                                                                   | OFF (AUS)                                                        |
| Frequenzsollwert 13 (d1-13)                               | OFF (AUS)                                                                  | OFF (AUS)                                     | ON (EIN)                                      | ON (EIN)                                                                                                   | OFF (AUS)                                                        |
| Frequenzsollwert 14 (d1-14)                               | ON (EIN)                                                                   | OFF (AUS)                                     | ON (EIN)                                      | ON (EIN)                                                                                                   | OFF (AUS)                                                        |
| Frequenzsollwert 15 (d1-15)                               | OFF (AUS)                                                                  | ON (EIN)                                      | ON (EIN)                                      | ON (EIN)                                                                                                   | OFF (AUS)                                                        |
| Frequenzsollwert 16 (d1-16)                               | ON (EIN)                                                                   | ON (EIN)                                      | ON (EIN)                                      | ON (EIN)                                                                                                   | OFF (AUS)                                                        |
| Frequenzsollwert für Tippbetrieb $(d1-17) < I>$           |                                                                            |                                               |                                               |                                                                                                    | ON (EIN)                                                         |

<1> Die Frequenz für Tippbetrieb hat Vorrang vor dem verwendeten Frequenzsollwert.

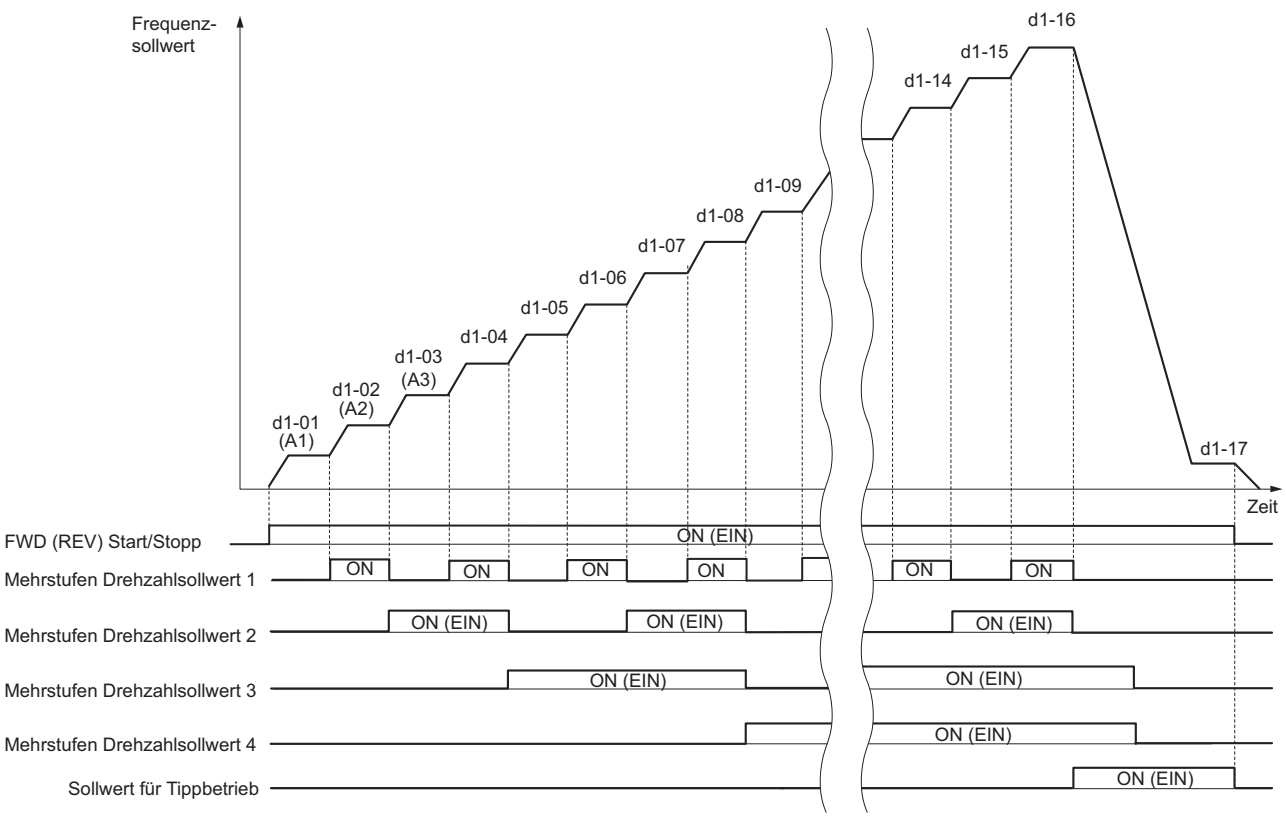

<span id="page-198-2"></span>**Abbildung 5.43 Ablaufdiagramm der Sollwert-Voreinstellungen**

### **d2: Frequenz-Obergrenze/Untergrenze**

Durch Eingabe von Ober- und Untergrenzen für die Frequenz kann der Anwender den Betrieb des Frequenzumrichters oberhalb und unterhalb von Werten verhindern, bei denen Resonanzen oder Beschädigungen der Anlage auftreten könnten.

### **d2-01: Frequenzsollwert-Obergrenze**

Stellt den maximalen Frequenzsollwert als Prozentsatz der maximalen Ausgangsfrequenz ein. Dieser Grenzwert gilt für alle Frequenzsollwerte.

Auch bei Einstellung des Frequenzsollwertes auf einen höheren Wert wird der interne Frequenzsollwert des Umrichters diesen Wert dann nicht überschreiten.

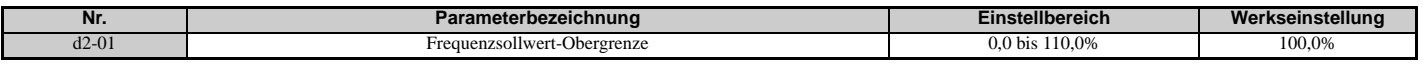

#### **d2-02: Frequenzsollwert-Untergrenze**

Stellt den minimalen Frequenzsollwert als Prozentsatz der maximalen Ausgangsfrequenz ein. Dieser Grenzwert gilt für alle Frequenzsollwerte.

Wenn ein niedrigerer Sollwert als dieser Wert eingegeben wird, läuft der Frequenzumrichter mit dem in d2-02 eingestellten Grenzwert. Wenn der Frequenzumrichter mit einem niedrigeren Sollwert als d2-02 gestartet wird, läuft er bis d2-02 hoch.

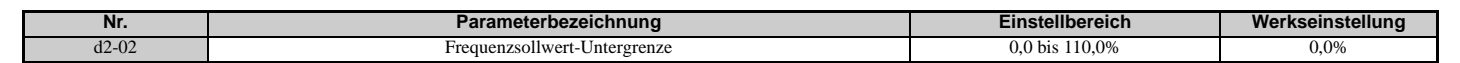

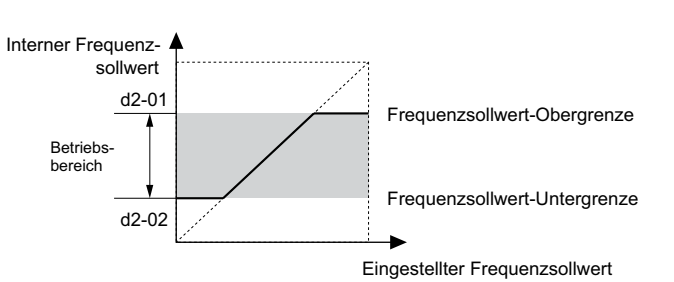

**Abbildung 5.44 Frequenzsollwert: Ober- und Untergrenzen**

### **d2-03: Master-Drehzahlsollwert-Untergrenze**

Im Gegensatz zur Untergrenze des Frequenzsollwertes (d2-02), die unabhängig von der Quelle (d. h. Analogeingang, Drehzahl-Voreinstellung, Drehzahl für Tippbetrieb, usw.) für alle Frequenzsollwerte gilt, legt die Master-Drehzahlsollwert-Untergrenze (d2-03) eine Untergrenze fest, die sich nur auf einen Frequenzsollwert auswirkt, der über die Analogeingangsklemmen (A1, A2 oder A3) eingegeben wird.

Einstellung in Prozent der maximalen Ausgangsfrequenz.

**Hinweis:**Wenn die Untergrenzen in den beiden Parametern d2-02 und d2-03 eingestellt sind, verwendet der Frequenzumrichter den größeren dieser beiden Werte als Untergrenze.

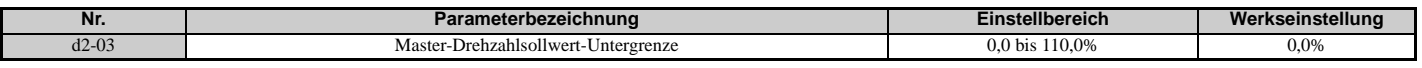

### **d3: Ausblendung von Resonanzfrequenzen**

### **d3-01 bis d3-04: Ausblendfrequenzen 1, 2, 3 und Ausblendfrequenzbreite**

Um den Betrieb bei einer Drehzahl zu vermeiden, bei der Resonanzen in der angetriebenen Maschine auftreten können, kann der Frequenzumrichter mit drei verschiedenen Ausblendfrequenzen programmiert werden. Die

Ausblendfrequenzen sind Frequenzbereiche, in denen der Frequenzumrichter nicht arbeiten soll. Wenn der

Drehzahlsollwert in den Totbereich einer Ausblendfrequenz fällt, verriegelt der Frequenzumrichter den Frequenzsollwert gerade unterhalb des Totbereichs und erlaubt nur dann den Hochlauf durch diesen Bereich hindurch, wenn der Frequenzsollwert oberhalb der Obergrenze des Totbereichs liegt.

Durch Einstellen der Parameter d3-01 bis d3-03 auf 0,0 Hz wird die Ausblendung von Resonanzfrequenzen deaktiviert.

<span id="page-199-0"></span>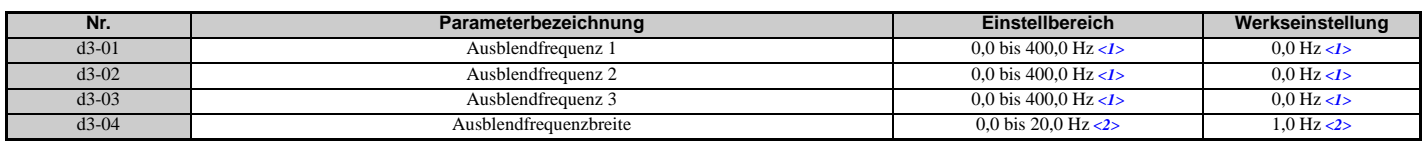

- <1> Bei den Regelverfahren AOLV/PM und CLV/PM werden die Einstellschritte und der Bereich in Prozent (0,0 bis 100,0 %) statt in Hz angegeben.
- <2> Bei den Regelverfahren AOLV/PM und CLV/PM werden die Einstellschritte und der Bereich in Prozent statt in Hz angegeben. Der Einstellbereich ist 0,0 bis 40,0 %, und die Werkseinstellung ist 1,0 %.

*[Abbildung 5.45](#page-200-0)* zeigt die Beziehung zwischen Ausblendfrequenz und Ausgangsfrequenz.

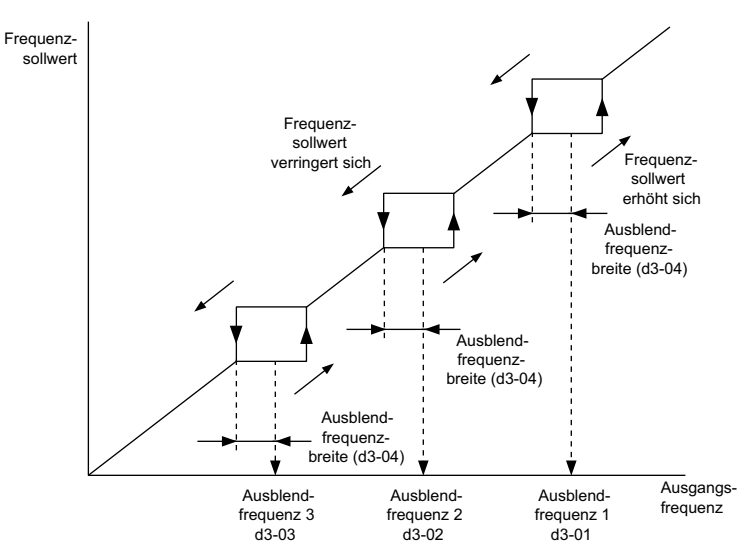

**Abbildung 5.45 Ausblendfrequenz-Funktion**

<span id="page-200-0"></span>**Hinweis:1.**Der Frequenzumrichter verwendet die aktive Hochlauf-/Tieflaufzeit zum Durchlaufen des spezifizierten Totbereichs, lässt jedoch keinen Dauerbetrieb in diesem Bereich zu.

**2.** Bei Einstellung mehrerer Ausblendfrequenzen muss sichergestellt werden, dass sich die Parameter nicht überlappen.

### **d4: Frequenzsollwert-Haltefunktion und Aufwärts/Abwärts 2-Funktion**

### **d4-01: Auswahl Frequenzsollwert-Haltefunktion**

Dieser Parameter ist wirksam, wenn eine der folgenden digitalen Eingangsfunktionen verwendet wird.

- Haltefunktion für Hochlauf-/Tieflauframpe (H1- $\square \square = A$ )
- Aufwärts-/Abwärtsbefehl (H1- $\Box$  $\Box$  = 10 und 11)
- Aufwärts/Abwärts 2-Befehl (H1- $\Box$  $\Box$  = 75 und 76)

Parameter d4-01 legt fest, ob der Frequenzsollwert oder der Wert der Frequenzvorspannung (Aufwärts/Abwärts 2) bei Eingabe eines Stoppbefehls oder bei einer Abschaltung der Stromversorgung gespeichert wird.

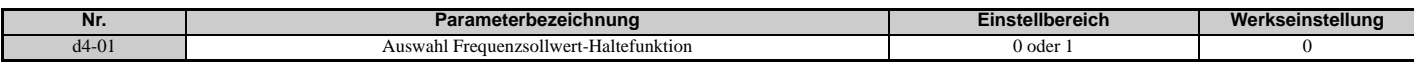

Der Betrieb ist abhängig von der Funktion, die mit Parameter d4-01 verwendet wird.

#### **Einstellung 0: Deaktiviert**

• Hochlauf-Haltefunktion

Der Haltewert wird auf 0 Hz zurückgesetzt, wenn der Stoppbefehl eingegeben oder die Spannungsversorgung des Frequenzumrichters abgeschaltet wird. Der aktive Frequenzsollwert ist der Wert, den der Frequenzumrichter bei einem Neustart verwendet.

• Aufwärts/Abwärts

Der Frequenzsollwert wird auf 0 Hz zurückgesetzt, wenn der Stoppbefehl eingegeben oder die Spannungsversorgung des Frequenzumrichters abgeschaltet wird. Der Frequenzumrichter startet beim Wiedereinschalten bei 0 Hz.

• Aufwärts/Abwärts 2

Die Frequenzvorspannung wird nicht gespeichert, wenn der Stoppbefehl eingegeben wird oder 5 s, nachdem der Aufwärts/Abwärts 2-Befehl freigegeben wurde. Die Aufwärts/Abwärts 2-Funktion startet mit einer Vorspannung von 0%, wenn der Frequenzumrichter neu gestartet wird.

#### **Einstellung 1: Aktiviert**

#### • Hochlauf-Haltefunktion

Der letzte Haltewert wird gespeichert, wenn der Startbefehl aufgehoben oder die Spannungsversorgung des Frequenzumrichters abgeschaltet wird. Der Frequenzumrichter verwendet beim Neustart den als Frequenzsollwert gespeicherten Wert. Die für "Haltefunktion für Hochlauf-/Tieflauframpe" (H1- $\Box$  $\Box$  $=$  A) eingestellte Multifunktions-Eingangsklemme muss die ganze Zeit aktiviert sein, da der Haltewert sonst beim Einschalten gelöscht wird.

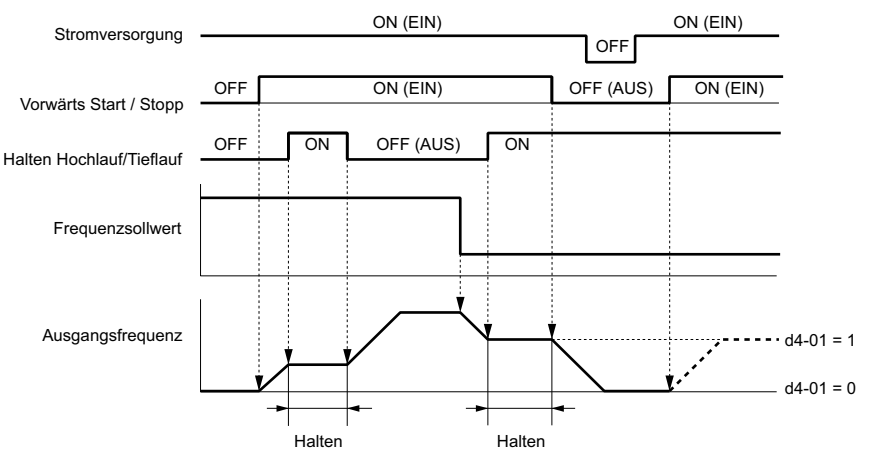

**Abbildung 5.46 Halten des Frequenzsollwertes mit Hochlauf-/Tieflauf-Haltefunktion**

• Aufwärts/Abwärts

Der Frequenzsollwert wird gespeichert, wenn der Startbefehl aufgehoben oder die Spannungsversorgung des Frequenzumrichters abgeschaltet wird. Der Frequenzumrichter verwendet beim Neustart den als Frequenzsollwert gespeicherten Wert.

• Aufwärts/Abwärts 2 mit Frequenzsollwert vom digitalen Bedienteil

Wenn ein Startbefehl ansteht und der Aufwärts/Abwärts 2-Befehl länger als 5 s freigegeben wird, wird der Aufwärts/ Abwärts 2-Vorspannungswert zum Frequenzsollwert addiert und dann auf 0 zurückgesetzt. Dieser neue Frequenzsollwert wird gespeichert und ebenfalls für den Neustart des Frequenzumrichters nach Aus- und Einschalten verwendet.

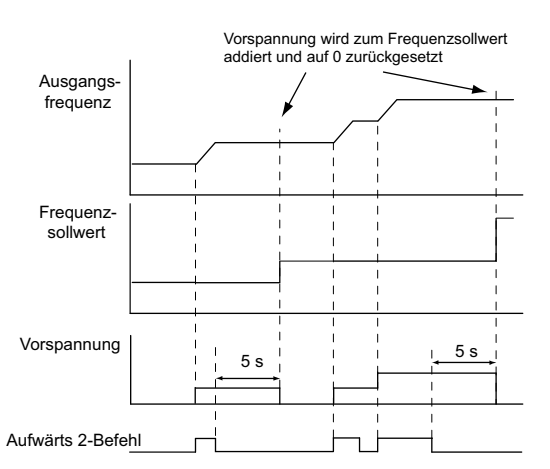

**Abbildung 5.47 Beispiel für Aufwärts/Abwärts 2 mit Frequenzsollwert vom digitalen Bedienteil und d4-01 = 1**

• Aufwärts/Abwärts 2 mit Frequenzsollwert von anderen Eingangsquellen als dem digitalen Bedienteil. Wenn ein Startbefehl ansteht und der Aufwärts/Abwärts 2-Befehl länger als 5 s freigegeben wird, wird der Vorspannungswert in Parameter d4-06 gespeichert. Beim Neustart nach Abschalten der Stromversorgung addiert der Frequenzumrichter den in d4-06 gespeicherten Wert als Vorspannung zum Frequenzsollwert.

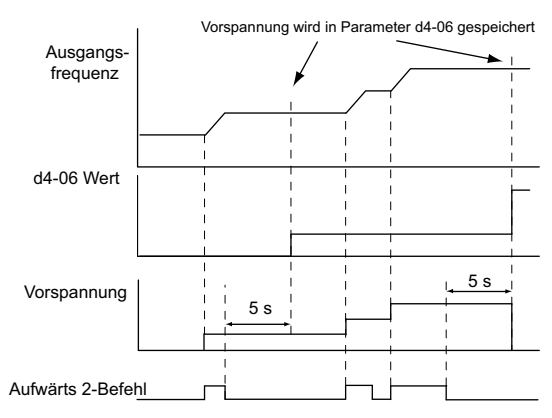

#### **Abbildung 5.48 Beispiel für Aufwärts/Abwärts 2 mit Frequenzsollwert aus anderer Eingangsquelle als das digitale Bedienteil und d4-01 = 1**

**Hinweis:** Stellen Sie sicher, dass die Grenzwerte für Aufwärts/Abwärts 2 richtig eingestellt sind, wenn d4-01 = 1 zusammen mit der Aufwärts/Abwärts 2-Funktion verwendet werden soll. *[Siehe d4-08: Oberer Grenzwert für Frequenzvorspannung](#page-204-0)  [\(Aufwärts/Abwärts 2\) auf Seite 205](#page-204-0)* und *[Siehe d4-09: Unterer Grenzwert für Frequenzvorspannung \(Aufwärts/Abwärts 2\)](#page-204-1)  [auf Seite 205](#page-204-1)* für Details zur Einstellung der Grenzwerte.

#### **Löschen des gespeicherten Wertes**

Abhängig von der verwendeten Funktion kann der gespeicherte Frequenzsollwert wie folgt gelöscht werden:

- Freigabe des für die Hochlauf-Haltefunktion programmierten Eingangs.
- Einstellung eines Aufwärts- oder Abwärtsbefehls, während kein Startbefehl ansteht.
- Parameter d4-06 wird auf Null zurückgesetzt. Details siehe *[d4-06: Frequenzvorspannung \(Aufwärts/Abwärts 2\) auf](#page-203-0)  [Seite 204](#page-203-0)*.

### ■ d4-03: Schritt Frequenzvorspannung (Aufwärts/Abwärts 2)

Bestimmt die Vorspannung, die über die Funktion Aufwärts/Abwärts 2 zum Frequenzsollwert addiert oder von diesem subtrahiert wird.

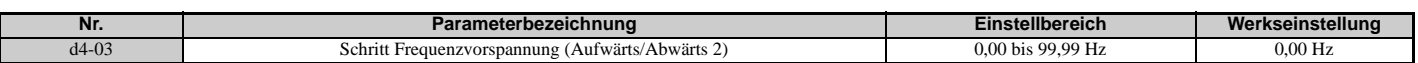

Die Funktion richtet sich nach dem Einstellwert:

#### **Einstellung d4-03 = 0,00 Hz**

Während der Befehl Aufwärts 2 oder Abwärts 2 ansteht, wird der Vorspannungswert über die in Parameter d4-04 festgelegte Hochlauf-/Tieflaufzeit erhöht oder verringert.

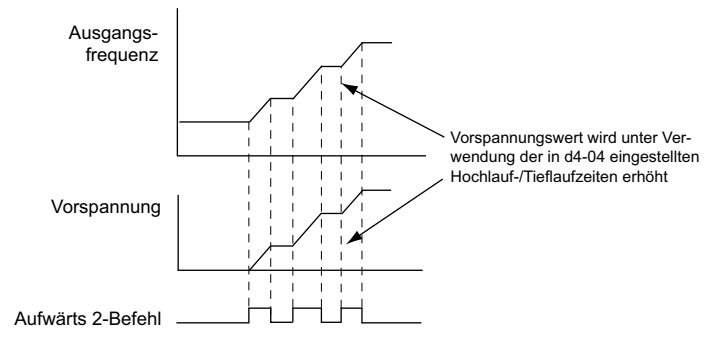

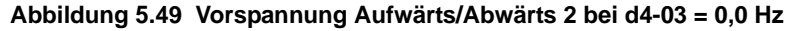

#### **Einstellung d4-03** ≠ **0,00 Hz**

Während der Befehl Aufwärts 2 oder Abwärts 2 ansteht, wird der Vorspannungswert in den in Parameter d4-03 festgelegten Schritten erhöht oder verringert. Der Frequenzsollwert ändert sich in Abhängigkeit von den in Parameter d4-04 definierten Hochlauf-/Tieflaufzeiten.

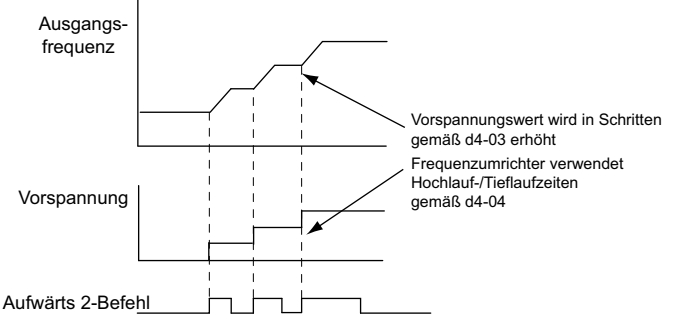

**Abbildung 5.50 Vorspannung Aufwärts/Abwärts 2 bei d4-03 > 0,0 Hz**

### **d4-04: Hochlauf-/Tieflaufzeit für Frequenzvorspannung (Aufwärts/Abwärts 2)**

In Parameter d4-04 werden die Hochlauf-/Tieflaufzeiten festgelegt, die für das Erhöhen/Verringern des Frequenzsollwertes oder der Vorspannung bei Anwendung der Funktion "Aufwärts/Abwärts 2" verwendet werden.

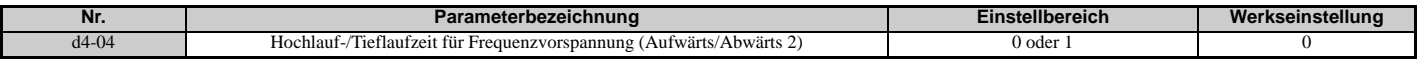

#### **Einstellung 0: Aktuelle Hochlauf-/Tieflaufzeit**

Der Frequenzumrichter verwendet die aktuelle Hochlauf-/Tieflaufzeit.

#### **Einstellung 1: Hochlauf-/Tieflaufzeit 4**

Der Frequenzumrichter verwendet die in den Parametern C1-07 und C1-08 eingestellte Hochlauf-/Tieflaufzeit.

### **d4-05: Wahl der Betriebsart für Frequenzvorspannung (Aufwärts/Abwärts 2)**

Legt fest, ob der Vorspannungswert beibehalten wird, wenn beide Aufwärts/Abwärts 2-Eingänge freigegeben oder aktiviert werden. Dieser Parameter ist nur wirksam, wenn der Parameter d4-03 auf 0,00 gesetzt ist.

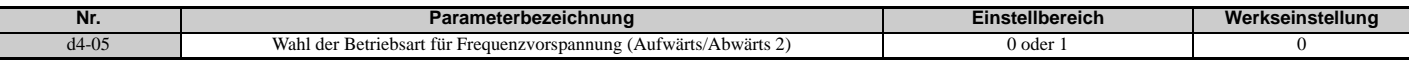

#### **Einstellung 0: Vorspannungswert halten**

Der Vorspannungswert wird beibehalten, wenn keiner der Eingänge Aufwärts 2 oder Abwärts 2 ansteht.

#### **Einstellung 1: Vorspannungswert zurücksetzen**

Die Vorspannung wird auf 0 % zurückgesetzt, wenn die Eingänge Aufwärts 2 und Abwärts 2 entweder beide eingeschaltet oder ausgeschaltet sind. Der Frequenzumrichter verwendet die in Parameter d4-04 eingestellte Hochlauf-/ Tieflaufzeit für den Hochlauf oder Tieflauf auf den Frequenzsollwert.

### <span id="page-203-0"></span>**d4-06: Frequenzvorspannung (Aufwärts/Abwärts 2)**

Dieser Parameter wird verwendet, um die über die Funktion Aufwärts/Abwärts 2 eingestellte Frequenzvorspannung zu speichern. Er wird in Prozent der maximalen Ausgangsfrequenz eingestellt. Die Funktion des Parameters d4-06 richtet sich nach der Konfiguration der Funktion Aufwärts/Abwärts 2.

- Dieser Parameter wird normalerweise nicht verwendet, wenn der Frequenzsollwert vom digitalen Bedienteil eingestellt wird. Der Anwender kann für d4-06 einen bestimmten Wert einstellen, der im Betrieb wirksam wird, jedoch bei Änderung des Frequenzsollwertes (einschließlich Drehzahlstufen-Sollwerten) zurückgesetzt oder bei d4-01 = 0 und Aufheben des Startbefehls deaktiviert wird.
- Wenn d4-01 = 0 und der Frequenzsollwert von einer anderen Quelle als dem digitalen Bedienteil eingestellt wird, wird der in d4-06 eingestellte Wert im allgemeinen zum Frequenzsollwert addiert oder von diesem subtrahiert.
- Wenn d4-01 = 1 und der Frequenzsollwert von einer anderen Quelle als dem digitalen Bedienteil eingestellt werden, wird der mit den Aufwärts/Abwärts 2-Eingängen eingestellte Vorspannungswert in d4-06 gespeichert, sobald nach Freigabe des Aufwärts 2- oder Abwärts 2-Befehls 5 Sekunden vergangen sind. Der Frequenzsollwert wird dann auf den Wert zurückgesetzt, der ohne den Aufwärts/Abwärts 2-Befehl gültig war.

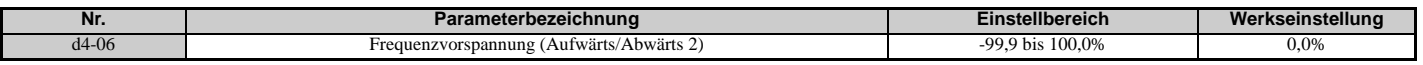

#### **Bedingungen, die den Parameter d4-06 im allgemeinen zurücksetzen oder deaktivieren**

- Wenn die Aufwärts/Abwärts 2-Funktion nicht den Multifunktionsklemmen zugeordnet wurde
- Wenn die Frequenzsollwertquelle geändert wurde (einschließlich LOCAL/REMOTE oder Umschaltung externer Sollwert 1/2 durch Digitaleingänge)
- Wenn d4-03 = 0 Hz, d4-05 = 1 und die Aufwärts/Abwärts 2-Befehle beide offen oder beide geschlossen sind
- Alle in E1-04 eingestellten Änderungen der maximalen Frequenz

### **d4-07: Begrenzung von Schwankungen des analogen Frequenzsollwertes (Aufwärts/Abwärts 2)**

Dieser Parameter dient zur Behandlung von Änderungen des Frequenzsollwerts, während die für Aufwärts 2 oder Abwärts 2 gesetzte Klemme aktiviert ist. Überschreitet die Änderung des Frequenzsollwertes den in d4-07 eingestellten Grenzwert, wird der Vorspannungswert gehalten, und der Frequenzumrichter folgt beim Hochlauf oder Tieflauf dem Frequenzsollwert. Nach Erreichen des Frequenzsollwertes wird die Vorspannung freigegeben, so dass sie den Aufwärts/ Abwärts 2-Eingangsbefehlen folgt.

Der Parameter d4-07 ist nur wirksam, wenn der Frequenzsollwert über einen Analog- oder Impulseingang eingestellt wird.

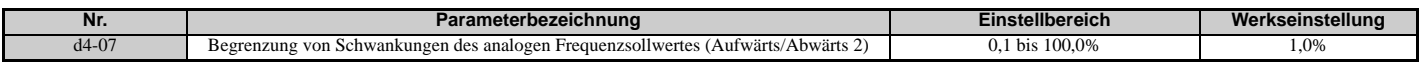

### <span id="page-204-0"></span>**d4-08: Oberer Grenzwert für Frequenzvorspannung (Aufwärts/Abwärts 2)**

In dem Parameter d4-08 wird der obere Grenzwert für die Aufwärts/Abwärts 2-Vorspannung (Überwachungsparameter U6-20) eingestellt. Dieser Wert kann in dem Parameter d4-06 gespeichert werden. Stellen Sie für diesen Parameter einen geeigneten Wert ein, bevor Sie die Funktion Aufwärts/Abwärts 2 verwenden.

**Hinweis:** Wird der Frequenzsollwert über das digitale Bedienteil eingestellt (b1-01 = 0) und ist d4-01 = 1, so wird der Vorspannungswert zum Frequenzsollwert addiert, wenn 5 Sekunden lang kein Aufwärts/Abwärts 2-Befehl empfangen wird. Anschließend wird er auf 0 zurückgesetzt. Ab diesem Punkt kann die Vorspannung wieder auf den in d4-08 gesetzten Grenzwert erhöht werden.

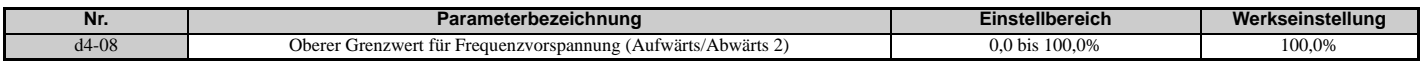

### <span id="page-204-1"></span>**d4-09: Unterer Grenzwert für Frequenzvorspannung (Aufwärts/Abwärts 2)**

In dem Parameter d4-09 wird der untere Grenzwert für die Aufwärts/Abwärts 2-Vorspannung (Überwachungsparameter U6-20) eingestellt. Dieser Wert kann in dem Parameter d4-06 gespeichert werden. Stellen Sie für diesen Parameter einen geeigneten Wert ein, bevor Sie die Funktion Aufwärts/Abwärts 2 verwenden.

**Hinweis:** Wird der Frequenzsollwert über das digitale Bedienteil eingestellt (b1-01 = 0) und ist d4-01 = 1, so wird der Vorspannungswert zum Frequenzsollwert addiert, wenn 5 Sekunden lang kein Aufwärts/Abwärts 2-Befehl empfangen wird. Anschließend wird er auf 0 zurückgesetzt. Wenn die Vorspannung mit dem Aufwärts 2-Befehl erhöht wird, kann sie nicht mit einem Abwärts 2-Befehl verringert werden, sofern in d4-09 ein Grenzwert von 0 eingestellt ist. Zur Drehzahlverringerung in diesem Fall ist in d4-09 ein niedrigerer negativer Grenzwert einzustellen.

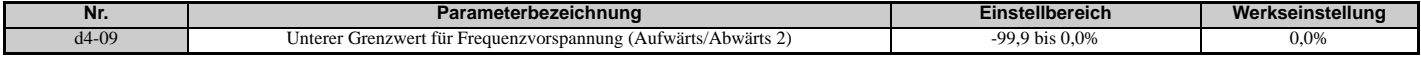

### **d4-10: Auswahl Grenzwert für Frequenzsollwert Aufwärts/Abwärts**

Wählt aus, wie der untere Frequenzgrenzwert für die Aufwärts-/Abwärtsfunktion eingestellt wird. Siehe *[Einstellung 10,](#page-237-0)  [11: Aufwärts-/Abwärtsbefehl auf Seite 238](#page-237-0)* für Details zur Aufwärts-/Abwärtsfunktion in Verbindung mit Frequenzsollwert-Grenzwerten.

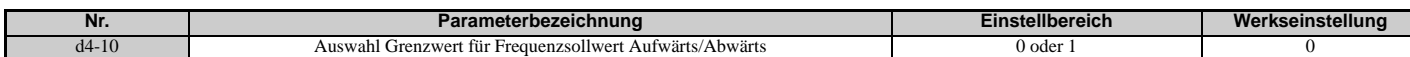

#### **Einstellung 0: Der untere Grenzwert wird durch d2-02 oder einen Analogeingang festgelegt.**

Der untere Grenzwert des Frequenzsollwertes wird durch den jeweils höheren Wert von Parameter d2-02 oder eines Analogeingangs (A1, A2, A3) bestimmt, der für die "Frequenzvorspannung" programmiert wurde.

**Hinweis:**Beispiel: Wird der Befehl zur Umschaltung des externen Sollwertes (H $1$ - $\Box$  $\Box$  $=$  2) zur Umschaltung zwischen der Aufwärts-/ Abwärtsfunktion und einem Analogeingang als Sollwertquelle verwendet, so wird der Analogwert der untere Sollwert-Grenzwert, wenn der Aufwärts-/Abwärtsbefehl ansteht. Ändern Sie die Parametereinstellung von d4-10 auf 1, um die Aufwärts-/ Abwärtsfunktion unabhängig vom Analogeingangswert zu machen.

#### **Einstellung 1: Der untere Grenzwert wird durch den Parameter d2-02 bestimmt.**

Der untere Grenzwert für den Frequenzsollwert wird ausschließlich von Parameter d2-02 bestimmt.

### **d4-11: Auswahl Bidirektionaler Ausgang**

Hier wird eingestellt, ob der Frequenzsollwert oder der PID-Ausgangswert in einen bidirektionalen internen Frequenzsollwert umgewandelt wird. Zur Funktionsweise des bidirektionalen Ausgangs siehe auch das PID-Blockschaltbild in *[Abbildung 5.25](#page-171-0)*.

**Hinweis:** Bei Verwendung zusammen mit der PID-Regelung kann die bidirektionale Ausgangsfunktion über einen Digitaleingang  $(H1-\Box \Box = 7F)$  aktiviert oder deaktiviert werden.

| . .<br>IVI. | 'arameterbezeichnung                                             | ∟ınst<br>.<br>lenbereich | .<br>seinstellund |
|-------------|------------------------------------------------------------------|--------------------------|-------------------|
| 14<br>.     | <b>Service</b><br>Ausgang<br>i Bidirektionaler<br>Auswahl<br>. . | oger                     |                   |

#### **Einstellung 0: Keine Umwandlung**

Der Frequenzsollwert oder PID-Ausgangswert wird ohne Umwandlung verwendet. Der Frequenzumrichter läuft in der Drehrichtung, die von 0 bis 100 % der maximalen Ausgangsfrequenz eingestellt worden ist.

#### **Einstellung 1: Umwandlung bidirektionaler Ausgang**

Wenn der Frequenzsollwert oder PID-Ausgang unter 50 % liegt, kehrt der Frequenzumrichter die gewählte Drehrichtung um. Bei einem Wert über 50 % arbeitet der Frequenzumrichter in der gewählten Richtung.

### ■ d4-12: Verstärkung Stopp-Position

Legt die Verstärkung zur Einstellung der Anhaltegenauigkeit bei einfacher Positionierung als Anhalteverfahren fest  $(b1-03=9)$ .

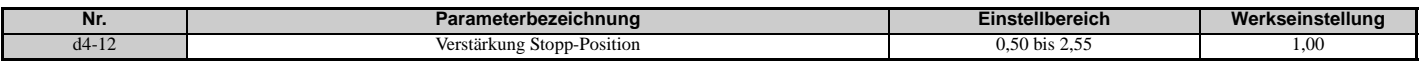

Erhöhen Sie diesen Wert, wenn der Motor anhält, bevor die gewünschte Stopp-Position erreicht ist. Verringern Sie den Wert, wenn der Motor zu spät stoppt. Siehe auch *[b1-03: Auswahl des Stoppverfahrens auf Seite 152](#page-151-0)* für Details zur einfachen Positionierung.

### ◆ d5: Drehmomentregelung

Die Drehmomentregelung ist für CLV und CLV/PM (A1-02 = 3, 7) verfügbar. Sie ermöglicht die Festlegung eines Sollwertes für das vom Motor erzeugte Drehmoment.

### **Funktionsweise der Drehmomentregelung**

Die Drehmomentregelung kann entweder durch Einstellen des Parameters d5-01 auf 1 oder durch einen Digitaleingang  $(H1-\Box\Box = 71)$  aktiviert werden. *[Abbildung 5.51](#page-205-0)* veranschaulicht das Funktionsprinzip.

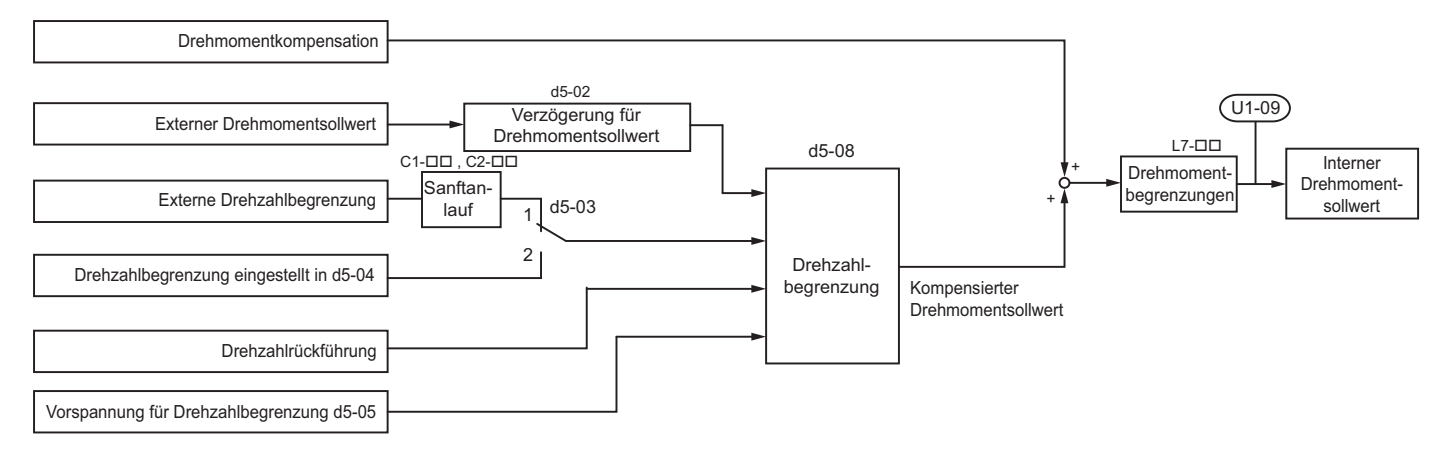

#### **Abbildung 5.51 Blockschaltbild der Drehmomentregelung**

<span id="page-205-0"></span>Der extern vorgegebene Drehmomentsollwert dient als Sollwert für das Motor-Ausgangsdrehmoment. Wenn der Motordrehmoment-Sollwert und das Lastdrehmoment bei Drehmomentregelung nicht übereinstimmen, kommt es zum Hochlauf oder Tieflauf des Motors. Ein Betrieb über die Drehzahlgrenze hinaus wird durch Kompensation des externen Drehmomentsollwertes verhindert, wenn die Motordrehzahl den Grenzwert erreicht. Der Kompensationswert wird anhand des Drehzahlgrenzwertes, der Drehzahlrückführung und der Vorspannung für die Drehzahlgrenze berechnet.

Bei Eingabe eines externen Drehmoment-Kompensationswertes wird dieser zum Drehmomentsollwert mit Drehzahlbegrenzung addiert. Der berechnete Wert wird durch die Einstellungen von L7- $\square \square$  begrenzt und dient anschließend als interner Drehmomentsollwert, der in U1-09 überwacht werden kann. Die Einstellungen L7- haben die höchste Priorität, d. h. der Motor kann nicht mit einem höheren Drehmoment als die Einstellungen für L7 betrieben werden, auch wenn der externe Drehmomentsollwert erhöht wird.

# **Einstellung von Drehmomentsollwert, Drehzahlgrenzwert und Drehmoment-Kompensation**

### **Sollwertquellen für die Drehmomentregelung**

Eingangswerte für die Drehmomentregelung können wie in *[Tabelle 5.19](#page-206-1)* erläutert eingestellt werden.

<span id="page-206-1"></span><span id="page-206-0"></span>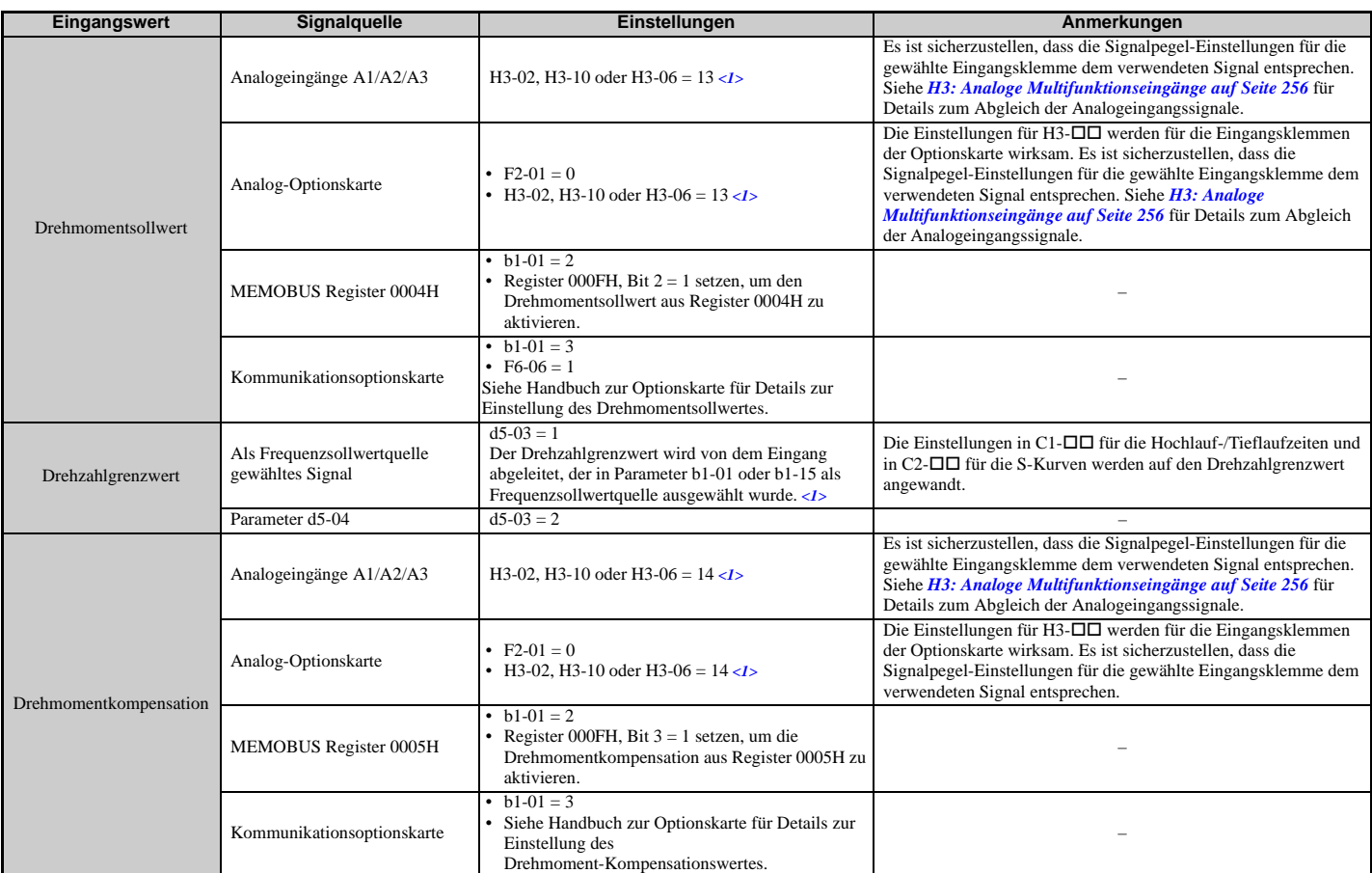

#### **Tabelle 5.19 Auswahl der Eingangswerte für die Drehmomentregelung**

<1> Stellt die Analogeingangsklemmen A1, A2 und A3 so ein, dass sie Drehzahlgrenzwert, Drehmomentsollwert oder Drehmomentkompensation liefern. Wenn zwei Analogeingänge für die gleiche Funktion eingestellt werden, tritt ein oPE07-Fehler (Auswahlfehler analoger Multifunktionseingang) auf.

### **Eingangswert-Polarität**

Die Richtung der oben beschriebenen Eingangswerte richtet sich nach der Polarität des Startbefehls und des Eingangswertes.

- Bei einem Vorwärts-Startbefehl und einem positiven Drehmomentsollwertsignal wird der interne Drehmomentsollwert positiv, d. h. er wirkt in Vorwärtsrichtung. Wenn jedoch ein Rückwärts-Startbefehl eingegeben wird, hat der Drehmomentbefehl eine Drehung in Rückwärtsrichtung zur Folge.
- Bei einem Vorwärts-Startbefehl und einem negativen Drehmomentsollwertsignal wird der interne Drehmomentsollwert negativ, d. h. er wirkt in Rückwärtsrichtung. Wenn jedoch ein Rückwärts-Startbefehl eingegeben wird, hat der Drehmomentbefehl eine Drehung in Vorwärtsrichtung zur Folge.

Bei Verwendung von Analogeingängen können negative Eingangswerte erzeugt werden

- durch Anlegen negativer Spannungseingangssignale.
- durch positive Analogeingangssignale, jedoch Einstellung negativer Werte für die Vorspannung der Analogeingänge, so dass der Eingangswert negativ sein kann.
- durch Anlegen positiver Spannungseingangssignale und Verwendung eines Digitaleingangs, der für H1- $\Box$  $\Box$  = 78 programmiert ist.

Bei Verwendung einer MEMOBUS/Modbus-Kommunikation oder einer Kommunikations-Optionskarte können nur positive Eingangswerte eingestellt werden.

### <span id="page-207-2"></span>**Drehzahlbegrenzung und Vorspannung für Drehzahlbegrenzung**

Die Einstellung für die Drehzahlbegrenzung wird von dem in Parameter d5-03 ausgewählten Eingang abgelesen. Mit Parameter d5-05 kann diesem Drehzahlgrenzwert eine Vorspannung hinzugefügt werden, während Parameter d5-08 festlegt, wie die Vorspannung für die Drehzahlbegrenzung angewandt wird. *[Tabelle 5.20](#page-207-1)* erläutert den Zusammenhang zwischen diesen Einstellungen.

#### <span id="page-207-1"></span>**Tabelle 5.20 Auswahl von Drehzahlgrenzwert, Vorspannung für Drehzahlbegrenzung und Priorität der Drehzahlbegrenzung**

<span id="page-207-0"></span>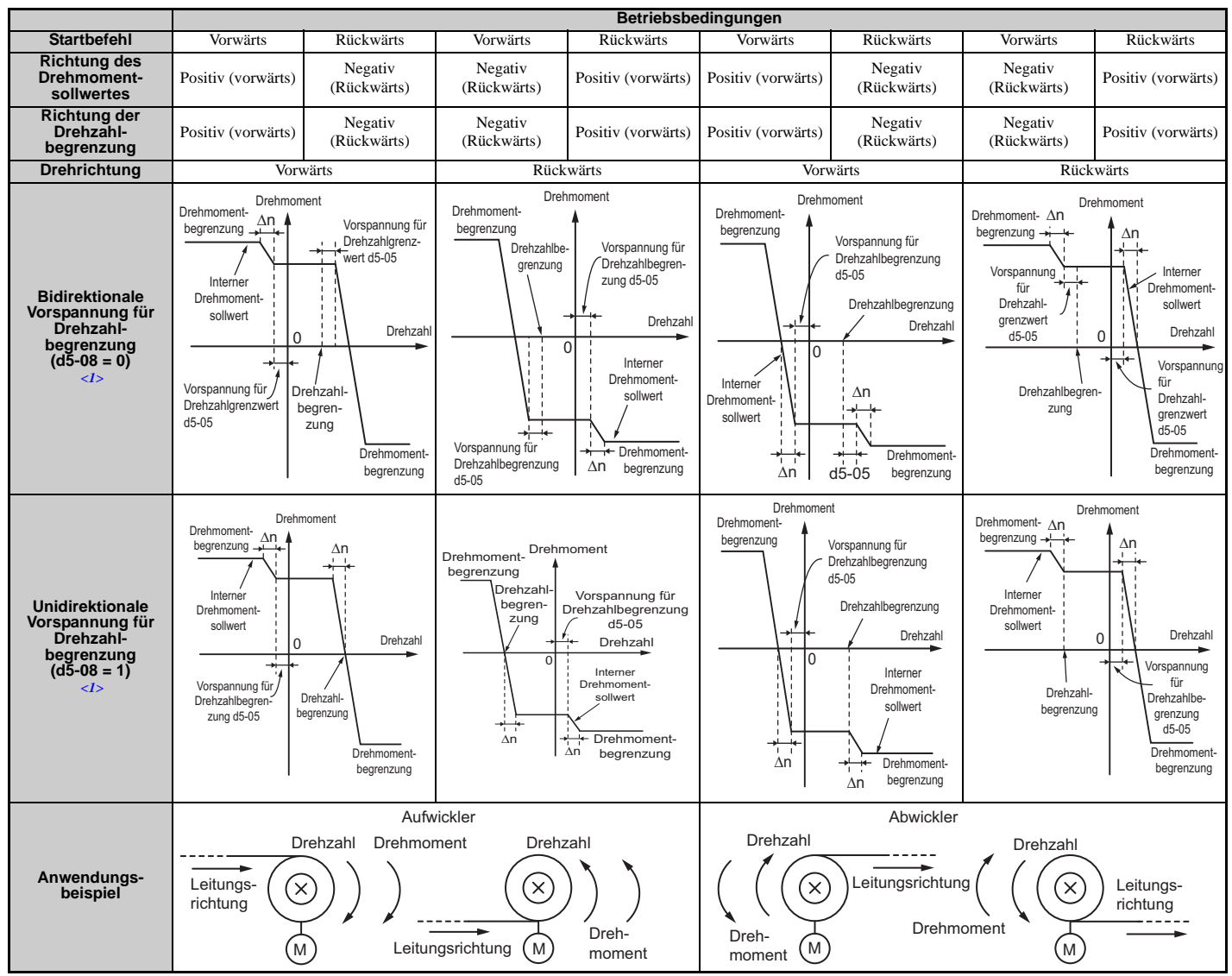

<1> Der Delta-Wert in den Zeichnungen richtet sich nach der ASR-Einstellung in den Parametern C5-.

### **Anzeige des Betriebs an der Drehzahlgrenze**

Ein Digitalausgang kann so programmiert werden, dass er schließt, wenn der Frequenzumrichter an der Drehzahlgrenze oder darüber hinaus arbeitet (H2- $\Box$  $\Box$  = 32). Mit Hilfe dieses Ausgangs kann eine SPS oder eine andere Steuerung über ungewöhnliche Betriebsbedingungen informiert werden.

### **Umschaltung zwischen Drehmoment- und Drehzahlregelung**

Ein Digitaleingang kann zur Umschaltung zwischen Drehmoment- und Drehzahlregelung verwendet werden (H1- $\square \square$  = 71). Beim Umschalten zwischen Drehmoment- und Drehzahlregelung wird der Drehmomentgrenzwert der Drehmomentsollwert, und der Drehzahlsollwert wird der Drehzahlgrenzwert. Diese Änderung wird beim Zurückschalten auf Drehzahlregelung wieder rückgängig gemacht.

Wenn es die Anwendung erfordert, kann mit Parameter d5-06 eine Verzögerungszeit eingestellt werden. Die Sollwerte (Drehmomentsollwert/Drehzahlgrenzwert bei Drehmomentregelung oder Drehzahlsollwert/Drehmomentgrenzwert bei Drehzahlregelung) bleiben während dieser Umschaltverzögerung unverändert. Die Sollwerte der Steuerung müssen innerhalb dieser Verzögerungszeit geändert werden.

**Hinweis:1.**Die Umschaltzeit Drehzahl-/Drehmomentregelung d5-06 wird nicht angewandt, wenn der Stoppbefehl eingegeben wird. In diesem Fall wird der Betrieb sofort auf Drehzahlregelung umgeschaltet, und der Frequenzumrichter läuft bis zum Stopp an der Drehmomentgrenze aus.

**2.** Einstellung d5-01 auf 0 zum Umschalten zwischen Drehmomentregelung und Drehzahlregelung. Ein oPE15-Alarm wird ausgelöst, wenn Parameter d5-01 auf 1 gesetzt wird, während H1- $\square \square$  gleichzeitig auf 71 eingestellt ist.

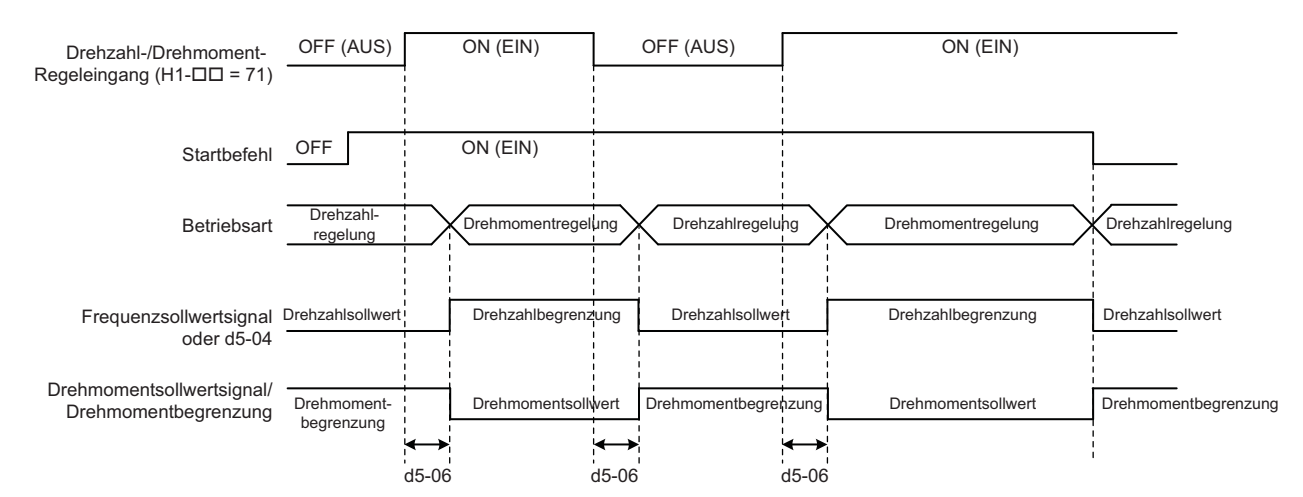

#### **Abbildung 5.52 Umschaltzeit Drehzahl-/Drehmomentregelung**

### **d5-01: Auswahl der Drehmomentregelung**

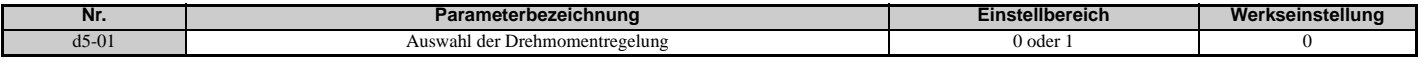

#### **Einstellung 0: Deaktiviert**

Die Drehzahlregelung ist aktiv. Diese Einstellung ist auch zu verwenden, wenn H1- $\square \square = 71$  (Umschaltung Drehzahl-/ Drehmomentregelung).

#### **Einstellung 1: Aktiviert**

Die Drehmomentregelung ist immer aktiviert.

### **d5-02: Verzögerungszeit Drehmomentsollwert**

Ein Filter mit der in Parameter d5-02 eingestellten Zeitkonstanten kann auf das Drehmoment-Sollwertsignal angewandt werden, um Schwingungen durch ein instabiles Drehmomentsollwertsignal zu vermeiden. Eine höhere Verzögerungszeiteinstellung stabilisiert die Regelung, aber verringert die Ansprechgeschwindigkeit.

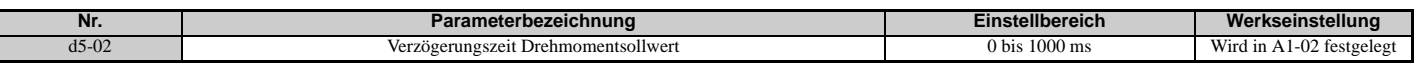

### **d5-03: Auswahl des Drehzahlgrenzwerts**

Parameter d5-03 legt fest, wie der Drehzahlgrenzwert eingestellt wird.

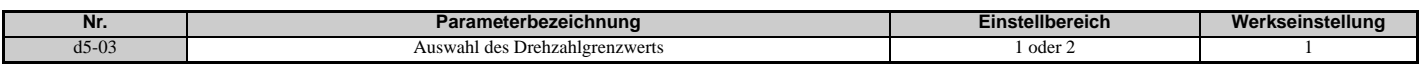

#### **Einstellung 1: Frequenzsollwerteingang**

Der Frequenzsollwert an der aktiven Sollwertquelle (digitales Bedienteil, externer Sollwert 1 oder externer Sollwert 2) wird als Drehzahlgrenzwert verwendet. Es ist zu beachten, dass in diesem Fall alle Einstellungen für Hochlauf-/ Tieflaufzeiten (C1-01 bis C1-08) und S-Kurven (C2-01 bis C2-04) für den Drehzahlgrenzwert gelten.

#### **Einstellung 2: Parameter d5-04**

Der Drehzahlgrenzwert wird durch Parameter d5-04 eingestellt.

### **d5-04: Drehzahlgrenzwert**

Stellt den Drehzahlgrenzwert bei Drehmomentregelung ein, wenn Parameter d5-03 auf 2 gesetzt ist. Siehe *[Drehzahlbegrenzung und Vorspannung für Drehzahlbegrenzung auf Seite 208](#page-207-2)*.

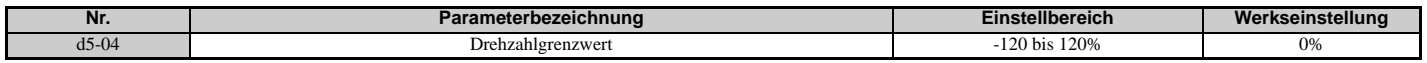

### **d5-05: Vorspannung für Drehzahlbegrenzung**

Mit d5-05 kann eine Vorspannung auf den Drehzahlgrenzwert angewandt werden. Die Vorspannung wird in Prozent der maximalen Ausgangsfrequenz eingestellt. Siehe *[Drehzahlbegrenzung und Vorspannung für Drehzahlbegrenzung auf](#page-207-2)  [Seite 208](#page-207-2)*.

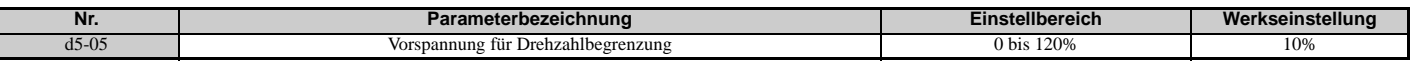

### **d5-06: Umschaltzeit Drehzahl-/Drehmomentregelung**

Stellt die Verzögerungszeit für die Umschaltung von Drehzahlregelung auf Drehmomentregelung und umgekehrt ein.

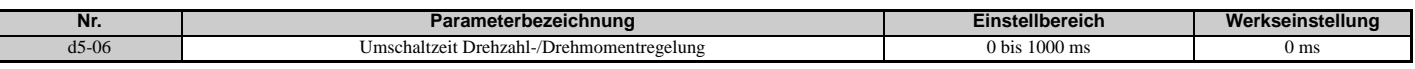

### **d5-08: Unidirektionale Vorspannung für Drehzahlbegrenzung**

Parameter d5-08 legt fest, wie die Vorspannung für den Drehzahlgrenzwert angewandt wird.

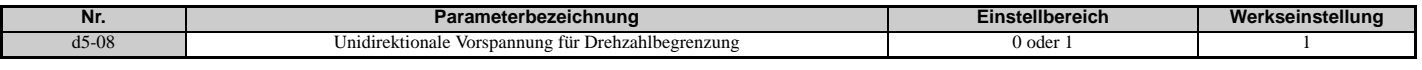

#### **Einstellung 0: Deaktiviert**

Die Vorspannung für den Drehzahlgrenzwert wird in beide Richtungen, auf den Drehzahlgrenzwert und in die entgegengesetzte Richtung angewandt.

#### **Einstellung 1: Aktiviert**

Die Vorspannung für den Drehzahlgrenzwert wird nur in die dem Drehzahlgrenzwert entgegengesetzte Richtung angewandt.

### **d6: Feldschwächung und zwangsweise Felderregung**

#### **Feldschwächung**

Die Feldschwächungsfunktion reduziert die Ausgangsspannung auf einen vordefinierten Pegel, um den Energieverbrauch des Motors zu senken. Sie kann mit Hilfe eines für H1- $\square \square = 63$  programmierten Digitaleingangs aktiviert werden. Feldschwächung sollte nur bei bekannten und unveränderlichen Bedingungen für geringe Belastung verwendet werden. Für einen energiesparenden Betrieb bei verschiedenen unterschiedlichen Lastbedingungen ist die Energiesparfunktion (Parameter  $b8-\Box$ ) zu verwenden.

#### **Zwangsweise Felderregung**

Die zwangsweise Felderregung kompensiert den verzögernden Einfluss der Motorzeitkonstanten beim Ändern des Erregerstrom-Sollwertes. Die zwangsweise Felderregung kann das Ansprechverhalten des Motors verbessern. Sie ist bei der Gleichstrombremsung ohne Funktion.

### **d6-01: Feldschwächungspegel**

Stellt den Pegel ein, auf den die Ausgangsspannung bei aktivierter Feldschwächung reduziert wird. Einstellung in Prozent der maximalen Ausgangsspannung des Frequenzumrichters.

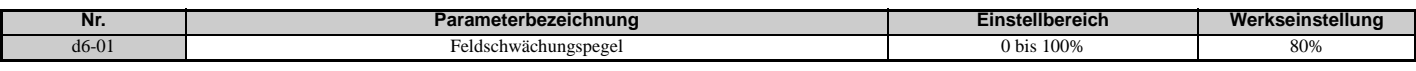

### **d6-02: Frequenzgrenzwert für Feldschwächung**

Stellt die minimale Ausgangsfrequenz ein, für welche die Feldschwächung aktiviert werden kann. Für Frequenzen unter d6-02 kann die Feldschwächung nicht aktiviert werden.

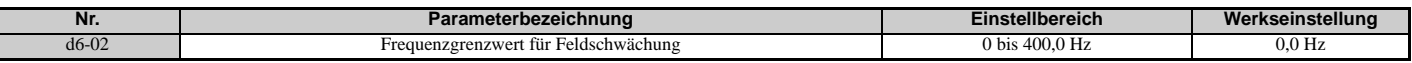

### **d6-03: Auswahl zwangsweise Felderregung**

Aktiviert oder deaktiviert die zwangsweise Felderregung.

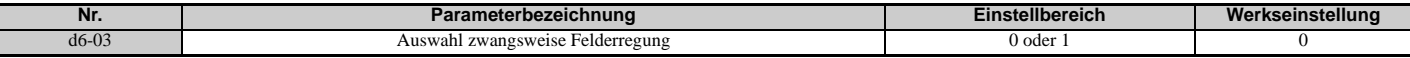

### **Einstellung 0: Deaktiviert**

**Einstellung 1: Aktiviert**

### **d6-06: Grenzwert für zwangsweise Felderregung**

Dieser Parameter muss nur selten abgeglichen werden. Legt den maximalen Pegel fest, auf den die zwangsweise Felderregung den Erregerstromsollwert erhöhen kann. Der Wert wird als Prozentsatz des Motorleerlaufstroms eingestellt.

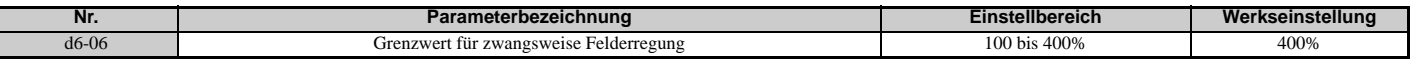

### **d7: Offsetfrequenz**

### **d7-01 bis d7-03: Offsetfrequenz 1 bis 3**

Zum Frequenzsollwert können drei verschiedene Offsetwerte addiert werden. Sie können über die für die Offsetfrequenzen 1, 2 und 3 (H1- $\Box$  $\Box$  = 44, 45, 46) programmierten Digitaleingänge ausgewählt werden. Die gewählten Offsetwerte werden addiert, wenn mehrere Eingänge gleichzeitig geschlossen werden. Der Wert wird in Prozent der maximalen Ausgangsfrequenz eingestellt.

**Hinweis:** Diese Funktion kann verwendet werden, um die "Trim-Regelungsfunktion" (H1-□□ = 1C, 1D) früherer YASKAWA-Frequenzumrichter zu ersetzen.

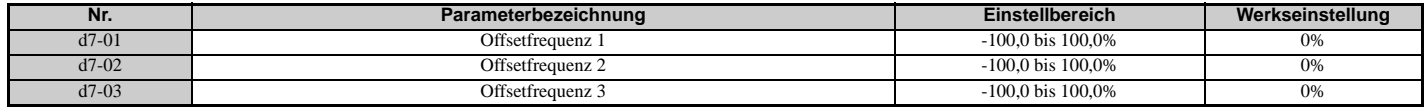

*[Abbildung 5.53](#page-210-0)* veranschaulicht die Offsetfrequenz-Funktion.

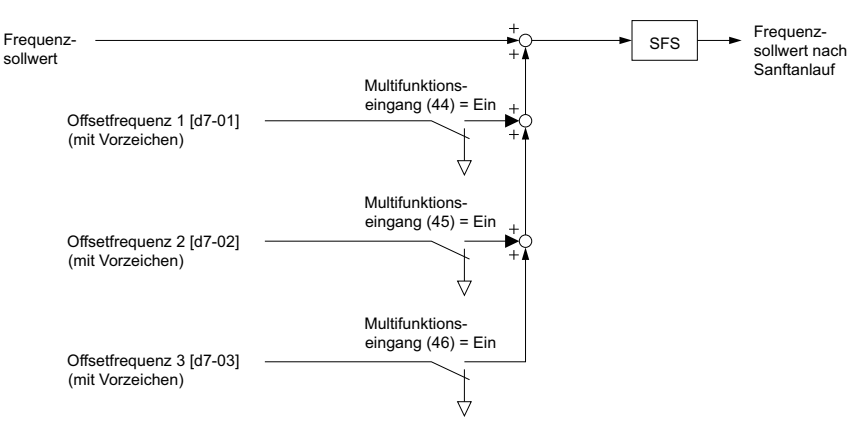

<span id="page-210-0"></span>**Abbildung 5.53 Funktionsweise der Offsetfrequenz-Funktion**

# **5.5 E: Motorparameter**

Die E-Parameter dienen zur Einstellung der U/f-Kennlinien und der Motordaten.

### **E1: U/f-Kennlinie für Motor 1**

### **Einstellung der U/f-Kennlinie (E1-03)**

Der Frequenzumrichter nutzt die eingestellten U/f-Kennlinien zur Anpassung der Ausgangsspannung im Verhältnis zum Frequenzsollwert. Es stehen 15 verschiedene U/f-Kennlinien (Einstellung 0 bis E) mit unterschiedlichen Spannungsprofilen, Sättigungspegeln (Frequenz, bei der die maximale Spannung erreicht ist) und Maximalfrequenzen zur Auswahl. Zusätzlich ist eine individuell einstellbare U/f-Kennlinie verfügbar (Einstellung F). Die individuell einstellbare U/f-Kennlinie erfordert, dass der Anwender die Kennlinie mit Hilfe der Parameter E1-04 bis E1-10 erstellt.

### **E1-03: Auswahl U/f-Kennlinie**

Der Anwender kann die U/f-Kennlinie für den Frequenzumrichter aus 15 vordefinierten Kennlinien auswählen oder eine individuelle U/f-Kennlinie erstellen.

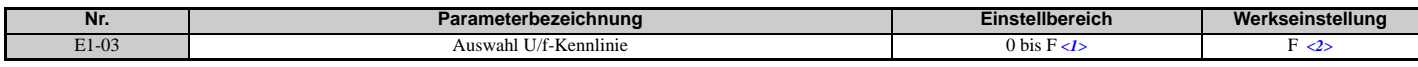

<1> Die Parametereinstellung wird bei der Initialisierung des Frequenzumrichters nicht auf den Standardwert zurückgesetzt (A1-03).  $\langle 2 \rangle$  Die Einstellungen 0 bis E sind in keinem der Vektorregelverfahren verfügbar.

#### **Einstellung einer vordefinierten U/f-Kennlinie (Einstellung 0 bis E)**

Wählen Sie entsprechend *[Tabelle 5.21](#page-212-3)* die für die Anwendung erforderliche U/f-Kennlinie. Diese Einstellungen sind nur in den U/f-Regelverfahren verfügbar. Stellen Sie für E1-03 den richtigen Wert ein. Die Parameter E1-04 bis E1-13 können nur überwacht, jedoch nicht geändert werden.

- **Hinweis:1.** Die Einstellung einer ungeeigneten U/f-Kennlinie kann durch Übermagnetisierung zu einem niedrigen Motordrehmoment oder zu erhöhter Stromaufnahme führen.
	- **2.** Dieser Parameter wird beim Initialisieren des Frequenzumrichters nicht zurückgesetzt.

<span id="page-212-1"></span><span id="page-212-0"></span>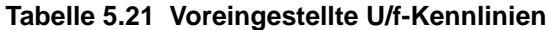

<span id="page-212-3"></span><span id="page-212-2"></span>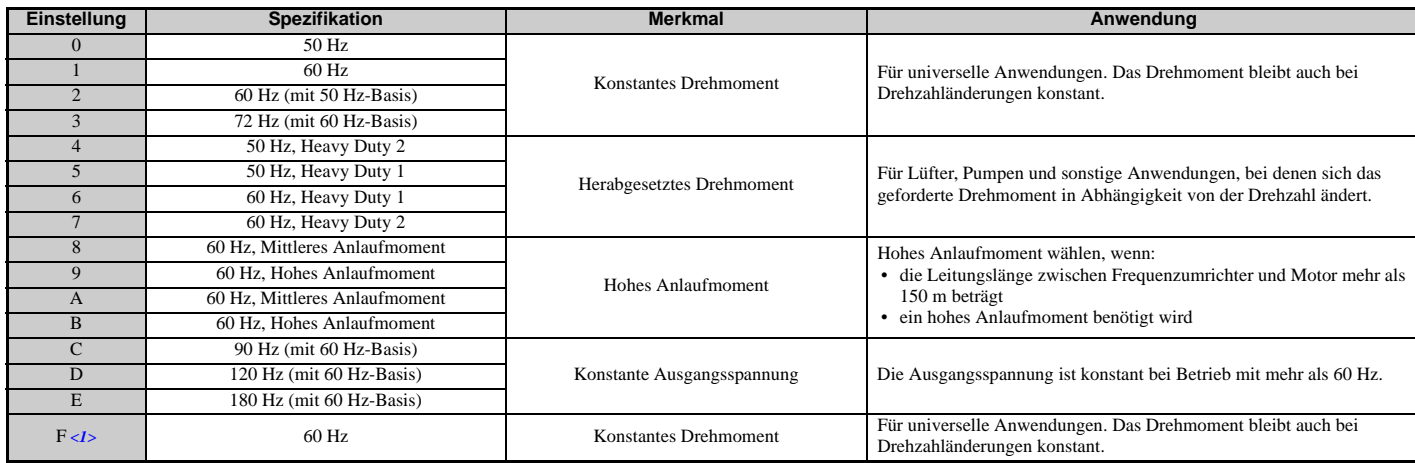

<1> Durch Einstellen auf F kann eine anwenderspezifische U/f-Kennlinie gewählt werden, indem die Parameter E1-04 bis E1-13 geändert werden. Ab Werk sind die Standardwerte für die Parameter E1-04 bis E1-13 identisch mit den Werten von Einstellung 1.

Die folgenden Tabellen zeigen Details vordefinierter U/f-Kennlinien.

#### **Voreingestellte U/f-Kennlinien für die Modelle CIMR-U40011, CIMR-U40014 Tabelle 5.22 Kennlinien für konstantes Drehmoment, Einstellungen 0 bis 3**

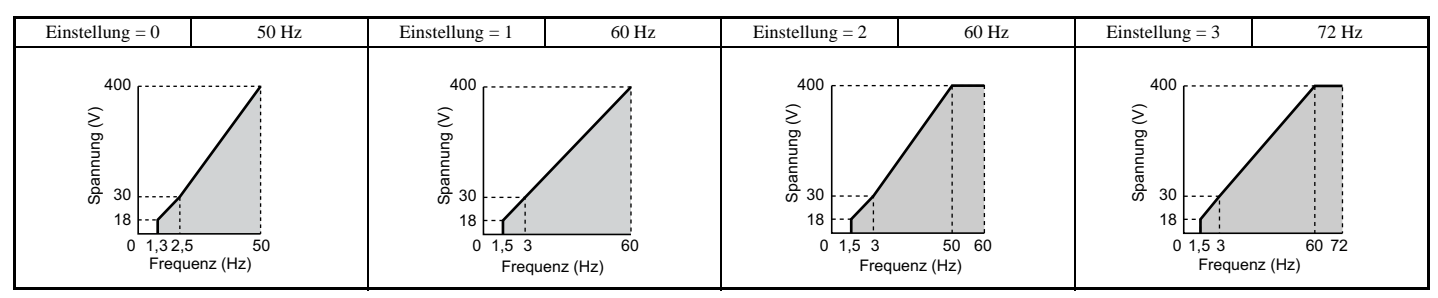

### **Tabelle 5.23 Herabgesetzte Drehmomentwerte, Einstellungen 4 bis 7**

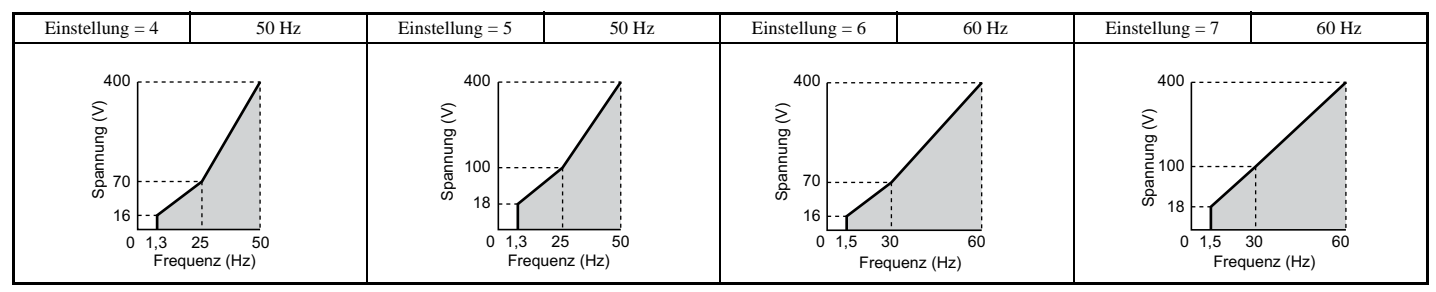

### **Tabelle 5.24 Hohes Anlaufmoment, Einstellungen 8 bis B**

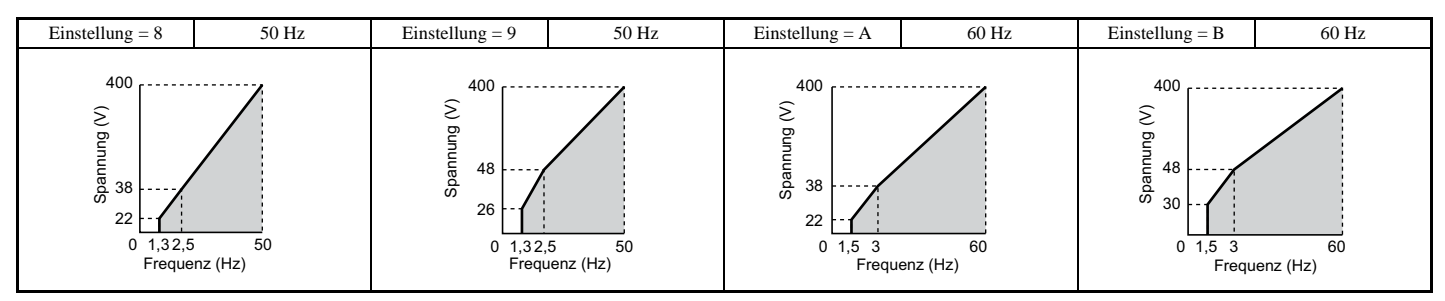

**Tabelle 5.25 Betrieb mit Nennausgangsspannung, Einstellungen C bis F**

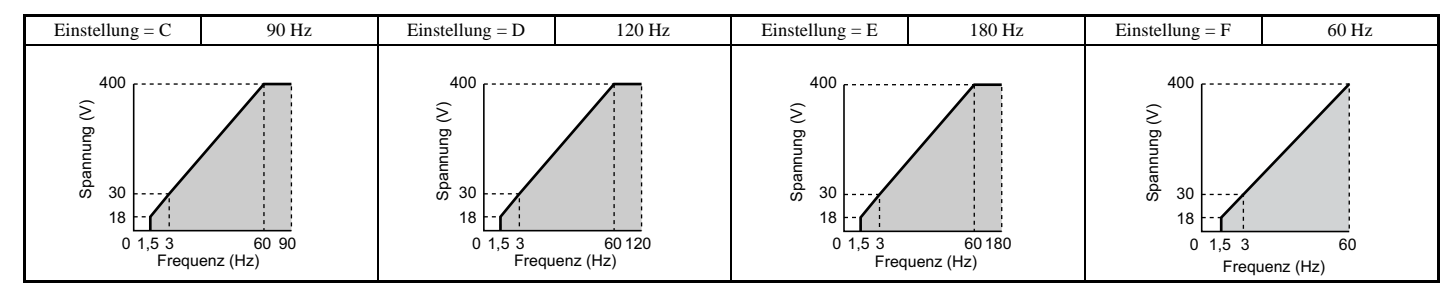

### **Voreingestellte U/f-Kennlinien für die Modelle CIMR-U20028 bis 20192 und CIMR-U40021 bis 40124**

Die folgenden Diagramme gelten für Frequenzumrichter der 200 V-Klasse. Verdoppeln Sie diese Werte für Frequenzumrichter der 400 V-Klasse.

### **Tabelle 5.26 Kennlinien für Nenndrehmoment, Einstellungen 0 bis 3**

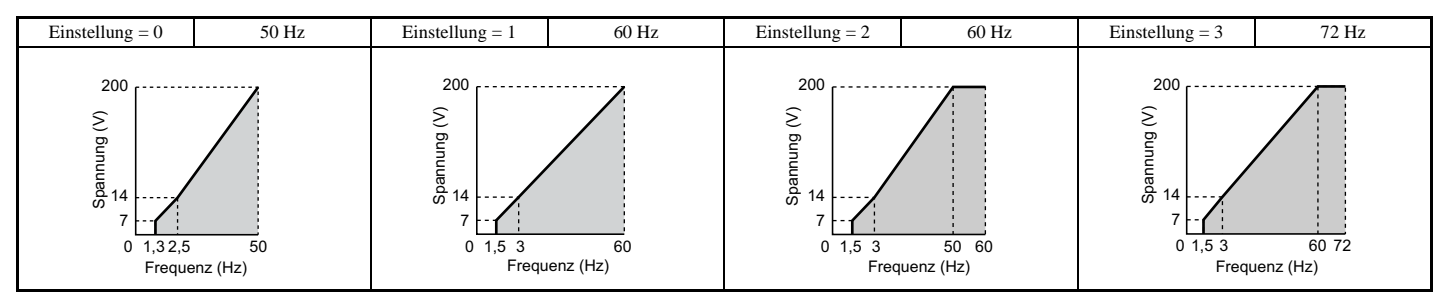

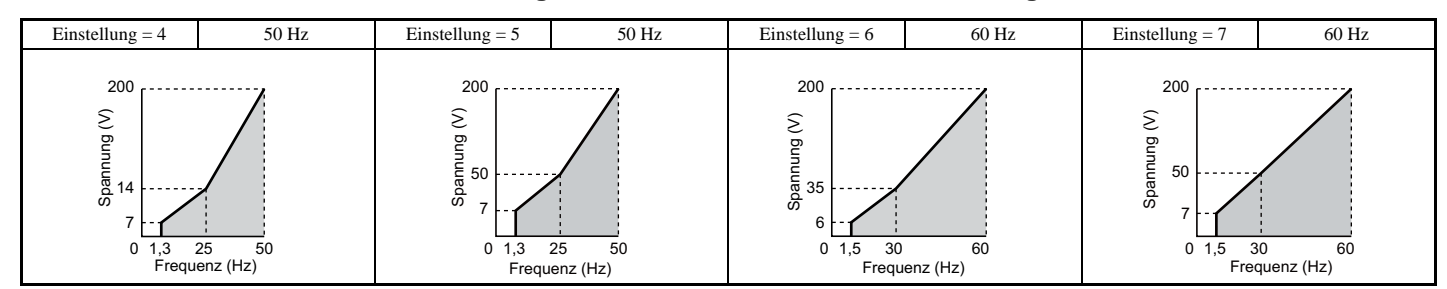

#### **Tabelle 5.27 Herabgesetzte Drehmomentwerte, Einstellungen 4 bis 7**

#### **Tabelle 5.28 Hohes Anlaufmoment, Einstellungen 8 bis B**

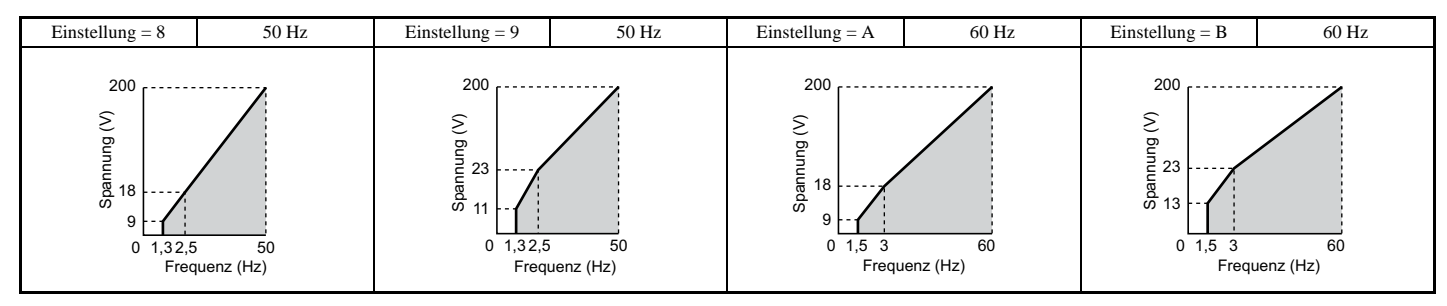

### **Tabelle 5.29 Konstante Ausgangsspannung, Einstellungen C bis F**

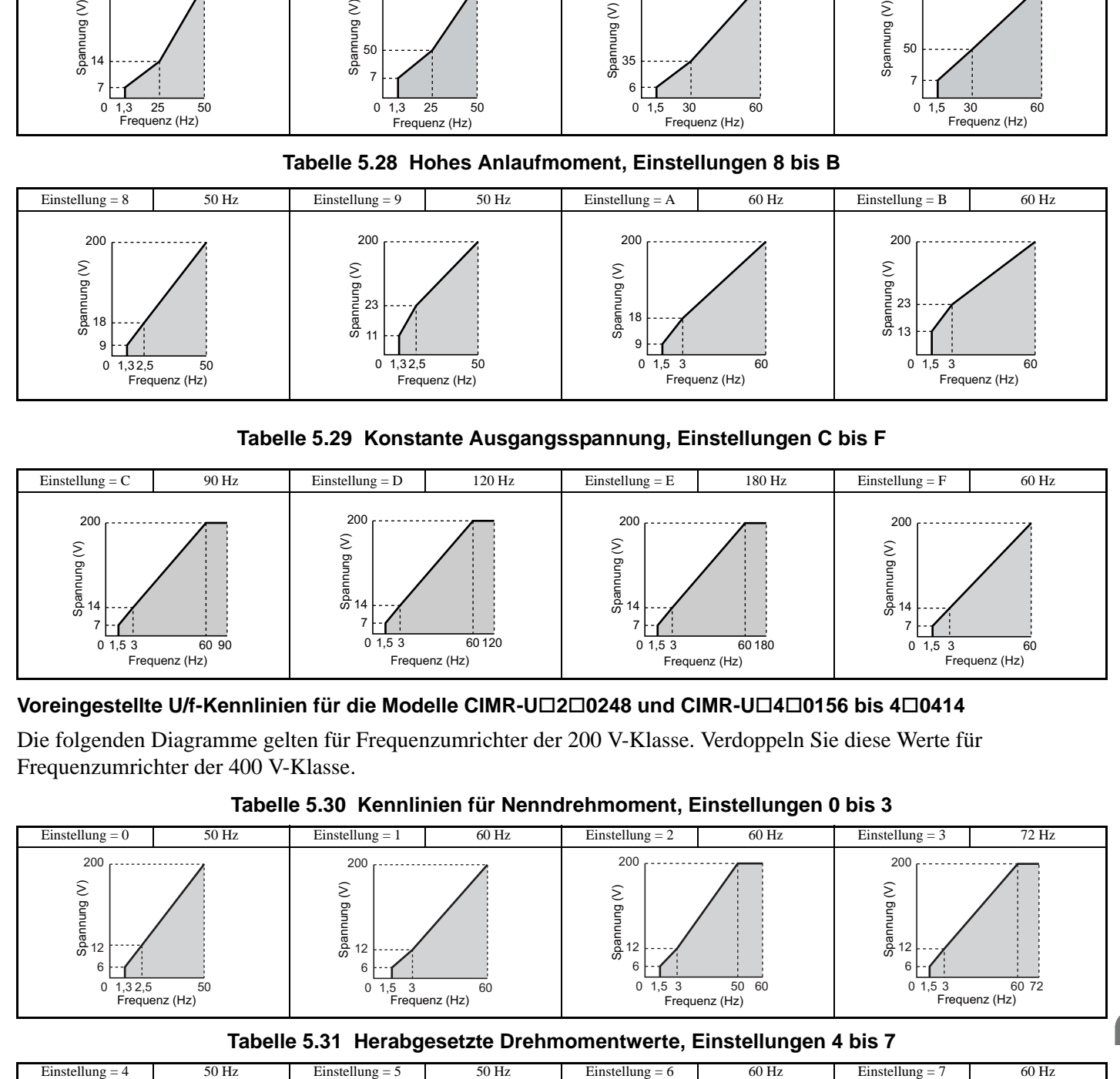

### **Voreingestellte U/f-Kennlinien für die Modelle CIMR-U20248 und CIMR-U40156 bis 40414**

Die folgenden Diagramme gelten für Frequenzumrichter der 200 V-Klasse. Verdoppeln Sie diese Werte für Frequenzumrichter der 400 V-Klasse.

### **Tabelle 5.30 Kennlinien für Nenndrehmoment, Einstellungen 0 bis 3**

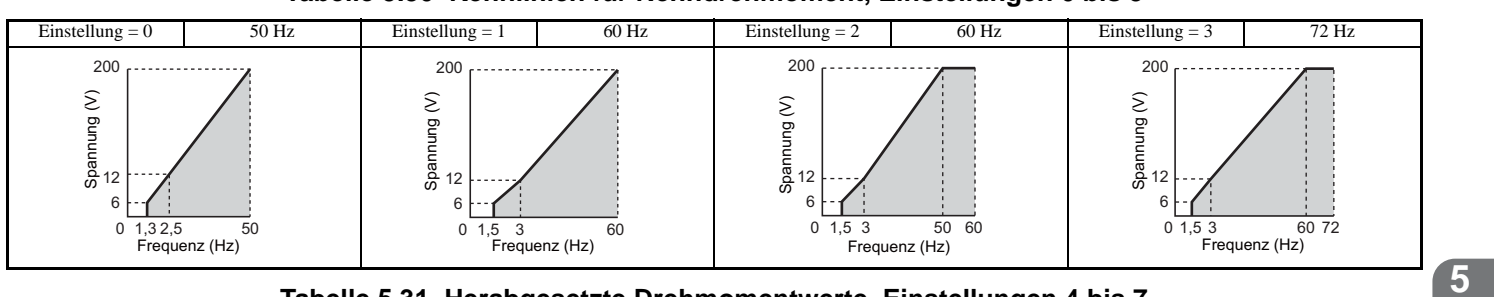

### **Tabelle 5.31 Herabgesetzte Drehmomentwerte, Einstellungen 4 bis 7**

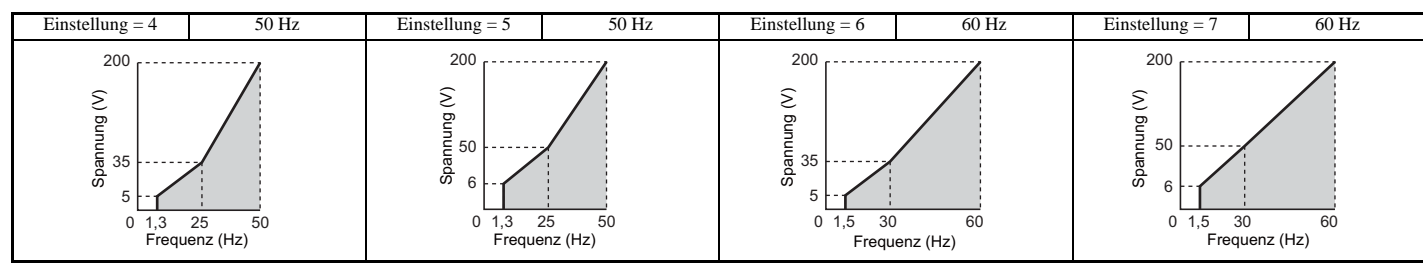

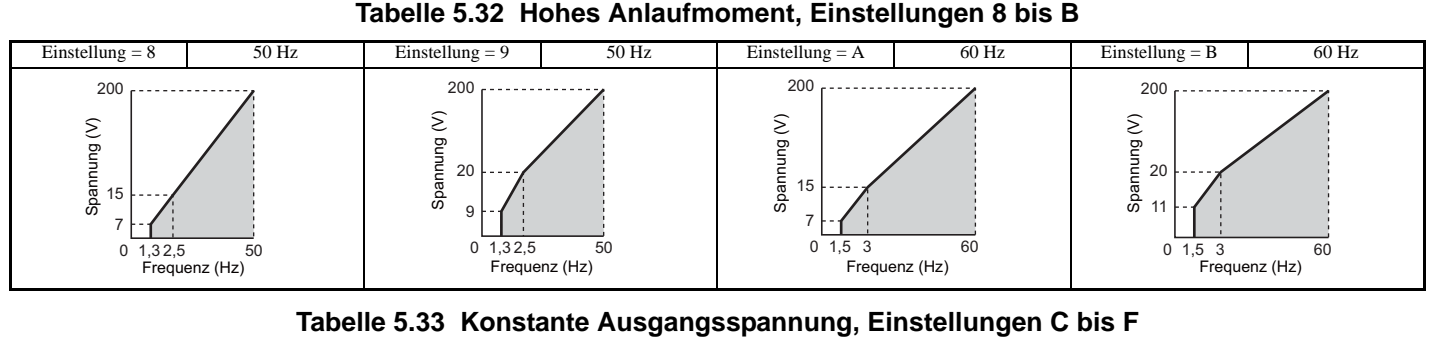

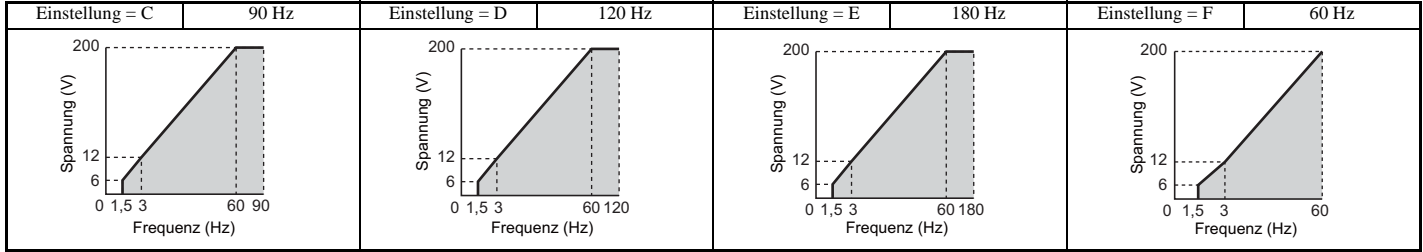

**Einstellung einer anwenderspezifischen U/f-Kennlinie (Einstellung F Werkseinstellung)**

Durch das Einstellen der Parameter E1-03 auf F kann eine anwenderspezifische U/f-Kennlinie eingestellt werden, indem die Parameter E1-04 bis E1-13 geändert werden.

Bei der Initialisierung entsprechen die voreingestellten Werte für die Parameter E1-04 bis E1-13 der U/f-Kennlinie 0 für die voreingestellten Kennlinien.

### **U/f-Kennlinien-Einstellungen E1-04 bis E1-13**

Wenn E1-03 auf eine voreingestellte U/f-Kennlinie eingestellt ist (d. h. auf einen anderen Wert als F), kann der Anwender mit den Parametern E1-04 bis E1-13 die U/f-Kennlinie überwachen. Zur Erzeugung einer neuen U/f-Kennlinie ist E1-03 auf F einzustellen. Ein Beispiel für eine anwenderspezifische U/f-Kennlinie finden Sie in *[Abbildung 5.54](#page-215-1)*.

**Hinweis:** Bestimmte E1-□□ Parameter sind je nach gewähltem Regelverfahren unter Umständen nicht sichtbar. *Siehe [Parametertabelle auf Seite 415](#page-414-0)* für Details.

<span id="page-215-0"></span>

| Nr.     | Parameterbezeichnung                      | Einstellbereich                     | Werkseinstellung                |
|---------|-------------------------------------------|-------------------------------------|---------------------------------|
| $E1-04$ | Maximale Ausgangsfrequenz                 | 40,0 bis 400,0 Hz < $I>$            | 2 > 3                           |
| $E1-05$ | Maximale Spannung                         | 0.0 bis 255.0 V < $\leftrightarrow$ | <2><4>                          |
| $E1-06$ | Grundfrequenz                             | 0,0 bis [E1-04] $\langle$ J>        | 2 > 3                           |
| $E1-07$ | Mittlere Ausgangsfrequenz                 | $0.0$ bis [E1-04]                   | $\langle 2 \rangle$             |
| $E1-08$ | Spannung bei mittlerer Ausgangsfrequenz   | 0.0 bis 255.0 V < $\leftrightarrow$ | <2><4>                          |
| $E1-09$ | Minimale Ausgangsfrequenz                 | 0,0 bis [E1-04] $\langle$ -1>       | 2 > 3                           |
| $E1-10$ | Spannung bei minimaler Ausgangsfrequenz   | 0.0 bis 255.0 V < $\leftarrow$      | <2><4>                          |
| $E1-11$ | Mittlere Ausgangsfrequenz 2               | $0.0$ bis [E1-04]                   | $0.0 \text{ Hz} < 6$            |
| $E1-12$ | Spannung bei mittlerer Ausgangsfrequenz 2 | 0.0 bis 255.0 V <4>                 | $0.0 V \le 4$ > $5$ > $\le 6$ > |
| $E1-13$ | Grundspannung                             | 0,0 bis 255,0 V <4>                 | $0.0 V \le 4 > 5 > 7$           |

<1> Die Werkseinstellung wird bei OLV/PM durch E5-01 bestimmt. Der Einstellbereich beträgt 0,0 bis 400,0 Hz, wenn E5-01 = FFFFH.

<2> Die Werkseinstellung hängt vom Regelverfahren ab.

<3> Bei Verwendung von PM-Motoren hängt die Werkseinstellung von dem in E5-01 eingestellten Motorcode ab.

<4> Die hier angegebenen Werte gelten für Frequenzumrichter der 200 V-Klasse. Verdoppeln Sie diese Werte für Frequenzumrichter der 400 V-Klasse.

<5> Der Frequenzumrichter ändert diese Einstellungen, wenn Autotuning durchgeführt wird (Autotuning mit Motordrehung, Autotuning ohne Motordrehung 2, 3).

<6> Der Parameter wird ignoriert, wenn E1-11 und E1-12 auf 0,0 eingestellt sind.

<7> Bei Autotuning werden E1-13 und E1-05 auf den gleichen Wert gesetzt.

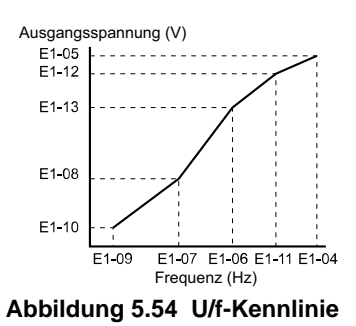

<span id="page-215-1"></span>**216 YASKAWA Europe** SIGP C710636 03A YASKAWA Frequenzumrichter U1000 Technisches Handbuch
**Hinweis:1.** Die folgende Bedingung muss bei der Einstellung der U/-Kennlinien erfüllt werden: E1-09 ≤ E1-07 < E1-06 ≤ E1-11 ≤ E1-04

**2.** Damit die U/f-Kennlinie unterhalb von E1-06 eine Gerade ergibt, ist E1-09 = E1-07 einzustellen. In diesem Fall wird die Einstellung von E1-08 ignoriert.

**3.** E1-03 bleibt unbeeinflusst, wenn die Parameter über den Parameter A1-03 initialisiert werden. Die Werte der Parameter E1-04 bis E1-13 werden jedoch auf ihre Werkseinstellungen zurückgesetzt.

**4.** Die Parameter E1-11, E1-12 und E1-13 sollten nur zum Feinabgleich der U/f-Kennlinie im Bereich der konstanten Ausgangsspannung verwendet werden. Diese Parameter müssen nur in seltenen Fällen geändert werden.

# **E2: Parameter Motor 1**

Diese Parameter enthalten die für Motor 1 benötigten Motordaten. Sie werden beim Autotuning automatisch gesetzt (einschließlich Autotuning mit Motordrehung, Autotuning ohne Motordrehung 2 und 3 sowie Autotuning mit Motordrehung für U/f-Regelung). Wenn kein Autotuning durchgeführt werden kann, siehe *[Störungserkennung beim](#page-343-0)  [Autotuning auf Seite 344](#page-343-0)* für Details.

Hinweis: Bei Einstellung der Motorparameter für einen PM-Motor in den E5- $\square\square$  Parametern werden die Parameter für Asynchronmotoren (E2-) verborgen, wenn für Motor 1 ein Regelverfahren für PM-Motoren ausgewählt wird (d. h. Parameter A1-02 wird auf 5, 6 oder 7 gesetzt).

# **E2-01: Motornennstrom**

Dieser Wert ist wichtig für die Motorregelung, schützt den Motor und berechnet Drehmomentgrenzwerte. Stellen Sie in E2-01 den auf dem Motor-Typenschild angegebenen vollen Laststrom (FLA) ein. Bei erfolgreichem Abschluss des Autotuning wird der in T1-04 eingegebene Wert automatisch in E2-01 gespeichert.

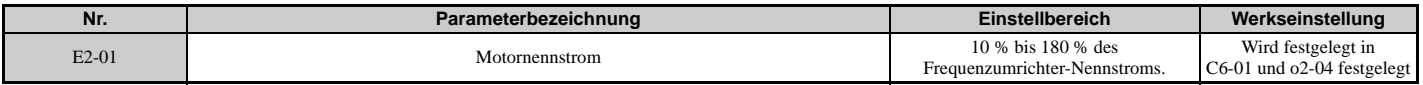

**Hinweis:1.** Die Anzeige erfolgt in den angegebenen Schritten.

• CIMR-U $\square$ 2 $\square$ 0028, 2 $\square$ 0042 und 4 $\square$ 0011 bis 4 $\square$ 0027: Schritte von 0,01 A

 $\bullet$  CIMR-U $\square$ 2 $\square$ 0054 bis 2 $\square$ 0248 und 4 $\square$ 0034 bis 4 $\square$ 0414: Schritte von 0,1 A

**2.** Wenn der Motornennstrom in E2-01 niedriger als der Motorleerlaufstrom in E2-03 eingestellt ist, tritt ein Parameter-Einstellfehler auf (oPE02). E2-03 muss korrekt eingestellt werden, um diesen Fehler zu vermeiden.

### <span id="page-216-0"></span>**E2-02: Motornennschlupf**

Dieser Wert stellt den Motornennschlupf in Hz ein und ist wichtig für die Motorregelung, er schützt den Motor und berechnet Drehmomentgrenzwerte. Dieser Wert wird beim Autotuning automatisch eingestellt (Autotuning mit Motordrehung, Autotuning ohne Motordrehung 2 und 3).

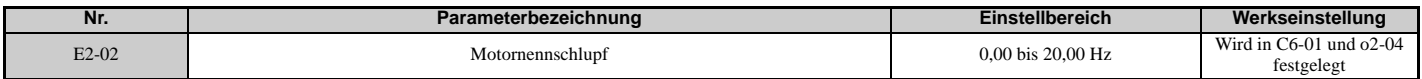

Wenn kein Autotuning durchgeführt werden kann, ist der Motornennschlupf unter Verwendung der Daten auf dem Typenschild des Motors und der folgenden Formel zu berechnen:

 $E2-02 = f - (n \times p)/120$ 

(f: Nennfrequenz (Hz), n: Nenndrehzahl des Motors (min-1), p: Anzahl der Motorpole)

# **E2-03: Motorleerlaufstrom**

Der Leerlaufstrom für den Motor in Ampere ist bei Betrieb mit Nennfrequenz und Leerlaufspannung einzustellen. Der Frequenzumrichter stellt E2-03 beim Autotuning ein (Autotuning mit Motordrehung und Autotuning ohne Motordrehung 2 und 3). Der im Motor-Prüfbericht angegebene Motorleerlaufstrom kann auch manuell in E2-03 eingegeben werden. Eine Kopie des Motor-Prüfberichtes kann vom Motorhersteller angefordert werden.

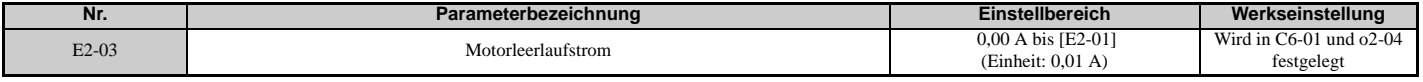

**Hinweis:** Die Anzeige erfolgt in den angegebenen Schritten.

 $\cdot$  CIMR-U $\square$ 2 $\square$ 0028, 2 $\square$ 0042 und 4 $\square$ 0011 bis 4 $\square$ 0027: Schritte von 0,01 A

 $\bullet$  CIMR-U $\square$ 2 $\square$ 0054 bis 2 $\square$ 0248 und 4 $\square$ 0034 bis 4 $\square$ 0414: Schritte von 0,1 A

### **E2-04: Anzahl der Motorpole**

Anzahl der Motorpole in E2-04 einstellen. Bei erfolgreichem Abschluss des Autotuning wird der in T1-06 eingegebene Wert automatisch in E2-04 gespeichert.

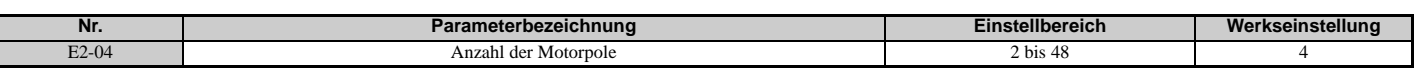

# <span id="page-217-0"></span>**E2-05: Motor-Klemmenwiderstand**

Stellt den Klemmenwiderstand der Motor-Ständerwicklung ein. Dieser Wert wird bei erfolgreichem Abschluss des Autotuning automatisch berechnet. Es ist zu beachten, dass dieser Wert als Klemmenwiderstand und nicht für jede Motorphase einzugeben ist.

Kann ein Autotuning nicht durchgeführt werden, wenden Sie sich bitte an den Motorhersteller, um den Klemmenwiderstand zu erfahren, oder messen Sie ihn manuell. Anhand des Motor-Prüfberichts des Herstellers können Sie E2-05 mit den folgenden Formeln berechnen.

- Isolation Typ E: Multiplizieren Sie den Widerstandswert (Ω) aus dem Prüfbericht bei 75 °C mit 0,92.
- Isolation Typ B: Multiplizieren Sie den Widerstandswert (Ω) aus dem Prüfbericht bei 75 °C mit 0,92.
- Isolation Typ F: Multiplizieren Sie den Widerstandswert  $(\Omega)$  aus dem Prüfbericht bei 115 °C mit 0,87.

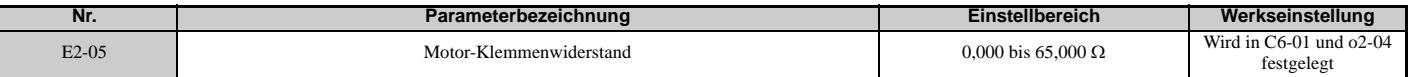

### **E2-06: Motorstreuinduktivität**

Einstellung des Werts für den Spannungsabfall infolge der Motorstreuinduktivität als Prozentsatz der Motornennspannung. Dieser Wert wird beim Autotuning automatisch eingestellt (Autotuning mit Motordrehung, Autotuning ohne Motordrehung 2 und 3).

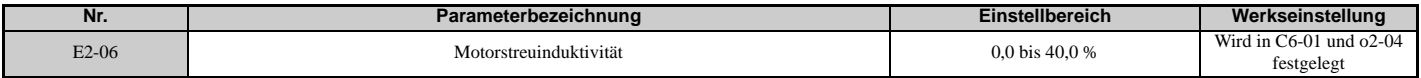

# **E2-07: Motoreisenkern-Sättigungskoeffizient 1**

Dieser Parameter legt den Motoreisenkern-Sättigungskoeffizienten auf 50% des Magnetflusses fest. Bei erfolgreichem Abschluss des Autotuning mit Motordrehung wird dieser Wert automatisch berechnet und für E2-07 eingestellt. Dieser Koeffizient wird beim Betrieb mit konstanter Ausgangsspannung verwendet.

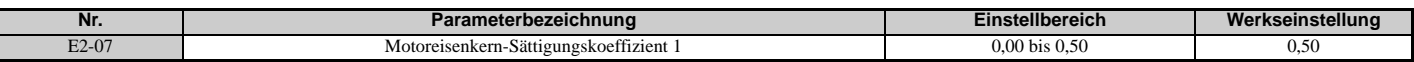

# **E2-08: Motoreisenkern-Sättigungskoeffizient 2**

Dieser Parameter legt den Motoreisenkern-Sättigungskoeffizienten auf 75% des Magnetflusses fest. Bei erfolgreichem Abschluss des Autotuning mit Motordrehung wird dieser Wert automatisch berechnet und für E2-08 eingestellt. Dieser Koeffizient wird beim Betrieb mit konstanter Ausgangsspannung verwendet.

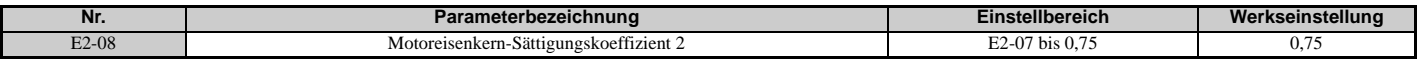

### **E2-09: Mechanischer Motor-Leistungsverlust**

In der Regel muss die Werkseinstellung dieses Parameters nicht geändert werden.

In diesem Parameter wird der mechanische Motor-Leistungsverlust in Prozent der Motornennleistung (kW) eingestellt. Ändern Sie diese Einstellung in den folgenden Fällen:

- bei einem erheblichen Drehmomentverlust infolge von Reibung im Motorlager.
- bei einem erheblichen Drehmomentverlust bei Betrieb eines Lüfters oder einer Pumpe.

Der Einstellwert für den mechanischen Leistungsverlust wird zum Drehmoment addiert.

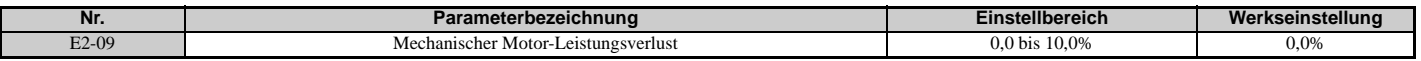

### **E2-10: Motoreisenverlust für Drehmomentkompensation**

In diesem Parameter wird der Motoreisenverlust in Watt eingestellt.

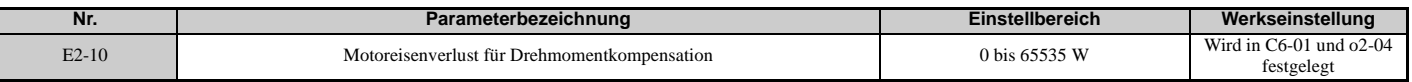

# **E2-11: Motornennleistung**

Dieser Parameter legt die Motornennleistung in kW fest. Bei erfolgreichem Abschluss des Autotuning wird der in T1-02 eingegebene Wert automatisch in E2-11 gespeichert.

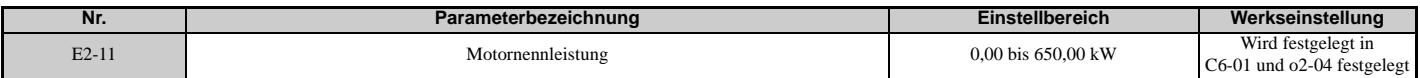

# **Manuelle Einstellung der Motorparameter**

Die nachfolgenden Anweisungen sind zu befolgen, wenn die motorbezogenen Parameter statt mit der Autotuning-Funktion manuell eingestellt werden sollen. Anhand des mit dem Motor gelieferten Motor-Prüfberichtes kann sichergestellt werden, dass die richtigen Daten für den Frequenzumrichter eingegeben werden.

### **Einstellung des Motornennstroms**

Der auf den Motortypenschild angegebene Motornennstrom ist für E2-01 einzugeben.

### **Einstellung des Motornennschlupfs**

Der Nennschlupf ist anhand der auf dem Motortypenschild angegebenen Grunddrehzahl zu berechnen. Dieser Wert ist nach Anwendung der nachfolgenden Formel für E2-02 einzugeben.

Motornennschlupf = Nennfrequenz [Hz] – Grunddrehzahl [min<sup>-1</sup>]  $\times$  (Anzahl Motorpole) / 120

### **Einstellung des Leerlaufstroms**

Der Leerlaufstrom bei der Nennfrequenz und der Nennspannung ist in E2-03 einzugeben. Der Nennstrom ist normalerweise nicht auf dem Typenschild angegeben. Wenn die Angaben nicht vorliegen, sind sie beim Motorhersteller zu erfragen.

Die Werkseinstellung für den Leerlaufstrom erfolgt für den Betrieb mit einem vierpoligen YASKAWA-Motor.

### **Einstellung der Anzahl der Motorpole**

Nur erforderlich, wenn A1-02 auf 0, 1, 2, 3 (Regelverfahren für Asynchronmotoren) eingestellt ist. Eingabe der auf dem Motortypenschild angegebenen Anzahl der Motorpole.

### **Einstellung des Klemmenwiderstands**

E2-05 wird normalerweise beim Autotuning eingestellt. Wenn kein Autotuning durchgeführt werden kann, ist der richtige Widerstand zwischen den Motorklemmen beim Motorhersteller zu erfragen. Dieser Wert kann auch anhand des Motor-Prüfberichtes berechnet werden:

- Isolation Typ E: Multiplizieren Sie den Widerstandswert (Ω) aus dem Prüfbericht bei 75 °C mit 0,92.
- Isolation Typ B: Multiplizieren Sie den Widerstandswert (Ω) aus dem Prüfbericht bei 75 °C mit 0,92.
- Isolation Typ F: Multiplizieren Sie den Widerstandswert (Ω) aus dem Prüfbericht bei 115 °C mit 0,87.

### **Einstellung der Motor-Streuinduktivität**

Die in E2-06 eingestellte Motor-Streuinduktivität bestimmt die Höhe des Spannungsabfalls gegenüber der Motornennspannung. Dieser Wert ist insbesondere für Motoren mit niedriger Induktivität einzugeben, z. B. Schnellläufer-Motoren. Da diese Angabe nicht auf dem Motortypenschild zu finden ist, ist der korrekte Wert der Motor-Streuinduktivität beim Motorhersteller zu erfragen.

### **Einstellung des Motoreisenkern-Sättigungskoeffizients 1, 2**

E2-07 und E2-08 werden beim Autotuning eingestellt.

### **Einstellung der mechanischen Motorverluste**

Der Frequenzumrichter benötigt diese Angabe nur für Vektorregelung mit Rückführung. Der Frequenzumrichter kompensiert mechanische Verluste durch Drehmomentkompensation. Obwohl E2-09 nur selten geändert werden muss, kann eine Anpassung unter folgenden Umständen sinnvoll sein:

- bei einem erheblichen Drehmomentverlust infolge von Reibung im Motorlager.
- bei einem erheblichen Drehmomentverlust bei Betrieb eines Lüfters oder einer Pumpe.

#### **Einstellung der Motoreisenverluste für Drehmomentkompensation**

Dieser Wert muss nur bei U/f-Regelung eingestellt werden. Dieser Wert wird in Watt in E12-10 eingegeben. Mit dieser Einstellung verbessert der Frequenzumrichter die Genauigkeit der Drehmomentkompensation.

# **E3: U/f-Kennlinie für Motor 2**

Diese Parameter bestimmen die U/f-Kennlinie für Motor 2. *[Siehe Einstellung 16: Auswahl Motor 2 auf Seite 240](#page-239-0)* für weitere Einzelheiten zur Umschaltung zwischen Motoren.

**Hinweis:** Da die Funktion zum Umschalten zwischen zwei Motoren nicht mit einem PM-Motor genutzt werden kann, werden die E3- Parameter ausgeblendet, wenn ein Regelverfahren für PM-Motoren gewählt wird (A1-02 = 5, 6 oder 7).

### **E3-01: Motor 2 Auswahl des Regelverfahrens**

Wählt das Regelverfahren für Motor 2. Für Motor 2 kann kein Regelverfahren für PM-Motoren gewählt werden.

**Hinweis:1.** Von E3-01 abhängige Parameter werden bei Änderung von E3-01 auf ihre Standardwerte zurückgesetzt. **2.** Der Schutz vor Motorüberlastung (oL1) wird durch L1-01 festgelegt, wie bei Motor 1.

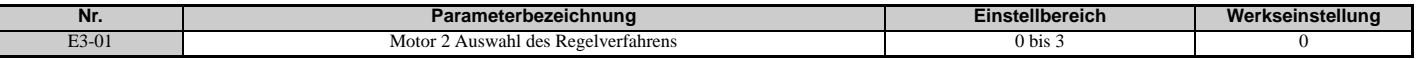

**Einstellung 0: U/f-Steuerung**

**Einstellung 1: U/f-Regelung mit PG**

**Einstellung 2: Vektorregelung ohne Rückführung**

**Einstellung 3: Closed-Loop-Vektorregelung (mit Rückführung)**

### **E3-04 bis E3-13**

Die Parameter E3-04 bis E3-13 bestimmen die U/f-Kennlinie für Motor 2, wie in *[Abbildung 5.55](#page-219-1)* gezeigt.

**Hinweis:** Bestimmte E3-□□ Parameter sind je nach gewähltem Regelverfahren unter Umständen nicht sichtbar. *Siehe [Parametertabelle auf Seite 415](#page-414-0)*.

<span id="page-219-0"></span>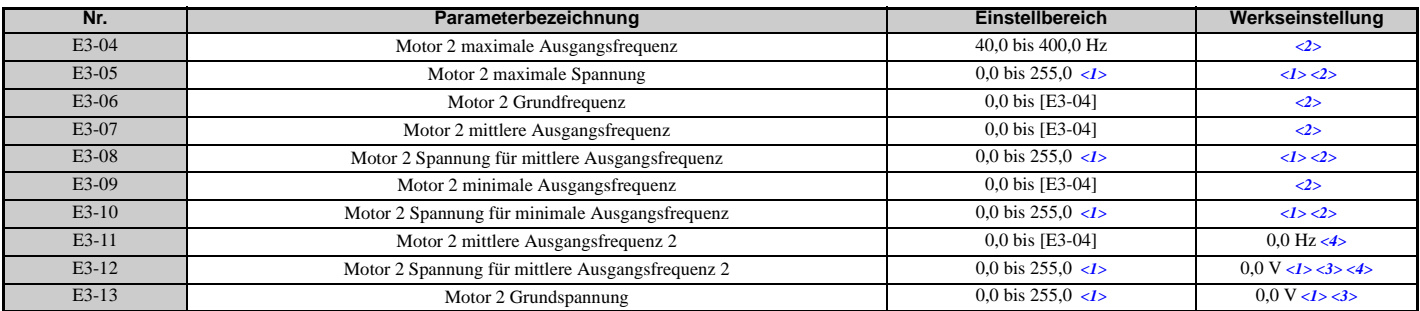

<1> Die hier angegebenen Werte gelten für Frequenzumrichter der 200 V-Klasse. Verdoppeln Sie den Wert, wenn ein Frequenzumrichter der 400 V-Klasse verwendet wird.

<2> Die Werkseinstellung wird vom Regelverfahren für Motor 2 bestimmt (E3-01).

<3> Der Frequenzumrichter nimmt diese Einstellungen vor, wenn Autotuning durchgeführt wird (Autotuning mit Motordrehung und Autotuning ohne Motordrehung 2).

<4> Der Parameter wird ignoriert, wenn E3-11 und E3-12 auf 0,0 eingestellt sind.

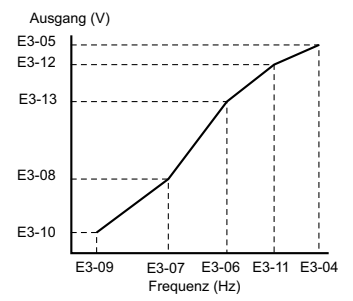

**Abbildung 5.55 U/f-Kennlinie für Motor 2**

<span id="page-219-1"></span>**Hinweis:1.** Die folgenden Bedingungen müssen bei der Einstellung der U/-Kennlinie erfüllt werden: E3-09 ≤ E3-07 < E3-06 ≤ E3-11 ≤ E3-04

**2.** Um die U/f-Kennlinie bei einer Frequenz unter E3-06 zu einer Geraden zu machen, ist E3-09 = E3-07 einzustellen. Mit dieser Einstellung bleibt E3-08 unberücksichtigt.

**3.** Die Parameter E3-04 bis E3-13 werden beim Initialisieren des Frequenzumrichters auf ihre Standardwerte zurückgesetzt.

**4.** E3-11, E3-12 und E3-13 müssen nur selten geändert werden und sollten nur zum Feinabgleich der U/f-Kennlinie im Bereich mit konstanter Ausgangsspannung verwendet werden.

# **E4: Parameter Motor 2**

Die E4-Parameter enthalten die Motordaten für Motor 2. Diese Parameter werden beim Autotuning automatisch gesetzt (Autotuning mit Motordrehung, Autotuning ohne Motordrehung 2 und 3). Wenn kein Autotuning durchgeführt werden kann, siehe *[Störungserkennung beim Autotuning auf Seite 344](#page-343-0)* für Details.

**Hinweis:** Da die Funktion zum Umschalten zwischen zwei Motoren nicht mit einem PM-Motor genutzt werden kann, werden die E5- $\Box$  Parameter ausgeblendet, wenn ein Regelverfahren für PM-Motoren gewählt wird (A1-02 = 5, 6 oder 7).

### **E4-01: Motor 2 Nennstrom**

E4-01 auf den vollen Laststrom (FLA) gemäß Angaben auf dem Typenschild von Motor 2 einstellen. Dieser Wert dient zum Motorschutz und zur Berechnung der Drehmomentgrenzwerte. Bei erfolgreichem Abschluss des Autotunings wird der in T1-04 eingegebene Wert automatisch in E4-01 gespeichert.

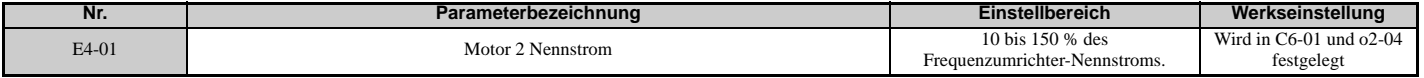

**Hinweis:1.** Die Anzeige erfolgt in den angegebenen Schritten.

• CIMR-U $\square$ 2 $\square$ 0028, 2 $\square$ 0042 und 4 $\square$ 0011 bis 4 $\square$ 0027: Schritte von 0,01 A

 $\cdot$  CIMR-U $\square$ 2 $\square$ 0054 bis 2 $\square$ 0248 und 4 $\square$ 0034 bis 4 $\square$ 0414: Schritte von 0,1 A

**2.** Wenn der Motornennstrom in E4-01 niedriger als der Motorleerlaufstrom in E4-03 eingestellt ist, tritt ein Parameter-Einstellfehler auf (oPE02). E4-03 muss korrekt eingestellt werden, um diesen Fehler zu vermeiden.

# **E4-02: Motor 2 Nennschlupf**

In diesem Parameter wird die Nennschlupffrequenz für Motor 2 eingestellt. Auf diesem Wert basiert die Schlupfkompensation. Der Frequenzumrichter berechnet diesen Wert beim Autotuning automatisch (Autotuning mit Motordrehung und Autotuning ohne Motordrehung 2 und 3).

Informationen zur Berechnung des Motornennschlupfes siehe *[E2-02: Motornennschlupf auf Seite 217](#page-216-0)*.

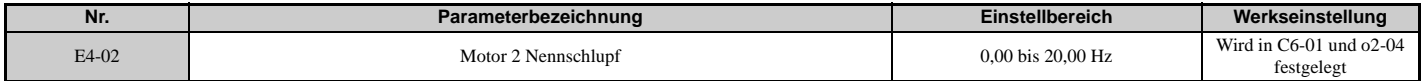

# **E4-03: Motor 2 Leerlaufstrom**

Der Leerlaufstrom für Motor 2 in Ampere ist beim Betrieb bei Nennfrequenz und Leerlaufspannung einzustellen. Der Frequenzumrichter stellt E2-03 beim Autotuning ein (Autotuning mit Motordrehung und Autotuning ohne Motordrehung 2 und 3). Der im Motor-Prüfbericht angegebene Motorleerlaufstrom kann auch manuell in E2-03 eingegeben werden. Eine Kopie des Motor-Prüfberichtes kann vom Motorhersteller angefordert werden.

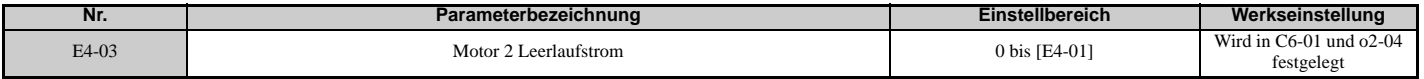

**Hinweis:** Die Anzeige erfolgt in den angegebenen Schritten.

 $\cdot$  CIMR-U $\square$ 2 $\square$ 0028, 2 $\square$ 0042 und 4 $\square$ 0011 bis 4 $\square$ 0027: Schritte von 0,01 A

 $\cdot$  CIMR-U $\square$ 2 $\square$ 0054 bis 2 $\square$ 0248 und 4 $\square$ 0034 bis 4 $\square$ 0414: Schritte von 0,1 A

### **E4-04: Motor 2 Motorpole**

Die Polzahl für Motor 2 wird in E4-04 eingestellt. Bei erfolgreichem Abschluss des Autotuning wird der in T1-06 eingegebene Wert automatisch in E4-04 gespeichert.

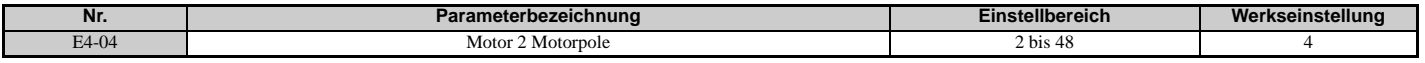

### **E4-05: Motor 2 Klemmenwiderstand**

Stellt den Klemmenwiderstand der Ständerwicklung von Motor 2 ein. Dieser Wert wird bei erfolgreichem Abschluss des Autotuning automatisch berechnet. Es ist zu beachten, dass dieser Wert als Klemmenwiderstand und nicht für jede Motorphase einzugeben ist. *[Siehe E2-05: Motor-Klemmenwiderstand auf Seite 218](#page-217-0)* zur manuellen Eingabe dieser Parametereinstellung.

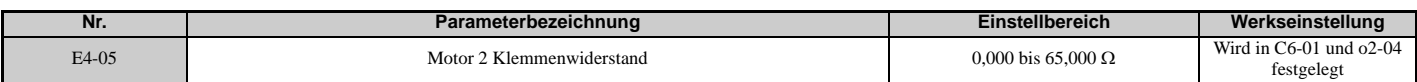

# **E4-06: Motor 2 Streuinduktivität**

Stellt den Spannungsabfall infolge der Motor-Streuinduktivität als Prozentsatz der Nennspannung von Motor 2 ein. Dieser Wert wird beim Autotuning automatisch eingestellt (Autotuning mit Motordrehung und Autotuning ohne Motordrehung 2 und 3).

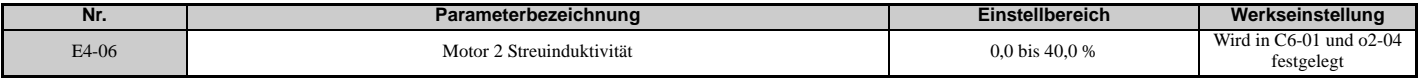

# **E4-07: Motor 2 Motoreisenkern-Sättigungskoeffizient 1**

Dieser Parameter legt den Motoreisenkern-Sättigungskoeffizienten von Motor 2 auf 50 % des Magnetflusses fest. Dieser Wert wird beim Autotuning mit Motordrehung automatisch eingestellt. Stellt diesen Parameter beim Betrieb im Bereich mit konstanter Ausgangsspannung ein.

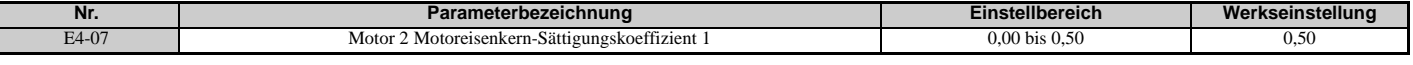

### **E4-08: Motor 2 Motoreisenkern-Sättigungskoeffizient 2**

Dieser Parameter legt den Motoreisenkern-Sättigungskoeffizienten auf 75 % des Magnetflusses fest. Dieser Wert wird beim Autotuning mit Motordrehung automatisch eingestellt. Stellt diesen Parameter beim Betrieb im Bereich mit konstanter Ausgangsspannung ein.

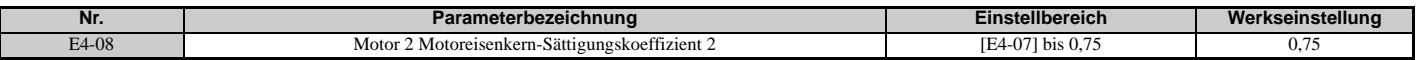

### **E4-09: Motor 2 Mechanischer Leistungsverlust**

In der Regel muss die Werkseinstellung dieses Parameters nicht geändert werden.

In diesem Parameter wird der mechanische Motor-Leistungsverlust in Prozent der Motornennleistung (kW) eingestellt.

Dieser Parameter muss gegebenenfalls unter folgenden Umständen geändert werden:

- bei einem erheblichen Drehmomentverlust infolge von Reibung im Motorlager.
- bei einem erheblichen Drehmomentverlust bei Betrieb eines Lüfters oder einer Pumpe.

Der Einstellwert für den mechanischen Leistungsverlust wird zum Drehmoment addiert.

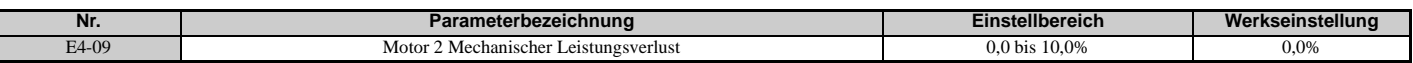

### **E4-10: Motor 2 Eisenverlust**

In diesem Parameter wird der Eisenverlust von Motor 2 in Watt eingestellt.

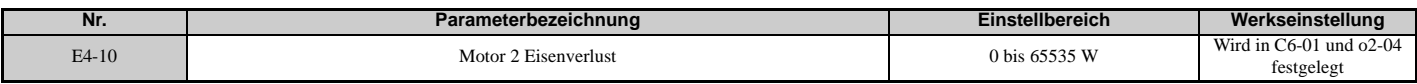

### **E4-11: Motor 2 Nennleistung**

Einstellung der Nennleistung von Motor 2. Bei erfolgreichem Abschluss des Autotuning wird der in T1-02 eingegebene Wert automatisch in E4-11 gespeichert.

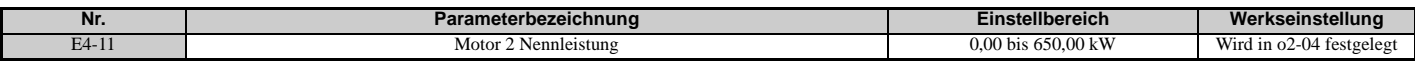

# **E5: Einstellungen für Permanentmagnetmotor**

Diese Parameter stellen die Motordaten eines PM-Motors ein.

Bei Verwendung von YASKAWA-Motoren genügt es, den auf dem Motortypenschild angegebenen Motorcode einzugeben, um die E5- $\square \square$  Parameter einzustellen.

Für alle anderen PM-Motoren kann ein Autotuning durchgeführt werden. Wenn die Motordaten bekannt sind, können sie auch manuell eingegeben werden.

Hinweis:1. Die E5- $\Box$ -Parameter sind nur sichtbar, wenn ein Regelverfahren für PM-Motoren ausgewählt wurde (A1-02 = 5, 6 oder 7). 2. Die E5- $\square$ -Parameter werden beim Initialisieren des Frequenzumrichters mit Parameter A1-03 nicht zurückgesetzt.

# **E5-01: Motorcode-Auswahl (für PM-Motoren)**

Bei Verwendung von YASKAWA-Motoren ist der Motorcode für den verwendeten PM-Motor einzustellen. Je nach eingegebenem Motorcode stellt der Frequenzumrichter automatisch einige Parameter entsprechend ein. *[Siehe Parameter](#page-484-0)  [in Abhängigkeit von der Motorcodeauswahl \(für PM-Motoren\) auf Seite 485](#page-484-0)* für Details zu den unterstützten Motorcodes und deren Parametereinstellungen.

Die Einstellung des Parameters E5-01 auf FFFF erlaubt die manuelle Eingabe der Motordaten mit Hilfe der E5- $\square$ -Parameter.

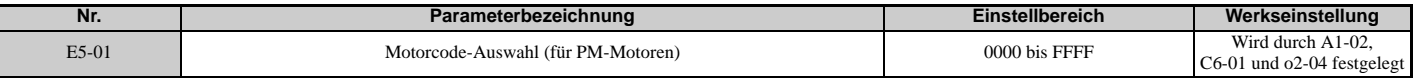

Hinweis:1. Die E5- $\Box$ -Parameter werden beim Initialisieren des Frequenzumrichters mit Parameter A1-03 nicht zurückgesetzt.

**2.** Wenn E5-01 auf einen anderen Wert als FFFF eingestellt wird, lässt sich der Frequenzumrichter nicht mit Parameter A1-03 initialisieren. **3.** Die Änderung von E5-01 auf FFFF von einem anderen Wert als FFFF ändert die Werte der Parameter E5-02 bis E5-24 nicht.

**4.** Stellen Sie E5-01 auf FFFF ein, wenn Sie einen anderen Motor als die YASKAWA-Baureihen SMRA, SSR1 oder SST4 verwenden.

**5.** Die Werkseinstellungen sind:

• OLV/PM, AOLV/PM: YASKAWA Baureihe SSR1 (1750 min-1)

• CLV/PM: YASKAWA Baureihe SST4 (1750 min-1)

**6.** Die Auswahl kann je nach Motorcode-Einstellung in E5-01 unterschiedlich sein.

**7.** Wenn ein Alarm oder Pendeln auftritt, obwohl ein Motorcode verwendet wird, geben Sie den auf dem Typenschild gestempelten Wert ein. Details finden Sie unter *[Autotuning für Permanentmagnetmotoren auf Seite 123](#page-122-0)*.

# **E5-02: Motornennleistung (für PM-Motoren)**

Stellt die Motornennleistung ein. Wird durch den in T2-04 beim Autotuning ohne Motordrehung für PM-Motoren eingestellten Wert oder durch Eingabe des Motorcodes in E5-01 bestimmt.

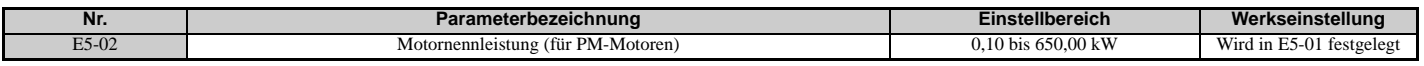

### **E5-03: Motornennstrom (für PM-Motoren)**

Stellt den Motornennstrom in Ampere ein. Dieser Parameter wird automatisch eingestellt, wenn der Wert beim Autotuning in T2-06 eingegeben wird.

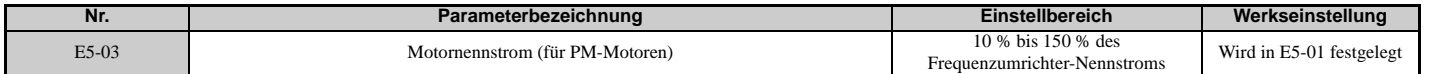

**Hinweis:** Die Anzeige erfolgt in den angegebenen Schritten.

• CIMR-U $\square$ 2 $\square$ 0028, 2 $\square$ 0042 und 4 $\square$ 0011 bis 4 $\square$ 0027: Schritte von 0,01 A

 $\cdot$  CIMR-U $\square$ 2 $\square$ 0054 bis 2 $\square$ 0248 und 4 $\square$ 0034 bis 4 $\square$ 0414: Schritte von 0,1 A

### **E5-04: Anzahl der Motorpole (für PM-Motoren)**

Stellt die Anzahl der Motorpole ein. Dieser Parameter wird automatisch eingestellt, wenn der Wert beim Autotuning in T2-08 eingegeben wird.

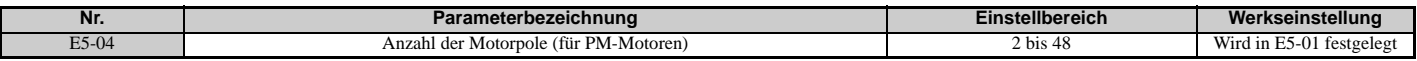

### **E5-05: Motorständer-Widerstand (r1) (für PM-Motoren)**

Stellt den Widerstand für eine Motorphase ein. Beim manuellen Messen des Widerstands ist sicherzustellen, dass nicht der Klemmenwiderstand, sondern der Widerstand einer Phase in E5-05 eingegeben wird.

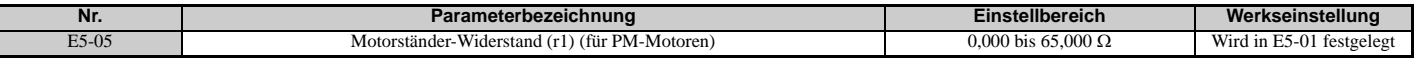

# **E5-06: Motor d-Achsen-Induktanz (Ld) (für PM-Motoren)**

Definiert die d-Achsen-Induktanz in Schritten von 0,01 mH. Dieser Parameter wird beim Autotuning eingestellt.

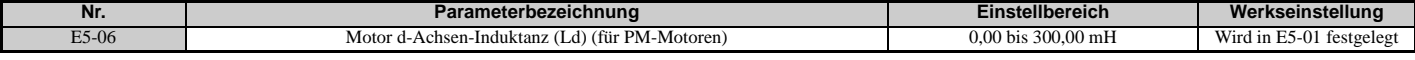

# **E5-07: Motor q-Achsen-Induktanz (Lq) (für PM-Motoren)**

Definiert die q-Achsen-Induktanz in Schritten von 0,01 mH. Dieser Parameter wird beim Autotuning eingestellt.

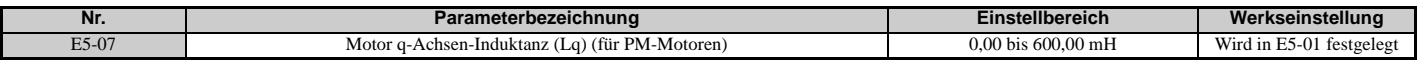

# **E5-09: Motor-Induktionsspannungskonstante 1 (Ke) (für PM-Motoren)**

Hiermit kann die induzierte Spitzenspannung pro Phase in Schritten von 0,1 mV/(rad/s) [Phasenwinkel] eingestellt werden. Stellen Sie diesen Parameter ein, wenn Sie einen IPM-Motor mit herabgesetztem Drehmoment (Baureihe SSR1 oder vergleichbare) oder einen IPM-Motor mit konstantem Drehmoment (Baureihe SST4 oder vergleichbare) einsetzen.

Stellen Sie die Spannungskonstante mit E5-09 oder E5-24 ein, wenn E5-01 auf FFFF gesetzt ist. Dieser Parameter wird beim Autotuning für PM-Motoren der Baureihen SSR1 oder SST4 von YASKAWA eingestellt.

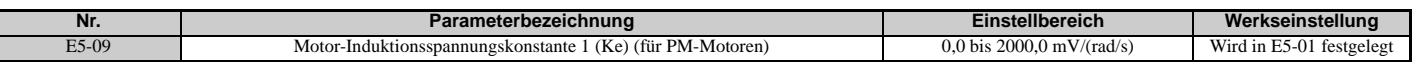

**Hinweis:** Überprüfen Sie, dass E5-24 = 0 ist, wenn Sie den Parameter E5-09 einstellen. Ein Alarm wird ausgelöst, wenn sowohl E5-09 als auch E5-24 auf 0 gesetzt sind oder keiner der beiden Parameter auf 0 gesetzt ist. Bei E5-01 = FFFF ist E5-09 = 0,0.

# **E5-11 Drehgeber Z-Impuls-Offset (**Δθ**) (für PM-Motoren)**

Stellt den Offset zwischen der magnetischen Achse des Rotors und dem Z-Impuls des angeschlossenen Drehgebers ein. Dieser Parameter wird beim Parameter-Autotuning für PM-Motoren und beim Z-Impuls-Tuning eingestellt.

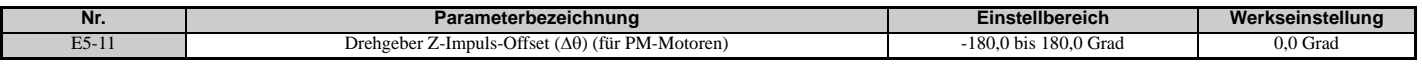

# **E5-24: Motor-Induktionsspannungskonstante 2 (Ke) (für PM-Motoren)**

Hiermit kann die Effektiv-Induktionsspannung zwischen den Phasen in Schritten von 0,1 mV/(min-1) [mechanischer Winkel] eingestellt werden. Stellen Sie diesen Parameter ein, wenn Sie einen SPM-Motor verwenden (Baureihe SMRA oder vergleichbare).

Stellen Sie die Spannung konstant mit E5-09 oder E5-24 ein, wenn E5-01 auf FFFF eingestellt wird. Dieser Parameter wird während des Autotuning für PM-Motoren der Baureihen SSR1 oder SST4 von YASKAWA eingestellt.

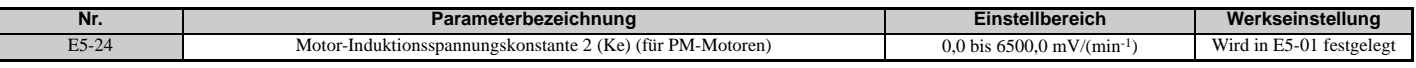

**Hinweis:** Überprüfen Sie, dass E5-09 = 0 ist, wenn Sie den Parameter E5-24 einstellen. Ein Alarm wird ausgelöst, wenn sowohl E5-09 als auch E5-24 auf 0 gesetzt sind oder keiner der beiden Parameter auf 0 gesetzt ist. Bei E5-01 = FFFF ist E5-09 = 0,0.

# **E5-25: Polaritätswahlschalter zur Anfangsberechnung der Polarität (für PM-Motoren)**

In der Regel muss die Werkseinstellung dieses Parameters nicht geändert werden.

Dient zur Wahl der Polarität für die Anfangsberechnung der Polarität. Wenn "Sd = 1" auf dem Typenschild oder in einem Prüfbericht für einen YASKAWA-Motor vermerkt ist, sollte E5-25 auf 1 gesetzt werden.

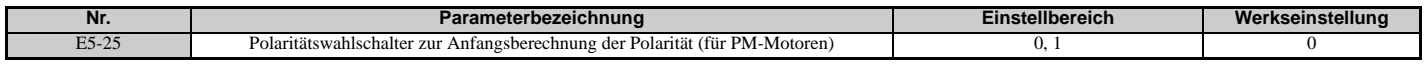

**Einstellung 0: "Sd = 1" ist nicht gelistet Einstellung 1: "Sd = 1" ist gelistet**

**YASKAWA Europe** SIGP C710636 03A YASKAWA Frequenzumrichter U1000 Technisches Handbuch **225**

# **5.6 F: Optioneneinstellungen**

# **F1: Einstellungen für PG-Drehzahlregelkarten**

YASKAWA bietet eine PG-X3, PG-B3, PG-RT3 und PG-F3 PG-Optionskarte für Motordrehgeber an. Verwenden Sie den Steckplatz CN5-C, wenn nur eine PG-Optionskarte eingesetzt wird, und die Steckplätze CN5-B und CN5-C bei Verwendung von zwei PG-Optionskarten. Wenn eine der Multifunktionseingangsklemmen als Umschalter zwischen zwei Motoren programmiert ist  $(H1-\Box \Box = 16)$ , wird die Karte am Steckplatz CN5-C für Motor 1 verwendet und die Karte an Steckplatz CN5-B für Motor 2.

<span id="page-225-1"></span>*[Tabelle 5.34](#page-225-1)* nennt die Parameter, die für jeden Optionskartenanschluss eingestellt werden müssen.

**Tabelle 5.34 Optionskartenanschlüsse und zugehörige Parameter**

| Anschlussbuchse                 | <b>Parameter</b>                                   |
|---------------------------------|----------------------------------------------------|
| $CN5-C$ und $CN5-B$ (gemeinsame | F1-02 bis F1-04. F1-08 bis F1-11. F1-14            |
| Einstellungen)                  |                                                    |
| Nur CN5-C                       | F1-01, F1-05, F1-06, F1-12, F1-13, F1-18 bis F1-21 |
| Nur CN5-B                       | F1-31 bis F1-37                                    |

# **F1-01, F1-31: Impulse pro Umdrehung für PG 1 und PG 2**

Einstellung der Anzahl von Geberimpulsen pro Umdrehung.

<span id="page-225-0"></span>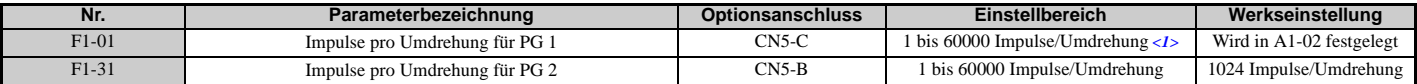

<1> Der Einstellbereich ist 0 bis 15000 Impulse/Umdrehung bei Regelverfahren für PM-Motoren.

# **F1-02, F1-14: Auswahl der Betriebsart bei PG-Unterbrechung (PGo), Erkennungszeit**

Ein PGo-Fehler wird ausgelöst, wenn der Frequenzumrichter länger als die in F1-14 eingestellte Zeit kein Impulssignal empfängt. Das Stoppverfahren bei Auftreten von PGo sollte in Parameter F1-02 festgelegt werden.

**Hinweis:** Je nach Motordrehzahl und Lastbedingungen können Fehler wie Überstrom auftreten.

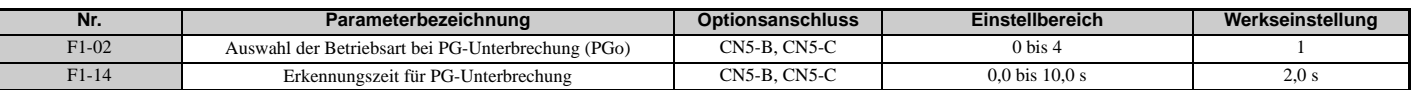

### **Einstellungen für Parameter F1-02:**

**Einstellung 0: Auslauf zum Stillstand (verwendet die in C1-02 eingestellte Tieflaufzeit)**

### **Einstellung 1: Leerlauf zum Stillstand**

**Einstellung 2: Schnellstopp (verwendet die in C1-09 eingestellte Schnellstoppzeit)**

#### **Einstellung 3: Nur Alarm**

### **Einstellung 4: Keine Alarmanzeige**

**Hinweis:** Wegen möglicher Schäden an Motor und Maschine sollten die Einstellungen "Nur Alarm" und "Keine Alarmanzeige" nur unter besonderen Umständen verwendet werden.

# **F1-03, F1-08, F1-09: Auswahl der Betriebsart bei Überdrehzahl (oS), Erkennungspegel, Verzögerung**

Ein Überdrehzahlfehler (oS) wird ausgelöst, wenn die Drehzahlrückführung den in F1-08 eingestellten Wert länger als die in F1-09 eingestellte Zeit übersteigt. Das Stoppverfahren bei Auftreten eines Überdrehzahlfehlers kann in Parameter F1-03 ausgewählt werden.

**Hinweis:** Bei AOLV/PM läuft der Motor bis zum Stillstand aus (F1-03 = 1). Die Einstellung für F1-03 kann nicht in 0, 2 oder 3 geändert werden.

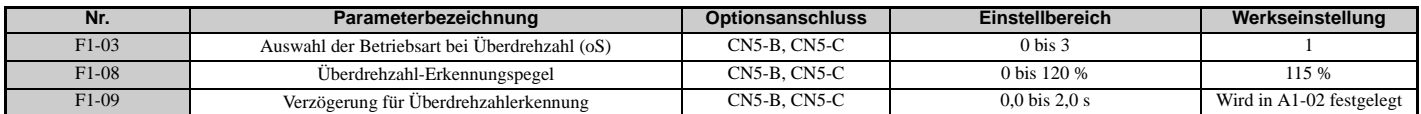

### **Einstellungen für Parameter F1-03:**

**Einstellung 0: Auslauf zum Stillstand (verwendet die in C1-02 eingestellte Tieflaufzeit)**

### **Einstellung 1: Leerlauf zum Stillstand**

# **Einstellung 2: Schnellstopp (verwendet die in C1-09 eingestellte Schnellstoppzeit)**

# **Einstellung 3: Nur Alarm**

**Hinweis:** Wegen möglicher Schäden an Motor und Maschine sollte die Einstellung "Nur Alarm" nur unter besonderen Umständen verwendet werden.

# **F1-04, F1-10, F1-11: Betriebsart bei Drehzahlabweichung (dEv), Erkennungspegel, Verzögerung**

Ein Drehzahlabweichungsfehler (dEv) wird ausgelöst, wenn die Differenz zwischen Frequenzsollwert und Drehzahlrückführung den in F1-10 eingestellten Wert länger als die in F1-1 eingestellte Zeit überschreitet. Das Stoppverfahren bei Auftreten eines Drehzahlabweichungsfehlers kann in Parameter F1-04 ausgewählt werden.

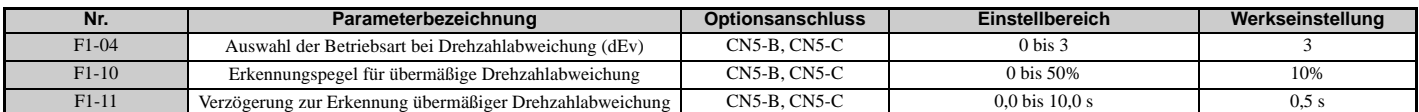

#### **Einstellungen für Parameter F1-04:**

**Einstellung 0: Auslauf zum Stillstand (verwendet die in C1-02 eingestellte Tieflaufzeit)**

**Einstellung 1: Leerlauf zum Stillstand**

**Einstellung 2: Schnellstopp (verwendet die in C1-09 eingestellte Schnellstoppzeit)**

**Einstellung 3: Nur Alarm (Frequenzumrichter setzt den Betrieb fort, blinkende Anzeige "dEv")**

# **F1-05, F1-32: Auswahl der Drehrichtung für PG 1, PG 2**

Bestimmt die von den Impulsen des PG-Rückführungsdrehgebers angegebene Richtung für Motor 1 und Motor 2.

Die Bedienungsanleitung der PG-Optionskarte enthält Anweisungen zur Einstellung der Richtung für den PG-Drehgeber und den Motor.

<span id="page-226-0"></span>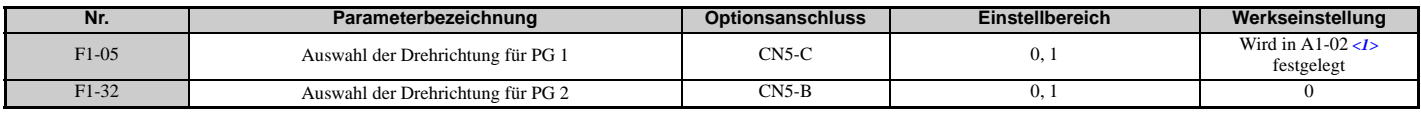

<1> Hängt vom Regelverfahren ab: 0 wenn A1-02 = 1 oder 3, 1 wenn A1-02 = 7.

### **Einstellung 0: Impuls A führt bei Vorwärts-Startbefehl Einstellung 1: Impuls B führt bei Vorwärts-Startbefehl**

# **F1-06, F1-35: Teilungsverhältnis für PG-Impulsüberwachung PG 1, PG 2**

Stellt das Verhältnis zwischen Impulseingang und Impulsausgang einer PG-Optionskarte als dreistellige Zahl ein, wobei die erste Ziffer (n) den Zähler und die zweite und dritte Ziffer (m) den Nenner bezeichnet, siehe unten:

$$
f_{\text{Impulseingang}} = f_{\text{Impulsausgang}} \cdot \frac{(1 + n)}{m}
$$

Beispiel: Für ein Verhältnis von 1/32 zwischen Impulseingang und Impulsausgang der PG-Karte ist F1-06 = 032 zu setzen.

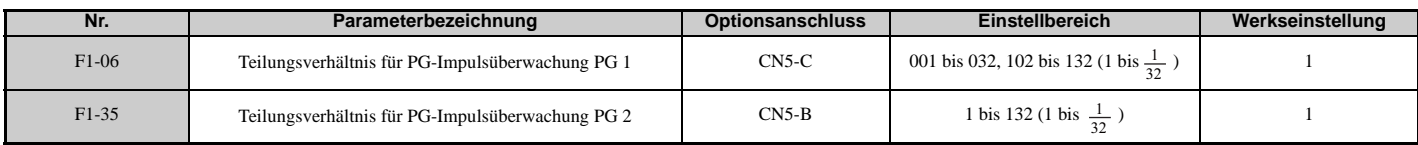

# **F1-12, F1-13, F1-33, F1-34: PG 1, PG 2 Zähne 1, 2 (nur U/f mit PG)**

Stellt das Übersetzungsverhältnis zwischen Motorwelle und PG-Drehgeber ein. F1-12 und F1-33 stellt die Anzahl der Zähne auf der Motorseite ein, F1-13 und F-34 die Anzahl der Zähne auf der Lastseite. Der Frequenzumrichter berechnet die Motordrehzahl anhand der nachstehenden Formel.

$$
min^{-1} = \frac{Frequency \text{ Eingangsimpulse von PG} \times 60}{Impulse \text{ pro Underbung (F1-01/31)}} \cdot \frac{\text{Lastseite PG Zahnung (F1-12/33)}}{\text{Motorseite PG Zahnung (F1-12/34)}}
$$

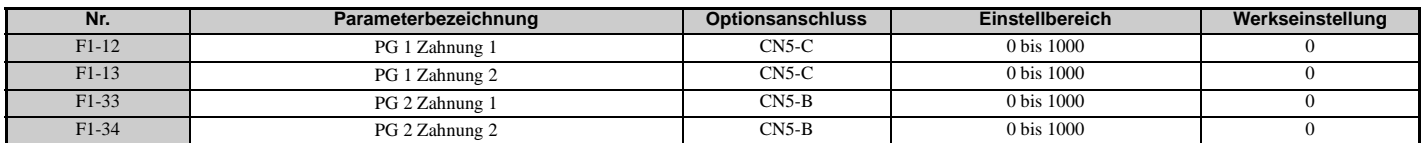

**Hinweis:** Wenn einer dieser Parameter auf 0 eingestellt wird, wird das Übersetzungsverhältnis 1 verwendet.

### **5.6 F: Optioneneinstellungen**

# **F1-18: Auswahl der dv3-Erkennung (CLV/PM)**

Ein dv3-Zustand wird erkannt, wenn der Drehmomentsollwert und der Drehzahlsollwert in entgegengesetzte Richtungen wirken, während die Differenz zwischen der Ist-Motordrehzahl und dem Drehzahlsollwert mehr als 30 % beträgt. Parameter F1-18 bestimmt, wie oft ein solcher Zustand auftreten muss, bis ein dv3-Fehler ausgelöst wird. Die Einstellung 0 für F1-18 deaktiviert die dv3-Erkennung.

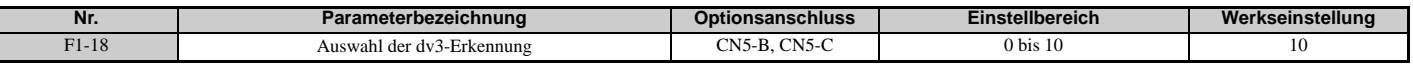

**Hinweis:** Eine häufige Ursache für einen dv3-Fehler ist die fehlerhafte Einstellung von E5-11. Es ist sicherzustellen, dass der richtige Z-Impuls-Offset in E5-11 eingegeben wurde.

# **F1-19: Auswahl der dv4-Erkennung (CLV/PM)**

Ein dv4-Fehler wird ausgelöst, wenn eine Motordrehzahl-Abweichung entgegengesetzt zum Frequenzsollwert vorliegt, die außerdem größer als die in F1-19 eingestellte Anzahl von Impulsen ist. Die Einstellung F1-19 = 0 deaktiviert die dv4-Erkennung.

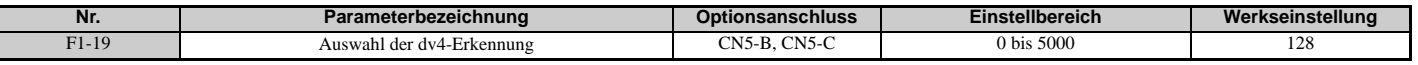

**Hinweis:1.** Eine häufige Ursache für einen dv4-Fehler ist die fehlerhafte Einstellung von E5-11. Es ist sicherzustellen, dass der richtige Z-Impuls-Offset in E5-11 eingegeben wurde.

**2.** F1-19 = 0 ist für Anwendungen einzustellen, in denen die Last in die entgegengesetzte Richtung des Drehzahlsollwerts wirkt.

# **F1-20, F1-36: Erkennung einer nicht gesteckten PG-Optionskarte 1, 2**

Bestimmt, ob der Frequenzumrichter eine PG Hardware-Störung (PGoH) erkennt.

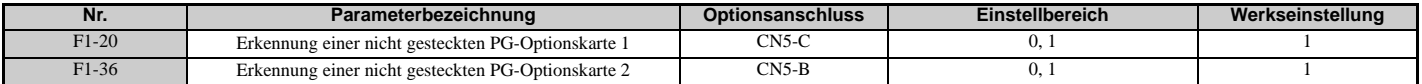

### **Einstellung 0: Deaktiviert**

**Einstellung 1: Aktiviert**

# **F1-21, F1-37: Signalauswahl PG 1, PG 2 (nur U/f mit PG)**

Bestimmt, ob das Signal zur PG-Optionskarte einspurig oder zweispurig ist.

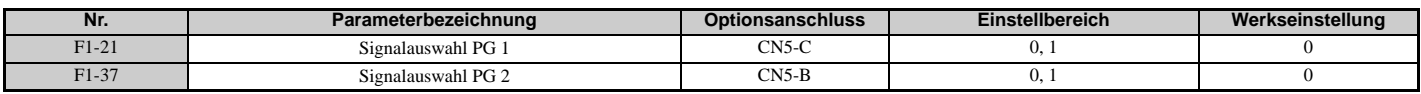

### **Einstellung 0: Einspurig (nur Spur A) Einstellung 1: Zweispurig (Spuren A und B)**

# **F1-30: Auswahl des PG-Optionskarten-Anschlusses für Motor 2**

Legt den Steckplatz der PG-Optionskarte für Motor 2 fest. Dieser Parameter sollte beim Umschalten zwischen Motor 1 und Motor 2 verwendet werden, wenn beide Motoren ein Drehzahl-Rückführsignal an den Frequenzumrichter liefern. Wenn die Drehzahl-Rückführsignale sowohl von Motor 1 als auch von Motor 2 extern gewählt und an nur eine PG-Optionskarte gesendet werden, stellen Sie F1-30 = 0 ein. Wenn für jeden Motor eine eigene PG-Karte an den Frequenzumrichter angeschlossen ist, ist F1-30 auf 1 einzustellen.

**Hinweis:** Die Auswahlfunktion für Motor 2 steht nicht zur Verfügung, wenn ein PM-Motor verwendet wird.

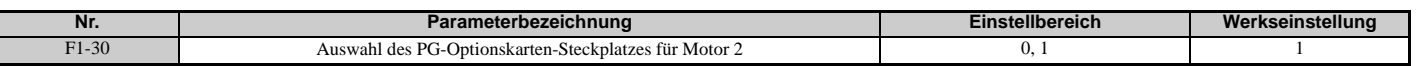

**Einstellung 0: CN5-C Einstellung 1: CN5-B**

# **F1-50: Auswahl des Drehgebers**

Stellt den Typ des an eine PG-F3-Optionskarte angeschlossenen Drehgebers ein.

Zur Ermittlung der PG-F3 Softwareversion siehe PG-F3 Kennzeichnung im Feld mit der Bezeichnung "C/N" (S + vierstellige Ziffer).

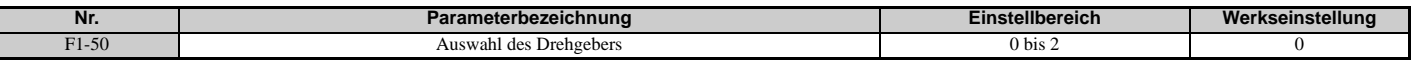

**Einstellung 0: EnDat 2.1/01, 2.2/01 Serielle Kommunikation + Sin/Cos Einstellung 1: EnDat 2.2/22 Serielle Kommunikation Einstellung 2: Hiperface**

# **F1-51: PGoH-Erkennungspegel**

Stellt den Pegel für die Erkennung einer PG-Hardwarestörung (PGoH) ein.

Normalerweise ist das Verhältnis zwischen Sin- und Cos-Kanal  $\sqrt{\sin^2\theta + \cos^2\theta} = 1$ . Wenn der Wert der Quadratwurzel unter den in F1-51 eingestellten Pegel abfällt, wird eine Hardwarestörung der Drehzahlrückführung erkannt. Verfügbar wenn  $F1-20 = 1$ .

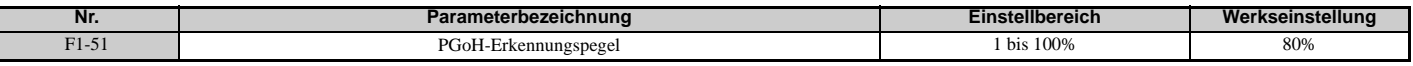

# **F1-52: Übertragungsgeschwindigkeit des gewählten seriellen Drehgebers**

Wählt die Geschwindigkeit für die serielle Datenübertragung zwischen einer PG-F3 Optionskarte und dem seriellen Drehgeber aus.

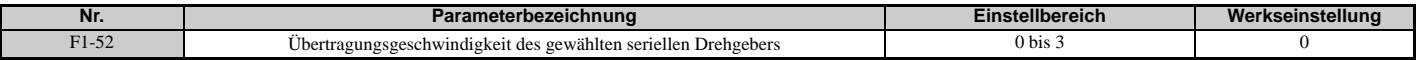

### **Einstellung 0: 1 MBit/s / 9600 Bit/s (EnDat 2.2/22 / Hiperface)**

**Einstellung 1: 500 kBit/s / 19200 Bit/s (EnDat 2.2/22 / Hiperface)** 

**Einstellung 2: 1 MBit/s / 38400 Bit/s (EnDat 2.2/22 / Hiperface)** 

**Einstellung 3: 1 MBit/s / 38400 Bit/s (EnDat 2.2/22 / Hiperface)** 

# **F2: Einstellungen für Analogeingangskarte**

Diese Parameter dienen zur Einstellung des Frequenzumrichters für den Betrieb mit der Analogeingangs-Optionskarte AI-A3. Wenn die Optionskarte AI-A3 nicht angeschlossen ist, sind die Klemmen A1 bis A3 des Frequenzumrichters unabhängig von der Einstellung von F2-01 aktiviert. Dieser Abschnitt beschreibt die Parameter für den Betrieb mit einer Analogeingangs-Optionskarte. Das mit der Optionskarte gelieferte Bedienungshandbuch enthält spezifische Details zu Installation, Anschluss, Auswahl des Eingangssignalpegels und Parametereinstellung.

# **F2-01: Auswahl der Betriebsart für die Analogeingangs-Optionskarte**

Legt die Verwendung der Eingangsklemmen auf der Optionskarte AI-A3 fest.

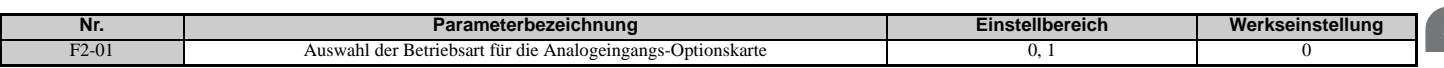

### **Einstellung 0: Getrennte Funktionen für jede Klemme (V1, V2, V3 ersetzen Klemmen A1, A2, A3)**

Mit dieser Einstellung werden die Frequenzumrichter-Klemmen A1, A2 und A3 durch die Optionskarten-Klemmen V1, V2 und V3 ersetzt. Funktionen, Verstärkung und Vorspannungspegel für einen von AI-A3 gelieferten analogen Sollwert werden mit den H3-□□ Parametern eingestellt, siehe Beschreibung in *H3-03, H3-04: Verstärkungs- und [Vorspannungseinstellung für Klemme A1 auf Seite 256](#page-254-0)*.

**Hinweis:** Der Parameter-Einstellfehler oPE05 tritt auf, wenn die Optionskarten-Klemmen für getrennte Eingangsfunktionen eingestellt sind (F2-01 = 0) und gleichzeitig b1-01 = 3 ist.

### **Einstellung 1: Frequenzsollwert als Summe der Eingangsklemmen-Werte (V1, V2, V3 sind kombiniert)**

Bei dieser Einstellung ergibt die Addition aller drei Eingangssignale an der Optionskarte AI-A3 den Frequenzsollwert. Wenn die Optionskarte die Quelle des Frequenzsollwertes für den Frequenzumrichter ist, muss Parameter b1-01 auf 3 eingestellt werden. Verstärkung und Vorspannung für den von AI-A3 gelieferten Frequenzsollwert können mit Hilfe der Parameter F2-02 und F2-03 eingestellt werden.

# **F2-02, F2-03: Verstärkung, Vorspannung für Analogeingangs-Optionskarte**

Parameter F2-02 stellt die Verstärkung ein, Parameter F2-03 die Vorspannung für das AI-A3 Eingangssignal, wenn die Karte in der Betriebsart mit Addition der Eingangssignale verwendet wird (F2-01 = 1). Verstärkung und Vorspannung werden in Prozent der maximalen Ausgangsfrequenz eingestellt.

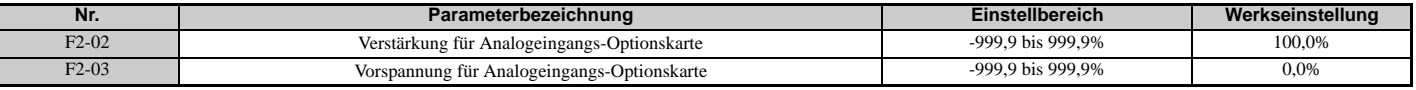

**Hinweis:** Nur aktiviert, wenn  $F2-01 = 1$ .

# **F3: Einstellungen für Digitaleingangskarte**

Mit diesen Parametern wird der Frequenzumrichter für den Betrieb mit der Optionskarte DI-A3 eingerichtet. Dieser Abschnitt beschreibt die Parameter für den Betrieb mit einer Digitaleingangs-Optionskarte. Das mit der Optionskarte gelieferte Bedienungshandbuch enthält spezifische Details zu Installation, Anschluss, Auswahl des Eingangssignalpegels und Parametereinstellung.

# **F3-01: Auswahl des Eingangs für die Digitaleingangs-Optionskarte**

Bestimmt die Art des Eingangs für die digitale Optionskarte DI-A3, wenn o1-03 auf 0 oder 1 eingestellt ist.

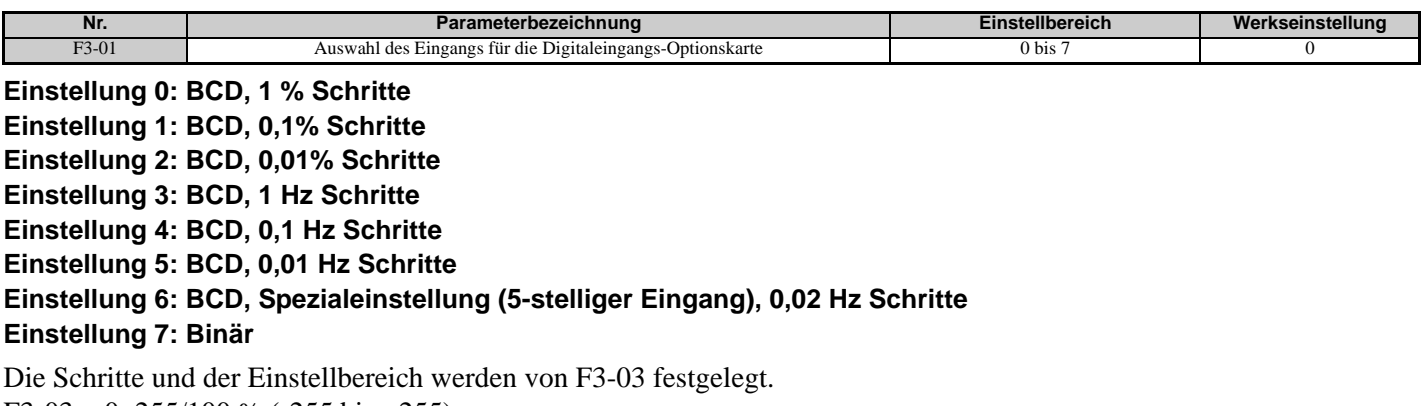

F3-03 = 0: 255/100 % (-255 bis +255)  $F3-03 = 1: 4095/100 %$  (-4095 bis +4095)

F3-03 = 2: 30000/100 % (-33000 bis +33000)

**Hinweis:** BCD-Eingang, wenn o1-03 = 2 oder 3. Die Schrittgröße wird mit o1-03 eingestellt.

# **F3-03: Auswahl der Datenlänge für Digitaleingangs-Optionskarte DI-A3**

Bestimmt die Anzahl der Bits für den Optionskarten-Eingang, der den Frequenzsollwert einstellt.

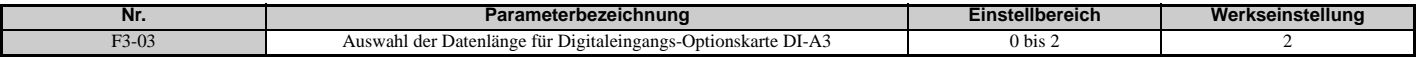

**Einstellung 0: 8 Bit Einstellung 1: 12 Bit Einstellung 2: 16 Bit**

# **F4: Einstellungen für Analogüberwachungskarte**

Mit diesen Parametern wird der Frequenzumrichter für den Betrieb mit der Analogausgangs-Optionskarte AO-A3 eingerichtet. Dieser Abschnitt beschreibt die Parameter für den Betrieb mit einer Analogausgangs-Optionskarte. Das mit der Optionskarte gelieferte Bedienungshandbuch enthält spezifische Details zu Installation, Anschluss, Auswahl des Eingangssignalpegels und Parametereinstellung.

# **F4-01, F4-03: Auswahl des Überwachungssignals für Klemme V1, V2**

Wählt die Daten, die von der analogen Klemme V1 ausgegeben werden sollen. Durch Eingabe der letzten drei Ziffern von U $\Box$ - $\Box$  $\Box$  wird festgelegt, welche Überwachungsdaten von der Optionskarte ausgegeben werden. Manche Überwachungsfunktionen sind nur bei bestimmten Regelverfahren verfügbar.

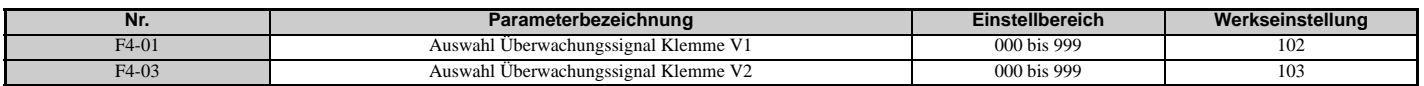

# ■ F4-02, F4-04, F4-05, F4-06: Verstärkung und Vorspannung für Überwachungssignal **Klemme V1, V2**

Die Parameter F4-02 und F4-04 bestimmen die Verstärkung, die Parameter F4-05 und F4-06 die Vorspannung. Diese Parameter werden als Prozentsatz des Ausgangssignals von V1 und V2 eingestellt, wobei 100 % einer Ausgangsspannung von 10 V entsprechen. Die Klemmenausgangsspannung ist auf 10 V begrenzt.

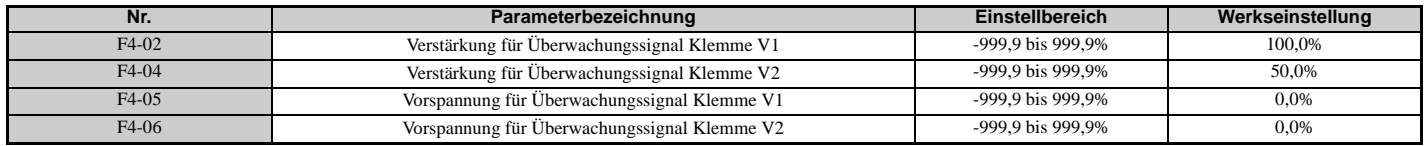

### **Einstellen des Ausgangssignalpegels mit Verstärkung und Vorspannung**

Das Ausgangssignal ist einstellbar, wenn der Frequenzumrichter gestoppt ist.

### **Klemme V1**

- 1. Lesen Sie den in F4-02 (Verstärkung für Überwachungssignal Klemme V1) eingestellten Wert auf dem digitalen Bedienteil ab. Eine Spannung, die 100 % des in F4-01 eingestellten Parameterwerts entspricht, wird von Klemme V1 ausgegeben.
- 2. Stellen Sie F4-02 ein, und lesen Sie dabei den an Klemme V1 angeschlossenen Überwachungsparameter ab.
- 3. Lesen Sie den in F4-05 eingestellten Wert auf dem digitalen Bedienteil ab, Klemme V1 gibt eine Spannung aus, die 0 % des in F4-01 eingestellten Parameters entspricht.

Stellen Sie F4-05 ein, und lesen Sie dabei das an Klemme V1 anliegende Ausgangssignal ab.

### **Klemme V2**

- 1. Lesen Sie den in F4-02 (Verstärkung für Überwachungssignal Klemme V2) eingestellten Wert auf dem digitalen Bedienteil ab. Eine Spannung, die 100 % des in F4-03 abgelesenen Parameterwerts entspricht, wird von Klemme V2 ausgegeben.
- 2. Stellen Sie F4-04 ein, und lesen Sie dabei den an Klemme V2 angeschlossenen Überwachungsparameter ab.
- 3. Lesen Sie den in F4-06 eingestellten Wert auf dem digitalen Bedienteil ab, Klemme V2 gibt eine Spannung aus, die 0 % des in F4-03 eingestellten Parameters entspricht.
- 4. Stellen Sie F4-06 ein, und lesen Sie dabei das an Klemme V2 anliegende Ausgangssignal ab.

# **F4-07, F4-08: Signalpegel Klemme V1, V2**

Stellt den Ausgangssignalpegel für die Klemmen V1 und V2 ein.

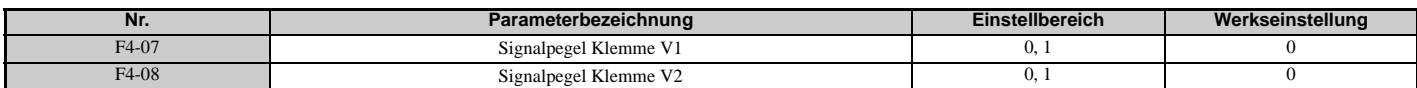

**Einstellung 0: 0 bis 10 V Einstellung 1: -10 bis 10 V**

# **F5: Einstellungen für Digitalausgangskarte**

Mit diesen Parametern wird der Frequenzumrichter für den Betrieb mit der Digitalausgangs-Optionskarte DO-A3 eingerichtet. Dieser Abschnitt beschreibt die Parameter für den Betrieb mit einer Digitalausgangs-Optionskarte. Das mit der Optionskarte gelieferte Bedienungshandbuch enthält spezifische Details zu Installation, Anschluss, Auswahl des Eingangssignalpegels und Parametereinstellung.

# **F5-01 bis F5-08: Auswahl der Klemmenfunktion für Digitalausgangs-Optionskarte**

Wenn F5-09 = 2, dienen die Parameter in der nachfolgenden Tabelle zur Festlegung von Funktionen für die Ausgangsklemmen der Optionskarte.

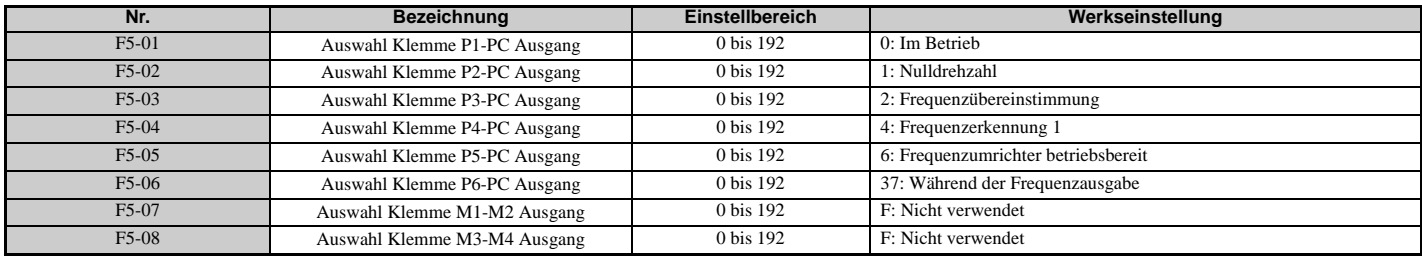

# **F5-09: Auswahl DO-A3 Ausgangsbetriebsart**

Bestimmt, wie die Optionskarte DO-A3 mit dem Frequenzumrichter betrieben werden soll.

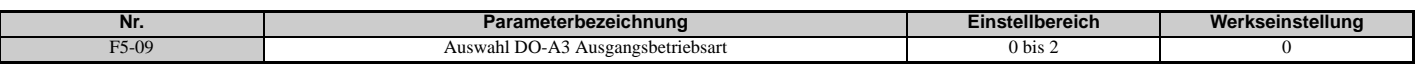

**Hinweis:** Weitere Informationen zu den Einstellungen von F5-09 siehe Installationshandbuch TOBP C730600 41 YASKAWA AC Drive-Option Card DO-A3.

# **Einstellung 0: Getrennte Ausgangsfunktionen für jede der 8 Klemmen**

**Einstellung 1: Binärausgang**

**Einstellung 2: Durch F5-01 bis F5-08 zugeordnete Ausgangsfunktionen**

# **F6 und F7: Kommunikationsoptionskarte**

Diese Parameter dienen zur Konfiguration von Kommunikationsoptionskarten und der Datenübertragungsfehler-Erkennung.

Einige Parameter gelten für alle Kommunikationsoptionskarten, während andere nur für bestimmte Netzwerkoptionen verwendet werden.

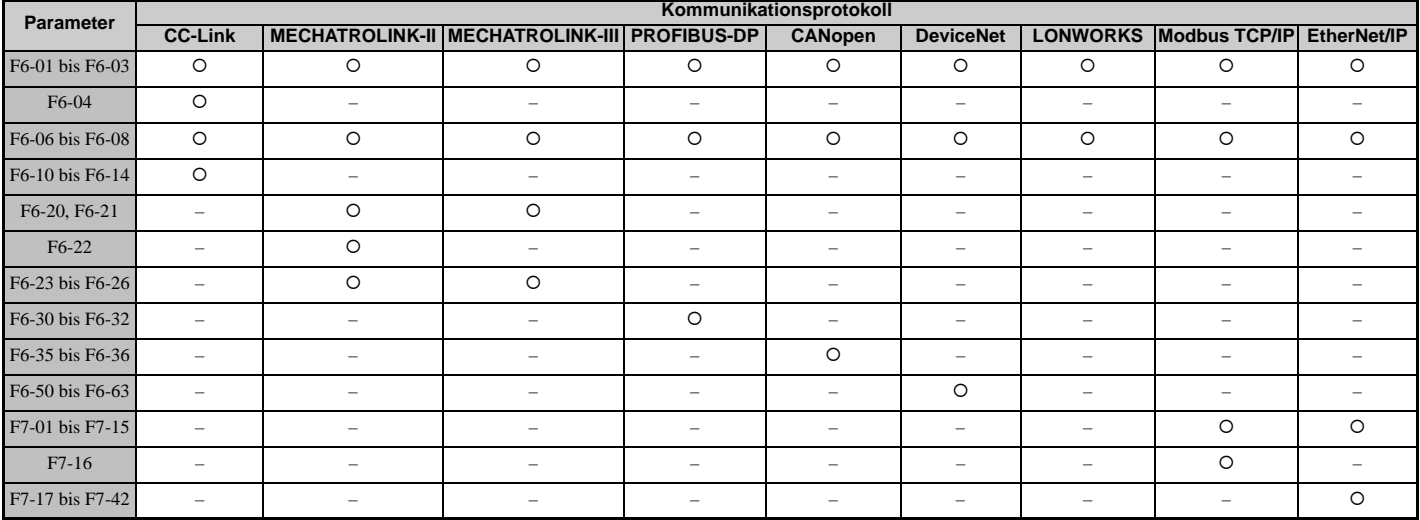

# **F6-01: Auswahl des Betriebs bei Kommunikationsfehler**

Bestimmt den Betrieb des Frequenzumrichters bei einem Kommunikationsfehler.

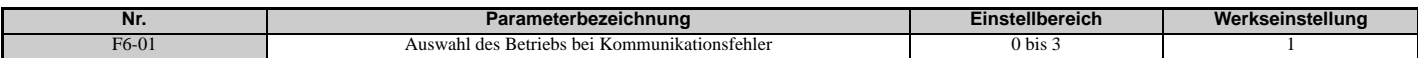

**Einstellung 0: Auslauf zum Stillstand (verwendet die in C1-02 eingestellte Tieflaufzeit)**

**Einstellung 1: Leerlauf zum Stillstand**

**Einstellung 2: Schnellstopp (verwendet die in C1-09 eingestellte Schnellstoppzeit)**

**Einstellung 3: Nur Alarm (Weiterbetrieb möglich)**

# **F6-02: Auswahl der Erkennung bei externer Störung der Kommunikationsoption**

Bestimmt die Erkennungsmethode für eine von einer Kommunikationsoption ausgelösten externen Störung (EF0).

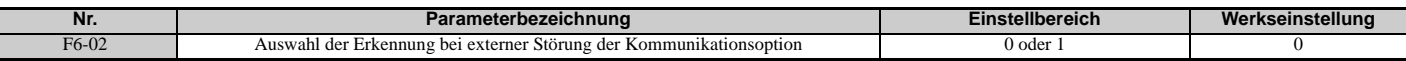

### **Einstellung 0: Immer erkannt**

**Einstellung 1: Erkennung nur im Betrieb**

# **F6-03: Auswahl der Betriebsart bei externer Störung der Kommunikationsoption**

Bestimmt die Betriebsart bei einer von einer Kommunikationsoption ausgelösten externen Störung (EF0).

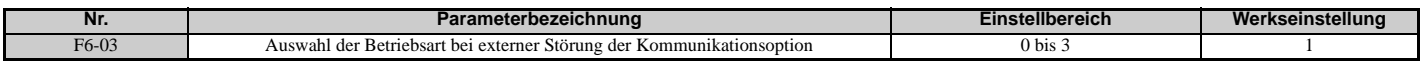

**Einstellung 0: Auslauf zum Stillstand**

**Einstellung 1: Leerlauf zum Stillstand**

### **Einstellung 2: Schnellstopp**

**Einstellung 3: Nur Alarm (Weiterbetrieb möglich)**

# **F6-06: Auswahl des Drehmomentsollwerts / Drehmomentgrenzwerts durch Kommunikationsoption**

Hiermit wird ausgewählt, ob Drehmomentsollwerte und Drehmomentgrenzwerte dem Frequenzumrichter aus dem Netzwerk zugewiesen werden.

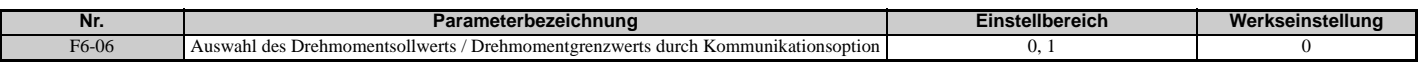

#### **Einstellung 0: Deaktiviert Einstellung 1: Aktiviert**

# **F6-07: Mehrstufen Drehzahlsollwert aktivieren/deaktivieren bei ausgewähltem NetRef/ ComRef**

Hiermit wird ausgewählt, wie Mehrstufen Drehzahlsollwert-Eingänge bei gesetztem NetRef-Befehl behandelt werden.

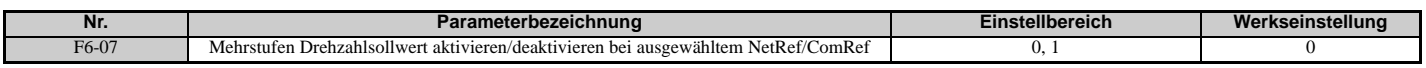

### **Einstellung 0: Multi-Step-Drehzahlbetrieb deaktiviert**

Bei gesetztem NetRef-Befehl sind die Frequenzsollwerte der Mehrstufen Drehzahlsollwert-Eingänge deaktiviert.

### **Einstellung 1: Multi-Step-Drehzahlbetrieb aktiviert**

Auch bei gesetztem NetRef-Befehl sind die Mehrstufen Drehzahlsollwert-Eingänge weiterhin aktiv und können den von der Kommunikationsoption zugewiesenen Frequenzsollwert unwirksam machen.

# **F6-08: Rücksetzen Kommunikationsparameter**

Legt fest, ob die kommunikationsrelevanten Parameter (F6- $\square\square$ /F7- $\square\square$ ) bei Initialisierung des Frequenzumrichters mit Parameter A1-03 zurückgesetzt werden.

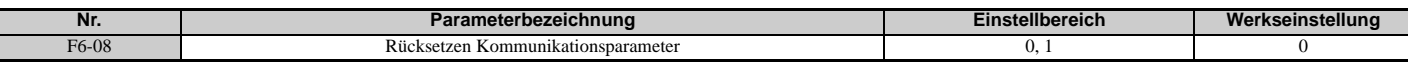

**Einstellung 0: Parameter F6-/F7- nicht zurücksetzen, wenn der Frequenzumrichter mit A1-03 initialisiert wird.**

**Einstellung 1: Parameter F6-/F7- zurücksetzen, wenn der Frequenzumrichter mit A1-03 initialisiert wird. Hinweis:** F6-08 wird beim Initialisieren des Frequenzumrichters nicht zurückgesetzt.

# **Parameter für CC-Link**

Die Parameter F6-04, F6-10, F6-11 und F6-14 stellen den Frequenzumrichter für den Betrieb an einem CC-Link-Netzwerk ein.

Details zu den Parametereinstellungen siehe Installationshandbuch und Technisches Handbuch für YASKAWA AC Drive 1000-Series Option CC-Link.

# **Parameter für MECHATROLINK-II**

Die Parameter F6-20 bis F6-26 stellen den Frequenzumrichter für den Betrieb in einem MECHATROLINK-II-Netzwerk ein.

Details zu den Parametereinstellungen siehe Installationshandbuch und Technisches Handbuch für YASKAWA AC Drive 1000-Series Option MECHATROLINK-II.

# **Parameter für MECHATROLINK-III**

Die Parameter F6-20, F6-21, F6-23 bis F6-26 stellen den Frequenzumrichter für den Betrieb in einem MECHATROLINK-III-Netzwerk ein.

Details zu den Parametereinstellungen siehe Installationshandbuch und Technisches Handbuch für YASKAWA AC Drive 1000-Series Option MECHATROLINK-III.

# **Parameter für PROFIBUS-DP**

Die Parameter F6-30 bis F6-32 stellen den Frequenzumrichter für den Betrieb in einem PROFIBUS-DP-Netzwerk ein. Details zu den Parametereinstellungen siehe Installationshandbuch und Technisches Handbuch für YASKAWA AC Drive 1000-Series Option PROFIBUS-DP.

# **Parameter für CANopen**

Die Parameter F6-35 und F6-36 stellen den Frequenzumrichter für den Betrieb in einem CANopen-Netzwerk ein. Details zu den Parametereinstellungen siehe Installationshandbuch und Technisches Handbuch für YASKAWA AC Drive 1000-Series Option CANopen.

### **Parameter für DeviceNet**

Die Parameter F6-50 bis F6-63 stellen den Frequenzumrichter für den Betrieb in einem DeviceNet-Netzwerk ein. Details zu den Parametereinstellungen siehe Installationshandbuch und Technisches Handbuch für YASKAWA AC Drive 1000-Series Option DeviceNet.

# **Parameter für Modbus TCP/IP**

Die Parameter F7-01 bis F7-16, U6-80 bis U6-93, U6-98 und U6-99 stellen den Frequenzumrichter für den Betrieb in einem Modbus TCP/IP-Netzwerk ein.

Details zu den Parametereinstellungen siehe Installationshandbuch und Technisches Handbuch für YASKAWA AC Drive 1000-Series Option Modbus TCP/IP.

### **Parameter für EtherNet/IP**

Die Parameter F7-01 bis F7-15, F7-17 bis F7-42, U6-80 bis U6-93,U6-98 und U6-99 stellen den Frequenzumrichter für den Betrieb in einem EtherNet/IP-Netzwerk ein.

Details zu den Parametereinstellungen siehe Installationshandbuch und Technisches Handbuch für YASKAWA AC Drive 1000-Series Option EtherNet/IP.

# **5.7 H: Klemmenfunktionen**

Mit den H-Parametern können den externen Klemmen Funktionen zugeordnet werden.

# **H1: Digitale Multifunktionseingänge**

# **H1-01 bis H1-08: Funktionen für Klemmen S1 bis S8**

Mit diesen Parametern können den Multifunktions-Digitaleingängen Funktionen zugeordnet werden. Eine Auflistung der verschiedenen Funktionen und zugehörigen Einstellungen erfolgt in *[Tabelle 5.35](#page-234-2)* (siehe unten).

<span id="page-234-1"></span>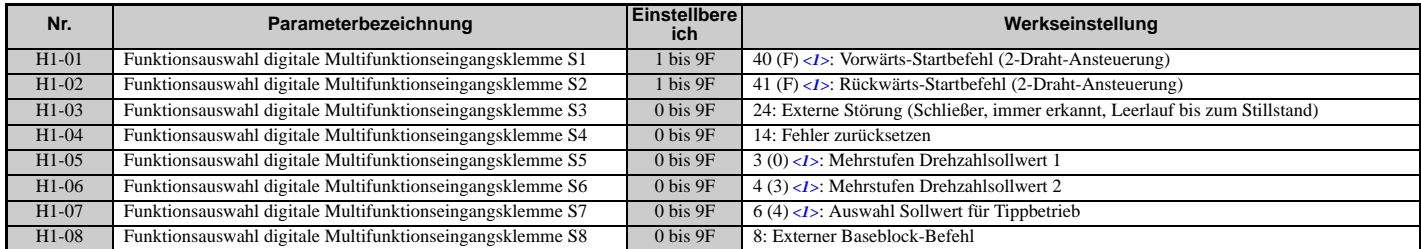

<span id="page-234-2"></span><1> Die Zahl in Klammern ist der Standardeinstellwert nach Durchführung einer 3-Draht-Initialisierung (A1-03 = 3330).

#### **Tabelle 5.35 Einstellungen der digitalen Multifunktionseingangsklemmen**

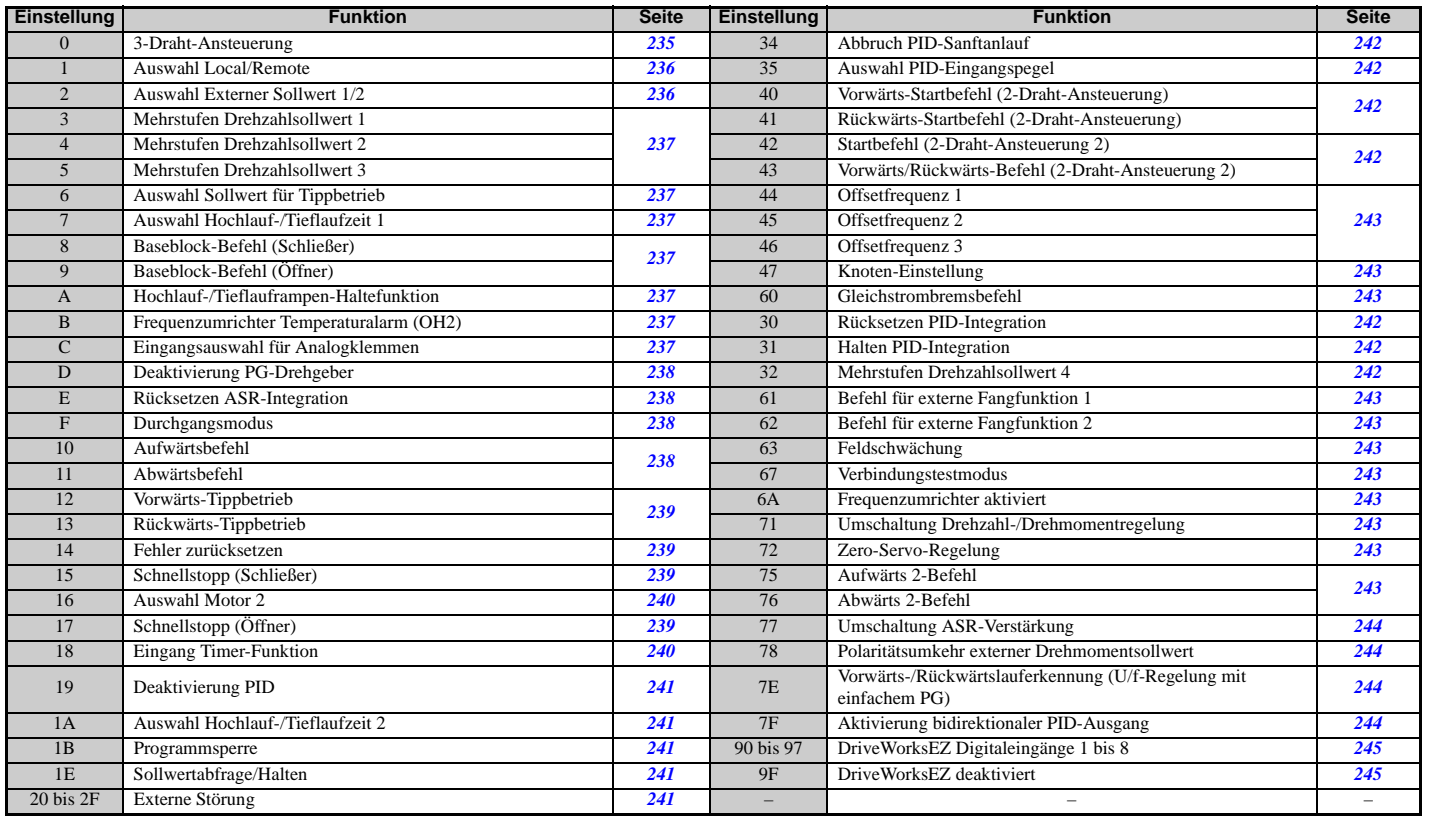

### <span id="page-234-0"></span>**Einstellung 0: 3-Draht-Ansteuerung**

Wenn einer der Digitaleingänge für 3-Draht-Ansteuerung programmiert ist, wird dieser Eingang zu einem Eingang für Vorwärts-/Rückwärtsrichtung, S1 wird der Eingang für den Startbefehl, und S2 wird der Eingang für den Stoppbefehl.

Der Frequenzumrichter startet den Motor, wenn der Eingang S1 für den Startbefehl länger als 2 ms geschlossen ist. Der Frequenzumrichter stoppt den Betrieb, wenn der Stoppeingang S2 freigegeben wird. Wenn der für 3-Draht-Ansteuerung programmierte Eingang offen ist, wird der Frequenzumrichter auf Vorwärtslauf eingestellt. Wenn der Eingang geschlossen ist, wird der Frequenzumrichter auf Rückwärtslauf eingestellt.

**Hinweis:** Wenn 3-Draht-Ansteuerung gewählt wurde, muss der Start- und Stoppbefehl in S1 und S2 eingegeben werden.

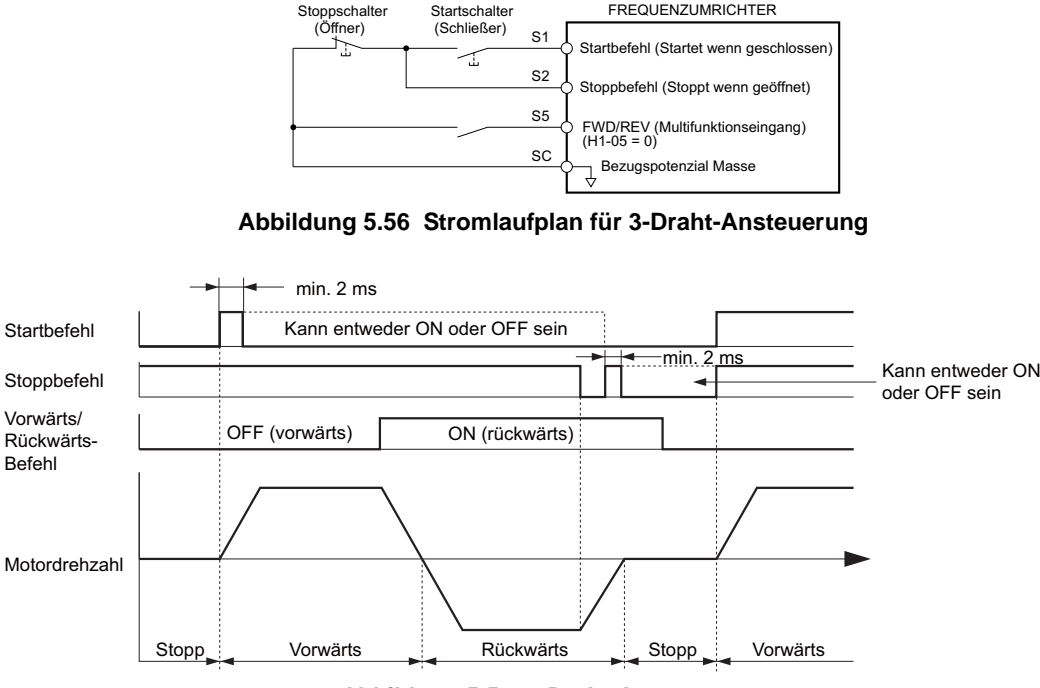

**Abbildung 5.57 3-Draht-Ansteuerung**

- **Hinweis:1.** Der Startbefehl muss länger als 2 ms geschlossen sein.
	- **2.** Wenn der Startbefehl beim Hochfahren ansteht und b1-17 = 0 (Startbefehl während des Hochfahrens nicht akzeptiert), blinkt die Run-LED und zeigt dadurch an, dass Schutzfunktionen wirksam sind. Wenn es die Anwendung erfordert, setzen Sie b1-17 auf 1, so dass der Startbefehl beim Einschalten des Frequenzumrichters automatisch generiert wird.

**WARNUNG!** *Gefahr durch plötzliche Bewegung. Es muss sichergestellt werden, dass die Start/Stopp- und Sicherheitskreise einwandfrei verkabelt sind und sich in einem korrekten Zustand befinden, bevor der Frequenzumrichter eingeschaltet wird. Eine Nichtbeachtung kann den Tod oder schwere Verletzungen durch bewegliche Teile zur Folge haben.*

**WARNUNG!** *Der Frequenzumrichter kann nach dem Einschalten unerwartet rückwärts anlaufen, wenn er für 3-Draht-Ansteuerung angeschlossen, aber auf 2-Draht-Ansteuerung (Werkseinstellung) eingestellt ist. Stellen Sie sicher, dass b1-17 auf "0" eingestellt ist (der Frequenzumrichter akzeptiert keinen aktiven Startbefehl während des Hochfahrens). Verwenden Sie beim Initialisieren des Frequenzumrichters die 3-Draht-Initialisierung. Eine Nichtbeachtung kann den Tod oder schwere Verletzungen durch bewegliche Teile zur Folge haben.*

### <span id="page-235-0"></span>**Einstellung 1: Auswahl LOCAL/REMOTE**

Durch diese Einstellung kann die Eingangsklemme bestimmen, ob der Frequenzumrichter in LOCAL- oder REMOTE-Betrieb gefahren wird.

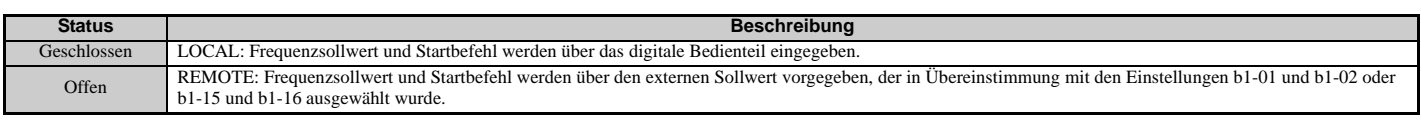

**Hinweis:1.** Wenn eine der Multifunktionseingangsklemmen auf LOCAL/REMOTE eingestellt ist, ist die LO/RE-Taste am Bedienteil deaktiviert. **2.** Wenn der Frequenzumrichter auf LOCAL eingestellt ist, leuchtet die LO/RE-LED.

**3.** Die Werkseinstellung des Frequenzumrichters ermöglicht keine Umschaltung zwischen LOCAL und REMOTE im laufenden Betrieb. Zur Umschaltung des Frequenzumrichters zwischen LOCAL und REMOTE im laufenden Betrieb, *[Siehe b1-07: Auswahl](#page-156-0)  [LOCAL/REMOTE Start auf Seite 157](#page-156-0)*.

### <span id="page-235-1"></span>**Einstellung 2: Auswahl Externer Sollwert 1/2**

Mit dieser Funktion können im REMOTE-Betrieb des Frequenzumrichters der Startbefehl und die Frequenzsollwertquelle zwischen Externer Sollwert 1 und 2 umgeschaltet werden.

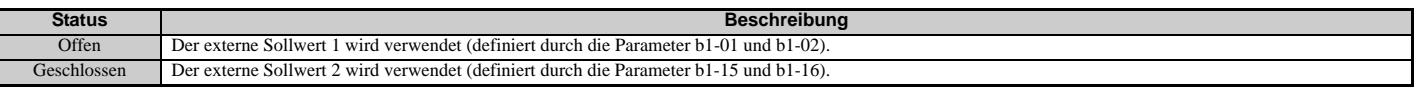

**Hinweis:** Bei der Werkseinstellung des Frequenzumrichters ist während des Betriebs keine Umschaltung zwischen Externer Sollwert 1 und 2 möglich. *[Siehe b1-07: Auswahl LOCAL/REMOTE Start auf Seite 157](#page-156-0)* wenn diese Funktion von der Anwendung gefordert wird.

### <span id="page-236-0"></span>**Einstellung 3 bis 5: Mehrstufen Drehzahlsollwert 1 bis 3**

Dient zur Umschaltung der Mehrstufen Drehzahlsollwerte d1-01 bis d1-08 über Digitaleingänge. Details siehe *[d1:](#page-197-0)  [Frequenzsollwert auf Seite 198](#page-197-0)*.

### <span id="page-236-1"></span>**Einstellung 6: Auswahl Sollwert für Tippbetrieb**

Die in Parameter d1-17 eingestellte Frequenz für Tippbetrieb wird beim Schließen der Eingangsklemme zum Frequenzsollwert. Details siehe *[d1: Frequenzsollwert auf Seite 198](#page-197-0)*.

### <span id="page-236-2"></span>**Einstellung 7: Auswahl Hochlauf-/Tieflaufzeit 1**

Dient zur Umschaltung zwischen den Hochlauf-/Tieflaufzeiten 1 (C1-01 und C1-02) und 2 (C1-03 und C1-04). *[Siehe](#page-183-0)  [C1-01 bis C1-08: Hochlauf-/Tieflaufzeiten 1 bis 4 auf Seite 184](#page-183-0)* für Details.

### <span id="page-236-3"></span>**Einstellung 8, 9: Baseblock-Befehl (Schließer, Öffner)**

Wenn der Frequenzumrichter einen Baseblock-Befehl erhält, hört der Ausgangstransistor auf zu schalten, und der Motor läuft im Leerlauf bis zum Stillstand aus. Während dieser Zeit blinkt der Alarm "bb" am digitalen Bedienteil und zeigt den Baseblock an. Wenn der Baseblock beendet ist und ein Startbefehl ansteht, führt der Frequenzumrichter die Fangfunktion durch, um den Motor wieder in Betrieb zu setzen.

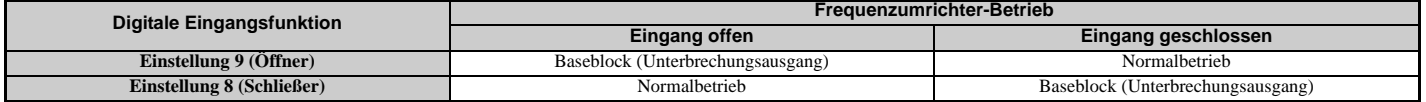

**HINWEIS:** *Bei Verwendung von Baseblock für Anwendungen mit Hebevorrichtungen muss sichergestellt werden, dass die Bremse anspricht, wenn der Ausgang des Frequenzumrichters durch einen Baseblock-Befehl abgeschaltet wird, der über eine der Eingangsklemmen ausgelöst wird. Bei Nichtbeachtung dieser Vorgabe kann bei Eingabe des Baseblock-Befehls ein plötzlicher Leerlauf des Motors auftreten, und die Last kann herabfallen.*

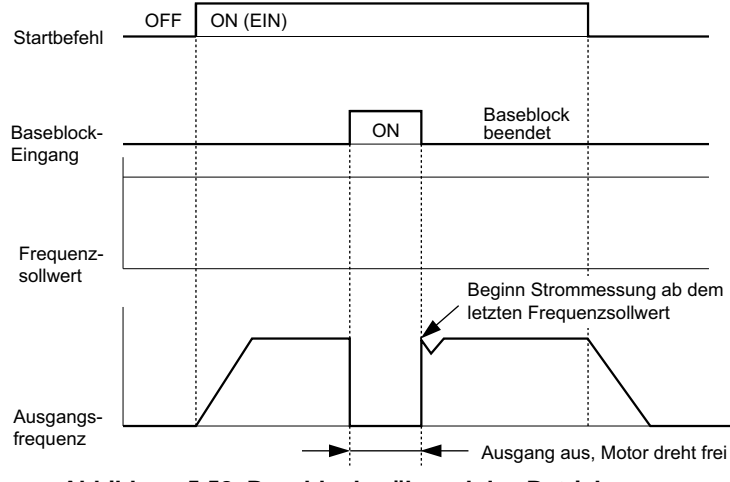

**Abbildung 5.58 Baseblock während des Betriebs**

### <span id="page-236-4"></span>**Einstellung A: Hochlauf-/Tieflauframpen-Haltefunktion**

Wird der Digitaleingang für die Hochlauf-/Tieflauframpen-Haltefunktion geschlossen, verriegelt ("hält") der Frequenzumrichter die Ausgangsfrequenz. Hochlauf- und Tieflaufvorgänge werden fortgesetzt, sobald der Eingang wieder geöffnet wird.

Bei aktivierter Hochlauf-/Tieflauframpen-Haltefunktion (d4-01 = 1) speichert der Frequenzumrichter die Ausgangsfrequenz bei jedem Schließen des Rampen-Halte-Eingangs. Beim Neustart des Frequenzumrichters nach einem Stopp oder nach einer Unterbrechung der Stromversorgung wird die gespeicherte Ausgangsfrequenz als Frequenzsollwert angenommen (vorausgesetzt, dass der Eingang für die Hochlauf-/Tieflauframpen-Haltefunktion weiterhin geschlossen ist). *[Siehe d4-01: Auswahl Frequenzsollwert-Haltefunktion auf Seite 201](#page-200-0)* für Details.

### <span id="page-236-5"></span>**Einstellung B: Frequenzumrichter Temperaturalarm (oH2)**

Löst bei Schließen des Kontakts einen oH2-Alarm aus. Da es sich nur um einen Alarm handelt, hat dies keine Auswirkungen auf den Betrieb des Frequenzumrichters.

### <span id="page-236-6"></span>**Einstellung C: Auswahl analoge Eingangsklemme (Klemme A1, A2, A3)**

Im geschlossenen Zustand werden die in H3-14 angegebenen Klemmen aktiviert. Im offenen Zustand ignoriert der Frequenzumrichter das Eingangssignal an den Analogklemmen.

### <span id="page-237-0"></span>**Einstellung D: Deaktivierung PG-Drehgeber**

Im geschlossenen Zustand ignoriert der Frequenzumrichter die PG-Rückführung vom Motor bei Verwendung von U/ f-Regelung mit PG. Wenn die Klemme wieder geöffnet wird, verwendet der Frequenzumrichter wieder die PG-Rückführung zur Regelung der Motordrehzahl.

### <span id="page-237-1"></span>**Einstellung E: Rücksetzen ASR-Integration**

Umschaltung zwischen PI-Regelung oder einfacher P-Regelung durch Zurücksetzen des Integralwertes. Solange die Klemme geschlossen ist, ist der Integralbetrieb deaktiviert, und der Frequenzumrichter verwendet die P-Regelung. Beim Öffnen der Klemme erfolgt wieder PI-Regelung.

### <span id="page-237-2"></span>**Einstellung F: Durchgangsmodus**

Wählen Sie diese Einstellung, wenn die Klemme nicht verwendet wird oder wenn die Klemme im Durchgangsmodus verwendet wird. Bei Einstellung F löst ein Eingangssignal keine Funktion im Frequenzumrichter aus. Die Einstellung F erlaubt jedoch weiterhin, dass der Eingangsstatus durch eine SPS über eine Kommunikationsoption oder über MEMOBUS/Modbus-Verbindungen abgefragt wird.

### <span id="page-237-3"></span>**Einstellung 10, 11: Aufwärts-/Abwärtsbefehl**

Die Verwendung der Aufwärts/Abwärts-Funktion ermöglicht die Einstellung des Frequenzsollwertes über zwei Taster. Ein Digitaleingang muss als Aufwärtsbefehl (H1- $\square \square = 10$ ) zur Erhöhung des Frequenzsollwertes programmiert werden, der andere als Abwärtsbefehl (H1- $\square \square = 11$ ) zur Verringerung des Frequenzsollwertes.

Die Aufwärts/Abwärts-Funktion hat Vorrang vor den Frequenzsollwerten, die über das digitale Bedienteil, Analogeingänge und den Impulseingang (b1-01 = 0, 1, 4) eingestellt werden. Bei Verwendung der Aufwärts/ Abwärts-Funktion werden die von diesen Quellen kommenden Sollwerte ignoriert.

<span id="page-237-4"></span>Die Eingänge funktionieren wie in *[Tabelle 5.36](#page-237-4)* gezeigt.

### **Tabelle 5.36 Aufwärts-/Abwärtsbefehl**

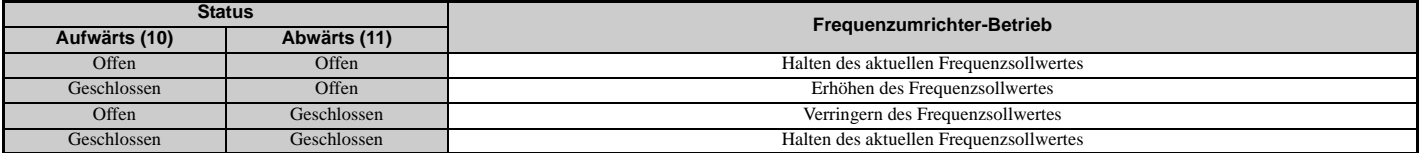

**Hinweis:1.** Ein oPE03-Alarm wird ausgelöst, wenn für einen Digitaleingang nur eine der Aufwärts/Abwärts-Funktionen programmiert wurde.

- **2.** Ein oPE03-Alarm wird ausgelöst, wenn die Aufwärts/Abwärts-Funktion den Klemmen zugeordnet wurde, während ein anderer Eingang für die Hochlauf-/Tieflauframpen-Haltefunktion programmiert wurde. Weitere Informationen über Alarme *[Siehe](#page-340-0)  [oPE-Codes, Ursachen und Lösungsmöglichkeiten auf Seite 341](#page-340-0)*.
	- **3.** Die Aufwärts/Abwärts-Funktion kann nur für Parameter b1-01 verwendet werden. Dies ist bei Verwendung von Parameter b1-15 und der Umschaltfunktion für den externen Sollwert (H1- $\Box$  $\Box$  $=$  2) zu berücksichtigen.

### **Verwendung der Aufwärts/Abwärts-Funktion mit der Frequenzsollwert-Haltefunktion (d4-01)**

- Bei deaktivierter Frequenzsollwert-Haltefunktion (d4-01 = 0) wird die Aufwärts/Abwärts-Funktion für den Frequenzsollwert auf 0 zurückgesetzt, wenn der Startbefehl aufgehoben oder die Stromversorgung aus- und wieder eingeschaltet wird.
- Bei d4-01 = 1 speichert der Frequenzumrichter den mit der Aufwärts/Abwärts-Funktion eingestellten Frequenzsollwert. Wenn der Startbefehl oder die Stromversorgung aus- und wieder eingeschaltet wird, läuft der Frequenzumrichter mit dem gespeicherten Sollwert wieder an. Der gespeicherte Wert kann zurückgesetzt werden, indem der Aufwärts- oder der Abwärts-Eingang geschlossen wird, ohne dass ein Startbefehl anliegt. *[Siehe d4-01:](#page-200-0)  [Auswahl Frequenzsollwert-Haltefunktion auf Seite 201](#page-200-0)*.

### **Verwendung der Aufwärts/Abwärts-Funktion mit Frequenzsollwert-Grenzwerten**

Der obere Grenzwert für den Frequenzsollwert wird von Parameter d2-01 bestimmt.

Der untere Grenzwert für den Frequenzsollwert hängt von der Einstellung des Parameters d4-10 ab und kann über einen Analogeingang oder den Parameter d2-02 gesetzt werden. *[Siehe d4-10: Auswahl Grenzwert für Frequenzsollwert](#page-204-0)  [Aufwärts/Abwärts auf Seite 205](#page-204-0)* für Details. Bei Ausgabe eines Startbefehls funktionieren die unteren Grenzwerte wie folgt:

- Wenn der untere Grenzwert nur über d2-02 eingestellt wird, läuft der Frequenzumrichter bis zu diesem Grenzwert hoch, sobald ein Startbefehl eingegeben wird.
- Wenn der untere Grenzwert nur über einen Analogeingang eingestellt wird, läuft der Frequenzumrichter bis zu diesem Grenzwert hoch, so lange der Startbefehl und ein Aufwärts-/Abwärtsbefehl anliegen. Er läuft nicht an, wenn nur der Startbefehl anliegt.

• Wenn der untere Grenzwert über einen Analogeingang und d2-02 eingestellt wird und der analoge Grenzwert höher als der Wert von d2-02 ist, läuft der Frequenzumrichter auf den Wert von d2-02 hoch, wenn ein Startbefehl eingegeben wird. Wenn der Wert von d2-02 erreicht ist, wird der Hochlauf bis zum analogen Grenzwert nur dann fortgesetzt, wenn ein Aufwärts-/Abwärtsbefehl eingestellt ist.

*[Abbildung 5.59](#page-238-3)* zeigt ein Beispiel der Aufwärts/Abwärts-Funktion, wobei der untere Grenzwert für den Frequenzsollwert durch d2-02 eingestellt und die Frequenzsollwert-Haltefunktion sowohl aktiviert (d4-01 = 1) als auch deaktiviert (d4-01 = 0) ist.

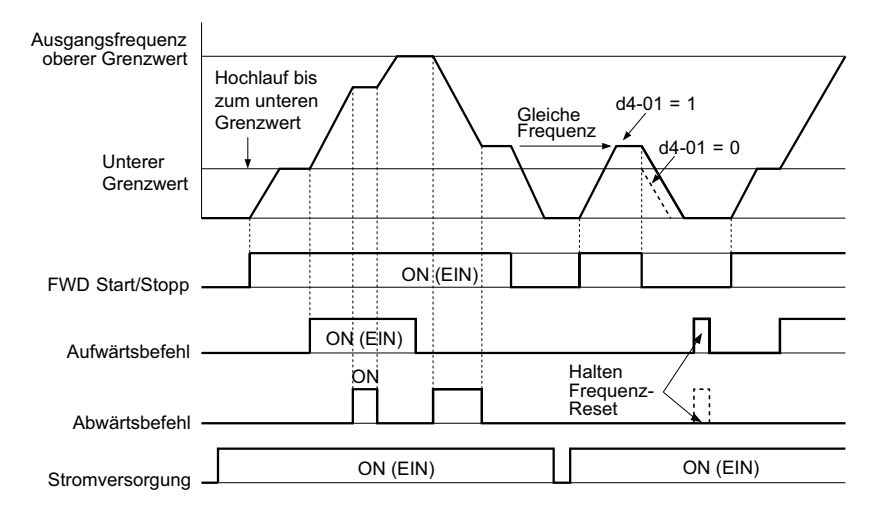

**Abbildung 5.59 Betrieb mit Aufwärts-/Abwärtsbefehl**

### <span id="page-238-3"></span><span id="page-238-0"></span>**Einstellung 12, 13: Vorwärts-Tippbetrieb, Rückwärts-Tippbetrieb**

Die als Vorwärts-Tippbetrieb (H1- $\Box \Box = 12$ ) und Rückwärts-Tippbetrieb (H1- $\Box \Box = 13$ ) programmierten Digitaleingänge sind Tippbetrieb-Eingänge, die keinen Startbefehl benötigen. Durch das Schließen der für den Vorwärts-Tippbetrieb-Eingang gesetzten Klemme läuft der Frequenzumrichter bis zum Frequenzsollwert für Tippbetrieb (d1-17) in Vorwärtsrichtung hoch. Der Rückwärts-Tippbetrieb hat die gleiche Auswirkung in umgekehrter Drehrichtung. Die Vorwärts- und Rückwärts-Tippbetrieb-Befehle können getrennt voneinander eingestellt werden.

**Hinweis:** Die Vorwärts- und Rückwärts-Tippbetrieb-Befehle heben alle anderen Frequenzsollwerte auf. Lässt die Einstellung des Frequenzumrichters jedoch keine Drehrichtungsumkehr zu (b1-04 = 1), hat die Aktivierung des Rückwärts-Tippbetriebs keine Auswirkungen. Wenn sowohl ein Vorwärts-Tippbetrieb-Befehl als auch ein Rückwärts-Tippbetrieb-Befehl gleichzeitig 500 ms oder länger anliegen, erfolgt ein Alarm, und der Frequenzumrichter läuft zum Stillstand aus.

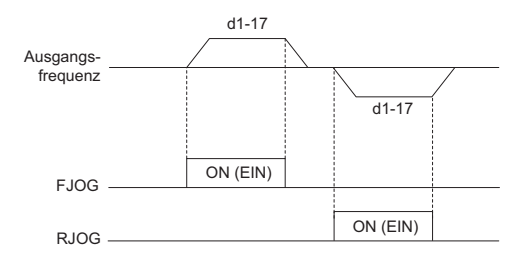

**Abbildung 5.60 FJOG/RJOG-Betrieb**

### <span id="page-238-1"></span>**Einstellung 14: Fehler zurücksetzen**

Immer wenn der Frequenzumrichter eine Fehlerbedingung erkennt, schließt der Fehlerausgangskontakt, und der Ausgang des Frequenzumrichters wird abgeschaltet. Der Motor läuft im Leerlauf bis zum Stillstand aus (für bestimmte Fehler können spezifische Stoppverfahren gewählt werden, zum Beispiel L1-04 für Motorüberhitzung). Nachdem der Startbefehl gelöscht wurde, kann der Fehler entweder mit der RESET-Taste am digitalen Bedienteil oder durch Schließen eines als Fehler-Reset (H1- $\Box$  $\Box$  $=$  14) konfigurierten Digitaleingangs gelöscht werden.

**Hinweis:** Fehler-Reset-Befehle werden ignoriert, so lange der Startbefehl anliegt. Um einen Fehler zurückzusetzen, muss zuerst der Startbefehl gelöscht werden.

### <span id="page-238-2"></span>**Einstellung 15, 17: Schnellstopp (Schließer/Öffner)**

Die Schnellstopp-Funktion arbeitet ähnlich wie ein Not-Halt-Eingangssignal für den Frequenzumrichter. Wenn ein Schnellstopp-Befehl eingegeben wird, während der Frequenzumrichter läuft, bremst der Frequenzumrichter mit einer in C1-09 eingestellten Tieflaufzeit bis zum Stillstand ab (*[Siehe C1-09: Schnellstoppzeit auf Seite 185](#page-184-0)*). Der

Frequenzumrichter kann nur erneut gestartet werden, nachdem er vollständig zum Stillstand gekommen ist, der Schnellstopp-Eingang AUS ist, und der Startbefehl ausgeschaltet wurde.

- Um die Schnellstopp-Funktion mit einem Schließer-Kontaktschalter auszulösen, ist H1- $\Box$  $\Box$  = 15 einzustellen.
- Um die Schnellstopp-Funktion mit einem Öffner-Kontaktschalter auszulösen, ist H1- $\square \square = 17$  einzustellen.

*[Abbildung 5.61](#page-239-3)* zeigt ein Betriebsbeispiel für Schnellstopp.

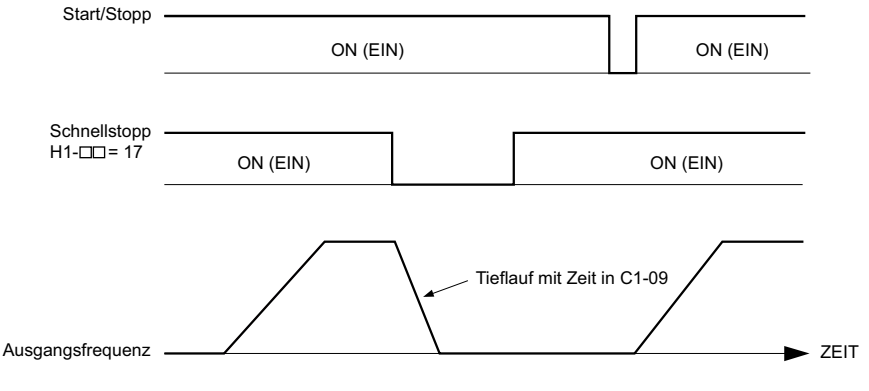

**Abbildung 5.61 Schnellstopp-Ansteuerung**

<span id="page-239-3"></span>**HINWEIS:** *Ein schneller Tieflauf kann einen Überspannungsfehler auslösen. Wenn ein Fehler vorliegt, wird der Frequenzumrichter-Ausgang geschlossen, und der Motor läuft im Leerlauf aus. Um diesen ungesteuerten Motorzustand zu vermeiden und um sicherzustellen, dass der Motor schnell und sicher angehalten wird, ist in C1-09 eine geeignete Schnellstopp-Zeit einzustellen.*

### <span id="page-239-1"></span><span id="page-239-0"></span>**Einstellung 16: Auswahl Motor 2**

Der Frequenzumrichter kann zwei Asynchronmotoren unabhängig voneinander ansteuern. Ein zweiter Motor kann über einen digitalen Multifunktionseingang ausgewählt werden (siehe *[Abbildung 5.62](#page-239-4)*).

**Hinweis:** Die Auswahlfunktion für Motor 2 steht nicht zur Verfügung, wenn ein PM-Motor verwendet wird.

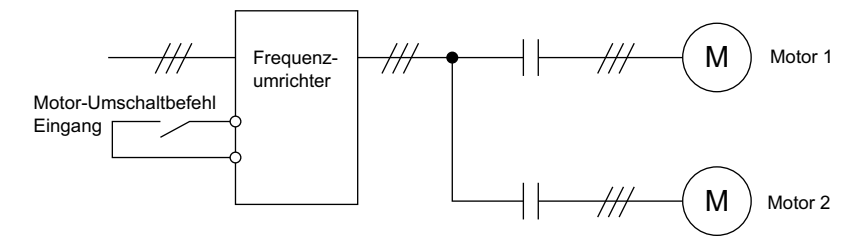

**Abbildung 5.62 Motorauswahl**

<span id="page-239-4"></span>Beim Umschalten zwischen Motor 1 und Motor 2 ändern sich auch die Parameter zur Regelung dieser Motoren. Die nachstehende *[Tabelle 5.37](#page-239-5)* enthält die Parameter für jeden der Motoren.

**Tabelle 5.37 Parameter zum Umschalten zwischen zwei Motoren**

<span id="page-239-5"></span>

| Nr.                                                                                                    | Einstellung 16 offen (Motor 1)            |               | Einstellung 16 geschlossen (Motor 2)                     |  |
|----------------------------------------------------------------------------------------------------|-------------------------------------------|---------------|----------------------------------------------------------|--|
| C1-□□: Hochlauf-/Tieflaufzeit                                                                                               | $C1-01$ bis $C1-04$                       | $\Rightarrow$ | C1-05 bis C1-08                                          |  |
| $C3$ - $\Box$ $\Box$ : Schlupfkompensation                                                                                  | C <sub>3</sub> -01 bis C <sub>3</sub> -04 | $\Rightarrow$ | C <sub>3</sub> -21 bis C <sub>3</sub> -24                |  |
| $C4$ - $\Box$ $\Box$ : Drehmomentkompensation                                                                               | $C4-01$                                   | $\Rightarrow$ | $C4-07$                                                  |  |
| $C5$ - $\Box$ $\Box$ : Drehzahlregelung (ASR)                                                                               | C5-01 bis C5-08, C5-12, C5-17, C5-18      | $\Rightarrow$ | C5-21 bis C5-28, C5-32, C5-37, C5-38                     |  |
| $E1$ - $\Box$ $\Box$ , $E3$ - $\Box$ $\Box$ : U/f-Kennlinie<br>$E2$ - $\Box$ $\Box$ , $E4$ - $\Box$ $\Box$ : Motorparameter | $E1$ - $DD$ . $E2$ - $DD$                 | ⇒             | $E3$ - $\Pi$ $\Pi$ bis $E4$ - $\Pi$ $\Pi$                |  |
| $F1$ - $\Box$ (Einstellungen für<br>PG-Drehzahlregelkarten)                                                                 | F1-01 bis F1-21                           | $\Rightarrow$ | F1-02 bis F1-04, F1-08 bis F1-11, F1-14, F1-31 bis F1-37 |  |

**Hinweis:1.** Beim Einsatz von zwei Motoren gilt der unter L1-01 eingestellte Motorüberlastschutz (oL1) für beide Motoren, Motor 1 und Motor 2.

- **2.** Während des Betriebs ist es nicht möglich, zwischen Motor 1 und Motor 2 umzuschalten. Beim Versuch umzuschalten wird ein "rUn"-Alarm ausgelöst.
- **3.** Beim Umschalten zwischen Motoren mit PG-Drehgeber zur Rückführung tritt eine Verzögerung von 500 ms auf.
- **4.** Die Auswahlfunktion für Motor 2 steht nicht zur Verfügung, wenn ein PM-Motor verwendet wird.

Wenn ein Digitalausgang für "Auswahl Motor 2" (H2-01, H2-02 oder H2-03 = 1C) programmiert ist, wird der Ausgang geschlossen, sobald Motor 2 ausgewählt wird.

### <span id="page-239-2"></span>**Einstellung 18: Eingang Timer-Funktion**

Durch diese Einstellung wird eine Digitaleingangsklemme als Eingang für die Timer-Funktion konfiguriert. Diese Einstellung ist in Verbindung mit dem Ausgang der Timer-Funktion (H2- $\square \square = 12$ ) zu verwenden. *Siehe b4*: *[Timer-Funktion auf Seite 169](#page-168-0)* für Details.

### <span id="page-240-0"></span>**Einstellung 19: Deaktivierung PID**

Wenn die PID-Funktion durch Parameter b5-01 aktiviert wurde, kann sie durch Schließen eines Digitalausgangs auf unbestimmte Zeit deaktiviert werden. Bei Freigabe des Eingangs nimmt der Frequenzumrichter den PID-Betrieb wieder auf. Siehe auch *[Blockschaltbild der PID-Regelung auf Seite 172](#page-171-0)*.

### <span id="page-240-1"></span>**Einstellung 1A: Auswahl Hochlauf-/Tieflaufzeit 2**

Wird zur Auswahl der Hochlauf-/Tieflaufzeiten 1 bis 4 in Verbindung mit dem Befehl "Auswahl Hochlauf-/Tieflaufzeit 1" verwendet. *[Siehe C1-01 bis C1-08: Hochlauf-/Tieflaufzeiten 1 bis 4 auf Seite 184](#page-183-0)* für Details.

### <span id="page-240-2"></span>**Einstellung 1B: Programmsperre**

Wenn ein Eingang für Programmsperre programmiert ist, lassen sich die Parameterwerte nicht ändern, so lange dieser Eingang offen ist (die Parametereinstellungen können jedoch weiter angezeigt und überwacht werden).

### <span id="page-240-3"></span>**Einstellung 1E: Sollwertabfrage/Halten**

Diese Funktion ermöglicht dem Anwender, ein an Klemme A1, A2 oder A3 anliegendes analoges Frequenzsollwertsignal abzufragen und den Frequenzwollwert auf dem abgefragten Wert zu halten. Wird die Abfrage-/ Haltefunktion für den analogen Frequenzsollwert mindestens 100 ms lang gehalten, liest der Frequenzumrichter den Analogeingang aus und ändert den Frequenzsollwert entsprechend der neu abgefragten Drehzahl (siehe *[Abbildung 5.63](#page-240-6)*).

Nachdem die Spannungsversorgung abgeschaltet und der abgefragte analoge Frequenzsollwert gelöscht wurde, wird der Frequenzsollwert auf 0 zurückgesetzt.

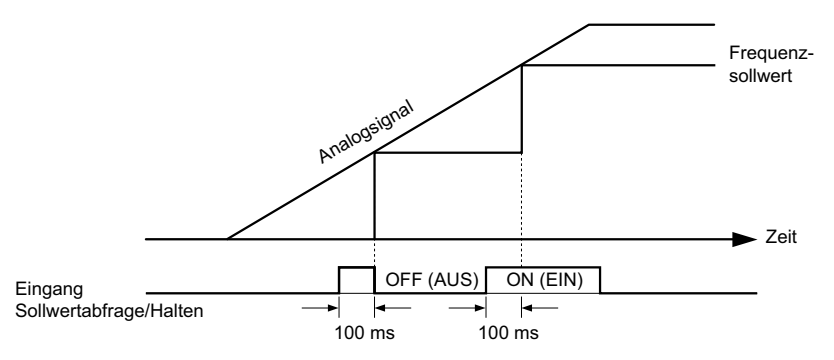

**Abbildung 5.63 Abfrage/Halten Analoger Frequenzsollwert**

<span id="page-240-6"></span>Ein oPE03-Fehler wird ausgelöst, wenn eine der folgenden Funktionen zusammen mit dem Abfrage-/Haltebefehl für den analogen Frequenzsollwert verwendet wird.

- Hochlauf-/Tieflauframpen-Haltefunktion (Einstellung: A)
- Aufwärtsbefehl, Abwärtsbefehl (Einstellung: 10, 11)
- Offsetfrequenz (Einstellung: 44 bis 46)
- Aufwärts 2- oder Abwärts 2-Befehl (Einstellung: 75, 76)

### <span id="page-240-4"></span>**Einstellung 20 bis 2F: Externe Störung**

Bei Verwendung des externen Störungsbefehls kann der Frequenzumrichter gestoppt werden, wenn Probleme mit externen Einrichtungen auftreten.

Um den externen Störungsbefehl zu verwenden, stellen Sie einen der digitalen Multifunktionseingänge auf einen Wert zwischen 20 bis 2F ein. Das digitale Bedienteil zeigt EF $\Box$  an, wobei  $\Box$  die Nummer der Klemme ist, der das externe Störungssignal zugeordnet wurde.

Beispiel: Wenn ein externes Störungssignal an Klemme S3 angelegt wird, wird "EF3" angezeigt.

Wählen Sie den in H1- $\square \square$  einzugebenden Wert aus einer Kombination der folgenden drei Bedingungen:

- Signaleingangspegel von Peripheriegeräten (Schließer, Öffner)
- Erkennungsmethode für externe Störung
- Betrieb nach Erkennung externe Störung

<span id="page-240-7"></span>*[Tabelle 5.38](#page-240-7)* zeigt die Beziehung zwischen den Bedingungen und den in H1-□□ eingestellten Werten:

**Tabelle 5.38 Anhalteverfahren für externe Störung**

<span id="page-240-5"></span>

|             | Klemmenstatus <1> |        | Erkennungsbedingungen <2> |                                                 | Stoppverfahren                         |                                                   |                          |                                                |
|-------------|-------------------|--------|---------------------------|-------------------------------------------------|----------------------------------------|---------------------------------------------------|--------------------------|------------------------------------------------|
| Einstellung | <b>Schließer</b>  | Öffner | Immer erkannt             | Erkennung nur<br>während des<br><b>Betriebs</b> | Auslauf bis zum<br>Stillstand (Fehler) | Leerlauf bis zum<br><b>Stillstand</b><br>(Fehler) | Schnellstopp<br>(Fehler) | <b>Nur Alarm</b><br>(Weiterbetrieb<br>möglich) |
| 20          |                   | -      |                           |                                                 |                                        | $\overline{\phantom{a}}$                          |                          |                                                |
| 21          |                   |        |                           |                                                 |                                        | $\overline{\phantom{a}}$                          |                          | $\overline{\phantom{a}}$                       |
| 22          |                   |        |                           |                                                 |                                        | $\overline{\phantom{a}}$                          |                          |                                                |
| 23          |                   |        |                           |                                                 |                                        |                                                   |                          |                                                |

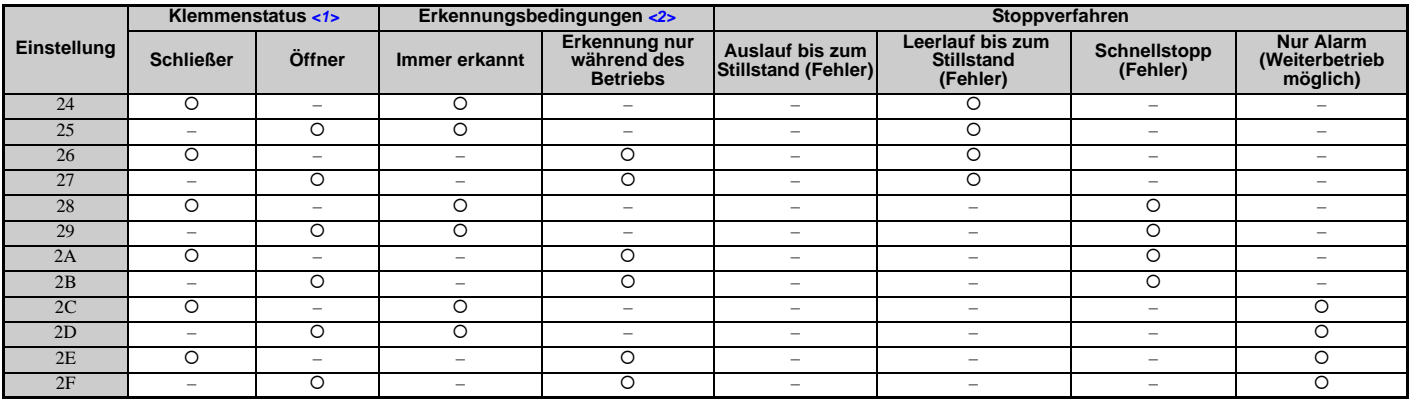

<1> Bestimmen Sie den Klemmenzustand für jeden Fehler, d.h. ob die Klemme Schließer- oder Öffnerfunktion hat.

<2> Bestimmen Sie, ob die Erkennung jedes Fehlers nur während des Betriebs aktiviert sein soll oder ob eine Erkennung immer stattfinden soll.

#### <span id="page-241-4"></span>**Einstellung 30: Rücksetzen PID-Integration**

Durch Konfigurieren eines der Digitaleingänge zum Zurücksetzen der PID-Integration (H1- $\Box$  $\Box$  = 30) wird der Wert des I-Anteils in der PID-Regelung bei jedem Schließen der Klemme auf 0 zurückgesetzt. Für weitere Details *[Siehe](#page-171-0)  [Blockschaltbild der PID-Regelung auf Seite 172](#page-171-0)*.

### <span id="page-241-5"></span>**Einstellung 31: Halten PID-Integration**

Durch Konfigurieren eines Digitaleingangs für "Halten-PID-Integration" (H1- $\Box$  $\Box$  $=$  31), bleibt der Wert des I-Anteils der PID-Regelung verriegelt, solange der Eingang aktiv ist. Die PID-Regelung nimmt den Integralbetrieb ab dem gehaltenen Wert wieder auf, sobald der Halte-Eingang der PID-Integration freigegeben wird. *[Siehe Blockschaltbild der](#page-171-0)  [PID-Regelung auf Seite 172](#page-171-0)* für weitere Informationen zu dieser Funktion.

#### <span id="page-241-6"></span>**Einstellung 32: Mehrstufen Drehzahlsollwert 4**

Dient zur Auswahl der Mehrstufen Drehzahlsollwerte d1-09 bis d1-16 in Verbindung mit der für Mehrstufen Drehzahlsollwert 1, 2 und 3 eingestellten Eingangsklemme. *[Siehe d1-01 bis d1-17: Frequenzsollwert 1 bis 16 und](#page-197-1)  [Tippbetrieb-Frequenzsollwert auf Seite 198](#page-197-1)*.

#### <span id="page-241-0"></span>**Einstellung 34: Abbruch PID-Sanftanlauf**

Ein als Abbrucheingang für PID-Sanftanlauf (H1- $\Box$  $\Box$ ) konfigurierter Digitaleingang kann zum Aktivieren/ Deaktivieren der PID-Sanftanlaufvorrichtung verwendet werden und dadurch die Hochlauf-/Tieflaufzeit b5-17 aufheben. *[Siehe Blockschaltbild der PID-Regelung auf Seite 172](#page-171-0)*.

#### <span id="page-241-1"></span>**Einstellung 35: Auswahl PID-Eingangspegel**

Ermöglicht einer Eingangsklemme die Umschaltung des Vorzeichens des PID-Eingangs. *[Siehe Blockschaltbild der](#page-171-0)  [PID-Regelung auf Seite 172](#page-171-0)* für Details.

### <span id="page-241-2"></span>**Einstellung 40, 41: Vorwärts/Rückwärtslauf-Befehl für 2-Draht-Ansteuerung**

Konfiguriert den Frequenzumrichter für 2-Draht-Ansteuerung.

Wenn ein auf 40 eingestellter Eingang schließt, läuft der Frequenzumrichter in Vorwärtsrichtung. Wenn ein auf 41 eingestellter Eingang schließt, arbeitet der Frequenzumrichter in Rückwärtsrichtung. Das gleichzeitige Schließen beider Eingänge verursacht eine externe Störung.

- **Hinweis:1.** Diese Funktion kann nicht zusammen mit den Einstellungen 42 und 43 verwendet werden.
	- **2.** Die gleichen Funktionen werden den Klemmen S1 und S2 zugeordnet, wenn der Frequenzumrichter für 2-Draht-Ansteuerung initialisiert ist.

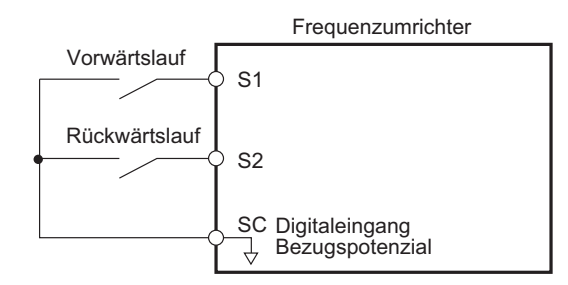

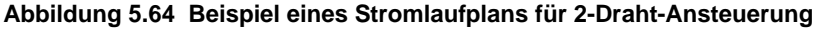

#### <span id="page-241-3"></span>**Einstellung 42, 43: Start- und Richtungsbefehl für 2-Draht-Ansteuerung 2**

Stellt den Frequenzumrichter auf 2-Draht-Ansteuerung 2 ein.

Wenn ein auf 42 eingestellter Eingang geschlossen ist, läuft der Frequenzumrichter in der gewählten Richtung. Bei Öffnen des Eingangs hält der Frequenzumrichter an. Der für 43 programmierte Eingang bestimmt die Richtung. Ist er offen, ist Vorwärtsrichtung gewählt. Ist er geschlossen, ist Rückwärtsrichtung gewählt.

**Hinweis:** Diese Funktion kann nicht zusammen mit den Einstellungen 40 und 41 verwendet werden.

#### <span id="page-242-0"></span>**Einstellung 44, 45, 46: Offsetfrequenz 1, 2, 3**

Diese Eingänge können verwendet werden, um die Offsetfrequenzen d7-01, d7-02 und d7-03 zum Frequenzsollwert zu addieren. *[Siehe d7-01 bis d7-03: Offsetfrequenz 1 bis 3 auf Seite 211](#page-210-0)* für Details.

#### **Einstellung 47: Knoten-Einstellung**

Bei angeschlossener Optionskarte SI-S3 setzt das Schließen dieser Klemme eine Knoten-Adresse für den Betrieb an einem CANopen-Netzwerk.

#### <span id="page-242-1"></span>**Einstellung 60: Gleichstrombremsbefehl**

Wird ein Gleichstrombremsbefehl eingegeben, während der Frequenzumrichter gestoppt ist, wird die Gleichstrombremsung aktiviert. Bei Eingabe eines Startbefehls oder Tippbetrieb-Befehls wird die Gleichstrombremsung freigegeben. *[Siehe b2: Gleichstrombremsung auf Seite 159](#page-158-0)* für Details zur Einstellung der Gleichstrombremsfunktion.

Die nachfolgende Abbildung veranschaulicht die Funktion der Gleichstrombremse.

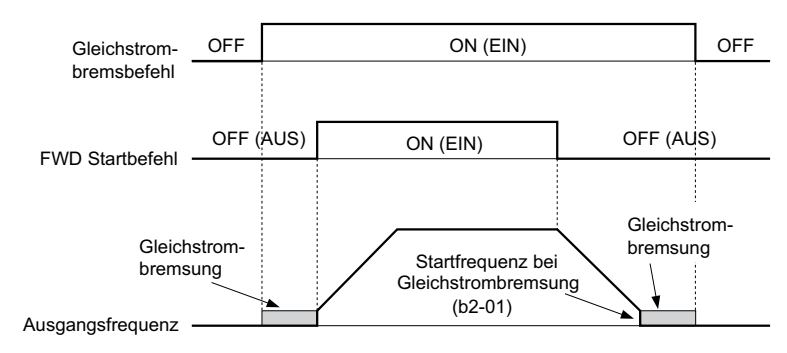

**Abbildung 5.65 Ablaufdiagramm Gleichstrombremseingang**

### <span id="page-242-2"></span>**Einstellung 61, 62: Befehl für externe Fangfunktion 1, 2**

Diese Eingangsfunktionen können zur Aktivierung der Fangfunktion verwendet werden, auch wenn der Parameter b3-01 = 0 ist (keine Fangfunktion bei Start). *[Siehe Aktivierung der Fangfunktion auf Seite 163](#page-162-0)* für Details zur Verwendung der Eingangssignale. *[Siehe b3: Fangfunktion auf Seite 161](#page-160-0)* für weitere Informationen zur Fangfunktion.

**Hinweis:** Ein Bedienungsfehler oPE03 ergibt sich für Fangfunktion 1 und 2, wenn beide gleichzeitig den Eingangsklemmen zugeordnet wurden.

#### <span id="page-242-3"></span>**Einstellung 63: Feldschwächung**

Aktiviert bei U/f-Regelung. Im geschlossenen Zustand wird Feldschwächung durchgeführt. *[Siehe d6: Feldschwächung](#page-209-0)  [und zwangsweise Felderregung auf Seite 210](#page-209-0)* für Details.

### <span id="page-242-4"></span>**Einstellung 67: Verbindungstestmodus**

Der Frequenzumrichter verfügt über eine eingebaute Selbstdiagnosefunktion für die serielle Kommunikation. Bei diesem Test werden die Sende- und Empfangsklemmen des RS-485/422-Anschlusses miteinander verbunden. Der Frequenzumrichter überträgt Daten und prüft anschließend, ob die übertragenen Daten fehlerfrei empfangen wurden. *[Siehe Selbstdiagnose auf Seite 526](#page-525-0)* für Details zur Verwendung dieser Funktion.

#### <span id="page-242-5"></span>**Einstellung 6A: Aktivierung Frequenzumrichter**

Ein zur Aktivierung des Frequenzumrichters konfigurierter Digitaleingang (H1- $\Box$  $= 6$ A) verhindert, dass der Frequenzumrichter einen Startbefehl ausführt, bis der Eingang geschlossen wird. Bei geöffnetem Eingang zur Aktivierung des Frequenzumrichters zeigt das digitale Bedienteil mit "dnE" an, dass der Frequenzumrichter deaktiviert ist.

Wenn ein Startbefehl aktiviert wird, bevor die für die Frequenzumrichter-Aktivierung eingestellte Klemme schließt, läuft der Frequenzumrichter erst an, wenn der Startbefehl aus- und wieder eingeschaltet wird (d. h. es ist ein neuer Startbefehl erforderlich). Wenn der Eingang bei laufendem Frequenzumrichter geöffnet wird, stoppt der Frequenzumrichter gemäß der in b1-03 eingestellten Methode (*[Siehe b1-03: Auswahl des Stoppverfahrens auf Seite 152](#page-151-0)*).

### <span id="page-242-6"></span>**Einstellung 71: Umschaltung Drehzahl-/Drehmomentregelung**

Schaltet den Frequenzumrichter zwischen Drehmomentregelung und Drehzahlregelung um. Drehmomentregelung wird bei geschlossener Klemme aktiviert, Drehzahlregelung bei geöffneter Klemme. Hierbei ist zu beachten, dass bei Verwendung dieser Funktion der Parameter d5-01 = 0 sein muss. Siehe *[d5: Drehmomentregelung auf Seite 206](#page-205-0)* und *[Umschaltung zwischen Drehmoment- und Drehzahlregelung auf Seite 208](#page-207-0)*.

### <span id="page-242-7"></span>**Einstellung 72: Zero-Servo-Regelung**

Dient zur Aktivierung der Zero-Servo-Funktion, mit der der Rotor in einer bestimmten Stellung verriegelt werden kann. Details siehe *[b9: Zero-Servo-Regelung auf Seite 183](#page-182-0)*.

### <span id="page-242-8"></span>**Einstellung 75, 76: Aufwärts 2-/Abwärts 2-Befehl**

Die Aufwärts 2-/Abwärts 2-Funktion kann verwendet werden, um eine Vorspannung zum Frequenzsollwert zu addieren. Der auf 75 gesetzte Eingang erhöht die Vorspannung, und der auf 76 gesetzte Eingang verringert sie. *[Tabelle 5.39](#page-243-5)* erklärt, wie die Aufwärts-/Abwärts 2-Funktion in Abhängigkeit von der Frequenzsollwertquelle und den Parametern d4-01,

d4-03 und d4-05 arbeitet. *[Siehe d4: Frequenzsollwert-Haltefunktion und Aufwärts/Abwärts 2-Funktion auf Seite 201](#page-200-1)* für weitere Einzelheiten zu diesen und anderen Parametern im Zusammenhang mit der Aufwärts-/Abwärts 2-Funktion.

**Hinweis:1.** Die Funktionen Aufwärts 2 und Abwärts 2 müssen paarweise eingestellt werden.

**2.** Stellen Sie bei Verwendung der Aufwärts 2- und Abwärts 2-Funktion geeignete Vorspannungsgrenzwerte in den Parametern d4-08 und d4-09 ein.

<span id="page-243-5"></span>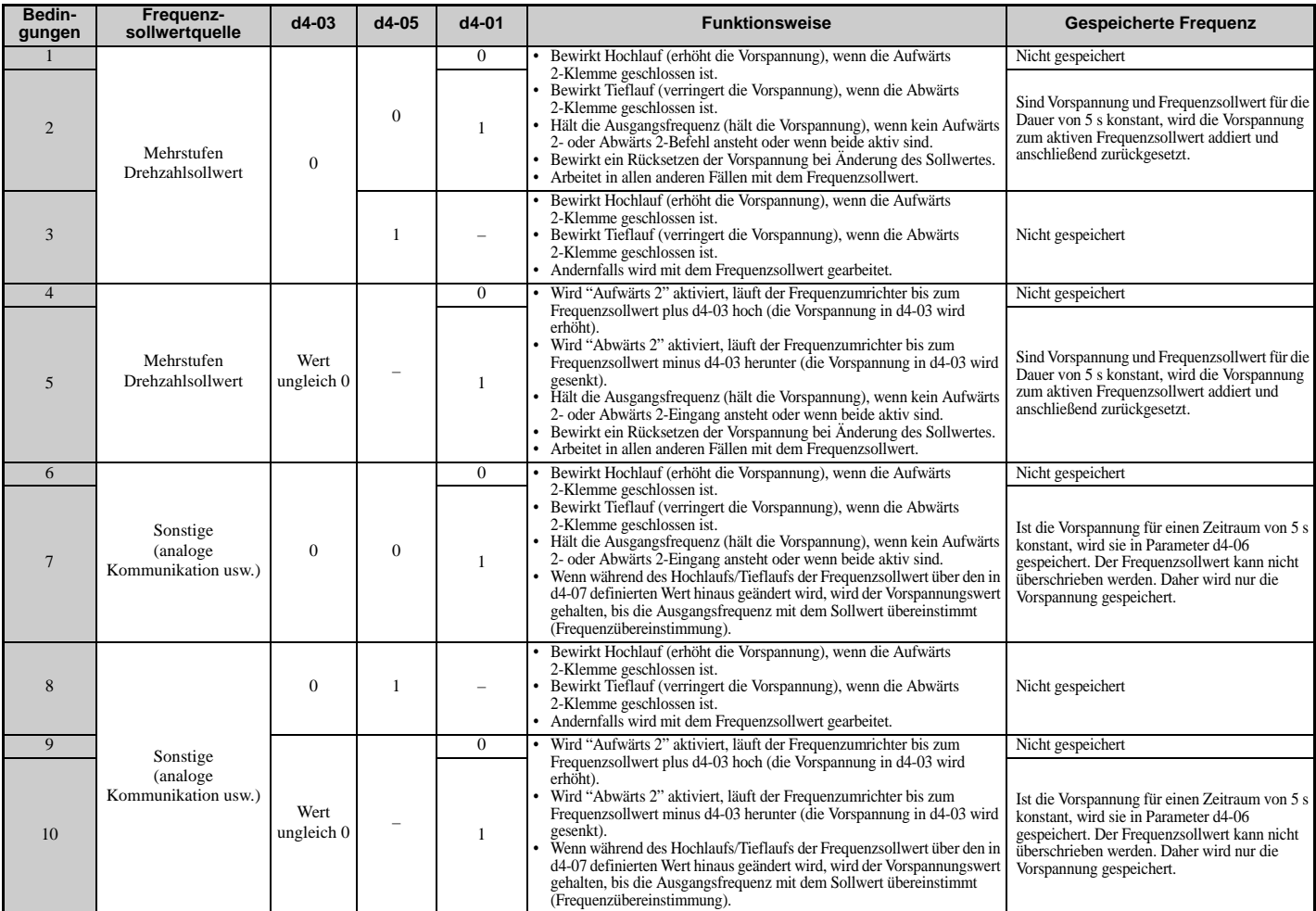

#### **Tabelle 5.39 Aufwärts/Abwärts 2 Funktionsweise**

### <span id="page-243-0"></span>**Einstellung 77: Umschaltung ASR-Verstärkung**

Schaltet die ASR-Verstärkung zwischen den in C5-01 und C5-03 eingestellten Werten um. Die in C5-03 eingestellte Verstärkung wird aktiviert, wenn die Klemme schließt, und C5-01 wird aktiviert, wenn die Klemme wieder öffnet. *[Siehe](#page-191-0)  [C5-01, C5-03/C5-02, C5-04: ASR-Proportionalverstärkung 1, 2 / ASR-Integrationszeit 1, 2 auf Seite 192](#page-191-0)* für eine ausführlichere Beschreibung.

### <span id="page-243-1"></span>**Einstellung 78: Polaritätsumkehr externer Drehmomentsollwert**

Kehrt die Richtung des Drehmomentsollwerts um, wenn die Klemme schließt. Details siehe *[d5: Drehmomentregelung auf](#page-205-0)  [Seite 206](#page-205-0)* und *[Einstellung von Drehmomentsollwert, Drehzahlgrenzwert und Drehmoment-Kompensation auf](#page-206-0)  [Seite 207](#page-206-0)*.

### <span id="page-243-2"></span>**Einstellung 7E: Vorwärts-/Rückwärtslauferkennung (für U/f-Regelung mit einfacher PG-Rückführung)**

Wenn ein Digitaleingang für diese Funktion programmiert ist, bestimmt der Eingang die Drehrichtung des Motors für die U/f-Regelung mit einfacher PG-Rückführung ( $\overline{A1-02} = 0$  und H6-01 = 3). Wenn der Eingang offen ist, wird angenommen, dass das Drehzahl-Rückführungssignal vorwärtsgerichtet ist. Wenn der Eingang geschlossen ist, wird es als rückwärtsgerichtet angesehen. *[Siehe H6: Impulsfolge-Eingang/Ausgang auf Seite 263](#page-261-0)*.

### <span id="page-243-3"></span>**Einstellung 7F: Auswahl bidirektionaler PID-Ausgang**

Wird der PID-Ausgang für die bidirektionale Ausgangsumwandlung in Parameter d4-11 aktiviert, kann ein für 7F programmierter Digitaleingang zum Umschalten zwischen dem normalen Ausgang und dem bidirektionalen Ausgang verwendet werden. Bei geöffnetem Digitaleingang bildet der PID-Ausgang den Ausgangsfrequenzsollwert. Bei Schließen des Eingangs wird der PID-Ausgang in einen bidirektionalen Ausgangsfrequenzsollwert umgewandelt. Siehe *[d4-11: Auswahl Bidirektionaler Ausgang auf Seite 206](#page-205-1)*.

### <span id="page-243-4"></span>**Einstellung 90 bis 97: DriveWorksEZ Digitaleingänge 1 bis 8**

Diese Einstellungen gelten für bei DriveWorksEZ verwendeten Digitaleingangsfunktionen. Diese Einstellungen müssen in der Regel nicht geändert werden.

### <span id="page-244-0"></span>**Einstellung 9F: Deaktivierung DriveWorksEZ**

Diese Funktion wird zum Aktivieren oder Deaktivieren eines DriveWorksEZ-Programms im Frequenzumrichter verwendet. Ein für diese Funktion programmierter Eingang ist nur gültig, wenn A1-07 = 2 ist.

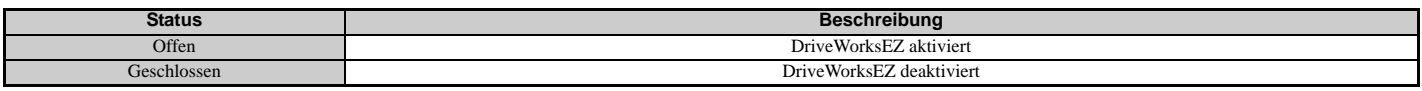

# **H2: Multifunktions-Digitalausgänge**

### **H2-01 bis H2-03: Funktionsauswahl für die Klemmen M1-M2, M3-M4 und M5-M6**

Der Frequenzumrichter besitzt drei Multifunktions-Ausgangsklemmen. *[Tabelle 5.40](#page-244-2)* nennt die verfügbaren Funktionen für diese Klemmen unter Verwendung von H2-01, H2-02 und H2-03.

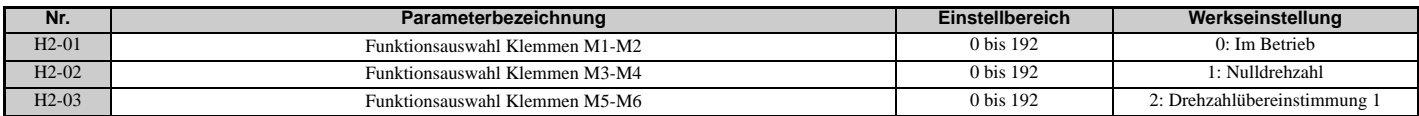

#### **Tabelle 5.40 Einstellung der digitalen Multifunktions-Ausgangsklemmen**

<span id="page-244-2"></span>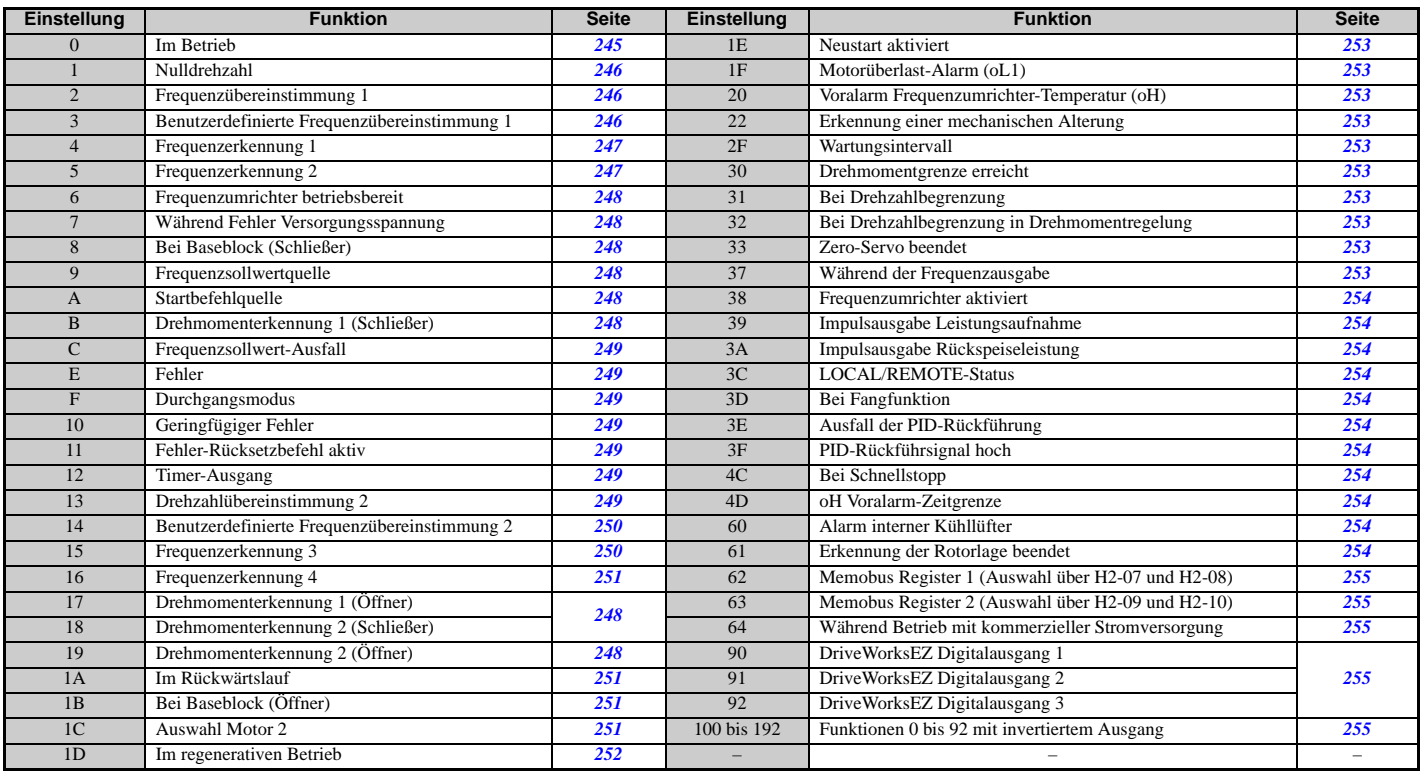

### <span id="page-244-1"></span>**Einstellung 0: Im Betrieb**

Ausgang schließt, wenn der Frequenzumrichter eine Spannung liefert.

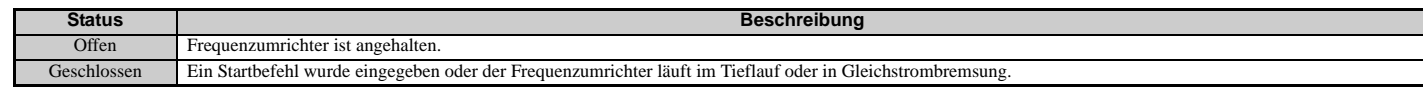

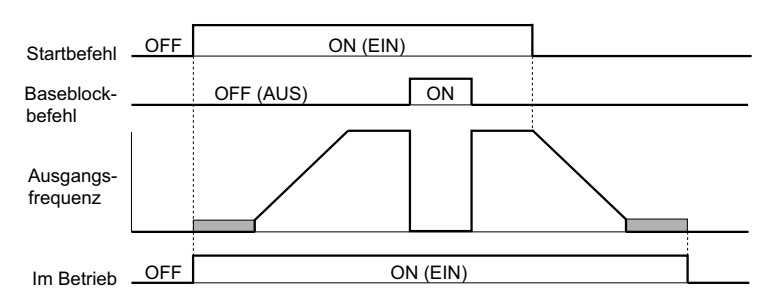

**Abbildung 5.66 Ablaufdiagramm für Betrieb**

### **5.7 H: Klemmenfunktionen**

### <span id="page-245-0"></span>**Einstellung 1: Nulldrehzahl**

Klemme schließt, wenn die Ausgangsfrequenz oder Motordrehzahl (CLV, CLV/PM) einen Wert kleiner oder gleich der in E1-09 oder b2-01 eingestellten minimalen Ausgangsfrequenz annimmt.

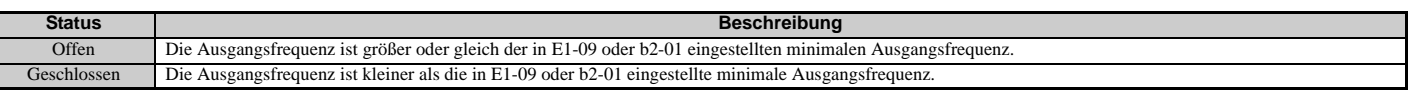

**Hinweis:** Wenn die Regelverfahren CLV oder CLV/PM verwendet werden, schließt die Ausgangsklemme, wenn die Motordrehzahl kleiner oder gleich dem für b2-01 eingestellten Nulldrehzahlpegel wird. Bei allen anderen Regelverfahren schließt die Ausgangsklemme, wenn die Ausgangsfrequenz kleiner oder gleich der für E1-09 eingestellten minimalen Ausgangsfrequenz wird.

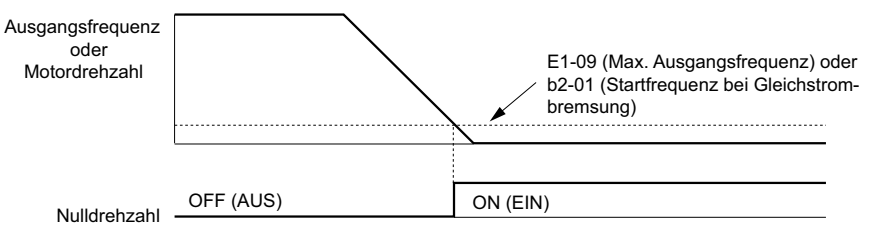

**Abbildung 5.67 Ablaufdiagramm für Nulldrehzahl**

### <span id="page-245-1"></span>Einstellung 2: Frequenzübereinstimmung 1 (f<sub>ref</sub>/f<sub>out</sub> Agree 1)

Schließt, wenn die tatsächliche Ausgangsfrequenz oder die Motordrehzahl (CLV, CLV/PM) unabhängig von der Richtung innerhalb des Frequenzübereinstimmungsbereichs (L4-02) des aktuellen Frequenzsollwertes liegt.

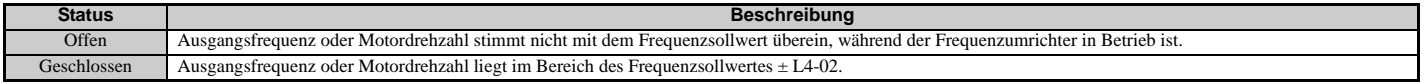

**Hinweis:** Erkennung arbeitet in beiden Richtungen, vorwärts und rückwärts.

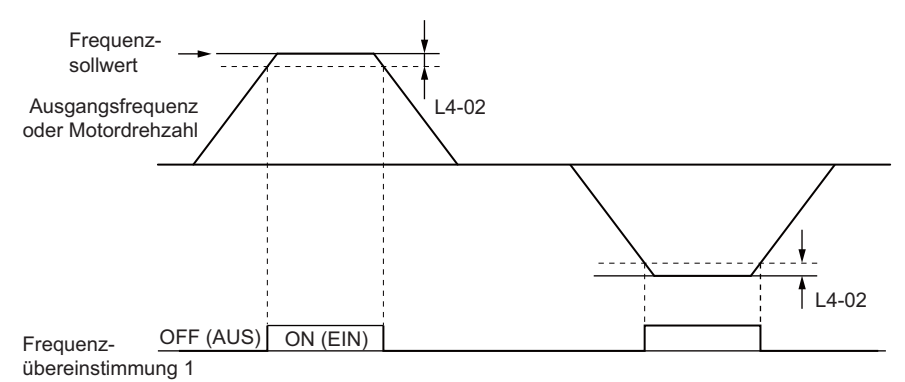

**Abbildung 5.68 Ablaufdiagramm für Frequenzübereinstimmung 1**

Für weitere Details *[Siehe L4-01, L4-02: Erkennungspegel für Frequenzübereinstimmung und Erkennungsbandbreite](#page-277-0)  [auf Seite 278](#page-277-0)*.

### <span id="page-245-2"></span>Einstellung 3: Benutzerdefinierte Frequenzübereinstimmung 1 (f<sub>ref</sub>/f<sub>set</sub> Agree 1)

Schließt, wenn die tatsächliche Ausgangsfrequenz oder die Motordrehzahl (CLV, CLV/PM) und der Frequenzsollwert innerhalb der Erkennungsbreite für Frequenzübereinstimmung (L4-02) des Erkennungspegels für Frequenzübereinstimmung (L4-01) liegen.

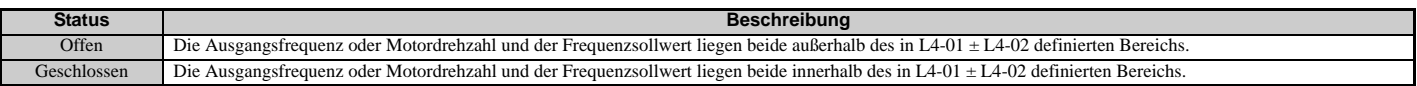

**Hinweis:** Die Frequenzerkennung arbeitet im Vorwärts- und Rückwärtslauf. Der Wert von L4-01 wird als Erkennungspegel für beide Richtungen verwendet.

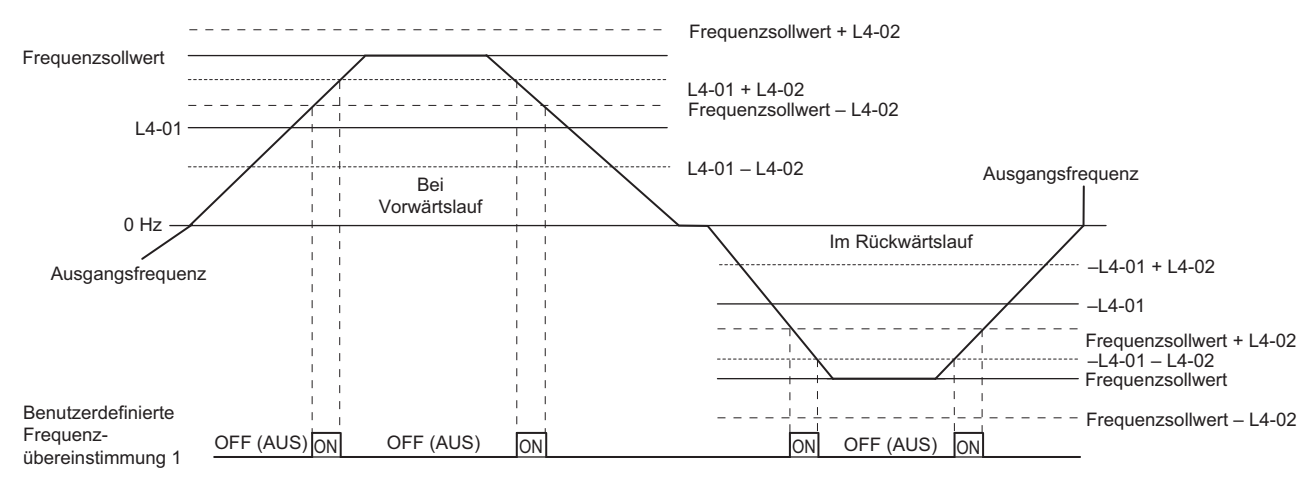

**Abbildung 5.69 Ablaufdiagramm für benutzerdefinierte Frequenzübereinstimmung 1**

*[Siehe L4-01, L4-02: Erkennungspegel für Frequenzübereinstimmung und Erkennungsbandbreite auf Seite 278](#page-277-0)* für weitere Anweisungen.

### <span id="page-246-0"></span>**Einstellung 4: Frequenzerkennung 1**

Der Ausgang wird geöffnet, wenn die Ausgangsfrequenz oder Motordrehzahl (CLV, CLV/PM) über den in L4-01 eingestellten Erkennungspegel plus die in L4-02 eingestellte Erkennungsbandbreite steigt. Die Klemme bleibt offen, bis die Ausgangsfrequenz oder Motordrehzahl unter den in L4-01 eingestellten Wert abfällt.

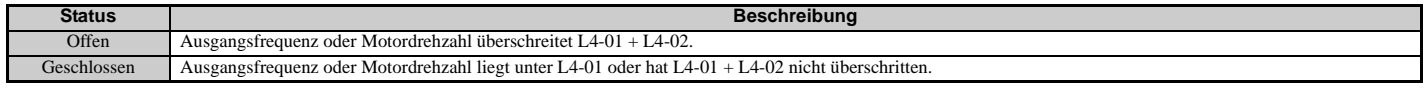

**Hinweis:** Die Frequenzerkennung arbeitet im Vorwärts- und Rückwärtslauf. Der Wert von L4-01 wird als Erkennungspegel für beide Richtungen verwendet.

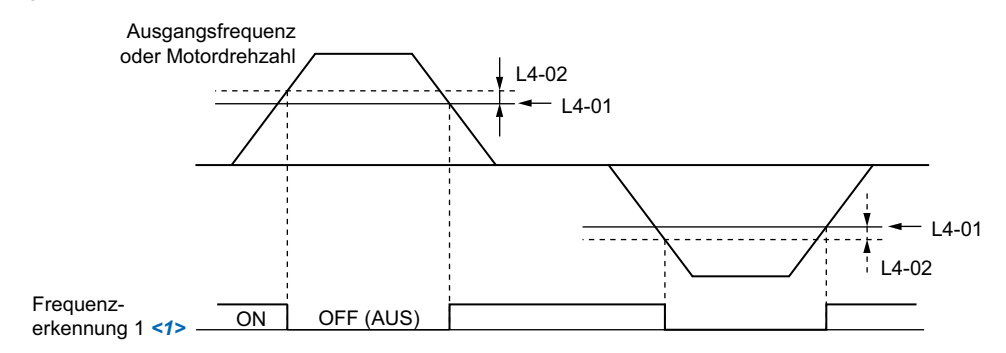

<1> Dieses Ablaufdiagramm ist gültig, wenn L4-07 (Auswahl Erkennung der Frequenzübereinstimmung) auf 1 gesetzt ist (Erkennung immer aktiviert). Die Werkseinstellung für L4-07 ist 0 (keine Erkennung bei Baseblock). Bei L4-07 = 0 öffnet die Klemme bei Baseblock.

**Abbildung 5.70 Ablaufdiagramm für Frequenzerkennung 1**

Für weitere Details *[Siehe L4-01, L4-02: Erkennungspegel für Frequenzübereinstimmung und Erkennungsbandbreite](#page-277-0)  [auf Seite 278](#page-277-0)*.

#### <span id="page-246-1"></span>**Einstellung 5: Frequenzerkennung 2**

Der Ausgang wird geschlossen, wenn die Ausgangsfrequenz oder Motordrehzahl (CLV, CLV/PM) über dem in L4-01 eingestellten Erkennungspegel liegt. Die Klemme bleibt geschlossen, bis die Ausgangsfrequenz oder Motordrehzahl unter den in L4-01 eingestellten Wert minus der Einstellung von L4-02 abfällt.

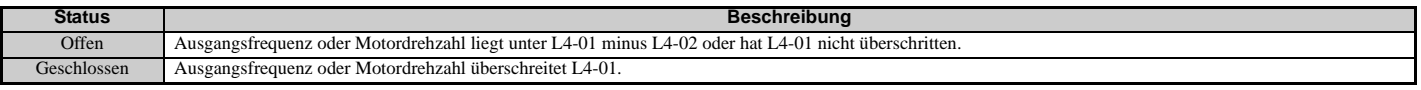

**Hinweis:** Die Frequenzerkennung arbeitet im Vorwärts- und Rückwärtslauf. Der Wert von L4-01 wird als Erkennungspegel für beide Richtungen verwendet.

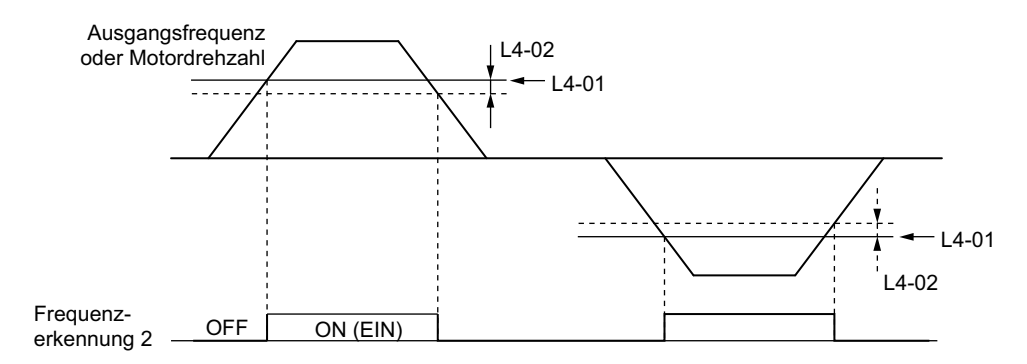

### **Abbildung 5.71 Ablaufdiagramm für Frequenzerkennung 2**

Für weitere Details *[Siehe L4-01, L4-02: Erkennungspegel für Frequenzübereinstimmung und Erkennungsbandbreite](#page-277-0)  [auf Seite 278](#page-277-0)*.

### <span id="page-247-0"></span>**Einstellung 6: Frequenzumrichter betriebsbereit**

Der Ausgang wird geschlossen, wenn der Frequenzumrichter bereit zur Ansteuerung des Motors ist. Die Klemme wird unter den nachfolgend genannten Bedingungen nicht geschlossen, und alle Startbefehle werden ignoriert.

- Wenn die Stromversorgung ausgeschaltet wird
- Bei einem Fehler
- Bei einer Funktionsstörung der internen Stromversorgung des Frequenzumrichters
- Bei einer fehlerhaften Parametereinstellung, die einen Betrieb unmöglich macht
- Bei einer Unterspannung, obwohl bereits angehalten
- Bei der Bearbeitung eines Parameters im Programmierbetrieb (bei b1-08 = 0)

### <span id="page-247-1"></span>**Einstellung 7: Während Fehler Versorgungsspannung**

Der Ausgang wird geschlossen, wenn die Versorgungsspannung oder die Steuerkreisspannung unter die Betriebsspannung des Frequenzumrichters abfällt oder wenn die Netzfrequenz fehlerhaft ist.

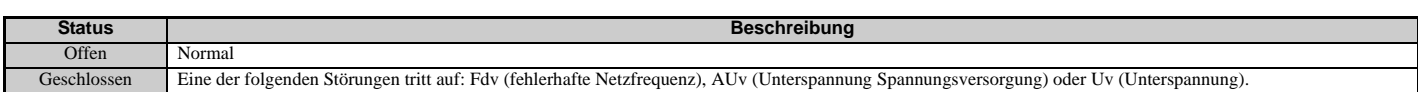

### <span id="page-247-2"></span>**Einstellung 8: Bei Baseblock (Schließer)**

Der Ausgang wird geschlossen und zeigt damit an, dass sich der Frequenzumrichter in einem Baseblock-Zustand befindet. Im Baseblock-Zustand schalten die Ausgangstransistoren nicht, und es wird keine Leistungsteilspannung ausgegeben.

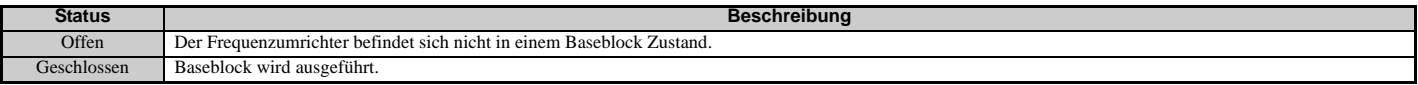

### <span id="page-247-3"></span>**Einstellung 9: Frequenzsollwertquelle**

Ein für diese Funktion programmierter Digitalausgang zeigt die aktuell angewählte Frequenzsollwertquelle an.

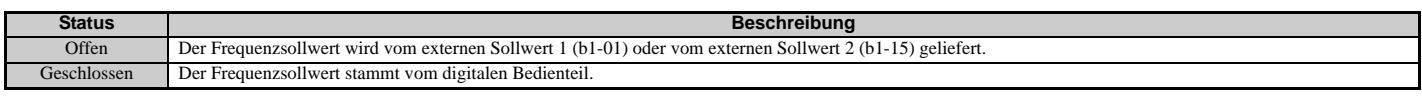

#### <span id="page-247-4"></span>**Einstellung A: Startbefehlquelle**

Ein für diese Funktion programmierter Digitalausgang zeigt die aktuell angewählte Startbefehlquelle an.

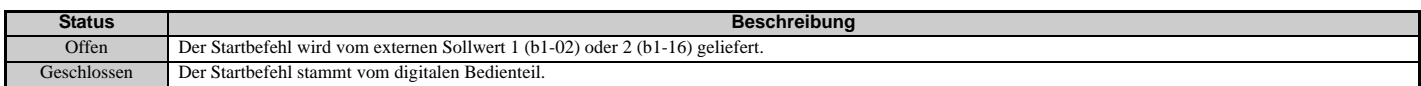

<span id="page-247-5"></span>**Einstellung B, 17, 18, 19: Drehmomenterkennung 1 (Schließer, Öffner), Drehmomenterkennung 2 (Schließer, Öffner)**

Diese digitalen Ausgangsfunktionen dienen zum Melden einer mechanischen Überlast- oder Unterlastsituation an ein externes Gerät.

Stellen Sie die Drehmomenterkennungspegel ein, und wählen Sie eine Ausgangsfunktion in der nachfolgenden Tabelle aus. *[Siehe L6: Drehmomenterkennung auf Seite 280](#page-279-0)* für Details.

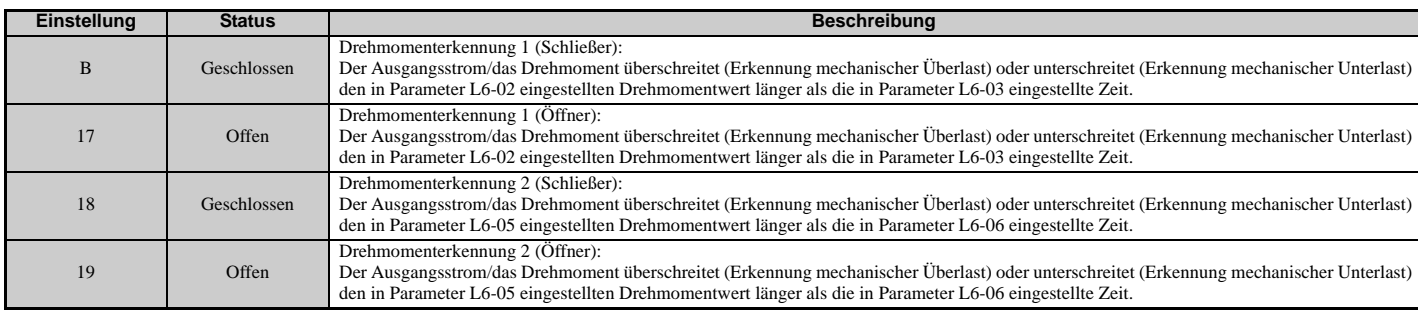

#### <span id="page-248-0"></span>**Einstellung C: Frequenzsollwert-Ausfall**

Ein für diese Funktion eingestellter Ausgang wird geschlossen, wenn ein Ausfall des Frequenzsollwertes erkannt wird. *[Siehe L4-05: Auswahl Frequenzsollwert-Ausfallerkennung auf Seite 278](#page-277-1)* für Details.

#### <span id="page-248-1"></span>**Einstellung E: Fehler**

Der Digitalausgang schließt sich, wenn im Frequenzumrichter ein Fehler auftritt (einschließlich der Fehler CPF00 und CPF01).

#### <span id="page-248-2"></span>**Einstellung F: Durchgangsmodus**

Mit dieser Einstellung kann die Klemme im Durchgangsmodus genutzt werden. Bei Einstellung F löst ein Ausgangssignal keine Funktion im Frequenzumrichter aus. Die Einstellung F erlaubt jedoch weiterhin, dass der Ausgangsstatus durch eine SPS über eine Kommunikationsoption oder über MEMOBUS/Modbus-Verbindungen abgefragt wird.

#### <span id="page-248-3"></span>**Einstellung 10: Geringfügiger Fehler**

Der Ausgang schließt, wenn eine geringfügige Fehlerbedingung vorliegt.

#### <span id="page-248-4"></span>**Einstellung 11: Fehler-Rücksetzbefehl aktiv**

Der Ausgang wird geschlossen, wenn versucht wird, einen Fehler von den Steuerkreisklemmen, über serielle Verbindungen oder mittels einer Kommunikationsoptionskarte zurückzusetzen.

#### <span id="page-248-5"></span>**Einstellung 12: Timer-Ausgang**

Durch diese Einstellung wird eine Digitalausgangsklemme als Ausgang für die Timer-Funktion konfiguriert. *[Siehe b4:](#page-168-0)  [Timer-Funktion auf Seite 169](#page-168-0)* für Details.

# <span id="page-248-6"></span>Einstellung 13: Frequenzübereinstimmung 2 (f<sub>ref</sub> /f<sub>out</sub> agree 2)

Schließt, wenn die tatsächliche Ausgangsfrequenz oder die Motordrehzahl (CLV, CLV/PM) unabhängig von der Richtung innerhalb der Erkennungsbreite für Frequenzübereinstimmung (L4-04) des aktuellen Frequenzsollwertes liegt.

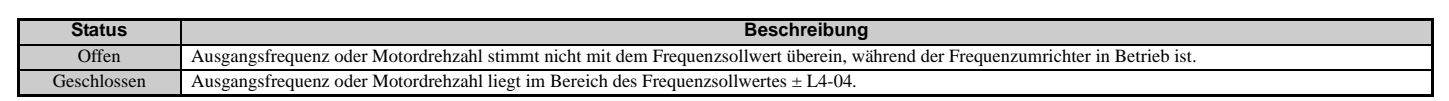

**Hinweis:** Die Erkennung arbeitet vorwärts und rückwärts.

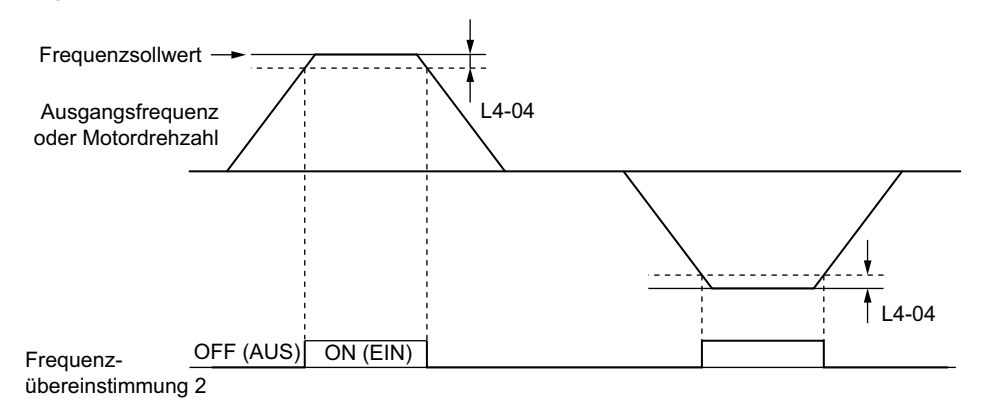

#### **Abbildung 5.72 Ablaufdiagramm für Frequenzübereinstimmung 2**

Für weitere Details *[Siehe L4-03, L4-04: Erkennungspegel für Frequenzübereinstimmung und Erkennungsbandbreite](#page-277-2)  [\(+/-\) auf Seite 278](#page-277-2)*.

### <span id="page-249-0"></span>**Einstellung 14: Benutzerdefinierte Frequenzübereinstimmung 2 (fref /fset agree 2)**

Schließt, wenn die tatsächliche Ausgangsfrequenz oder die Motordrehzahl (CLV, CLV/PM) und der Frequenzsollwert innerhalb der Erkennungsbreite für Frequenzübereinstimmung (L4-04) des Erkennungspegels für Frequenzübereinstimmung (L4-03) liegen. Da der Erkennungspegel L4-03 ein Wert mit Vorzeichen ist, erfolgt die Erkennung nur in der festgelegten Richtung.

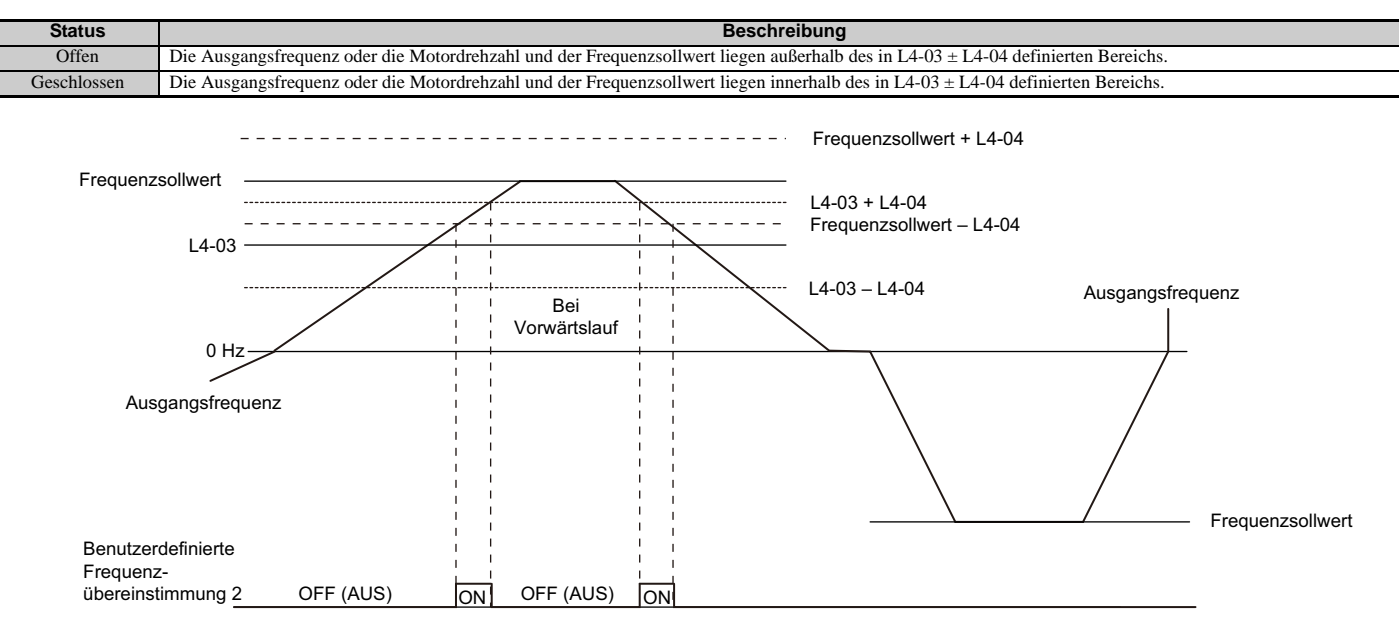

**Abbildung 5.73 Beispiel mit positivem L3-04-Parameterwert für benutzerdefinierte Frequenzübereinstimmung 2**

Für weitere Details *[Siehe L4-03, L4-04: Erkennungspegel für Frequenzübereinstimmung und Erkennungsbandbreite](#page-277-2)  [\(+/-\) auf Seite 278](#page-277-2)*.

### <span id="page-249-1"></span>**Einstellung 15: Frequenzerkennung 3**

Der Ausgang wird geöffnet, wenn die Ausgangsfrequenz oder Motordrehzahl (CLV, CLV/PM) über den in L4-03 eingestellten Erkennungspegel plus die in L4-04 eingestellte Erkennungsbandbreite steigt. Die Klemme bleibt offen, bis die Ausgangsfrequenz oder Motordrehzahl unter den in L4-03 eingestellten Wert abfällt. Da der Erkennungspegel L4-03 ein Wert mit Vorzeichen ist, erfolgt die Erkennung nur in der festgelegten Richtung.

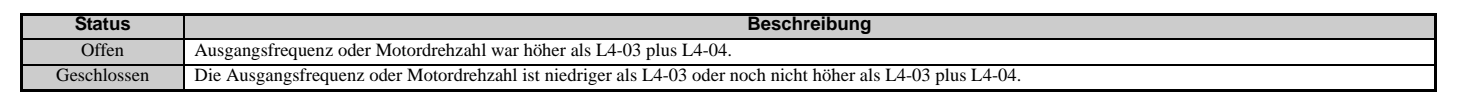

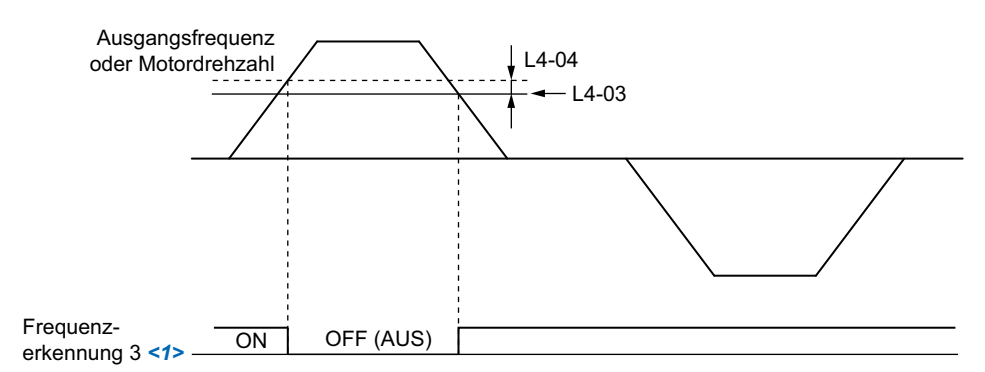

**Abbildung 5.74 Beispiel für Frequenzerkennung 3 mit positivem L3-04-Parameterwert**

<1> Dieses Ablaufdiagramm ist gültig, wenn L4-07 (Auswahl Erkennung der Frequenzübereinstimmung) auf 1 gesetzt ist (Erkennung immer aktiviert). Die Werkseinstellung für L4-07 ist 0 (keine Erkennung bei Baseblock). Bei L4-07 = 0 öffnet die Klemme bei Baseblock.

Für weitere Details *[Siehe L4-03, L4-04: Erkennungspegel für Frequenzübereinstimmung und Erkennungsbandbreite](#page-277-2)  [\(+/-\) auf Seite 278](#page-277-2)*.

### <span id="page-249-2"></span>**Einstellung 16: Frequenzerkennung 4**

Der Ausgang wird geschlossen, wenn die Ausgangsfrequenz oder die Motordrehzahl (CLV, CLV/PM) über den in L4-03 eingestellten Erkennungspegel steigt. Die Klemme bleibt geschlossen, bis die Ausgangsfrequenz oder Motordrehzahl unter den in L4-03 eingestellten Wert minus der Einstellung von L4-04 abfällt. Da der Erkennungspegel L4-03 ein Wert mit Vorzeichen ist, erfolgt die Frequenzerkennung nur in der festgelegten Richtung.

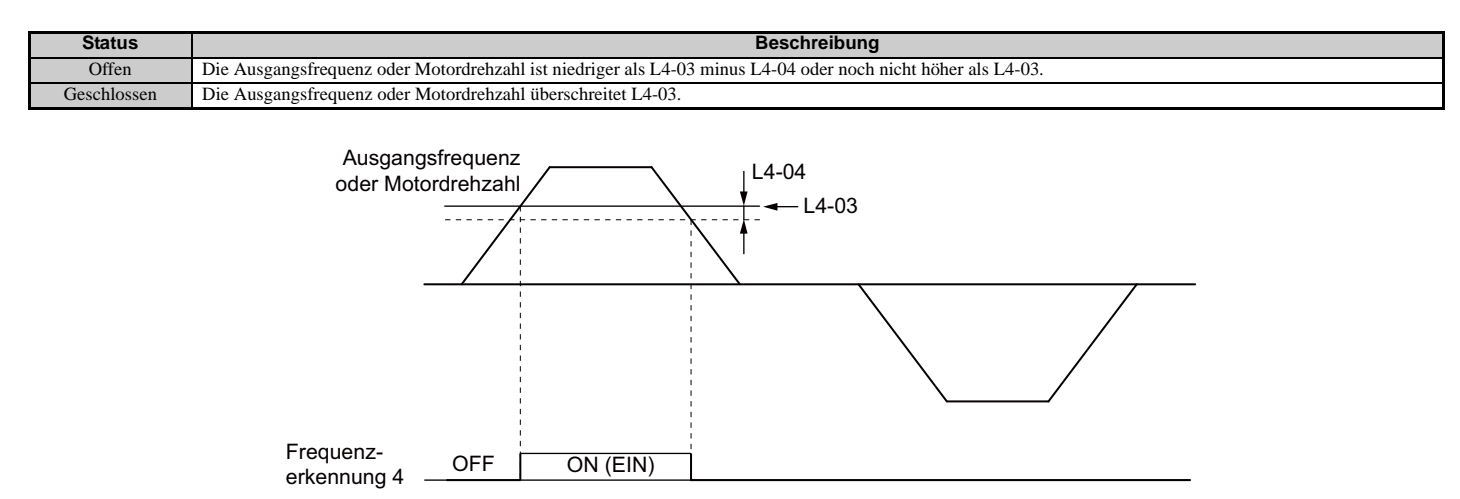

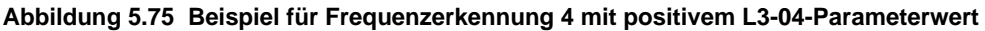

Für weitere Details *[Siehe L4-03, L4-04: Erkennungspegel für Frequenzübereinstimmung und Erkennungsbandbreite](#page-277-2)  [\(+/-\) auf Seite 278](#page-277-2)*.

#### <span id="page-250-0"></span>**Einstellung 1A: Im Rückwärtslauf**

Ein für "Im Rückwärtslauf" eingestellter Digitalausgang schließt, wenn der Frequenzumrichter den Motor in Rückwärtsrichtung betreibt.

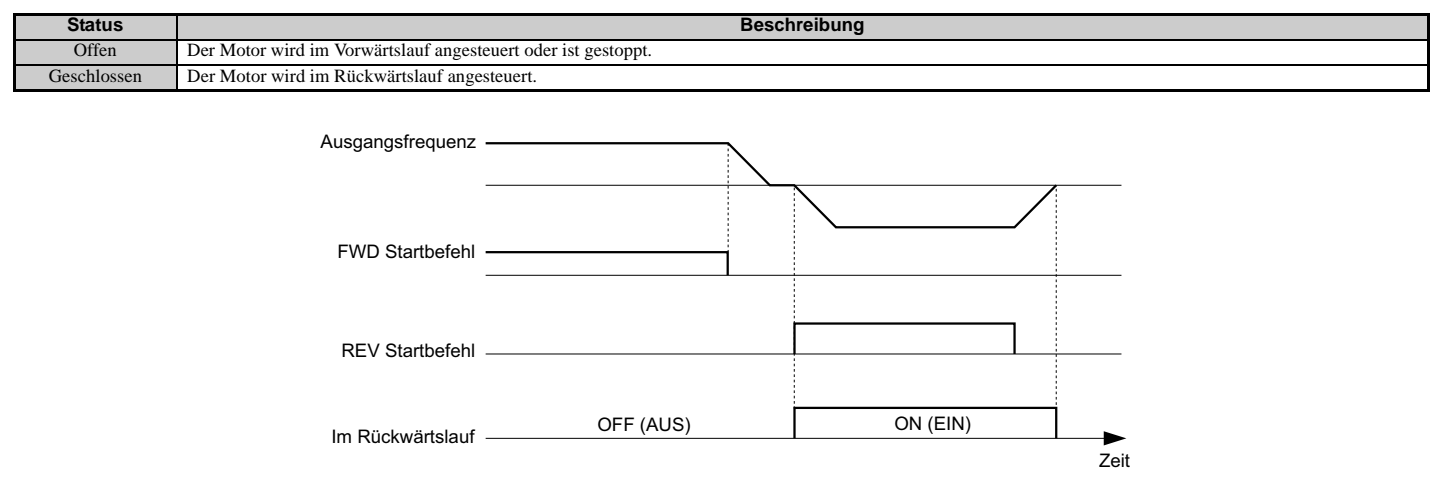

**Abbildung 5.76 Beispiel für Ablaufdiagramm des Rückwärtslauf-Ausgangs**

#### <span id="page-250-1"></span>**Einstellung 1B: Bei Baseblock (Öffner)**

Der Ausgang wird geöffnet und zeigt damit an, dass sich der Frequenzumrichter in einem Baseblock-Zustand befindet. Während der Baseblock-Ausführung schalten die Ausgangstransistoren nicht, und es wird keine Leistungsteilspannung ausgegeben.

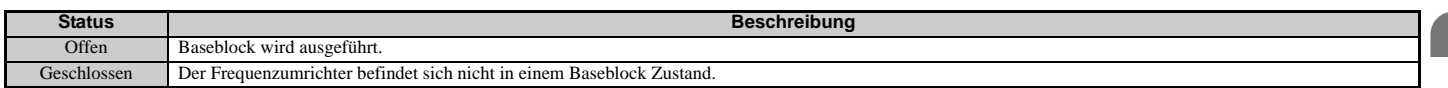

#### <span id="page-250-2"></span>**Einstellung 1C: Auswahl Motor 2**

Zeigt an, welcher Motor ausgewählt ist, wenn eine andere Klemme für die Umschaltung des Frequenzumrichter-Betriebs zwischen zwei Motoren eingerichtet ist (H1- $\Box\Box$  = 16). *[Siehe Einstellung 16: Auswahl Motor 2 auf Seite 240](#page-239-1)* für weitere Einzelheiten zur Umschaltung zwischen Motoren.

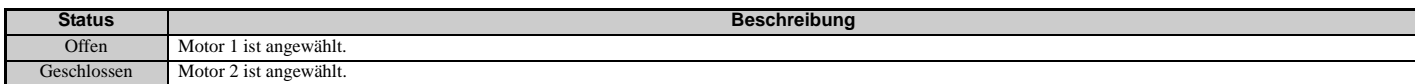

#### <span id="page-250-3"></span>**Einstellung 1D: Im regenerativen Betrieb**

Die Klemme schließt, wenn der Motor im regenerativen Betrieb angesteuert wird.

### <span id="page-251-0"></span>**Einstellung 1E: Neustart aktiviert**

Ein für "Neustart aktiviert" eingerichteter Ausgang schließt, wenn der Frequenzumrichter einen Neustartversuch nach einem Fehler unternimmt.

Die Neustartfunktion nach Fehler ermöglicht dem Frequenzumrichter die automatische Löschung eines Fehlers. Die auf 1E eingestellte Klemme schließt, nachdem der Fehler gelöscht wurde und der Frequenzumrichter mit dem Neustartversuch begonnen hat. Wenn der Frequenzumrichter den Neustart nicht innerhalb der mit L5-01 eingestellten zulässigen Anzahl von Versuchen erfolgreich durchführen kann, wird ein Fehler ausgelöst, und die auf 1E eingestellte Klemme öffnet. *[Siehe L5: Neustart nach Fehler auf Seite 279](#page-278-0)* für Details zum automatischen Neustart.

### <span id="page-251-1"></span>**Einstellung 1F: Motorüberlast-Alarm (oL1)**

Ein für diese Funktion programmierter Ausgang schließt, wenn der von der oL1-Fehlererkennung berechnete Motorüberlastpegel größer als 90 % des oL1-Erfassungspegels ist. *[Siehe L1-01: Auswahl der](#page-265-0)  [Motor-Überlastschutzfunktionen auf Seite 266](#page-265-0)*.

### <span id="page-251-2"></span>**Einstellung 20: Voralarm Frequenzumrichter-Temperatur (oH)**

Der Ausgang schließt, wenn die Temperatur des Frequenzumrichter-Kühlkörpers den im Parameter L8-02 definierten Grenzwert erreicht. *[Siehe L8-02: Temperaturalarmpegel auf Seite 284](#page-283-0)* für Details zur Erkennung einer Übertemperatur des Frequenzumrichters.

### <span id="page-251-3"></span>**Einstellung 22: Erkennung einer mechanischen Alterung**

Der Ausgang wird geschlossen, wenn eine mechanische Alterung erkannt wird. *[Siehe Erkennung einer mechanischen](#page-281-0)  [Alterung auf Seite 282](#page-281-0)* für Details.

### <span id="page-251-4"></span>**Einstellung 2F: Wartungsintervall**

Der Ausgang schließt, wenn der Lüfter, die Zwischenkreiskondensatoren oder das Zwischenkreis-Vorladerelais eine Wartung erfordert, abhängig von der angenommenen Lebensdauer dieser Bauteile. *[Siehe Regelmäßige Wartung auf](#page-363-0)  [Seite 364](#page-363-0)*.

### <span id="page-251-5"></span>**Einstellung 30: Drehmomentgrenze erreicht**

Der Ausgang schließt, wenn der Motor an dem in den Parametern L7-□□ oder einem Analogeingang festgelegten Drehmomentgrenzwert arbeitet. Diese Einstellung ist nur in den Regelverfahren OLV, CLV, AOLV/PM und CLV/PM möglich. *[Siehe L7-01 bis L7-04: Drehmomentbegrenzungen auf Seite 283](#page-282-0)* für Details.

### <span id="page-251-6"></span>**Einstellung 31: Bei Drehzahlbegrenzung**

Der Ausgang schließt bei Erreichen des Drehzahlgrenzwertes. Diese Funktion kann für die Regelverfahren CLV und CLV/PM verwendet werden.

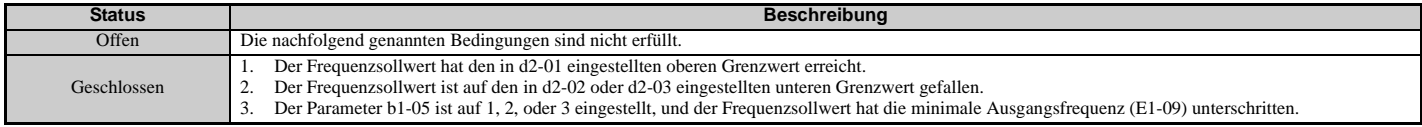

### <span id="page-251-7"></span>**Einstellung 32: Bei Drehzahlbegrenzung in Drehmomentregelung**

Das Motordrehmoment und das Lastdrehmoment sind nicht ausbalanciert, wodurch der Motor beschleunigt. Eine auf 32 eingestellte Ausgangsklemme schließt, wenn der Motor die Drehzahlbegrenzung erreicht. Details siehe *[d5:](#page-205-0)  [Drehmomentregelung auf Seite 206](#page-205-0)* und *[Anzeige des Betriebs an der Drehzahlgrenze auf Seite 208](#page-207-1)*.

### <span id="page-251-8"></span>**Einstellung 33: Zero-Servo beendet**

Der Ausgang schließt, wenn Zero-Servo aktiviert ist und die Last innerhalb der "Zero-Servo abgeschlossen"-Breite (b9-02) in der Position verriegelt ist. Zur Funktionsweise von Zero-Servo siehe *[b9: Zero-Servo-Regelung auf Seite 183](#page-182-0)*.

### <span id="page-251-9"></span>**Einstellung 37: Während der Frequenzausgabe**

Der Ausgang schließt, wenn der Frequenzumrichter eine Spannung liefert.

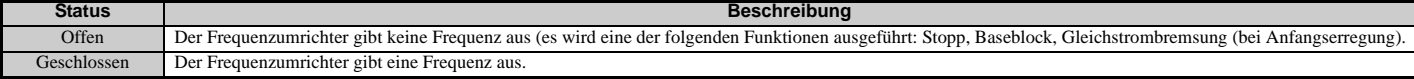
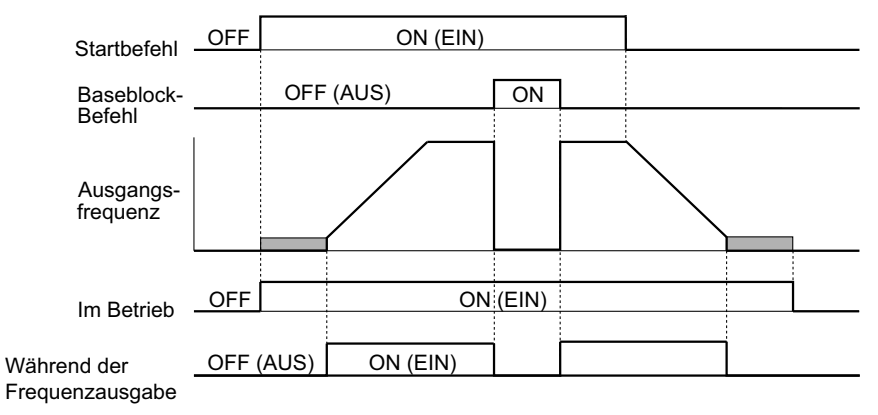

#### **Abbildung 5.77 Ablaufdiagramm für Frequenzausgabe**

#### **Einstellung 38: Aktivierung Frequenzumrichter**

Ein auf "Aktivierung Frequenzumrichter" eingestellter Digitalausgang gibt den Status eines als "Aktivierung Frequenzumrichter" konfigurierten Digitaleingangs (H1- $\Box$  $\Box$  = 6A) wieder. Wenn dieser Digitaleingang schließt, schließt auch der für "Aktivierung Frequenzumrichter" eingestellte Digitalausgang.

#### **Einstellung 39: Impulsausgabe Leistungsaufnahme**

Gibt einen Impuls zur Angabe der Leistungsaufnahme aus. *[Siehe H2-06: Auswahl der Einheit für die Ausgabe der](#page-253-0)  [Leistungsaufnahme auf Seite 255](#page-253-0)* für Details.

#### **Einstellung 3A: Impulsausgabe Rückspeiseleistung**

Gibt einen Impuls zur Angabe der Rückspeiseleistung aus. *[Siehe H2-06: Auswahl der Einheit für die Ausgabe der](#page-253-0)  [Leistungsaufnahme auf Seite 255](#page-253-0)* für Details.

#### **Einstellung 3C: LOCAL/REMOTE-Status**

Die Ausgangsklemme wird geschlossen, wenn der Frequenzumrichter auf LOCAL eingestellt ist und wird im REMOTE-Betrieb geöffnet.

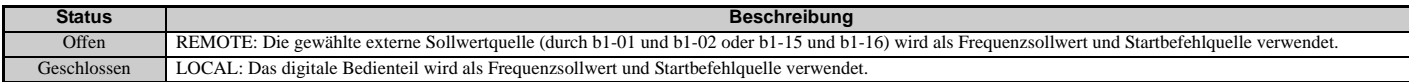

#### **Einstellung 3D: Bei Fangfunktion**

Die Ausgangsklemme schließt, während die Fangfunktion durchgeführt wird. *[Siehe b3: Fangfunktion auf Seite 161](#page-160-0)* für Details.

#### **Einstellung 3E: Ausfall der PID-Rückführung**

Die Ausgangsklemme schließt, wenn ein Ausfall des PID-Rückführsignals (FbL) erkannt wird. Das Rückführsignal gilt als verloren, wenn es länger als in b5-14 definiert niedriger als der in b5-13 eingestellte Pegel ist. *[Siehe Erkennung des](#page-174-0)  [Ausfalls der PID-Rückführung auf Seite 175](#page-174-0)* für Details.

#### **Einstellung 3F: PID-Rückführsignal hoch**

Die Ausgangsklemme schließt, wenn ein zu hohes PID-Rückführsignal (FbH) erkannt wird. Das Rückführsignal gilt als verloren, wenn es länger als in b5-37 definiert höher als der in b5-36 eingestellte Pegel ist. *[Siehe Erkennung des](#page-174-0)  [Ausfalls der PID-Rückführung auf Seite 175](#page-174-0)* für Details.

#### **Einstellung 4C: Bei Schnellstopp**

Die Ausgangsklemme schließt, wenn ein Schnellstopp durchgeführt wird. *[Einstellung 15, 17: Schnellstopp \(Schließer/](#page-238-0) [Öffner\) auf Seite 239](#page-238-0)*.

#### **Einstellung 4D: oH Voralarm-Zeitgrenze**

Die Ausgangsklemme schließt, wenn der Frequenzumrichter die Drehzahl aufgrund eines

Frequenzumrichter-Temperaturalarms (L8-03 = 4) verringert und der Temperaturalarm nicht nach zehn Betriebszyklen zur Frequenzreduzierung verschwunden ist. *[Siehe L8-03: Auswahl der Funktionsweise bei Temperatur-Voralarm auf](#page-283-0)  [Seite 284](#page-283-0)* für eine ausführlichere Beschreibung.

#### **Einstellung 60: Alarm interner Kühllüfter**

Der Ausgang schließt, wenn der interne Lüfter des Frequenzumrichters ausgefallen ist.

#### **Einstellung 61: Erkennung der Rotorlage beendet**

Nach Anliegen des Startbefehls meldet die Ausgangsklemme, dass der Frequenzumrichter die Rotorposition erkannt hat (PM-Motoren).

### **5.7 H: Klemmenfunktionen**

#### **Einstellung 62: Memobus Register 1 (Auswahl über H2-07 und H2-08)**

Der Kontaktausgang ist geschlossen, wenn eines der in H2-08 für die in H2-07 eingestellte MEMOBUS/ Modbus-Registeradresse festgelegten Bits eingeschaltet wird.

#### **Einstellung 63: Memobus Register 2 (Auswahl über H2-09 und H2-10)**

Der Kontaktausgang ist geschlossen, wenn eines der in H2-10 für die in H2-09 eingestellte MEMOBUS/ Modbus-Registeradresse festgelegten Bits eingeschaltet wird.

#### **Einstellung 64: Während Betrieb mit kommerzieller Stromversorgung**

Der Ausgang schließt, wenn bei Betrieb mit kommerzieller Stromversorgung das Umschalten zu kommerzieller Stromversorgung gewählt wird (b1-24 = 1).

#### **Einstellung 90 bis 92: DriveWorksEZ Digitalausgang 1 bis 3**

Diese Einstellungen gelten für bei DriveWorksEZ verwendeten Ausgangsfunktionen. Diese Einstellungen müssen in der Regel nicht geändert werden.

#### **Einstellung 100 bis 192: Funktionen 0 bis 92 mit invertiertem Ausgang**

Diese Einstellungen haben die gleiche Funktion wie die Einstellungen 0 bis 92, aber mit invertiertem Ausgang. Einstellen auf 1 $\Box$ , wobei "1" den invertierten Ausgang und die letzten beiden Ziffern die Einstellnummer der Funktion angeben.

Beispiele: Für invertierten Ausgang von "8: Bei Baseblock" ist 108 einzustellen.

## <span id="page-253-0"></span>**H2-06: Auswahl der Einheit für die Ausgabe der Leistungsaufnahme**

Stellt die Einheiten für das Ausgangssignal ein, wenn eine der Multifunktionsklemmen auf Impulsausgabe Leistungsaufnahme (H2-01, H2-02, oder H2-03 = 39) eingestellt ist.

Diese Ausgangsfunktion realisiert einen Wattstundenzähler oder einen SPS-Eingang über ein 200 ms-Impulssignal. H2-06 bestimmt die Frequenz, mit der Impulse ausgegeben werden, um die kWh für den Frequenzumrichter zu überwachen.

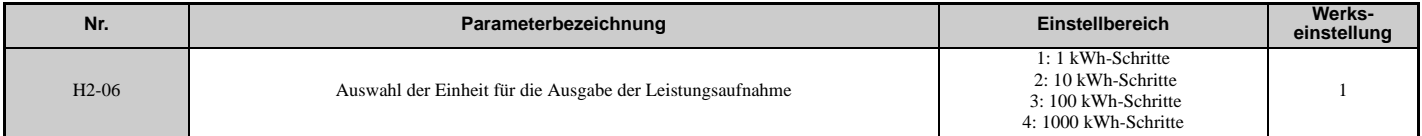

**Hinweis:1.** Eine negative Leistungsausgabe (d. h. Regeneration) wird nicht von den Gesamt-Wattstunden subtrahiert.

**2.** Der Frequenzumrichter registriert die Wattstunden, solange am Steuerkreis Versorgungsspannung anliegt. Der Wert wird beim Abschalten der Stromversorgung zurückgesetzt.

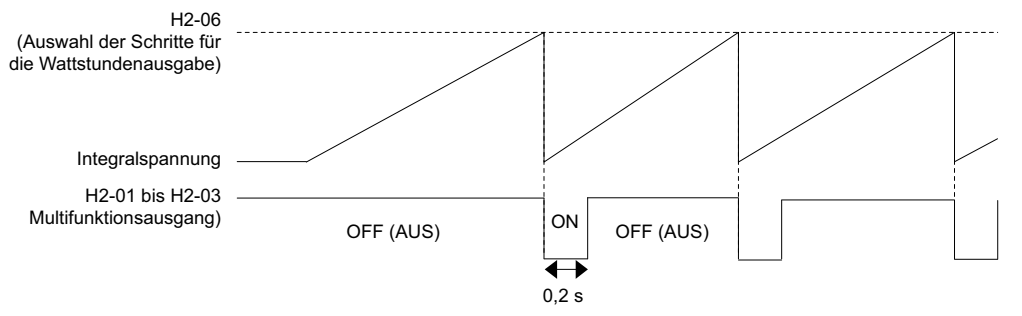

**Abbildung 5.78 Beispiel für Wattstunden-Ausgabe**

## **H2-07 bis H2-10: Memobus Register**

Diese Parameter legen die MEMOBUS/Modbus-Register und -Bits fest, aus denen Daten an die Multifunktionskontakt-Ausgänge gesendet werden.

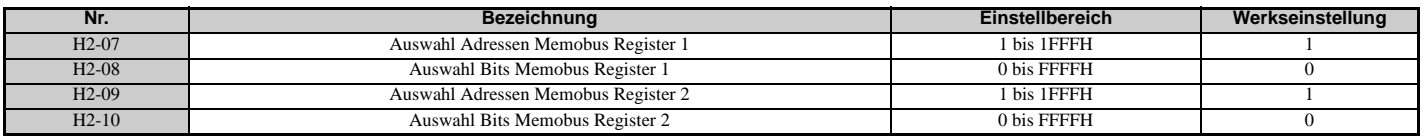

Die MEMOBUS/Modbus-Registeradressen zum Senden von Daten an die digitalen Multifunktionsausgänge 62 und 63 werden in H2-07 und H2-09 festgelegt. Die Bits für die MEMOBUS/Modbus-Register werden in H2-08 und H2-10 festgelegt.

## **H3: Analoge Multifunktionseingänge**

Der Frequenzumrichter besitzt drei analoge Multifunktions-Eingangsklemmen: A1, A2 und A3. *[Tabelle 5.41](#page-257-0)* enthält eine Aufstellung der Funktionen, die für diese Klemmen eingestellt werden können.

## ■ H3-01: Signalpegelauswahl Klemme A1

Wählt den Eingangssignalpegel für Analogeingang A1.

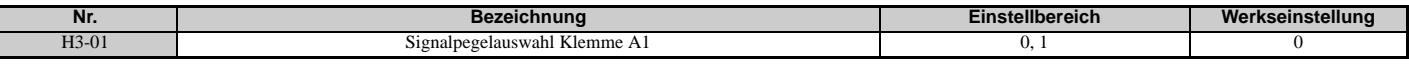

#### <span id="page-254-0"></span>**Einstellung 0: 0 bis 10 V DC**

Der Eingangspegel ist 0 bis 10 V DC. Der minimale Eingangspegel ist auf 0 % begrenzt, so dass ein negatives Eingangssignal als Folge von Verstärkungs- und Vorspannungseinstellungen nur als 0 % angezeigt wird.

#### <span id="page-254-1"></span>**Einstellung 1: -10 bis 10 V DC**

Der Eingangspegel ist -10 bis 10 V DC. Wenn die resultierende Spannung nach dem Abgleich mit Verstärkungs- und Vorspannungseinstellungen negativ ist, dreht der Motor rückwärts.

## ■ H3-02: Funktionsauswahl Klemme A1

Bestimmt die Funktion, die der Analogeingangsklemme A1 zugeordnet wird. *[Siehe Einstellungen der analogen](#page-257-1)  [Multifunktionseingangsklemmen auf Seite 259](#page-257-1)* für Anweisungen zum Abgleich des Signalpegels.

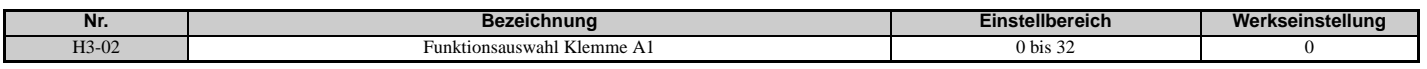

### ■ H3-03, H3-04: Verstärkungs- und Vorspannungseinstellung für Klemme A1

Der Parameter H3-03 stellt den Pegel des gewählten Eingangswertes ein, der einer Eingangsspannung von 10 V DC an Klemme A1 (Verstärkung) entspricht.

Der Parameter H3-04 stellt den Pegel des gewählten Eingangswertes ein, der einer Eingangsspannung von 0 V DC an Klemme A1 (Vorspannung) entspricht.

Beide können zum Abgleich der Eigenschaften des Analogeingangssignals an Klemme A1 verwendet werden.

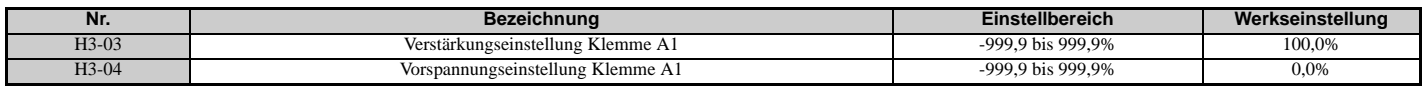

#### **Einstellbeispiele**

• Verstärkung H3-03 = 200%, Vorspannung H3-04 = 0, Klemme A1 als Frequenzsollwert-Eingang (H3-02 = 0): Eine Eingangsspannung von 10 V DC entspricht 200 % Frequenzsollwert, und 5 V DC entsprechen 100 % Frequenzsollwert. Da die Ausgangsspannung des Frequenzumrichters durch den Parameter für die maximale Frequenz (E1-04) begrenzt wird, entspricht der Frequenzsollwert dem Wert von E1-04 über 5 V DC.

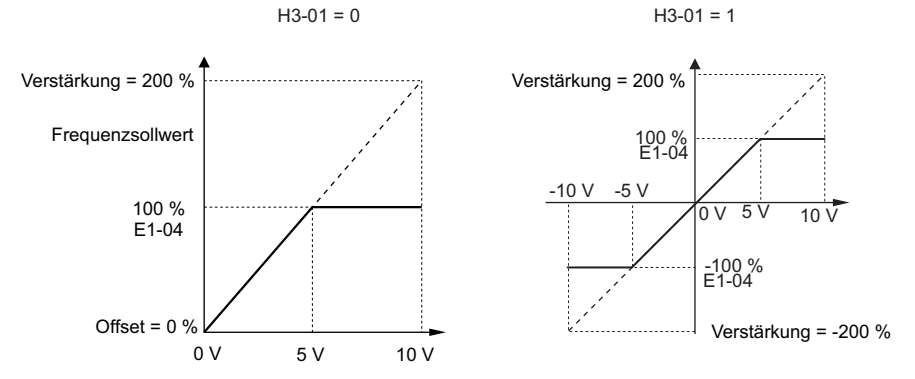

**Abbildung 5.79 Frequenzsollwert-Einstellung durch Analogeingang mit erhöhter Verstärkung**

• Verstärkung H3-03 = 100%, Vorspannung H3-04 = -25%, Klemme A1 als Frequenzsollwert-Eingang: Eine Eingangsspannung von 0 V DC entspricht -25 % Frequenzsollwert.

Bei Parameter H3-01 = 0 ist der Frequenzsollwert 0 % bei einer Eingangsspannung zwischen 0 und 2 V DC. Bei Parameter H3-01 = 1 dreht der Motor im Rückwärtslauf bei einer Eingangsspannung zwischen -10 und 2 V DC.

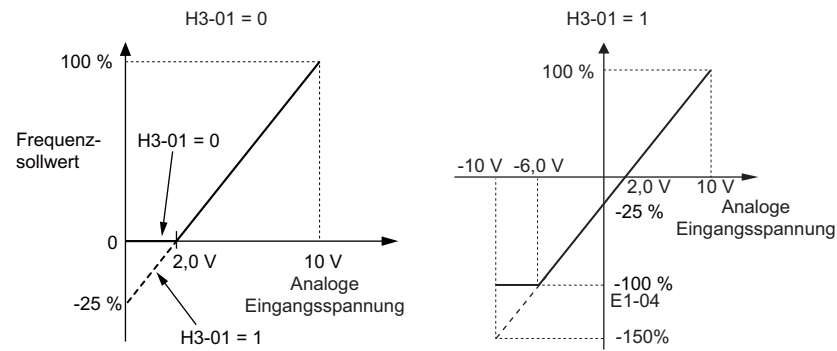

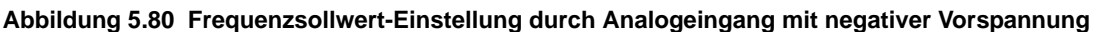

## ■ H3-05: Signalpegelauswahl Klemme A3

Wählt den Eingangssignalpegel für Analogeingang A3. *[Siehe Einstellungen der analogen](#page-257-1)* 

*[Multifunktionseingangsklemmen auf Seite 259](#page-257-1)* für eine Funktionsliste und Beschreibungen.

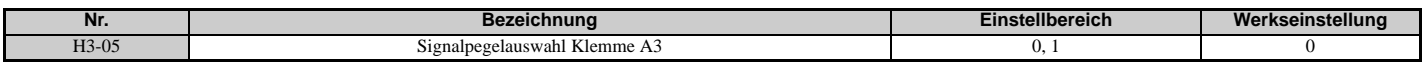

#### **Einstellung 0: 0 bis 10 V DC**

Der Eingangspegel ist 0 bis 10 V DC. Siehe Erläuterung für H3-01. *[Siehe Einstellung 0: 0 bis 10 V DC auf Seite 256](#page-254-0)*.

#### **Einstellung 1: –10 V bis 10 V DC**

Der Eingangspegel ist -10 bis 10 V DC. Siehe Erläuterung für H3-01. *[Siehe Einstellung 1: -10 bis 10 V DC auf Seite 256](#page-254-1)*.

## ■ H3-06: Funktionsauswahl Klemme A3

Bestimmt die der Analogeingangsklemme A3 zugewiesene Funktion. *[Siehe Einstellungen der analogen](#page-257-1)  [Multifunktionseingangsklemmen auf Seite 259](#page-257-1)* für eine Funktionsliste und Beschreibungen.

Wenn Analogeingang A3 als PTC-Eingang verwendet wird, ist H3-06 = E einzustellen und sicherzustellen, dass Schalter S4 an den Steuerklemmen auf PTC-Eingang eingestellt ist. Siehe auch *[Klemme A3 Auswahl Analog/PTC-Eingang auf Seite 87](#page-86-0)*.

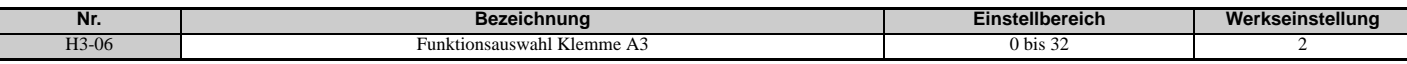

#### ■ H3-07, H3-08: Verstärkungs- und Vorspannungseinstellung für Klemme A3

Der Parameter H3-07 stellt den Pegel des gewählten Eingangswertes ein, der einer Eingangsspannung von 10 V DC an Klemme A3 (Verstärkung) entspricht.

Der Parameter H3-08 stellt den Pegel des gewählten Eingangswertes ein, der einer Eingangsspannung von 0 V DC an Klemme A3 (Vorspannung) entspricht.

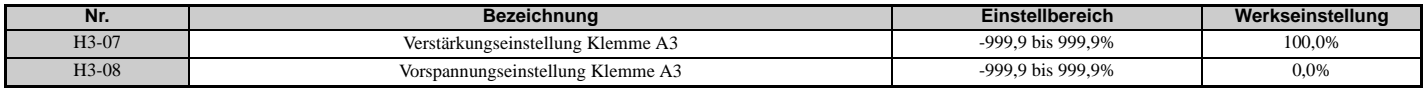

## ■ H3-09: Signalpegelauswahl Klemme A2

Wählt den Eingangssignalpegel für Analogeingang A2. Stellen Sie sicher, dass Sie auch den DIP-Schalter S1 an den Steuerklemmen für einen Spannungseingang oder Stromeingang entsprechend einstellen.

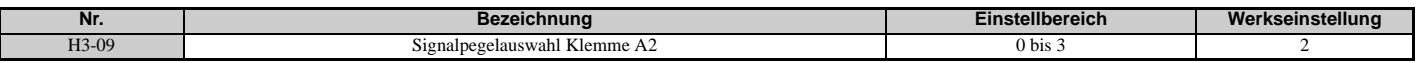

#### **Einstellung 0: 0 bis 10 V DC**

Der Eingangspegel ist 0 bis 10 V DC. *[Siehe Einstellung 0: 0 bis 10 V DC auf Seite 256](#page-254-0)*

### **Einstellung 1: -10 bis 10 V DC**

Der Eingangspegel ist -10 bis 10 V DC. *[Siehe Einstellung 1: -10 bis 10 V DC auf Seite 256](#page-254-1)*.

#### **Einstellung 2: 4 bis 20 mA**

Der Eingangspegel ist 4 bis 20 mA. Negative Eingangswerte durch negative Vorspannungs- oder Verstärkungseinstellungen werden auf 0% begrenzt.

#### **Einstellung 3: 0 bis 20 mA**

Der Eingangspegel ist 0 bis 20 mA. Negative Eingangswerte durch negative Vorspannungs- oder Verstärkungseinstellungen werden auf 0% begrenzt.

## ■ H3-10: Funktionsauswahl Klemme A2

Bestimmt die der Analogeingangsklemme A2 zugewiesene Funktion. *[Siehe Einstellungen der analogen](#page-257-1)  [Multifunktionseingangsklemmen auf Seite 259](#page-257-1)* für eine Funktionsliste und Beschreibungen.

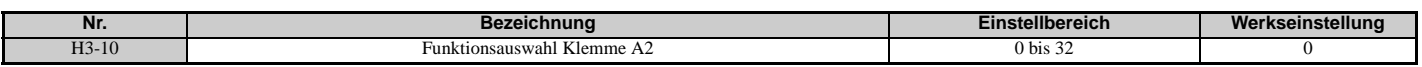

## **H3-11, H3-12: Verstärkungs- und Vorspannungseinstellung für Klemme A2**

Der Parameter H3-11 stellt den Pegel des gewählten Eingangswertes ein, der einer Eingangsspannung von 10 V DC oder einem Eingangsstrom von 20 mA an Klemme A2 entspricht.

Der Parameter H3-12 stellt den Pegel des gewählten Eingangswertes ein, der einer Eingangsspannung von 0 V DC oder einem Eingangsstrom von 4 mA/0 mA an Klemme A2 entspricht.

Beide können zum Abgleich der Eigenschaften des Analogeingangssignals an Klemme A2 verwendet werden. Die Einstellung entspricht der Einstellung für die Parameter H3-03 und H3-04 für Analogeingang A1.

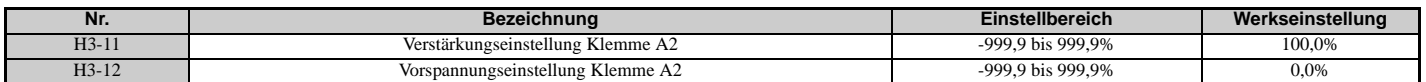

## **H3-13: Verzögerungszeitkonstante für Analogeingang**

Parameter H3-13 stellt die Zeitkonstante für ein Filter erster Ordnung ein, das an den Analogeingängen angewandt wird.

Ein analoges Eingangsfilter kann verwendet werden, um bei Verwendung eines störungsbehafteten analogen Sollwertes eine instabile Ansteuerung des Frequenzumrichters zu vermeiden. Der Betrieb des Frequenzumrichters wird umso stabiler, je länger die programmierte Zeit ist, er reagiert jedoch dann weniger schnell auf schnelle Änderungen der analogen Signale.

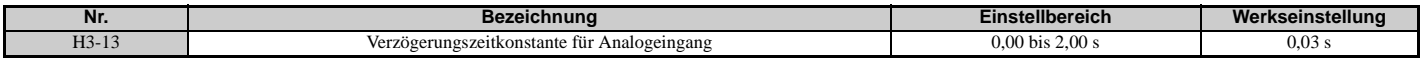

#### **H3-14: Auswahl Analogeingangsklemmen-Aktivierung**

Wenn einer der Parameter für digitale Multifunktionseingänge für "Auswahl analoge Eingangsklemme" (H1- $\Box \Box = C$ ) eingestellt wird, bestimmt der für H3-14 eingestellte Wert, welche Analogeingangsklemmen aktiviert oder deaktiviert werden, wenn der Eingang geschlossen wird. Alle Analogeingangsklemmen werden dauernd aktiviert, wenn H1 nicht auf C gesetzt wird. Ausschließlich die als Ziel festgelegte Klemme wird von Eingangssignalen beeinflusst.

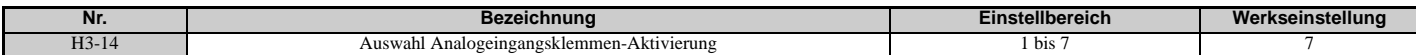

**Einstellung 1: Nur A1 aktiviert Einstellung 2: Nur A2 aktiviert Einstellung 3: Nur A1 und A2 aktiviert Einstellung 4: Nur A3 aktiviert**

**Einstellung 5: Nur A1 und A3 aktiviert**

**Einstellung 6: Nur A2 und A3 aktiviert**

**Einstellung 7: Alle Analogeingangsklemmen aktiviert**

## **H3-16 bis H3-18 Offset Klemme A1/A2/A3**

Die Parameter H3-16 bis H3-18 legen den Offset-Pegel des gewählten Eingangswertes für Klemme A1, A2 oder A3 fest, der einem Eingang von 0 V DC entspricht. Diese Parameter müssen nur in seltenen Fällen eingestellt werden.

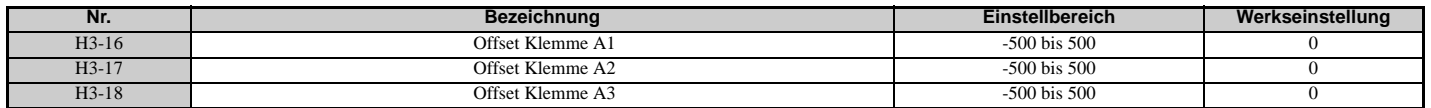

## <span id="page-257-8"></span><span id="page-257-1"></span>**Einstellungen der analogen Multifunktionseingangsklemmen**

Siehe *[Tabelle 5.41](#page-257-0)* für Informationen darüber, wie H3-02, H3-10 und H3-06 die Funktionen für die Klemmen A1, A2 und A3 bestimmen.

**Hinweis:** Die Skalierung aller Eingangsfunktionen hängt von den Verstärkungs- und Vorspannungseinstellungen für die Analogeingänge ab. Stellen Sie für diese entsprechende Werte ein, wenn Sie die Funktionen für die Analogeingänge auswählen und einstellen.

**Tabelle 5.41 Einstellungen der analogen Multifunktionseingangsklemmen**

<span id="page-257-0"></span>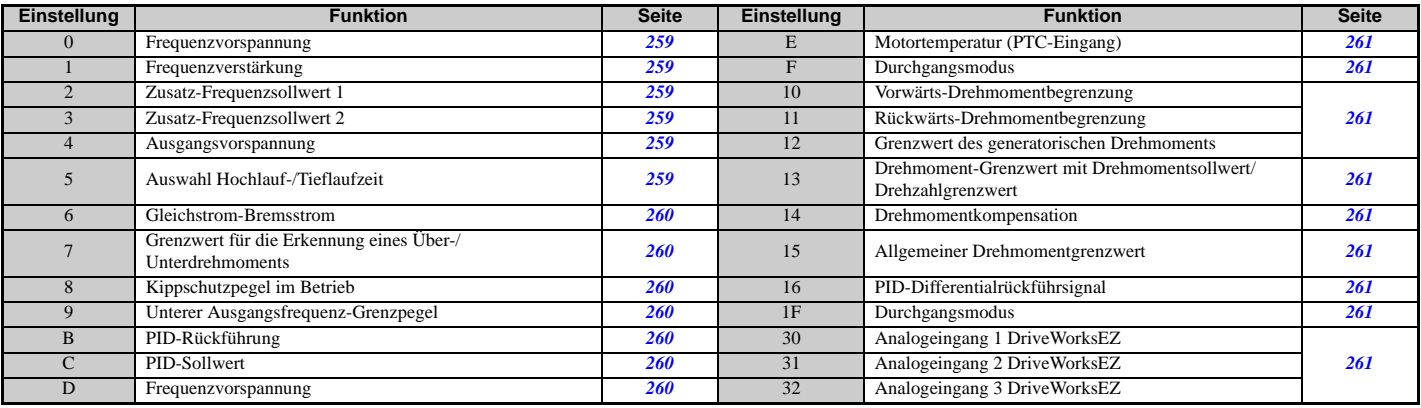

#### <span id="page-257-2"></span>**Einstellung 0: Frequenzvorspannung**

Der Eingangswert eines für diese Funktion gesetzten Analogeingangs wird zum Analogfrequenzsollwert addiert. Wenn der Frequenzsollwert von einer anderen Quelle als die Analogeingänge stammt, hat diese Funktion keine Auswirkung. Verwenden Sie diese Einstellung auch, wenn nur einer der Analogeingänge verwendet wird, um den Frequenzsollwert zu erzeugen.

Standardmäßig sind die Analogeingänge A1 und A2 für diese Funktion gesetzt. Durch die gleichzeitige Verwendung von A1 und A2 wird der Frequenzsollwert um die Gesamtsumme aller Eingänge erhöht.

Beispiel: Beträgt der Analogfrequenzsollwert von der Analogeingangsklemme A1 50 % und wird die Analogeingangsklemme A2 mit einer Vorspannung von 20 % beaufschlagt, entspricht der resultierende Frequenzsollwert 70 % der maximalen Ausgangsfrequenz.

#### <span id="page-257-3"></span>**Einstellung 1: Frequenzverstärkung**

Der Eingangswert eines für diese Funktion gesetzten Analogeingangs wird mit dem Analogfrequenzsollwert multipliziert.

Beispiel: Beträgt der Analogfrequenzsollwert von der Analogeingangsklemme A1 80 % und wird die Analogeingangsklemme A2 mit einer Verstärkung von 50 % beaufschlagt, entspricht der resultierende Frequenzsollwert 40 % der maximalen Ausgangsfrequenz.

#### <span id="page-257-4"></span>**Einstellung 2: Zusatz-Sollwert 1**

Bestimmt den Zusatz-Frequenzsollwert 1 bei Anwahl des Betriebs mit Mehrstufen Drehzahlsollwert. *[Siehe Auswahl](#page-197-0)  [Mehrstufen Drehzahlsollwert auf Seite 198](#page-197-0)* für Details.

#### <span id="page-257-5"></span>**Einstellung 3: Zusatz-Sollwert 2**

Bestimmt den Zusatz-Frequenzsollwert 2 bei Anwahl des Betriebs mit Mehrstufen Drehzahlsollwert. *[Siehe Auswahl](#page-197-0)  [Mehrstufen Drehzahlsollwert auf Seite 198](#page-197-0)* für Details.

#### <span id="page-257-6"></span>**Einstellung 4: Ausgangsvorspannung**

Die Vorspannung erhöht die Ausgangsspannung der U/f-Kennlinie als Prozentsatz der maximalen Ausgangsspannung (E1-05). Nur bei U/f-Regelung verfügbar.

#### <span id="page-257-7"></span>**Einstellung 5: Verstärkung Hochlauf-/Tieflaufzeit**

Legt den Verstärkungspegel für die in den Parametern C1-01 bis C1-08 eingestellten Hoch- und Tieflaufzeiten fest.

Die vom Frequenzumrichter verwendete Hochlaufzeit errechnet sich durch Multiplikation dieses Verstärkungspegels in  $C1$ - $\square$  wie folgt:

 $C1$ - $\Box$  $\Box$   $\times$  Hochlauf-/Tieflaufzeit-Verstärkung = Frequenzumrichter-Hochlauf-/Tieflaufzeit

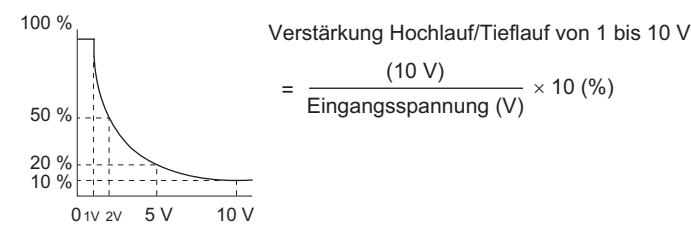

**Abbildung 5.81 Hochlauf-/Tieflaufzeit-Verstärkung mit Analogeingangsklemme**

#### <span id="page-258-0"></span>**Einstellung 6: Gleichstrom-Bremsstrom**

Für die Gleichstrombremsung verwendeter Strompegel. Einstellung in Prozent des maximalen Ausgangsstroms.

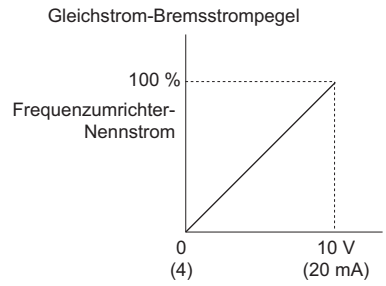

**Abbildung 5.82 Gleichstrom-Bremsstrom mit Analogeingangsklemme**

#### <span id="page-258-1"></span>**Einstellung 7: Grenzwert für die Erkennung eines Über-/Unterdrehmoments**

Mit dieser Einstellung kann der Erkennungspegel 1 zur Erkennung eines Über-/Unterdrehmoments (L6-01) durch einen Analogeingang festgelegt werden. Der Analogeingang ersetzt den in L6-02 eingestellten Pegel. Ein Analogeingang von 100 % (10 V oder 20 mA) legt einen Drehmoment-Erkennungspegel entsprechend 100 % Frequenzumrichter-Nennstrom / Motor-Nenndrehmoment fest. Die Analogeingang-Verstärkung ist abzugleichen, wenn höhere Erkennungspegel erforderlich sind. *[Siehe L6: Drehmomenterkennung auf Seite 280](#page-279-0)* für Details zur Drehmomenterkennung.

#### <span id="page-258-2"></span>**Einstellung 8: Kippschutzpegel**

Diese Einstellung ermöglicht die Einstellung des Kippschutzpegels durch ein analoges Eingangssignal. *[Abbildung 5.83](#page-258-7)* zeigt die Einstellmerkmale. Der Frequenzumrichter verwendet entweder den in L3-06 eingestellten Kippschutzpegel oder den von der ausgewählten Analogeingangsklemme kommenden Pegel (es wird der jeweils niedrigere Wert verwendet).

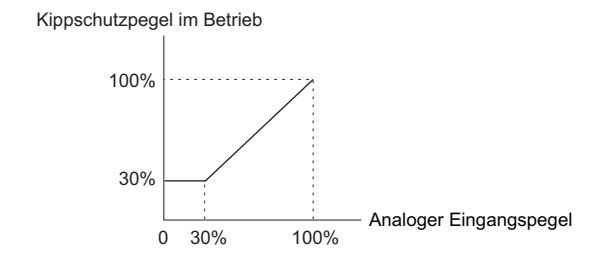

**Abbildung 5.83 Kippschutz im Betrieb mit Analogeingangsklemme**

#### <span id="page-258-7"></span><span id="page-258-3"></span>**Einstellung 9: Unterer Ausgangsfrequenz-Grenzpegel**

Der Anwender kann den unteren Grenzwert der Ausgangsfrequenz mit Hilfe eines analogen Eingangssignals einstellen.

#### <span id="page-258-4"></span>**Einstellung B: PID-Rückführung**

Ein für diese Funktion gesetzter Eingang liefert den PID-Rückführwert. Für diese Einstellung muss der PID-Betrieb in b5-01 aktiviert werden. *[Siehe Eingabemöglichkeiten für die PID-Rückführung auf Seite 171](#page-170-0)*.

#### <span id="page-258-5"></span>**Einstellung C: PID-Sollwert**

Ein für diese Funktion eingestellter Eingang liefert den PID-Sollwert, und der in Parameter b1-01 ausgewählte Frequenzsollwert dient nicht länger als PID-Sollwert. In b5-01 wird eingestellt, dass der PID-Betrieb diese Einstellung verwendet. *[Siehe Eingabemöglichkeiten für den PID-Sollwert auf Seite 171](#page-170-1)*.

#### <span id="page-258-6"></span>**Einstellung D: Frequenzvorspannung**

Der Eingangswert eines für diese Funktion gesetzten Analogeingangs wird zum Frequenzsollwert addiert. Diese Funktion kann mit jeder Frequenzsollwertquelle verwendet werden.

## <span id="page-259-0"></span>**Einstellung E: Motortemperatur**

Außer der Fehlererkennung für Motor-Überlast oL1 kann auch ein PTC (Positive Temperature Coefficient)-Thermistor zum Schutz der Motorisolation verwendet werden. PTC an Analogeingangsklemme A3 anschließen, und Schalter S4 an den Steuerklemmen auf PTC stellen. Details zur Einstellung von S4 siehe *[Klemme A3 Auswahl Analog/PTC-Eingang](#page-86-0)  [auf Seite 87](#page-86-0)*. Siehe *[Motorschutz mit positivem Temperaturkoeffizienten \(PTC\) auf Seite 269](#page-268-0)* für weitere Erläuterungen.

#### <span id="page-259-1"></span>**Einstellung F, 1F: Durchgangsmodus**

Bei Einstellung F oder 1F hat ein Eingangssignal keinen Einfluss auf den Frequenzumrichter-Betrieb, wobei jedoch der Eingangspegel weiterhin durch eine SPS über eine Kommunikationsoption oder MEMOBUS/Modbus-Kommunikation ausgelesen werden kann.

#### <span id="page-259-2"></span>**Einstellung 10, 11, 12, 15: Vorwärts, Rückwärts, Regenerativer Betrieb, Allgemeine Drehmomentbegrenzung (OLV, CLV, AOLV/PM, CLV/PM)**

Diese Funktionen können verwendet werden, um eine Drehmomentbegrenzung mit Analogeingängen für verschiedene Betriebsbedingungen festzulegen. Details siehe *[L7: Drehmomentbegrenzung auf Seite 283](#page-282-0)*.

#### <span id="page-259-3"></span>**Einstellung 13: Drehmoment-Grenzwert mit Drehmomentsollwert/Drehzahlgrenzwert**

Bei Drehmomentregelung kann ein für diese Funktion programmierter Analogeingang den Drehmomentsollwert (bei Drehmomentregelung) oder den Drehmomentgrenzwert (bei Drehzahlregelung) festlegen. Details siehe *[Einstellung von](#page-206-0)  [Drehmomentsollwert, Drehzahlgrenzwert und Drehmoment-Kompensation auf Seite 207](#page-206-0)*.

#### <span id="page-259-4"></span>**Einstellung 14: Drehmomentkompensation**

Dient zur Einstellung einer Drehmomentkompensation bei Drehmomentregelung. Details siehe *[Einstellung von](#page-206-0)  [Drehmomentsollwert, Drehzahlgrenzwert und Drehmoment-Kompensation auf Seite 207](#page-206-0)*.

#### <span id="page-259-5"></span>**Einstellung 16: PID-Differentialrückführsignal**

Wird für diese Funktion ein Analogwert gesetzt, so wird für die PID-Regelung eine Differentialrückführung eingestellt. Durch Subtrahieren des PID-Rückführungseingangswertes und des Differentialrückführungseingangswertes wird der Rückführungswert gebildet, der zur Berechnung des PID-Eingangs verwendet wird. *[Siehe Eingabemöglichkeiten für](#page-170-0)  [die PID-Rückführung auf Seite 171](#page-170-0)*.

#### <span id="page-259-6"></span>**Einstellung 30, 31, 32: Analogeingang 1, 2, 3 DriveWorksEZ**

Diese Einstellungen gelten für bei DriveWorksEZ verwendete Funktionen. Diese Einstellungen müssen in der Regel nicht geändert werden.

## **H4: Analoge Multifunktionsausgänge**

Diese Parameter ordnen den Analogausgangsklemmen FM und AM Funktionen für die Überwachung eines spezifischen Aspektes der Frequenzumrichterleistung zu.

## ■ H4-01, H4-04: Auswahl des Überwachungspunktes an der **Multifunktions-Analogausgangsklemme FM, AM**

Stellt den gewünschten Frequenzumrichter-Überwachungsparameter U $\Box$  für die Ausgabe als Analogwert über die Klemme FM oder AM ein. *[Siehe U: Überwachungsparameter auf Seite 467](#page-466-0)* für eine Liste aller Überwachungsparameter. Die Spalte "Analog-Ausgangspegel" gibt an, ob eine Überwachungsfunktion für den Analogausgang verwendet werden kann. Beispiel: Eingabe "103" für U1-03.

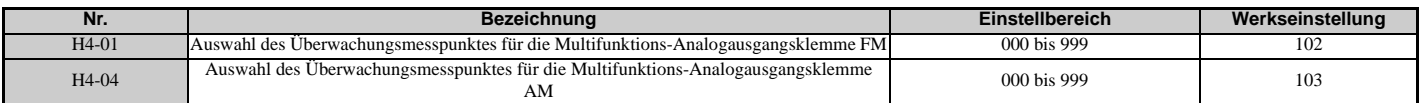

Eine Einstellung von 031 oder 000 setzt keinen Frequenzumrichter-Überwachungsparameter für den Analogausgang. Mit dieser Einstellung können die Klemmenfunktionen sowie die Ausgangspegel für die Klemmen FM und AM von einer SPS über eine Kommunikationsoption oder MEMOBUS/Modbus (Durchgangsmodus) eingestellt werden.

## **H4-02, H4-03: Auswahl von Verstärkung und Vorspannung für die Multifunktions-Analogausgangsklemme FM H4-05, H4-06: Auswahl von Verstärkung und Vorspannung für die Multifunktions-Analogausgangsklemme AM**

Die Parameter H4-02 und H4-05 stellen den Ausgangssignalpegel für die Klemmen FM und AM ein, wenn der Wert der ausgewählten Überwachungsfunktion 100 % beträgt. Die Parameter H4-03 und H4-06 stellen den Ausgangssignalpegel für die Klemmen FM und AM ein, wenn der Wert der ausgewählten Überwachungsfunktion 0 % beträgt. Beide werden als Prozent eingestellt, wobei 100 % einem Analogausgang von 10 V DC oder 20 mA und 0 % einem Analogausgang von 0 V oder 4 mA entspricht. Die Ausgangsspannung beider Klemmen wird auf +/-10 V DC begrenzt.

Der Ausgangssignalbereich kann mit Parameter H4-07 und H4-08 zwischen 0 bis +10 V DC, -10 bis +10 V DC oder 4 bis 20 mA ausgewählt werden. *[Abbildung 5.84](#page-260-0)* zeigt die Funktionsweise der Verstärkungs- und Vorspannungseinstellungen.

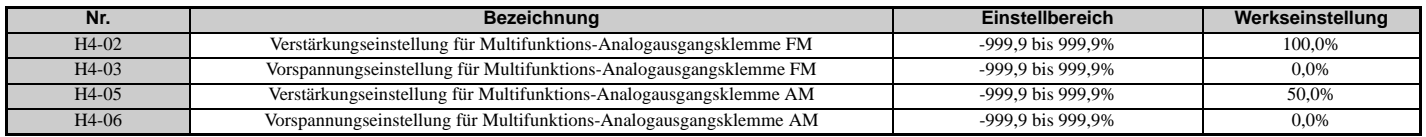

#### **Einstellen des Ausgangssignalpegels mit Verstärkung und Vorspannung**

Bei der Anzeige eines Parameters zur Verstärkungseinstellung (H4-02 oder H4-05) am digitalen Bedienteil liefert der Analogausgang ein Spannungssignal für 100 % des Überwachungswertes (einschließlich Änderungen durch Vorspannungs- und Verstärkungseinstellungen). Bei der Anzeige eines Parameters zur Vorspannungseinstellung (H4-03 oder H4-06) liefert der Analogausgang ein Spannungssignal für 0 % des Überwachungswertes.

Beispiel 1: Um ein Ausgangssignal von 5 V an der Klemme FM für einen überwachten Wert von 100 % zu erhalten, ist H4-02 auf 50 % einzustellen.

Beispiel 2: Um ein Ausgangssignal von 10 V an der Klemme FM für einen überwachten Wert von 76,7% zu erhalten, ist H4-02 auf 150% einzustellen.

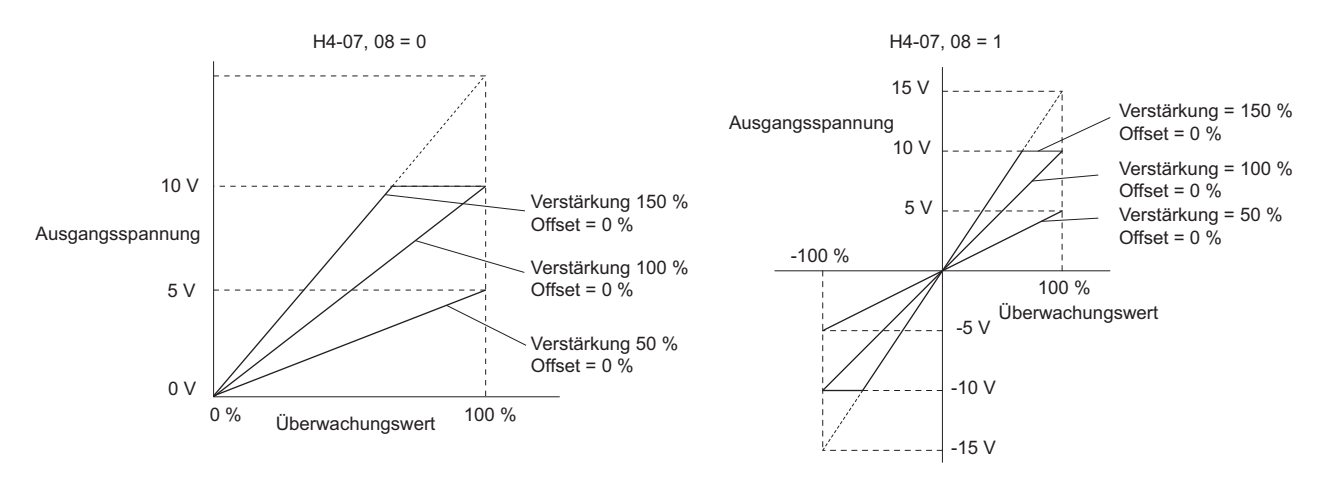

<span id="page-260-0"></span>**Abbildung 5.84 Beispiele 1 und 2 für Verstärkungs- und Vorspannungseinstellung für Analogausgang** Beispiel 3: Um ein Ausgangssignal von 3 V an der Klemme FM für einen überwachten Wert von 0 % zu erhalten, ist H4-03 auf 30 % einzustellen.

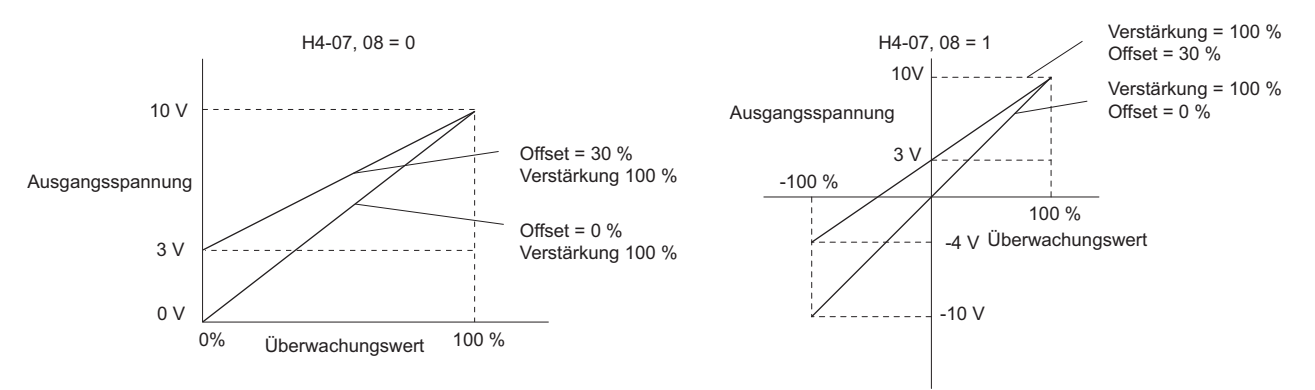

**Abbildung 5.85 Beispiel 3 für Verstärkungs- und Vorspannungseinstellung für Analogausgang**

#### ■ H4-07, H4-08: Auswahl des Signalpegels für Multifunktions-Analogausgangsklemme FM, AM

Stellt den Ausgangsspannungspegel der U-Parameterdaten (Überwachungsparameter) für Klemme FM und Klemmen AM mit den Parametern H4-07 und H4-08 ein.

Beim Ändern der Einstellung für diese Parameter ist sicherzustellen, dass die Steckbrücke S5 an den Steuerklemmen entsprechend gesetzt ist. Details zur Einstellung von S5 siehe *[Klemme AM/FM Auswahl Signalart auf Seite 87](#page-86-1)*.

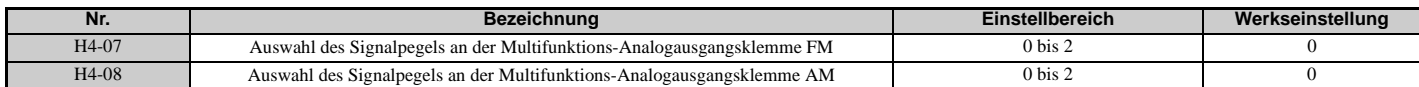

**Einstellung 0: 0 bis 10 V Einstellung 1: -10 V bis 10 V Einstellung 2: 4 bis 20 mA**

## **H5: Serielle MEMOBUS/MODBUS-Kommunikation**

Über die eingebaute RS-422/485-Schnittstelle des Frequenzumrichters (Klemmen R+, R-, S+, S-) können serielle Übertragungen mit speicherprogrammierbaren Steuerungen (SPS) oder ähnlichen Geräten unter Verwendung des MEMOBUS/Modbus-Protokolls durchgeführt werden.

Die H5- $\square\square$ -Parameter können zum Einrichten der MEMOBUS/Modbus-Verbindungen des Frequenzumrichters verwendet werden. *[Siehe Serielle MEMOBUS/MODBUS-Kommunikation auf Seite 504](#page-503-0)* für eine detaillierte Beschreibung der H5- $\square \square$ -Parameter.

## **H6: Impulsfolge-Eingang/Ausgang**

Der Frequenzumrichter kann über die Klemme RP ein einspuriges Impulsfolgesignal mit einer maximalen Frequenz von 32 kHz empfangen. Dieses Impulsfolgesignal kann als Frequenzsollwert, für PID-Funktionen oder als Drehzahl-Rückführsignal bei U/f-Regelung verwendet werden.

Die Impulsausgang-Überwachungsklemme MP kann Frequenzumrichter-Überwachungswerte als Impulsfolgesignal mit einer maximalen Frequenz von 32 kHz ausgeben. Sie kann im Senken- oder Quellen-Modus verwendet werden. *[Siehe](#page-85-0)  [Verwendung des Impulsfolgeausgangs auf Seite 86](#page-85-0)* für Details.

Verwenden Sie die Parameter H6- $\square \square$  zur Skalierung und zur Einstellung anderer Aspekte der Impulseingangsklemme RP und der Impulsausgangsklemme MP.

## ■ H6-01: Funktionsauswahl für die Impulsfolgeeingangsklemme RP

Bestimmt die Funktion der Impulsfolgeeingangsklemme RP.

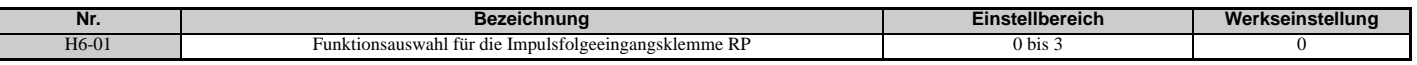

#### **Einstellung 0: Frequenzsollwert**

Wird der Impulseingang für diese Funktion und die Frequenzsollwertquelle auf den Impulseingang eingestellt (b1-01, b1-15 = 4), liest der Frequenzumrichter den Frequenzwert an der Klemme RP.

#### **Einstellung 1: PID-Rückführungswert**

Mit dieser Einstellung kann der Rückführungswert für die PID-Regelung als Impulssignal an der Klemme RP ausgegeben werden. *[Siehe b5: PID-Regelung auf Seite 170](#page-169-0)* für Details zur PID-Regelung.

#### **Einstellung 2: PID-Sollwert**

Mit dieser Einstellung kann der Sollwert für die PID-Regelung als Impulssignal an der Klemme RP ausgegeben werden. *[Siehe b5: PID-Regelung auf Seite 170](#page-169-0)* für Details zur PID-Regelung.

#### **Einstellung 3: Drehzahlrückführung (U/f-Regelung mit einfacher Drehzahlrückführung)**

Diese Einstellung kann bei U/f-Regelung verwendet werden, um die Genauigkeit der Drehzahlregelung mit Hilfe eines Motordrehzahl-Rückführungssignals zu verbessern. Der Frequenzumrichter liest das Drehzahl-Rückführungssignal an Klemme RP, vergleicht es mit dem Frequenzsollwert und kompensiert den Motorschlupf mit einem Drehzahlregler (ASR, Einstellung in den Parametern C5- $\square \square$ ), wie in *[Abbildung 5.83](#page-258-7)* gezeigt. Da die Eingangsklemme RP die Motor-Drehrichtung nicht erkennen kann, muss die Richtungserkennung zusätzlich erfolgen:

#### **1. Mit einem Digitaleingang**

Wenn ein für die "Vorwärts-/Rückwärtserkennung" (H1- $\Box$  $\Box$  = 7E) programmierter Digitaleingang geschlossen ist, nimmt der Frequenzumrichter den Rückwärtslauf an. Bei offenem Eingang nimmt der Frequenzumrichter den Vorwärtslauf des Motors an.

#### **2. Mit der Frequenzsollwert-Richtung**

Wenn kein Digitaleingang für die "Vorwärts-/Rückwärtserkennung" (H1- $\Box$  = 7E) eingestellt ist, verwendet der Frequenzumrichter die Richtung des Frequenzsollwertes als Richtung für die am Impulseingang erkannte Drehzahlrückführung.

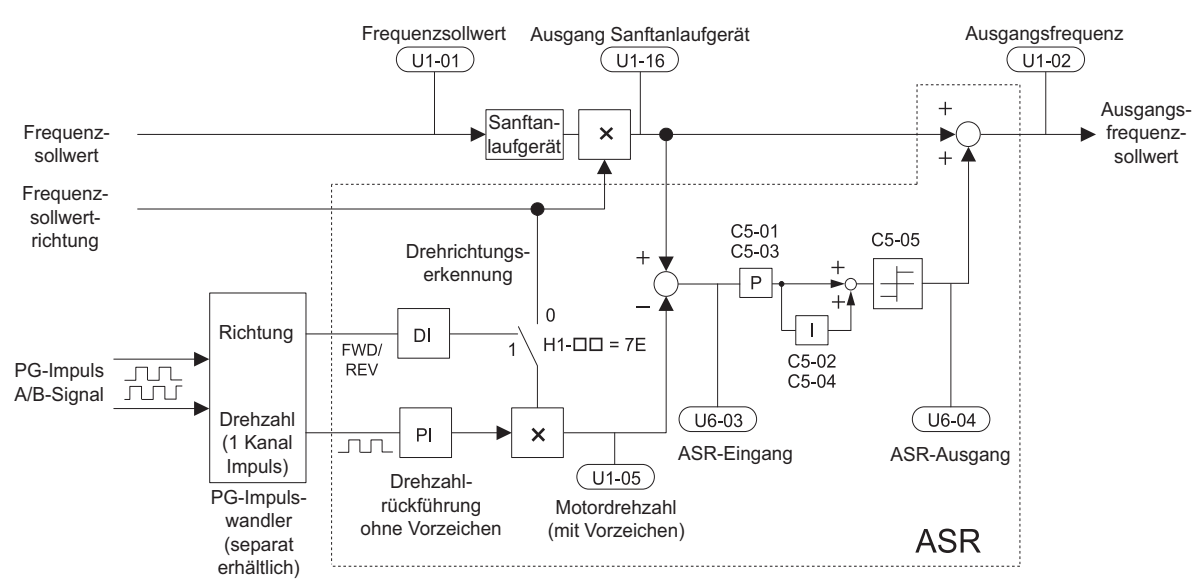

**Abbildung 5.86 Drehzahlregelung mit ASR in U/f mit einfacher Drehzahlrückführung**

#### **Aktivierung der U/f-Regelung mit einfacher Drehzahlrückführung:**

- **1.** Frequenzumrichter auf U/f-Regelung (A1-02 = 0) einstellen.
- **2.** Motordrehzahl-Impulssignal an den Impulseingang RP anschließen, H6-01 = 3 setzen und Impulssignalfrequenz auf einen Wert einstellen, welcher der maximalen Drehzahl in H6-02 (Skalierung des Impulsfolgeeingangs) entspricht. Sicherstellen, dass die Vorspannung des Impulseingangs (H6-04) 0 % und die Verstärkung (H6-03) 100 % beträgt.
- **3.** Auswählen, welches Signal zur Drehrichtungserkennung verwendet werden soll. Wird ein Digitaleingang verwendet,  $H1$ - $\Box$  $\Box$  = 7E setzen.
- **4.** Die in *[C5: Drehzahlregler \(ASR\) auf Seite 190](#page-189-0)* beschriebenen Parameter für ASR-Verstärkung und Integrationszeit zum Einstellen des Ansprechverhaltens verwenden.

**Hinweis:1.** Die C5-Parameter werden angezeigt, wenn die U/f-Regelung (A1-02 = 0) verwendet wird und die Impulseingangsfunktion (RP) für einfache PG-Rückführung bei U/f-Regelung (H6-01 = 3) eingestellt ist.

**2.** Wenn zwei Motoren an einem Frequenzumrichter betrieben werden, ist zu beachten, dass die U/f-Regelung mit einfacher PG-Rückführung nur für Motor 1 verwendet werden kann.

## **H6-02: Skalierung für Impulsfolgeeingang**

Dieser Parameter stellt die Impulssignalfrequenz auf 100 % des in Parameter H6-01 gewählten Eingangswertes ein.

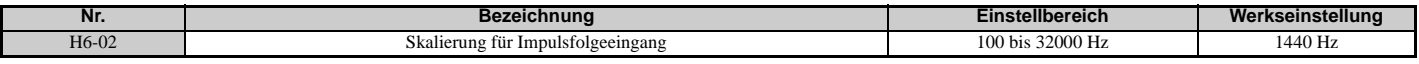

#### **H6-03: Verstärkung für Impulsfolgeeingang**

Stellt den Pegel des in H6-01 gewählten Eingangswertes ein, wenn ein Impulsfolgesignal mit der in H6-02 eingestellten Frequenz an Klemme RP anliegt.

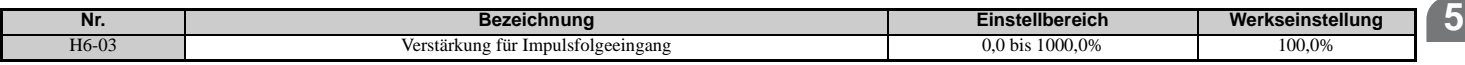

#### **H6-04: Vorspannung für Impulsfolgeeingang**

Stellt den Pegel des in H6-01 gewählten Eingangswertes ein, wenn kein Signal (0 Hz) an der Klemme RP anliegt.

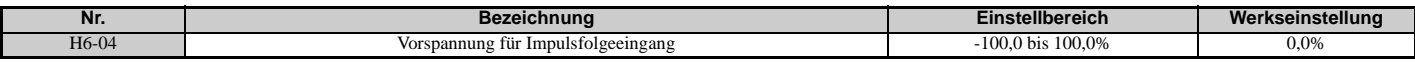

## **H6-05: Verzögerungszeit für Impulsfolgeeingang**

Definiert die Verzögerungszeitkonstante für den Impulsfolgeeingang in Sekunden.

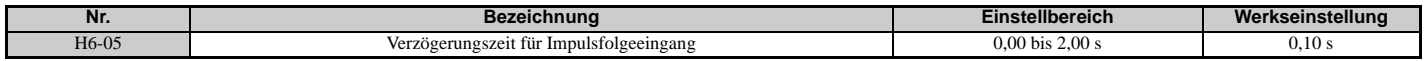

## **H6-06: Überwachungsparameter-Auswahl für Impulsfolgeausgang**

Wählt den Überwachungsparameter für die Ausgabe als Impulsfolgesignal über Klemme MP aus. Der auszugebende Überwachungsparameter wird durch dreistellige Eingabe in U- festgelegt. *[Siehe U: Überwachungsparameter auf](#page-466-0)  [Seite 467](#page-466-0)* für eine vollständige Liste aller Überwachungsparameter. Die nachstehende Tabelle enthält die für H6-06 auswählbaren Überwachungsparameter.

<span id="page-263-0"></span>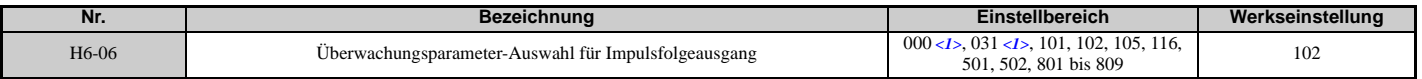

<1> Stellen Sie "000" oder "031" ein, wenn die Klemme nicht verwendet wird oder wenn die Klemme im Durchgangsmodus verwendet wird.

## **H6-07: Skalierung für Impulsfolgeüberwachung**

Die Skalierung für Impulsfolgeüberwachung bestimmt die Ausgangsimpulsfrequenz an Klemme MP, wenn der angegebene Überwachungsparameter 100 % entspricht. Setzen Sie H6-06 auf 102 und H6-07 auf 0, um den Impulsfolge-Überwachungsausgang mit der Ausgangsfrequenz zu synchronisieren.

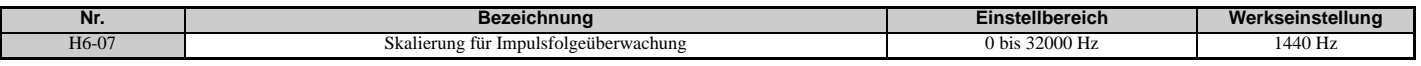

## **H6-08: Minimale Frequenz für Impulsfolgeeingang**

Stellt die minimale Ausgangsfrequenz ein, die vom Impulsfolgeeingang erkannt werden kann. Eine höhere Einstellung verkürzt die Reaktionszeit des Frequenzumrichters auf Veränderungen des Eingangssignals.

- Wenn die Impulseingangsfrequenz unter diesen Pegel abfällt, beträgt der Impulseingangswert 0.
- Aktiviert bei H6-01 = 0, 1 oder 2.
- Wenn als Funktion für Klemme RP die einfache Drehzahlrückführung bei U/f-Regelung eingestellt ist (H6-01 = 3), wird die minimale Frequenz zur Erkennungszeit für die PG-Abschaltung (F1-14).

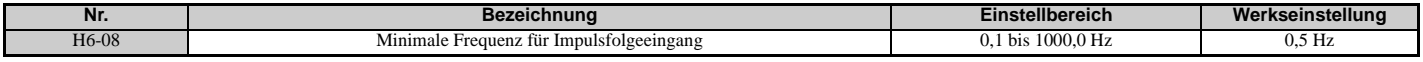

**YASKAWA Europe** SIGP C710636 03A YASKAWA Frequenzumrichter U1000 Technisches Handbuch **265**

# **5.8 L: Schutzfunktionen**

## **L1: Motorschutz**

## **L1-01: Auswahl der Motor-Überlastschutzfunktionen**

Der Frequenzumrichter verfügt über eine elektronische Überlastschutzfunktion, die den Motorüberlastpegel auf der Basis von Ausgangsstrom, Ausgangsfrequenz, thermischen Motoreigenschaften und Zeit berechnet. Bei Erkennung einer Motorüberlastung wird ein oL1-Fehler ausgelöst, und der Frequenzumrichter-Ausgang wird abgeschaltet.

L1-01 stellt die Merkmale der Überlastschutzfunktionen entsprechend dem verwendeten Motor ein.

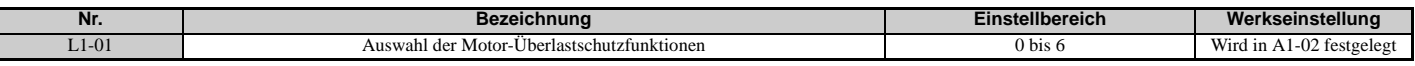

**Hinweis:1.** Bei freigegebenem Motorschutz (L1-01≠ 0) kann ein oL1-Alarm über einen der Multifunktionsausgänge ausgegeben werden. Hierzu ist H2-01 auf 1F zu setzen. Der Ausgang wird geschlossen, wenn die Motorüberlast 90 % des oL1-Grenzwerts erreicht.

**2.** Wählt eine Methode zum Schutz des Motors gegen Überhitzung. Hierbei wird der Parameter L1-01 auf einen Wert zwischen 1 und 6 eingestellt, wenn der Frequenzumrichter nur einen Motor antreibt. Ein externes Thermorelais ist nicht erforderlich.

#### **Einstellung 0: Deaktiviert (Motorüberlastschutz wird nicht realisiert)**

Diese Einstellung sollte verwendet werden, wenn kein Motorüberhitzungsschutz gewünscht wird oder wenn mehrere Motoren an einen Frequenzumrichter angeschlossen sind. In diesem Fall wird die Installation eines Thermorelais für jeden Motor empfohlen, siehe *[Abbildung 5.87](#page-265-0)*.

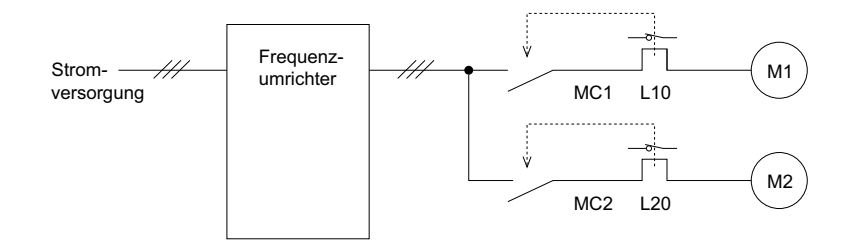

MC1, MC2: Magnetschütze L10, L20: Thermorelais

#### **Abbildung 5.87 Beispiel für die Auslegung des Schutzkreises für mehrere Motoren**

<span id="page-265-0"></span>**HINWEIS:** *Der Temperaturschutz ist nicht möglich, wenn mehrere Motoren gleichzeitig an ein und demselben Frequenzumrichter betrieben werden oder wenn Motoren mit einem im Vergleich zu anderen Standardmotoren relativ hohen Nennstrom verwendet werden (z. B. Tauchmotoren). Eine Nichtbeachtung kann einen Motorschaden zur Folge haben. Deaktivieren Sie den elektronischen Überlastschutz des Frequenzumrichters (L1-01 = "0: Deaktiviert"), und sichern Sie jeden Motor mit einem individuellen thermischen Überlastschutz ab.* 

**HINWEIS:** *MC1 und MC2 sind vor Betrieb des Frequenzumrichters zu schließen. (MC1 und MC2 können während des Betriebs nicht mehr ausgeschaltet werden.)*

#### **Einstellung 1: Universalmotor (selbstkühlender Standardmotor)**

Da der Motor selbstkühlend ist, wird die Überlasttoleranz mit abnehmender Motordrehzahl geringer. Der Frequenzumrichter nimmt eine geeignete Einstellung des thermoelektrischen Auslösungspunktes gemäß den Motor-Überlasteigenschaften vor und schützt den Motor vor Überlastung über den gesamten Drehzahlbereich.

| Überlasttoleranz                                                                                                    | Kühlfähigkeit                                                                                                    | Überlasteigenschaften                                                                                                    |
|----------------------------------------------------------------------------------------------------|----------------------------------------------------------------------------------------------------|----------------------------------------------------------------------------------------------------|
| 150<br>Nenndrehzahl = 100 % Drehzahl<br>60 s<br>A: Max. Drehzahl für 200LJ und größer<br>(%)<br>B: Max. Drehzahl für 160MJ bis 180 LJ<br>C: Max. Drehzahl für 132MJ und kleiner<br>100<br>Drehmoment<br>90<br>$\begin{matrix} 60 \\ 50 \end{matrix}$<br>Dauer<br>A<br>B<br>С<br>0533<br>100 120 167 200<br>Drehzahl (%) | Der Motor ist für den Betrieb mit Netzspannung<br>ausgelegt.<br>Die Motorkühlung ist am wirksamsten im Betrieb<br>mit der nominellen Grundfrequenz (siehe<br>Typenschild oder Spezifikationen des Motors). | Der Dauerbetrieb mit einer Frequenz unterhalb der<br>Netzfrequenz mit 100 % Last kann eine<br>Motorüberlast (oL1) auslösen. Es erfolgt eine<br>Fehlermeldung, und der Motor läuft im Leerlauf bis<br>zum Stillstand aus. |

**Einstellung 2: Spezieller Motor für Frequenzumrichterbetrieb (Drehzahlbereich für Betrieb mit konstantem** 

#### **Drehmoment: 1:10)**

Diese Einstellung ist für einen für Frequenzumrichterbetrieb ausgelegten Motor zu verwenden, der für einen Betrieb mit konstantem Drehmoment in einem Drehzahlstellbereich von 1:10 ausgelegt ist. Der Frequenzumrichter erlaubt den Motorbetrieb mit 100 % Last von 10 % bis 100 % der Drehzahl. Der Betrieb mit niedrigeren Drehzahlen und Volllast kann einen Überlastfehler auslösen.

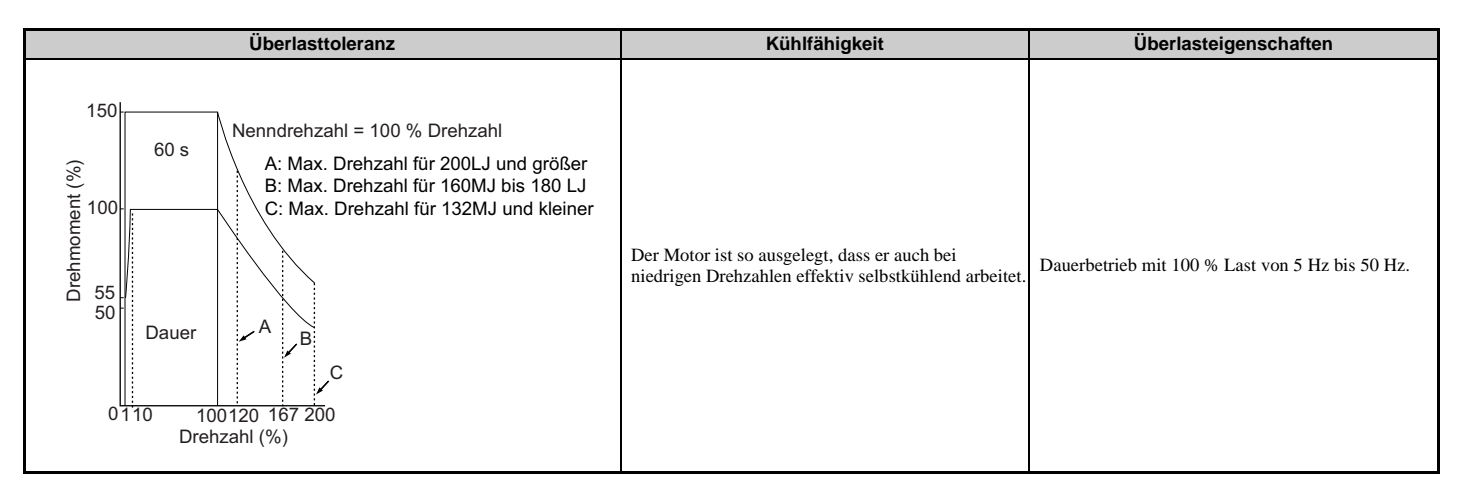

#### **Einstellung 3: Vektor-Motor (Drehzahlbereich für Betrieb mit konstantem Drehmoment: 1:100)**

Diese Einstellung ist für einen für Frequenzumrichterbetrieb ausgelegten Motor zu verwenden, der für einen Betrieb mit konstantem Drehmoment in einem Drehzahlstellbereich von 1:100 ausgelegt ist. Diese Motorenart kann mit 100 % Last von 1 % bis 100 % der Drehzahl arbeiten. Der Betrieb mit niedrigeren Drehzahlen und Volllast kann einen Überlastfehler auslösen.

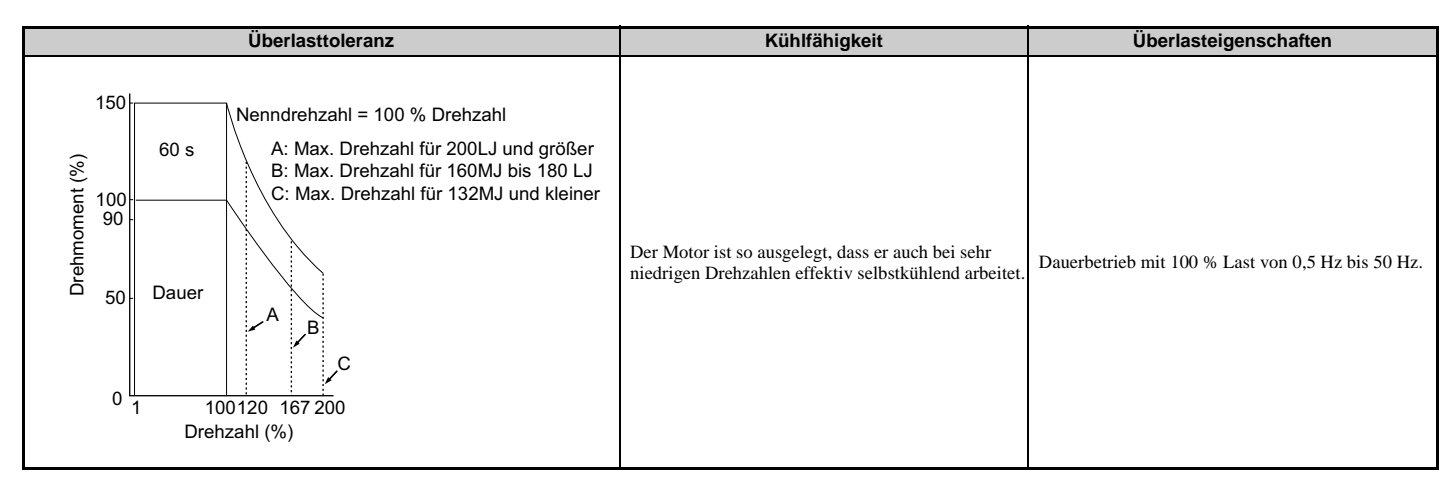

#### **Einstellung 4: Permanentmagnetmotor mit vermindertem Drehmoment**

Diese Einstellung gilt für den Betrieb eines Permanentmagnetmotors. Permanentmagnetmotoren für verminderte Drehmomente sind selbstkühlend ausgelegt, so dass die Überlasttoleranz bei niedrigeren Drehzahlen geringer wird. Eine elektronische thermische Überlastsicherung wird entsprechend der Motorüberlastkennwerte ausgelöst und schützt den Motor dadurch im gesamten Drehzahlbereich vor Überhitzung.

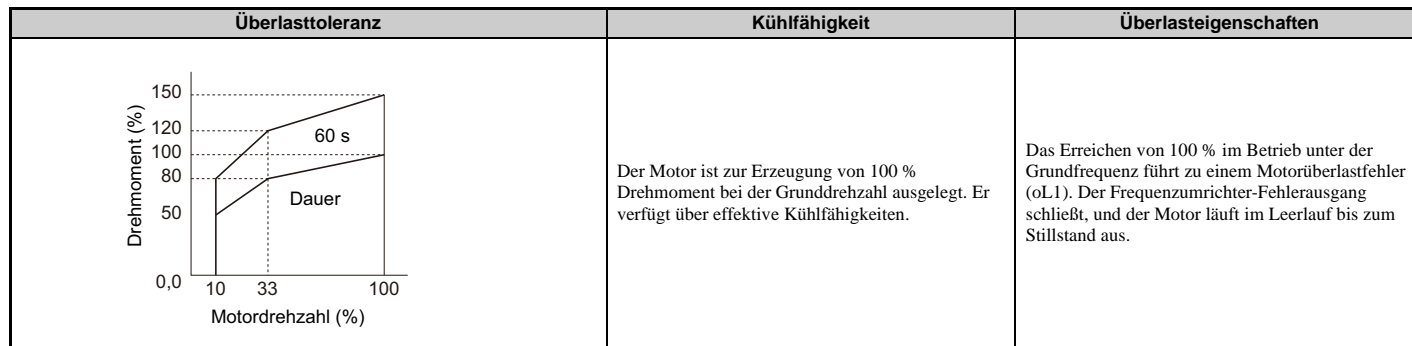

#### **Einstellung 5: PM-Motoren mit konstantem Drehmoment (Bereich mit konstantem Drehmoment 1:500)**

Stellt die nötigen Schutzmerkmale zur Ansteuerung eines PM-Motors mit konstantem Drehmoment ein. Diese Motoren ermöglichen eine Drehzahlregelung von 0,2 % bis 100 % im Betrieb mit 100 % Last. Bei niedrigeren Drehzahlen mit 100 % Last tritt ein Überlastfehler auf.

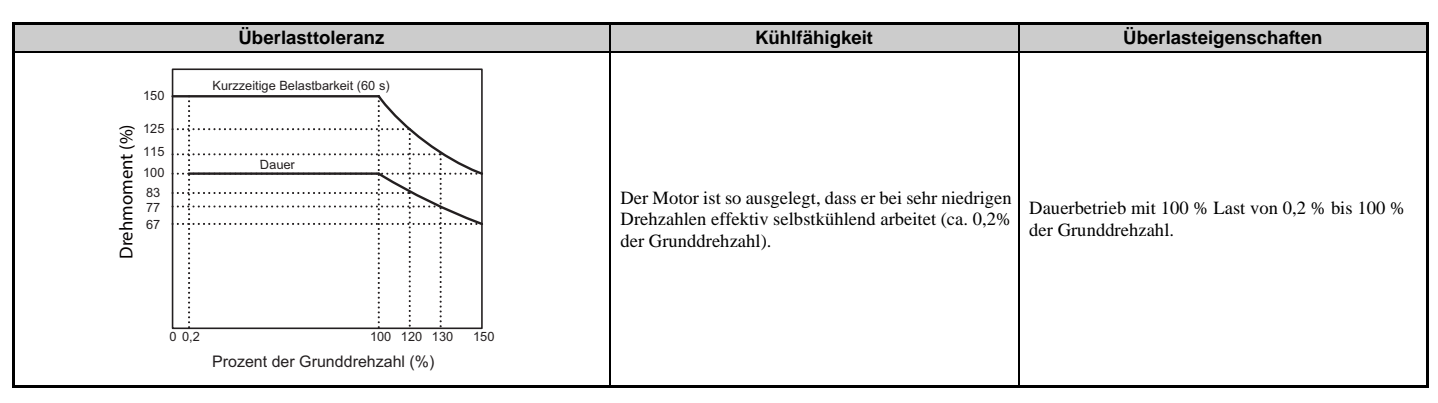

#### **Einstellung 6: Universalmotor (50 Hz)**

Da der Motor (50 Hz) selbstkühlend ist, wird die Überlasttoleranz mit abnehmender Motordrehzahl geringer. Der Frequenzumrichter nimmt eine geeignete Einstellung des thermoelektrischen Auslösungspunktes gemäß den Motor-Überlasteigenschaften vor und schützt den Motor vor Überlastung über den gesamten Drehzahlbereich.

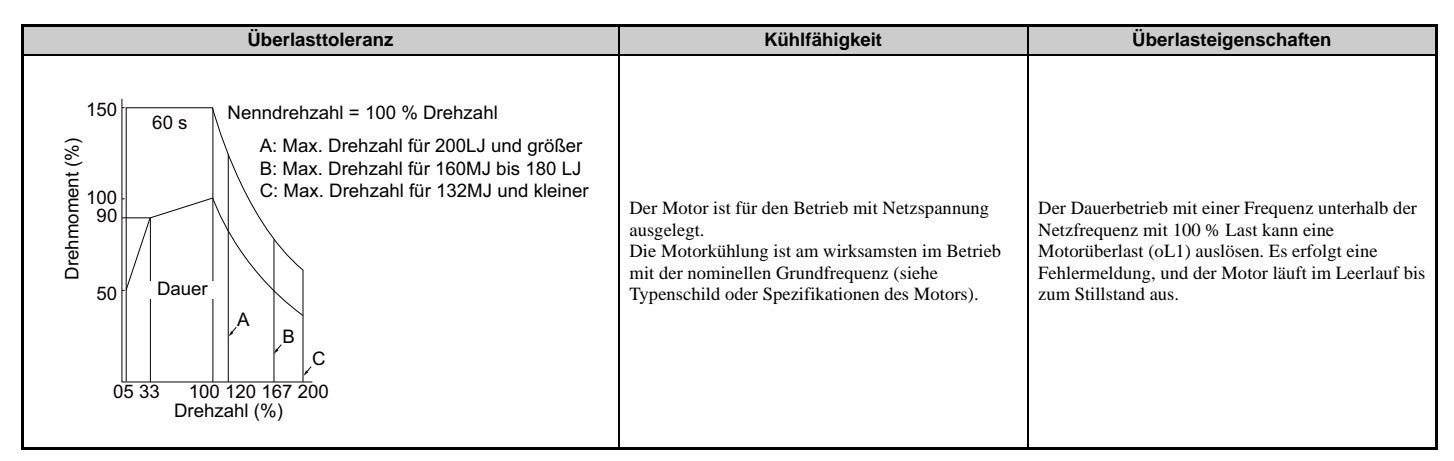

## **L1-02: Motor-Überlastschutzzeit**

In der Regel muss die Werkseinstellung dieses Parameters nicht geändert werden. Stellt die Zeit ein, die der Frequenzumrichter zur Erkennung einer überlastbedingten Überhitzung des Motors benötigt. Wenn die Motor-Überlastschutzzeit bei Betrieb mit einer Überlast von 150 % im Anschluss an einen Dauerbetrieb mit einer Last von 100 % in Ordnung ist, stellen Sie diese Zeit als Wert ein.

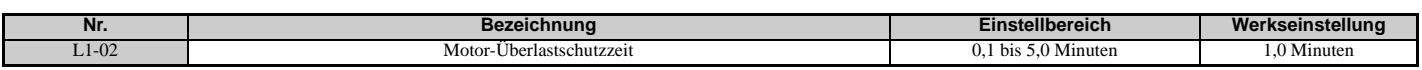

Werkseinstellung für den Betrieb mit zulässiger Überlast von 150 % für die Dauer einer Minute bei Warmanlauf im Anschluss an einen Dauerbetrieb mit einer Last von 100 %.

• *[Abbildung 5.88](#page-268-1)* zeigt ein Beispiel der thermoelektrischen Schutzbetriebszeit unter Verwendung eines Universalmotors, der bei 50 Hz mit Einstellung von L1-02 auf eine Minute arbeitet.

Der Motorüberlastschutz arbeitet im Bereich zwischen Kaltstart und Warmstart.

- Kaltstart: Kennlinie der Motorschutz-Betriebszeit als Antwort auf eine Überlastsituation, die beim Kaltstart eines Motors aus dem Stillstand plötzlich erreicht wurde.
- Warmstart: Kennlinie der Motorschutz-Betriebszeit als Antwort auf eine Überlastsituation, die während des Dauerbetriebs bei oder unterhalb seines Nennstroms auftrat.

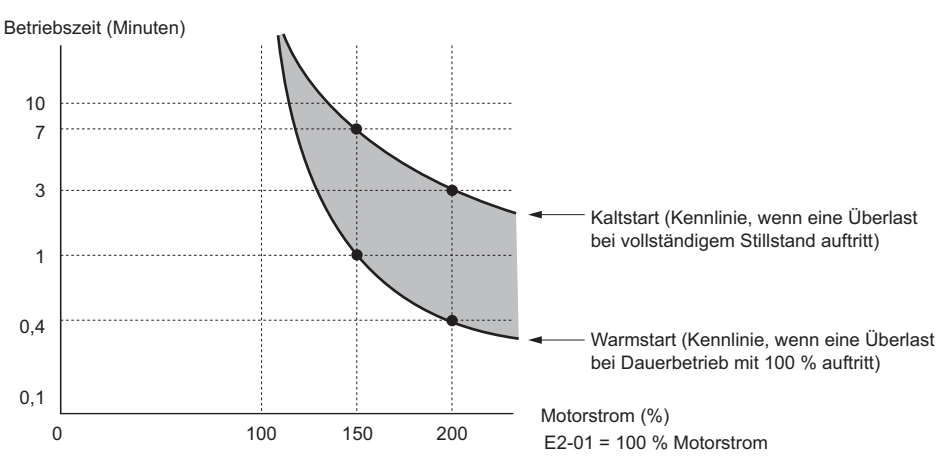

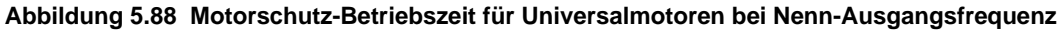

## <span id="page-268-1"></span><span id="page-268-0"></span>■ Motorschutz mit positivem Temperaturkoeffizienten (PTC)

Ein Motor-PTC kann an einen Analogeingang des Frequenzumrichters angeschlossen werden. Dieser Eingang wird im Frequenzumrichter zum Motorüberhitzungsschutz verwendet.

Wenn das PTC-Eingangssignal den Alarmpegel für den Motortemperaturschutz erreicht, wird ein oH3-Alarm ausgelöst. Der Frequenzumrichter setzt seinen Betrieb wie in L1-03 definiert fort. Wenn das PTC-Eingangssignal den Temperaturgrenzwert erreicht, wird ein oH4-Fehler ausgelöst, ein Fehlersignal ausgegeben, und der Frequenzumrichter hält den Motor über das in Parameter L1-04 gewählte Stoppverfahren an.

PTC zwischen den Klemmen AC und A3 anschließen und Steckbrücke S4 an der Steuerkreisklemmen-Baugruppe auf "PTC" setzen, siehe *[Abbildung 5.89](#page-268-2)*. Parameter H3-05 auf 0 und Parameter H3-06 auf E einstellen.

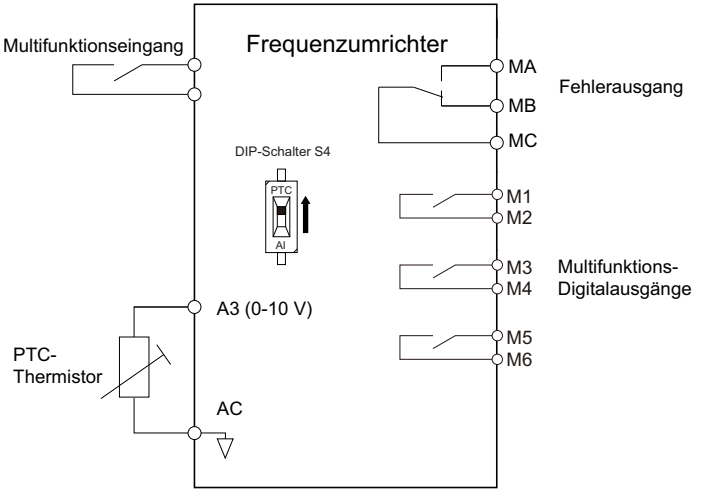

**Abbildung 5.89 Anschluss eines Motor-PTC**

<span id="page-268-2"></span>Der PTC muss die folgenden Kennwerte für eine Motorphase aufweisen. Die Überlasterkennung des Frequenzumrichters erwartet 3 dieser PTCs in Serie geschaltet.

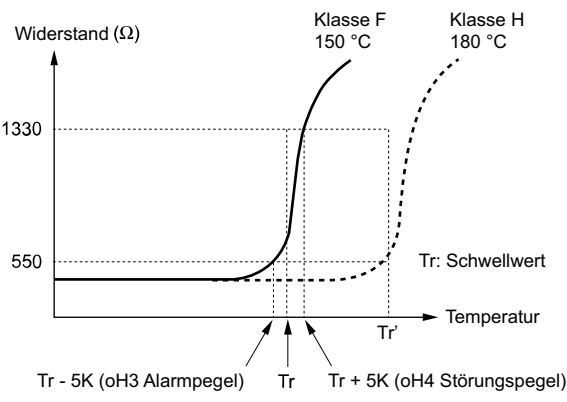

**Abbildung 5.90 Motor-PTC-Kennwerte**

Ein Temperaturschutz mit einem PTC kann in den Parametern L1-03, L1-04 und L1-05 eingestellt werden (siehe unten).

## **L1-03: Auswahl der Betriebsart für den Motortemperaturalarm (PTC-Eingang)**

Bestimmt die Frequenzumrichter-Betriebsart, wenn das PTC-Eingangssignal den Pegel für den Motortemperaturalarm erreicht (oH3).

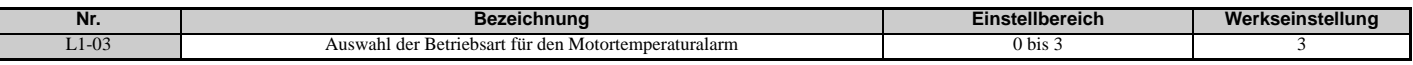

#### **Einstellung 0: Auslauf bis zum Stillstand**

Der Frequenzumrichter stoppt den Motor mit der in Parameter C1-02 festgelegten Tieflaufzeit 1.

#### **Einstellung 1: Leerlauf bis zum Stillstand**

Der Ausgang des Frequenzumrichters wird ausgeschaltet, und der Motor läuft im Leerlauf bis zum Stillstand aus.

#### **Einstellung 2: Schnellstopp**

Der Frequenzumrichter hält den Motor über die im Parameter C1-09 eingestellte Schnellstopp-Zeit an.

#### **Einstellung 3: Nur Alarm**

Der Betrieb wird fortgesetzt, und am digitalen Bedienteil wird ein oH3-Alarm angezeigt.

## **L1-04: Auswahl der Betriebsart für den Motortemperaturfehler (PTC-Eingang)**

Bestimmt die Frequenzumrichter-Betriebsart, wenn das PTC-Eingangssignal den Pegel für den Motortemperaturfehler erreicht (oH4).

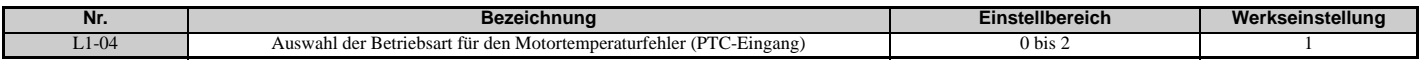

#### **Einstellung 0: Auslauf bis zum Stillstand**

Der Frequenzumrichter stoppt den Motor mit der in Parameter C1-02 festgelegten Tieflaufzeit 1.

#### **Einstellung 1: Leerlauf bis zum Stillstand**

Der Ausgang des Frequenzumrichters wird ausgeschaltet, und der Motor läuft im Leerlauf bis zum Stillstand aus.

#### **Einstellung 2: Schnellstopp**

Der Frequenzumrichter hält den Motor über die im Parameter C1-09 eingestellte Schnellstopp-Zeit an.

#### **L1-05: Motortemperatureingang-Verzögerungszeit (PTC-Eingang)**

Wird zum Einstellen eines Filters für das PTC-Eingangssignal verwendet, um die Fehlerkennung eines Motortemperaturfehlers zu vermeiden.

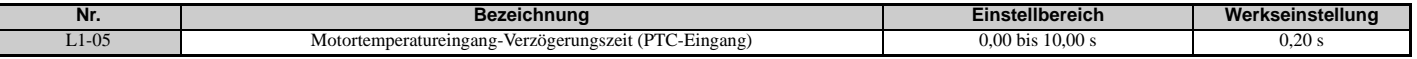

### **L1-08: oL1 Strompegel**

Stellt den Stromsollwert für die Erkennung einer thermischen Überlast des Motors für Motor 1 in Ampère ein. Wenn L1-08 auf 0,0 A eingestellt ist, wird E2-01 (E5-03 bei Regelverfahren für PM-Motoren) als Sollwert für den Motorüberlastschutz verwendet. Wenn L1-08 auf einen beliebigen anderen Wert eingestellt ist, wird dieser Wert als Sollwert für den Motorüberlastschutz verwendet.

<span id="page-269-0"></span>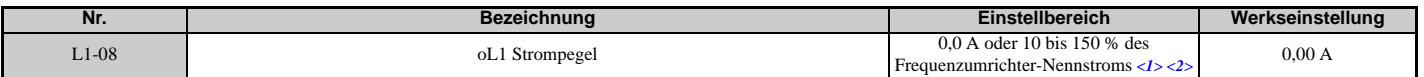

<1> Die Anzeige erfolgt in den angegebenen Schritten.

• CIMR-U $\Box$ 2 $\Box$ 0028, 2 $\Box$ 0042 und 4 $\Box$ 0011 bis 4 $\Box$ 0027: Schritte von 0,01 A

• CIMR-U $\Box$ 20054 bis 2 $\Box$ 0248 und 4 $\Box$ 0034 bis 4 $\Box$ 0414: Schritte von 0,1 A

<2> Kann nicht auf einen Wert unter 10 % des Frequenzumrichter-Nennstroms eingestellt werden, wenn der Strompegel auf einen Wert größer als 0,0 A eingestellt ist.

## **L1-09: oL1 Strompegel (für den zweiten Motor)**

Stellt den Stromsollwert für die Erkennung einer thermischen Überlast des Motors für Motor 2 in Ampère ein. Wenn L1-09 auf 0,0 A eingestellt ist, wird E4-01 als Sollwert für den Motorüberlastschutz verwendet. Wenn L1-09 auf einen beliebigen anderen Wert eingestellt ist, wird dieser Wert als Sollwert für den Motorüberlastschutz verwendet.

<span id="page-270-0"></span>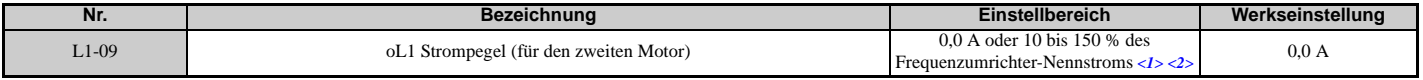

<1> Die Anzeige erfolgt in den angegebenen Schritten.

• CIMR-U $\Box$ 2 $\Box$ 0028, 2 $\Box$ 0042 und 4 $\Box$ 0011 bis 4 $\Box$ 0027: Schritte von 0,01 A

 $\bullet$  CIMR-U $\square$ 2 $\square$ 0054 bis 2 $\square$ 0248 und 4 $\square$ 0034 bis 4 $\square$ 0414: Schritte von 0,1 A

<2> Kann nicht auf einen Wert unter 10 % des Frequenzumrichter-Nennstroms eingestellt werden, wenn der Strompegel auf einen Wert größer als 0,0 A eingestellt ist.

## ■ L1-13: Weiterbetrieb mit thermoelektrischem Wert

Bestimmt, ob der aktuelle Wert der Auswahl der Motor-Überlastschutzfunktionen (L1-01) gehalten werden soll, wenn die Stromversorgung unterbrochen wird.

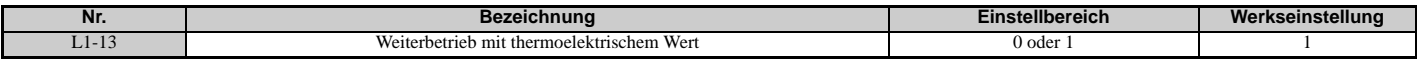

# **Einstellung 0: Deaktiviert**

**Einstellung 1: Aktiviert**

## **L2: Überbrückung kurzzeitiger Netzausfälle**

## **L2-01: Auswahl des Betriebs zur Überbrückung kurzzeitiger Netzausfälle**

Der Frequenzumrichter kann bei einer kurzzeitigen Unterbrechung der Stromversorgung automatisch in die Betriebsart zurückkehren, die er zum Zeitpunkt des Stromausfalls ausführte, wobei bestimmte Bedingungen gelten.

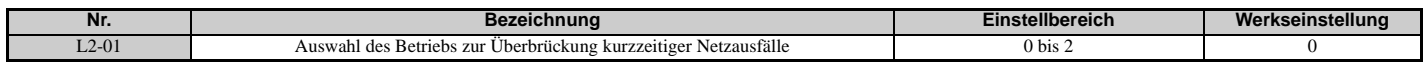

#### **Einstellung 0: Deaktiviert (Werkseinstellung)**

Bei einer kurzzeitigen Unterbrechung der Stromversorgung wird eine fehlerhafte Netzfrequenz (Fdv) erkannt, und der Ausgang des Frequenzumrichters wird abgeschaltet. Der Motor läuft im Leerlauf bis zum Stillstand aus.

#### **Einstellung 1: Wiederherstellung innerhalb von L2-02**

Bei einem kurzzeitigen Ausfall der Stromversorgung wird der Ausgang des Frequenzumrichters abgeschaltet. Wird die Stromversorgung innerhalb der in Parameter L2-02 eingestellten Zeit wiederhergestellt, führt der Frequenzumrichter eine Fangfunktion durch und versucht, den Betrieb fortzusetzen. Wenn die Stromversorgung nicht innerhalb dieser Zeit wiederhergestellt wird (d. h. die Zwischenkreisspannung bleibt unter dem Uv1-Erkennungspegel L2-05), wird ein Fdv-Fehler ausgelöst und der Frequenzumrichter stoppt.

#### **Einstellung 2: Wiederherstellen, solange die CPU mit Strom versorgt wird**

Bei einem kurzzeitigen Ausfall der Stromversorgung wird der Ausgang des Frequenzumrichters abgeschaltet. Wenn die Stromversorgung wiederhergestellt wird, während die Frequenzumrichter-Steuerkreisklemmen noch mit Strom versorgt werden, versucht der Frequenzumrichter die Fangfunktion durchzuführen und den Betrieb fortzusetzen. Ein Fdv-Fehler wird nicht ausgelöst, auch wenn die Steuerspannung unter dem Fdv-Pegel liegt.

**Hinweis:1.** Wenn ein Magnetschütz zwischen Motor und Frequenzumrichter verwendet wird, halten Sie das Magnetschütz während eines kurzzeitigen Ausfalls der Stromversorgung geschlossen.

**2.** Am Bedienteil blinkt "Uv", während der Frequenzumrichter einen Wiederanlauf nach kurzzeitigem Netzausfall versucht. Ein Fehlersignal wird dabei nicht ausgegeben.

## **L2-02: Überbrückungszeit für kurzzeitige Netzausfälle**

Einstellen der maximal zulässigen Zeit für die Netzausfallüberbrückung. Wenn die Netzausfallfunktion diese Zeit überschreitet, versucht der Frequenzumrichter wieder auf den Frequenzsollwert hochzulaufen. Dieser Parameter ist gültig, wenn  $L2-01 = 1$  ist.

**Hinweis:** Der Zeitraum, in dem der Frequenzumrichter eine Wiederaufnahme des Betriebs nach einem Stromausfall durchführen kann, hängt von der Leistung des Frequenzumrichters ab. Die Leistung des Frequenzumrichters bestimmt den oberen Grenzwert für L2-02.

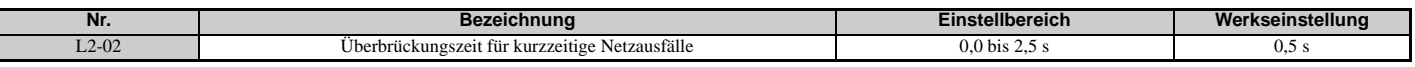

## **L2-03: Minimale Baseblock-Zeit bei kurzzeitigem Netzausfall**

Legt die minimale Baseblock-Zeit fest, wenn die Spannungsversorgung nach einem kurzzeitigem Netzausfall wieder hergestellt wird. Bestimmt die Zeit, die der Frequenzumrichter wartet, bis die Restspannung im Motor abgeführt worden ist. Erhöhen Sie diese Einstellung, wenn ein Überstrom zu Beginn der Fangfunktion, nach einem Netzausfall oder bei einer Gleichstrombremsung auftritt.

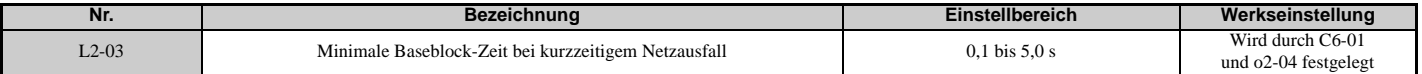

## **L2-04: Rampenzeit zur Überbrückung kurzzeitiger Netzausfälle**

Einstellen der Zeit, die der Frequenzumrichter zum Wiederherstellen der Ausgangsspannung auf den durch die U/ f-Kennlinie bestimmten Pegel nach der Fangfunktion benötigt. Der Einstellwert bestimmt die Zeit, in der die Spannung von 0 V auf maximale Spannung geht.

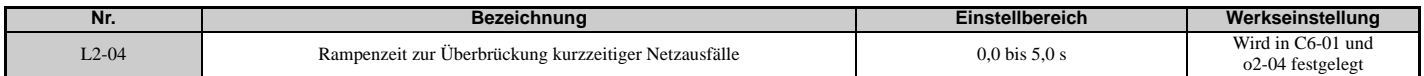

## **L2-07: Hochlaufzeit zur Überbrückung kurzzeitiger Netzausfälle**

Legt die Zeit für den erneuten Hochlauf von der Tieflauffrequenz auf die im Frequenzsollwert vorgegebene Frequenz (Frequenz vor dem Netzausfall) nach einem kurzzeitigen Ausfall der Stromversorgung fest.

Bei Einstellung auf 0,0 s läuft der Frequenzumrichter gemäß der durch C1-01, C1-03, C1-05 oder C1-07 eingestellten Hochlaufzeit wieder auf die Drehzahl hoch.

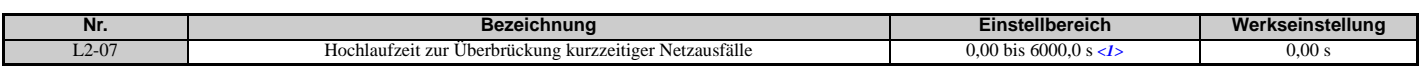

<1> Der Einstellbereich richtet sich nach den in C1-10 eingestellten Hochlauf-/Tieflaufzeit-Schritten. Wenn die Zeit in Schritten von 0,01 s (C1-10  $= 0$ ) eingestellt wird, wird der Einstellbereich 0,00 bis 600,00 s.

## <span id="page-271-0"></span>**L2-13: Verstärkung für die Erkennung einer fehlerhaften Netzfrequenz**

Stellt die Verstärkung ein, die zur Erkennung einer fehlerhaften Netzfrequenz (Fdv) verwendet wird.

Wenn ein Fdv-Fehler ohne kurzzeitigen Netzausfall auftritt, verringern Sie diesen Einstellwert in Schritten von 0,1.

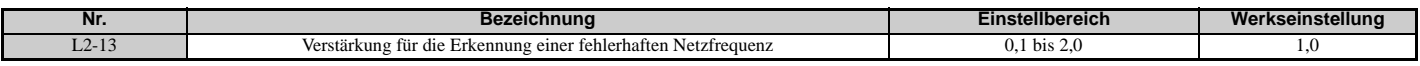

## **L2-21: Pegel für die Erkennung einer zu niedrigen Eingangsspannung**

Stellt den Pegel für die Erkennung einer zu niedrigen Eingangsspannung ein.

<span id="page-271-1"></span>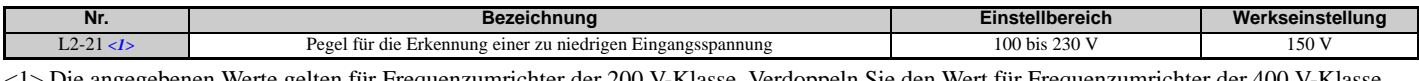

<1> Die angegebenen Werte gelten für Frequenzumrichter der 200 V-Klasse. Verdoppeln Sie den Wert für Frequenzumrichter der 400 V-Klasse.

## **L2-27: Bandbreite für die Erkennung einer fehlerhaften Netzfrequenz**

In der Regel muss die Werkseinstellung dieses Parameters nicht geändert werden. Stellt die Bandbreite in Hz ein, die zur Erkennung einer fehlerhaften Netzfrequenz (Fdv) verwendet wird.

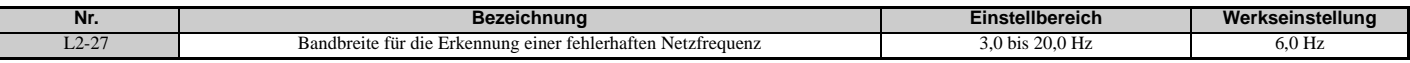

## **L3: Kippschutz**

Wenn die Last zu hoch ist oder die Hochlauf- und Tieflaufzeiten zu kurz sind, kann es vorkommen, dass der Motor den Frequenzsollwert nicht einhalten kann, was zu einem übermäßigen Schlupf führt. Beim Hochlauf verursacht dies gewöhnlich einen Überstromfehler (oC), eine Überlastung (oL2) oder eine Motorüberlastung (oL1). Beim Tieflauf kann es dazu führen, dass im Frequenzumrichter ein Überspannungsfehler (oV) ausgelöst wird. Der Frequenzumrichter kann den Motor vor dem Kippen schützen und die erforderliche Drehzahl erreichen, ohne dass der Anwender die Hochlaufund Tieflaufzeit-Einstellungen ändern muss. Die Kippschutzfunktion kann einzeln für Hochlauf, Betrieb mit konstanter Drehzahl und Tieflauf eingestellt werden.

## **L3-01: Auswahl der Kippschutzfunktion beim Hochlauf**

Der Kippschutz beim Hochlauf (L3-01) verhindert die Fehlerauslösung durch Überstrom (oC), Motorüberlastung (oL1) oder Überlastung (oL2), die beim Hochlauf mit schweren Lasten oft vorkommen.

L3-01 bestimmt die Art des Kippschutzes, den der Frequenzumrichter während des Hochlaufs anwenden soll.

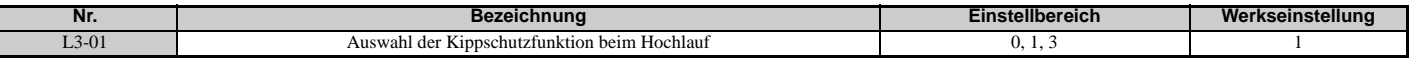

#### **Einstellung 0: Deaktiviert**

Kein Kippschutz vorhanden. Wenn die Hochlaufzeit zu kurz ist, kann der Frequenzumrichter möglicherweise den Motor nicht schnell genug auf Drehzahl bringen, so dass ein Überlastfehler auftritt.

#### **Einstellung 1: Aktiviert**

Aktiviert den Kippschutz beim Hochlaufen. Die Funktion ist je nach Regelverfahren unterschiedlich.

• U/f-Steuerung, U/f-Regelung mit PG und Vektorregelung ohne Rückführung:

Wenn der Ausgangsstrom über den in L3-02 eingestellten Kippschutzpegel ansteigt, stoppt der Frequenzumrichter den Hochlauf. Der Hochlauf wird erst fortgesetzt, wenn der Ausgangsstrom wieder 15 % unter dem in L3-02 eingestellten Pegel liegt.

Der Kippschutzpegel wird im Konstantleistungsbereich automatisch reduziert. *[Siehe L3-03: Kippschutz-Grenzpegel](#page-273-0)  [beim Hochlauf/Tieflauf auf Seite 274](#page-273-0)*.

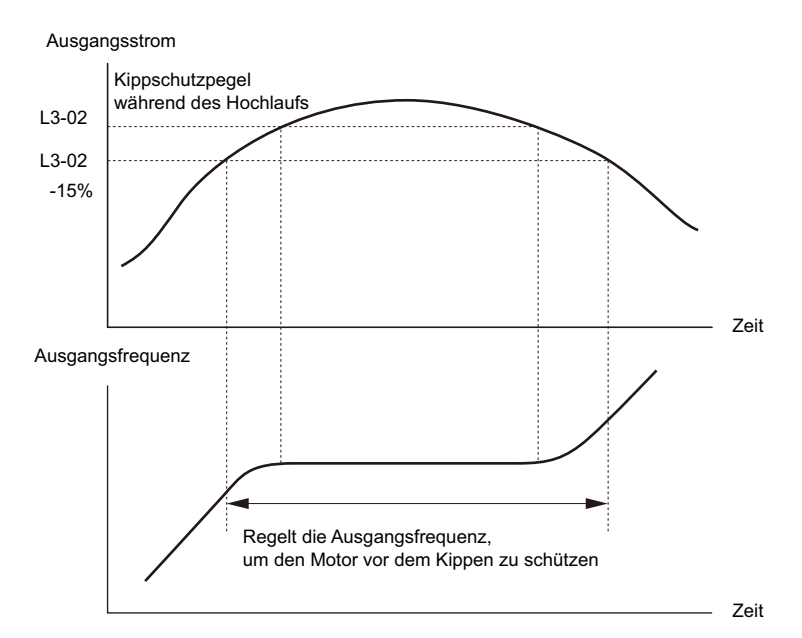

**Abbildung 5.91 Kippschutz beim Hochlauf für Asynchronmotoren**

• Vektorregelung ohne Rückführung für PM (OLV PM):

Bleibt der Ausgangsstrom während der in L3-27 eingestellten Zeit über dem in L3-02 eingestellten Kippschutzpegel, beginnt der Frequenzumrichter den Tieflauf mit der in L3-22 eingestellten Tieflaufzeit. (*[Siehe L3-22: Tieflaufzeit bei](#page-275-0)  [Kippschutz im Hochlauf auf Seite 276](#page-275-0)*.) Der Hochlauf wird erst fortgesetzt, wenn der Ausgangsstrom wieder 15 % unter dem in L3-02 eingestellten Pegel liegt.

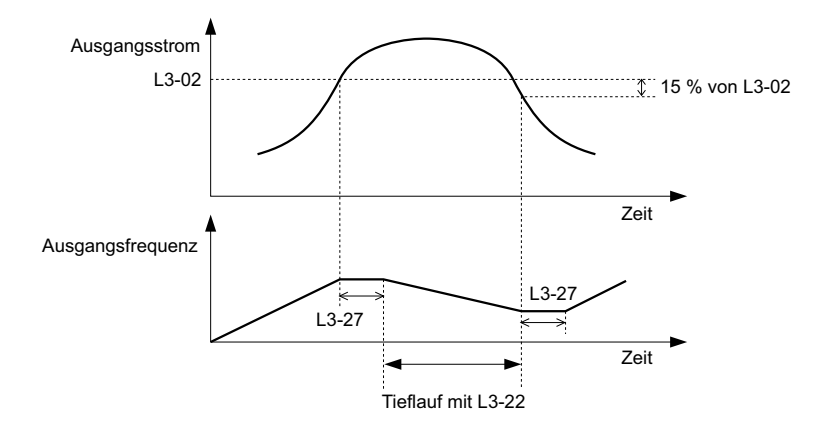

**Abbildung 5.92 Kippschutz beim Hochlauf für Permanentmagnetmotoren**

#### **Einstellung 3: Aktiviert (Strombegrenzung)**

Die Hochlaufrate wird automatisch eingestellt, während der Ausgangsstrom auf den Einstellwert des Kippschutzpegels beim Hochlauf (L3-02) begrenzt ist.

Die Hochlaufrate wird automatisch eingestellt, wenn während des Hochlaufs die Last (der Ausgangsstrom) zunimmt und die Strombegrenzung überschritten wird.

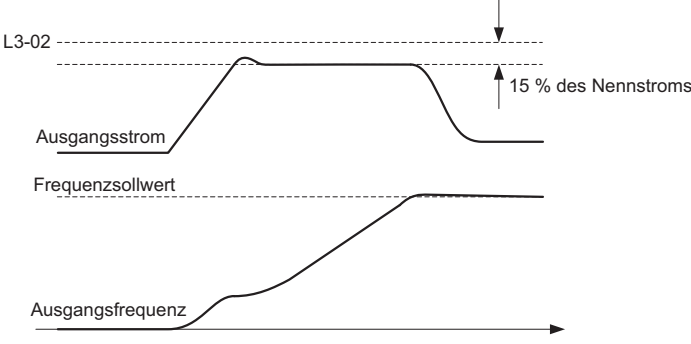

**Abbildung 5.93 Strombegrenzter Hochlauf**

## **L3-02/L3-14: Kippschutzpegel beim Hochlauf/Tieflauf**

In der Regel muss die Werkseinstellung dieser Parameter nicht geändert werden.

Stellen Sie den Ausgangsspannungspegel ein, bei dem der Kippschutz während des Hochlaufs als Prozentsatz des Frequenzumrichter-Nennstroms aktiviert wird. Diese Parameter sind gültig, wenn Kippschutz beim Tieflauf gewählt ist (L3-04 = 1). Verringern Sie die Einstellwerte, wenn bei der Einstellung der Parameter auf Standardwerte Kippen auftritt.

<span id="page-273-1"></span>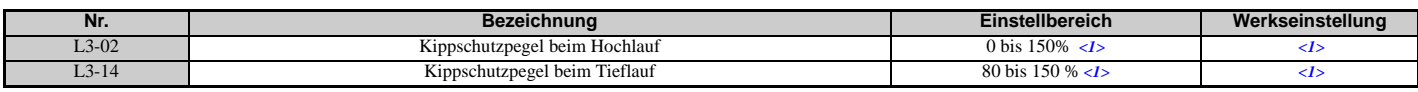

<1> Die Obergrenze und die Werkseinstellung werden durch die in der Auswahl Normal Duty (ND) / Heavy Duty (HD) (C6-01) gewählten Werte und die Auswahl der Taktfrequenz-Verringerung (L8-38) bestimmt.

- Ein Kippen kann auftreten, wenn der Nennstrom des Motors geringer als der Frequenzumrichter-Nennausgangsstrom ist und die Werkseinstellungen für den Kippschutz verwendet werden. Wenn Kippen auftritt, ist L3-02/L3-14 passend einzustellen.
- Der Parameter L3-03 ist auch zu setzen, wenn der Motor im Konstantleistungsbereich betrieben wird.

## <span id="page-273-0"></span>**L3-03: Kippschutz-Grenzpegel beim Hochlauf/Tieflauf**

Der Grenzwert für den Kippschutz wird bei Betrieb im Konstantleistungsbereich automatisch verringert. L3-03 bestimmt den unteren Grenzwert für diese Reduzierung als Prozentsatz des Frequenzumrichter-Nennstroms.

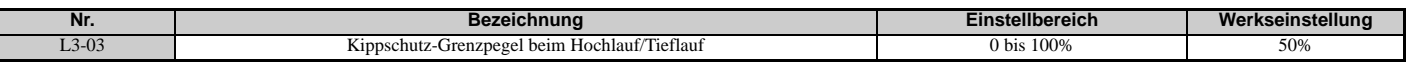

Kippschutzpegel während des Hochlaufs

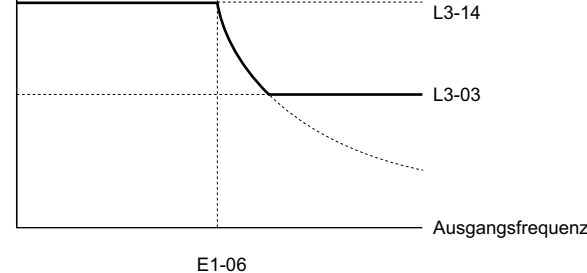

 $13-02$ 

**Abbildung 5.94 Kippschutzpegel und Grenzpegel beim Hochlauf**

## **L3-04: Auswahl Kippschutzfunktion beim Tieflauf**

Der Kippschutz beim Tieflauf schützt den Motor vor dem Kippen, wenn er eine große Last bewegen muss oder ein schneller Tieflauf ausgeführt wird.

**Grundfrequenz** 

<span id="page-274-0"></span>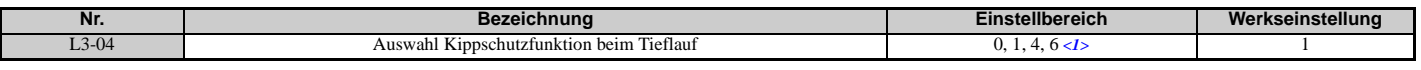

<1> Die Einstellung 4 ist bei den Regelverfahren OLV/PM, AOLV/PM und CLV/PM nicht verfügbar.

#### **Einstellung 0: Deaktiviert**

Der Tieflauf des Frequenzumrichters erfolgt entsprechend der eingestellten Tieflaufzeit.

Lasten mit hoher Trägheit oder ein schneller Tieflauf können einen Überstromfehler (oC) auslösen. Wählen Sie eine andere Einstellung von L3-04, wenn ein oC-Fehler auftritt.

#### **Einstellung 1: Universeller Kippschutz**

Bei dieser Einstellung versucht der Frequenzumrichter, den Tieflauf innerhalb der eingestellten Tieflaufzeit durchzuführen. Wenn der Ausgangsstrom den Kippschutzpegel überschreitet, unterbricht der Frequenzumrichter den Tieflauf. Der Tieflauf wird fortgesetzt, sobald der Ausgangsstrom unter diesen Pegel abfällt. Die Kippschutzfunktion kann wiederholt ausgelöst werden, um einen Überstromfehler (oC) zu vermeiden.

*[Abbildung 5.95](#page-274-1)* veranschaulicht die Kippschutzfunktion beim Tieflauf.

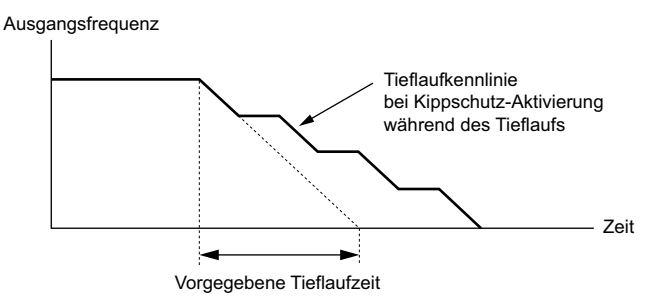

**Abbildung 5.95 Kippschutz beim Tieflauf**

#### <span id="page-274-1"></span>**Einstellung 4: Übermagnetisierungsbremsen**

Übermagnetisierungsbremsen (Erhöhung des Magnetflusses im Motor) erfolgt schneller als der Tieflauf ohne aktivierten Kippschutz (L3-04 = 0). Einstellung 4 ändert die gewählte Tieflaufzeit und Funktionen, die Schutz vor einer Überspannungsauslösung bieten. Details siehe *[Übermagnetisierungsbremsen \(Asynchronmotoren\) auf Seite 291](#page-290-0)*.

#### **Einstellung 6: Aktiviert (Strombegrenzung)**

Die Tieflaufrate wird automatisch während des Tieflaufs der Last eingestellt, während der rückgespeiste Strom auf den Einstellwert des Kippschutzpegels beim Tieflauf (L3-14) begrenzt ist.

Der Kippschutzpegel kann erreicht werden, wenn eine externe Kraft in Richtung der Rückspeisung anliegt und dadurch das Anhalten des Motors erheblich erschwert.

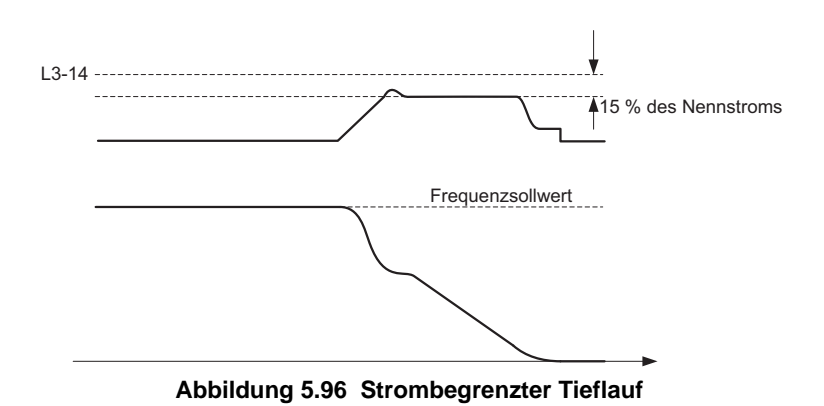

## **L3-05: Auswahl Kippschutzfunktion im Betrieb**

Der Kippschutz während des Betriebs kann einen Motor vor dem Kippen schützen, indem automatisch die Drehzahl verringert wird, wenn beim Motorlauf mit konstanter Drehzahl eine kurzzeitige Überlast auftritt.

Dieser Parameter bestimmt, wie die Kippschutzfunktion im Betrieb durchgeführt wird.

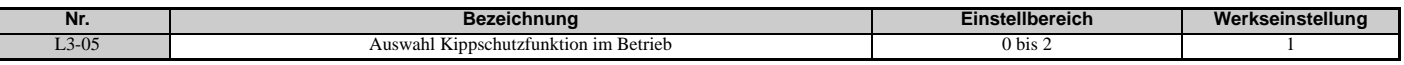

**Hinweis:1.** Dieser Parameter ist bei den Regelverfahren U/f, U/f mit PG und OLV/PM verfügbar.

**2.** Ist die Ausgangsfrequenz 6 Hz oder weniger, dann ist der Kippschutz während des Betriebs ungeachtet der Einstellung in L3-05 und L3-06 deaktiviert.

#### **Einstellung 0: Deaktiviert**

Der Frequenzumrichter arbeitet mit dem eingestellten Frequenzsollwert. Eine schwere Last kann den Motor zum Kippen bringen und im Frequenzumrichter einen oC- oder oL-Fehler auslösen.

#### **Einstellung 1: Tieflauf unter Verwendung von C1-02**

Wenn der Strom den in Parameter L3-06 eingestellten Kippschutzpegel überschreitet, bremst der Frequenzumrichter mit der Tieflaufzeit (C1-02, C1-04, C1-06, C1-08). Wenn der Strompegel 100 ms lang unter den Wert L3-06 minus 2 % gefallen ist, erfolgt ein erneuter Hochlauf auf den Frequenzsollwert mit der aktiven Hochlaufzeit.

#### **Einstellung 2: Tieflauf unter Verwendung von C1-04**

Gleiche Einstellung wie 1, jedoch bremst der Frequenzumrichter mit der Tieflaufzeit 2 (C1-04).

## **L3-06: Kippschutzpegel im Betrieb**

Legt den Strompegel zur Auslösung der Kippschutzfunktion im Betrieb fest. Abhängig von der Einstellung in Parameter L3-23 wird der Pegel im Konstantleistungsbereich automatisch verringert (Drehzahl über der Basisdrehzahl). Eine Einstellung von 100 % entspricht dem Frequenzumrichter-Nennstrom.

Der Kippschutzpegel kann mit einem Analogeingang eingestellt werden. Details siehe *[Einstellungen der analogen](#page-257-8)  [Multifunktionseingangsklemmen auf Seite 259](#page-257-8)*.

<span id="page-275-1"></span>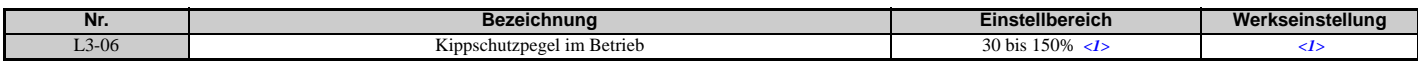

<1> Der obere Grenzwert und der Standardwert für diese Einstellung werden in C6-01 und L8-38 festgelegt.

## <span id="page-275-0"></span>**L3-22: Tieflaufzeit bei Kippschutz im Hochlauf**

Stellt die kurze Tieflaufzeit ein, die verwendet wird, wenn es beim Hochlauf eines PM-Motors zum Kippen kommt. Wird diese Zeit auf 0 gestellt, ist diese Funktion deaktiviert. Der Frequenzumrichter wird bei einem Kippen unter Beachtung der eingestellten Tieflaufzeit abbremsen.

Diese Funktion ist nur bei der Vektorregelung ohne Rückführung für PM-Motoren wirksam. Hierbei muss Parameter L3-01 auf 1 gesetzt sein.

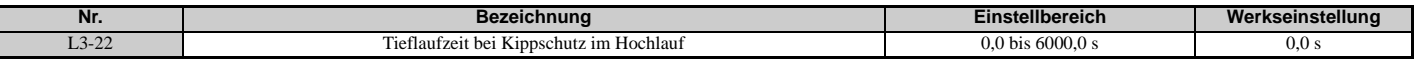

## **L3-23: Auswahl automatische Reduzierungsfunktion für Kippschutz im Betrieb**

Durch diese Funktion wird der Kippschutz während des Betriebs im Konstantleistungsbereich reduziert.

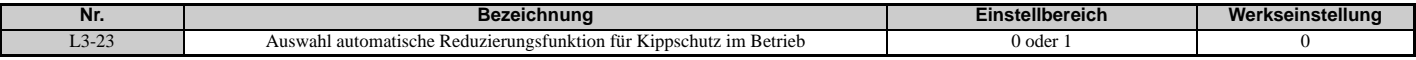

#### **Einstellung 0: Deaktiviert**

Der in L3-06 eingestellte Pegel ist für den gesamten Drehzahlbereich gültig.

#### **Einstellung 1: Aktiviert**

Der Kippschutzpegel während des Betriebs wird im Konstantleistungsbereich reduziert. Der untere Grenzwert beträgt 40 % von L3-06.

## **L3-27: Kippschutz-Erkennungszeit**

Stellt eine Verzögerungszeit zwischen dem Erreichen des Kippschutzpegels und der tatsächlichen Aktivierung der Kippschutzfunktion ein.

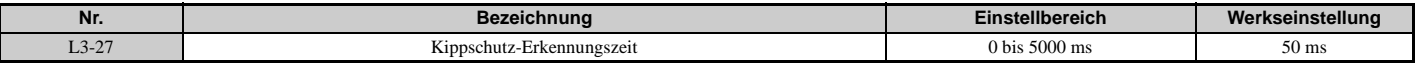

## **L3-36/L3-41: Verstärkung für die Schwingungsunterdrückung während des Hochlaufs/ Tieflaufs (mit Strombegrenzung)**

In der Regel muss die Werkseinstellung dieser Parameter nicht geändert werden. Diese Parameter sind gültig, wenn Kippschutz beim Hochlauf (mit Strombegrenzung) aktiviert ist (L3-01 = 3) oder wenn strombegrenzter Tieflauf für Kippschutz beim Tieflauf (L3-04 = 6) gewählt ist. Einstellwerte erhöhen, wenn während des Hochlaufs/Tieflaufs Schwingungen im Ausgangsstrom auftreten.

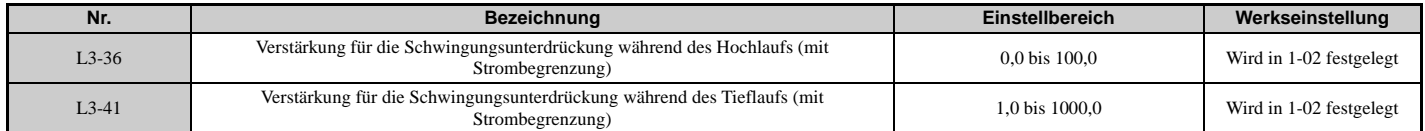

#### **L3-39/L3-44: Strombegrenzte Integrationszeitkonstante während des Hochlaufs/Tieflaufs**

In der Regel muss die Werkseinstellung dieses Parameters nicht geändert werden. Dieser Parameter ist gültig, wenn Kippschutz beim Hochlauf/Tieflauf (mit Strombegrenzung) aktiviert ist (L3-01 = 3, L3-04 = 6). Stellt die Zeitkonstante für die Einstellung der Hochlaufrate/Tieflaufrate bei strombegrenztem Hochlauf/Tieflauf ein.

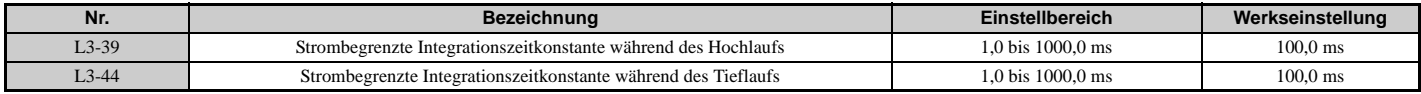

#### **L3-40/L3-45: Strombegrenzte Auswahl der maximalen S-Kurve während des Hochlaufs/ Tieflaufs**

Aktiviert oder deaktiviert die maximale S-Kurve bei strombegrenztem Hochlauf/Tieflauf (Hochlauf: L3-40, Tieflauf: L3-45).

Die Hochlaufrate/Tieflaufrate des Motors beim Starten und zu Beginn des Tieflaufs wird optimiert. Da sie optimiert ist, kann die aktuelle Hochlaufzeit/Tieflaufzeit über diese Einstellung hinausgehen.

Aktivieren Sie diese Funktion, wenn ein Überstrom (oC) oder andere Fehler unmittelbar nach Beginn des Hochlaufs oder Tieflaufs auftreten.

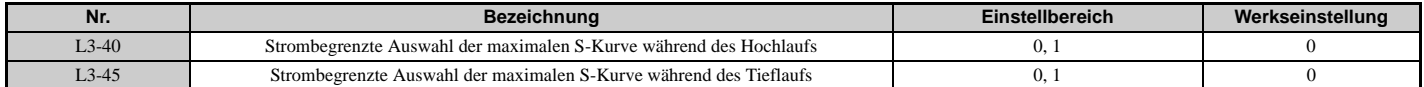

**0: Deaktiviert**

#### **1: Aktiviert**

## **L4: Drehzahlerkennung**

Diese Parameter definieren die Funktionen "Frequenzübereinstimmung" und "Drehzahlerkennung", die den Multifunktionsausgangsklemmen zugewiesen werden können.

Die Drehzahl wird über die Motordrehzahl ermittelt, wenn A1-02 = 3 oder 7.

## **L4-01, L4-02: Erkennungspegel für Frequenzübereinstimmung und Erkennungsbandbreite**

Der Parameter L4-01 legt den Erkennungspegel für die digitalen Ausgangsfunktionen "Frequenzübereinstimmung 1", "Anwenderspezifische Frequenzübereinstimmung 1", "Frequenzerkennung 1" und "Frequenzerkennung 2" fest.

Der Parameter L4-02 legt den Hysteresepegel für diese Funktionen fest.

<span id="page-277-0"></span>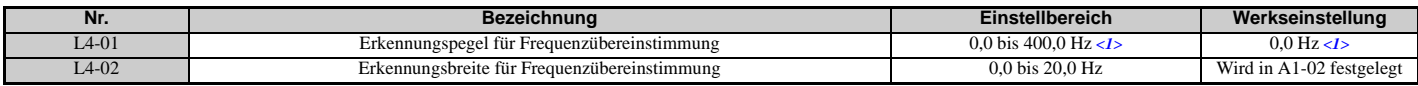

<1> Bei den Regelverfahren AOLV/PM und CLV/PM werden die Einstellschritte und der Bereich in Prozent (0,0 bis 100,0 %) statt in Hz angegeben.

*[Siehe H2-01 bis H2-03: Funktionsauswahl für die Klemmen M1-M2, M3-M4 und M5-M6 auf Seite 245](#page-244-0)*, Einstellungen 2, 3, 4 und 5.

## **L4-03, L4-04: Erkennungspegel für Frequenzübereinstimmung und Erkennungsbandbreite (+/-)**

Der Parameter L4-03 legt den Erkennungspegel für die digitalen Ausgangsfunktionen "Frequenzübereinstimmung 2", "Anwenderspezifische Frequenzübereinstimmung 2", "Frequenzerkennung 3" und "Frequenzerkennung 4" fest.

Der Parameter L4-04 legt den Hysteresepegel für diese Funktionen fest.

<span id="page-277-1"></span>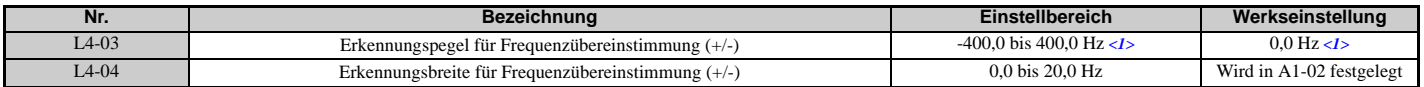

<1> Bei den Regelverfahren AOLV/PM und CLV/PM werden die Einstellschritte und der Bereich in Prozent (-100,0 bis 100,0 %) statt in Hz angegeben.

*[Siehe H2-01 bis H2-03: Funktionsauswahl für die Klemmen M1-M2, M3-M4 und M5-M6 auf Seite 245](#page-244-0)*, Einstellungen 13, 14, 15 und 16.

## **L4-05: Auswahl Frequenzsollwert-Ausfallerkennung**

Der Frequenzumrichter kann den Ausfall eines analogen Frequenzsollwertes an den Eingängen A1, A2 oder A3 erkennen. Ein Ausfall des Frequenzsollwertes wird erkannt, wenn der Frequenzsollwert innerhalb von 400 ms unter 10 % des vorherigen Sollwertes oder unter 5 % der maximalen Ausgangsfrequenz abfällt.

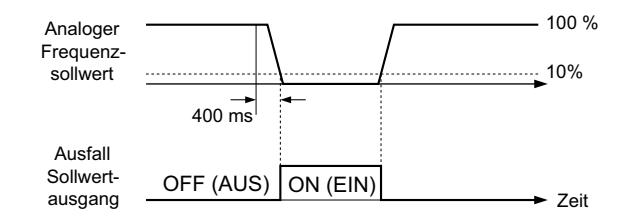

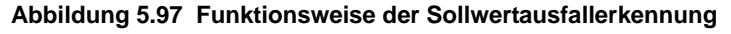

Zum Auslösen eines Fehlerausgangs bei Frequenzsollwertausfall setzen Sie H2-01, H2-02 oder H2-03 auf C. *[Siehe](#page-248-0)  [Einstellung C: Frequenzsollwert-Ausfall auf Seite 249](#page-248-0)* für Details zur Einstellung der Ausgangsfunktion.

Der Parameter L4-05 bestimmt die Betriebsweise nach Erkennung eines Frequenzsollwertausfalls.

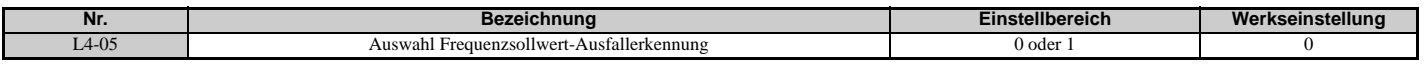

#### **Einstellung 0: Stopp**

Der Frequenzumrichter folgt dem (nicht mehr vorhandenen) Frequenzsollwert und hält den Motor einfach an.

#### **Einstellung 1: Fortsetzen des Betriebs mit reduziertem Frequenzsollwert**

Der Frequenzumrichter setzt den Betrieb mit dem in Parameter L4-06 eingestellten Frequenzsollwert fort. Wird der externe Frequenzsollwert wieder hergestellt, wird der Betrieb mit dem Frequenzsollwert fortgesetzt.

## **L4-06: Frequenzsollwert bei Sollwertausfall**

Bestimmt den Pegel für den Frequenzsollwert des Frequenzumrichters, wenn L4-05 = 1 und ein Sollwertausfall erkannt wird. Der Wert wird in Prozent des Frequenzsollwertes bei Erkennen des Ausfalls eingestellt.

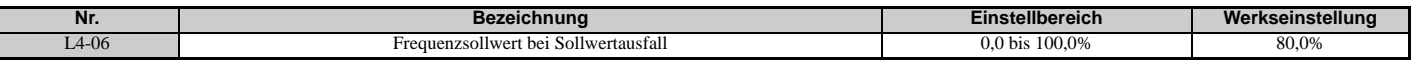

## **L4-07: Auswahl der Frequenzerkennung für Frequenzübereinstimmung**

Bestimmt über die Parameter L4-01 bis L4-04, wann die Frequenzerkennung aktiv ist.

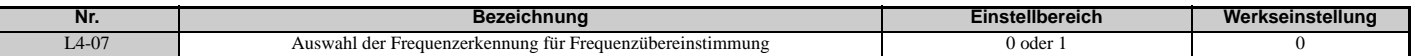

#### **Einstellung 0: Keine Erkennung bei Baseblock Einstellung 1: Erkennung immer aktiviert**

## **L5: Neustart nach Fehler**

Nach einem Fehler versucht diese Funktion, den Motor automatisch neu zu starten und den Betrieb fortzusetzen, statt den Motor anzuhalten.

Der Frequenzumrichter kann eingestellt werden, dass er nach Auftreten eines Fehlers eine Selbstdiagnose durchführt und den Betrieb fortsetzt. Bei einer erfolgreichen Selbstdiagnose und Beseitigung der Fehlerursache startet der Frequenzumrichter neu und führt zuerst eine Fangfunktion durch. Details siehe *[b3: Fangfunktion auf Seite 161](#page-160-0)*.

**GEFAHR!** *Verwenden Sie den Neustart nach Fehler niemals bei Kran- oder ähnlichen Anwendungen.*

Der Frequenzumrichter kann nach den nachfolgend genannten Fehlern einen Neustart versuchen.

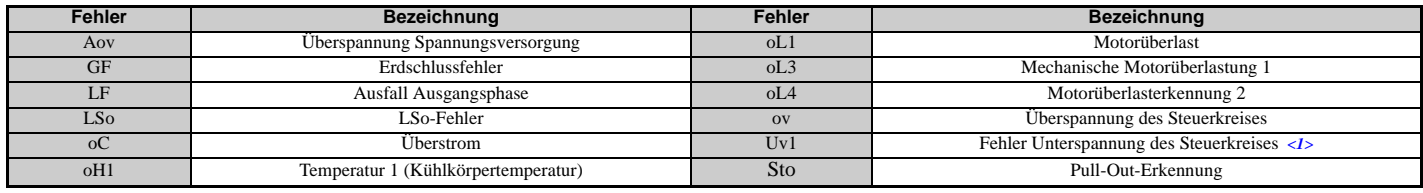

<span id="page-278-0"></span><1> Wenn L2-01 auf 1 oder 2 eingestellt ist (Weiterlauf bei kurzzeitigem Stromausfall)

Verwenden Sie die Parameter L5-01 bis L5-05, um den automatischen Neustart nach einem Fehler einzustellen.

Um ein Signal während des Neustarts nach Fehler auszugeben, setzen Sie H2-01, H2-02 oder H2-03 auf 1E.

#### **L5-01: Anzahl der automatischen Neustartversuche**

Bestimmt, wie oft der Frequenzumrichter versuchen darf, einen Neustart durchzuführen.

Die Methode zum Erhöhen des Neustartzählers wird durch die Einstellung des Parameters L5-05 bestimmt. Erreicht der Zähler den in L5-01 definierten Wert, wird der Betrieb beendet, und der Fehler muss nach Beseitigung der Fehlerursache manuell zurückgesetzt werden.

Der Neustartzähler wird bei jedem Neustartversuch hochgezählt, unabhängig davon, ob der Versuch erfolgreich war. Erreicht der Zähler den in L5-01 definierten Wert, wird der Betrieb beendet, und der Fehler muss nach Beseitigung der Fehlerursache manuell zurückgesetzt werden.

Die Anzahl der Fehlerneustarts wird auf 0 zurückgesetzt, wenn:

• der Frequenzumrichter über eine Zeitspanne von zehn Minuten nach dem Neustart nach Fehler normal arbeitet,

- ein Fehler manuell gelöscht wird, nachdem die Schutzvorrichtungen ausgelöst wurden,
- die Stromversorgung aus- und wieder eingeschaltet wird.

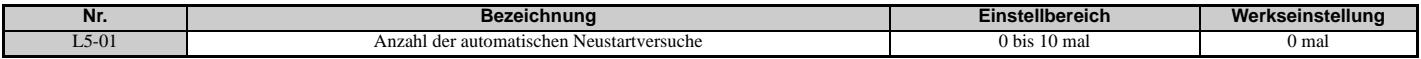

## **L5-02: Auswahl der Fehlerausgang-Funktionsweise bei automatischem Neustart**

Bestimmt, ob ein Fehlerausgang ausgelöst wird (H2- $\square \square = E$ ), wenn der Frequenzumrichter einen Neustart versucht.

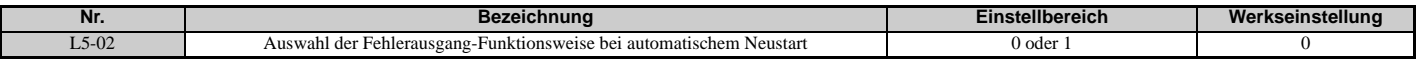

#### **Einstellung 0: Kein Fehlerausgang**

**Einstellung 1: Fehlerausgang wird gesetzt**

### **L5-04: Fehler-Reset-Intervall**

Bestimmt die Wartezeit zwischen den Neustartversuchen, wenn der Parameter L5-05 auf 1 gesetzt ist.

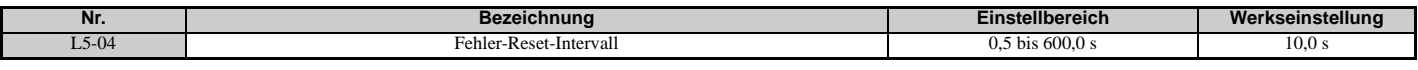

#### **L5-05: Auswahl der Funktionsweise bei Fehler-Reset**

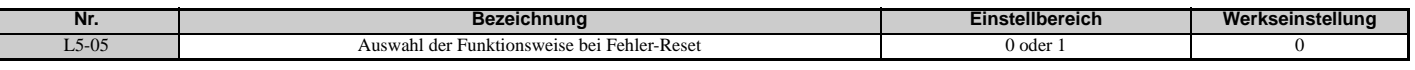

#### **Einstellung 0: Erfolgreiche Neustartversuche zählen**

Der Frequenzumrichter versucht kontinuierlich einen Neustart. Wenn der Neustart erfolgreich verläuft, wird der Neustartzähler hochgezählt. Dieser Vorgang wird nach jedem Fehler wiederholt, bis der Zähler den in L5-01 eingestellten Wert erreicht.

#### **Einstellung 1: Neustartversuche zählen**

Der Frequenzumrichter versucht den Neustart mit dem in Parameter L5-04 eingestellten Intervall. Die Anzahl der Neustartversuche wird registriert, unabhängig davon, ob diese Versuche erfolgreich waren. Wenn die Anzahl der Neustartversuche den in L5-01 festgelegten Wert übersteigt, führt der Frequenzumrichter keine weiteren Neustartversuche durch.

## <span id="page-279-0"></span>**L6: Drehmomenterkennung**

Der Frequenzumrichter verfügt über zwei unabhängige Drehmomenterkennungsfunktionen, die ein Alarm- oder Fehlersignal auslösen, wenn die Last zu hoch ist (oL) oder plötzlich abfällt (UL). Sie werden mit den L6- $\Box\Box$ -Parametern eingestellt. Um einen Überlast- oder Unterlastzustand an einem externen Gerät anzuzeigen, müssen digitale Ausgänge wie nachfolgend beschrieben programmiert werden.

**Hinweis:** Wenn in der Anwendung eine mechanische Motorüberlastung eintritt, kann der Frequenzumrichter wegen Überstrom (oC) oder Überlast (oL1) stoppen. Um dies zu vermeiden, sollte eine Überlastsituation der Steuerung angezeigt werden, bevor ein oC oder oL1 im Frequenzumrichter verursacht werden. Verwenden Sie für diesen Zweck die Drehmomenterkennung. Verwenden Sie die Erkennung einer mechanischen Motor-Unterlast zum Aufspüren von Störungen wie z. B. einem gerissenen Antriebsriemen, einer abschaltenden Pumpe u.ä.

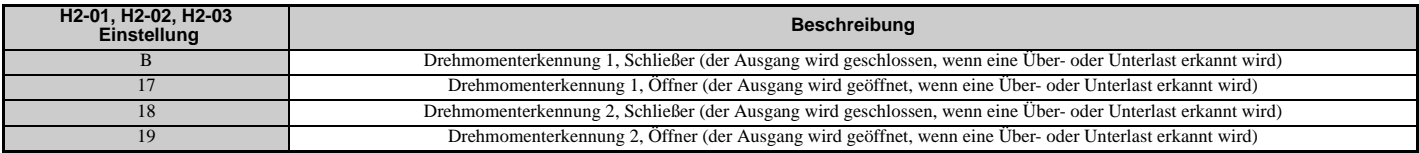

*[Abbildung 5.98](#page-279-1)* und *[Abbildung 5.99](#page-280-0)* veranschaulichen die Funktionsweise der Erkennung von Drehmoment-Unter- und -Überschreitungen.

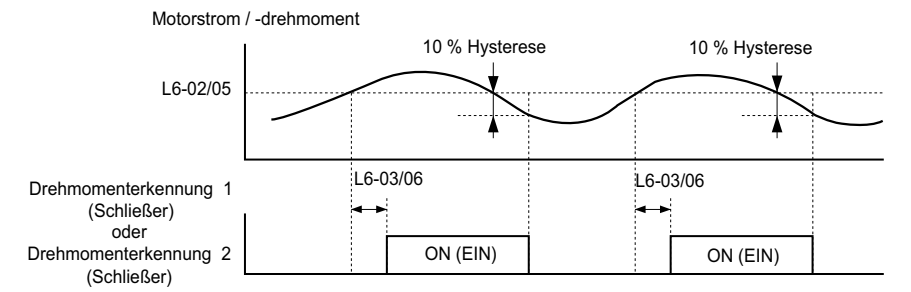

<span id="page-279-1"></span>**Abbildung 5.98 Funktionsweise bei Erkennung einer mechanischen Motorüberlast**

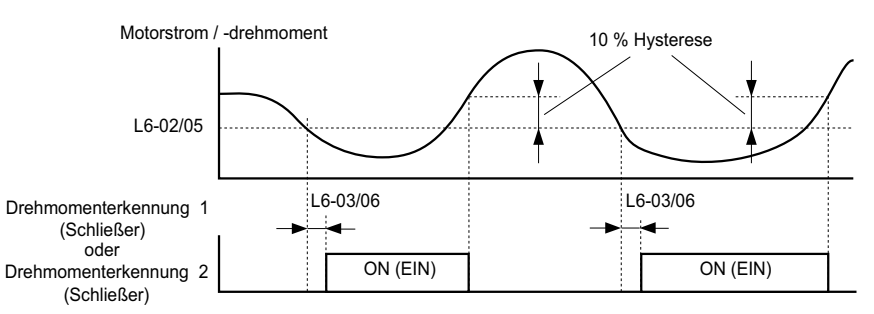

**Abbildung 5.99 Funktionsweise bei Erkennung einer mechanischen Motorunterlast**

<span id="page-280-0"></span>**Hinweis:1.** Die Drehmomenterkennung verwendet eine Hysterese von 10 % des Umrichter-Nennausgangsstroms und des Motor-Nenndrehmoments.

**2.** Bei U/f, U/f mit PG und OLV/PM wird der Pegel in Prozent des Frequenzumrichter-Nennausgangsstroms definiert. Bei OLV, CLV, AOLV/PM und CLV/PM wird er in Prozent des Motornenndrehmoments festgelegt.

## **L6-01, L6-04: Auswahl Drehmomenterkennung 1, 2**

Die Drehmomenterkennungsfunktion wird ausgelöst, wenn der Strom oder das Drehmoment die in L6-02 und L6-05 eingestellten Werte länger als die in L6-03 und L6-06 eingestellte Zeit übersteigen. L6-01 und L6-04 bestimmen die Bedingungen für die Erkennung und die nachfolgende Funktionsweise.

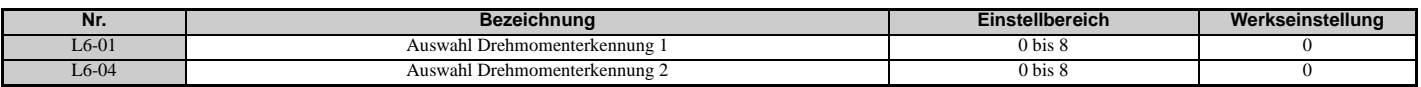

#### **Einstellung 0: Deaktiviert**

#### **Einstellung 1: oL3, oL4 bei Frequenzübereinstimmung (Alarm)**

Die Motorüberlasterkennung ist nur aktiv, wenn die Ausgangsdrehzahl dem Frequenzsollwert entspricht, d. h. keine Erkennung während des Hoch- und Tieflaufs. Der Betrieb wird nach der Erkennung fortgesetzt, und ein oL3/oL4-Alarm wird ausgelöst.

#### **Einstellung 2: oL3, oL4 bei Startbefehl (Alarm)**

Die Motorüberlasterkennung erfolgt, so lange der Startbefehl ansteht. Der Betrieb wird nach der Erkennung fortgesetzt, und ein oL3- oder oL4-Alarm wird ausgelöst.

#### **Einstellung 3: oL3, oL4 bei Frequenzübereinstimmung (Fehler)**

Die Motorüberlasterkennung ist nur aktiv, wenn die Ausgangsdrehzahl dem Frequenzsollwert entspricht, d. h. keine Erkennung während des Hoch- und Tieflaufs. Der Betrieb wird gestoppt, und ein oL3- oder oL4-Fehler wird ausgelöst.

#### **Einstellung 4: oL3, oL4 bei Startbefehl (Fehler)**

Die Motorüberlasterkennung erfolgt, so lange ein Startbefehl ansteht. Der Betrieb wird gestoppt, und ein oL3- oder oL4-Fehler wird ausgelöst.

#### **Einstellung 5: UL3, UL4 bei Frequenzübereinstimmung (Alarm)**

Die Motorunterlasterkennung ist nur aktiv, wenn die Ausgangsdrehzahl dem Frequenzsollwert entspricht, d. h. keine Erkennung während des Hoch- und Tieflaufs. Der Betrieb wird nach der Erkennung fortgesetzt, und ein UL3- oder UL4-Alarm wird ausgelöst.

#### **Einstellung 6: UL3, UL4 bei Startbefehl (Alarm)**

Die Motorunterlasterkennung erfolgt, so lange der Startbefehl ansteht. Der Betrieb wird nach der Erkennung fortgesetzt, und ein UL3- oder UL4-Alarm wird ausgelöst.

#### **Einstellung 7: UL3, UL4 bei Frequenzübereinstimmung (Fehler)**

Die Motorunterlasterkennung ist nur aktiv, wenn die Ausgangsdrehzahl dem Frequenzsollwert entspricht, d. h. keine Erkennung während des Hoch- und Tieflaufs. Der Betrieb wird gestoppt, und ein UL3- oder UL4-Fehler wird ausgelöst.

#### **Einstellung 8: UL3, UL4 bei Startbefehl (Fehler)**

Die Motorunterlasterkennung erfolgt, so lange ein Startbefehl ansteht. Der Betrieb wird gestoppt, und ein UL3- oder UL4-Fehler wird ausgelöst.

## **L6-02, L6-05: Drehmomenterkennungspegel 1, 2**

Diese Parameter bestimmen die Erkennungspegel für die Drehmomenterkennungsfunktionen 1 und 2. In den Regelverfahren U/f und OLV/PM werden diese Pegel in Prozent des Frequenzumrichter-Nennausgangsstroms eingestellt; in den Vektorregelverfahren werden diese Pegel in Prozent des Motornenndrehmoments eingestellt. Wenn die Erkennung mechanischer Alterung aktiviert ist (L6-08  $\neq$  0), wird der Pegel für L6-02 als Prozentsatz des Frequenzumrichter-Nennausgangsstroms in allen Regelverfahren eingestellt.

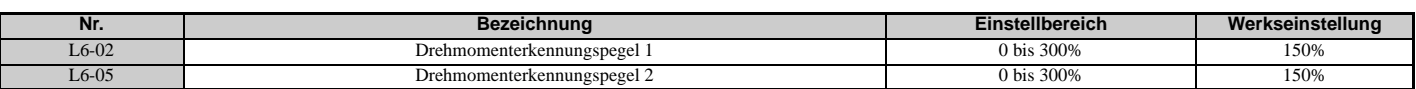

**Hinweis:** Der Drehmomenterkennungspegel 1 (L6-02) kann auch von einem Analogeingang stammen, bei dem H3- $\Box$  = 7 gesetzt ist. In diesem Fall hat der analoge Wert Vorrang, und die Einstellung des Parameters L6-02 wird ignoriert. Der Drehmomenterkennungspegel (L6-05) kann nicht über einen Analogeingang eingestellt werden.

## **L6-03, L6-06: Drehmomenterkennungszeit 1, 2**

Diese Parameter bestimmen die Zeit, die zum Auslösen eines Alarms oder Fehlers nach einer Überschreitung der in L6-02 und L6-05 festgelegten Werte erforderlich ist.

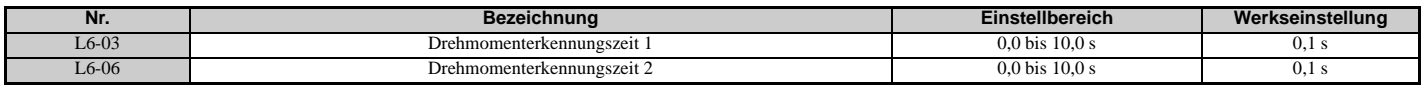

## **Erkennung einer mechanischen Alterung**

Diese Funktion kann verwendet werden, um die mechanische Alterung einer Maschine zu erkennen, die nach einer bestimmten Betriebsdauer zu einer mechanischen Überlastung oder Unterlastung führen kann.

Die Funktion wird im Frequenzumrichter aktiviert, wenn der Betriebszeitzähler U4-01 den in Parameter L6-11 definierten Zeitwert übersteigt. Die Erkennung der mechanischen Alterung verwendet die Einstellungen für die Drehmomenterkennung 1 (L6-01, L6-02, L6-03) und löst einen oL5- oder UL5-Fehler aus, wenn eine Über- oder Unterlast in dem durch die Parameter L6-08 und L6-09 definierten Drehzahlbereich erkannt wird. Der oL5- oder UL5-Modus wird im Parameter L6-08 festgelegt.

Zur Ausgabe eines Signals für die Erkennung einer mechanischen Alterung ist H2- $\square\square$  auf 22 zu setzen.

## **L6-08: Funktionsweise bei Erkennung einer mechanischen Alterung**

Bestimmt den Drehzahlbereich zur Erkennung mechanischer Alterung sowie die nach einer Erkennung zu ergreifenden Maßnahmen.

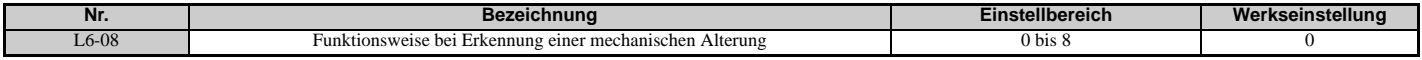

#### **Einstellung 0: Deaktiviert**

**Einstellung 1: Betrieb fortsetzen, wenn Drehzahl höher als L6-09 (mit Vorzeichen) (Alarm)**

Erkennung, wenn Drehzahl höher als L6-09 (mit Vorzeichen). Bei Erkennen einer Schwächung wird der Betrieb fortgesetzt, jedoch ein oL5-Alarm ausgelöst.

#### **Einstellung 2: Betrieb fortsetzen, wenn Drehzahl höher als L6-09 (Alarm)**

Erkennung, wenn Drehzahl höher als L6-09 (ohne Vorzeichen). Bei Erkennen einer Schwächung wird der Betrieb fortgesetzt, jedoch ein oL5-Alarm ausgelöst.

#### **Einstellung 3: Betrieb anhalten, wenn Motordrehzahl höher als L6-09 (mit Vorzeichen) (Fehler)**

Erkennung, wenn Drehzahl höher als L6-09 (mit Vorzeichen). Bei Erkennung einer Schwächung wird der Betrieb angehalten und ein oL5-Fehler ausgelöst.

#### **Einstellung 4: Betrieb anhalten, wenn Motordrehzahl höher als L6-09 (Fehler)**

Erkennung, wenn Drehzahl höher als L6-09 (ohne Vorzeichen). Bei Erkennung einer Schwächung wird der Betrieb angehalten und ein oL5-Fehler ausgelöst.

#### **Einstellung 5: Betrieb fortsetzen, wenn Drehzahl niedriger als L6-09 (mit Vorzeichen) (Alarm)**

Erkennung, wenn Drehzahl niedriger als L6-09 (mit Vorzeichen). Bei Erkennen einer Schwächung wird der Betrieb fortgesetzt, jedoch ein UL5-Alarm ausgelöst.

#### **Einstellung 6: Betrieb fortsetzen, wenn Drehzahl niedriger als L6-09 (Alarm)**

Erkennung, wenn Drehzahl niedriger als L6-09 (ohne Vorzeichen). Bei Erkennen einer Schwächung wird der Betrieb fortgesetzt, jedoch ein UL5-Alarm ausgelöst.

#### **Einstellung 7: Betrieb anhalten, wenn Motordrehzahl niedriger als L6-09 (mit Vorzeichen) (Fehler)**

Erkennung, wenn Drehzahl niedriger als L6-09 (mit Vorzeichen). Bei Erkennung einer Schwächung wird der Betrieb angehalten und ein UL5-Fehler ausgelöst.

#### **Einstellung 8: Betrieb anhalten, wenn Motordrehzahl niedriger als L6-09 (Fehler)**

Erkennung, wenn Drehzahl niedriger als L6-09 (ohne Vorzeichen). Bei Erkennen einer Schwächung wird der Betrieb angehalten und ein UL5-Fehler ausgelöst.

## **L6-09: Drehzahl für die Erkennung einer mechanischen Alterung**

Bestimmt die Drehzahl für die Erkennung mechanischer Alterung.

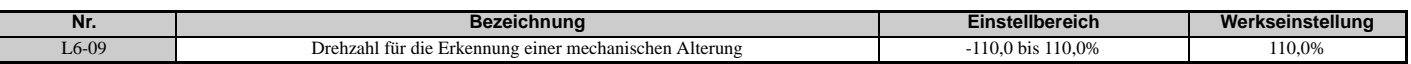

Der Wert wird in Prozent der maximalen Frequenz eingestellt. Wird L6-08 auf Drehzahlerkennung ohne Vorzeichen gesetzt (L6-08 = 2, 4, 6, 8), ist der absolute Wert von L6-09 gültig (negative Einstellungen werden als positive Werte behandelt).

## **L6-10: Erkennungszeit für mechanische Alterung**

Bestimmt die für den in Parameter L6-08 gewählten Zustand zulässige Zeit, bevor das Erkennen einer mechanischen Alterung gemeldet wird.

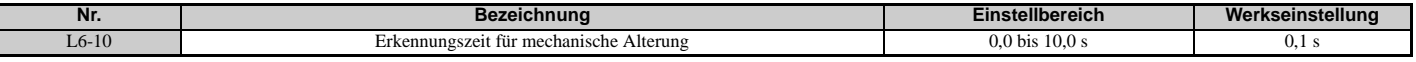

#### **L6-11: Startzeit für die Erkennung einer mechanischen Alterung**

Bestimmt die Gesamtbetriebszeit des Frequenzumrichters, nach der die Erkennung einer mechanischen Alterung aktiviert wird. Erreicht U4-01 den in L6-11 eingestellten Wert, wird die Funktion aktiviert.

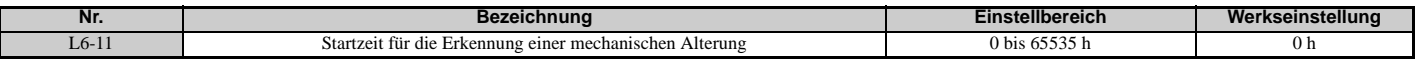

## <span id="page-282-0"></span>**L7: Drehmomentbegrenzung**

Die Drehmomentbegrenzung kann zum Begrenzen des Drehmoments in jedem einzelnen der vier Quadranten und somit zum Schutz der Anlage verwendet werden. Sie kann in den Regelverfahren OLV, CLV, AOLV/PM und CLV/PM verwendet werden. Die Begrenzung kann durch Parameter oder Analogeingänge eingestellt werden. Ein für "Bei Drehmomentbegrenzung" (H2-01, H2-02, H2-03 = 30) programmierter Digitaleingang kann geschaltet werden, wenn der Frequenzumrichter am Grenzmoment arbeitet.

## **Einstellen der Drehmomentbegrenzungen**

Die Drehmomentbegrenzungen werden durch die Parameter L7-01 bis L7-04 für jeden der vier Arbeitsquadranten festgelegt. Analogeingänge können ebenfalls verwendet werden, um eine allgemeine Begrenzung für alle Betriebsbedingungen (H3-02, H3-06, H3-10 = 15) oder um separate Begrenzungen für jede Betriebsbedingung (H3-02, H3-06, H3-10 = 10, 11 oder 12) festzulegen. *[Abbildung 5.100](#page-282-1)* zeigt, welche der Begrenzungseinstellungen in jedem Quadranten angewandt werden.

Wenn für ein und dieselbe Betriebsbedingung zwei Grenzwerte festgelegt wurden, verwendet der Frequenzumrichter den niedrigeren Wert.

**Hinweis:** Das maximale Ausgangsdrehmoment wird letztendlich durch den Frequenzumrichter-Ausgangsstrom begrenzt (max. 150 % des Frequenzumrichter-Nennstroms im HD-Modus, 120 % im ND-Modus). Das Ausgangsdrehmoment übersteigt in keinem Fall die für den Frequenzumrichter-Nennstrom festgelegte Begrenzung, auch wenn die Drehmomentbegrenzungen höher eingestellt sind.

Beispiel: Wenn Parameter L7-01 = 130 %, L7-02 bis L7-04 = 200 % und eine allgemeine Drehmomentbegrenzung von 150 % durch einen Analogeingang eingestellt werden (H3-02, H3-06, H3-10 = 15), beträgt die Drehmomentbegrenzung in Quadrant  $1 = 130\%$ , aber 150 % in allen anderen Quadranten.

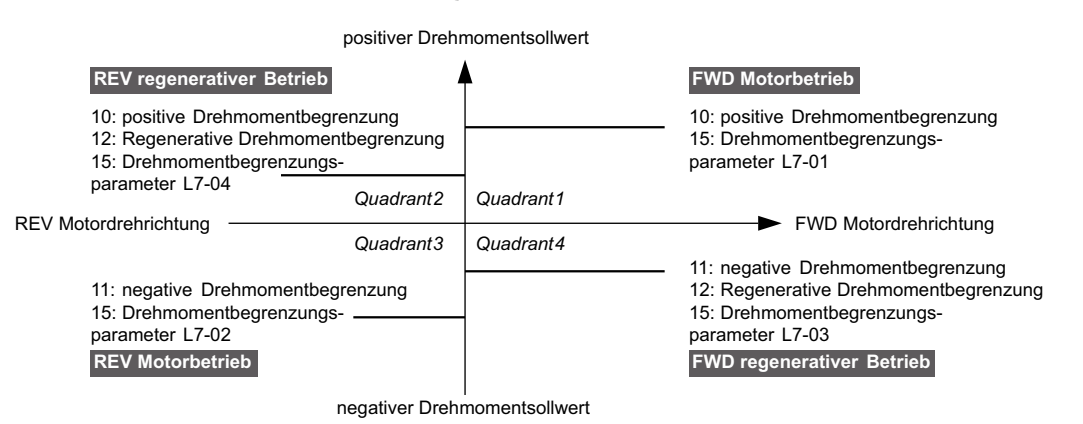

**Abbildung 5.100 Einstellung der Drehmomentbegrenzungen durch Parameter und Analogeingänge**

#### <span id="page-282-1"></span>**L7-01 bis L7-04: Drehmomentbegrenzungen**

Mit diesen Parametern werden die Grenzmomente für jeden Quadranten eingestellt.

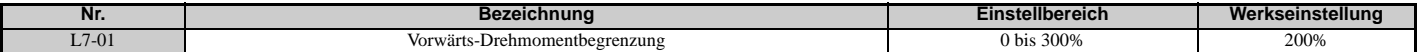

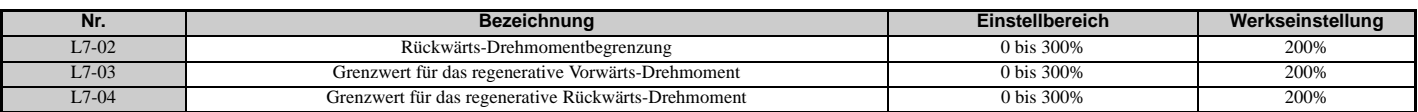

**Hinweis:** Wenn der analoge Multifunktionseingang auf "10: Vorwärts-Drehmomentbegrenzung", "11: Rückwärts-Drehmomentbegrenzung", "12: Regenerative Drehmomentbegrenzung" oder "15: Allgemeine Drehmomentbegrenzung" programmiert ist, verwendet der Frequenzumrichter den niedrigeren Wert in L7-01 bis L7-04 oder die Drehmomentbegrenzung des Analogeingangs.

## **L7-06: Integrationszeitkonstante für Drehmomentbegrenzung**

Legt die Integrationszeitkonstante für die Drehmomentbegrenzung fest. Durch Verringern dieser Einstellung kann ein schnelleres Ansprechen der Drehmomentbegrenzung erreicht werden. Die Einstellung ist zu erhöhen, wenn es beim Betrieb an der Drehmomentgrenze zu Schwingungen kommt.

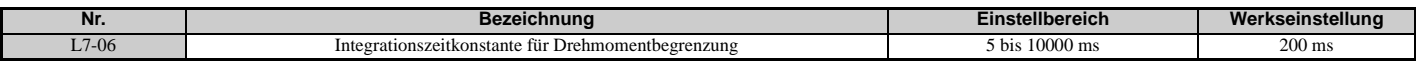

## **L7-07: Auswahl des Regelverfahrens für Drehmomentbegrenzung beim Hochlauf/Tieflauf**

Aktiviert die Drehmomentbegrenzungsfunktion beim Hochlauf und Tieflauf.

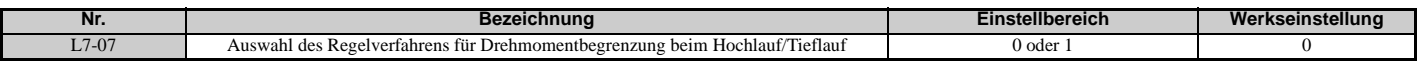

#### **Einstellung 0: Proportionalregelung**

Die Drehmomentbegrenzung arbeitet beim Hochlauf und Tieflauf mit P-Regelung und schaltet bei konstanter Drehzahl auf I-Regelung. Verwenden Sie diese Einstellung, wenn Hochlauf oder Tieflauf auf die gewünschte Drehzahl Vorrang vor der Drehmomentbegrenzung bei Drehzahländerungen hat.

#### **Einstellung 1: Integralregelung**

Die Drehmomentbegrenzung verwendet grundsätzlich eine I-Regelung. Verwenden Sie diese Einstellung, wenn eine hochgenaue Drehmomentbegrenzung selbst bei Drehzahländerungen erforderlich ist. Diese Funktion kann die Hochlaufzeit verlängern oder verhindern, dass die Motordrehzahl den Frequenzsollwert erreicht, wenn das Grenzmoment vorher erreicht wird.

## **L7-16: Drehmomentbegrenzung beim Start**

Bewirkt die Zuordnung eines Zeitfilters, damit sich die Drehmomentbegrenzung beim Start aufbauen kann.

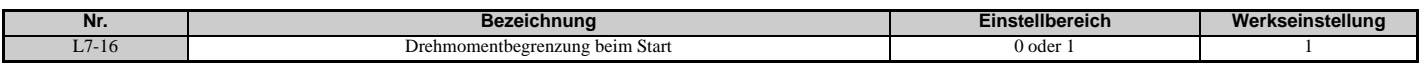

#### **Einstellung 0: Deaktiviert**

Die Drehmomentbegrenzung wird beim Start ohne Verzögerung erzeugt. Durch Deaktivieren von L7-16 kann die Antwortzeit maximiert werden, wenn die Anwendung einen sofortigen Hochlauf oder Tieflauf beim Start erfordert.

#### **Einstellung 1: Aktiviert**

Ein Zeitfilter wird hinzugefügt, damit sich die Drehmomentbegrenzung beim Start aufbauen kann.

## **L8: Frequenzumrichter-Schutz**

## **L8-02: Temperaturalarmpegel**

Stellt den Erkennungspegel zum Auslösen eines Temperaturalarms (oH) ein.

Der Frequenzumrichter gibt einen Alarm aus, wenn die Kühlkörpertemperatur dem im Parameter L8-02 eingestellten Alarmpegel übersteigt. Wenn die Temperatur den Pegel zum Auslösen eines Temperaturfehlers erreicht, löst der Frequenzumrichter einen oH1-Fehler aus und beendet den Betrieb.

Ist eine Ausgangsklemme für den oH-Voralarm (H2- $\square \square = 20$ ) gesetzt, schließt der Schalter, wenn die Kühlkörpertemperatur den in L8-02 eingestellten Wert übersteigt.

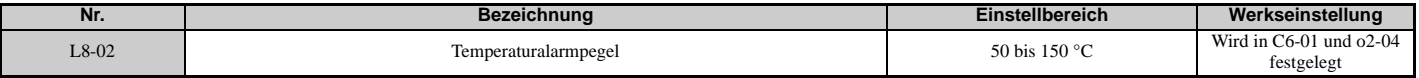

## <span id="page-283-0"></span>**L8-03: Auswahl der Funktionsweise bei Temperatur-Voralarm**

Legt die Funktionsweise bei Auslösen eines Temperatur-Voralarms fest.

**Hinweis:** Ändern Sie diese Einstellungen nur im Bedarfsfall.

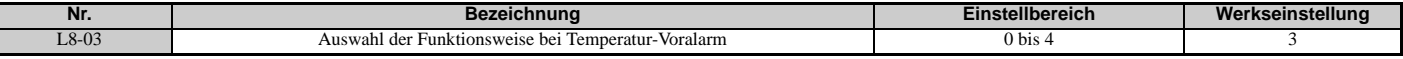

#### **Einstellung 0: Auslauf bis zum Stillstand**

Bei einem Temperaturalarm bremst der Frequenzumrichter entsprechend der eingestellten Tieflaufzeit bis zum Stillstand. Wurde ein Digitalausgang für "Fehler" (H2- $\square \square = E$ ) programmiert, wird dieser Ausgang ausgelöst.

#### **Einstellung 1: Leerlauf bis zum Stillstand**

Bei einem Kühlkörper-Temperaturalarm (oH) schaltet der Frequenzumrichter den Ausgang aus, und der Motor läuft im Leerlauf bis zum Stillstand aus. Wurde ein Digitalausgang für "Fehler" (H2- $\square \square = E$ ) programmiert, wird dieser Ausgang ausgelöst.

#### **Einstellung 2: Schnellstopp**

Bei einem Temperaturalarm bremst der Frequenzumrichter entsprechend der eingestellten Tieflaufzeit bis zum Stillstand (C1-09). Wurde ein Digitalausgang für "Fehler" (H2- $\Box$  $\Box$  = E) programmiert, wird dieser Ausgang ausgelöst.

#### **Einstellung 3: Nur Alarm**

Bei einem Temperaturalarm wird ein Alarm ausgegeben, und der Frequenzumrichter läuft weiter.

#### **Einstellung 4: Betrieb mit verringerter Drehzahl**

Bei einem Temperaturalarm wird der Betrieb fortgesetzt, jedoch wird die Drehzahl auf den im Parameter L8-19 festgelegten Wert gesenkt. Steht der oH-Alarm nach 10 s immer noch an, wird die Drehzahl weiter verringert. Der Grad der Drehzahlreduzierung hängt von der Wiederholungshäufigkeit des Alarms ab. Verschwindet der oH-Alarm, wenn der Frequenzumrichter mit verringerter Drehzahl arbeitet, schaltet der Frequenzumrichter auf die ursprüngliche Drehzahl zurück. *[Abbildung 5.101](#page-284-0)* beschreibt den Betrieb mit verringerter Drehzahl bei einem oH-Alarm. Ein für 4D programmierter Digitalausgang wird geschaltet, wenn der oH-Alarm nach zehnmaliger Drehzahlsenkung immer noch ansteht.

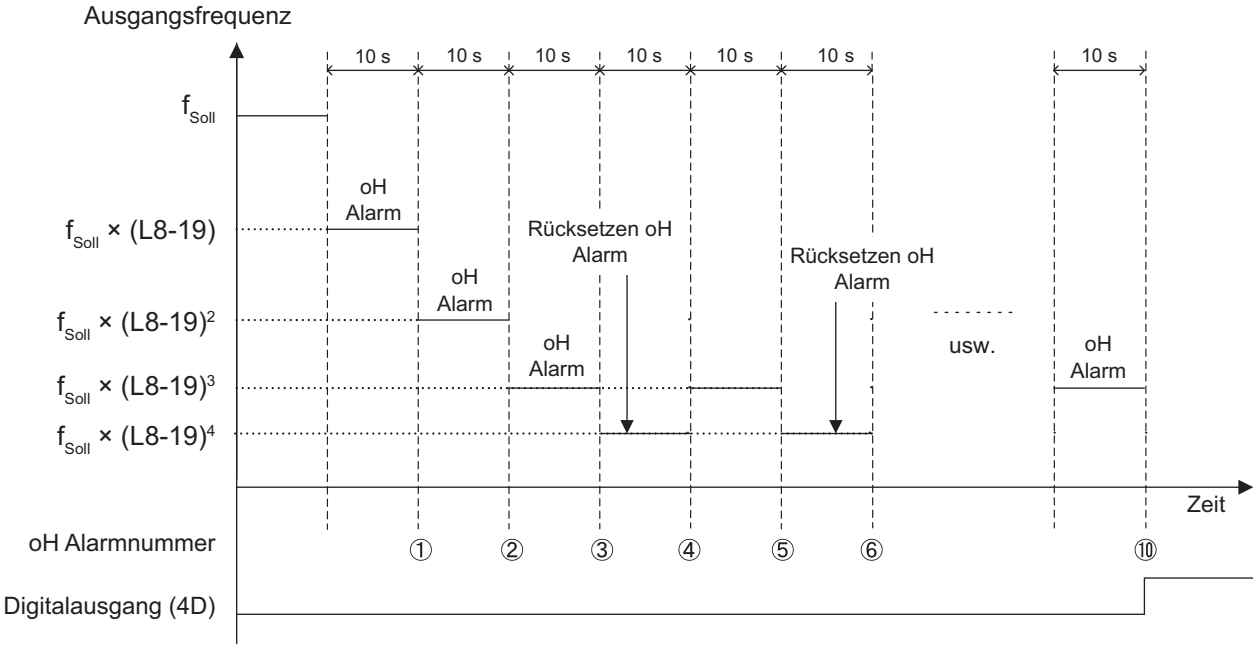

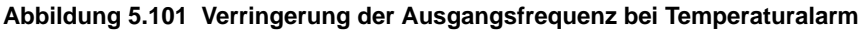

## <span id="page-284-0"></span>**L8-07: Auswahl Ausgangsphasenausfallschutz**

Aktiviert oder deaktiviert die Erkennung des Ausgangsphasenausfalls, die ausgelöst wird, wenn der Ausgangsstrom weniger als 5 % des Frequenzumrichter-Nennstroms beträgt.

- **Hinweis:1.** Die Erkennung des Ausgangsphasenausfalls kann fälschlicherweise ausgelöst werden, wenn der Motornennstrom im Verhältnis zur Frequenzumrichter-Nennleistung sehr klein ist. Deaktivieren Sie diesen Parameter in solchen Fällen.
	- **2.** Die Erkennung des Ausgangsphasenausfalls ist nicht möglich, wenn der Frequenzumrichter einen PM-Motor mit geringer Last ansteuert.

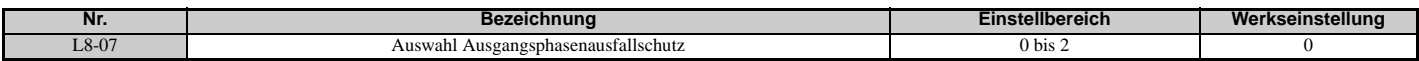

#### **Einstellung 0: Deaktiviert Einstellung 1: Fehler bei Ausfall einer Phase**

Ein Ausgangsphasenausfall-Fehler (LF) wird bei Ausfall einer Ausgangsphase ausgelöst. Der Ausgang wird ausgeschaltet, und der Motor läuft im Leerlauf bis zum Stillstand aus.

#### **Einstellung 2: Fehler bei Ausfall zweier Phasen**

Der Ausgangsphasenausfall-Fehler (LF) wird bei Ausfall von zwei oder mehr Ausgangsphasen ausgelöst. Der Ausgang wird ausgeschaltet, und der Motor läuft im Leerlauf bis zum Stillstand aus.

## **L8-09: Auswahl der Ausgangserdschlusserkennung**

Aktiviert oder deaktiviert die Ausgangserdschlusserkennung.

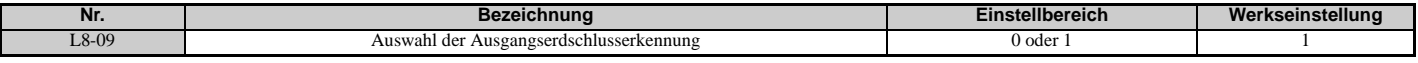

#### **Einstellung 0: Deaktiviert**

Erdschlussfehler werden nicht erkannt.

#### **Einstellung 1: Aktiviert**

Ein Erdschlussfehler (GF) wird ausgelöst, wenn ein hoher Leckstrom oder ein Erdschluss in einer oder zwei Ausgangsphasen auftritt.

## **L8-10: Auswahl Kühlkörper-Lüfterbetrieb**

Wählt den Kühlkörper-Lüfterbetrieb.

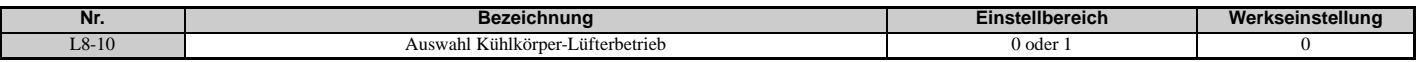

#### **Einstellung 0: Run mit Timer**

Der Lüfter wird eingeschaltet, wenn ein Startbefehl aktiv ist. Er wird nach Freigabe des Startbefehls mit der in Parameter L8-11 eingestellten Verzögerungszeit ausgeschaltet. Diese Einstellung verlängert die Lebensdauer des Lüfters.

**Hinweis:** Der Lüfter dreht immer unabhängig vom Einstellwert weiter, wenn der Fehler Temperatur Dämpfungswiderstand (doH) erkannt wird.

#### **Einstellung 1: Immer starten**

Der Lüfter arbeitet, wenn der Frequenzumrichter mit Spannung versorgt wird.

#### **L8-11: Verzögerungszeit zum Ausschalten des Kühlkörperlüfters**

Definiert die Lüfter-Ausschaltverzögerung, wenn der Parameter L8-10 auf 0 gesetzt ist.

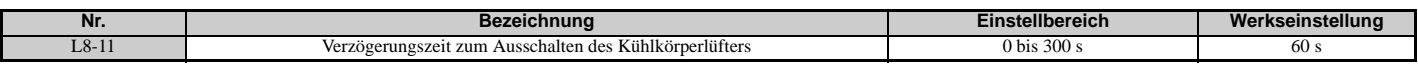

#### **L8-12: Einstellung der Umgebungstemperatur**

Wenn die Temperatur am Installationsort des Frequenzumrichters über den spezifizierten Werten liegt, muss der Nennstrom des Frequenzumrichters verringert werden, um eine optimale Lebensdauer des Frequenzumrichters zu erreichen. Durch Einstellung der Umgebungstemperatur in Parameter L8-12 und Anpassung der Installationseinstellung in L8-35 werden für den Frequenzumrichter automatisch sichere Werte eingestellt. Details siehe *[Temperatur-Derating auf Seite 409](#page-408-0)*.

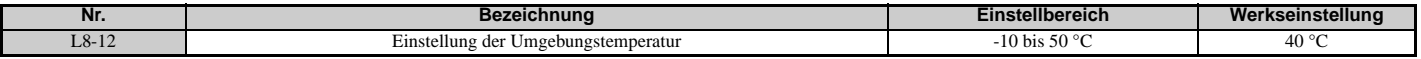

#### **L8-15: Einstellung der oL2-Kennwerte für niedrige Drehzahlen**

Bestimmt, ob die Überlastkapazität des Frequenzumrichters (oL-Fehlergrenzwert) bei niedrigen Drehzahlen verringert wird, um frühzeitige Ausfälle der Ausgangstransistoren zu verhindern. Setzen Sie diesen Parameter auf 0 (Schutz bei niedrigen Drehzahlen deaktiviert), wenn der Schutz für einen oL2-Fehler mit einer leichten Überlast bei niedrigen Drehzahlen aktiviert ist.

- **Hinweis:1.** Wenden Sie sich bitte an YASKAWA, bevor Sie den Frequenzumrichter bei Anwendungen einsetzen, bei denen diese Einstellung 0 ist (deaktiviert).
	- **2.** Setzen Sie diesen Parameter bei U/f-Steuerung oder OLV-Regelverfahren nicht auf 0 (deaktiviert).

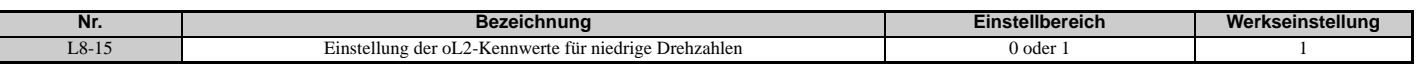

#### **Einstellung 0: Schutz bei niedrigen Drehzahlen deaktiviert**

Der Überlastschutzpegel wird nicht reduziert. Wird der Frequenzumrichter häufig mit hohem Ausgangsstrom bei niedrigen Drehzahlen betrieben, kann dies zum vorzeitigen Auftreten von Störungen führen.

#### **Einstellung 1: Schutz bei niedrigen Drehzahlen aktiviert**

Der Überlastschutzpegel (oL2-Fehlererkennungspegel) wird bei Drehzahlen unter 6 Hz automatisch reduziert.

### **L8-18: Auswahl Software-Strombegrenzung**

Die Software-Strombegrenzung (CLA) ist eine Frequenzumrichter-Schutzfunktion, die Leistungstransistor-Ausfälle durch zu hohe Ströme verhindert. Der Parameter L8-18 aktiviert oder deaktiviert diese Funktion.

**Hinweis:** Diese Einstellung sollte nur verändert werden, wenn es unbedingt erforderlich ist.

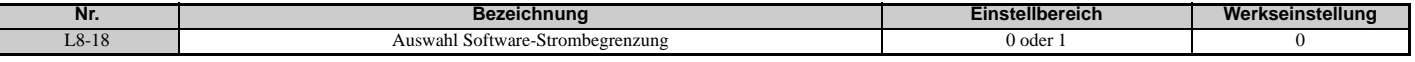

#### **Einstellung 0: Software CLA deaktiviert (Verstärkung = 0)**

Der Frequenzumrichter kann sich mit einem oC-Fehler abschalten, wenn die Last zu schwer oder der Hochlauf zu kurz ist.

#### **Einstellung 1: Software CLA aktiviert**

Wenn der Software-CLA-Strompegel erreicht wird, verringert der Frequenzumrichter die Ausgangsspannung, um den Strom zu verringern. Wenn der Strompegel wieder unter den Software-CLA-Pegel fällt, wird der normale Betrieb fortgesetzt.

#### **L8-19: Frequenzverringerungsrate bei Temperaturvoralarm**

Legt fest, in welchem Umfang die Ausgangsfrequenz gesenkt wird, wenn L8-03 auf 4 gesetzt ist und ein oH-Alarm ansteht. Einstellung als Faktor der maximalen Ausgangsfrequenz.

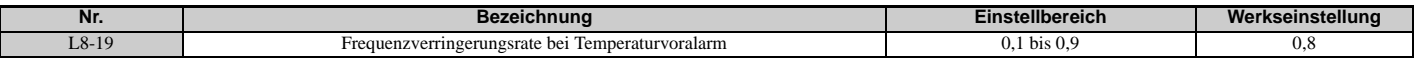

#### **L8-27: Verstärkung für Überstromerkennung**

Stellt den Überstromerkennungspegel beim Betrieb in OLV/PM, AOLV/PM oder CLV/PM ein. Eine Einstellung von 100 % entspricht dem Motornennstrom. Wenn der Frequenzumrichter-Nennstrom wesentlich höher als der Motornennstrom ist, kann mit diesem Parameter der Überstrompegel reduziert werden, um eine Entmagnetisierung des Motors durch einen zu hohen Strom zu verhindern.

Die Überstromerkennung verwendet jeweils den niedrigeren der folgenden Werte: Überstrompegel für den Frequenzumrichter oder Motornennstrom multipliziert mit L8-27.

**Hinweis:** Der Frequenzumrichter erkennt den niedrigsten Überstrom aus folgenden Werten: dem Überstrompegel des Frequenzumrichters, dem Einstellwert dieses Parameters und dem Überstrompegel, der durch den Motornennstrom festgelegt ist.

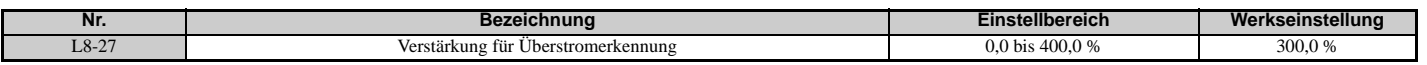

#### **L8-29: Stromunsymmetrieerkennung (LF2)**

Aktiviert oder deaktiviert die Stromunsymmetrieerkennung beim Betrieb in OLV/PM, AOLV/PM oder CLV/PM. Stromunsymmetrien können einen PM-Motor zu stark erwärmen und so zur Entmagnetisierung führen. Die Stromunsymmetrieerkennung verhindert solche Schäden am Motor durch Überwachung des Ausgangsstroms und Auslösen eines LF2-Fehlers bei einer Stromunsymmetrie.

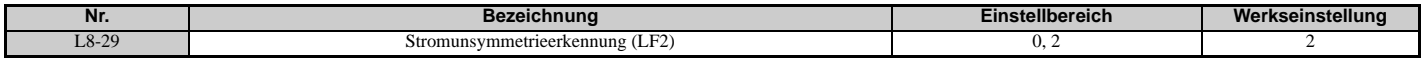

#### **Setting 0: Deaktiviert**

Motorschutz mit LF2 ist deaktiviert.

#### **Einstellung 2: Aktiviert**

Die Erkennung einer Ausgangsstrom-Unsymmetrie löst einen LF2-Fehler aus. Der Frequenzumrichter-Ausgang wird ausgeschaltet, und der Motor läuft im Leerlauf bis zum Stillstand aus.

## **L8-32 Auswahl Lüfterausfall**

Legt das Verhalten des Frequenzumrichters bei einer Lüfterstörung (FAn) fest.

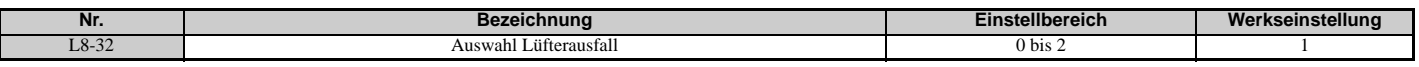

#### **Einstellung 0: Auslauf bis zum Stillstand**

Der Frequenzumrichter stoppt den Motor mit der in Parameter C1-02 festgelegten Tieflaufzeit 1.

#### **Einstellung 1: Leerlauf bis zum Stillstand**

Der Ausgang des Frequenzumrichters wird ausgeschaltet, und der Motor läuft im Leerlauf bis zum Stillstand aus.

#### **Einstellung 2: Schnellstopp**

Der Frequenzumrichter hält den Motor über die im Parameter C1-09 eingestellte Schnellstopp-Zeit an.

#### **L8-35: Auswahl der Installationsmethode**

Wählt die Art der Installation für den Frequenzumrichter und ändert die Grenzwerte für Überlast (oL2) entsprechend. Details siehe *[Temperatur-Derating auf Seite 409](#page-408-0)*.

**Hinweis:1.** Dieser Parameter wird beim Initialisieren des Frequenzumrichters nicht zurückgesetzt.

**2.** Der Frequenzumrichter wird ab Werk auf den geeigneten Wert voreingestellt. Verändern Sie den Wert nur, wenn Sie mehrere Frequenzumrichter Seite an Seite oder einen Standard-Frequenzumrichter mit Kühlkörper außerhalb des Schaltschranks installieren.

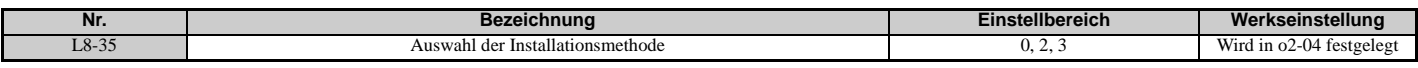

#### **Einstellung 0: IP00-Gehäuse**

Für einen Frequenzumrichter im IP00-Gehäuse, der mit mindestens 30 mm Abstand zum nächsten Frequenzumrichter oder zu einer Schrankwand installiert ist.

#### **Einstellung 2: IP20- oder NEMA Typ 1-Gehäuse**

Für Frequenzumrichter gemäß den Spezifikationen für IP20-Gehäuse oder NEMA Typ 1-Gehäuse.

#### **Einstellung 3: Finless-Frequenzumrichter oder externe Montage mit Kühlkörper**

Für Finless-Frequenzumrichter oder Standard-Frequenzumrichter mit außerhalb des Schrankes oder Gehäuses montiertem Kühlkörper.

#### **L8-38: Auswahl der Taktfrequenz-Reduzierung**

Hiermit kann der Frequenzumrichter die Taktfrequenz verringern, wenn der Ausgangsstrom einen bestimmten Pegel überschreitet. Hierdurch erhöht sich kurzzeitig die Überlastfähigkeit (oL2-Erkennung), wodurch der Frequenzumrichter kurzzeitige Lastspitzen ohne Fehlerauslösung verarbeiten kann.

L8-38 wählt den Betrieb für die Taktfrequenz-Reduzierungsfunktion.

**Hinweis:** Diese Funktion kann nicht bei erweiterter Vektorregelung ohne Rückführung für Permanentmagnetmotoren verwendet werden.

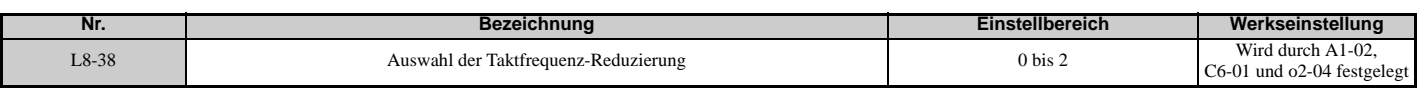

#### **Einstellung 0: Deaktiviert**

Keine Taktfrequenz-Reduzierung bei hohem Strom.

#### **Einstellung 1: Aktiviert für Ausgangsfrequenzen unter 6 Hz**

Die Taktfrequenz wird bei Drehzahlen unter 6 Hz verringert, wenn der Strom 100 % des Frequenzumrichter-Nennstroms überschreitet. Der Frequenzumrichter verwendet wieder seine normale Taktfrequenz, wenn der Strom unter 88 % abfällt oder die Ausgangsfrequenz 7 Hz überschreitet.

#### **Einstellung 2: Aktiviert für den gesamten Frequenzbereich**

Die Taktfrequenz wird bei den folgenden Drehzahlen verringert:

- Unter 6 Hz, wenn der Strom 100 % des Frequenzumrichter-Nennstroms überschreitet.
- Über 7 Hz, wenn der Strom 112 % des Frequenzumrichter-Nennstroms überschreitet.

Der Frequenzumrichter verwendet die in Parameter L8-40 eingestellte Verzögerungszeit und eine Hysterese von 12 % beim Zurückschalten der Taktfrequenz auf den eingestellten Wert.
### **L8-40: Verzögerungszeit beim Ausschalten der Taktfrequenz-Reduzierung**

Die folgenden Einstellungen werden verwendet, wenn die Taktfrequenz beim Start reduziert werden soll:

- Die Zeit, die die reduzierte Taktfrequenz benötigt, um wieder zur in C6-02 eingestellten Taktfrequenz zurückzukehren.
- Die erforderliche Zeit, um zur eingestellten Taktfrequenz zurückzukehren, nachdem sie durch Setzen von L8-38 auf 1 oder 2 reduziert wurde.

Die Taktfrequenz-Reduzierung beim Start wird deaktiviert, wenn dieser Wert 0,00 s beträgt.

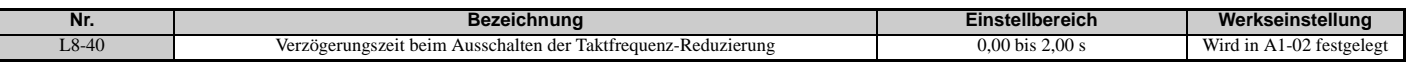

### **L8-41: Auswahl des Alarms bei hohem Strompegel**

Löst einen Stromalarm (HCA) aus, wenn der Ausgangsstrom zu stark ansteigt.

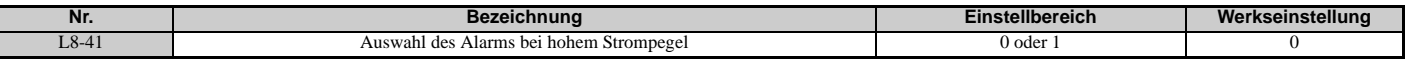

#### **Einstellung 0: Deaktiviert**

Es wird kein Alarm erkannt.

### **Einstellung 1: Aktiviert**

Ein Alarm wird ausgelöst, sobald der Ausgangsstrom mehr als 150 % des Frequenzumrichter-Nennstroms beträgt. Ein für eine geringfügige Störung gesetzter Digitalausgang (H2- $\Box$  $\Box$  $=$  10) schließt.

### **L8-93: LSo-Erkennungszeit bei niedriger Drehzahl**

Stellt die Zeit bis zur Ausführung des Baseblock ein, nachdem LSo bei niedriger Drehzahl erkannt wurde. Eine Einstellung von 0,0 s deaktiviert diesen Parameter im Grunde genommen.

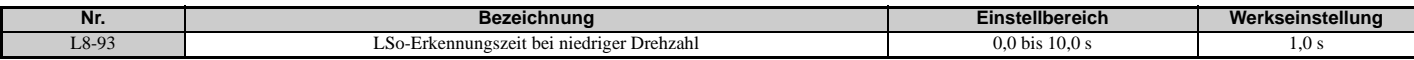

### **L8-94: LSo-Erkennungspegel bei niedriger Drehzahl**

Legt den Erkennungspegel von LSo bei niedriger Drehzahl fest. Einstellung in Prozent der maximalen Frequenz (E1-04).

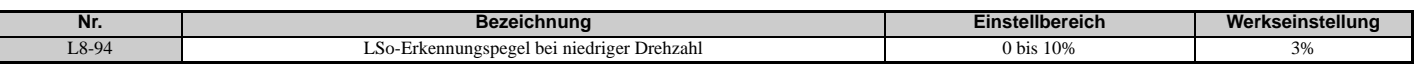

### **L8-95: Mittlere LSo-Frequenz bei niedriger Drehzahl**

Legt fest, wie oft LSo durchschnittlich bei niedriger Drehzahl auftreten kann.

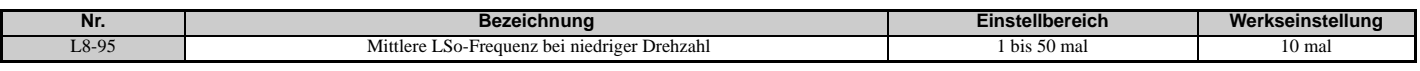

### **L9: Frequenzumrichter-Schutz 2**

### **L9-03: Auswahl des Pegels der Taktfrequenz-Reduzierung**

In der Regel muss die Werkseinstellung dieses Parameters nicht geändert werden.

Wählt aus, welcher Strompegel für die automatische Taktfrequenz-Reduzierung verwendet wird.

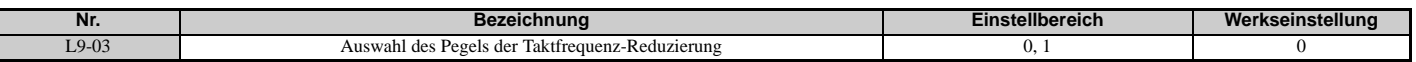

**Einstellung 0: Verringert die Taktfrequenz auf Grundlage des nicht herabgestuften Frequenzumrichter-Nennstroms.**

**Einstellung 1: Verringert die Taktfrequenz auf Grundlage des Frequenzumrichter-Nennstroms, nachdem dieser durch die Einstellung von Temperatur oder Taktfrequenz (C6-02) herabgestuft wurde.**

### **5.9 n: Spezielle Einstellungen**

Diese Parameter ermöglichen zahlreiche spezielle Einstellungen und Funktionen, u. a. für Pendelschutz, AFR-Regelung, Motorklemmenwiderstand und Regelfunktionen für Permanentmagnetmotoren.

### **n1: Pendelschutz**

Der Pendelschutz vermeidet ein Pendeln des Frequenzumrichters infolge von geringer Trägheit und Betrieb mit geringer Last. Ein Pendeln tritt oft bei einer hohen Taktfrequenz und einer Ausgangsfrequenz unter 30 Hz auf.

### **n1-01: Auswahl Pendelschutz**

Aktiviert oder deaktiviert die Pendelschutzfunktion.

**Hinweis:** Diese Funktion steht nur bei U/f-Regelung zur Verfügung. Der Pendelschutz sollte deaktiviert werden, wenn das Ansprechverhalten des Frequenzumrichters wichtiger ist als die Unterdrückung von Motorschwingungen. Diese Funktion kann darüber hinaus bei Anwendungen mit sehr träger oder relativ hoher Last problemlos deaktiviert werden.

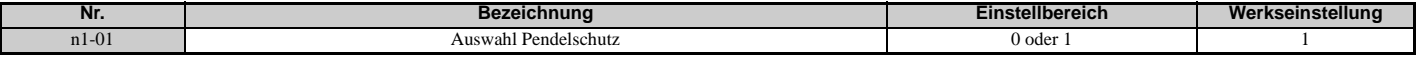

#### **Einstellung 0: Deaktiviert Einstellung 1: Aktiviert**

### <span id="page-289-0"></span>**n1-02: Verstärkungseinstellung für Pendelschutz**

Stellt die Verstärkung für die Pendelschutzfunktion ein.

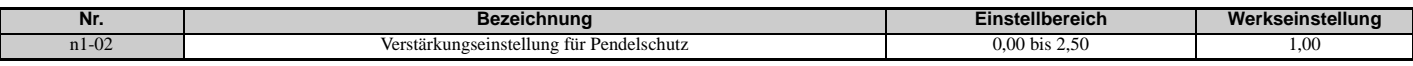

Normalerweise muss n1-02 nicht geändert werden, eine Anpassung kann jedoch unter den folgenden Bedingungen sinnvoll sein:

- Wenn der Motor unter geringer Last vibriert und n1-01 = 1 ist, Verstärkung um 0,1 erhöhen, bis die Vibration aufhört.
- Wenn der Motor bei Einstellung n1-01 = 1 kippt, Verstärkung um 0,1 verringern, bis das Kippen aufhört.

### **n1-03: Zeitkonstante für den Pendelschutz**

Sie bestimmt das Ansprechverhalten des Pendelschutzes (regelt die Hauptverzögerungszeit des Pendelschutzes).

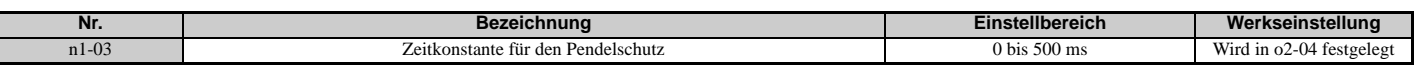

Normalerweise muss n1-03 nicht geändert werden, eine Anpassung kann jedoch unter den folgenden Bedingungen sinnvoll sein:

- Dieser Wert ist bei Anwendungen mit hoher Lastträgheit zu erhöhen. Eine höhere Einstellung bedeutet ein langsameres Ansprechen, was zu Schwingungen bei niedrigeren Frequenzen führen kann.
- Wenn bei niedrigen Drehzahlen ein Schwingen auftritt, ist die Einstellung herabzusetzen.

### **n1-05: Pendelschutz-Verstärkung beim Rückwärtslauf**

Dieser Parameter entspricht n1-02, nur dass er beim Rückwärtslauf des Motors verwendet wird. *[Siehe n1-02:](#page-289-0)  [Verstärkungseinstellung für Pendelschutz auf Seite 290](#page-289-0)*.

**Hinweis:** Bei einem Einstellwert von 0 ms wird n1-02 aktiviert, selbst wenn der Frequenzumrichter im Rückwärtslauf arbeitet.

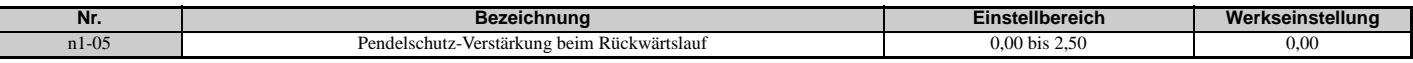

### **n2: Tuning für Drehzahl-Rückführungserkennung (AFR)**

Mit diesen Parametern kann die Drehzahl stabilisiert werden, wenn eine Last plötzlich angelegt oder weggenommen wird.

**Hinweis:** Bevor Sie Änderungen an den AFR-Parametern vornehmen, vergewissern Sie sich, dass alle Motorparameter richtig eingestellt sind, oder führen Sie ein Autotuning durch.

### **n2-01: Regelungsverstärkung für Drehzahlrückführungserkennung (AFR)**

Legt die Regelungsverstärkung für die interne Drehzahl-Rückführungserkennung (AFR) fest.

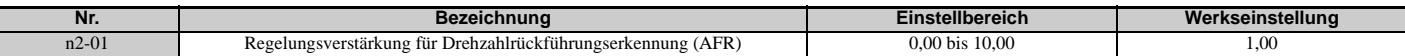

Die Werkseinstellung für n2-01 muss in der Regel nicht geändert werden. Ändern Sie die Einstellung in den folgenden Fällen:

- Wenn Pendeln auftritt, erhöhen Sie den Einstellwert in Schritten von 0,05 und überprüfen Sie dabei das Ansprechverhalten.
- Bei einem langsamen Ansprechverhalten verringern Sie den Einstellwert in Schritten von 0,05 und überprüfen Sie dabei das Ansprechverhalten.

### **n2-02: Zeitkonstante 1 für Drehzahlrückführungserkennung (AFR)**

Der Parameter n2-02 definiert die normalerweise von der AFR verwendete Zeitkonstante.

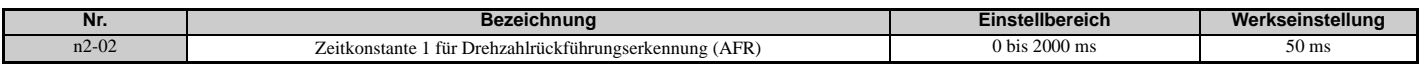

Diese Parameter müssen nur in seltenen Fällen geändert werden. Ändern Sie diese Einstellung nur in den folgenden Fällen:

- Wenn Pendeln auftritt, erhöhen Sie den Parameter n2-02. Bei einem langsamen Ansprechverhalten senken Sie den Parameterwert.
- Beim Einstellen von n2-02 auf einen höheren Wert ist sicherzustellen, dass auch C4-02 (Hauptverzögerungszeit Drehmomentkompensation) entsprechend erhöht wird.

### **n3: Übermagnetisierungsbremsen**

### **Übermagnetisierungsbremsen (Asynchronmotoren)**

Das Übermagnetisierungsbremsen erhöht den Magnetfluss während des Tieflaufs und erlaubt kürzere Tieflaufzeiteinstellungen. Aktiviert durch Einstellung von L3-04 auf 4. Siehe *[L3-04: Auswahl Kippschutzfunktion beim](#page-274-0)  [Tieflauf auf Seite 275](#page-274-0)*.

#### **Hinweise zum Übermagnetisierungsbremsen**

- Beim Übermagnetisierungsbremsen 2 sind der Pendelschutz in U/f-Regelung und die Drehmomentbegrenzung in Vektorregelung ohne Rückführung deaktiviert.
- Das Übermagnetisierungsbremsen kann bei Vektorregelung mit und ohne Rückführung angewandt werden, vermindert aber die Genauigkeit der Drehmomentregelung und damit die Effizienz des Bremsvorgangs. Es ist in U/f-Regelung am effektivsten.
- Das Übermagnetisierungsbremsen kann nicht mit PM-Motoren verwendet werden.

#### **Parametereinstellungen**

- Wenn ein wiederholtes oder langes Übermagnetisierungsbremsen zu einer Überhitzung des Motors führt, ist die Verstärkung für Übermagnetisierungsbremsen (n3-13) zu verringern.
- Beim Übermagnetisierungsbremsen (L3-04 = 4) bremst der Frequenzumrichter mit der aktiven Tieflaufzeit (C1-02, C1-04, C1-06 oder C1-08). Stellen Sie sicher, dass diese Zeit so eingestellt wird, dass kein Überstromfehler (oC) auftritt.
- Wenn während des Übermagnetisierungsbremsens ein Startbefehl eingegeben wird, wird das Übermagnetisierungsbremsen aufgehoben, und der Frequenzumrichter beschleunigt erneut auf die vorgegebene Drehzahl.

### **n3-13: Verstärkung für Übermagnetisierungsbremsen**

Wendet während des Übermagnetisierungsbremsens einen Verstärkungsfaktor auf den U/f Kennlinien-Ausgangswert an und bestimmt damit den Übermagnetisierungspegel. Der Frequenzumrichter kehrt zum normalen U/f-Wert zurück, nachdem der Motor angehalten hat oder wenn er auf den Frequenzsollwert beschleunigt.

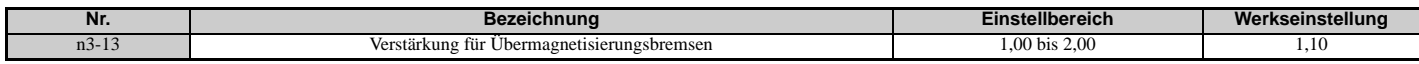

Die optimale Einstellung für n3-13 richtet sich nach den Sättigungseigenschaften des Motor-Magnetflusses.

- Die Verstärkung ist allmählich um 1,25 bis 1,90 zu erhöhen, um die Bremsleistung des Übermagnetisierungsbremsens zu verbessern.
- Wenn ein Überstrom durch Flusssättigung auftritt, kann versuchsweise n3-13 verringert werden. Eine hohe Einstellung führt manchmal zu Überstrom (oC), Motorüberlast (oL1) oder Überlast (oL2).

### **n5: Feed-Forward-Regelung**

Die Aktivierung der Feed-Forward-Regelung kann das Ansprechverhalten des Frequenzumrichters bei Änderung des Drehzahlsollwertes in Anwendungen verbessern, in denen eine hohe Einstellung für die Proportionalverstärkung (ASR-Verstärkung, C5-01, C5-03) zu Problemen mit Überschwingen, Unterschwingen oder Schwingen führen würde. *[Abbildung 5.102](#page-291-0)* zeigt ein Beispiel für die Verringerung des Überschwingens durch die Feed-Forward-Funktion. Die mit dieser Funktion verbundenen Parameter und das Funktionsprinzip werden in *[Abbildung 5.103](#page-291-1)* gezeigt. Feed Forward kann nur bei Vektorregelung mit Rückführung für Asynchronmotoren oder PM-Motoren (A1-02 = 4 oder 7) oder in der erweiterten Vektorregelung ohne Rückführung für PM-Motoren (A1-02 = 6) verwendet werden.

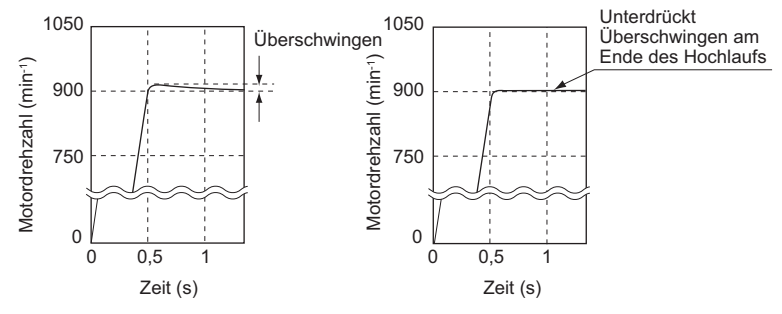

**Abbildung 5.102 Unterdrückung von Überschwingen durch Feed-Forward-Regelung** Konventionelle Drehzahlregelung Feed-Forward-Regelung

<span id="page-291-0"></span>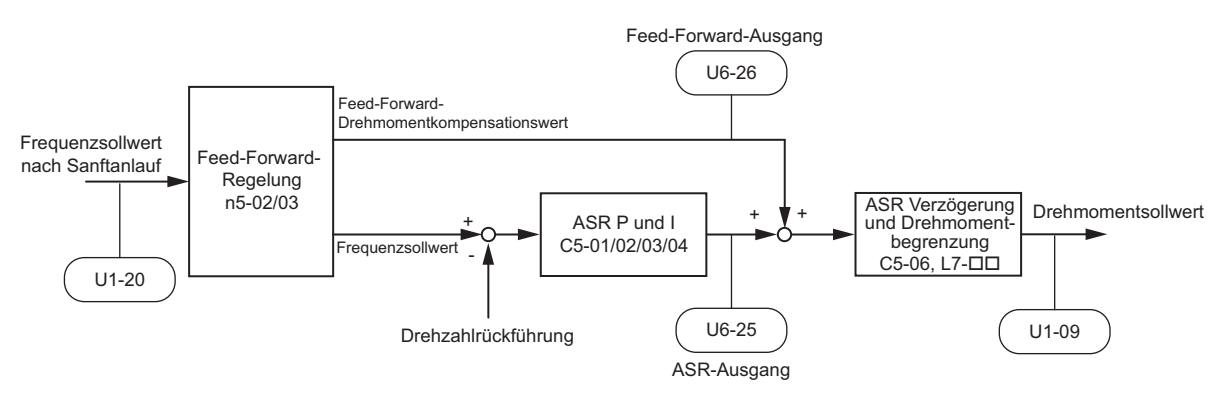

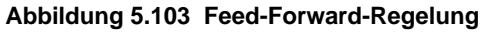

<span id="page-291-1"></span>**Hinweis:1.** Feed-Forward-Regelung kann nur in den Regelverfahren CLV, AOLV/PM und CLV/PM verwendet werden.

- **2.** Vor der Verwendung der Feed-Forward-Regelung ist immer ein Autotuning durchzuführen, oder die richtigen Motordaten müssen von Hand eingegeben werden. Außerdem ist ein ASR-Autotuning durchzuführen, um die ASR Proportionalverstärkung 1 (C5-01) einzustellen, alternativ dazu ist diese Einstellung manuell vorzunehmen. Nach Bedarf ist ein Feinabgleich der anderen ASR-Parameter durchzuführen  $(C5-\Box\Box)$ .
- **3.** Wenn die Anwendung hierfür keinen Hinderungsgrund bietet, ist das Trägheitstuning (T1-01 = 8) durchzuführen, damit der Frequenzumrichter die Feed-Forward-Parameter automatisch optimiert. Wenn kein Trägheitstuning durchgeführt werden kann, müssen die Parameter für die Feed-Forward-Regelung manuell eingestellt werden.

### ■ n5-01: Auswahl Feed-Forward-Regelung

Aktiviert oder deaktiviert die Feed-Forward-Funktion.

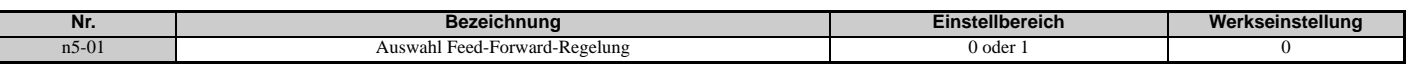

#### **Einstellung 0: Deaktiviert Einstellung 1: Aktiviert**

### **n5-02: Motor-Hochlaufzeit**

Definiert die Zeit, die zum Hochlauf des Motors aus dem Stillstand zur Nenndrehzahl bei Nenndrehmoment erforderlich ist.

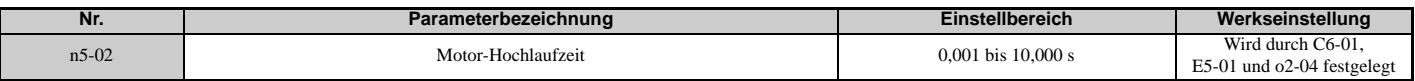

Dieser Wert kann durch Trägheitstuning automatisch eingestellt werden. Wenn kein Trägheitstuning durchgeführt werden kann, ist die Einstellung für diesen Parameter auf eine der folgenden Arten vorzunehmen.

### **Berechnung**

Die Hochlaufzeit des Motors kann wie folgt berechnet werden:

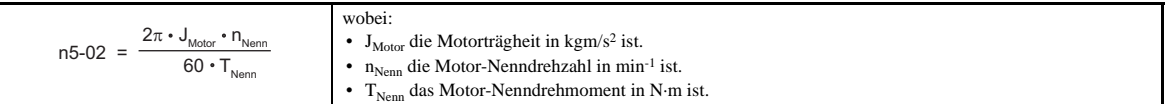

oder

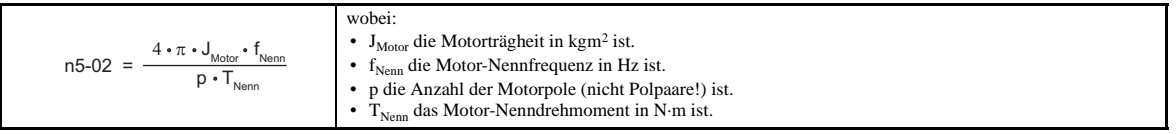

#### **Messen der Hochlaufzeit**

Die Hochlaufzeit des Motors wird wie folgt gemessen.

- **1.** Das Regelverfahren wählen; CLV (A1-02 = 3), AOLV/PM (A1-02 = 6) oder CLV/PM (A1-02 = 7).
- **2.** Motor und Last entkoppeln.
- **3.** Sicherstellen, dass Autotuning durchgeführt wurde oder dass die korrekten Motordaten manuell eingegeben wurden.
- **4.** Sicherstellen, dass der Drehzahlregelkreis (ASR) richtig eingestellt ist.
- **5.** Hochlaufzeit auf Null einstellen.
- **6.** Vorwärts-Drehmomentgrenze in Parameter L7-01 auf 100 % einstellen.
- **7.** Frequenzsollwert gleich der Motor-Nenndrehzahl setzen.
- **8.** Motordrehzahl in U1-05 überwachen, dabei Motor in Vorwärtsrichtung starten und Zeit bis zum Erreichen der Nenndrehzahl messen.
- **9.** Vorgenannte Parametereinstellungen wieder rückgängig machen und gemessene Zeit in Parameter n5-02 einstellen.

### **n5-03: Feed-Forward-Regelverstärkung**

Parameter n5-03 legt das Trägheitsverhältnis der an den Motor angeschlossenen Last fest. Dieser Wert kann durch Trägheitstuning automatisch eingestellt werden.

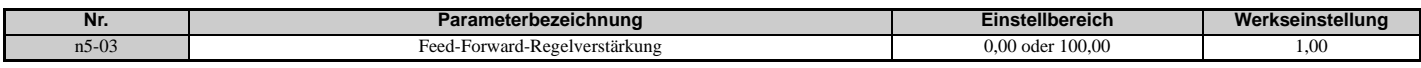

Dieser Wert kann durch Trägheitstuning automatisch eingestellt werden. Wenn kein Trägheitstuning durchgeführt werden kann, ist der Wert für Parameter n5-03 wie folgt festzulegen.

- **1.** Das Regelverfahren wählen; CLV (A1-02 = 3), AOLV/PM (A1-02 = 6) oder CLV/PM (A1-02 = 7).
- **2.** Parameter n5-02 korrekt einstellen.
- **3.** Motor und Last koppeln.
- **4.** Hochlaufzeit in C1-01 auf 0 einstellen.
- **5.** Drehmomentgrenzen in den Parametern L7-□□ auf einen Wert einstellen, der beim Test problemlos erreicht wird  $(T_{\text{Granz}\text{ Test}})$ .
- **6.** Frequenzsollwert auf einen Wert im oberen Drehzahlbereich der Maschine einstellen (f<sub>Soll\_Test</sub>).
- **7.** Motordrehzahl in U1-05 überwachen, dabei Motor in Vorwärtsrichtung starten und Zeit bis zum Erreichen der Solldrehzahl messen  $(t_{Hoch})$ .
- 8. Vorgenannte Parametereinstellungen wieder umkehren und den Einstellwert für Parameter n5-03 nach der folgenden Formel berechnen.

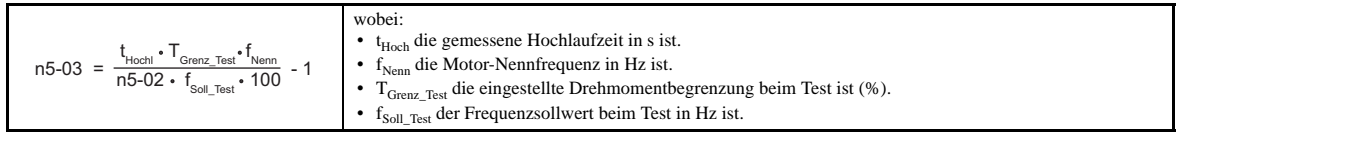

### ◆ n6: Online-Tuning

Online-Tuning verhindert Verluste durch unzureichendes Drehmoment und verringerte Drehzahlregelgenauigkeit aufgrund einer schwankenden Motortemperatur.

### ■ n6-01: Auswahl Online-Tuning

Wählt die Art des Online-Tuning für die Motordaten bei Vektorregelung ohne Rückführung.

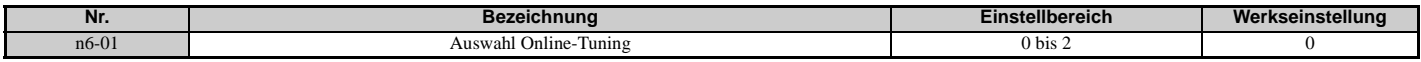

### **Einstellung 0: Deaktiviert**

### **Einstellung 1: Automatische Klemmenwiderstandsmessung**

Diese Einstellung ermöglicht die automatische Klemmenwiderstandsmessung. Dieses Verfahren ist für Drehzahlwerte bis zu 6 Hz wirksam und verbessert die Überlastkapazität im unteren Drehzahlbereich durch Anpassung des eingestellten Wertes für den Motorwiderstand.

### **Einstellung 2: Spannungskorrektur**

Der Frequenzumrichter passt die Ausgangsspannung während des Betriebs an, um die Überlasttoleranz zu verbessern und die Auswirkungen erhöhter Temperaturen auf die Drehzahlgenauigkeit zu minimieren.

**Hinweis:** Diese Einstellung kann nur bei deaktivierter Energiesparfunktion gewählt werden (b8-01 = 0).

### **n6-05: Online-Tuning-Verstärkung**

Stellt die Kompensationsverstärkung der Spannungskorrektur in der Online-Tuning-Funktion ein (n6-01 = 2). Normalerweise muss n6-05 nicht angepasst werden; wenn jedoch bei der Spannungskorrektur Überlastfehler auftreten, ist der Einstellwert in Schritten von 0,1 zu erhöhen.

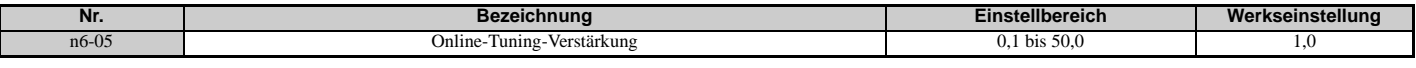

### **n8: Tuning für PM-Motorregelung**

Diese Parameter sind in den Vektor-Regelverfahren für Permanentmagnetmotoren verfügbar und können zum Anpassen der Regelleistung verwendet werden.

### ■ n8-01: Berechnungsstrom für Rotor-Anfangsposition

Definiert den für die Rotor-Anfangsposition verwendeten Strom in Prozent des Motornennstroms (für PM-Motoren) (E5-03). Wenn auf dem Motor-Typenschild ein "Si"-Wert angegeben ist, ist dieser Wert hier einzugeben.

In der Regel muss die Werkseinstellung dieses Parameters nicht geändert werden.

**Hinweis:** Dieser Parameter ist bei den Regelverfahren AOLV/PM oder CLV/PM verfügbar.

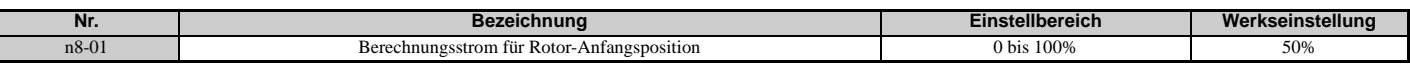

### ■ n8-02: Polanziehungsstrom

Legt den Strom fest, der aufgewandt werden muss, um den Rotor nach Abschluss der Berechnung der Rotor-Anfangsposition in die richtige Position zu bringen. Dieser Parameter wird als Prozentsatz des Motornennstroms eingestellt. Durch Erhöhen dieses Wertes kann das Anlaufmoment erhöht werden.

**Hinweis:** Dieser Parameter ist bei den Regelverfahren AOLV/PM oder CLV/PM verfügbar.

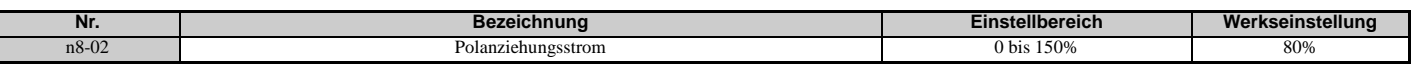

### ■ n8-11: Induktionsspannungsberechnung Verstärkung 2

In der Regel muss die Werkseinstellung dieses Parameters nicht geändert werden.

Legt die Verstärkung für die Drehzahlberechnung fest.

<span id="page-293-0"></span>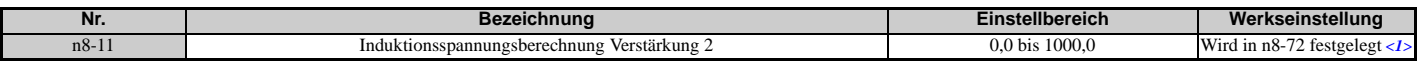

<1> Wenn n8-72 auf 0 eingestellt ist, ist die Werkseinstellung 50,0 und wenn n8-72 auf 1 eingestellt ist, ist die Werkseinstellung 150,0. Siehe *[n8-72: Auswahl des Drehzahlberechnungsverfahrens auf Seite 298](#page-297-0)* für eine Liste der Überwachungsparameter.

### ■ n8-14: Polaritätskompensation Verstärkung 3

In der Regel muss die Werkseinstellung dieses Parameters nicht geändert werden.

Legt die Verstärkung für die Drehzahlberechnung fest.

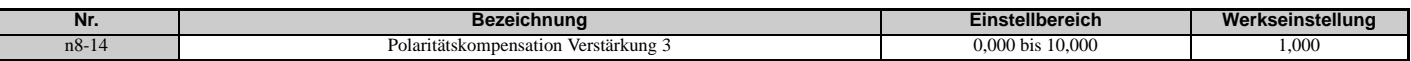

### ■ n8-15: Polaritätskompensation Verstärkung 4

In der Regel muss die Werkseinstellung dieses Parameters nicht geändert werden.

Legt die Verstärkung für die Drehzahlberechnung fest.

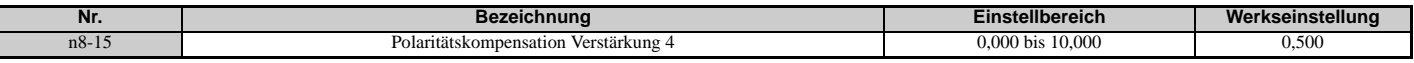

### **n8-21: Motor Ke Verstärkung**

In der Regel muss die Werkseinstellung dieses Parameters nicht geändert werden.

Legt die Verstärkung für die Drehzahlberechnung fest.

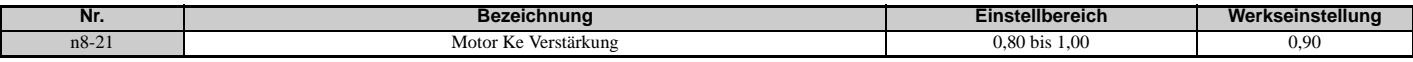

### ■ n8-35: Auswahl Rotor-Anfangspositionserkennung

Wählt aus, wie die Rotorposition beim Anlauf erkannt wird.

**Hinweis:1.** Dieser Parameter ist bei den Regelverfahren AOLV/PM oder CLV/PM verfügbar.

- **2.** Bei CLV/PM führt der Frequenzumrichter beim ersten Starten des Motors eine magnetische Polsuche durch. Anschließend wird die Rotorposition aus dem PG-Drehgebersignal berechnet und bis zum Ausschalten des Frequenzumrichters gespeichert. Parameter n8-35 bestimmt, wie diese anfängliche Polsuche erfolgt.
- **3.** Hochfrequenzeinspeisung und Impulseinspeisung für die Rotorpositionserkennung (n8-35 = 1 oder 2) kann nur bei IPM-Motoren verwendet werden. Bei Verwendung eines SPM-Motors ist das Anzugsverfahren auszuwählen, mit dem die Anfangsposition des Rotors bestimmt werden soll  $(n8-35 = 0)$ .

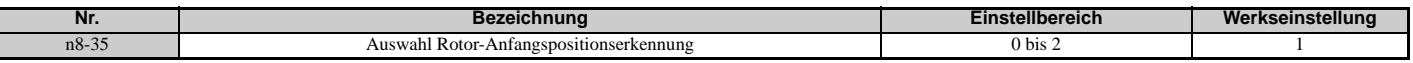

**Einstellung 0: Anziehen**

Startet den Rotor mit Anzugsstrom.

#### **Einstellung 1: Hochfrequenzeinspeisung**

Die Rotorlage wird mit Hochfrequenzeinspeisung erkannt. Der Motor kann beim Anlauf ein Geräusch erzeugen.

#### **Einstellung 2: Impulseinspeisung**

Zur Erkennung der Rotorlage wird ein Impulssignal in den Motor eingespeist.

### **n8-36: Hochfrequenzeinspeisungspegel**

In der Regel muss die Werkseinstellung dieses Parameters nicht geändert werden.

Legt den Frequenzpegel fest, der für die Hochfrequenzeinspeisung verwendet wird. Aktiviert bei n8-57 = 1.

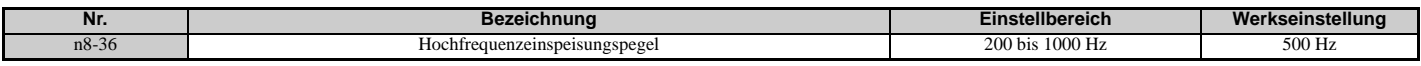

#### ■ n8-37: Hochfrequenzeinspeisungsamplitude

In der Regel muss die Werkseinstellung dieses Parameters nicht geändert werden.

Legt die Amplitude für die Hochfrequenzeinspeisung als Prozentsatz des Standards der Spannungsklasse fest (200 V-Klasse: 200 V, 400 V-Klasse: 400 V). Aktiviert bei n8-57 = 1.

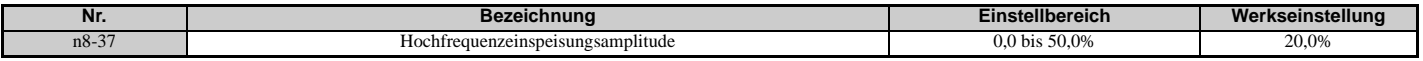

### ■ n8-39: Grenzfrequenz des Tiefpassfilters für Hochfrequenzeinspeisung

In der Regel muss die Werkseinstellung dieses Parameters nicht geändert werden.

Stellt die Grenzfrequenz des Tiefpassfilters für Hochfrequenzeinspeisung ein. Aktiviert bei n8-57 = 1.

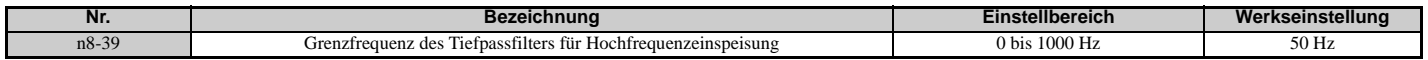

### **n8-45: Regelverstärkung für Drehzahl-Rückführungserkennung (für PM-Motoren)**

Bestimmt die Verstärkung für die interne Drehzahl-Rückführungserkennung. Obwohl diese Einstellung nur sehr selten geändert werden muss, kann eine Anpassung in den folgenden Fällen notwendig sein:

- Erhöhen Sie diese Einstellung, wenn es zu Motorschwingungen oder Pendeln kommt.
- Reduzieren Sie diesen Wert in Schritten von 0,05, um das Ansprechverhalten des Frequenzumrichters zu verlangsamen. **Hinweis:** Dieser Parameter ist bei dem Regelverfahren OLV/PM verfügbar.

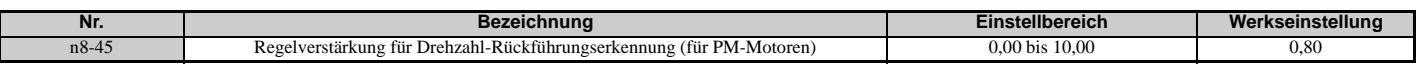

### **n8-47: Zeitkonstante für Anzugsstromkompensation (für PM-Motoren)**

Definiert die Zeitkonstante für den Abgleich von Ist-Strom und Anzugsstrom.

Obwohl diese Einstellung nur sehr selten geändert werden muss, kann eine Anpassung in den folgenden Fällen notwendig sein:

- Erhöhen Sie diese Einstellung, wenn es zu lange dauert, bis der Sollwert des Anzugsstroms den Zielwert erreicht.
- Reduzieren Sie diese Einstellung, wenn es zu Motorschwingungen kommt. **Hinweis:** Dieser Parameter ist bei dem Regelverfahren OLV/PM verfügbar.

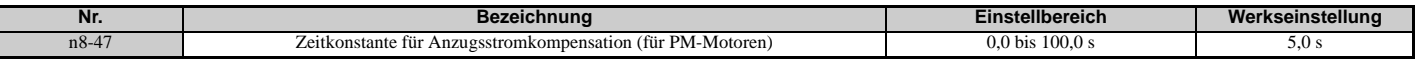

### ■ n8-48: Anzugsstrom (für PM-Motoren)

Stellt den Strom in der d-Achse im Leerlauf mit konstanter Drehzahl ein. Er wird als Prozentsatz des Motornennstroms (für PM-Motoren) eingestellt.

- Erhöhen Sie den Einstellwert beim Auftreten von Schwingungen oder bei instabiler Motordrehzahl bei konstanter Geschwindigkeit.
- Wenn der Frequenzumrichter eine leichte Last bei konstanter Drehzahl ansteuert und dabei der Strom zu hoch wird, sollten Sie diesen Wert etwas verringern.

**Hinweis:** Dieser Parameter ist bei dem Regelverfahren OLV/PM verfügbar.

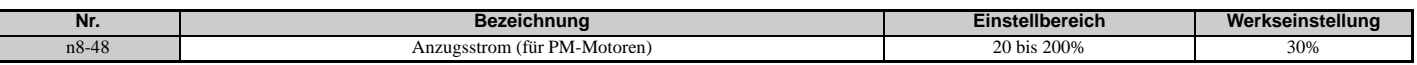

### ■ n8-49: d-Achsen-Strom für hoch effiziente Regelung (für PM-Motoren)

Stellt den d-Achsen-Stromsollwert bei Betreiben einer hohen Last bei konstanter Drehzahl ein. Bei Verwendung eines IPM-Motors erhöht die Einstellung dieses Parameters den Wirkungsgrad durch Nutzung des Reluktanzmoments des Motors, wodurch sich der Energieverbrauch verringert. Dieser Parameter ist bei Verwendung eines SPM-Motors auf 0 zu setzen.

Obwohl diese Einstellung nur sehr selten geändert werden muss, beachten Sie bitte Folgendes:

- Läuft der Motor bei großen Lasten unregelmäßig, ist diese Einstellung versuchsweise zu verringern.
- Sind Motorparameter (E5- $\square \square$ ) geändert worden, wird dieser Wert auf 0 zurückgesetzt und muss neu eingestellt werden. **Hinweis:** Dieser Parameter ist bei dem Regelverfahren OLV/PM verfügbar.

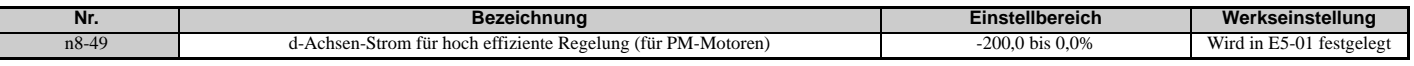

### ■ n8-51: Anzugsstrom im Hochlauf/Tieflauf (für PM-Motoren)

Definiert den Anzugsstrom im Hochlauf und Tieflauf in Prozent des Motornennstroms (für PM-Motoren) (E5-03).

Eine Änderung der Einstellung kann in den folgenden Fällen hilfreich sein:

- Erhöhen Sie diese Einstellung, wenn ein großes Anlaufmoment erforderlich ist.
- Senken Sie den Einstellwert ab, wenn der Strom beim Hochlauf zu hoch ist.
- **Hinweis:** Dieser Parameter ist bei dem Regelverfahren OLV/PM verfügbar.

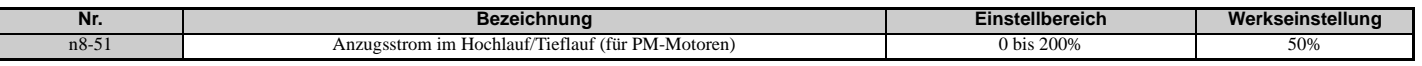

### ■ n8-54: Zeitkonstante für Spannungsfehlerkompensation

Definiert die Zeitkonstante für die Spannungsfehlerkompensation. Ändern Sie die Einstellung dieses Parameters unter den folgenden Bedingungen:

- Ändern Sie den Wert, wenn bei niedrigen Drehzahlen ein Pendeln auftritt.
- Erhöhen Sie den Wert in Schritten von 0,1, wenn es bei plötzlichen Laständerungen zum Pendeln kommt. Deaktivieren Sie die Kompensation durch Setzen von 0, wenn eine Erhöhung von n8-54 keine Abhilfe schafft.
- Erhöhen Sie den Wert, wenn beim Anlaufen Schwingungen auftreten. **Hinweis:** Dieser Parameter ist bei dem Regelverfahren OLV/PM verfügbar.

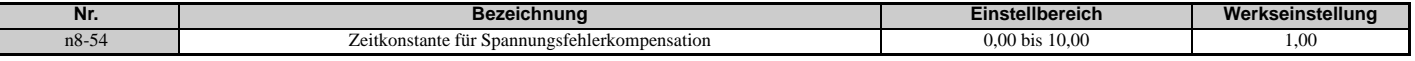

### **n8-55: Lastträgheit**

Definiert das Verhältnis zwischen dem Motorträgheitsmoment und dem Trägheitsmoment der angeschlossenen Maschinen. Bei einer zu niedrigen Einstellung dieses Wertes läuft der Motor nicht sanft an, und es kann der STo-Fehler (Pull-Out-Erkennung) ausgelöst werden.

Für Lasten mit hoher Trägheit oder zur Verbesserung des Ansprechverhaltens der Drehzahlregelung ist diese Einstellung auf einen Wert über 0 zu erhöhen. Bei einer zu hohen Einstellung kann es bei Lasten mit geringer Trägheit zum Schwingen kommen.

**Hinweis:** Dieser Parameter ist bei dem Regelverfahren OLV/PM verfügbar.

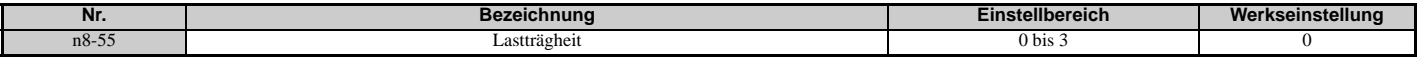

#### **Einstellung 0: Unter 1:10**

Das Trägheitsverhältnis zwischen Motor und Last ist kleiner als 1:10.

#### **Einstellung 1: Zwischen 1:10 und 1:30**

Das Trägheitsverhältnis zwischen Motor und Last liegt zwischen 1:10 und 1:30. n8-55 auf 1 setzen, wenn ein STo-Fehler in Folge einer Stoßbelastung oder eines plötzlichen Hochlaufs/Tieflaufs bei n8-55 = 0 auftritt.

#### **Einstellung 2: Zwischen 1:30 und 1:50**

Das Trägheitsverhältnis zwischen Motor und Last liegt zwischen 1:30 und 1:50. n8-55 auf 2 setzen, wenn ein STo-Fehler in Folge einer Stoßbelastung oder eines plötzlichen Hochlaufs/Tieflaufs bei n8-55 = 1 auftritt.

#### **Einstellung 3: Über 1:50**

Das Trägheitsverhältnis zwischen Motor und Last ist größer als 1:50. n8-55 auf 3 setzen, wenn ein STo-Fehler in Folge einer Stoßbelastung oder eines plötzlichen Hochlaufs/Tieflaufs bei n8-55 = 2 auftritt.

### ■ n8-57: Hochfrequenzeinspeisung

Erkennt die Motordrehzahl durch Einspeisung eines hochfrequenten Signals in den Motor.

**Hinweis:** Dieser Parameter ist bei dem Regelverfahren AOLV/PM verfügbar.

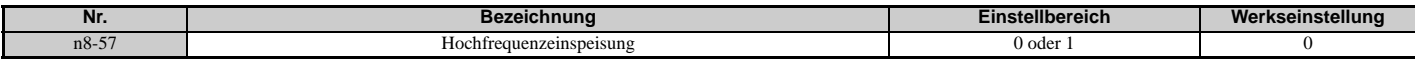

#### **Einstellung 0: Deaktiviert**

n8-57 ist bei SPM-Motoren zu deaktivieren. Der Drehzahlregelbereich wird auf etwa 1:20 begrenzt.

#### **Einstellung 1: Aktiviert**

Die Aktivierung von n8-57 bei IPM-Motoren ermöglicht eine präzise Drehzahlerkennung in einem Drehzahlregelbereich von etwa 1:100.

- **Hinweis:1.** Es wird darauf hingewiesen, dass bei Verwendung dieser Funktion bis zu einer bestimmten Drehzahl ein akustisches Geräusch im Motor erzeugt wird.
	- **2.** Bei Verwendung der Nulldrehzahlregelung ist E1-09 auf 0,0 zu setzen.

### ■ n8-62: Ausgangsspannungsgrenzwert (für PM-Motoren)

Definiert die Ausgangsspannungsbegrenzung, um eine Spannungssättigung zu verhindern. Dieser Parameter muss nur selten abgeglichen werden. Dieser Wert darf nie höher als die Ist-Eingangsspannung gesetzt werden.

**Hinweis:** Dieser Parameter ist bei den Regelverfahren OLV/PM, AOLV/PM oder CLV/PM verfügbar.

<span id="page-297-1"></span>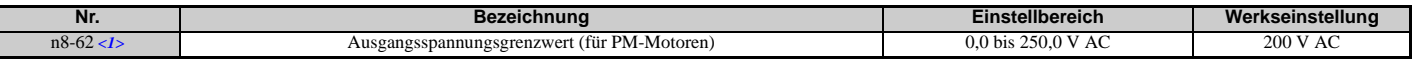

<1> Die hier angegebenen Werte gelten für Frequenzumrichter der 200 V-Klasse. Verdoppeln Sie diese Werte für Frequenzumrichter der 400 V-Klasse.

### **n8-69: Verstärkung der Drehzahlberechnung**

In der Regel muss die Werkseinstellung dieses Parameters nicht geändert werden.

Legt die Proportionalverstärkung für die Drehzahlberechnung fest.

**Hinweis:** Dieser Parameter ist bei dem Regelverfahren AOLV/PM verfügbar.

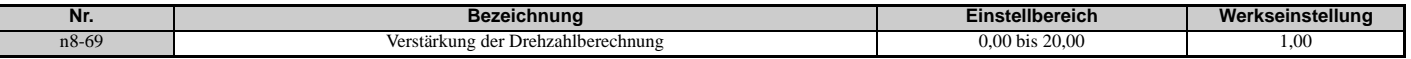

### <span id="page-297-0"></span>■ n8-72: Auswahl des Drehzahlberechnungsverfahrens

In der Regel muss die Werkseinstellung dieses Parameters nicht geändert werden.

Legt ein Verfahren für die Drehzahlberechnung fest.

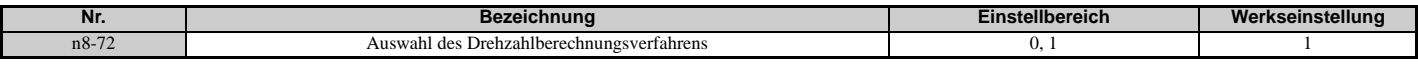

#### **Einstellung 0: Konventionelles Verfahren Einstellung 1: Verfahren der 1000er-Serie**

#### **n8-84: Polaritätsberechnungsstrom**

Legt den Strom zur Ermittlung der Polarität für die Anfangsberechnung der Polarität als Prozentsatz des Motornennstroms fest.

Geben Sie den Wert in Prozent ein (E5-03 = 100 %).

**Hinweis:1.** Dieser Parameter ist bei den Regelverfahren AOLV/PM und CLV/PM verfügbar.

**2.** Wenn ein "Si"-Wert auf dem Typenschild eines YASKAWA-Motors angegeben ist, sollte n8-84 auf den "Si"-Wert × 2 eingestellt werden.

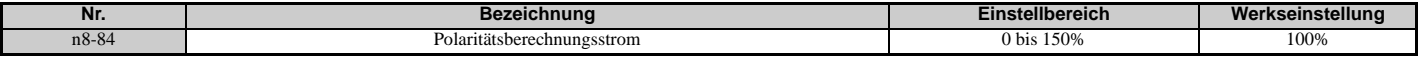

#### **Ermittlung von Polarität und Rotorlage des Motors**

Bei den Regelverfahren Erweiterte Vektorregelung ohne Rückführung AOLV/PM (A1-02 = 6) oder CLV/PM (A1-02 = 7) bestimmt der Frequenzumrichter die Polarität des Motors durch eine Anfangsberechnung, wenn der Motor gestartet wird (dies wird nur beim ersten Start des Motors in CLV/PM ausgeführt). Der Frequenzumrichter kann anfangs die falsche Drehrichtung ansteuern, wenn er die Polarität des Motors fälschlicherweise als die dem Startbefehl entgegengesetzte Richtung berechnet.

Überwachungsparameter U6-57 zeigt die Abweichung von dem integrierten Strom an. Dadurch lässt sich erkennen, ob die Anfangsberechnung die Polarität des Motors erfolgreich ermittelt hat.

## **5.10 o: Einstellungen am digitalen Bedienteil**

Diese Parameter dienen zur Steuerung der verschiedenen Funktionen, Merkmale und Anzeigen des digitalen Bedienteils.

### ◆ o1: Auswahl Anzeige am digitalen Bedienteil

Diese Parameter bestimmen, wie Daten am Bedienteil angezeigt werden.

### **o1-01: Auswahl der Anzeigeschritte für die Überwachung im Regelbetrieb**

Wenn o1-02 auf 5 eingestellt ist, können alle Überwachungsparameter (U-Parameter) angezeigt werden. Dieser Parameter wählt die Überwachungsparameter aus. Bei Drücken der Aufwärtspfeiltaste werden die folgenden Daten angezeigt: Drehzahlsollwert → Drehrichtung → Ausgangsdrehzahl → Ausgangsstrom → Auswahl o1-01.

Parameter o1-01 wählt den Inhalt des letzten Überwachungsparameters in dieser Folge aus. Dies erfolgt durch Eingabe des 1 $\square\square$  Teils von U1- $\square\square$ . Bestimmte Überwachungsparameter sind in manchen Regelverfahren nicht verfügbar.

Bei einem LCD-Bedienteil tritt kein vergleichbarer Effekt auf.

<span id="page-299-0"></span>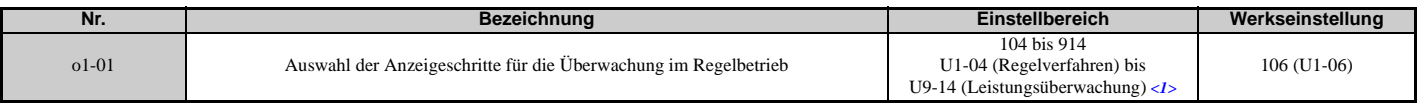

 $\langle 1 \rangle$  U2- $\Box$  $\Box$  und U3- $\Box$  $\Box$ -Parameter können nicht ausgewählt werden.

### **o1-02: Auswahl Anwender-Überwachungsparameter nach dem Einschalten**

Wählt, welcher Überwachungsparameter beim Einschalten angezeigt wird. *[Siehe U: Überwachungsparameter auf](#page-306-0)  [Seite 307](#page-306-0)* für eine Liste der Überwachungsparameter.

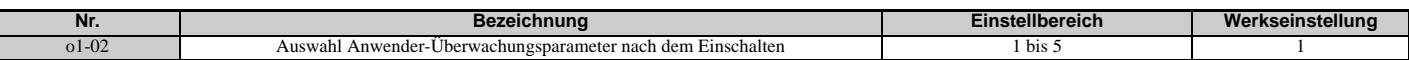

### **Einstellung 1: Frequenzsollwert (U1-01)**

**Einstellung 2: Motor-Drehrichtung**

**Einstellung 3: Ausgangsfrequenz (U1-02)**

**Einstellung 4: Ausgangsstrom (U1-03)**

### **Einstellung 5: Benutzerdefinierter Überwachungsparameter (Einstellung in o1-01)**

### ■ **o1-03: Auswahl Anzeige am digitalen Bedienteil**

Stellt die Schritte für die Anzeige des Frequenzsollwerts und der Ausgangsfrequenz ein. Einstellung o1-03 auf 3 für benutzerdefinierte Schritte, dann Einstellen der Parameter o1-10 und o1-11.

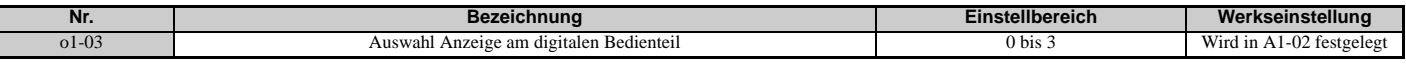

#### **Einstellung 0: 0,01 Hz-Schritte**

**Einstellung 1: Einstellung in Schritten von 0,01 % (100 % = max. Ausgangsfrequenz)**

### **Einstellung 2: min**-1**-Schritte (berechnet anhand der max. Ausgangsfrequenz und der Anzahl der Motorpole) Einstellung 3: Benutzerdefinierte Schritte (Verwendung von o1-10, o1-11)**

Einstellung des Wertes für den maximalen Frequenzsollwert auf 01-10. Die Position des Dezimalpunktes in dieser Zahl ist mit 01-11 einzustellen.

Beispiel: Zur Anzeige der maximalen Ausgangsfrequenz als "100.00" ist o1-10 = 1000 und o1-11 = 2 zu setzen (d. h. 1000 mit 2 Dezimalstellen).

- **Hinweis:1.** Mit Parameter o1-03 kann der Programmierer die in den folgenden Parametern und Überwachungsparametern verwendeten Anzeigeschritte ändern.
	- x U1-01: Frequenzsollwert
	- x U1-02: Ausgangsfrequenz
	- x U1-05: Motordrehzahl
	- x U1-16: Ausgangsfrequenz nach Sanftanlauf (Rampengenerator für Hochlauf/Tieflauf)
	- $\cdot$  d1-01 bis d1-17: Frequenzsollwerte
	- **2.** Die Einstellung von o1-03 auf 2 erfordert die Eingabe der Anzahl der Motorpole in E2-04, E4-04 und E5-04.

### **o1-04: Anzeigeschritte für U/f-Kennlinie**

Bestimmt die Anzeigeschritte für den Frequenzsollwert beim Einstellen der Parameter zur Erzeugung der U/f-Kennlinie: E1-04, E1-06, E1-09, E1-11 und E2-04. Für Motor 2 betrifft dies die Parameter E3-04, E3-06, E3-07, E3-09 und E3-11.

Nur in den Vektorregelverfahren verfügbar (CLV, AOLV/PM, CLV/PM).

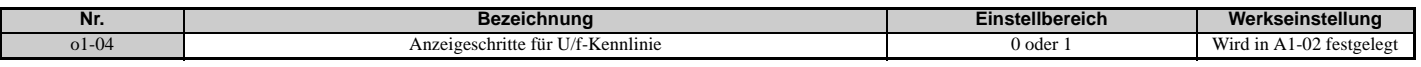

### **Einstellung 0: Hertz**

#### **Einstellung 1: min**-1

**Hinweis:** Für Motor 2 ist o1-04 nur auf 0 für Hertz einstellbar.

### **o1-05: Regelung LCD-Kontrast**

Stellt die Helligkeit des LCD-Bedienteils ein. Je niedriger die Einstellung, desto heller die LCD. Je höher die Einstellung, desto dunkler die LCD.

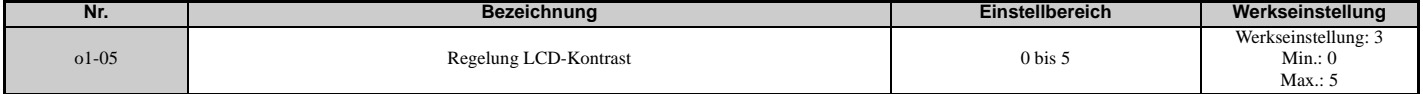

### ■ o1-10: Benutzerdefinierte Anzeigeschritte - Maximalwert

Legt den Anzeigewert fest, welcher der maximalen Ausgangsfrequenz entspricht.

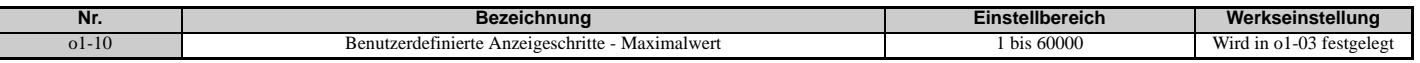

### ■ o1-11: Benutzerdefinierte Anzeigeschritte - Dezimalstellen

Legt fest, wie viele Dezimalstellen bei der Einstellung und Anzeige des Frequenzsollwertes verwendet werden sollen.

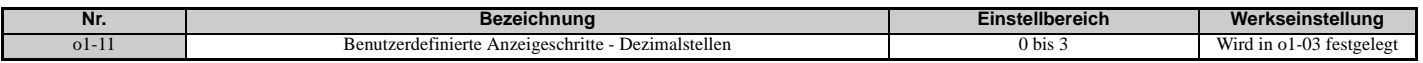

**Einstellung 0: Keine Dezimalstelle Einstellung 1: Eine Dezimalstelle Einstellung 2: Zwei Dezimalstellen**

**Einstellung 3: Drei Dezimalstellen**

### **o2: Funktionen auf dem Tastenfeld des digitalen Bedienteils**

Diese Parameter bestimmen die Funktionen, die den Bedientasten zugeordnet werden.

### **o2-01: Funktionsauswahl für die LO/RE-Taste (LOCAL/REMOTE)**

Der Parameter o2-01 bestimmt, ob die LO/RE-Taste am digitalen Bedienteil zum Umschalten zwischen LOCAL und REMOTE verwendet werden kann.

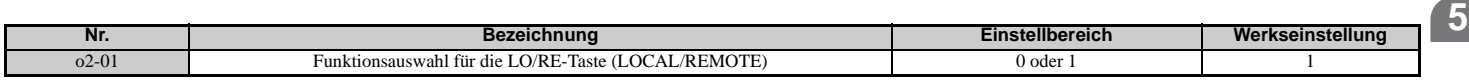

#### **Einstellung 0: Deaktiviert**

Die LO/RE-Taste ist deaktiviert.

#### **Einstellung 1: Aktiviert**

Die LO/RE-Taste schaltet zwischen LOCAL und REMOTE um. Das Umschalten ist nur im Stillstand möglich. Bei der Anwahl von LOCAL leuchtet die LED in der LO/RE-Taste auf.

**WARNUNG!** *Gefahr durch plötzliche Bewegung. Der Frequenzumrichter kann unerwartet starten, wenn der Startbefehl bereits bei der Umschaltung von LOCAL auf REMOTE gegeben wurde, wenn b1-07 = 1. Hierdurch können schwere Verletzungen und sogar der Tod verursacht werden. Prüfen Sie gründlich alle mechanischen bzw. elektrischen Anschlüsse, bevor Sie die Einstellungen in o2-01 und b1-07 ändern. [Tabelle 5.42](#page-301-0) nennt die Einstellkombinationen für o2-01 und b1-07.*

### **Tabelle 5.42 LO/RE-Taste und b1-07**

<span id="page-301-0"></span>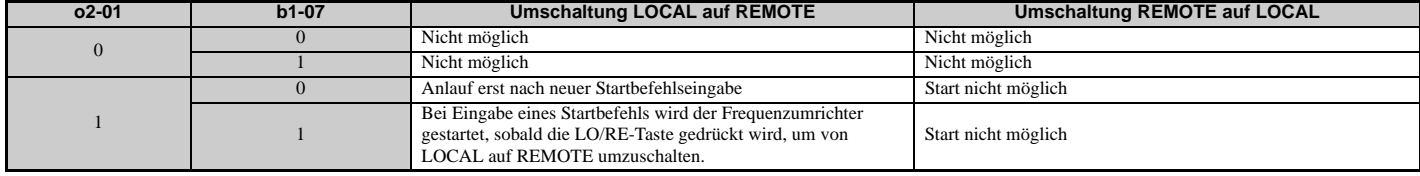

### **o2-02: Funktionsauswahl für die STOP-Taste**

Legt fest, ob die STOP-Taste am digitalen Bedienteil weiterhin zum Anhalten des Umrichterbetriebs verwendet werden kann, wenn der Frequenzumrichter von einer externen Quelle aus gesteuert wird (d. h. nicht vom digitalen Bedienteil).

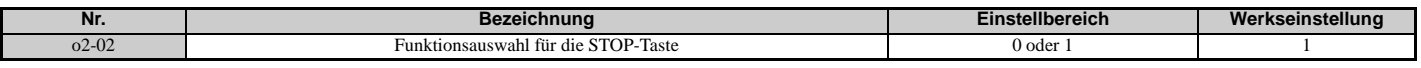

### **Einstellung 0: Deaktiviert**

### **Einstellung 1: Aktiviert**

Die STOP-Taste kann verwendet werden, um den Umrichterbetrieb zu beenden, auch wenn die Startbefehlsquelle nicht dem digitalen Bedienteil zugeordnet ist. Wenn der Umrichterbetrieb durch Betätigung der STOP-Taste beendet wurde, muss der Startbefehl aus- und eingeschaltet werden, um den Frequenzumrichter neu zu starten.

### **o2-03: Standardwert für Anwenderparameter**

Nachdem die Umrichterparameter vollständig eingerichtet worden sind, können die Werte als anwenderspezifische Werte durch Setzen des Parameters o2-03 gespeichert werden. Anschließend zeigt der Parameter "Parameter initialisieren" (A1-03) die folgenden Optionen an: "1110: Initialisierung Anwenderparameter". Die Einstellung A1-03 = "1110: Initialisierung Anwenderparameter" setzt alle Parameterwerte auf die als anwenderspezifische Werte gespeicherten zurück. *[Siehe A1-03:](#page-144-0)  [Parameter initialisieren auf Seite 145](#page-144-0)* für Details zur Initialisierung des Frequenzumrichters.

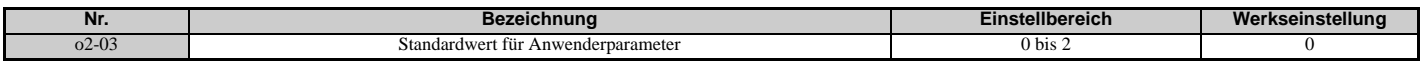

#### **Einstellung 0: Keine Änderung (Warten auf Befehl)**

#### **Einstellung 1: Anwender-Initialisierungswerte einstellen**

Die aktuellen Parametereinstellungen werden als anwenderspezifische Standardwerte für eine nachfolgende Initialisierung durch den Anwender gespeichert. Ist o2-03 auf 1 gesetzt und wird die ENTER-Taste betätigt, werden die Werte gespeichert und die Anzeige auf 0 zurückgesetzt.

#### **Einstellung 2: Löschen der anwenderspezifischen Initialisierungswerte**

Alle anwenderspezifischen Standardwerte für "Initialisierung Anwenderparameter" werden gelöscht. Ist o2-03 auf 2 gesetzt und wird die ENTER-Taste betätigt, werden die Werte gelöscht und die Anzeige auf 0 zurückgesetzt.

### **o2-04: Auswahl des Frequenzumrichter-Modells**

Dieser Parameter muss nach einem Austausch der Steuerungsbaugruppe oder der Steuerklemmen eingestellt werden. Siehe *[Standardeinstellungen für Frequenzumrichter-Modelle \(o2-04\) und ND/HD \(C6-01\) auf Seite 481](#page-480-0)* für Informationen zur Auswahl des Frequenzumrichter-Modells.

**HINWEIS:** *Die Leistung des Frequenzumrichters kann beeinträchtigt werden, wenn die korrekte Baugröße des Frequenzumrichters nicht in o2-04 eingestellt wird, und die Schutzfunktionen können nicht einwandfrei arbeiten.*

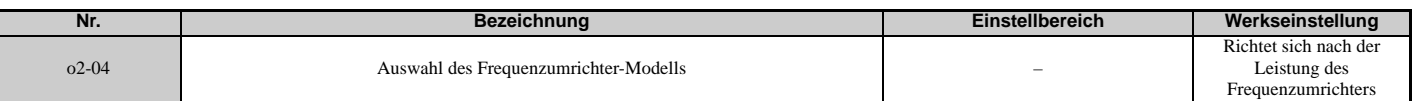

**Hinweis:** Ändern Sie diese Einstellungen nur im Bedarfsfall.

### **o2-05: Auswahl Frequenzsollwert-Einstellverfahren**

Legt fest, ob im Umrichterbetrieb nach Ändern des Frequenzsollwertes am digitalen Bedienteil die ENTER-Taste gedrückt werden muss.

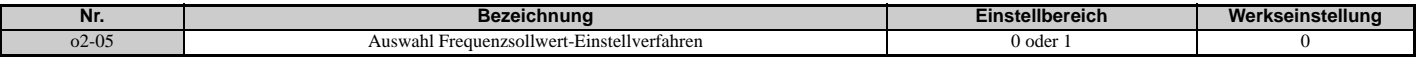

### **Einstellung 0: ENTER-Taste erforderlich**

Nach jeder Änderung des Frequenzsollwertes am digitalen Bedienteil muss die ENTER-Taste gedrückt werden, damit der Frequenzumrichter die Änderung übernimmt.

### **Einstellung 1: ENTER-Taste nicht erforderlich**

Der Frequenzsollwert ändert sich sofort, wenn er mit der Aufwärts- oder Abwärtspfeiltaste am digitalen Bedienteil geändert wird. Die ENTER-Taste muss nicht betätigt werden. Der Frequenzsollwert (FSoll) wird gespeichert, nachdem er 5 Sekunden lang nicht geändert wurde.

### **o2-06: Betriebsauswahl bei getrenntem digitalen Bedienteil**

Legt fest, ob der Frequenzumrichter im LOCAL-Modus bei Abnehmen des digitalen Bedienteils oder bei Setzen von b1-02 = 0 bzw. b1-16 = 0 stoppt. Nach Wiederanschließen des Bedienteils wird im Display angezeigt, dass es getrennt war.

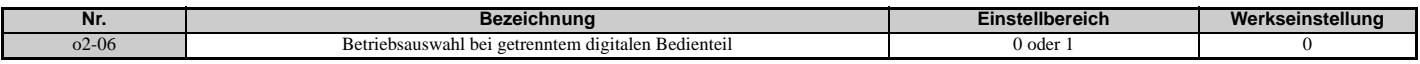

#### **Einstellung 0: Betrieb fortsetzen**

Der Betrieb wird fortgesetzt.

#### **Einstellung 1: Fehler auslösen**

Der Betrieb wird gestoppt, und ein "oPr"-Fehler wird ausgelöst. Der Motor läuft im Leerlauf bis zum Stillstand aus.

### **o2-07: Drehrichtung des Motors beim Einschalten über das Bedienteil**

Bestimmt die Drehrichtung des Motors beim Einschalten des Frequenzumrichters, wenn der Startbefehl über das digitale Bedienteil erteilt wird.

**Hinweis:** Dieser Parameter ist nur bei einer Einstellung wirksam, bei der der Startbefehl über das digitale Bedienteil erteilt wird (b1-02,  $b1-16-0$ 

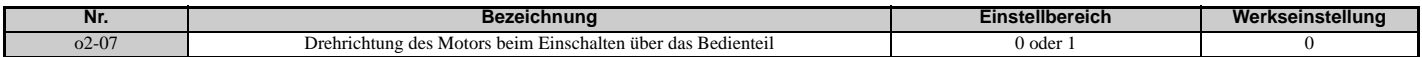

#### **Einstellung 0: Vorwärts Einstellung 1: Rückwärts**

### **o2-19: Auswahl des Schreibens von Parametern bei Unterspannung**

Legt fest, ob Parametereinstellungen bei einer Unterspannung des Gleichstrom-Zwischenkreises geändert werden können. Verwendung mit 24V STROMVERSORGUNG (PS-A10L, PS-A10H).

**Hinweis:** Wenn dieser Parameter auf 1 gesetzt ist, kann ein EEPROM-Datenfehler (CPF06) auftreten. Diese Funktion sollte nur mit einer 24V STROMVERSORGUNG (PS-A10L, PS-A10H) REVISION B oder höher eingesetzt werden. Wenn eine ältere Revision verwendet wird, könnten Parameteränderungen nicht korrekt verarbeitet werden.

#### **Einstellung 0: Deaktiviert Einstellung 1: Aktiviert**

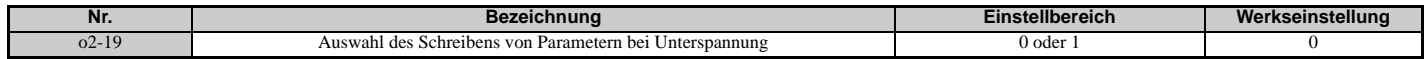

### **o3: Kopierfunktion**

Diese Parameter steuern die Kopierfunktion des digitalen Bedienteils. Mit der Kopierfunktion kann der Anwender alle Parametereinstellungen im Speicher des digitalen Bedienteils ablegen und diese Einstellungen problemlos in andere Frequenzumrichter übernehmen (erfordert, dass die anderen Frequenzumrichter das gleiche Modell sind, die gleiche Leistung haben und die gleiche Regelverfahren-Einstellung verwenden). *[Siehe Anzeigen für die Kopierfunktion auf](#page-347-0)  [Seite 348](#page-347-0)* für eine Beschreibung der Fehlermeldungen und Anzeigen.

### **o3-01 Auswahl Kopierfunktion**

Die Einstellung von o3-01 weist den Frequenzumrichter an, die Parametereinstellungen auszulesen, zu schreiben oder zu überprüfen.

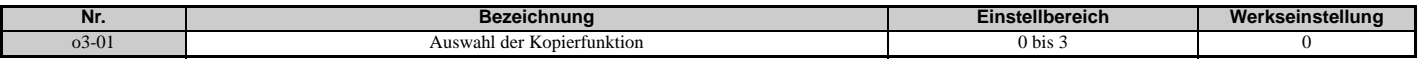

### **Einstellung 0: Auswahl Kopieren (ohne Funktion)**

#### **Einstellung 1: INV --> OP READ**

Alle Parameter werden aus dem Frequenzumrichter in das digitale Bedienteil kopiert.

**Hinweis:** o3-02 auf 1 einstellen, damit der Kopierschutz aufgehoben wird.

#### **Einstellung 2: OP --> INV WRITE**

Alle Parameter werden aus dem digitalen Bedienteil in den Frequenzumrichter kopiert.

#### **Einstellung 3: OP<-->INV VERIFY**

Die Parameter im Frequenzumrichter werden mit den im digitalen Bedienteil gespeicherten Parametereinstellungen verglichen und auf Übereinstimmung geprüft.

### **o3-02 Auswahl Kopieren zulässig**

Schränkt die Verwendung der Kopierfunktion ein oder lässt diese zu.

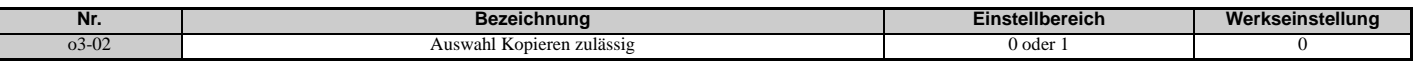

#### **Einstellung 0: Deaktiviert Einstellung 1: Aktiviert**

### **o4: Einstellungen für die Wartungsüberwachung**

### **o4-01: Einstellung für Gesamtbetriebszeit**

Parameter o4-01 stellt die Gesamtbetriebszeit des Frequenzumrichters ein. Der Anwender kann diesen Parameter auch manuell setzen, um die Betriebszeit ab einem gewünschten Wert zu registrieren. Die Gesamtbetriebszeit kann in Überwachungsparameter U4-01 kontrolliert werden.

**Hinweis:** Der Wert in o4-01 wird in 10-Stunden-Schritten eingestellt. Zum Beispiel setzt die Einstellung 30 den

Gesamtbetriebsstundenzähler auf 300 Stunden. 300 Stunden werden ebenfalls im Überwachungsparameter U4-01 angezeigt.

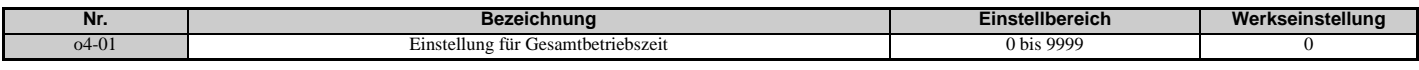

### ■ **o4-02: Auswahl Gesamtbetriebszeit**

Legt die Bedingungen für die Registrierung der Gesamtbetriebszeit durch den Frequenzumrichter fest. Dieses Zeitprotokoll kann in U4-01 kontrolliert werden.

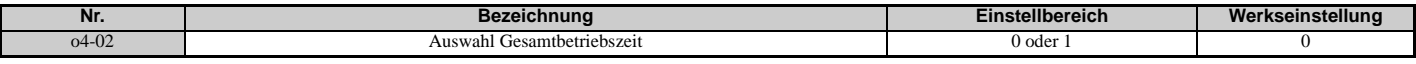

#### **Einstellung 0: Einschaltzeit**

Der Frequenzumrichter zeichnet die Zeit auf, in der er mit Strom versorgt wird, unabhängig davon, ob der Motor läuft oder nicht.

#### **Einstellung 1: Betriebszeit**

Der Frequenzumrichter registriert die Zeit, während der der Ausgang aktiv ist. Dies umfasst die Zeiten, in denen der Startbefehl ansteht (auch wenn der Motor nicht dreht) und in denen eine Spannung ausgegeben wird.

### **o4-03: Betriebszeiteinstellungen für Lüfter**

Legt den Wert für die Betriebszeit des Lüfters fest. Dieser Wert kann im Überwachungsparameter U4-03 kontrolliert werden. Der Parameter o4-03 legt darüber hinaus den Basiswert für die Lüfterwartung fest, der in U4-04 angezeigt wird. Dieser Parameter muss bei einem Austausch des Lüfters auf 0 zurückgesetzt werden.

**Hinweis:1.** Der Wert in o4-03 wird alle 10 Betriebsstunden hochgezählt. Die Einstellung 30 setzt den Lüfter-Betriebsstundenzähler auf 300 Stunden. Im Überwachungsparameter U4-03 wird "300" angezeigt.

**2.** In rauher Umgebung kann eine Wartung des Lüfters schon vorher erforderlich sein.

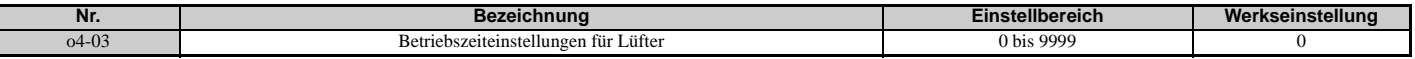

### **o4-05: Wartungseinstellung für Kondensator**

Stellt den Wert für die Wartungsüberwachung der Kondensatoren ein, der in U4-05 als Prozentsatz der erwarteten Gesamtlebensdauer angezeigt wird. Dieser Wert muss auf 0 zurückgesetzt werden, wenn die Kondensatoren ausgetauscht wurden.

**Hinweis:** Die tatsächliche Wartungszeit ist abhängig von der Einsatzumgebung des Frequenzumrichters.

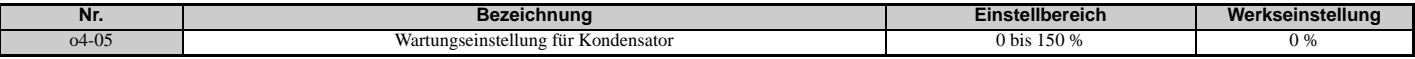

### **o4-07: Einstellung für Wartung des Zwischenkreis-Vorladerelais**

Stellt den Wert für die Wartungszeit des Softcharge-Bypassrelais sein, der in U4-06 als Prozentsatz der erwarteten Gesamtlebensdauer angezeigt wird. Dieser Wert muss auf 0 zurückgesetzt werden, wenn das Bypassrelais ausgetauscht wurde.

**Hinweis:** Die tatsächliche Wartungszeit ist abhängig von der Einsatzumgebung des Frequenzumrichters.

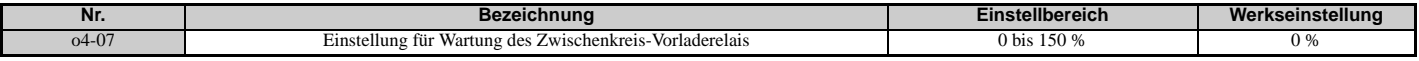

### <span id="page-304-0"></span>■ **o4-11: Initialisierung von U2, U3**

Setzt die Überwachungsparameter für Fehleranalyse und Fehlerhistorie zurück (U2- $\square \square$  und U3- $\square \square$ ).

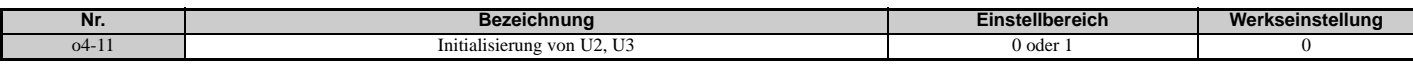

#### **Einstellung 0: Keine Aktion**

Der Frequenzumrichter behält die vorhandene Aufzeichnung für Fehleranalyse und Fehlerhistorie bei.

#### **Einstellung 1: Rücksetzen der Fehlerdaten**

Setzt die Daten für die Überwachungsparameter U2- $\square \square$  und U3- $\square \square$  zurück. Bei Einstellen von 04-11 auf 1 und Drücken der ENTER-Taste werden Fehlerdaten gelöscht und die Anzeige auf 0 zurückgesetzt.

### **o4-12: Initialisierung der kWh-Überwachung**

Setzt die aufgenommene (U9-01 bis U9-03) und die rückgespeiste elektrische Energie (U9-04 bis U9-06) zurück. Setzt den Tarif für die aufgenommene (U9-07 bis U9-10) und die rückgespeiste elektrische Energie (U9-11 bis U9-14) zurück.

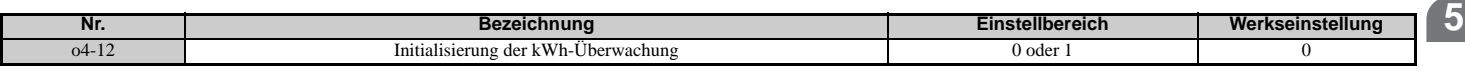

#### **Einstellung 0: Keine Aktion Einstellung 1: Rücksetzen der kWh-Daten**

Wenn o4-12 auf 1 eingestellt ist und die ENTER-Taste betätigt wird, werden die kWh-Daten gelöscht und die Anzeige auf 0 zurückgesetzt.

### **o4-13: Initialisierung des Startbefehlszählers**

Setzt den in U4-02 angezeigten Startbefehlszähler zurück.

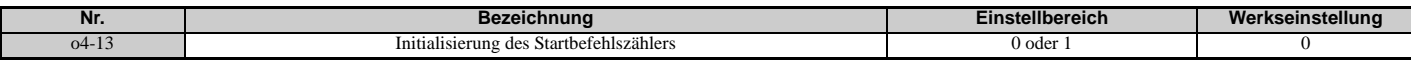

#### **Einstellung 0: Keine Aktion**

Die Startbefehlsdaten bleiben unverändert erhalten.

#### **Einstellung 1: Zurücksetzen des Startbefehlszählers**

Setzt den Startbefehlszähler zurück. Der Überwachungsparameter U4-02 zeigt den Wert 0. Nachdem o4-13 auf 1 gesetzt und die ENTER-Taste betätigt worden ist, wird der Zählerwert gelöscht und die Anzeige auf 0 zurückgesetzt.

### **o4-19: Strompreis**

Legt den Strompreis für 1 kWh fest. Dieser Parameter dient zur Berechnung des für die gesamte Leistungsaufnahme (U9-07 bis U9-10) und die gesamte Rückspeiseleistung (U9-11 bis U9-14) angezeigten Stromtarifs.

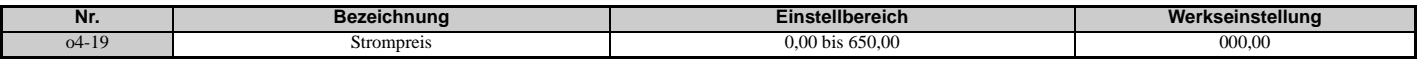

### **q: DriveWorksEZ-Parameter**

q1-01 bis q6-07 sind für die Verwendung mit DriveWorksEZ reserviert. Weitere Informationen zu DriveWorksEZ finden Sie im Betriebshandbuch.

### **r: DriveWorksEZ-Anschlussparameter**

r1-01 bis r1-40 sind für die Verwendung mit DriveWorksEZ reserviert. Weitere Informationen zu DriveWorksEZ finden Sie im Betriebshandbuch.

### ◆ T: Motor-Tuning

Das Autotuning bewirkt die Einstellung und Anpassung der für eine optimale Motorleistung erforderlichen Parameter.

*[Siehe Autotuning auf Seite 122](#page-121-0)* für Details zu den Autotuning-Parametern.

# <span id="page-306-0"></span>**5.11 U: Überwachungsparameter**

Die Überwachungsparameter ermöglichen dem Anwender die Kontrolle verschiedener Aspekte der Frequenzumrichter-Leistung unter Verwendung des digitalen Bedienteils. Manche Überwachungsparameter können an den Klemmen FM und AM durch Zuordnung der betreffenden Überwachungsparameter-Nummer (U $\Box$ - $\Box$ ) an H4-01 und H4-04 ausgegeben werden. *Siehe [H4-01, H4-04: Auswahl des Überwachungspunktes an der Multifunktions-Analogausgangsklemme FM, AM auf](#page-259-0)  [Seite 261](#page-259-0)* für Details zur Zuordnung von Funktionen zu einem Analogausgang.

### **U1: Überwachungsparameter für den Betriebszustand**

Die Überwachungsparameter für den Betriebszustand zeigen Statusdaten wie z. B. Ausgangsfrequenz und Ausgangsstrom an. Siehe *[U1: Überwachungsparameter für den Betriebszustand auf Seite 467](#page-466-0)* für eine komplette Auflistung und Beschreibung der U1- $\square \square$  -Überwachungsparameter.

### **U2: Fehleranalyse**

Diese Überwachungsparameter werden verwendet, um im Fehlerfall den Status verschiedener Frequenzumrichter-Parameter anzuzeigen.

Diese Angaben helfen beim Auffinden der Fehlerursache. Siehe *[U2: Fehleranalyse auf Seite 469](#page-468-0)* für eine komplette Auflistung und Beschreibung der U2- $\square \square$ -Überwachungsparameter.

U2- $\Box$  -Überwachungsparameter werden beim Initialisieren des Frequenzumrichters nicht zurückgesetzt. Siehe o4-11: *[Initialisierung von U2, U3 auf Seite 305](#page-304-0)* für Anweisungen zum Rücksetzen dieser Überwachungsparameter-Werte.

**Hinweis:** Die Fehleranalyse (d. h. die Fehlerhistorie) bleibt nicht erhalten, wenn CPF00, CPF01, CPF06, CPF24, Fdv, oFA00, oFb00, oFC00, Uv1 und Uv2 auftreten.

### **U3: Fehlerspeicher**

Diese Parameter zeigen die Fehler an, die während des Betriebs aufgetreten sind, sowie die Betriebszeit des Frequenzumrichters beim Auftreten des Fehlers. Siehe *[U3: Fehlerspeicher auf Seite 471](#page-470-0)* für eine komplette Auflistung und Beschreibung der U3- $\square \square$ -Überwachungsparameter.

U3- $\Box\Box$ -Überwachungsparameter werden beim Initialisieren des Frequenzumrichters nicht zurückgesetzt. *Siehe o4-11: [Initialisierung von U2, U3 auf Seite 305](#page-304-0)* für Anweisungen zum Rücksetzen dieser Überwachungsparameter-Werte.

**Hinweis:** Die Fehleranalyse (d. h. die Fehlerhistorie) bleibt nicht erhalten, wenn CPF00, CPF01, CPF06, CPF24, Fdv, oFA00, oFb00, oFC00, Uv1 und Uv2 auftreten.

### **U4: Überwachungsparameter für die Wartung**

Überwachungsparameter für die Wartung zeigen an:

- Betriebszeitdaten des Frequenzumrichters und der Lüfter sowie Anzahl der ausgegebenen Startbefehle
- Wartungsdaten und Austauschinformationen für verschiedene Frequenzumrichter-Komponenten
- kWh-Daten
- Die höchsten aufgetretenen Stromspitzen und die Ausgangsfrequenz zum Zeitpunkt der Stromspitzen
- Statusinformationen bezüglich Motorüberlast
- Detaillierte Angaben über den aktuellen Startbefehl und die ausgewählte Frequenzsollwertquelle

*[Siehe U4: Überwachungsparameter für die Wartung auf Seite 471](#page-470-1)* für eine komplette Auflistung und Beschreibung der  $U4$ - $\Box$  $\Box$  -Überwachungsparameter.

### **U5: PID-Überwachungsparameter**

Diese Überwachungsparameter zeigen verschiedene Aspekte der PID-Regelung an. *[Siehe Blockschaltbild der](#page-171-0)  [PID-Regelung auf Seite 172](#page-171-0)* für Details zur Anzeige der PID-Daten durch diese Überwachungsparameter.

*[U5: PID-Überwachungsparameter auf Seite 472](#page-471-0)* bietet eine komplette Auflistung und Beschreibung der U5- -Überwachungsparameter.

### **U6: Überwachungsparameter**

Die Überwachungsparameter für die Regelung zeigen:

- Sollwertdaten für Ausgangsspannung und Vektorregelung
- Angaben zur Rotorsynchronisation bei PM-Motoren, Vorwärts-Phasenkompensation und Flusspositionierung
- Angaben zu den Impulsen des PG-Motordrehgebers
- Impulsdaten für Zero-Servo-Regelung
- Überwachungsparameter für ASR und Feed-Forward-Regelung Siehe *[Abbildung 5.37](#page-189-0)* auf Seite *[190](#page-189-0)* und *[Abbildung 5.38](#page-189-1)* auf Seite *[190](#page-189-1)* für Details und eine Beschreibung der Anordnung der Überwachungsparameter im ASR-Block.
- Offsetwert, der durch die Frequenzoffset-Funktion zum Frequenzsollwert addiert wird *[Siehe Einstellung 44, 45, 46:](#page-242-0)  [Offsetfrequenz 1, 2, 3 auf Seite 243](#page-242-0)*.
- Vorspannungswert, der durch die "Aufwärts/Abwärts 2"-Funktion zum Frequenzsollwert addiert wird (siehe *[Einstellung 75, 76: Aufwärts 2-/Abwärts 2-Befehl auf Seite 243](#page-242-1)*)

Siehe *[U6: Überwachungsparameter auf Seite 473](#page-472-0)* für eine komplette Auflistung und Beschreibung der U6- -Überwachungsparameter.

### **U8: DriveWorksEZ-Überwachungsparameter**

Diese Überwachungsparameter sind für die Verwendung mit DriveWorksEZ reserviert.

Eine vollständige Beschreibung der U8- $\square \square$ -Überwachungsparameter finden Sie im DriveWorksEZ-Handbuch.

### **U9: Parameter für die Leistungsüberwachung**

Die gesamte Leistungsaufnahme und die Rückspeiseleistung werden für diese Parameter angezeigt.

Siehe *[U9: Parameter für die Leistungsüberwachung auf Seite 475](#page-474-0)* für eine komplette Auflistung und Beschreibung der  $U9$ - $\Box$  $\Box$  -Überwachungsparameter.

# **Fehlersuche und Fehlerbehebung**

In diesem Abschnitt werden Frequenzumrichter-Störungen, Alarme, Fehler, dazugehörige Anzeigen und mögliche Lösungen beschrieben. Dieser Abschnitt kann auch als Referenz für die Einstellung des Frequenzumrichters bei einem Probelauf dienen.

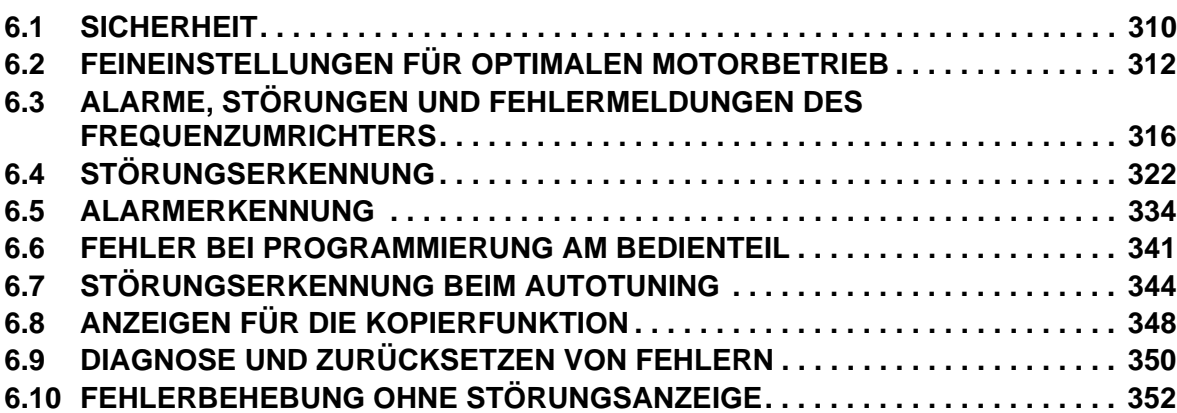

## <span id="page-309-0"></span>**6.1 Sicherheit**

### **GEFAHR**

### **Stromschlaggefahr**

**Keine Leitungen anschließen oder trennen, wenn die Stromversorgung eingeschaltet ist.**

Die Nichteinhaltung kann zum Tode oder zu schweren Verletzungen führen.

### **WARNUNG**

### **Stromschlaggefahr**

### **Die Geräte nicht betreiben, wenn Sicherheitsabdeckungen abgenommen wurden.**

Eine Nichtbeachtung kann den Tod oder schwere Verletzungen zur Folge haben.

Die Diagramme in diesen Anleitungen können ohne Abdeckungen oder Sicherheitsabschirmungen dargestellt sein, um Details zeigen zu können. Die Abdeckungen und Abschirmungen müssen vor dem Betrieb des Frequenzumrichters erneut angebracht werden, und der Frequenzumrichter muss wie in diesem Handbuch beschrieben betrieben werden.

### **Die motorseitige Erdungsklemme muss immer geerdet werden.**

Eine unsachgemäße Erdung kann bei Berührung des Motorgehäuses den Tod oder schwere Verletzungen zur Folge haben.

### **Berühren Sie keine Klemmen, bevor der Frequenzumrichter vollständig entladen ist.**

Eine Nichtbeachtung kann den Tod oder schwere Verletzungen zur Folge haben.

Trennen Sie das Gerät vor der Verdrahtung der Klemmen vollständig von der Spannungsversorgung. Der Kondensator für die Steuerspannungsversorgung enthält auch nach dem Ausschalten der Frequenzumrichter-Eingangsspannung noch Ladung. Nach dem Ausschalten ist mindestens die auf dem Frequenzumrichter angegebene Zeit abzuwarten, bevor Komponenten berührt werden dürfen.

### **Nicht qualifiziertes Personal darf keine Arbeiten am Frequenzumrichter vornehmen.**

Eine Nichtbeachtung kann den Tod oder schwere Verletzungen zur Folge haben.

Installation, Wartung, Inspektion und Austausch von Teilen dürfen nur von autorisiertem Personal vorgenommen werden, das mit der Installation, Einstellung und Wartung von Frequenzumrichtern vertraut ist.

### **Führen Sie keine Arbeiten am Frequenzumrichter aus, wenn Sie lose anliegende Kleidung oder Schmuck tragen oder keinen Augenschutz benutzen.**

Eine Nichtbeachtung kann den Tod oder schwere Verletzungen zur Folge haben.

Legen Sie alle Metallgegenstände wie Armbanduhren und Ringe ab, sichern Sie weite Kleidungsstücke und setzen Sie einen Augenschutz auf, bevor Sie mit der Arbeit am Frequenzumrichter beginnen.

### **Nehmen Sie die Abdeckungen nicht ab, und berühren Sie keine Leiterplatten, während das Gerät unter Spannung steht.**

Eine Nichtbeachtung kann den Tod oder schwere Verletzungen zur Folge haben.

### **Brandgefahr**

### **Ziehen Sie alle Klemmenschrauben mit dem vorgegebenen Anzugsmoment fest.**

Lose elektrische Anschlüsse können tödliche oder schwere Verletzungen durch einen Brand, der durch Überhitzung der elektrischen Anschlüsse entstehen kann, zur Folge haben.

### **Verwenden Sie keine ungeeignete Spannungsquelle.**

Eine Nichtbeachtung kann den Tod oder schwere Verletzungen durch Feuer zur Folge haben.

Vergewissern Sie sich, dass die Nennspannung des Frequenzumrichters mit der Spannung der Eingangsspannungsversorgung übereinstimmt, bevor Sie den Strom einschalten.

### **Benutzen Sie keine ungeeigneten brennbaren Materialien.**

Eine Nichtbeachtung kann den Tod oder schwere Verletzungen durch Feuer zur Folge haben.

Befestigen Sie den Frequenzumrichter an Metall oder einem anderen nicht brennbaren Material.

### **HINWEIS**

**Beachten Sie beim Umgang mit dem Frequenzumrichter und den Leiterplatten die korrekten Verfahren im Hinblick auf elektrostatische Entladung (ESD).**

Andernfalls kann es zu einer Beschädigung der Frequenzumrichterschaltkreise durch elektrostatische Entladung kommen.

**Schließen Sie niemals den Motor an den Frequenzumrichter an oder trennen Sie diese voneinander, während der Frequenzumrichter Spannung liefert.**

Unsachgemäßes Schalten kann Schäden am Frequenzumrichter zur Folge haben.

#### **Verwenden Sie keine ungeschirmten Leitungen als Steuerleitungen.**

Eine Nichtbeachtung kann elektrische Störungen verursachen, die eine schlechte Systemleistung zur Folge haben. Verwenden Sie abgeschirmte, paarweise verdrillte Leitungen, und verbinden Sie die Abschirmung mit der Erdungsklemme des Frequenzumrichters.

### **Lassen Sie keine Personen das Gerät benutzen, die dafür nicht qualifiziert sind.**

Andernfalls kann es zu einer Beschädigung des Frequenzumrichters kommen.

Installation, Wartung, Inspektion und Austausch von Teilen dürfen nur von autorisiertem Personal vorgenommen werden, das mit der Installation, Einstellung und Wartung von Frequenzumrichtern vertraut ist.

**Nehmen Sie keine Änderungen an den Frequenzumrichterschaltkreisen vor.**

Andernfalls kann es zu einer Beschädigung des Frequenzumrichters und zu einem Verlust des Garantieanspruchs kommen.

YASKAWA haftet nicht für vom Benutzer am Produkt vorgenommene Änderungen.

**Überprüfen Sie nach der Installation des Frequenzumrichters und vor dem Anschluss weiterer Geräte die gesamte Verkabelung, um sicherzustellen, dass alle Anschlüsse korrekt vorgenommen wurden.**

Andernfalls kann es zu einer Beschädigung des Frequenzumrichters kommen.

<span id="page-311-0"></span>Dieser Abschnitt enthält nützliche Informationen für Maßnahmen gegen Schwingen, Pendeln oder andere Probleme, die während eines Probelaufs auftreten können. Siehe den folgenden Abschnitt bezüglich des verwendeten Motorregelverfahrens.

**Hinweis:** Dieser Abschnitt beschreibt die Parameter, die üblicherweise bearbeitet werden und unter Umständen falsch eingestellt sein können. Kontaktieren Sie YASKAWA für weitere Informationen über detaillierte Einstellungen und Feineinstellungen des Frequenzumrichters.

### <span id="page-311-3"></span>**Feineinstellungen für U/f-Steuerung und U/f-Regelung mit PG**

### **Tabelle 6.1 Parameter für die Feineinstellung der Leistung in U/f-Steuerung und U/f-Regelung mit PG**

<span id="page-311-1"></span>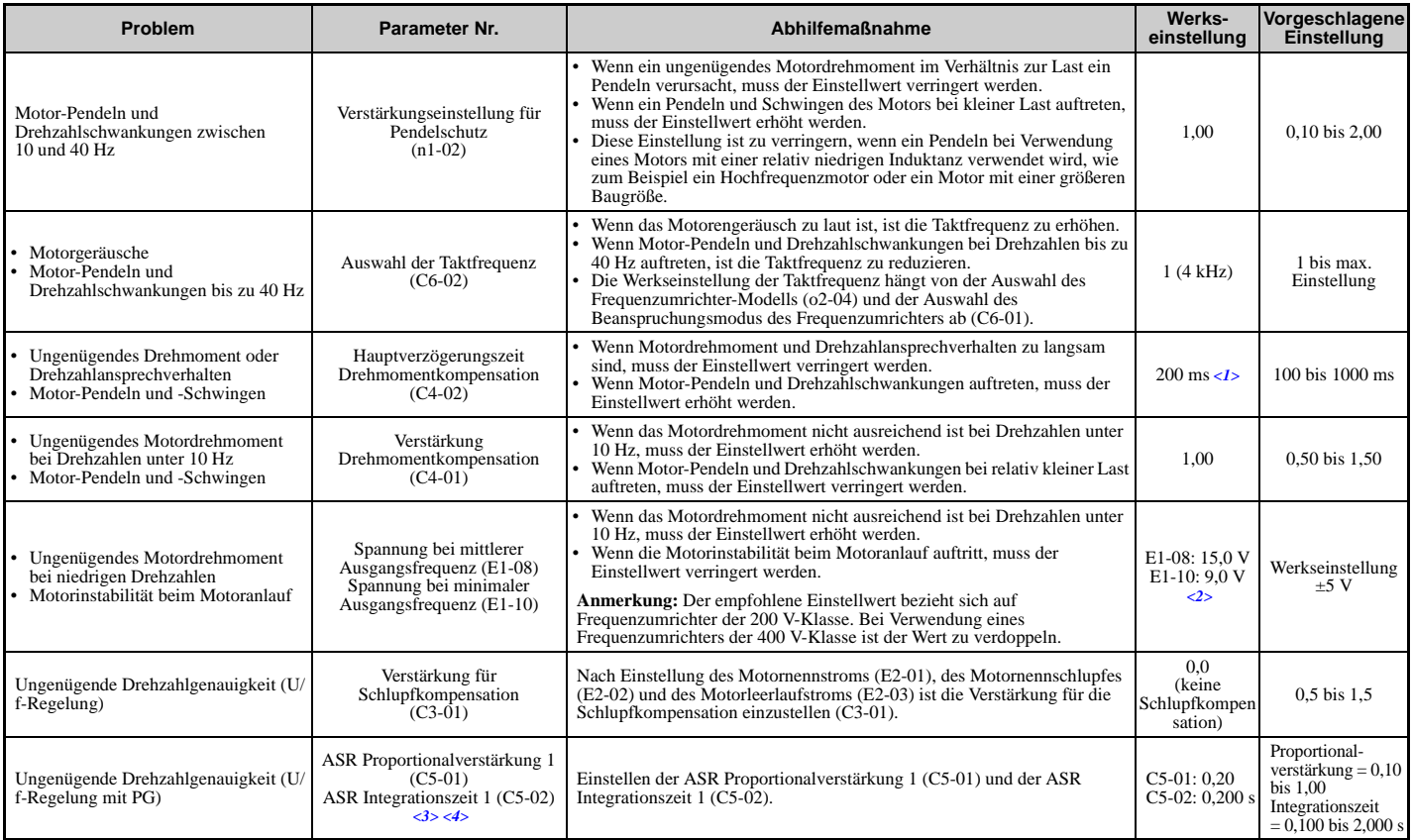

<1> Die Werkseinstellung hängt vom Parameter A1-02, Auswahl des Regelverfahrens, und o2-04, Auswahl des Frequenzumrichter-Modells, ab. <2> Die Werkseinstellungen ändern sich beim Wechsel des Regelverfahrens (A1-02) oder bei Auswahl einer anderen U/f-Kennlinie mit Parameter E1-03.

<3> ASR in U/f Regelung mit PG regelt nur die Ausgangsfrequenz und erlaubt daher nicht die hohen Verstärkungseinstellungen, die in

Vektorregelung mit Rückführung (CLV) möglich sind. <4> Siehe *[C5: Drehzahlregler \(ASR\) auf Seite 190](#page-189-2)* für Details zum Drehzahlregler (ASR).

### **Feineinstellungen für Vektorregelung ohne Rückführung**

### <span id="page-311-2"></span>**Tabelle 6.2 Parameter für die Feineinstellung der Leistung in OLV**

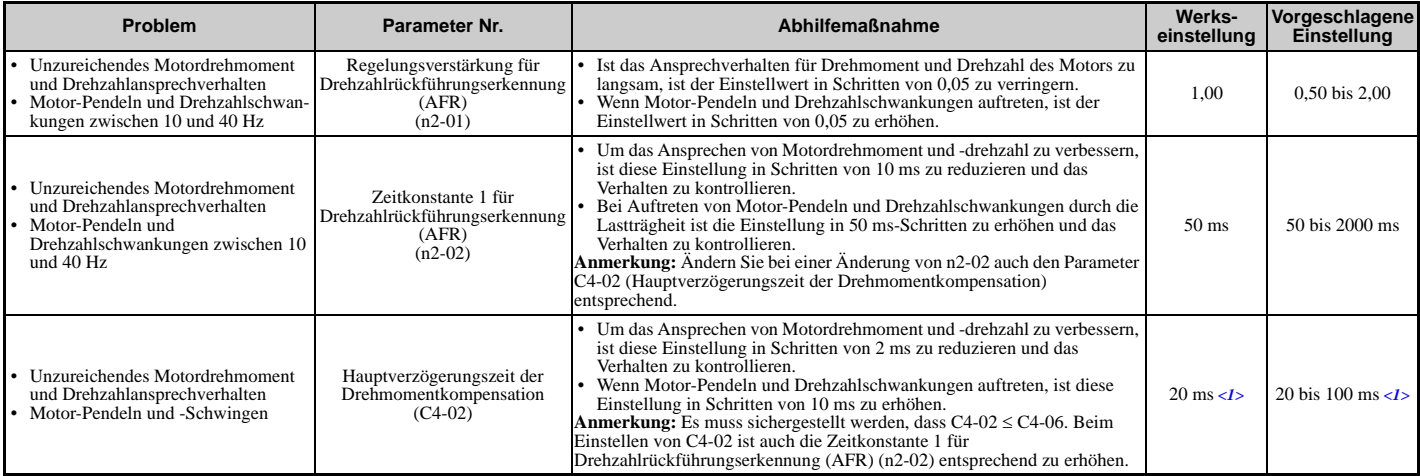

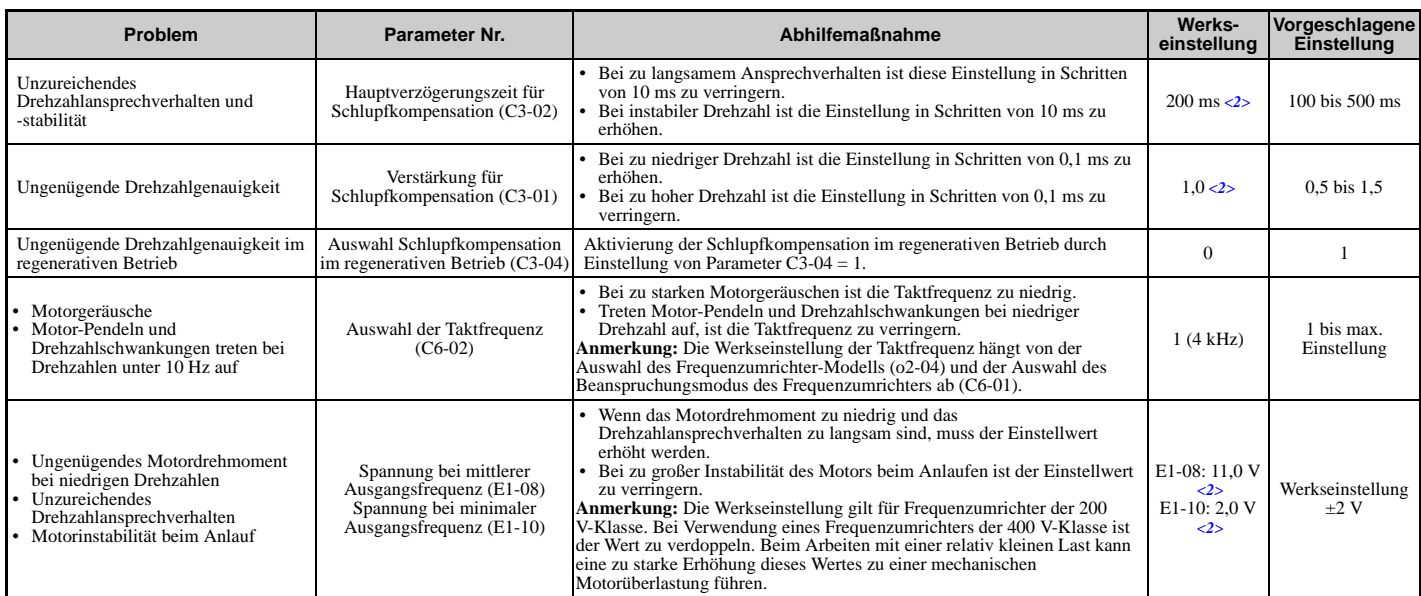

<1> Die Werkseinstellung hängt vom Parameter A1-02, Auswahl des Regelverfahrens, und o2-04, Auswahl des Frequenzumrichter-Modells, ab. <2> Die Werkseinstellungen ändern sich beim Wechsel des Regelverfahrens (A1-02) oder bei Auswahl einer anderen U/f-Kennlinie mit Parameter E1-03.

Bei OLV ist die Verstärkung für die Drehmomentkompensation (C4-01) in der Werkseinstellung von 1,00 zu belassen.

### **Feineinstellungen für Vektorregelung mit Rückführung**

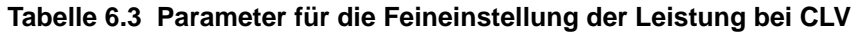

<span id="page-312-0"></span>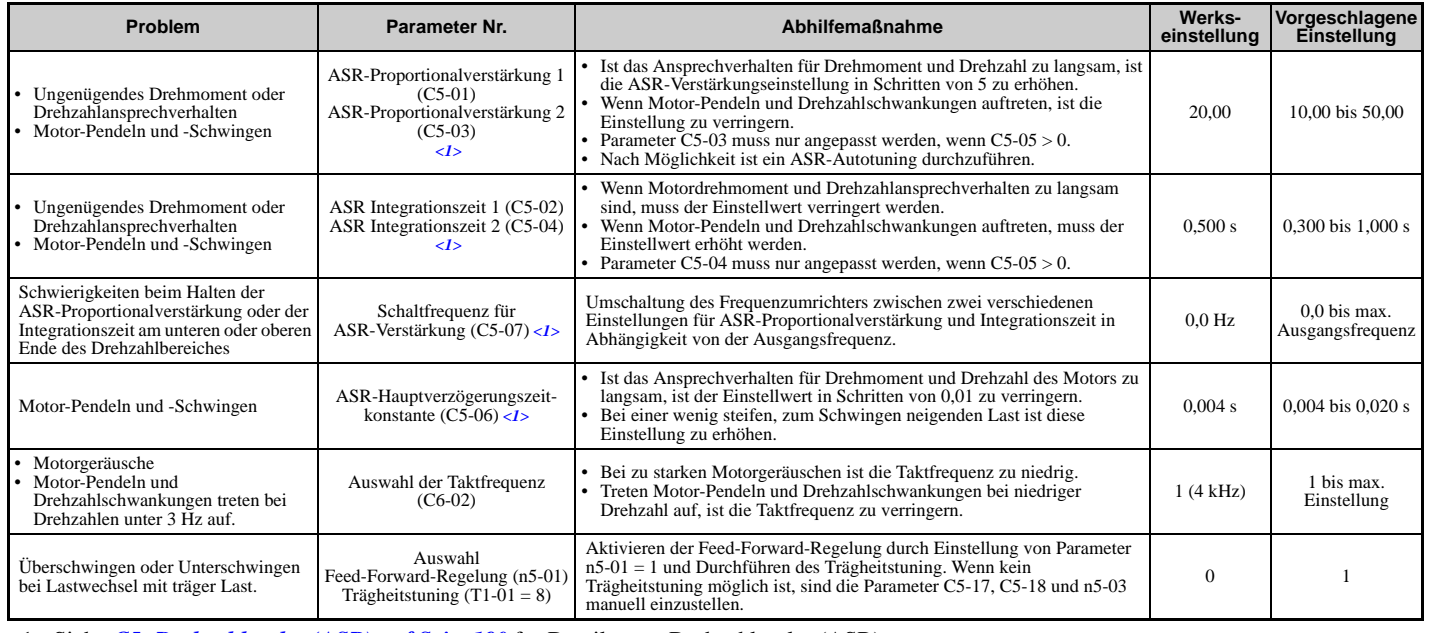

<1> Siehe *[C5: Drehzahlregler \(ASR\) auf Seite 190](#page-189-2)* für Details zum Drehzahlregler (ASR).

### **Feineinstellungen für Vektorregelung ohne Rückführung für PM-Motoren**

### **Tabelle 6.4 Parameter für die Feineinstellung der Leistung bei OLV/PM**

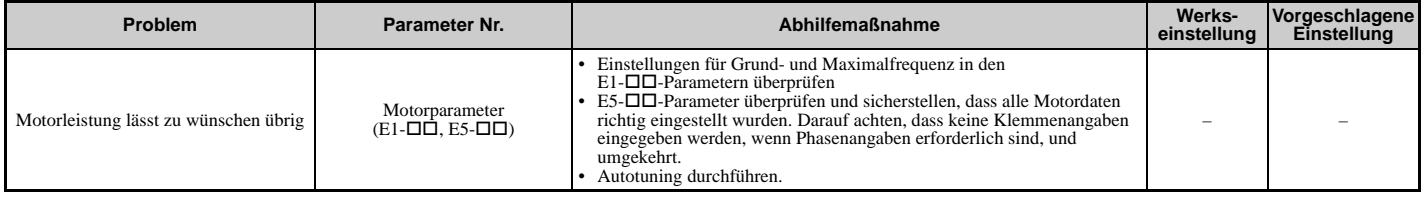

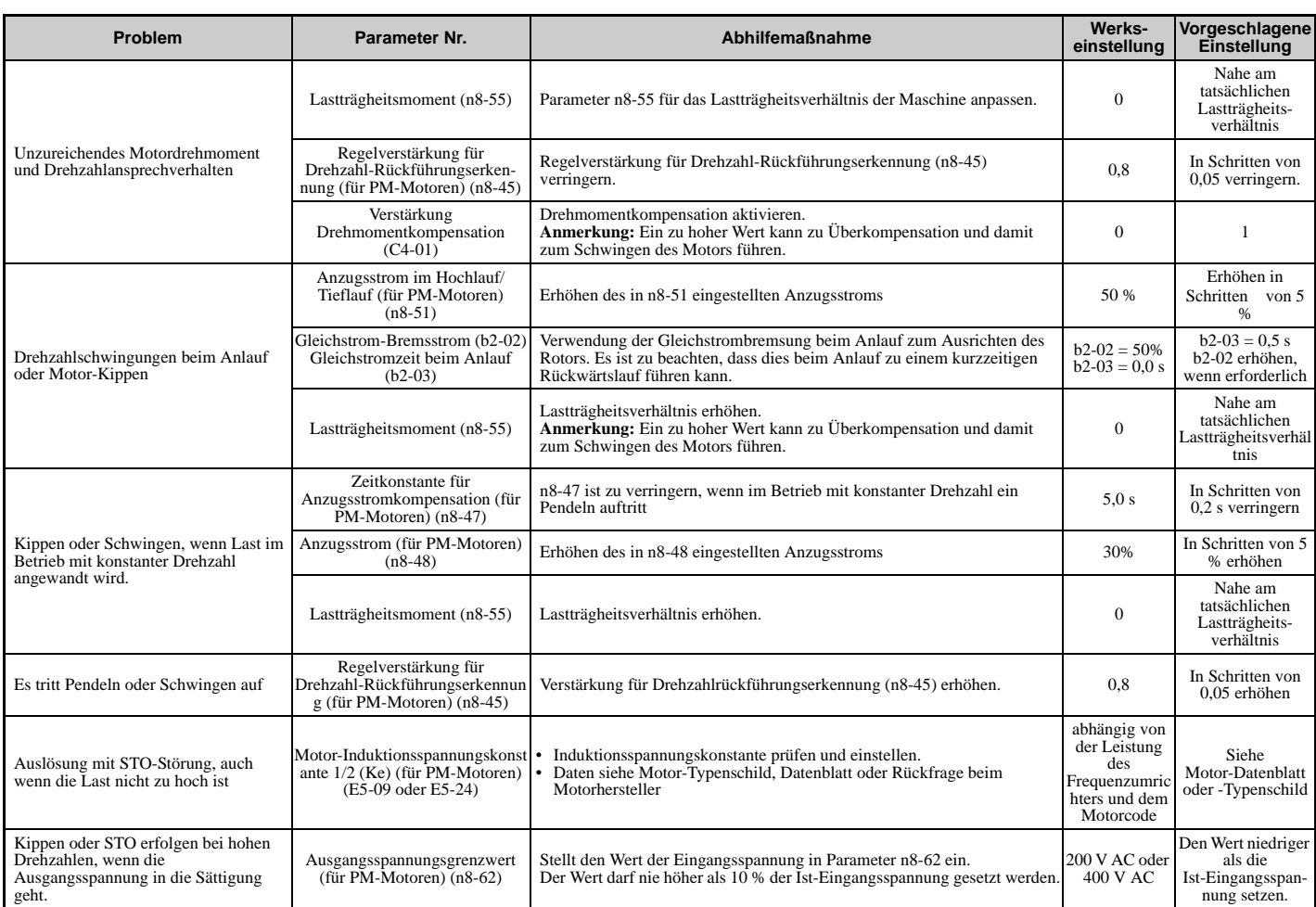

### **Feineinstellungen für Erweiterte Vektorregelung ohne Rückführung für PM-Motoren (AOLV PM)**

### <span id="page-313-0"></span>**Tabelle 6.5 Parameter für die Feineinstellung der Leistung bei AOLV/PM**

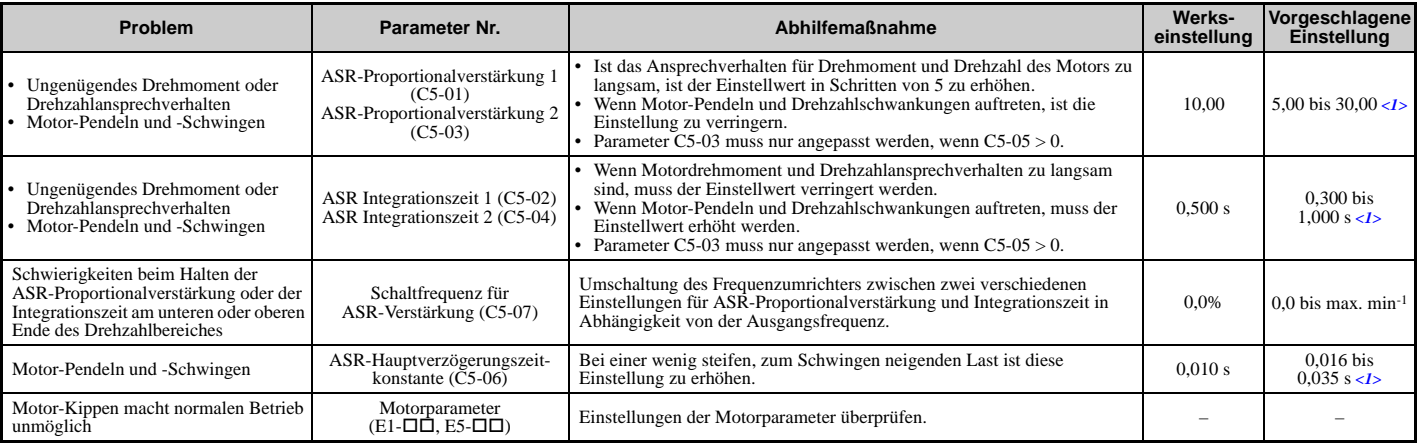

<1> Die optimalen Einstellungen sind für Leerlauf und Lastbetrieb unterschiedlich.

### <span id="page-313-2"></span>**Feineinstellungen für Vektorregelung mit Rückführung für PM-Motoren**

#### <span id="page-313-1"></span>**Tabelle 6.6 Parameter für die Feineinstellung der Leistung bei CLV/PM**

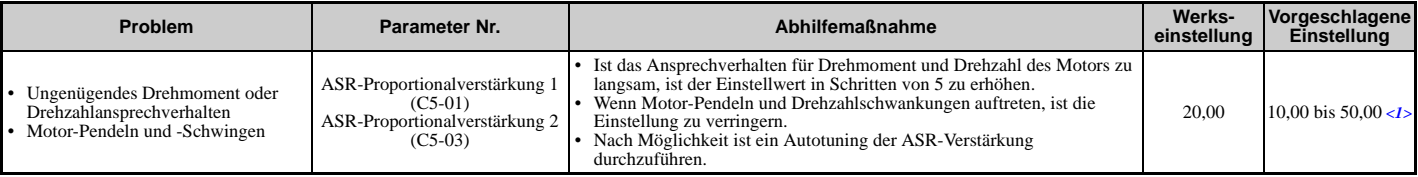

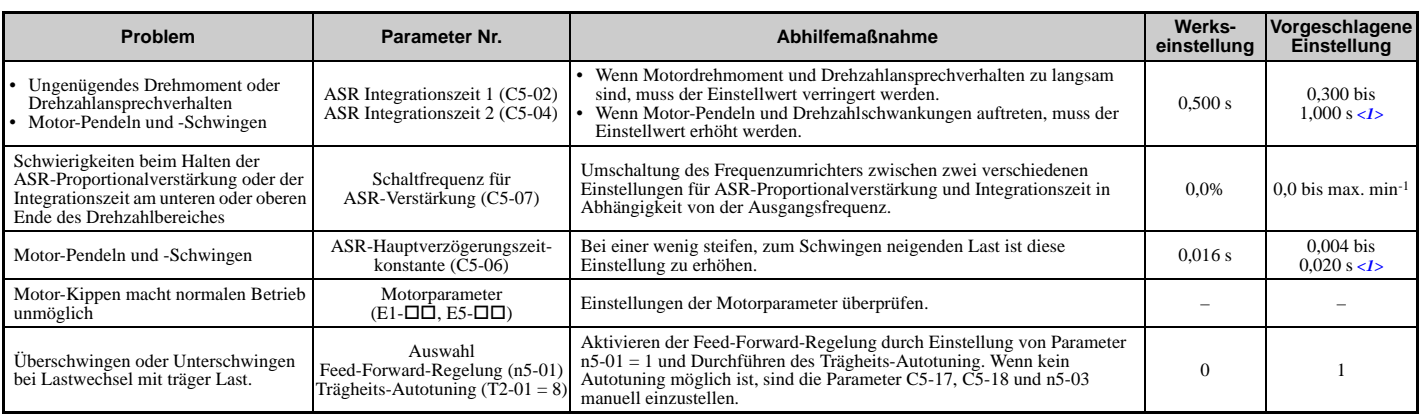

<1> Die optimalen Einstellungen sind für Leerlauf und Lastbetrieb unterschiedlich.

### **Parameter zur Minimierung des Motor-Pendelns und -Schwingens**

Zusätzlich zu den auf Seite *[312](#page-311-3)* bis *[314](#page-313-2)* beschriebenen Parametern wirken sich die Parameter in *[Tabelle 6.7](#page-314-0)* indirekt auf das Motor-Pendeln und -Schwingen aus.

#### **Tabelle 6.7 Parameter zur Beeinflussung der Regelleistung bei Anwendungen**

<span id="page-314-0"></span>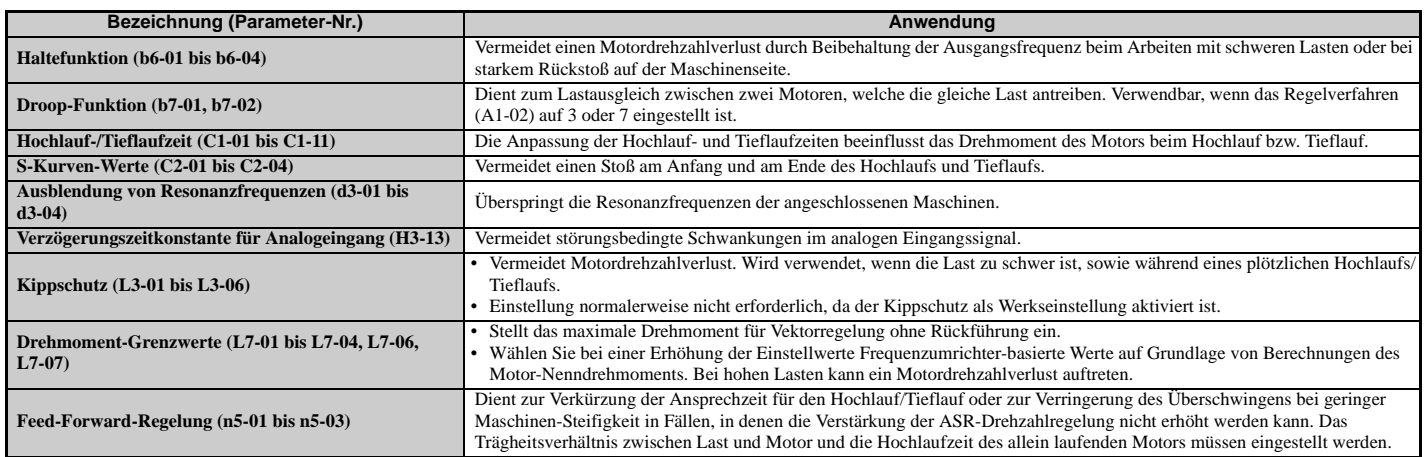

### <span id="page-315-0"></span>**6.3 Alarme, Störungen und Fehlermeldungen des Frequenzumrichters**

### **Arten von Alarmen, Störungen und Fehlern**

Prüfen Sie bei Betriebsstörungen des Frequenzumrichters oder des Motors, ob am digitalen Bedienteil Fehlermeldungen angezeigt werden. *[Siehe Verwendung des digitalen Bedienteils auf Seite 101](#page-100-0)*.

Im Falle von Störungen, die in diesem Handbuch nicht behandelt werden, wenden Sie sich bitte an Ihre zuständige YASKAWA-Niederlassung und halten Sie die folgenden Angaben bereit:

- Frequenzumrichter-Modell
- Softwarestand
- Kaufdatum
- Problembeschreibung

*[Tabelle 6.8](#page-315-1)* enthält Beschreibungen verschiedener Arten von Alarmmeldungen, Störungen und Fehlern, die während des Frequenzumrichter-Betriebs auftreten können.

<span id="page-315-1"></span>Wenden Sie sich bei Ausfallen des Frequenzumrichters an YASKAWA.

### **Tabelle 6.8 Arten von Alarmen, Störungen und Fehlern**

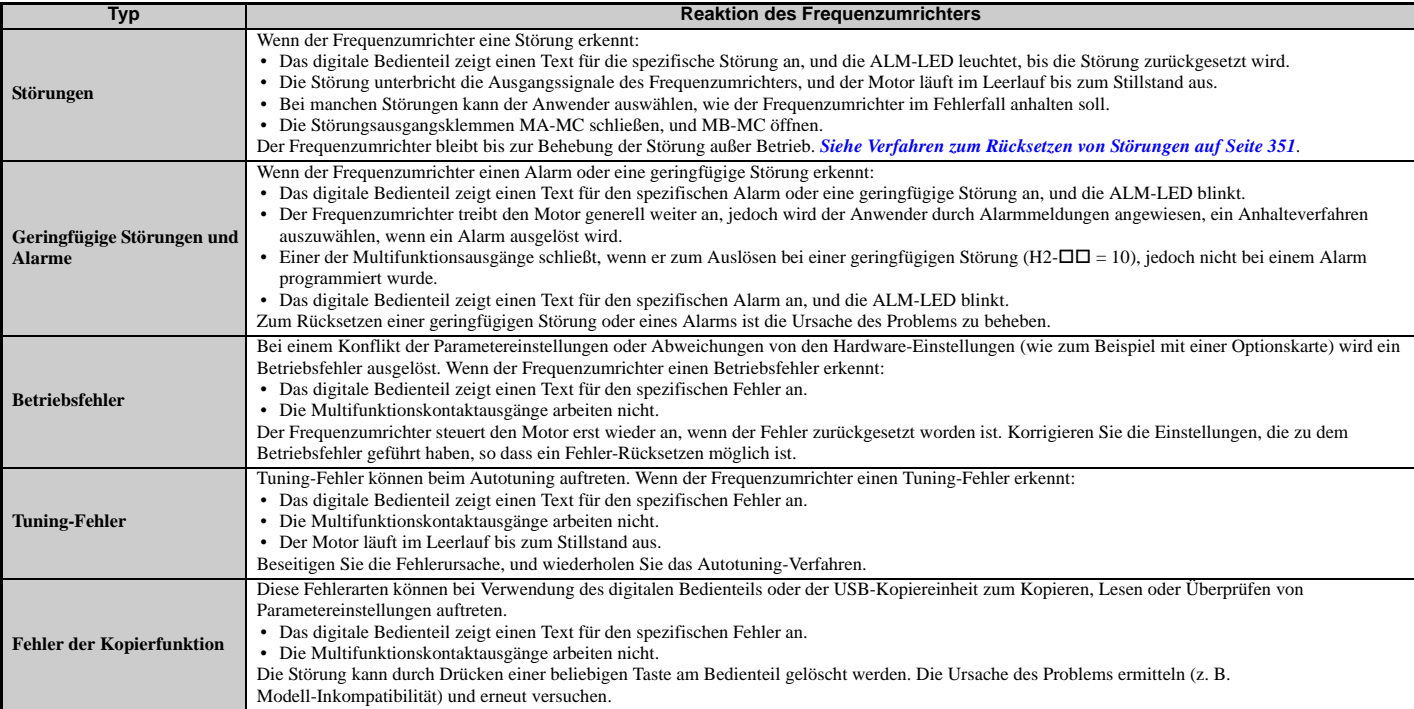

### **Alarm- und Fehleranzeigen**

### <span id="page-316-1"></span>**Störungen**

*[Tabelle 6.9](#page-316-0)* gibt einen Überblick über die möglichen Störungscodes. Da Zustände wie z. B. eine Überspannung eine Störung oder einen Alarm auslösen können, muss zwischen Störungen und Alarmen unterschieden werden, um die richtige Abhilfemaßnahme zu ermitteln.

Wenn der Frequenzumrichter eine Störung erkennt, leuchten die ALM-Anzeige-LEDs auf, und der Störungscode erscheint im Display. Der Störungskontakt MA-MB-MC des Frequenzumrichters wird ausgelöst. Wenn die ALM-LED blinkt und der Code im Bedienteil-Display blinkend angezeigt wird, wurde ein Alarm erkannt. Siehe *[Geringfügige](#page-318-0)  [Störungen und Alarme auf Seite 319](#page-318-0)* für eine Liste der Alarmcodes.

<span id="page-316-0"></span>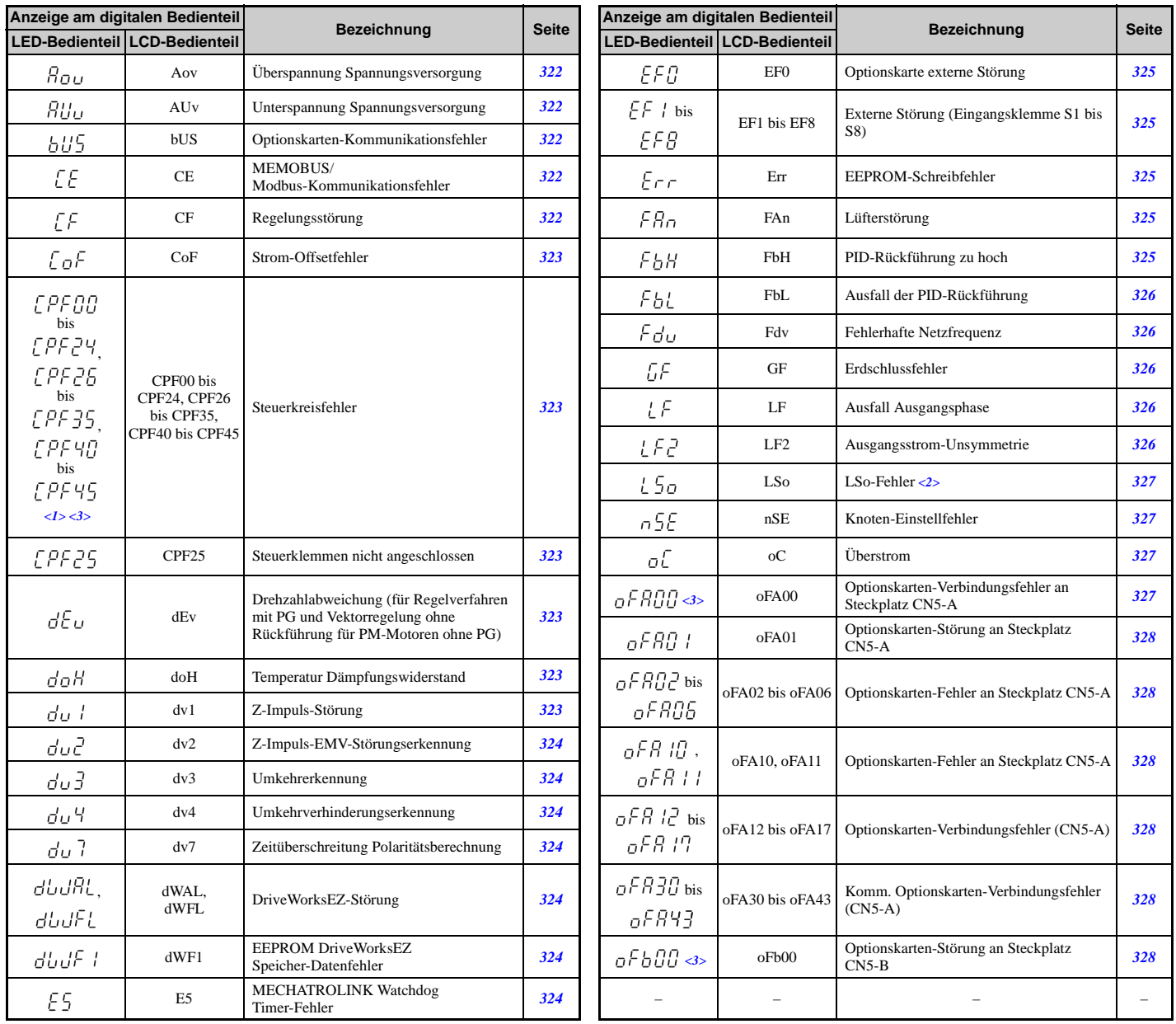

#### **Tabelle 6.9 Störungsanzeigen (1)**

**YASKAWA Europe** SIGP C710636 03A YASKAWA Frequenzumrichter U1000 Technisches Handbuch **317**

**Fehlersuche und Fehlerbehebung**

Fehlersuche und<br>Fehlerbehebung

<span id="page-317-0"></span>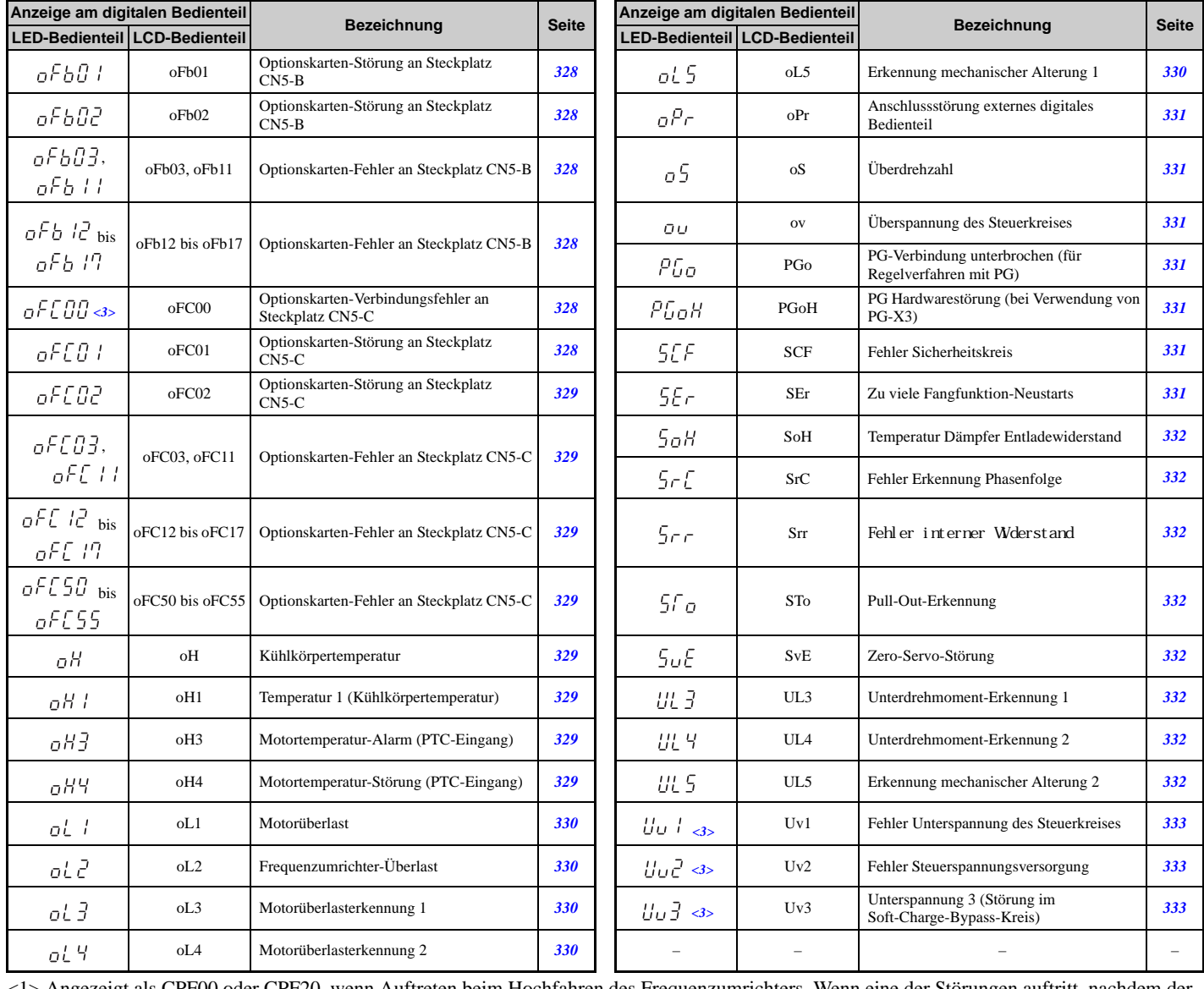

#### **Tabelle 6.10 Störungsanzeigen (2)**

<1> Angezeigt als CPF00 oder CPF20, wenn Auftreten beim Hochfahren des Frequenzumrichters. Wenn eine der Störungen auftritt, nachdem der Frequenzumrichter problemlos gestartet wurde, zeigt die Anzeige CPF01 oder CPF21.

<2> Diese Funktion verhindert den Dauerbetrieb im Rückwärtslauf bei Verwendung der Hochfrequenzeinspeisung (n8-57 = 1) in erweiterter Vektorregelung ohne Rückführung für PM-Motoren (A1-02 = 6) mit einem Motor, für den kein Motorcode eingegeben wurde (die Funktion verhindert nicht einfach den Rückwärtslauf). Um einen nicht erwünschten Rückwärtslauf schnell zu erkennen, stellen Sie L8-93, L8-94 und L8-95 auf niedrige Werte innerhalb des Bereichs der Fehlererkennung ein.

<3> Die Fehleranalyse (d. h. die Fehlerhistorie) bleibt nicht erhalten, wenn CPF00, CPF01, CPF06, CPF24, Fdv, oFA00, oFb00, oFC00, Uv1, Uv2 und Uv3 auftreten.

### <span id="page-318-0"></span>**Geringfügige Störungen und Alarme**

*[Tabelle 6.11](#page-318-2)* gibt einen Überblick über die möglichen Alarmcodes. Da Zustände wie z. B. eine Überspannung eine Störung oder einen Alarm auslösen können, muss zwischen Störungen und Alarmen unterschieden werden, um die richtige Abhilfemaßnahme zu ermitteln.

Wenn ein Alarm erkannt wird, blinkt die ALM-LED, und die Alarmcode-Anzeige blinkt. Die meisten Alarme lösen einen Digitalausgang aus, der als Alarmausgang programmiert ist (H2- $\Box$  $\Box$  $=$  10). Wenn die ALM-LED ohne zu blinken leuchtet, bedeutet dies, dass eine Störung erkannt wurde (kein Alarm). Informationen über Störungscodes siehe *[Störungen auf Seite 317](#page-316-1)*.

<span id="page-318-2"></span><span id="page-318-1"></span>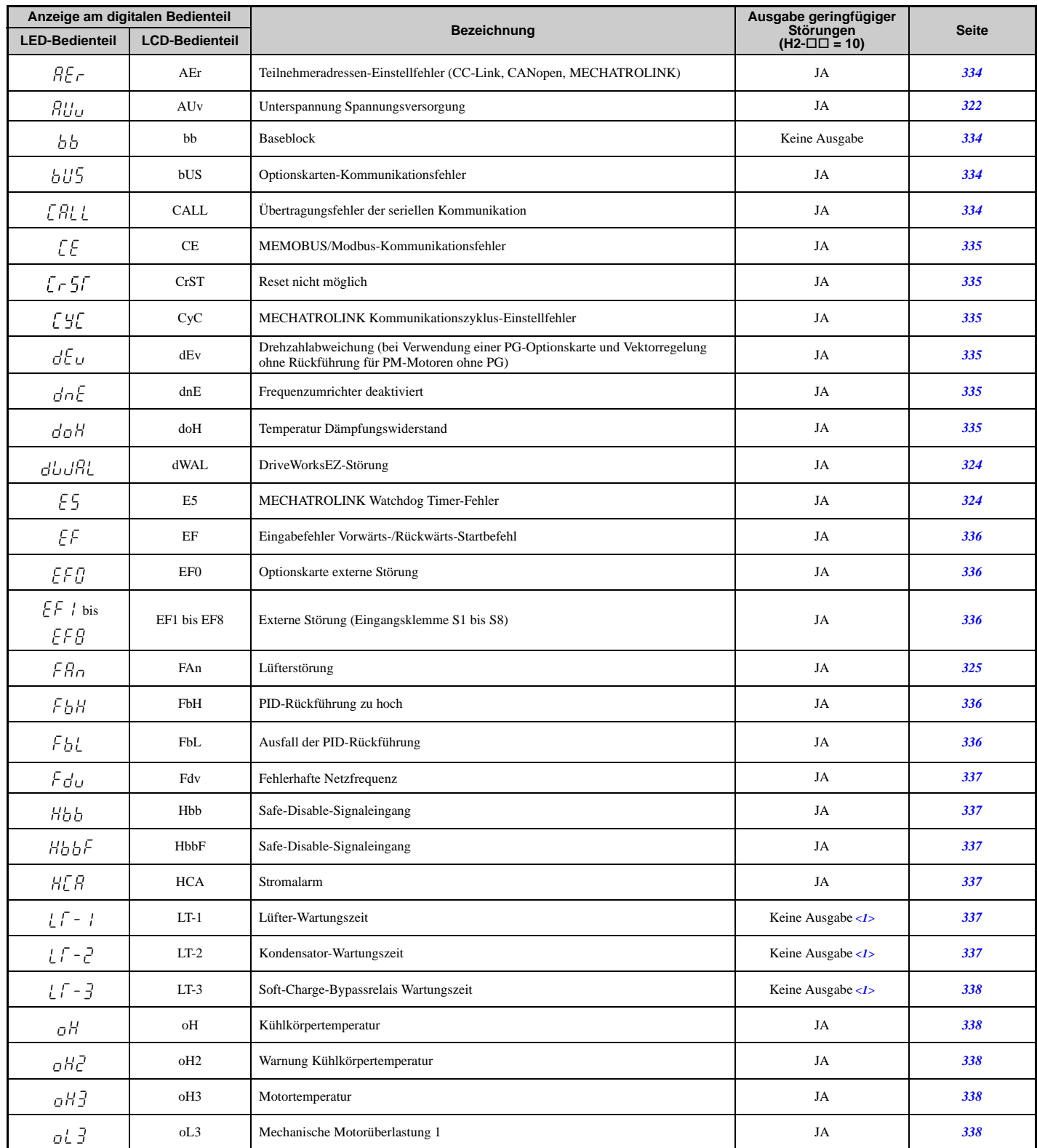

#### **Tabelle 6.11 Anzeige von geringfügigen Störungen und Alarmen**

### **6.3 Alarme, Störungen und Fehlermeldungen des Frequenzumrichters**

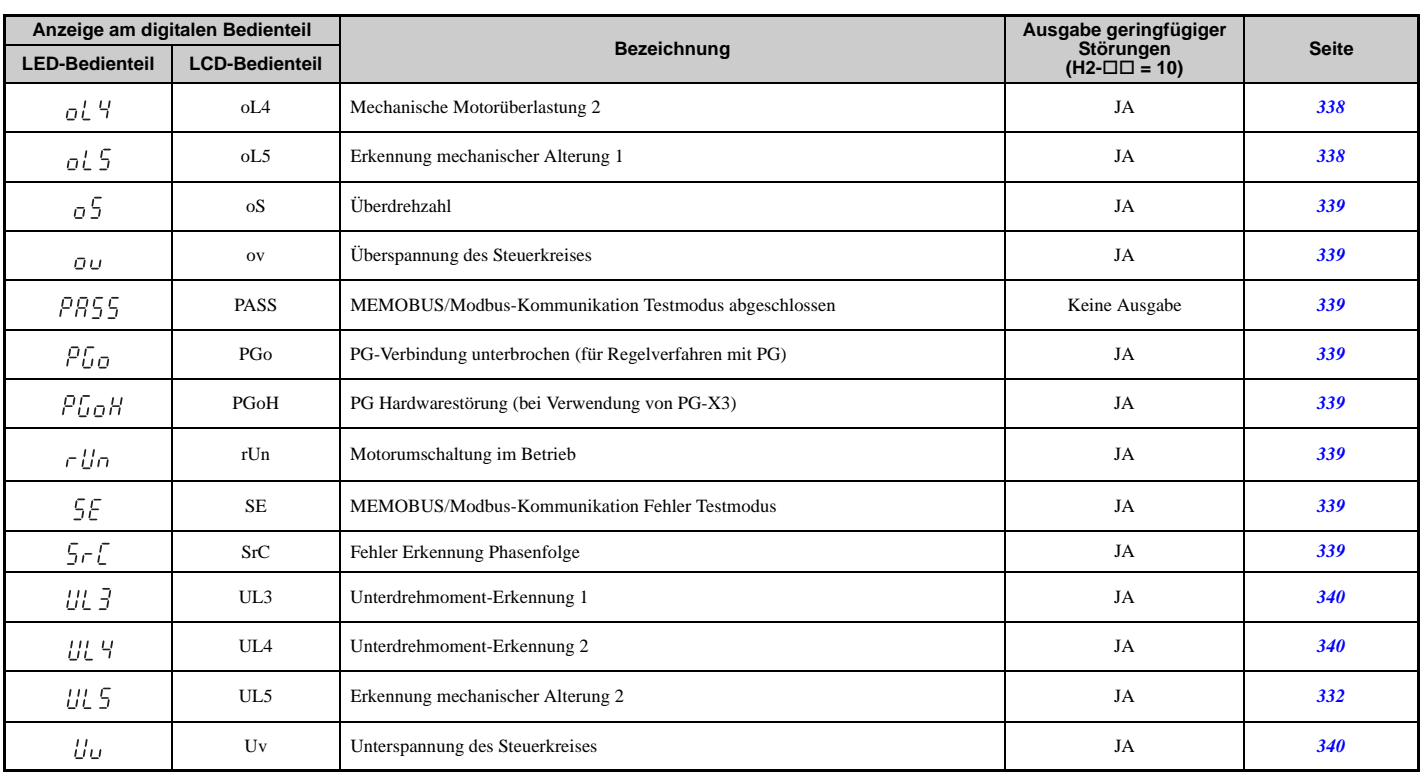

 $\langle$ 1> Ausgabe wenn H2- $\square \square = 2F$ .

### **Betriebsfehler**

### **Tabelle 6.12 Anzeige von Betriebsfehlern**

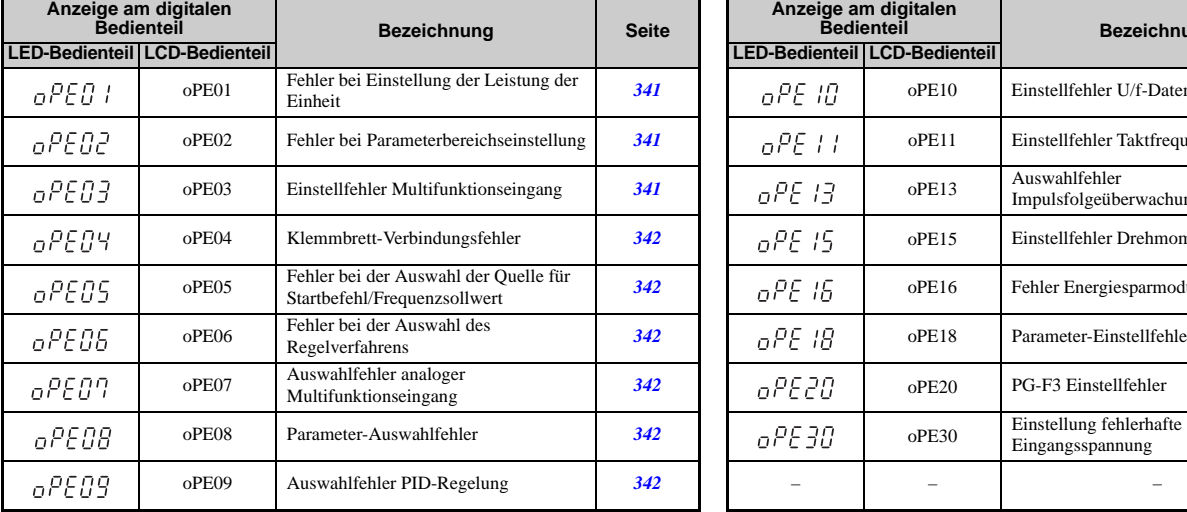

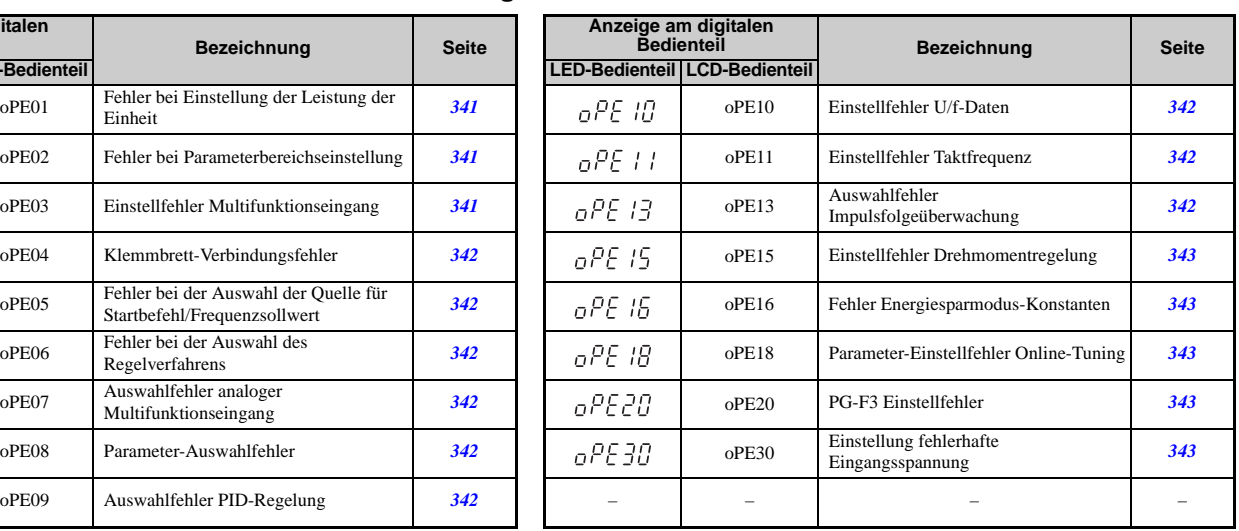

### **Autotuning-Fehler**

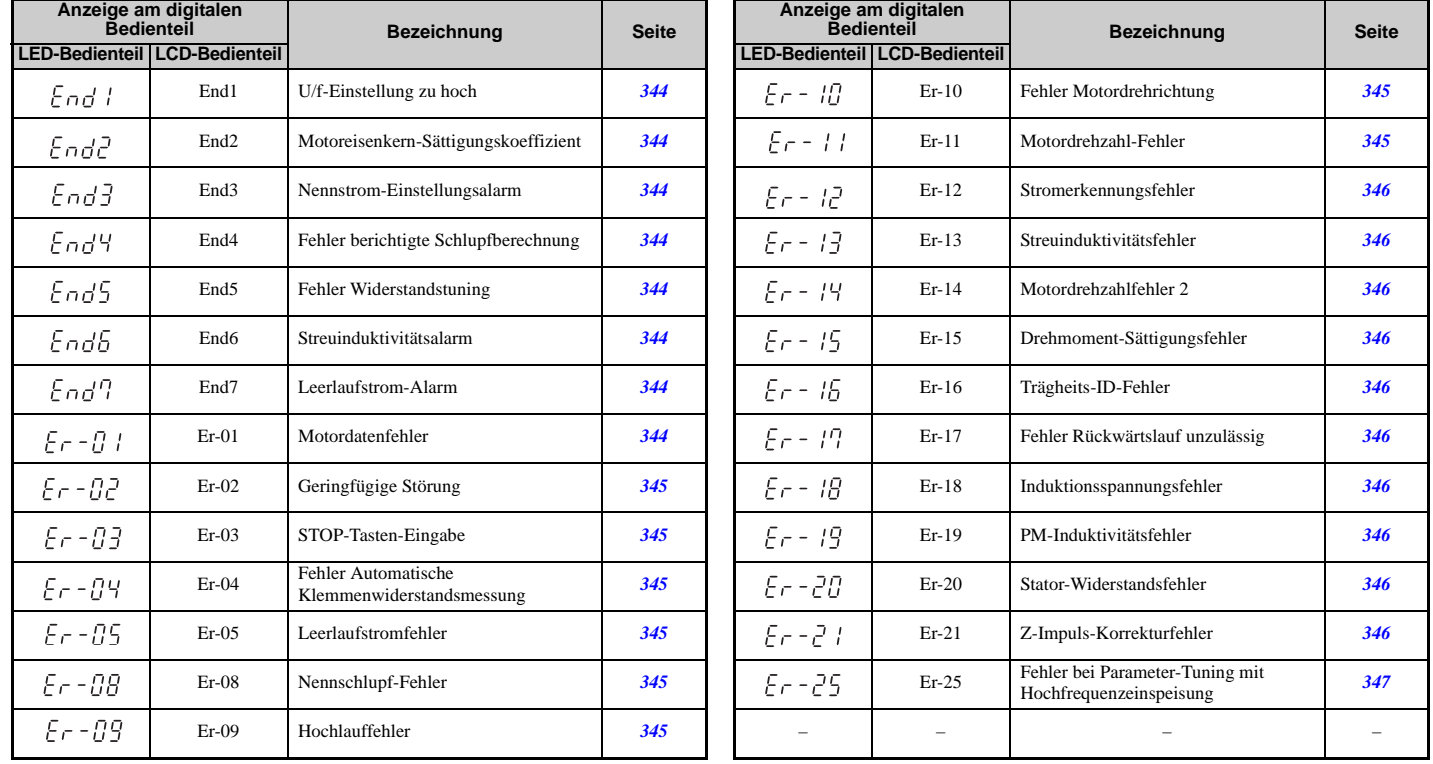

### **Tabelle 6.13 Fehleranzeigen beim Autotuning**

### **Fehler und Anzeigen bei Verwendung der Kopierfunktion**

### **Tabelle 6.14 Kopierfehler**

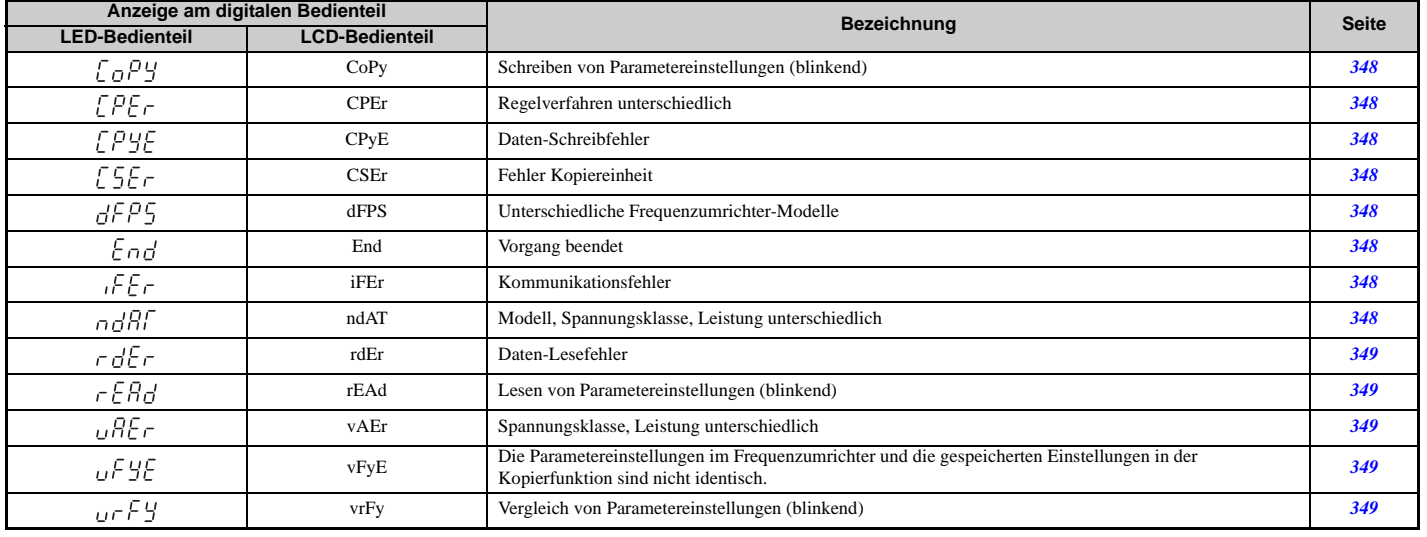

Fehlersuche und<br>Fehlerbehebung **Fehlersuche und Fehlerbehebung**

### <span id="page-321-0"></span>**6.4 Störungserkennung**

### **Störungsanzeigen, Ursachen und Lösungsmöglichkeiten**

Störungen werden zum Schutz des Frequenzumrichters erkannt. Sie bewirken ein Anhalten des Frequenzumrichters, während die Form-C-Ausgabe in Verbindung mit den Klemmen MA-MB-MC umgeschaltet wird.

Störungsursache beseitigen und die Störung manuell löschen, bevor erneut versucht wird, den Frequenzumrichter zu starten.

### <span id="page-321-2"></span><span id="page-321-1"></span>**Tabelle 6.15 Detaillierte Störungsanzeigen, Ursachen und Lösungsmöglichkeiten**

<span id="page-321-5"></span><span id="page-321-4"></span><span id="page-321-3"></span>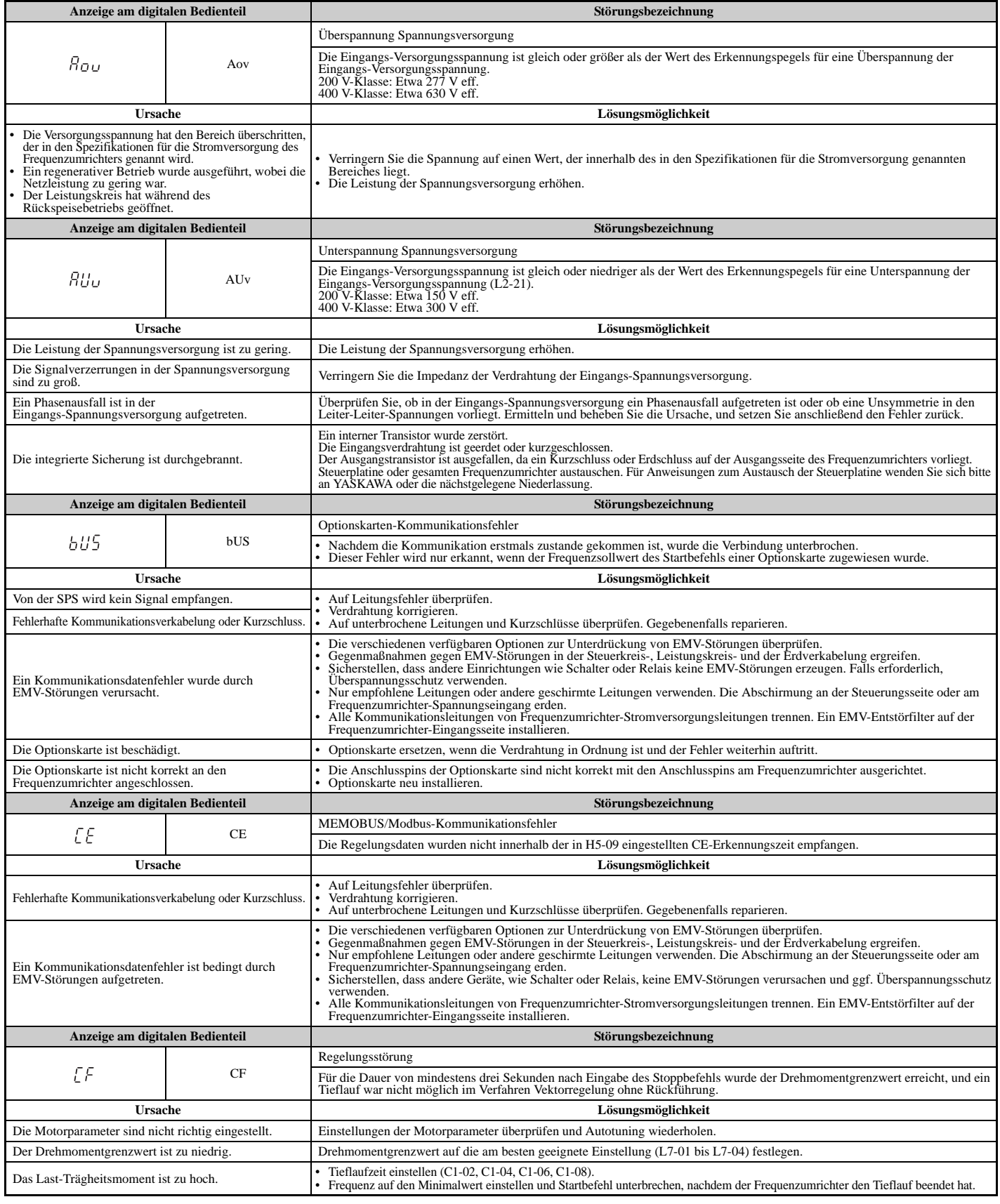

<span id="page-322-6"></span><span id="page-322-5"></span><span id="page-322-4"></span><span id="page-322-3"></span><span id="page-322-2"></span><span id="page-322-1"></span><span id="page-322-0"></span>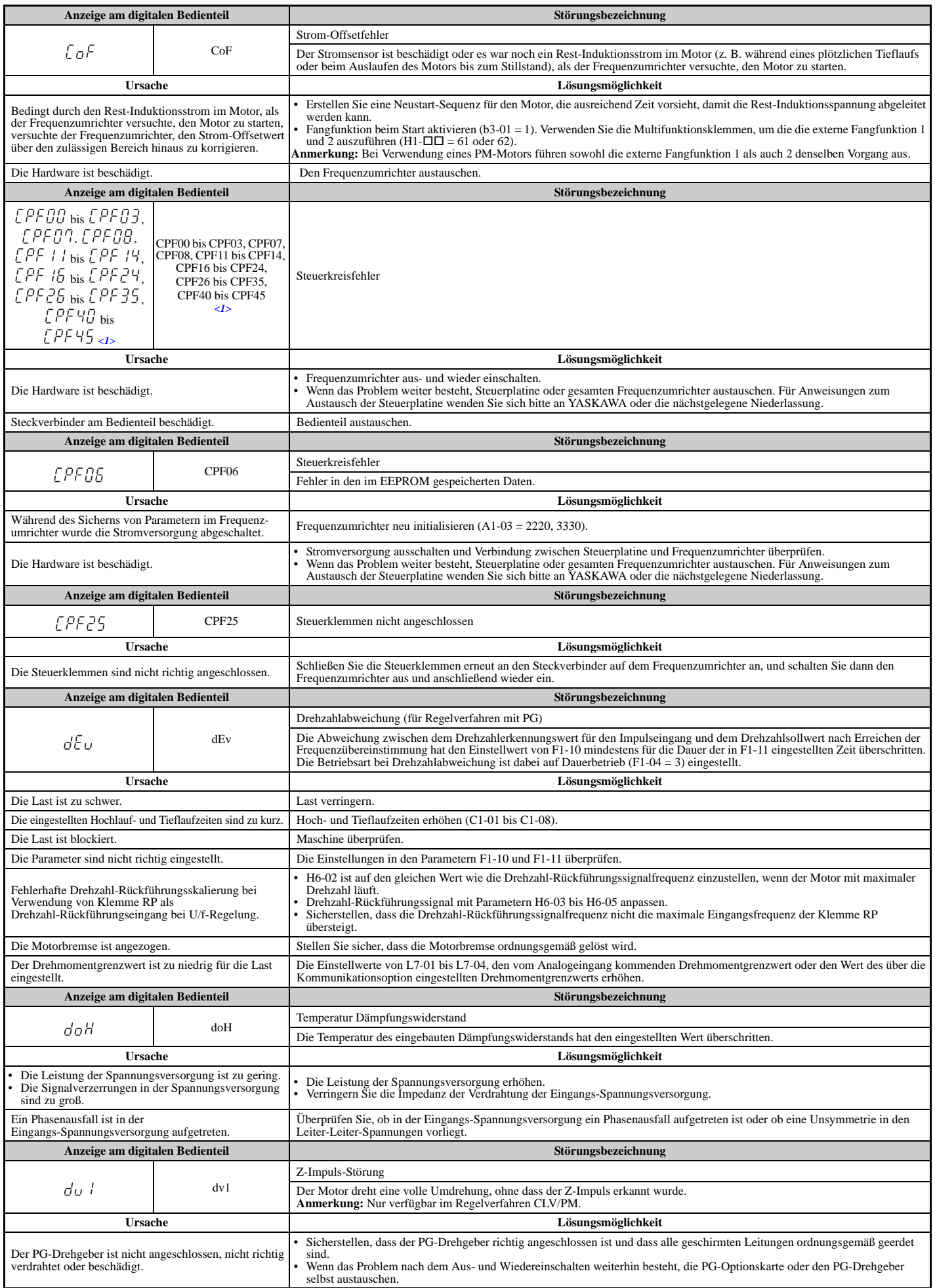

<span id="page-323-6"></span><span id="page-323-5"></span><span id="page-323-4"></span><span id="page-323-3"></span><span id="page-323-2"></span><span id="page-323-1"></span><span id="page-323-0"></span>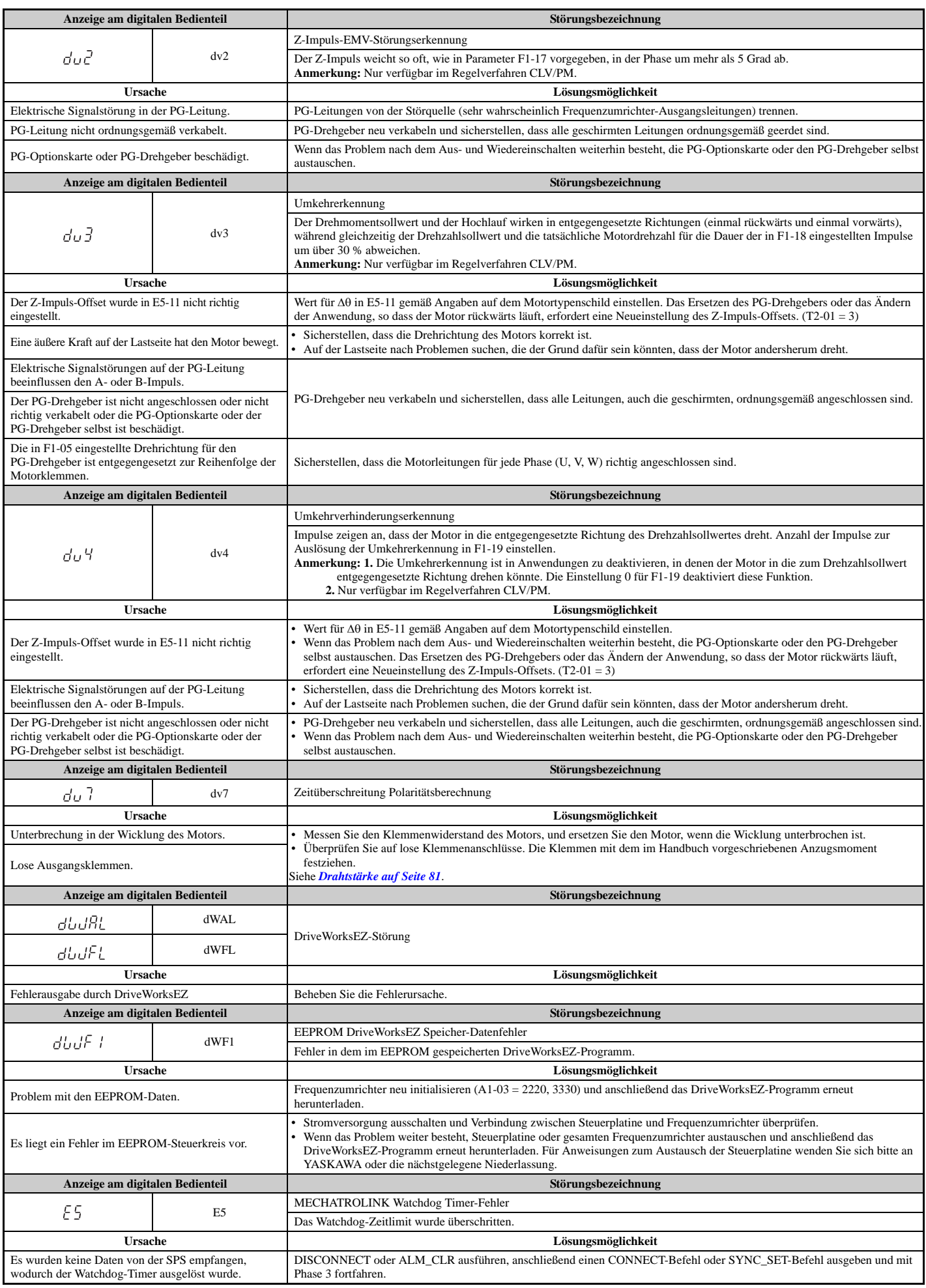
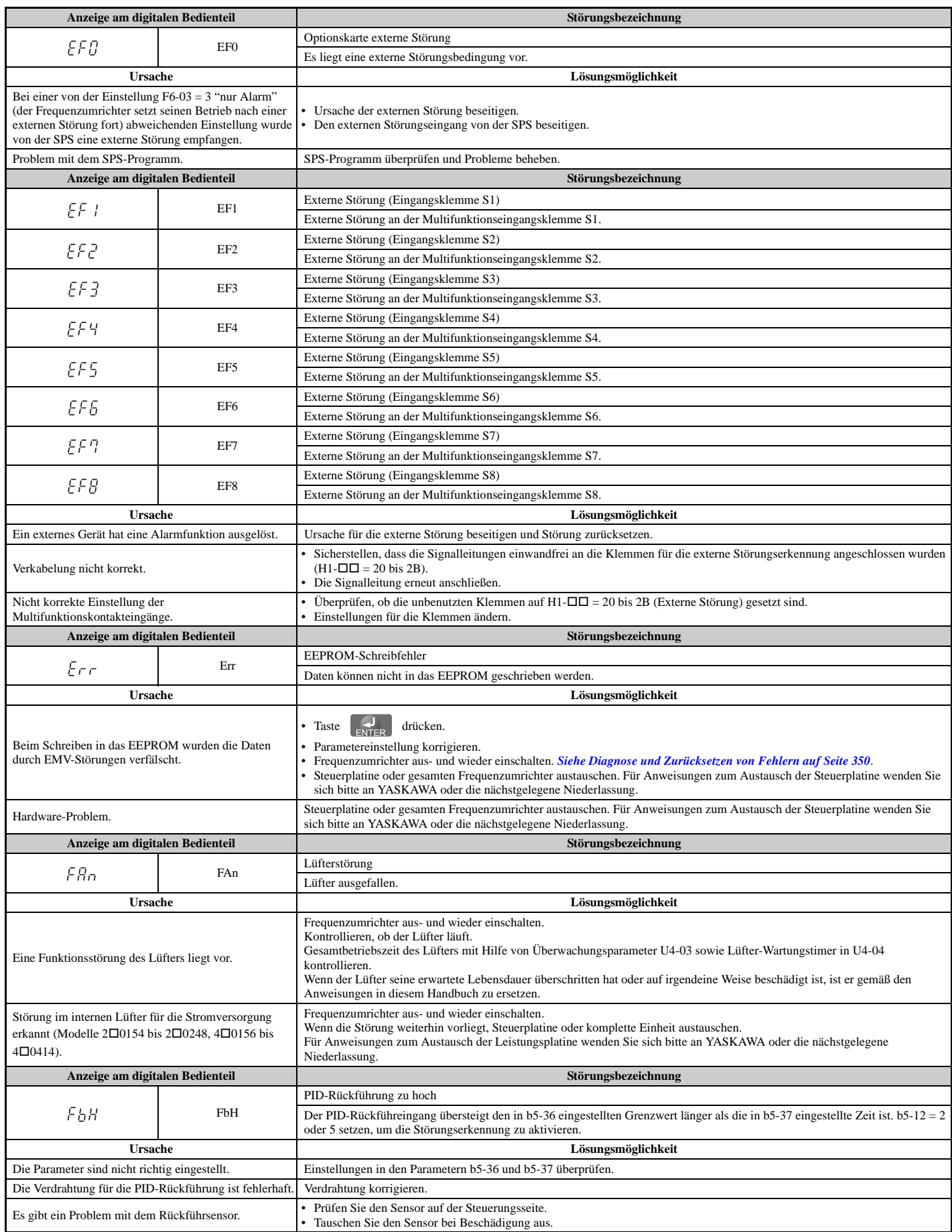

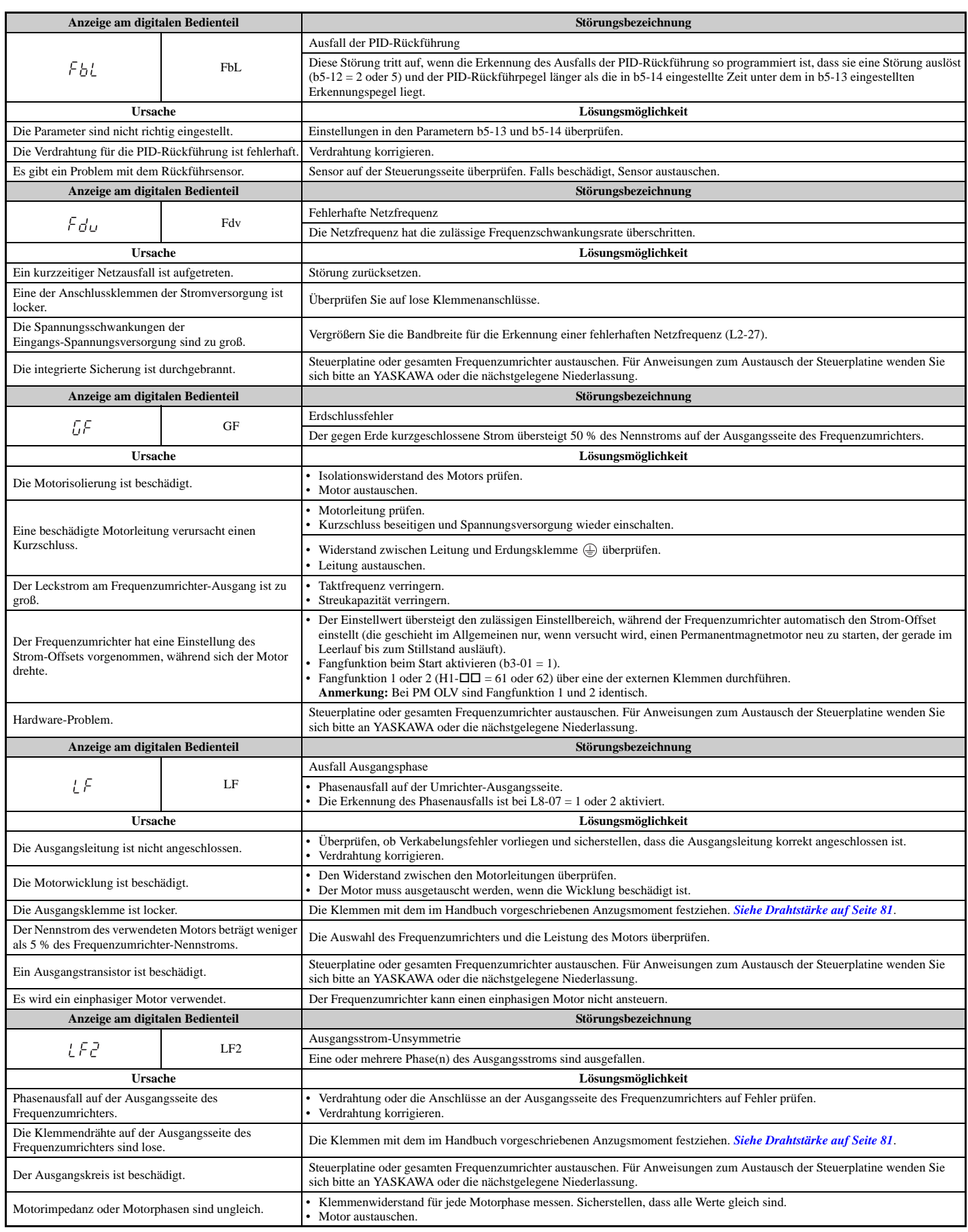

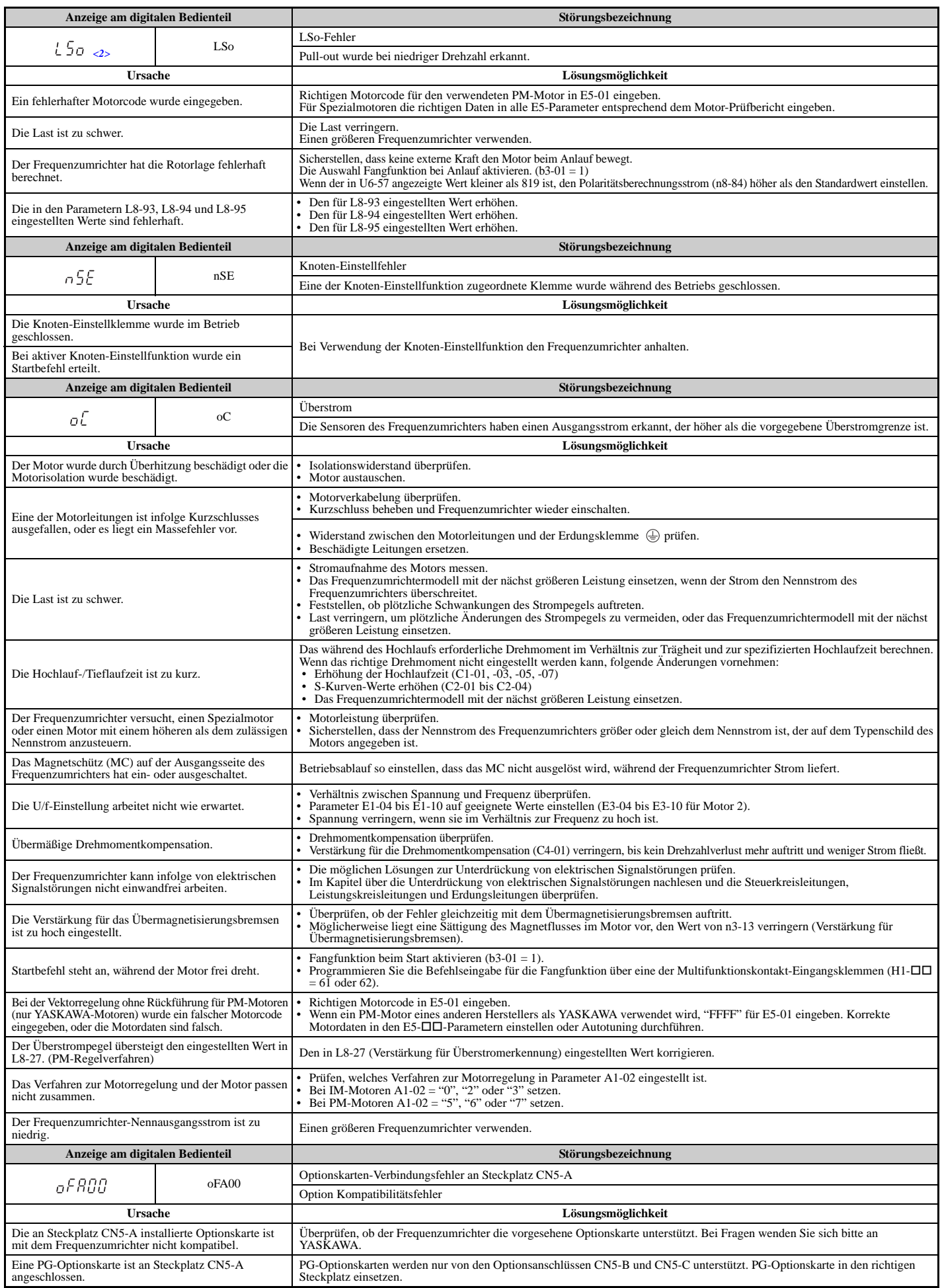

**Fehlersuche und Fehlerbehebung**

Fehlersuche und<br>Fehlerbehebung

**6**

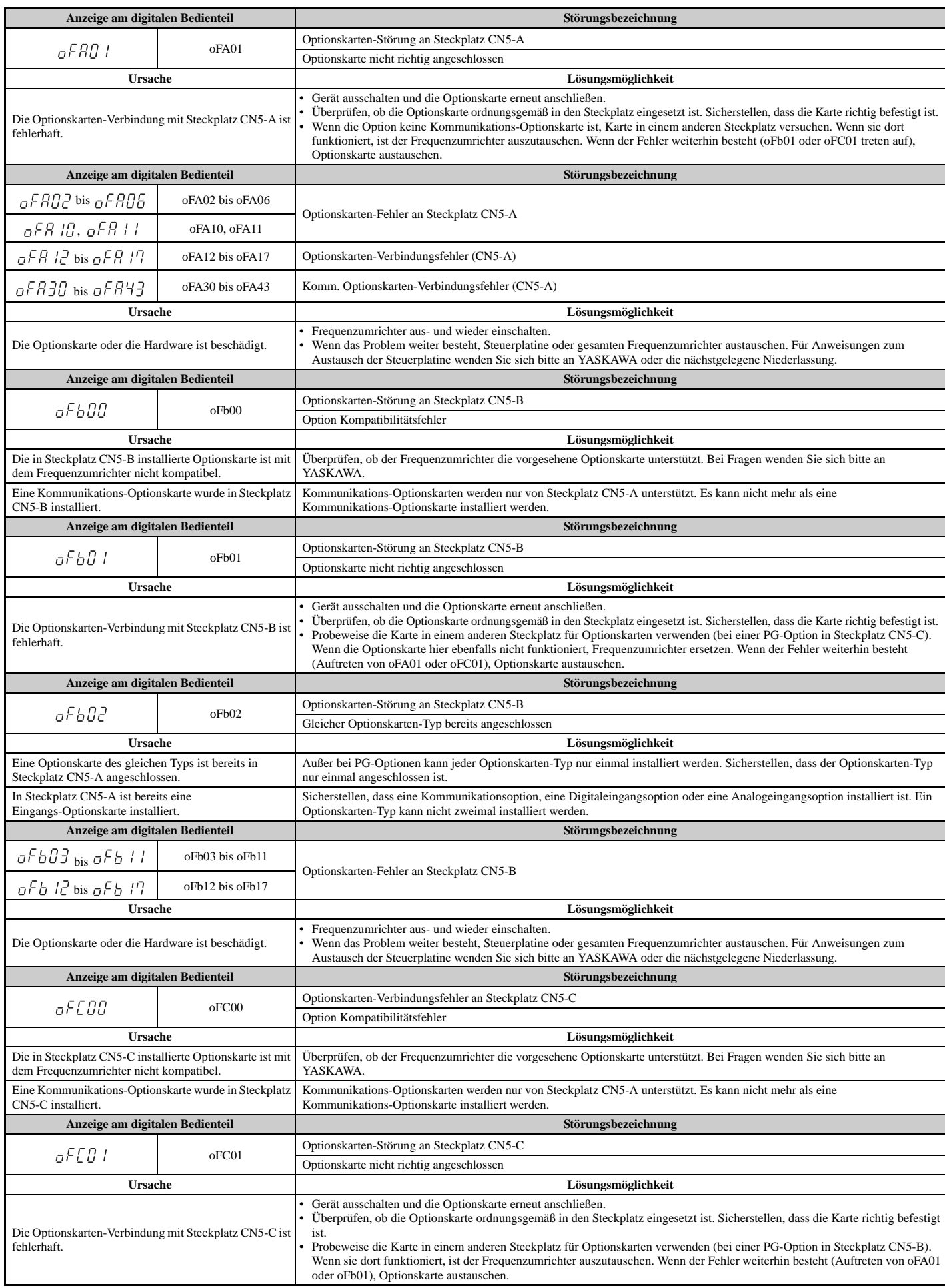

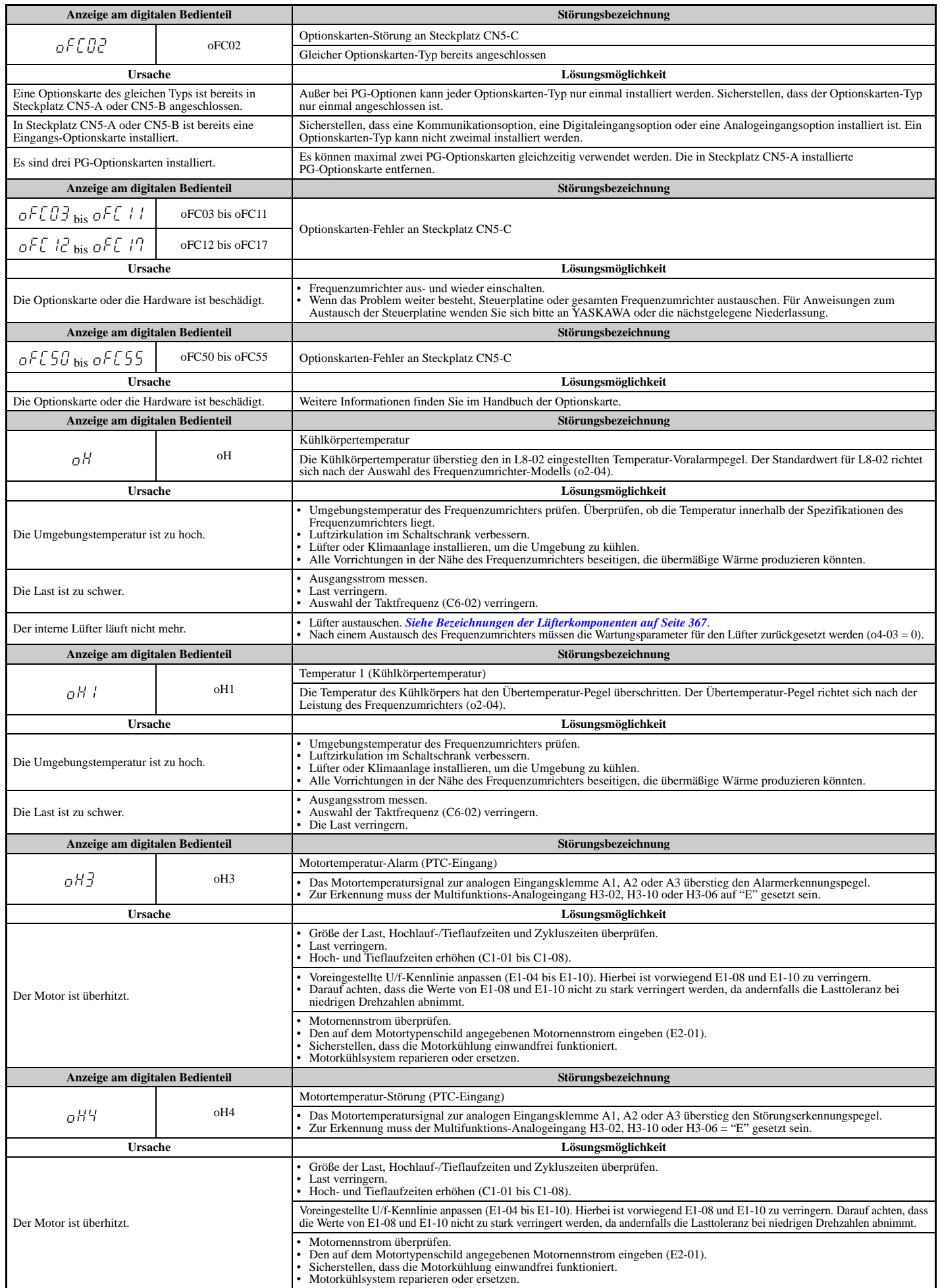

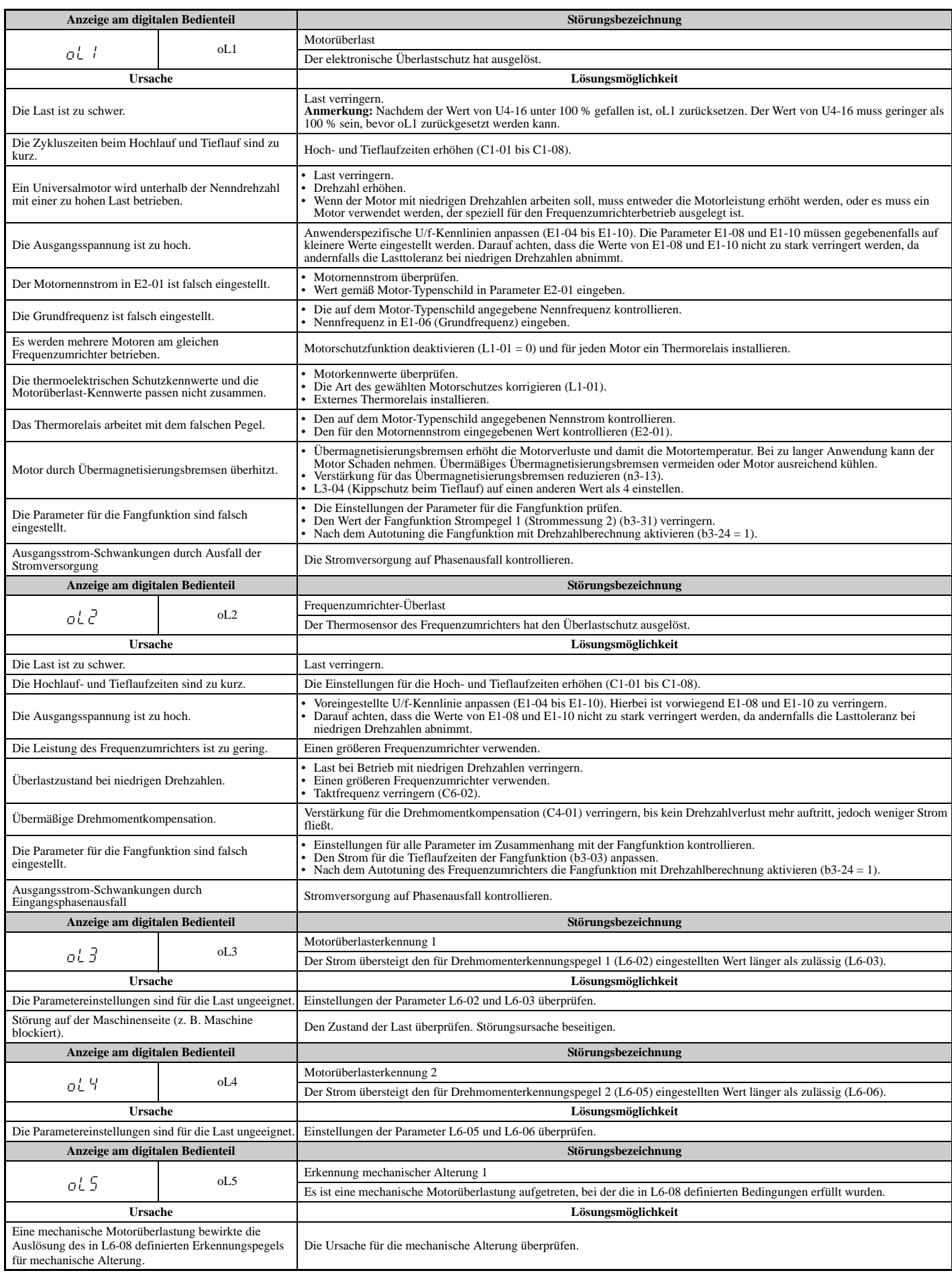

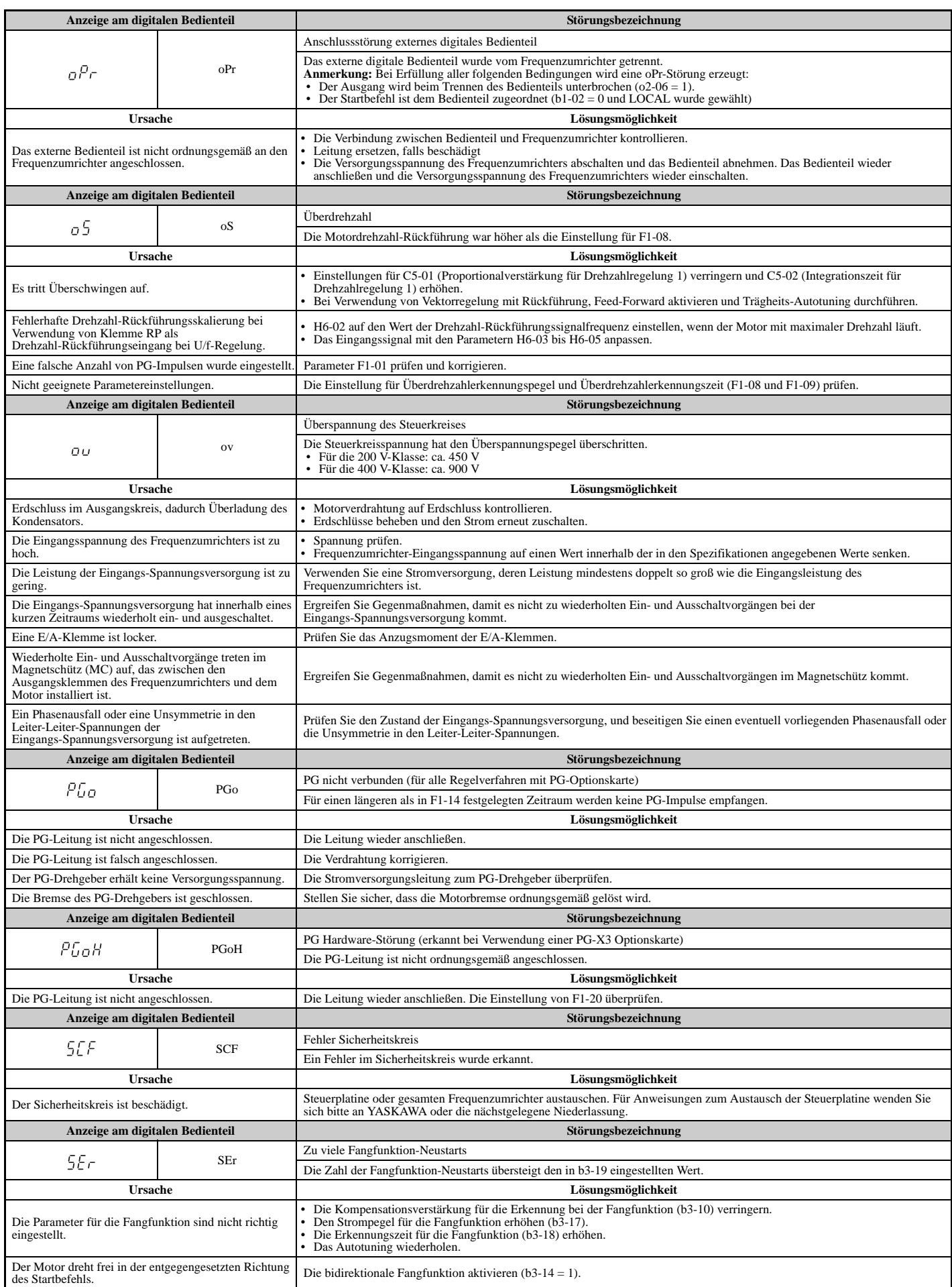

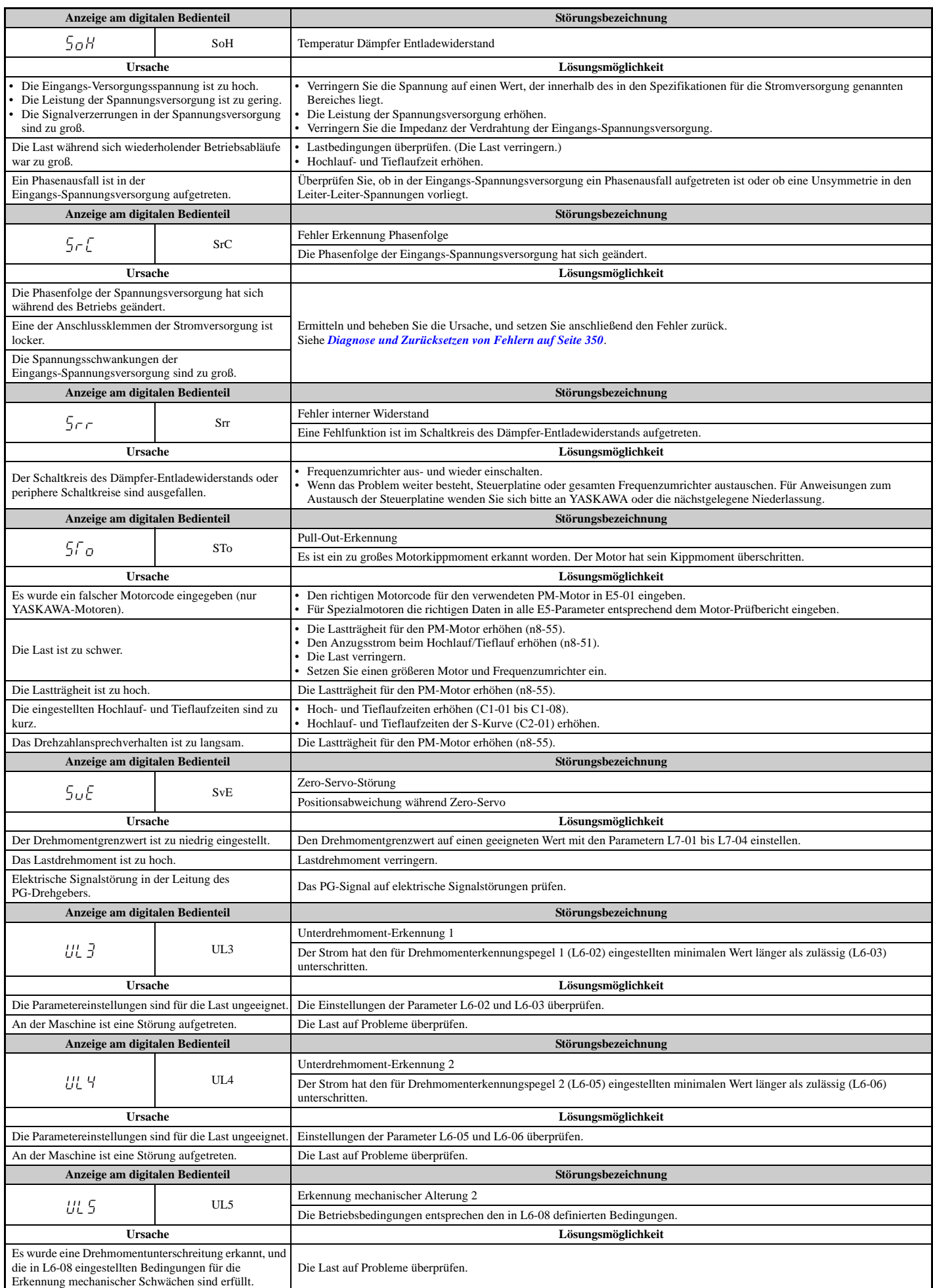

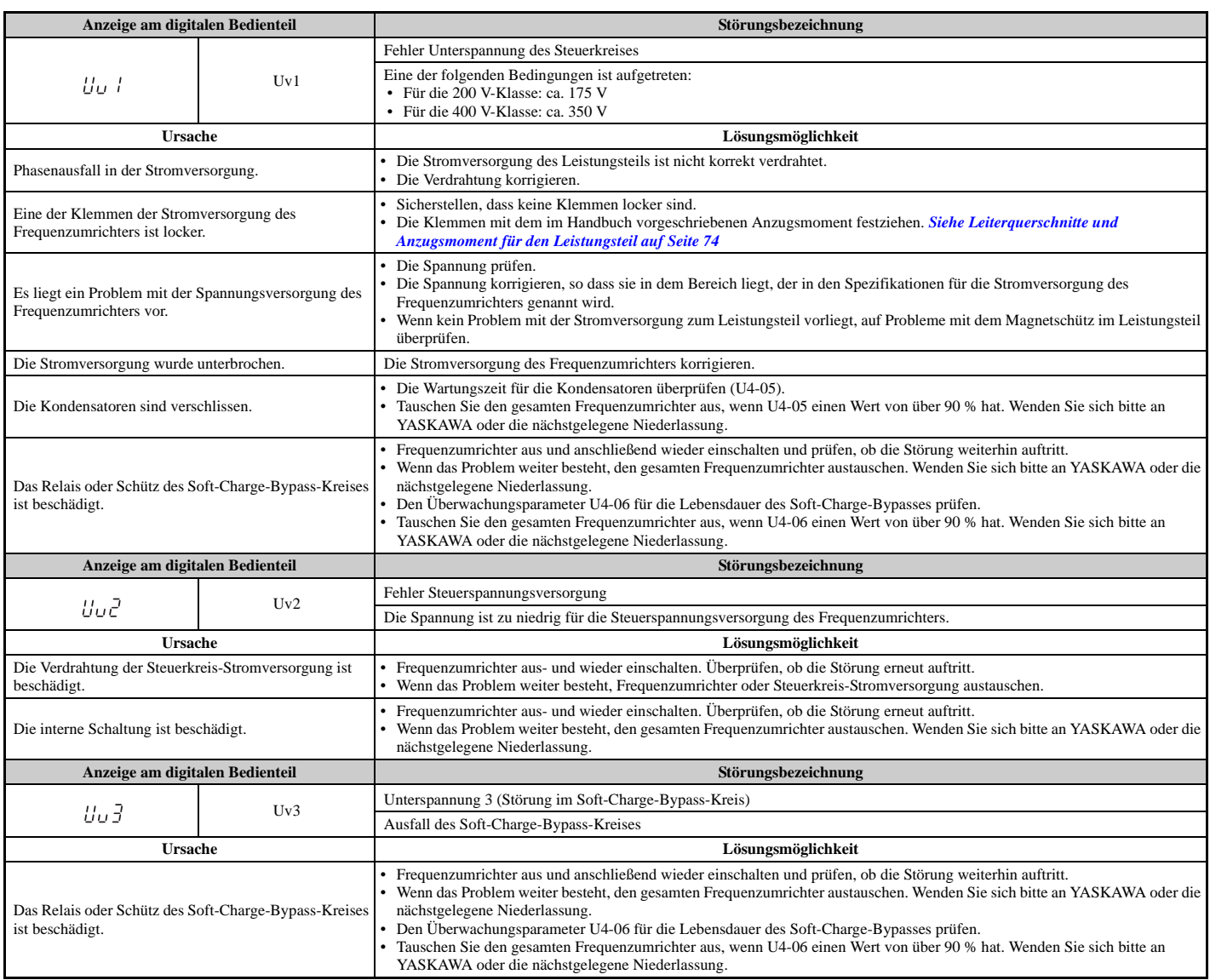

<1> Angezeigt als CPF00 oder CPF20, wenn Auftreten beim Hochfahren des Frequenzumrichters. Wenn eine der Störungen auftritt, nachdem der Frequenzumrichter problemlos gestartet wurde, zeigt die Anzeige CPF01 oder CPF21.

<2> Diese Funktion verhindert den Dauerbetrieb im Rückwärtslauf bei Verwendung der Hochfrequenzeinspeisung (n8-57 = 1) in erweiterter Vektorregelung ohne Rückführung für PM-Motoren (A1-02 = 6) mit einem Motor, für den kein Motorcode eingegeben wurde (die Funktion<br>verhindert nicht einfach den Rückwärtslauf). Um einen nicht erwünschten Rückwärtslauf schnel L8-95 auf niedrige Werte innerhalb des Bereichs der Fehlererkennung ein.

## **Alarmcodes, Ursachen und Lösungsmöglichkeiten**

Alarme sind Frequenzumrichter-Schutzfunktionen, die nicht notwendigerweise ein Anhalten des Frequenzumrichters bewirken. Nach Beseitigen einer Alarmursache kehrt der Frequenzumrichter in den gleichen Zustand wie vor dem Alarm zurück. Wenn ein Alarm ausgelöst wurde, blinkt die ALM-Lampe am digitalen Bedienfeld, und das Alarmcode-Display blinkt. Wenn

ein Multifunktionsausgang für einen Alarm eingestellt wurde (H2- $\Box$  $\Box$  = 10), wird diese Ausgangsklemme ausgelöst.

Hinweis: Wenn ein Multifunktionsausgang so eingestellt ist, dass er bei einem Alarm schließt (H2- $\Box$  $\Box$  = 10), so schließt dieser auch beim Erreichen der Wartungsintervalle und löst die Alarme LT-1 bis LT-3 aus (Auslösung nur wenn H2- $\Box \Box = 2F$ ).

#### **Tabelle 6.16 Alarmcodes, Ursachen und Lösungsmöglichkeiten**

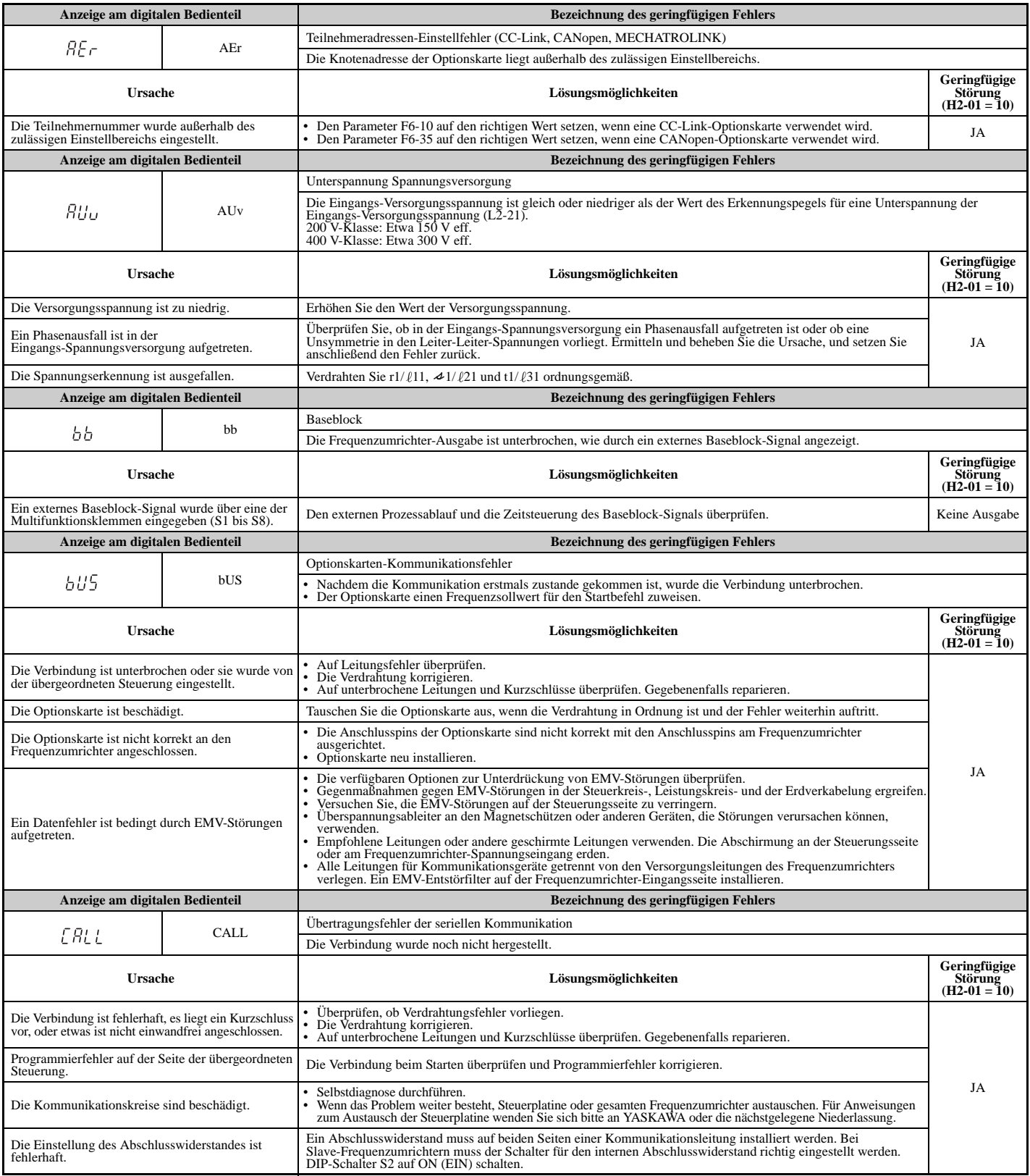

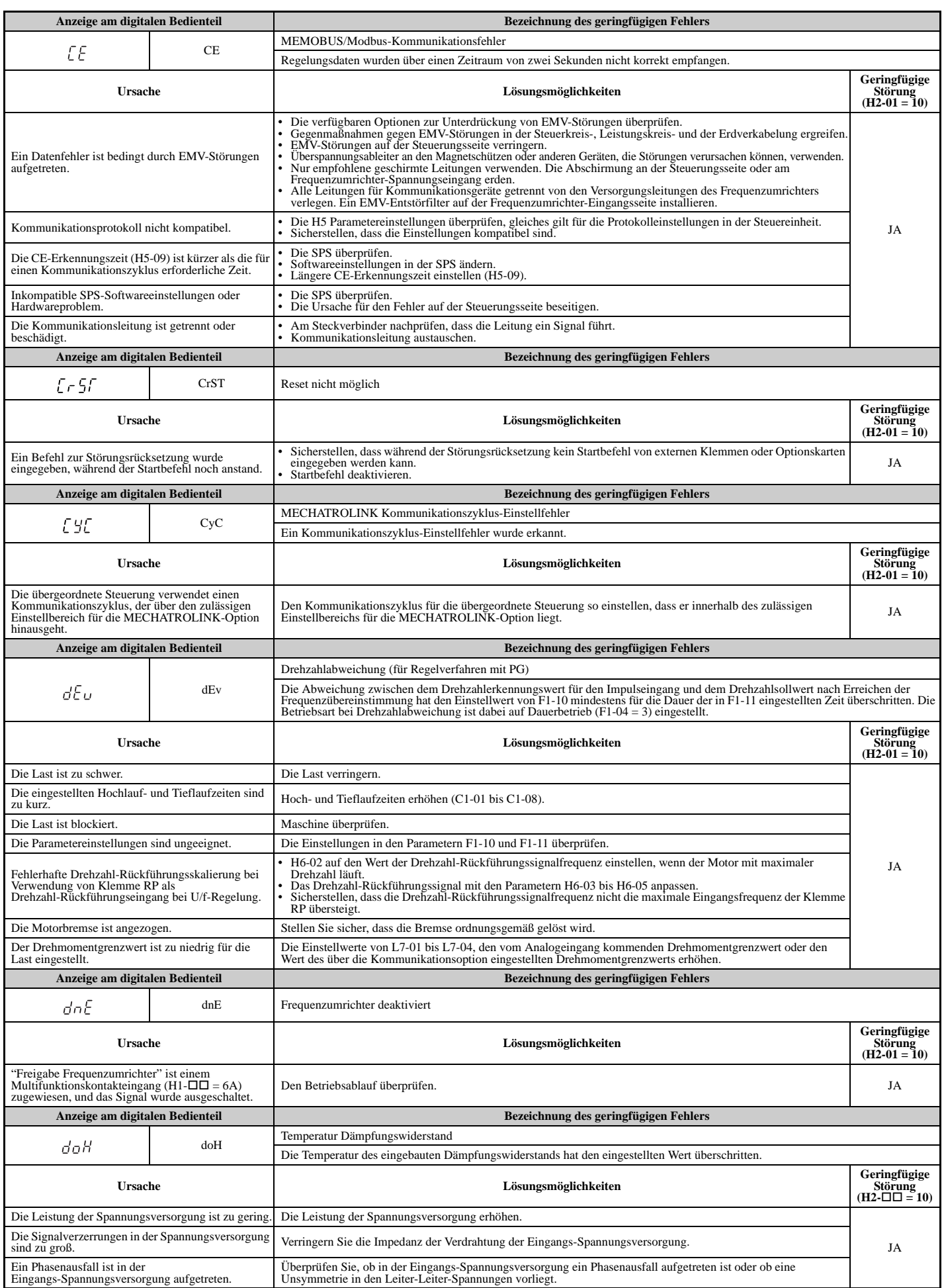

Fehlersuche und<br>Fehlerbehebung **Fehlersuche und Fehlerbehebung**

**6**

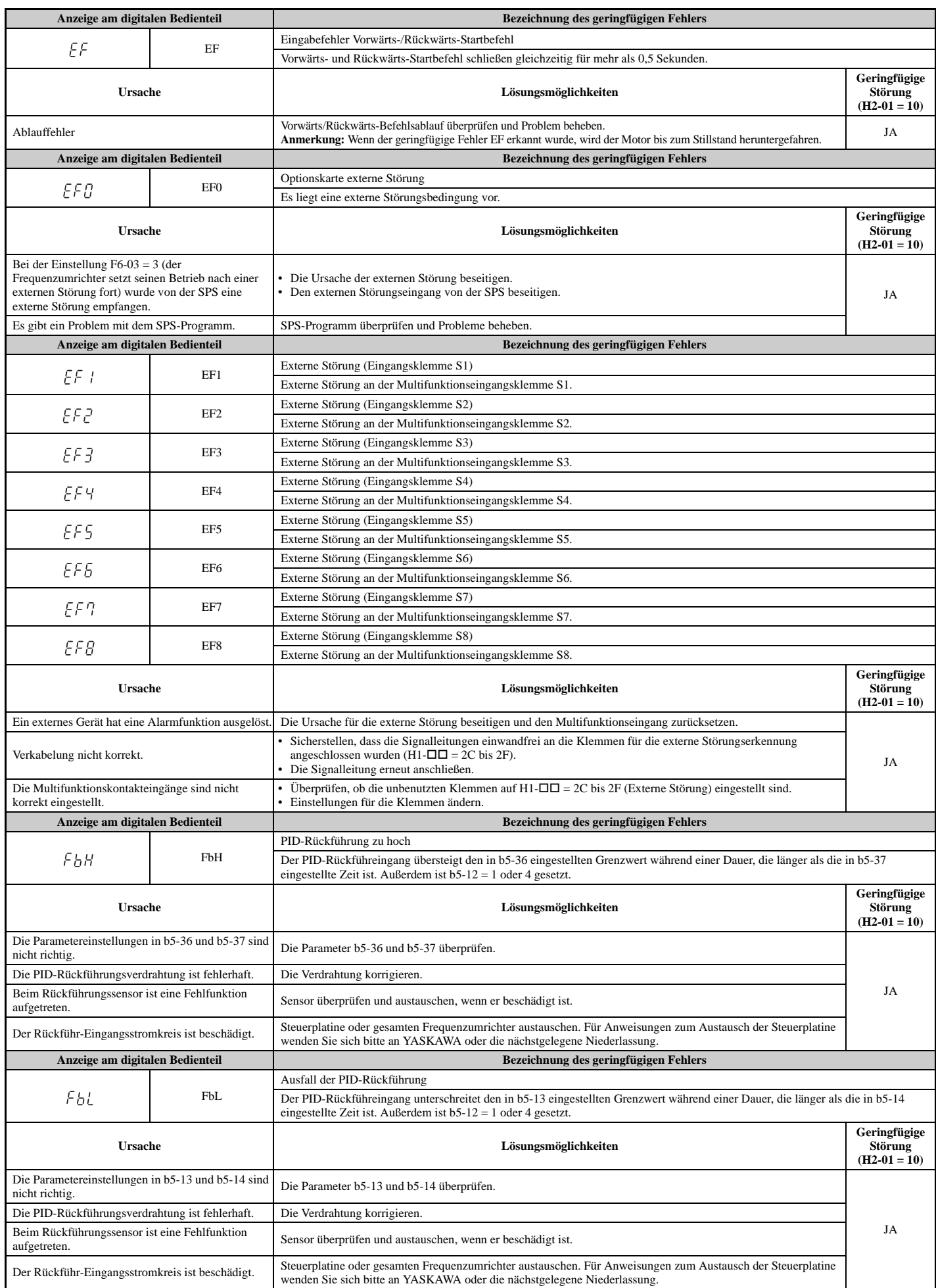

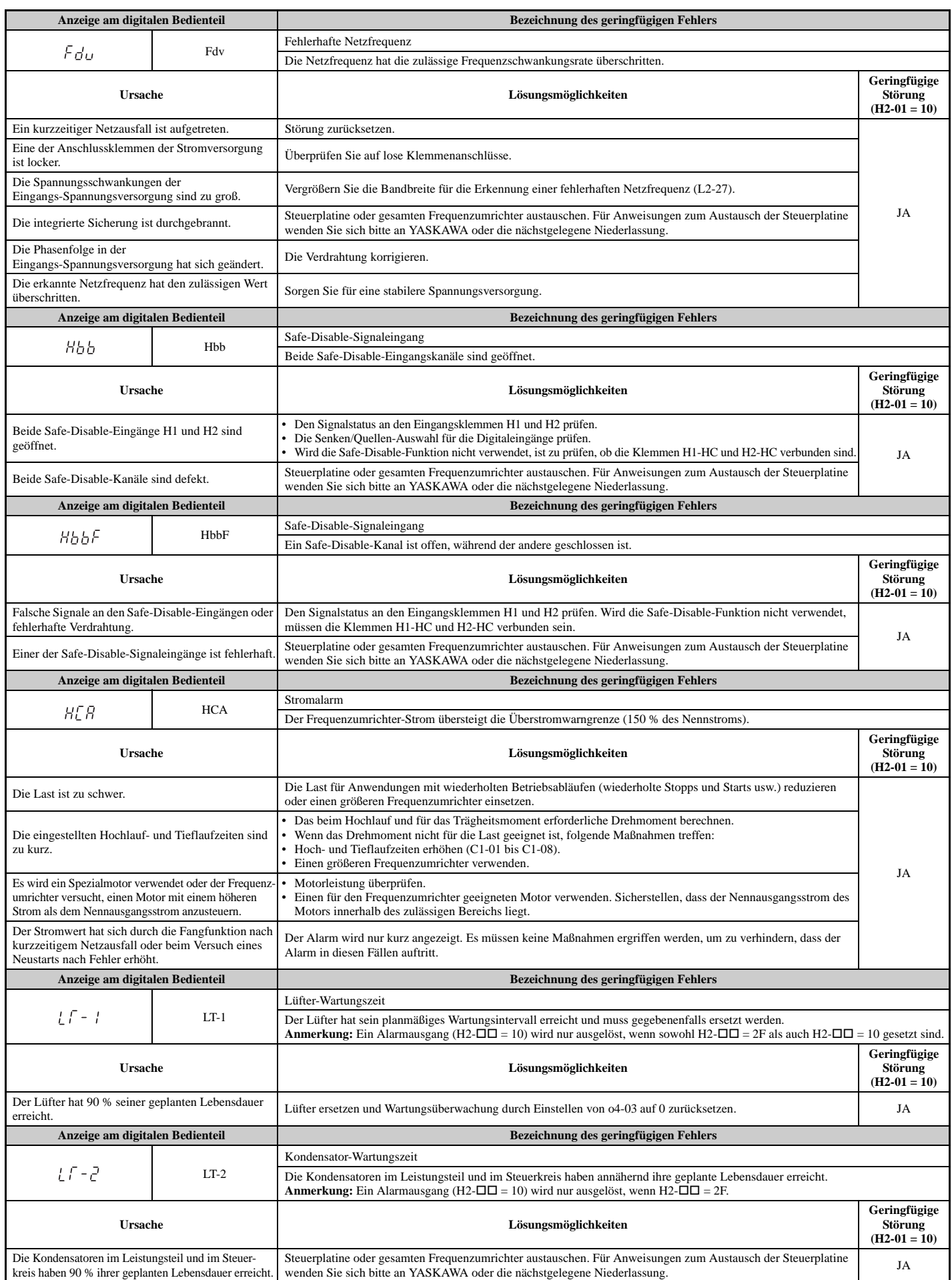

**6**

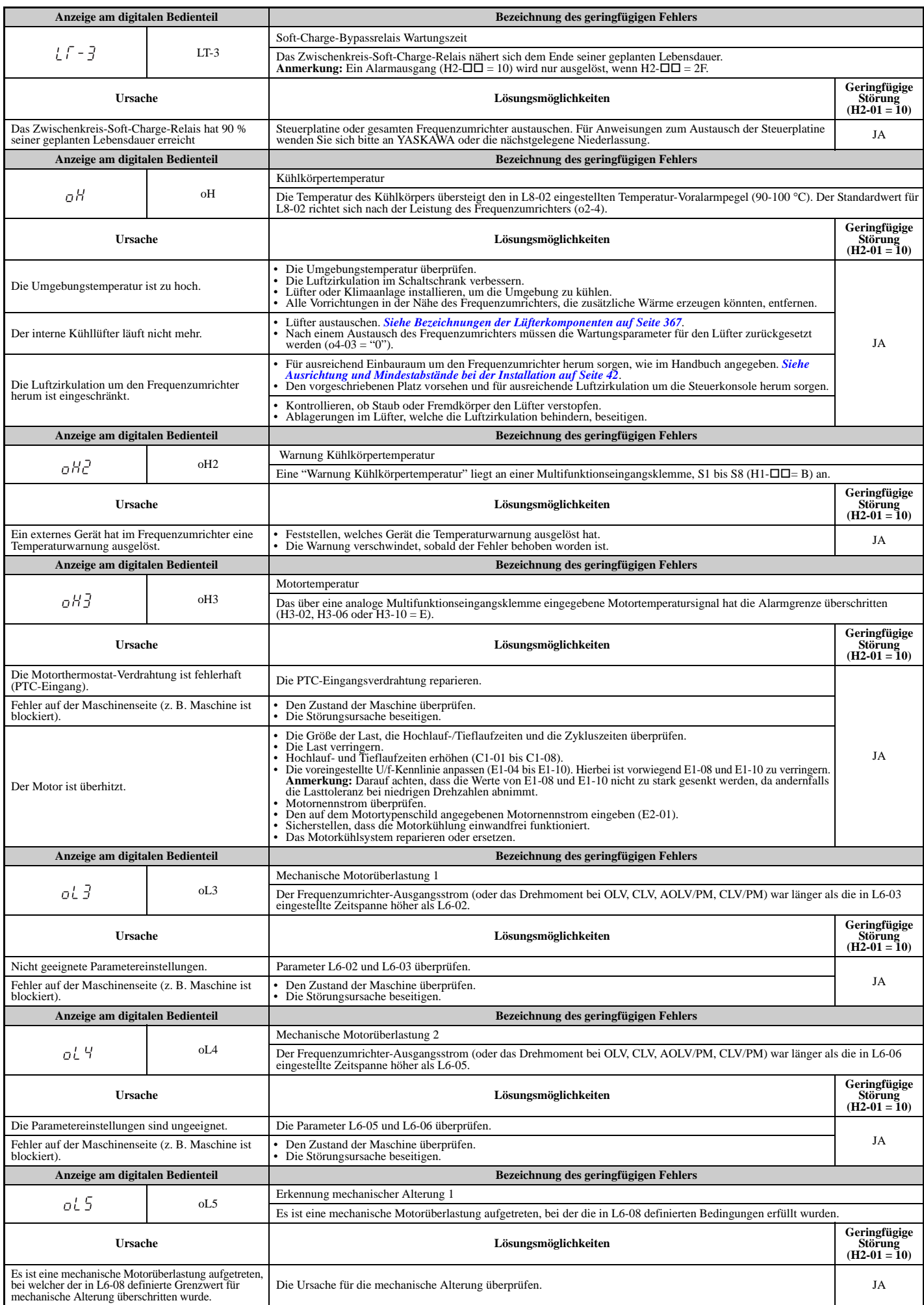

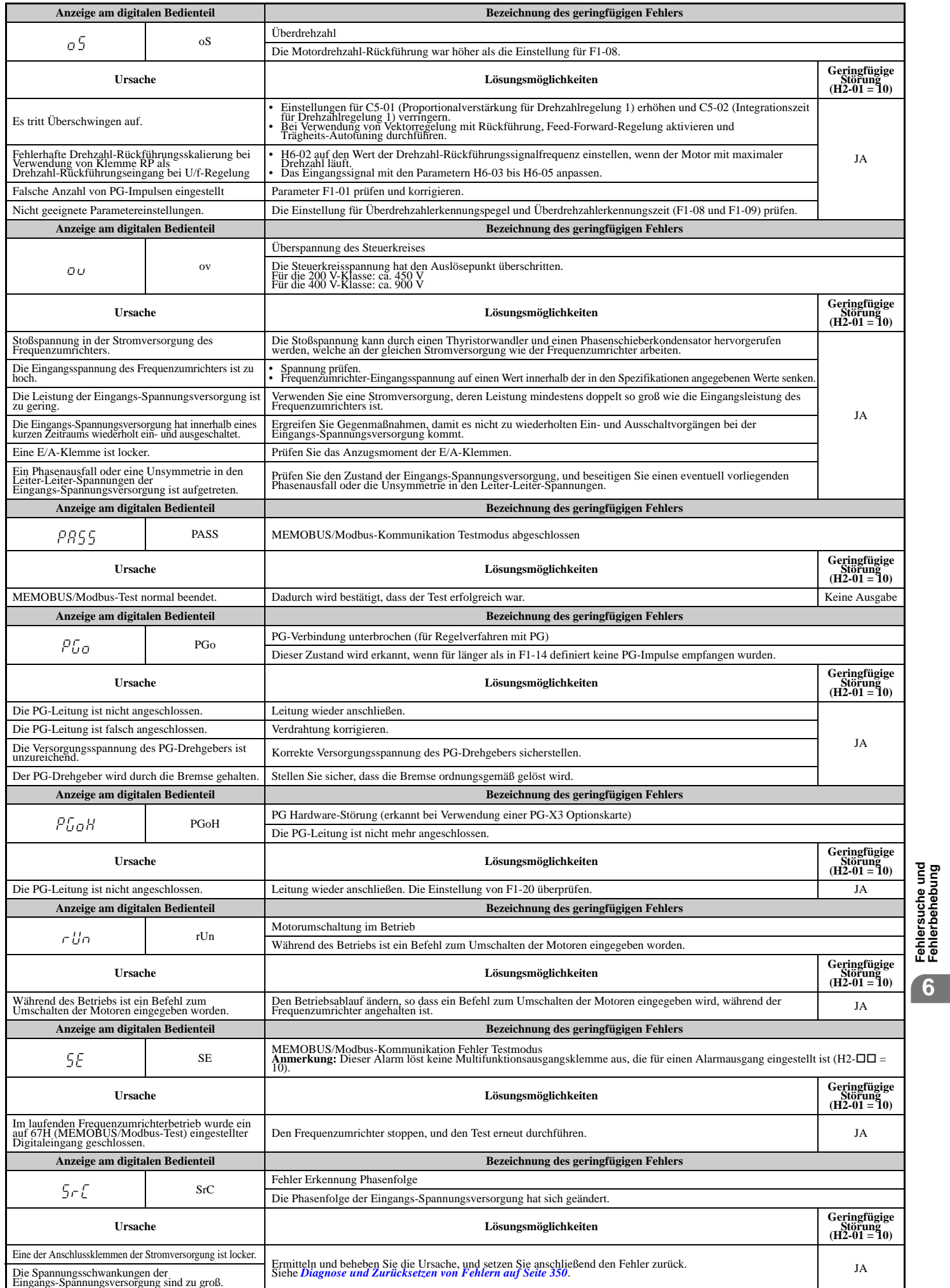

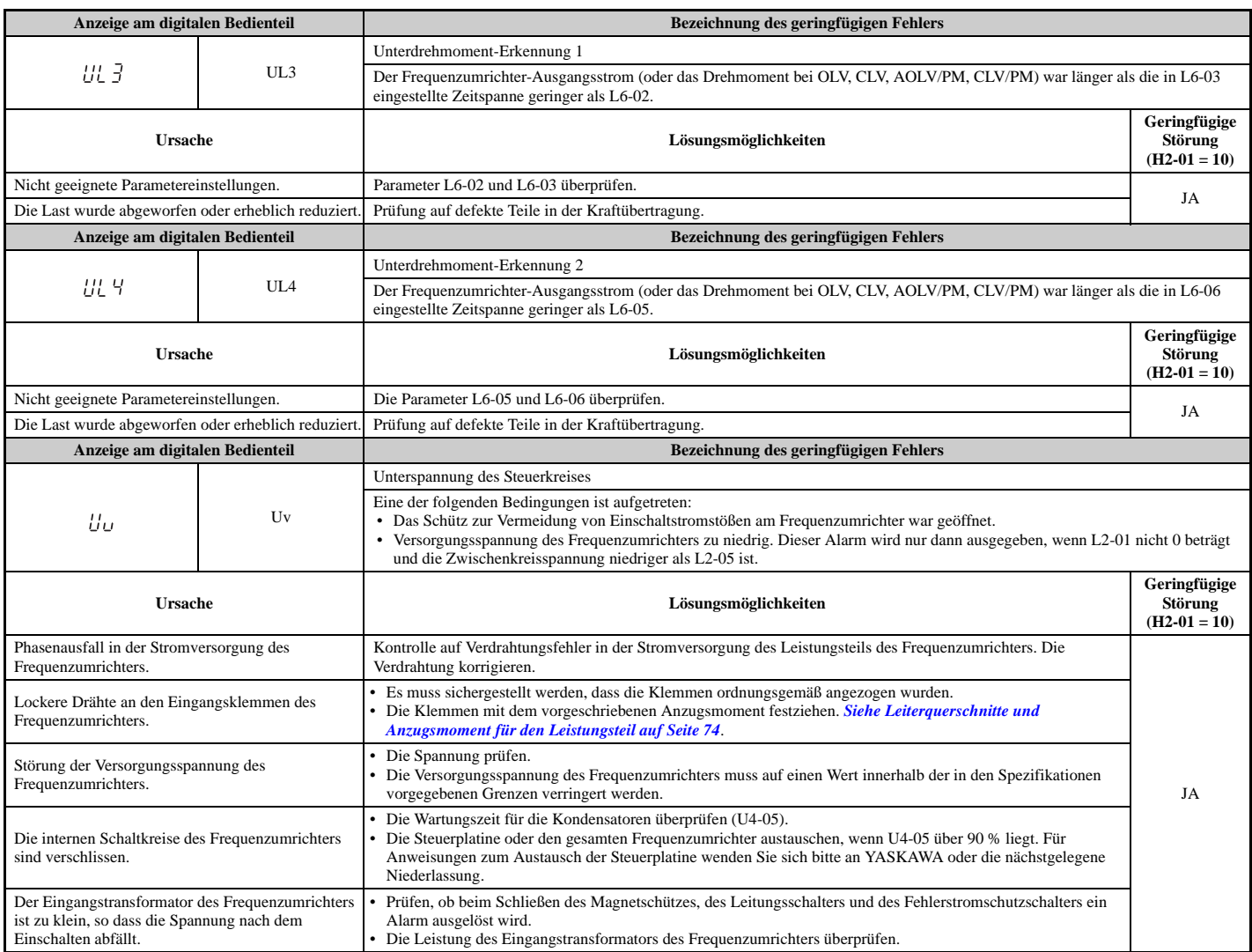

# **6.6 Fehler bei Programmierung am Bedienteil**

## **oPE-Codes, Ursachen und Lösungsmöglichkeiten**

Ein Fehler bei der Programmierung am Bedienteil (oPE) tritt auf, wenn ein nicht anwendbarer Parameter gesetzt wird oder wenn eine einzelne Parametereinstellung unzulässig ist.

Der Frequenzumrichter arbeitet erst, wenn der/die für das Problem verantwortliche(n) Parameter richtig eingestellt wird/ werden. Ein oPE löst jedoch keinen Alarm- oder Fehlerausgang aus. Wenn ein oPE eintritt, untersuchen Sie die Ursache und *siehe [oPE-Codes, Ursachen und Lösungsmöglichkeiten auf Seite 341](#page-340-0)* für Lösungsmaßnahmen. Wenn oPE auf dem Bedienteil-Display angezeigt wird, die ENTER-Taste drücken, um U1-18 anzuzeigen und den Parameter zu kontrollieren, der den oPE-Fehler verursacht (U1-18).

#### **Tabelle 6.17 oPE-Codes, Ursachen und Lösungsmöglichkeiten**

<span id="page-340-0"></span>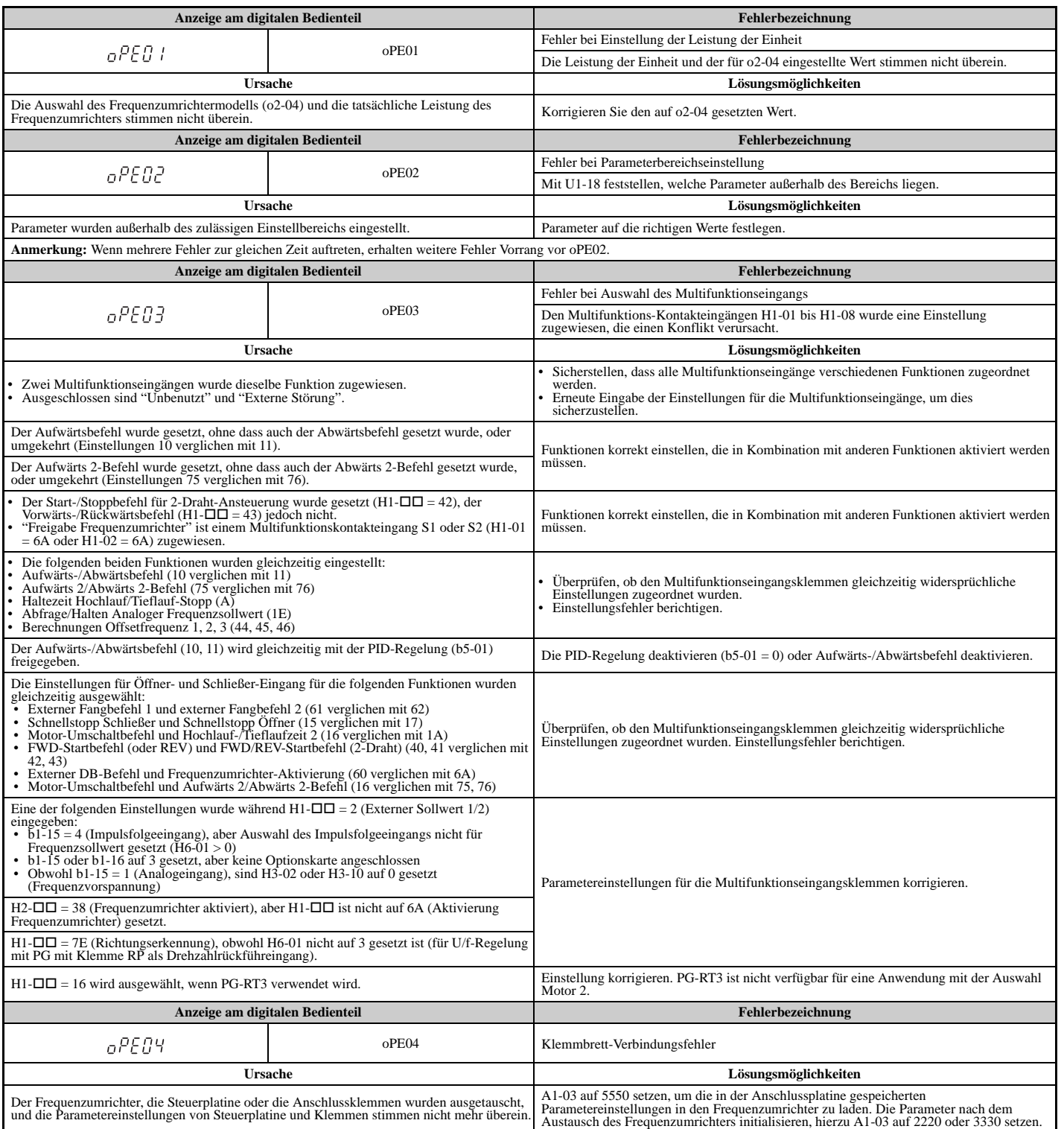

#### **6.6 Fehler bei Programmierung am Bedienteil**

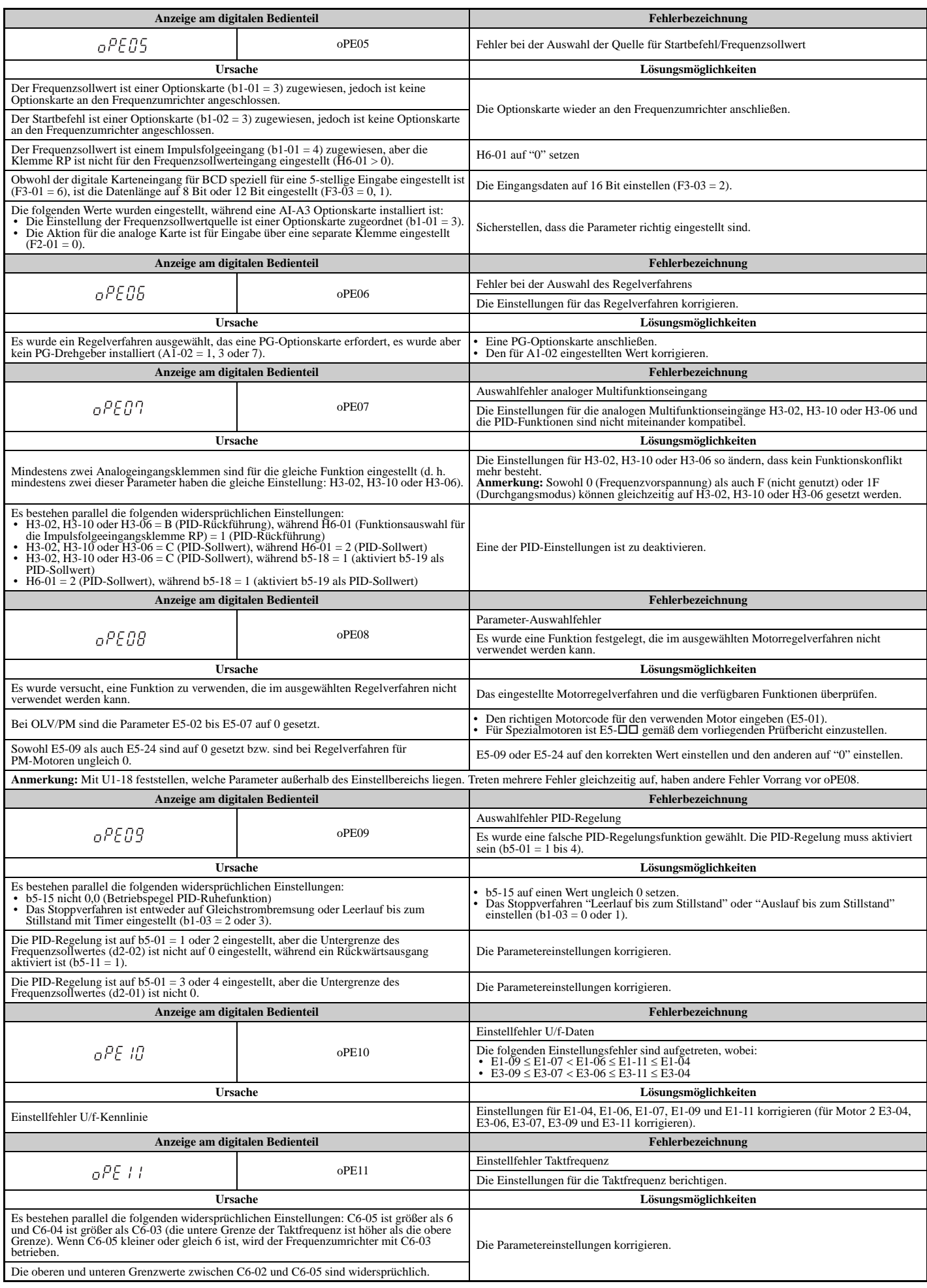

#### **6.6 Fehler bei Programmierung am Bedienteil**

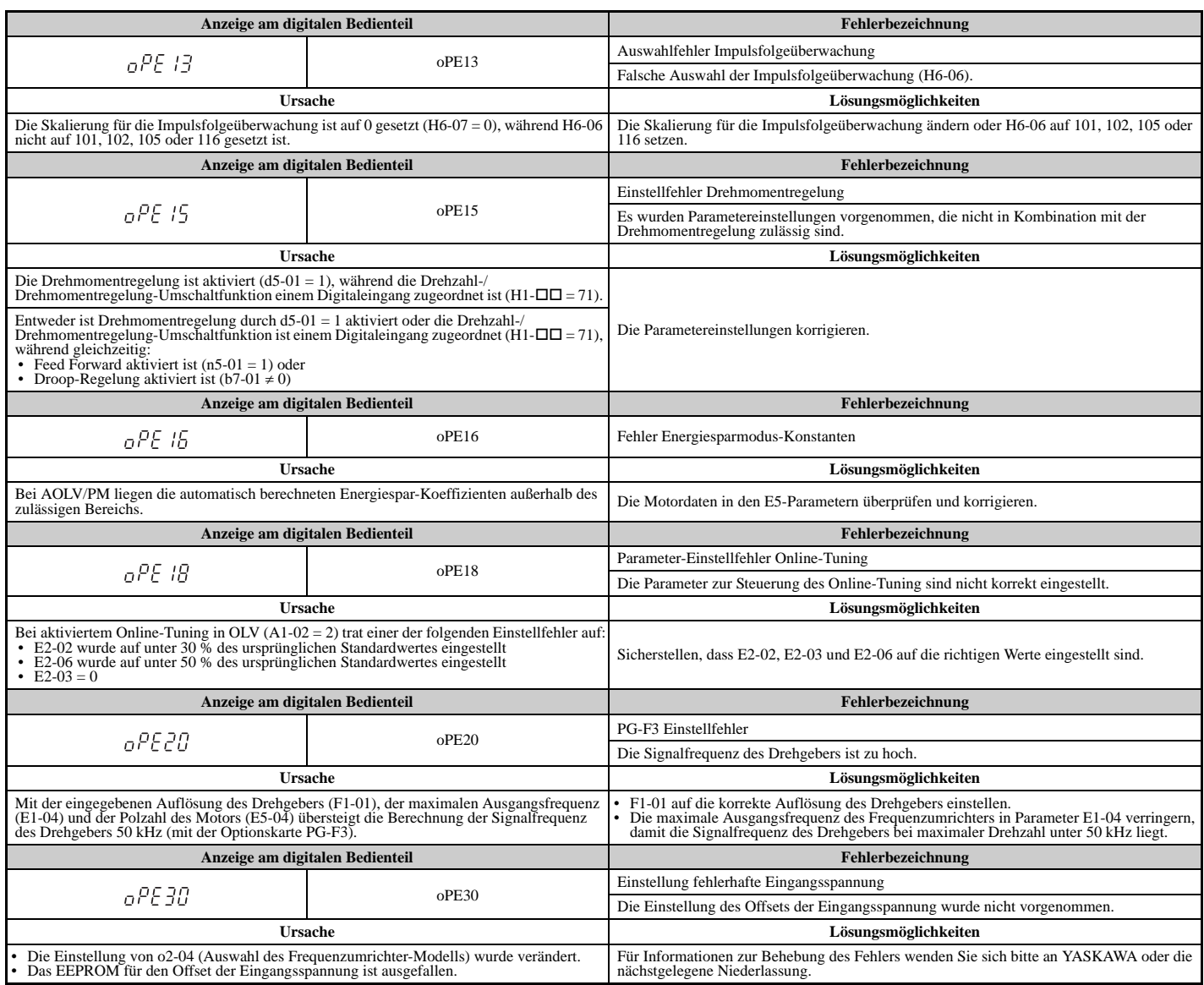

# **6.7 Störungserkennung beim Autotuning**

Die Störungen beim Autotuning in diesem Abschnitt werden auf dem digitalen Bedienteil angezeigt und haben zur Folge, dass der Motor im Leerlauf bis zum Stillstand ausläuft. Autotuning-Störungen lösen keinen als Störungs- oder Alarmausgang eingestellten Multifunktions-Digitalausgang aus.

Ein (End $\square$ )-Fehler auf dem Display des digitalen Bedienteils zeigt an, dass Autotuning erfolgreich durchgeführt wurde, wobei jedoch eine Diskrepanz in den Berechnungen aufgetreten ist. Die Ursache des (End $\square$ )-Fehlers anhand der Tabellen in diesem Abschnitt prüfen und Autotuning nach Beheben der Ursache erneut durchführen.

Der Frequenzumrichter kann in der Anwendung eingesetzt werden, wenn trotz Vorliegens eines (End $\square$ )-Fehlers keine Ursache zu erkennen ist.

Ein (Er- $\Pi$ )-Fehler zeigt an, dass Autotuning nicht erfolgreich durchgeführt wurde. Die Ursache des Fehlers anhand der Tabellen in diesem Abschnitt prüfen und Autotuning nach Beheben der Ursache erneut durchführen.

## **Autotuning-Codes, Ursachen und Lösungsmöglichkeiten**

#### **Tabelle 6.18 Autotuning-Codes, Ursachen und Lösungsmöglichkeiten**

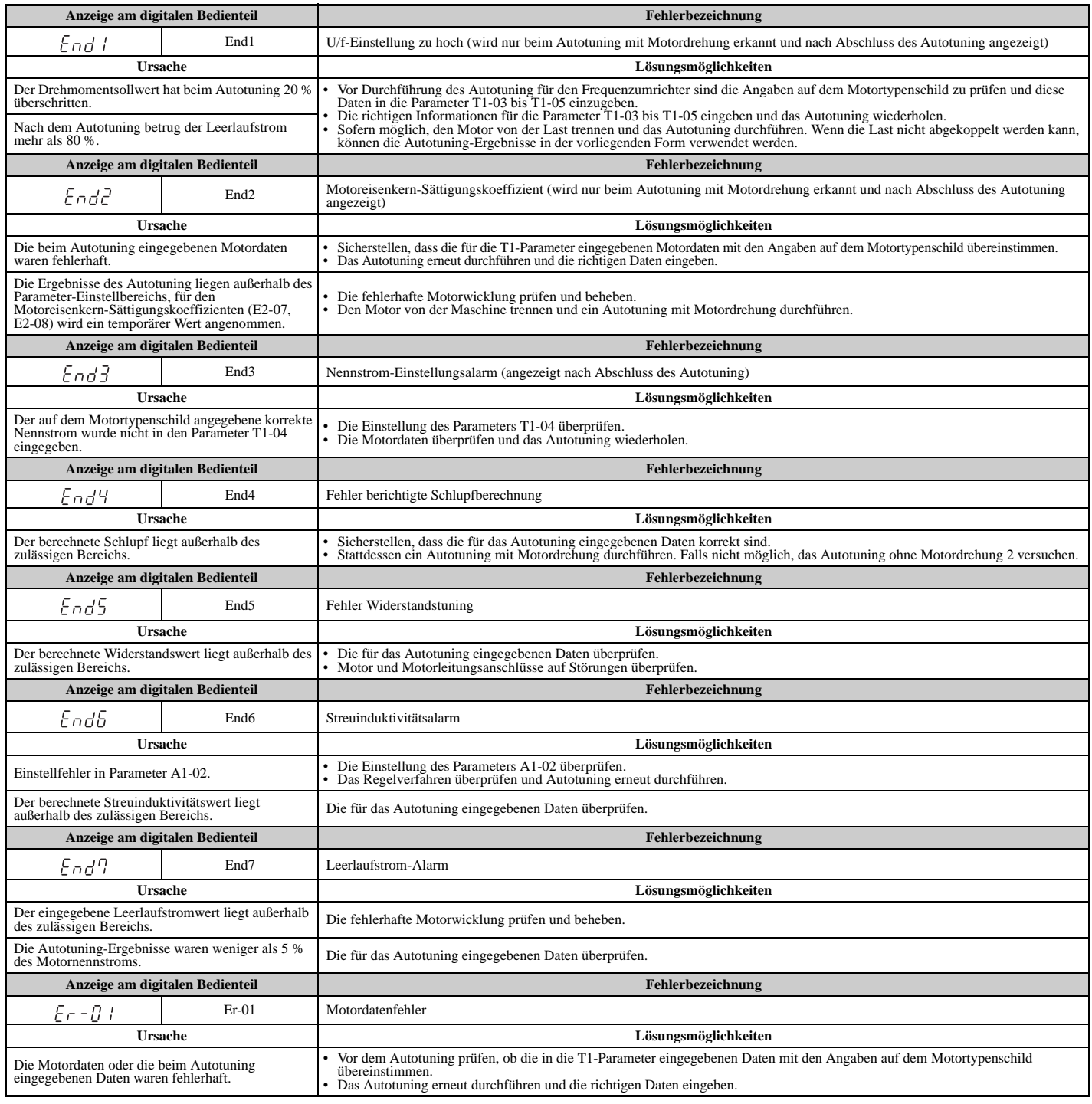

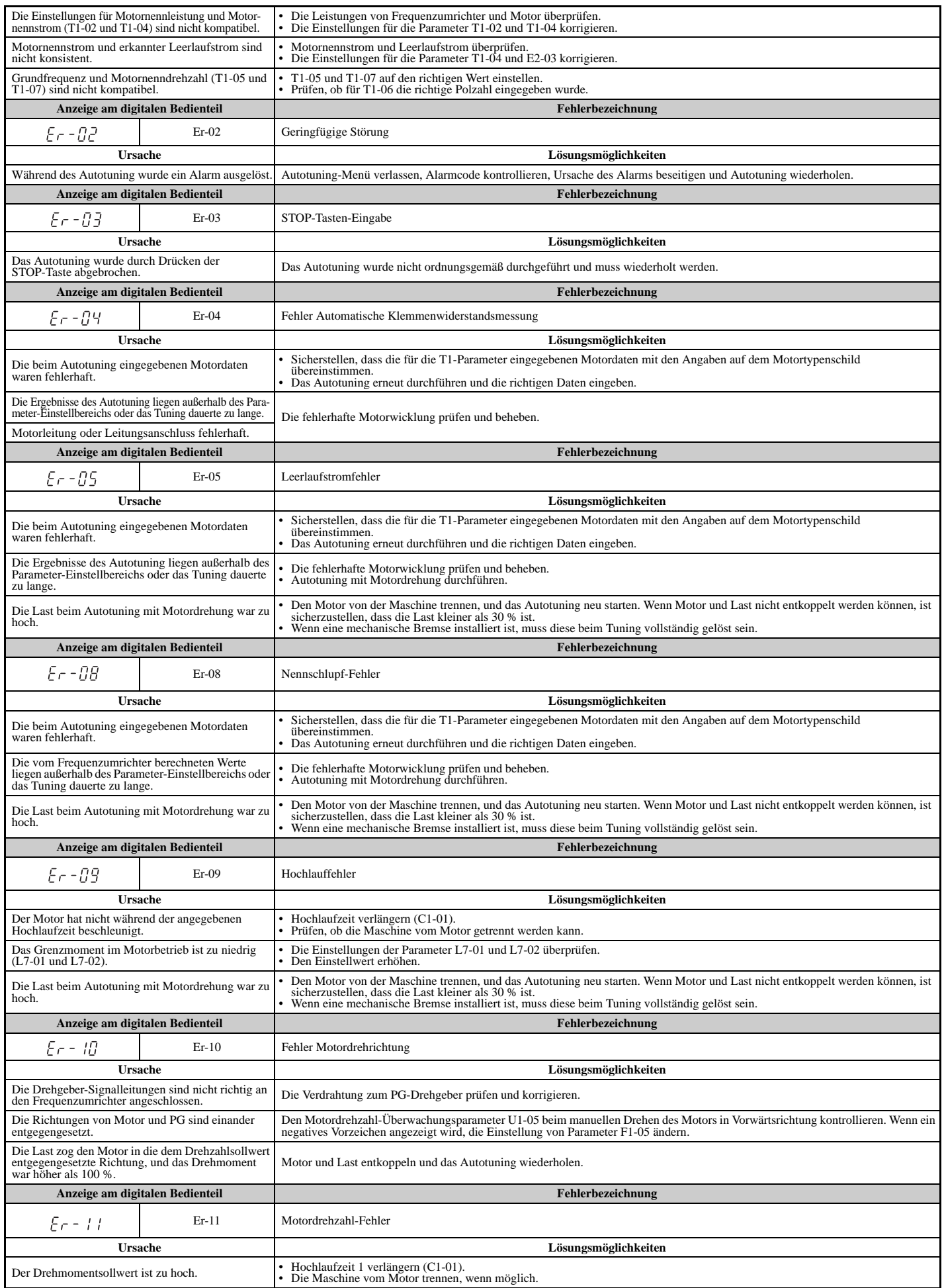

#### **6.7 Störungserkennung beim Autotuning**

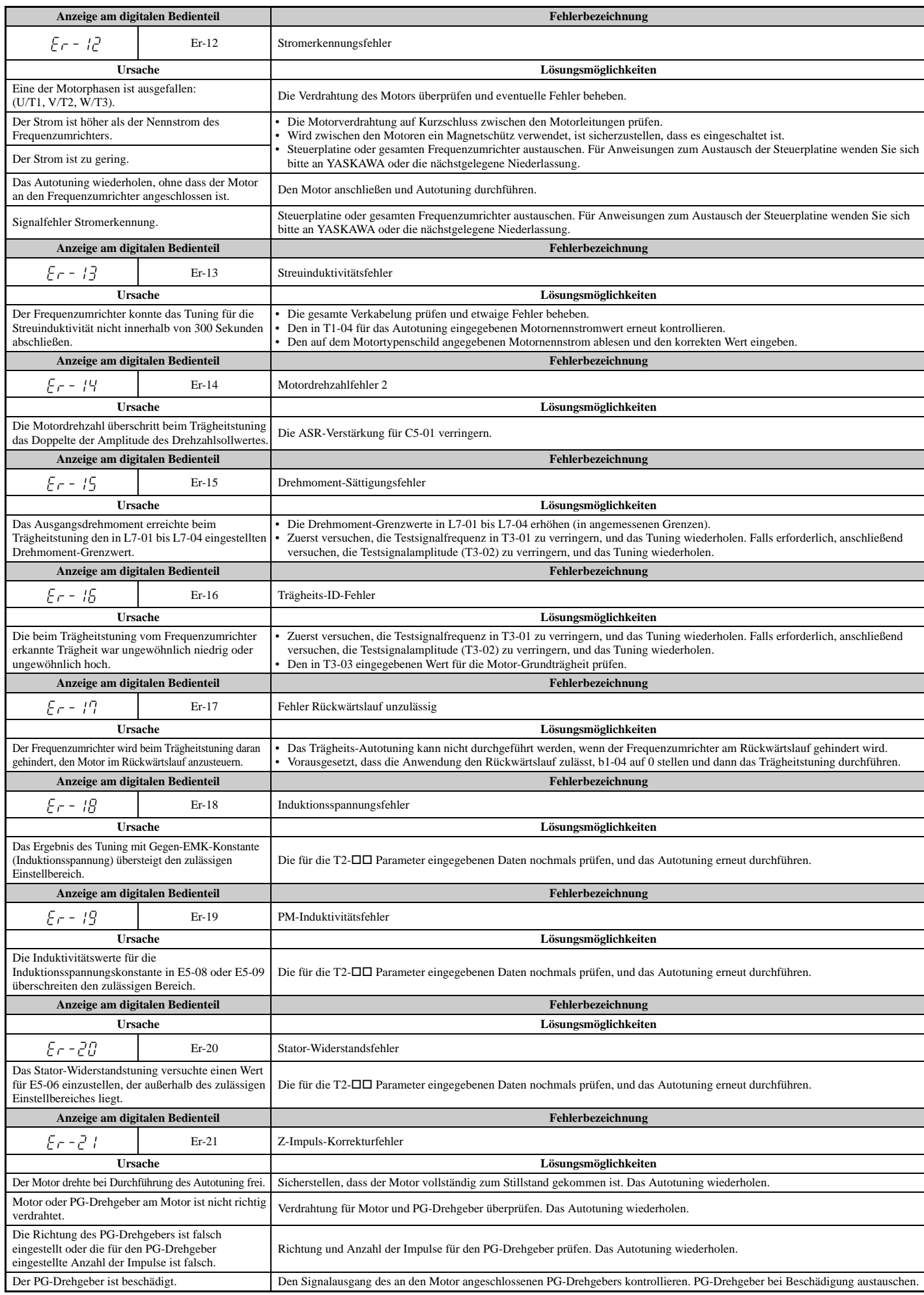

#### **6.7 Störungserkennung beim Autotuning**

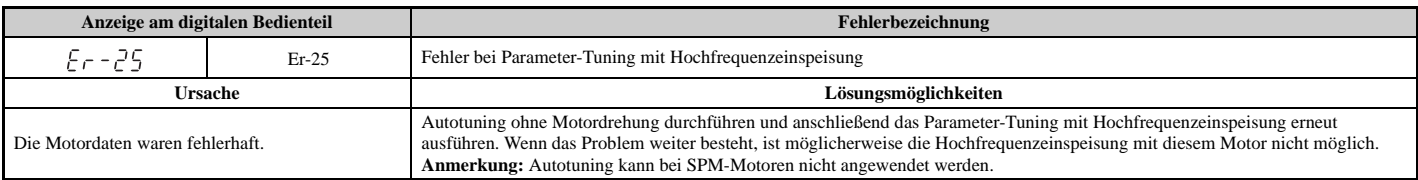

# **6.8 Anzeigen für die Kopierfunktion**

#### **Funktionen, Fehler und Fehlerbehebung**

Die nachfolgende Tabelle enthält die Meldungen und Fehler, die bei Verwendung der Kopierfunktion angezeigt werden können.

Bei der Durchführung der von der Kopierfunktion angebotenen Funktionen zeigt das Bedienteil die gerade durchgeführte Funktion an. Beim Auftreten eines Fehlers zeigt das Bedienteil eine entsprechende Fehlermeldung an. Es ist zu beachten, dass die mit der Kopierfunktion zusammenhängenden Fehler nicht zur Auslösung einer Multifunktionsausgangsklemme führen, die so eingestellt ist, dass sie bei Auftreten einer Störung oder eines Alarms schließt. Eine Fehlermeldung kann durch Drücken einer beliebigen Taste am Bedienteil gelöscht werden.

*[Tabelle 6.19](#page-347-0)* nennt die Abhilfemaßnahmen im Falle von auftretenden Fehlern.

**Hinweis:1.** Die Kopierfunktion darf nur im vollständigen Stillstand des Frequenzumrichters verwendet werden.

- **2.** Während der laufenden Ausführung der Kopierfunktion nimmt der Frequenzumrichter keinen Startbefehl an.
	- **3.** Parameter können nur in einem Frequenzumrichter gespeichert werden, wenn dieser in Spannungsklasse, Leistung, Regelverfahren und Softwareversion übereinstimmt.

<span id="page-347-0"></span>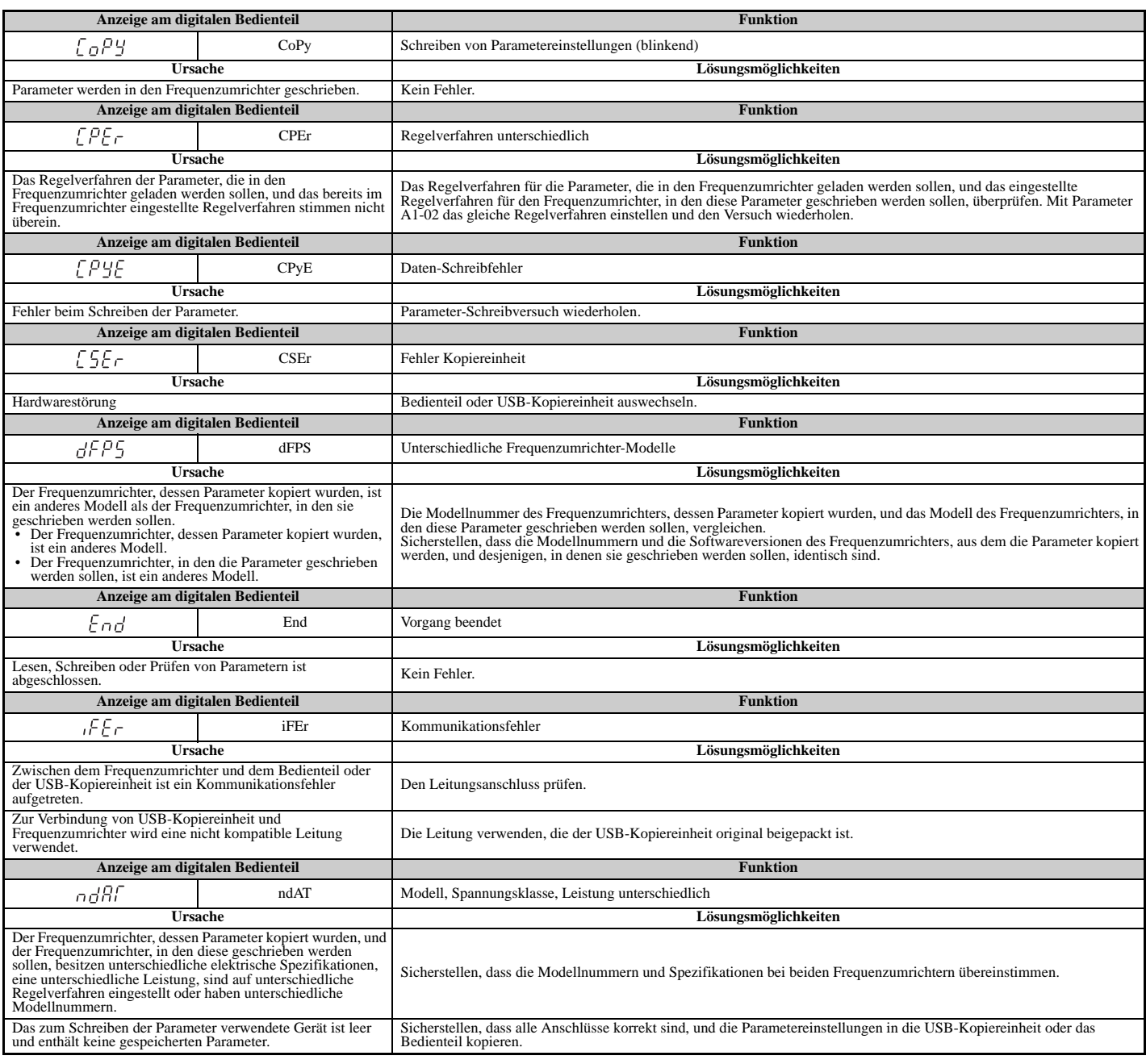

#### **Tabelle 6.19 Funktions- und Fehleranzeigen bei der Kopierfunktion**

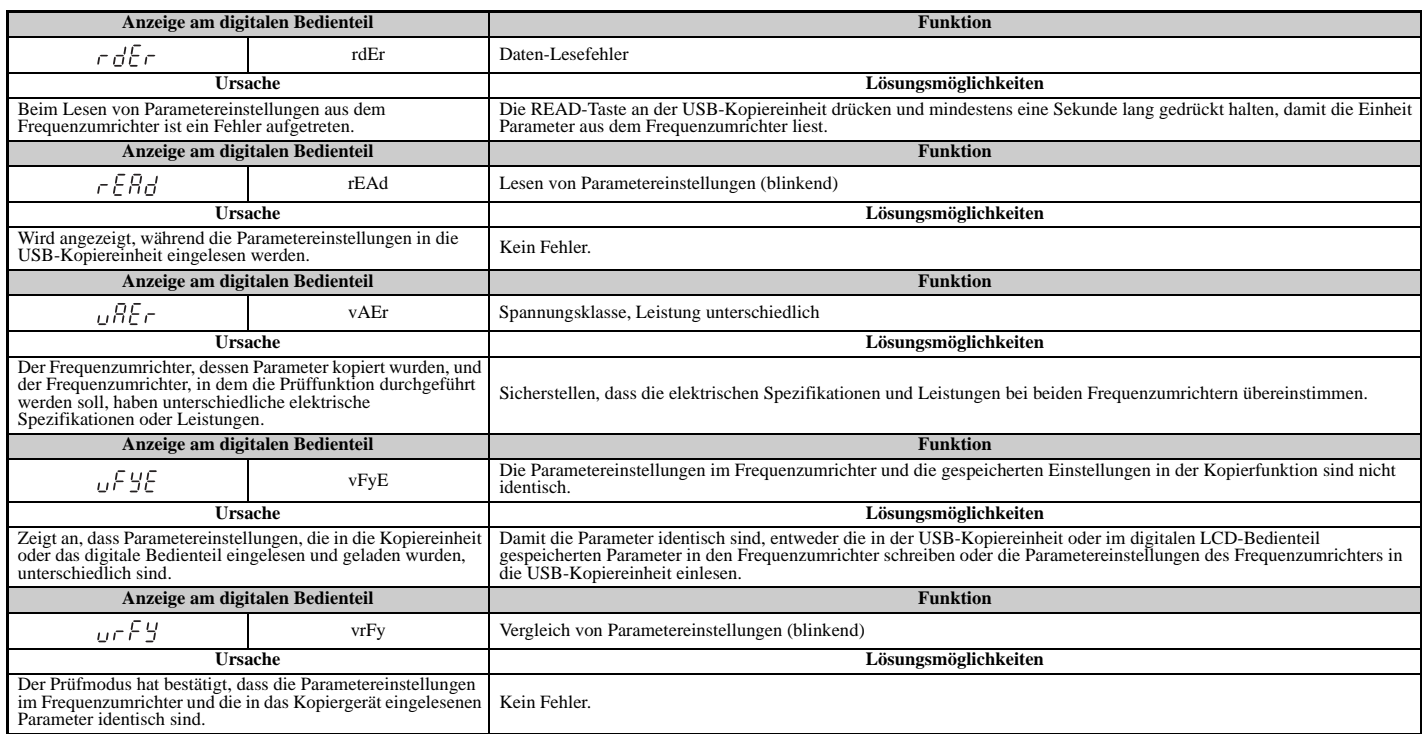

# <span id="page-349-0"></span>**6.9 Diagnose und Zurücksetzen von Fehlern**

Wenn ein Fehler auftritt und der Frequenzumrichter stoppt, sind die folgenden Anweisungen zu befolgen und alle Bedingungen zu beseitigen, die den Fehler ausgelöst haben; anschließend kann der Frequenzumrichter wieder gestartet werden.

#### **Fehler tritt gleichzeitig mit einem Stromausfall auf**

WARNUNG! Stromschlaggefahr. Sicherstellen, dass keine Kurzschlüsse zwischen den Leistungskreisklemmen (R/L1, S/L2 und T/L3)<br>oder zwischen Erde und den Leistungskreisklemmen vorliegen, bevor der Frequenzumrichter neu gestar

- **1.** Stromversorgung des Frequenzumrichters einschalten.
- **2.** Überwachungsparameter U2-□□ verwenden, um die unmittelbar vor Eintritt der Störung aktuellen Betriebsdaten des Frequenzumrichters anzuzeigen.
- **3.** Störungsursache beseitigen und Reset durchführen.

**Hinweis:1.** Um herauszufinden, welche Störungen ausgelöst wurden, ist die Fehlerhistorie in U2-02 zu kontrollieren. Die bei Auftreten der Störung aktuellen Betriebsdaten wie Frequenz, Strom und Spannung werden in U2-03 bis U2-58 angezeigt. *[Siehe Überprüfen der](#page-349-1)  [Fehlerhistorie nach der Störung auf Seite 350](#page-349-1)* für Angaben, wie die Fehlerdaten aufgerufen werden.

**2.** Wenn die Störung nach dem Aus- und Wiedereinschalten der Stromversorgung immer noch angezeigt wird, Störungsursache beseitigen und Reset durchführen.

#### **Wenn die Stromversorgung des Frequenzumrichters nach Auftreten der Störung noch vorhanden ist**

- **1.** Anhand der LED-Anzeige des Bedienteils feststellen, welche Störung aufgetreten ist.
- **2.** *[Siehe Störungsanzeigen, Ursachen und Lösungsmöglichkeiten auf Seite 322](#page-321-0)*
- **3.** Störung zurücksetzen. *[Siehe Verfahren zum Rücksetzen von Störungen auf Seite 351](#page-350-0)*.

## <span id="page-349-1"></span>**Überprüfen der Fehlerhistorie nach der Störung**

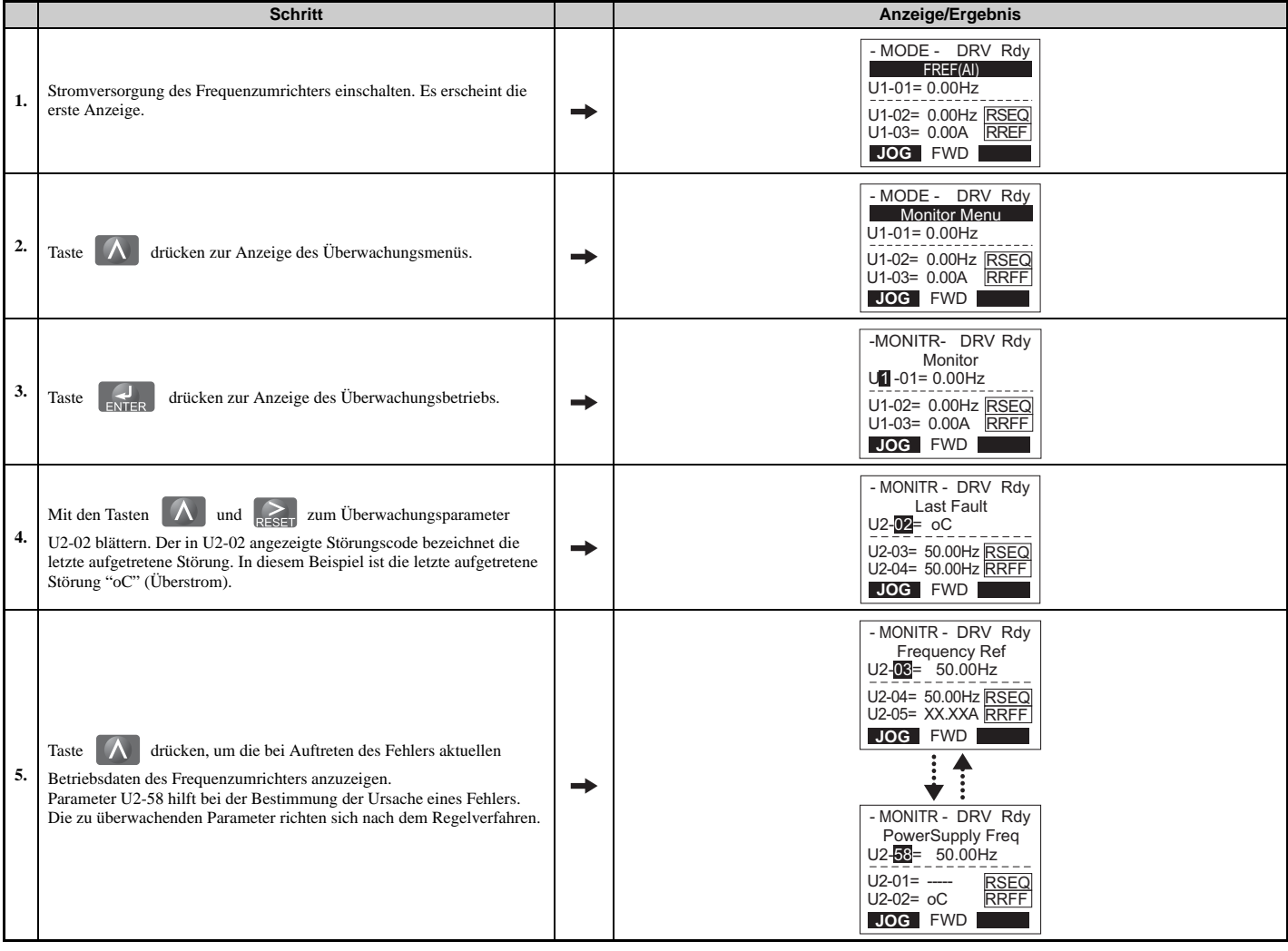

## <span id="page-350-0"></span>**Verfahren zum Rücksetzen von Störungen**

Wenn eine Störung auftritt, muss die Störungsursache beseitigt und der Frequenzumrichter neu gestartet werden. Die nachfolgende Tabelle nennt die verschiedenen Arten zum Neustarten des Frequenzumrichters.

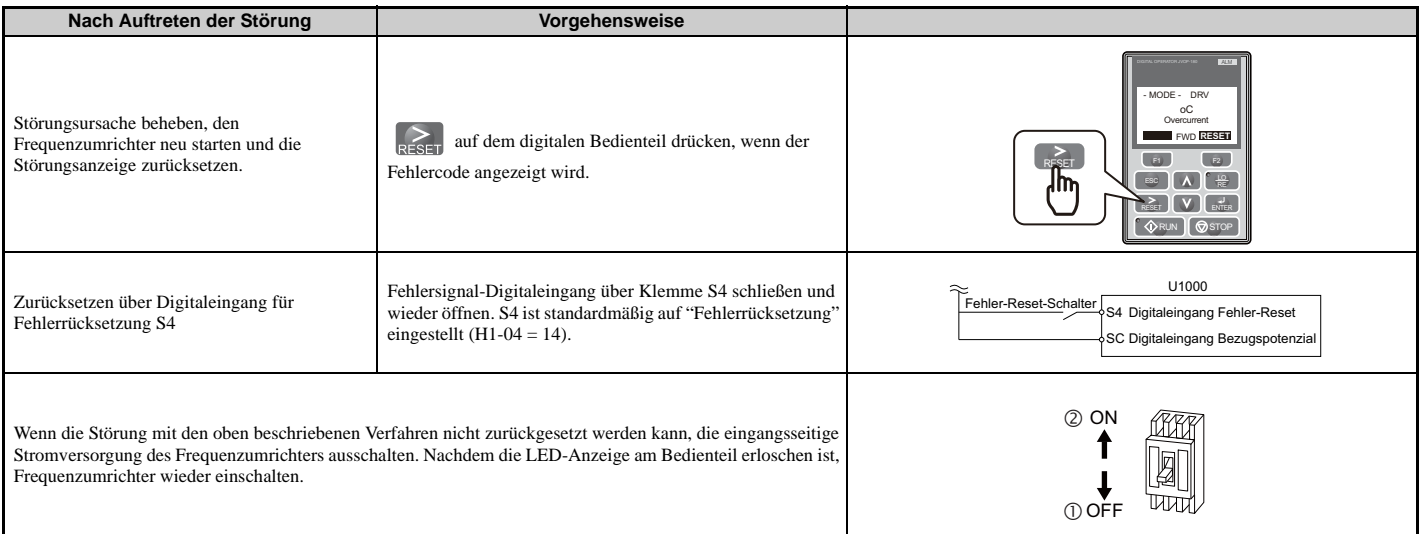

**Hinweis:** Wenn der Startbefehl ansteht, ignoriert der Frequenzumrichter alle Versuche zum Zurücksetzen der Störung. Der Startbefehl muss zuerst aufgehoben werden, bevor ein Störungszustand gelöscht werden kann.

# **6.10 Fehlerbehebung ohne Störungsanzeige**

Dieser Abschnitt beschreibt die Behebung von Störungen, die keine Alarme oder Störungsanzeigen auslösen.

Die folgenden Symptome zeigen an, dass der Frequenzumrichter nicht ordnungsgemäß für den Betrieb mit dem Motor eingestellt ist. Siehe *[Feineinstellungen für optimalen Motorbetrieb auf Seite 312](#page-311-0)* für Anleitungen zur Störungsbehebung.

- Motor-Pendeln und -Schwingen
- Unzureichendes Motordrehmoment
- Ungenügende Drehzahlgenauigkeit
- Unzureichendes Motordrehmoment und Drehzahlansprechverhalten
- Motorgeräusche

## **Häufige Probleme**

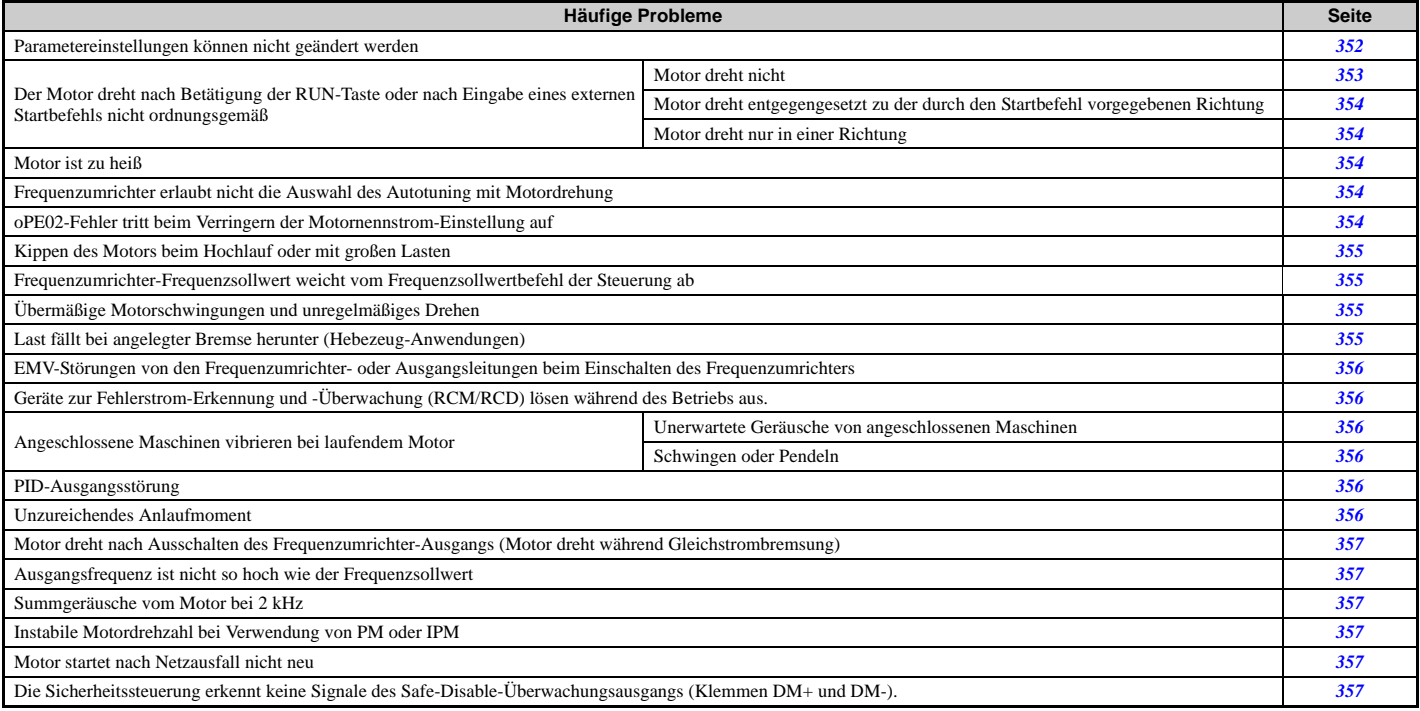

## <span id="page-351-0"></span>**Parametereinstellungen können nicht geändert werden**

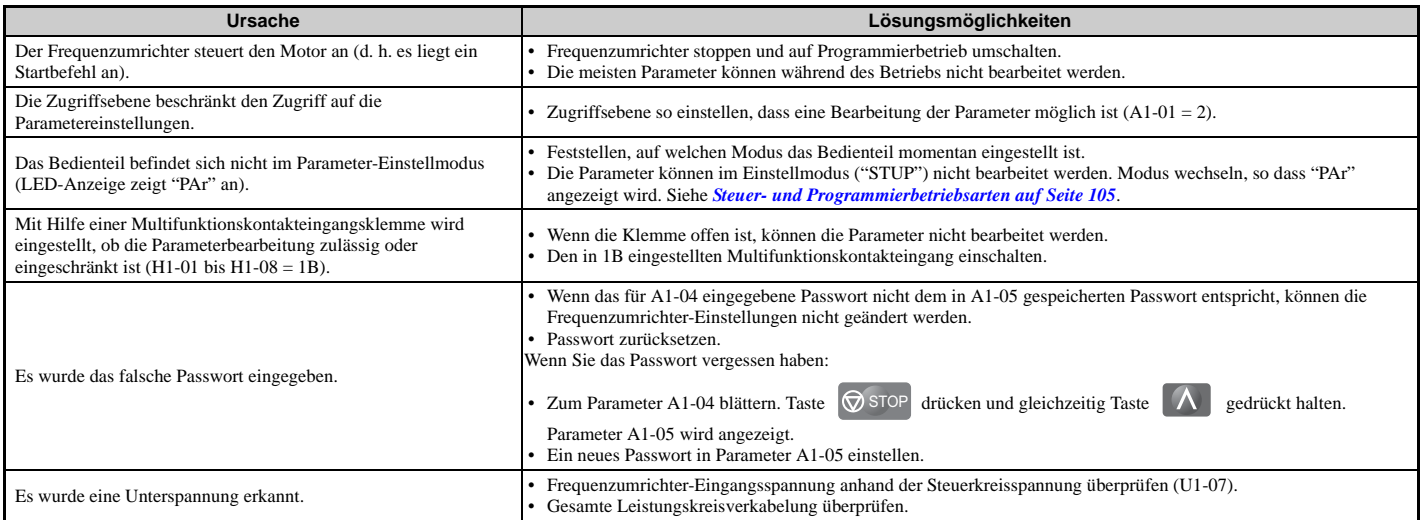

## **Der Motor dreht nach Betätigung der RUN-Taste oder nach Eingabe eines externen Startbefehls nicht ordnungsgemäß**

#### <span id="page-352-0"></span>**Motor dreht nicht**

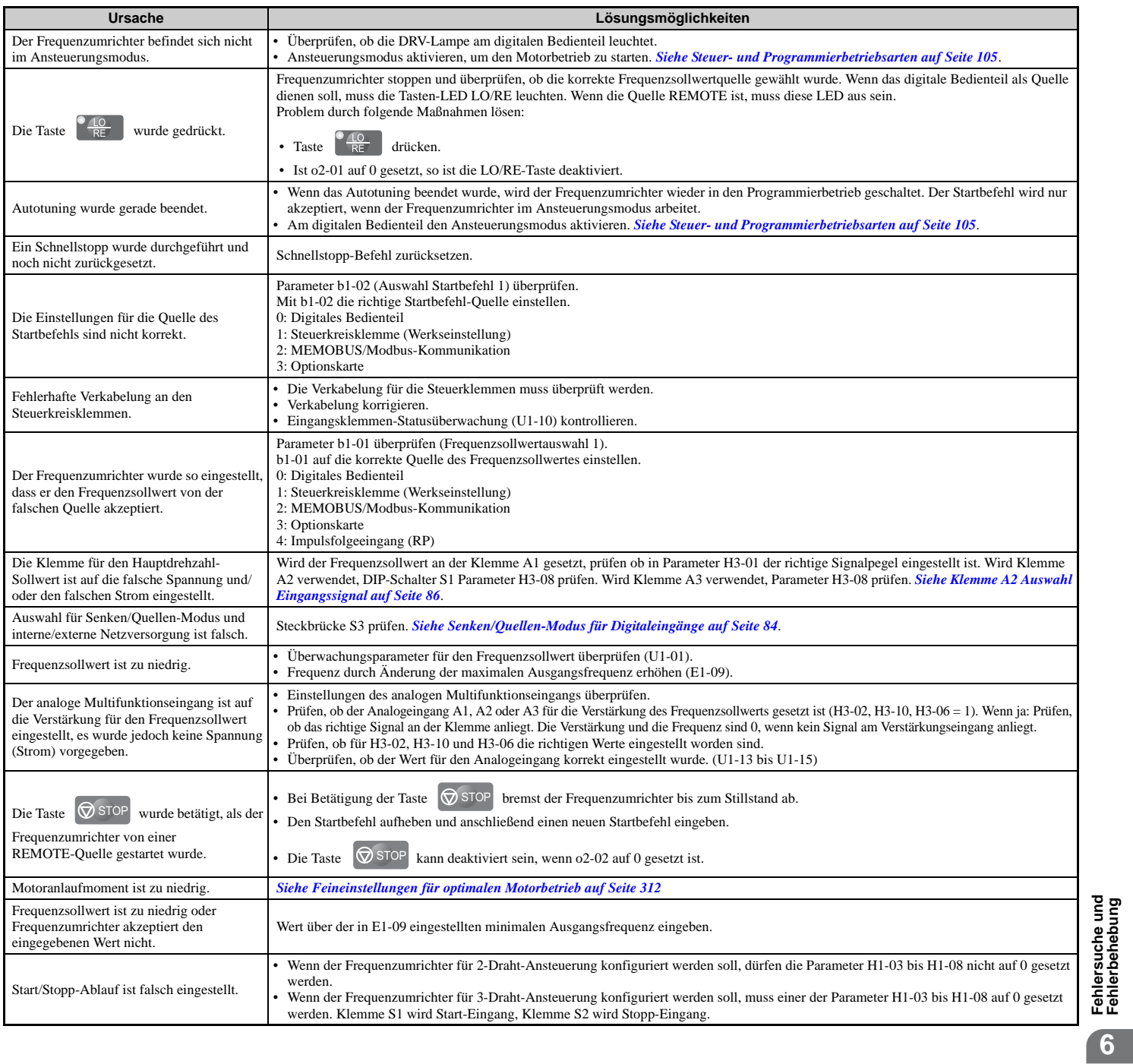

#### <span id="page-353-0"></span>**Motor dreht entgegengesetzt zu der durch den Startbefehl vorgegebenen Richtung**

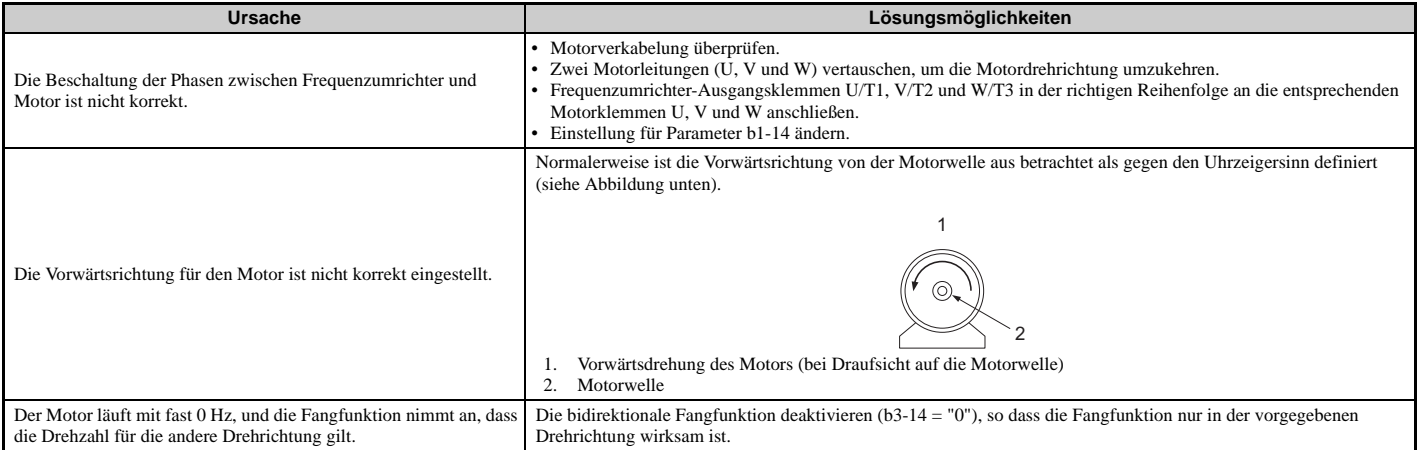

**Hinweis:** Motor-Spezifikationen bezüglich der Vorwärts- und Rückwärtsrichtung prüfen. Die Motorspezifikationen können je nach Motorhersteller abweichen.

#### <span id="page-353-1"></span>**Motor dreht nur in einer Richtung**

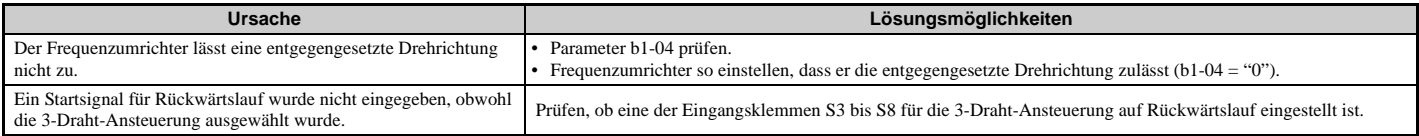

## <span id="page-353-2"></span>**Motor ist zu heiß**

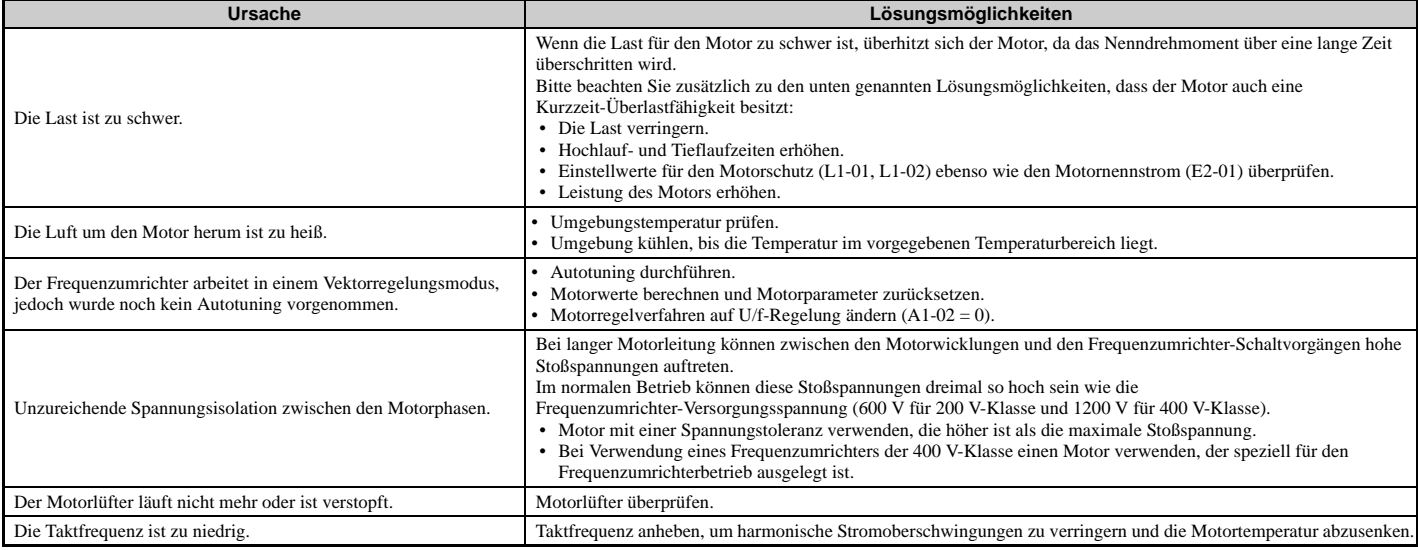

## <span id="page-353-3"></span>**Der Frequenzumrichter erlaubt nicht die Auswahl des gewünschten Autotuning**

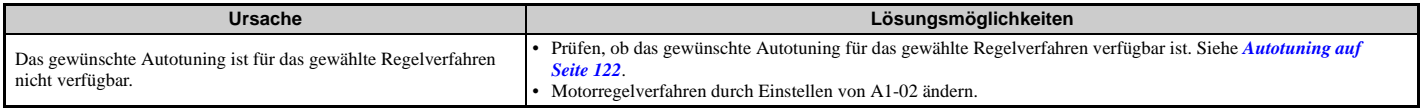

## <span id="page-353-4"></span>**oPE02-Fehler tritt beim Verringern der Motornennstrom-Einstellung auf**

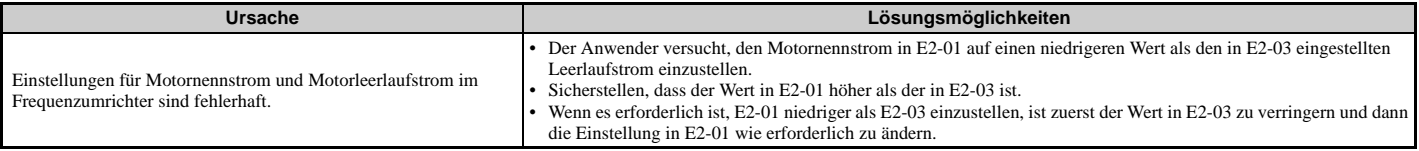

## <span id="page-354-0"></span>**Kippen des Motors beim Hochlauf oder Hochlaufzeit zu lang**

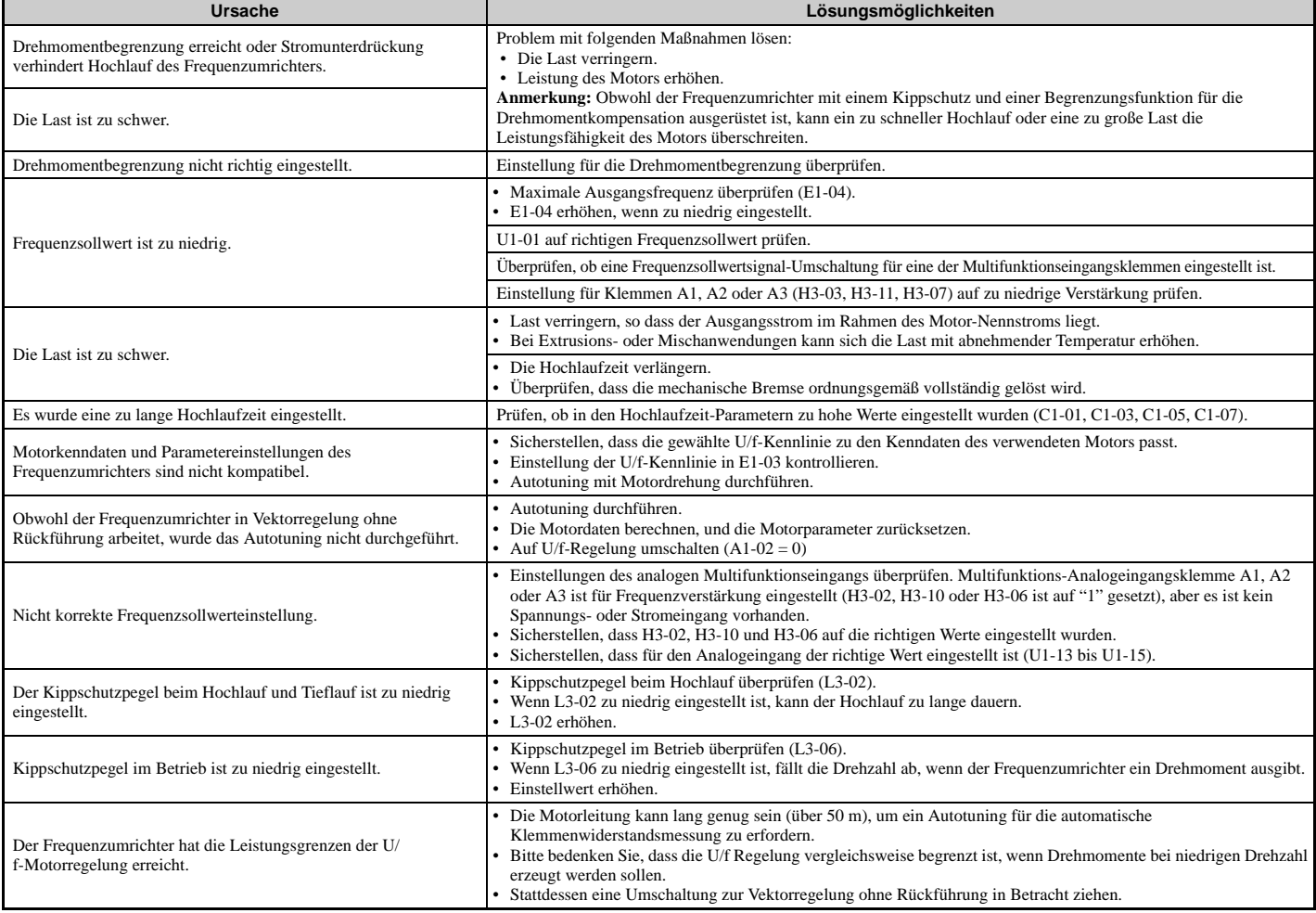

## <span id="page-354-1"></span> **Frequenzumrichter-Frequenzsollwert weicht vom Frequenzsollwertbefehl der Steuerung ab**

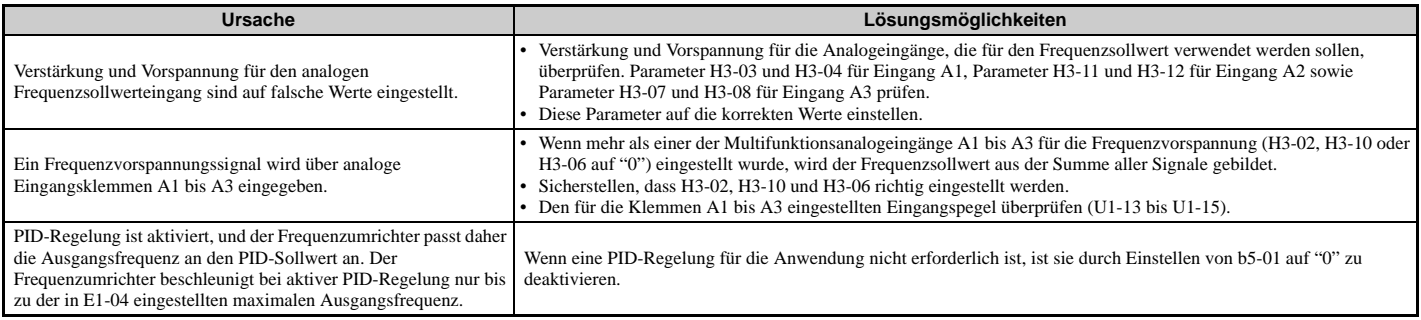

# <span id="page-354-2"></span>**Übermäßige Motorschwingungen und unregelmäßiges Drehen**

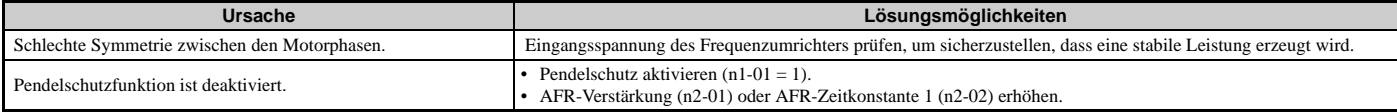

## <span id="page-354-3"></span>**Last fällt bei angelegter Bremse herunter (Hebezeug-Anwendungen)**

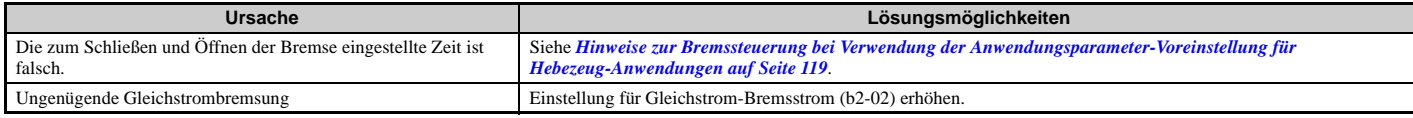

#### <span id="page-355-0"></span> **EMV-Störungen von den Frequenzumrichter- oder Ausgangsleitungen beim Einschalten des Frequenzumrichters**

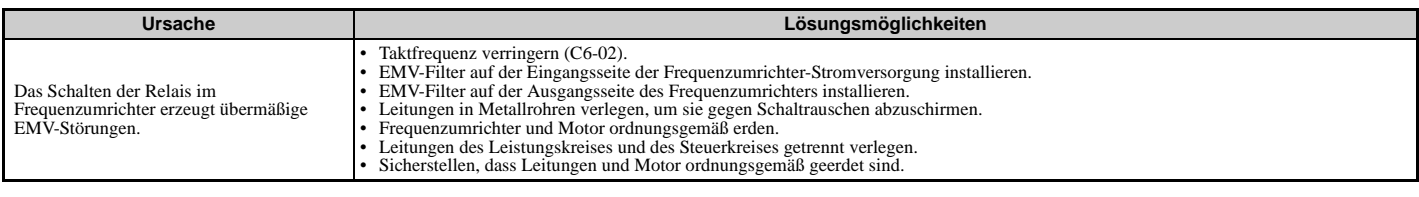

## <span id="page-355-1"></span> **Geräte zur Fehlerstrom-Erkennung und -Überwachung (RCM/RCD) lösen während des Betriebs aus**

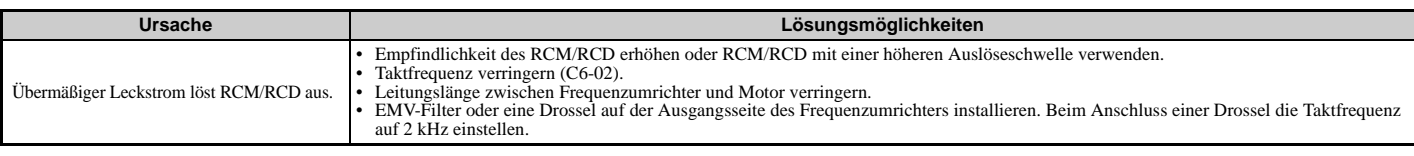

## **Angeschlossene Maschinen vibrieren bei laufendem Motor**

#### <span id="page-355-2"></span>**Unerwartete Geräusche von angeschlossenen Maschinen**

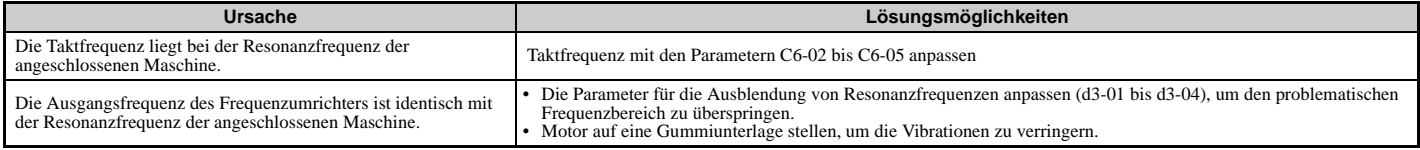

**Hinweis:** Um nach einem Motorfehler zu suchen, setzen Sie C6-02 auf einen Wert zwischen 1 und 4, und prüfen Sie den Motor.

#### <span id="page-355-3"></span>**Schwingen oder Pendeln**

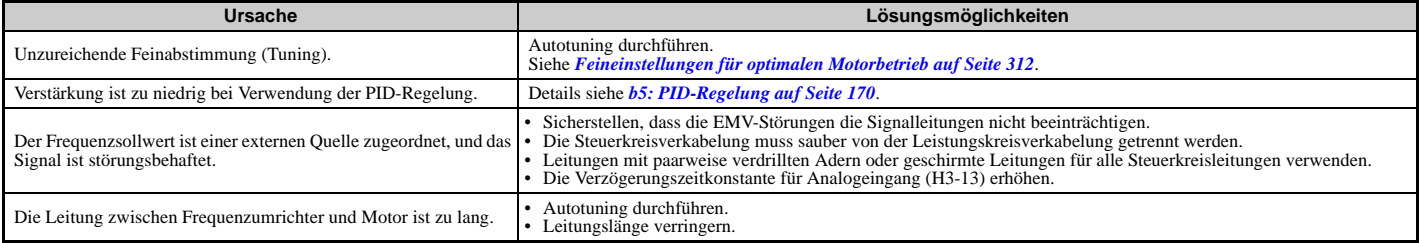

## <span id="page-355-4"></span>**PID-Ausgangsstörung**

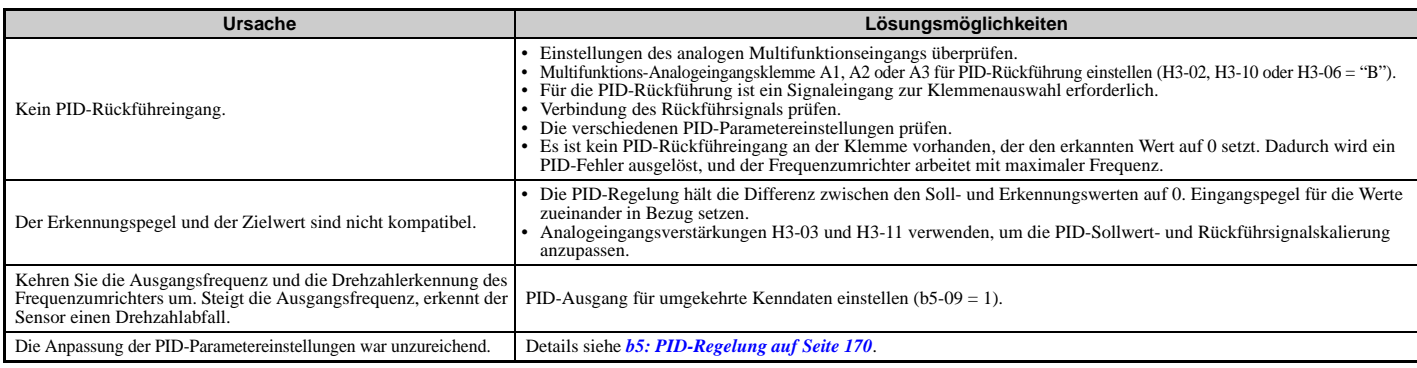

## <span id="page-355-5"></span>**Unzureichendes Anlaufmoment**

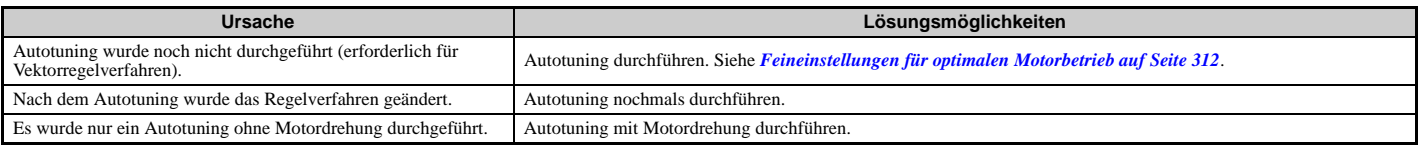

## <span id="page-356-0"></span> **Motor dreht nach Ausschalten des Frequenzumrichter-Ausgangs (Motor dreht während Gleichstrombremsung)**

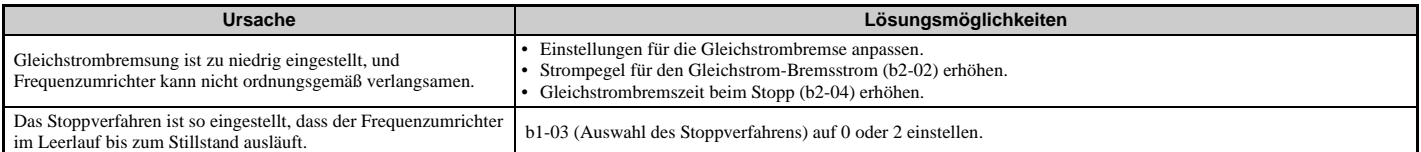

## <span id="page-356-1"></span>**Ausgangsfrequenz ist nicht so hoch wie der Frequenzsollwert**

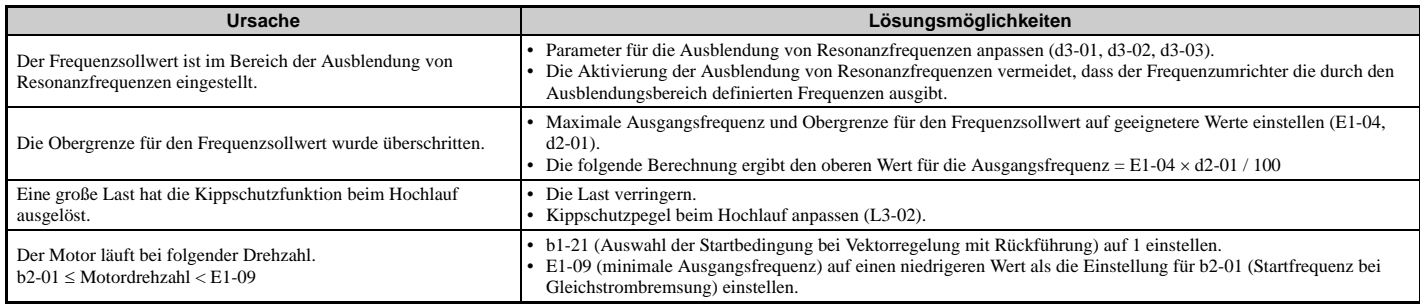

## <span id="page-356-2"></span>**Summgeräusche vom Motor bei 2 kHz**

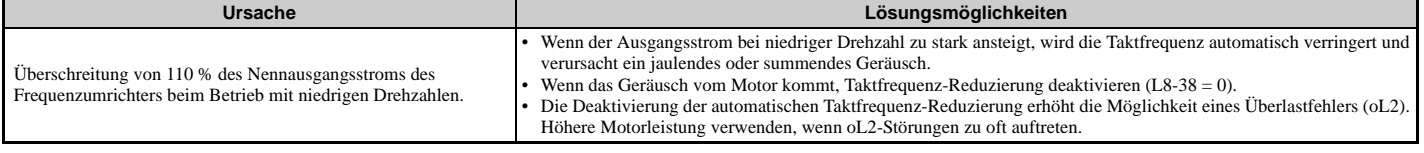

## <span id="page-356-3"></span>**Instabile Motordrehzahl bei Verwendung von PM**

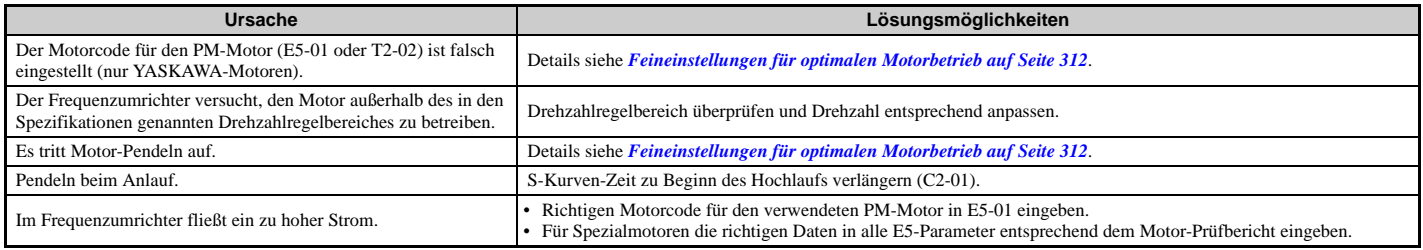

## <span id="page-356-4"></span>**Motor startet nach Netzausfall nicht neu**

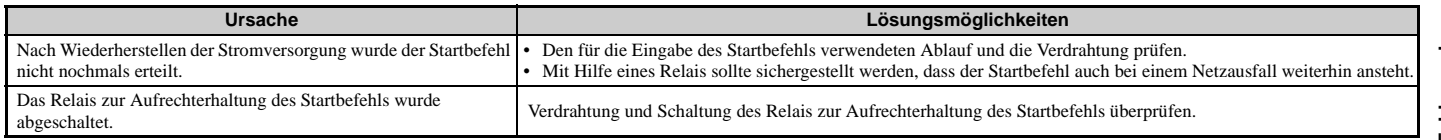

## <span id="page-356-5"></span> **Die Sicherheitssteuerung erkennt keine Signale des Safe-Disable-Überwachungsausgangs (Klemmen DM+ und DM-).**

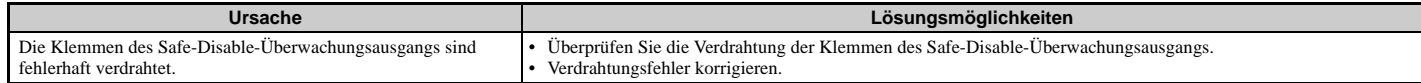

# **Regelmäßige Überprüfung und Wartung**

Dieses Kapitel beschreibt die regelmäßige Überprüfung und Wartung des Frequenzumrichters, um sicherzustellen, dass er eine angemessene Pflege zur Aufrechterhaltung der allgemeinen Leistungsfähigkeit erhält.

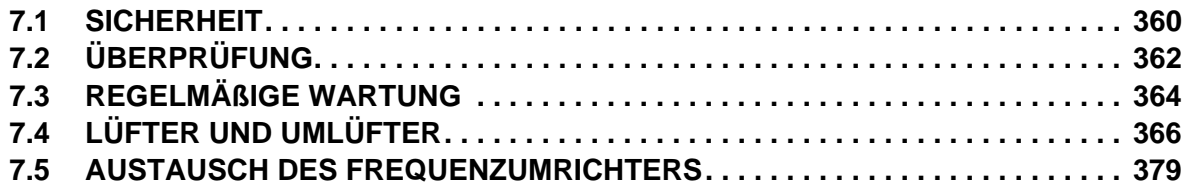

# <span id="page-359-0"></span>**7.1 Sicherheit**

# **GEFAHR**

## **Stromschlaggefahr**

#### **Keine Leitungen anschließen oder trennen, wenn die Stromversorgung eingeschaltet ist.**

Eine Nichtbeachtung kann den Tod oder schwere Verletzungen zur Folge haben.

Schalten Sie vor Durchführung von Wartungsarbeiten die gesamte Stromversorgung des Gerätes aus. Der interne Kondensator enthält auch nach dem Ausschalten der Versorgungsspannung noch Ladung. Die Ladungsanzeige-LED erlischt, wenn die Zwischenkreisspannung 50 V DC unterschritten hat. Zur Vermeidung von Stromschlag warten Sie nach dem Erlöschen aller Anzeigen mindestens die auf dem Warnaufkleber angegebene Zeit ab. Messen Sie anschließend, ob noch unsichere Spannungen anliegen. Dies dient der Bestätigung, dass der Frequenzumrichter vor der Durchführung von Wartungsarbeiten sicher ist.

#### **Solange Spannung anliegt, dürfen keine Leitungen angeschlossen oder getrennt werden, Steckverbinder oder Optionskarten entfernt oder Lüfter bzw. Luftfilter ausgetauscht werden.**

Die Nichteinhaltung kann zum Tode oder zu schweren Verletzungen führen.

Schalten Sie vor Durchführung von Wartungsarbeiten die gesamte Stromversorgung des Gerätes aus. Der interne Kondensator enthält auch nach dem Ausschalten der Versorgungsspannung noch Ladung.

## **WARNUNG**

## **Stromschlaggefahr**

#### **Die Geräte nicht betreiben, wenn Sicherheitsabdeckungen abgenommen wurden.**

Eine Nichtbeachtung kann den Tod oder schwere Verletzungen zur Folge haben.

Die Diagramme in diesen Anleitungen können ohne Abdeckungen oder Sicherheitsabschirmungen dargestellt sein, um Details zeigen zu können. Die Abdeckungen und Abschirmungen müssen vor dem Betrieb des Frequenzumrichters erneut angebracht werden, und der Frequenzumrichter muss wie in diesem Handbuch beschrieben betrieben werden.

#### **Die motorseitige Erdungsklemme muss immer geerdet werden.**

Eine unsachgemäße Erdung kann bei Berührung des Motorgehäuses den Tod oder schwere Verletzungen zur Folge haben.

#### **Nehmen Sie die Abdeckungen nicht ab, und berühren Sie keine Leiterplatten, während das Gerät unter Spannung steht.**

Eine Nichtbeachtung kann den Tod oder schwere Verletzungen zur Folge haben.

#### **Nicht qualifiziertes Personal darf keine Arbeiten an dem Frequenzumrichter vornehmen.**

Eine Nichtbeachtung kann den Tod oder schwere Verletzungen zur Folge haben.

Installation, Wartung, Inspektion und Austausch von Teilen dürfen nur von autorisiertem Personal vorgenommen werden, das mit der Installation, Einstellung und Wartung von Frequenzumrichtern vertraut ist.

#### **Führen Sie keine Arbeiten am Frequenzumrichter aus, wenn Sie lose anliegende Kleidung oder Schmuck tragen oder keinen Augenschutz benutzen.**

Eine Nichtbeachtung kann den Tod oder schwere Verletzungen zur Folge haben.

Legen Sie alle Metallgegenstände wie Armbanduhren und Ringe ab, sichern Sie weite Kleidungsstücke und setzen Sie einen Augenschutz auf, bevor Sie mit der Arbeit am Frequenzumrichter beginnen.

#### **Berühren Sie keine Klemmen, bevor die Kondensatoren vollständig entladen sind.**

Eine Nichtbeachtung kann den Tod oder schwere Verletzungen zur Folge haben.

Schalten Sie vor Durchführung von Wartungsarbeiten die gesamte Stromversorgung des Gerätes aus. Der interne Kondensator enthält auch nach dem Ausschalten der Versorgungsspannung noch Ladung. Die Ladungsanzeige-LED erlischt, wenn die Zwischenkreisspannung 50 V DC unterschritten hat. Zur Vermeidung von Stromschlag warten Sie mindestens die auf dem Warnaufkleber angegebene Zeit ab. Messen Sie nach dem Erlöschen aller Anzeigen den Zwischenkreisspannungspegel zur Bestätigung, dass die Zwischenkreisspannung auf einen sicheren Wert gesunken ist.
# **WARNUNG**

# **Brandgefahr**

# **Ziehen Sie alle Klemmenschrauben mit dem vorgegebenen Anzugsmoment fest.**

Lose elektrische Anschlüsse können tödliche oder schwere Verletzungen durch einen Brand, der durch Überhitzung der elektrischen Anschlüsse entstehen kann, zur Folge haben.

# **Verwenden Sie keine ungeeignete Spannungsquelle.**

Eine Nichtbeachtung kann den Tod oder schwere Verletzungen durch Feuer zur Folge haben. Vergewissern Sie sich vor dem Einschalten, dass die Nennspannung des Frequenzumrichters mit der Eingangsspannung übereinstimmt.

# **Benutzen Sie keine ungeeigneten brennbaren Materialien.**

Eine Nichtbeachtung kann den Tod oder schwere Verletzungen durch Feuer zur Folge haben.

Befestigen Sie den Frequenzumrichter an Metall oder einem anderen nicht brennbaren Material.

# **HINWEIS**

### **Beachten Sie beim Umgang mit dem Frequenzumrichter und den Leiterplatten die korrekten Verfahren im Hinblick auf elektrostatische Entladung (ESD).**

Andernfalls kann es zu einer Beschädigung der Frequenzumrichterschaltkreise durch elektrostatische Entladung kommen.

**Befolgen Sie die Angaben zum Austausch des Lüfters. Der Lüfter kann nicht einwandfrei arbeiten, wenn er nicht korrekt eingebaut wurde und kann schwere Beschädigungen am Frequenzumrichter verursachen.**

Befolgen Sie die Angaben in diesem Handbuch zum Austausch des Lüfters, stellen Sie sicher, dass sich der Aufkleber oben befindet, bevor Sie den Lüfter in den Frequenzumrichter einsetzen. Um eine maximale Nutzungsdauer zu garantieren, sind bei Wartungsarbeiten beide Lüfter auszutauschen.

**Schließen Sie niemals den Motor an den Frequenzumrichter an oder trennen Sie diese voneinander, während der Frequenzumrichter Spannung liefert.**

Unsachgemäßes Schalten kann Schäden am Frequenzumrichter zur Folge haben.

### **Verwenden Sie keine ungeschirmten Leitungen als Steuerleitungen.**

Eine Nichtbeachtung kann elektrische Störungen verursachen, die eine schlechte Systemleistung zur Folge haben. Verwenden Sie abgeschirmte, paarweise verdrillte Leitungen, und verbinden Sie die Abschirmung mit der Erdungsklemme des Frequenzumrichters.

### **Lassen Sie keine Personen das Gerät benutzen, die dafür nicht qualifiziert sind.**

Andernfalls kann es zu einer Beschädigung des Frequenzumrichters kommen.

Die Wartung, Inspektion und der Austausch von Teilen dürfen nur von autorisiertem Personal vorgenommen werden, das mit der Installation, Einstellung und Wartung von Frequenzumrichtern vertraut ist.

# **Nehmen Sie keine Änderungen an den Frequenzumrichterschaltkreisen vor.**

Andernfalls kann es zu einer Beschädigung des Frequenzumrichters und zu einem Verlust des Garantieanspruchs kommen. YASKAWA haftet nicht für vom Benutzer am Produkt vorgenommene Änderungen. Dieses Produkt darf nicht verändert werden.

### **Überprüfen Sie nach der Installation des Frequenzumrichters und dem Anschluss weiterer Geräte die gesamte Verkabelung, um sicherzustellen, dass alle Anschlüsse korrekt vorgenommen wurden.**

Andernfalls kann es zu einer Beschädigung des Frequenzumrichters kommen.

### **Nehmen Sie die Verdrahtung fachgerecht vor.**

Bei vertauschter Phasenfolge kann der Motor rückwärts laufen.

Schließen Sie die Motorklemmen U, V und W an die Frequenzumrichter-Ausgangsklemmen U/T1,V/T2 und W/T3 an. Die Phasenfolge von Frequenzumrichter und Motor muss übereinstimmen.

## **Häufiges Ein- und Ausschalten der Frequenzumrichter-Stromversorgung zum Starten und Stoppen des Motors kann den Frequenzumrichter beschädigen.**

Um die Lebensdauer des Kondensators für die Steuerspannungsversorgung und der Schaltkreisrelais nicht unnötig zu verkürzen, sollte die Frequenzumrichter-Stromversorgung nicht öfter als alle 30 Minuten aus- und wieder eingeschaltet werden. Eine zu häufige Benutzung kann den Frequenzumrichter beschädigen. Nutzen Sie den Frequenzumrichter, um den Motor anzuhalten und zu starten.

# **Betreiben Sie keine schadhaften Einrichtungen.**

Andernfalls kann es zu weiteren Beschädigungen der Einrichtungen kommen.

Geräte mit sichtbaren Beschädigungen oder fehlenden Teilen dürfen nicht angeschlossen oder in Betrieb genommen werden.

**7**

# **7.2 Überprüfung**

Elektronische Komponenten haben eine begrenzte Lebensdauer und können nach Jahren normalen Betriebs veränderte Eigenschaften oder Leistungsbeeinträchtigungen aufweisen. Um solche Probleme zu vermeiden, müssen präventive Wartungsmaßnahmen und regelmäßige Überprüfungen am Frequenzumrichter vorgenommen werden.

Frequenzumrichter enthalten eine Vielfalt von elektronischen Komponenten, wie zum Beispiel Transistoren, Halbleiter, Kondensatoren, Widerstände, Lüfter und Relais. Die elektronischen Komponenten im Frequenzumrichter spielen eine wichtige Rolle für eine ordnungsgemäße Motorregelung.

Befolgen Sie die Inspektionslisten, die in diesem Kapitel als Bestandteil eines regelmäßigen Wartungsprogramms vorgegeben werden.

**Hinweis:** Der Frequenzumrichter macht häufigere Überprüfungen erforderlich, wenn er in einer rauen Umgebung aufgestellt wird, wie zum Beispiel:

- Hohe Umgebungstemperaturen
- Häufiges Starten und Stoppen
- Schwankungen in der Wechselstromversorgung oder Last
- y Übermäßige Vibrationen oder Stoßlasten
- Staub, Metallstaub, Salz, Schwefelsäure, Chlor in der Atmosphäre
- Schlechte Lagerbedingungen.

Die erste Anlagenüberprüfung sollte ein bis zwei Jahre nach Installation erfolgen.

# **Empfohlene tägliche Überprüfung**

*[Tabelle 7.1](#page-361-0)* beschreibt die empfohlenen täglichen Überprüfungen für Frequenzumrichter von YASKAWA. Überprüfen Sie die folgenden Positionen täglich, um vorzeitige Leistungsbeeinträchtigungen oder Produktausfall zu vermeiden. Kopieren Sie diese Checkliste, und haken Sie nach jeder Überprüfung die Spalte "Geprüft" ab.

<span id="page-361-0"></span>

| Prüfkategorie       | Prüfpunkte                                                                                                    | <b>Abhilfemaßnahme</b>                                                                                                    | Geprüft |
|---------------------|----------------------------------------------------------------------------------------------------|----------------------------------------------------------------------------------------------------|---------|
| <b>Motor</b>        | Motor auf anomale Schwingungen oder Geräusche überprüfen.                                                                                                 | • Lastkupplungen überprüfen.<br>Motorvibrationen messen.<br>• Alle losen Komponenten anziehen.                                   |         |
| <b>Kühlung</b>      | Auf anomale Wärmeentwicklung in Frequenzumrichter und Motor<br>sowie sichtbare Verfärbungen überprüfen.                                                   | • Auf zu hohe Last überprüfen.<br>• Lose Anschlüsse<br>• Auf Schmutz am Kühlkörper oder Motor überprüfen.<br>Umgebungstemperatur |         |
|                     | Kühllüfter und Umwälzlüfter des Frequenzumrichters überprüfen.                                                                                            | • Auf Verstopfungen und Schmutz am Lüfter überprüfen.<br>• Lüfterbetriebsparameter überprüfen.                                   |         |
| Umgebung            | Überprüfen, dass die Umgebung des Frequenzumrichters den<br>Spezifikationen entspricht, siehe Installationsumgebung auf<br>Seite 42.                      | Verschmutzungsquellen beseitigen oder ungünstige<br>Umgebungsbedingungen verbessern.                                             |         |
| Last                | Der Ausgangsstrom des Frequenzumrichters sollte nicht über einen<br>längeren Zeitraum höher sein der Nennstrom des Motors oder des<br>Frequenzumrichters. | Auf zu hohe Last überprüfen.<br>Die Motorparametereinstellungen des Frequenzumrichters<br>überprüfen.                            |         |
| Versorgungsspannung | Eingangsseitige Stromversorgung und Steuerspannungen<br>überprüfen.                                                                                       | Spannung bzw. Stromversorgung an die Angaben des<br>Typenschildes anpassen.<br>Alle Phasen des Leistungsteils überprüfen.        |         |

**Tabelle 7.1 Checkliste für empfohlene tägliche allgemeine Überprüfungen**

# <span id="page-362-1"></span>**Empfohlene regelmäßige Überprüfung**

*[Tabelle 7.2](#page-362-0)* nennt die empfohlenen regelmäßigen Überprüfungen für Frequenzumrichter von YASKAWA. Obgleich regelmäßige Überprüfungen üblicherweise jährlich durchgeführt werden sollten, kann der Frequenzumrichter in rauen Umgebungen oder bei intensivem Gebrauch eine häufigere Überprüfung erfordern. Betriebs- und Umgebungsbedingungen, sowie Erfahrung bei allen Anwendungen bestimmen die tatsächliche Inspektionshäufigkeit für jede Anlage. Überprüfen Sie die folgenden Positionen regelmäßig, um vorzeitige Leistungsbeeinträchtigungen oder Produktausfall zu vermeiden. Kopieren Sie diese Checkliste, und haken Sie nach jeder Überprüfung die Spalte "Geprüft" ab.

# **Regelmäßige Inspektion**

**WARNUNG!** *Stromschlaggefahr. Keine Leitungen überprüfen, anschließen oder trennen, wenn die Stromversorgung eingeschaltet ist. Die Nichtbeachtung kann schwere Personenverletzungen zur Folge haben. Schalten Sie vor Durchführung von Wartungsarbeiten die gesamte Stromversorgung des Gerätes aus. Der interne Kondensator enthält auch nach dem Ausschalten der Versorgungsspannung noch Ladung. Die Ladungsanzeige-LED erlischt, wenn die Zwischenkreisspannung 50 V DC unterschritten hat. Zur Vermeidung von Stromschlag warten Sie nach dem Erlöschen aller Anzeigen mindestens die auf dem Warnaufkleber angegebene Zeit ab. Messen Sie anschließend, ob noch unsichere Spannungen anliegen. Dies dient der Bestätigung, dass der Frequenzumrichter vor der Durchführung von Wartungsarbeiten sicher ist.*

<span id="page-362-0"></span>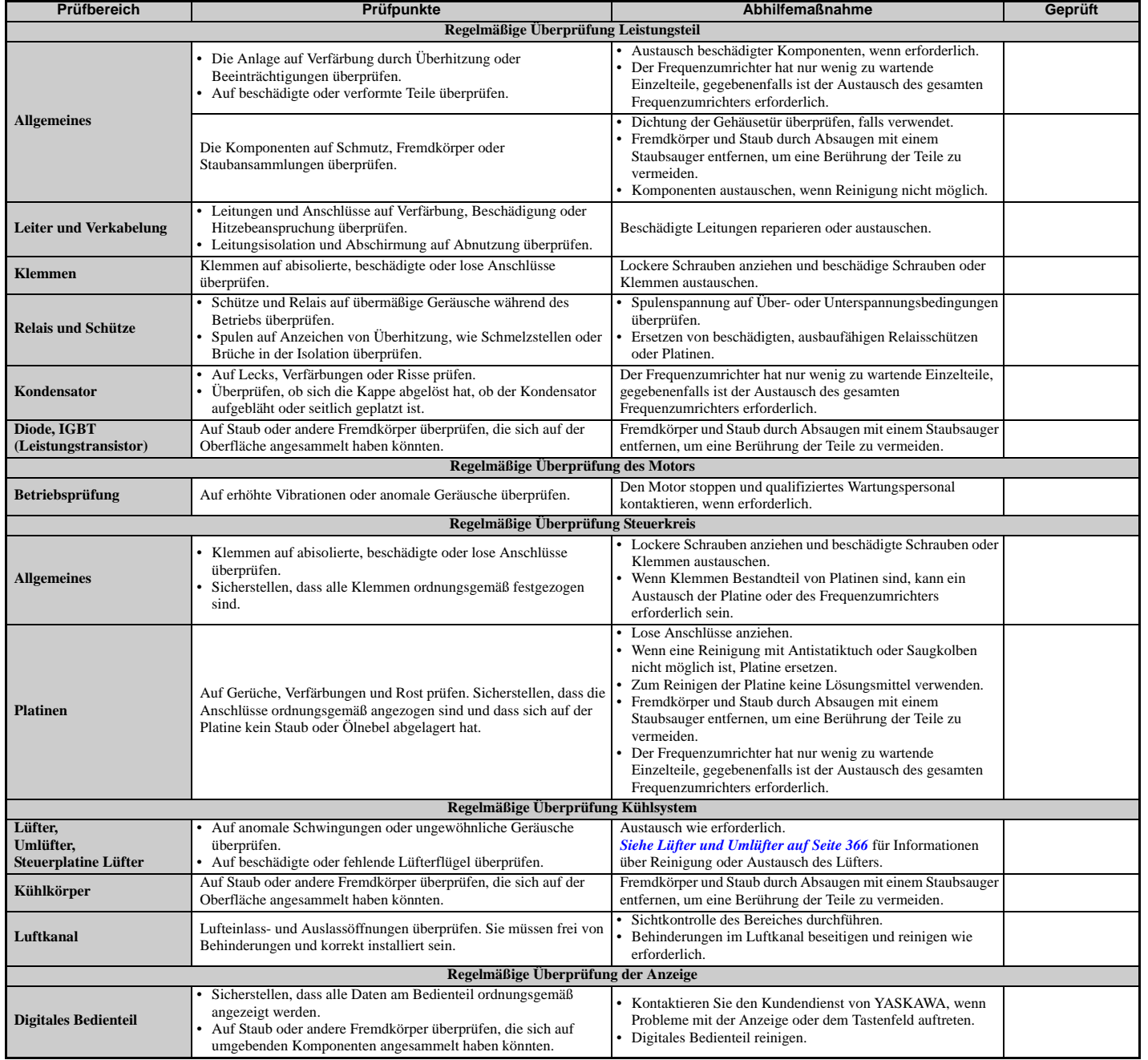

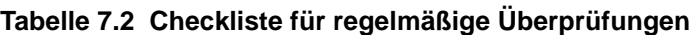

**Regelmäßige Überprüfung und Wartung**

**7**

# **7.3 Regelmäßige Wartung**

Der Frequenzumrichter verfügt über Wartungsüberwachungsfunktionen, die den Verschleiß von Bauteilen kontrollieren. Dieses Merkmal liefert Vorab-Wartungswarnungen und vermeidet die Notwendigkeit, das gesamte System stillzulegen, wenn unerwartete Probleme auftreten. Der Frequenzumrichter ermöglicht dem Bediener die Kontrolle der nachstehend genannten Komponenten in zu erwartenden Wartungsintervallen.

Für Ersatzteile wenden Sie sich bitte an den Distributor, bei dem der Frequenzumrichter erworben wurde, oder direkt an YASKAWA.

- Lüfter, Umlüfter
- Kondensatoren für die Steuerspannungsversorgung
- Stoßspannungsschutzkreis

# **Ersatzteile**

*[Tabelle 7.3](#page-363-1)* nennt die geschätzte Nutzungsdauer von Komponenten, die während der Nutzungsdauer des Frequenzumrichters ausgetauscht werden müssen. Verwenden Sie nur Ersatzteile von YASKAWA für das entsprechende Modell und die entsprechende Version des Frequenzumrichters.

### <span id="page-363-0"></span>**Tabelle 7.3 Geschätzte Nutzungsdauer**

<span id="page-363-1"></span>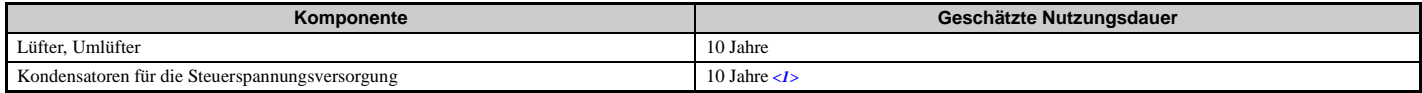

<1> Bei einigen Modellen können die Kondensatoren für die Steuerspannungsversorgung nicht ausgetauscht werden. Bei diesen Modellen kann der komplette Austausch des Frequenzumrichters erforderlich werden.

**HINWEIS:** *Geschätzte Nutzungsdauer auf Grundlage bestimmter Anwendungsbedingungen. Diese Bedingungen werden angegeben, damit durch den Austausch von Teilen die Leistungsfähigkeit aufrecht erhalten werden kann. Manche Teile können aufgrund rauer Umgebungsbedingungen oder hoher Beanspruchung einen häufigeren Austausch erfordern. Anwendungsbedingungen für die geschätzte Nutzungsdauer:*

*• Umgebungstemperatur: Jahresmittel von 40 °C (IP00-Gehäuse)*

*• Belastungsfaktor: maximal 80%* 

*• Betriebszeit: 24 Stunden pro Tag*

# **Wartungsüberwachungsfunktionen für die Nutzungsdauer**

Der Frequenzumrichter berechnet die Wartungsintervalle für Komponenten, die während der Nutzungsdauer des Frequenzumrichters ausgetauscht werden müssen. Ein Prozentsatz des Wartungsintervalls wird am digitalen Bedienteil angezeigt, wenn der betreffende Überwachungsparameter aufgerufen wird.

Wenn das Wartungsintervall zu 100 % erreicht ist, besteht ein erhöhtes Risiko für Fehlfunktionen des Frequenzumrichters. YASKAWA empfiehlt die regelmäßige Überprüfung der Wartungsintervalle, um eine maximale Nutzungsdauer sicherzustellen.

Für weitere Details *[Siehe Empfohlene regelmäßige Überprüfung auf Seite 363](#page-362-1)*.

### **Tabelle 7.4 Überwachungsfunktionen für die Nutzungsdauer zum rechtzeitigen Austausch von Komponenten**

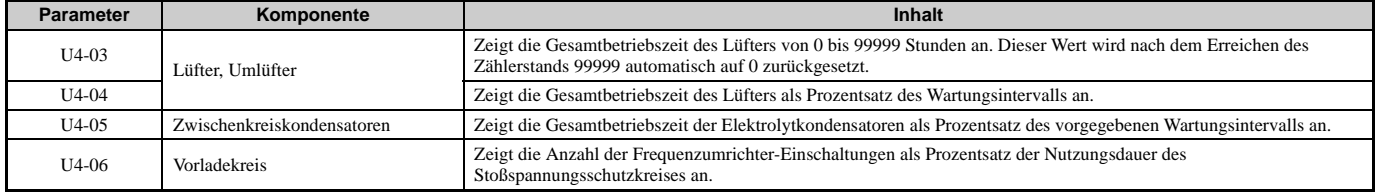

# **Alarmausgänge für Wartungsüberwachungsfunktionen**

Ein Ausgang kann eingerichtet werden, um den Anwender zu informieren, wenn eine bestimmte Komponente nahezu das Ende ihrer erwarteten Nutzungsdauer erreicht hat.

Wenn eine der Multifunktions-Digitalausgangsklemmen der Wartungsüberwachungsfunktion zugeordnet ist (H2- $\square \square$  = 2F), schließt diese Klemme, wenn der Lüfter, die Zwischenkreiskondensatoren oder das Zwischenkreis-Vorladerelais 90 % der erwarteten Nutzungsdauer erreicht haben. Zusätzlich wird am digitalen Bedienteil ein Alarm angezeigt, wie in *[Tabelle 7.5](#page-364-1)* gezeigt, um auf bestimmte wartungsbedürftige Komponenten hinzuweisen.

<span id="page-364-1"></span><span id="page-364-0"></span>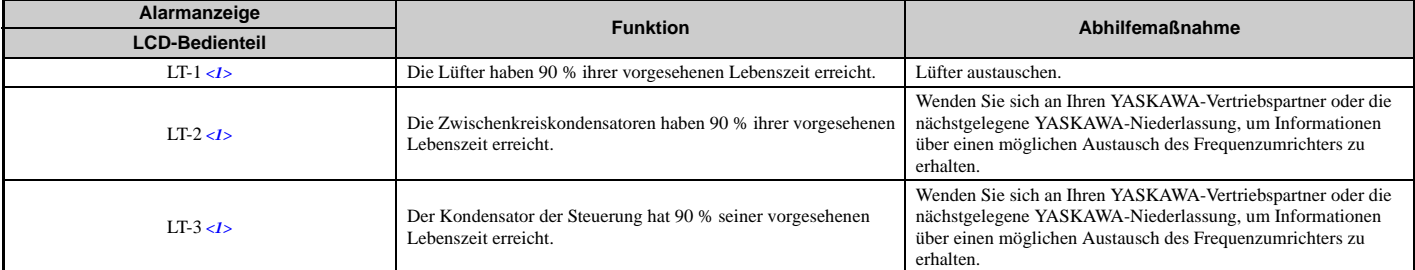

### **Tabelle 7.5 Wartungsalarme**

 $\langle$ 1> Diese Alarmmeldung wird nur angezeigt, wenn die Wartungsüberwachungsfunktion einem der Digitalausgänge zugeordnet ist (H2- $\Box$  $\Box$ = 2F). Der Alarm löst auch einen Digitalausgang aus, der für die Alarmanzeige programmiert ist (H2- $\Box \Box = 10$ ).

# **Zugehörige Frequenzumrichter-Parameter**

Mit den Parametern o4-03, o4-05 und o4-07 kann eine Wartungsüberwachungsfunktion wieder auf Null zurückgesetzt werden, nachdem die betreffende Komponente ausgetauscht wurde. *[Siehe Parametertabelle auf Seite 415](#page-414-0)* für Details zu den Parametereinstellungen.

**HINWEIS:** *Wenn diese Parameter nach dem Austausch der betreffenden Teile nicht zurückgesetzt werden, zählt die Wartungsüberwachungsfunktion die Nutzungsdauer ab dem mit dem alten Teil erreichten Wert weiter herunter. Wenn die Wartungsüberwachung nicht zurückgesetzt wird, verfügt der Frequenzumrichter nicht über den richtigen Wert für die Nutzungsdauer der neuen Komponente.*

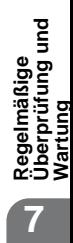

# <span id="page-365-0"></span>**7.4 Lüfter und Umlüfter**

**HINWEIS:** *Befolgen Sie die Angaben zum Austausch des Lüfters. Die Lüfter können nicht einwandfrei arbeiten, wenn sie nicht korrekt eingebaut wurden und können schwere Beschädigungen am Frequenzumrichter verursachen. Um eine maximale Nutzungsdauer zu garantieren, sind bei Wartungsarbeiten alle Lüfter auszutauschen.*

Kontaktieren Sie einen YASKAWA-Vertriebspartner oder die nächstgelegene YASKAWA-Niederlassung, um Ersatzlüfter zu bestellen.

Bei Frequenzumrichtern mit mehreren Lüftern sind bei Wartungsarbeiten alle Lüfter auszutauschen, um eine maximale Produktnutzungsdauer zu garantieren.

# **Anzahl Lüfter**

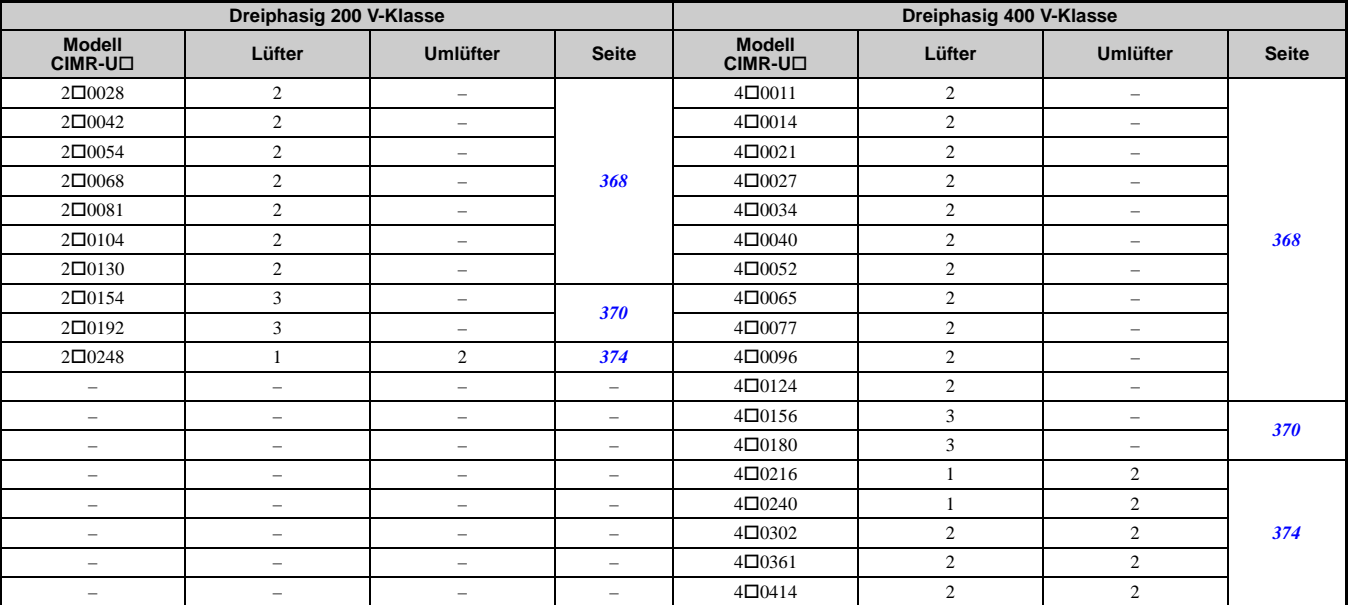

# **Bezeichnungen der Lüfterkomponenten**

**WARNUNG!** *Stromschlaggefahr. Keine Leitungen anschließen oder trennen, wenn die Stromversorgung eingeschaltet ist. Die Nichtbeachtung kann schwere Personenverletzungen zur Folge haben. Vor Wartungsarbeiten ist die gesamte Stromversorgung der Anlage abzuschalten. Der interne Kondensator enthält auch nach dem Ausschalten der Versorgungsspannung noch Ladung. Nach dem Ausschalten ist mindestens die auf dem Frequenzumrichter angegebene Zeit abzuwarten, bevor Komponenten berührt werden dürfen.*

**VORSICHT!** *Verbrennungsgefahr. Ein heißer Kühlkörper darf nicht berührt werden. Eine Nichtbeachtung kann leichte bis mittelschwere Verletzungen zur Folge haben. Die Stromversorgung des Frequenzumrichters abschalten, wenn ein Lüfter ausgetauscht wird. Um Verbrennungen zu vermeiden, warten Sie mindestens 15 Minuten, um sicherzustellen, dass sich der Kühlkörper abgekühlt hat.*

**HINWEIS:** *Verhindern Sie Beschädigungen am Gerät. Befolgen Sie die Anweisungen zum Austausch des Lüfters und des Umlüfters. Lüfter können nicht einwandfrei arbeiten, wenn sie nicht korrekt eingebaut wurden und können Beschädigungen am Frequenzumrichter verursachen. Befolgen Sie die nachfolgenden Angaben zum Austausch der Lüfter. Stellen Sie sicher, dass sich der Aufkleber oben befindet, bevor Sie den Lüfter in den Frequenzumrichter einsetzen. Um eine maximale Nutzungsdauer zu garantieren, sind bei Wartungsarbeiten alle Lüfter auszutauschen.*

0154, 2□0192, 4□0156, 4□0180

**Hinweis:** Die in diesem Kapitel beschriebenen Arbeitsschritte verwenden ein beispielhaftes Frequenzumrichtermodell zur Darstellung der Vorgehensweise. Die Abbildungen bei der Beschreibung der Arbeitsschritte können daher leicht vom aktuellen Modell abweichen, das der Kunde einsetzt.

2□ 0028 bis 2□ 0130, 4□ 0011 bis 4□ 0124 2□

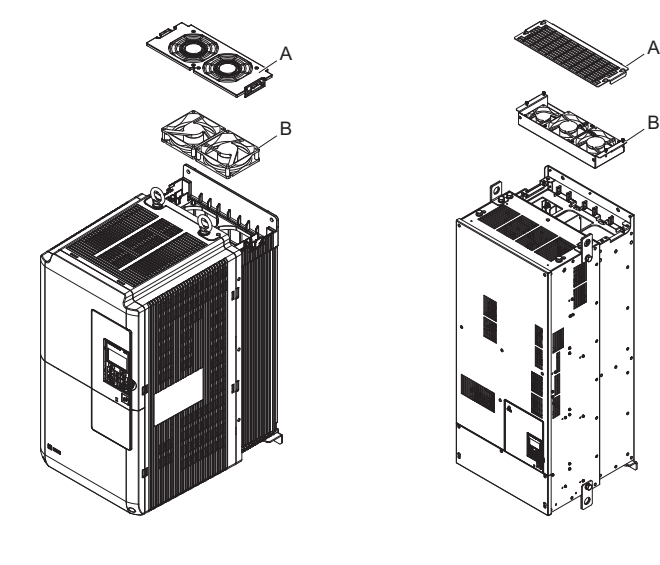

2□0248, 4□0216 bis 4□0414

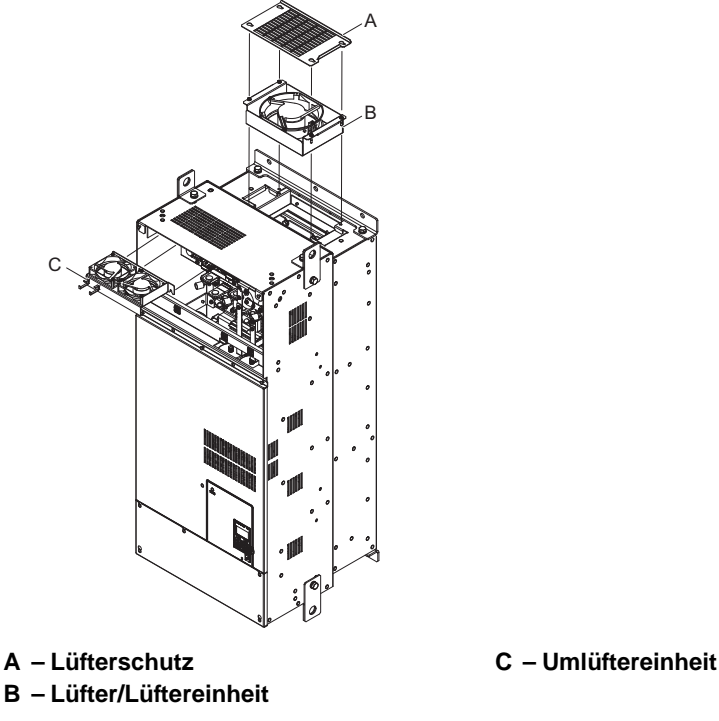

**Abbildung 7.1 Bezeichnungen der Lüfterkomponenten**

**Regelmäßige Überprüfung und Wartung**

**7**

# <span id="page-367-0"></span>**Lüfteraustausch: 20028 bis 20130, 40011 bis 40124**

**WARNUNG!** *Stromschlaggefahr. Keine Leitungen anschließen oder trennen, wenn die Stromversorgung eingeschaltet ist. Die Nichtbeachtung kann schwere Personenverletzungen zur Folge haben. Vor Wartungsarbeiten ist die gesamte Stromversorgung der Anlage abzuschalten. Der interne Kondensator enthält auch nach dem Ausschalten der Versorgungsspannung noch Ladung. Nach dem Ausschalten ist mindestens die auf dem Frequenzumrichter angegebene Zeit abzuwarten, bevor Komponenten berührt werden dürfen.*

**VORSICHT!** *Verbrennungsgefahr. Ein heißer Kühlkörper darf nicht berührt werden. Eine Nichtbeachtung kann leichte bis mittelschwere Verletzungen zur Folge haben. Die Stromversorgung des Frequenzumrichters abschalten, wenn ein Lüfter ausgetauscht wird. Um Verbrennungen zu vermeiden, warten Sie mindestens 15 Minuten, um sicherzustellen, dass sich der Kühlkörper abgekühlt hat.*

**HINWEIS:** *Verhindern Sie Beschädigungen am Gerät. Befolgen Sie die Anweisungen zum Austausch des Lüfters und des Umlüfters. Ein unsachgemäßer Austausch des Lüfters kann zu Beschädigungen der Anlage führen. Beim Einbau des Ersatzlüfters in den Frequenzumrichter ist sicherzustellen, dass der Lüfter nach oben zeigt. Um eine maximale Nutzungsdauer zu garantieren, sind bei Wartungsarbeiten alle Lüfter auszutauschen.*

## **Ausbau des Lüfterschutzes und des Lüfters**

**1.** Drücken Sie die rechte und linke Seite der Laschen des Lüfterschutzes nach unten, und ziehen Sie den Lüfterschutz nach oben. Nehmen Sie den Lüfterschutz nach oben aus dem Frequenzumrichter heraus.

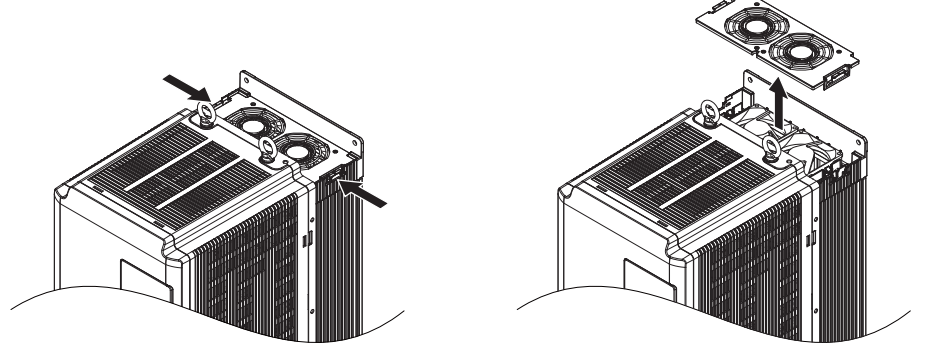

**Abbildung 7.2 Entfernen des Lüfterschutzes**

**2.** Lüfterkassette herausnehmen.

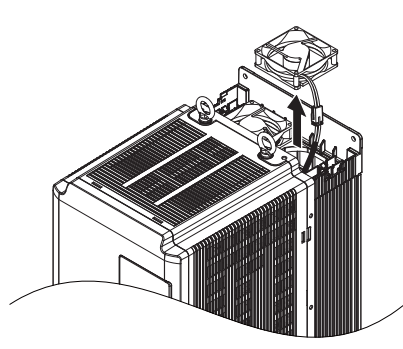

**Abbildung 7.3 Ausbau des Lüfters**

**3.** Steckverbindung trennen und Lüfter herausnehmen.

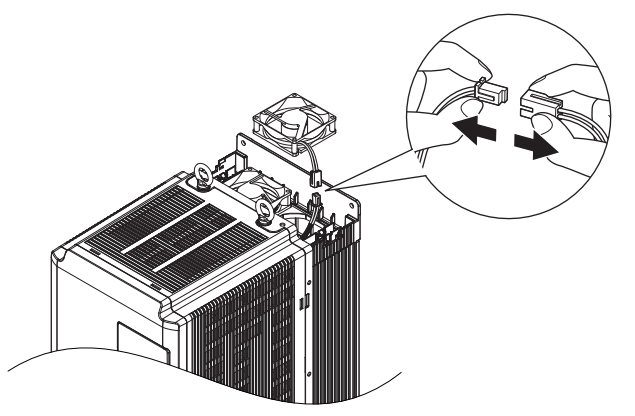

**Abbildung 7.4 Trennen der Steckverbindung des Lüfters**

# **Einbau des Lüfters**

Zum Einbau des Lüfters ist der beschriebene Vorgang in umgekehrter Reihenfolge durchzuführen.

**1.** Die Steckverbindung korrekt herstellen.

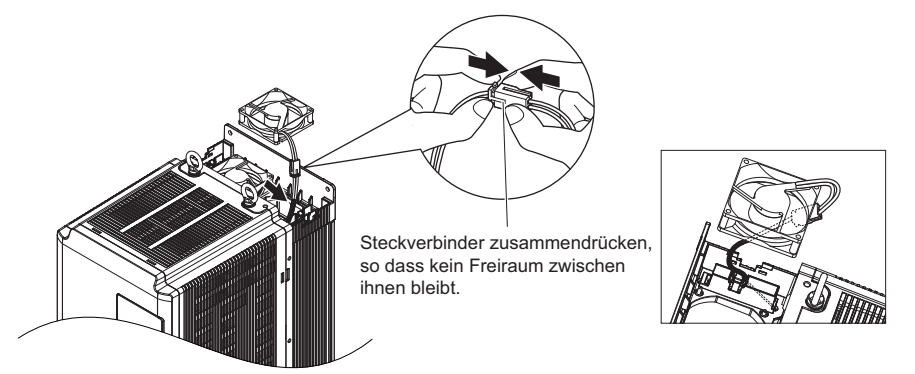

**Abbildung 7.5 Steckverbindung des Lüfters herstellen**

**2.** Ersatzlüfter in den Frequenzumrichter einbauen und sicherstellen, dass alle Stifte so wie in *[Abbildung 7.6](#page-368-0)* ausgerichtet sind.

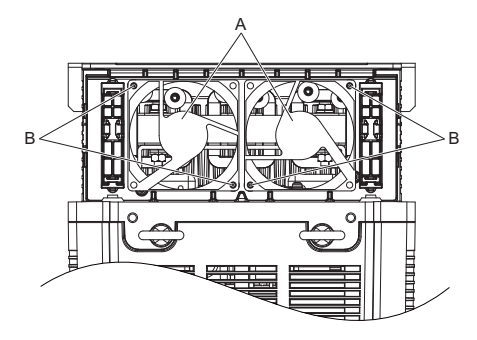

**A – Das Etikett zeigt nach oben. B – Sicherstellen, dass die Stifte korrekt aufeinander ausgerichtet sind.**

**Abbildung 7.6 Einbau des Lüfters**

<span id="page-368-0"></span>**3.** Die Stromversorgungsleitungen für den Lüfter ordnungsgemäß anschließen. Die Leitung anschließend wieder in die Aussparung am Frequenzumrichter einlegen.

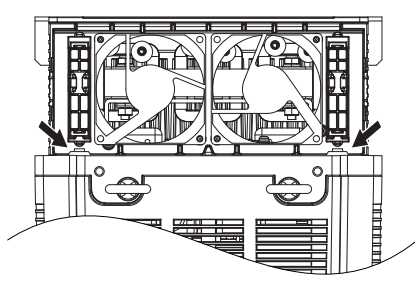

**Abbildung 7.7 Position der Steckverbinder**

**4.** Drücken Sie die Laschen links und rechts am Lüfterschutz herunter, und führen Sie den Lüfterschutz, bis er einrastet. **Hinweis:** Der Lüfterschutz besitzt eine Aussparung auf der Frontseite für die korrekte Ausrichtung.

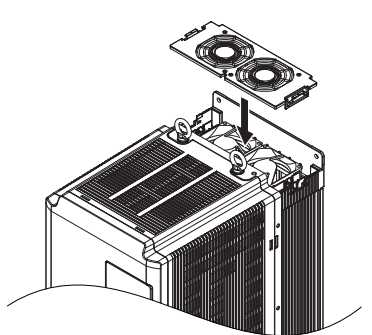

**Abbildung 7.8 Wiederanbringen des Lüfterschutzes**

**5.** Stromversorgung einschalten und o4-03 auf 0 setzen, um die Lüfterbetriebszeit für die Wartungsüberwachungsfunktion zurückzusetzen.

# <span id="page-369-0"></span>**Lüfteraustausch: 20154, 20192, 40156, 40180**

**WARNUNG!** *Stromschlaggefahr. Keine Leitungen anschließen oder trennen, wenn die Stromversorgung eingeschaltet ist. Die Nichtbeachtung kann schwere Personenverletzungen zur Folge haben. Vor Wartungsarbeiten ist die gesamte Stromversorgung der Anlage abzuschalten. Der interne Kondensator enthält auch nach dem Ausschalten der Versorgungsspannung noch Ladung. Nach dem Ausschalten ist mindestens die auf dem Frequenzumrichter angegebene Zeit abzuwarten, bevor Komponenten berührt werden dürfen.*

**VORSICHT!** *Verbrennungsgefahr. Ein heißer Kühlkörper darf nicht berührt werden. Eine Nichtbeachtung kann leichte bis mittelschwere Verletzungen zur Folge haben. Die Stromversorgung des Frequenzumrichters abschalten, wenn ein Lüfter ausgetauscht wird. Um Verbrennungen zu vermeiden, warten Sie mindestens 15 Minuten, um sicherzustellen, dass sich der Kühlkörper abgekühlt hat.*

**HINWEIS:** *Verhindern Sie Beschädigungen am Gerät. Befolgen Sie die Anweisungen zum Austausch des Lüfters und des Umlüfters. Ein unsachgemäßer Austausch des Lüfters kann zu Beschädigungen der Anlage führen. Beim Einbau des Ersatzlüfters in den Frequenzumrichter ist sicherzustellen, dass der Lüfter nach oben zeigt. Um eine maximale Nutzungsdauer zu garantieren, sind bei Wartungsarbeiten alle Lüfter auszutauschen.*

### **Ausbau des Lüfterschutzes und des Lüfters**

**1.** Lösen Sie die vier Befestigungsschrauben des Lüfterschutzes.

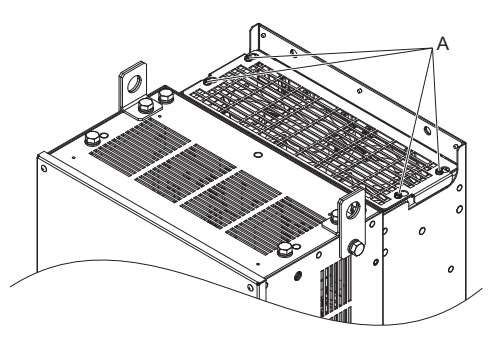

**A – Lage der Schrauben**

### **Abbildung 7.9 Lösen der Schrauben**

**2.** Schieben Sie den Lüfterschutz zur Vorderseite des Frequenzumrichters, um ihn abzunehmen.

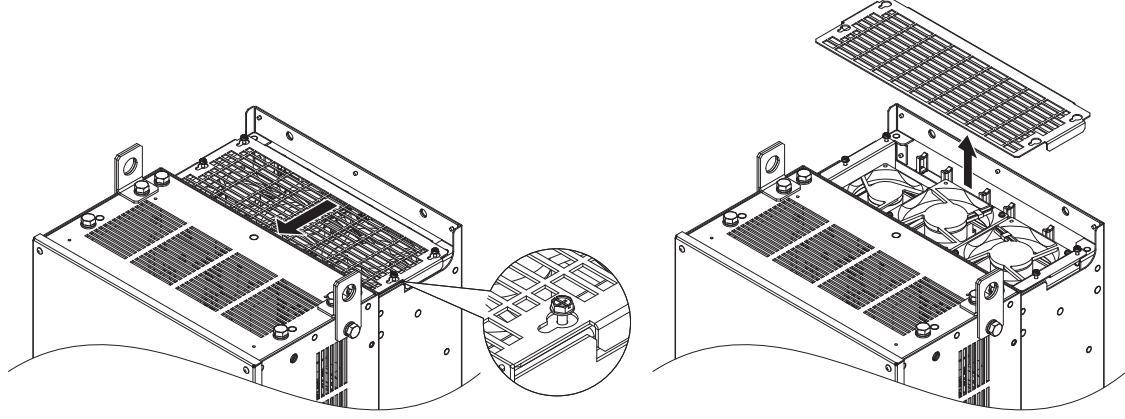

**Abbildung 7.10 Entfernen des Lüfterschutzes**

**3.** Lösen Sie die Kabel an fünf Stellen von den Haken.

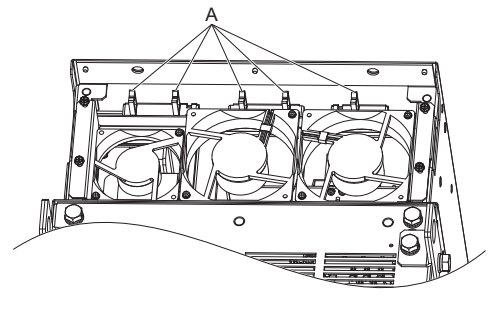

**Abbildung 7.11 Lösen der Kabel A – Lage der Haken**

**4.** Lösen Sie die vier Befestigungsschrauben der Lüftereinheit.

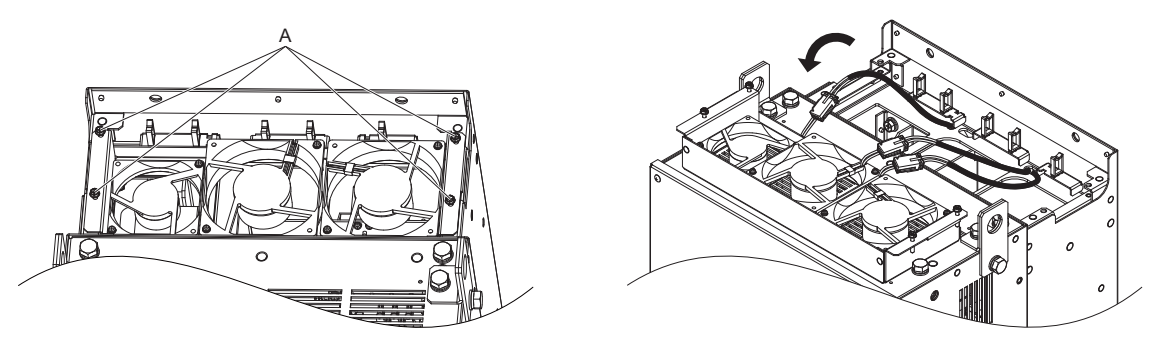

**A – Lage der Schrauben**

### **Abbildung 7.12 Ausbau der Lüftereinheit**

**5.** Lösen Sie die drei Steckverbinder, und nehmen Sie die Lüftereinheit aus dem Frequenzumrichter heraus.

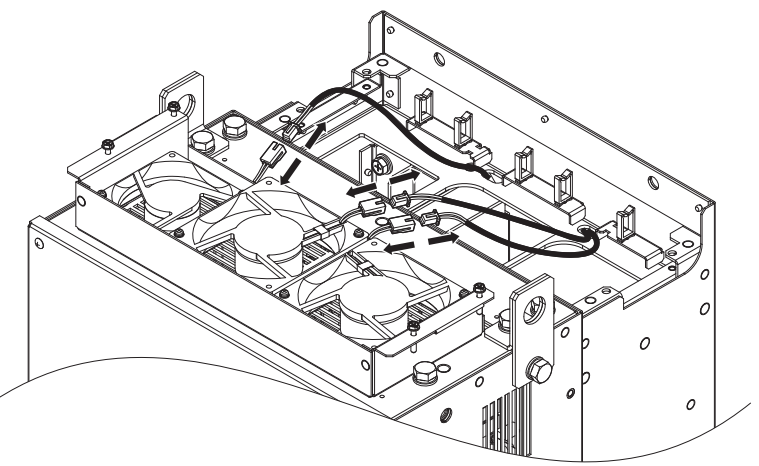

**Abbildung 7.13 Steckverbindung der Lüftereinheit lösen**

# **Einbau der Lüftereinheit**

**1.** Schließen Sie die drei Steckverbinder an den Ersatzlüftereinheiten an. **Hinweis:** Ersetzen Sie die komplette Lüftereinheit, wenn ein Lüfter ausgetauscht wird.

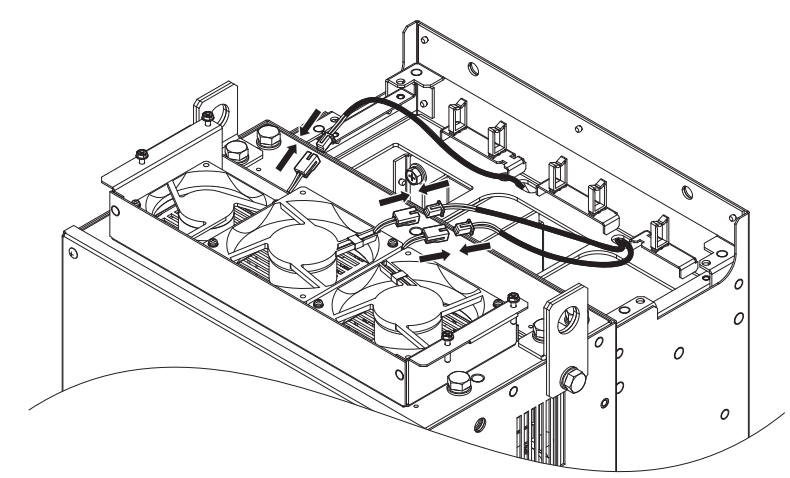

**Abbildung 7.14 Steckverbindung der Lüftereinheit herstellen**

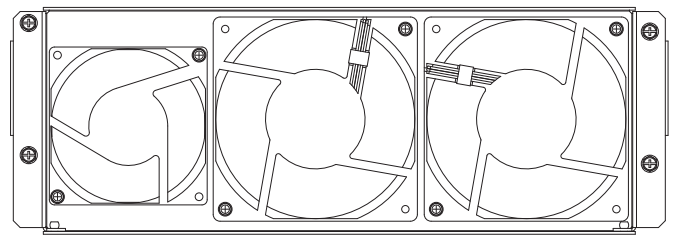

**Abbildung 7.15 Lüftereinheit**

## **7.4 Lüfter und Umlüfter**

**2.** Führen Sie die Lüfterleitungen durch die vorhandenen Haken, um die Leitungen zu fixieren.

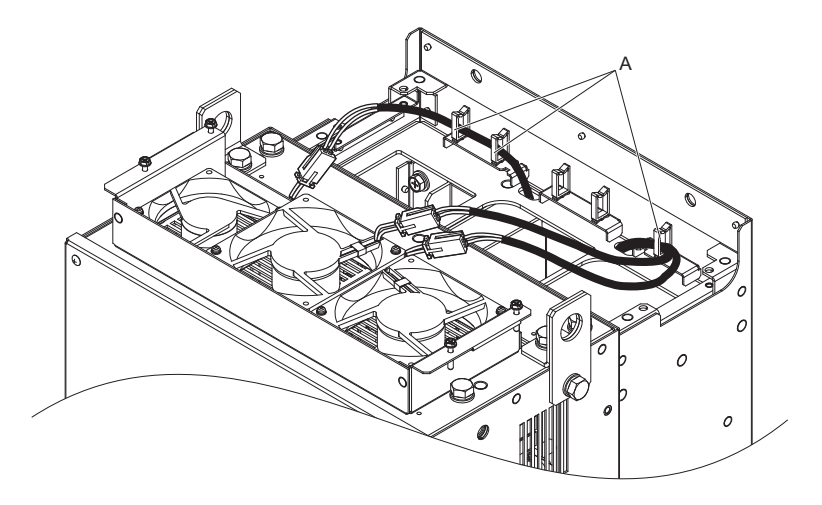

**A – Lage der Haken für die Lüfterleitungen**

**Abbildung 7.16 Verlegen der Lüfterleitungen**

**3.** Ziehen Sie die Lüfterleitungen beim Einbau der Lüftereinheit nach oben. **Hinweis:** Die Lüfterleitung beim Wiederzusammenbau der Lüftereinheit nicht einklemmen.

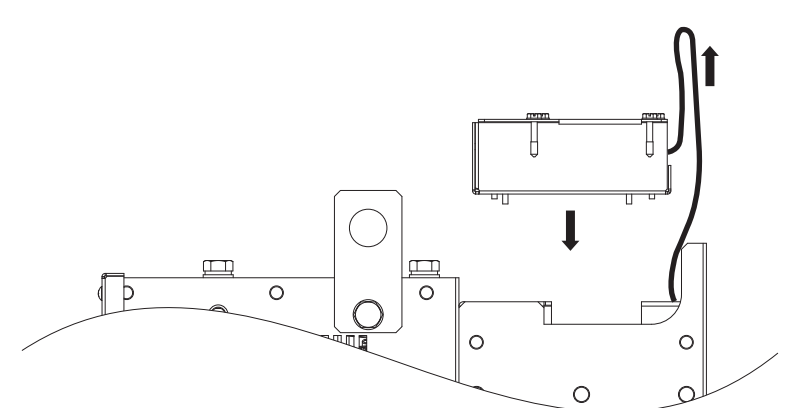

**Abbildung 7.17 Einbau der Lüftereinheit**

**4.** Führen Sie die Lüfterleitungen durch die zweite Reihe der vorhandenen Haken, um die Leitungen zu fixieren.

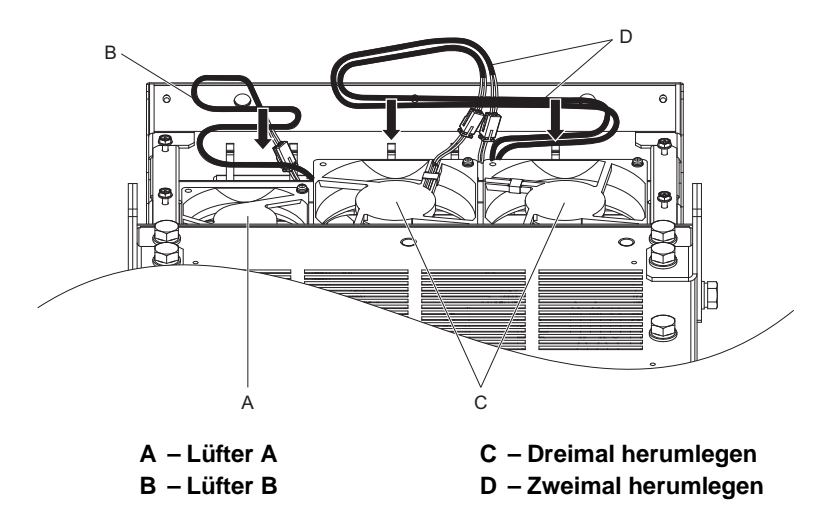

**Abbildung 7.18 Verlegen der Leitungen der Lüftereinheit**

**5.** Schrauben Sie die vier Befestigungsschrauben der Lüftereinheit etwa 2/3 ihrer Länge in die entsprechenden Bohrungen ein. Lassen Sie ausreichend Platz, um den Lüfterschutz wieder einsetzen zu können.

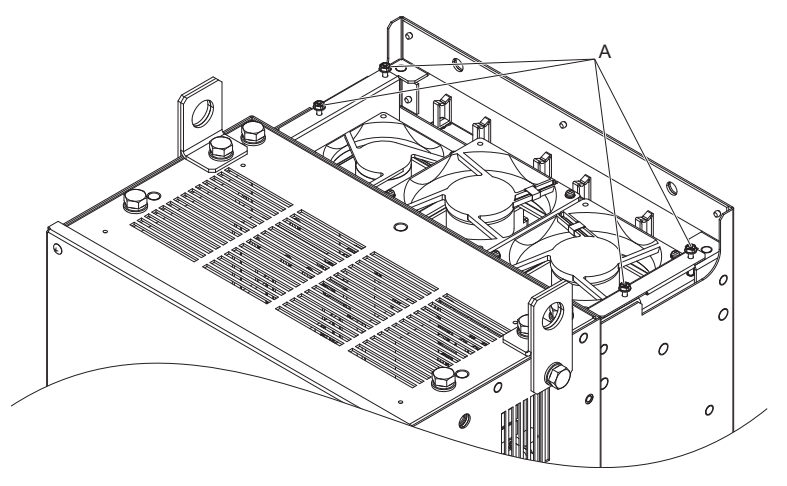

**A – Lage der Schrauben**

**Abbildung 7.19 Einsetzen der Schrauben der Lüftereinheit**

**6.** Setzen Sie den Lüfterschutz ein, und ziehen Sie die Befestigungsschrauben fest an, damit sie sich nicht unbeabsichtigt lösen können.

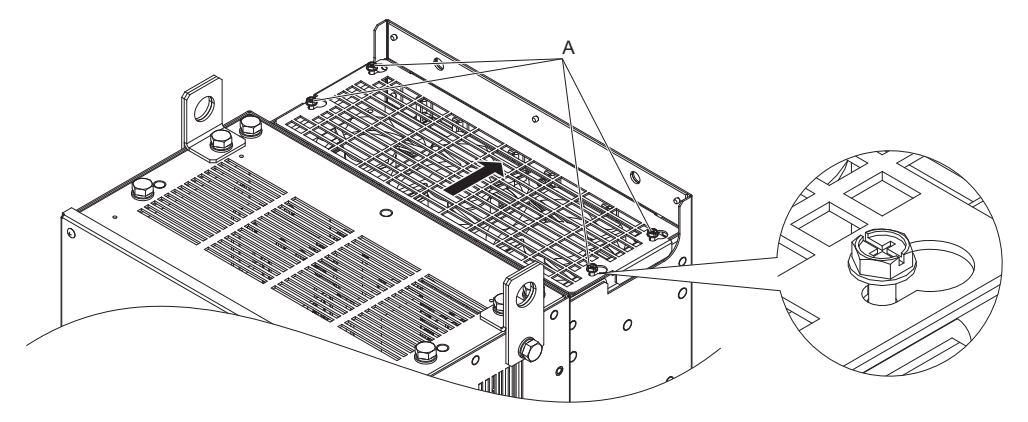

**A – Lage der Schrauben**

**Abbildung 7.20 Wiederanbringen des Lüfterschutzes**

**7.** Stromversorgung einschalten und o4-03 auf 0 setzen, um die Lüfterbetriebszeit für die Wartungsüberwachungsfunktion zurückzusetzen.

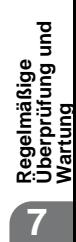

# <span id="page-373-0"></span>**Lüfteraustausch: 20248, 40216 bis 40414**

**WARNUNG!** *Stromschlaggefahr. Keine Leitungen anschließen oder trennen, wenn die Stromversorgung eingeschaltet ist. Die Nichtbeachtung kann schwere Personenverletzungen zur Folge haben. Vor Wartungsarbeiten ist die gesamte Stromversorgung der Anlage abzuschalten. Der interne Kondensator enthält auch nach dem Ausschalten der Versorgungsspannung noch Ladung. Nach dem Ausschalten ist mindestens die auf dem Frequenzumrichter angegebene Zeit abzuwarten, bevor Komponenten berührt werden dürfen.*

**VORSICHT!** *Verbrennungsgefahr. Ein heißer Kühlkörper darf nicht berührt werden. Eine Nichtbeachtung kann leichte bis mittelschwere Verletzungen zur Folge haben. Die Stromversorgung des Frequenzumrichters abschalten, wenn ein Lüfter ausgetauscht wird. Um Verbrennungen zu vermeiden, warten Sie mindestens 15 Minuten, um sicherzustellen, dass sich der Kühlkörper abgekühlt hat.*

**HINWEIS:** *Verhindern Sie Beschädigungen am Gerät. Befolgen Sie die Anweisungen zum Austausch des Lüfters und des Umlüfters. Ein unsachgemäßer Austausch des Lüfters kann zu Beschädigungen der Anlage führen. Befolgen Sie die Anweisungen, und ersetzen Sie die komplette Lüftereinheit, wenn ein Lüfter ausgetauscht wird.*

### **Ausbau des Lüfterschutzes und des Lüfters**

**1.** Lösen Sie die vier Befestigungsschrauben des Lüfterschutzes.

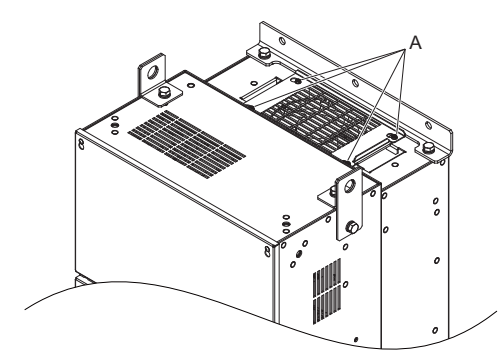

**A – Lage der Schrauben**

### **Abbildung 7.21 Lösen der Schrauben**

**2.** Schieben Sie den Lüfterschutz nach rechts, um ihn abzunehmen.

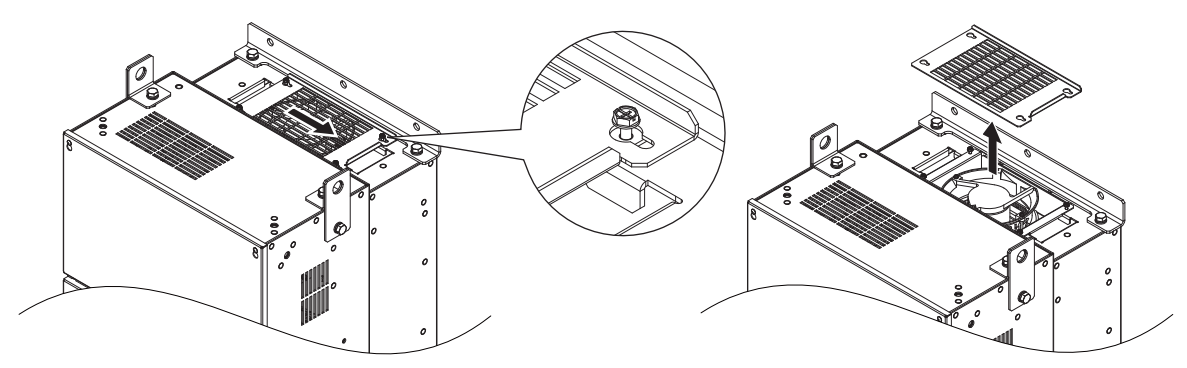

**Abbildung 7.22 Entfernen des Lüfterschutzes**

**3.** Lösen Sie das Kabel von den Haken.

Hinweis: Die Modelle 4□0302 bis 4□0414 besitzen vier Haken.

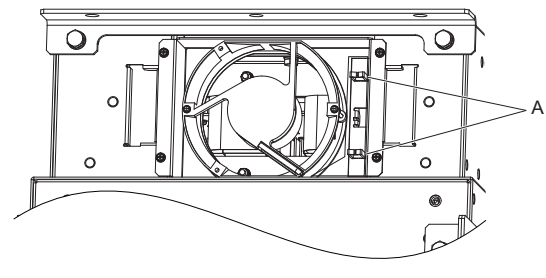

**Abbildung 7.23 Freilegen der Lüfterleitung A – Lage der Haken**

**4.** Lösen Sie die beiden Befestigungsschrauben der Lüftereinheit.

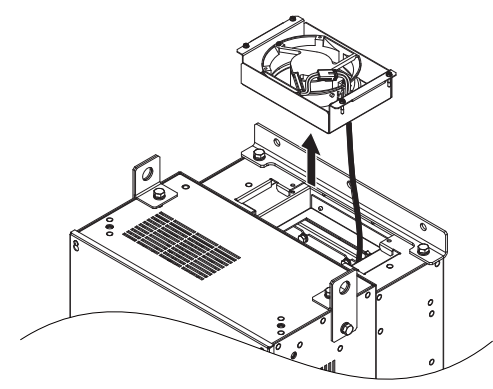

**Abbildung 7.24 Ausbau der Lüftereinheit**

**5.** Lösen Sie den Steckverbinder, und nehmen Sie den Lüfter aus dem Frequenzumrichter heraus.

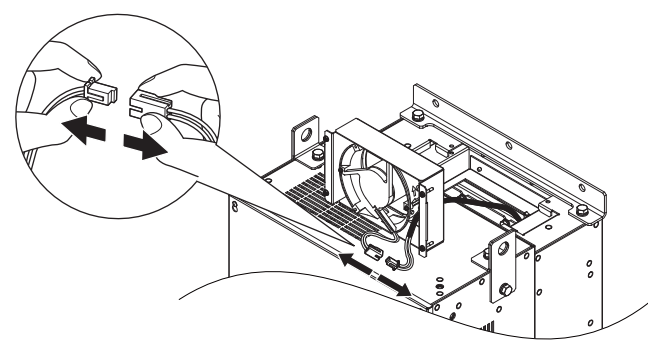

**Abbildung 7.25 Steckverbindung der Lüftereinheit lösen**

# **Einbau des Lüfters**

**1.** Führen Sie die Lüfterleitung von hinten durch die Öffnung der Ersatzlüftereinheit, und schließen Sie dann den Steckverbinder an.

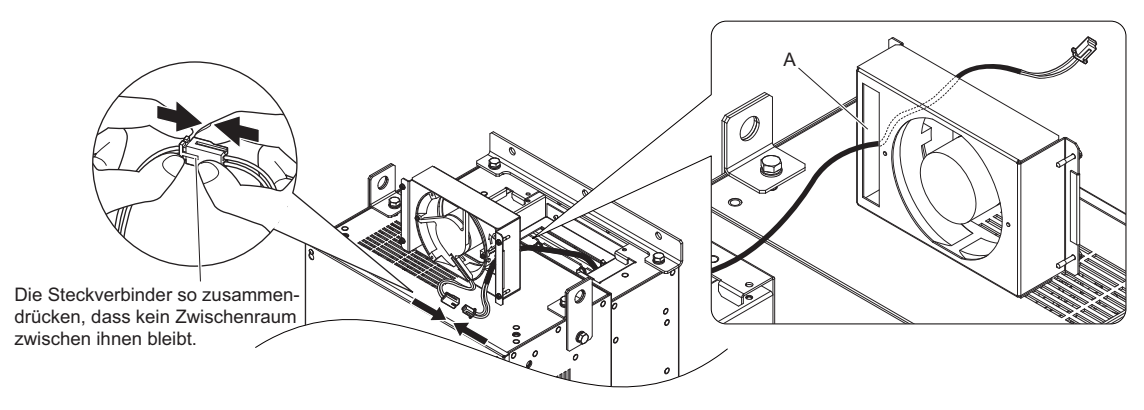

**A – Öffnung**

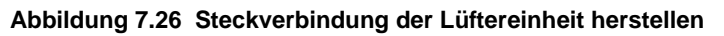

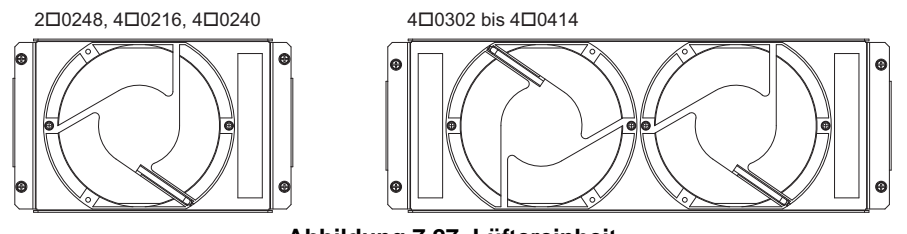

**Abbildung 7.27 Lüftereinheit**

**Regelmäßige Überprüfung und Wartung**

**7**

- **2.** Bauen Sie die Lüftereinheit ein, und legen Sie die Leitung entsprechend der Darstellung wieder in den Frequenzumrichter.
- **Hinweis:1.** Ersetzen Sie die komplette Lüftereinheit, wenn Wartungsarbeiten an den Lüftern erforderlich sind.
	- **2.** Ziehen Sie die Lüfterleitung beim Einbau der Lüftereinheit nach oben, damit sie nicht eingeklemmt wird.

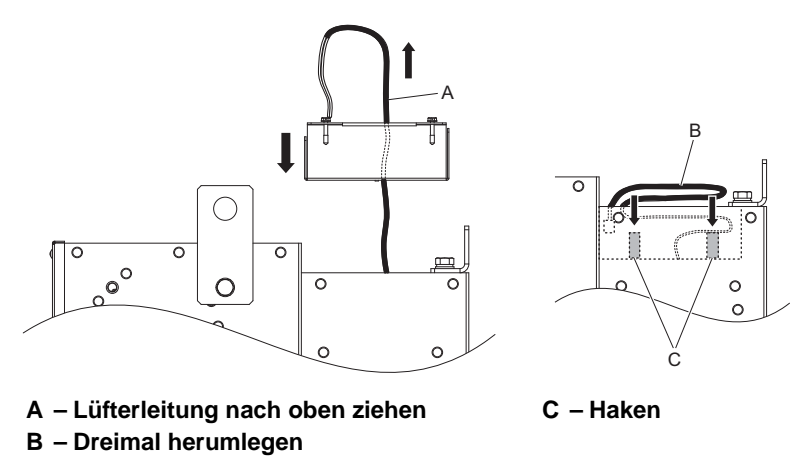

**Abbildung 7.28 Einbau der Umlüftereinheit**

**3.** Schrauben Sie die vier Befestigungsschrauben der Lüftereinheit etwa 2/3 ihrer Länge in die entsprechenden Bohrungen ein. Lassen Sie ausreichend Platz, um den Lüfterschutz wieder einsetzen zu können.

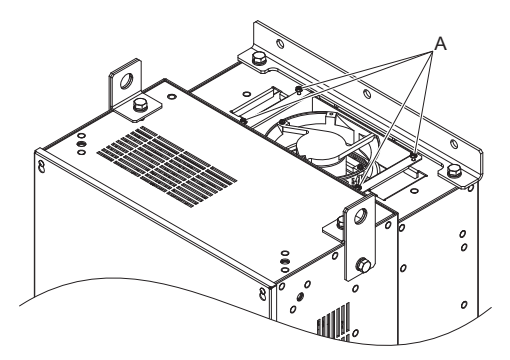

**A – Lage der Schrauben**

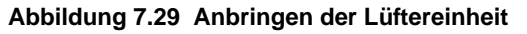

**4.** Bringen Sie den Lüfterschutz wieder an, und ziehen Sie anschließend die Befestigungsschrauben fest an, damit sie sich nicht unbeabsichtigt lösen können.

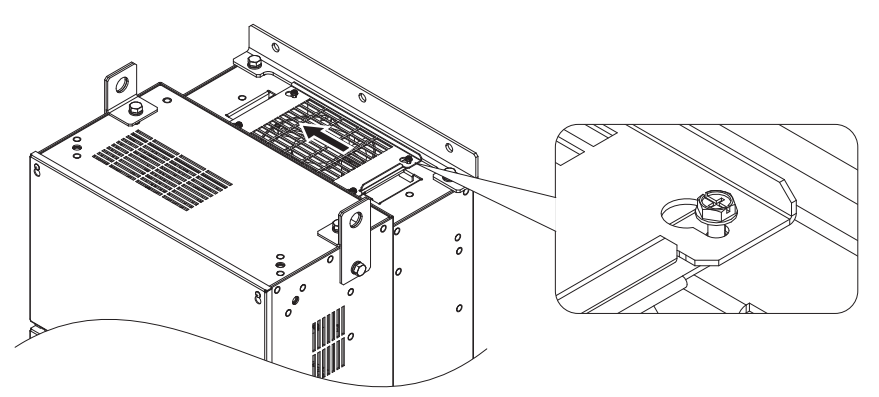

**Abbildung 7.30 Wiederanbringen des Lüfterschutzes**

# **Ausbau der Lüftereinheit**

**1.** Lösen Sie die fünf Befestigungsschrauben der Frequenzumrichter-Abdeckung, und nehmen Sie sie ab.

**VORSICHT!** *Quetschgefahr. Schrauben in der Abdeckung nicht ganz herausschrauben, sondern nur lösen. Beim vollständigen Herausschrauben der Schrauben kann die Klemmenabdeckung herunterfallen, Verletzungsgefahr! Beim Abnehmen/Wiederanbringen der Klemmenabdeckungen größerer Frequenzumrichter ist besondere Vorsicht geboten.*

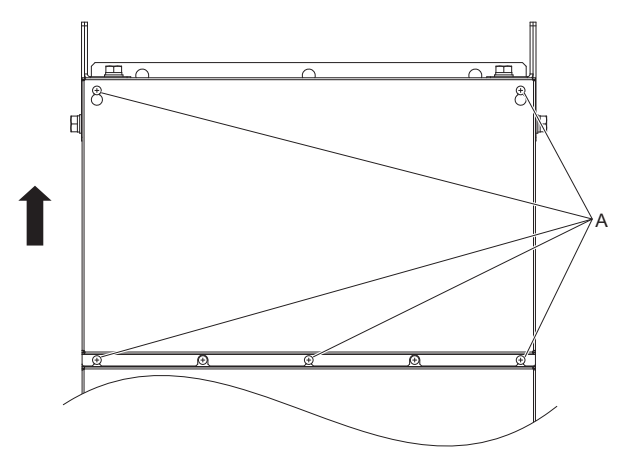

**A – Lage der Schrauben**

### **Abbildung 7.31 Abnehmen der Frequenzumrichter-Abdeckung**

### **2.** Entriegeln Sie die beiden Kabelhaken.

Hinweis: Die Umlüftereinheit bei den Modellen 4<sup>0</sup>0302 bis 4<sup>0</sup>0414 befindet sich auf der rechten Seite des Frequenzumrichters.

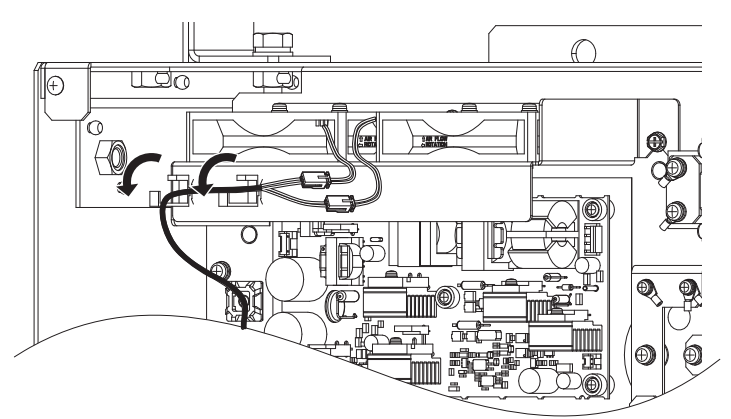

**Abbildung 7.32 Entriegeln der Kabelhaken**

**3.** Lösen Sie die Steckverbinder, und lösen Sie die Lüfterleitung von den Haken.

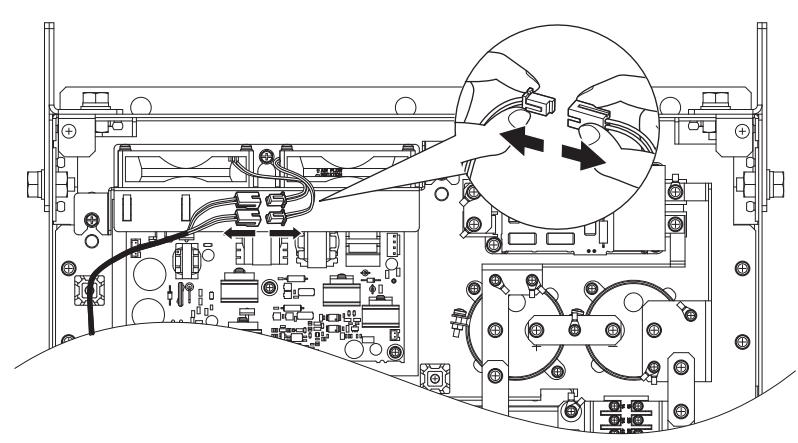

**Abbildung 7.33 Steckverbindung der Lüftereinheit lösen**

**Regelmäßige Überprüfung und Wartung**

**7**

**4.** Lösen Sie die drei Befestigungsschrauben. Schieben Sie die Lüftereinheit nach oben, und ziehen Sie sie vorsichtig aus dem Frequenzumrichter heraus.

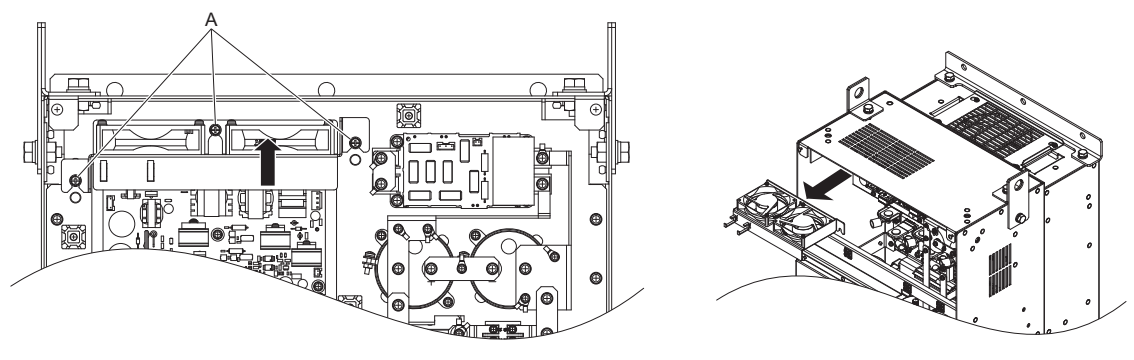

**A – Lage der Schrauben**

#### **Abbildung 7.34 Ausbau der Umlüftereinheit**

# **Einbau der Lüftereinheit**

**VORSICHT!** *Quetschgefahr. Schrauben in der Abdeckung nicht ganz herausschrauben, sondern nur lösen. Beim vollständigen Herausschrauben der Schrauben kann die Klemmenabdeckung herunterfallen, Verletzungsgefahr! Beim Abnehmen/Wiederanbringen der Klemmenabdeckungen größerer Frequenzumrichter ist besondere Vorsicht geboten.*

- **1.** Zum Einbau der Ersatzlüftereinheit ist die für den Ausbau beschriebene Vorgehensweise in umgekehrter Reihenfolge durchzuführen.
- **Hinweis:1.** Ersetzen Sie die komplette Lüftereinheit, wenn Wartungsarbeiten an den Lüftern erforderlich sind.
	- **2.** Legen Sie die Leitungen zurück in die Kabelhaken, um sie zu fixieren.
	- **3.** Die Lüfterleitung beim Wiederzusammenbau der Lüftereinheit nicht einklemmen.
	- **4.** Ziehen Sie die Befestigungsschrauben fest an, damit sie sich nicht unbeabsichtigt lösen können.

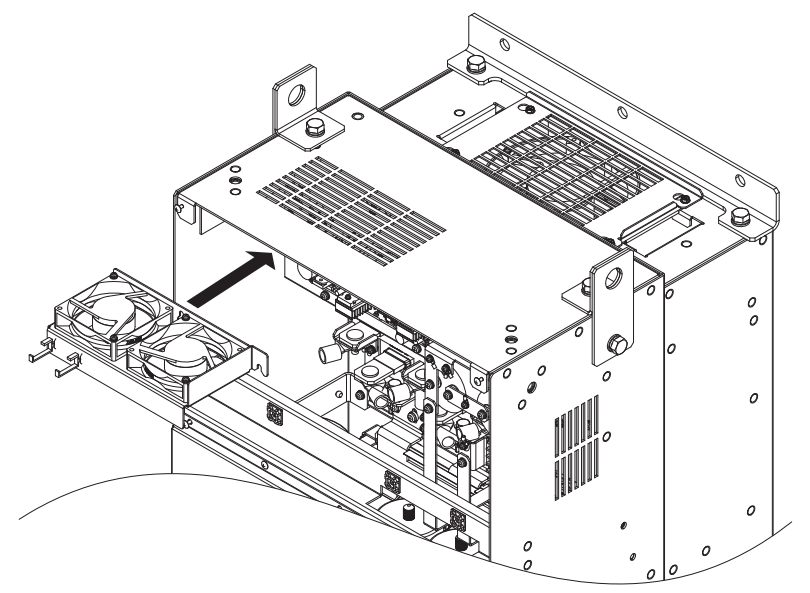

**Abbildung 7.35 Einbau der Umlüftereinheit**

**2.** Stromversorgung einschalten und o4-03 auf 0 setzen, um die Lüfterbetriebszeit für die Wartungsüberwachungsfunktion zurückzusetzen.

# **7.5 Austausch des Frequenzumrichters**

# **Wartbare Teile**

Der Frequenzumrichter enthält einige wartbare Teile. Die folgenden Teile können während der Nutzungsdauer des Frequenzumrichters ersetzt werden:

- Steuerklemmen (E/A-Klemmen)
- Lüfter/Lüftereinheit
- Frontblende

Bei einer Beschädigung des Leistungsteils ist der Frequenzumrichter auszutauschen. Wenn ein Gewährleistungsanspruch besteht, wenden Sie sich bitte an Ihren YASKAWA-Vertreter, bevor Sie den Austausch von Teilen vornehmen. YASKAWA behält sich das Recht vor, den Frequenzumrichter entsprechend seiner Gewährleistungsrichtlinien auszutauschen oder instandzusetzen.

# **Steuerklemmen (Anschlussplatine)**

Der Frequenzumrichter verfügt über eine modulare Anschlussklemmenleiste, die einen raschen Austausch des Frequenzumrichters erleichtert. Diese Anschlussplatine enthält einen integrierten Speicher, der alle Parametereinstellungen für den Frequenzumrichter speichert und das Abspeichern und Übertragen der Parameter an den Austausch-Frequenzumrichter ermöglicht. Zum Übertragen der Steuerkreisklemmen-Baugruppe ist sie vom schadhaften Frequenzumrichter abzunehmen und am Austausch-Frequenzumrichter anzubringen. Nach der Übertragung muss der neue Frequenzumrichter nicht manuell neu programmiert werden.

**Hinweis:** Wenn der schadhafte Frequenzumrichter und der neue Austausch-Frequenzumrichter unterschiedliche Leistungen haben, können die in der Anschlussplatine gespeicherten Parameter nicht in den neuen Frequenzumrichter übertragen werden; in diesem Fall wird im Display der Fehler oPE01 angezeigt. Die Anschlussplatine kann zwar weiterverwendet werden, aber die Einstellungen des alten Frequenzumrichters können nicht übernommen werden. Der Austausch-Frequenzumrichter muss initialisiert und manuell programmiert werden.

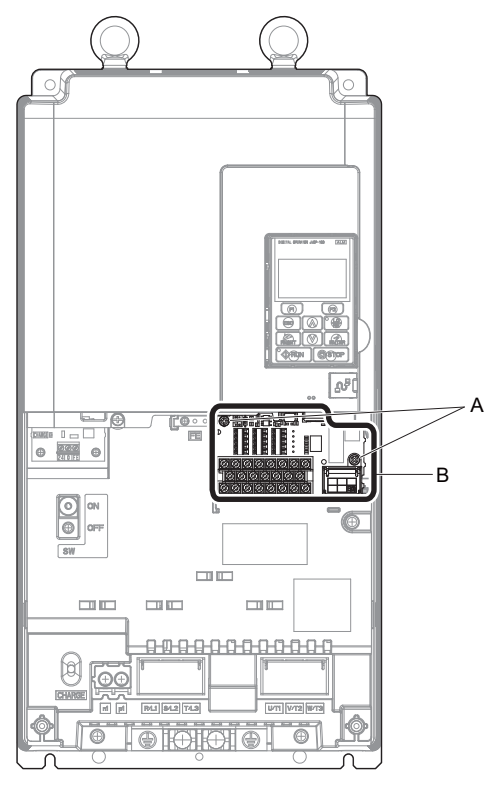

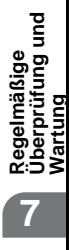

**A – Befestigungsschrauben für die Anschlussplatine B – Abnehmbare Anschlussplatine** 

**Abbildung 7.36 Steuerklemmen (Anschlussplatine)**

# **Austausch des Frequenzumrichters**

**WARNUNG!** *Stromschlaggefahr. Keine Leitungen anschließen oder trennen, wenn die Stromversorgung eingeschaltet ist. Die Nichtbeachtung kann schwere Personenverletzungen zur Folge haben. Vor Wartungsarbeiten ist die gesamte Stromversorgung der Anlage abzuschalten. Der interne Kondensator enthält auch nach dem Ausschalten der Versorgungsspannung noch Ladung. Nach dem Ausschalten ist mindestens die auf dem Frequenzumrichter angegebene Zeit abzuwarten, bevor Komponenten berührt werden dürfen.*

**WARNUNG!** *Stromschlaggefahr. Nicht qualifiziertes Personal darf keine Arbeiten an dem Frequenzumrichter vornehmen. Eine Nichtbeachtung kann schwere Verletzungen zur Folge haben. Installation, Wartung, Inspektion und Austausch von Teilen dürfen nur von autorisiertem Personal vorgenommen werden, das mit der Installation, Einstellung und Wartung von Frequenzumrichtern vertraut ist.*

**HINWEIS:** *Schäden an Geräten. Beachten Sie beim Umgang mit dem Frequenzumrichter und den Leiterplatten die korrekten Verfahren im Hinblick auf elektrostatische Entladung (ESD). Andernfalls kann es zu einer Beschädigung der Frequenzumrichterschaltkreise durch elektrostatische Entladung kommen.*

Nachfolgend wird der Austausch eines Frequenzumrichters beschrieben. Es wird nur der Austausch des Frequenzumrichters beschrieben. Informationen zur Installation von Optionskarten oder anderen Arten von Optionen finden Sie in den Handbüchern dieser Optionen.

**HINWEIS:** *Bei der Übernahme einer Option aus einem beschädigten Frequenzumrichter in einen neuen Austausch-Frequenzumrichter ist vor dem Anschluss an den neuen Frequenzumrichter sicherzustellen, dass dieses Teil ordnungsgemäß funktioniert. Defekte Optionen sind zu ersetzen, da der Austausch-Frequenzumrichter sonst sofort beschädigt würde.*

**1.** Entfernen Sie die Klemmenabdeckung.

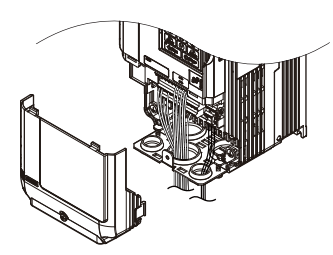

**Abbildung 7.37 Entfernen der Klemmenabdeckung**

**2.** Lösen Sie die Befestigungsschrauben der Anschlussplatine. Die Befestigungsschraube der unteren Abdeckung herausnehmen und die untere Abdeckung vom Frequenzumrichter abnehmen.

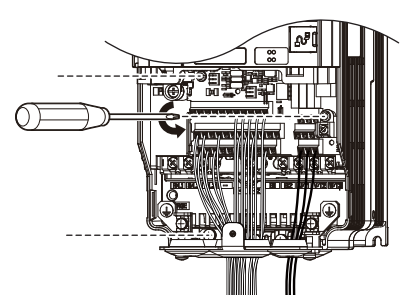

**Abbildung 7.38 Lösen der Steuerkreisklemmen-Baugruppe**

**3.** Die Steuerkreisklemmen-Baugruppe in Pfeilrichtung wie in *[Abbildung 7.39](#page-380-0)* schieben, um sie mit der unteren Abdeckung aus dem Frequenzumrichter herauszunehmen.

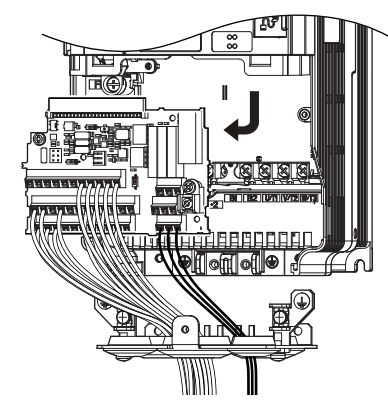

**Abbildung 7.39 Ausbau der Steuerkreisklemmen-Baugruppe**

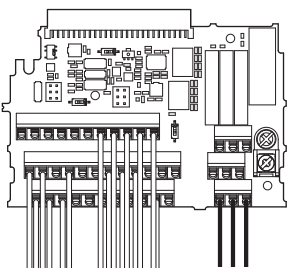

## **Abbildung 7.40 Gelöste und abnehmbare Steuerkreisklemmen-Baugruppe**

- <span id="page-380-0"></span>**4.** Alle Optionskarten und Optionen abklemmen. Vor Wiederverwendung sicherstellen, dass sie intakt sind.
- **5.** Den Frequenzumrichter austauschen und den Leistungsteil verdrahten.

# **Installieren des Frequenzumrichters**

**1.** Nach dem Verdrahten des Leistungsteils ist die Steuerkreisklemmen-Baugruppe mit dem Frequenzumrichter zu verbinden, siehe *[Abbildung 7.41](#page-380-1)*. Mit der Befestigungsschraube (M3: 0,49 - 0,73 Nm) die Steuerkreisklemmen-Baugruppe anziehen.

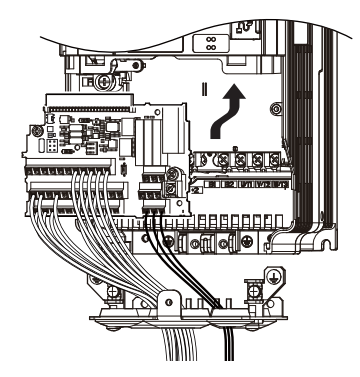

**Abbildung 7.41 Installieren der Steuerkreisklemmen-Baugruppe**

- <span id="page-380-1"></span>**2.** Alle Optionen am neuen Frequenzumrichter in der gleichen Weise wie am alten Frequenzumrichter anbringen. Optionskarten beim neuen Frequenzumrichter an die gleichen Optionskartenanschlüsse wie beim alten Umrichter anschließen.
- **3.** Bringen Sie die Klemmenabdeckung wieder an.
- **4.** Nach dem Einschalten des Frequenzumrichters werden alle Parametereinstellungen aus der Steuerkreisklemmen-Baugruppe in den Speicher des Frequenzumrichters übernommen. Wenn ein oPE04-Fehler auftritt, laden Sie die Parametereinstellungen, die in der Steuerkreisklemmen-Baugruppe gespeichert waren, durch Einstellen von Parameter A1-03 auf 5550 in den neuen Frequenzumrichter. Setzen Sie die Timer der Wartungsüberwachungsfunktion zurück, hierzu Parameter o4-01 bis o4-12 auf 0 und Parameter o4-13 auf 1 setzen.

**Hinweis:1.** Beim Ersetzen eines Produktes einer Vorgängergeneration mit dem U1000 darf die Steuerkreisklemmen-Baugruppe des alten Produktes nicht verwendet werden.

- **2.** Stellen Sie für o2-04 den richtigen Wert ein. Details siehe *[Standardeinstellungen für Frequenzumrichter-Modelle \(o2-04\) und](#page-480-0)  [ND/HD \(C6-01\) auf Seite 481](#page-480-0)*.
- **3.** Für Anweisungen zum Austausch der Steuerkreisklemmen-Baugruppe wenden Sie sich bitte an YASKAWA oder einen YASKAWA-Vertriebspartner. Ein unsachgemäßer Austausch der Steuerkreisklemmen-Baugruppe hat eine Fehlfunktion des Frequenzumrichters zur Folge.

# **Peripheriegeräte & Optionen**

Dieses Kapitel erklärt die Montage der für den Frequenzumrichter verfügbaren Peripheriegeräte und Optionen.

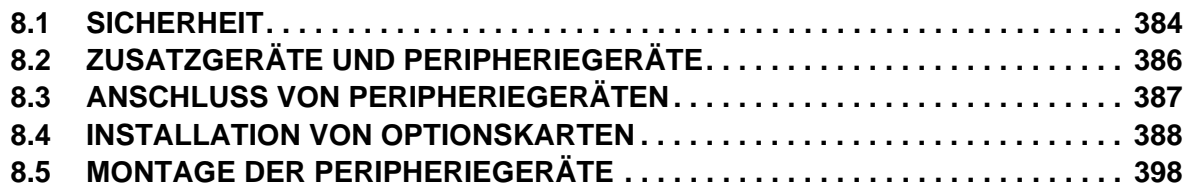

# <span id="page-383-0"></span>**8.1 Sicherheit**

# **GEFAHR**

# **Stromschlaggefahr**

# **Keine Leitungen anschließen oder trennen, wenn die Stromversorgung eingeschaltet ist.**

Die Nichteinhaltung kann zum Tode oder zu schweren Verletzungen führen.

Der Kondensator für die Steuerspannungsversorgung enthält auch nach dem Ausschalten der Versorgungsspannung noch Ladung. Nach dem Ausschalten ist mindestens die auf dem Frequenzumrichter angegebene Zeit abzuwarten, bevor Komponenten berührt werden dürfen.

# **WARNUNG**

# **Stromschlaggefahr**

# **Die Geräte nicht betreiben, wenn Sicherheitsabdeckungen abgenommen wurden.**

Eine Nichtbeachtung kann den Tod oder schwere Verletzungen zur Folge haben.

Die Diagramme in diesen Anleitungen können ohne Abdeckungen oder Sicherheitsabschirmungen dargestellt sein, um Details zeigen zu können. Die Abdeckungen und Abschirmungen müssen vor dem Betrieb des Frequenzumrichters erneut angebracht werden, und der Frequenzumrichter muss wie in diesem Handbuch beschrieben betrieben werden.

## **Nehmen Sie die Abdeckungen nicht ab, und berühren Sie keine Leiterplatten, während das Gerät unter Spannung steht.**

Eine Nichtbeachtung kann den Tod oder schwere Verletzungen zur Folge haben.

# **Nicht qualifiziertes Personal darf keine Arbeiten an dem Frequenzumrichter vornehmen.**

Eine Nichtbeachtung kann den Tod oder schwere Verletzungen zur Folge haben.

Installation, Wartung, Inspektion und Austausch von Teilen dürfen nur von autorisiertem Personal vorgenommen werden, das mit der Installation, Einstellung und Wartung von Frequenzumrichtern vertraut ist.

# **Führen Sie keine Arbeiten am Frequenzumrichter aus, wenn Sie lose anliegende Kleidung oder Schmuck tragen oder keinen Augenschutz benutzen.**

Eine Nichtbeachtung kann den Tod oder schwere Verletzungen zur Folge haben.

Legen Sie alle Metallgegenstände wie Armbanduhren und Ringe ab, sichern Sie weite Kleidungsstücke und setzen Sie einen Augenschutz auf, bevor Sie mit der Arbeit am Frequenzumrichter beginnen.

# **Die motorseitige Erdungsklemme muss immer geerdet werden.**

Eine unsachgemäße Erdung kann bei Berührung des Motorgehäuses den Tod oder schwere Verletzungen zur Folge haben.

# **Brandgefahr**

# **Ziehen Sie alle Klemmenschrauben mit dem vorgegebenen Anzugsmoment fest.**

Lose elektrische Anschlüsse können tödliche oder schwere Verletzungen durch einen Brand, der durch Überhitzung der elektrischen Anschlüsse entstehen kann, zur Folge haben.

# **HINWEIS**

**Beachten Sie beim Umgang mit dem Frequenzumrichter und den Leiterplatten die korrekten Verfahren im Hinblick auf elektrostatische Entladung (ESD).**

Andernfalls kann es zu einer Beschädigung der Frequenzumrichterschaltkreise durch elektrostatische Entladung kommen.

**Schließen Sie niemals den Motor an den Frequenzumrichter an oder trennen Sie diese voneinander, während der Frequenzumrichter Spannung liefert.**

Unsachgemäßes Schalten kann Schäden am Frequenzumrichter zur Folge haben.

**Wenn eine Sicherung durchgebrannt ist oder Geräte zur Fehlerstrom-Erkennung und -Überwachung (RCM/ RCD) auslösen, muss die Verdrahtung und die Auswahl der Peripheriegeräte überprüft werden.**

Wenden Sie sich an Ihren Lieferanten, wenn die Ursache nach Überprüfung der vorgenannten Punkte nicht ermittelt werden kann.

**Starten Sie den Frequenzumrichter nicht neu oder betreiben unmittelbar die Peripheriegeräte, wenn eine Sicherung durchgebrannt ist oder Geräte zur Fehlerstrom-Erkennung und -Überwachung (RCM/RCD) auslösen.** 

Überprüfen Sie die Verdrahtung und die Auswahl der Peripheriegeräte, um die Ursache zu ermitteln.

Wenden Sie sich an Ihren Lieferanten, bevor Sie den Frequenzumrichter oder die Peripheriegeräte neu starten, wenn sich die Ursache nicht ermitteln lässt.

# <span id="page-385-0"></span>**8.2 Zusatzgeräte und Peripheriegeräte**

*[Tabelle 8.1](#page-385-1)* nennt die Bezeichnungen der verschiedenen Zusatzeinrichtungen und Optionen, die für Frequenzumrichter von YASKAWA verfügbar sind. Wenden Sie sich an YASKAWA oder die zuständige YASKAWA-Niederlassung, um diese Peripheriegeräte zu bestellen.

- **Auswahl der Peripheriegeräte**: Konsultieren Sie bezüglich der Auswahl und der Teilenummern den YASKAWA-Katalog.
- <span id="page-385-1"></span>• **Installation der Peripheriegeräte**: Anleitungen finden Sie in den entsprechenden Handbüchern für die Optionen.

**Tabelle 8.1 Verfügbare Peripheriegeräte**

| <b>Option</b>                                        | <b>ModelInummer</b>                         | <b>Beschreibung</b>                                                                                                    |  |  |
|------------------------------------------------------|---------------------------------------------|----------------------------------------------------------------------------------------------------|--|--|
|                                                      | Eingangs-/Ausgangs-Optionskarten            |                                                                                                    |  |  |
| Analogeingang                                        | $AI- A3$                                    | Ermöglicht eine hochpräzise, hochauflösende analoge Sollwerteingabe.<br>Eingangskanäle: 3<br>Spannungseingang: -10 bis 10 V DC (20 k $\Omega$ ), 13 Bit mit Vorzeichen<br>Stromeingang: 4 bis 20 mA oder 0 bis 20 mA (250 $\Omega$ ), 12 Bit                                                                                                    |  |  |
| Analogüberwachung                                    | $AO- A3$                                    | Bietet zusätzliche Multifunktions-Analogausgangsklemmen.<br>Ausgangskanäle: 2<br>Ausgangsspannung: -10 bis + 10 V, 11 Bit (mit Vorzeichen)                                                                                                    |  |  |
| Digitaleingang                                       | $DI-A3$                                     | Zur Einstellung des Frequenzsollwerts durch Digitaleingänge<br>Eingangskanäle: 18 (inkl. SET-Signal und SIGN-Signal)<br>Eingangssignaltyp: BCD 16 Bit (4 Stellen), 12 Bit (3 Stellen), 8 Bit (2 Stellen)<br>Eingangssignal: 24 V DC, 8 mA                                                                                                    |  |  |
| Digitalausgang                                       | $DO-A3$                                     | Bietet zusätzliche isolierte Multifunktions-Digitalausgänge.<br>Optokoppler-Relais: 6 (48 V, bis zu 50 mA)<br>Kontaktrelais: 2 (250 V AC/bis zu 1 A, 30 V DC/bis zu 1 A)                                                                                                    |  |  |
|                                                      | Optionskarten für Motordrehzahl-Rückführung |                                                                                                    |  |  |
| Motor PG-Rückführung<br>Open-Collector-Schnittstelle | $PG-B3$                                     | Für Drehzahlrückführungseingang durch Anschluss eines Motordrehgebers<br>Eingang: 3-spurig (kann mit einer oder zwei Spuren verwendet werden), für<br>HTL-Drehgeberanschluss, max. 50 Hz<br>Ausgang: 3-spurig, Open Collector<br>Drehgeber-Stromversorgung: 12 V, max. Strom 200 mA                                                                                                    |  |  |
| Motor PG-Rückführung<br>Line-Driver-Schnittstelle    | $PG-X3$                                     | Für Drehzahlrückführungseingang durch Anschluss eines Motordrehgebers<br>Eingang: 3-spurig (kann mit einer oder zwei Spuren verwendet werden),<br>Leitungstreiber, max. 300 kHz<br>Ausgang: 3-spurig, Leitungstreiber<br>Drehgeber-Stromversorgung: 5 V oder 12 V, max. Strom 200 mA                                                                                                    |  |  |
| EnDat Drehgeber                                      | $PG-F3$                                     | Für Drehzahlrückführungseingang durch Anschluss eines Motordrehgebers.<br>Drehgebertyp: EnDat 2.1/01, EnDat 2.2/01 und EnDat 2.2/22 (HEIDENHAIN),<br>HIPERFACE (SICK STEGMANN)<br>Maximale Eingangsfrequenz: 50 kHz<br>Impulsüberwachung: Entspricht dem RS-422 Pegel<br>Ausgangsspannung: $5 V±5 %$ , $8 V±10 %$<br>Maximaler Ausgangsstrom: 200 mA<br>Leitungslänge: max. 20 m für den Drehgeber, max. 30 m für die<br>Impulsüberwachung<br>Anmerkung: Diese Optionskarte kann nur bei CLV/PM eingesetzt werden. |  |  |
| Motor Rückführung<br>Resolver-Schnittstelle          | PG-RT3                                      | Für die Rückführung der Motordrehzahl durch Anschluss eines Resolvers<br>(TS2640N321E64 von Tamagawa Seiki Co., LTD).<br>Eingangsspannung: 7 V AC eff. 10 kHz<br>Übersetzungsverhältnis: $0.5 \pm 5$ %<br>Maximaler Eingangsstrom: 100 mA eff.                                                                                                    |  |  |
|                                                      | Kommunikationsoptionskarten                 |                                                                                                    |  |  |
| PROFIBUS-DP                                          | $SI-P3$                                     | Verbindet mit einem PROFIBUS-DP-Netzwerk                                                                                                    |  |  |
| CC-Link                                              | $SI-C3$                                     | Verbindet mit einem CC-Link-Netzwerk                                                                                                    |  |  |
| DeviceNet                                            | $SI-N3$                                     | Verbindet mit einem DeviceNet-Netzwerk                                                                                                    |  |  |
| CANopen                                              | $SI-S3$                                     | Verbindet mit einem CANopen-Netzwerk                                                                                                    |  |  |
| <b>MECHATROLINK-II</b>                               | $SI-T3$                                     | Verbindet mit einem MECHATROLINK-II-Netzwerk                                                                                                    |  |  |
| <b>MECHATROLINK-III</b>                              | SI-ET3                                      | Verbindet mit einem MECHATROLINK-III-Netzwerk.                                                                                                    |  |  |
| EtherNet/IP                                          | SI-EN3                                      | Verbindet mit einem EtherNet/IP-Netzwerk                                                                                                    |  |  |
| Modbus TCP/IP                                        | SI-EM3                                      | Verbindet mit einem Modbus TCP/IP-Netzwerk                                                                                                    |  |  |
| <b>LONWORKS</b>                                      | $SI-W3$                                     | Verbindet mit einem LONWORKS-Netzwerk                                                                                                    |  |  |
|                                                      | Schnittstellenoptionen                      |                                                                                                    |  |  |
| LED-Bedienteil                                       | <b>JVOP-182</b>                             | 5-stelliges LED-Bedienteil mit Kopierfunktion                                                                                                    |  |  |
| Leitung des Remote-Bedienteils                       | WV001/WV003                                 | Verlängerungsleitung (1 m oder 3 m) zum Anschluss des digitalen Bedienteils für<br>Remote-Betrieb<br>RJ-45, 8-polig gerade durchverdrahtet, UTP CAT5e-Leitung                                                                                                    |  |  |
| USB-Kopiereinheit                                    | <b>JVOP-181</b>                             | Ermöglicht dem Anwender, die Parametereinstellungen zwischen mehreren<br>Frequenzumrichtern zu kopieren und zu verändern. Kann auch als Adapter für<br>den Anschluss des Frequenzumrichters an den USB-Anschluss eines PCs<br>verwendet werden.                                                                                                    |  |  |
|                                                      | <b>PC-Software-Tools</b>                    |                                                                                                    |  |  |
| DriveWizard Plus                                     | Wenden Sie sich an YASKAWA                  | PC-Tool zum Einstellen des Frequenzumrichters und für das<br>Parametermanagement                                                                                                    |  |  |
| <b>DriveWorksEZ</b>                                  | Wenden Sie sich an YASKAWA                  | PC-Tool für erweiterte Programmierung des Frequenzumrichters                                                                                                    |  |  |

# <span id="page-386-0"></span>**8.3 Anschluss von Peripheriegeräten**

*[Abbildung 8.1](#page-386-1)* zeigt das Konfigurieren des Frequenzumrichters und des Motors für den Einsatz mit verschiedenen Peripheriegeräten.

Detailliertere Anweisungen zur Installation der einzelnen nachfolgend gezeigten Geräte sind im Handbuch des betreffenden Gerätes enthalten.

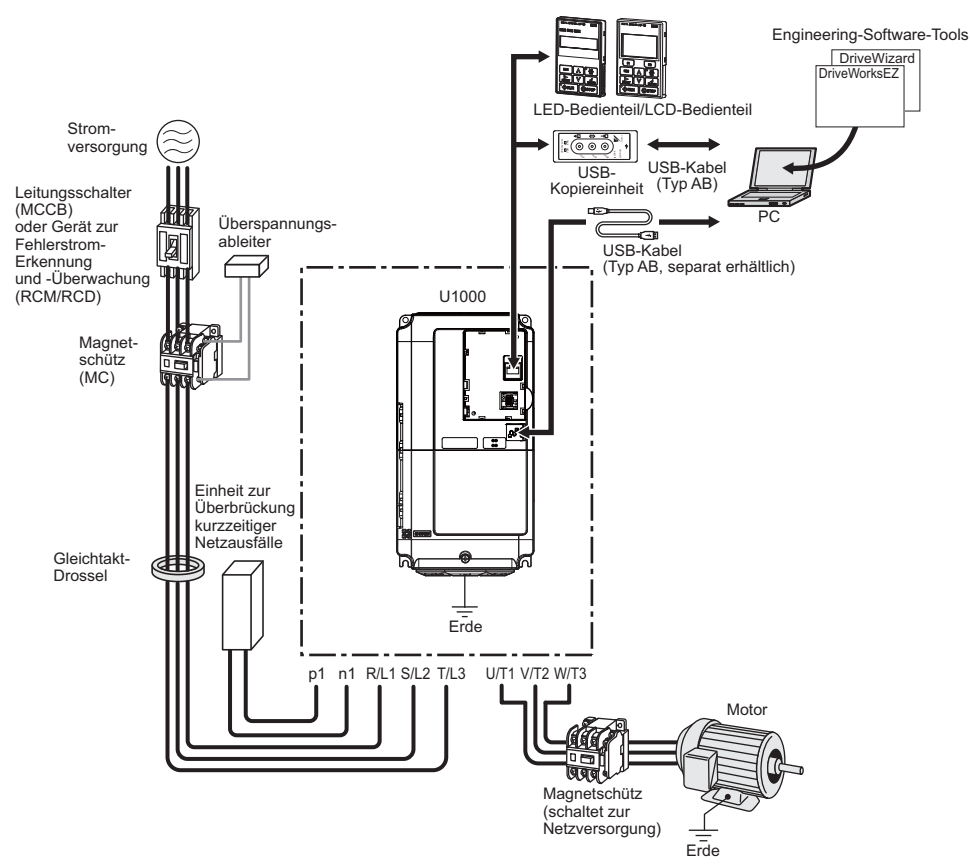

**Abbildung 8.1 Anschluss von Peripheriegeräten**

<span id="page-386-1"></span>**Hinweis:** Wenn der Frequenzumrichter so eingestellt ist, dass er bei aktivierter Neustartfunktion nach Fehler (L5-02 = 1) einen Fehlerausgang auslöst, hat ein Ablauf zur Unterbrechung der Spannungsversorgung bei Auftreten eines Fehlers zur Folge, dass die Spannungsversorgung des Frequenzumrichters unterbrochen wird, wenn dieser einen Neustart versucht. Die Werkseinstellung für L5-02 ist 0 (Fehlerausgang während des Neustartversuchs aktiv).

# <span id="page-387-0"></span>**8.4 Installation von Optionskarten**

Dieser Abschnitt enthält Anweisungen für die Installation der in *[Tabelle 8.1](#page-385-1)* genannten Optionskarten.

# **Vor der Installation der Option**

Vor der Installation der Option den Frequenzumrichter verdrahten, die erforderlichen Anschlüsse an den Umrichterklemmen herstellen und überprüfen, dass der Frequenzumrichter normal funktioniert. Siehe *[Tabelle 8.2](#page-387-2)* für Informationen über Verdrahtung und Anschluss des Frequenzumrichters.

*[Tabelle 8.2](#page-387-2)* im Anschluss nennt die Anzahl der Optionskarten, die an den Frequenzumrichter angeschlossen werden können, und die Steckplätze, an welche diese Optionskarten angeschlossen werden.

### **Tabelle 8.2 Installation von Optionskarten**

<span id="page-387-2"></span><span id="page-387-1"></span>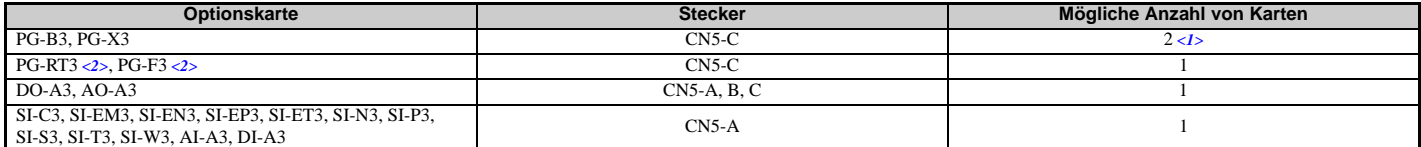

<1> Wenn zwei PG-Optionskarten angeschlossen werden, sind CN5-B und CN5-C zu verwenden. Wird an den Frequenzumrichter nur eine PG-Optionskarte angeschlossen, ist Steckplatz CN5-C zu verwenden.

<2> Diese Optionskarten sind nicht verfügbar für eine Anwendung mit der Auswahl Motor 2.

*[Abbildung 8.2](#page-387-3)* zeigt eine Explosionszeichnung des Frequenzumrichters mit der Option und damit zusammenhängenden Komponenten zur Orientierung.

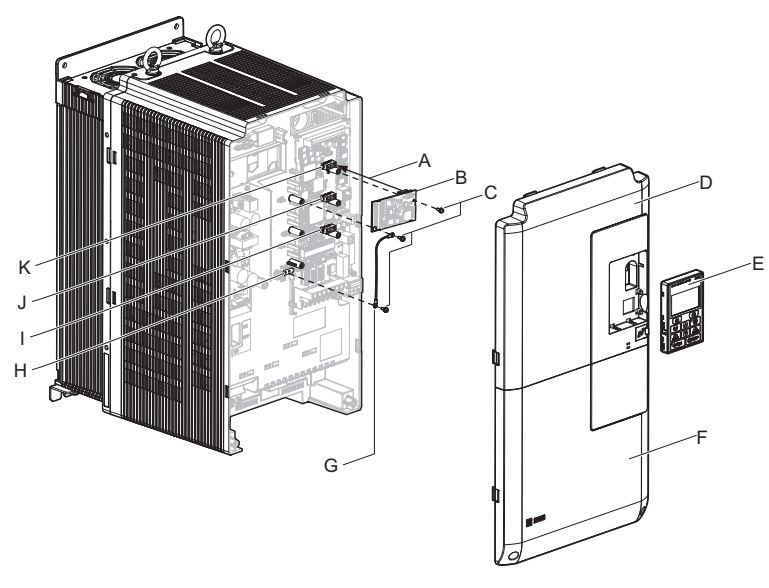

- **A Einsetzpunkt für CN5 G Erdung**
- 
- **C Schrauben (im Lieferumfang enthalten) I Stecker CN5-A**
- 
- E Digitales Bedienteil K Stecker CN5-C
- <span id="page-387-3"></span>**F – Klemmenabdeckung**
- 
- **B Optionskarte H Frequenzumrichter-Erdungsklemme (FE)**
	-
- **D Frontblende J Stecker CN5-B**
	-
	- **Abbildung 8.2 Frequenzumrichterkomponenten mit Optionskarte**

# **Installation der Option**

Anweisungen zur Installation der Optionskarte finden Sie im Anschluss.

GEFAHR! Stromschlaggefahr. Den Frequenzumrichter vollständig spannungslos machen und mindestens so lange abwarten, wie auf der Hontblende angegeben. Nach dem Erlöschen aller Anzeigen die Steuerspannungsversorgung messen, u

WARNUNG! Stromschlaggefahr. Nicht qualifiziertes Personal darf keine Arbeiten an dem Frequenzumrichter vornehmen. Eine<br>Nichtbeachtung kann den Tod oder schwere Verletzungen zur Folge haben. Die Wartung, Inspektion und der

HINWEIS: Schäden an Geräten. Beachten Sie beim Umgang mit der Optionskarte, dem Frequenzumrichter und den Leiterplatten die<br>korrekten Verfahren im Hinblick auf elektrostatische Entladung (ESD). Andernfalls kann es zu einer

HINWEIS: Schäden an Geräten. Ziehen Sie alle Klemmenschrauben mit dem vorgegebenen Anzugsmoment fest. Bei Nichtbeachtung<br>dieser Vorschrift kann es zu fehlerhaftem Betrieb der Anwendung oder zur Beschädigung des Frequenzumr

**1.** Stromversorgung des Frequenzumrichters abschalten, angemessene Zeit bis zur Entladung des Zwischenkreises abwarten, dann digitales Bedienteil (E) und Frontblenden (D, F) abnehmen. Siehe *[Digitales](#page-68-0)  [Bedienteil und Frontblende auf Seite 69](#page-68-0)*.

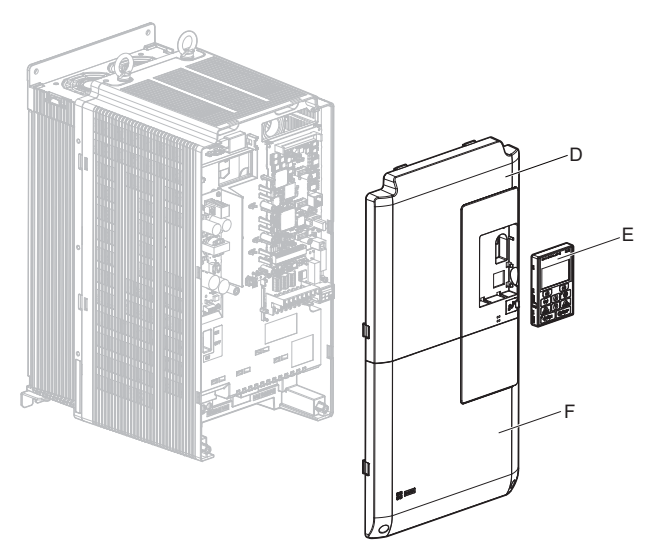

**Abbildung 8.3 Abnehmen der Frontblenden und des Bedienteils**

- **2.** Optionskarte (B) in Steckplatz CN5-A (I), CN5-B (J) oder CN5-C (K) auf dem Frequenzumrichter einsetzen und mit einer der im Lieferumfang befindlichen Schrauben (C) befestigen.
	- Beim Anschließen von zwei Optionen die Steckplätze CN5-B und CN5-C verwenden. B C

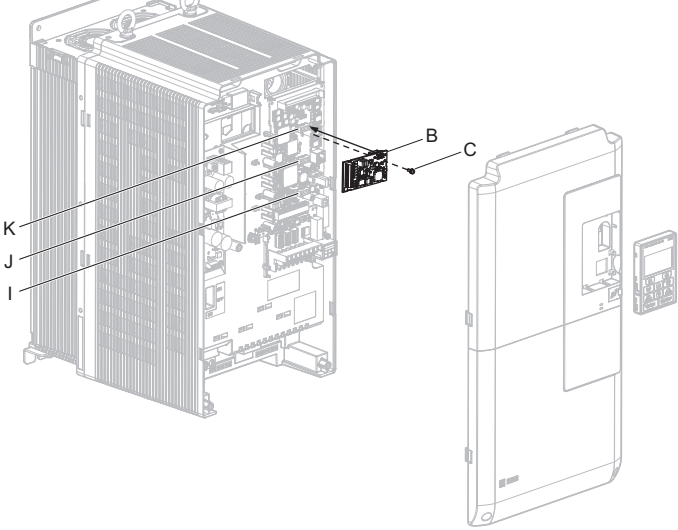

**Abbildung 8.4 Einsetzen der Optionskarte**

**3.** Ein Ende des Erdungsleiters (G) mit einer der verbleibenden Schrauben (C) an die Erdungsklemme (H) anschließen. Das andere Ende des Erdungsleiters (G) an die verbleibende Erdungsklemme und Montagebohrung auf der Optionskarte (B) mit der letzten im Lieferumfang befindlichen Schraube (C) anschließen.

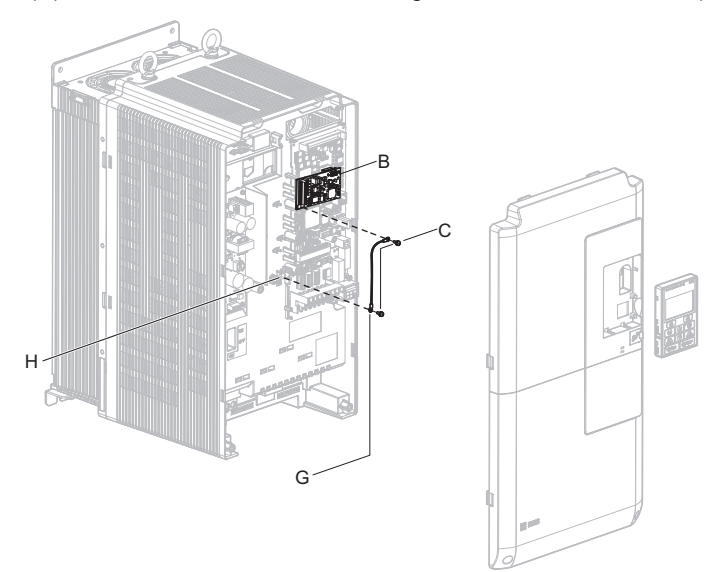

**Abbildung 8.5 Anschließen des Erdungsleiters**

- **Hinweis:1.** Im Lieferumfang der Optionskarte sind zwei Erdungsleiter enthalten. Den längeren Erdungsleiter verwenden, wenn die Optionskarte in Steckplatz CN5-C auf dem Frequenzumrichter eingesetzt wird. Den kürzeren Erdungsleiter verwenden, wenn die Optionskarte in Steckplatz CN5-B eingesetzt wird.
	- Weiterführende Informationen sind in dem mit der Optionskarte gelieferten Handbuch enthalten.
	- **2.** Am Frequenzumrichter befinden sich zwei Schraubenlöcher zur Verwendung als Erdungsklemmen (H). Beim Anschließen von drei Optionskarten müssen zwei Erdungsleiter an dieselbe Erdungsklemme am Frequenzumrichter angeschlossen werden.
- **4.** Die Leiterenden wie in *[Abbildung 8.6](#page-389-0)* und *[Abbildung 8.7](#page-389-1)* dargestellt vorbereiten und anschließen. *[Siehe](#page-391-0)  [Leiterquerschnitte und Anzugsmomente auf Seite 392](#page-391-0)* zur Überprüfung, dass jede Klemme mit dem korrekten Anzugsmoment befestigt wurde. Besonders sorgfältig vorgehen, um sicherzustellen, dass jeder Leiter korrekt angeschlossen wird und die Leitungsisolation nicht versehentlich in Anschlussklemmen eingeklemmt wird.

**WARNUNG!** Brandgefahr. Ziehen Sie alle Klemmenschrauben mit dem vorgegebenen Anzugsmoment fest. Lose elektrische<br>Anschlüsse können tödliche oder schwere Verletzungen durch einen Brand zur Folge haben, der durch Überhitzun

HINWEIS: Schrumpfschläuche oder Isolierband können erforderlich sein, damit die Kabelabschirmung nicht in Berührung mit anderen<br>Leitungen kommt. Bei unzureichender Isolation kann es zu einem Kurzschluss und Schäden an Opti

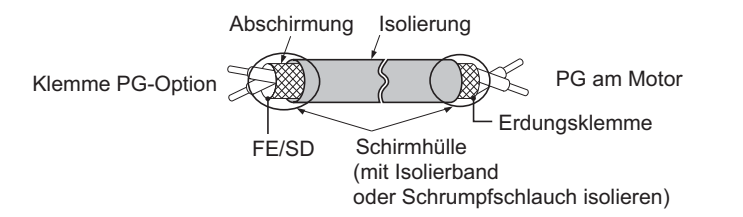

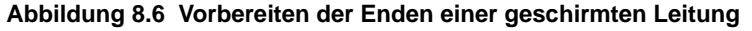

<span id="page-389-0"></span>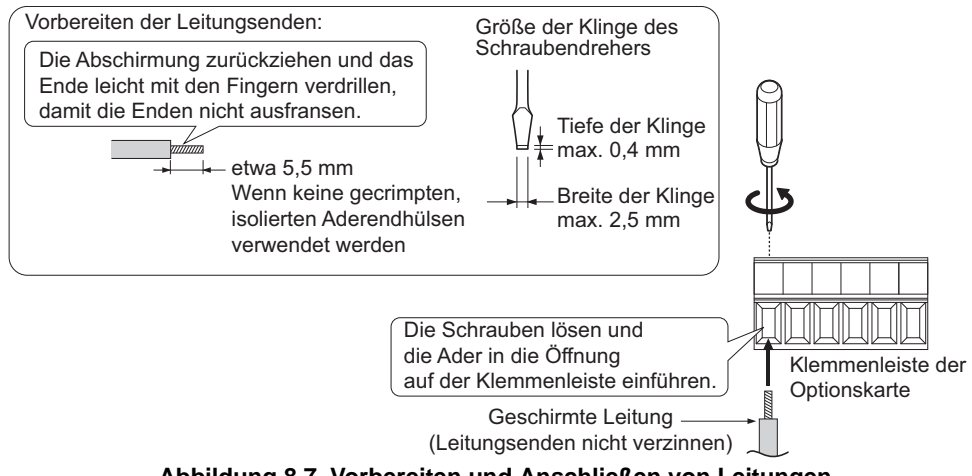

<span id="page-389-1"></span>**Abbildung 8.7 Vorbereiten und Anschließen von Leitungen**

**5.** Bei den Optionskarten PG-B3 und PG-X3 den PG-Drehgeber des Motors an der Klemmenleiste anschließen. Siehe *[Abbildung 8.8](#page-390-0)* und *[Abbildung 8.12](#page-393-0)* für Anweisungen zur Verdrahtung. *[Siehe Klemmenfunktionen auf Seite 392](#page-391-1)* für eine detaillierte Beschreibung der Klemmenfunktionen der Optionskarten.

# **Anschließen der Optionskarte PG-B3**

## **Parametereinstellungen und Anschlüsse für unterschiedliche Drehgebertypen**

- Anschließen eines Drehgebers mit einer Impulsspur
- Bei Verwendung eines Drehgebers mit einer Impulsspur im Regelverfahren U/f-Regelung mit PG wird der Impulsausgang des Drehgebers an die Optionskarte angeschlossen und Parameter F1-21 des Frequenzumrichters auf 0 eingestellt. • Anschließen eines Drehgebers mit zwei Impulsspuren
- Bei Verwendung eines Drehgebers mit zwei Impulsspuren werden die Impulsausgänge A und B des Drehgebers an die Optionskarte angeschlossen und Parameter F1-21 des Frequenzumrichters auf 1 eingestellt.

Wenn ein Drehgeber mit zwei Impulsspuren im Regelverfahren Vektorregelung mit Rückführung eingesetzt wird, so werden die Impulsausgänge A und B des Drehgebers an die entsprechenden Klemmen auf der Optionskarte angeschlossen.

• Anschließen eines Drehgebers mit zwei Impulsspuren und Referenzmarke (Z) Wenn ein Drehgeber mit zwei Impulsspuren und Referenzmarke (Z) eingesetzt wird, werden die Impulsausgänge A, B und Z an die entsprechenden Klemmen auf der Optionskarte angeschlossen.

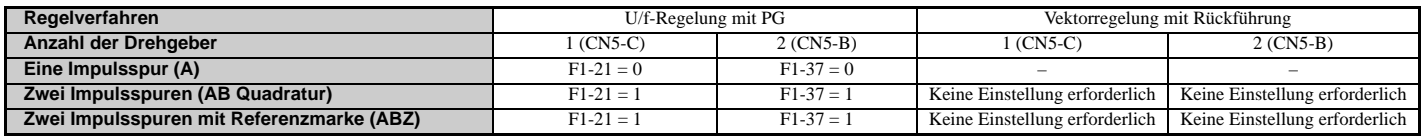

## **Anschlussdiagramm für PG-B3**

Siehe *[Tabelle 8.3](#page-391-2)* für eine detaillierte Beschreibung der Klemmenfunktionen der Optionskarte.

Siehe *[Leiterquerschnitte und Anzugsmomente auf Seite 392](#page-391-0)* für Informationen zur Konfektionierung von Leitungen.

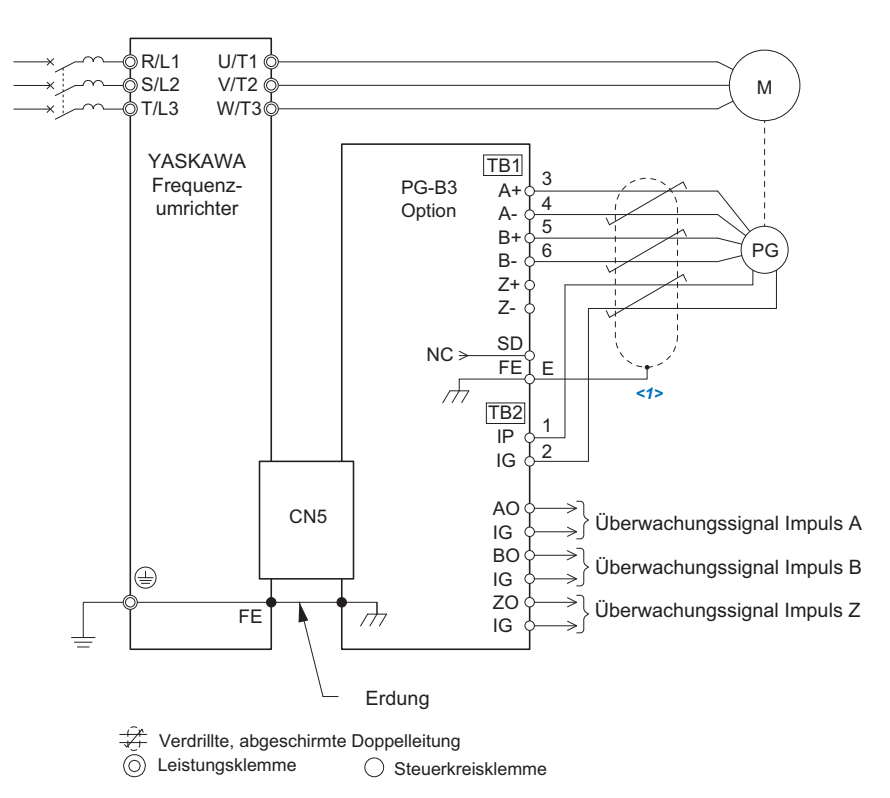

<1> Erden Sie die Abschirmung auf der Seite des Drehgebers und des Frequenzumrichters. Wenn Probleme durch EMV-Störungen in der Drehgeberleitung auftreten, entfernen Sie die Schirmerde auf einer Seite der Signalleitung oder entfernen Sie den Anschluss der Schirmerde auf beiden Seiten.

### **Abbildung 8.8 Anschlussdiagramm für Optionskarte PG-B3 und Drehgeber**

<span id="page-390-0"></span>**Hinweis:** Die Optionskarte PG-B3 wertet eine maximale Eingangsfrequenz des Drehgebers von 50 kHz aus. Achten Sie bei der Auswahl eines Drehgebers darauf, dass seine Ausgangsimpulsfrequenz bei Betrieb mit maximaler Drehzahl den Wert von 50 kHz nicht überschreitet.

# **8.4 Installation von Optionskarten**

Treffen Sie folgende Maßnahmen, um durch EMV-Störungen bedingte Fehlfunktionen zu vermeiden:

- Verwenden Sie abgeschirmte Leitungen für die Signalleitungen des Drehgebers.
- Begrenzen Sie die Länge aller Motorausgangsleitungen auf unter 100 m. Begrenzen Sie die Länge von Open-Collector-Ausgangsleitungen auf unter 50 m.
- Verwenden Sie separate Kabelschutzrohre oder Trennwände in Kabelwannen, um die Steuerleitungen der Optionskarte, die Eingangsleitungen des Leistungsteils und die Motorausgangsleitungen räumlich voneinander zu trennen.

## **Schnittstellenschaltung**

• Zusätzlicher Ausgang

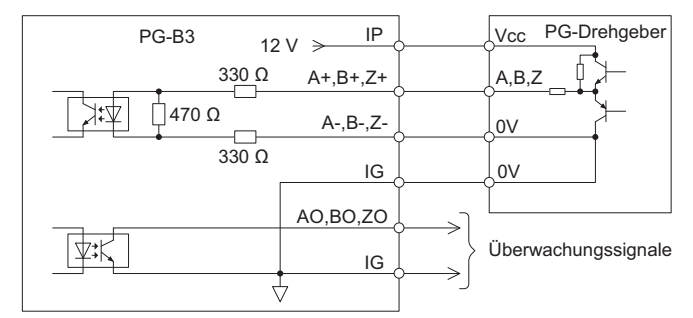

**Abbildung 8.9 Zusätzliche Ausgänge für die Schnittstellenschaltung**

• Open-Collector-Ausgänge

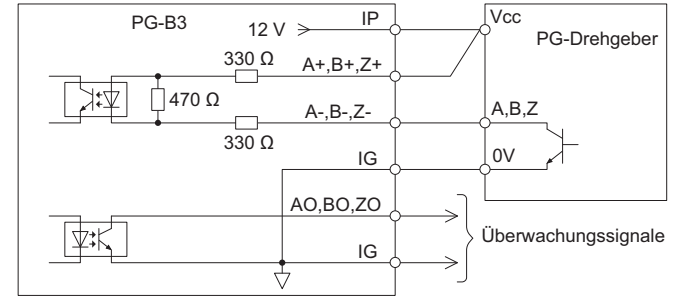

**Abbildung 8.10 Open-Collector-Ausgänge für die Schnittstellenschaltung**

### <span id="page-391-2"></span><span id="page-391-1"></span>**Klemmenfunktionen**

### <span id="page-391-3"></span>**Tabelle 8.3 Klemmenfunktionen der Optionskarte**

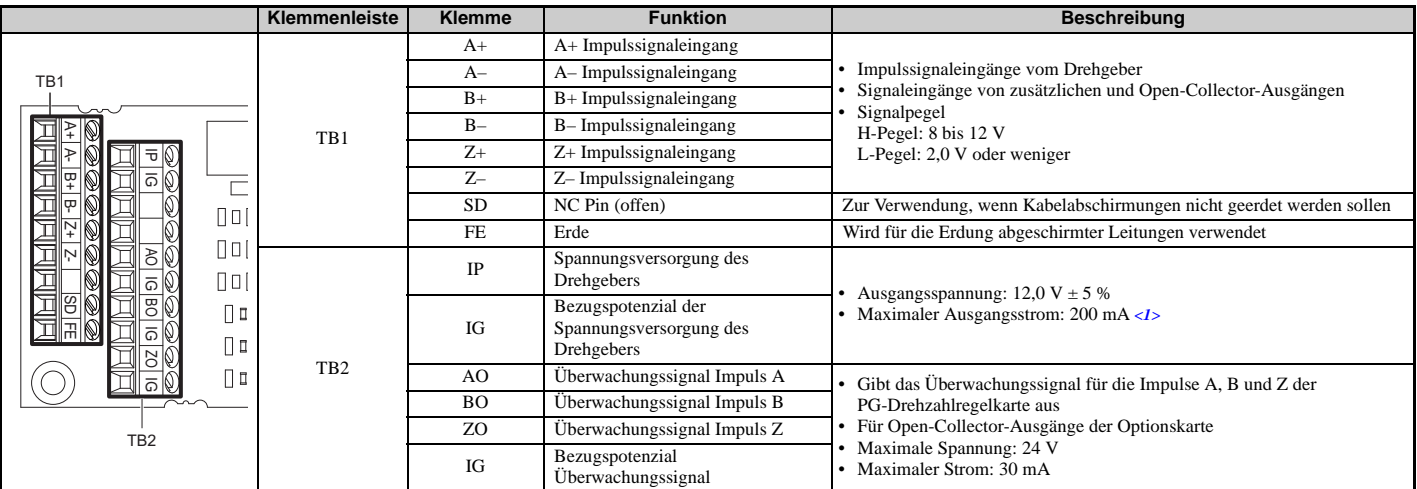

<1> Eine separate, UL-gelistete Stromversorgung der Klasse 2 ist erforderlich, wenn der Drehgeber mehr als 200 mA für den Betrieb benötigt.

### <span id="page-391-0"></span>**Leiterquerschnitte und Anzugsmomente**

Spezifikationen zu Leiterquerschnitten und Anzugsmomenten finden Sie in *[Tabelle 8.4](#page-392-0)*. Für eine einfachere und zuverlässigere Verkabelung sind an den Leitungsenden Aderendhülsen anzuquetschen. Angaben zu Leiterquerschnitten und Anzugsmomenten anderer Optionskarten finden Sie im Handbuch der jeweiligen Optionskarte.

<span id="page-392-0"></span>

| Schrau-<br>Klemmensignal<br>bengröße         |                      | Anzugsmoment                                                                  | <b>Blankes Kabel</b>                                                 |                                                                                | <b>Crimpklemmen</b>                               |                                           |                             |
|----------------------------------------------|----------------------|-------------------------------------------------------------------------------|----------------------------------------------------------------------|--------------------------------------------------------------------------------|---------------------------------------------------|-------------------------------------------|-----------------------------|
|                                              | <b>Nm</b><br>(in·lb) | Empfohlener<br>Leiterquerschnitt<br>mm <sup>2</sup>                           | <b>Möglicher</b><br>Leiterquerschnitt<br>mm <sup>2</sup>             | <b>Empfohlener</b><br>Leiterauerschnitt<br>mm <sup>2</sup>                     | Möglicher<br>Leiterauerschnitt<br>mm <sup>2</sup> | Leitungstyp                               |                             |
| $A+, A-, B+,$<br>$B-, Z+, Z-,$<br>FE, IP, IG | M <sub>2</sub>       | 0.75<br>$0.22$ bis $0.25$<br>$(18 \text{ AWG})$<br>$(1,95 \text{ bis } 2,21)$ | Litzendraht:<br>$0.25$ bis 1.0<br>$(24 \text{ bis } 17 \text{ AWG})$ | 0.5                                                                            | $0.25$ bis $0.5$                                  | Geschirmt<br>paarweise<br>verdrillt, usw. |                             |
| AO, IG, BO,<br>IG, ZO, IG                    |                      |                                                                               |                                                                      | <b>Massiver Draht:</b><br>$0.25$ bis 1.5<br>$(24 \text{ bis } 16 \text{ AWG})$ | $(20 \text{ AWG})$                                | $(24 \text{ bis } 20 \text{ AWG})$        | Geschirmte<br>Leitung, usw. |

**Tabelle 8.4 Leiterquerschnitte und Anzugsmomente**

### **Crimpklemmen**

YASKAWA empfiehlt die Verwendung von CRIMPFOX 6 von Phoenix Contact oder vergleichbaren Crimpklemmen mit den in *[Tabelle 8.5](#page-392-1)* angegebenen Spezifikationen für die Verdrahtung, damit ordnungsgemäße Anschlüsse gewährleistet sind.

<span id="page-392-1"></span>**Hinweis:** Schneiden Sie die Leiterenden sorgfältig ab, damit keine losen Leitenden aus den Crimpklemmen herausragen.

### **Tabelle 8.5 Größen der Crimpklemmen**

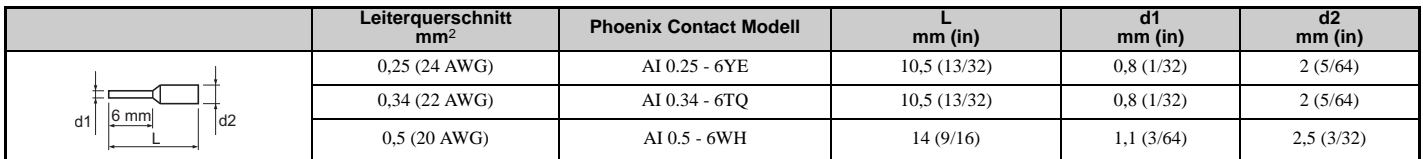

### **Drehgeberleitungen für die Optionskarte PG-B3**

YASKAWA empfiehlt die Verwendung des Typs LMA- $\square \square B$ -S185Y (zusätzlicher Ausgang) für Leitungen zwischen der Optionskarte PG-B3 und dem Drehgeber wie in *[Abbildung 8.11](#page-392-2)* dargestellt.

Anweisungen zur Verdrahtung der Klemmenleiste finden Sie in *[Tabelle 8.3](#page-391-2)*.

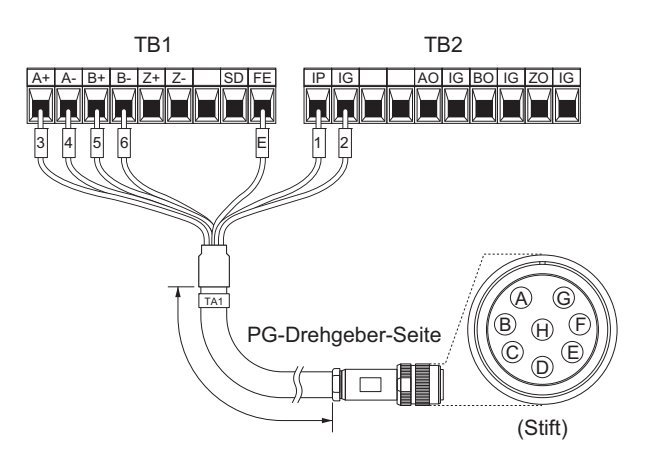

**Abbildung 8.11 Verdrahtung der Drehgeberleitung Tabelle 8.6 Anschließen der Drehgeberleitung**

<span id="page-392-2"></span>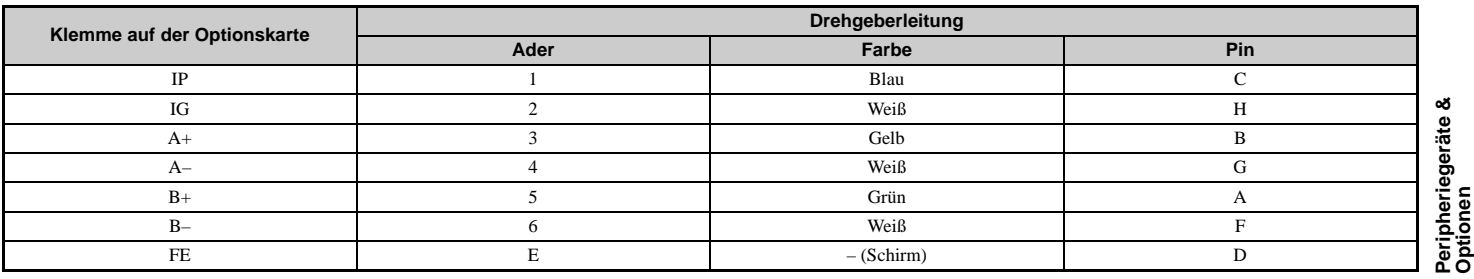

### **Tabelle 8.7 Typen der Drehgeberleitungen**

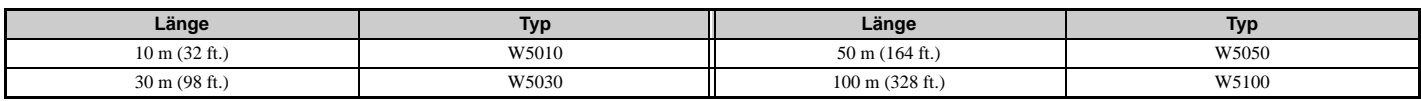

**YASKAWA Europe** SIGP C710636 03A YASKAWA Frequenzumrichter U1000 Technisches Handbuch **393**

**8**

# **Anschließen der Optionskarte PG-X3**

# **Parametereinstellungen und Anschlüsse für unterschiedliche Drehgebertypen**

• Anschließen eines Drehgebers mit einer Impulsspur Bei Verwendung eines Drehgebers mit einer Impulsspur im Regelverfahren U/f-Regelung mit PG wird der Impulsausgang des Drehgebers an die Optionskarte angeschlossen und Parameter F1-21 des Frequenzumrichters auf 0 eingestellt. • Anschließen eines Drehgebers mit zwei Impulsspuren

Bei Verwendung eines Drehgebers mit zwei Impulsspuren werden die Impulsausgänge A und B des Drehgebers an die Optionskarte angeschlossen und Parameter F1-21 des Frequenzumrichters auf 1 eingestellt.

Wenn ein Drehgeber mit zwei Impulsspuren im Regelverfahren Vektorregelung mit Rückführung eingesetzt wird, so werden die Impulsausgänge A und B des Drehgebers an die entsprechenden Klemmen auf der Optionskarte angeschlossen. • Anschließen eines Drehgebers mit zwei Impulsspuren und Referenzmarke (Z)

Wenn ein Drehgeber mit zwei Impulsspuren und Referenzmarke (Z) eingesetzt wird, werden die Impulsausgänge A, B und Z an die entsprechenden Klemmen auf der Optionskarte angeschlossen.

Wenn ein Drehgeber mit zwei Impulsen im Regelverfahren CLV/PM eingesetzt wird, so werden die Impulsausgänge A und B des Drehgebers an die entsprechenden Klemmen auf der Optionskarte angeschlossen.

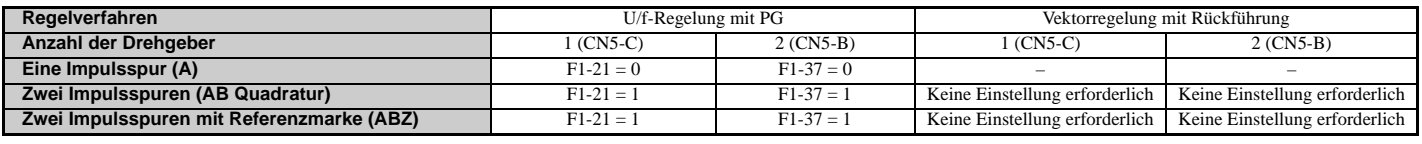

# **Anschlussdiagramm für PG-X3**

Siehe *[Tabelle 8.8](#page-394-0)* für eine detaillierte Beschreibung der Klemmenfunktionen der Optionskarte.

Mit der Steckbrücke CN3 wird die Spannungsversorgung (5,5 V oder 12 V) des Drehgebers festgelegt. Wählen Sie den Spannungspegel für den an Optionskarte und Motor angeschlossenen Drehgeber. Bei Auswahl der falschen Spannung arbeitet der Drehgeber gegebenenfalls nicht korrekt oder wird beschädigt.

Details siehe *[Einstellen der Spannungsversorgung des Drehgebers auf Seite 395](#page-394-1)*.

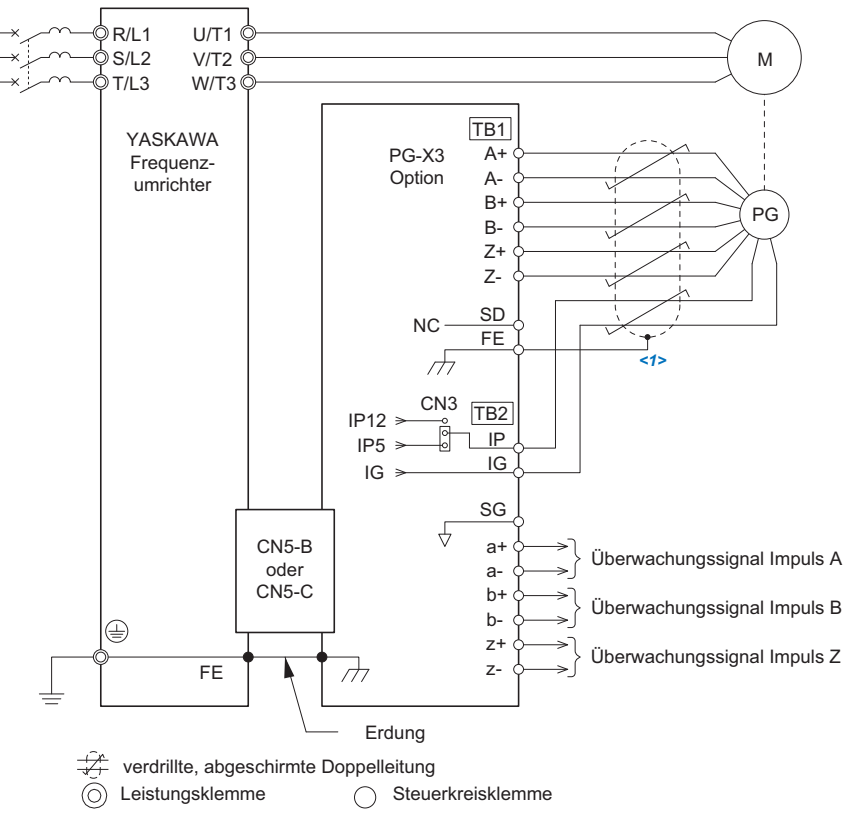

<1> Erden Sie die Abschirmung auf der Seite des Drehgebers und des Frequenzumrichters. Wenn Probleme durch EMV-Störungen in der Drehgeberleitung auftreten, entfernen Sie die Schirmerde auf einer Seite der Signalleitung oder entfernen Sie den Anschluss der Schirmerde auf beiden Seiten.

# **Abbildung 8.12 Anschlussdiagramm für Optionskarte PG-X3 und Drehgeber**

<span id="page-393-0"></span>**Hinweis:** Die Optionskarte PG-X3 wertet eine maximale Eingangsfrequenz des Drehgebers von 300 kHz aus. Achten Sie bei der Auswahl eines Drehgebers darauf, dass seine Ausgangsimpulsfrequenz bei Betrieb mit maximaler Drehzahl den Wert von 300 kHz nicht überschreitet. Treffen Sie folgende Maßnahmen, um durch EMV-Störungen bedingte Fehlfunktionen zu vermeiden:

- Verwenden Sie abgeschirmte Leitungen für die Signalleitungen des Drehgebers.
- Verwenden Sie separate Kabelschutzrohre oder Trennwände in Kabelwannen, um die Steuerleitungen der Optionskarte, die Eingangsleitungen des Leistungsteils und die Motorausgangsleitungen räumlich voneinander zu trennen.

## **Schnittstellenschaltung**

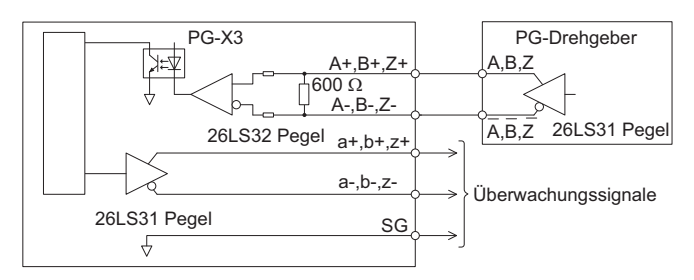

**Abbildung 8.13 Schnittstellenschaltung (PG-X3)**

# <span id="page-394-0"></span>**Klemmenfunktionen**

## <span id="page-394-2"></span>**Tabelle 8.8 Klemmenfunktionen der Optionskarte**

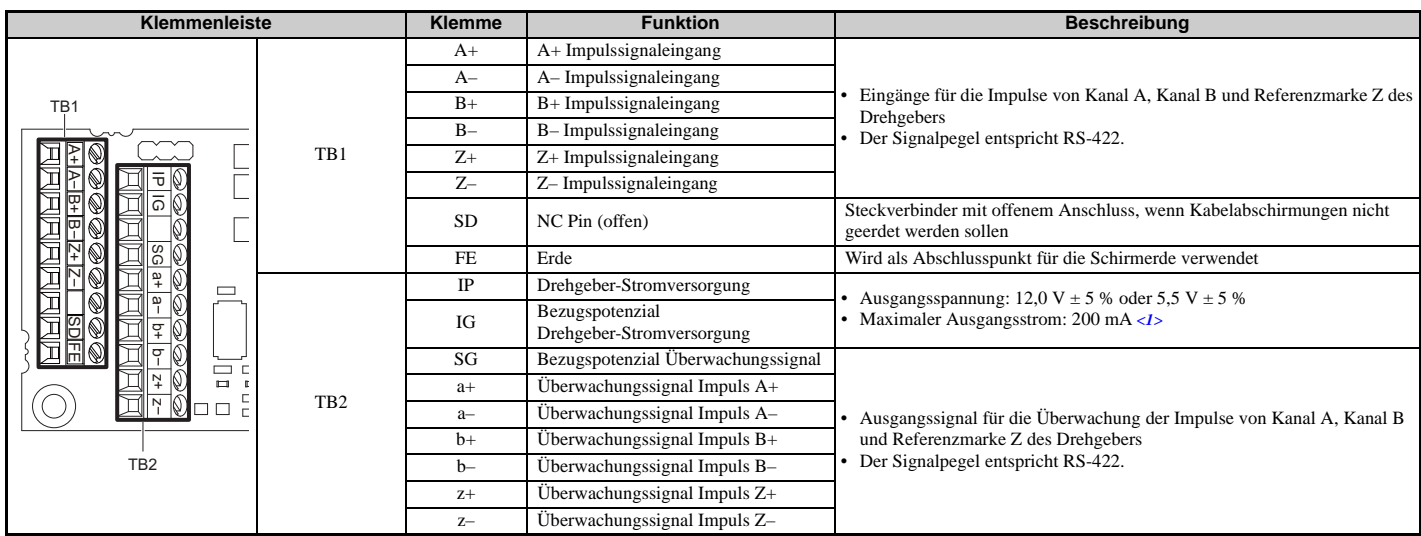

<1> Eine separate, UL-gelistete Stromversorgung der Klasse 2 ist erforderlich, wenn der Drehgeber mehr als 200 mA für den Betrieb benötigt.

# <span id="page-394-1"></span>**Einstellen der Spannungsversorgung des Drehgebers**

Bei der Optionskarte PG-X3 wird der Pegel für die Spannungsversorgung des Drehgebers mit der Steckbrücke CN3 festgelegt, die sich auf der Optionskarte befindet.

**HINWEIS:** *Mit der Steckbrücke CN3 wird die Spannungsversorgung (5,5 V oder 12 V) des Drehgebers festgelegt. Wählen Sie den Spannungspegel für den an Optionskarte und Motor angeschlossenen Drehgeber. Bei Auswahl der falschen Spannung arbeitet der Drehgeber gegebenenfalls nicht korrekt oder wird beschädigt.*

**Tabelle 8.9 Einstellen der Spannungsversorgung des Drehgebers (IP) mit Steckbrücke CN3**

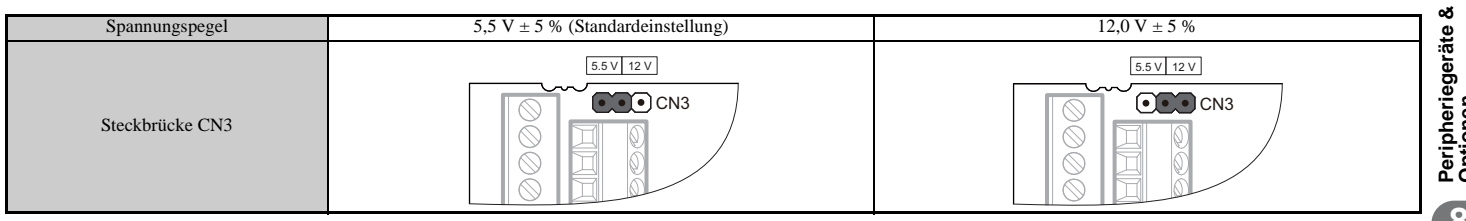

**Optionen 8**

# **Leiterquerschnitte und Anzugsmomente**

Spezifikationen zu Leiterquerschnitten und Anzugsmomenten finden Sie in *[Tabelle 8.10](#page-395-0)*. Für eine einfachere und zuverlässigere Verkabelung sind an den Leitungsenden Aderendhülsen anzuquetschen. Angaben zu Leiterquerschnitten und Anzugsmomenten anderer Optionskarten finden Sie im Handbuch der jeweiligen Optionskarte.

<span id="page-395-0"></span>

| Klemmensignal                                    | Schrau-<br>bengröße | Anzugsmoment<br>Nm<br>(in·lb)       | <b>Blankes Kabel</b>                                 |                                                                                | <b>Crimpklemmen</b>                                  |                                             |                                           |
|--------------------------------------------------|---------------------|-------------------------------------|------------------------------------------------------|--------------------------------------------------------------------------------|------------------------------------------------------|---------------------------------------------|-------------------------------------------|
|                                                  |                     |                                     | <b>Empfohlener</b><br>Querschnitt<br>mm <sup>2</sup> | Möaliche<br>Querschnitte<br>mm <sup>2</sup>                                    | <b>Empfohlener</b><br>Querschnitt<br>mm <sup>2</sup> | Mögliche<br>Querschnitte<br>mm <sup>2</sup> | Leitungstyp                               |
| $A+, A-, B+,$<br>$B-, Z+, Z-,$<br>SD, FE, IP, IG |                     | $0.22$ bis $0.25$<br>M <sub>2</sub> | 0.75                                                 | Litzendraht:<br>$0.25$ bis 1.0<br>$(24 \text{ bis } 17 \text{ AWG})$           | 0.5                                                  | $0.25$ bis $0.5$                            | Geschirmt<br>paarweise<br>verdrillt, usw. |
| $a+, a-, b+,$<br>$b-, z+, z-, SG$                |                     | $(1,95 \text{ bis } 2,21)$          | $(18 \text{ AWG})$                                   | <b>Massiver Draht:</b><br>$0.25$ bis 1.5<br>$(24 \text{ bis } 16 \text{ AWG})$ | $(20 \text{ AWG})$                                   | $(24 \text{ bis } 20 \text{ AWG})$          | Geschirmte<br>Leitung, usw.               |

**Tabelle 8.10 Leiterquerschnitte und Anzugsmomente**

## **Crimpklemmen**

YASKAWA empfiehlt die Verwendung von CRIMPFOX 6 von Phoenix Contact oder vergleichbaren Crimpklemmen mit den in *[Tabelle 8.11](#page-395-1)* angegebenen Spezifikationen für die Verdrahtung, damit ordnungsgemäße Anschlüsse gewährleistet sind.

<span id="page-395-1"></span>**Hinweis:** Schneiden Sie die Leiterenden sorgfältig ab, damit keine losen Leitenden aus den Crimpklemmen herausragen.

**Tabelle 8.11 Größen der Crimpklemmen**

|                | Leiterguerschnitt<br>mm <sup>2</sup> | <b>Phoenix Contact Modell</b> | mm (in)     | d1<br>$mm$ (in) | d2<br>$mm$ (in) |
|----------------|--------------------------------------|-------------------------------|-------------|-----------------|-----------------|
|                | $0.25(24 \text{ AWG})$               | AI 0.25 - 6YE                 | 10,5(13/32) | 0.8(1/32)       | 2(5/64)         |
| $6 \text{ mm}$ | $0,34(22 \text{ AWG})$               | AI 0.34 - 6TO                 | 10,5(13/32) | 0.8(1/32)       | 2(5/64)         |
| $\vert$ d2     | $0.5(20 \text{ AWG})$                | AI 0.5 - 6WH                  | 14(9/16)    | 1,1(3/64)       | 2,5(3/32)       |

**6.** Die Leitung der Optionskarte verlegen.

Die Leitung innerhalb des Gehäuses so verlegen wie in *[Abbildung 8.14](#page-395-2)* dargestellt.

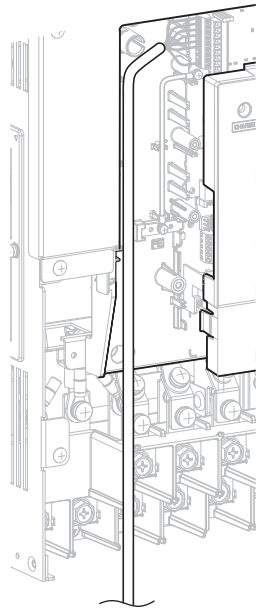

<span id="page-395-2"></span>**Abbildung 8.14 Beispiele für das Verlegen der Leitungen**
**7.** Die Frontblenden (D, F) des Frequenzumrichters wieder anbringen und befestigen. Das digitale Bedienteil (E) wieder anbringen.

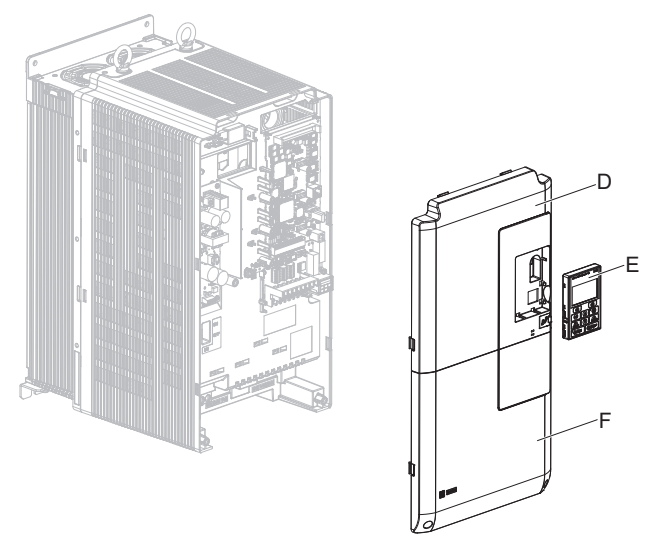

**Abbildung 8.15 Wiederanbringen der Frontblenden und des Bedienteils**

- **Hinweis:** Geeignete Vorsichtsmaßnahmen beim Verdrahten der Optionskarte treffen, damit sich die Frontblenden anschließend problemlos wieder montieren lassen. Sicherstellen, dass keine Leitungen zwischen den Frontblenden und dem Frequenzumrichter eingeklemmt sind, wenn die Frontblenden wieder angebracht werden.
- **8.** Bei den Optionskarten PG-B3 und PG-X3 die Frequenzumrichter-Parameter so einstellen, dass der Motor in die richtige Richtung dreht.

Bei einem Drehgeber mit zwei oder drei Impulsen legt der führende Impuls die Drehrichtung des Motors fest. Ein Drehgebersignal mit führendem Impuls A gefolgt von Impuls B mit einem Versatz von 90 Grad gilt als Rechtslauf (gegen den Uhrzeigersinn mit Blick von der Lastseite auf die Motorwelle).

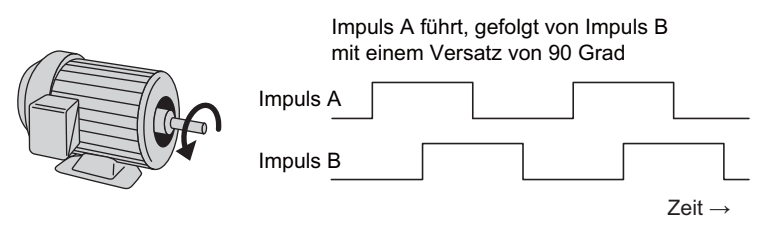

**Abbildung 8.16 Versatz der Impulse A und B**

Nach dem Anschließen der Drehgeberausgänge an die Optionskarte den Frequenzumrichter einschalten und die Motorwelle von Hand drehen. Die Drehrichtung dabei mit dem Überwachungsparameter U1-05 am digitalen Bedienteil überprüfen.

Linkslauf des Motors wird durch einen negativen Wert für U1-05 angezeigt, Rechtslauf des Motors durch einen positiven Wert.

Wenn der Überwachungsparameter U1-05 Rechtslauf anzeigt, während der Motor in die entgegengesetzte Richtung gedreht wird, müssen F1-05 oder F1-32 auf 1 gesetzt werden. Alternativ dazu können auch die beiden Drähte von Kanal A mit den beiden Drähten von Kanal B an der Klemmenleiste TB1 der Optionskarte getauscht werden (siehe *[Abbildung 8.17](#page-396-0)*).

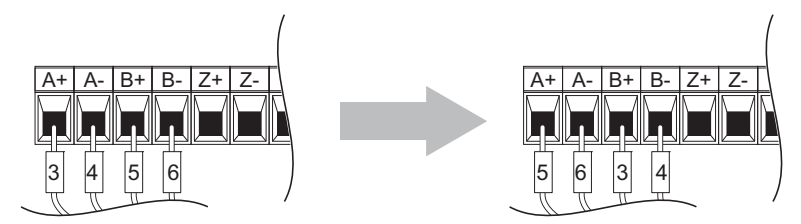

**Abbildung 8.17 Tauschen der Drähte von Kanal A und Kanal B**

<span id="page-396-0"></span>Wenn das Tauschen der Drähte nur schwierig möglich ist, den Frequenzumrichter-Parameter F1-05/F1-32 auf 1 setzen. Damit wird die Richtung umgekehrt, in der die Optionskarte Impulse des Drehgeberausgangs auswertet. Bei einer Initialisierung des Frequenzumrichters mit A1-03 =1110, 2220, 3330 wird der Wert für F1-05/F1-32 auf die Werkseinstellung zurückgesetzt, und der Parameter muss erneut eingestellt werden, um die Drehrichtung zu ändern. Wenn jedoch F1-05 und F1-32 als Anwenderparameter (o2-03 = 1) gespeichert werden und die Einstellungen der Anwenderparameter mit A1-03 = 1110 initialisiert werden, so werden die Werte von F1-05 und F1-32 nicht zurückgesetzt.

## **8.5 Montage der Peripheriegeräte**

Dieser Abschnitt beschreibt die Vorgehensweise und die Vorsichtsmaßnahmen für die Installation und den Anschluss verschiedener Peripheriegeräte an den Frequenzumrichter.

**HINWEIS:** *Verwenden Sie eine Stromversorgung der Klasse 2 (UL-Standard) für den Anschluss an die Steuerklemmen. Die unsachgemäße Anwendung von Peripheriegeräten kann zu einer Beeinträchtigung der Frequenzumrichterfunktion führen, bedingt durch eine nicht einwandfreie Stromeinspeisung.*

#### ◆ Installation eines gekapselten Leistungsschalters (MCCB) und von Geräten zur **Fehlerstrom-Erkennung und -Überwachung (RCM/RCD)**

Installieren Sie zum Leitungsschutz einen MCCB oder ein RCM/RCD zwischen der Stromversorgung und den Leistungskreis-Eingangsklemmen R/L1, S/L2 und T/L3. Dies schützt den Leistungsteil und die mit dem Leistungsteil verbundenen Geräte und bietet außerdem einen Überlastschutz.

Bei der Auswahl und Installation eines MCCB oder eines RCM/RCD ist folgendes zu beachten:

- Die Kapazität des MCCB oder RCM/RCD sollte dem 1,5- bis 2-fachen Nennausgangsstrom des Frequenzumrichters entsprechen. Der MCCB oder RCM/RCD sollte die richtige Betriebskennlinie haben, so dass der MCCB oder RCM/ RCD nicht schneller auslöst als der Überlastschutz des Frequenzumrichters (schaltet den Frequenzumrichter bei 150 % des Frequenzumrichter-Nennstroms nach 1 Minute Betrieb ab).
- Wenn mehrere Frequenzumrichter an einen MCCB oder RCM/RCD angeschlossen sind, ist ein Ablauf zu verwenden, der die Stromversorgung mit Hilfe eines Magnetschützes (MC) ausschaltet, wenn ein Fehler in einem der Frequenzumrichter auftritt, siehe nachfolgende Abbildung.

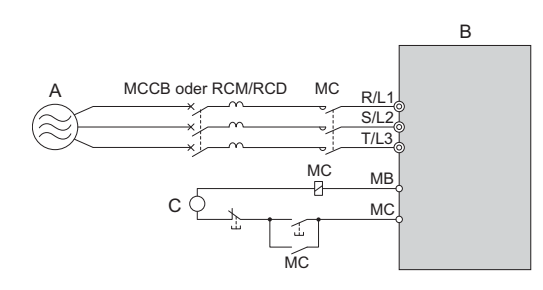

**A – Stromversorgung C – Steuerspannungsversorgung**

**B – Frequenzumrichter**

**Abbildung 8.18 Verdrahtung zur Unterbrechung der Stromversorgung (Beispiel)**

**WARNUNG!** *Stromschlaggefahr. Vor dem Verdrahten der Klemmen ist der MCCB (oder RCM/RCD) und das Magnetschütz (MC) auszuschalten und zu verriegeln. Eine Nichtbeachtung kann den Tod oder schwere Verletzungen zur Folge haben.*

#### **Installation eines Gerätes zur Fehlerstrom-Überwachung**

Restströme in Frequenzumrichter-Installationen können AC-, DC- und Hochfrequenzanteile enthalten, die ein Ansprechen eines normalen RCM/RCD verhindern können. Wenn in der Installation ein RCM/RCD erforderlich ist, ist immer ein allstromsensitiver RCM/RCD-Typ zu verwenden (Typ B gemäß IEC/EN 60755), um eine ordnungsgemäße Fehlerstromschutzschaltung zu gewährleisten.

Fehlerströme, die durch den Frequenzumrichter im normalen Betrieb erzeugt werden, können auch ohne Vorliegen eines Erdschlusses zum Ansprechen eines RCM/RCD führen.

Faktoren, die den Fehlerstrom beeinflussen:

- Größe des Frequenzumrichters
- Taktfrequenz des Frequenzumrichters
- Art und Länge der Motorleitung
- EMI/RFI-Filter

Wenn der RCM/RCD fehlerhaft auslöst, ist eine Änderung dieser Faktoren anzustreben oder ein RCM/RCD mit einem höheren Auslösepegel zu wählen.

#### **Installation eines Magnetschützes auf der Versorgungsseite**

Ein Magnetschütz ist zu den nachstehend genannten Zwecken am Frequenzumrichter-Eingang zu installieren.

#### **Trennen der Stromversorgung**

Der Frequenzumrichter ist mit einem Magnetschütz (MC) auszuschalten, wenn ein Fehler in einer externen Einrichtung, z. B. in Bremswiderständen, auftritt.

**HINWEIS:** *Es dürfen keine elektromagnetischen Schalter oder Schütze an die Motor-Ausgangsschaltungen angeschlossen werden, ohne dass ein ordnungsgemäßer Schaltablauf sichergestellt ist. Ein unsachgemäßer Schaltablauf der Motorausgangsschaltungen kann Schäden am Frequenzumrichter zur Folge haben.*

**HINWEIS:** *Installieren Sie auf der Eingangsseite des Frequenzumrichters ein Schütz, wenn der Frequenzumrichter nach einem Stromausfall nicht automatisch neu starten soll. Um die Lebensdauer der Elektrolytkondensatoren und Schaltkreisrelais nicht unnötig zu verkürzen, sollte die Frequenzumrichter-Stromversorgung nicht öfter als alle 30 Minuten aus- und wieder eingeschaltet werden. Eine zu häufige Benutzung kann den Frequenzumrichter beschädigen. Nutzen Sie den Frequenzumrichter, um den Motor anzuhalten und zu starten.*

**HINWEIS:** *Durch die Verwendung eines Schützes (MC) kann sichergestellt werden, dass die Stromversorgung des Frequenzumrichters bei Bedarf komplett ausgeschaltet werden kann. Das Schütz ist so zu verschalten, dass es öffnet, wenn eine Fehlerausgangsklemme ausgelöst wird.*

**Hinweis:1.** Damit der Frequenzumrichter nach einem kurzzeitigen Netzausfall beim Wiedereinschalten der Stromversorgung nicht automatisch wieder anläuft, ist ein Magnetschütz am Frequenzumrichter-Eingang zu installieren.

**2.** Damit der Frequenzumrichter während eines kurzzeitigen Netzausfalls weiterläuft, ist für das Magnetschütz eine Verzögerung einzustellen, so dass es nicht vorzeitig auslöst.

#### **Anschluss eines Überspannungsableiters**

Ein Überspannungsableiter unterdrückt Stoßspannungen, die durch das Schalten einer induktiven Last in der Nähe des Frequenzumrichters entstehen. Zu den induktiven Lasten zählen Magnetschütze, Relais, Ventile, Magnetspulen und Bremsen. Verwenden Sie bei Vorhandensein einer induktiven Last immer einen Überspannungsableiter oder eine Diode.

**Hinweis:** Schließen Sie unter keinen Umständen einen Überspannungsableiter am Ausgang des Frequenzumrichters an.

#### **Verringerung von EMV-Störungen**

#### **Vermeiden induzierter Störungen**

Verwenden Sie abgeschirmte Kabel und interne EMV-Filtermodelle oder Hochfrequenzfilter zur Vermeidung induzierter Störungen. Verlegen Sie die Kabel mindestens in 30 cm Abstand zu Signalleitungen, um induzierte Störungen zu vermeiden.

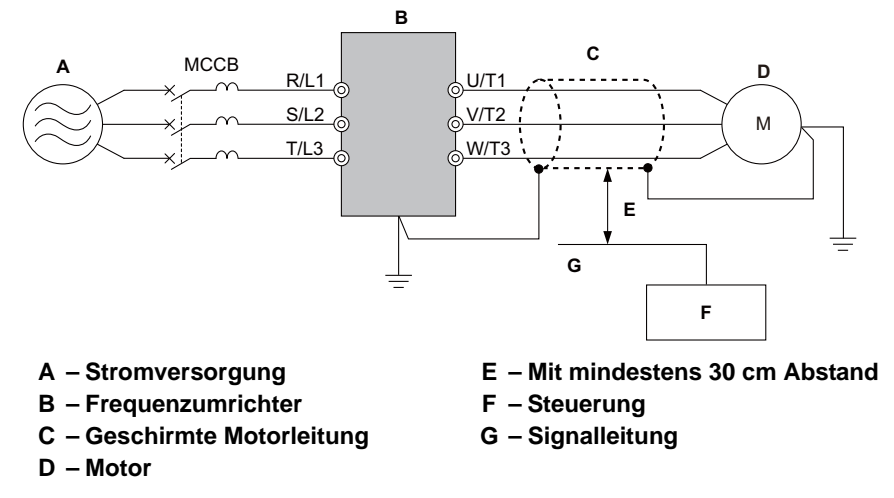

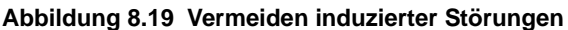

#### **Verringerung von EMV-Störungen mit internen EMV-Filtermodellen**

Interne EMV-Filter sind in die Frequenzumrichtermodelle CIMR-UQDED/QWQ eingebaut. Diese Frequenzumrichter halten die EMV-Richtlinien IEC/EN 61800-3 für 2. Umgebung und Kategorie C2 ein. Die Aktivierung der EMV-Filter erfolgt über Schalter am Frequenzumrichter. *[Siehe Aktivieren des internen EMV-Filters auf Seite 91](#page-90-0)*.

### **Befestigung für externen Kühlkörper (IP00/NEMA Typ 1-Gehäuse)**

Es kann ein externer Kühlkörper angebracht werden, der aus dem Schrank herausragt. Durch geeignete Maßnahmen ist eine ausreichende Luftzirkulation um den Kühlkörper herum sicherzustellen.

Wenden Sie sich an Ihre YASKAWA-Niederlassung oder direkt an YASKAWA.

### **Installation eines internen EMV-Filtermodells**

Die internen EMV-Filtermodelle (CIMR-U $\square \square \square \square \square \square$ ) sind in Übereinstimmung mit den Europäischen Normen IEC/EN 61800-3 für 2. Umgebung und Kategorie C2 getestet und halten die EMV-Richtlinien ein. *[Siehe Installation](#page-530-0)  [eines EMV-Filters auf Seite 531](#page-530-0)* für Details zur Auswahl und Installation des EMV-Filters.

#### ◆ Installation eines thermischen Überlastrelais (oL) für den Motor am **Frequenzumrichter-Ausgang**

Thermische Motor-Überlastrelais schützen den Motor, indem sie bei einer Überlastung die Stromversorgung des Motors abschalten. Installieren Sie ein thermisches Motor-Überlastrelais zwischen Frequenzumrichter und Motor:

- Wenn mehrere Motoren an einem einzelnen Frequenzumrichter betrieben werden.
- Bei Verwendung eines Netz-Bypasses zum direkten Betreiben des Motors am Stromnetz.

Ein thermisches Überlastrelais muss für den Motor nicht installiert werden, wenn nur ein Motor an einem einzelnen Frequenzumrichter betrieben wird. Der Frequenzumrichter besitzt einen in die Software integrierten UL-anerkannten elektronischen Motor-Überlastschutz.

**Hinweis:1.** Deaktivieren Sie die Motorschutzfunktion (L1-01 = 0), wenn Sie ein externes thermisches Überlastrelais für den Motor verwenden. **2.** Das Relais muss beim Auslösen die Netzspannung auf der Eingangsseite des Leistungsteils abschalten.

#### **Allgemeine Vorsichtsmaßnahmen bei Verwendung thermischer Überlastrelais**

Die folgenden Vorsichtsmaßnahmen sind bei Anwendungen zu beachten, wenn thermische Motor-Überlastrelais an den Ausgängen von Frequenzumrichtern verwendet werden, damit Fehlauslösungen oder Überhitzungen des Motors bei niedriger Drehzahl verhindert werden:

- Motorbetrieb mit niedriger Drehzahl
- Betrieb mehrerer Motoren an einem Frequenzumrichter
- Länge der Motorleitung
- Fehlauslösung aufgrund der hohen Taktfrequenz des Frequenzumrichters

#### **Betrieb mit niedriger Drehzahl und Thermische Motor-Überlastrelais oL**

Im allgemeinen werden Thermorelais bei Universalmotoren verwendet. Werden Universalmotoren von Frequenzumrichtern angesteuert, ist der Motorstrom ungefähr 5 % bis 10 % höher als beim Betrieb an einer Netzstromversorgung. Zusätzlich nimmt die Kühlleistung eines Motors mit wellengetriebenem Lüfter ab, wenn er mit niedriger Drehzahl betrieben wird. Auch wenn der Laststrom unterhalb des Motornennstroms liegt, kann ein Überhitzen des Motors auftreten. Ein Thermorelais kann den Motor aufgrund der verringerten Kühlung bei niedrigen Drehzahlen nicht effektiv schützen. Wenden Sie daher, wann immer möglich, den UL-anerkannten elektronischen Überlastschutz an, der in die Umrichtersoftware integriert ist.

**UL-anerkannte elektronische Überlastschutzfunktion des Frequenzumrichters:** Die drehzahlabhängige Erwärmung wird anhand von Daten für Standardmotoren und zwangsgekühlte Motoren simuliert. Durch Nutzung dieser Funktion ist der Motor vor Überlastung geschützt.

#### **Verwendung eines einzelnen Frequenzumrichters zum Betreiben mehrerer Motoren**

Parameter L1-01 auf 0 einstellen, damit der thermische Überlastschutz für den Frequenzumrichter deaktiviert ist.

**Hinweis:** Die UL-anerkannte elektronische thermische Überlastfunktion ist nicht anwendbar, wenn mehrere Motoren an einem einzelnen Frequenzumrichter betrieben werden.

#### **Lange Motorleitungen**

Bei Verwendung einer hohen Taktfrequenz und langer Motorleitungen kann es zu Fehlauslösungen des Thermorelais aufgrund von erhöhtem Leckstrom kommen. Um dies zu verhindern, Taktfrequenz reduzieren oder Auslösepegel des thermischen Überlastrelais erhöhen.

#### **Fehlauslösung aufgrund hoher Taktfrequenz des Frequenzumrichters**

Stromwellenformen, die durch Frequenzumrichter mit hohen Taktfrequenzen erzeugt werden, können die Temperatur in Überlastrelais erhöhen. Es kann erforderlich sein, den Auslösepegel zu erhöhen, wenn Fehlauslösungen des Relais auftreten.

**WARNUNG!** *Brandgefahr. Stellen Sie sicher, dass vor dem Erhöhen des thermischen oL-Auslösepegels keine Motorüberlast vorliegt. Beachten Sie die lokalen Vorschriften für elektrische Anlagen, bevor Sie Änderungen an den thermischen Überlasteinstellungen vornehmen.*

# **Anhang: A**

## **Spezifikationen**

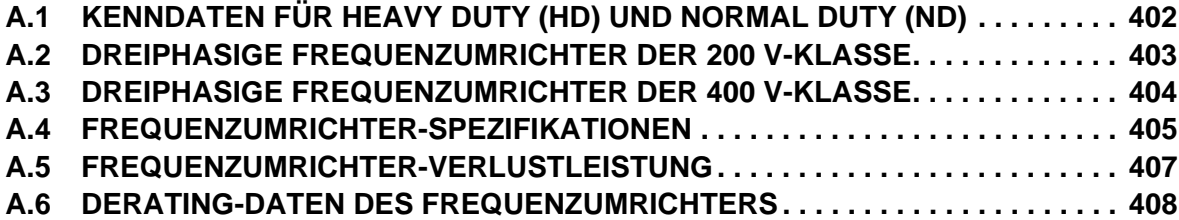

## <span id="page-401-0"></span>**A.1 Kenndaten für Heavy Duty (HD) und Normal Duty (ND)**

Die Leistungsfähigkeit des Frequenzumrichters basiert auf zwei Arten von Lastkenndaten: Heavy Duty (HD) und Normal Duty (ND). Der Bediener kann in Abhängigkeit von der Anwendung zwischen HD- oder ND-Drehmoment wählen. Lüfter, Pumpen und Gebläse müssen ND verwenden, für andere Anwendungen wird normalerweise HD verwendet.

<span id="page-401-2"></span>*[Siehe Auswahl der richtigen Beanspruchungsart auf Seite 402](#page-401-2)* für die Unterschiede zwischen HD und ND.

#### **Tabelle A.1 Auswahl der richtigen Beanspruchungsart**

<span id="page-401-1"></span>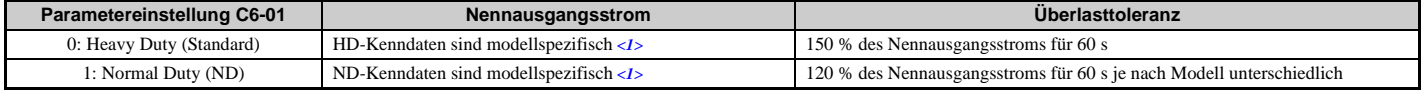

<1> Siehe *[Dreiphasige Frequenzumrichter der 200 V-Klasse auf Seite 403](#page-402-0)* und *[Dreiphasige Frequenzumrichter der 400 V-Klasse auf Seite 404](#page-403-0)* für Informationen zu Kenndaten-Änderungen nach Umrichtermodell.

**Hinweis:** Unterschiede zwischen HD- und ND-Kenndaten für den Frequenzumrichter betreffen Nenneingangs- und -ausgangsstrom, Überlastfähigkeit und Strombegrenzung. Die Werkseinstellung ist HD (C6-01 = 0).

## <span id="page-402-0"></span>**A.2 Dreiphasige Frequenzumrichter der 200 V-Klasse**

#### **Tabelle A.2 Leistungskenndaten (Dreiphasig 200 V-Klasse)**

<span id="page-402-1"></span>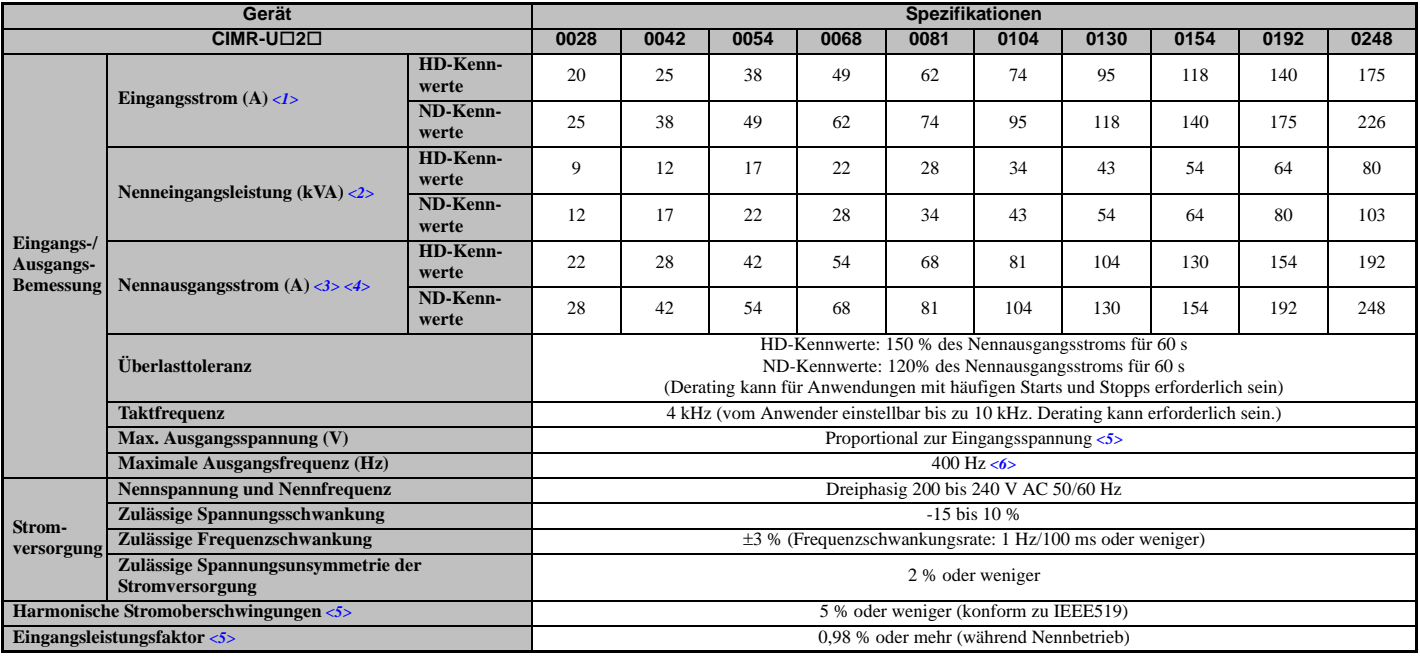

<1> Angenommen wird Betrieb mit Nennausgangsstrom. Die Eingangsstromkennwerte variieren entsprechend dem Netztransformator, der Eingangsdrossel, den Leitungsanschlüssen und der Impedanz der Stromversorgung.

 $\langle 2 \rangle$  Die Nenneingangsleistung des Motors bezieht sich auf eine Netzspannung von 240 V  $\times$  1,1.

<3> Der Nennausgangsstrom des Frequenzumrichters muss mindestens so hoch sein wie der Motornennstrom.

<4> Die Taktfrequenz ist auf 4 kHz eingestellt. Ein Strom-Derating ist erforderlich, um die Taktfrequenz zu erhöhen.

<5> Wenn eine der nachfolgenden Spezifikationen benötigt wird, entspricht die maximale Ausgangsspannung der Eingangsspannung × 0,87. • Harmonische Stromoberschwingungen von 5 % oder weniger

• Übereinstimmung mit den Richtlinien zum Abstand von Stromoberschwingungen

y Eingangsleistungsfaktor von 0,98 oder mehr

<6> Vom Anwender einstellbar

## <span id="page-403-0"></span>**A.3 Dreiphasige Frequenzumrichter der 400 V-Klasse**

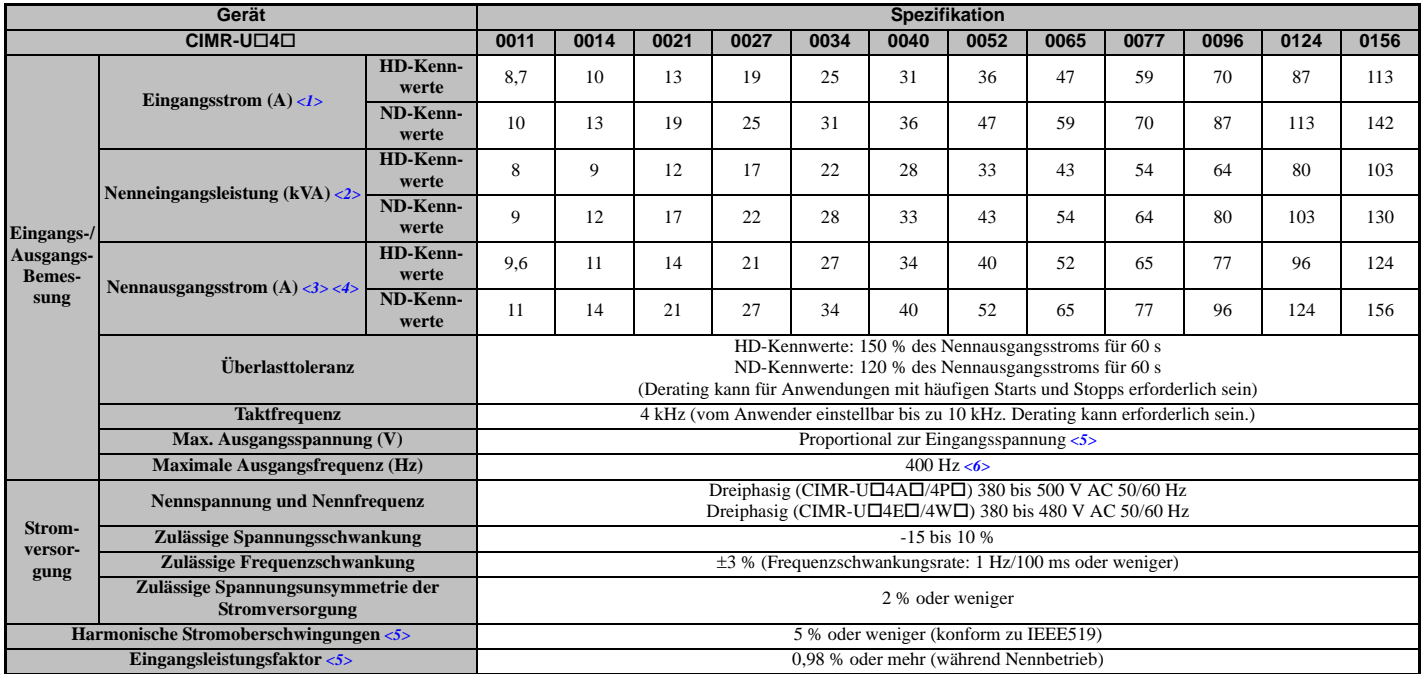

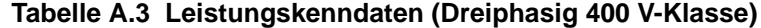

<span id="page-403-1"></span>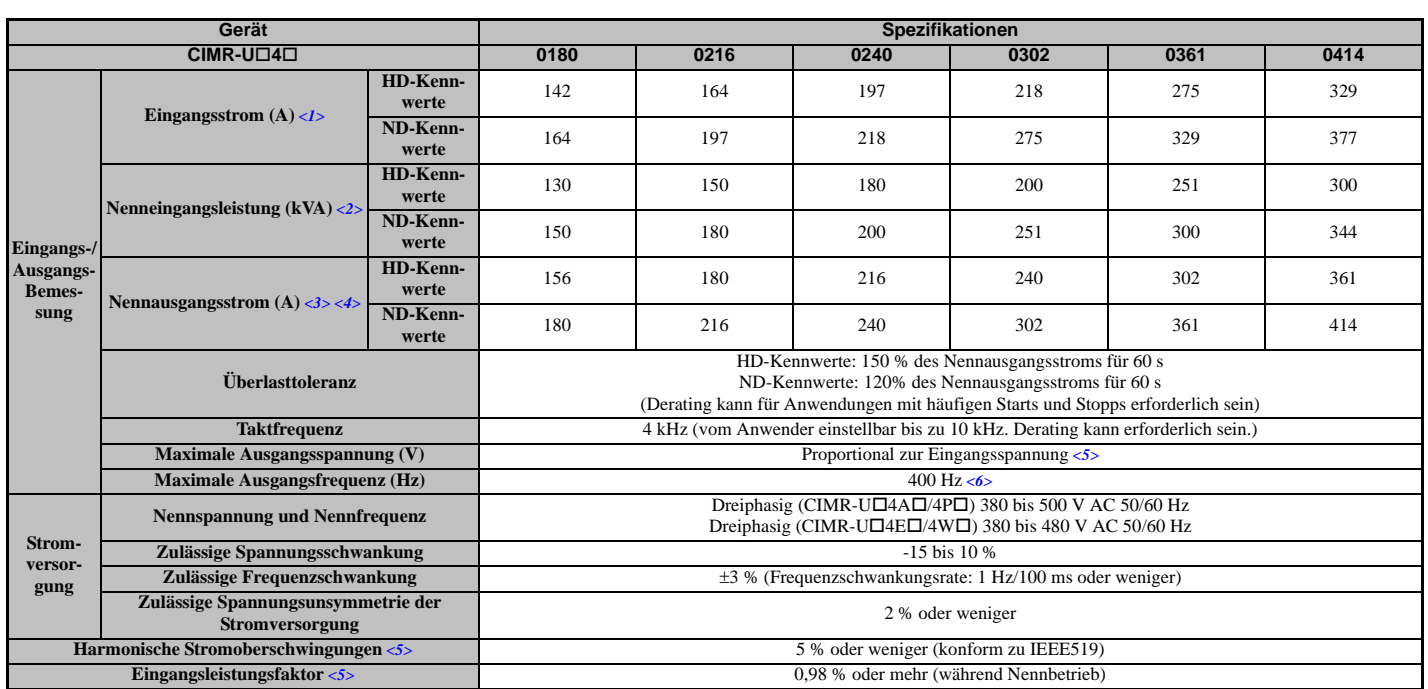

<1> Angenommen wird Betrieb mit Nennausgangsstrom. Die Eingangsstromkennwerte variieren entsprechend dem Netztransformator, der Eingangsdrossel, den Leitungsanschlüssen und der Impedanz der Stromversorgung.

 $\langle 2 \rangle$  Die Nenneingangsleistung des Motors bezieht sich auf eine Netzspannung von 480 V  $\times$  1,1.

<3> Der Nennausgangsstrom des Frequenzumrichters muss mindestens so hoch sein wie der Motornennstrom.

<4> Die Taktfrequenz ist auf 4 kHz eingestellt. Ein Strom-Derating ist erforderlich, um die Taktfrequenz zu erhöhen.

<5> Wenn eine der nachfolgenden Spezifikationen benötigt wird, entspricht die maximale Ausgangsspannung der Eingangsspannung × 0,87.

• Harmonische Stromoberschwingungen von 5 % oder weniger

y Übereinstimmung mit den Richtlinien zum Abstand von Stromoberschwingungen

y Eingangsleistungsfaktor von 0,98 oder mehr

<6> Vom Anwender einstellbar

## <span id="page-404-0"></span>**A.4 Frequenzumrichter-Spezifikationen**

**Hinweis:1.** Führen Sie ein Autotuning mit Motordrehung durch, um die nachfolgend genannten Leistungsdaten zu erreichen.

**2.** Um die Betriebsdauer des Frequenzumrichters zu optimieren, installieren Sie den Frequenzumrichter in einer Umgebung, die den Spezifikationen entspricht.

<span id="page-404-1"></span>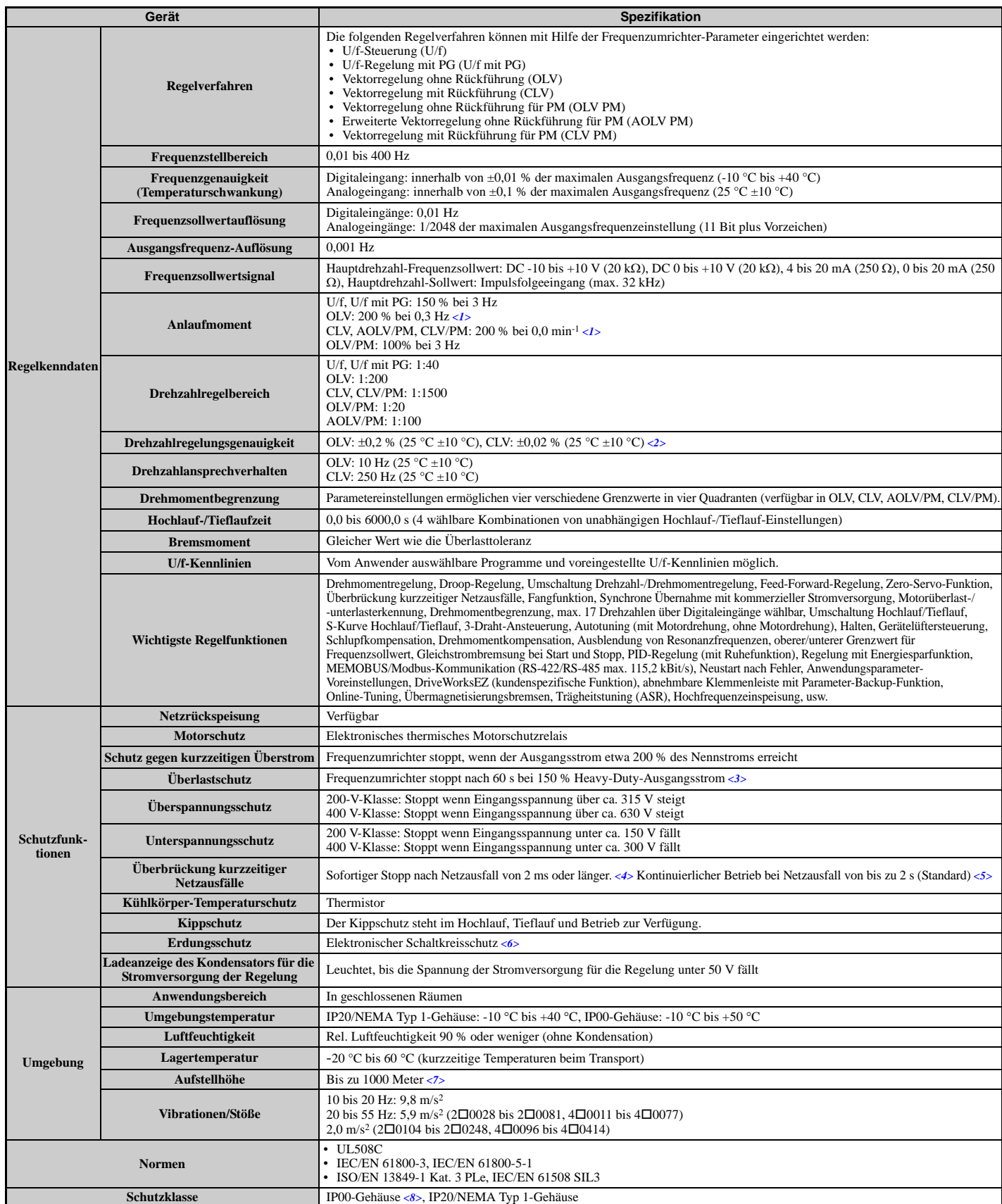

<1> Eine Reduzierung des Stroms (Derating) ist erforderlich. Wählen Sie die Regelverfahren in Übereinstimmung mit der Leistung des Frequenzumrichters. <2> Die Genauigkeit dieser Werte richtet sich nach den Motorkenndaten, den Umgebungsbedingungen und den Frequenzumrichter-Einstellungen. Spezifikationen können für verschiedene Motoren und bei verschiedenen Motortemperaturen abweichen. Wenden Sie sich bitte an YASKAWA.

#### **A.4 Frequenzumrichter-Spezifikationen**

- <3> Der Überlastschutz kann ausgelöst werden bei Betrieb mit 150 % Nennausgangsstrom und einer Ausgangsfrequenz unter 6 Hz.
- <4> Kann wegen der Lastbedingungen und der Motordrehzahl kürzer sein.
- <5> Eine separate Einheit zur Überbrückung kurzzeitiger Netzausfälle ist für die Frequenzumrichter erforderlich, wenn die Anwendung einen Weiterlauf während eines kurzzeitigen Netzausfalls von bis zu 2 s erfordert.
- <6> Ein Schutz gegen Erdschluss kann nicht vorgesehen werden, wenn der Erdschluss zu niederohmig ist oder wenn der Frequenzumrichter in Betrieb genommen wird, während auf Ausgang ein Erdschluss vorliegt.
- <7> Bis zu 3000 Meter mit Ausgangsstrom- und Ausgangsspannungs-Derating. Details siehe *[Derating für Aufstellhöhe auf Seite 409](#page-408-0)*.
- <8> Nach Wiederanbringen der oberen und der unteren Schutzabdeckung am Gehäuse eines Frequenzumrichters mit Schutzart IP00 erfüllt dieser Frequenzumrichter die Anforderungen an NEMA Typ 1.

## <span id="page-406-0"></span>**A.5 Frequenzumrichter-Verlustleistung**

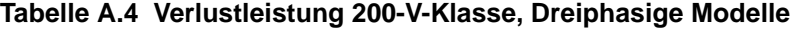

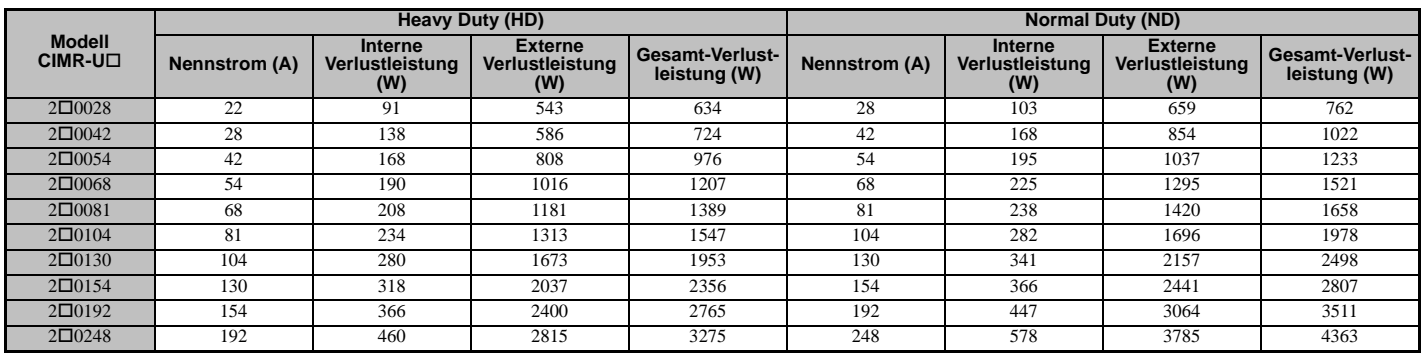

#### **Tabelle A.5 Verlustleistung 400-V-Klasse, Dreiphasige Modelle**

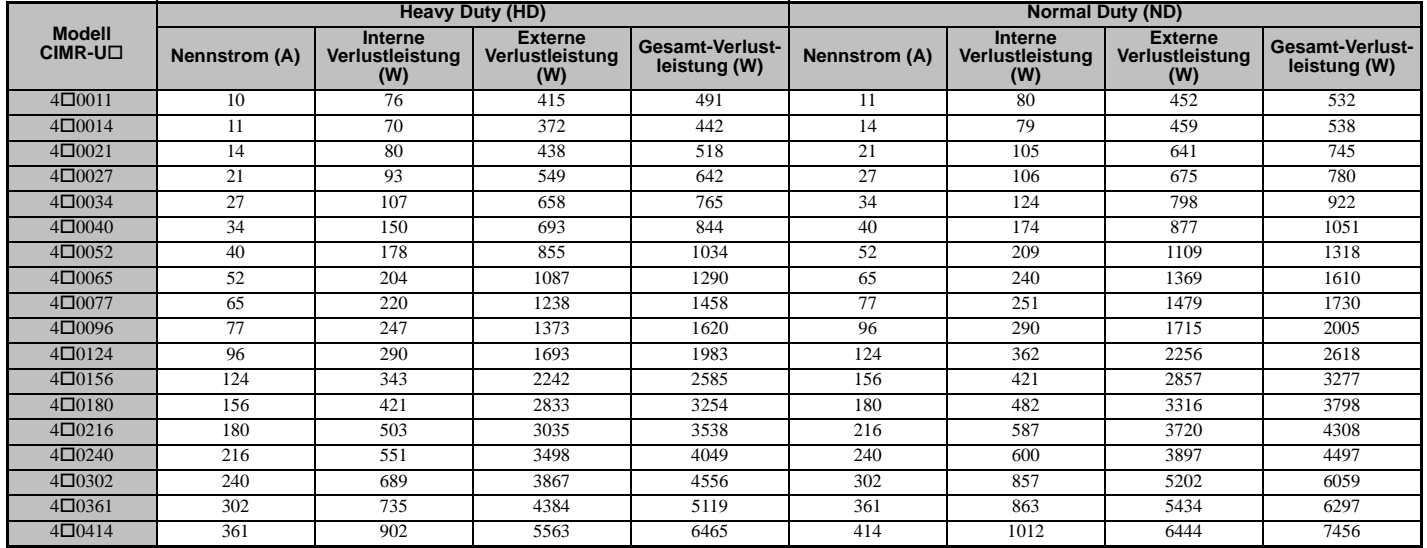

**YASKAWA Europe** SIGP C710636 03A YASKAWA Frequenzumrichter U1000 Technisches Handbuch **407**

## <span id="page-407-0"></span>**A.6 Derating-Daten des Frequenzumrichters**

Der Frequenzumrichter kann oberhalb der Nenntemperatur, Aufstellhöhe und Standard-Taktfrequenz betrieben werden, wenn ein Derating (Reduzierung) der Leistung erfolgt.

#### **Nennstrom abhängig von der Taktfrequenz**

*[Tabelle A.6](#page-407-1)* zeigt den Ausgangsstrom des Frequenzumrichters in Abhängigkeit von den Taktfrequenzeinstellungen.

Verwenden Sie die Daten in *[Tabelle A.6](#page-407-1)*, um die Ausgangsstromwerte für die in den Tabellen nicht genannten Taktfrequenzen linear zu berechnen.

<span id="page-407-1"></span>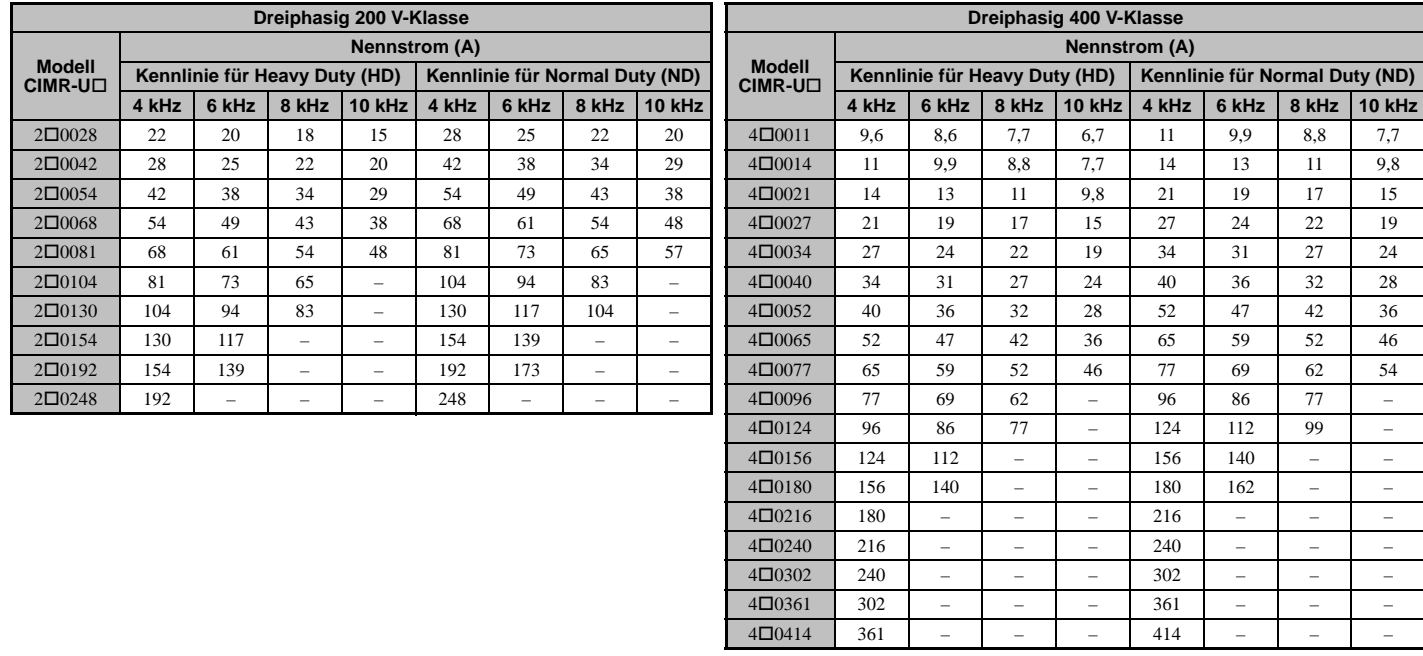

#### **Tabelle A.6 Taktfrequenz- und Stromreduzierung**

#### **Taktfrequenz-Derating**

<span id="page-407-2"></span>Für den Betrieb mit einer höheren als der werkseitig voreingestellten Taktfrequenz ist ein Derating des Frequenzumrichter-Nennausgangsstroms gemäß *[Abbildung A.1](#page-407-2)* erforderlich.

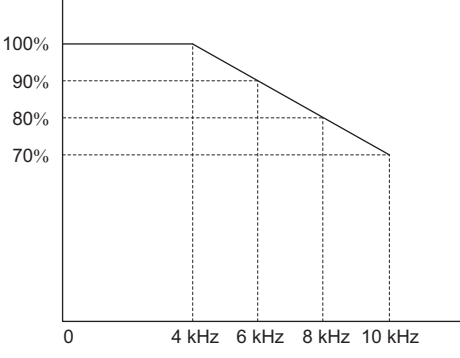

**Abbildung A.1 Taktfrequenz-Derating**

#### **Temperatur-Derating**

Zur Optimierung der Nutzungsdauer ist ein Derating des Frequenzumrichter-Ausgangsstroms wie in *[Abbildung A.2](#page-408-1)* angegeben vorzunehmen, wenn der Frequenzumrichter in Bereichen mit hoher Umgebungstemperatur installiert ist. Um einen zuverlässigen Überlastschutz des Frequenzumrichters zu gewährleisten, sind die Parameter L8-12 und L8-35 gemäß den Installationsbedingungen einzustellen.

#### **Parametereinstellungen**

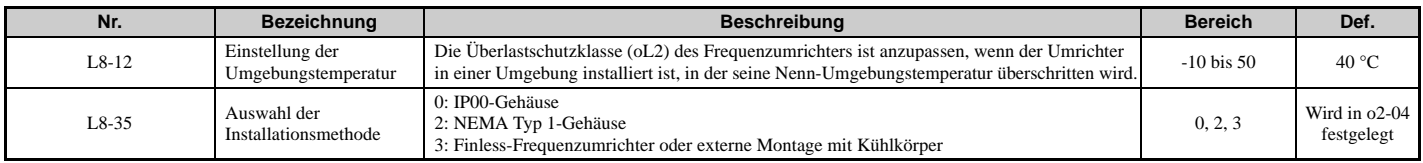

#### **0: IP00-Gehäuse**

Frequenzumrichterbetrieb zwischen -10 °C und 50 °C ermöglicht 100 % Dauerstrom ohne Derating.

#### **2: NEMA Typ 1-Gehäuse**

Frequenzumrichterbetrieb zwischen -10 °C und 40 °C ermöglicht 100 % Dauerstrom ohne Derating. Betrieb zwischen 40°C und 50°C erfordert Ausgangsstrom-Derating.

#### **3: Installation mit externem Kühlkörper, Finless-Frequenzumrichter**

Frequenzumrichterbetrieb zwischen -10 °C und 40 °C ermöglicht 100 % Dauerstrom ohne Derating. Betrieb zwischen 40°C und 50°C erfordert Ausgangsstrom-Derating.

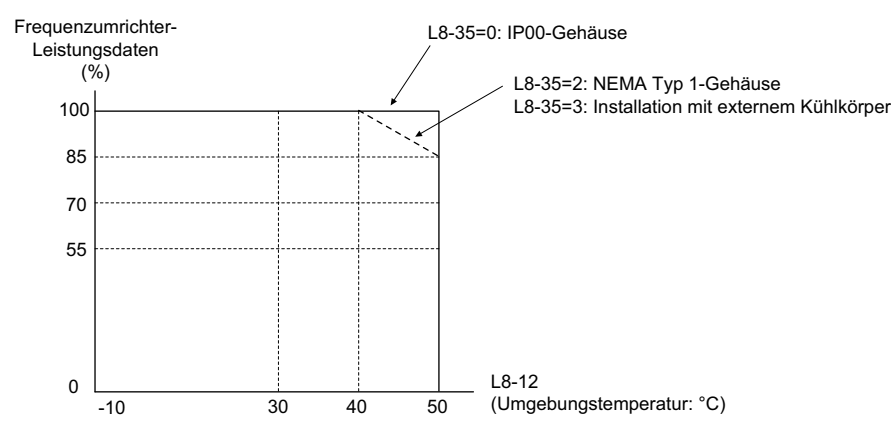

**Abbildung A.2 Derating für Umgebungstemperatur und Installationsmethode**

#### <span id="page-408-1"></span><span id="page-408-0"></span>**Derating für Aufstellhöhe**

Die Standardvorgaben für den Frequenzumrichter gelten für eine maximale Aufstellhöhe von 1000 m. Bei Aufstellhöhen von über 1000 m müssen die Nennspannung und der Nennausgangsstrom des Frequenzumrichters um 1 % pro 100 m verringert werden. Die maximale Aufstellhöhe beträgt 3000 m.

# **Anhang: B**

## **Parameterliste**

Dieser Anhang enthält eine komplette Auflistung aller für den Frequenzumrichter verfügbaren Parameter und Einstellungen.

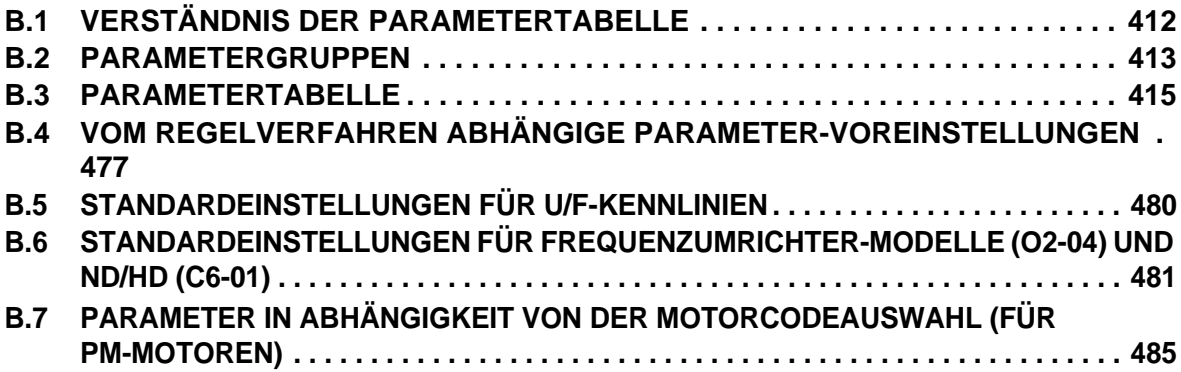

## <span id="page-411-0"></span>**B.1 Verständnis der Parametertabelle**

#### **Regelverfahren, Symbole und Begriffe**

Die nachfolgende Tabelle enthält Begriffe und Symbole, die in diesem Abschnitt zur Angabe der in den verschiedenen Regelverfahren verfügbaren Parameter verwendet werden.

**Hinweis:** Für detaillierte Anweisungen zu jedem Regelverfahren *[Siehe Auswahl des Regelverfahrens auf Seite 30](#page-29-0)*.

#### **Tabelle B.1 In der Parametertabelle verwendete Symbole und Zeichen**

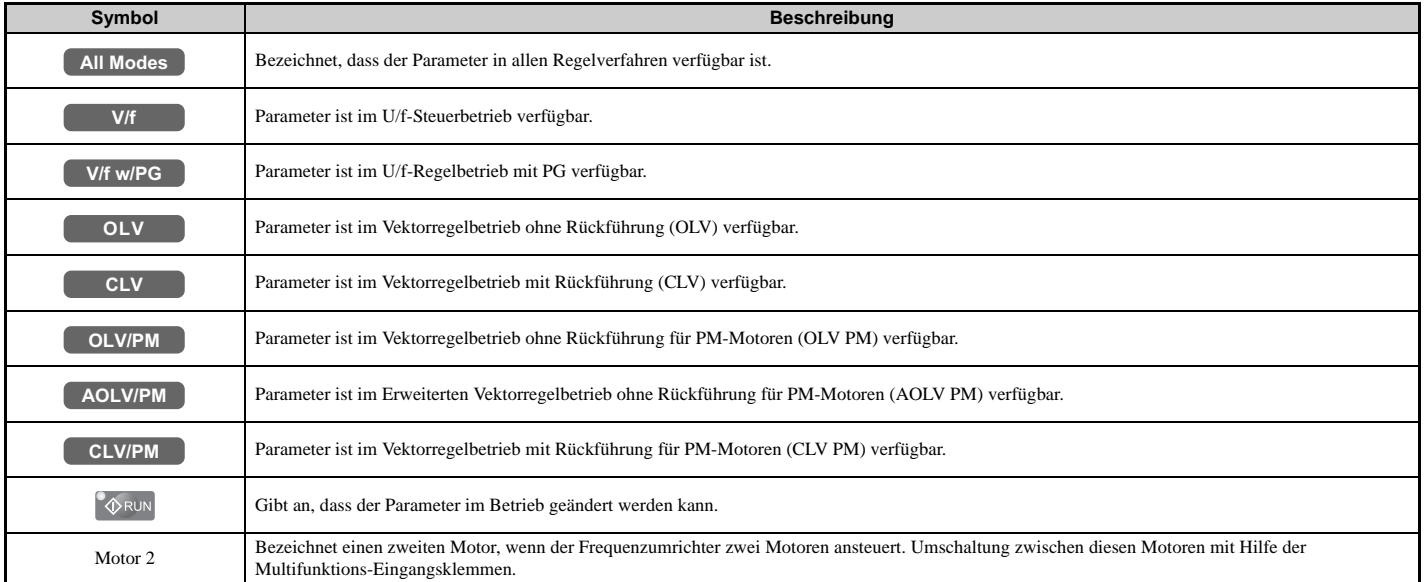

**Hinweis:** Wenn ein Parameter in einem bestimmten Regelverfahren nicht verfügbar ist, wird das Symbol für dieses Regelverfahren grau dargestellt.

## <span id="page-412-0"></span>**B.2 Parametergruppen**

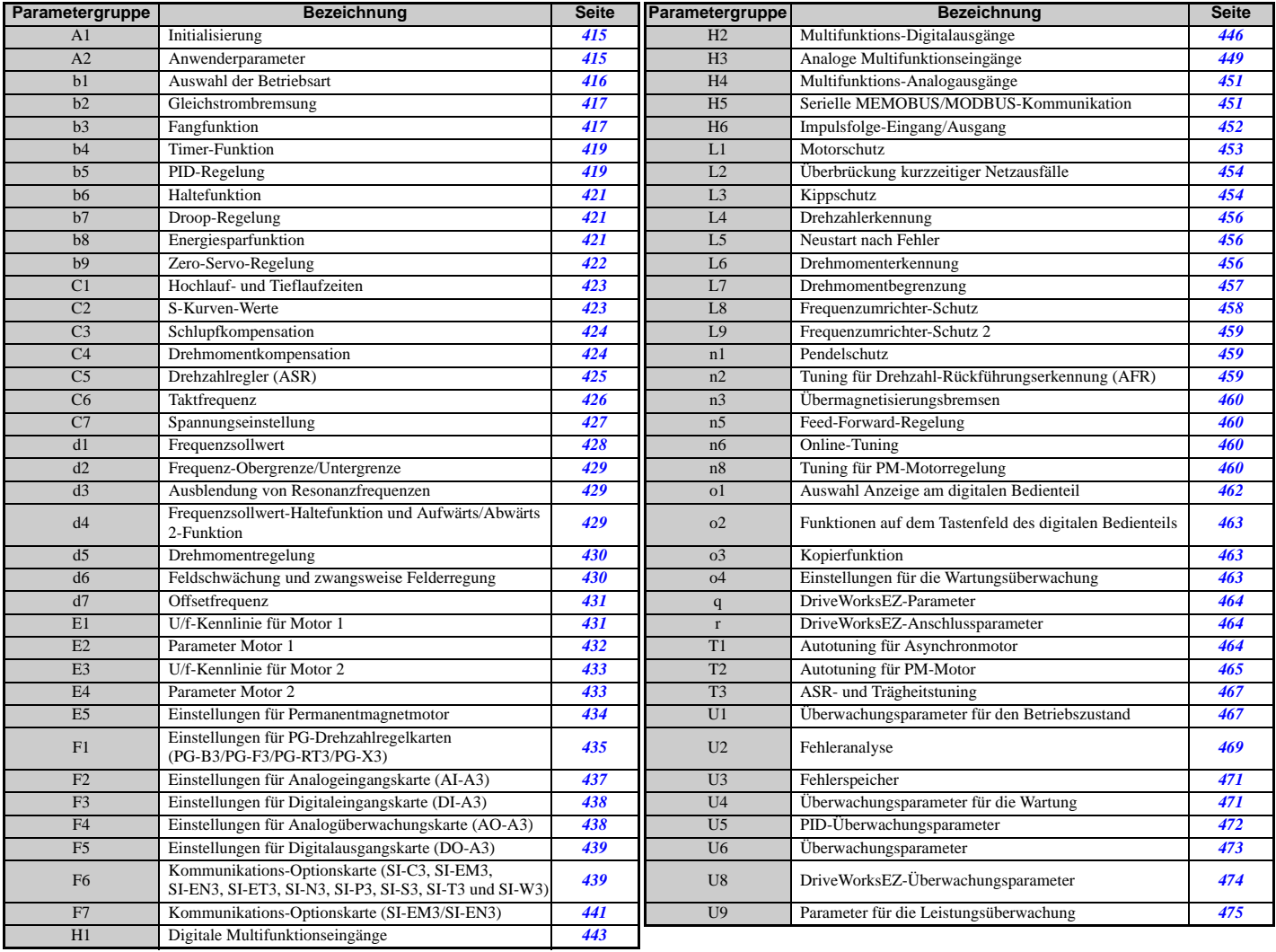

#### <span id="page-414-0"></span>**A: Initialisierungsparameter**

Die A-Parametergruppe erzeugt die Betriebsumgebung für den Frequenzumrichter. Dies umfasst die Parameter Zugangsebene, Motorregelverfahren, Passwort, Anwenderparameter und andere.

#### <span id="page-414-1"></span>**A1: Initialisierung**

<span id="page-414-3"></span>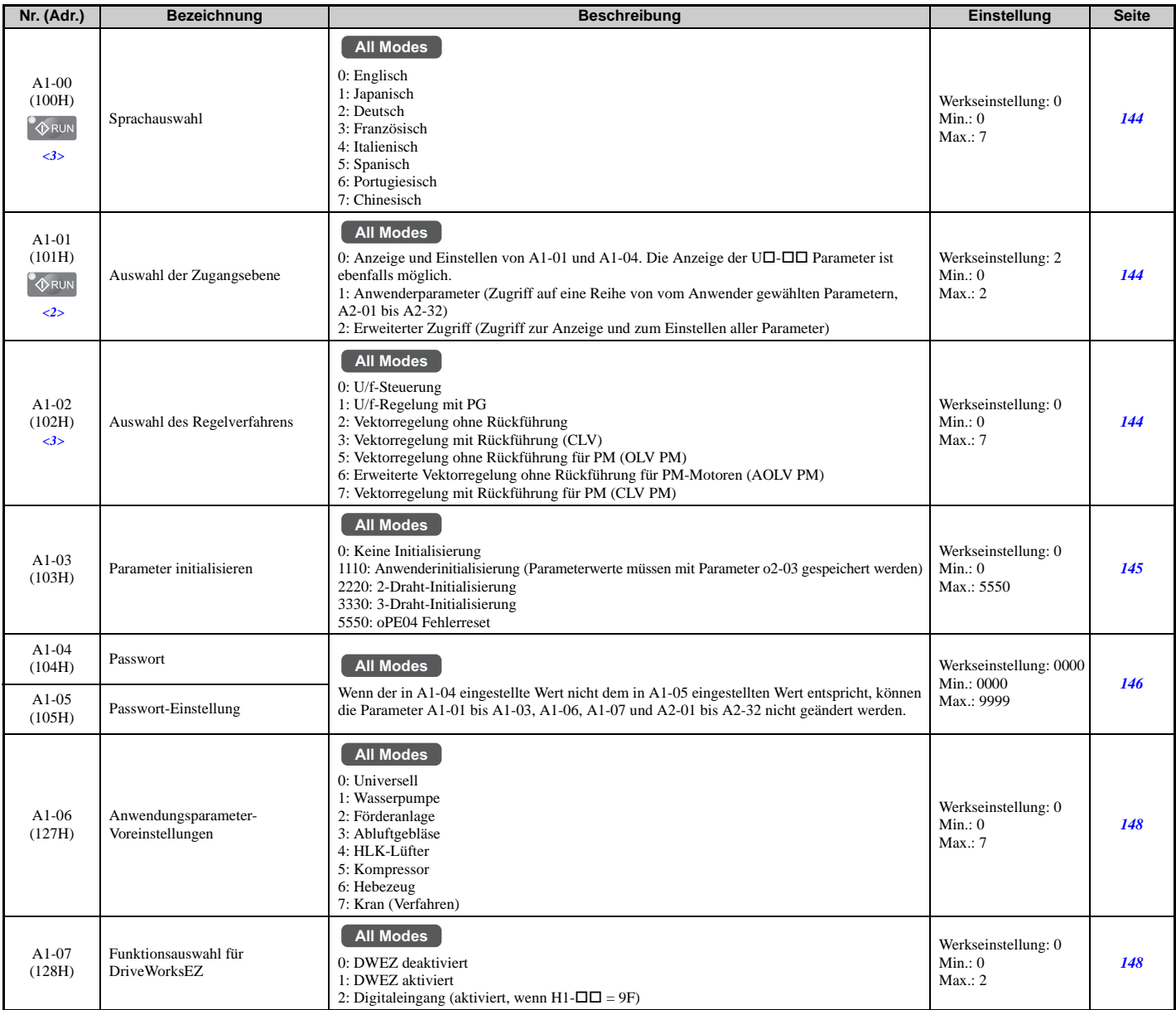

<2> Die Werkseinstellung richtet sich nach der mit Parameter A1-06 gewählten anwendungsspezifischen Voreinstellung.

<3> Die Parametereinstellung wird nicht auf den Standardwert zurückgesetzt, wenn A1-03 zur Initialisierung des Frequenzumrichters verwendet wird.

#### <span id="page-414-2"></span>**A2: Anwendungsparameter**

<span id="page-414-4"></span>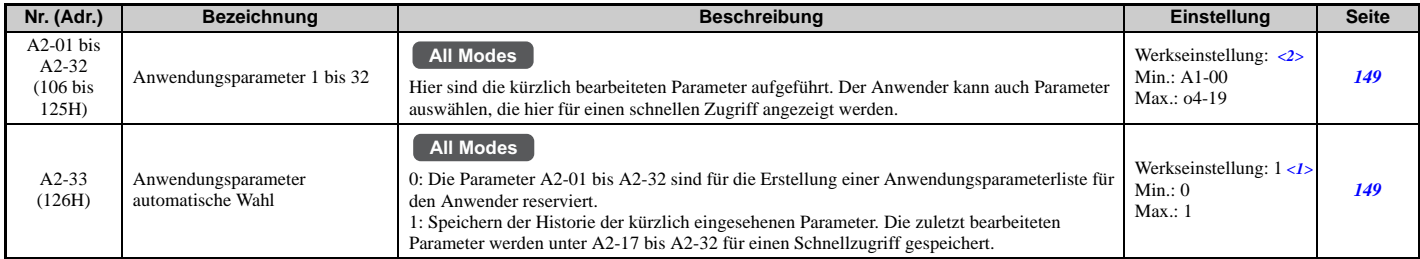

<1> Die Werkseinstellung hängt von Parameter A1-06 ab. Dieser Einstellwert ist 0, wenn A1-06 gleich 0, und 1, wenn A1-06 ungleich 0 ist. <2> Die Werkseinstellung richtet sich nach der mit Parameter A1-06 gewählten anwendungsspezifischen Voreinstellung.

#### **b: Anwendung**

Die Anwendungsparameter konfigurieren die Startbefehlquelle, die Gleichstrombremsung, Fangfunktion, Timer-Funktionen, PID-Regelung, Haltefunktion, Energiesparmodus und eine Reihe anderer anwendungsspezifischer Einstellungen.

#### <span id="page-415-0"></span>**b1: Auswahl der Betriebsart**

<span id="page-415-1"></span>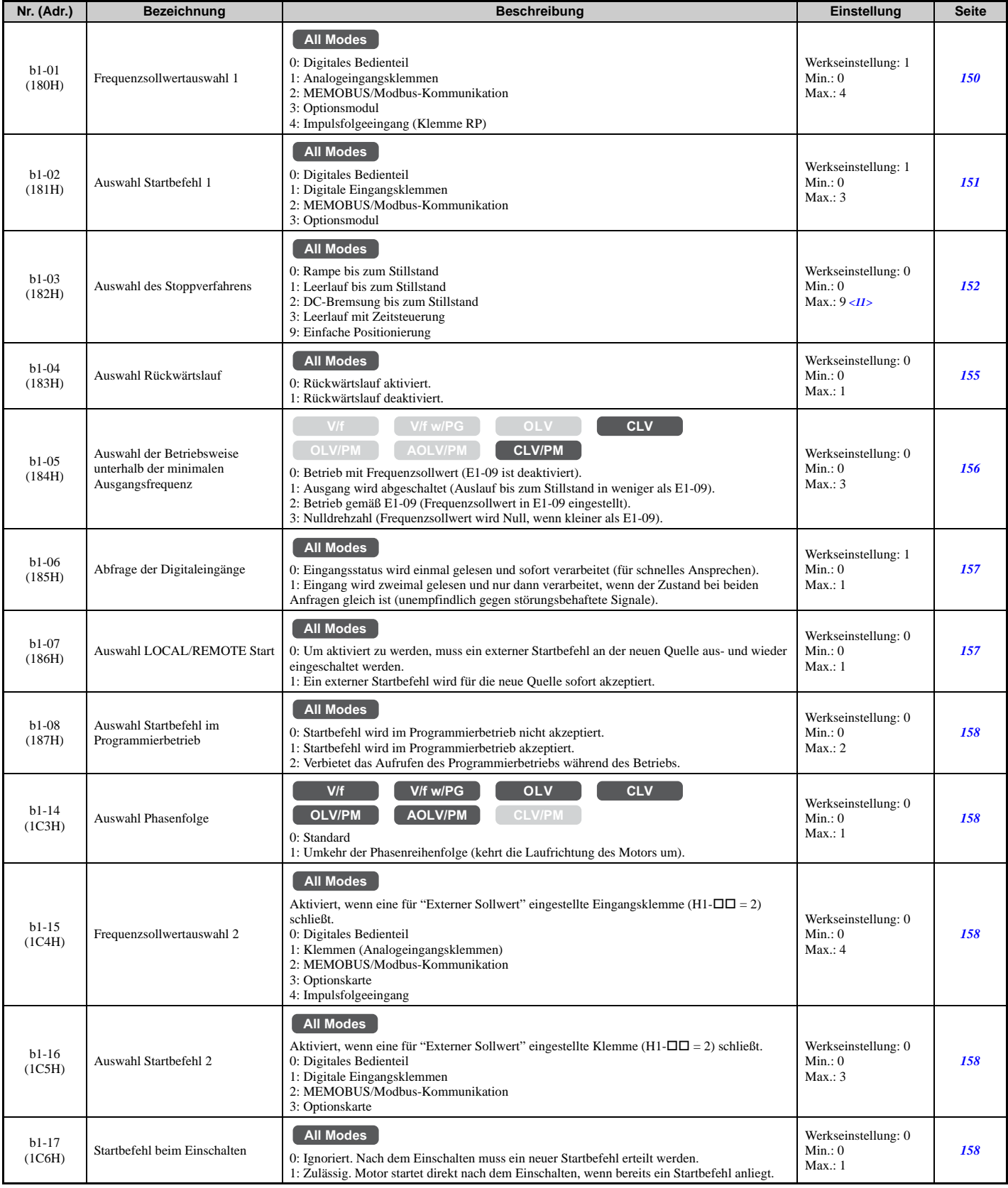

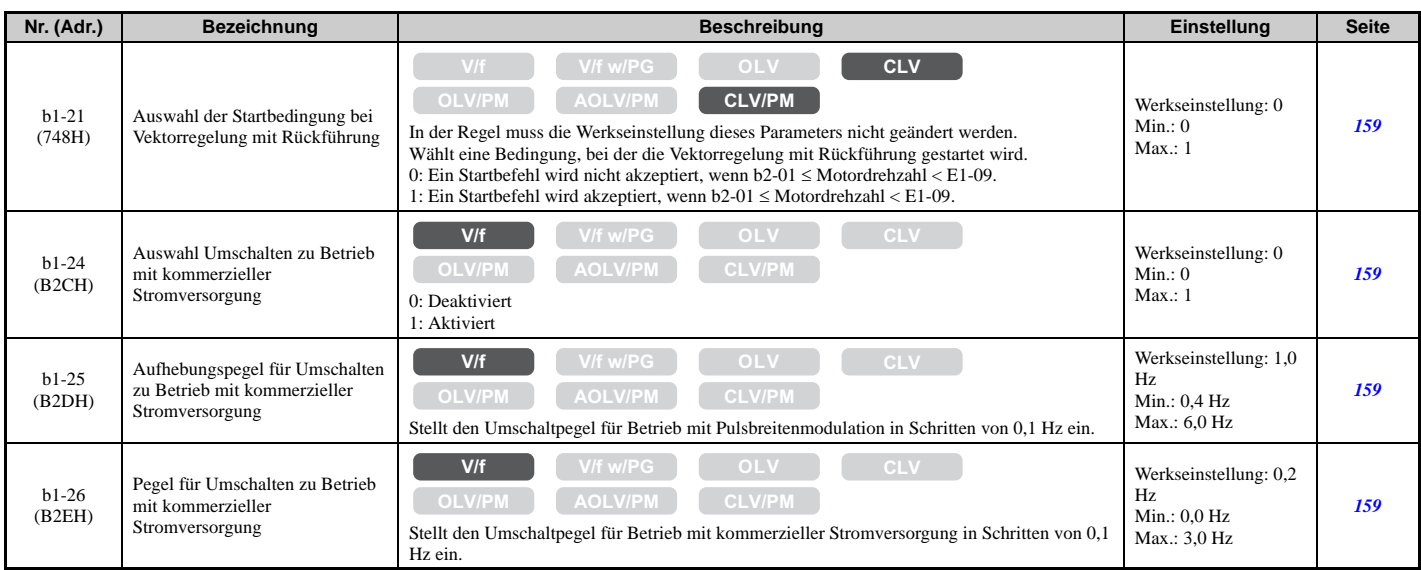

<11> Der Einstellbereich ist 0, 1 oder 3 bei den Regelverfahren CLV, OLV/PM, AOLV/PM oder CLV/PM.

#### <span id="page-416-0"></span>**b2: Gleichstrombremsung**

<span id="page-416-2"></span>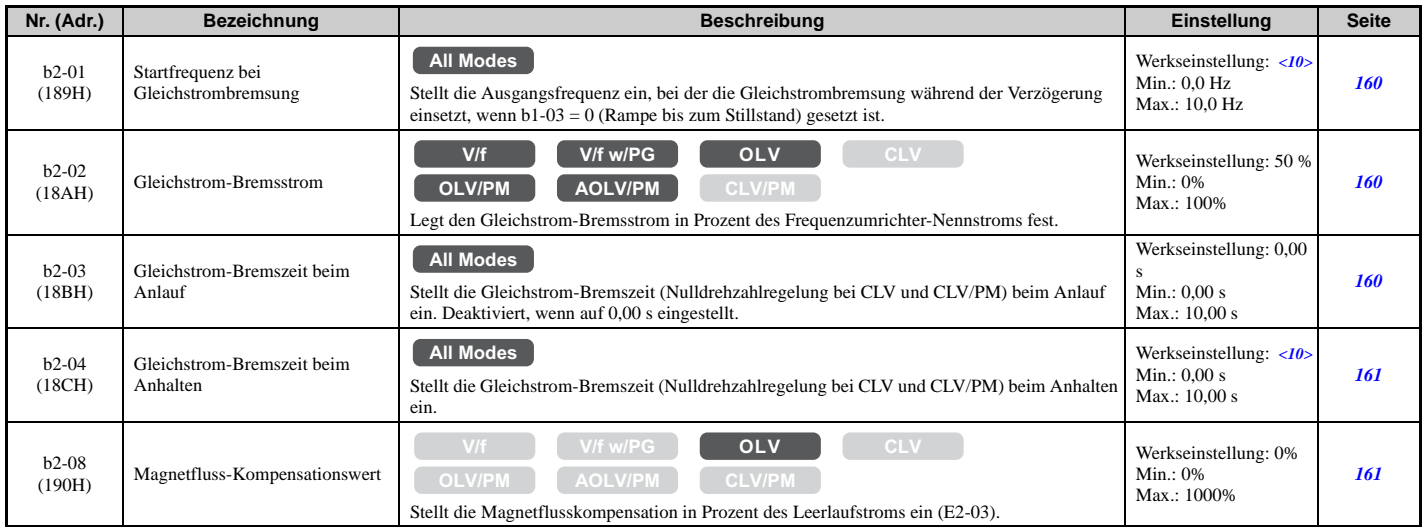

<10> Die Werkseinstellung hängt vom Regelverfahren ab (A1-02).

#### <span id="page-416-1"></span>**b3: Fangfunktion**

<span id="page-416-3"></span>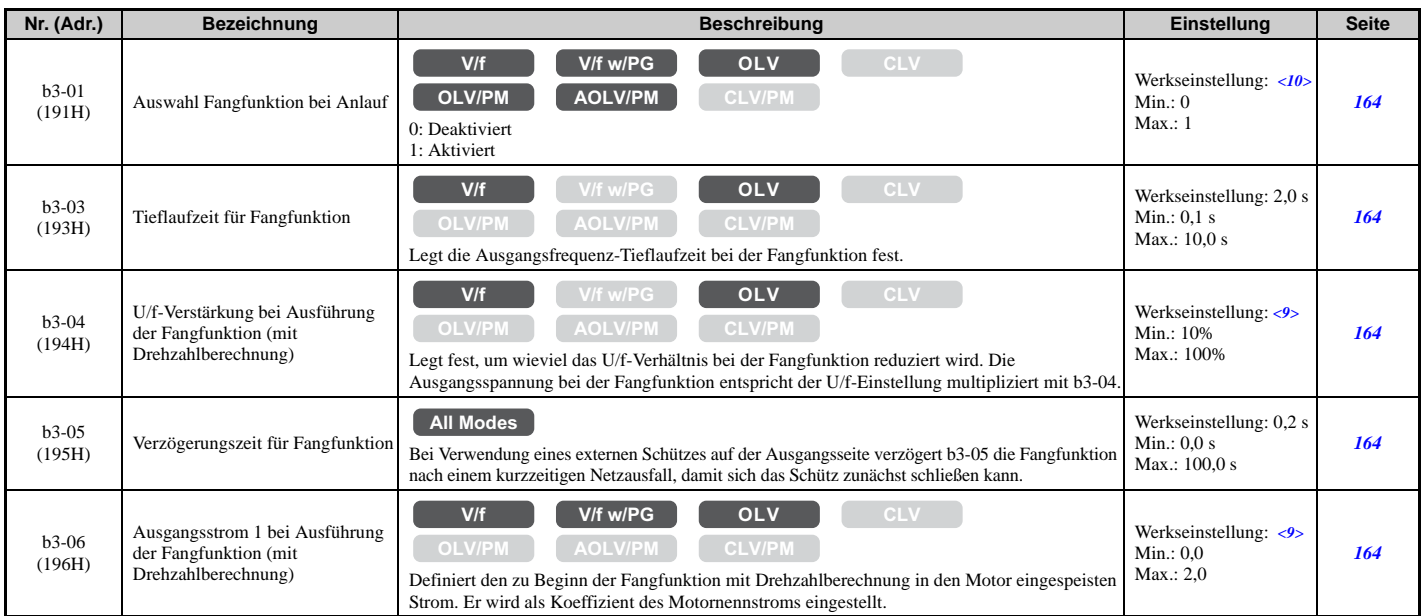

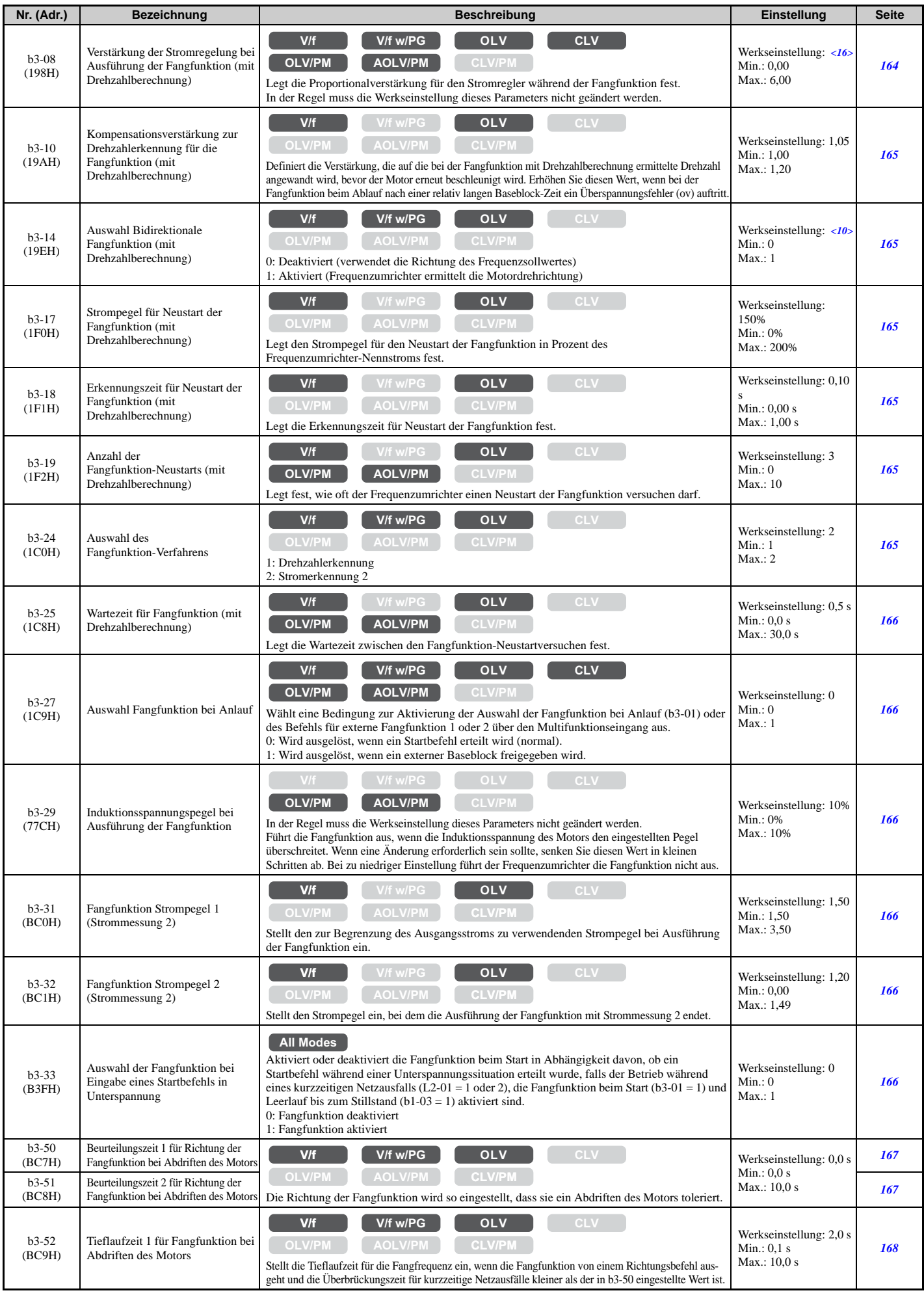

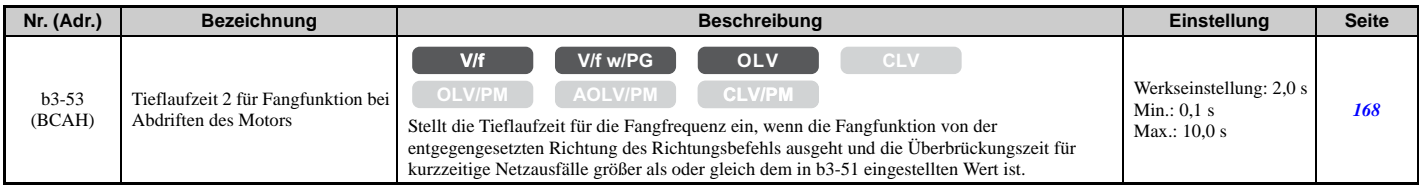

<9> Die Werkseinstellung richtet sich nach dem Frequenzumrichter-Modell (o2-04) und der Beanspruchung (ND/HD) (C6-01). <10> Die Werkseinstellung hängt vom Regelverfahren ab (A1-02).

<16> Die Werkseinstellung hängt vom Regelverfahren (A1-02) und vom Frequenzumrichtermodell (o2-04) ab.

#### <span id="page-418-0"></span>**b4: Timer-Funktion**

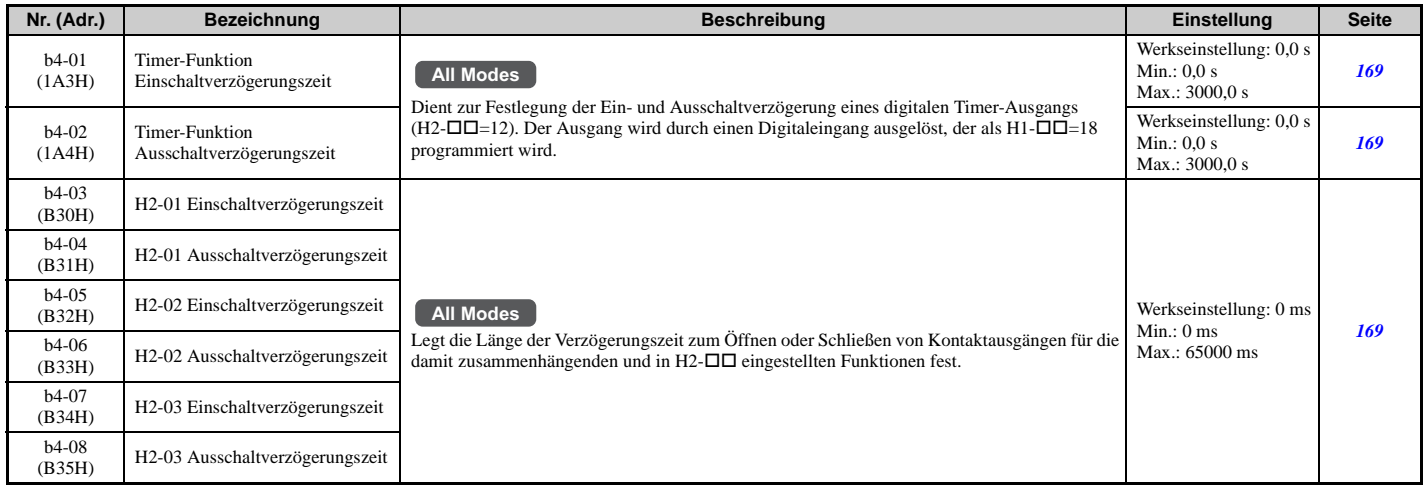

#### <span id="page-418-1"></span>**b5: PID-Regelung**

<span id="page-418-2"></span>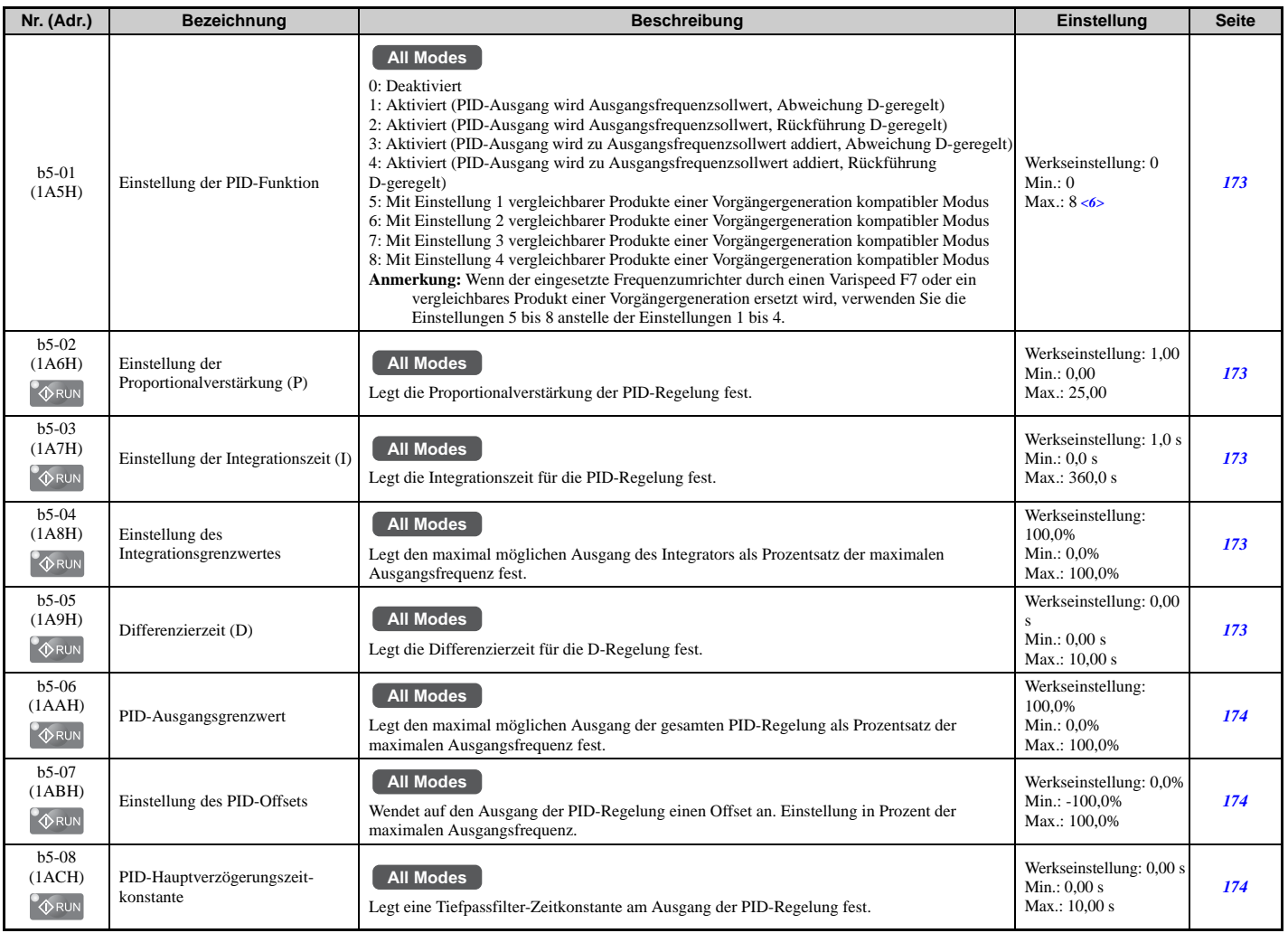

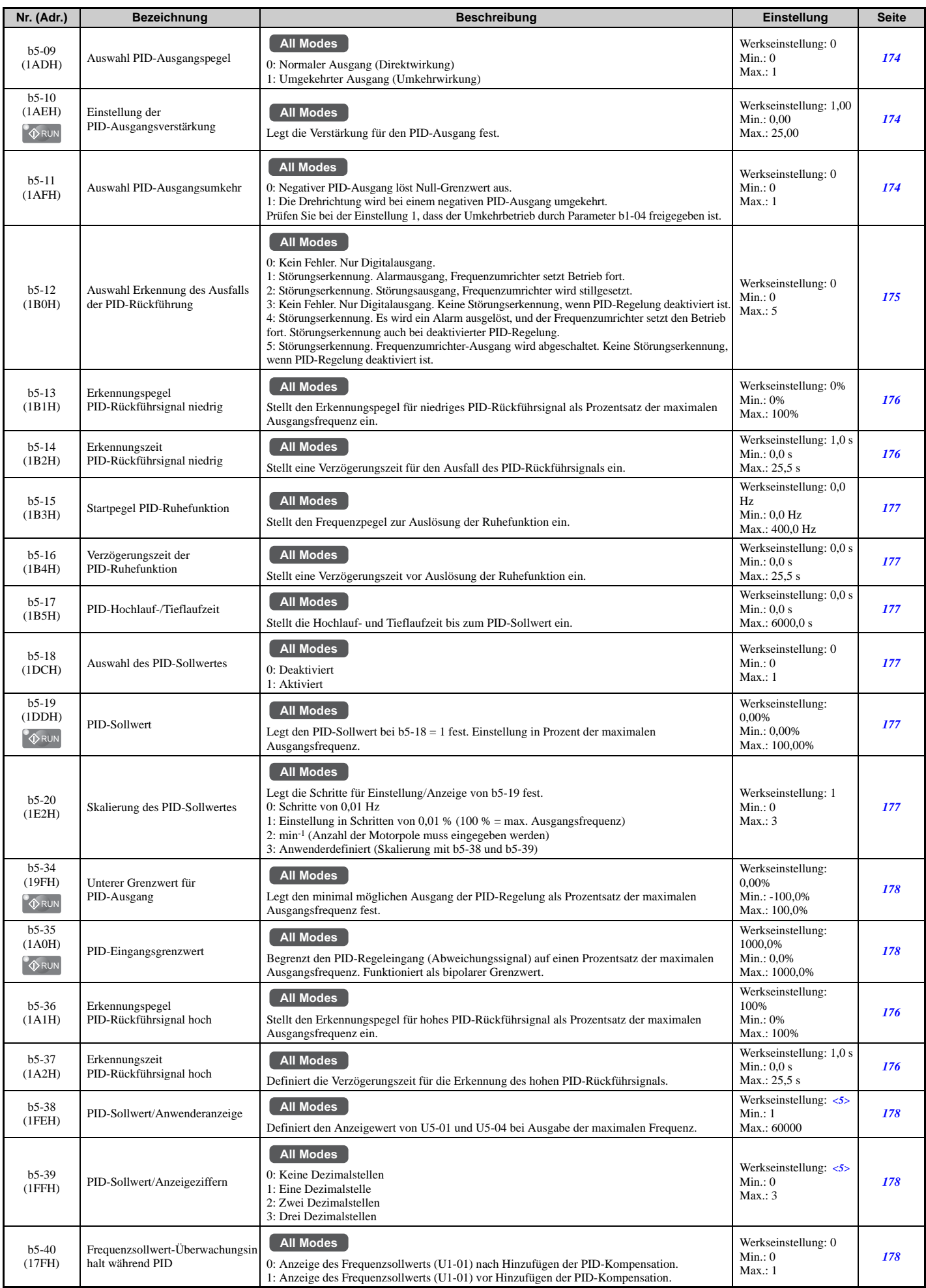

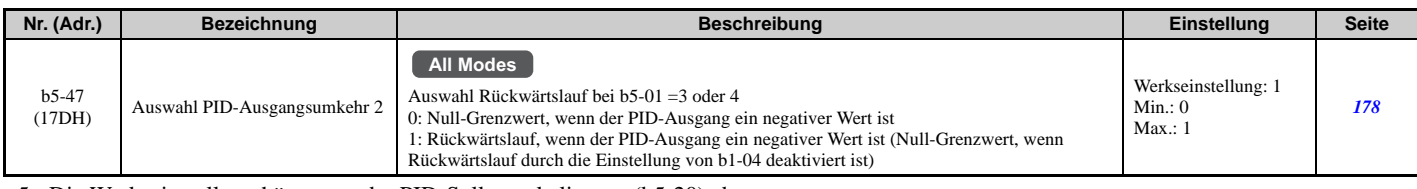

<5> Die Werkseinstellung hängt von der PID-Sollwertskalierung (b5-20) ab.

<span id="page-420-0"></span><6> Die Werkseinstellung richtet sich nach dem Frequenzumrichter-Modell (o2-04).

#### **b6: Haltefunktion**

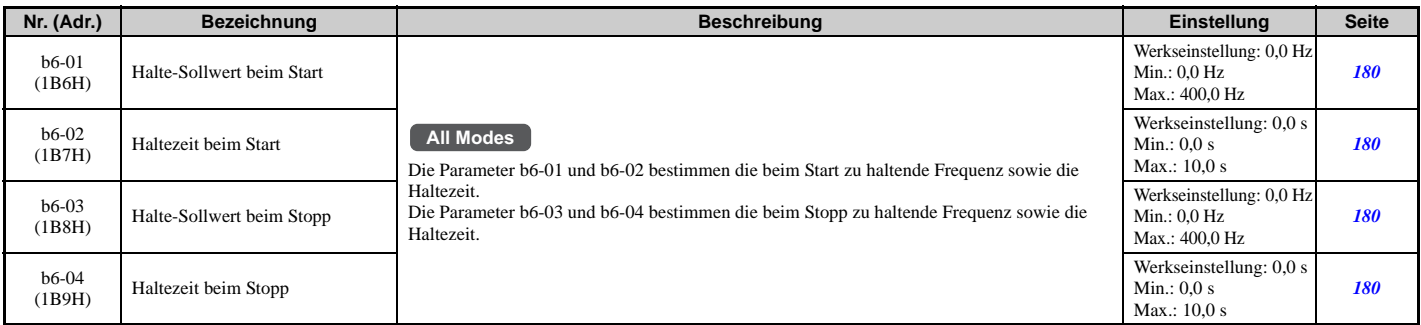

#### <span id="page-420-1"></span>**b7: Droop-Regelung**

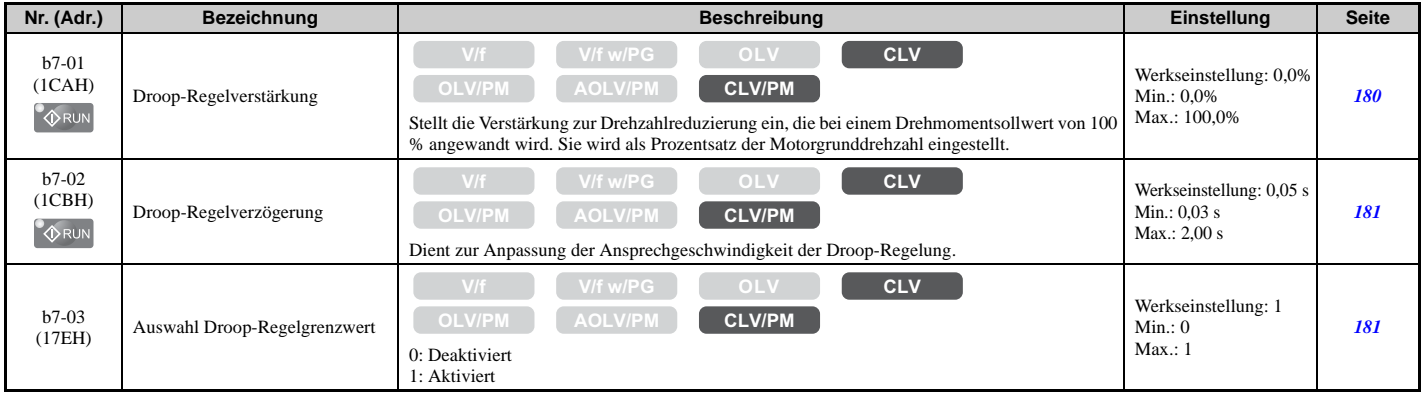

#### <span id="page-420-2"></span>**b8: Energiesparfunktion**

<span id="page-420-3"></span>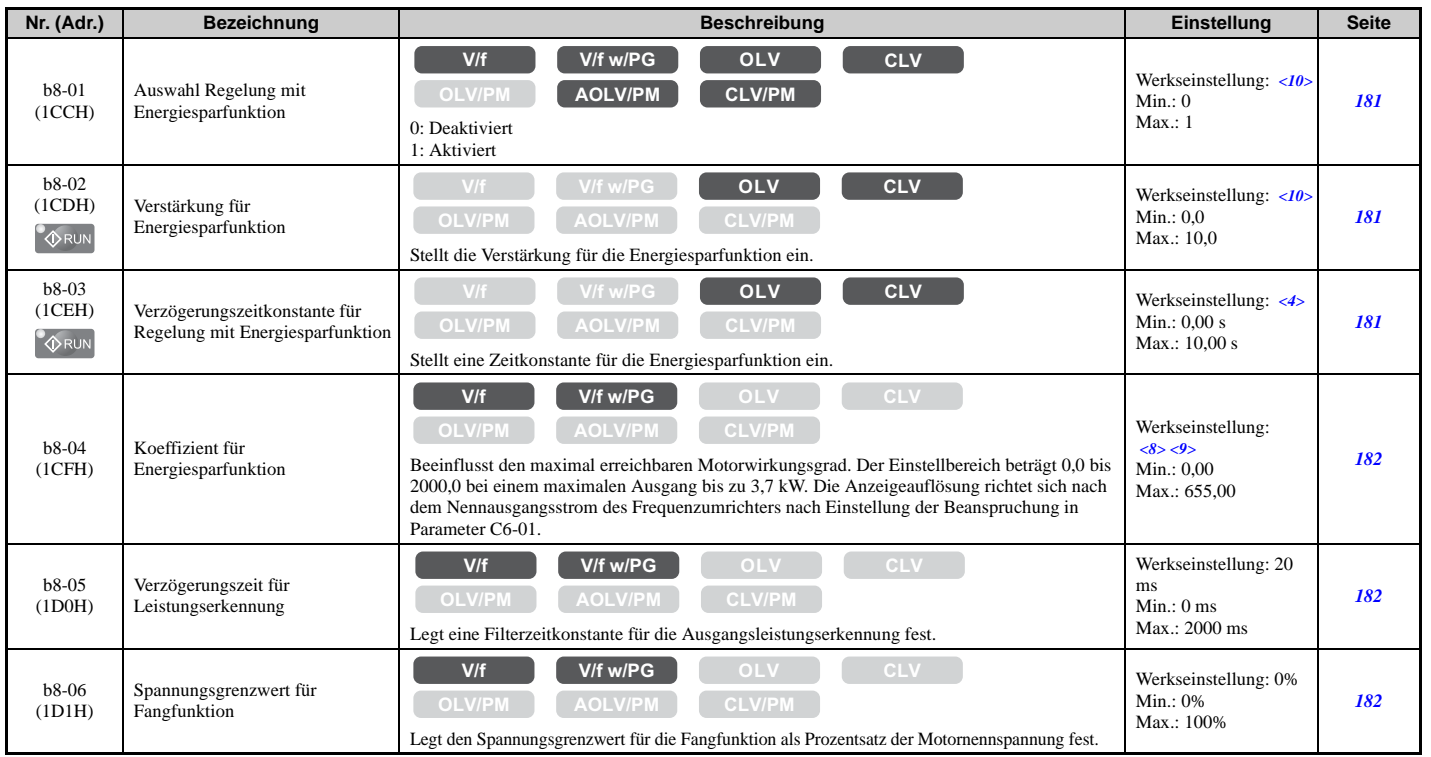

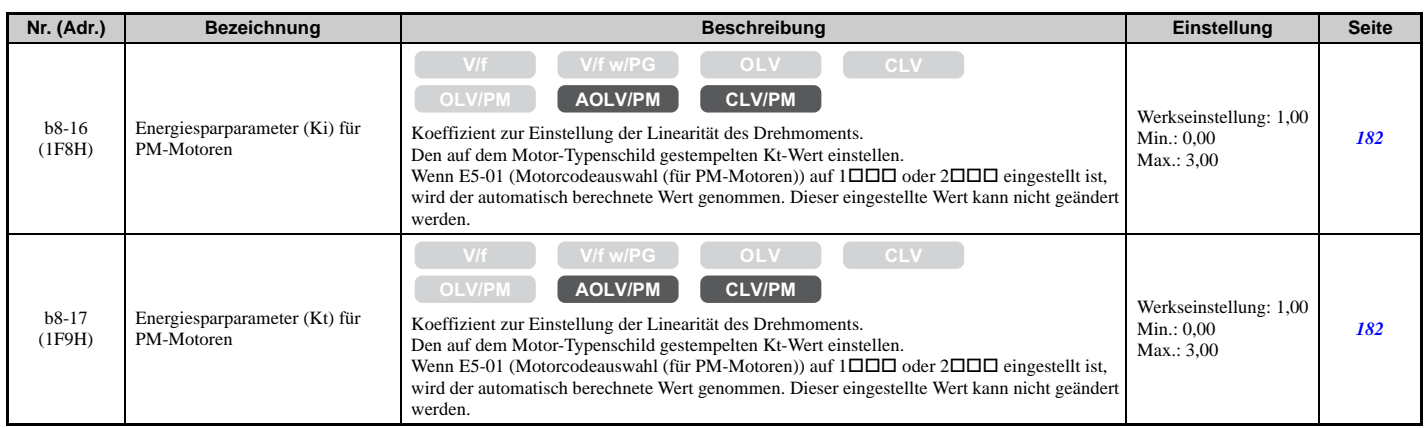

<4> Die Werkseinstellung richtet sich nach dem Regelverfahren (A1-02), dem Frequenzumrichter-Modell (o2-04) und der Beanspruchung (ND/ HD) (C6-01).

<8> Der Parameterwert ändert sich automatisch, wenn E2-11 manuell oder über das Autotuning geändert wird.

<9> Die Werkseinstellung richtet sich nach dem Frequenzumrichter-Modell (o2-04) und der Beanspruchung (ND/HD) (C6-01).

<span id="page-421-0"></span><10> Die Werkseinstellung hängt vom Regelverfahren ab (A1-02).

#### **b9: Zero-Servo-Regelung**

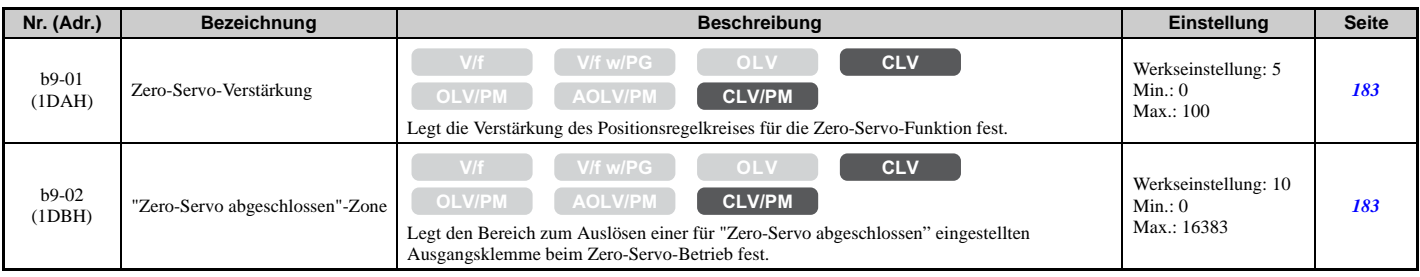

#### ◆ C: Tuning

C-Parameter legen die Hochlauf- und Tieflaufzeiten, S-Kurven, Schlupf- und Drehmomentkompensation sowie die Taktfrequenzauswahl fest.

#### <span id="page-422-0"></span>**C1: Hochlauf- und Tieflaufzeiten**

<span id="page-422-2"></span>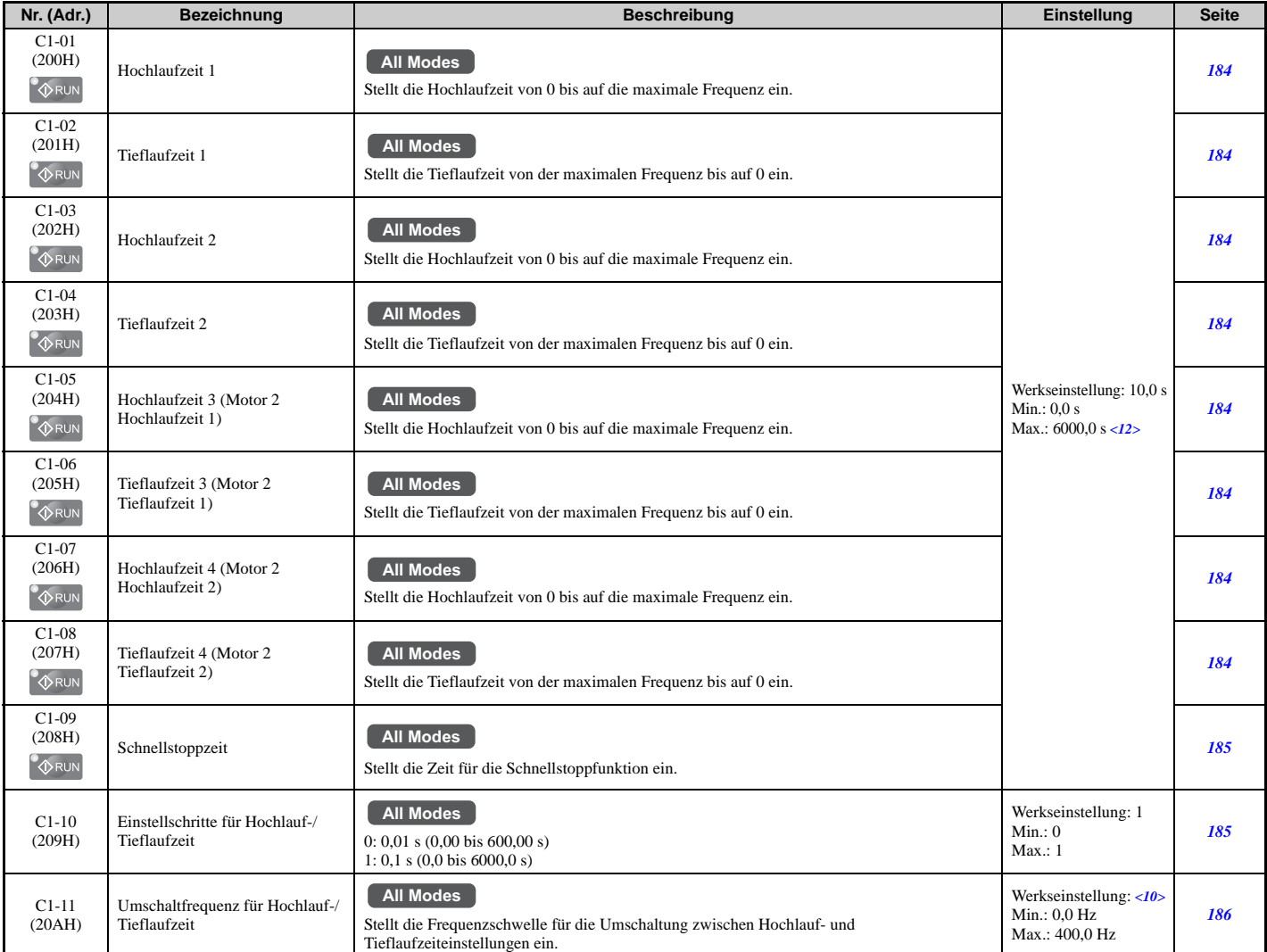

<10> Die Werkseinstellung hängt vom Regelverfahren ab (A1-02).

<12> Der Einstellbereich hängt von dem Parameter C1-10 (Einstellschritte Hochlauf-/Tieflaufzeit) ab. Bei C1-10 = 0 (Schritte von 0,01 s) beträgt der Einstellbereich 0,00 bis 600,00 s.

#### <span id="page-422-1"></span>**C2: S-Kurven-Werte**

<span id="page-422-3"></span>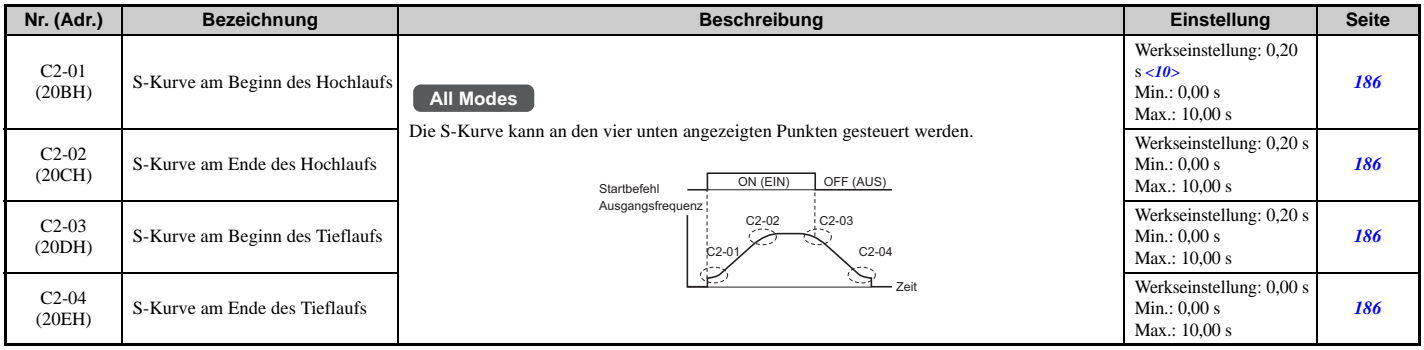

<10> Die Werkseinstellung hängt vom Regelverfahren ab (A1-02).

#### <span id="page-423-0"></span>**C3: Schlupfkompensation**

<span id="page-423-2"></span>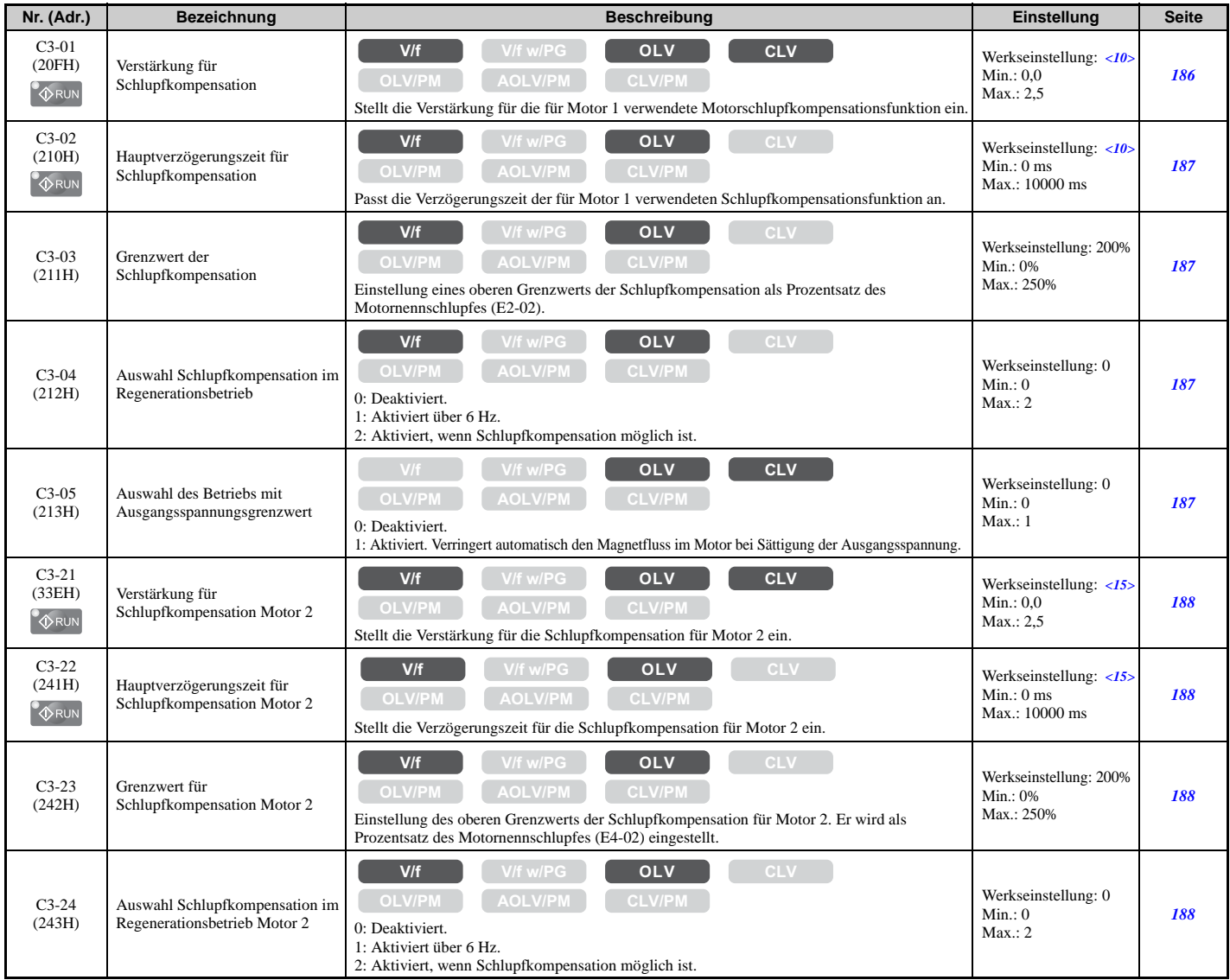

<10> Die Werkseinstellung hängt vom Regelverfahren ab (A1-02).

<span id="page-423-1"></span><15> Die Werkseinstellung wird vom Regelverfahren für Motor 2 bestimmt (E3-01).

#### **C4: Drehmomentkompensation**

<span id="page-423-3"></span>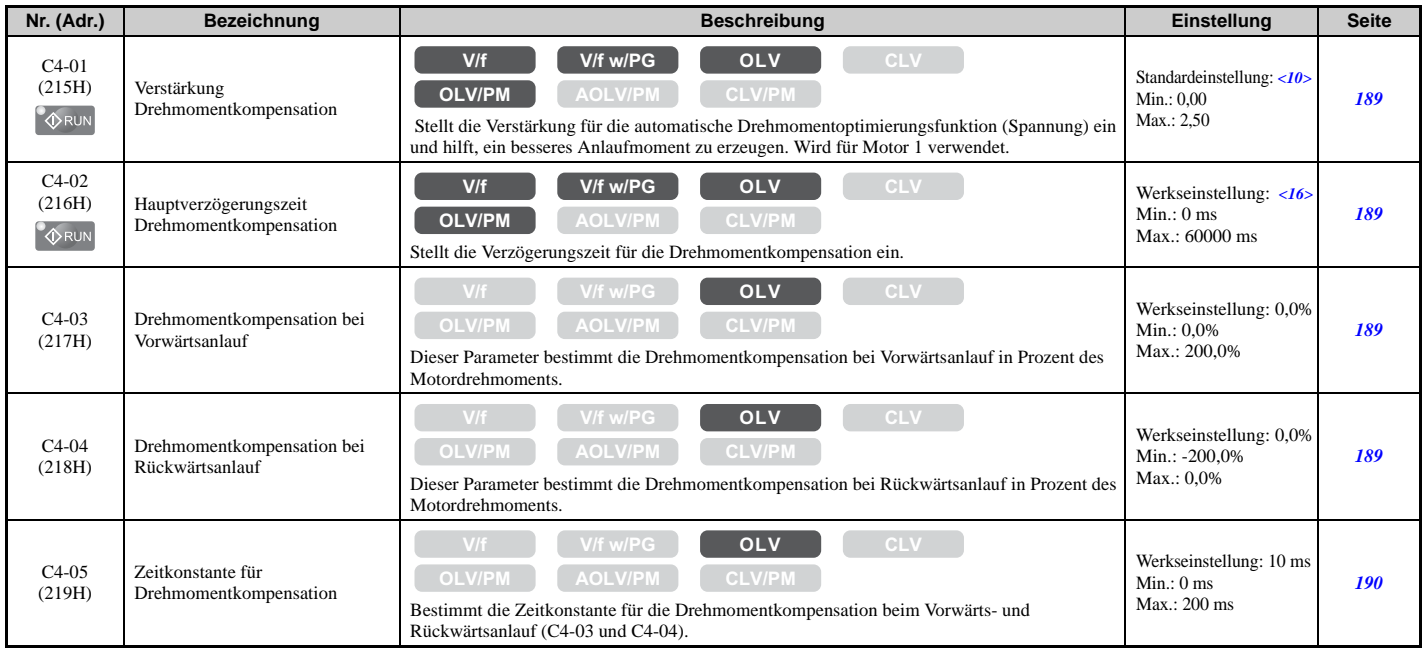

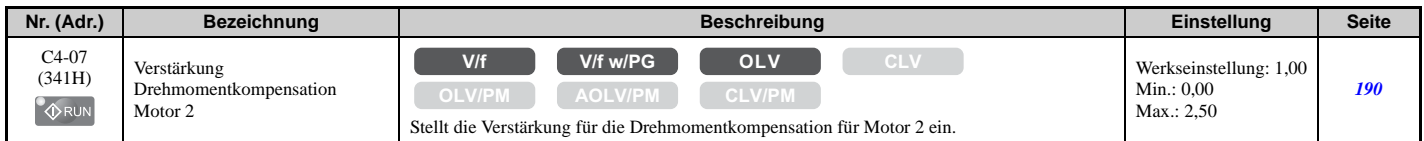

<10> Die Werkseinstellung hängt vom Regelverfahren ab (A1-02).

<span id="page-424-0"></span><16> Die Werkseinstellung hängt vom Regelverfahren (A1-02) und vom Frequenzumrichtermodell (o2-04) ab.

#### **C5: Automatische Drehzahlregelung (ASR)**

<span id="page-424-1"></span>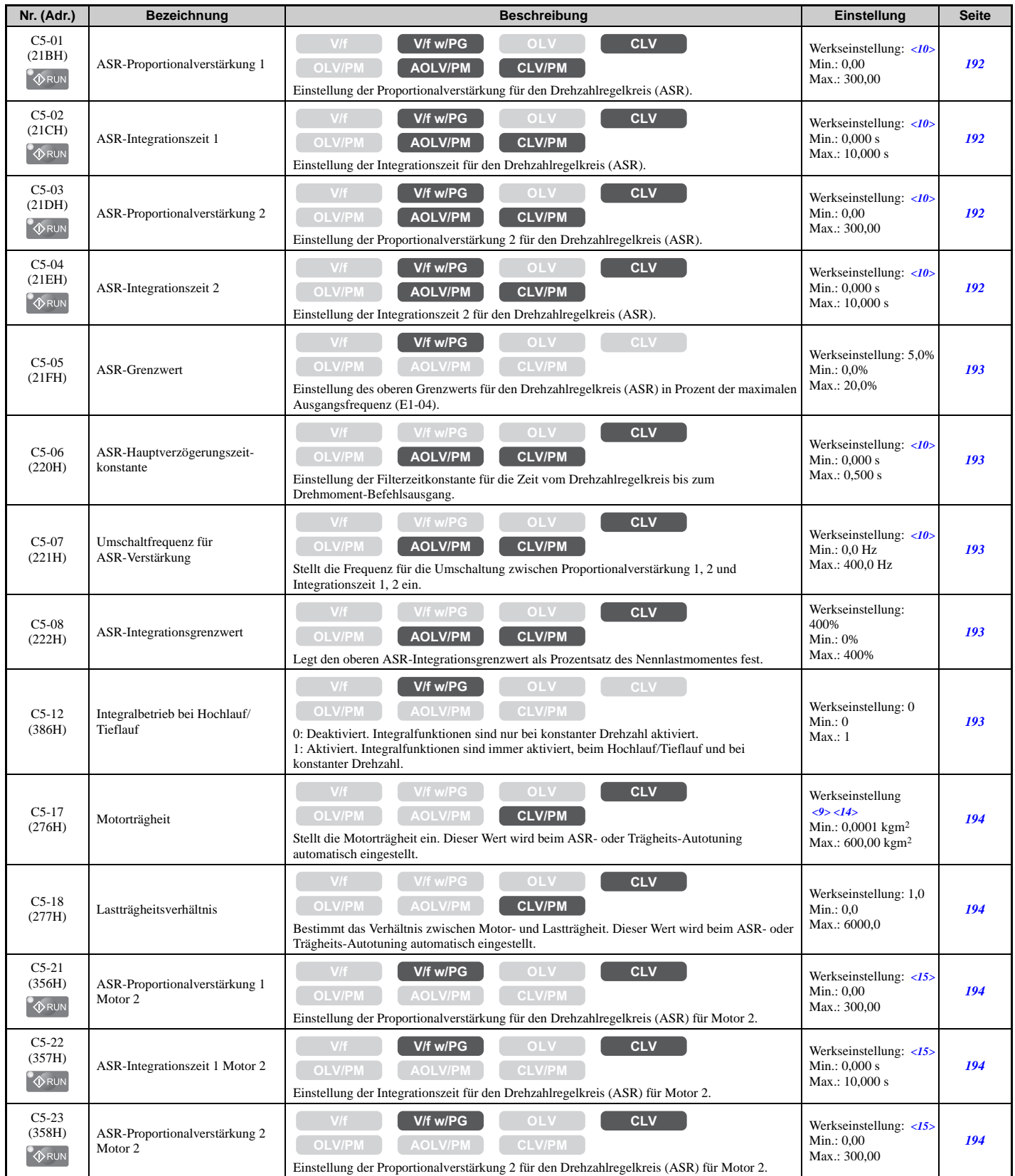

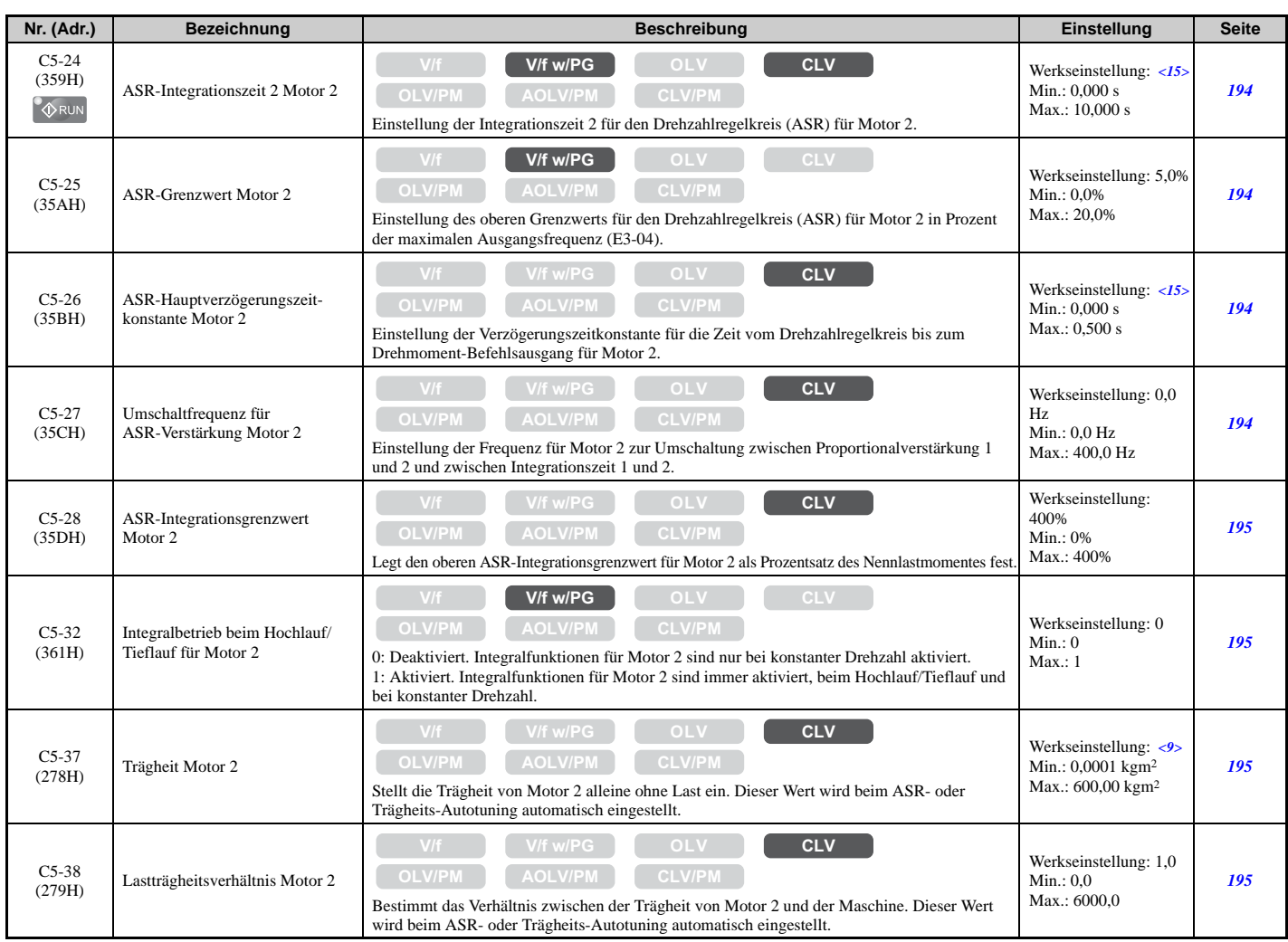

<9> Die Werkseinstellung richtet sich nach dem Regelverfahren (A1-02), dem Frequenzumrichter-Modell (o2-04) und der Beanspruchung (ND/HD) (C6-01). <10> Die Werkseinstellung hängt vom Regelverfahren ab (A1-02).

<14> Die Werkseinstellung hängt von dem in E5-01 eingestellten Motorcode ab.

<span id="page-425-0"></span><15> Die Werkseinstellung wird vom Regelverfahren für Motor 2 bestimmt (E3-01).

#### **C6: Taktfrequenz**

<span id="page-425-1"></span>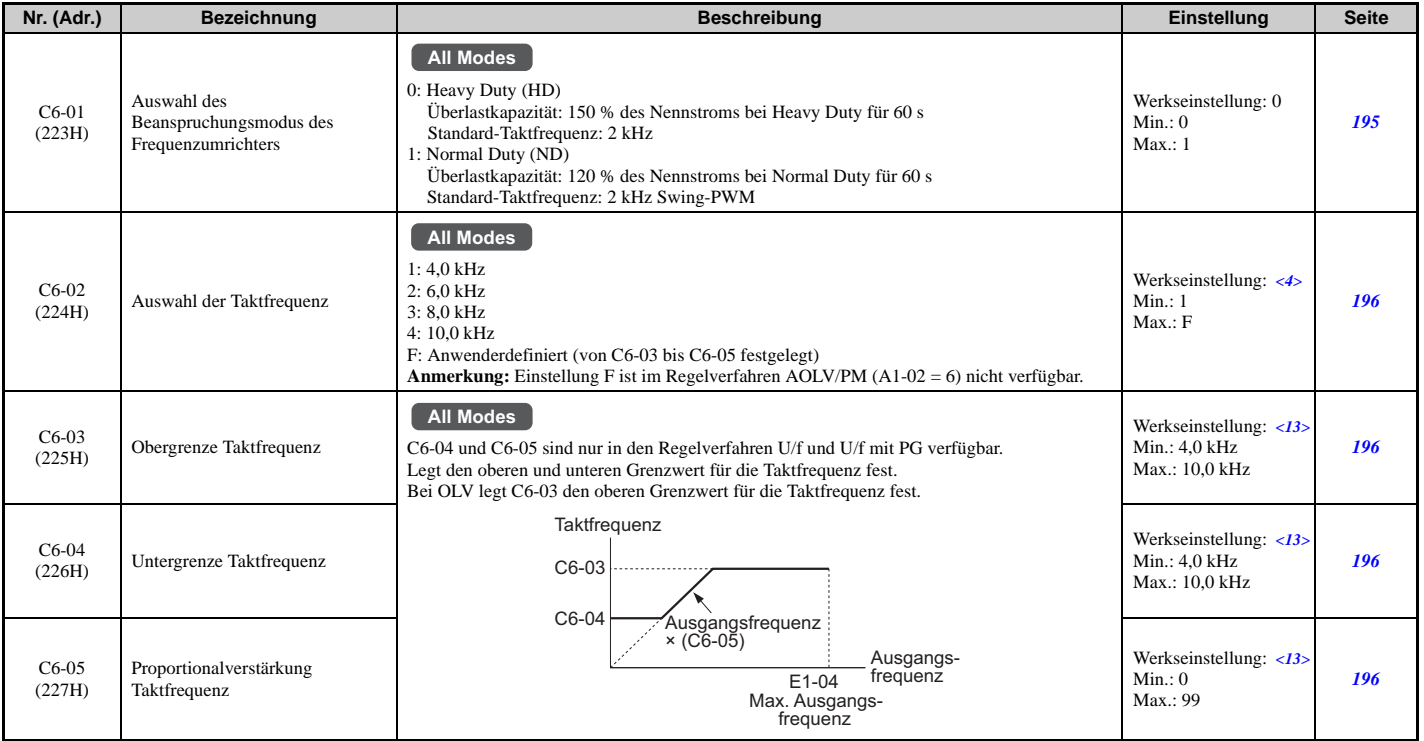

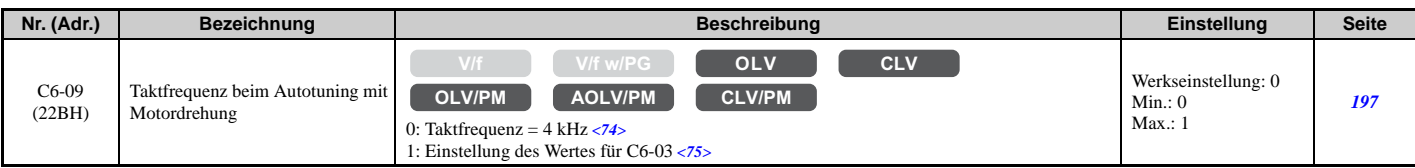

<4> Die Werkseinstellung richtet sich nach dem Regelverfahren (A1-02), dem Frequenzumrichter-Modell (o2-04) und der Beanspruchung (ND/HD) (C6-01). <13> Die Werkseinstellung hängt von Parameter C6-02, Auswahl der Taktfrequenz, ab.

<74> Beim Regelverfahren für PM-Motoren ist dieser Wert 4 kHz.

<75> Beim Regelverfahren für PM-Motoren ist dieser Wert die in C6-02 eingestellte Taktfrequenz.

#### <span id="page-426-0"></span>**C7: Spannungseinstellung**

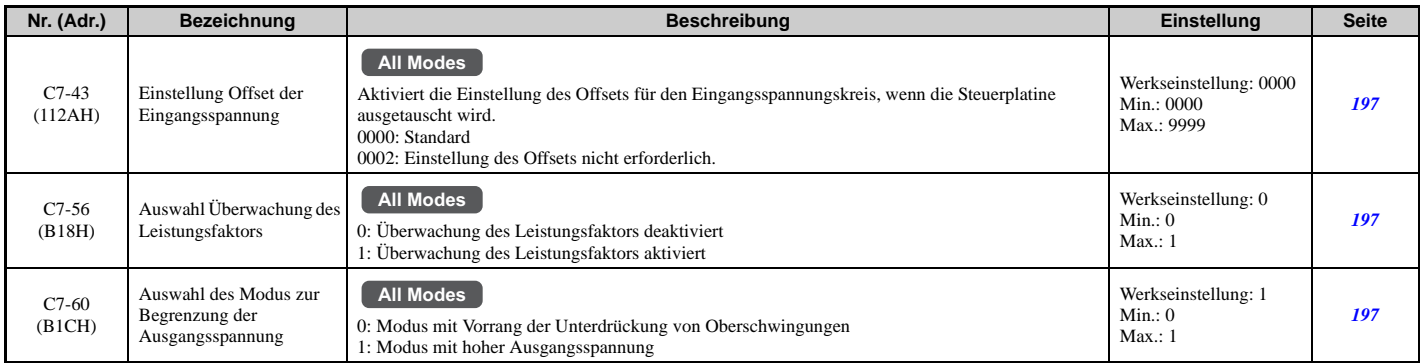

#### **d: Sollwerteinstellungen**

Sollwert-Parameter dienen zur Einstellung der verschiedenen Frequenzsollwerte während des Betriebs.

#### <span id="page-427-0"></span>**d1: Frequenzsollwert**

<span id="page-427-1"></span>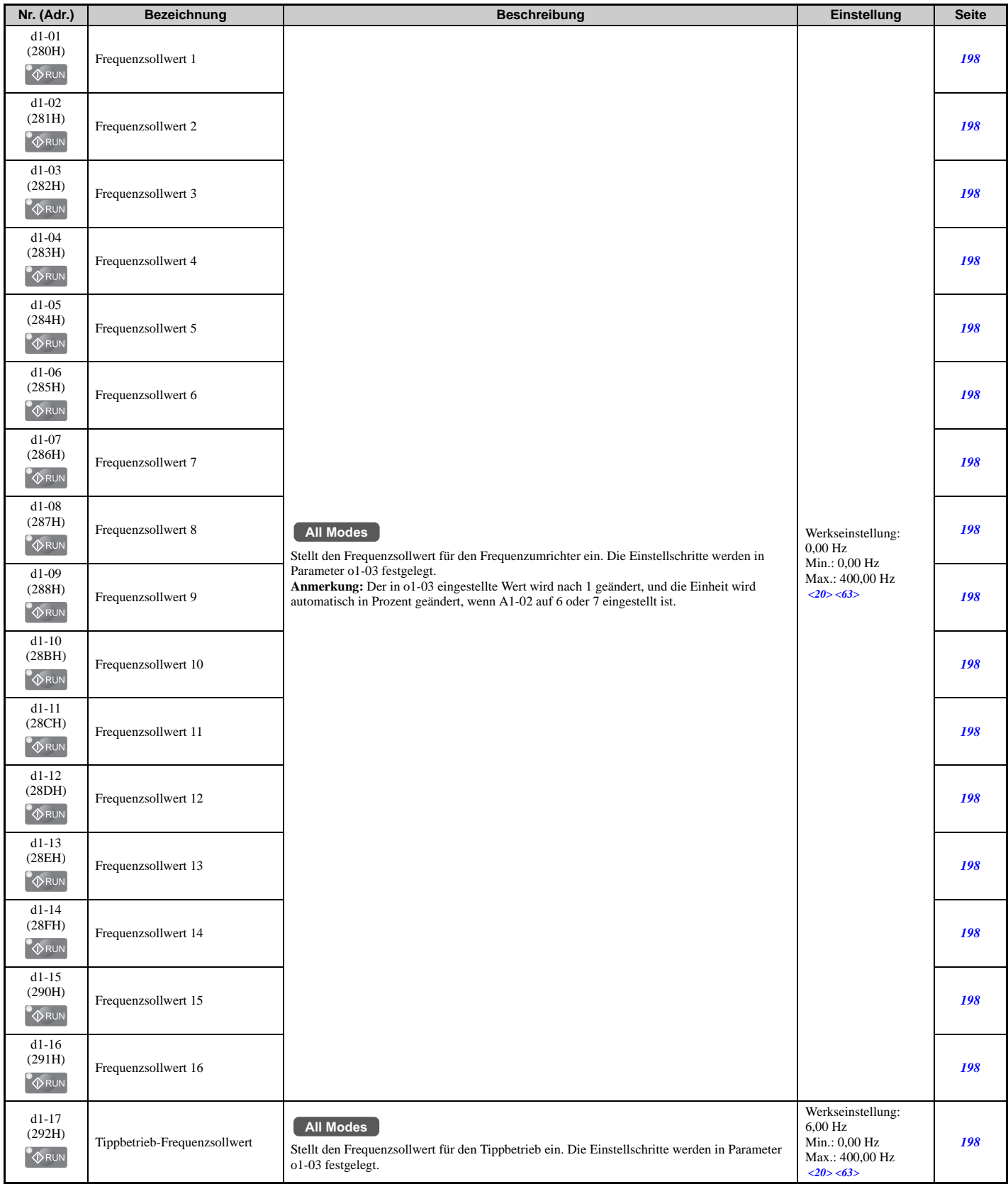

<20> Die Obergrenze des Bereiches wird von der maximalen Ausgangsfrequenz (E1-04) und die Obergrenze für den Frequenzsollwert (d2-01) bestimmt.

<63> Der Wert von o1-03 wird nach 1 geändert, und die Einheit wird auch in Prozent (%) geändert, wenn das Regelverfahren auf CLV/PM oder AOLV/PM eingestellt ist.

#### <span id="page-428-0"></span>**d2: Frequenz-Obergrenze/Untergrenze**

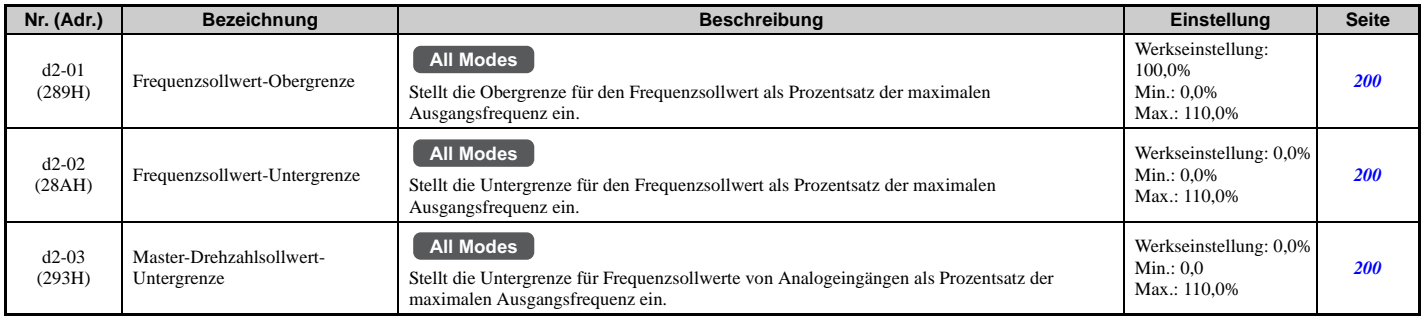

#### <span id="page-428-1"></span>**d3: Ausblendung von Resonanzfrequenzen**

<span id="page-428-3"></span>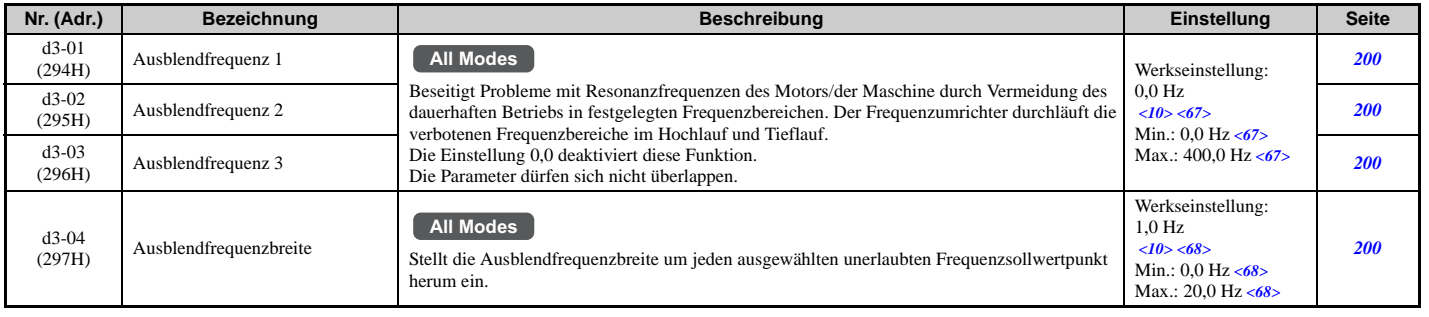

<10> Die Werkseinstellung hängt vom Regelverfahren ab (A1-02). <67> Die Werkseinstellung ist 0,0 %, und der Einstellbereich ist 0,0 bis 100,0 % bei AOLV/PM oder CLV/PM.

<span id="page-428-2"></span><68> Die Werkseinstellung ist 1,0%, und der Einstellbereich ist 0,0 bis 40,0% bei AOLV/PM oder CLV/PM.

#### **d4: Frequenzsollwert-Haltefunktion und Aufwärts/Abwärts 2-Funktion**

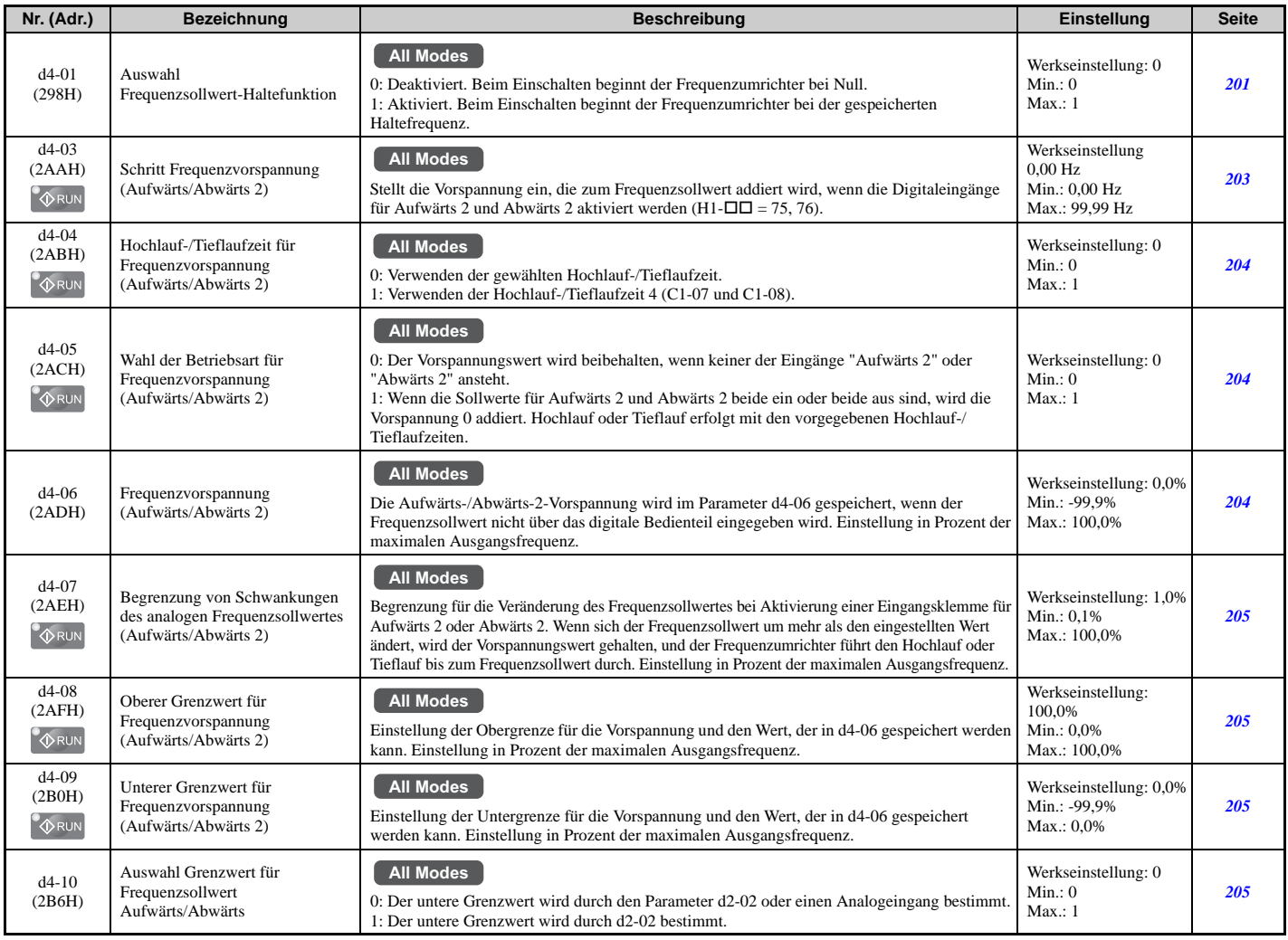

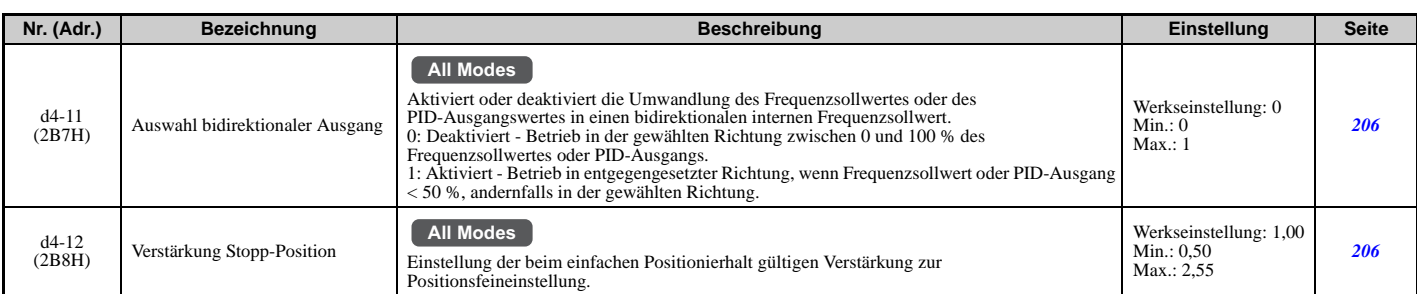

#### <span id="page-429-0"></span>**d5: Drehmomentregelung**

<span id="page-429-2"></span>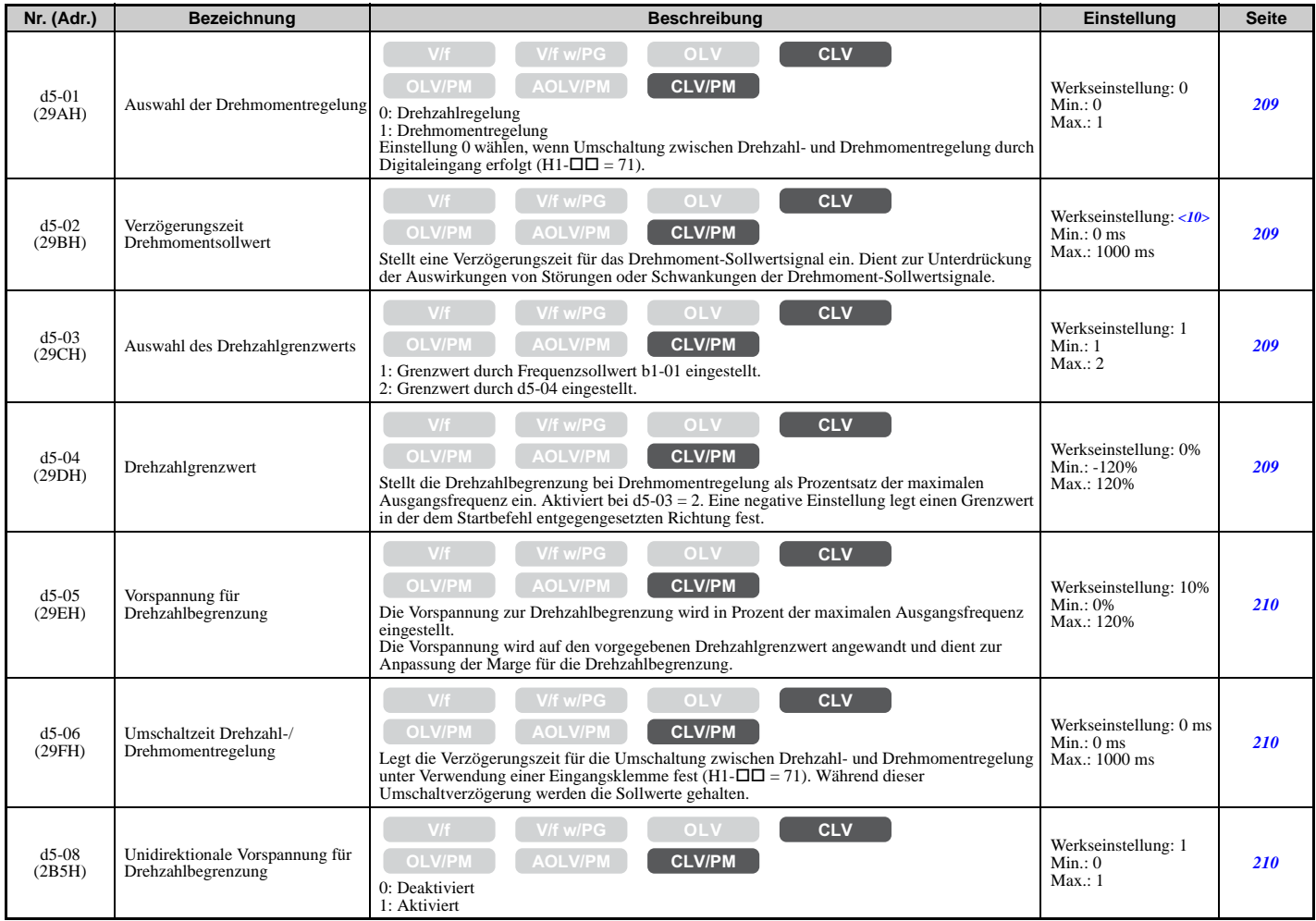

<10> Die Werkseinstellung hängt vom Regelverfahren ab (A1-02).

#### <span id="page-429-1"></span>**d6: Feldschwächung und zwangsweise Felderregung**

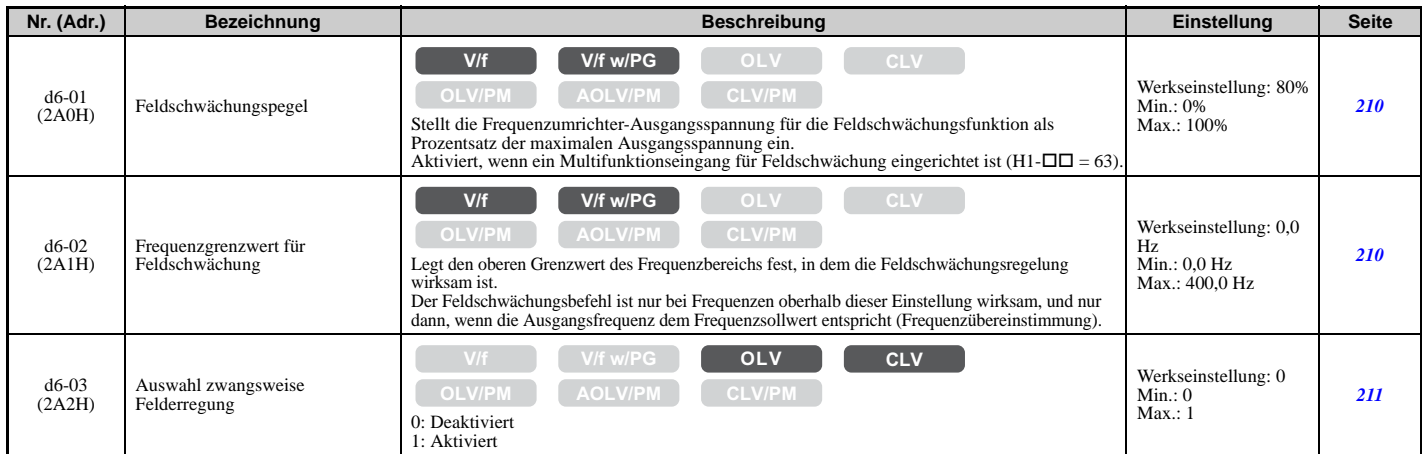

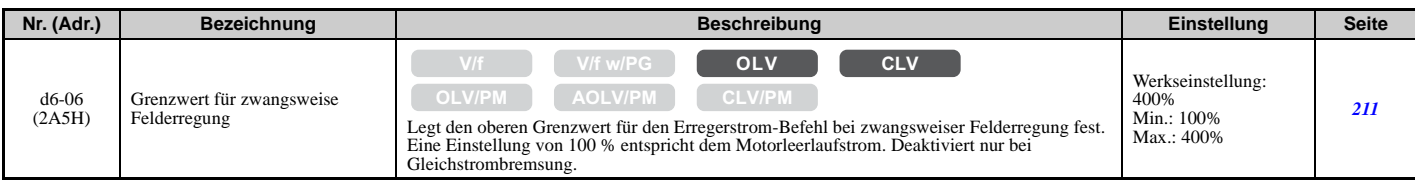

#### <span id="page-430-0"></span>**d7: Offsetfrequenz**

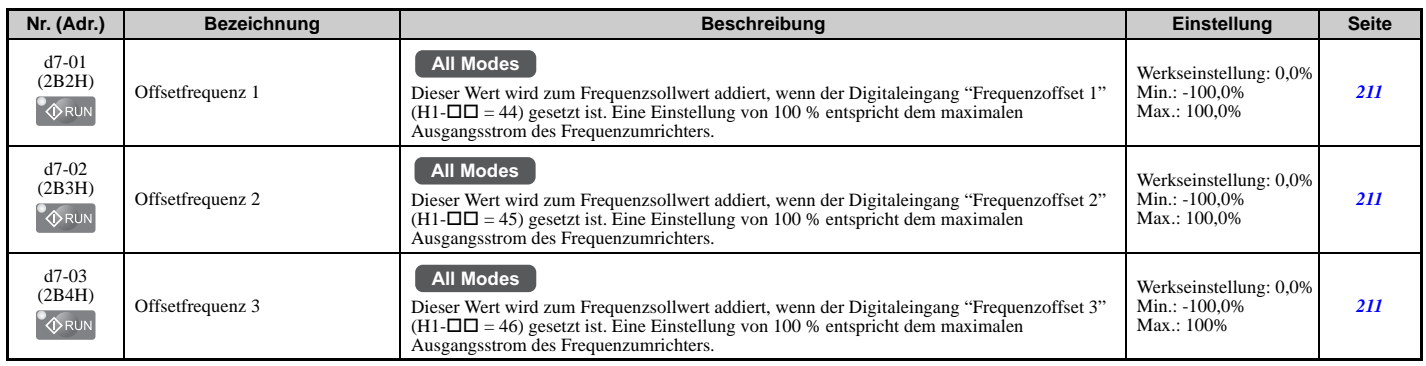

#### **E: Motorparameter**

#### <span id="page-430-1"></span>**E1: U/f-Kennlinie für Motor 1**

<span id="page-430-2"></span>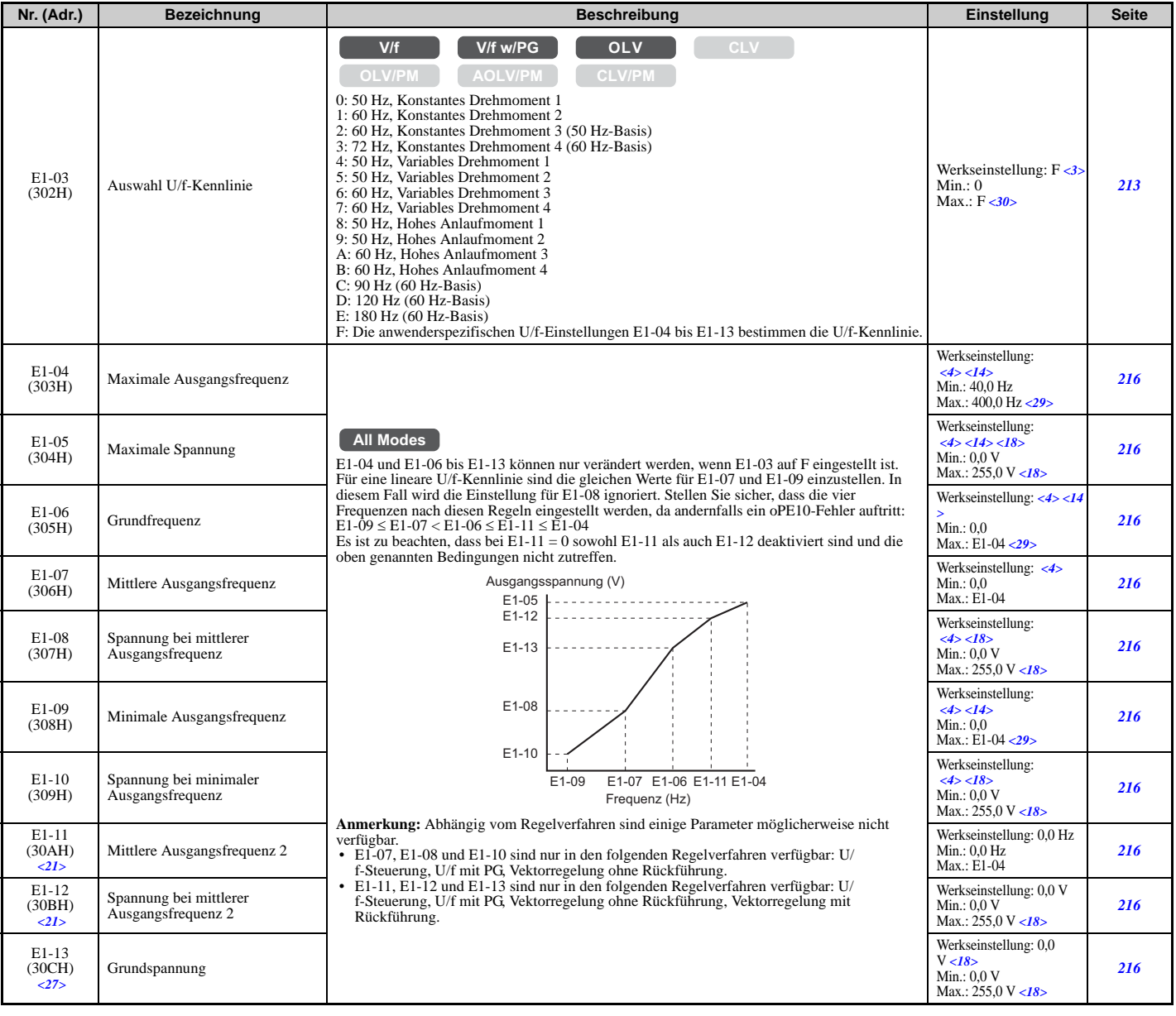

- <3> Die Parametereinstellung wird bei der Initialisierung des Frequenzumrichters nicht auf den Standardwert zurückgesetzt.
- <4> Die Werkseinstellung richtet sich nach dem Regelverfahren (A1-02), dem Frequenzumrichter-Modell (o2-04) und der Beanspruchung (ND/ HD) (C6-01).
- <14> Die Werkseinstellung hängt von dem in E5-01 eingestellten Motorcode ab.
- <18> Die hier angegebenen Werte gelten für Frequenzumrichter der 200 V-Klasse. Verdoppeln Sie den Wert, wenn ein Frequenzumrichter der 400 V-Klasse verwendet wird.
- <21> Dieser Parameter wird ignoriert, wenn E1-11 (Mittlere Ausgangsfrequenz 2 Motor 1) und E1-12 (Spannung bei mittlerer Ausgangsfrequenz 2 Motor 1) auf 0,0 gesetzt sind.
- <27> Wenn E1-13 (Grundspannung) auf 0,0 eingestellt ist, wird die Ausgangsspannung mit E1-05 (maximale Spannung) = E1-13 gesteuert. Bei Autotuning werden E1-05 und E1-13 automatisch auf denselben Wert gesetzt.
- <29> Der Einstellbereich richtet sich bei OLV/PM-Regelung nach dem in E5-01 eingegebenen Motorcode. Der Einstellbereich beträgt 0,0 bis 400,0 Hz, wenn E5-01 auf FFFFH gesetzt ist.
- <30> Der Einstellwert bei OLV ist F.

#### <span id="page-431-0"></span>**E2: Parameter Motor 1**

<span id="page-431-1"></span>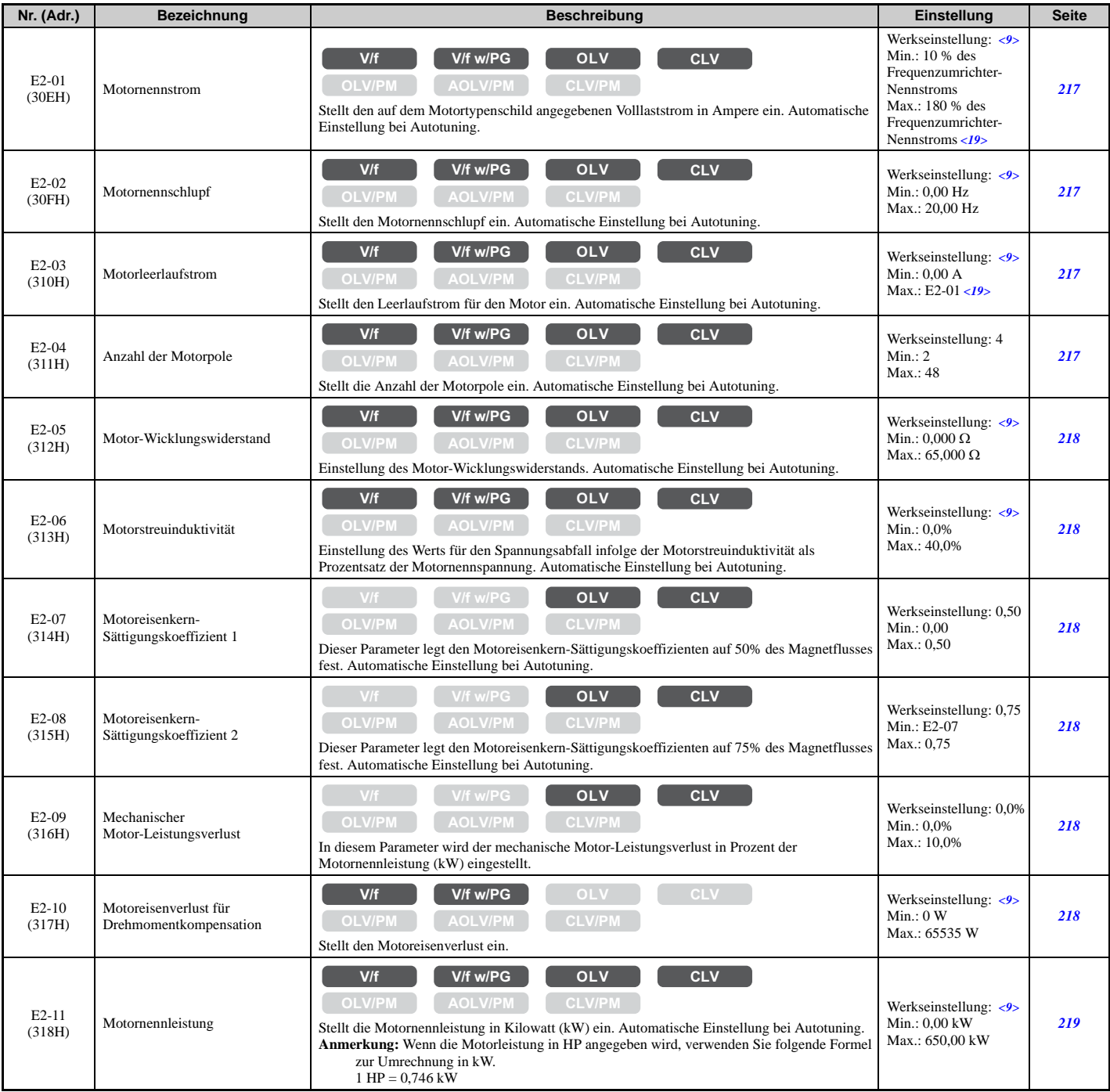

<9> Die Werkseinstellung richtet sich nach dem Frequenzumrichter-Modell (o2-04) und der Beanspruchung (ND/HD) (C6-01).

<19> Die Anzeige erfolgt in den angegebenen Schritten.

- $\cdot$  CIMR-U $\overline{D}$ 2 $\overline{D}$ 00<sup>2</sup>8, 2 $\overline{D}$ 0042 und 4 $\overline{D}$ 0011 bis 4 $\overline{D}$ 0027: Schritte von 0,01 A
- $\cdot$  CIMR-U $\square$ 2 $\square$ 0054 bis 2 $\square$ 0248 und 4 $\square$ 0034 bis 4 $\square$ 0414: Schritte von 0,1 A
### **E3: U/f-Kennlinie für Motor 2**

Diese Parameter werden verborgen, wenn eine PM-Motorregelung für Motor 1 gewählt ist (A1-02 = 5, 6, 7).

<span id="page-432-0"></span>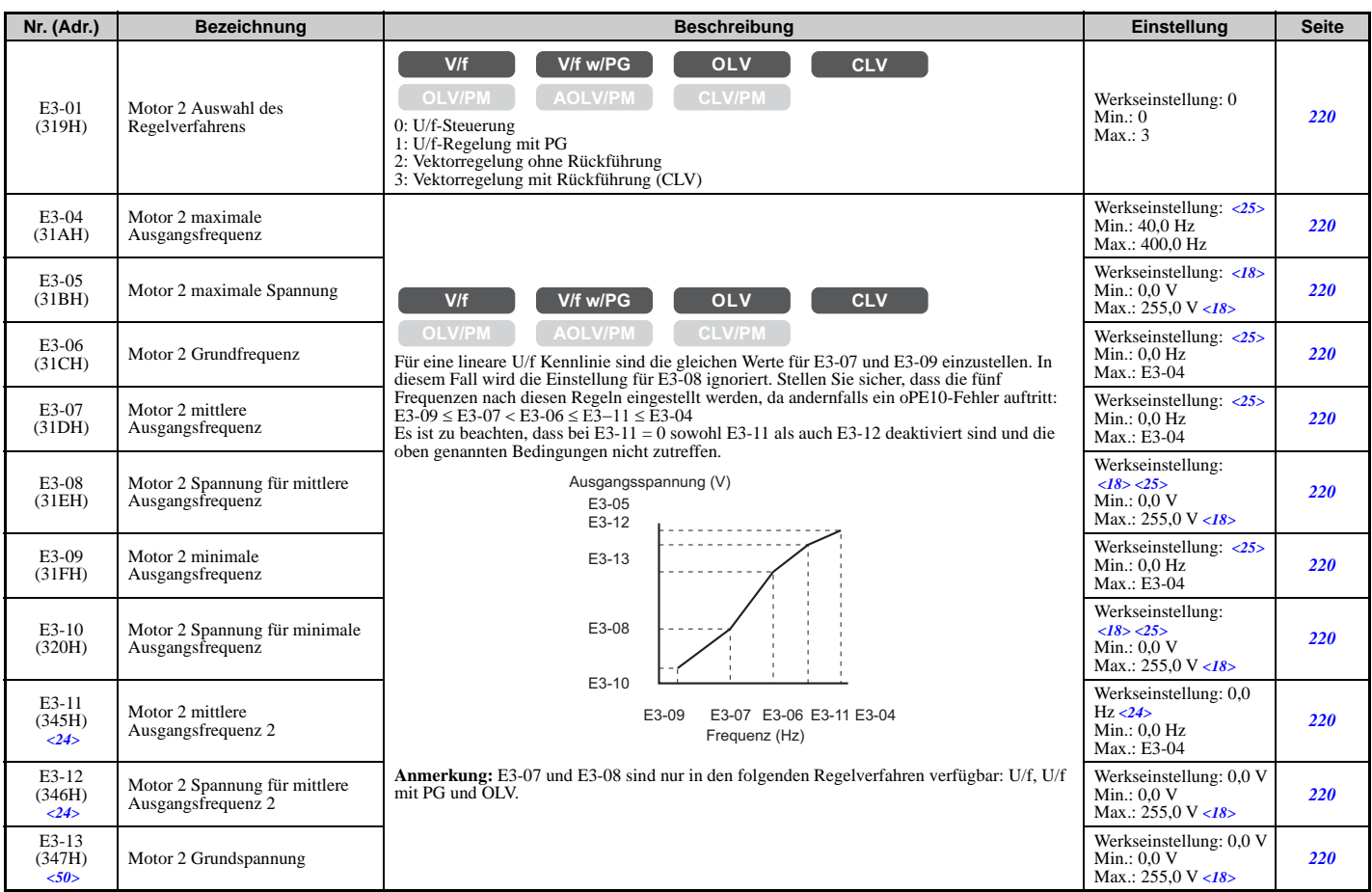

<18> Die hier angegebenen Werte gelten für Frequenzumrichter der 200 V-Klasse. Verdoppeln Sie den Wert, wenn ein Frequenzumrichter der 400 V-Klasse verwendet wird.

<24> Dieser Parameter wird ignoriert, wenn E3-11 (Mittlere Ausgangsfrequenz 2 Motor 2) und E3-12 (Spannung bei mittlerer Ausgangsfrequenz 2 Motor 2) auf 0 gesetzt sind.

<25> Die Werkseinstellung hängt von dem in dem Parameter E3-01 eingestellten Regelverfahren für Motor 2 ab. Der angegebene Wert gilt für U/f-Regelung.

<50> Wenn E3-13 (Grundspannung Motor 2) auf 0,0 eingestellt ist, wird die Ausgangsspannung mit E3-05 (maximale Spannung Motor 2) = E3-13 gesteuert. Bei Autotuning werden E3-05 und E3-13 automatisch auf denselben Wert gesetzt.

### ■ E4: Parameter Motor 2

Diese Parameter werden verborgen, wenn eine PM-Motorregelung für Motor 1 gewählt ist (A1-02 = 5, 6, 7).

<span id="page-432-1"></span>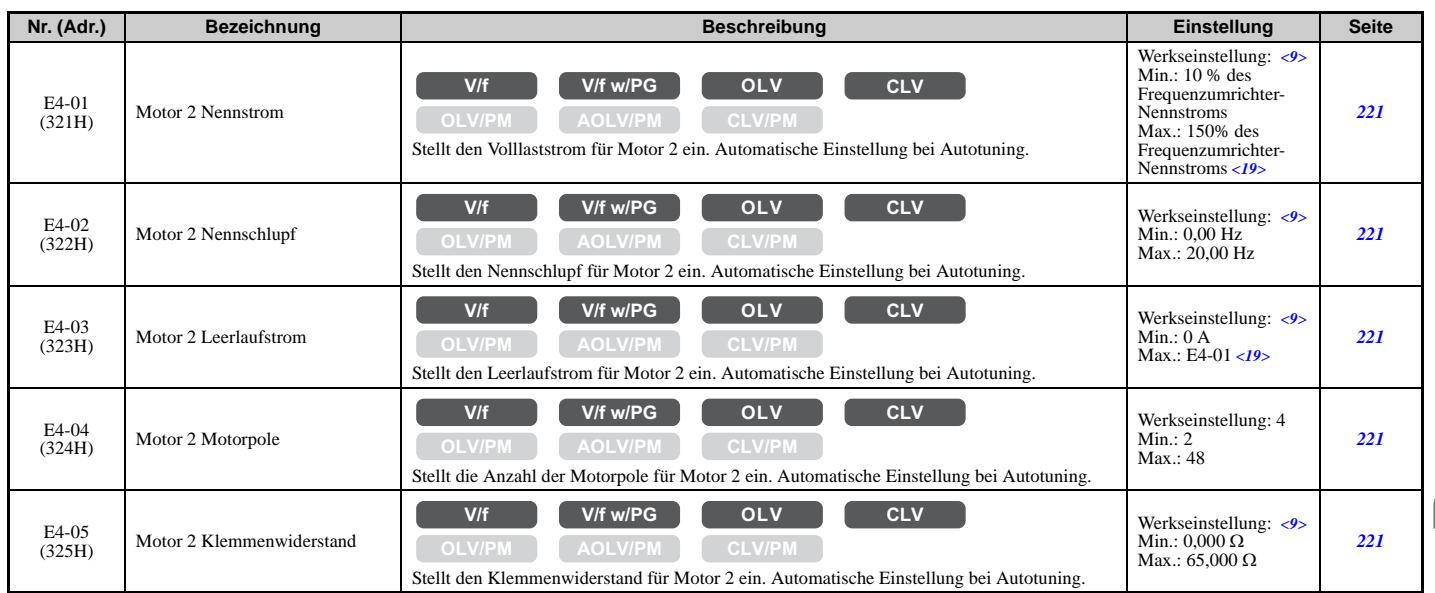

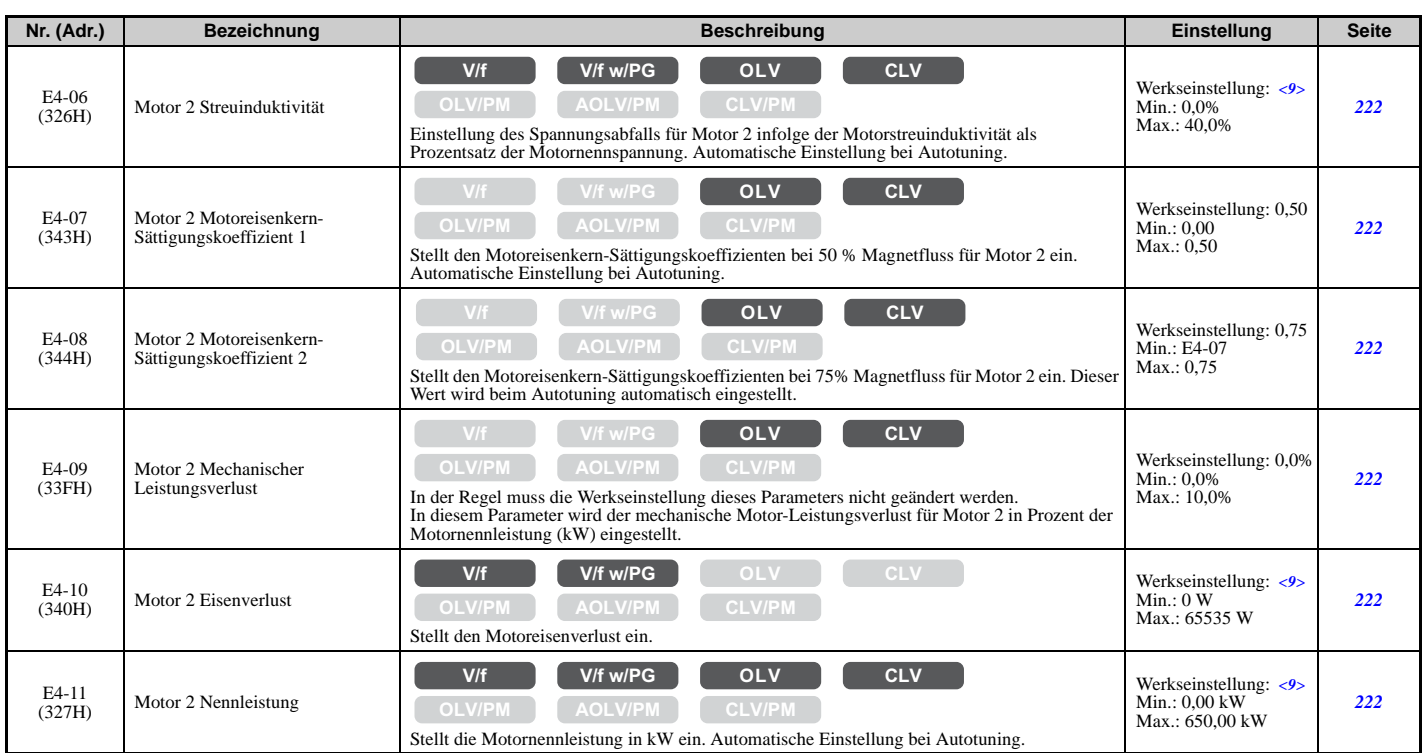

<9> Die Werkseinstellung richtet sich nach dem Frequenzumrichter-Modell (o2-04) und der Beanspruchung (ND/HD) (C6-01).

<19> Die Anzeige erfolgt in den angegebenen Schritten.

• CIMR-U $\overline{1}2\Box 00\overline{2}8$ ,  $2\Box 004\overline{2}$  und  $4\Box 0011$  bis  $4\Box 0027$ : Schritte von 0,01 A

 $\cdot$  CIMR-U $\square$ 2 $\square$ 0054 bis 2 $\square$ 0248 und 4 $\square$ 0034 bis 4 $\square$ 0414: Schritte von 0,1 A

### **E5: Einstellungen für Permanentmagnetmotor**

<span id="page-433-0"></span>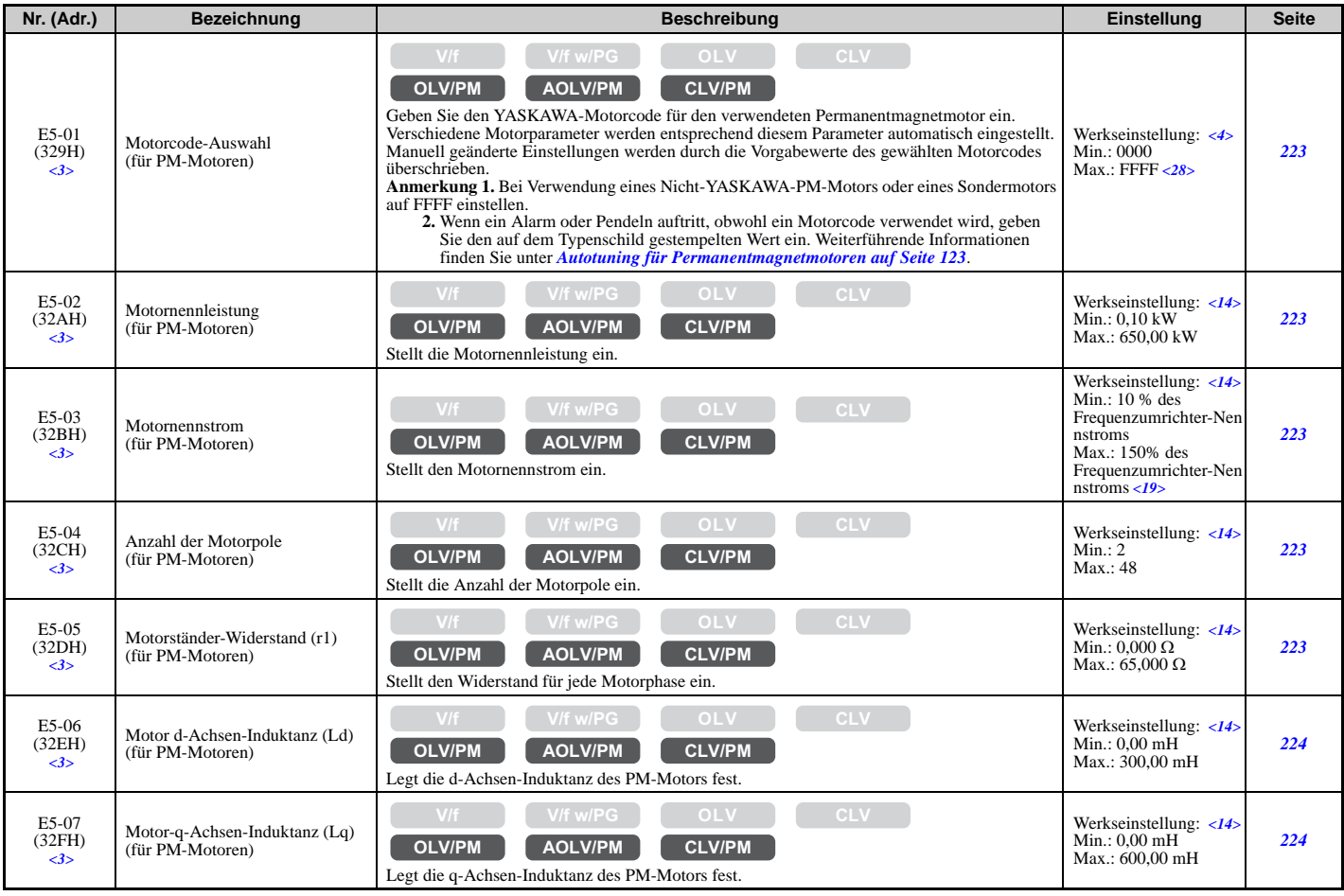

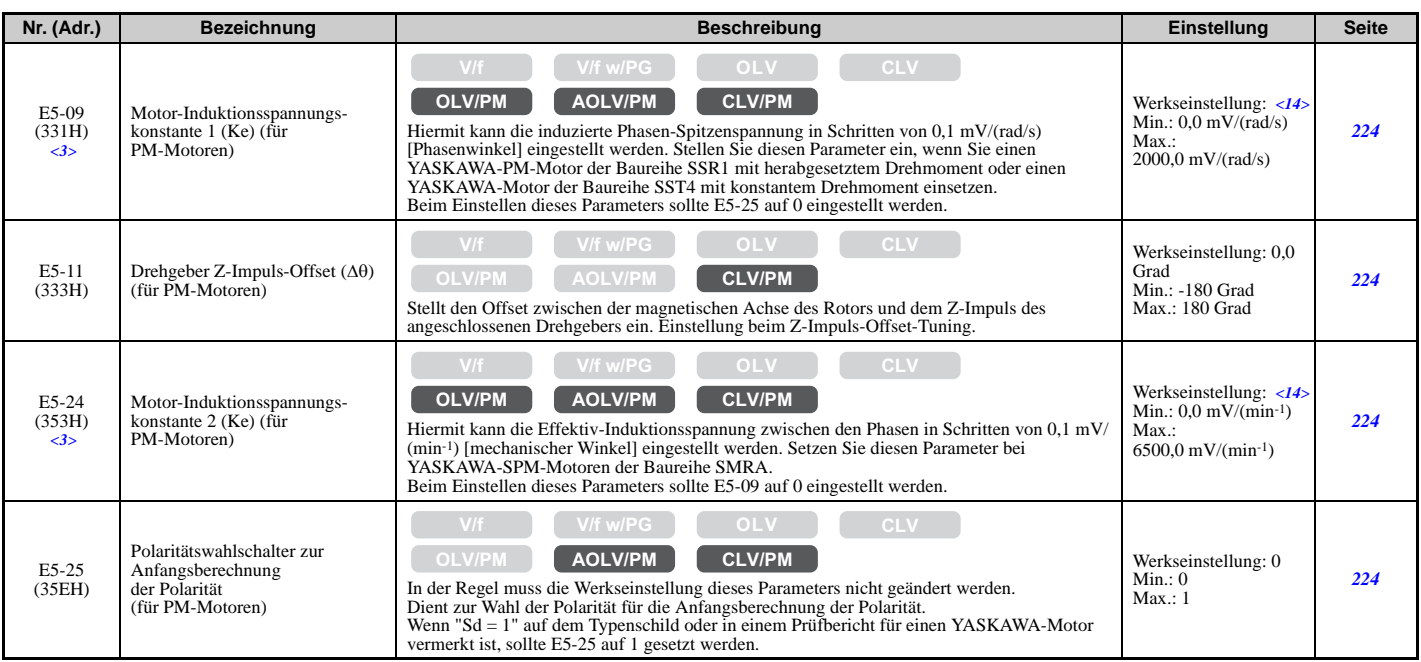

<3> Die Parametereinstellung wird bei der Initialisierung des Frequenzumrichters nicht auf den Standardwert zurückgesetzt.

<4> Die Werkseinstellung richtet sich nach dem Regelverfahren (A1-02), dem Frequenzumrichter-Modell (o2-04) und der Beanspruchung (ND/ HD) (C6-01).

<14> Die Werkseinstellung hängt von dem in E5-01 eingestellten Motorcode ab.

<19> Die Anzeige erfolgt in den angegebenen Schritten.

• CIMR-U $\Box$ 2 $\Box$ 0028, 2 $\Box$ 0042 und 4 $\Box$ 0011 bis 4 $\Box$ 0027: Schritte von 0,01 A

 $\bullet$  CIMR-U $\square$ 2 $\square$ 0054 bis 2 $\square$ 0248 und 4 $\square$ 0034 bis 4 $\square$ 0414: Schritte von 0,1 A

<28> Die Auswahl kann je nach Motorcode-Einstellung in E5-01 unterschiedlich sein.

# **F: Optioneneinstellungen**

Mit den F-Parametern wird der Frequenzumrichter für die Drehgeber-Rückführung vom Motor und die Verwendung von Optionskarten programmiert.

### **F1: Einstellungen für PG-Drehzahlregelkarten (PG-B3/PG-F3/PG-RT3/PG-X3)**

Die Parameter F1-01, F1-05, F1-06, F1-12, F1-13 und F1-18 bis F1-21 dienen zur Einstellung einer PG-Optionskarte, die in den Steckplatz für Optionskarten CN5-C des Frequenzumrichters gesteckt ist. Diese Parameter enthalten "PG 1" im Namen.

Die Parameter F1-31 bis F1-37 dienen zur Einstellung einer PG-Optionskarte, die in den Steckplatz für Optionskarten CN5-B des Frequenzumrichters gesteckt ist. Diese Parameter enthalten "PG 2" im Namen.

Andere Parameter der F1-Gruppe dienen zur Betriebseinstellung für PG-Optionen, die in den Steckplatz für Optionskarten CN5-C und CN5-B des Frequenzumrichters gesteckt sind.

<span id="page-434-0"></span>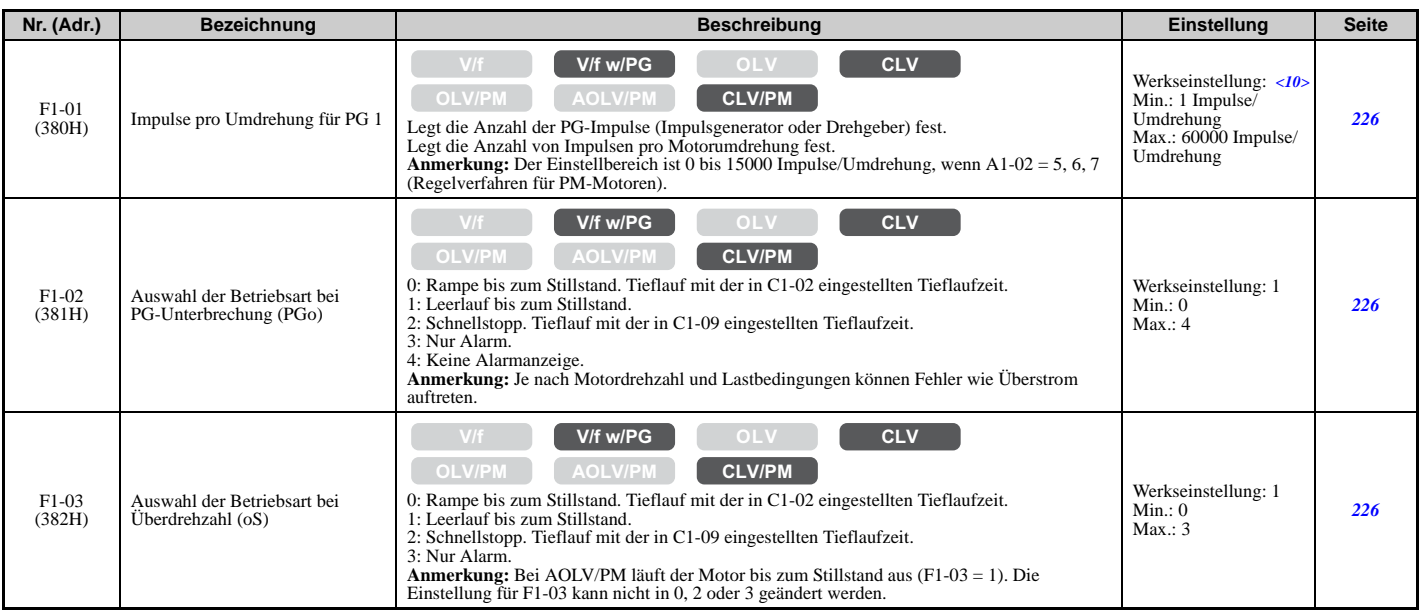

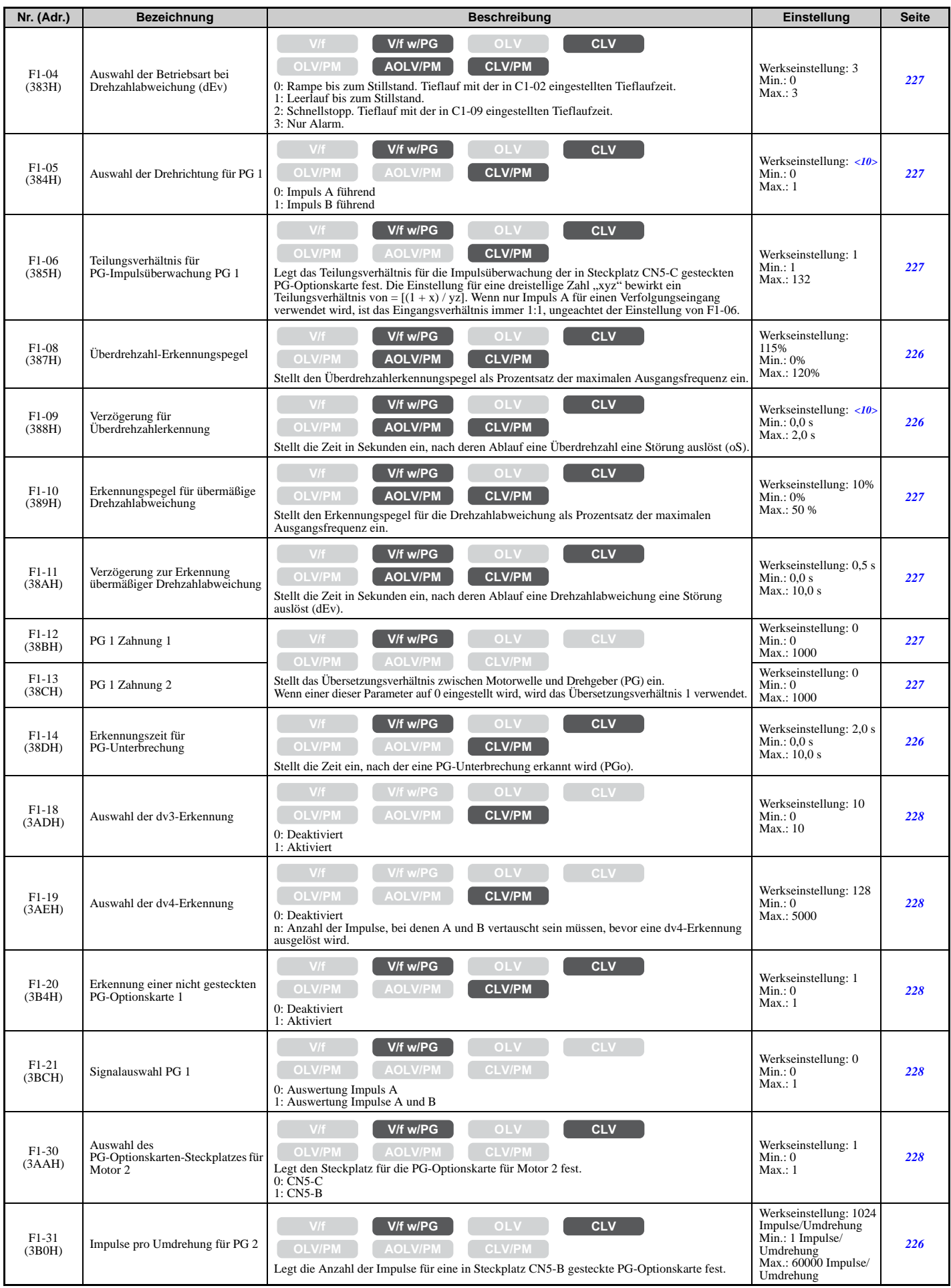

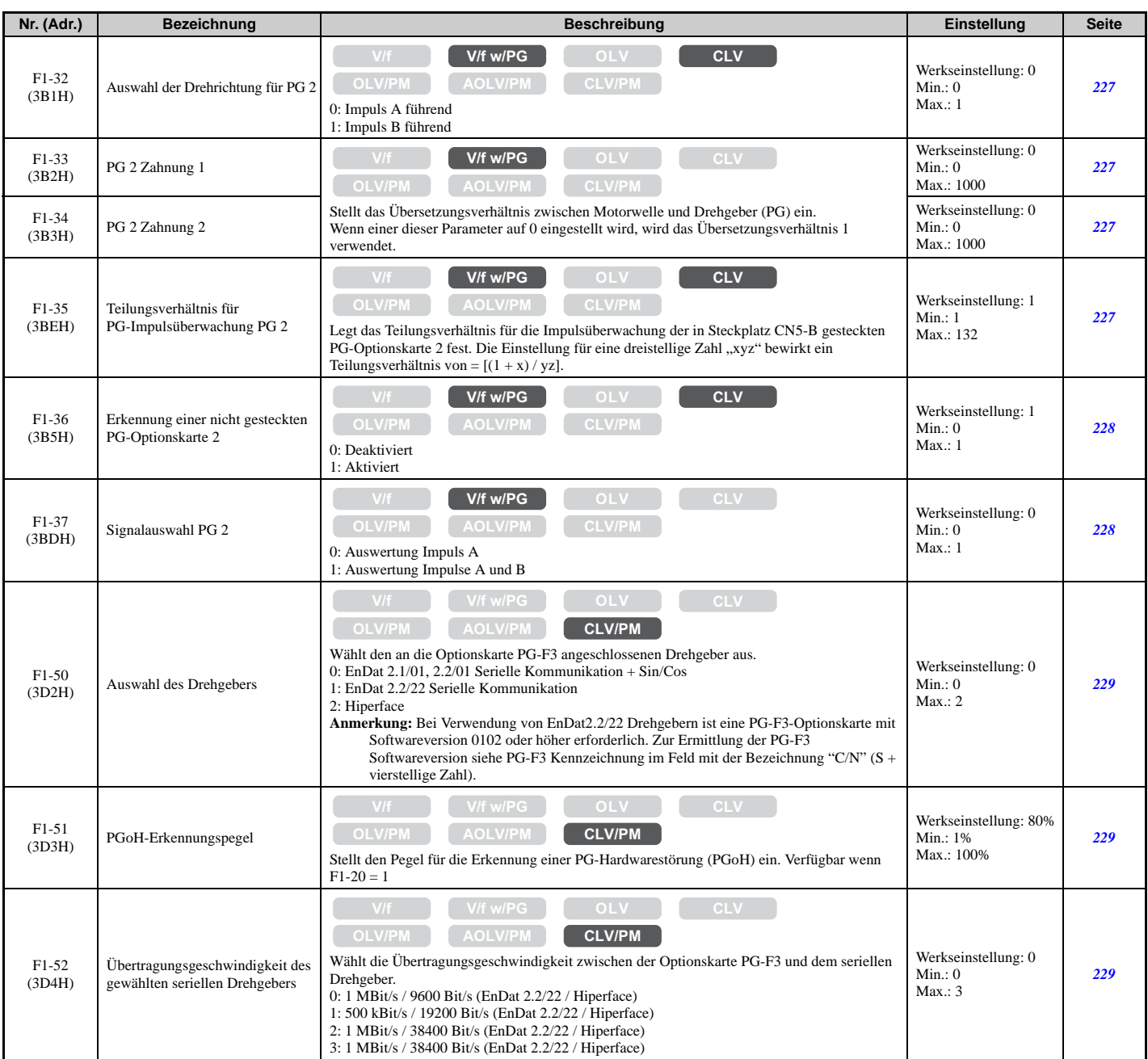

<10> Die Werkseinstellung hängt vom Regelverfahren ab (A1-02).

# **F2: Einstellungen für Analogeingangskarte (AI-A3)**

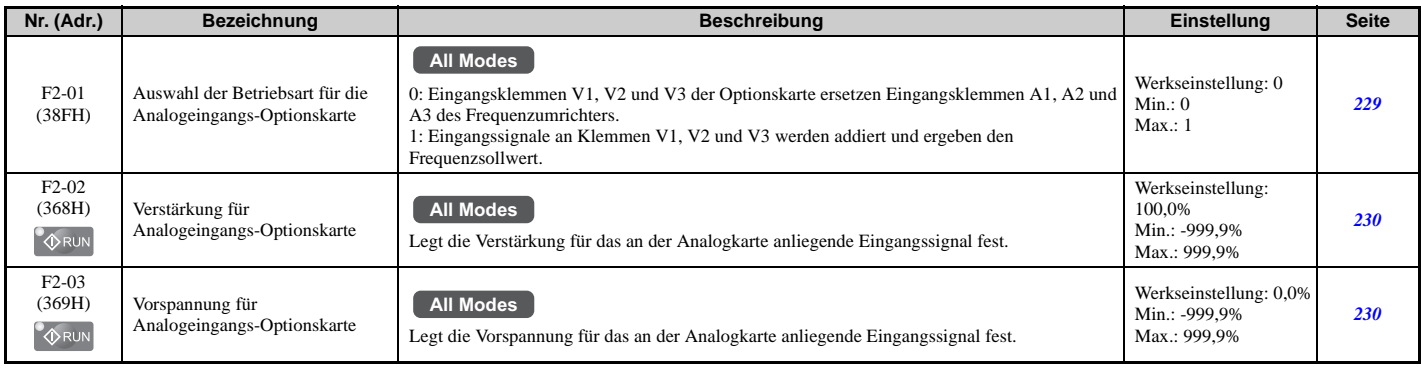

**YASKAWA Europe** SIGP C710636 03A YASKAWA Frequenzumrichter U1000 Technisches Handbuch **437**

# **F3: Einstellungen für Digitaleingangskarte (DI-A3)**

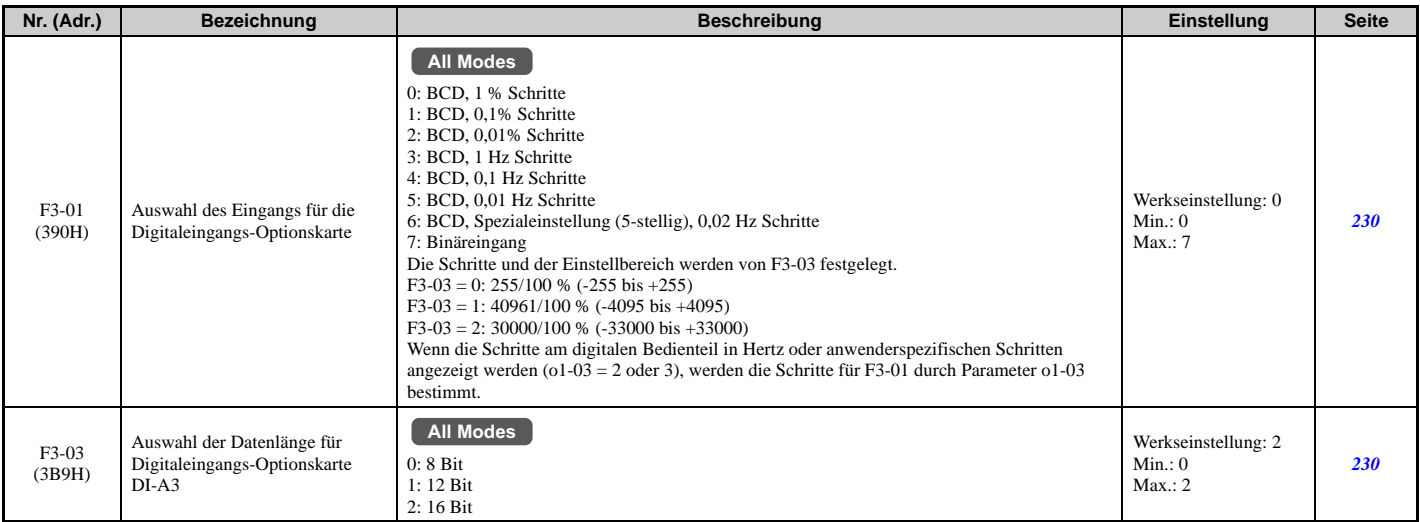

### **F4: Einstellungen für Analogüberwachungskarte (AO-A3)**

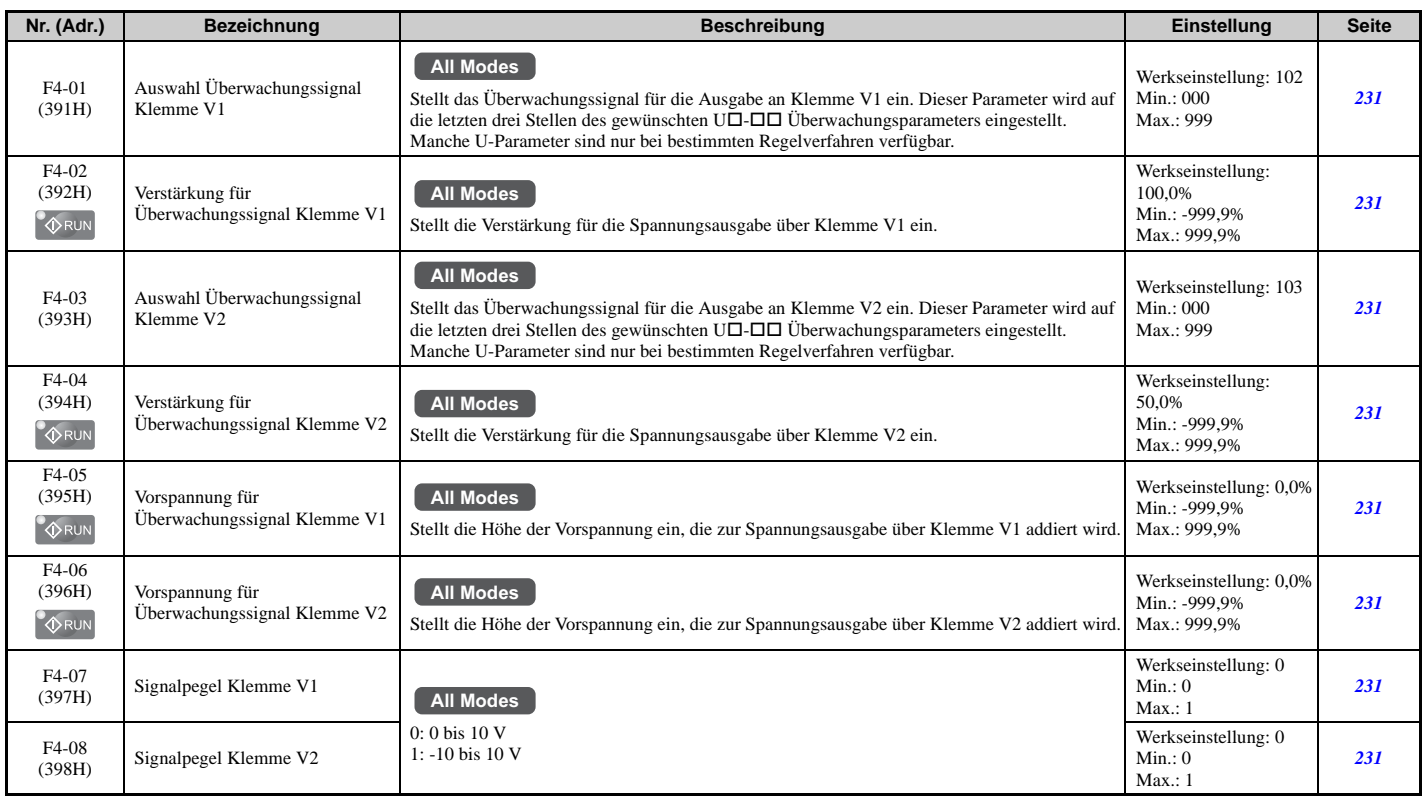

### **F5: Einstellungen für Digitalausgangskarte (DO-A3)**

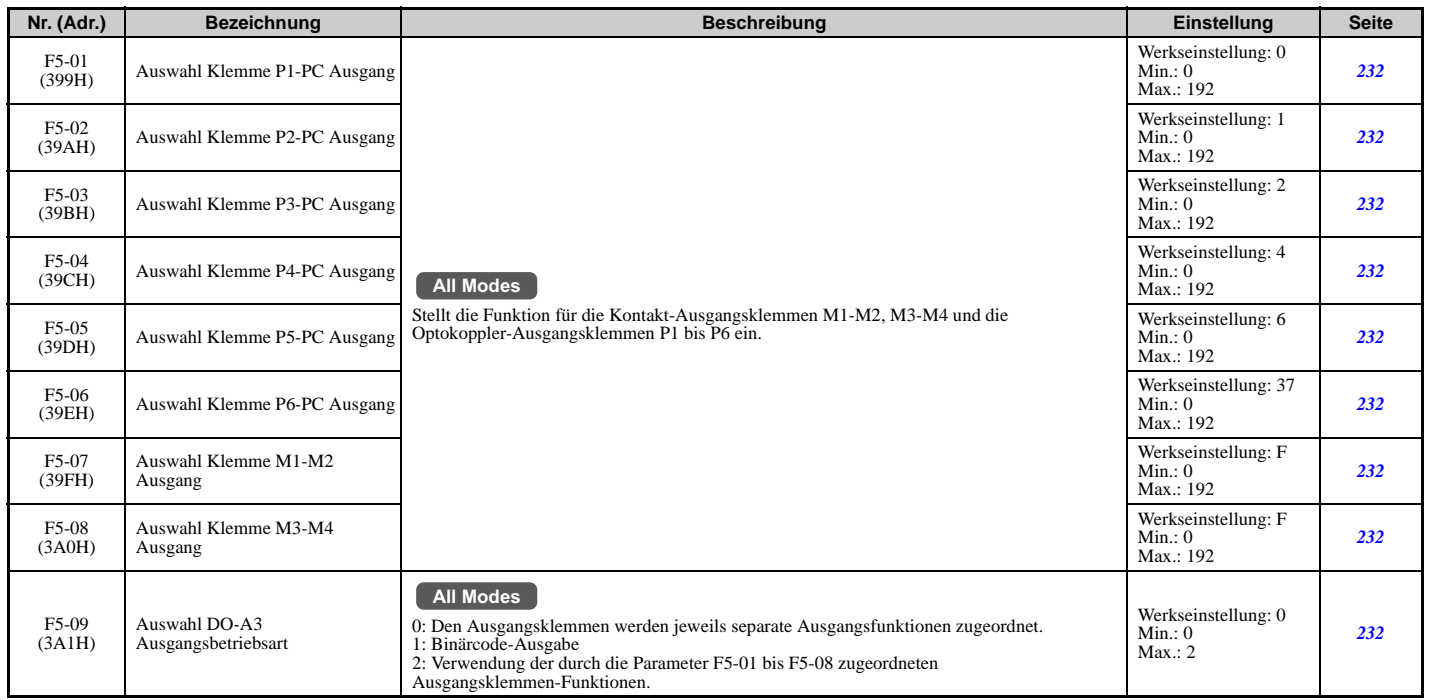

### **F6: Kommunikationsoptionskarte (SI-C3, SI-EM3, SI-EN3, SI-ET3, SI-N3, SI-P3, SI-S3, SI-T3 und SI-W3)**

F6-01 bis F6-03 und F6-06 bis F6-08 sind übliche Einstellungen für CC-Link, CANopen, DeviceNet, Ethernet/IP, PROFIBUS-DP, MECHATROLINK-II, MECHATROLINK-III, Modbus TCP/IP und LONWORKS Optionskarten. Andere Parameter in der F6-Gruppe werden für Einstellungen zum Kommunikationsprotokoll verwendet.

Weitere Einzelheiten zu einer bestimmten Optionskarte siehe Anleitung für die Optionskarte.

<span id="page-438-0"></span>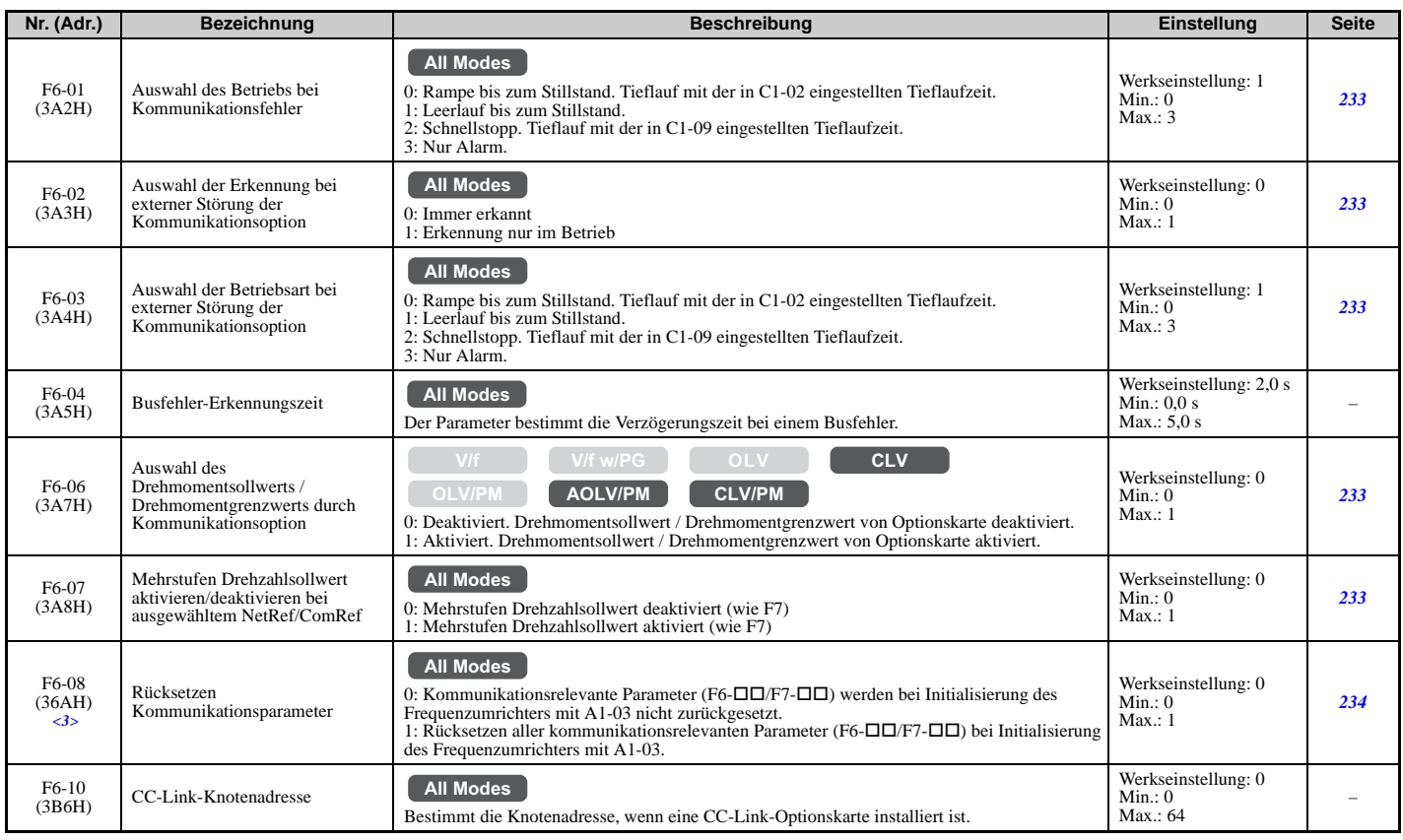

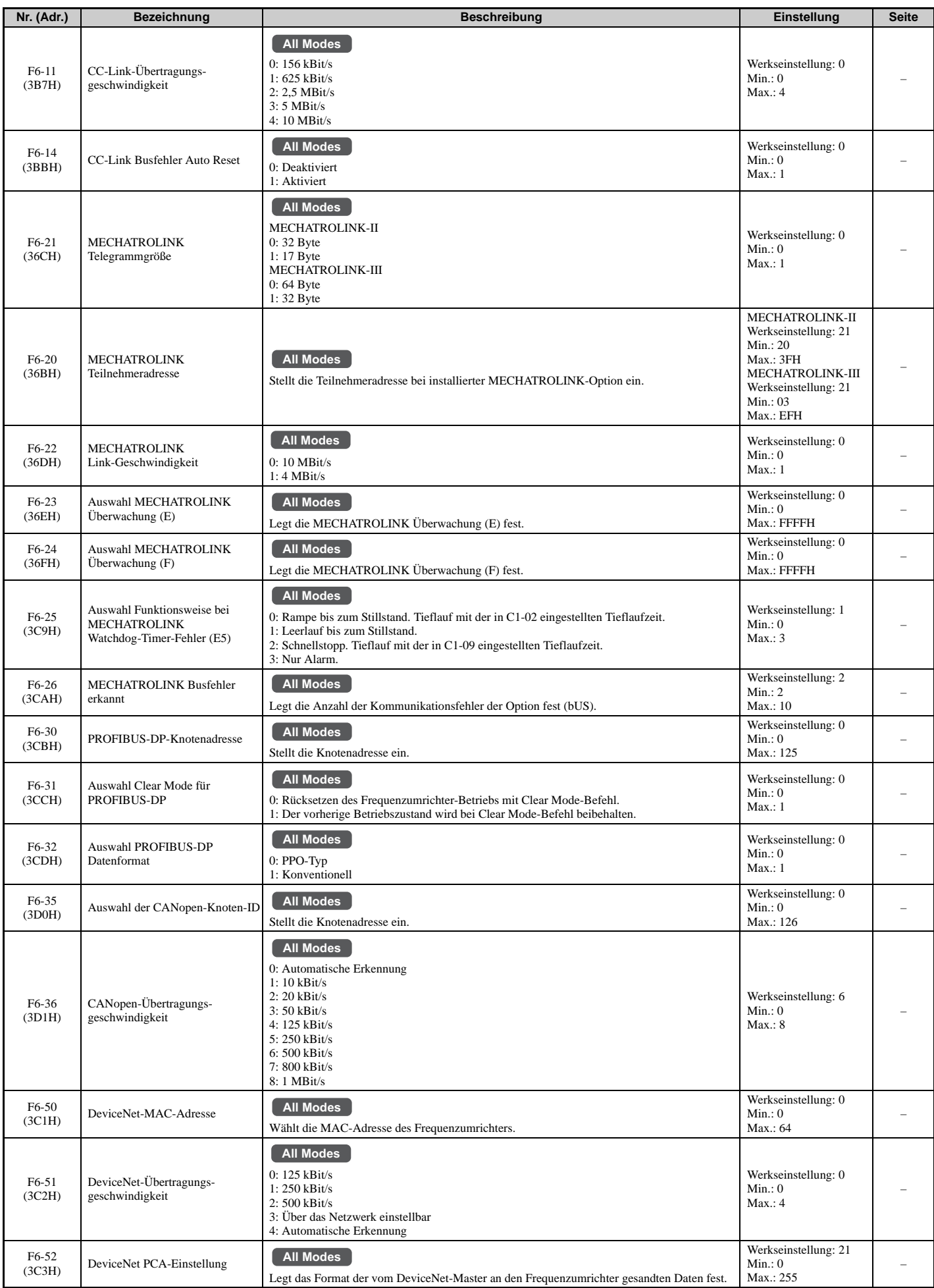

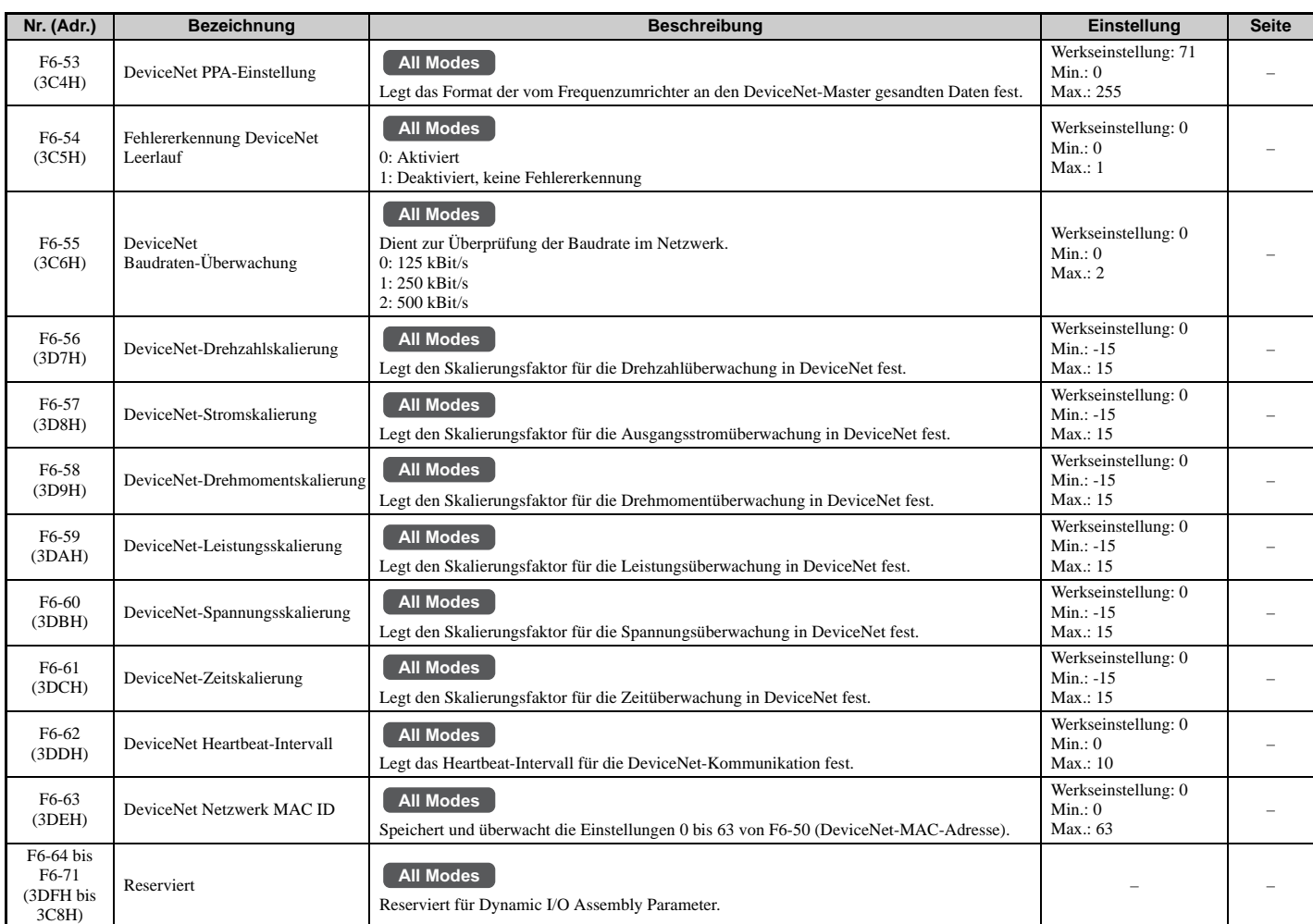

<3> Die Parametereinstellung wird bei der Initialisierung des Frequenzumrichters nicht auf den Standardwert zurückgesetzt.

# **F7: Kommunikations-Optionskarte (SI-EM3 und SI-EN3)**

F7-01 bis F7-42 sind übliche Einstellungen für Modbus TCP/IP und Ethernet/IP Optionskarten. Andere Parameter in der F7-Gruppe werden für Einstellungen zum Kommunikationsprotokoll verwendet.

Weitere Einzelheiten zu einer bestimmten Optionskarte siehe Anleitung für die Optionskarte.

<span id="page-440-0"></span>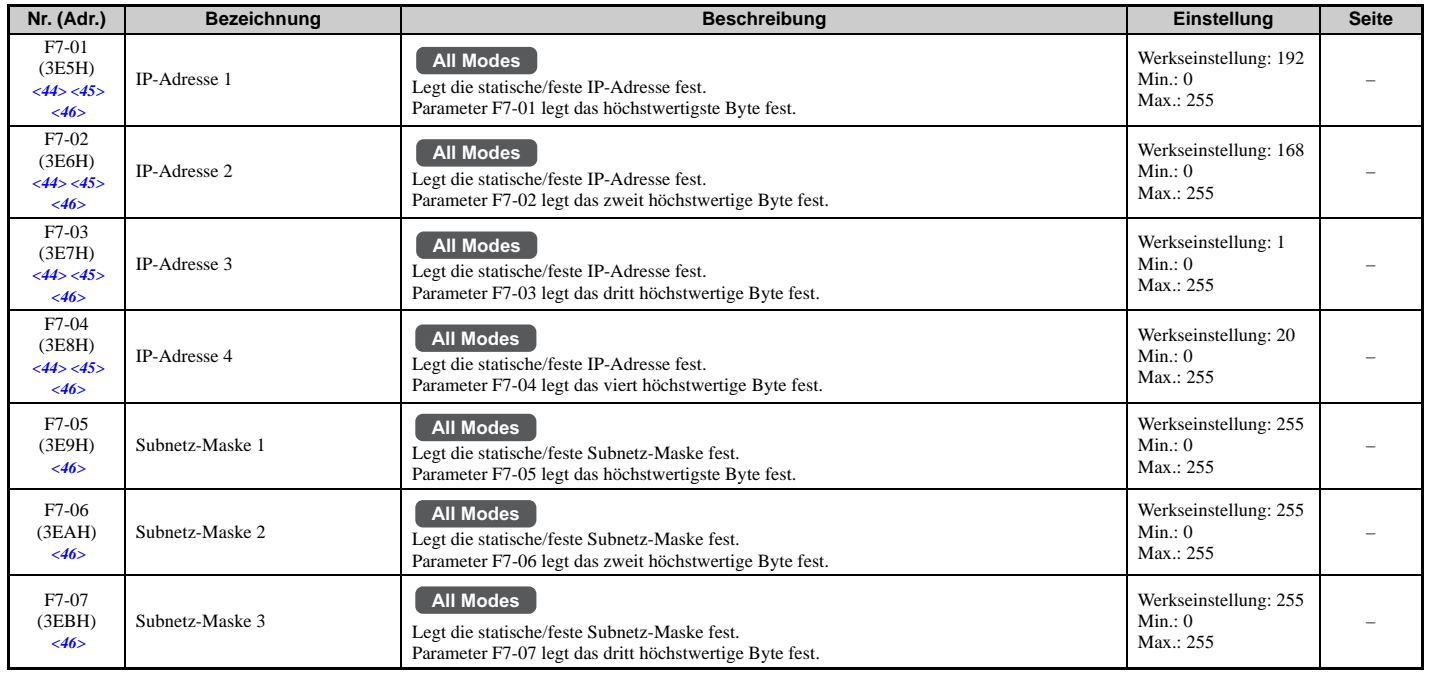

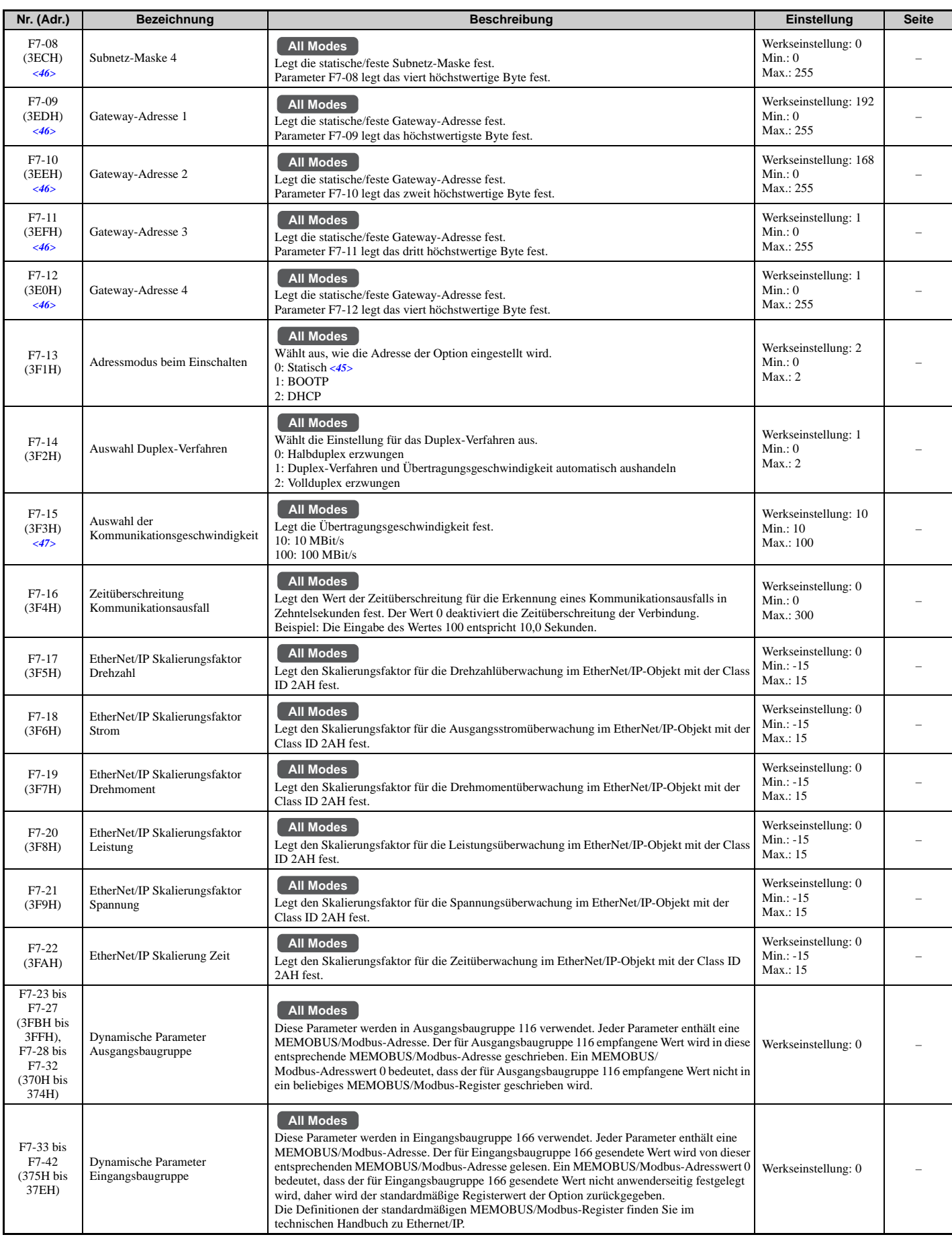

<44> Schalten Sie das Gerät aus und ein, damit geänderte Einstellungen wirksam werden.

<45> Wenn F7-13 auf 0 eingestellt ist, müssen alle IP-Adressen (wie mit den Parametern F7-01 bis F7-04 festgelegt) eindeutig sein.

<46> F7-01 bis F7-12 einstellen, wenn F7-13 auf 0 gesetzt ist.

<47> F7-15 einstellen, wenn F7-14 auf 0 oder 2 gesetzt ist.

# **H: Multifunktionsklemmen**

Die H-Parameter ordnen den Multifunktions-Eingangs- und Ausgangsklemmen Funktionen zu.

### **H1: Digitale Multifunktionseingänge**

<span id="page-442-1"></span>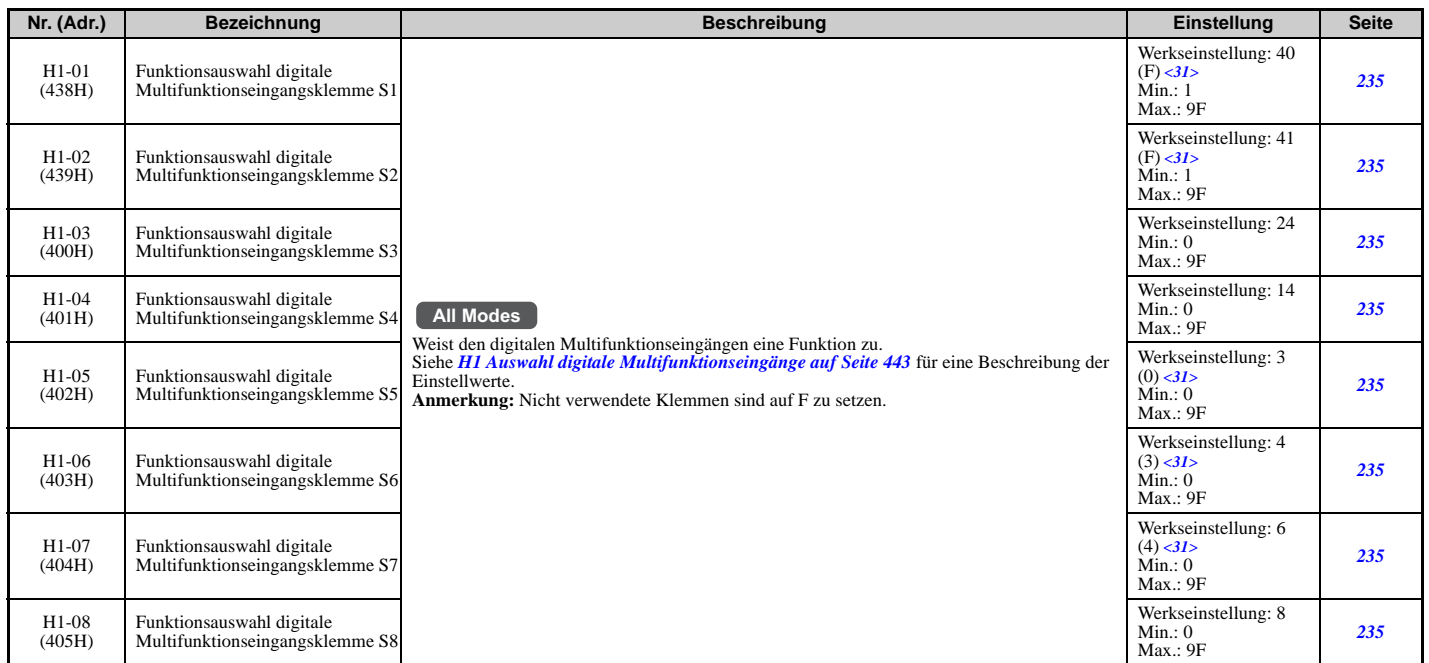

<31> Der Wert in Klammern ist die Werkseinstellung bei 3-Draht-Initialisierung (A1-03 = 3330).

<span id="page-442-0"></span>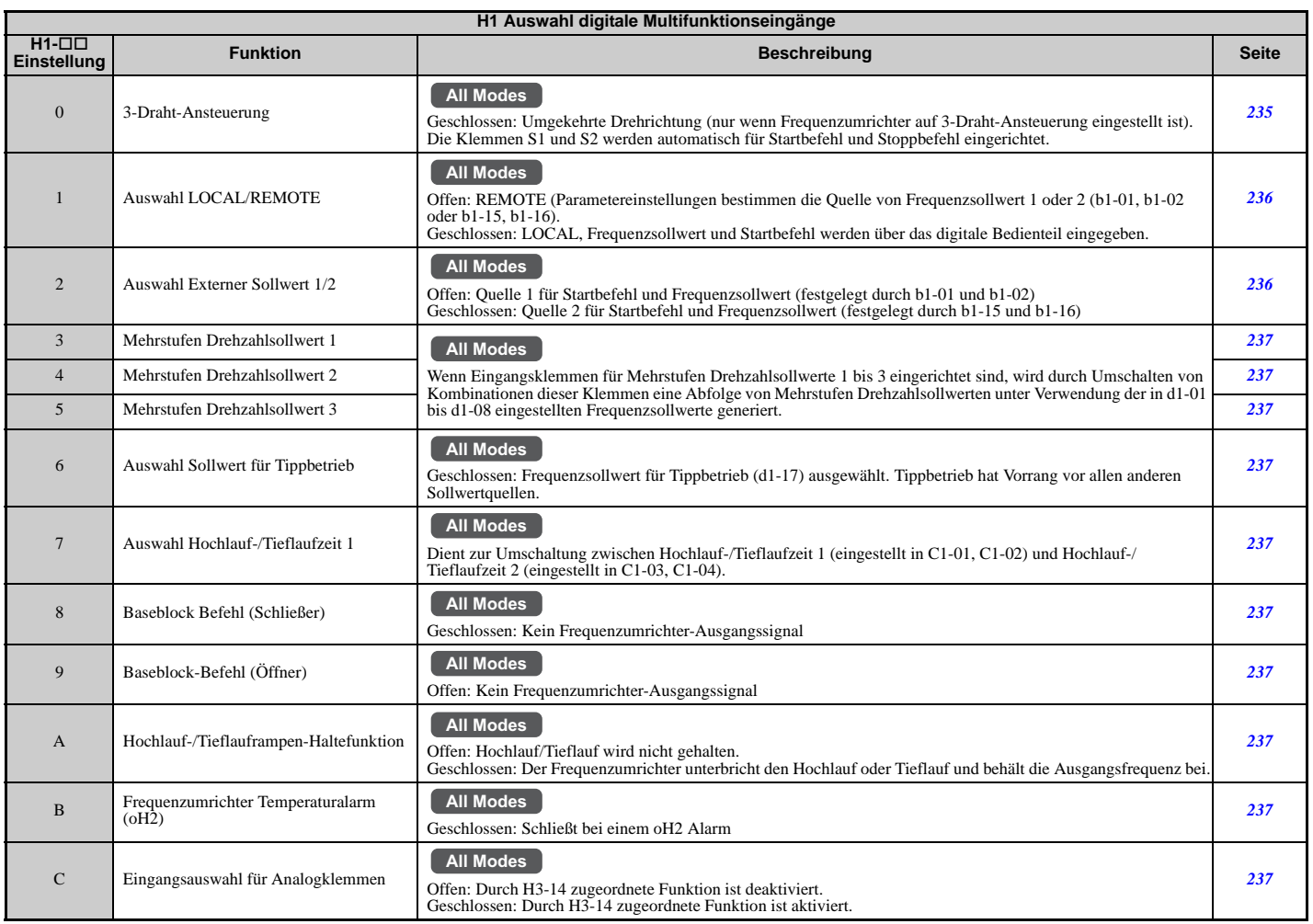

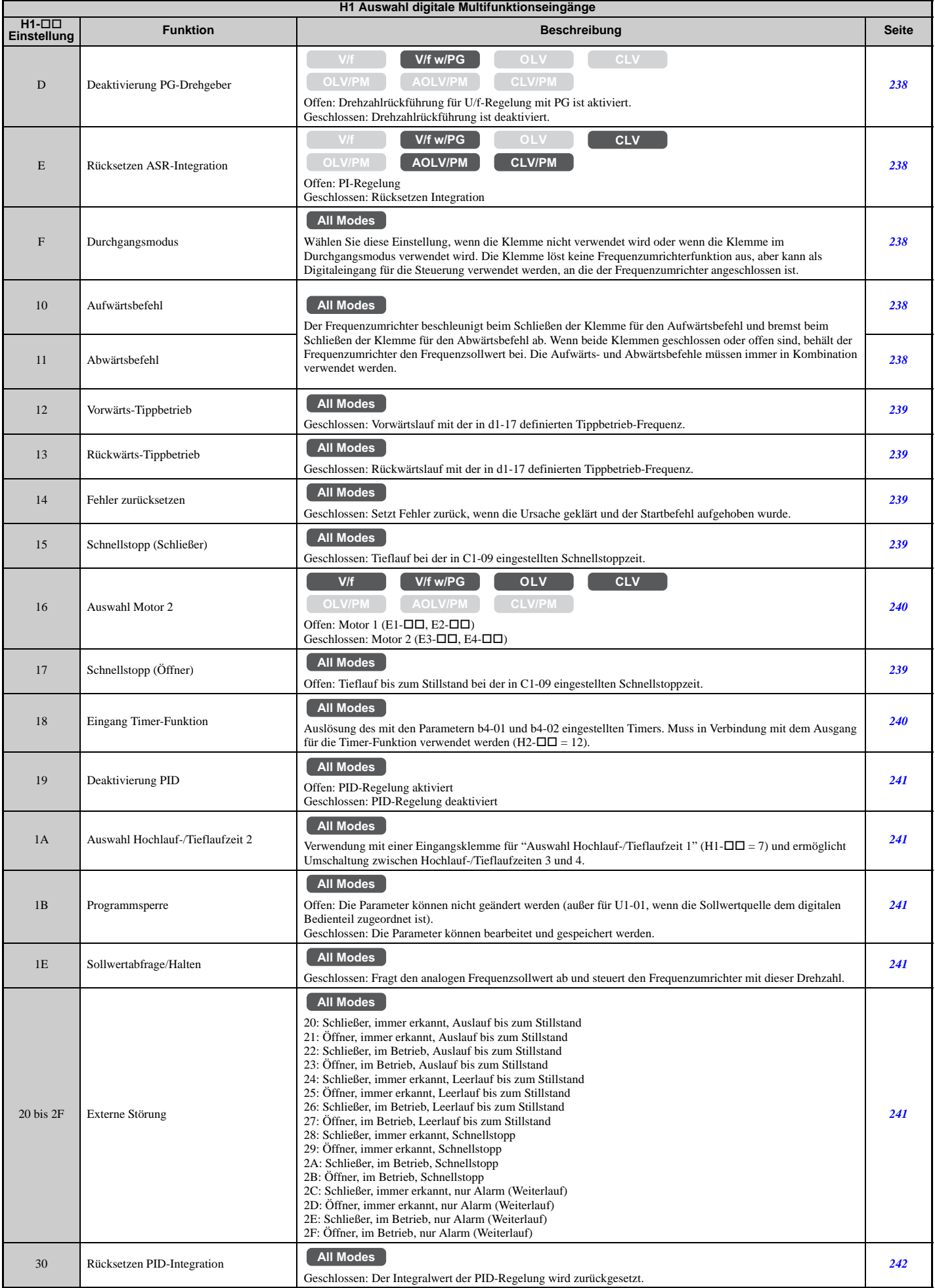

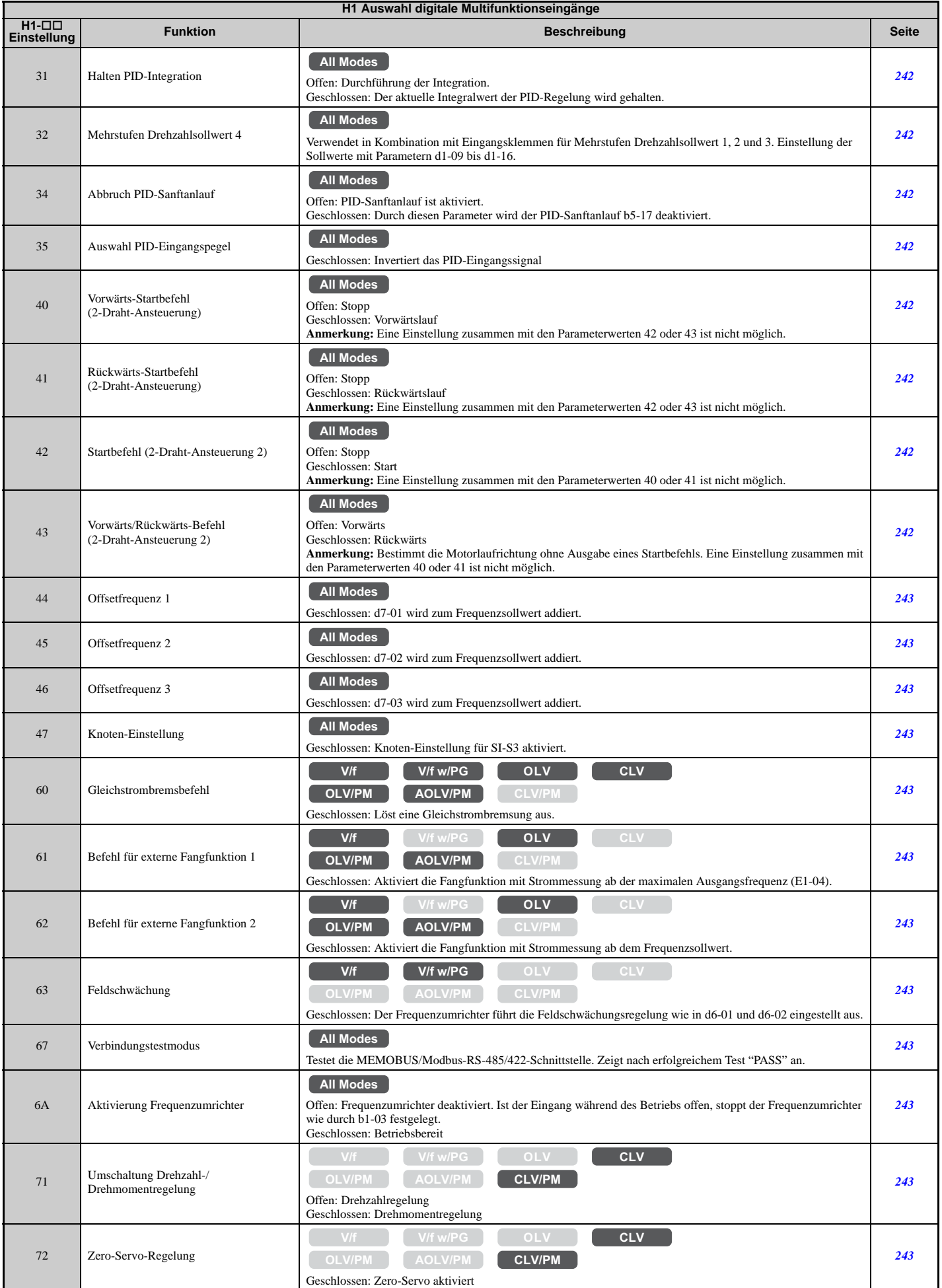

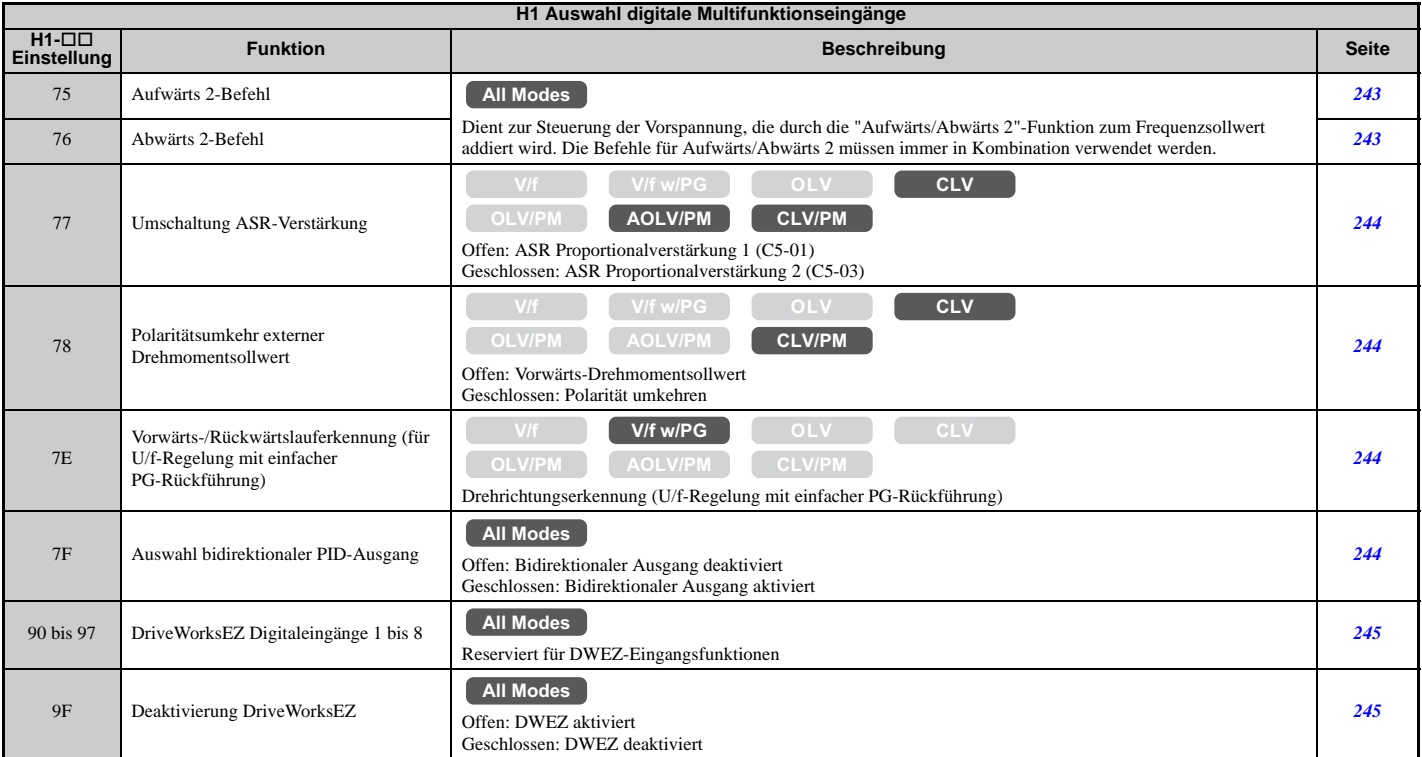

# **H2: Digitale Multifunktionsausgänge**

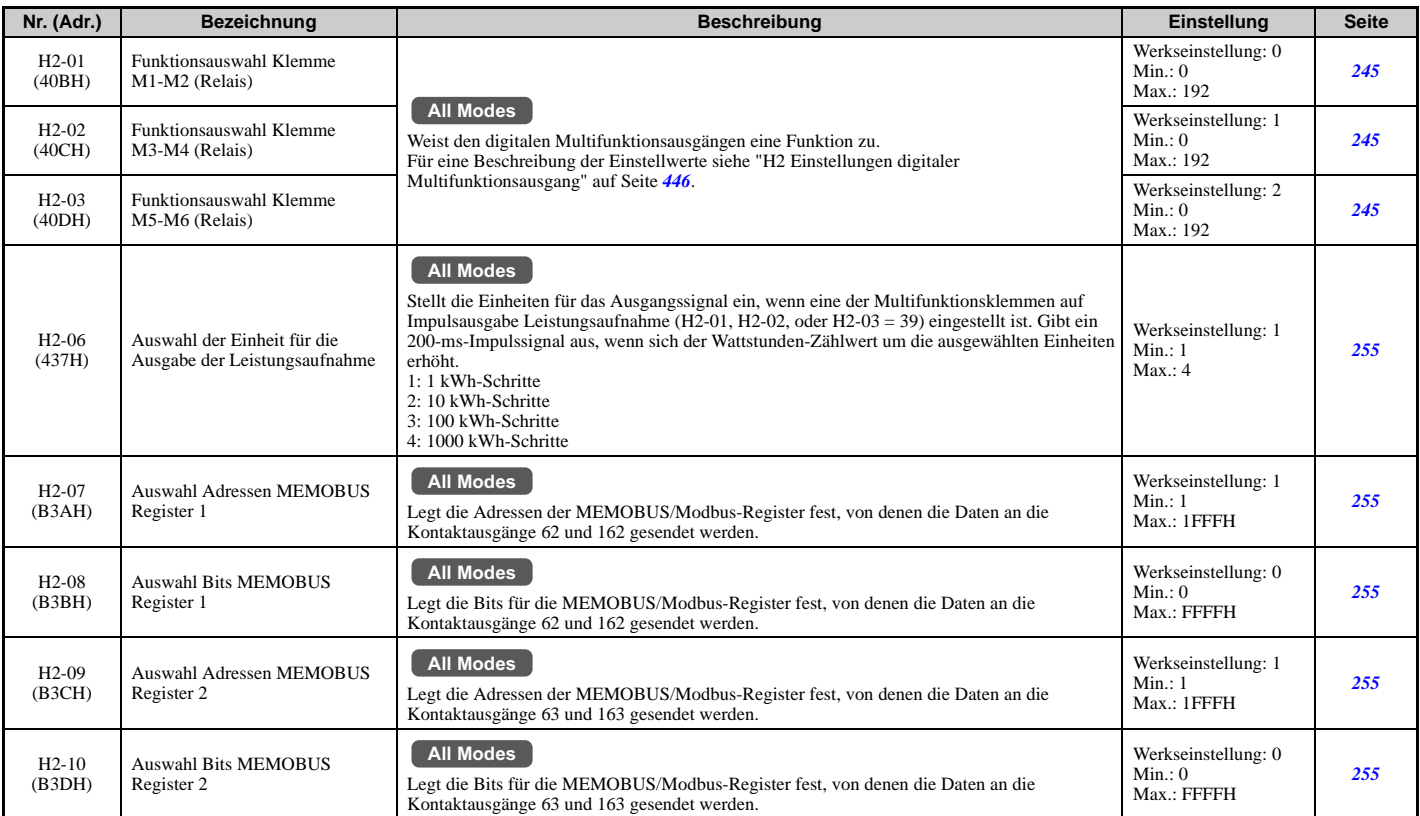

<span id="page-445-0"></span>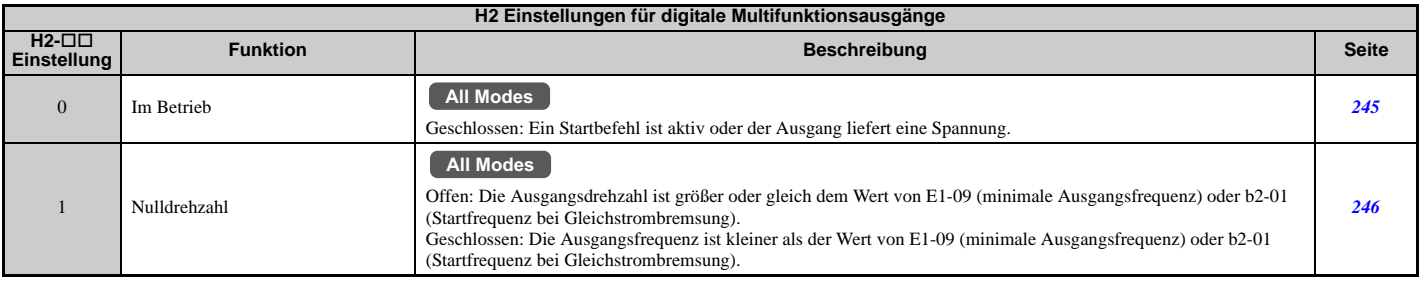

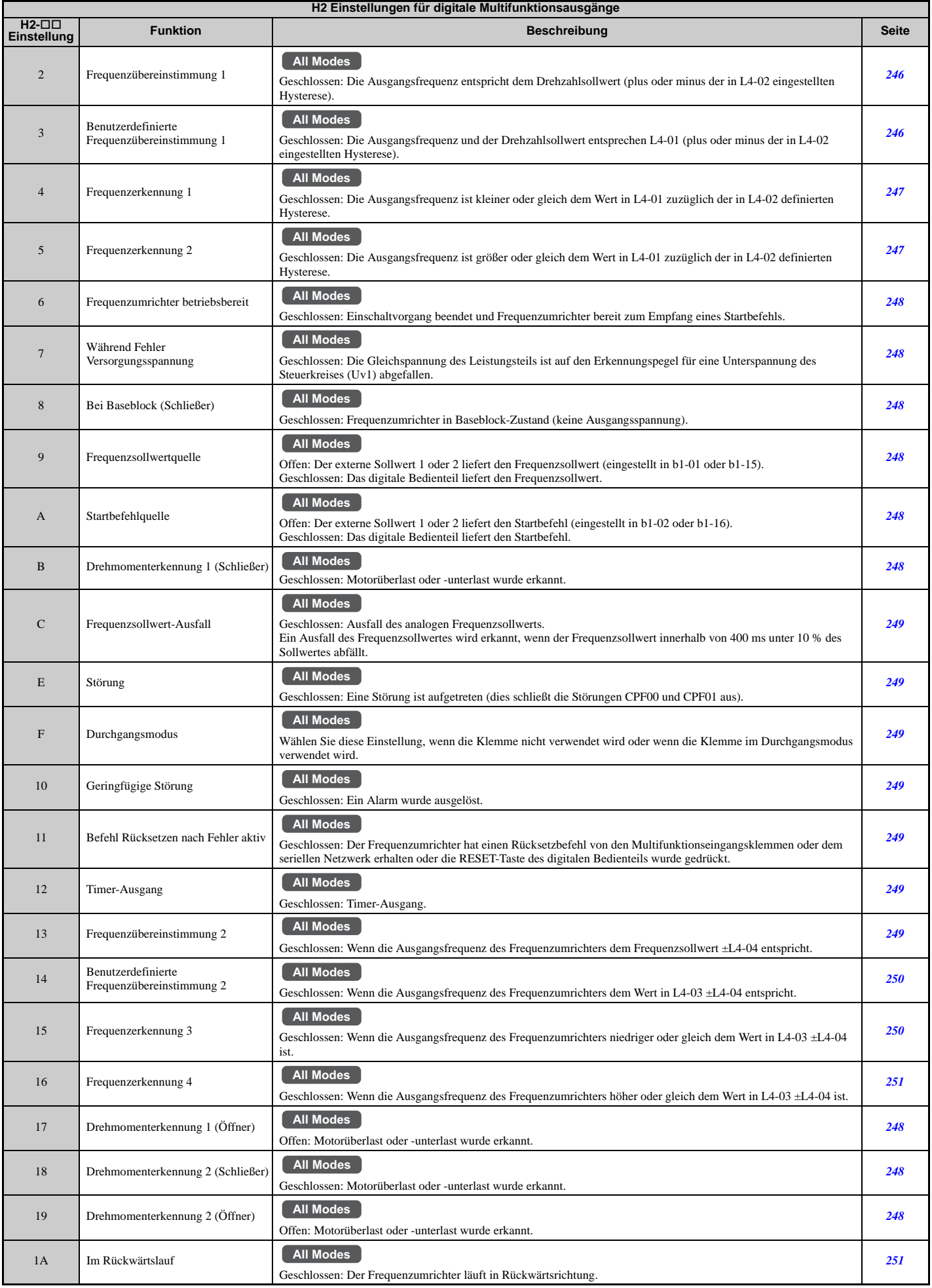

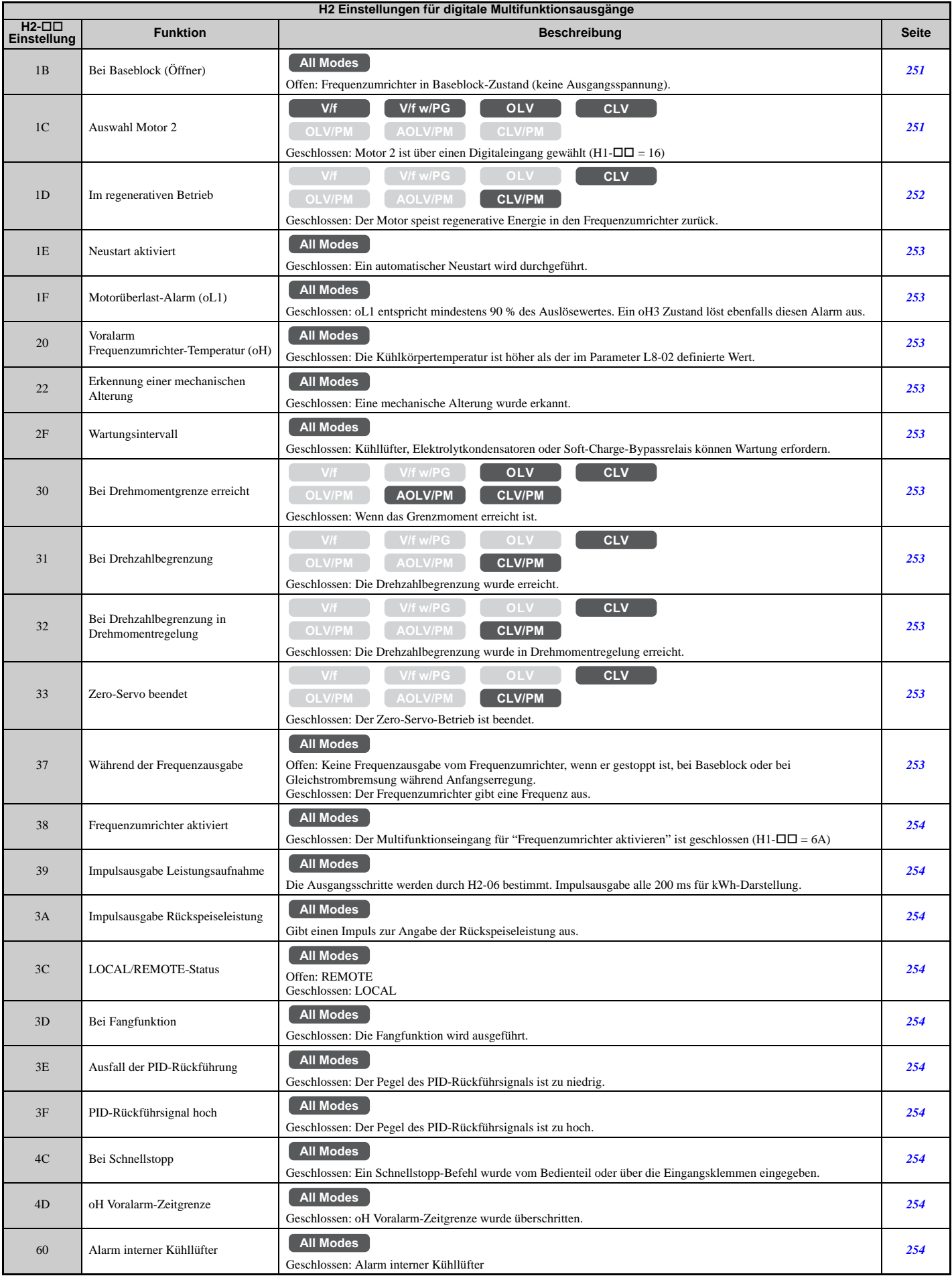

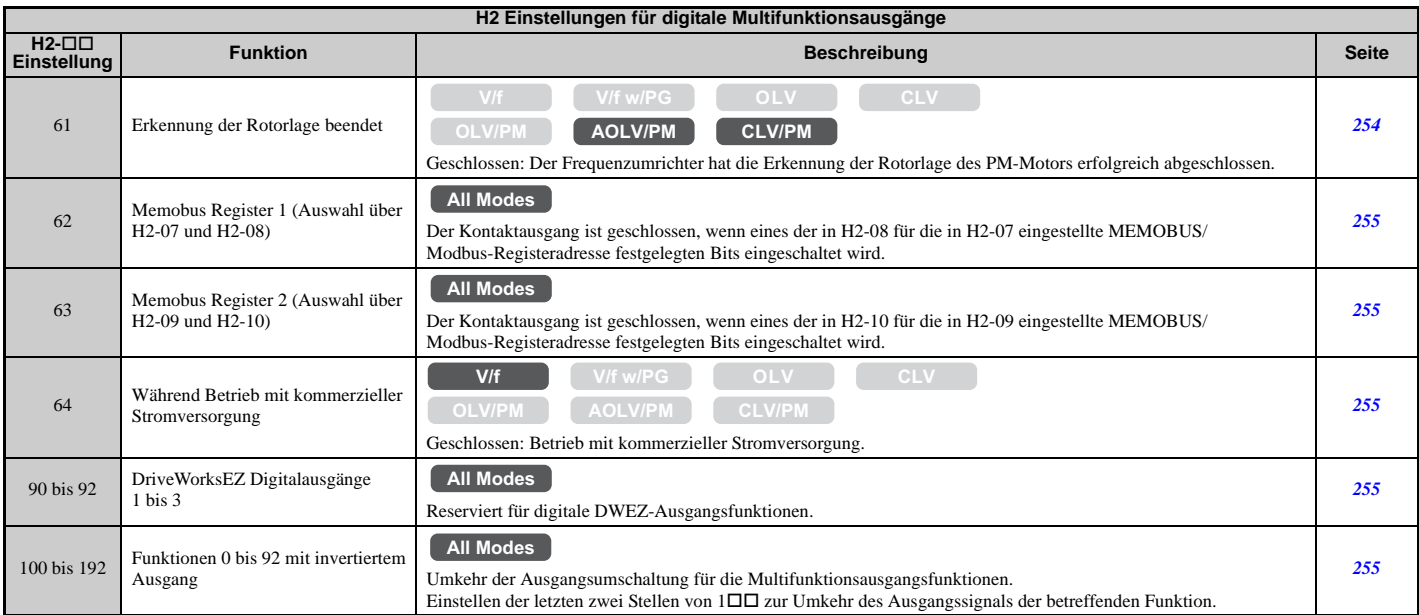

### **H3: Analoge Multifunktionseingänge**

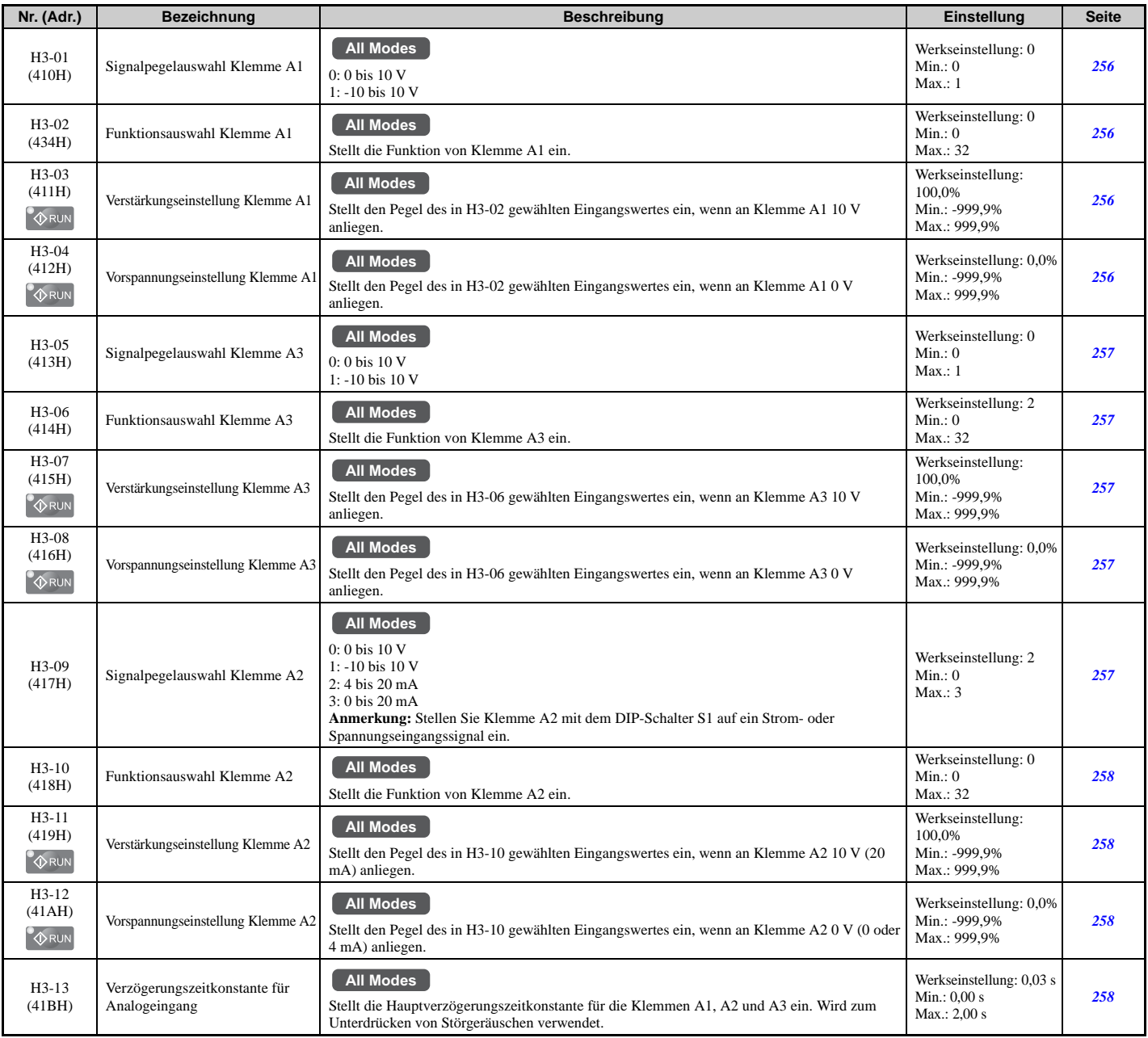

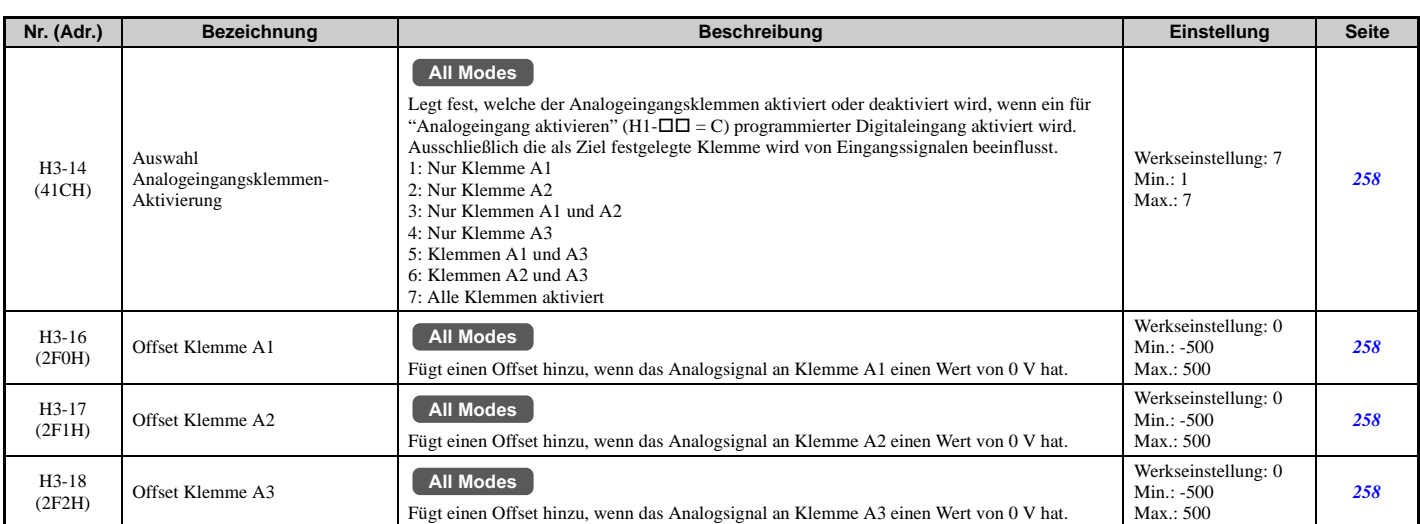

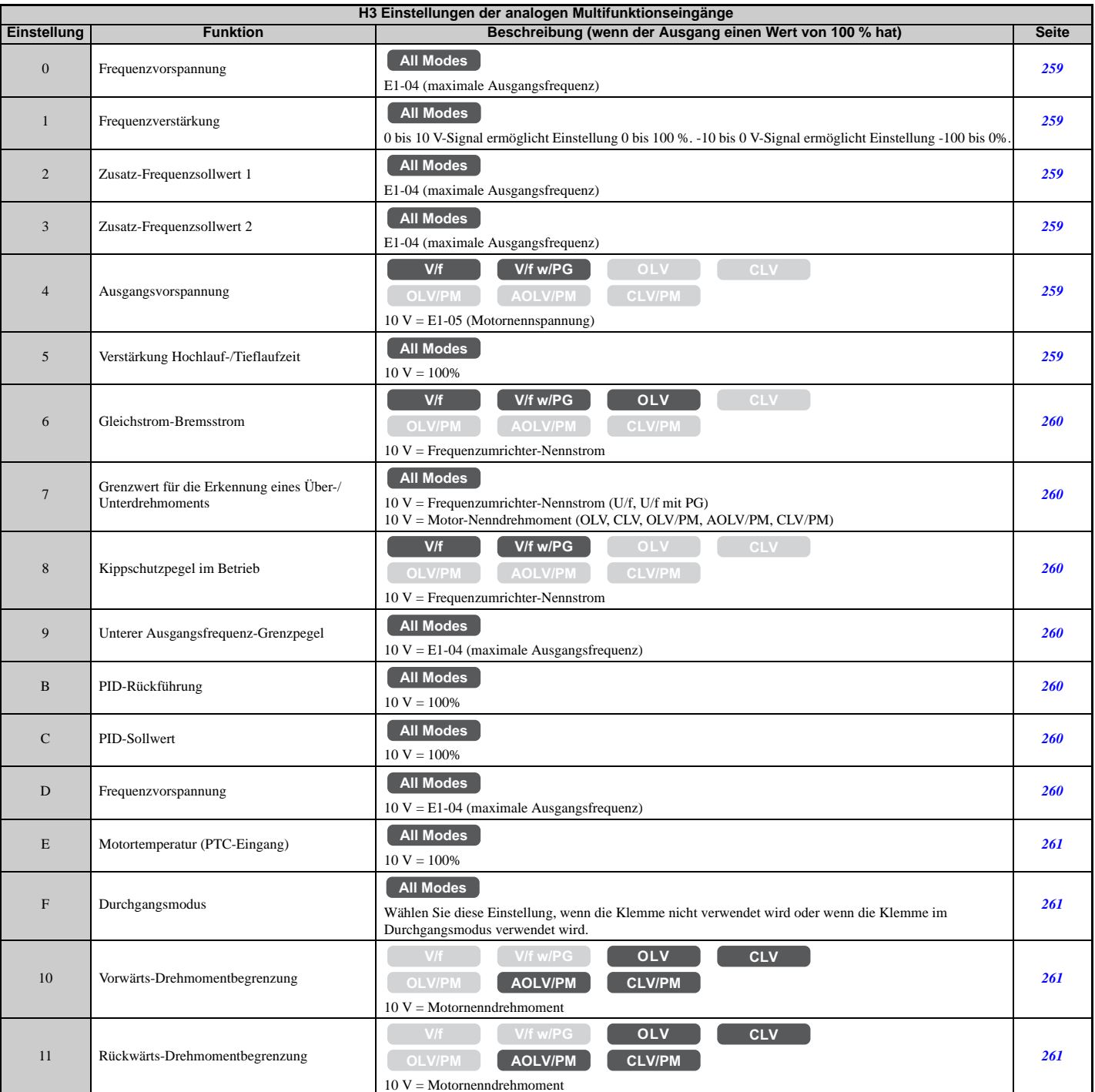

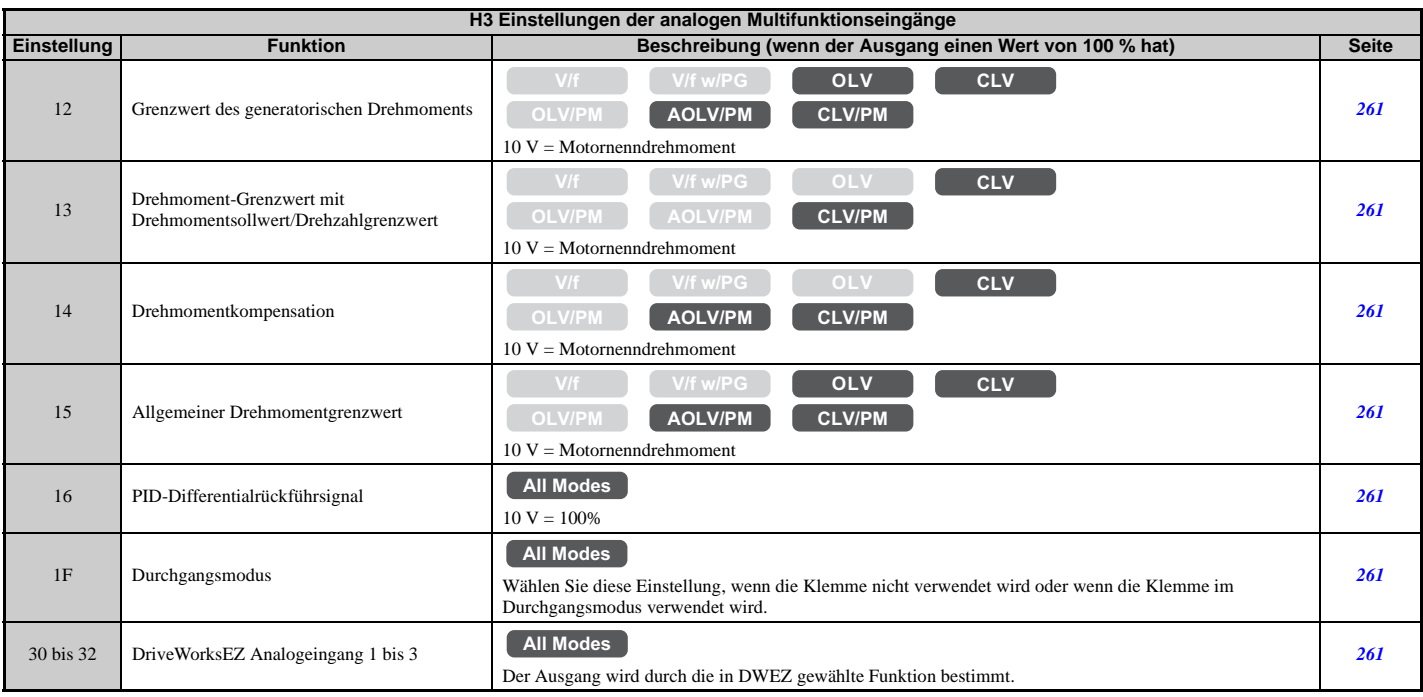

# **H4: Analoge Multifunktionsausgänge**

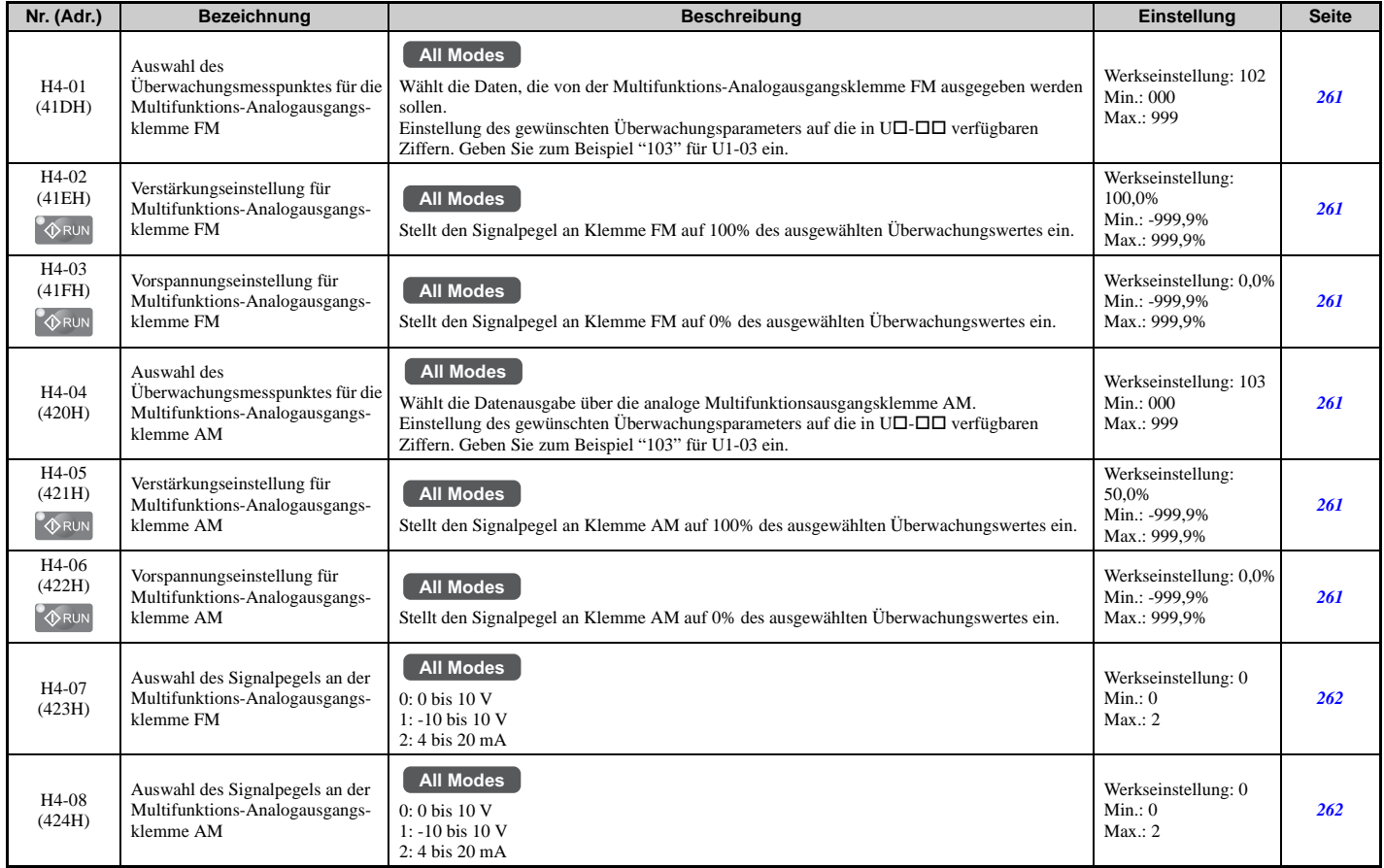

#### **H5: Serielle MEMOBUS/Modbus-Kommunikation**

**Hinweis:** Die Einstellungen für die MEMOBUS/Modbus-Kommunikation werden erst nach einem Neustart des Frequenzumrichters wirksam.

<span id="page-450-0"></span>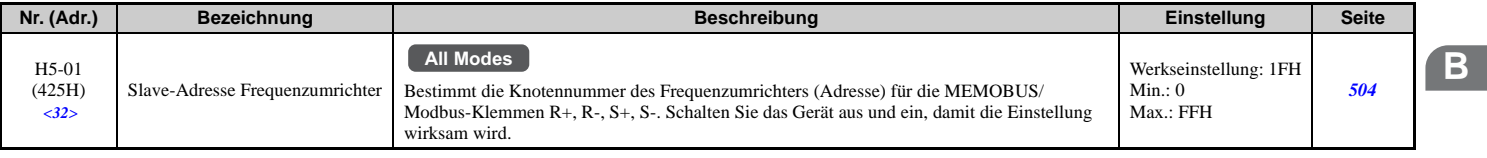

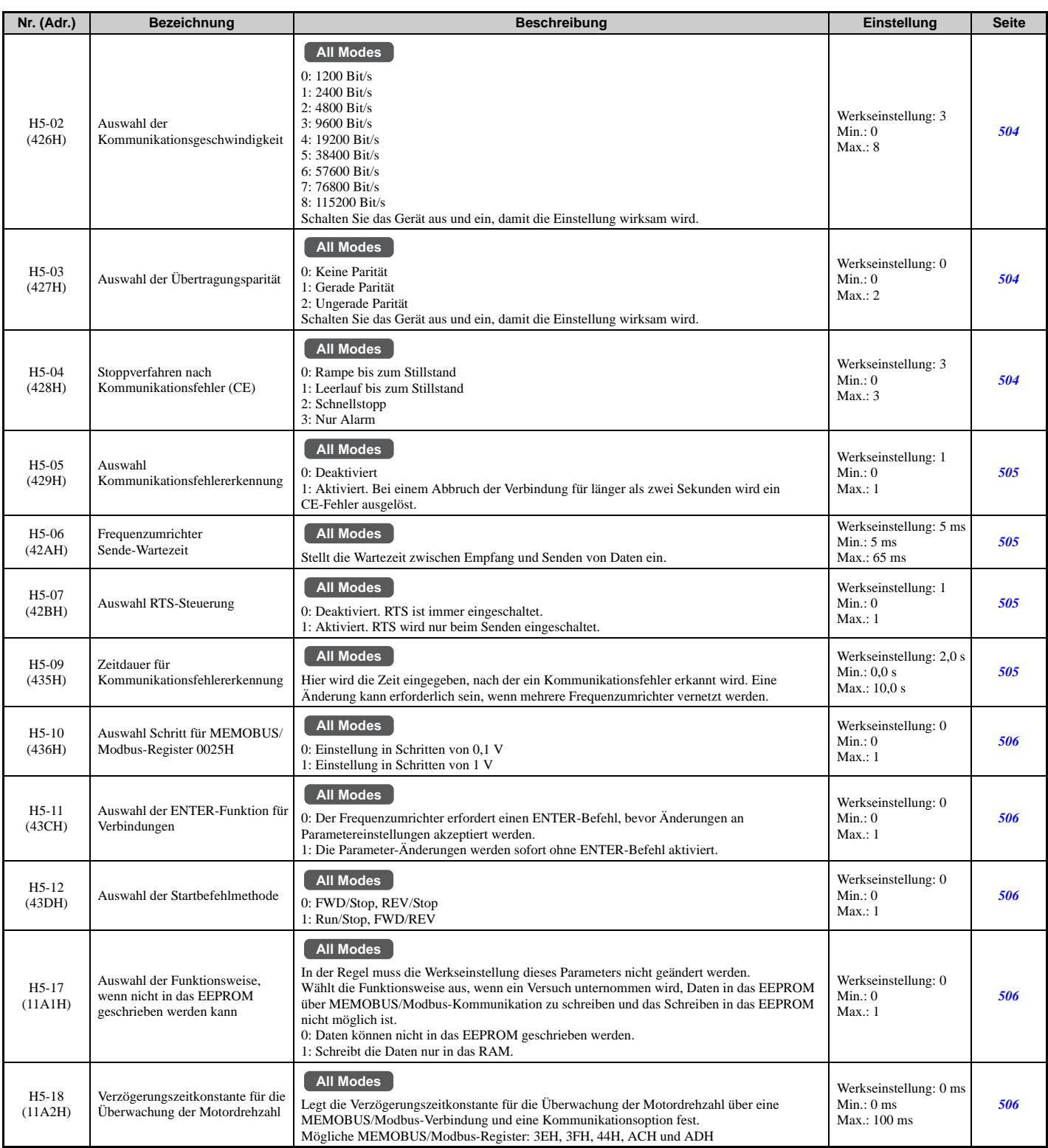

<32> Ist dieser Parameter auf 0 eingestellt, so ist der Frequenzumrichter nicht in der Lage, auf MEMOBUS/Modbus-Befehle zu antworten.

# **H6: Impulsfolge-Eingang/Ausgang**

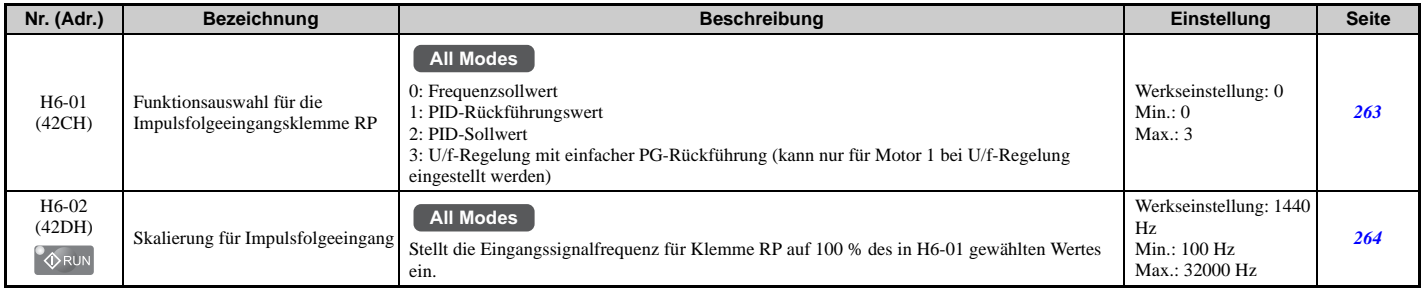

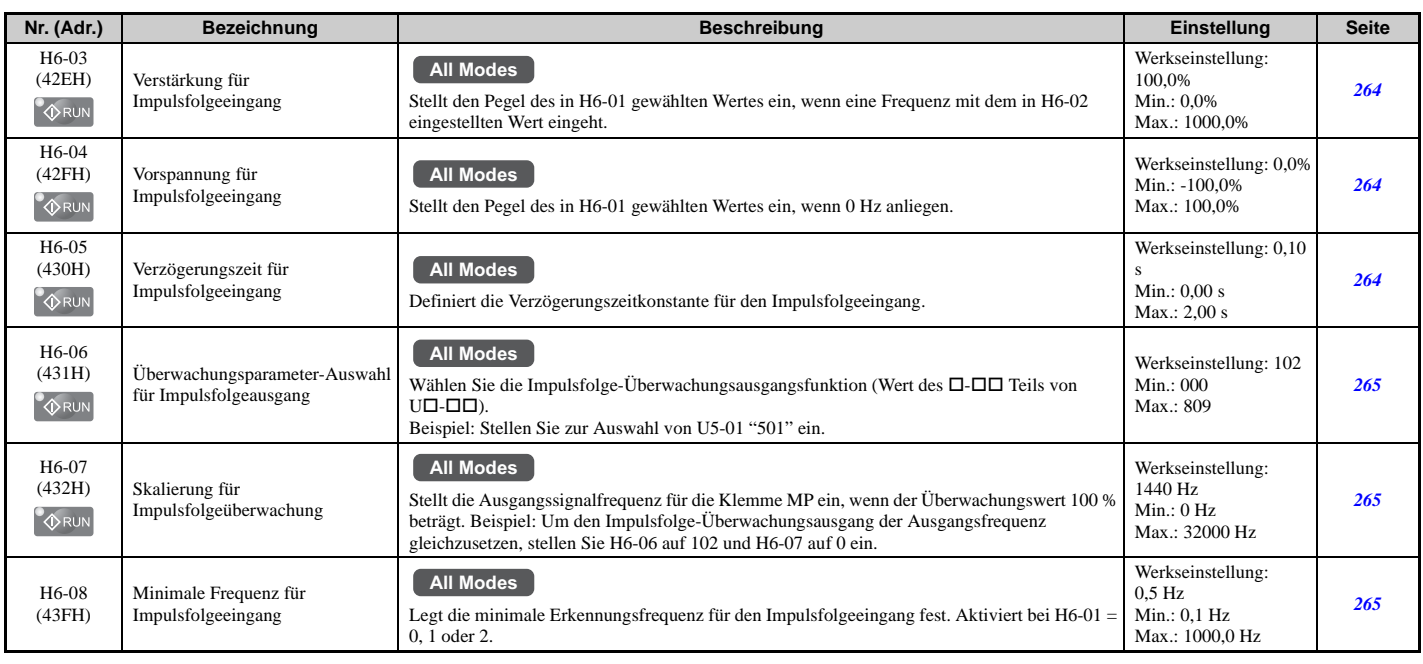

# **L: Schutzfunktionen**

Die L-Parameter schützen den Frequenzumrichter und den Motor, z. B. durch Regelung bei kurzzeitigem Netzausfall, Kippschutz, Frequenzerkennung, Fehlerneustarts, Erkennung mechanischer Motorüberlastung, Drehmomentgrenzwerte und weitere Hardware-Schutzfunktionen.

### **L1: Motorschutz**

<span id="page-452-0"></span>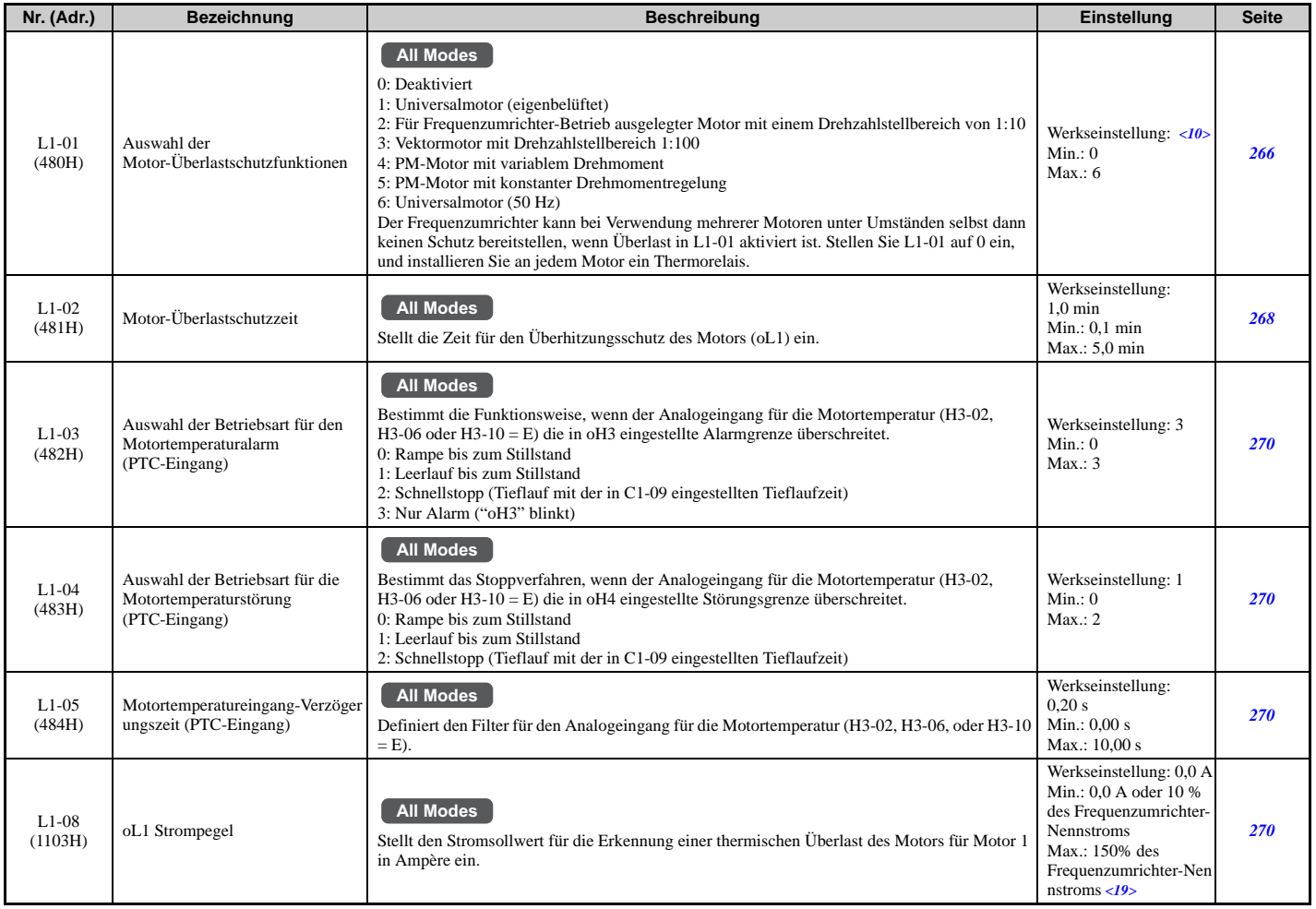

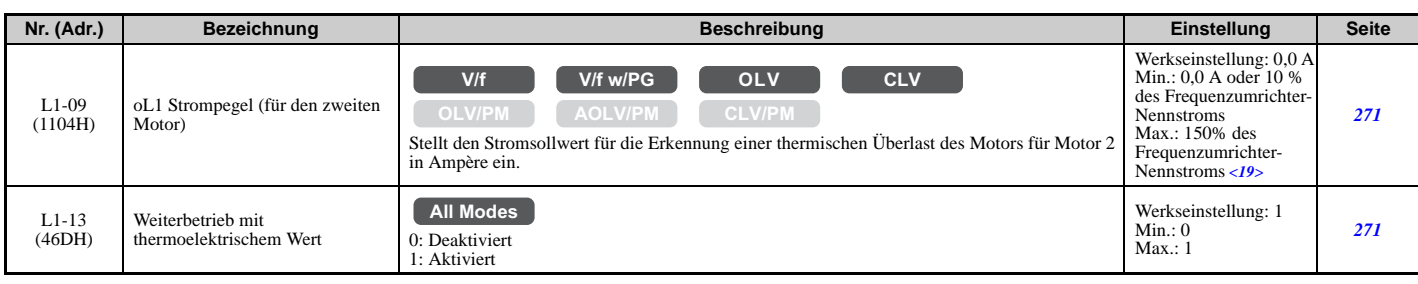

<10> Die Werkseinstellung hängt vom Regelverfahren ab (A1-02).

 $\cdot$  CIMR-UI2I0028, 210042 und 410011 bis 410027: Schritte von 0,01A<br>  $\cdot$  CIMR-UI2I0054 bis 210248 und 410034 bis 410414: Schritte von 0,1A

### **L2: Überbrückung kurzzeitiger Netzausfälle**

<span id="page-453-0"></span>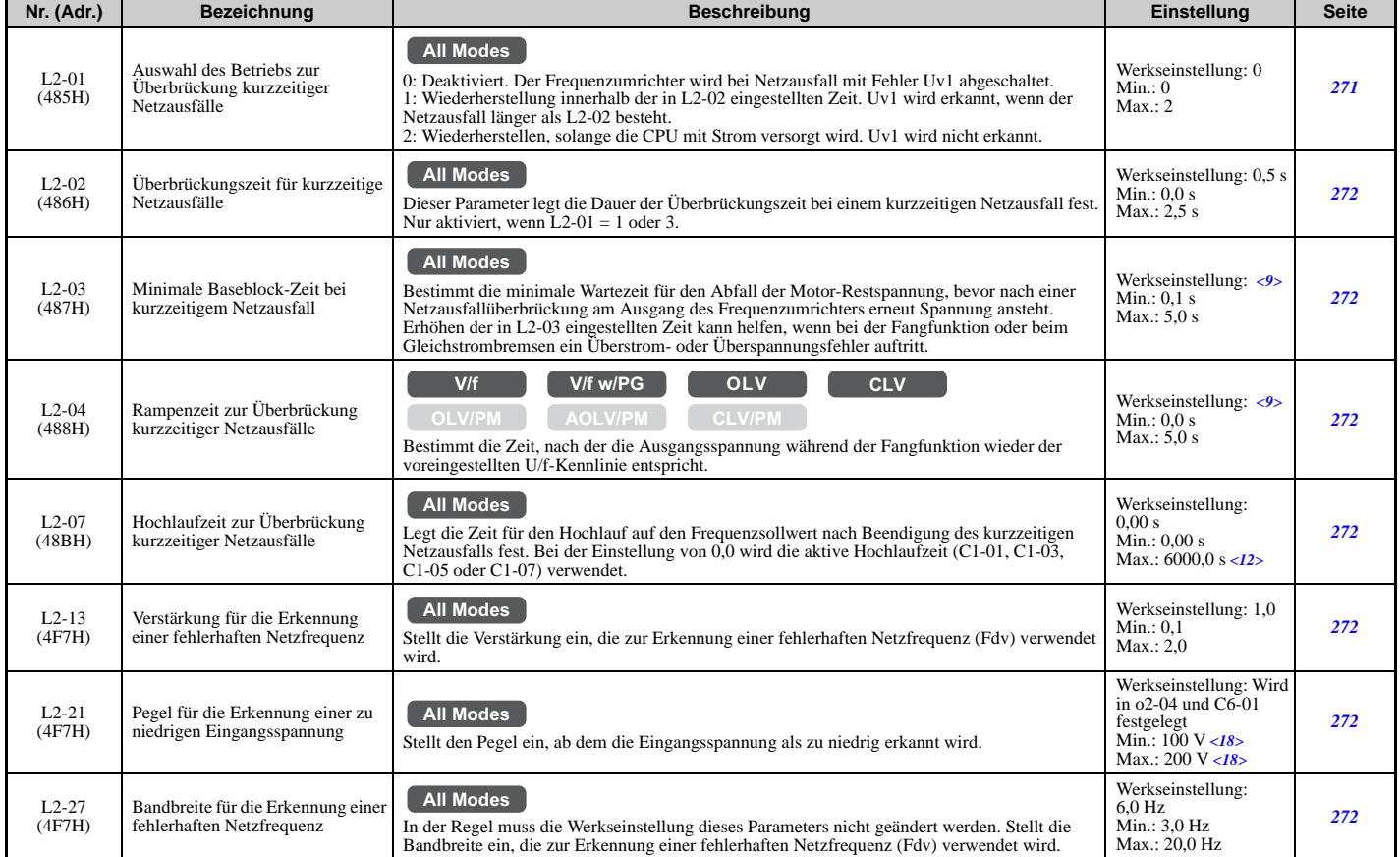

<9> Die Werkseinstellung richtet sich nach dem Frequenzumrichter-Modell (o2-04) und der Beanspruchung (ND/HD) (C6-01).

<12> Der Einstellbereich richtet sich nach den für die Hochlauf-/Tieflaufzeit gewählten Schritten (C1-10). Bei C1-10 = 0 (Schritte von 0,01 s) beträgt der Einstellbereich 0,00 bis 600,00 s.

<18> Die hier angegebenen Werte gelten für Frequenzumrichter der 200 V-Klasse. Verdoppeln Sie den Wert, wenn ein Frequenzumrichter der 400 V-Klasse verwendet wird.

# **L3: Kippschutz**

<span id="page-453-1"></span>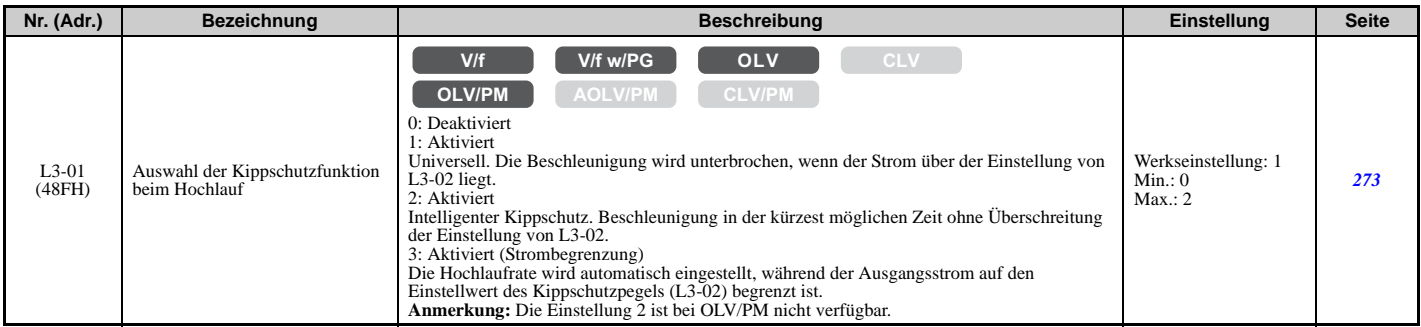

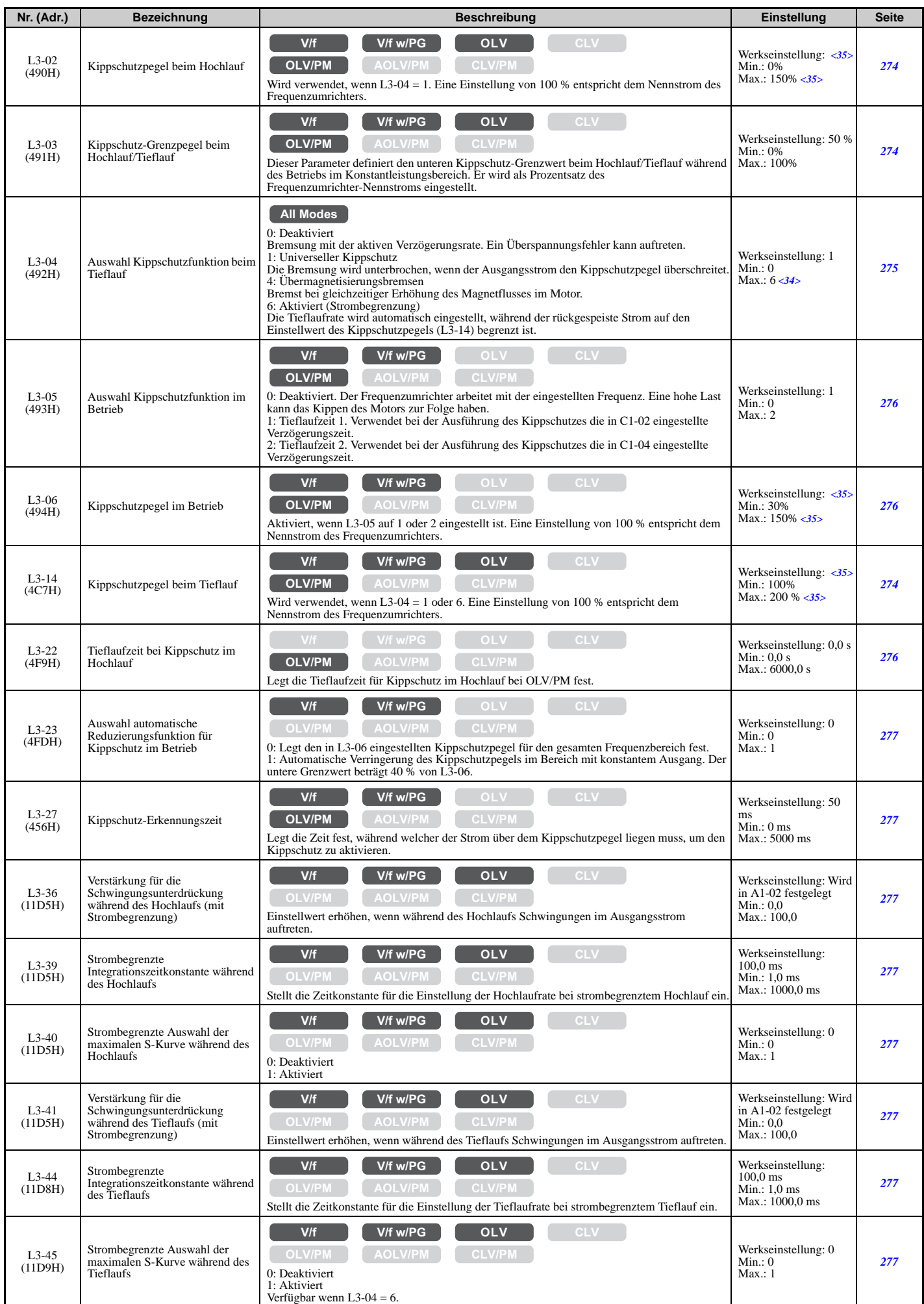

<34> Der Einstellbereich ist 0 und 1 bei Vektorregelverfahren für PM, AOLV/PM und CLV/PM.

<35> Die Obergrenze des Einstellbereichs und die Werkseinstellung werden durch die in der Auswahl Normal Duty (ND) / Heavy Duty (HD) (C6-01) gewählten Werte und die Auswahl der Taktfrequenz-Verringerung (L8-38) bestimmt.

### **L4: Drehzahlerkennung**

<span id="page-455-0"></span>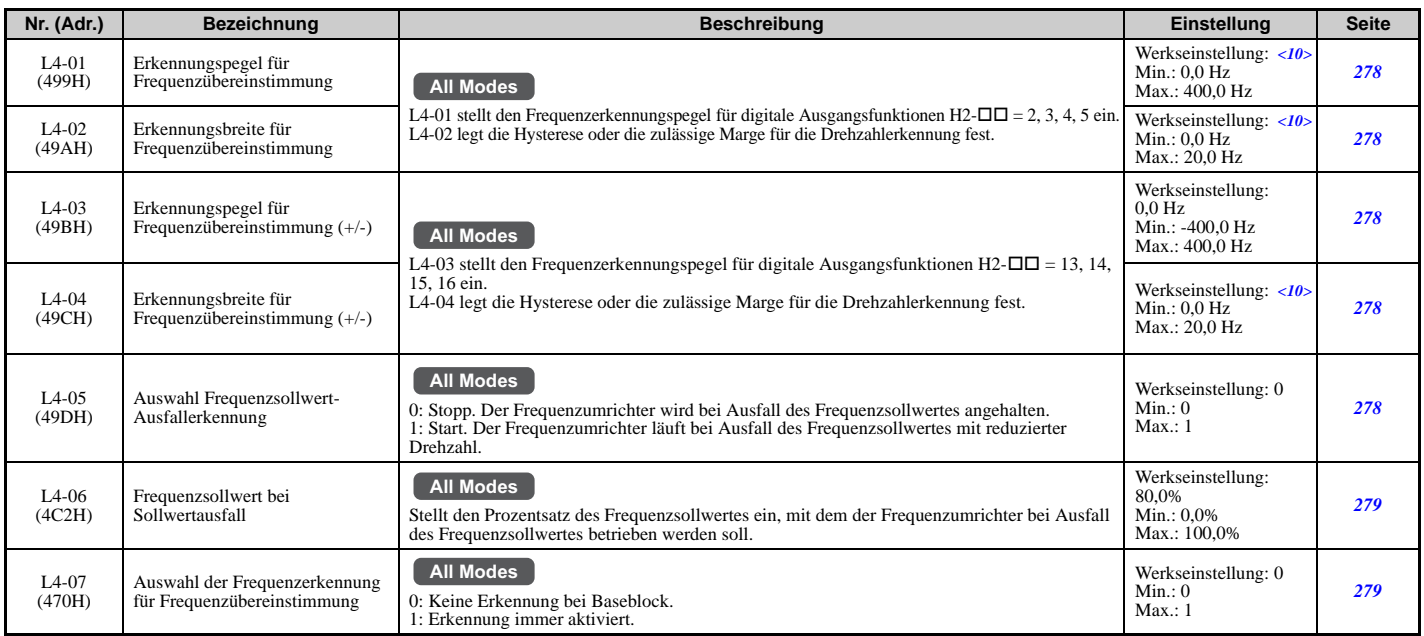

<10> Die Werkseinstellung hängt vom Regelverfahren ab (A1-02).

# **L5: Neustart nach Fehler**

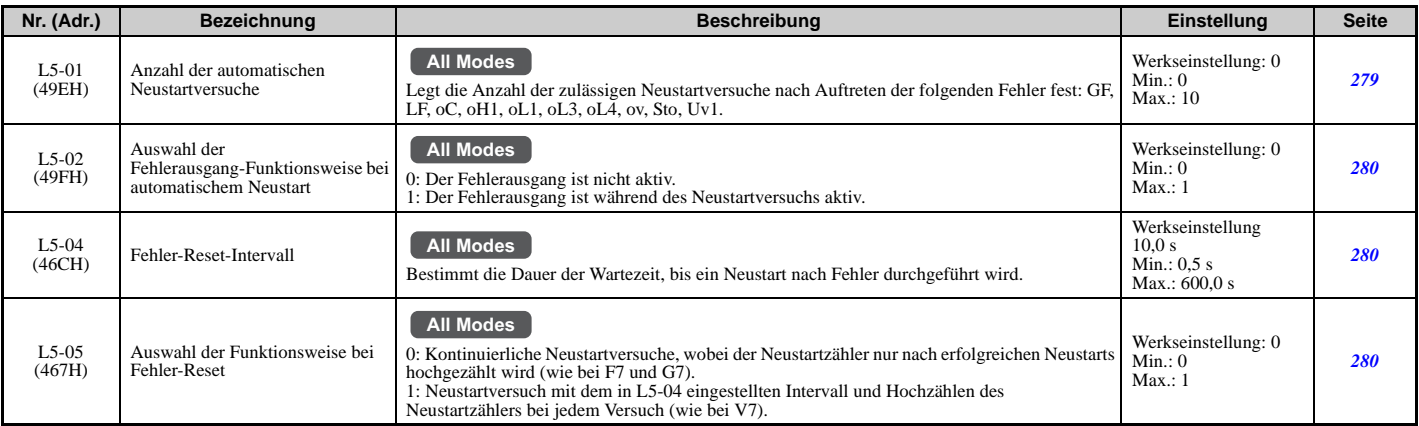

### **L6: Drehmomenterkennung**

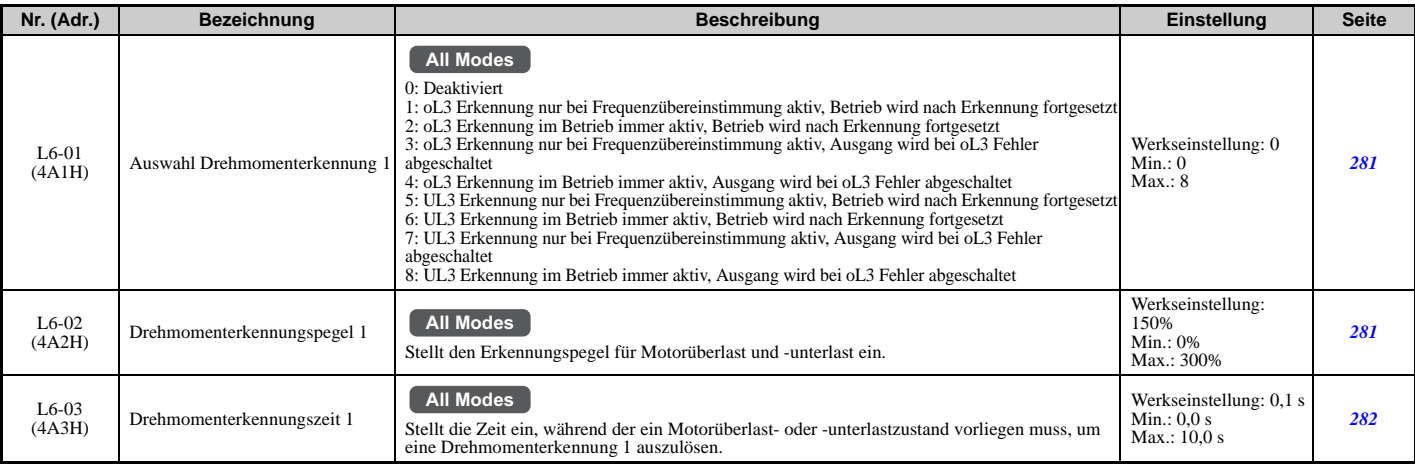

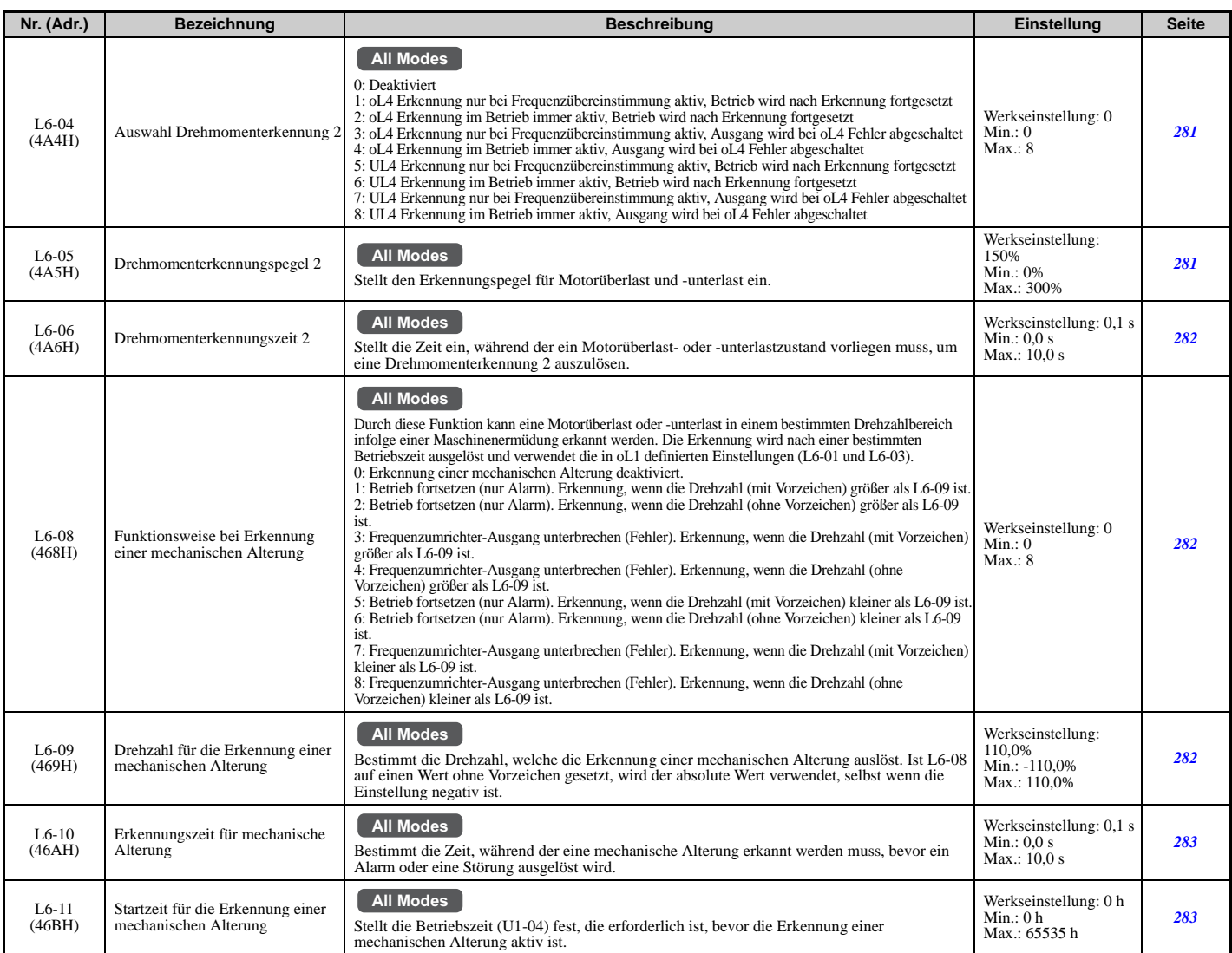

# **L7: Drehmomentbegrenzung**

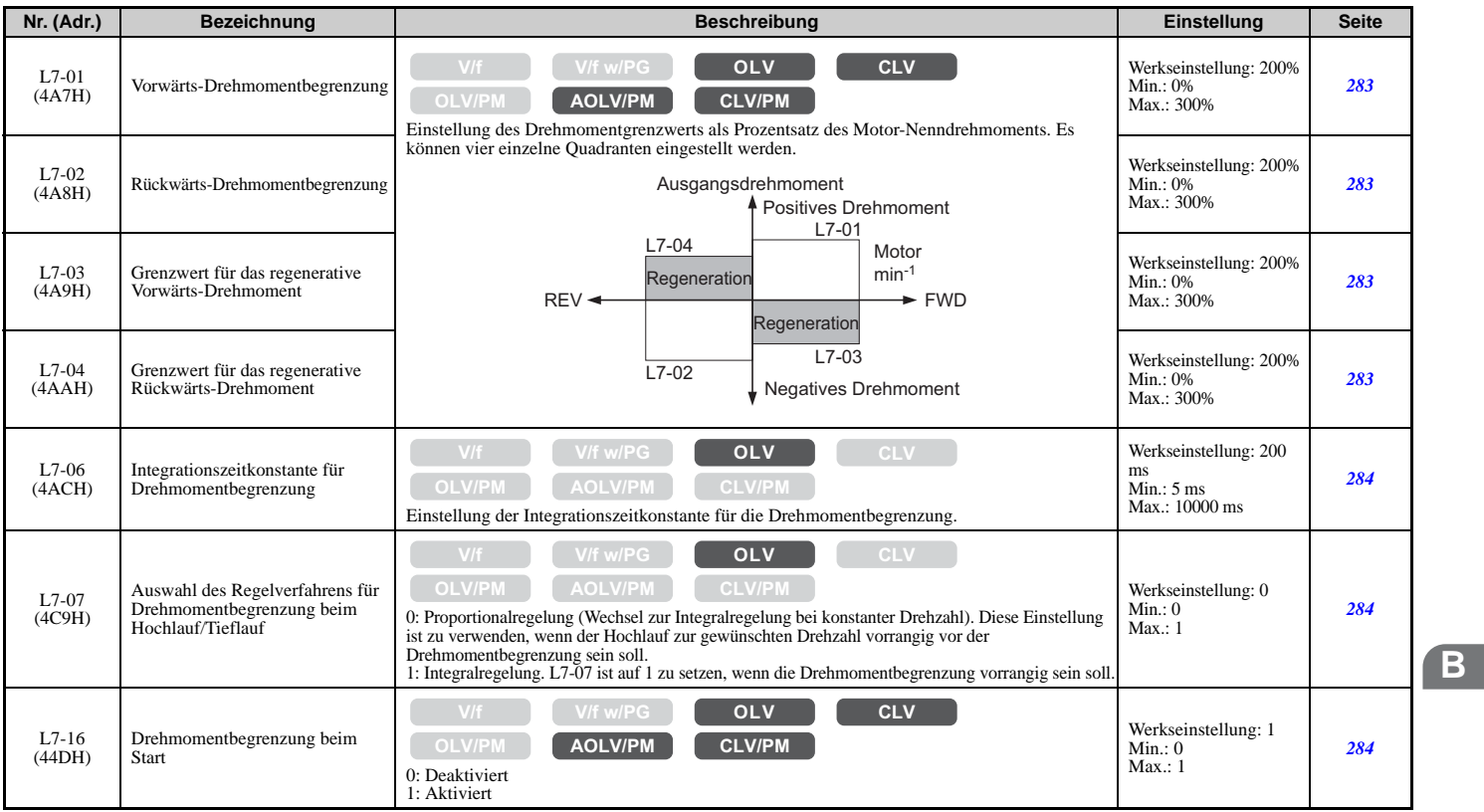

# **L8: Frequenzumrichter-Schutz**

<span id="page-457-0"></span>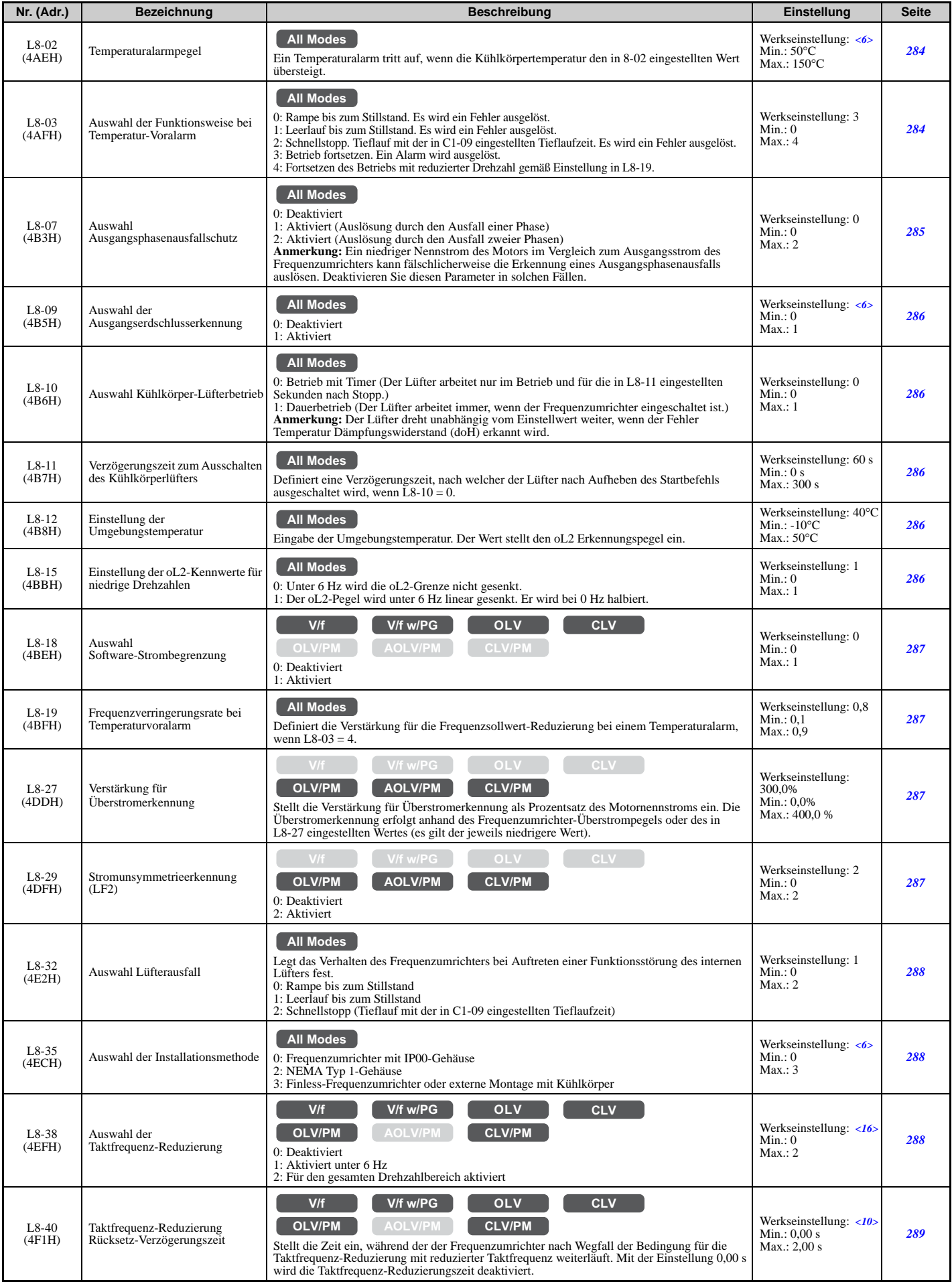

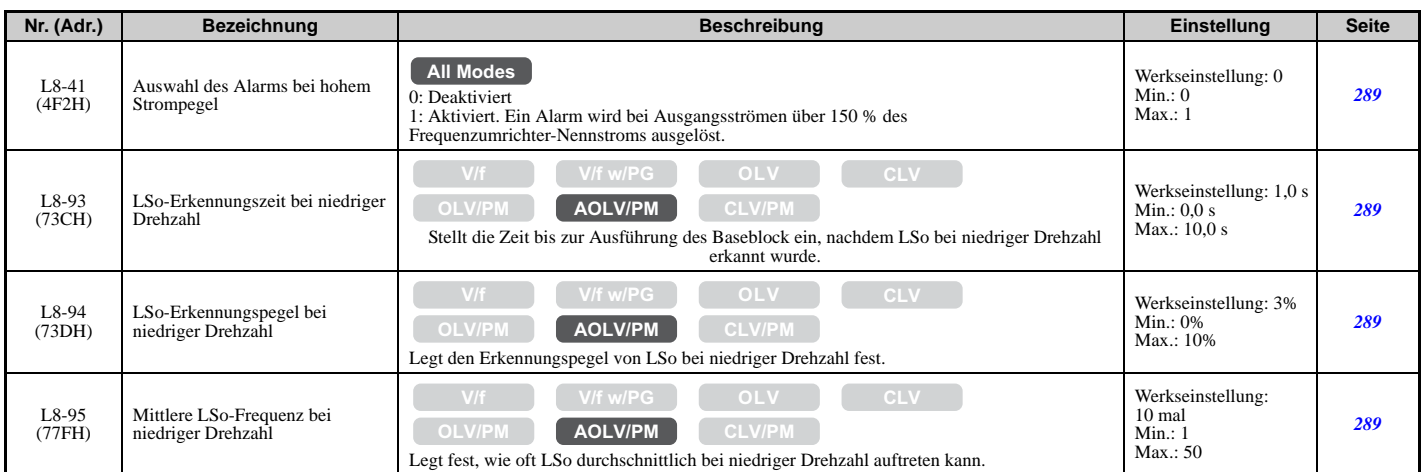

<6> Die Werkseinstellung richtet sich nach dem Frequenzumrichter-Modell (o2-04).

<10> Die Werkseinstellung hängt vom Regelverfahren ab (A1-02).

<16> Die Werkseinstellung hängt vom Regelverfahren (A1-02) und vom Frequenzumrichtermodell (o2-04) ab.

### **L9: Frequenzumrichter-Schutz 2**

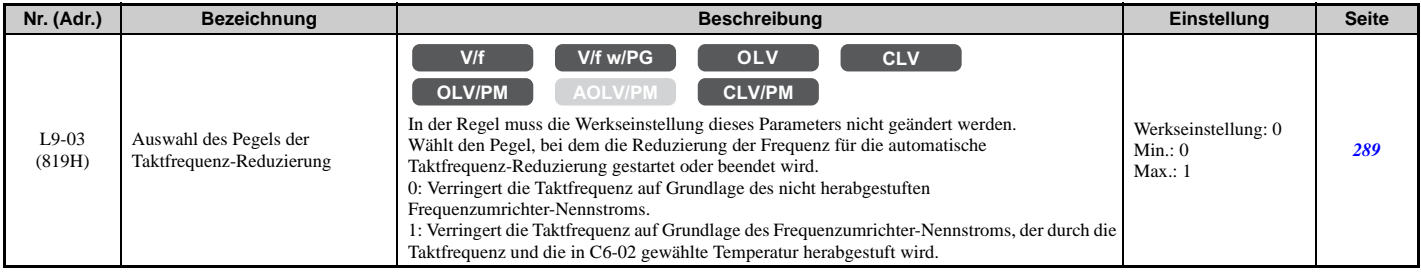

# **n: Spezielle Einstellungen**

Die n-Parameter dienen zum Einstellen erweiterter Leistungsmerkmale wie Pendelschutz, Drehzahlrückführungserkennung und Online-Tuning für Motorklemmenwiderstand.

#### **n1: Pendelschutz**

<span id="page-458-0"></span>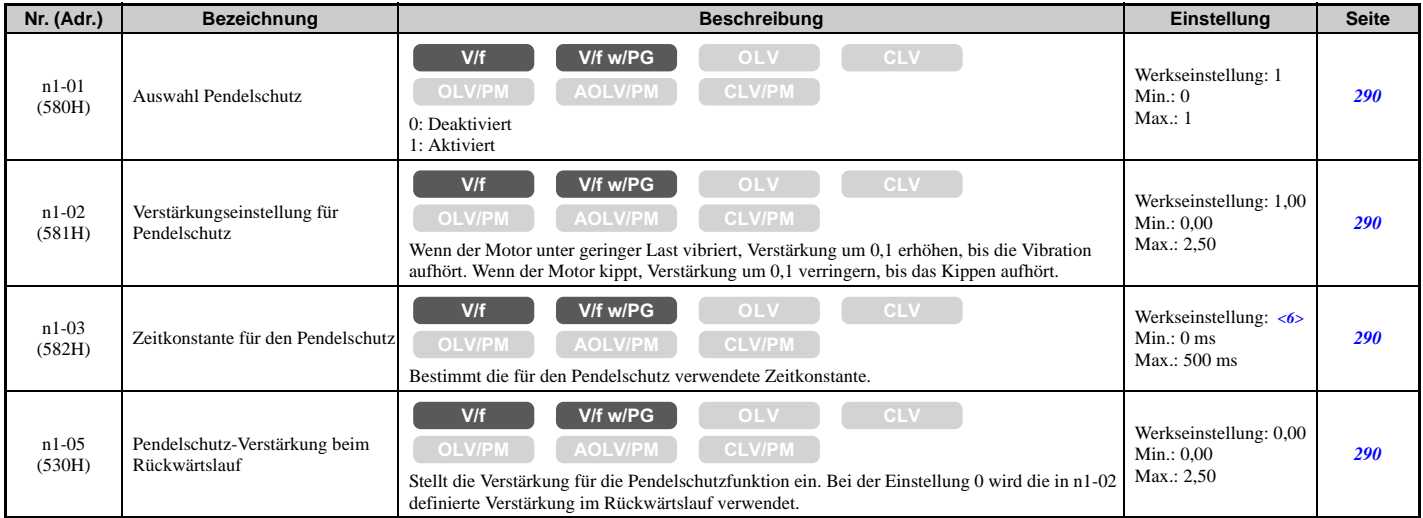

<6> Die Werkseinstellung richtet sich nach dem Frequenzumrichter-Modell (o2-04).

### **n2: Tuning für Drehzahl-Rückführungserkennung (AFR)**

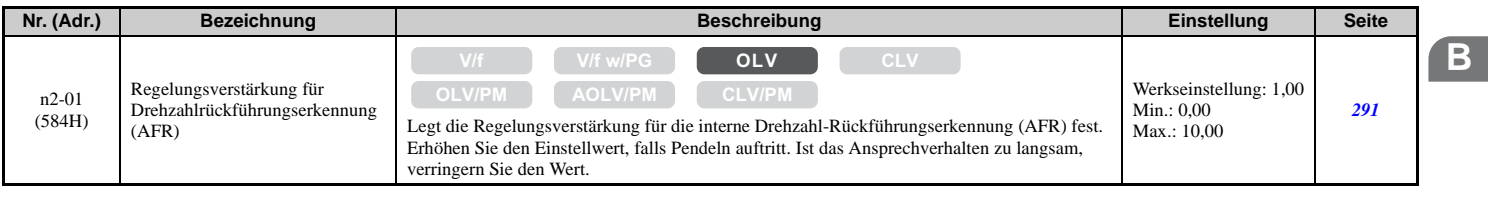

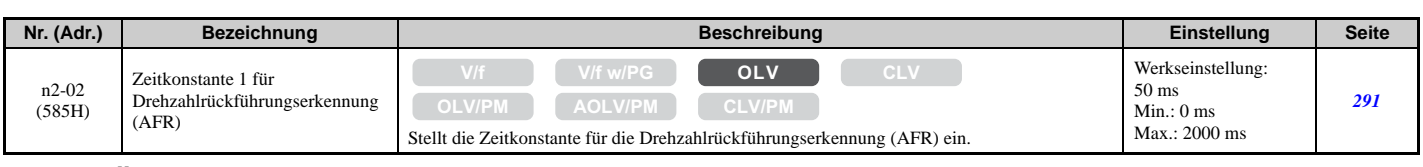

### **n3: Übermagnetisierungsbremsen**

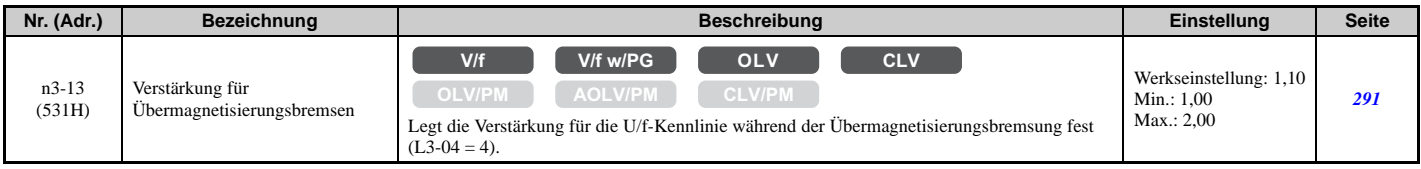

### **n5: Feed-Forward-Regelung**

<span id="page-459-0"></span>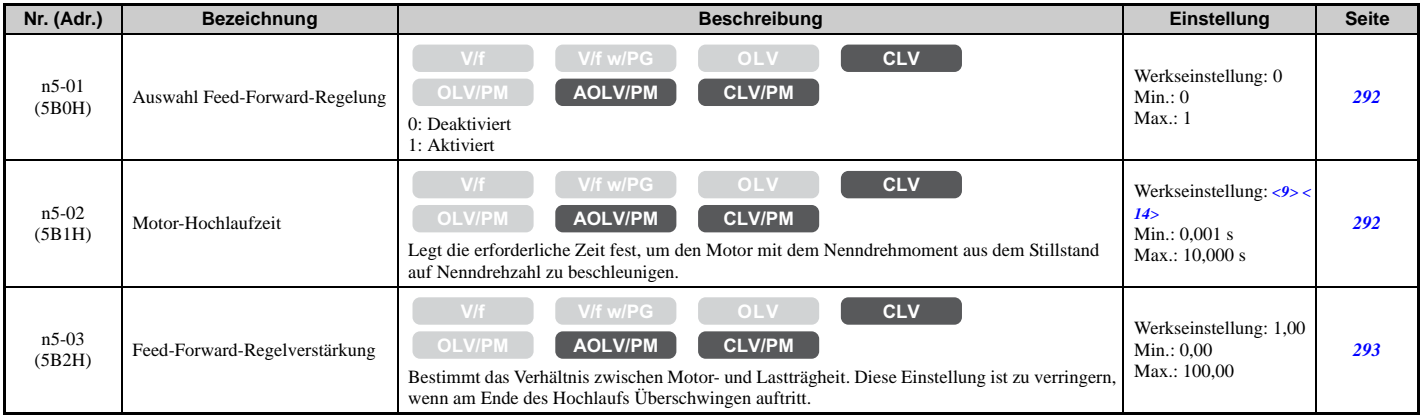

<9> Die Werkseinstellung richtet sich nach dem Frequenzumrichter-Modell (o2-04) und der Beanspruchung (ND/HD) (C6-01). <14> Die Werkseinstellung hängt von dem in E5-01 eingestellten Motorcode ab.

### **n6: Online-Tuning**

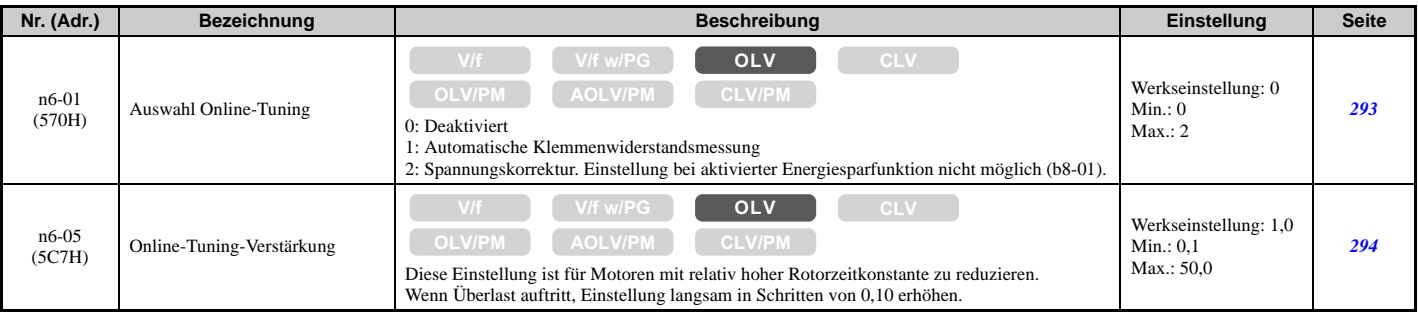

### **n8: Tuning für PM-Motorregelung**

<span id="page-459-1"></span>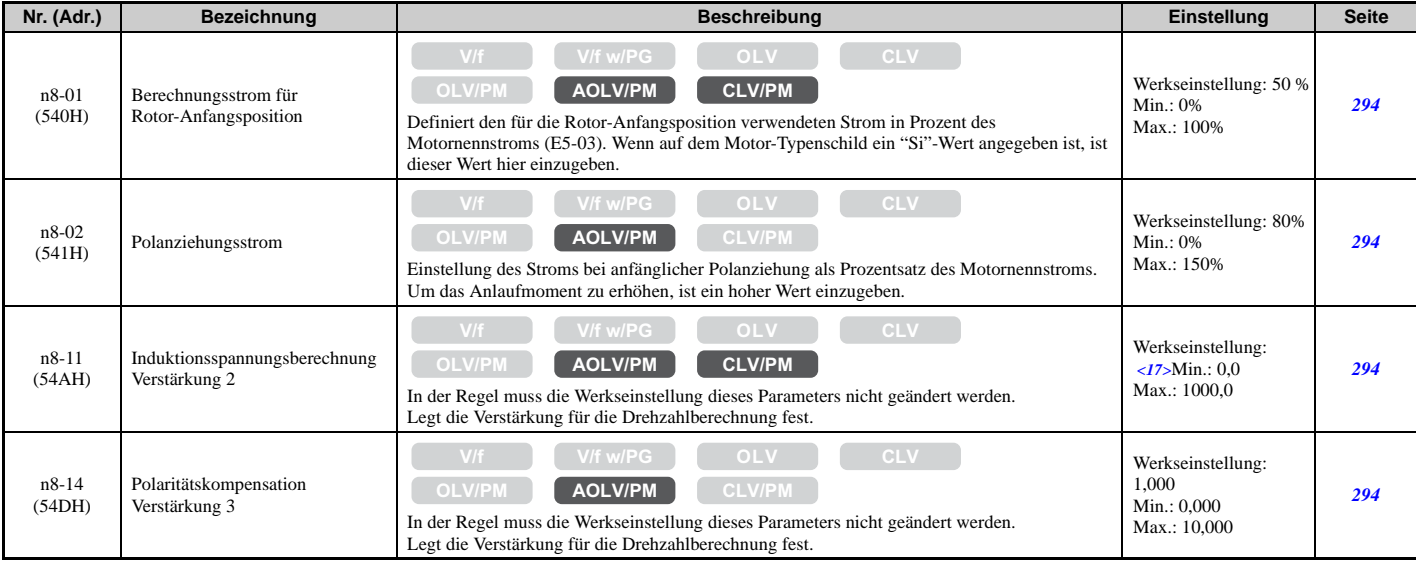

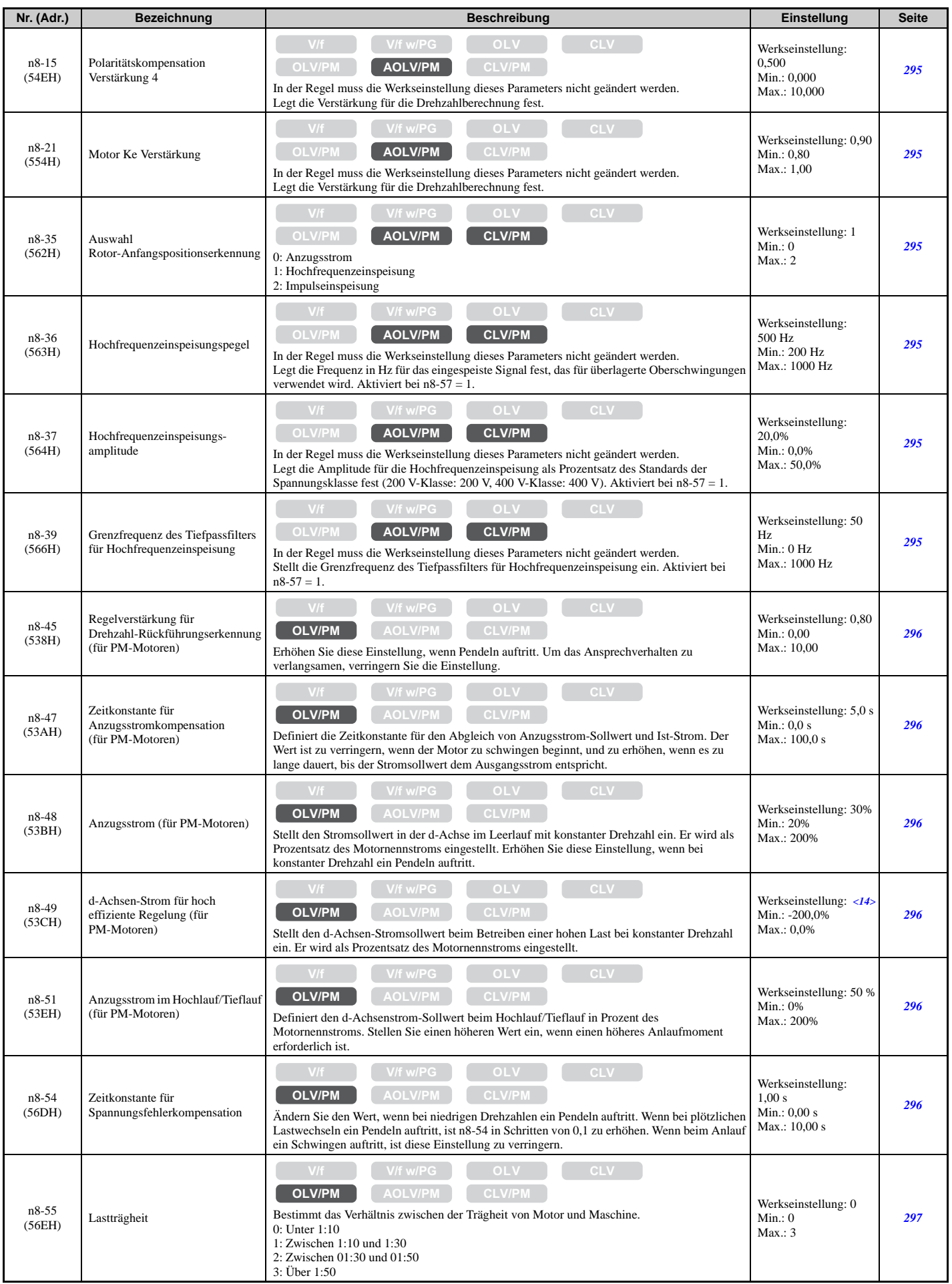

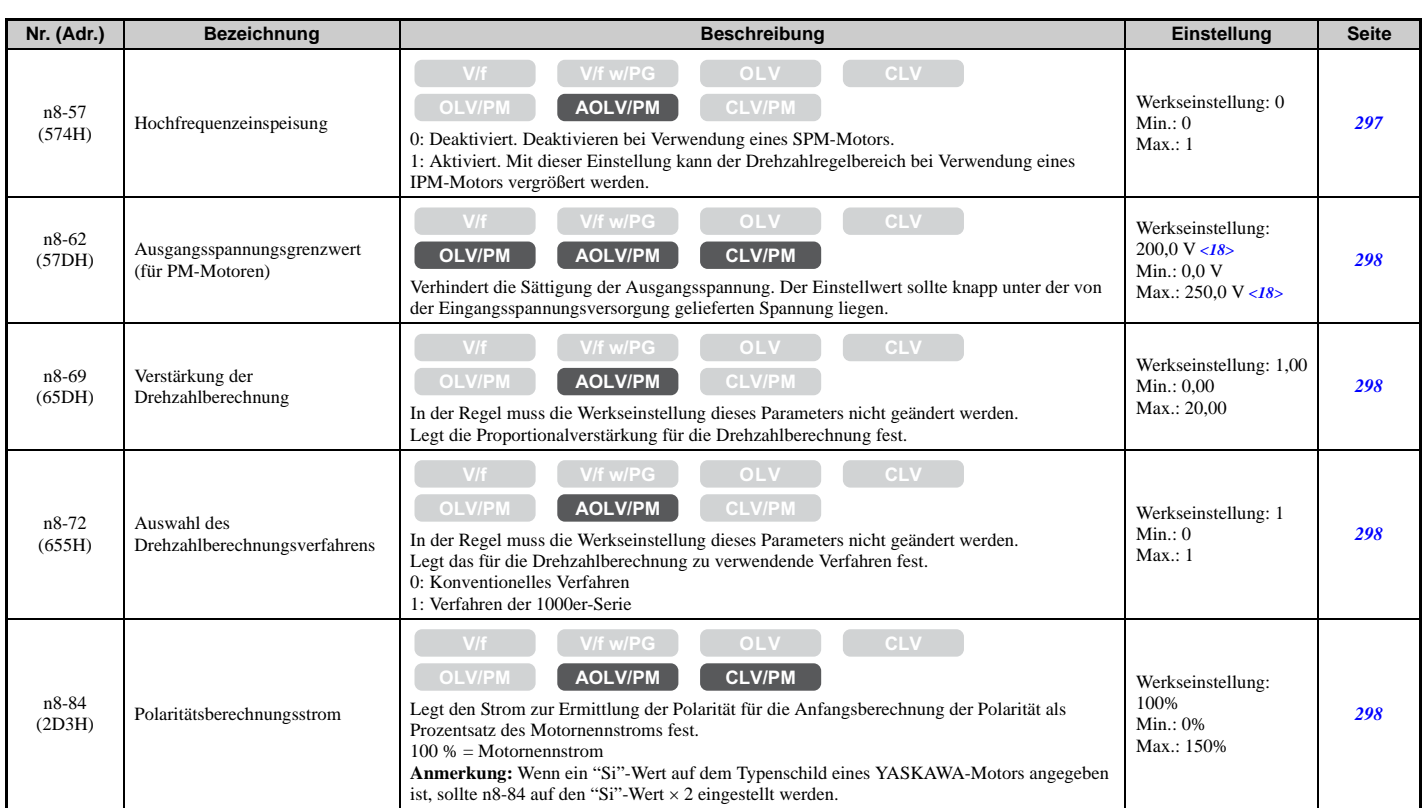

<14> Die Werkseinstellung hängt von dem in E5-01 eingestellten Motorcode ab.

<17> Die Werkseinstellung hängt wie folgt von der Auswahl des Drehzahlberechnungsverfahrens (n8-72) ab:

50,0 wenn  $n8-72 = 0$ 150,0 wenn  $n8-72 = 1$ 

<18> Die hier angegebenen Werte gelten für Frequenzumrichter der 200 V-Klasse. Verdoppeln Sie den Wert, wenn ein Frequenzumrichter der 400 V-Klasse verwendet wird.

# **o: Einstellungen am digitalen Bedienteil**

o-Parameter dienen zum Einstellen der Anzeigen am digitalen Bedienteil.

# ■ **o1: Auswahl Anzeige am digitalen Bedienteil**

<span id="page-461-0"></span>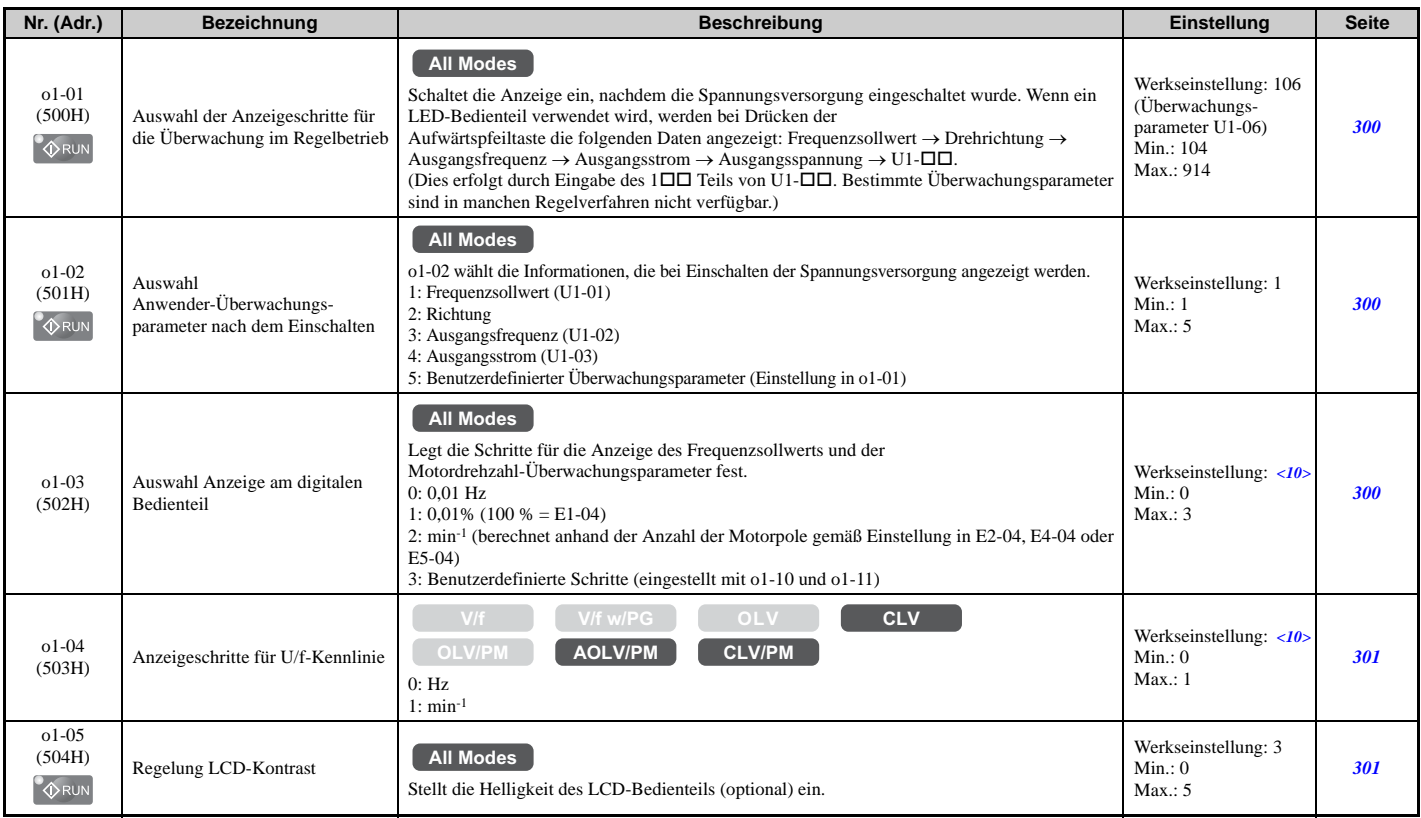

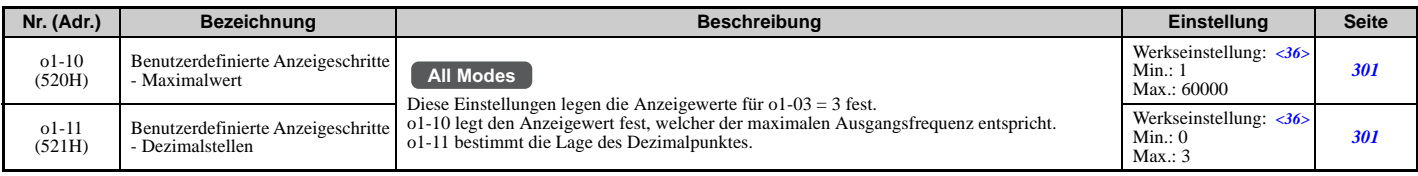

<10> Die Werkseinstellung hängt vom Regelverfahren ab (A1-02).

<36> Die Werkseinstellung richtet sich nach der Anzeige-Auswahl am digitalen Bedienteil (o1-03).

### **o2: Funktionen auf dem Tastenfeld des digitalen Bedienteils**

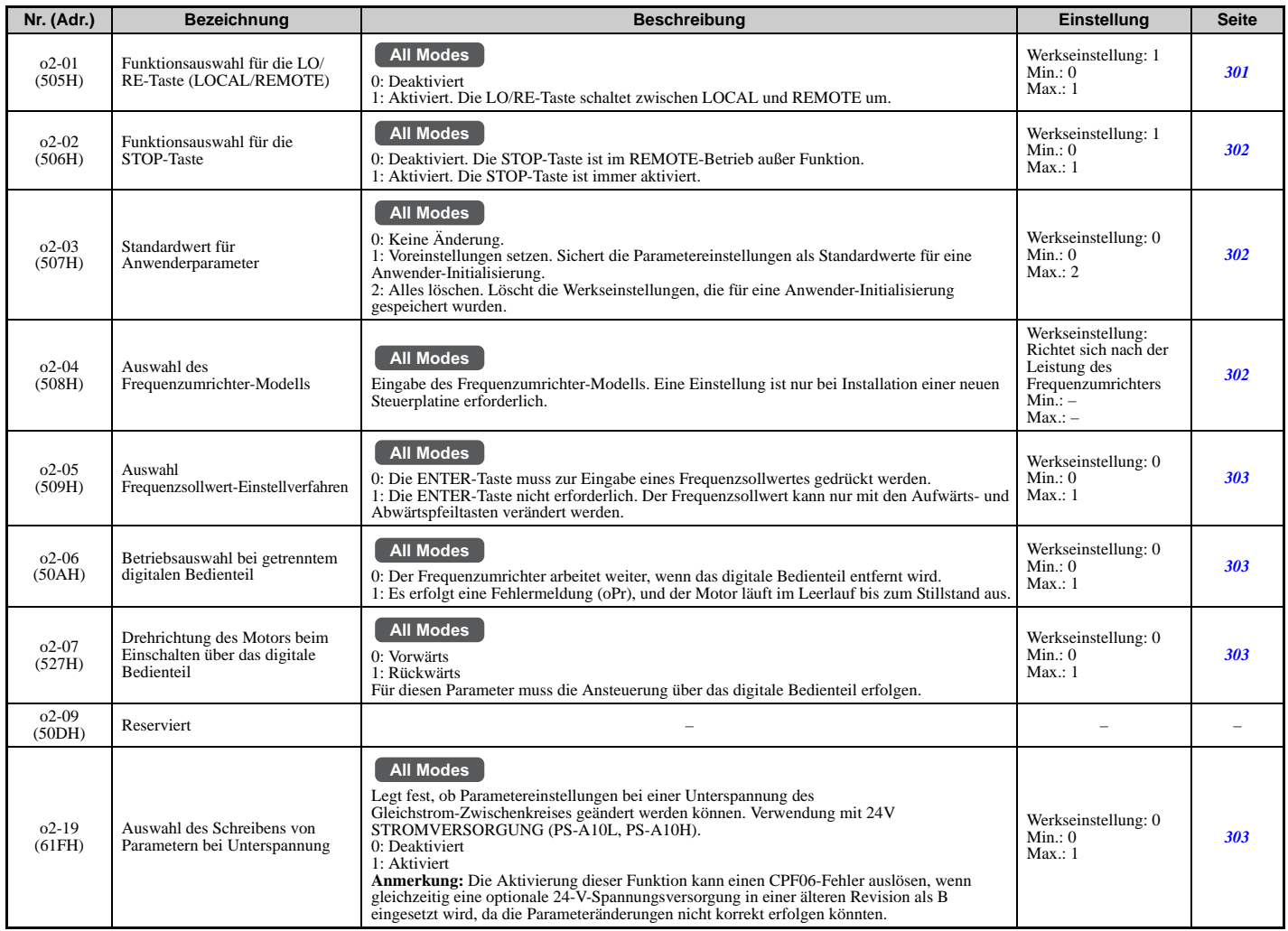

### **o3: Kopierfunktion**

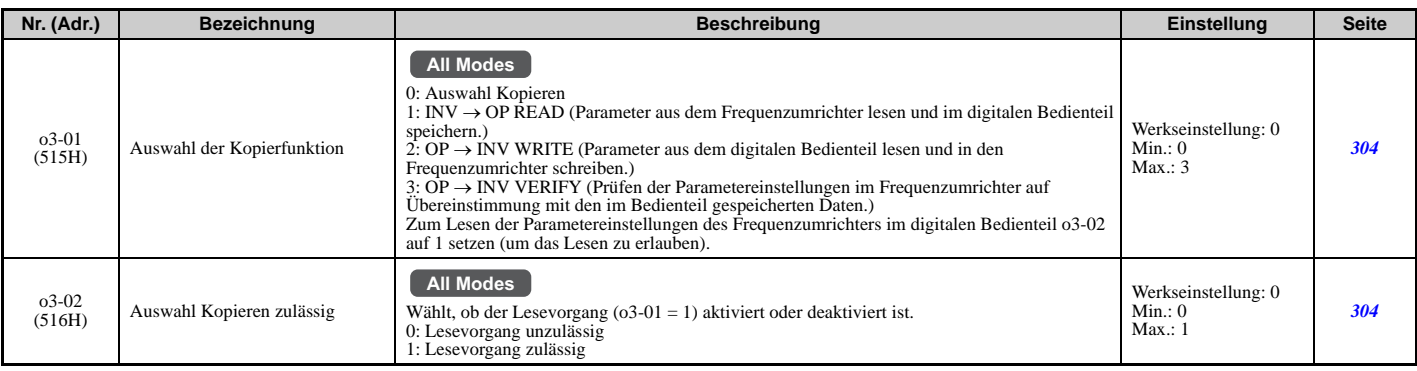

# **o4: Einstellungen für die Wartungsüberwachung**

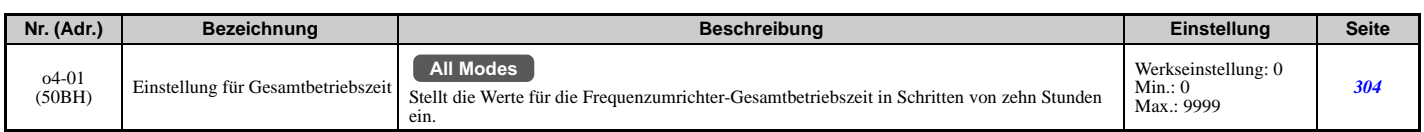

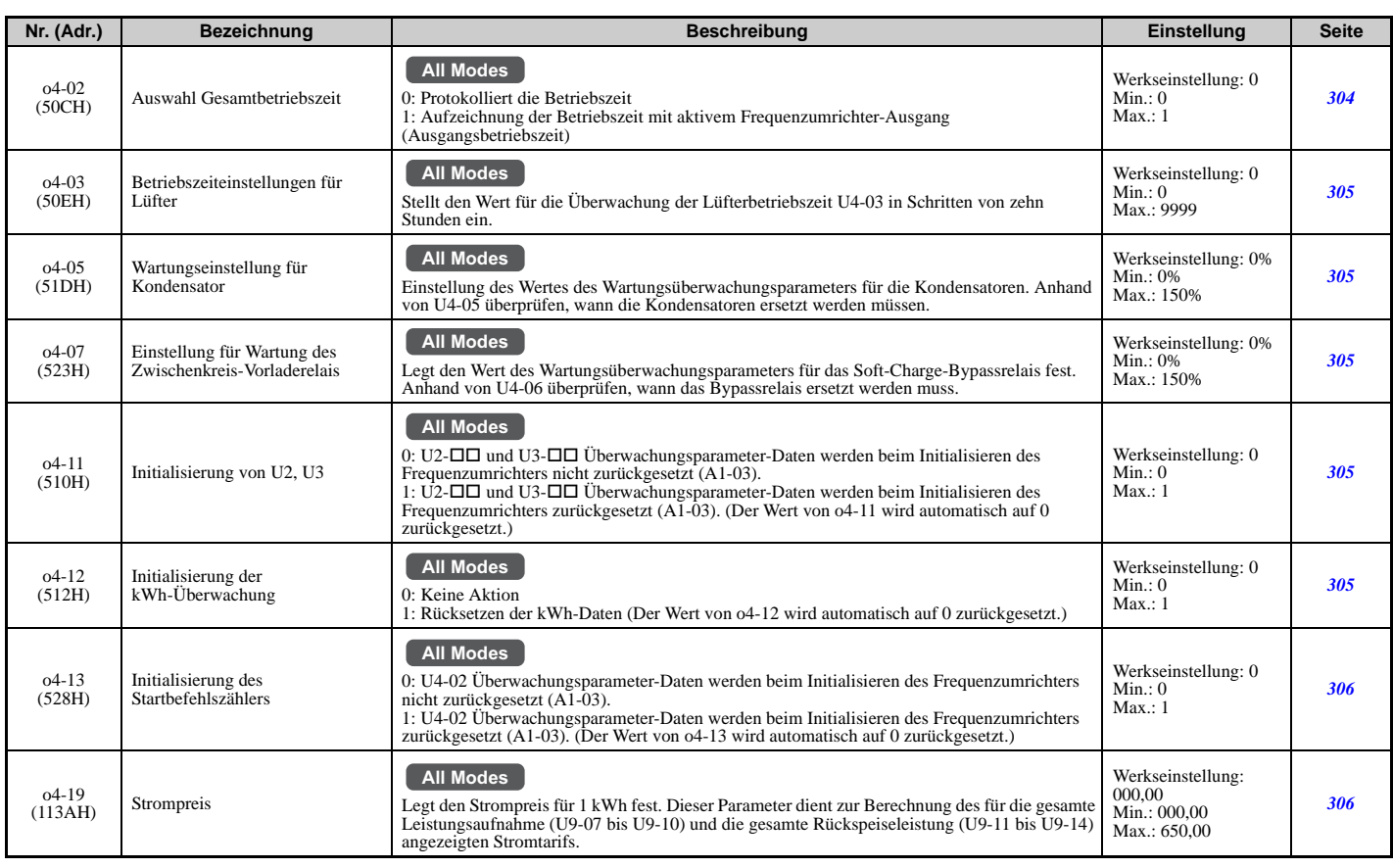

# **q: DriveWorksEZ-Parameter**

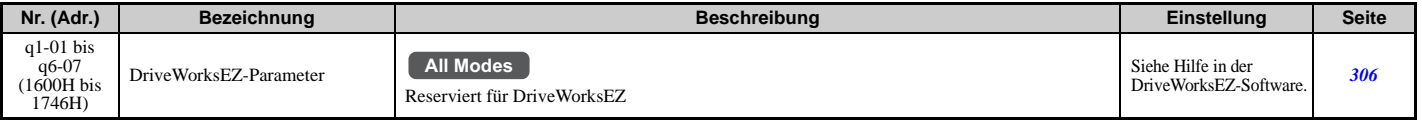

# **r: DriveWorksEZ-Anschlussparameter**

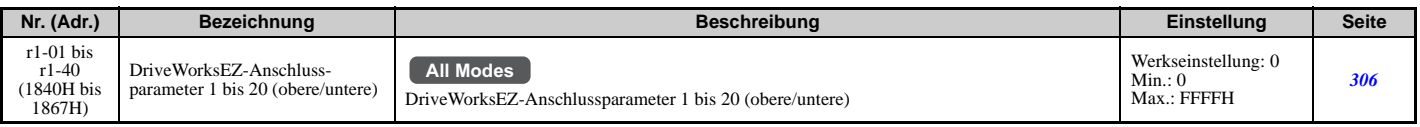

# ◆ T: Motor-Tuning

Geben Sie die Daten in die folgenden Parameter ein, um Motor und Frequenzumrichter für eine optimale Leistung abzustimmen.

### **T1: Autotuning für Asynchronmotor**

<span id="page-463-0"></span>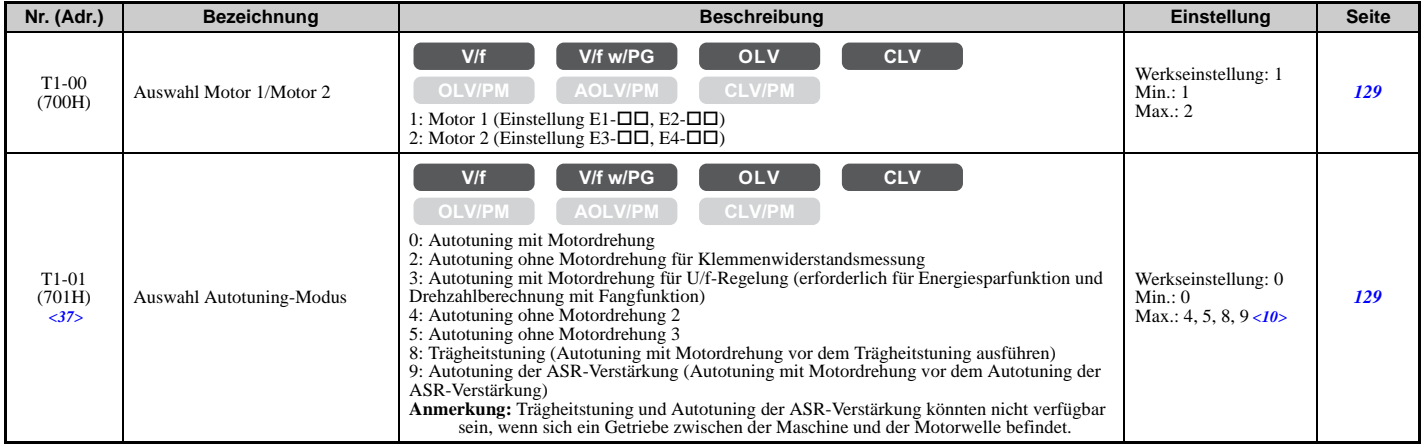

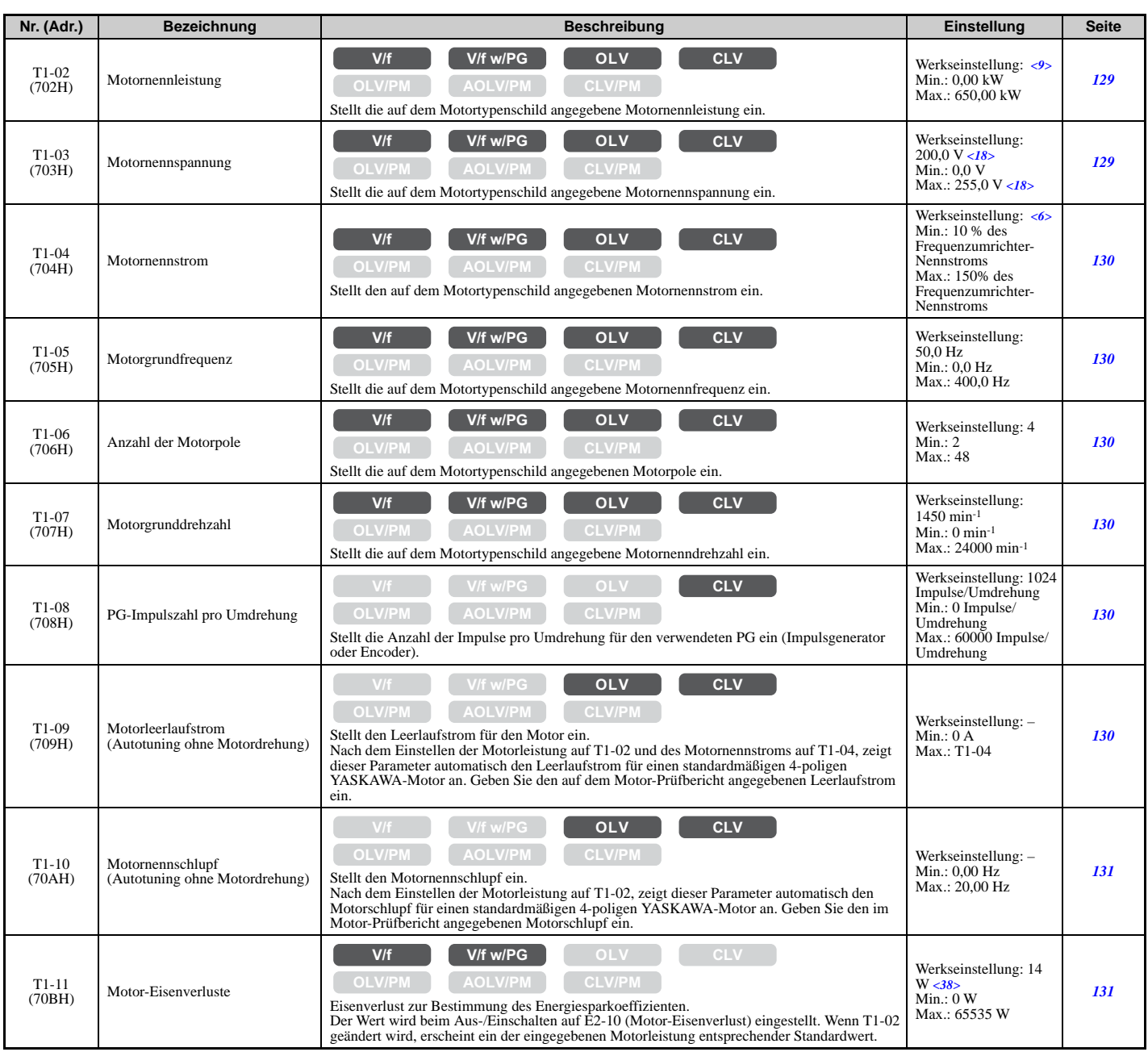

<6> Die Werkseinstellung richtet sich nach dem Frequenzumrichter-Modell (o2-04).

<9> Die Werkseinstellung richtet sich nach dem Frequenzumrichter-Modell (o2-04) und der Beanspruchung (ND/HD) (C6-01).

<10> Die Werkseinstellung hängt vom Regelverfahren ab (A1-02).

<18> Die hier angegebenen Werte gelten für Frequenzumrichter der 200 V-Klasse. Verdoppeln Sie den Wert, wenn ein Frequenzumrichter der 400 V-Klasse verwendet wird.

<37> Die Verfügbarkeit bestimmter Autotuning-Verfahren ist abhängig vom ausgewählten Regelverfahren des Frequenzumrichters.

<38> Die Werkseinstellungen sind je nach Motorcode und Motorparametereinstellungen unterschiedlich.

#### **T2: Autotuning für PM-Motor**

<span id="page-464-0"></span>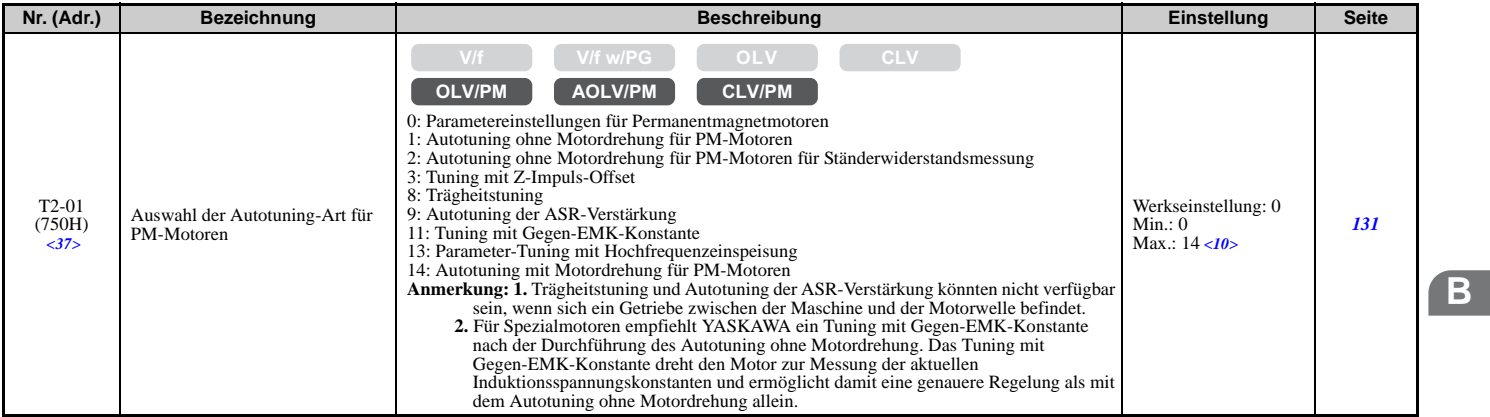

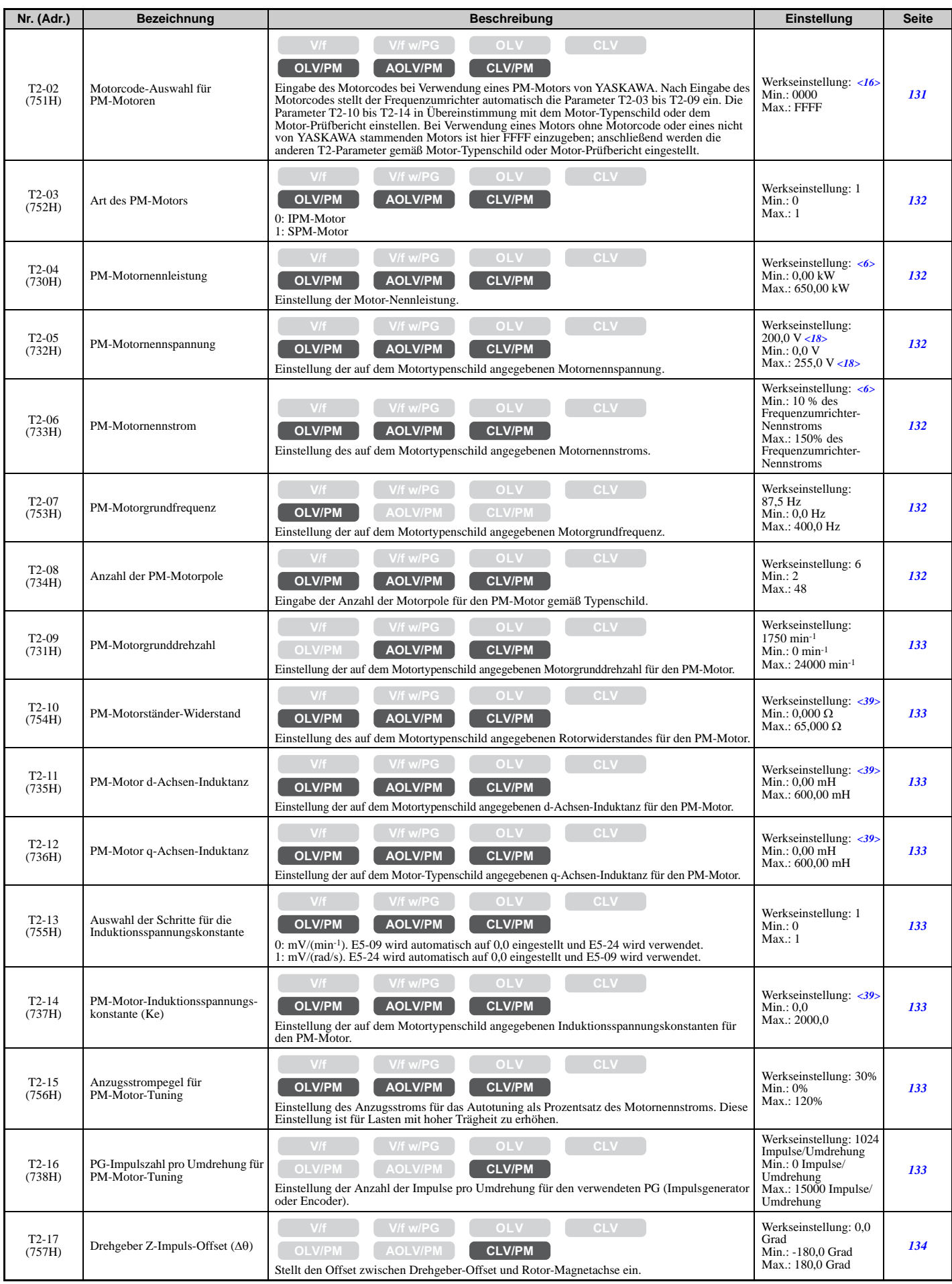

<6> Die Werkseinstellung richtet sich nach dem Frequenzumrichter-Modell (o2-04). <10> Die Werkseinstellung hängt vom Regelverfahren ab (A1-02).

<16> Die Werkseinstellung hängt vom Regelverfahren (A1-02) und vom Frequenzumrichtermodell (o2-04) ab.

<18> Die hier angegebenen Werte gelten für Frequenzumrichter der 200 V-Klasse. Verdoppeln Sie den Wert, wenn ein Frequenzumrichter der 400 V-Klasse verwendet wird.

<37> Die Verfügbarkeit bestimmter Autotuning-Verfahren ist abhängig vom ausgewählten Regelverfahren des Frequenzumrichters. <39> Die Werkseinstellung richtet sich nach der Leistung des Frequenzumrichters und dem in T2-02 gewählten Motorcode.

### **T3: ASR- und Trägheitstuning**

<span id="page-466-0"></span>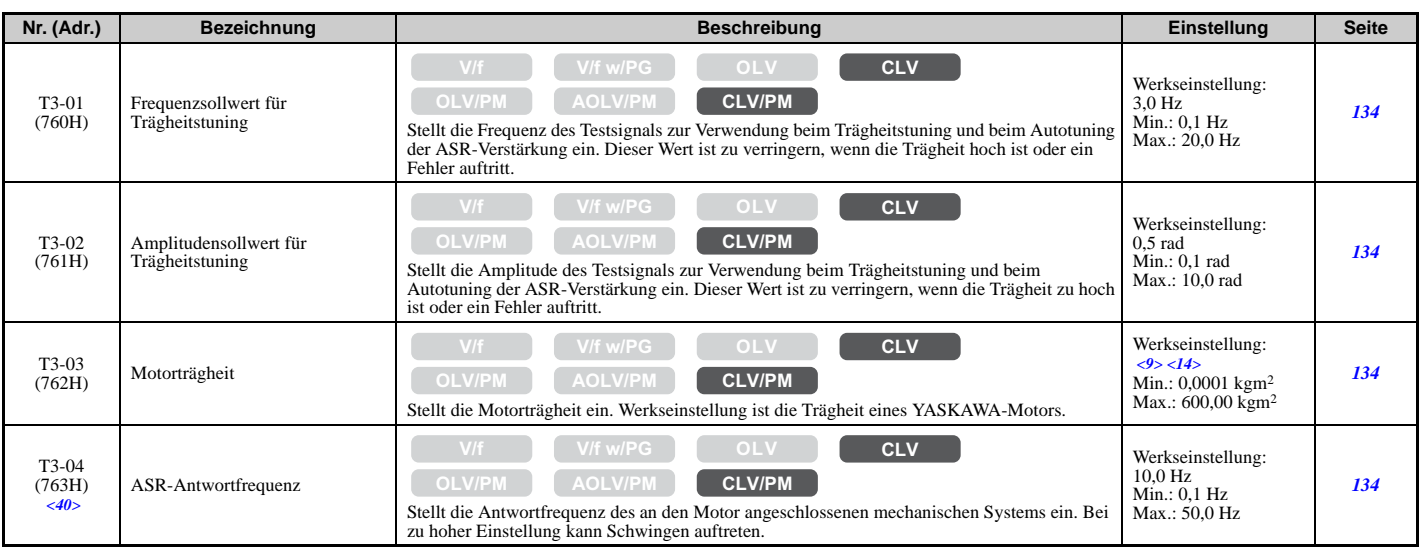

<9> Die Werkseinstellung richtet sich nach dem Frequenzumrichter-Modell (o2-04) und der Beanspruchung (ND/HD) (C6-01). <14> Die Werkseinstellung hängt von dem in E5-01 eingestellten Motorcode ab.

<40> Wird nur bei Durchführung des Trägheitstuning oder des Autotuning der ASR-Verstärkung angezeigt (T1-01 = 9 oder T2-01 = 9).

# **U: Überwachungsparameter**

Mit den Überwachungsparametern kann der Anwender Informationen über den Frequenzumrichter-Status, Fehlerinformationen und weitere Informationen zum Frequenzumrichterbetrieb anzeigen lassen.

### **U1: Überwachungsparameter für den Betriebszustand**

<span id="page-466-1"></span>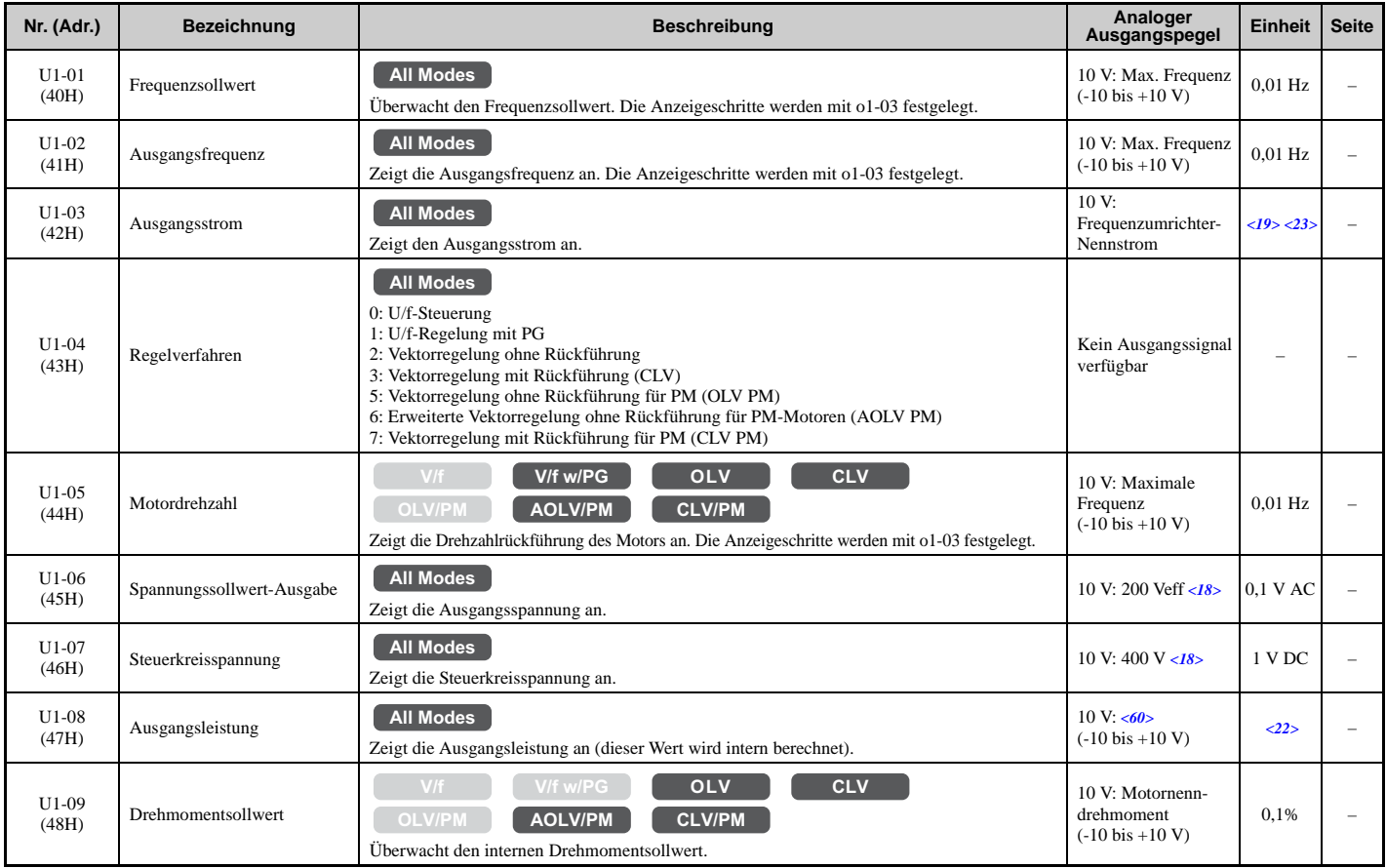

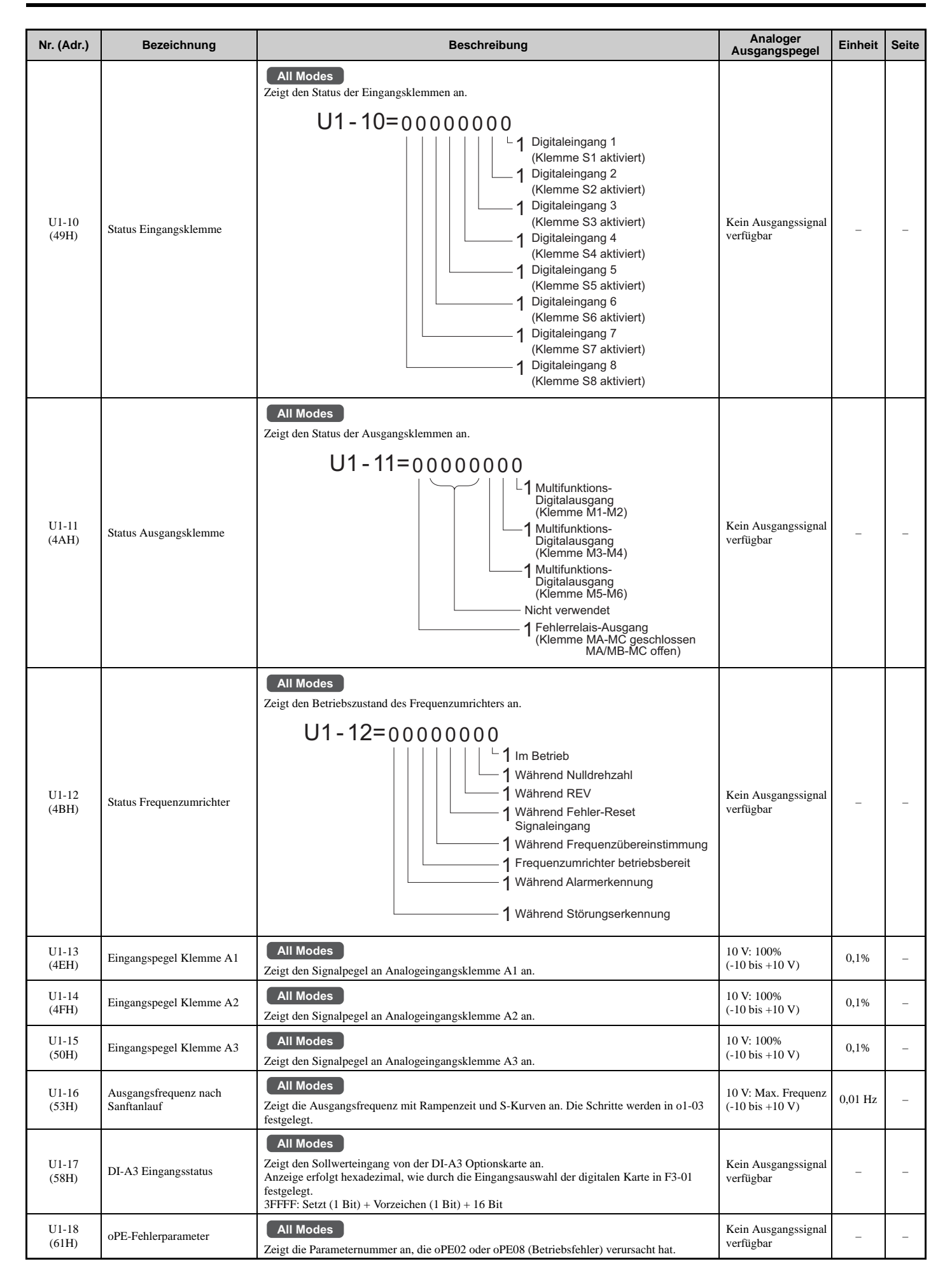
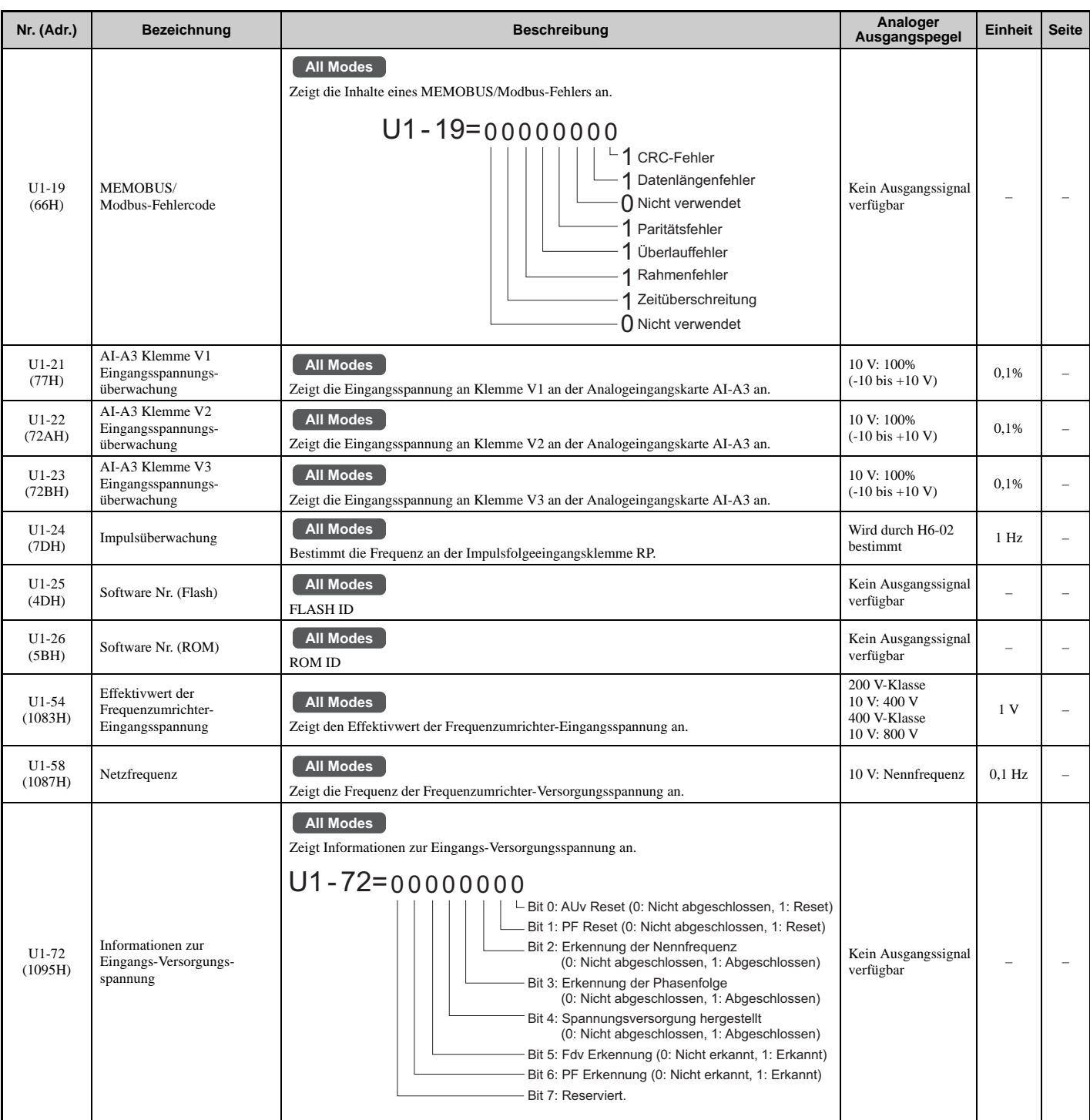

<18> Die hier angegebenen Werte gelten für Frequenzumrichter der 200 V-Klasse. Verdoppeln Sie den Wert, wenn ein Frequenzumrichter der 400 V-Klasse verwendet wird.

<19> Die Anzeige erfolgt in den angegebenen Schritten.

• CIMR-U $\Box$ 2 $\square$ 0028, 2 $\square$ 0042 und 4 $\square$ 0011 bis 4 $\square$ 0027: Schritte von 0,01 A

• CIMR-U $\Box$ 20054 bis 200248 und 40034 bis 400414: Schritte von 0,1 A

<22> Die Anzeige erfolgt in den angegebenen Schritten.

 $\bullet$  CIMR-U $\overline{12}$  $\overline{10028}$ ,  $2\overline{10042}$  und  $4\overline{10011}$  bis  $4\overline{10027}$ : Schritte von 0,01 kW

 $\cdot$  CIMR-U $\square$ 2 $\square$ 0054 bis 2 $\square$ 0248 und 4 $\square$ 0034 bis 4 $\square$ 0414: Schritte von 0,1 kW

<23> Wenn die Werte von U1-03, U2-05 und U4-13 mit dem digitalen Bedienteil abgefragt werden, werden sie in Schritten von 1 Ampere angezeigt. Wenn sie jedoch über eine MEMOBUS/Modbus-Verbindung abgefragt werden, ist der Wert des Überwachungsparameters bei MEMOBUS/Modbus-Kommunikation: angezeigter nummerischer Wert / 8192 × Frequenzumrichter-Nennstrom (A), ausgehend von der Bedingung "8192 (maximaler Wert) = Frequenzumrichter-Nennstrom (A)"

<60> Bei den Verfahren U/f-Steuerung und U/f-Regelung mit PG sind 10 V = Frequenzumrichter-Nennstrom (A) × Spannungsklasse (V). Bei den Regelverfahren OLV, CLV, OLV/PM, AOLV/PM oder CLV/PM sind 10 V = Motornennleistung (E2-11) (kW).

### ■ U2: Fehleranalyse **B**

<span id="page-468-0"></span>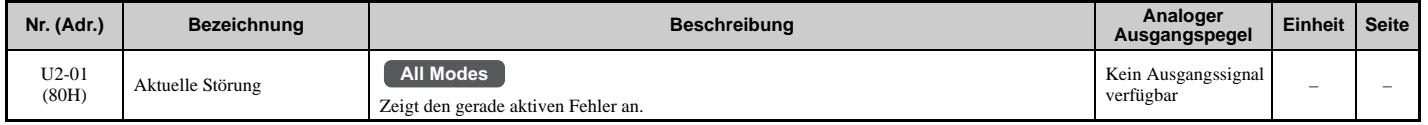

### **B.3 Parametertabelle**

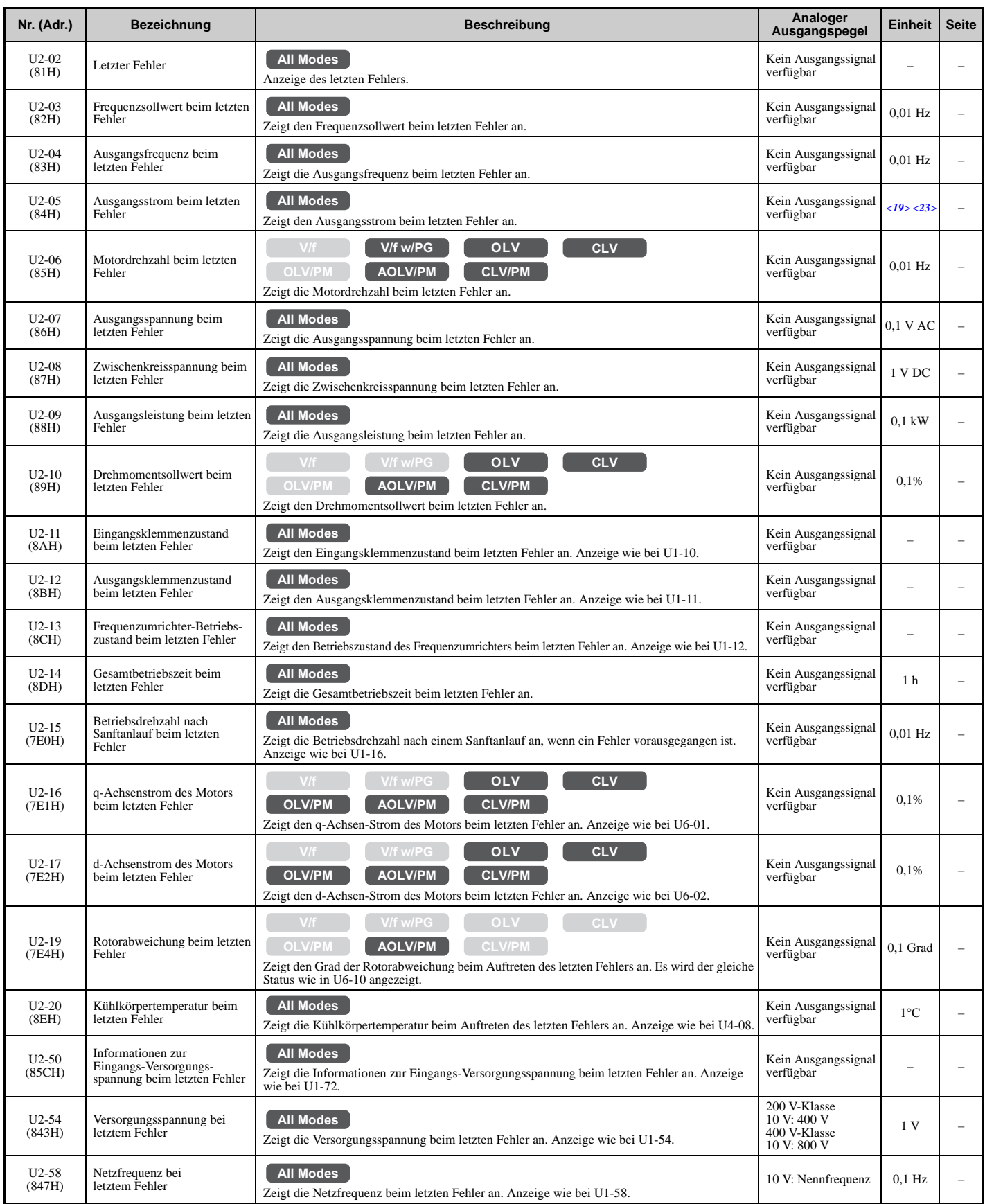

<19> Die Anzeige erfolgt in den angegebenen Schritten.

• CIMR-U $\overline{1}2\Box 00\overline{2}8$ ,  $2\Box 004\overline{2}$  und  $4\Box 0011$  bis  $4\Box 0027$ : Schritte von 0,01 A

 $\cdot$  CIMR-U $\square$ 2 $\square$ 0054 bis 2 $\square$ 0248 und 4 $\square$ 0034 bis 4 $\square$ 0414: Schritte von 0,1 A

<23> Wenn die Werte von U1-03, U2-05 und U4-13 mit dem digitalen Bedienteil abgefragt werden, werden sie in Schritten von 1 Ampere angezeigt. Wenn sie jedoch über eine MEMOBUS/Modbus-Verbindung abgefragt werden, ist der Wert des Überwachungsparameters bei MEMOBUS/Modbus-Kommunikation: angezeigter nummerischer Wert / 8192 × Frequenzumrichter-Nennstrom (A), ausgehend von der Bedingung "8192 (maximaler Wert) = Frequenzumrichter-Nennstrom (A)"

### **U3: Fehlerspeicher**

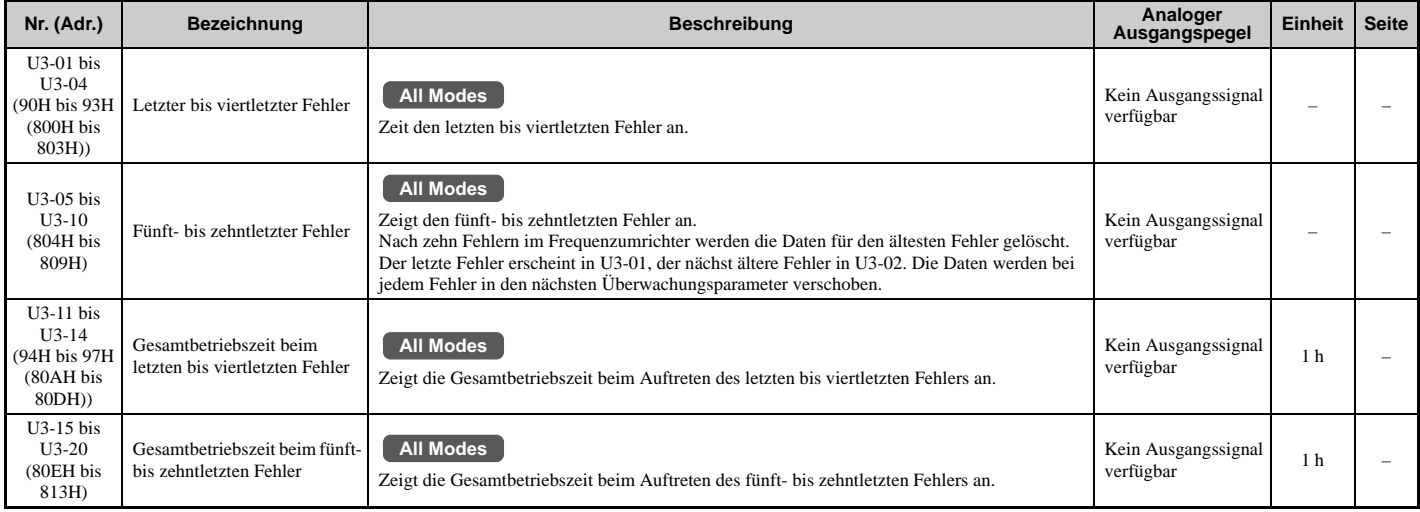

# **U4: Überwachungsparameter für die Wartung**

<span id="page-470-0"></span>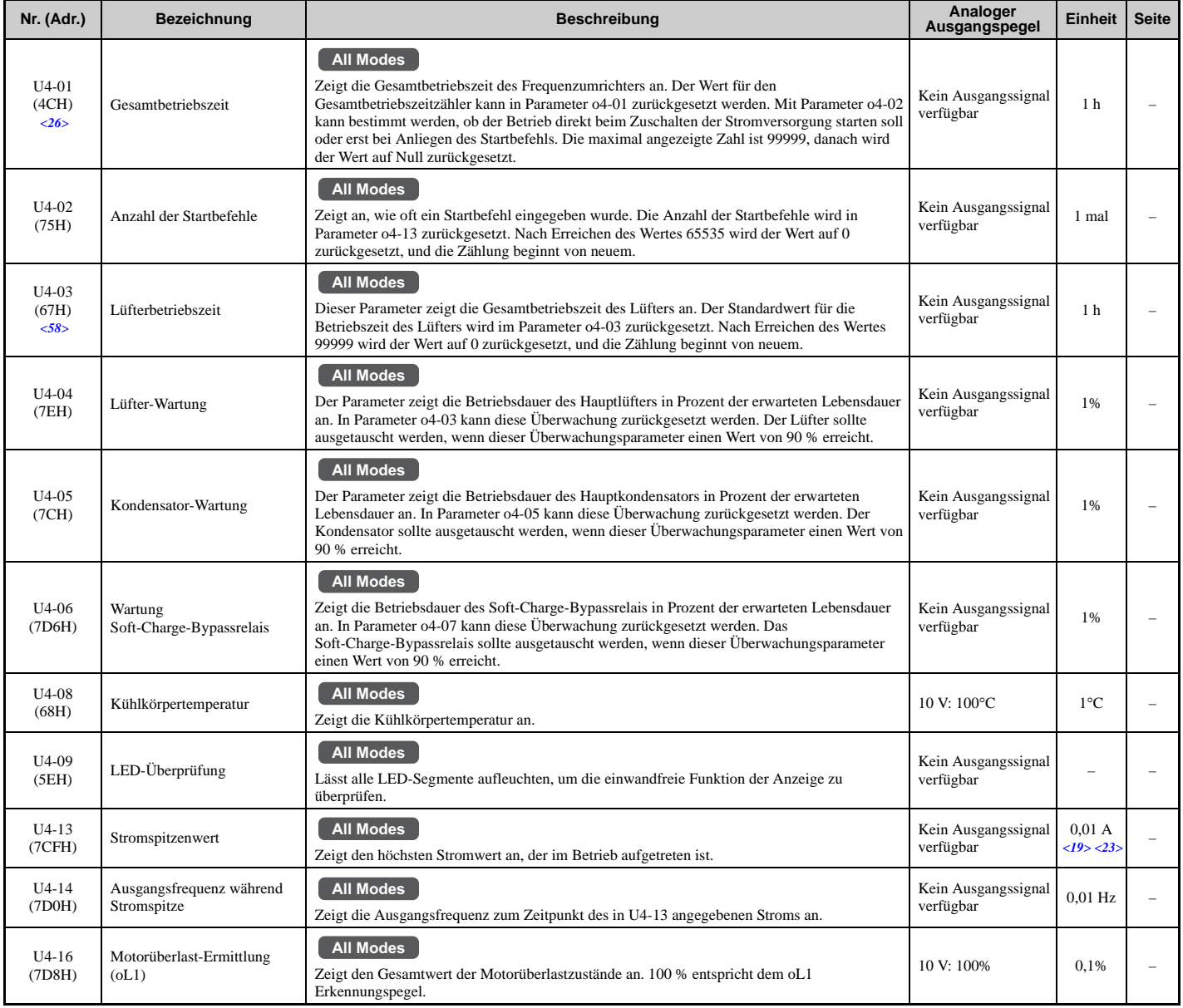

### **B.3 Parametertabelle**

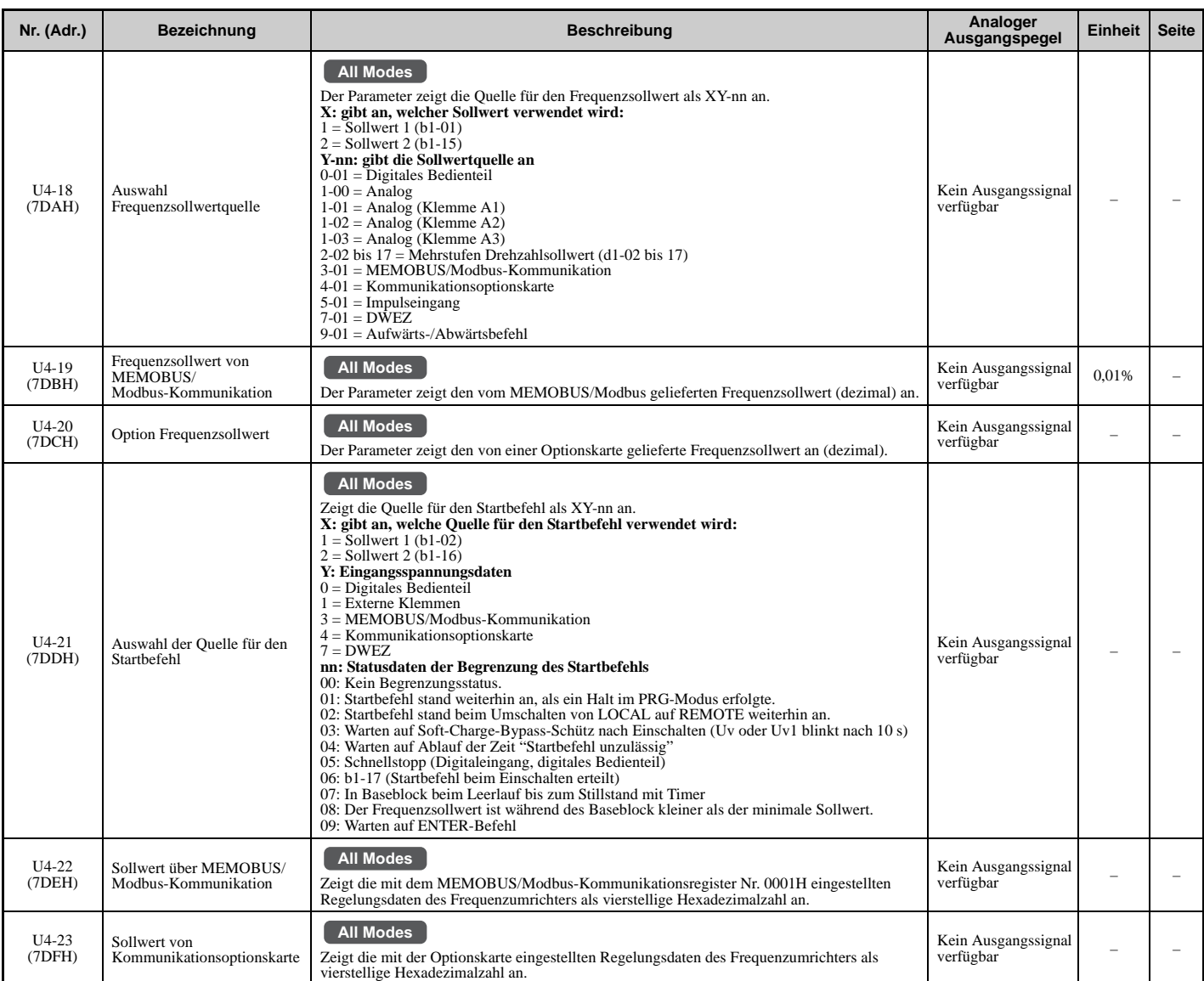

(19> Die Anzeige erfolgt in den angegebenen Schritten.<br>
• CIMR-UI2I 20028, 200042 und 40011 bis 400027: Schritte von 0,01 A<br>
• CIMR-UI2I 20054 bis 200248 und 40034 bis 40414: Schritte von 0,1 A

<23> Wenn die Werte von U1-03, U2-05 und U4-13 mit dem digitalen Bedienteil abgefragt werden, werden sie in Schritten von 1 Ampere<br>angezeigt. Wenn sie jedoch über eine MEMOBUS/Modbus-Verbindung abgefragt werden, ist der We MEMOBUS/Modbus-Kommunikation: angezeigter nummerischer Wert / 8192 × Frequenzumrichter-Nennstrom (A), ausgehend von der Bedingung "8192 (maximaler Wert) = Frequenzumrichter-Nennstrom (A)"

<26> Die MEMOBUS/Modbus-Kommunikationsdaten werden in Schritten von 10 h angegeben. Wenn auch Daten in Schritten von 1 h erforderlich sind, siehe Registernummer 0099H.

<58> Die MEMOBUS/Modbus-Kommunikationsdaten werden in Schritten von 10 h angegeben. Wenn auch Daten in Schritten von 1 h erforderlich sind, siehe Registernummer 009BH.

### **U5: PID-Überwachungsparameter**

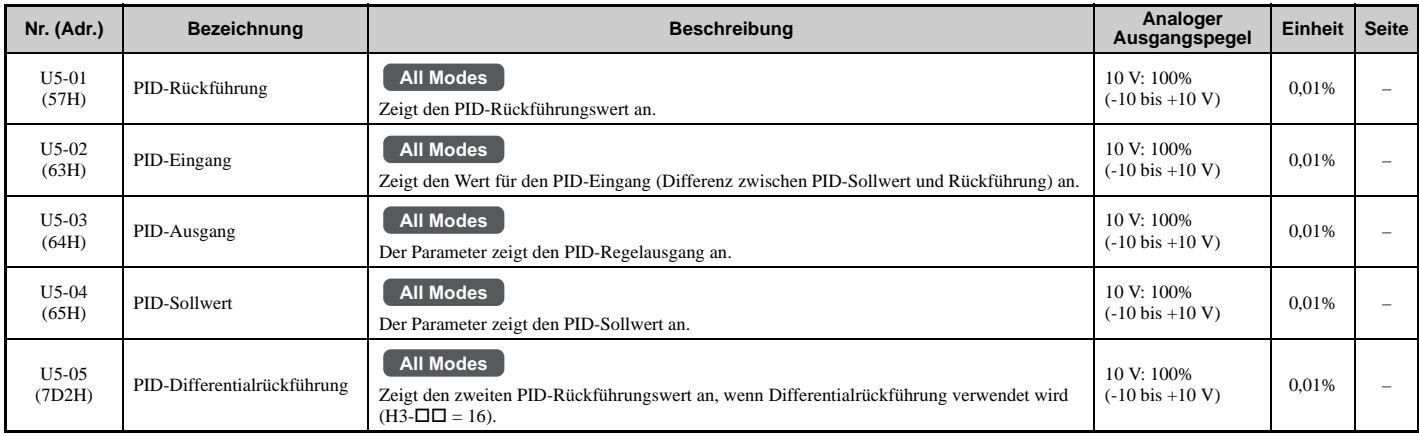

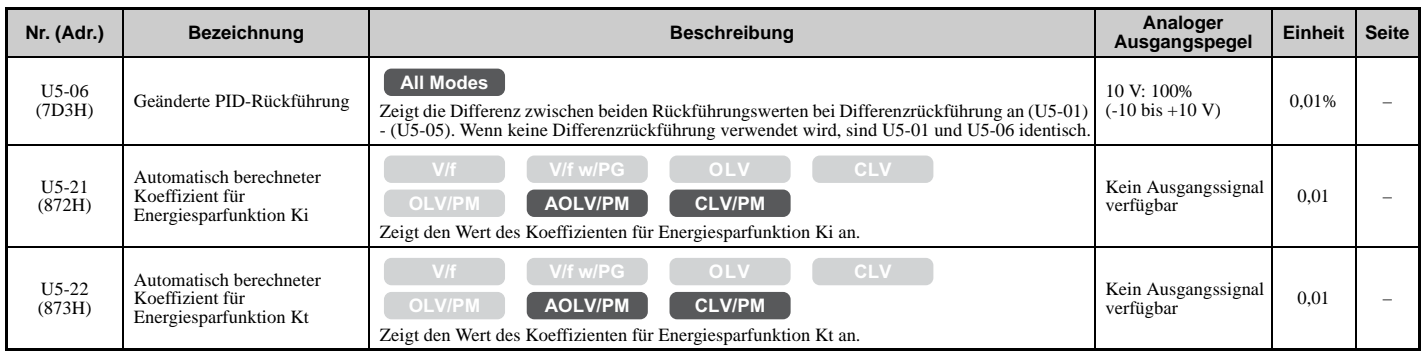

# **U6: Überwachungsparameter**

<span id="page-472-0"></span>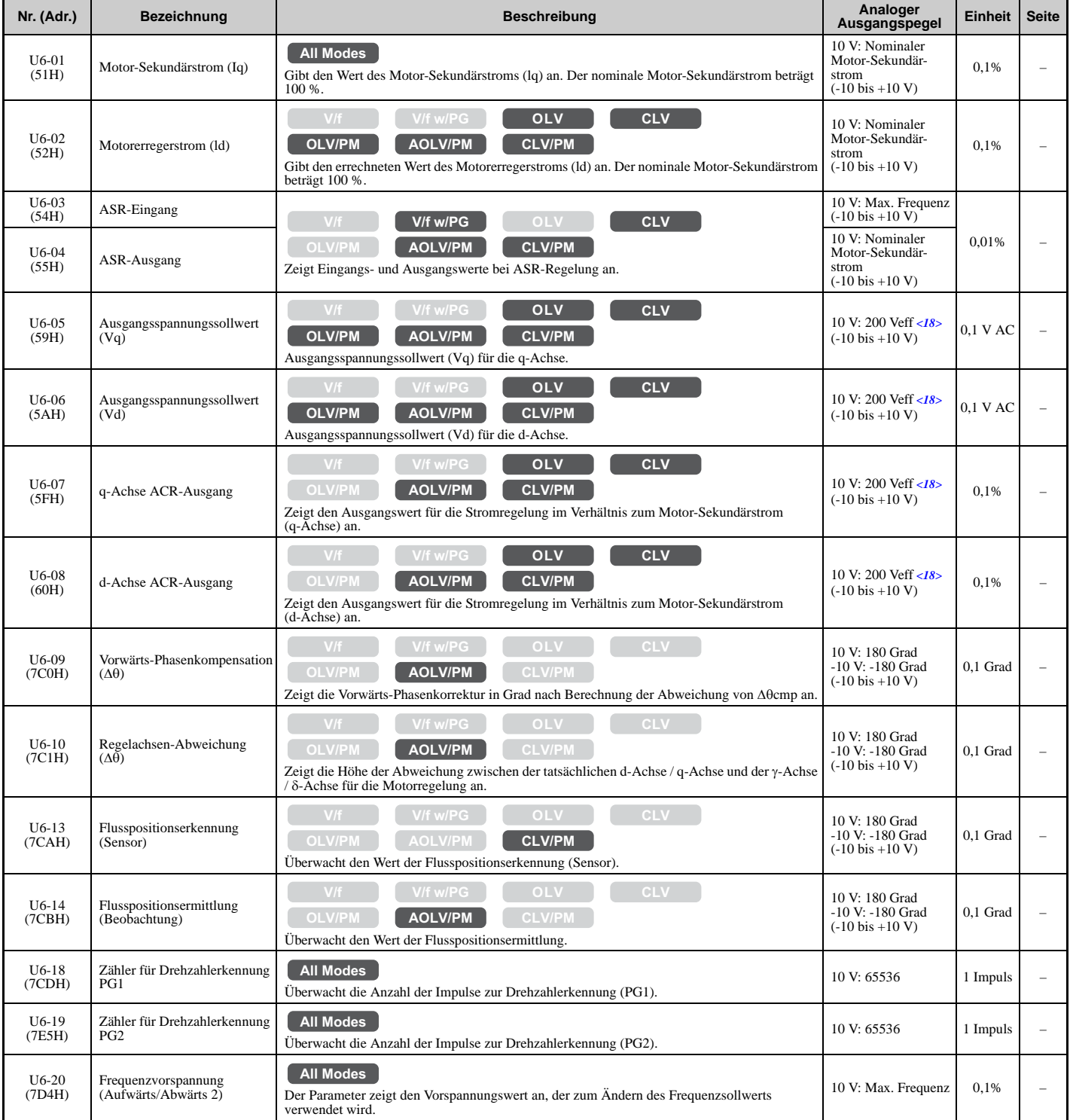

### **B.3 Parametertabelle**

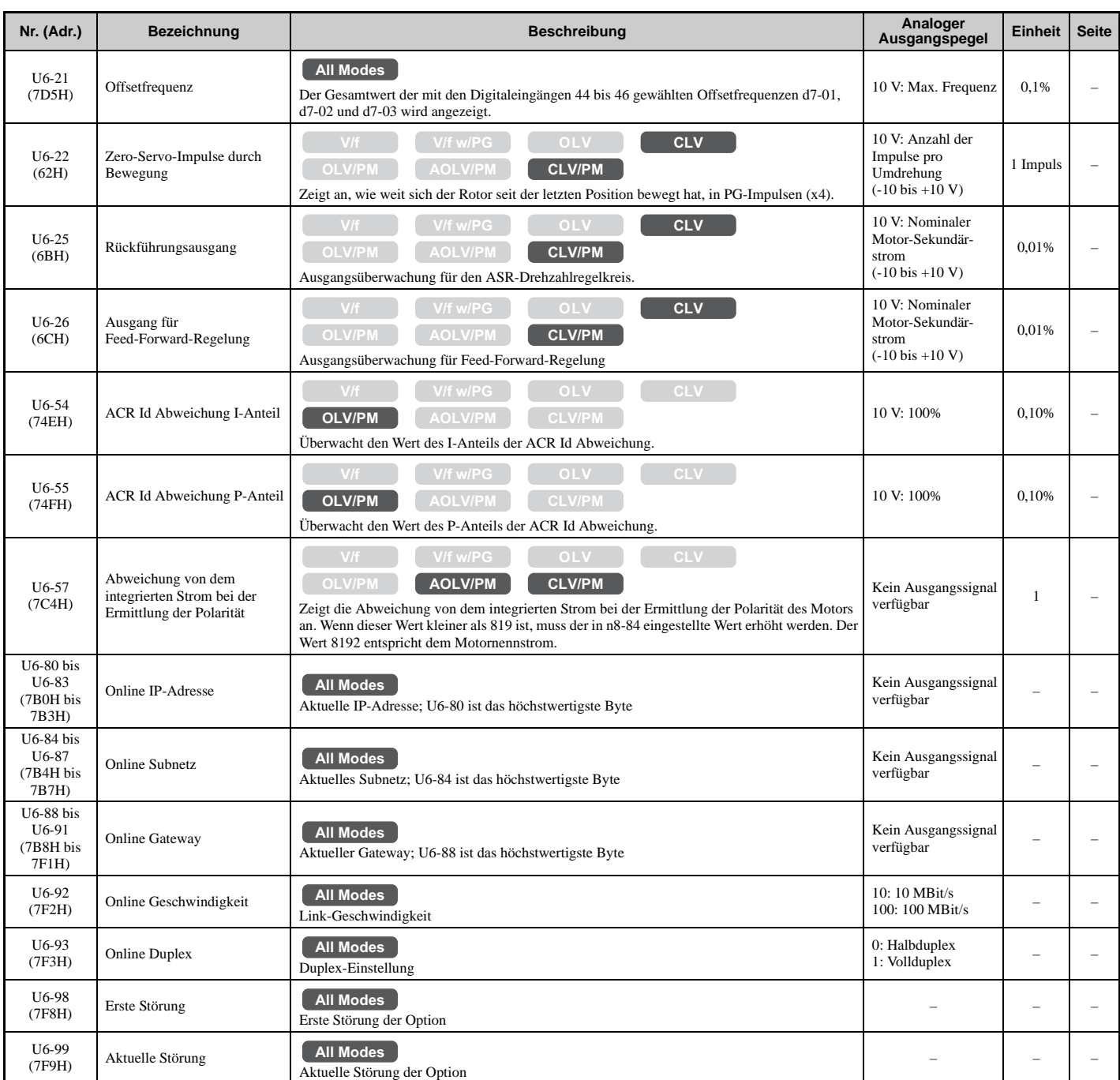

<18> Die hier angegebenen Werte gelten für Frequenzumrichter der 200 V-Klasse. Verdoppeln Sie den Wert, wenn ein Frequenzumrichter der 400 V-Klasse verwendet wird.

**Hinweis:** Die Fehleranalyse (d. h. die Fehlerhistorie) bleibt nicht erhalten, wenn CPF00, CPF01, CPF06, CPF24, oFA00, oFb00, oFC00, Uv1, Uv2 oder Uv3 auftreten.

### **U8: DriveWorksEZ-Überwachungsparameter**

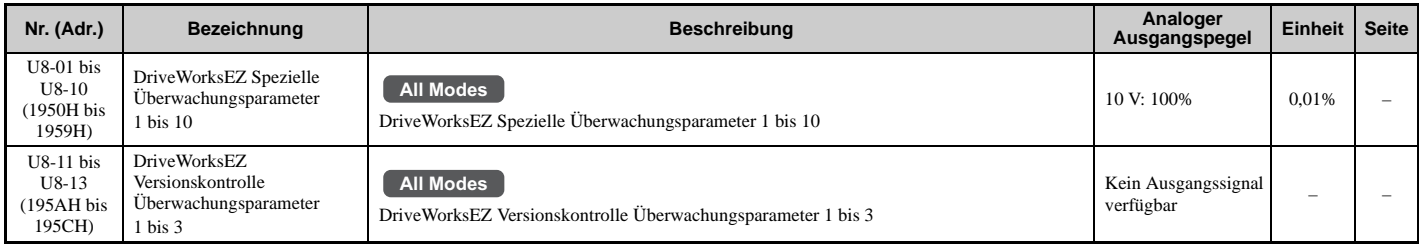

### **U9: Parameter für die Leistungsüberwachung**

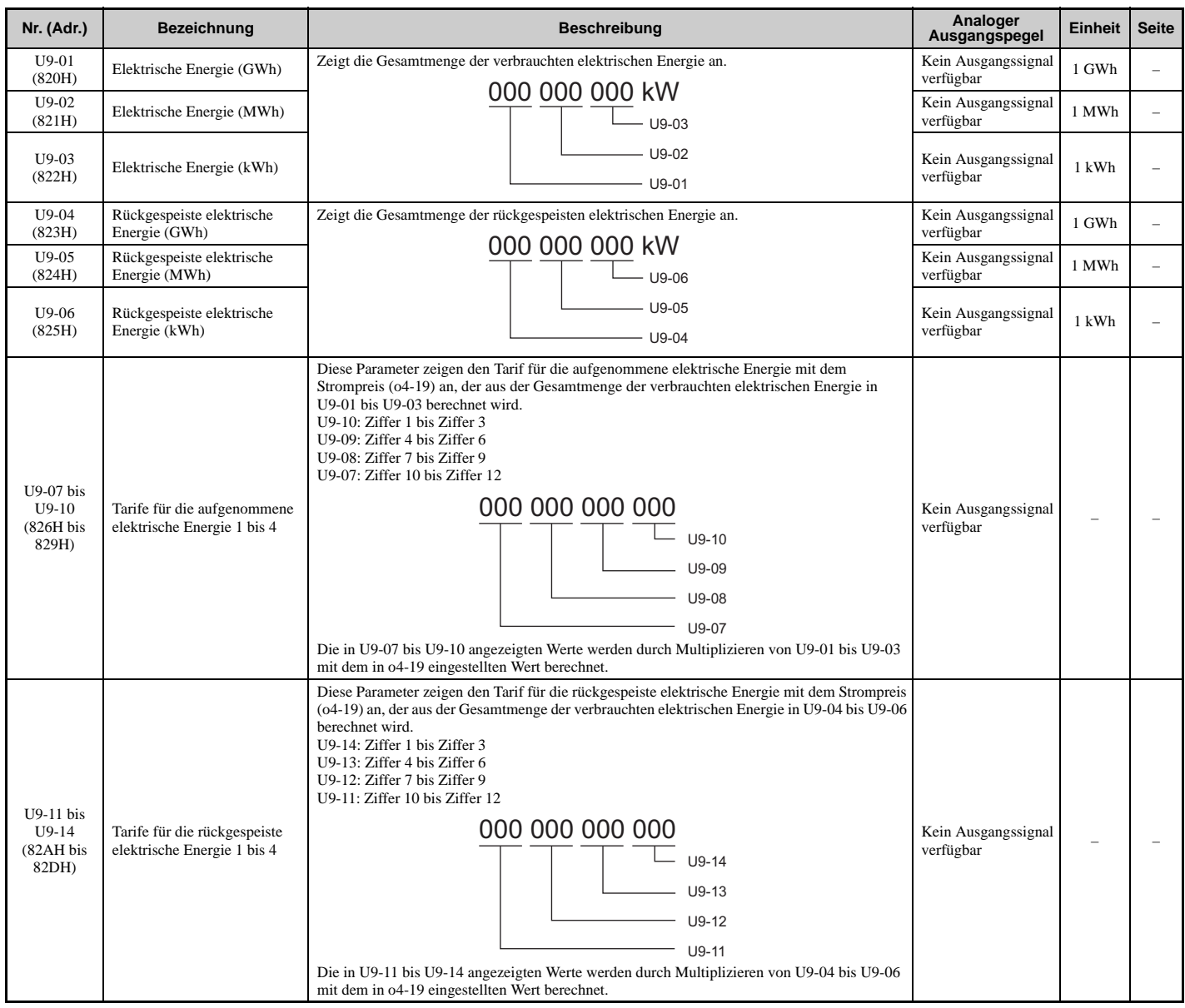

# **B.4 Vom Regelverfahren abhängige Parameter-Voreinstellungen**

In den nachfolgenden Tabellen werden die Parameter aufgeführt, die vom ausgewählten Regelverfahren abhängen (A1-02 für Motor 1, E3-01 für Motor 2). Diese Parameter werden mit den angezeigten Werten initialisiert, wenn das Regelverfahren geändert wird.

### ◆ A1-02 (Regelverfahren Motor 1) Abhängige Parameter

**Tabelle B.2 A1-02 (Regelverfahren Motor 1) abhängige Parameter und Voreinstellungen**

<span id="page-476-0"></span>

|                        |                                                                                                    |                    |                                   | Regelverfahren (A1-02)   |                                   |                          |                          |
|------------------------|----------------------------------------------------------------------------------------------------|--------------------|-----------------------------------|--------------------------|-----------------------------------|--------------------------|--------------------------|
| Nr.                    | <b>Bezeichnung</b>                                                                                                    | Einstellbereich    | Auflösung                         | U/f(0)                   | U/f mit PG (1)                    | OLV(2)                   | CLV(3)                   |
| $b2-01$                | Startfrequenz bei Gleichstrombremsung                                                                                                    | $0.0$ bis $10.0$   | 0,1                               | $0.5$ Hz                 | $0.5$ Hz                          | $0,5$ Hz                 | $0,5$ Hz                 |
| $b2-04$                | Gleichstrom-Bremszeit beim Anhalten                                                                                                    | 0,00 bis 10,00     | 0.01 s                            | 0,50                     | 0,50                              | 0,50                     | 0,50                     |
| $b3-01$                | Auswahl Fangfunktion bei Anlauf                                                                                                    | $0$ oder $1$       | $\hspace{1.0cm} - \hspace{1.0cm}$ | $\boldsymbol{0}$         | 1                                 | $\mathbf{0}$             | $\overline{\phantom{0}}$ |
| $b3-08$                | Verstärkung der Stromregelung bei Ausführung<br>der Fangfunktion (mit Drehzahlberechnung)                                                                                                    | $0.00$ bis $6.00$  | $\overline{\phantom{0}}$          | <6>                      | 55                                | <6>                      | 55                       |
| $b3-14$                | Auswahl Bidirektionale Fangfunktion                                                                                                    | $0$ oder $1$       |                                   | $\mathbf{1}$             | $\boldsymbol{0}$                  | $\mathbf{1}$             | $\overline{\phantom{0}}$ |
| $b3-24$                | Auswahl des Fangfunktion-Verfahrens                                                                                                    | 1, 2               | $\overline{\phantom{a}}$          | $\overline{c}$           | 1                                 | $\overline{c}$           | $\overline{c}$           |
| $b5-15$                | Startpegel PID-Ruhefunktion                                                                                                    | 0,0 bis 400,0      | 0,1                               | $0,0$ Hz                 | $0,0$ Hz                          | $0,0$ Hz                 | $0,0$ Hz                 |
| $b6-01$                | Halte-Sollwert beim Start                                                                                                    | 0,0 bis 400,0      | 0,1                               | $0.0$ Hz                 | $0.0$ Hz                          | $0.0 \text{ Hz}$         | $0.0 \text{ Hz}$         |
| $b6-03$                | Halte-Sollwert beim Stopp                                                                                                    | 0,0 bis 400,0      | 0,1                               | $0,0$ Hz                 | $0.0$ Hz                          | $0,0$ Hz                 | $0,0$ Hz                 |
| $b8-01$                | Auswahl Regelung mit Energiesparfunktion                                                                                                    | $0$ oder $1$       | $\overline{\phantom{0}}$          | $\mathbf{0}$             | $\boldsymbol{0}$                  | $\boldsymbol{0}$         | $\boldsymbol{0}$         |
| $b8-02$                | Verstärkung für Energiesparfunktion                                                                                                    | $0.0$ bis $10.0$   | 0,1                               | $\overline{\phantom{0}}$ | $\overline{\phantom{0}}$          | 0,7                      | 1,0                      |
| $b8-03$                | Verzögerungszeitkonstante für Regelung mit<br>Energiesparfunktion                                                                                                    | 0,00 bis 10,00     | 0.01 s                            | $\overline{\phantom{0}}$ | $\qquad \qquad -$                 | 0,50 < 51                | 0.01 < 51                |
| $C1-11$                | Umschaltfrequenz für Hochlauf-/Tieflaufzeit                                                                                                    | 0,0 bis 400,0      | 0,1                               | $0.0$ Hz                 | $0.0$ Hz                          | $0.0$ Hz                 | $0.0 \text{ Hz}$         |
| $C2-01$                | S-Kurvenzeit bei Hochlaufbeginn                                                                                                    | 0,00 bis 10,00     | $0,01$ s                          | 0,20                     | 0,20                              | 0,20                     | 0,20                     |
| $C3-01$                | Verstärkung für Schlupfkompensation                                                                                                    | $0,0$ bis $2,5$    | 0,1                               | 0,0                      | $\hspace{0.1in} - \hspace{0.1in}$ | 1,0                      | 1,0                      |
| $C3-02$                | Hauptverzögerungszeit für<br>Schlupfkompensation                                                                                                    | 0 bis 10000        | 1 <sub>ms</sub>                   | 2000                     | $\equiv$                          | 200                      | $\overline{\phantom{0}}$ |
| $C4-01$                | Verstärkung Drehmomentkompensation                                                                                                    | 0,00 bis 2,50      | 0,01                              | 1,00                     | 1,00                              | 1,00                     | $\overline{\phantom{0}}$ |
| $C4-02$                | Hauptverzögerungszeit<br>Drehmomentkompensation                                                                                                    | 0 bis 10000        | 1 ms                              | 200                      | 200                               | 20                       | $\overline{\phantom{0}}$ |
| $C5-01$                | ASR-Proportionalverstärkung 1                                                                                                    | 0,00 bis 300,00    | 0,01                              | i.                       | 0,20                              | $\overline{\phantom{m}}$ | 20,00                    |
| $C5-02$                | ASR-Integrationszeit 1                                                                                                    | 0,000 bis 10,000   | 0,001 s                           | $\qquad \qquad -$        | 0,200                             | $\overline{\phantom{m}}$ | 0,500                    |
| $C5-03$                | ASR-Proportionalverstärkung 2                                                                                                    | 0,00 bis 300,00    | 0,01                              | $\overline{\phantom{a}}$ | 0.02                              | $\sim$                   | 20,00                    |
| $C5-04$                | ASR-Integrationszeit 2                                                                                                    | 0,000 bis 10,000   | 0,001 s                           | L,                       | 0,050                             | i.                       | 0,500                    |
| $C5-06$                | ASR-Hauptverzögerungszeitkonstante                                                                                                    | 0,000 bis 0,500    | 0,001 s                           | $\overline{\phantom{0}}$ | $\overline{\phantom{0}}$          | $\qquad \qquad -$        | 0,004                    |
| $C5-07$                | Umschaltfrequenz für ASR-Verstärkung                                                                                                    | 0,0 bis 400,0      | 0,1                               | $\overline{\phantom{0}}$ | $\overline{\phantom{0}}$          | $\qquad \qquad -$        | $0.0 \text{ Hz}$         |
| $C6-02$                | Auswahl der Taktfrequenz                                                                                                    | 1 bis 4, F         | $\overline{\phantom{a}}$          | 1 < 53                   | 1 < 53                            | 1 < 53                   |                          |
| $d3-01$                | Ausblendfrequenz 1                                                                                                    | 0,0 bis 400,0      | 0,1                               | $0,0$ Hz                 | $0,0$ Hz                          | $0,0$ Hz                 | $0,0$ Hz                 |
| $d3-02$                | Ausblendfrequenz 2                                                                                                    | 0,0 bis 400,0      | 0,1                               | $0.0$ Hz                 | $0.0$ Hz                          | $0.0$ Hz                 | $0.0$ Hz                 |
| $d3-03$                | Ausblendfrequenz 3                                                                                                    | 0,0 bis 400,0      | 0,1                               | $0.0$ Hz                 | $0.0$ Hz                          | $0,0$ Hz                 | $0,0$ Hz                 |
| $d3-04$                | Ausblendfrequenzbreite                                                                                                    | 0,0 bis 20,0       | 0,1                               | 1,0 Hz                   | $1,0$ Hz                          | $1,0$ Hz                 | 1,0 Hz                   |
| $d5-02$                | Verzögerungszeit Drehmomentsollwert                                                                                                    | 0 bis 1000         | 1 ms                              | L.                       | $\overline{\phantom{0}}$          | $\overline{\phantom{0}}$ | $\overline{0}$           |
| $E1-04$                | Maximale Ausgangsfrequenz                                                                                                    | 40,0 bis 400,0     | $0,1$ Hz                          | 60,0 < 52                | 60,0                              | 60,0                     | 60,0                     |
| $E1-05$                | Maximale Spannung <18>                                                                                                    | 0,0 bis 255,0      | 0.1V                              | 200 < 52                 | 200 < 52                          | 200                      | 200                      |
| $E1-06$                | Grundfrequenz                                                                                                    | 0,0 bis 400,0      | $0,1$ Hz                          | 60,0 < 52                | 60,0 < 52                         | 60,0                     | 60,0                     |
| $E1-07$                | Mittlere Ausgangsfrequenz                                                                                                    | 0,0 bis 400,0      | $0.1$ Hz                          | 3,0 < 52                 | 3.0 < 52                          | 3,0                      | 0.0                      |
| $E1-08$                | Spannung bei mittlerer Ausgangsfrequenz<18>                                                                                                    | 0,0 bis 255,0      | 0.1V                              | 15,0 < 52                | 15,0 < 52                         | 11,0                     | 0.0                      |
| E1-09                  | Minimale Ausgangsfrequenz                                                                                                    | 0,0 bis 400,0      | $0.1$ Hz                          | 1,5 < 52                 | 1,5 < 52                          | 0,5                      | 0.0                      |
| $E1-10$                | Spannung bei minimaler Ausgangsfrequenz<br><18>                                                                                                    | $0,0$ bis 255,0    | 0.1V                              | 9,0                      | 9,0                               | 2,0                      | 0,0                      |
| $E1-04$ bis<br>$E1-10$ | Die Werkseinstellung für diese Parameter richtet sich nach dem Regelverfahren und nach der Leistung des Frequenzumrichters. Siehe Standardeinstellungen für U/<br>f-Kennlinien auf Seite 480. |                    |                                   |                          |                                   |                          |                          |
| $F1-01$                | Impulse pro Umdrehung für PG 1                                                                                                    | 0 bis 60000        | 1 Impuls/Umdrehung                | $\qquad \qquad -$        | 600                               | $\qquad \qquad -$        | 600                      |
| $F1-05$                | Auswahl der Drehrichtung für PG 1                                                                                                    | $0$ oder $1$       | $\overline{\phantom{a}}$          | $\equiv$                 | $\mathbf{0}$                      | $\overline{\phantom{a}}$ | $\mathbf{0}$             |
| $F1-09$                | Verzögerung für Überdrehzahlerkennung                                                                                                    | $0.0$ bis $2.0$    | $0,1$ s                           | $\qquad \qquad -$        | 1,0                               | $\overline{\phantom{a}}$ | 0,0                      |
| $L1-01$                | Auswahl der Motor-Überlastschutzfunktionen                                                                                                    | $0$ bis $6$        | $\equiv$                          | $\mathbf{1}$             | 1                                 | 1                        | $\mathbf{1}$             |
| L3-36                  | Verstärkung für die Schwingungsunterdrückung<br>während des Hochlaufs (mit Strombegrenzung)                                                                                                   | 0,0 bis 100,0      | $\qquad \qquad -$                 | 10,0                     | 10,0                              | 20,0                     |                          |
| $L3-41$                | Verstärkung für die Schwingungsunterdrückung<br>während des Tieflaufs (mit Strombegrenzung)                                                                                                   | 0,0 bis 100,0      | $\overline{\phantom{a}}$          | 10,0                     | 10,0                              | 20,0                     |                          |
| $L4-01$                | Erkennungspegel für Frequenzübereinstimmung                                                                                                    | 0,0 bis 400,0      | 0,1                               | $0,0$ Hz                 | $0,0$ Hz                          | $0,0$ Hz                 | $0,0$ Hz                 |
| $L4-02$                | Erkennungsbreite für Frequenzübereinstimmung                                                                                                    | $0.0$ bis $20.0$   | 0,1                               | 2,0 Hz                   | $2,0$ Hz                          | $2,0$ Hz                 | 2,0 Hz                   |
| $L4-03$                | Erkennungspegel für Frequenzübereinstimmung<br>$(+/-)$                                                                                                    | -400,0 bis 400,0   | 0,1                               | $0,0$ Hz                 | $0,0$ Hz                          | $0,0$ Hz                 | $0,0$ Hz                 |
| $L4-04$                | Erkennungsbreite für Frequenzübereinstimmung<br>$(+/-)$                                                                                                    | 0,0 bis 20,0       | 0,1                               | $2,0$ Hz                 | $2,0$ Hz                          | $2,0$ Hz                 | $2,0$ Hz                 |
| L8-38                  | Auswahl der Taktfrequenz-Reduzierung                                                                                                    | $0$ bis $2$        | $\overline{\phantom{0}}$          | $<$ 53>                  | < 53                              | $<$ 53>                  | 532                      |
| $L8-40$                | Verzögerungszeit beim Ausschalten der<br>Taktfrequenzsenkung                                                                                                    | $0,00$ bis $2,00$  | $0,01$ s                          | 0,50                     | 0,50                              | 0,50                     | 0,50                     |
| $01-03$                | Auswahl Anzeige am digitalen Bedienteil                                                                                                    | $0 \text{ bis } 3$ | $\overline{\phantom{a}}$          | $\overline{0}$           | $\bf{0}$                          | $\mathbf{0}$             | $\boldsymbol{0}$         |
| $01-04$                | Anzeigeschritte für U/f-Kennlinie                                                                                                    | $0$ oder $1$       | $\overline{\phantom{a}}$          |                          | $\equiv$                          | $\overline{a}$           | $\boldsymbol{0}$         |

<6> Die Werkseinstellung richtet sich nach dem Frequenzumrichter-Modell (o2-04).

<18> Die hier angegebenen Werte gelten für Frequenzumrichter der 200 V-Klasse. Verdoppeln Sie den Wert, wenn ein Frequenzumrichter der 400 V-Klasse verwendet wird.

<51> Dieser Einstellwert hängt von einer maximal möglichen Motorleistung bei den Modellen CIMR-U $\square$ 2 $\square$ 0248, 4 $\square$ 0156 bis 4 $\square$ 0414 ab: 2,00 bei Vektorregelung ohne Rückführung und 0,05 bei Vektorregelung mit Rückführung.

<52> Dieser Einstellwert hängt von einem Nennausgangsstrom und der Auswahl der U/f-Kennlinie in Parameter E1-03 ab. <53> Die Werkseinstellung hängt von der Auswahl Normal Duty (ND) / Heavy Duty (HD) in Parameter C6-01 ab.

#### **Tabelle B.3 A1-02 (Regelverfahren Motor 1) abhängige Parameter und Voreinstellungen**

<span id="page-477-0"></span>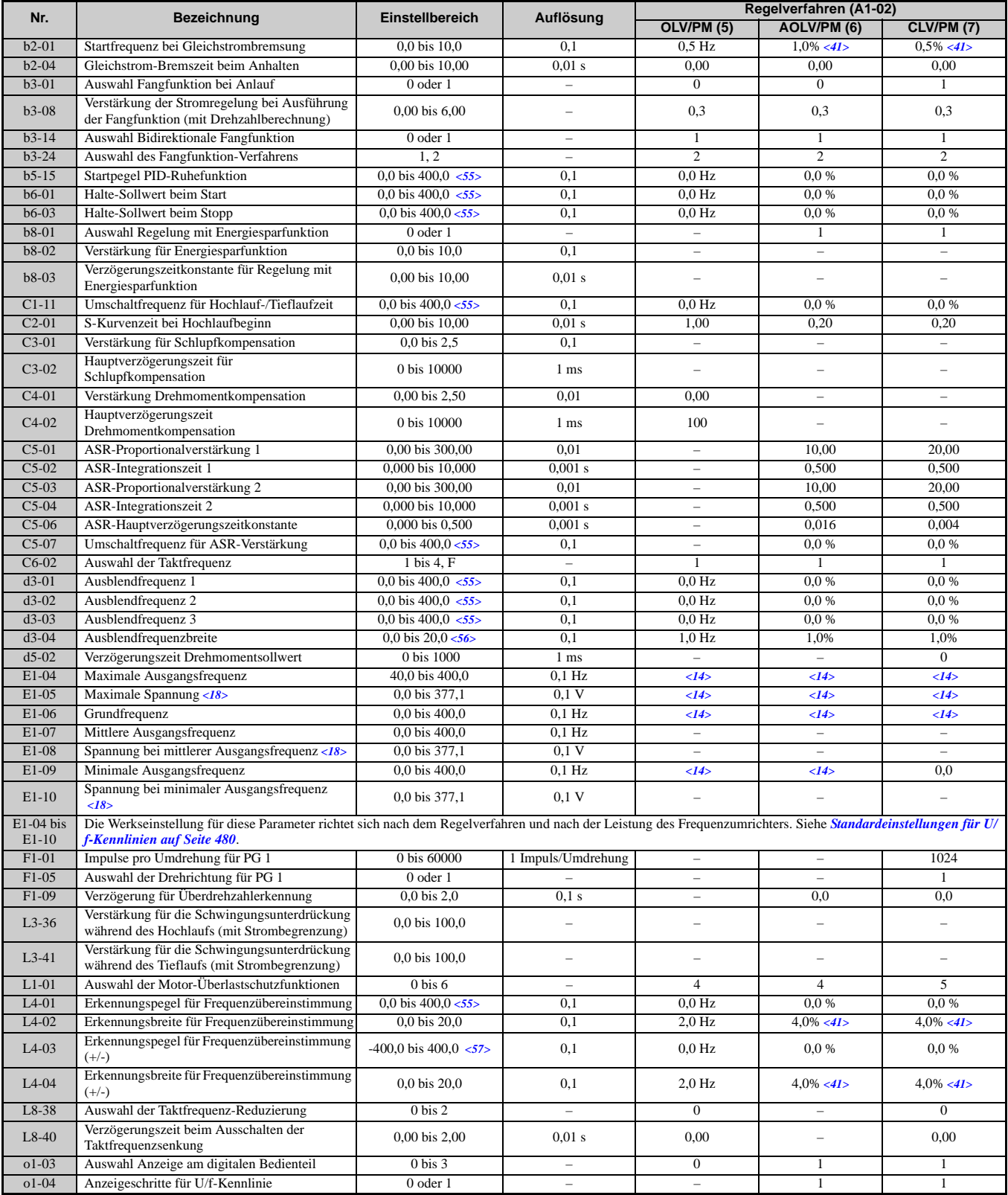

<14> Die Werkseinstellung hängt von dem in Parameter E5-01 eingestellten Motorcode ab.

<18> Die hier angegebenen Werte gelten für Frequenzumrichter der 200 V-Klasse. Verdoppeln Sie den Wert, wenn ein Frequenzumrichter der 400 V-Klasse verwendet wird.

<41> Dieser Standardwert wird als Prozentsatz der maximalen Ausgangsfrequenz berechnet.

<55> Bei den Regelverfahren AOLV/PM und CLV/PM werden die Einstellschritte und der Bereich in Prozent (0,0 bis 100,0 %) statt in Hz angegeben.

<56> Bei den Regelverfahren AOLV/PM und CLV/PM werden die Einstellschritte und der Bereich in Prozent (0,0 bis 40,0%) statt in Hz angegeben.

<57> Bei den Regelverfahren AOLV/PM und CLV/PM werden die Einstellschritte und der Bereich in Prozent (-100,0 bis 100,0 %) statt in Hz angegeben.

### **E3-01 (Regelverfahren Motor 2) abhängige Parameter**

### **Tabelle B.4 E3-01 (Regelverfahren Motor 2) abhängige Parameter und Voreinstellungen**

<span id="page-478-0"></span>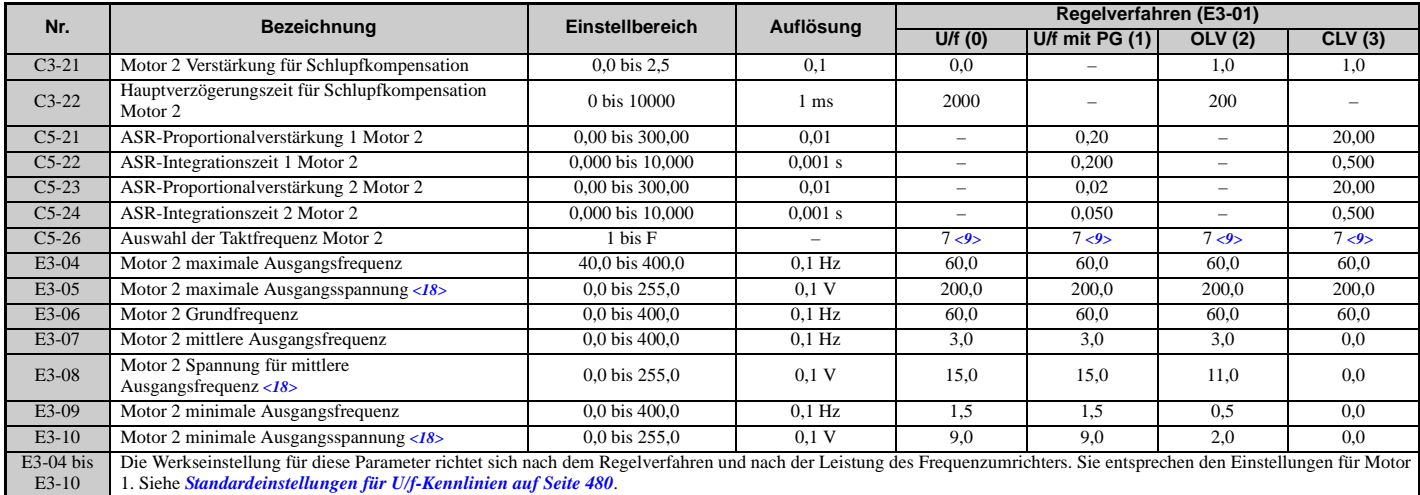

<9> Die Werkseinstellung richtet sich nach dem Frequenzumrichter-Modell (o2-04) und der Auswahl Normal Duty (ND) / Heavy Duty (HD) (C6-01).

<18> Die hier angegebenen Werte gelten für Frequenzumrichter der 200 V-Klasse. Verdoppeln Sie den Wert, wenn ein Frequenzumrichter der 400 V-Klasse verwendet wird.

# <span id="page-479-0"></span>**B.5 Standardeinstellungen für U/f-Kennlinien**

Die nachstehende Tabelle nennt die für die U/f-Regelung voreingestellten Werte, die vom Regelverfahren (A1-02) und von der ausgewählten U/f-Kennlinie (E1-03 in der U/f-Regelung) abhängen.

### **Tabelle B.5 E1-03 U/f-Kennlinien-Einstellungen für Leistung des Frequenzumrichters: CIMR-U40011 und 40014**

<span id="page-479-1"></span>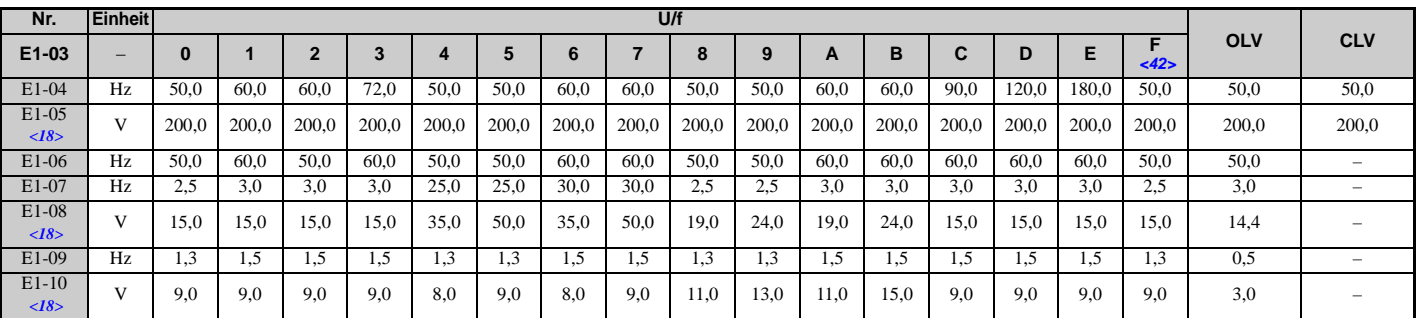

<18> Die hier angegebenen Werte gelten für Frequenzumrichter der 200 V-Klasse. Verdoppeln Sie den Wert, wenn ein Frequenzumrichter der 400 V-Klasse verwendet wird.

<42> Werkseinstellungen für E1-04 bis E1-10 (E3-04 bis E3-10 für Motor 2).

### **Tabelle B.6 E1-03 U/f-Kennlinien-Einstellungen für Leistung des Frequenzumrichters: CIMR-U20028 bis 20192; CIMR-U40021 bis 40124**

<span id="page-479-2"></span>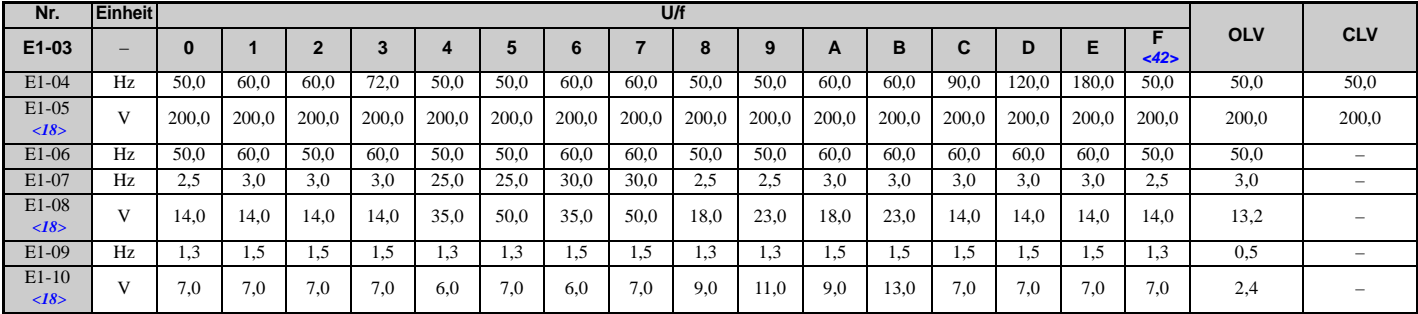

<18> Die hier angegebenen Werte gelten für Frequenzumrichter der 200 V-Klasse. Verdoppeln Sie den Wert, wenn ein Frequenzumrichter der 400 V-Klasse verwendet wird.

<42> Werkseinstellungen für E1-04 bis E1-10 (E3-04 bis E3-10 für Motor 2).

### **Tabelle B.7 E1-03 U/f-Kennlinien-Einstellungen für Leistung des Frequenzumrichters: CIMR-U20248; CIMR-U40156 bis 40414**

<span id="page-479-3"></span>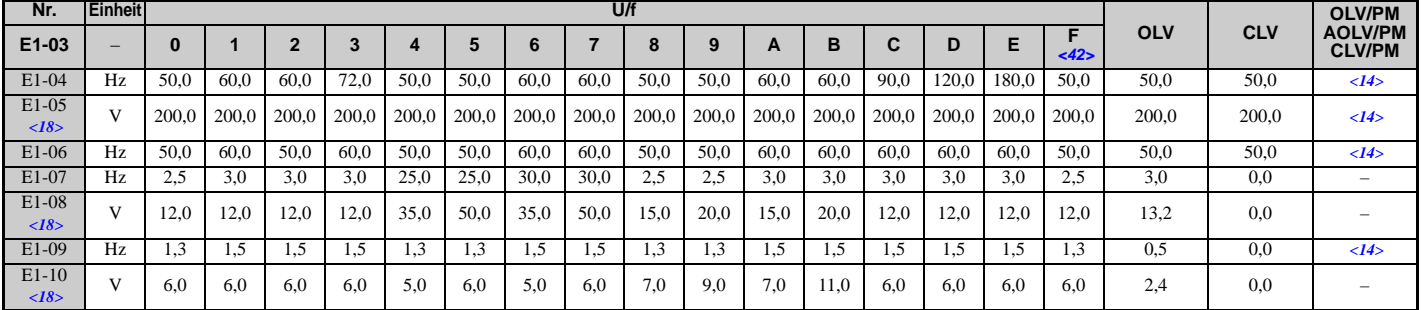

<14> Die Werkseinstellung hängt von dem in Parameter E5-01 eingestellten Motorcode ab.

<18> Die hier angegebenen Werte gelten für Frequenzumrichter der 200 V-Klasse. Verdoppeln Sie den Wert, wenn ein Frequenzumrichter der 400 V-Klasse verwendet wird.

<42> Werkseinstellungen für E1-04 bis E1-10 (E3-04 bis E3-10 für Motor 2).

Die folgenden Tabellen enthalten Parameter und Werkseinstellungen für bestimmte Frequenzumrichter-Modelle (o2-04). Die in Klammern gezeigten Parameter gelten für Motor 2.

### **Tabelle B.8 Werkseinstellungen für Frequenzumrichter der 200 V-Klasse nach Modell und ND/HD-Einstellung**

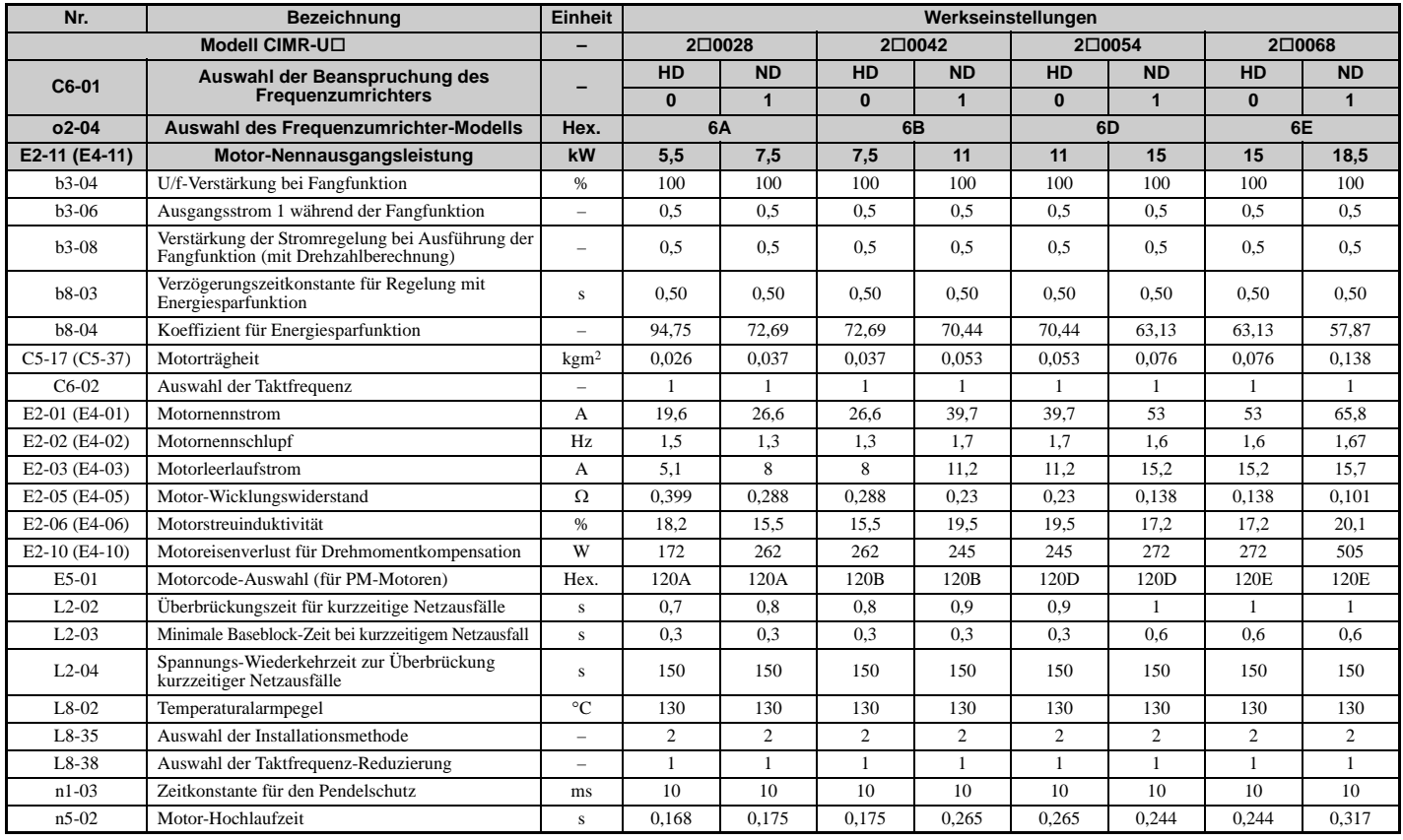

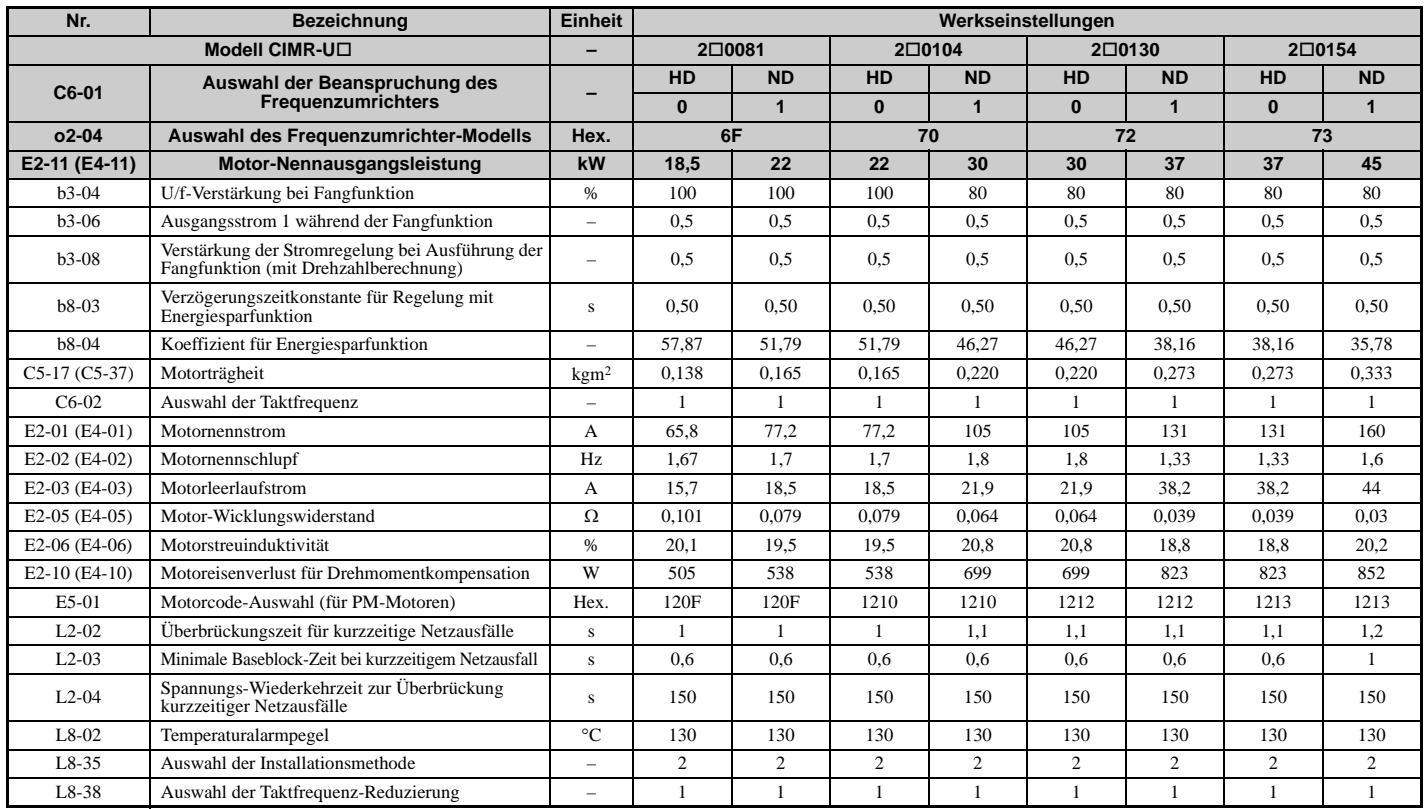

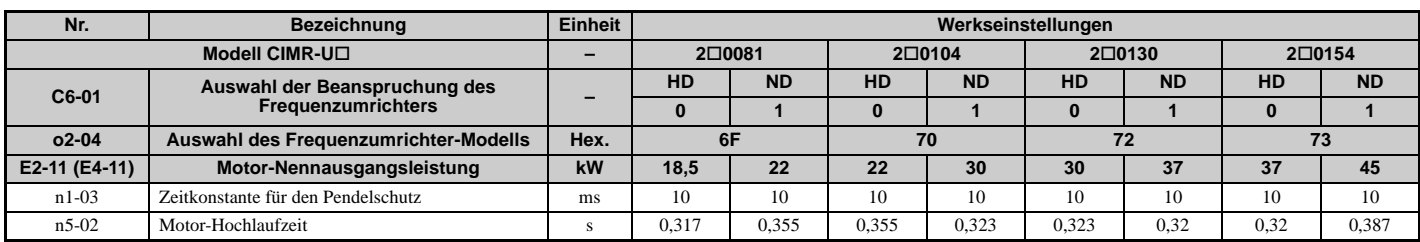

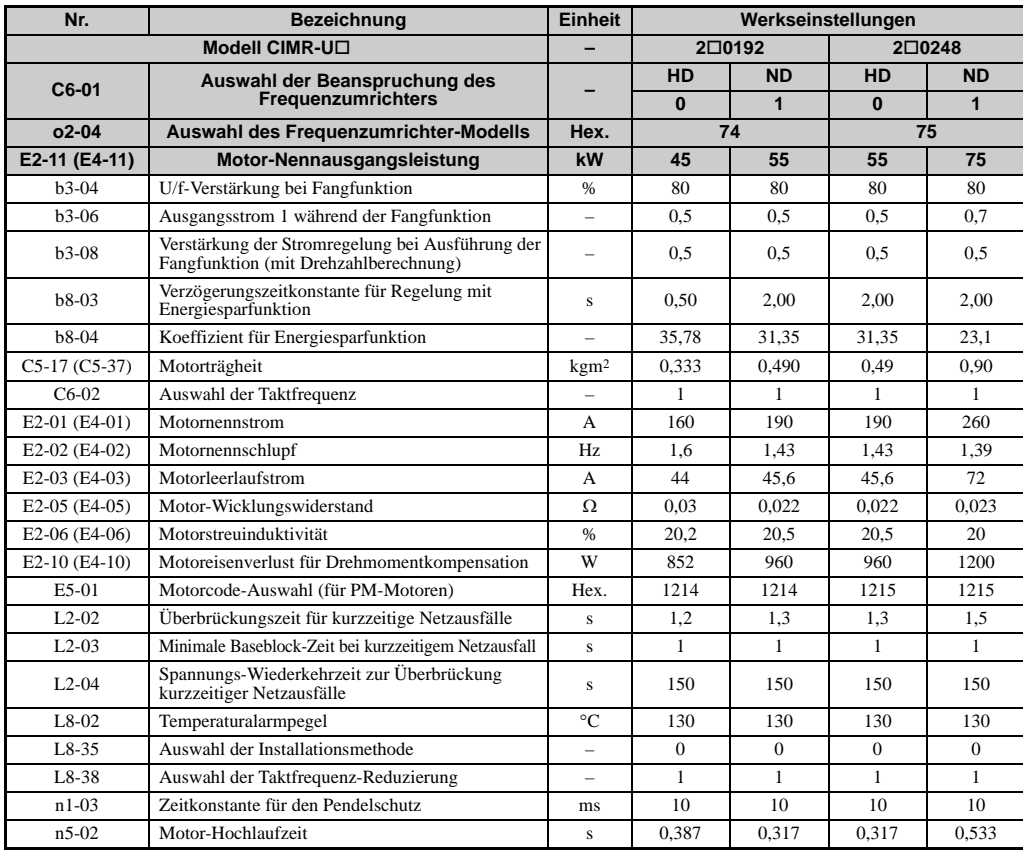

### **Tabelle B.9 Werkseinstellungen für Frequenzumrichter der 400 V-Klasse nach Leistung des Frequenzumrichters und ND/HD-Einstellung**

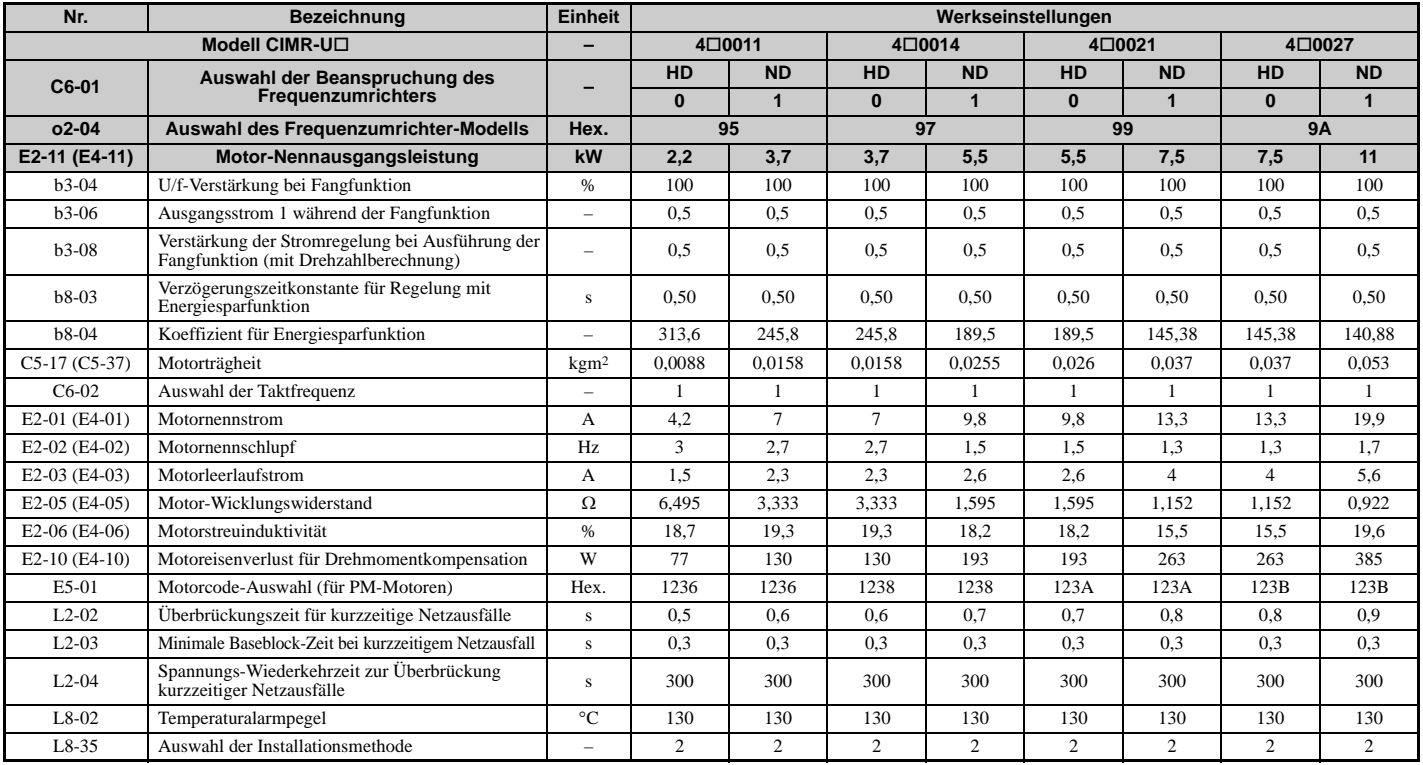

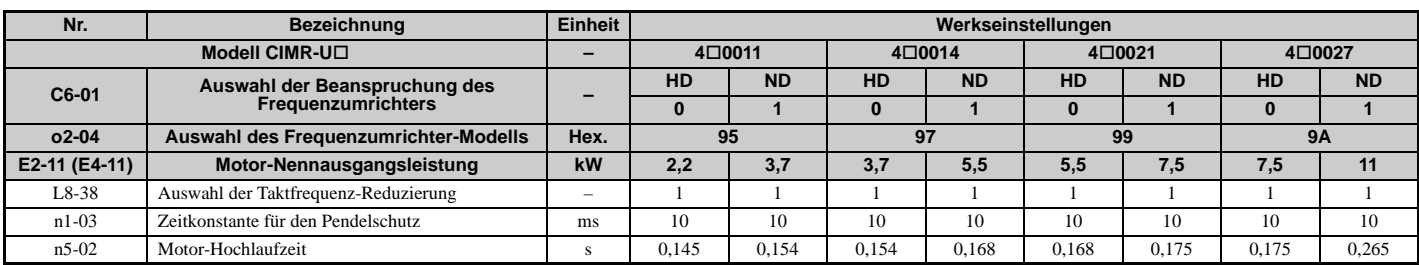

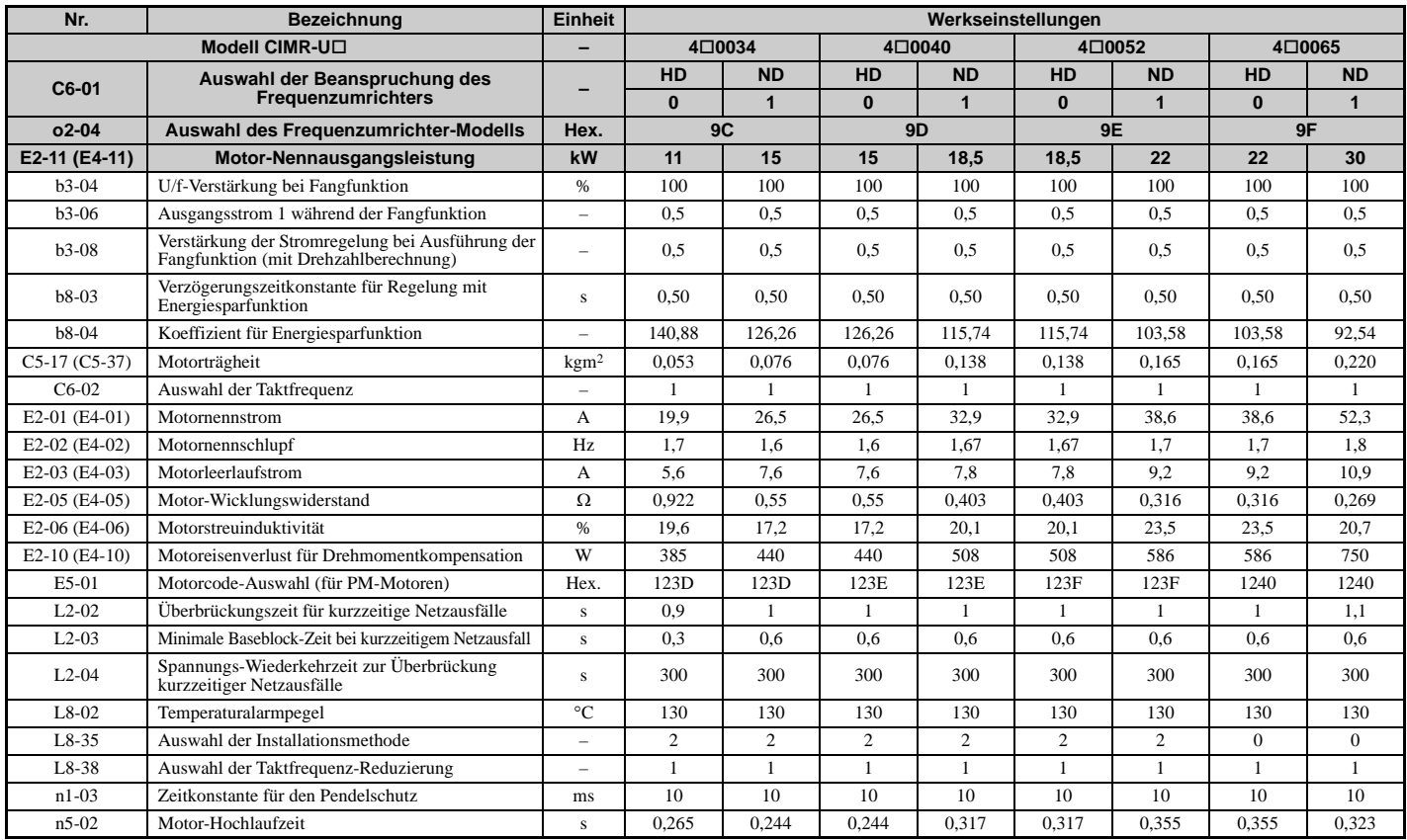

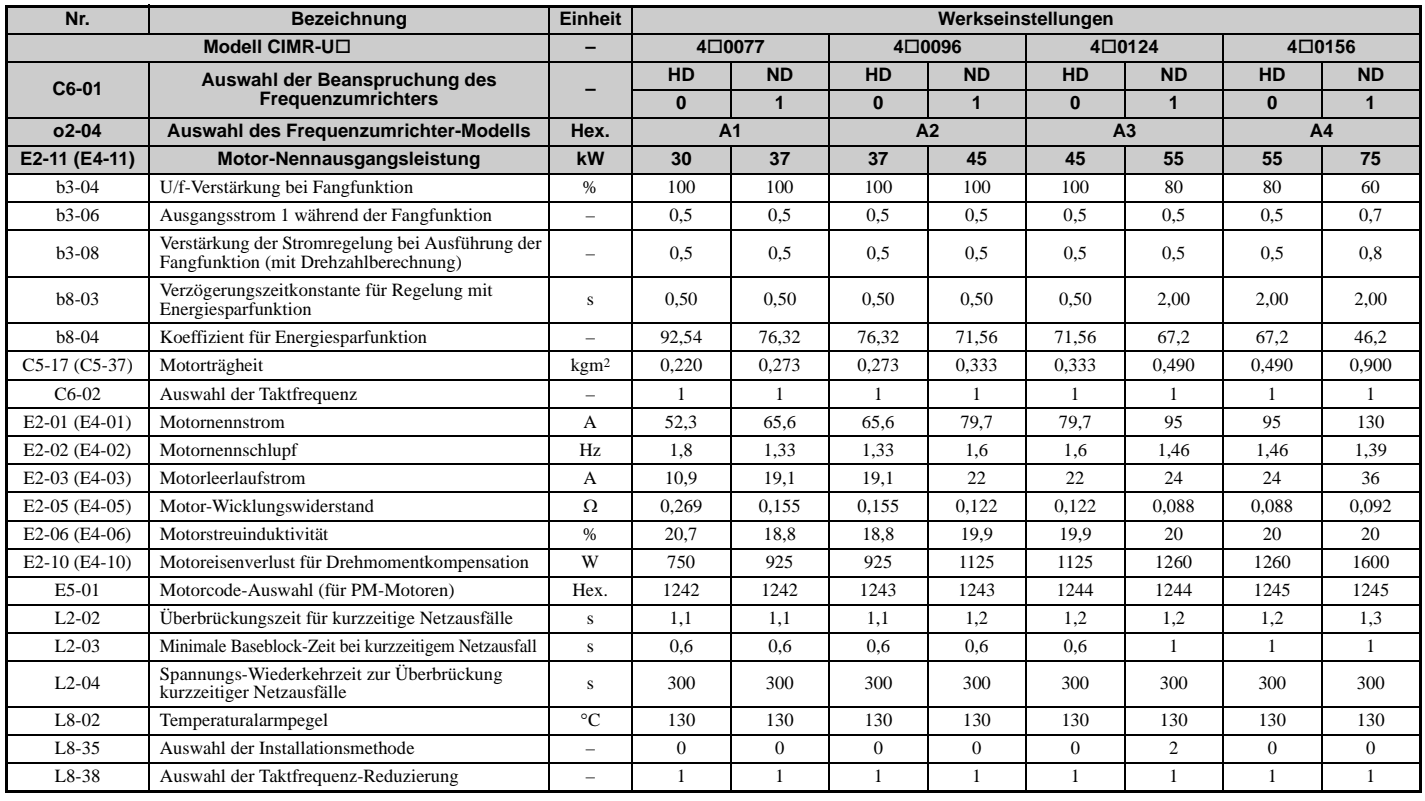

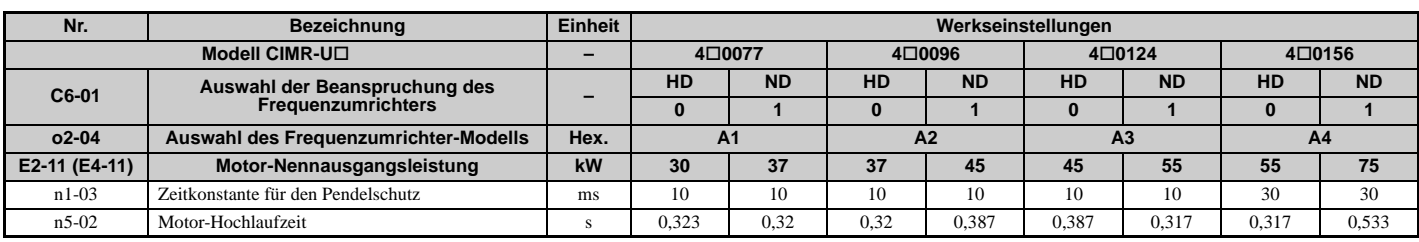

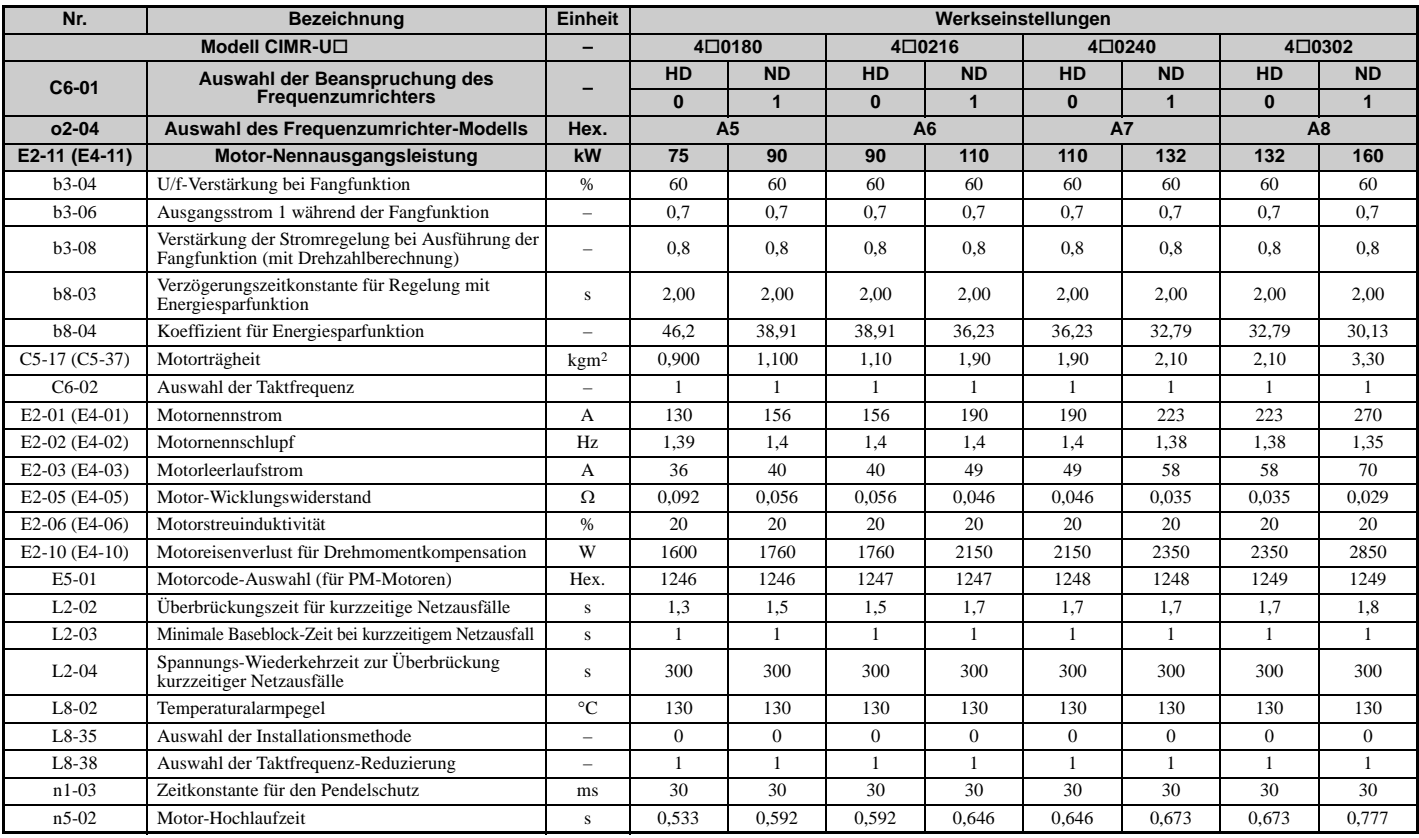

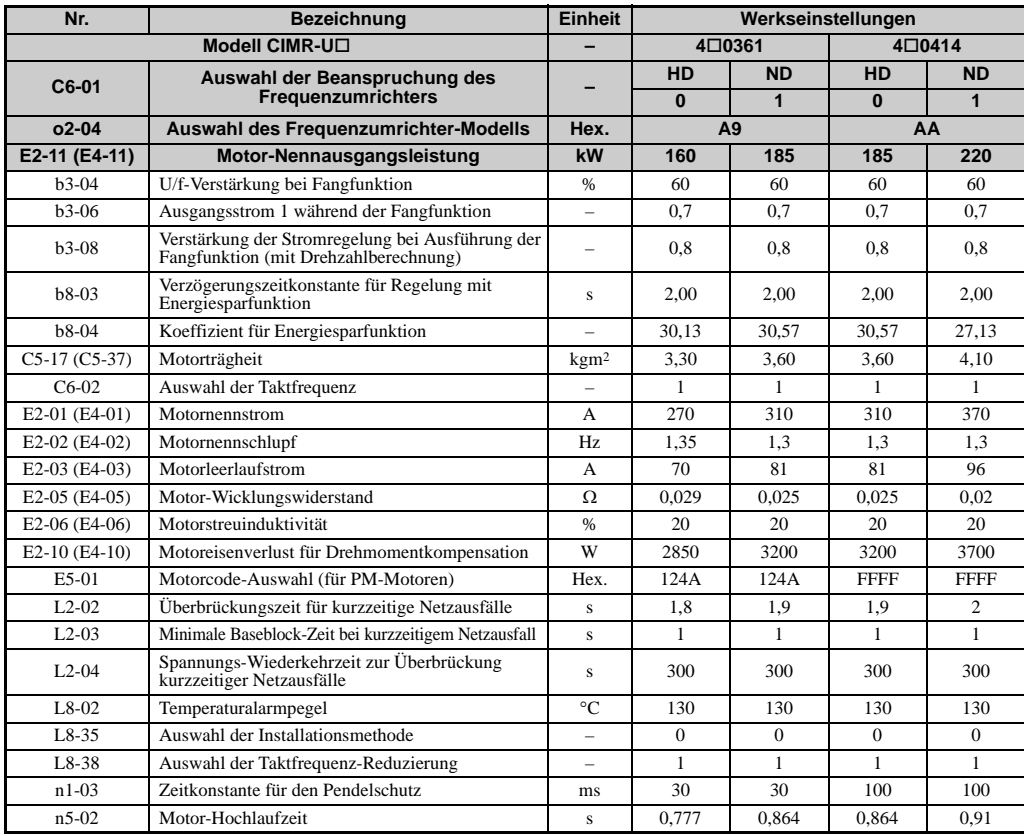

In den folgenden Tabellen sind Parameter und Werkseinstellungen aufgeführt, die sich in Abhängigkeit von der Motorcodeauswahl E5-01 ändern, wenn die Vektorregelung ohne Rückführung für Permanentmagnetmotoren verwendet wird.

### **YASKAWA SPM-Motor der Typenreihe SMRA**

### **Tabelle B.10 YASKAWA SPM-Motor der Typenreihe SMRA mit 200 V, 1800 min**-1

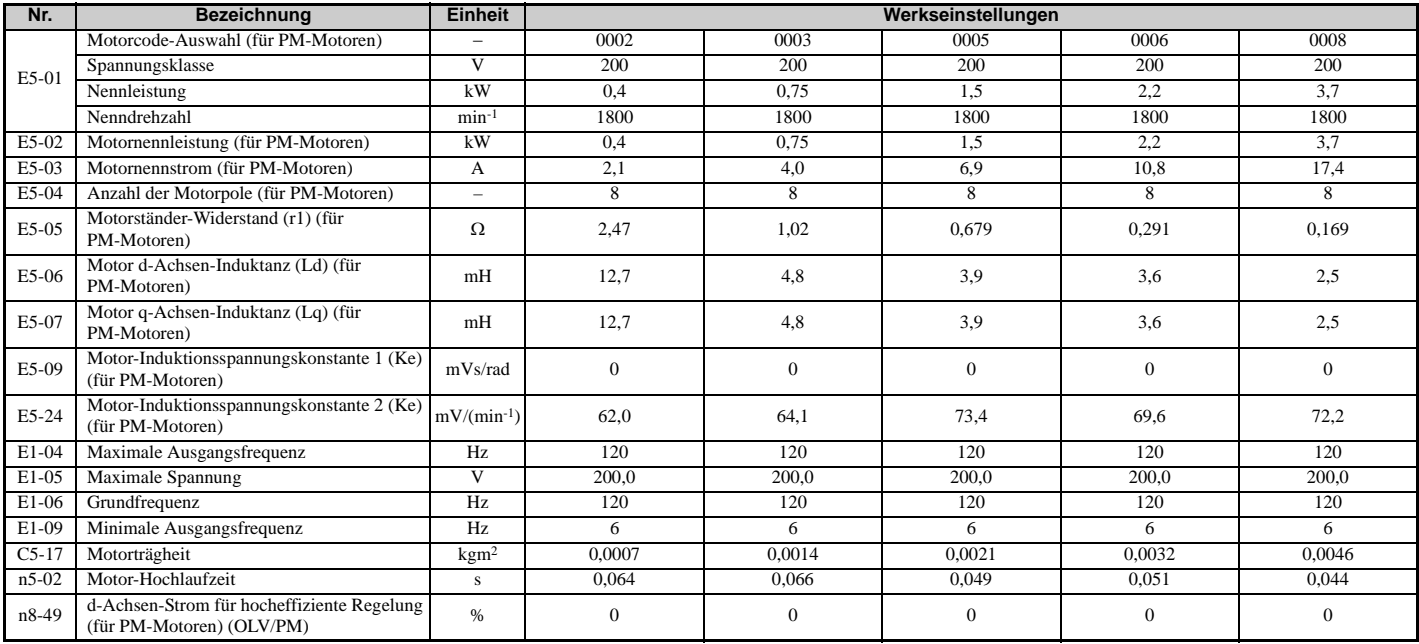

### **Tabelle B.11 YASKAWA SPM-Motor der Typenreihe SMRA mit 200 V, 3600 min**-1

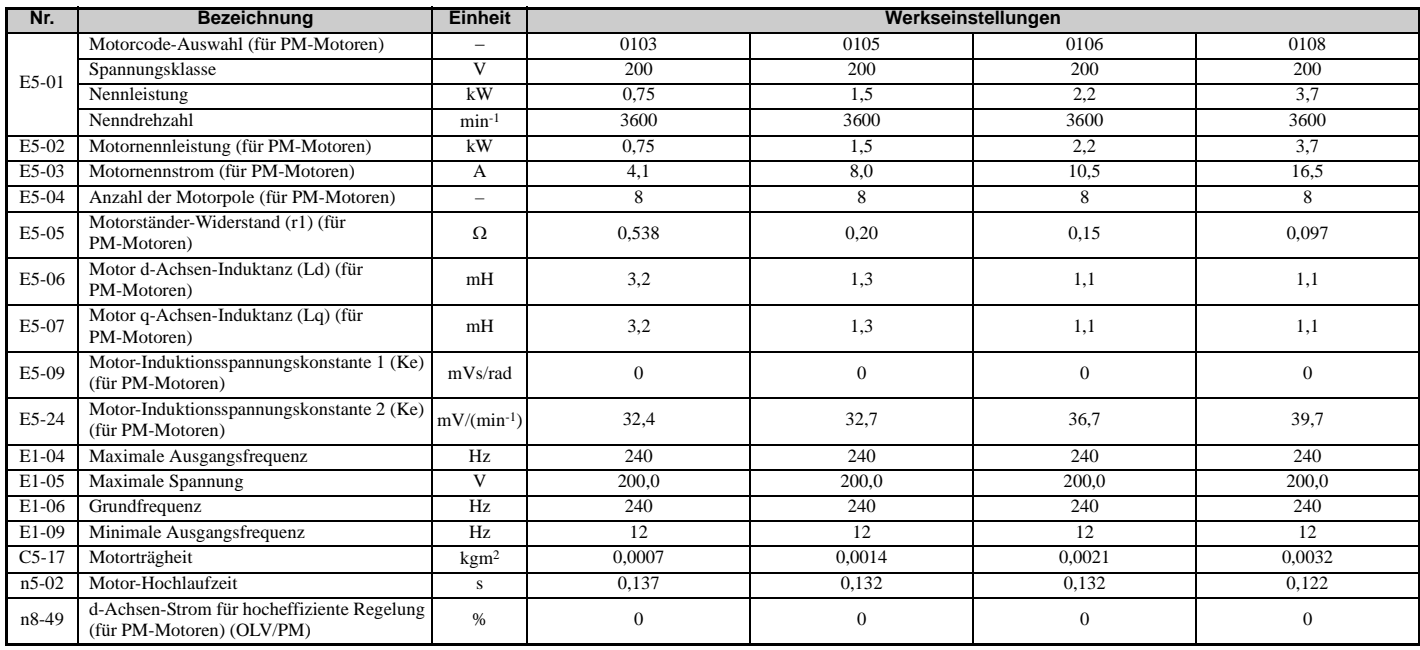

### **YASKAWA IPM-Motor Typenreihe SSR1 (für herabgesetztes Drehmoment) Tabelle B.12 YASKAWA IPM-Motor der Typenreihe SSR1 mit 200 V, 1750 min**-1

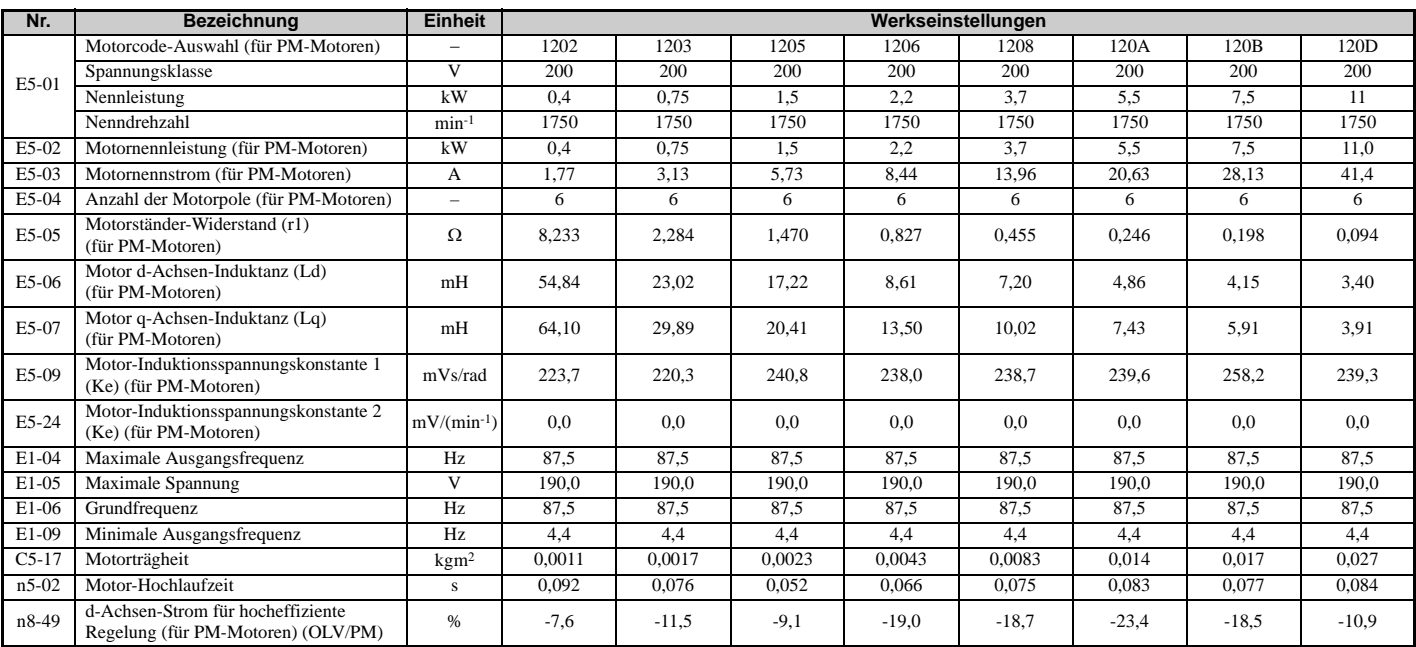

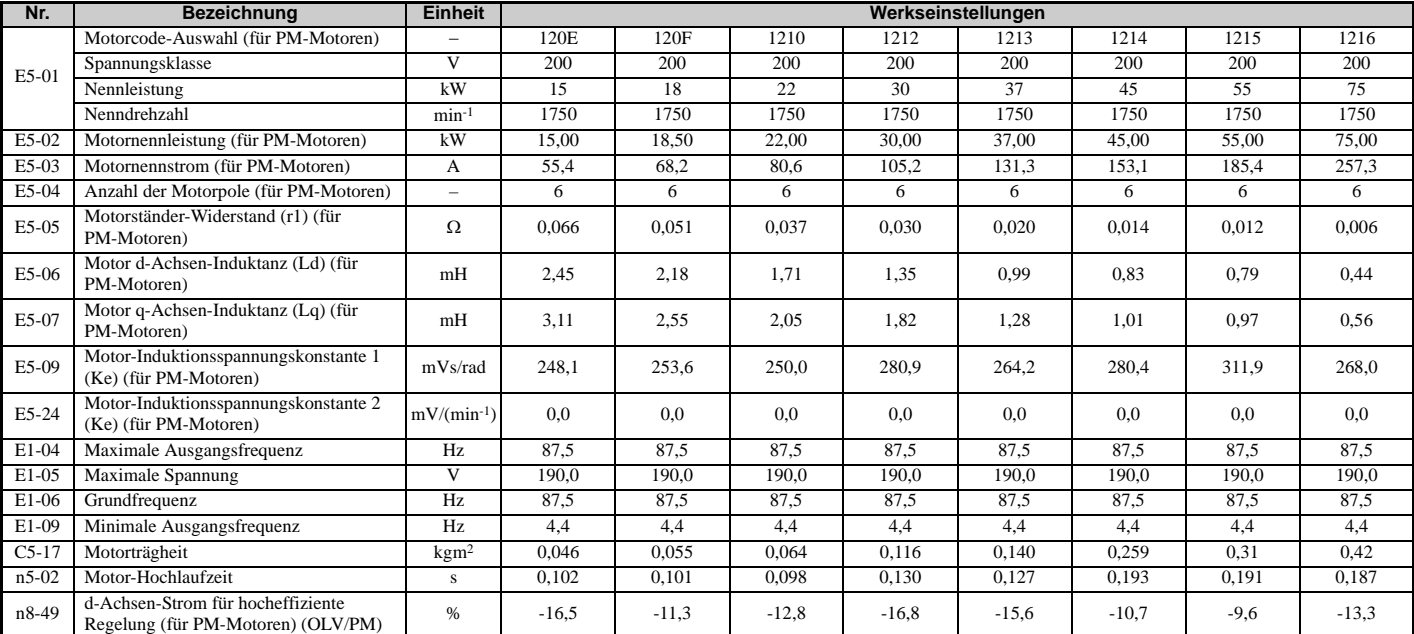

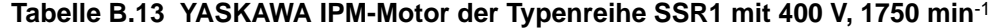

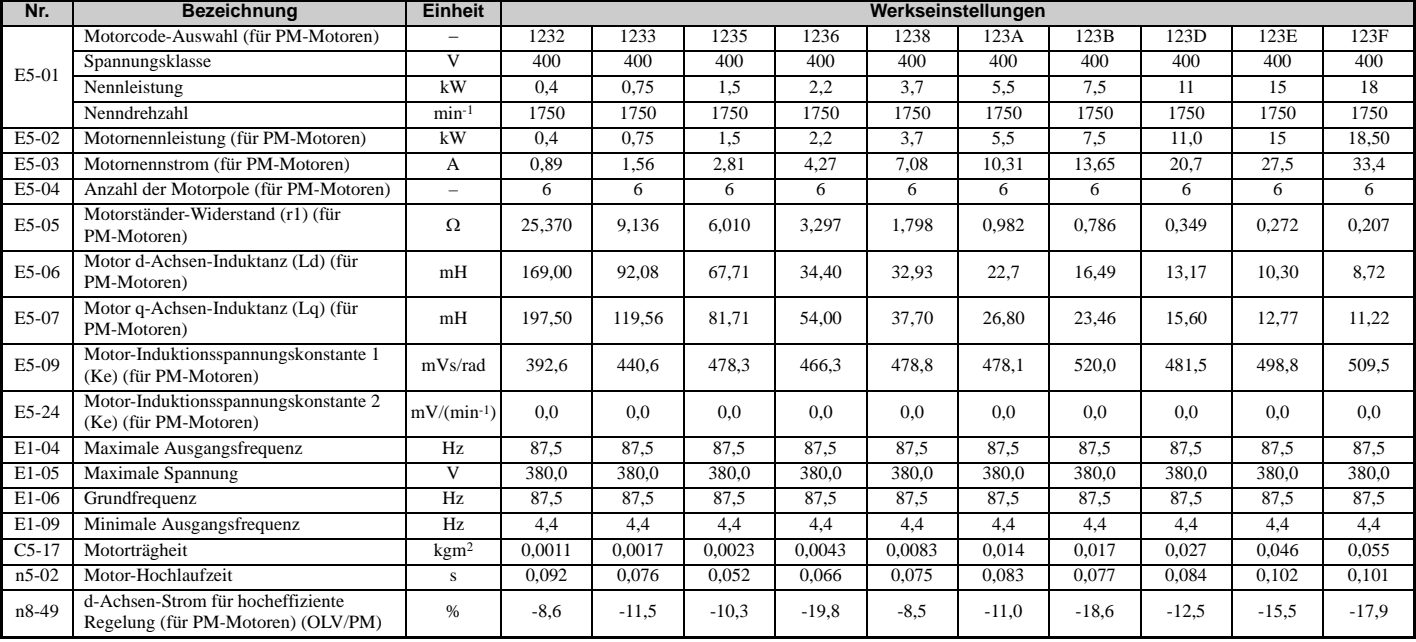

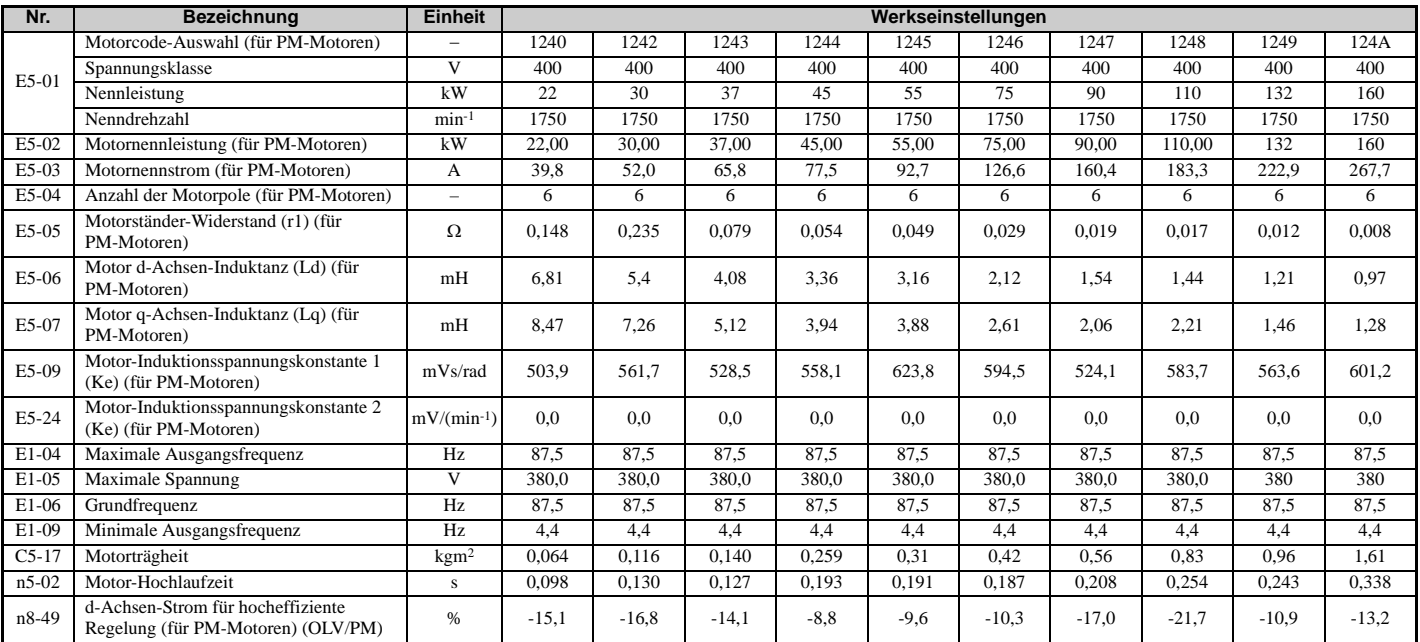

### **Tabelle B.14 YASKAWA IPM-Motor der Typenreihe SSR1 mit 200 V, 1450 min**-1

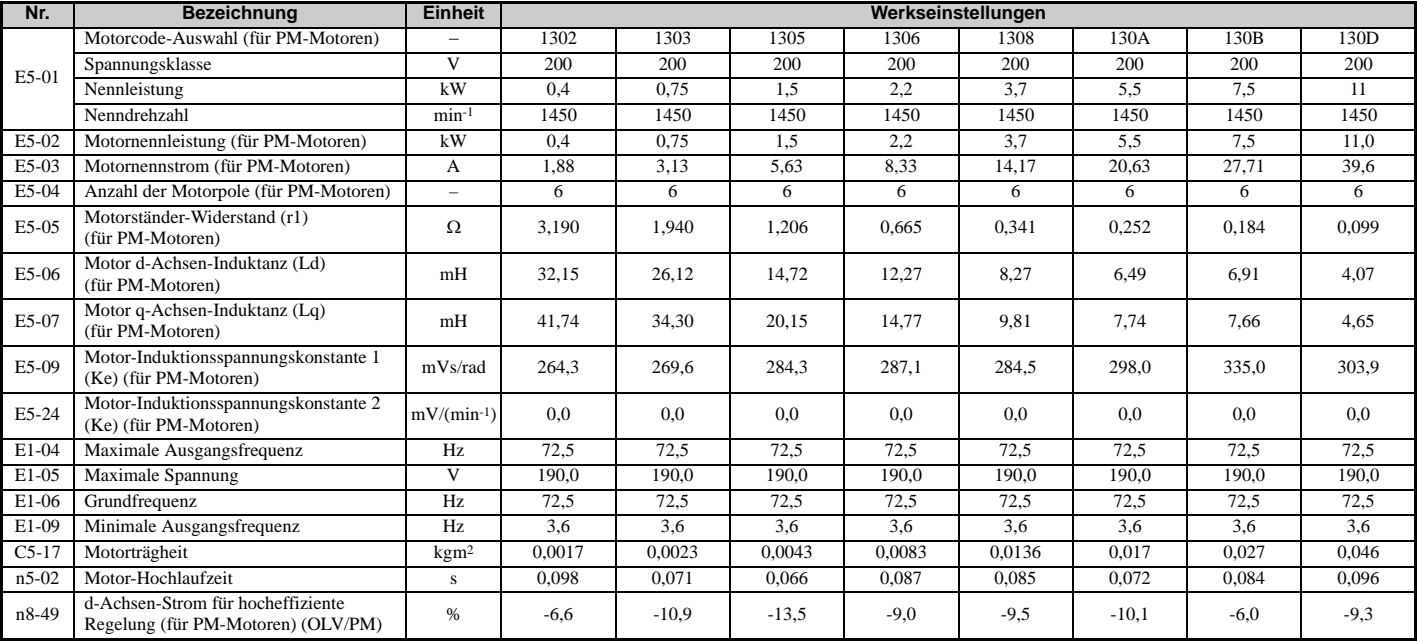

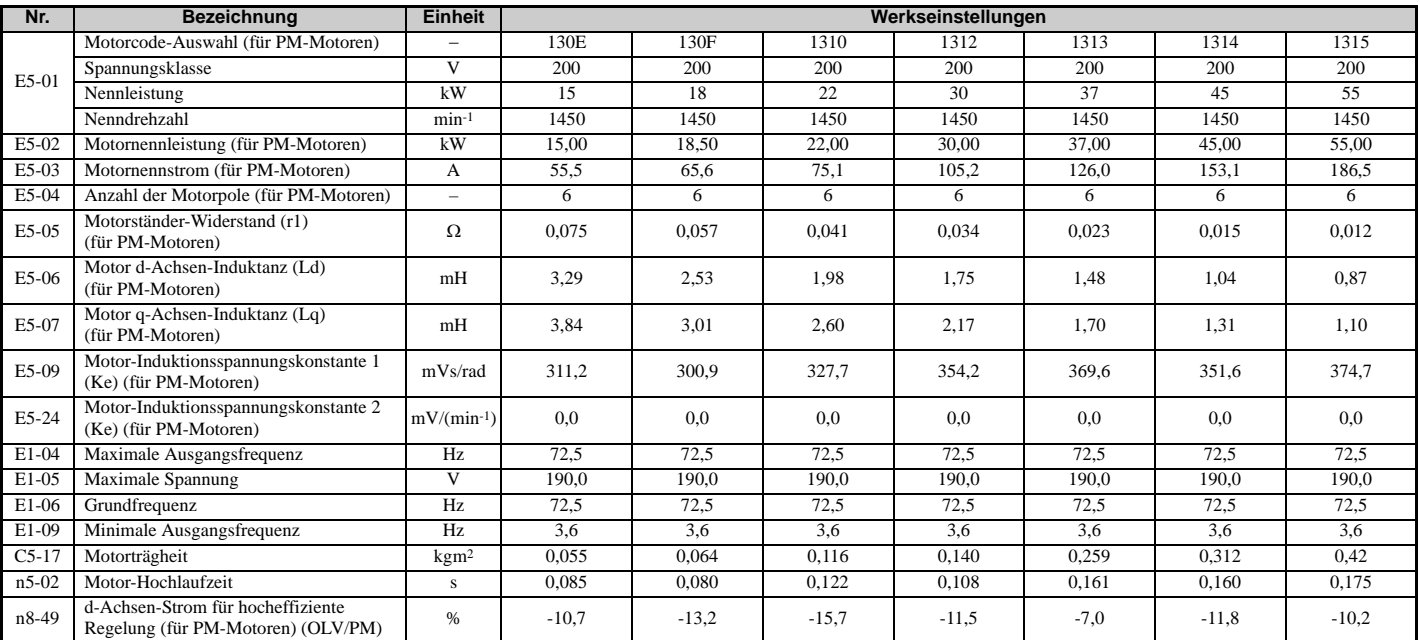

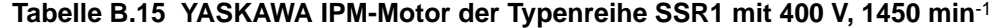

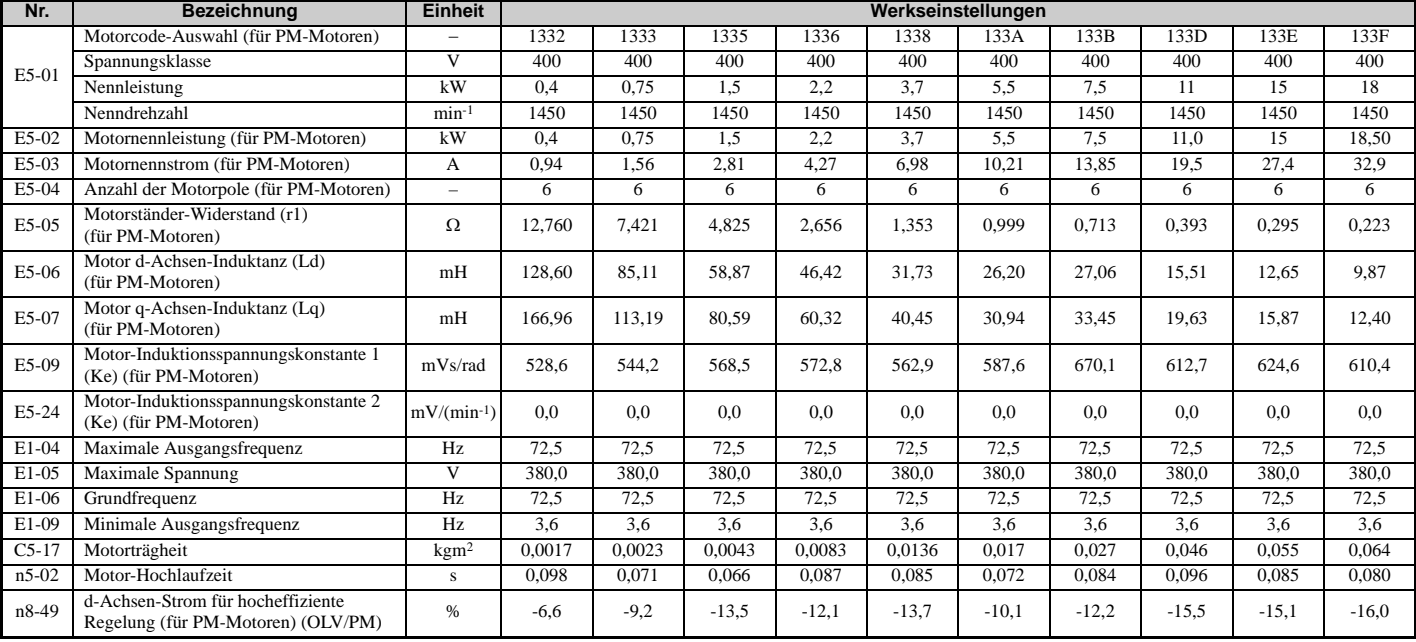

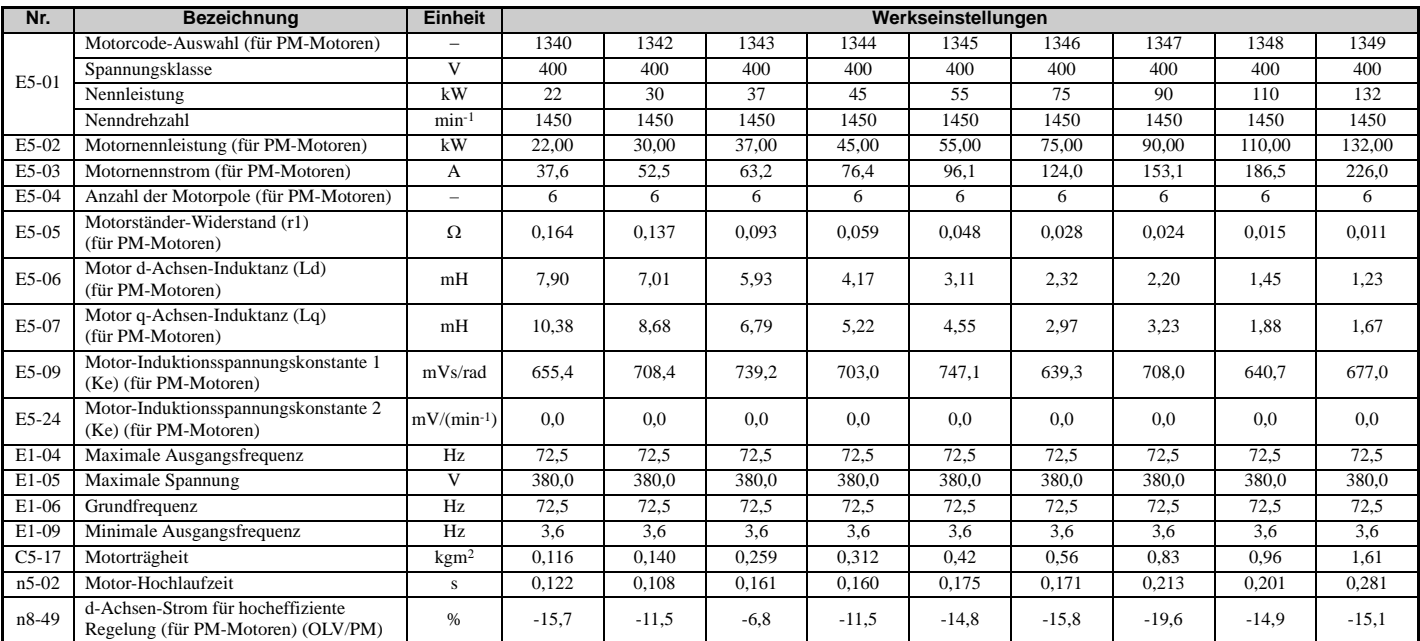

### **Tabelle B.16 YASKAWA IPM-Motor der Typenreihe SSR1 mit 200 V, 1150 min**-1

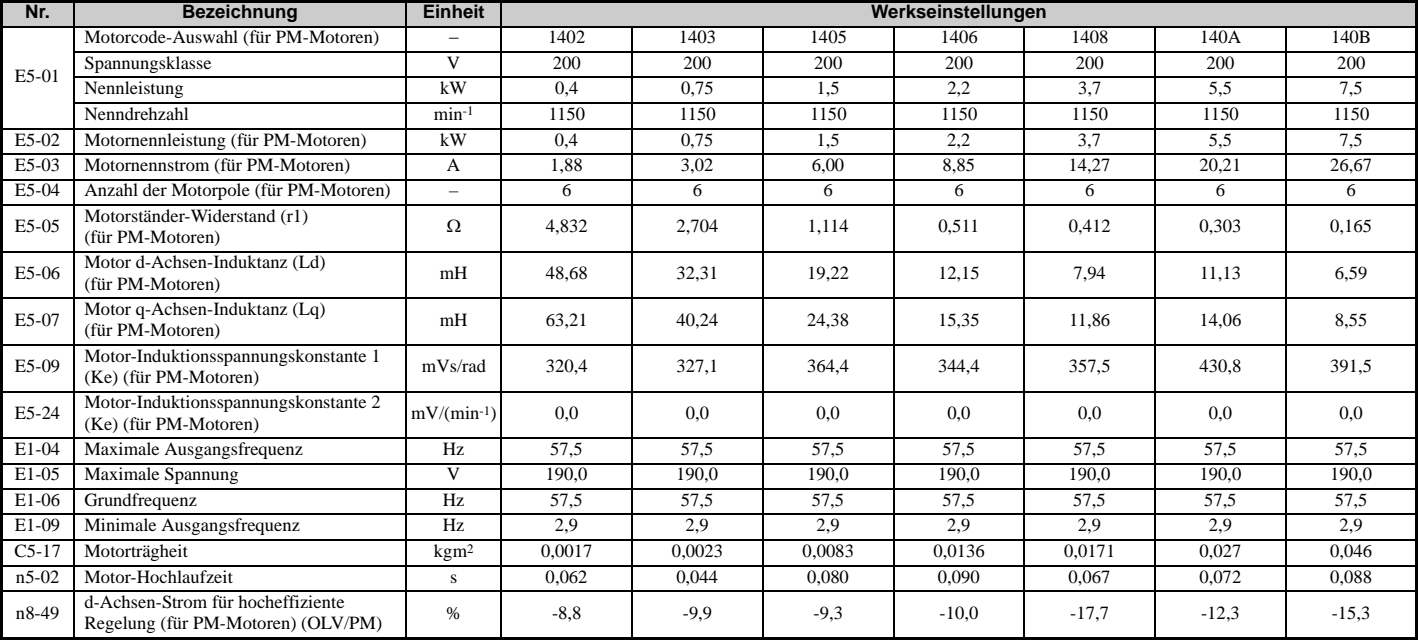

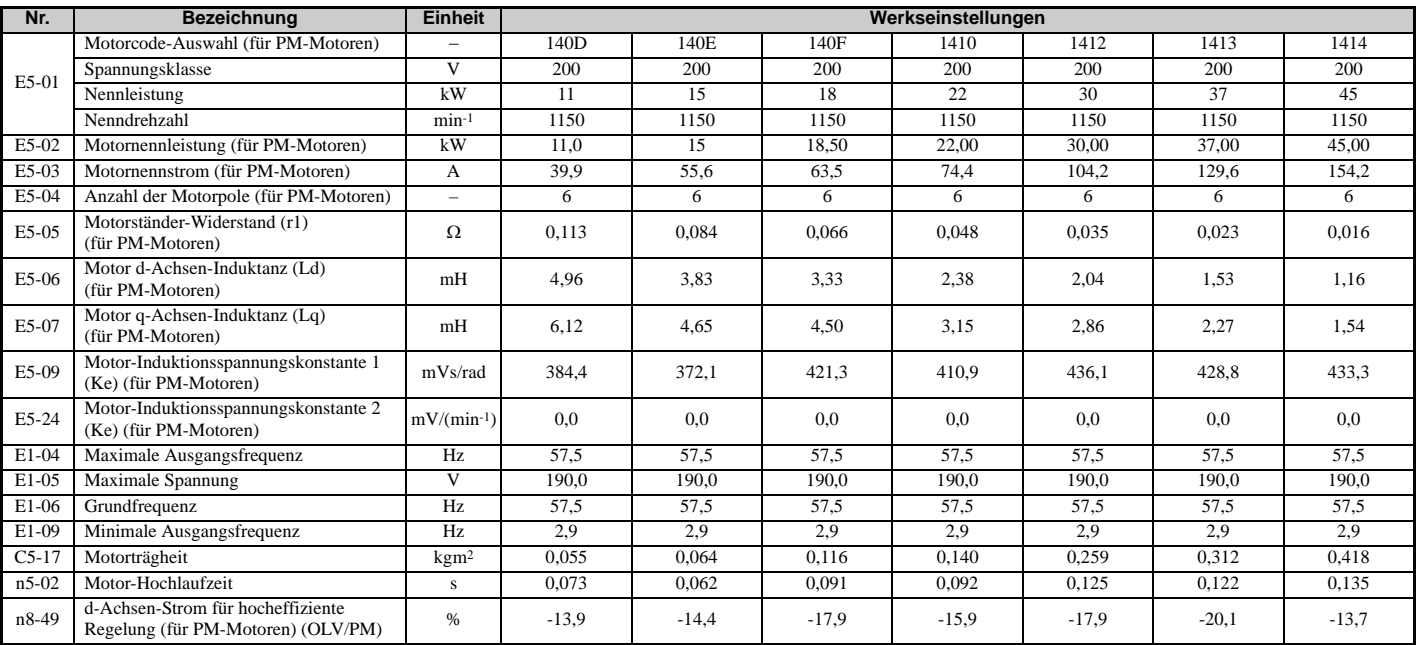

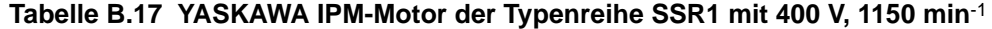

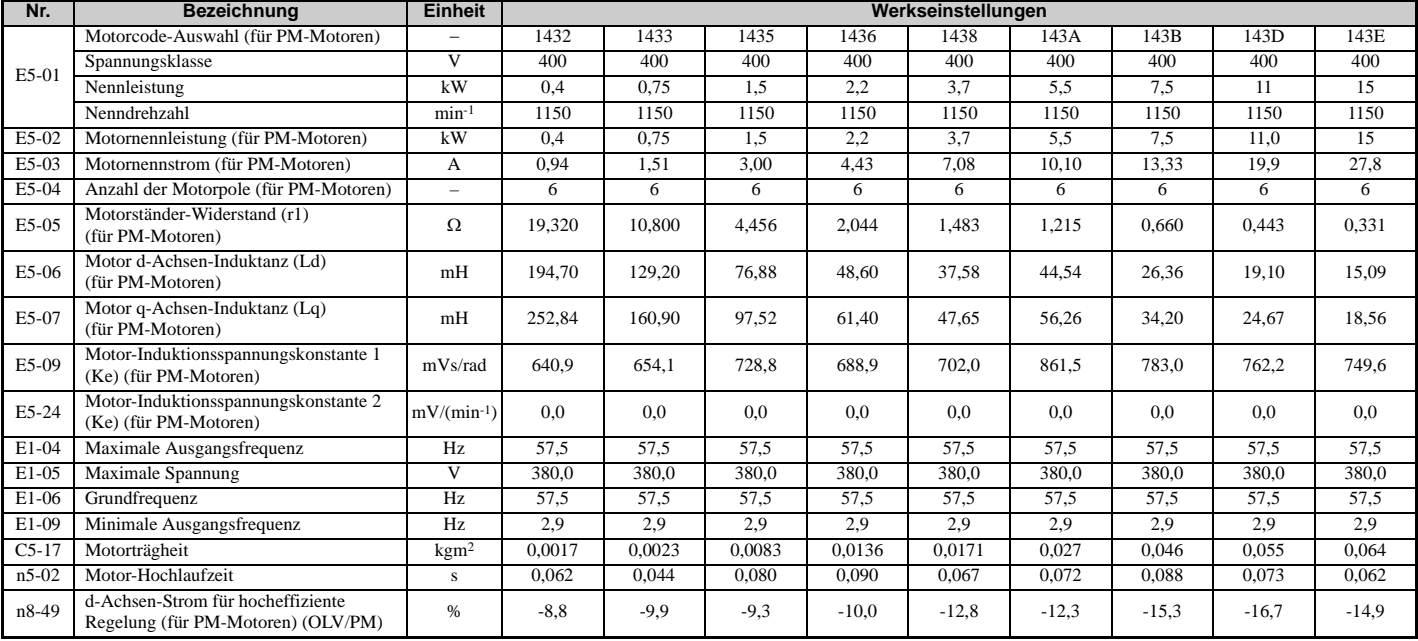

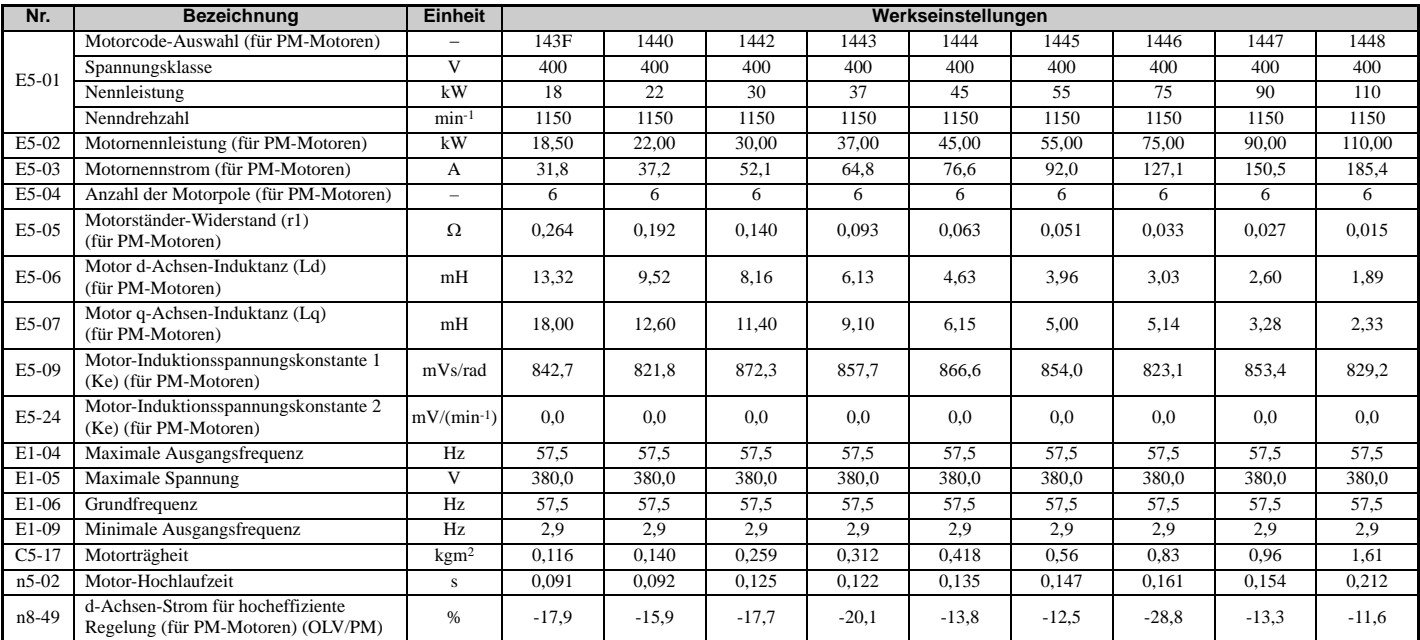

# **YASKAWA IPM-Motor der Typenreihe SST4 (für konstantes Drehmoment)**

**Tabelle B.18 YASKAWA IPM-Motor der Typenreihe SST4 mit 200 V, 1750 min**-1

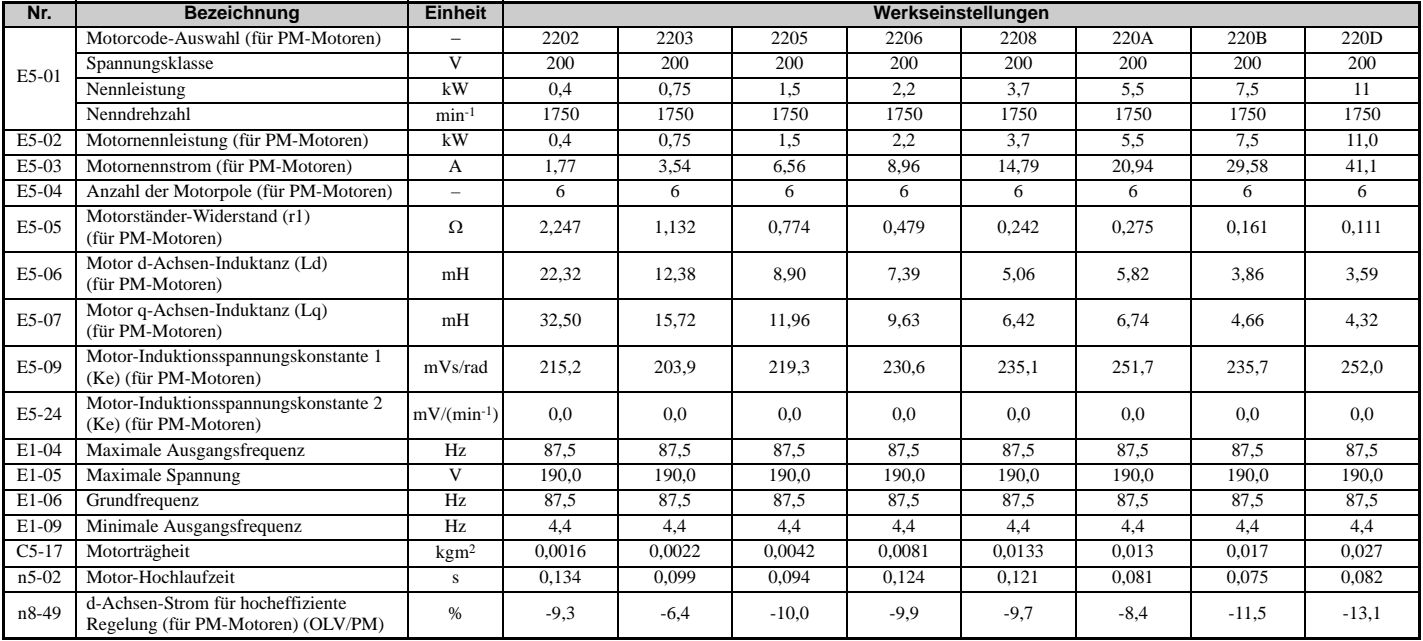

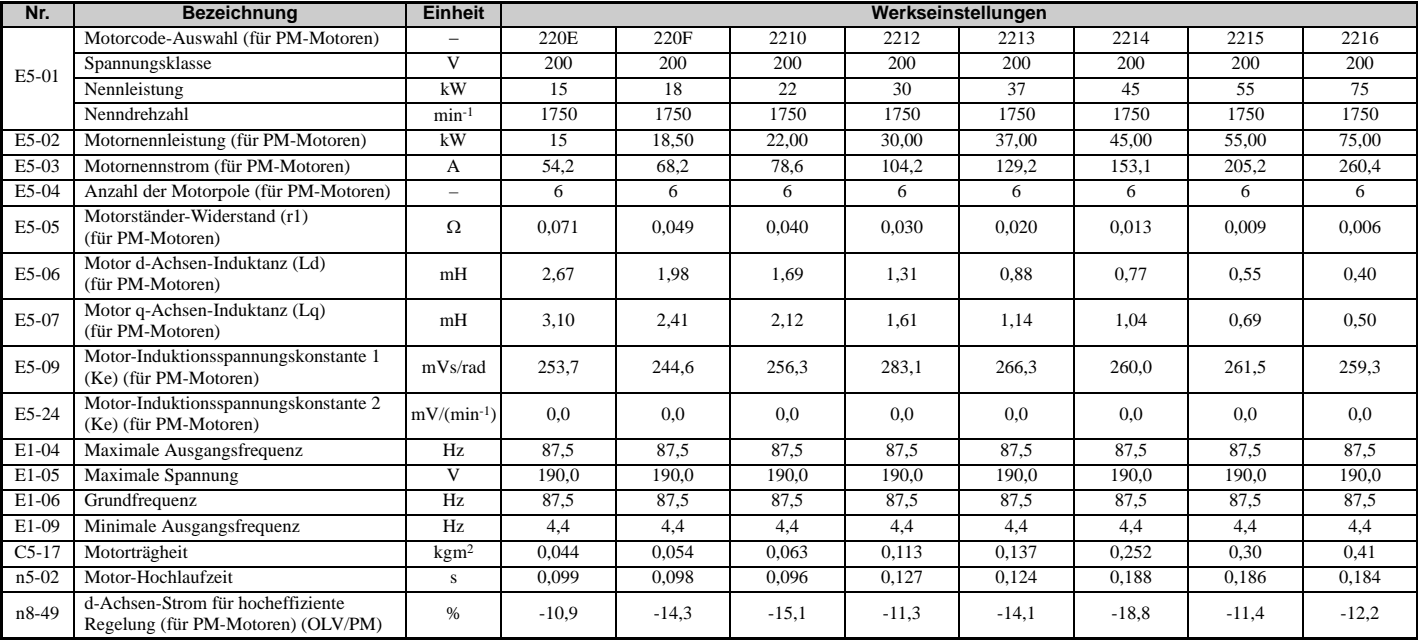

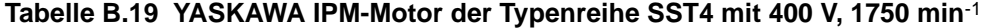

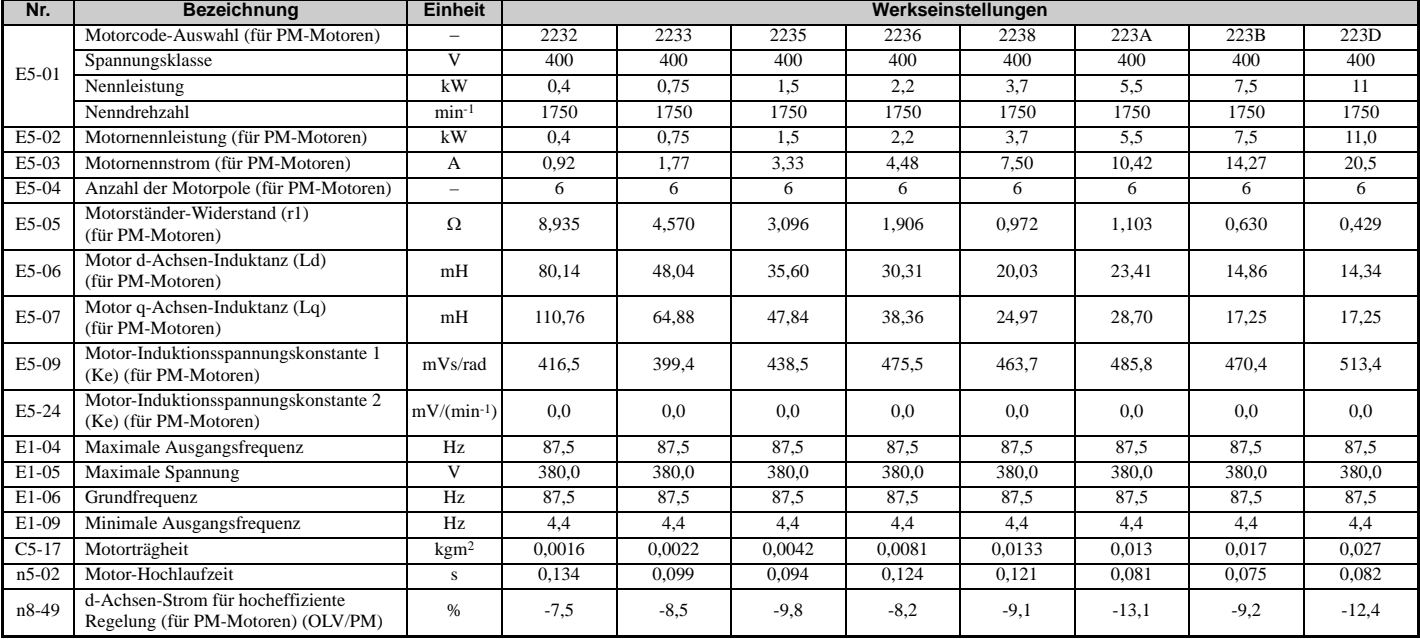

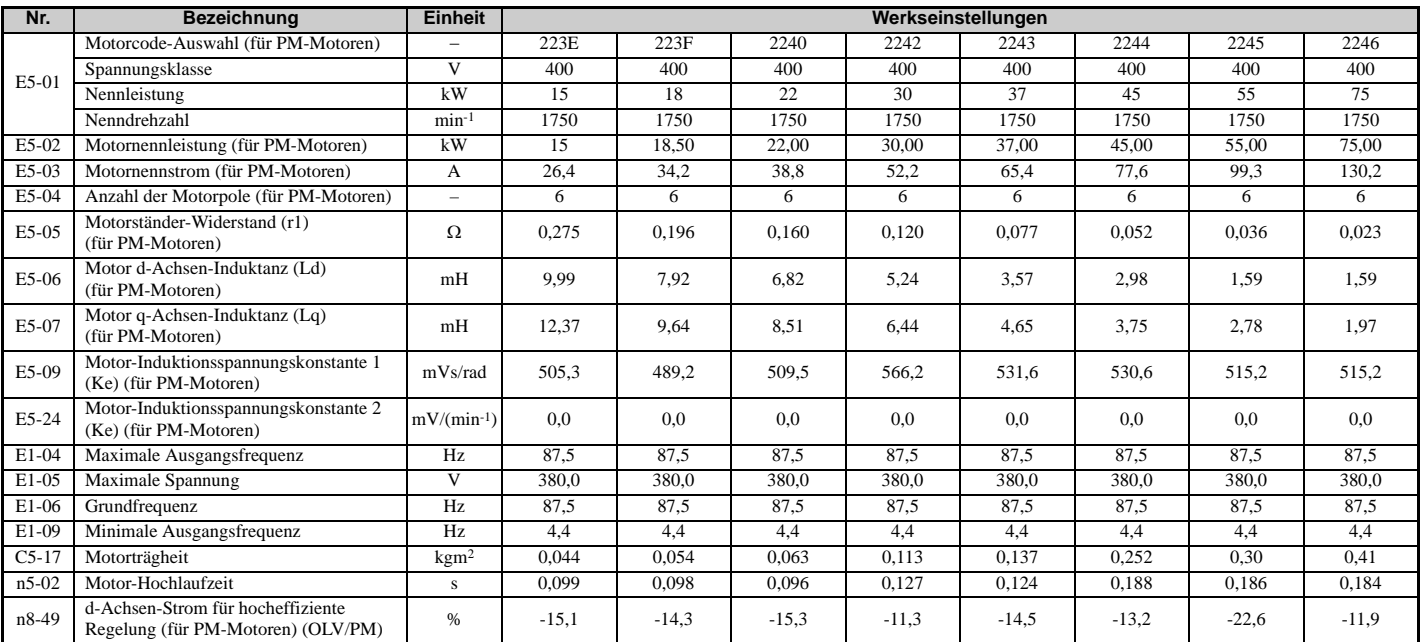

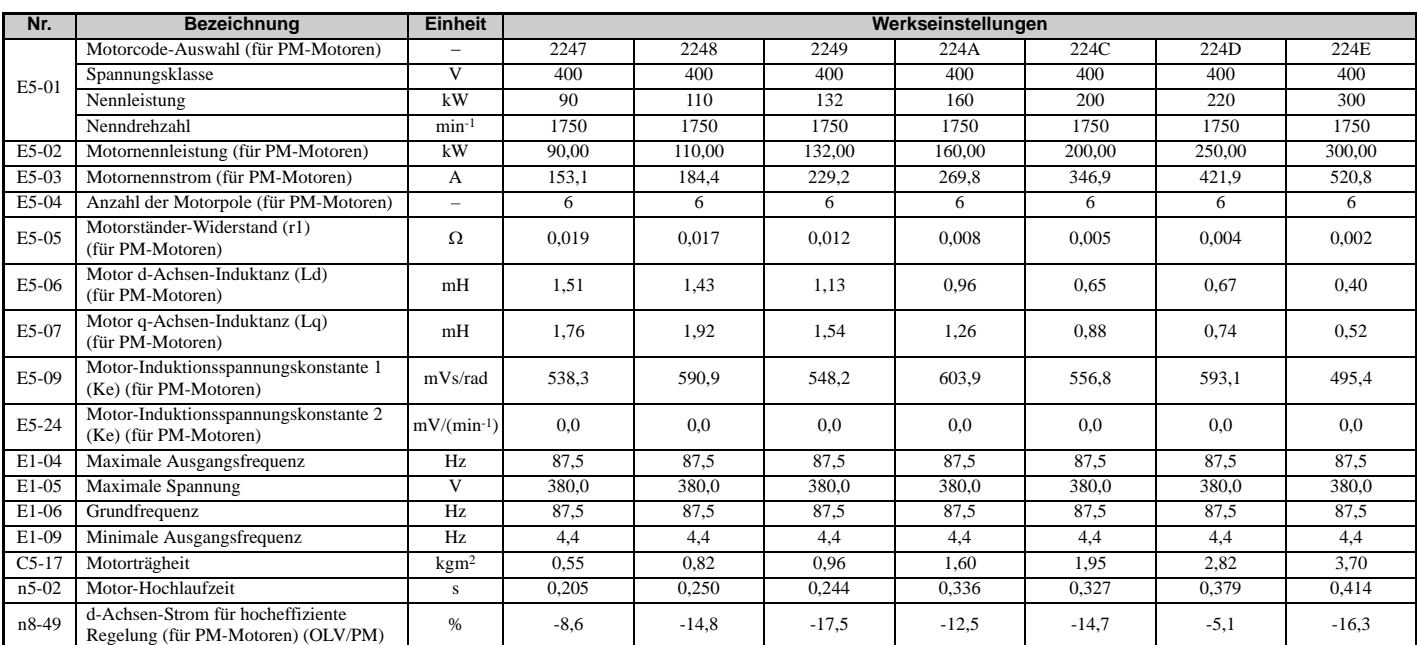

### **Tabelle B.20 YASKAWA IPM-Motor der Typenreihe SST4 mit 200 V, 1450 min**-1

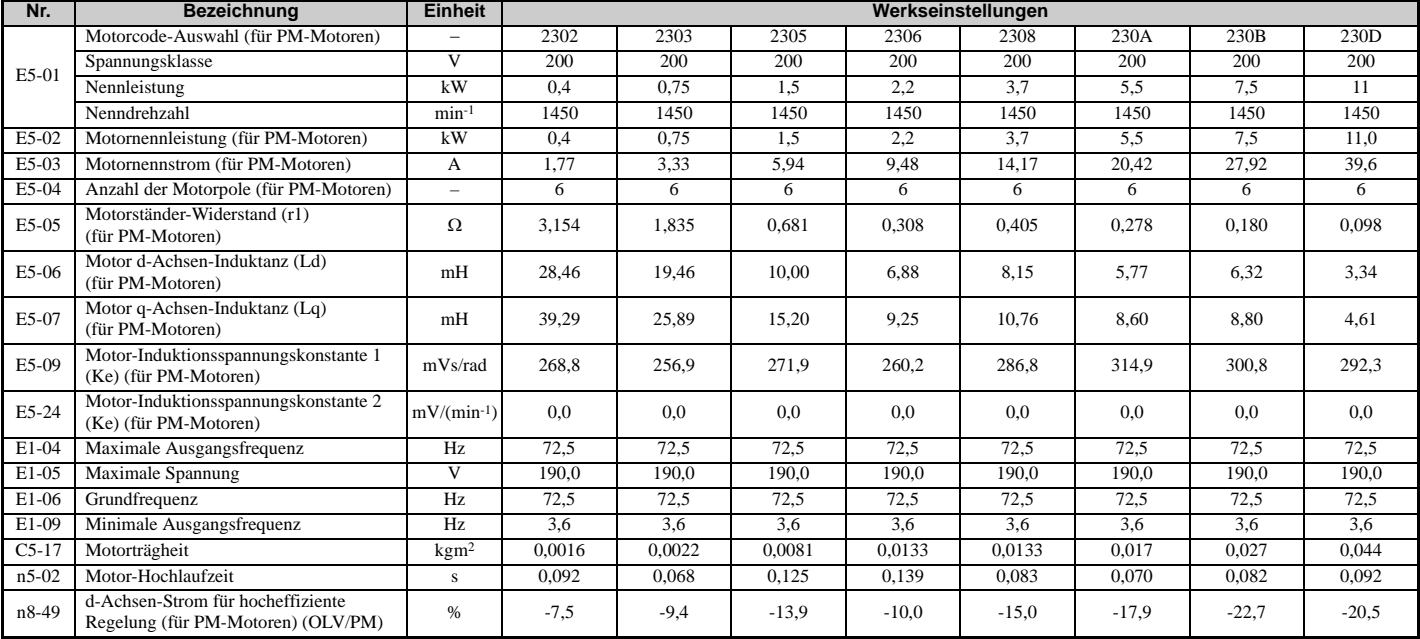

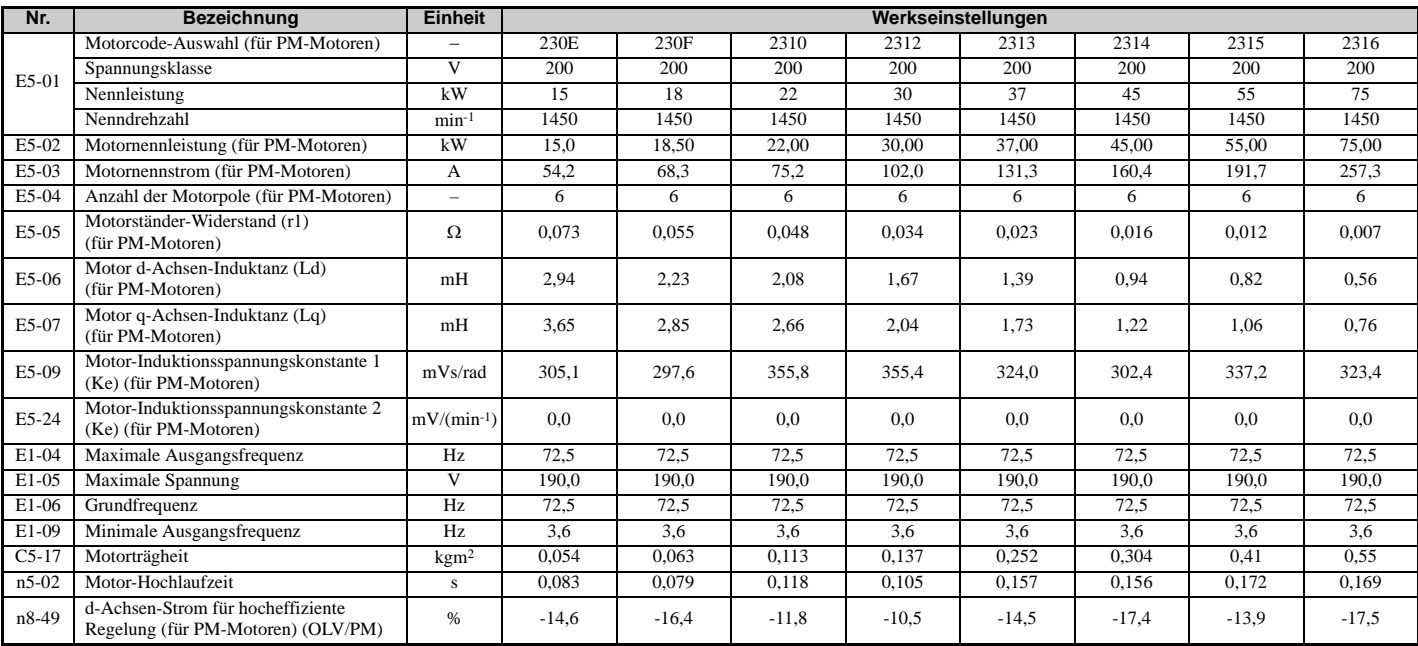

### **Tabelle B.21 YASKAWA IPM-Motor der Typenreihe SST4 mit 400 V, 1450 min**-1

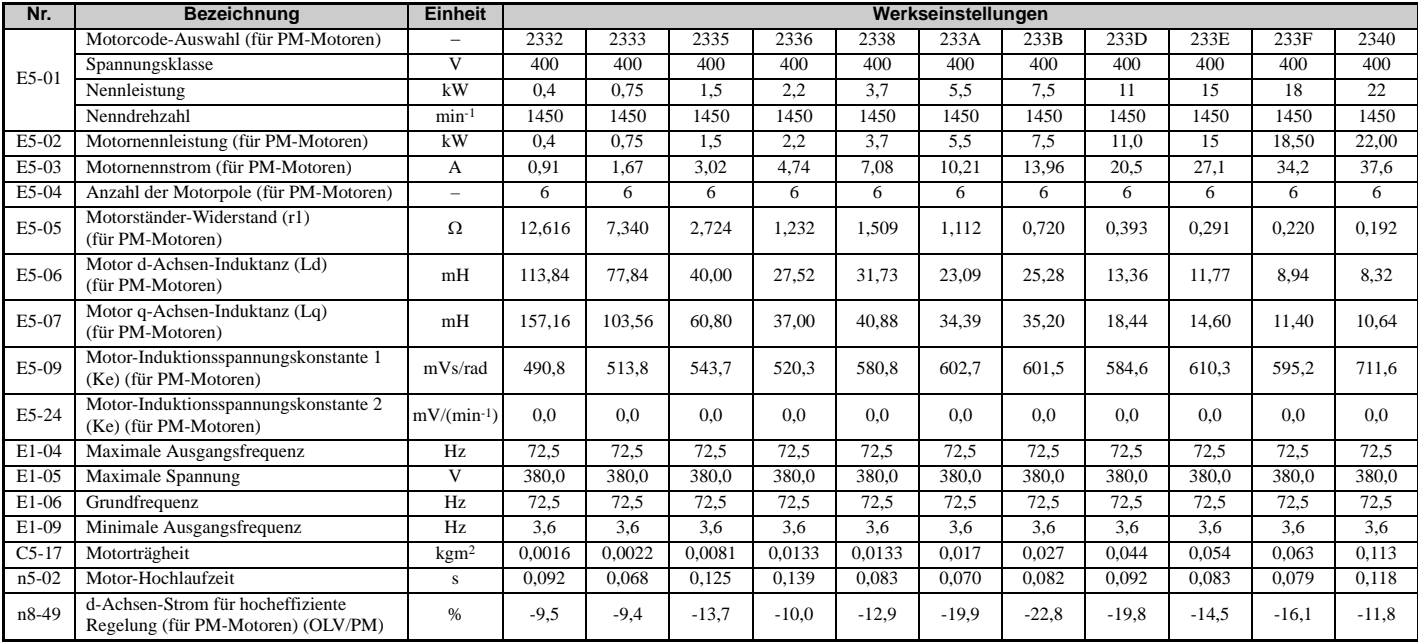

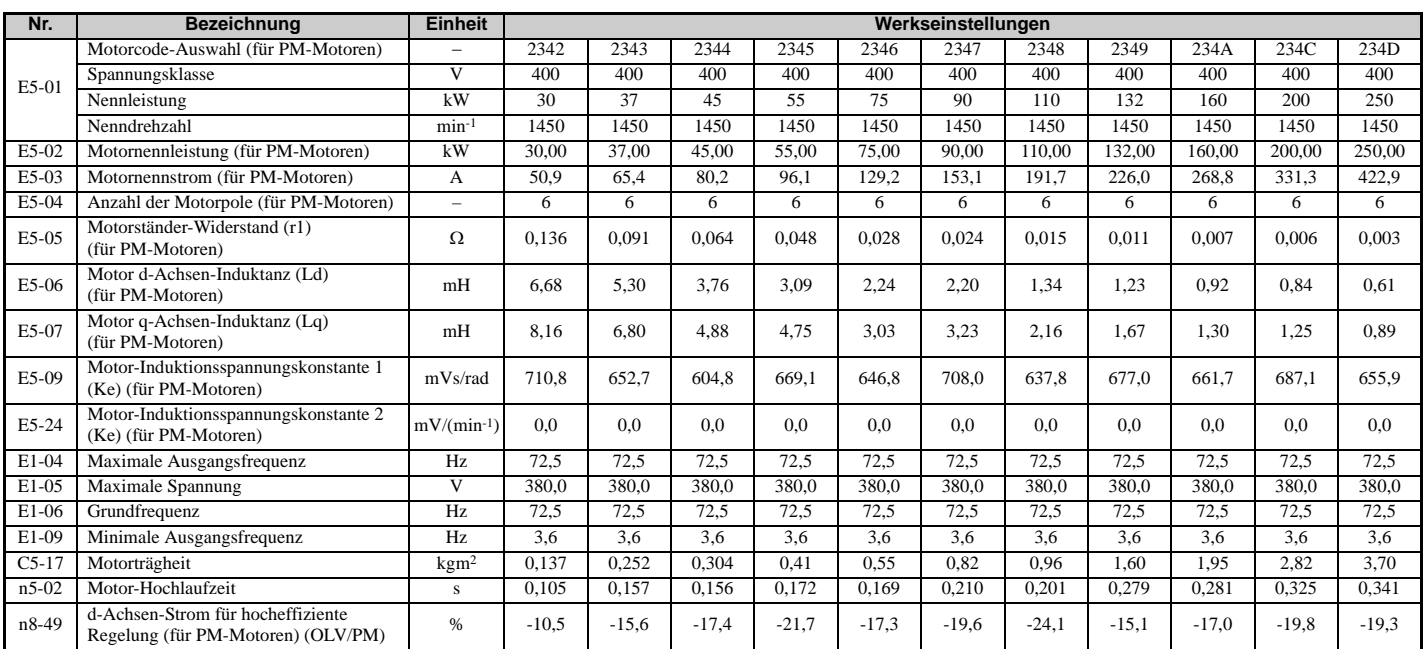

### **Tabelle B.22 YASKAWA IPM-Motor der Typenreihe SST4 mit 200 V, 1150 min**-1

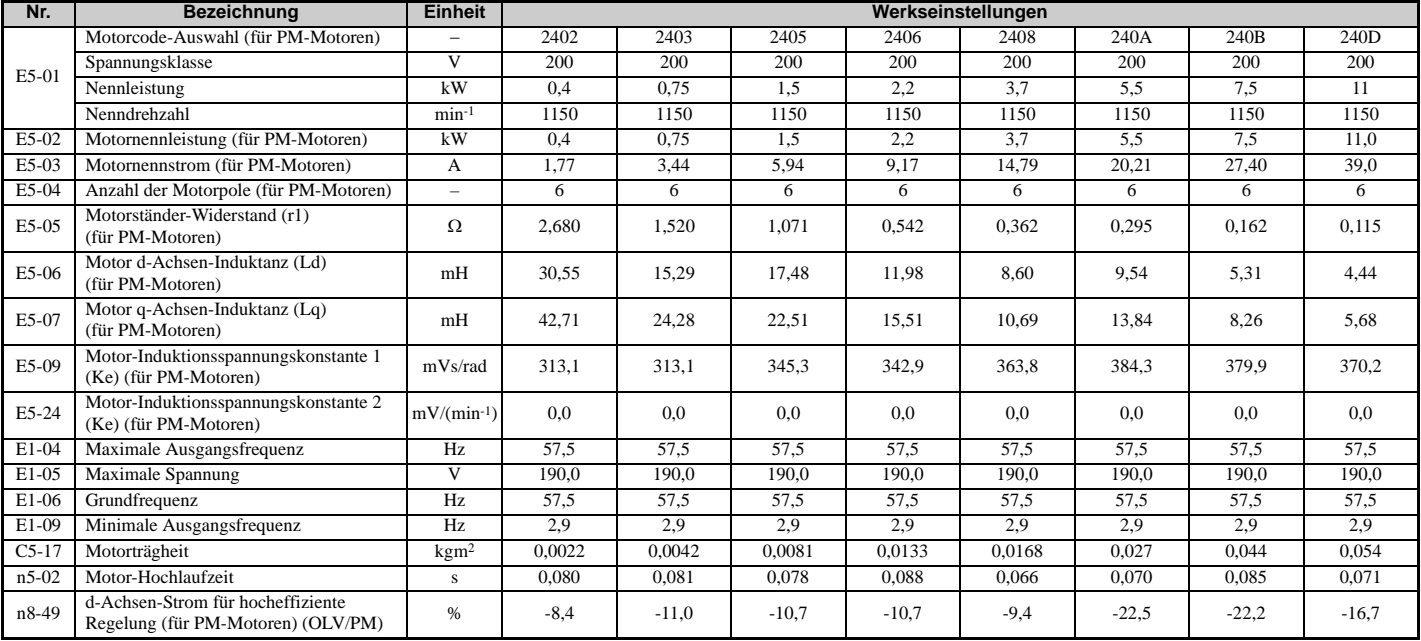

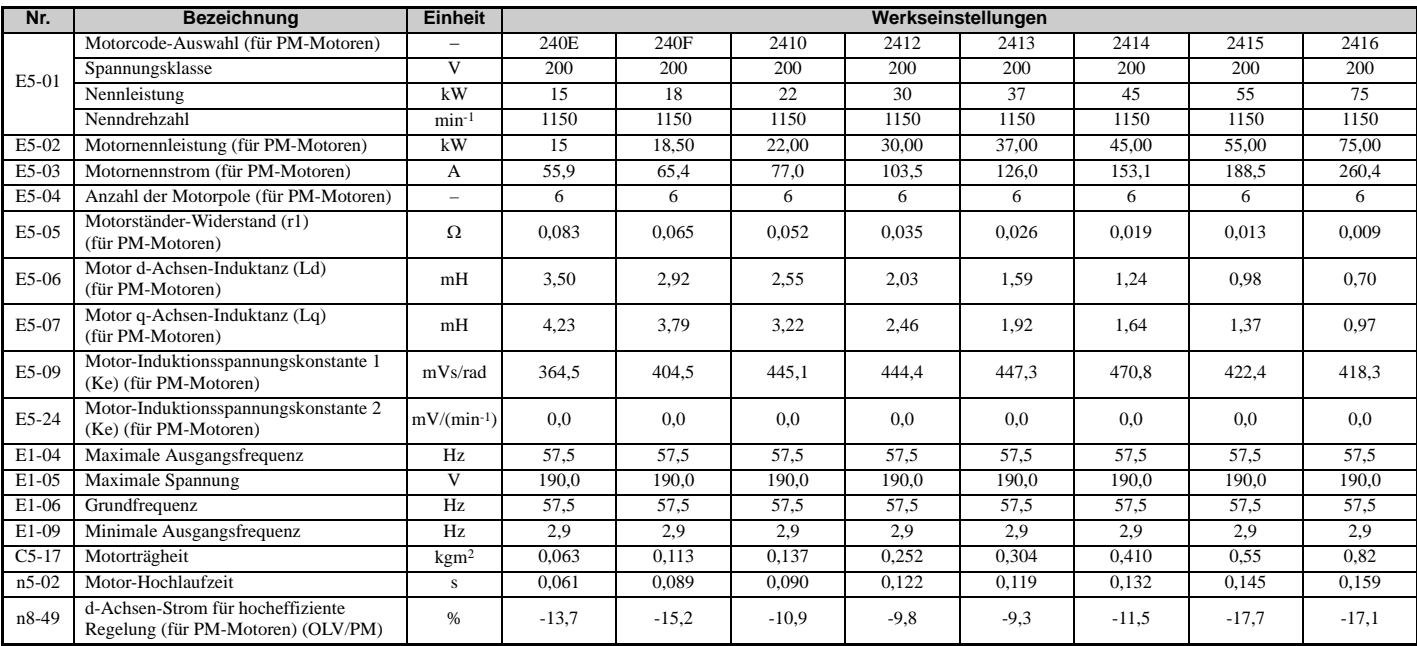

### **Tabelle B.23 YASKAWA IPM-Motor der Typenreihe SST4 mit 400 V, 1150 min**-1

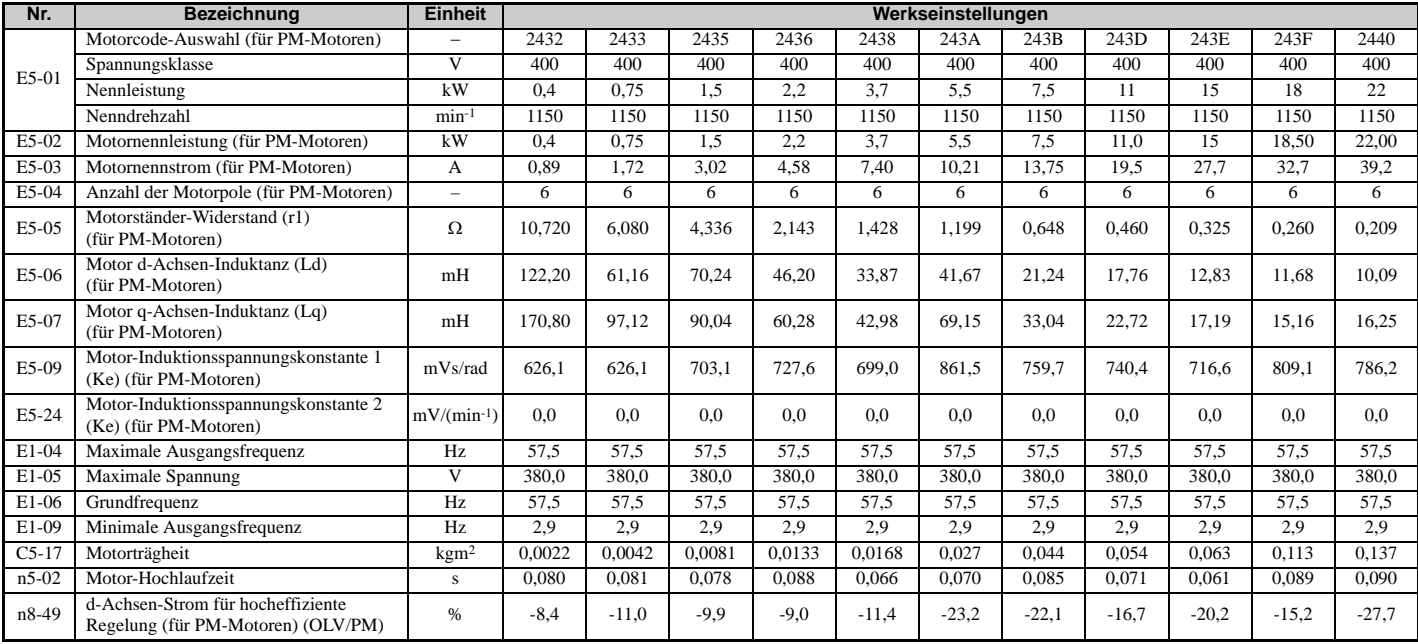

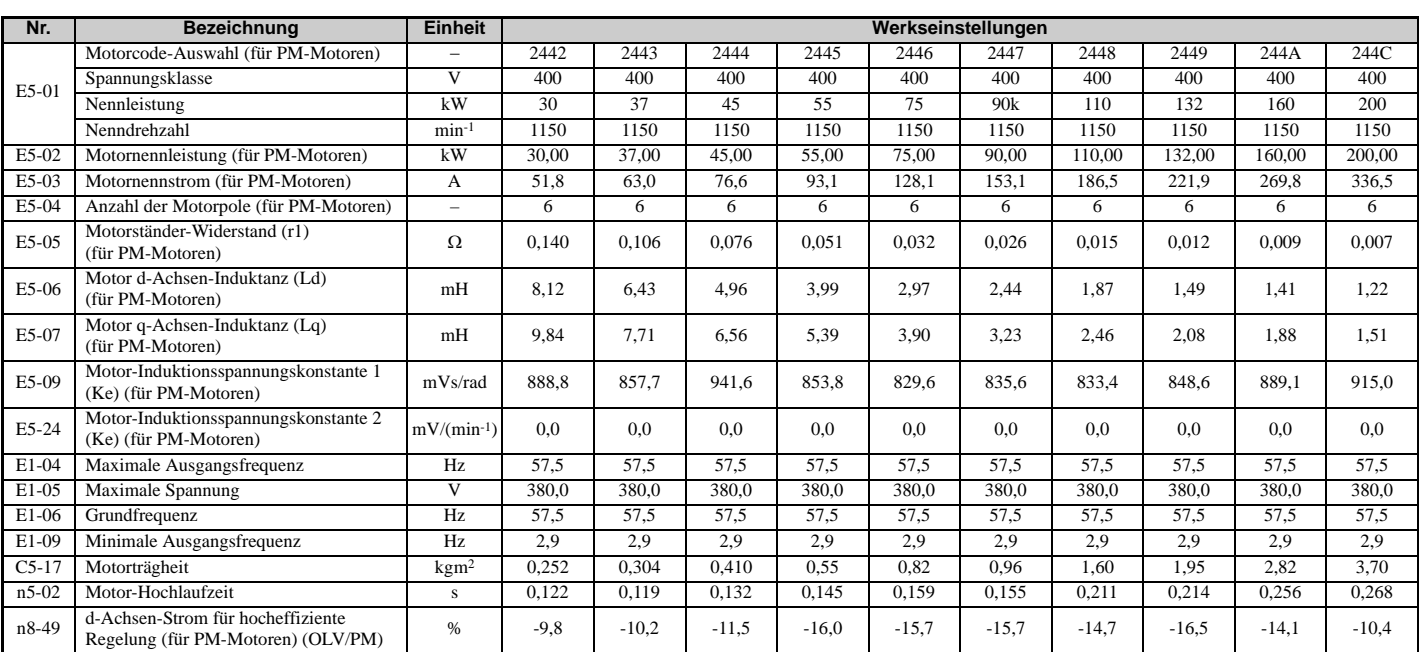

# **Anhang: C**

# **MEMOBUS/Modbus-Kommunikation**

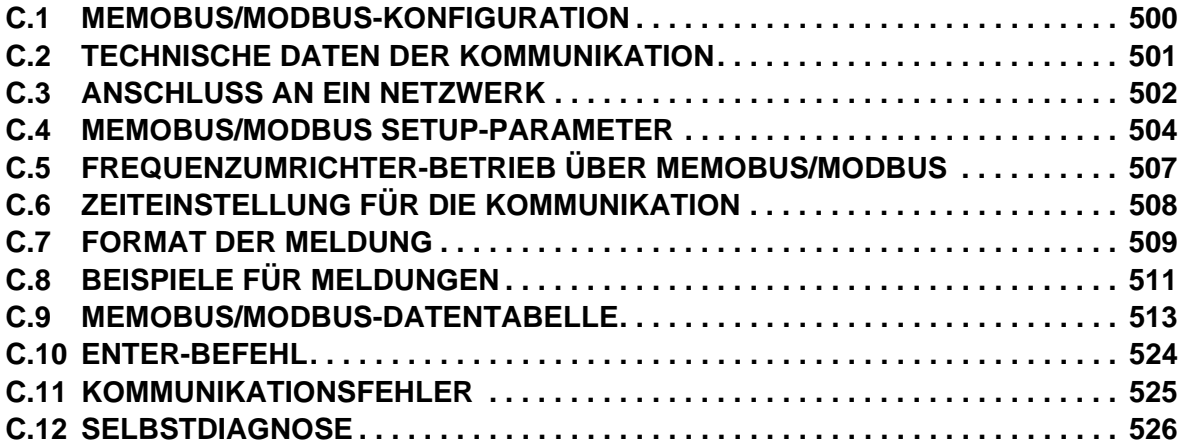

# <span id="page-499-0"></span>**C.1 MEMOBUS/Modbus-Konfiguration**

Frequenzumrichter können von einer SPS oder einem anderen Master-Gerät aus über serielle Kommunikation unter Verwendung des MEMOBUS/Modbus-Protokolls gesteuert werden.

Die MEMOBUS/Modbus-Kommunikation kann mit einem SPS-Master-Gerät und maximal 255 Slave-Geräten konfiguriert werden. Der Frequenzumrichter bietet nur Slave-Funktionalität, so dass serielle Übertragungen normalerweise von einem Master-Gerät initiiert werden und die Slave-Geräte darauf reagieren.

Der Master kommuniziert mit dem angegebenen Slave (Frequenzumrichter). Die Adresse oder der Knoten für jeden Slave muss vorher eingestellt werden, damit der Master unter dieser Adresse mit dem Slave kommunizieren kann. Ein Slave, der einen Befehl von einem Master erhält, führt die angegebene Funktion aus und sendet eine Antwort zurück an den Master.

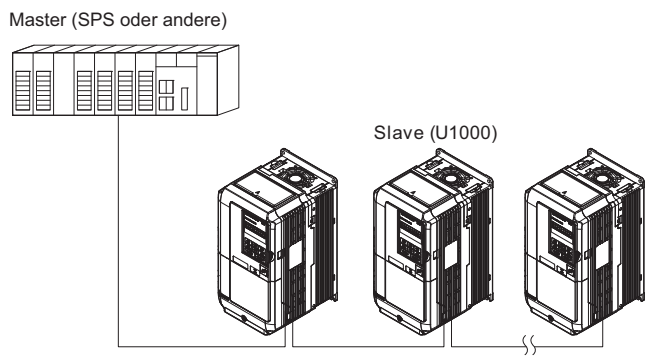

**Abbildung C.1 Anschluss mehrerer Frequenzumrichter an eine SPS**

# <span id="page-500-0"></span>**C.2 Technische Daten der Kommunikation**

Die MEMOBUS/Modbus-Spezifikationen finden Sie in *[Tabelle C.1](#page-500-1)*.

### **Tabelle C.1 Spezifikationen für MEMOBUS/Modbus-Kommunikation**

<span id="page-500-1"></span>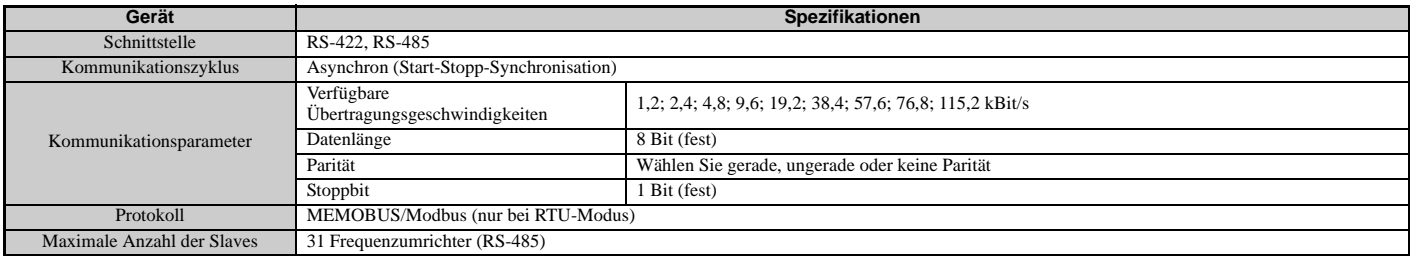

# <span id="page-501-0"></span>**C.3 Anschluss an ein Netzwerk**

Dieser Abschnitt beschreibt den Anschluss eines Frequenzumrichters an ein MEMOBUS/Modbus-Netzwerk sowie den erforderlichen Netzwerkabschluss.

### **Anschluss der Netzwerkleitungen**

Befolgen Sie die folgenden Anweisungen für den Anschluss des Frequenzumrichters an ein MEMOBUS/Modbus-Netzwerk.

**1.** Bei abgeschalteter Stromversorgung schließen Sie die Kommunikationsleitungen an den Frequenzumrichter und an das Master-Gerät an. Verwenden Sie die Klemmen TB4 für MEMOBUS/Modbus.

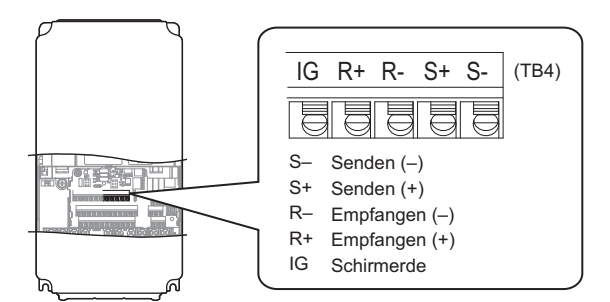

**Abbildung C.2 Kabelanschlussklemmen für serielle Kommunikation (TB4)**

- **Hinweis:** Verlegen Sie die Kommunikationsleitungen getrennt von den Leitungen des Leistungsteils und anderen Stromleitungen. Verwenden Sie als Übertragungsleitungen geschirmte Leitungen und entsprechend geschirmtes Befestigungsmaterial, um Probleme durch EMV-Störungen zu vermeiden. Bei der Verwendung von RS-485-Übertragungen sind S+ mit R+ und S- mit R- zu verbinden, siehe nachfolgende Zeichnung.
- **2.** Abschlusswiderstände an allen Slaves überprüfen bzw. anbringen. Beachten Sie die Beschreibung in *[Netzwerkabschluss auf Seite 503](#page-502-0)* für Slave-Geräte, bei denen es sich um U1000-Frequenzumrichter handelt.
- **3.** Schalten Sie das Gerät ein.
- **4.** Stellen Sie die Parameter für die serielle Kommunikation (H5-01 bis H5-12) am digitalen Bedienteil ein. **5.** Schalten Sie die Stromversorgung ab und warten Sie, bis die Anzeigen am digitalen Bedienteil vollständig
- erloschen sind.
- **6.** Schalten Sie die Stromversorgung wieder ein.<br>**7.** Der Frequenzumrichter ist jetzt für die Kommu **7.** Der Frequenzumrichter ist jetzt für die Kommunikation mit dem Master bereit.

### **Anschlussdiagramm für Mehrfachanschluss**

*[Abbildung C.3](#page-501-1)* und *[Abbildung C.4](#page-502-1)* erläutern die Anschlussdiagramme für Mehrfachanschlüsse mit MEMOBUS/ Modbus-Kommunikation.

### **RS-485-Schnittstelle**

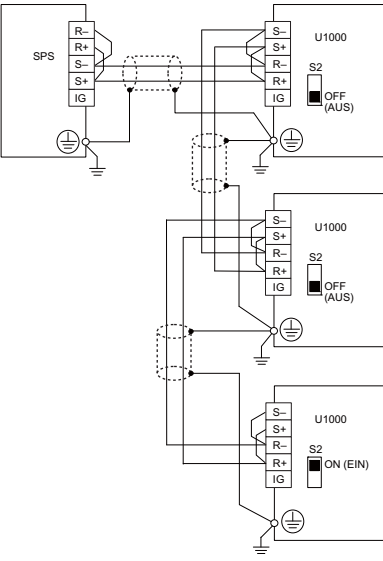

**Abbildung C.3 RS-485-Schnittstelle**

- <span id="page-501-1"></span>**Hinweis:1.** Schalten Sie den DIP-Schalter S2 an dem Frequenzumrichter EIN, der sich am Ende des Netzwerkes befindet. An allen anderen Slave-Geräten muss dieser DIP-Schalter auf AUS stehen.
	- **2.** Stellen Sie bei Verwendung der RS-485-Schnittstelle H5-07 auf "1" ein.

### **RS-422-Schnittstelle**

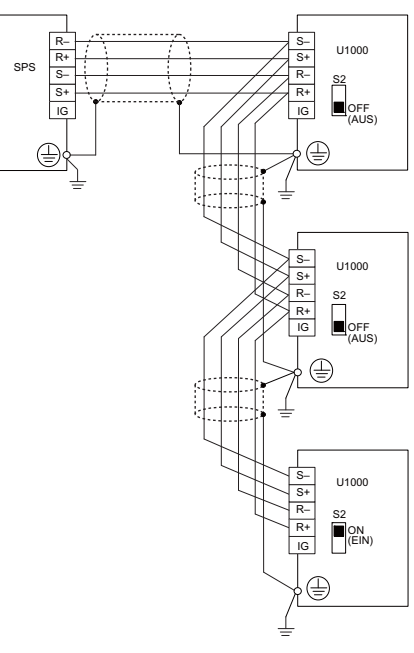

**Abbildung C.4 RS-422-Schnittstelle**

<span id="page-502-1"></span>**Hinweis:1.** Schalten Sie den DIP-Schalter S2 an dem Frequenzumrichter EIN, der sich am Ende des Netzwerkes befindet. An allen anderen Slave-Geräten muss dieser DIP-Schalter auf AUS stehen.

**2.** H5-07 auf 0 einstellen, wenn eine RS-422-Schnittstelle in einer Punkt-zu-Punkt-Konfiguration eingesetzt wird. H5-07 auf 1 einstellen, wenn eine RS-422-Schnittstelle in einer Mehrpunkt-Konfiguration eingesetzt wird.

### <span id="page-502-0"></span>**Netzwerkabschluss**

Die beiden Enden der MEMOBUS/Modbus-Netzwerkleitung müssen abgeschlossen werden. Der Frequenzumrichter hat einen eingebauten Abschlusswiderstand, der durch den DIP-Schalter S2 aktiviert oder deaktiviert werden kann. Wenn sich ein Frequenzumrichter am Ende der Netzwerkleitung befindet, aktivieren Sie den Abschlusswiderstand, indem Sie DIP-Schalter S2 auf ON (EIN) stellen. Deaktivieren Sie den Abschlusswiderstand an allen Slaves, die sich nicht am Ende der Netzwerkleitung befinden.

Für Details zur Einstellung von S2 siehe *[MEMOBUS/Modbus-Abschluss auf Seite 90](#page-89-0)*.

# <span id="page-503-0"></span>**C.4 MEMOBUS/Modbus Setup-Parameter**

### **Serielle MEMOBUS/MODBUS-Kommunikation**

Die Einstellungen für die MEMOBUS/Modbus-Kommunikation werden erst nach einem Neustart des Frequenzumrichters im Anschluss an die Änderungen wirksam.

### ■ H5-01: Slave-Adresse Frequenzumrichter

Stellt die Slave-Adresse des Frequenzumrichters für die MEMOBUS/Modbus-Kommunikation ein.

**Hinweis:** Nach einer Änderung dieses Parameters muss die Stromversorgung aus- und wieder eingeschaltet werden, um die neue Einstellung zu aktivieren.

<span id="page-503-1"></span>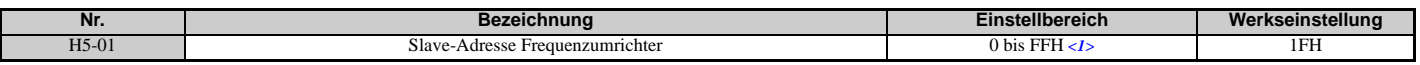

<1> Wenn die Adresse auf 0 eingestellt ist, erfolgt keine Antwort während der Kommunikation.

Für die Funktion der seriellen Kommunikation muss jedem einzelnen Slave-Frequenzumrichter eine eindeutige Slave-Adresse zugeordnet werden. Durch die Einstellung H5-01 auf einen beliebigen Wert ungleich 0 wird dem Frequenzumrichter eine Adresse im Netzwerk zugeordnet. Slave-Adressen müssen nicht fortlaufend zugeordnet werden, aber jede Adresse muss eindeutig sein, so dass nicht zwei Frequenzumrichter die gleiche Adresse haben.

### **H5-02: Auswahl der Kommunikationsgeschwindigkeit**

Stellt die MEMOBUS/Modbus Übertragungsgeschwindigkeit ein.

**Hinweis:** Nach einer Änderung dieses Parameters muss die Stromversorgung aus- und wieder eingeschaltet werden, um die neue Einstellung zu aktivieren.

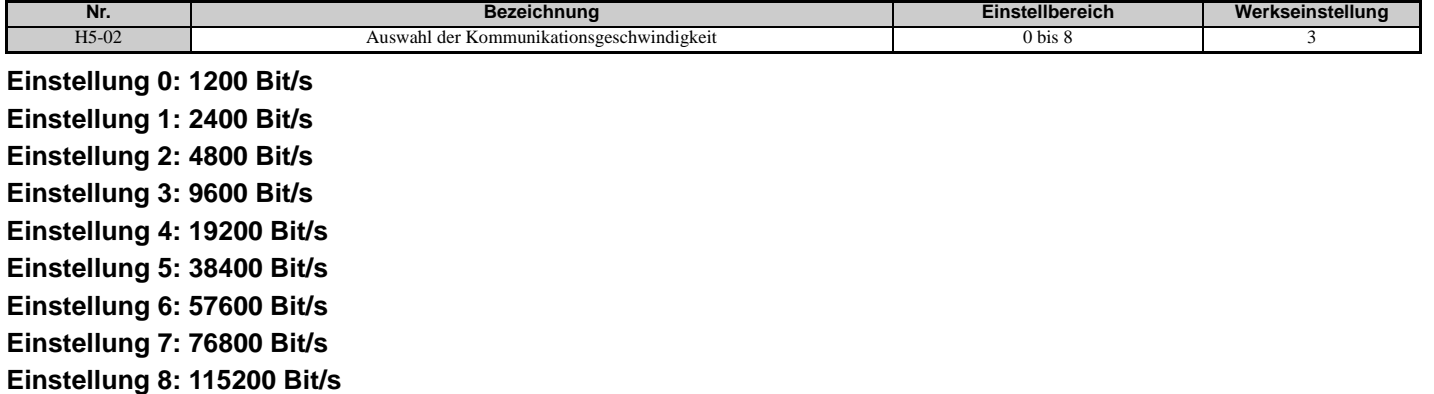

### **H5-03: Auswahl der Übertragungsparität**

Stellt die Parität für die MEMOBUS/Modbus-Kommunikation ein.

**Hinweis:** Nach einer Änderung dieses Parameters muss die Stromversorgung aus- und wieder eingeschaltet werden, um die neue Einstellung zu aktivieren.

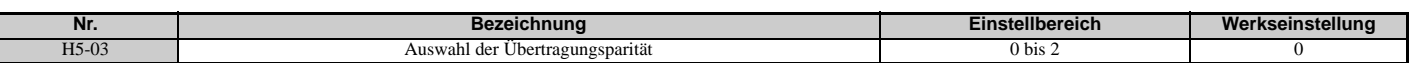

### **Einstellung 0: Keine Parität Einstellung 1: Gerade Parität Einstellung 2: Ungerade Parität**

### **H5-04: Stoppverfahren nach Kommunikationsfehler**

Wählt die Stoppverfahren nach Auftreten eines MEMOBUS/Modbus Kommunikationsfehlers (CE) aus.

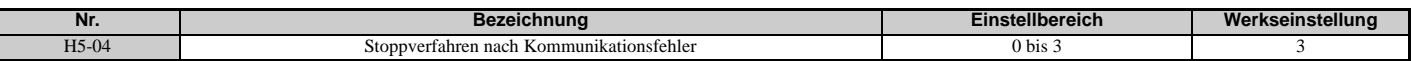
### **Einstellung 0: Auslauf zum Stillstand (mit der aktuell aktivierten Tieflaufzeit)**

**Einstellung 1: Leerlauf bis zum Stillstand**

#### **Einstellung 2: Schnellstopp**

**Einstellung 3: Nur Alarm (Weiterbetrieb möglich)**

### **H5-05: Auswahl Kommunikationsfehlererkennung**

Aktiviert oder deaktiviert die Kommunikationsfehlererkennung (CE) für die MEMOBUS/Modbus-Kommunikation.

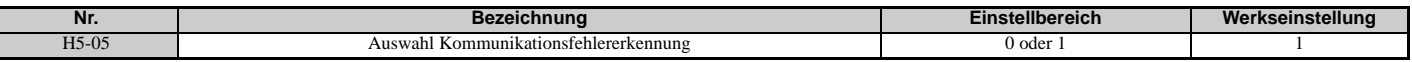

#### **Einstellung 0: Deaktiviert**

ľ

Keine Kommunikationsfehlererkennung. Der Frequenzumrichter setzt den Betrieb fort.

#### **Einstellung 1: Aktiviert**

Wenn der Frequenzumrichter länger als die in H5-09 eingestellte Zeit keine Daten vom Master erhält, wird ein CE-Fehler ausgelöst, und der Frequenzumrichter verhält sich wie in Parameter H5-04 eingestellt.

### **H5-06: Frequenzumrichter Sende-Wartezeit**

Stellt die Zeit ein, die der Frequenzumrichter nach Erhalt von Daten vom Master wartet, bis er selbst mit Daten antwortet.

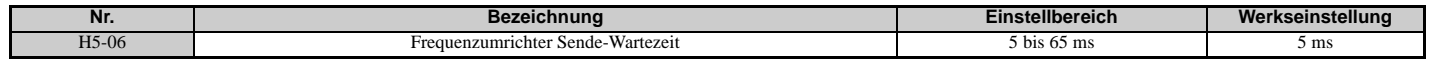

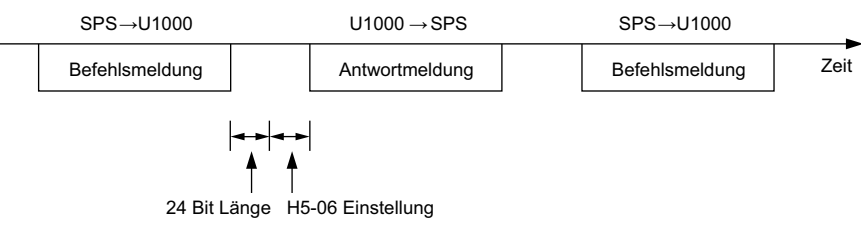

#### **Abbildung C.5 Einstellung der Frequenzumrichter Sende-Wartezeit**

### **H5-07: Auswahl RTS-Steuerung**

Aktiviert oder deaktiviert die RTS-Steuerung.

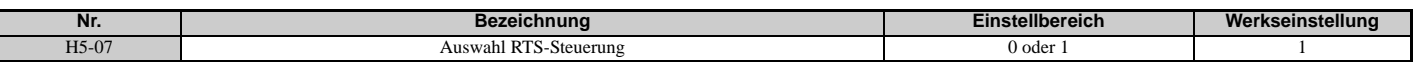

#### **Einstellung 0: Deaktiviert. RTS ist immer eingeschaltet.**

Diese Einstellung bei RS-422-Kommunikation über eine Punkt-zu-Punkt-Verbindung verwenden.

#### **Einstellung 1: Aktiviert. RTS-Umschaltung beim Senden.**

Diese Einstellung bei RS-485-Kommunikation oder RS-422-Kommunikation über eine Mehrpunkt-Verbindung verwenden.

### **H5-09: Zeitdauer für Kommunikationsfehlererkennung**

Der Parameter bestimmt die Zeit, während der eine Verbindung unterbrochen sein muss, bevor der Frequenzumrichter einen CE-Fehler ausgelöst.

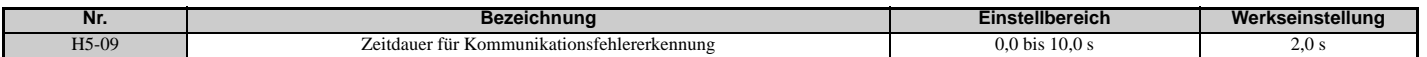

### **H5-10: Auswahl Schritt für MEMOBUS/Modbus-Register 0025H**

Definiert die Einheit für die Ausgangsspannungsüberwachung in dem MEMOBUS/Modbus-Register 0025H.

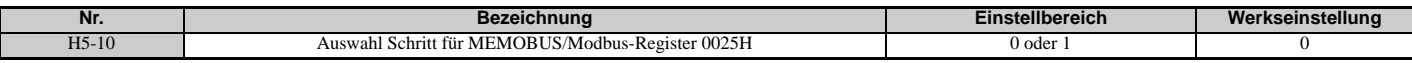

**Einstellung 0: Einstellung in Schritten von 0,1 V**

**Einstellung 1: Einstellung in Schritten von 1 V**

### <span id="page-505-0"></span>**H5-11: Auswahl der ENTER-Funktion für Verbindungen**

Legt fest, ob ein ENTER-Befehl zum Ändern der Parameterwerte über MEMOBUS/Modbus-Verbindungen notwendig ist. *[Siehe ENTER-Befehl auf Seite 524](#page-523-0)*.

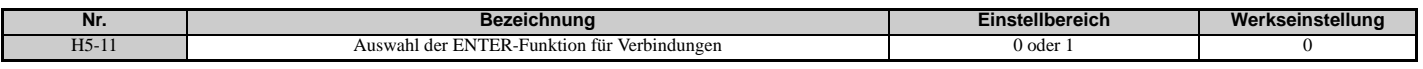

### **Einstellung 0: ENTER-Befehl notwendig**

Die Parameteränderungen werden nach einem ENTER-Befehl wirksam. Ein ENTER-Befehl muss nach der letzten Parameteränderung gesendet werden, nicht jedoch für jeden einzelnen Parameter.

#### **Einstellung 1: ENTER-Befehl nicht notwendig**

Parameteränderungen werden sofort wirksam, ohne dass ein ENTER-Befehl gesendet werden muss.

### **H5-12: Auswahl der Startbefehlmethode**

Wählt den Ablauf, der verwendet wird, wenn die Startbefehlquelle auf MEMOBUS/Modbus Kommunikationen eingestellt ist  $(b1-02, b1-16 = 2)$ .

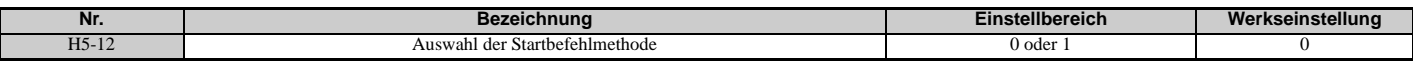

#### **Einstellung 0: FWD/Stop, REV/Stop**

Setzen von Bit 0 des MEMOBUS/Modbus-Registers 0001H startet und stoppt den Frequenzumrichter in Vorwärtsrichtung. Setzen von Bit 1 startet und stoppt den Frequenzumrichter in Rückwärtsrichtung.

#### **Einstellung 1: Run/Stop, FWD/REV**

Setzen von Bit 0 des MEMOBUS/Modbus-Registers 0001H startet und stoppt den Frequenzumrichter. Setzen von Bit 1 ändert die Richtung.

### **H5-17: Auswahl der Funktionsweise, wenn nicht in das EEPROM geschrieben werden kann**

In der Regel muss die Werkseinstellung dieses Parameters nicht geändert werden.

Wählt die auszuführende Funktion bei einem Versuch, Daten in das EEPROM über MEMOBUS/ Modbus-Kommunikation zu schreiben, wenn Schreiben in das EEPROM nicht aktiviert ist.

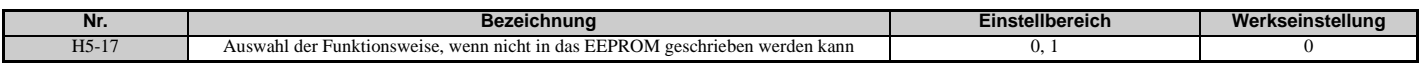

#### **Einstellung 0: Daten können nicht in das EEPROM geschrieben werden. Einstellung 1: Schreibt die Daten nur in das RAM.**

### **H5-18: Verzögerungszeitkonstante für die Überwachung der Motordrehzahl**

Legt die Verzögerungszeitkonstante für die Überwachung der Motordrehzahl über eine MEMOBUS/ Modbus-Verbindung und eine Kommunikationsoption fest.

### Mögliche MEMOBUS/Modbus-Register: 3EH, 3FH, 44H, ACH und ADH

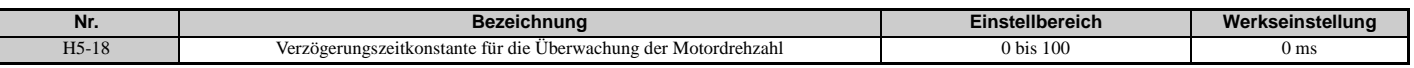

### **C.5 Frequenzumrichter-Betrieb über MEMOBUS/Modbus**

Die per MEMOBUS/Modbus-Kommunikation durchführbaren Frequenzumrichter-Abläufe richten sich nach den Parametereinstellungen für den Frequenzumrichter. Nachfolgend werden die verwendbaren Funktionen und die zugehörigen Parametereinstellungen erläutert.

### **Beobachtung des Frequenzumrichterbetriebs**

Eine SPS kann jederzeit und unabhängig von den Parametereinstellungen (ausgenommen H5- $\square \square$ ) die folgenden Funktionen per MEMOBUS/Modbus-Kommunikationen durchführen.

- Beobachten des Frequenzumrichter-Status und des Steuerklemmen-Status des Frequenzumrichters über eine SPS.
- Lesen und Schreiben von Parametern.
- Setzen und Rücksetzen von Fehlern.
- Einstellen von Multifunktionseingängen. Die Eingangseinstellungen von den Eingangsklemmen (S1 bis S8) und von der MEMOBUS/Modbus-Kommunikation sind über eine ODER-Funktion miteinander verknüpft.

### **Steuerung des Frequenzumrichters**

Zum Starten und Stoppen des Frequenzumrichters oder zum Einstellen des Frequenzsollwertes per MEMOBUS/ Modbus-Kommunikation muss eine externe Sollwertquelle gewählt werden, und die in *[Tabelle C.2](#page-506-0)* genannten Parameter sind entsprechend einzustellen.

#### **Tabelle C.2 Parametereinstellungen zur Steuerung des Frequenzumrichters über MEMOBUS/Modbus**

<span id="page-506-0"></span>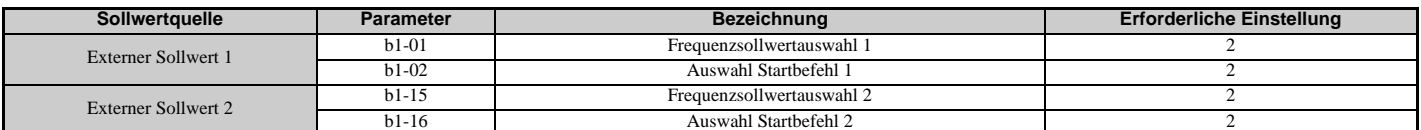

*[Siehe b1-01: Frequenzsollwertauswahl 1 auf Seite 150](#page-149-0)* und *[b1-02: Auswahl Startbefehl 1 auf Seite 151](#page-150-0)* für Einzelheiten zur Auswahl der externen Sollwertparameter. *[Siehe Einstellung 2: Auswahl Externer Sollwert 1/2 auf](#page-235-0)  [Seite 236](#page-235-0)* für Anweisungen, wie die externen Sollwerte 1 und 2 gewählt werden.

### **C.6 Zeiteinstellung für die Kommunikation**

Um einen Überlauf im Slave-Frequenzumrichter zu vermeiden, sollte der Master Nachrichten an den gleichen Frequenzumrichter mit einem gewissen zeitlichen Abstand senden. Ebenso muss der Slave-Frequenzumrichter warten, bevor er Antworten sendet, um einen Überlauf im Master zu vermeiden. Die Zeiteinstellung für die Meldungen wird nachfolgend erläutert.

### **Steuermeldungen vom Master an den Frequenzumrichter**

Um einen Überlauf zu vermeiden, muss der Master zwischen dem Empfang einer Antwort und dem Senden eines gleichartigen Befehls an den gleichen Slave-Frequenzumrichter eine gewisse Zeit warten. Die minimale Wartezeit richtet sich nach dem betreffenden Befehl, siehe *[Tabelle C.3](#page-507-1)*.

<span id="page-507-1"></span><span id="page-507-0"></span>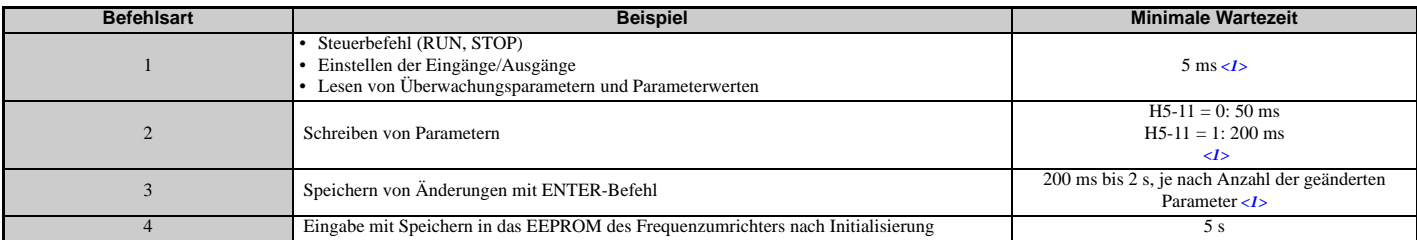

### **Tabelle C.3 Minimale Wartezeit für das Senden von Meldungen**

<1> Wenn der Frequenzumrichter während der minimalen Wartezeit einen Befehl der Art 1 erhält, führt er den Befehl aus und antwortet anschließend. Wenn der Frequenzumrichter jedoch während dieser Zeit einen Befehl der Art 2 oder 3 erhält, tritt entweder ein Kommunikationsfehler auf oder der Befehl wird ignoriert.

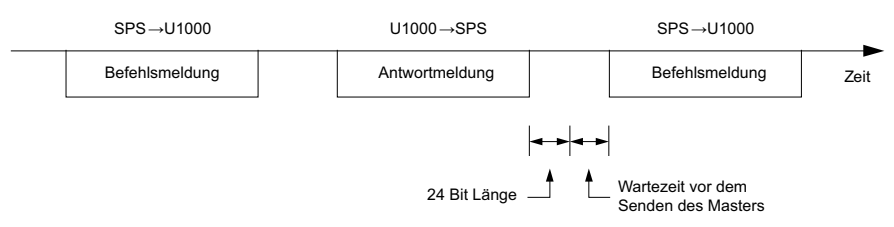

### **Abbildung C.6 Minimale Wartezeit für das Senden von Meldungen**

Im Master sollte ein Timer gesetzt werden, um festzustellen, wieviel Zeit der/die Slave-Frequenzumrichter für die Antwort an den Master benötigt/benötigen. Wird nach einer bestimmten Zeit keine Antwort empfangen, sollte der Master die Meldung erneut senden.

### ◆ Antwortmeldungen vom Frequenzumrichter an den Master

Wenn der Frequenzumrichter einen Befehl vom Master erhält, verarbeitet er die erhaltenen Daten und wartet die in H5-06 eingestellte Zeit, bis er antwortet. Die Einstellung H5-06 ist zu erhöhen, wenn die Antwort des Frequenzumrichters einen Überlauf im Master verursacht.

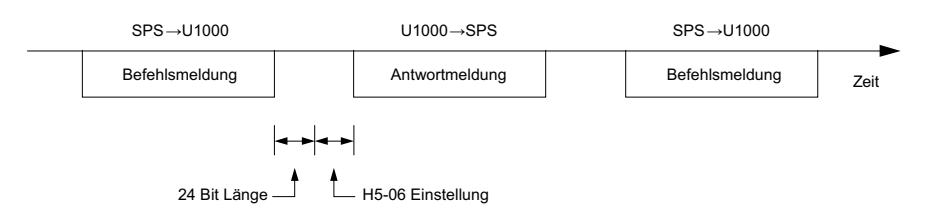

**Abbildung C.7 Minimale Wartezeit für die Antwort**

### **C.7 Format der Meldung**

### **Inhalt der Meldung**

Bei der MEMOBUS/Modbus-Kommunikation sendet der Master Befehle an den Slave, und der Slave antwortet. Das Format der Meldungen wird sowohl für Senden und Empfang wie nachstehend gezeigt konfiguriert, und die Datenlänge richtet sich nach dem Inhalt des Befehls (der Funktion).

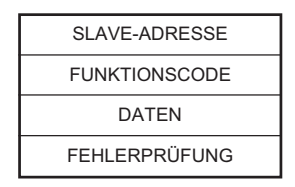

### ◆ Slave-Adresse

Die Slave-Adresse in der Meldung gibt an, an wen die Meldung gesendet wird. Adressen zwischen 0 und FF (hex) verwenden. Wenn eine Meldung mit der Slave-Adresse 0 versandt wird (Broadcast), empfangen alle Slaves die Mitteilung vom Master. Die Slaves antworten nicht auf eine solche Broadcast-Meldung.

### **Funktionscode**

Die drei Arten von Funktionscodes sind in der folgenden Tabelle dargestellt.

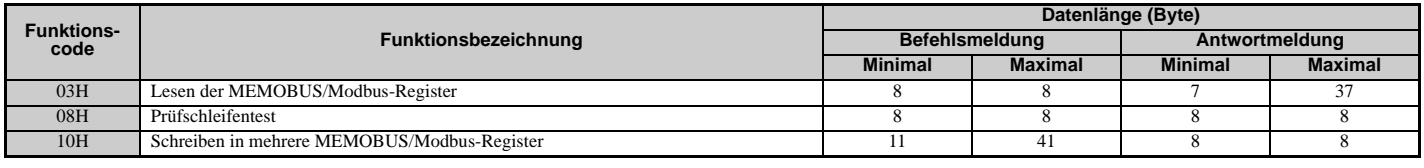

### **Daten**

Das Konfigurieren fortlaufender Daten erfolgt durch Verknüpfen der MEMOBUS/Modbus-Registeradresse (Prüfcode im Fall eines Prüfschleifentests) mit den Dateninhalten des Registers. Die Datenlänge richtet sich nach den Befehlsdetails.

Das MEMOBUS/Modbus-Register eines Frequenzumrichters hat immer eine Datenlänge von zwei Byte. Deshalb müssen Daten, die in Frequenzumrichter-Register geschrieben werden, auch immer eine Länge von zwei Byte haben. Registerdaten, die aus dem Frequenzumrichter gelesen werden, bestehen immer aus zwei Byte.

### **Fehlerprüfung**

Der Frequenzumrichter verwendet CRC-16 (Cyclic Redundancy Check, Prüfsummenverfahren) zur Überprüfung der Datengültigkeit. Verwenden Sie das nachfolgend beschriebene Vorgehen zur Berechnung der CRC-16 Prüfsumme für Befehlsdaten oder bei der Überprüfung der Antwortdaten.

### **Befehlsdaten**

Wenn ein Frequenzumrichter Daten empfängt, berechnet er die CRC-16 Prüfsumme für die Daten und vergleicht sie mit dem CRC-16 Wert in der Meldung. Beide müssen übereinstimmen, bevor ein Befehl verarbeitet wird.

Zur CRC-16 Berechnung für das MEMOBUS/Modbus-Protokoll muss ein Anfangswert von FFFFH (d. h. alle 16 Bits = 1) verwendet werden.

Berechnen Sie die CRC-16 Prüfsumme mit den folgenden Schritten:

- **1.** Der Anfangswert ist FFFFH.
- **2.** Führen Sie eine XOR-Verknüpfung dieses Wertes mit der Slave-Adresse durch.
- **3.** Verschieben Sie das Ergebnis nach rechts.
- **4.** Wenn das Überlaufbit der Schiebeoperation 1 wird, führen Sie eine XOR-Verknüpfung des Ergebnisses aus Schritt 3 oben mit dem Festwert A001H durch.
- **5.** Wiederholen Sie Schritte 3 und 4, bis acht Schiebeoperationen durchgeführt wurden.
- **6.** Nach acht Schiebeoperationen führen Sie eine XOR-Verknüpfung mit dem Ergebnis und den nächsten Daten in der Meldung (Funktionscode, Registeradresse, Daten) durch. Fahren Sie mit den Schritten 3 bis 5 fort, bis die letzten Daten verarbeitet wurden.
- **7.** Das Ergebnis der letzten Schiebeoperation oder XOR-Verknüpfung ist die Prüfsumme.

Das Beispiel in *[Tabelle C.4](#page-509-0)* zeigt die CRC-16 Berechnung für die Slave-Adresse 02H und den Funktionscode 03H mit dem Ergebnis D140H.

**Hinweis:** Dieses Beispiel zeigt nicht die Berechnung für einen vollständigen MEMOBUS/Modbus-Befehl. Normalerweise würden in der Berechnung Daten folgen.

<span id="page-509-0"></span>

| <b>Beschreibung</b>                                                 | <b>Berechnung</b>   | <b>Überlauf</b> | <b>Beschreibung</b>                             | <b>Berechnung</b>                                          | Überlauf       |
|---------------------------------------------------------------------|---------------------|-----------------|-------------------------------------------------|------------------------------------------------------------|----------------|
| Anfangswert (FFFFH)                                                 | 1111 1111 1111 1111 |                 | Funktionscode 03H                               | 0000 0000 0000 0011                                        |                |
| Adresse 02H                                                         | 0000 0000 0000 0010 |                 | XOR mit Ergebnis                                | 1000 0001 0011 1101                                        |                |
| XOR mit Anfangswert                                                 | 1111 1111 1111 1101 |                 | Verschiebung 1                                  | 0100 0000 1001 1110                                        | 1              |
| Verschiebung 1                                                      | 0111 1111 1111 1110 | 1               | XOR mit A001H                                   | 1010 0000 0000 0001                                        |                |
| XOR mit A001H                                                       | 1010 0000 0000 0001 |                 | <b>XOR</b> Ergebnis                             | 1110 0000 1001 1111                                        |                |
| <b>XOR</b> Ergebnis                                                 | 1101 1111 1111 1111 |                 | Verschiebung 2                                  | 0111 0000 0100 1111                                        |                |
| Verschiebung 2                                                      | 0110 1111 1111 1111 | $\mathbf{1}$    | XOR mit A001H                                   | 1010 0000 0000 0001                                        |                |
| XOR mit A001H                                                       | 1010 0000 0000 0001 |                 | XOR Ergebnis                                    | 1101 0000 0100 1110                                        |                |
| <b>XOR</b> Ergebnis                                                 | 1100 1111 1111 1110 |                 | Verschiebung 3                                  | 0110 1000 0010 0111                                        | $\overline{0}$ |
| Verschiebung 3                                                      | 0110 0111 1111 1111 | $\mathbf{0}$    | Verschiebung 4                                  | 0011 0100 0001 0011                                        |                |
| Verschiebung 4                                                      | 0011 0011 1111 1111 | 1               | XOR mit A001H                                   | 1010 0000 0000 0001                                        |                |
| XOR mit A001H                                                       | 1010 0000 0000 0001 |                 | XOR Ergebnis                                    | 1001 0100 0001 0010                                        |                |
| XOR Ergebnis                                                        | 1001 0011 1111 1110 |                 | Verschiebung 5                                  | 0100 1010 0000 1001                                        | $\mathbf{0}$   |
| Verschiebung 5                                                      | 0100 1001 1111 1111 | $\mathbf{0}$    | Verschiebung 6                                  | 0010 0101 0000 0100                                        |                |
| Verschiebung 6                                                      | 0010 0100 1111 1111 | 1               | XOR mit A001H                                   | 1010 0000 0000 0001                                        |                |
| XOR mit A001H                                                       | 1010 0000 0000 0001 |                 | XOR Ergebnis                                    | 1000 0101 0000 0101                                        |                |
| <b>XOR</b> Ergebnis                                                 | 1000 0100 1111 1110 |                 | Verschiebung 7                                  | 0100 0010 1000 0010                                        | $\mathbf{1}$   |
| Verschiebung 7                                                      | 0100 0010 0111 1111 | $\mathbf{0}$    | XOR mit A001H                                   | 1010 0000 0000 0001                                        |                |
| Verschiebung 8                                                      | 0010 0001 0011 1111 | 1               | XOR Ergebnis                                    | 1110 0010 1000 0011                                        |                |
| XOR mit A001H                                                       | 1010 0000 0000 0001 |                 | Verschiebung 8                                  | 0111 0001 0100 0001                                        | $\mathbf{1}$   |
| <b>XOR</b> Ergebnis                                                 | 1000 0001 0011 1110 |                 | XOR mit A001H                                   | 1010 0000 0000 0001                                        |                |
| Durchführung einer Operation mit den nächsten Daten (Funktionscode) |                     |                 | XOR Ergebnis                                    | 1101 0001 0100 0000                                        |                |
|                                                                     |                     |                 |                                                 | 1101 0001 0100 0000                                        |                |
|                                                                     |                     |                 | $CRC-16$                                        | D.<br>$\theta$<br>$\mathbf{1}$<br>$\overline{\mathcal{L}}$ |                |
|                                                                     |                     |                 |                                                 | Oberer<br>Unterer                                          |                |
|                                                                     |                     |                 | Fahren Sie ab hier mit den nächsten Daten fort. |                                                            |                |

**Tabelle C.4 Beispiel für die Berechnung der CRC-16 Prüfsumme**

### **Antwortdaten**

Um die Gültigkeit der Daten sicherzustellen, führen Sie eine CRC-16 Berechnung mit den Antwortdaten wie oben beschrieben durch. Vergleichen Sie das Ergebnis mit der CRC-16 Prüfsumme, die Sie in der Antwortmeldung erhalten haben. Beide müssen übereinstimmen.

### **C.8 Beispiele für Meldungen**

Nachfolgend sind einige Beispiele für Befehls- und Antwortmeldungen aufgeführt.

### **Lesen von MEMOBUS/Modbus-Registerinhalten des Frequenzumrichters**

Mit Funktionscode 03H (Lesen) können maximal 16 MEMOBUS/Modbus-Register gleichzeitig ausgelesen werden.

Die folgende Tabelle zeigt Beispiele für das Lesen von Statussignalen, Fehlerdetails, Verbindungsstatus und Frequenzsollwerten aus dem Slave-Frequenzumrichter 2.

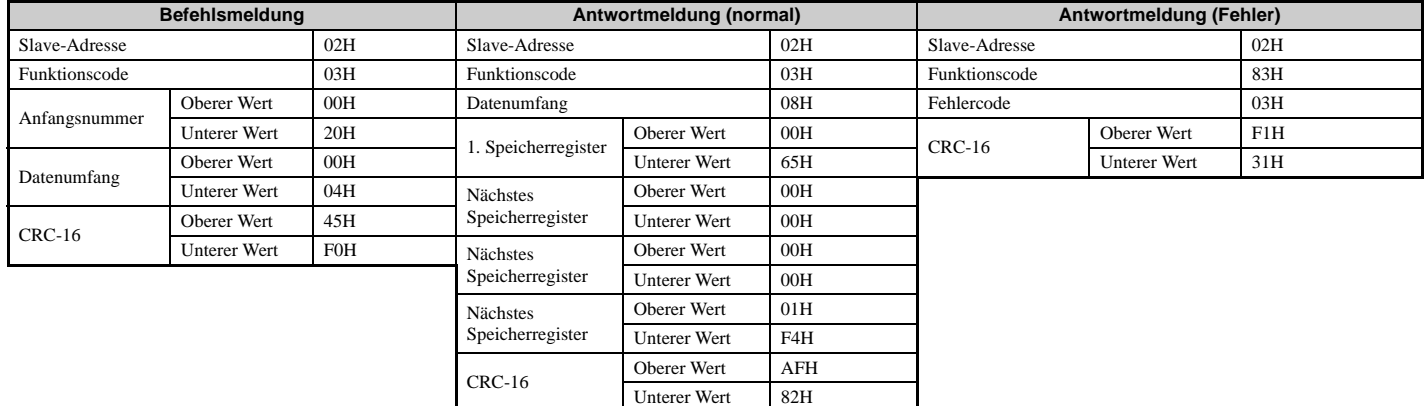

### **Prüfschleifentest**

Der Funktionscode 08H führt einen Prüfschleifentest durch. Dieser Test liefert eine Antwortmeldung mit exakt dem gleichen Inhalt wie die Befehlsmeldung und dient zur Überprüfung der Kommunikation zwischen Master und Slave. Es können anwenderdefinierte Prüfcodes und Datenwerte eingestellt werden.

Die folgende Tabelle zeigt eine Beispielmeldung bei der Durchführung eines Prüfschleifentests mit dem Slave-Frequenzumrichter 1.

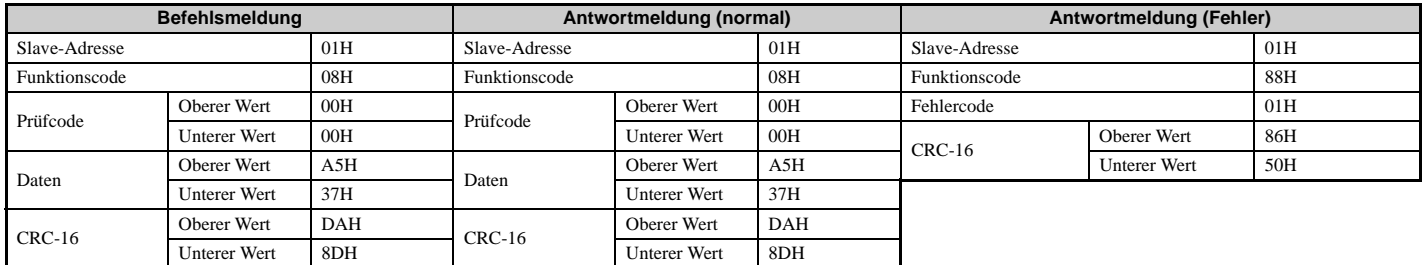

### ◆ Schreiben in mehrere Register

Der Funktionscode 10h erlaubt dem Anwender das Schreiben einer Meldung in mehrere MEMOBUS/Modbus-Register eines Frequenzumrichters. Dieser Ablauf ist ähnlich wie das Lesen der Register, d. h. die Adresse des ersten Registers, in das geschrieben werden soll, und der Datenumfang müssen in der Befehlsmeldung angegeben werden. Die zu schreibenden Daten müssen fortlaufend sein, so dass die Registeradressen die richtige Reihenfolge haben, beginnend ab der in der Befehlsmeldung angegebenen Adresse. Die Datenreihenfolge muss "High Byte", dann "Lower Byte" sein.

Die folgende Tabelle zeigt ein Beispiel für eine Meldung, in der Rechtslauf mit einem Frequenzsollwert von 60,00 Hz für den Slave-Frequenzumrichter 1 eingestellt wird.

Werden Parameterwerte mit dem Schreibbefehl geändert, muss in Abhängigkeit von der Einstellung des Parameters H5-11 ein Eingabebefehl (ENTER) eingegeben werden, damit die Daten wirksam oder gespeichert werden. *[Siehe](#page-505-0)  [H5-11: Auswahl der ENTER-Funktion für Verbindungen auf Seite 506](#page-505-0)* und *[ENTER-Befehl auf Seite 524](#page-523-0)* für detaillierte Beschreibungen.

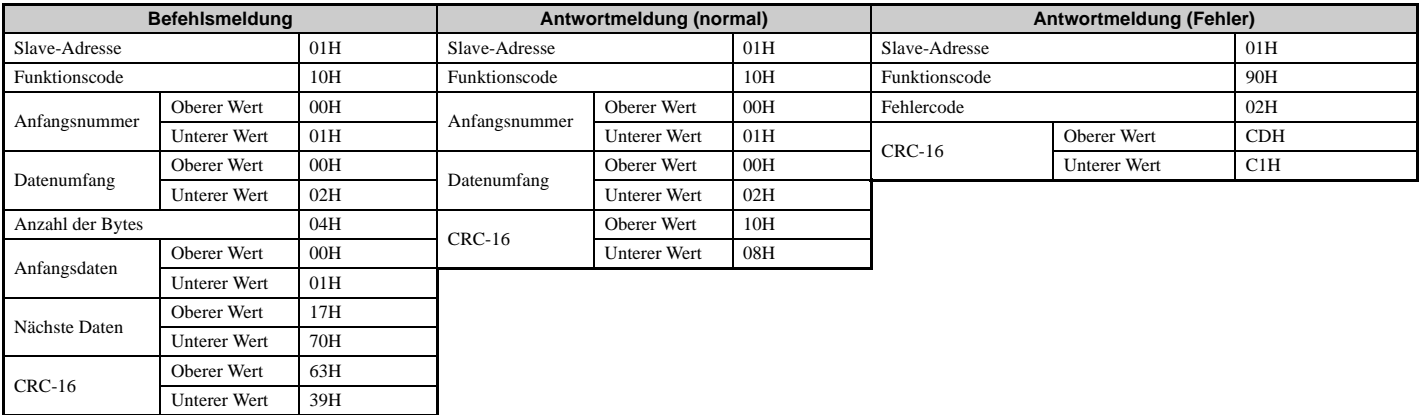

**Hinweis:** Verwenden Sie als Anzahl der Bytes in der Befehlsmeldung das Doppelte des Datenumfangs.

### **C.9 MEMOBUS/Modbus-Datentabelle**

Die folgende Tabelle listet alle MEMOBUS/Modbus-Daten auf. Es gibt drei Datentypen: Befehlsdaten, Überwachungsdaten und Broadcast-Daten.

### ◆ Befehlsdaten

Befehlsdaten können sowohl gelesen als auch geschrieben werden.

**Hinweis:** Nicht verwendete Bits sollten auf 0 gesetzt werden. Das Schreiben in reservierte Register ist zu unterlassen.

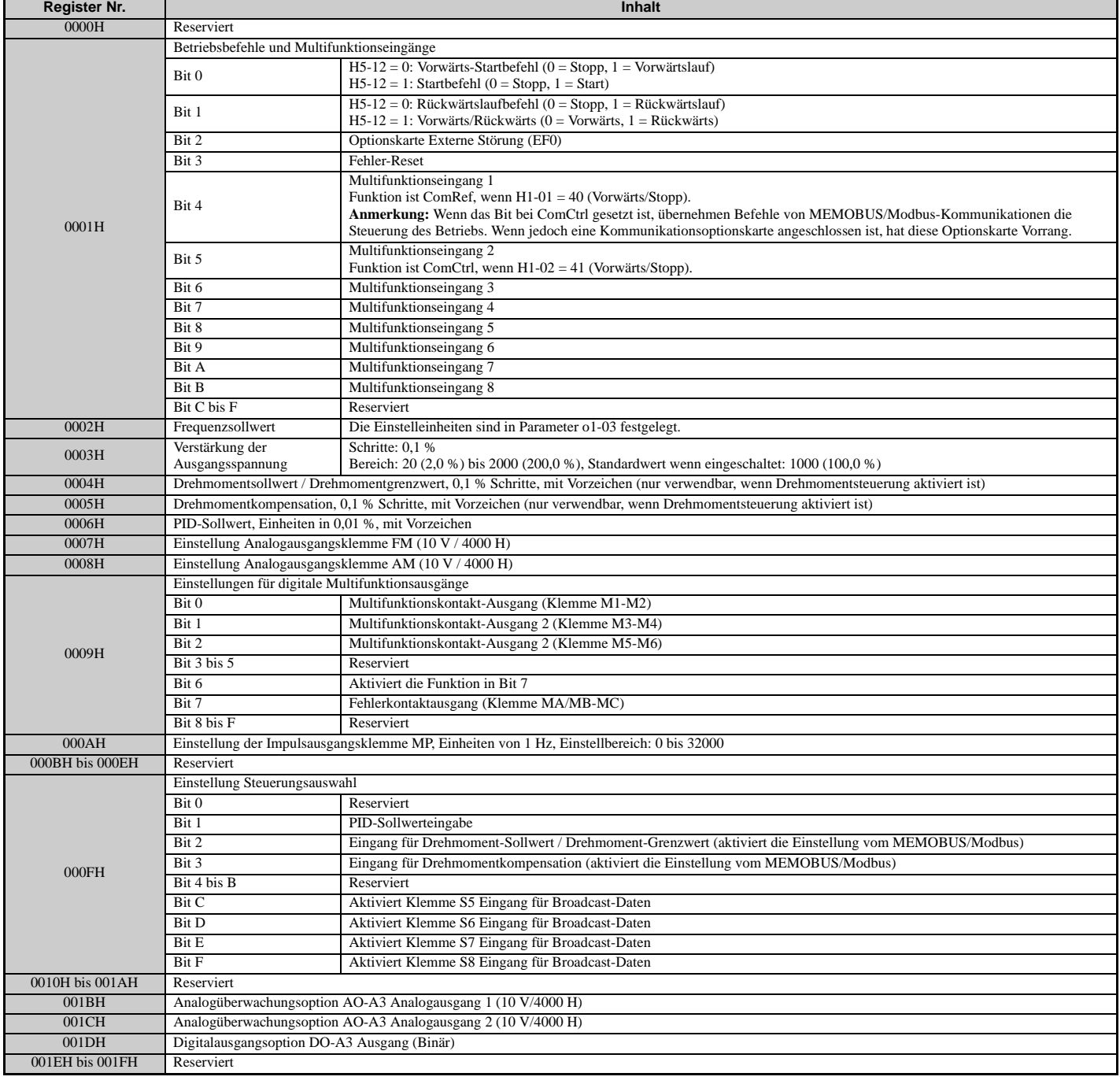

**C**

### **Überwachungsdaten**

Überwachungsdaten können nur gelesen werden.

<span id="page-513-0"></span>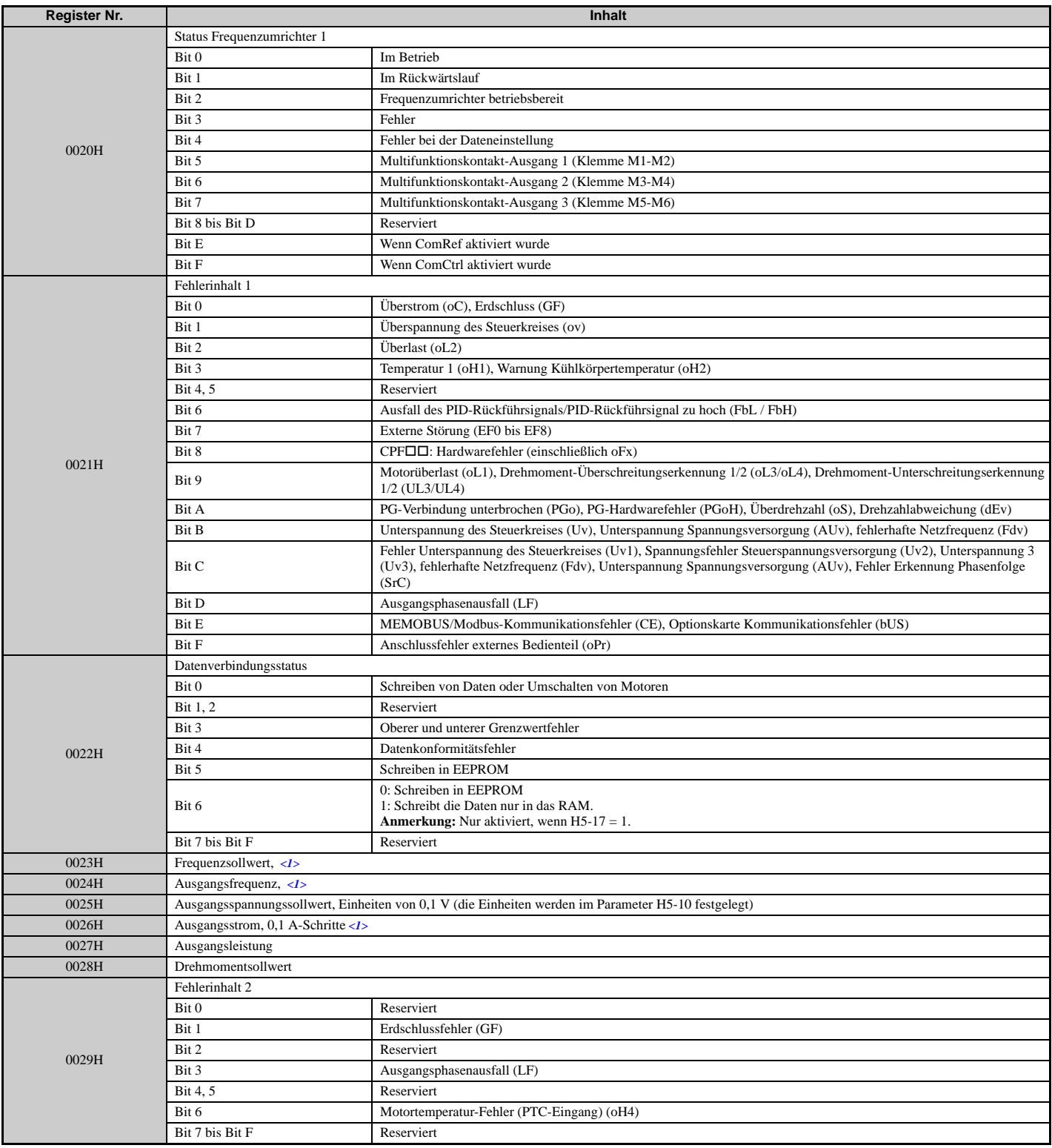

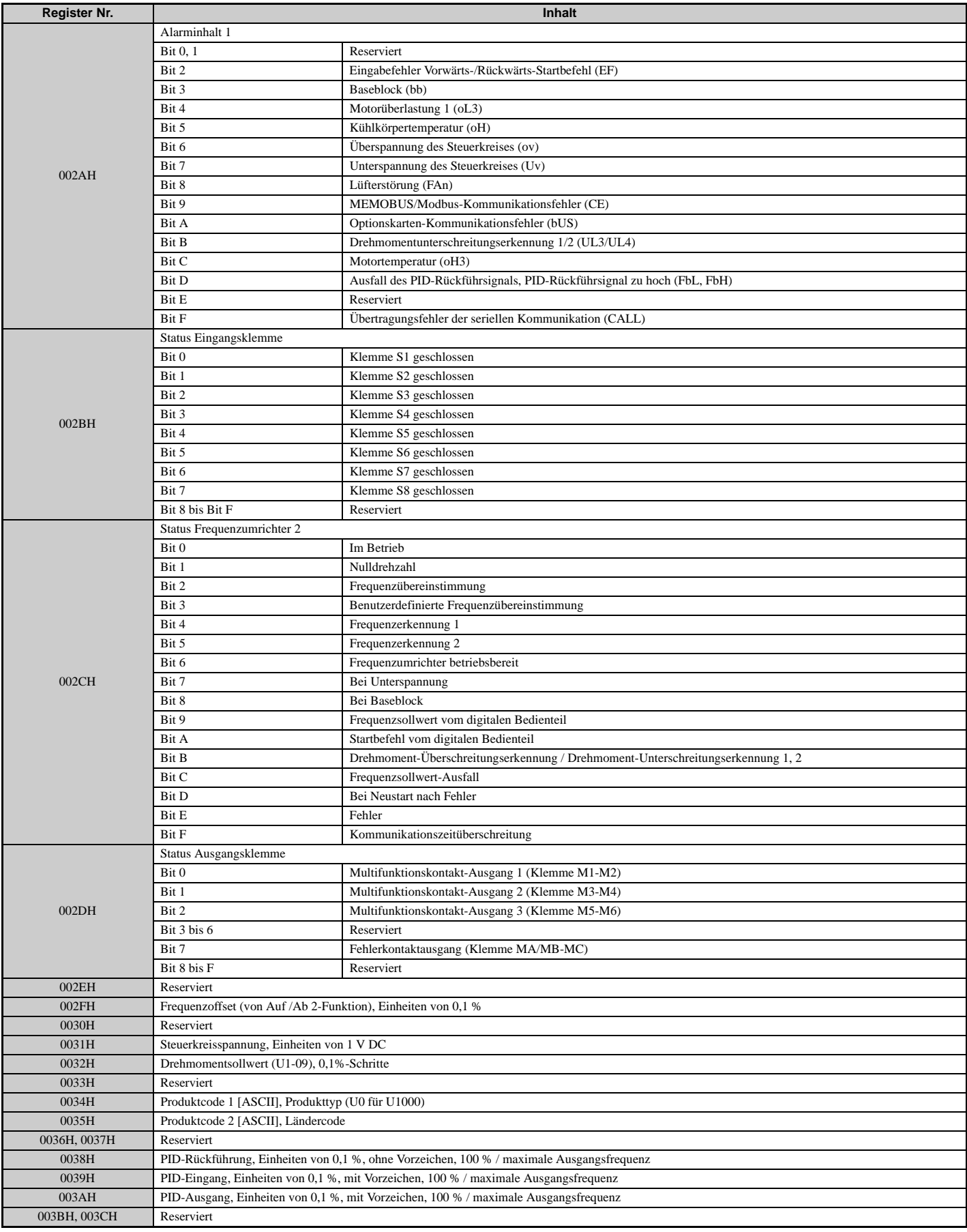

**C**

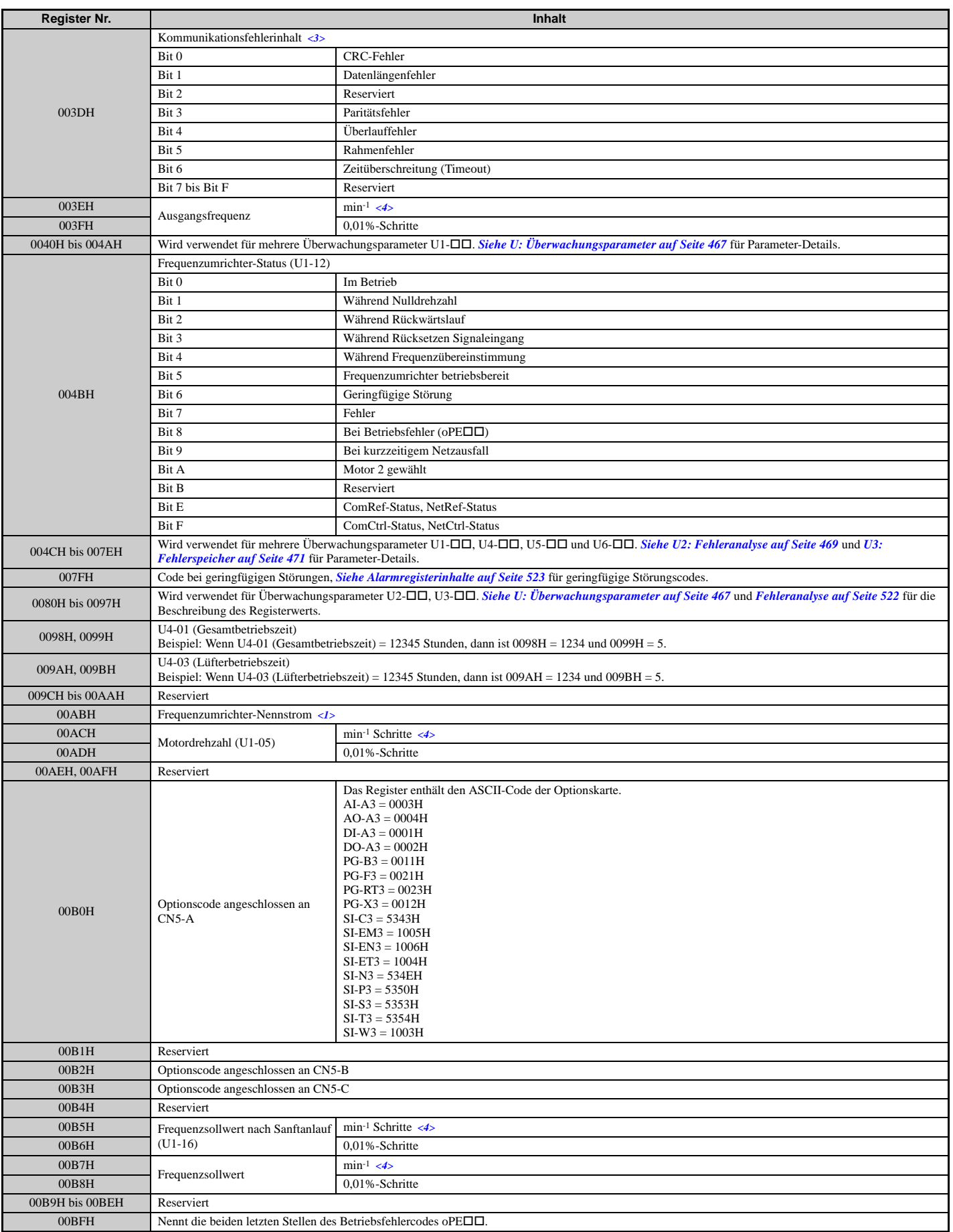

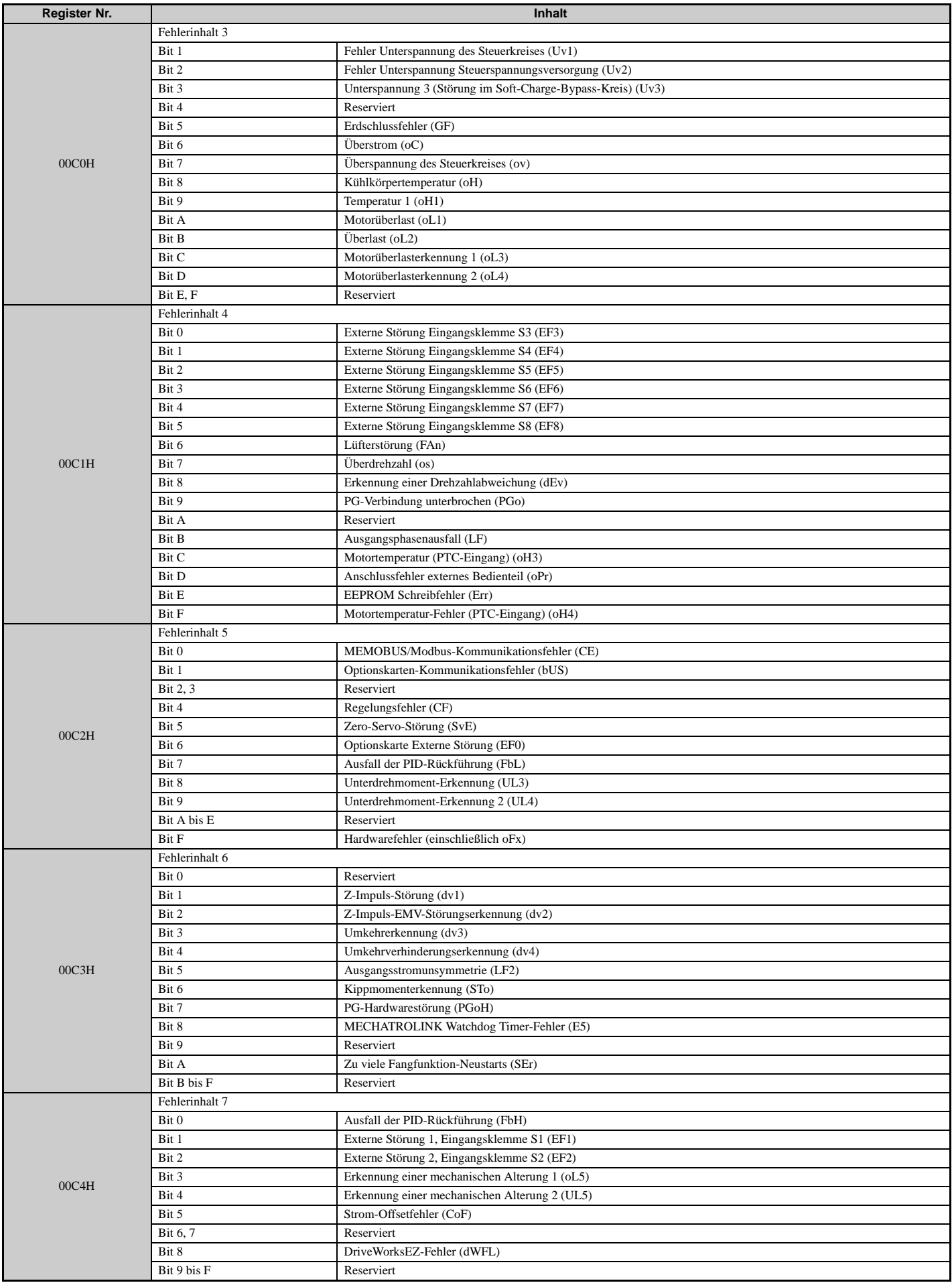

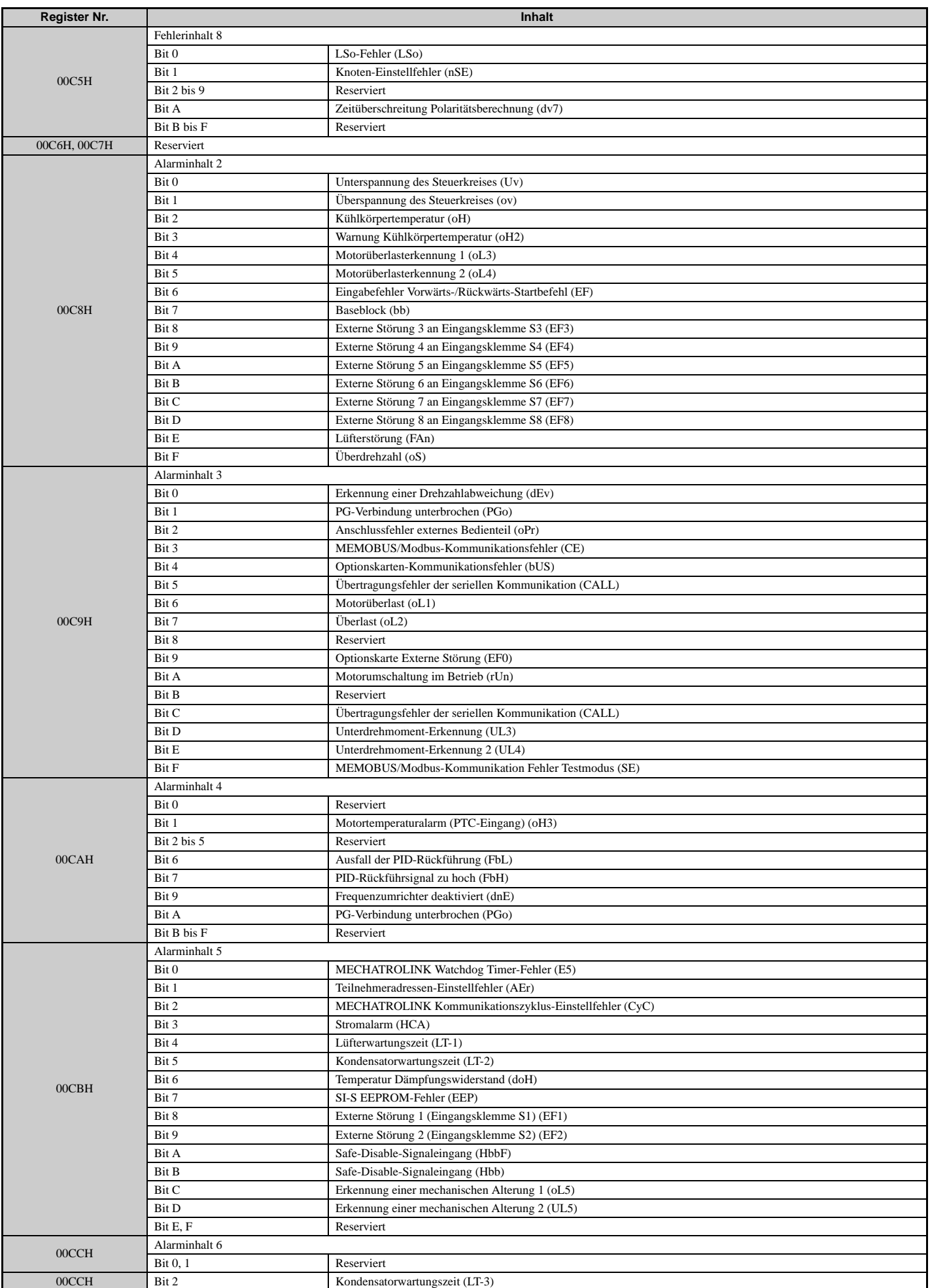

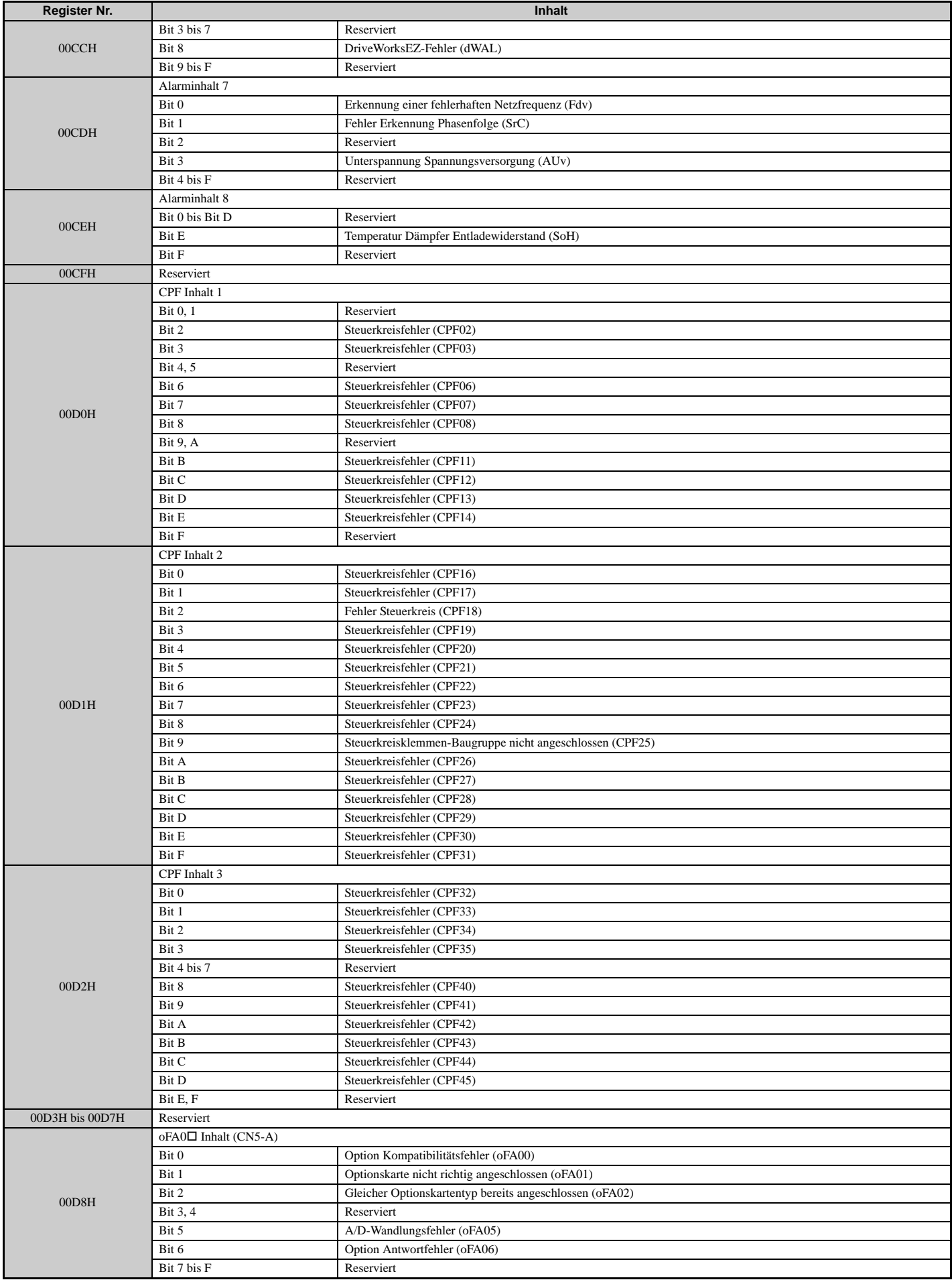

**MEMOBUS/ Modbus-Kommunikati** MEMOBUS/<br>Modbus-Kommunikati<br>on **C**

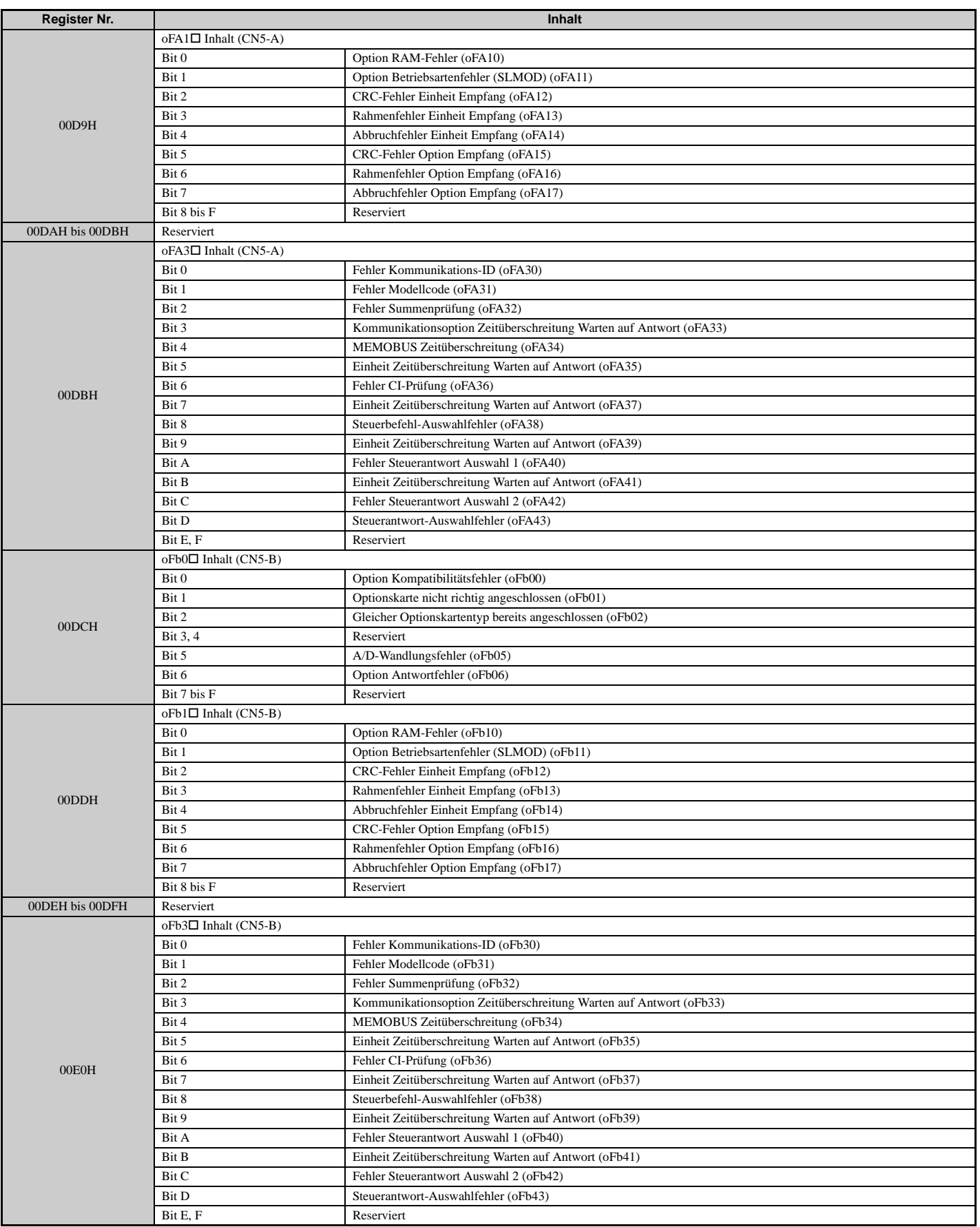

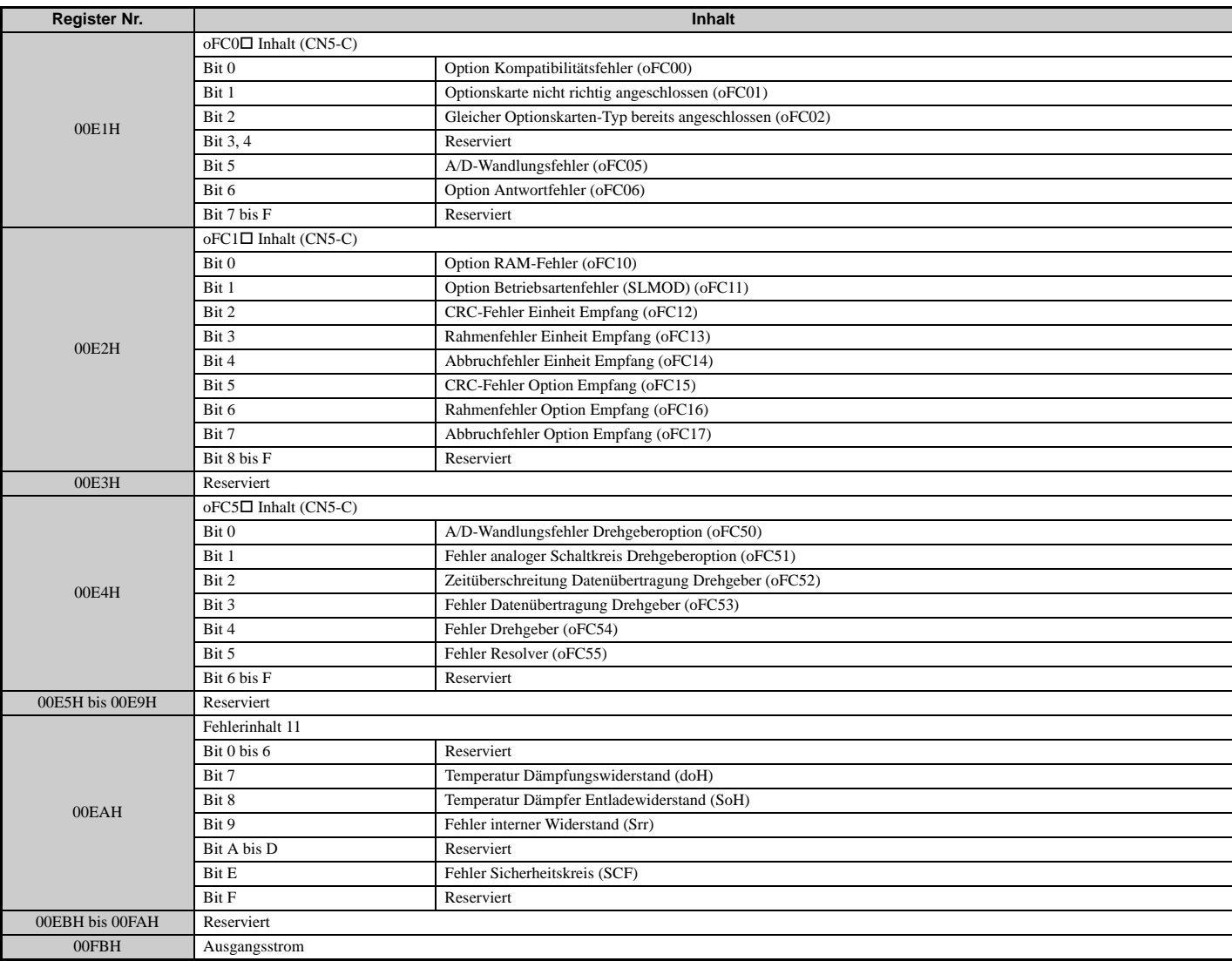

<1> Die Einstelleinheiten sind in Parameter o1-03 festgelegt.

<2> Die Anzeige erfolgt in den angegebenen Schritten:

• CIMR-U $\square$ 2 $\square$ 0028, 2 $\square$ 0042 und 4 $\square$ 0011 bis 4 $\square$ 0027: Schritte von 0,01 A

 $\bullet$  CIMR-U $\square$ 2 $\square$ 0054 bis 2 $\square$ 0248 und 4 $\square$ 0034 bis 4 $\square$ 0414: Schritte von 0,1 A

<3> Der Inhalt eines Kommunikationsfehlers wird gespeichert, bis der Fehler zurückgesetzt wird.

<4> Je nach verwendetem Motor muss die richtige Motorpolanzahl in den Parametern E2-04, E4-04 oder E5-04 eingestellt werden.

### **Broadcast-Meldungen**

Die Daten können vom Master an alle Slave-Geräte gleichzeitig geschrieben werden.

Die Slave-Adresse in einer Broadcast-Befehlsmeldung muss auf 00H eingestellt sein. Alle Slaves erhalten die Mitteilung, antworten aber nicht.

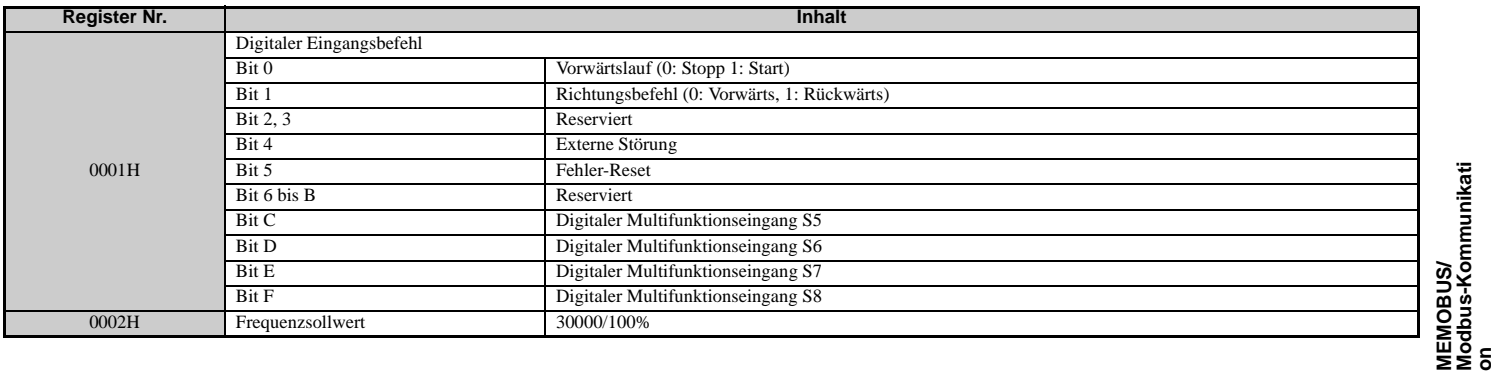

**Modbus-Kommunikati C**

### <span id="page-521-0"></span>**Fehleranalyse**

Die folgende Tabelle zeigt Fehlercodes, die durch MEMOBUS/Modbus-Befehle aus den U2- $\square\square$  und U3- $\square\square$ Überwachungsparametern ausgelesen werden können.

| Fehlercode | Störungsbezeichnung                             | Fehlercode | Störungsbezeichnung                                                   |
|------------|-------------------------------------------------|------------|-----------------------------------------------------------------------|
| 0002H      | Fehler Unterspannung des Steuerkreises (Uv1)    | 00A0H      | Steuerkreisfehler (CPF31)                                             |
| 0003H      | Spannungsfehler Steuerspannungsversorgung (Uv2) | 00A1H      | Steuerkreisfehler (CPF32)                                             |
| 0004H      | Unterspannung 3 (Uv3)                           | 00A2H      | Steuerkreisfehler (CPF33)                                             |
| 0006H      | Erdschlussfehler (GF)                           | 00A3H      | Steuerkreisfehler (CPF34)                                             |
| 0007H      | Überstrom $(oC)$                                | 00A4H      | Steuerkreisfehler (CPF35)                                             |
| 0008H      | Überspannung des Steuerkreises (ov)             | 00A9H      | Steuerkreisfehler (CPF40)                                             |
|            | Kühlkörpertemperatur (oH)                       |            |                                                                       |
| 0009H      |                                                 | 00AAH      | Steuerkreisfehler (CPF41)                                             |
| 000AH      | Temperatur 1 (oH1)                              | $00$ ABH   | Steuerkreisfehler (CPF42)                                             |
| 000BH      | Motorüberlast (oL1)                             | 00ACH      | Steuerkreisfehler (CPF43)                                             |
| 000CH      | Überlast (oL2)                                  | 00ADH      | Steuerkreisfehler (CPF44)                                             |
| 000DH      | Motorüberlasterkennung 1 (oL3)                  | 00AEH      | Steuerkreisfehler (CPF45)                                             |
| 000EH      | Motorüberlasterkennung 2 (oL4)                  | 0101H      | Option Kompatibilitätsfehler (oFA00)                                  |
| 0011H      | Externe Störung Eingangsklemme S3 (EF3)         | 0102H      | Optionskarte nicht richtig angeschlossen (oFA01)                      |
| 0012H      | Externe Störung Eingangsklemme S4 (EF4)         | 0103H      | Gleicher Optionskartentyp bereits angeschlossen (oFA02)               |
| 0013H      | Externe Störung Eingangsklemme S5 (EF5)         | 0106H      | A/D-Wandlungsfehler (oFA05)                                           |
| 0014H      | Externe Störung Eingangsklemme S6 (EF6)         | 0107H      | Option Antwortfehler (oFA06)                                          |
| 0015H      | Externe Störung Eingangsklemme S7 (EF7)         | 0111H      | Option RAM-Fehler (oFA10)                                             |
| 0016H      | Externe Störung Eingangsklemme S8 (EF8)         | 0112H      | Option Betriebsartenfehler (SLMOD) (oFA11)                            |
| 0017H      | Lüfterstörung (FAn)                             | 0113H      | CRC-Fehler Einheit Empfang (oFA12)                                    |
| 0018H      | Überdrehzahl (oS)                               | 0114H      | Rahmenfehler Einheit Empfang (oFA13)                                  |
| 0019H      | Erkennung einer Drehzahlabweichung (dEv)        | 0115H      | Abbruchfehler Einheit Empfang (oFA14)                                 |
| 001AH      | PG nicht angeschlossen (PGo)                    | 0116H      | CRC-Fehler Option Empfang (oFA15)                                     |
| 001CH      | Ausgangsphasenausfall (LF)                      | 0117H      | Rahmenfehler Option Empfang (oFA16)                                   |
| 001DH      | Motortemperaturalarm (PTC-Eingang) (oH3)        | 0118H      | Abbruchfehler Option Empfang (oFA17)                                  |
| 001EH      | Anschlussfehler digitales Bedienteil (oPr)      | 0131H      | Fehler Kommunikations-ID (oFA30)                                      |
| 001FH      | EEPROM Schreibfehler (Err)                      | 0132H      | Fehler Modellcode (oFA31)                                             |
| 0020H      | Motortemperatur-Fehler (PTC-Eingang) (oH4)      | 0133H      | Fehler Summenprüfung (oFA32)                                          |
| 0021H      | MEMOBUS/Modbus-Kommunikationsfehler (CE)        | 0134H      | Kommunikationsoption Zeitüberschreitung Warten auf Antwort            |
|            |                                                 |            | (oFA33)                                                               |
| 0022H      | Optionskarten-Kommunikationsfehler (bUS)        | 0135H      | MEMOBUS Zeitüberschreitung (oFA34)                                    |
| 0025H      | Regelungsfehler (CF)                            | 0136H      | Einheit Zeitüberschreitung Warten auf Antwort (oFA35)                 |
| 0026H      | Zero-Servo-Störung (SvE)                        | 0137H      | Fehler CI-Prüfung (oFA36)                                             |
| 0027H      | Optionskarte Externe Störung (EF0)              | 0138H      | Einheit Zeitüberschreitung Warten auf Antwort (oFA37)                 |
| 0028H      | Ausfall der PID-Rückführung (FbL)               | 0139H      | Steuerbefehl-Auswahlfehler (oFA38)                                    |
| 0029H      | Unterdrehmoment-Erkennung (UL3)                 | 013AH      | Einheit Zeitüberschreitung Warten auf Antwort (oFA39)                 |
| 002AH      | Unterdrehmoment-Erkennung 2 (UL4)               | 013BH      | Fehler Steuerantwort Auswahl 1 (oFA40)                                |
| 0030H      | Hardwarefehler (einschließlich oFx)             | 013CH      | Einheit Zeitüberschreitung Warten auf Antwort (oFA41)                 |
| 0032H      | Z-Impuls-Störung (dv1)                          | 013DH      | Fehler Steuerantwort Auswahl 2 (oFA42)                                |
| 0033H      | Z-Impuls-EMV-Störungserkennung (dv2)            | 013EH      | Steuerantwort-Auswahlfehler (oFA43)                                   |
| 0034H      | Umkehrerkennung (dv3)                           | 0201H      | Option Kompatibilitätsfehler (oFb00)                                  |
| 0035H      | Umkehrverhinderungserkennung (dv4)              | 0202H      | Option Verbindungsfehler (oFb01)                                      |
| 0036H      | Ausgangsstromunsymmetrie (LF2)                  | 0203H      | Gleicher Optionskartentyp bereits angeschlossen (oFb02)               |
| 0037H      | Kippmomenterkennung (STo)                       | 0206H      | A/D-Wandlungsfehler (oFb05)                                           |
| 0038H      | PG-Hardwarestörung (PGoH)                       | 0207H      | Option Antwortfehler (oFb06)                                          |
| 0039H      | MECHATROLINK Watchdog Timer-Fehler (E5)         | 0211H      | Option RAM-Fehler (oFb10)                                             |
| 003BH      | Zu viele Fangfunktion-Neustarts (SEr)           | 0212H      | Option Betriebsartenfehler (SLMOD) (oFb11)                            |
| 0041H      | PID-Rückführsignal zu hoch (FbH)                | 0213H      | CRC-Fehler Einheit Empfang (oFb12)                                    |
| 0042H      | Externe Störung 1, Eingangsklemme S1 (EF1)      | 0214H      | Rahmenfehler Einheit Empfang (oFb13)                                  |
| 0043H      | Externe Störung 2, Eingangsklemme S2 (EF2)      | 0215H      | Abbruchfehler Einheit Empfang (oFb14)                                 |
| 0044H      | Erkennung einer mechanischen Alterung 1 (oL5)   | 0216H      | CRC-Fehler Option Empfang (oFb15)                                     |
| 0045H      | Erkennung einer mechanischen Alterung 2 (UL5)   | 0217H      | Rahmenfehler Option Empfang (oFb16)                                   |
| 0046H      | Strom-Offsetfehler (CoF)                        | 0218H      | Abbruchfehler Option Empfang (oFb17)                                  |
| 0049H      | DriveWorksEZ-Fehler (dWFL)                      | 0232H      | Fehler Modellcode (oFb31)                                             |
| 004AH      | EEPROM DriveWorksEZ Speicher-Datenfehler (dWF1) | 0233H      | Fehler Summenprüfung (oFb32)                                          |
| 0051H      | LSo-Fehler (LSo)                                | 0234H      | Kommunikationsoption Zeitüberschreitung Warten auf Antwort<br>(oFb33) |
| 0052H      | Knoten-Einstellfehler (nSE)                     | 0235H      | MEMOBUS Zeitüberschreitung (oFb34)                                    |
| 005BH      | Zeitüberschreitung Polaritätsberechnung (dv7)   | 0236H      | Einheit Zeitüberschreitung Warten auf Antwort (oFb35)                 |
| 005CH      | Erdschlussfehler (GF)                           | 0237H      | Fehler CI-Prüfung (oFb36)                                             |
| 0066H      | Unterspannung Spannungsversorgung (AUv)         | 0238H      | Einheit Zeitüberschreitung Warten auf Antwort (oFb37)                 |
| 0067H      | Überspannung Spannungsversorgung (Aov)          | 0239H      | Steuerbefehl-Auswahlfehler (oFb38)                                    |
|            |                                                 | 023AH      |                                                                       |
| 0068H      | Erkennung einer fehlerhaften Netzfrequenz (Fdv) |            | Einheit Zeitüberschreitung Warten auf Antwort (oFb39)                 |
| 0069H      | Fehler Erkennung Phasenfolge (SrC)              | 023BH      | Fehler Steuerantwort Auswahl 1 (oFb40)                                |
| 0081H      | Steuerkreisfehler (CPF00)                       | 023CH      | Einheit Zeitüberschreitung Warten auf Antwort (oFb41)                 |
| 0082H      | Steuerkreisfehler (CPF01)                       | 023DH      | Fehler Steuerantwort Auswahl 2 (oFb42)                                |
| 0083H      | Steuerkreisfehler (CPF02)                       | 023EH      | Steuerantwort-Auswahlfehler (oFb43)                                   |
| 0084H      | Steuerkreisfehler (CPF03)                       | 0301H      | Option Kompatibilitätsfehler (oFC00)                                  |
| 0087H      | Steuerkreisfehler (CPF06)                       | 0302H      | Optionskarte nicht richtig angeschlossen (oFC01)                      |
| 0088H      | Steuerkreisfehler (CPF07)                       | 0303H      | Gleicher Optionskarten-Typ bereits angeschlossen (oFC02)              |

**Tabelle C.5 Registerinhalte Fehleranalyse/Fehlerhistorie**

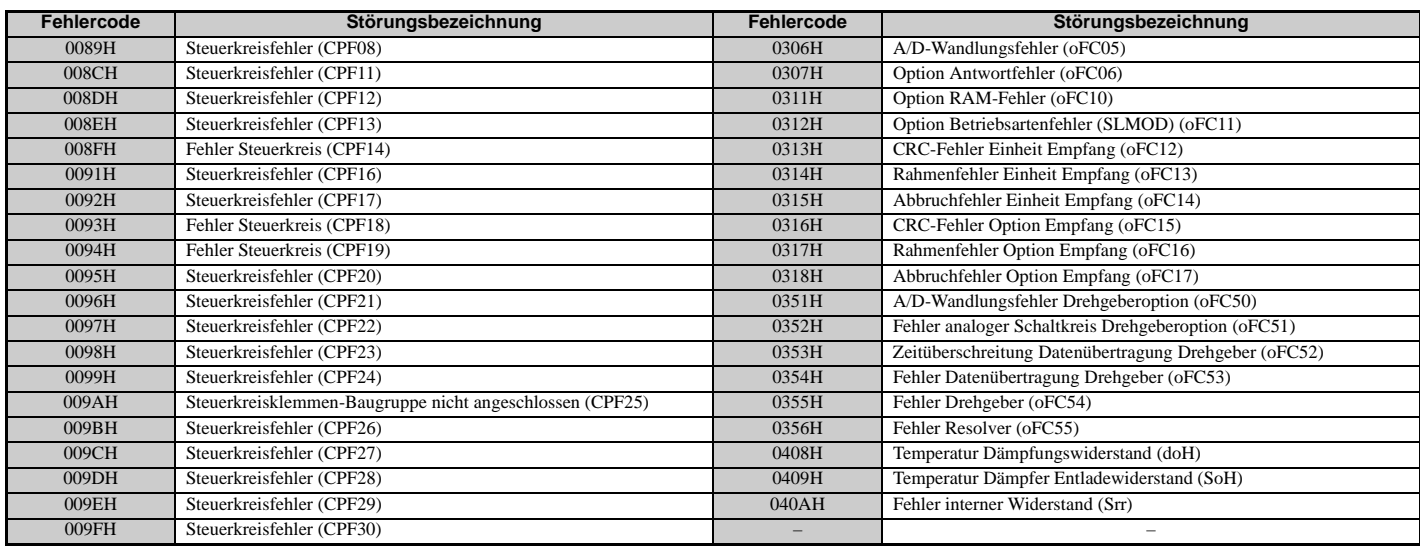

### <span id="page-522-0"></span>**Alarmregisterinhalte**

Die folgende Tabelle zeigt die Alarmcodes, die aus dem MEMOBUS/Modbus-Register 007FH ausgelesen werden können.

#### **Tabelle C.6 Inhalte des Alarmregisters 007FH**

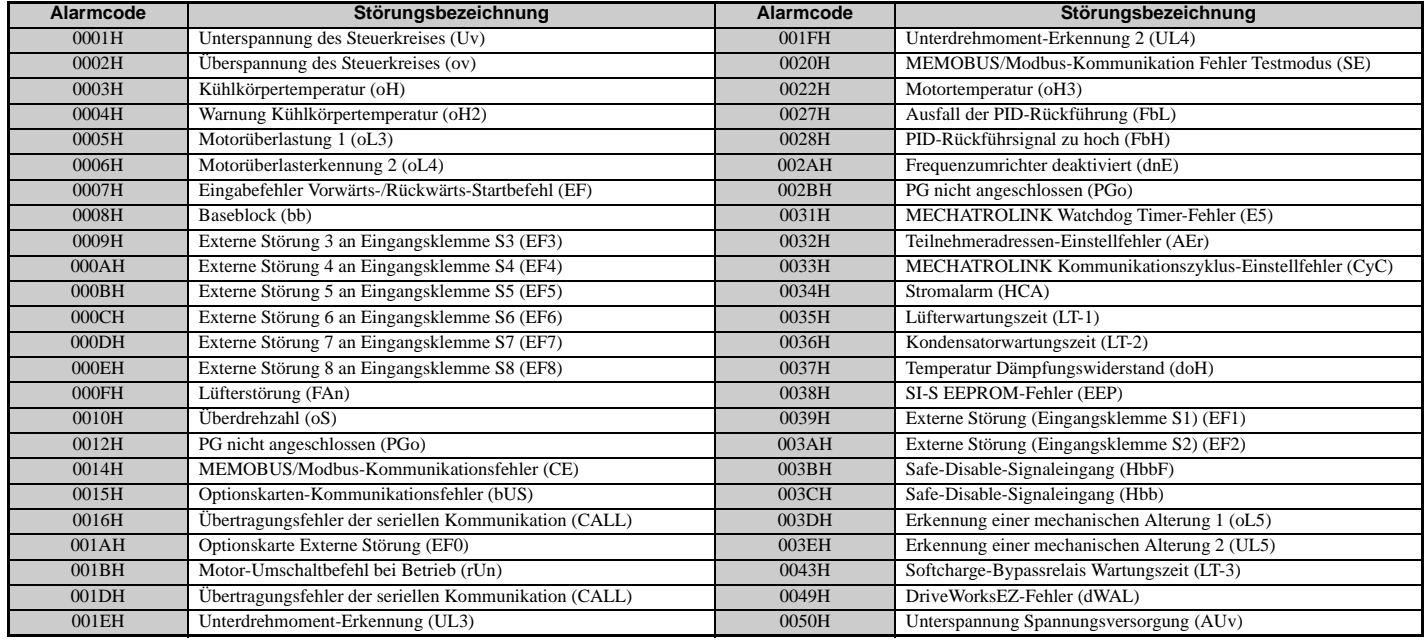

### <span id="page-523-0"></span>**C.10 ENTER-Befehl**

Beim Schreiben von Parametern von einer SPS in den Frequenzumrichter über eine MEMOBUS/Modbus-Verbindung legt der Parameter H5-11 fest, ob ein ENTER-Befehl eingegeben werden muss, damit diese Parameter wirksam werden. Nachfolgend werden die Arten von ENTER-Befehlen und ihre Funktionsweise beschrieben.

### ◆ Arten von ENTER-Befehlen

Der Frequenzumrichter unterstützt zwei Arten von ENTER-Befehlen, siehe *[Tabelle C.7](#page-523-1)*. Ein ENTER-Befehl wird aktiviert, indem 0 in Register 0900H oder 0910H geschrieben wird. In diese Register kann nur geschrieben werden. Beim Versuch aus diesen Registern zu lesen tritt ein Fehler auf.

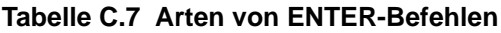

<span id="page-523-1"></span>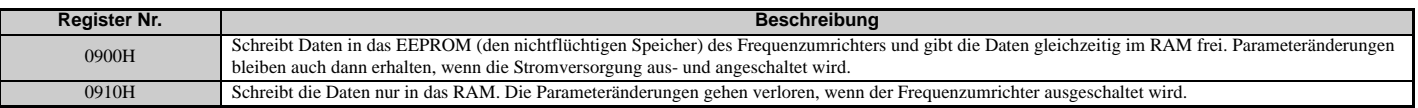

**Hinweis:** Da ein EEPROM nur maximal 100.000 mal beschrieben werden kann, sollte ein zu häufiges Schreiben in das EEPROM vermieden werden. Die ENTER-Befehlsregister erlauben nur einen Schreibzugriff. Aus diesem Grund wird die Adresse beim Lesen dieser Register ungültig (Fehlercode: 02H). Ein ENTER-Befehl ist nicht erforderlich, wenn Sollwert- oder Broadcast-Daten an den Frequenzumrichter gesendet werden.

### **C.11 Kommunikationsfehler**

### **MEMOBUS/Modbus-Fehlercodes**

*[Tabelle C.8](#page-524-0)* listet die MEMOBUS/Modbus-Fehler auf.

Bei Auftreten eines Fehlers beseitigen Sie die Fehlerursache, und starten Sie die Kommunikation erneut.

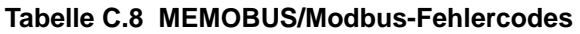

<span id="page-524-0"></span>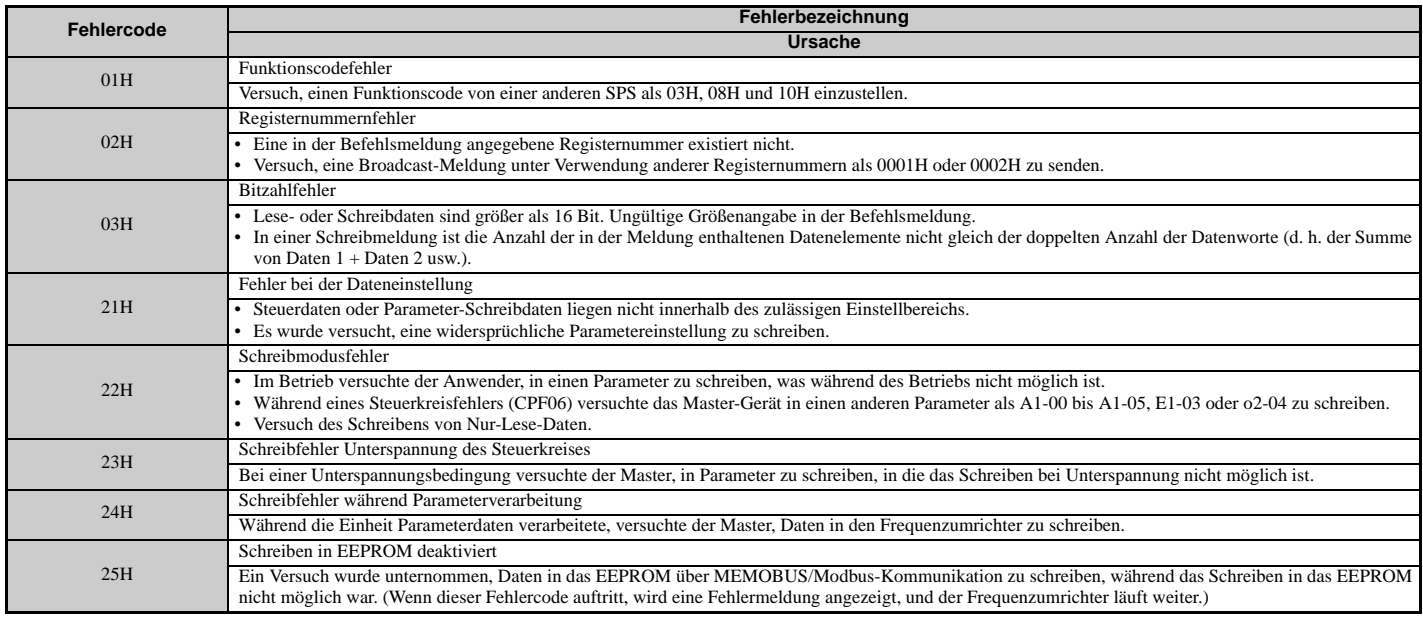

### **Slave-Gerät reagiert nicht**

In den folgenden Fällen wird das Slave-Gerät die vom Master-Gerät gesendeten Befehle ignorieren und keine Antwort senden:

- Wenn in der Befehlsmeldung ein Kommunikationsfehler (Überlauf, Rahmenfehler, Parität oder CRC-16) erkannt wurde.
- Wenn die Slave-Adresse in der Befehlsmeldung und die Slave-Adresse in der Einheit nicht übereinstimmen (es ist zu beachten, dass die Slave-Adresse des Frequenzumrichters mit H5-01 eingestellt werden muss).
- Wenn die Lücke zwischen Blöcken (8 Bit) einer Meldung größer als 24 Bit ist.
- Wenn die Datenlänge einer Befehlsmeldung ungültig ist.
- **Hinweis:** Wenn die in der Befehlsmeldung angegebene Slave-Adresse 00H lautet, führen alle Slave-Geräte die Schreibfunktion durch, liefern aber keine Antwort an den Master zurück.

### **C.12 Selbstdiagnose**

Der Frequenzumrichter verfügt über eine eingebaute Selbstdiagnosefunktion für die Schaltkreise der seriellen Kommunikationsschnittstelle. Führen Sie die Selbstdiagnose wie nachfolgend angegeben durch.

**GEFAHR!** *Stromschlaggefahr. Keine Leitungen anschließen oder trennen, wenn die Stromversorgung eingeschaltet ist. Die Nichteinhaltung kann zum Tode oder zu schweren Verletzungen führen. Schalten Sie vor Durchführung von Wartungsarbeiten die gesamte Stromversorgung des Gerätes aus. Der interne Kondensator enthält auch nach dem Ausschalten der Versorgungsspannung noch Ladung. Die Ladungsanzeige-LED erlischt, wenn die Zwischenkreisspannung 50 V DC unterschritten hat. Um die Stromschlaggefahr auszuschließen, warten Sie mindestens eine Minute, nachdem alle Anzeigen auf OFF (AUS) stehen und messen Sie die Zwischenkreisspannung, um den sicheren Spannungspegel zu kontrollieren.*

- **1.** Stromversorgung des Frequenzumrichters einschalten.
- **2.** Beachten Sie die aktuelle Funktionsauswahl-Einstellung für Klemme S6 (H1-06), und stellen Sie diese für den Kommunikationstestmodus ein (H1-06 = 67).
- **3.** Schalten Sie die Stromversorgung des Frequenzumrichters aus.
- **4.** Der ausgeschaltete Frequenzumrichter ist wie in *[Abbildung C.8](#page-525-0)* gezeigt zu verschalten, wobei die Klemmen R+ und S+, R- und S- sowie S6 und SC verbunden werden.

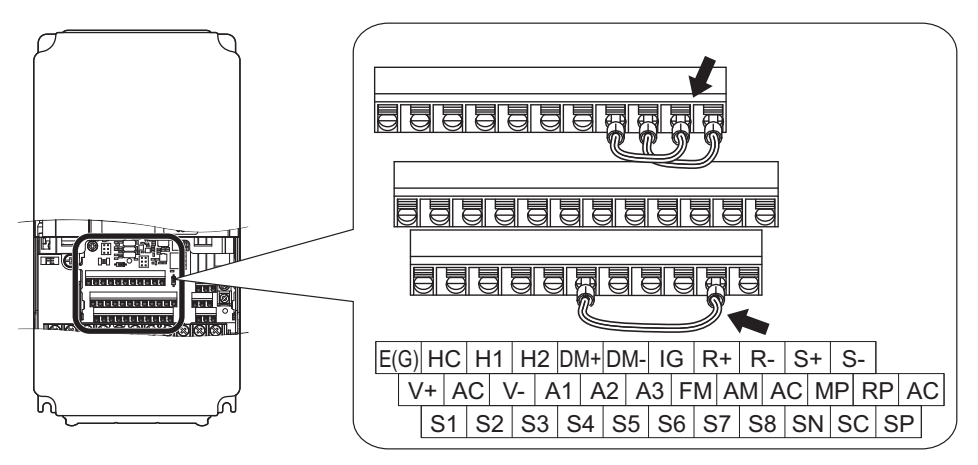

**Abbildung C.8 Klemmenanschlüsse für die Kommunikations-Selbstdiagnose**

- <span id="page-525-0"></span>**5.** Steckbrücke S3 auf Quellen-Modus einstellen (interne Stromversorgung).
- **6.** Die Stromversorgung des Frequenzumrichters wieder einschalten.
- **7.** Während des normalen Betriebs zeigt der Frequenzumrichter **"**PASS**"** an. Dies bedeutet, dass der Kommunikationstestmodus normal arbeitet.
- Wenn ein Fehler auftritt, zeigt der Frequenzumrichter auf dem Tastenfeld-Display **"**CE**"** an.
- **8.** Schalten Sie die Stromversorgung aus.
- **9.** Entfernen Sie die Steckbrücken von den Klemmen R+, R-, S+, S- und S6-SC. Versetzen Sie die Steckbrücke S3 in ihre ursprüngliche Lage zurück. Stellen Sie für die Klemme S5 wieder die ursprüngliche Funktion ein.
- **10.** Nehmen Sie den Normalbetrieb wieder auf.

# **Anhang: D**

## **Erfüllung von Standards**

Dieser Anhang erläutert die Richtlinien und Kriterien für die Einhaltung der CE- und UL-Standards.

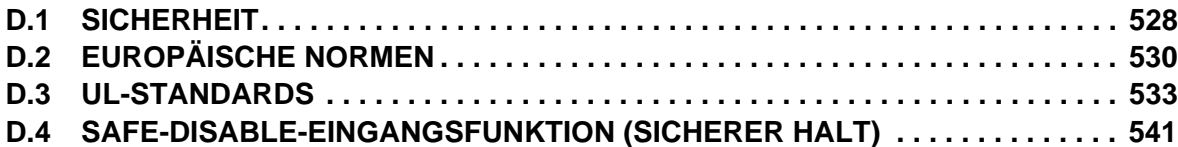

### <span id="page-527-0"></span>**D.1 Sicherheit**

### **GEFAHR**

### **Stromschlaggefahr**

**Keine Leitungen anschließen oder trennen, wenn die Stromversorgung eingeschaltet ist.**

Die Nichteinhaltung kann zum Tode oder zu schweren Verletzungen führen.

### **WARNUNG**

### **Stromschlaggefahr**

### **Die Geräte nicht betreiben, wenn Sicherheitsabdeckungen abgenommen wurden.**

Eine Nichtbeachtung kann den Tod oder schwere Verletzungen zur Folge haben.

Die Diagramme in diesen Anleitungen können ohne Abdeckungen oder Sicherheitsabschirmungen dargestellt sein, um Details zeigen zu können. Die Abdeckungen und Abschirmungen müssen vor dem Betrieb des Frequenzumrichters erneut angebracht werden, und der Frequenzumrichter muss wie in diesem Handbuch beschrieben betrieben werden.

### **Die motorseitige Erdungsklemme muss immer geerdet werden.**

Eine unsachgemäße Erdung kann bei Berührung des Motorgehäuses den Tod oder schwere Verletzungen zur Folge haben.

### **Berühren Sie keine Klemmen, bevor die Kondensatoren vollständig entladen sind.**

Eine Nichtbeachtung kann den Tod oder schwere Verletzungen zur Folge haben.

Trennen Sie das Gerät vor der Verdrahtung der Klemmen vollständig von der Spannungsversorgung. Der Kondensator für die Steuerspannungsversorgung enthält auch nach dem Ausschalten der Versorgungsspannung noch Ladung. Nach dem Ausschalten ist mindestens die auf dem Frequenzumrichter angegebene Zeit abzuwarten, bevor Komponenten berührt werden dürfen.

### **Nicht qualifiziertes Personal darf keine Arbeiten an dem Frequenzumrichter vornehmen.**

Eine Nichtbeachtung kann den Tod oder schwere Verletzungen zur Folge haben.

Installation, Wartung, Inspektion und Austausch von Teilen dürfen nur von autorisiertem Personal vorgenommen werden, das mit der Installation, Einstellung und Wartung von Frequenzumrichtern vertraut ist.

### **Führen Sie keine Arbeiten am Frequenzumrichter aus, wenn Sie lose anliegende Kleidung oder Schmuck tragen oder keinen Augenschutz benutzen.**

Eine Nichtbeachtung kann den Tod oder schwere Verletzungen zur Folge haben.

Legen Sie alle Metallgegenstände wie Armbanduhren und Ringe ab, sichern Sie weite Kleidungsstücke und setzen Sie einen Augenschutz auf, bevor Sie mit der Arbeit am Frequenzumrichter beginnen.

#### **Nehmen Sie die Abdeckungen nicht ab, und berühren Sie keine Leiterplatten, während das Gerät unter Spannung steht.**

Eine Nichtbeachtung kann den Tod oder schwere Verletzungen zur Folge haben.

### **Brandgefahr**

### **Ziehen Sie alle Klemmenschrauben mit dem vorgegebenen Anzugsmoment fest.**

Lose elektrische Anschlüsse können tödliche oder schwere Verletzungen durch einen Brand, der durch Überhitzung der elektrischen Anschlüsse entstehen kann, zur Folge haben.

### **WARNUNG**

#### **Verwenden Sie keine ungeeignete Spannungsquelle.**

Eine Nichtbeachtung kann den Tod oder schwere Verletzungen durch Feuer zur Folge haben.

Vergewissern Sie sich vor dem Einschalten, dass die Nennspannung des Frequenzumrichters mit der Eingangsspannung übereinstimmt.

#### **Benutzen Sie keine ungeeigneten brennbaren Materialien.**

Eine Nichtbeachtung kann den Tod oder schwere Verletzungen durch Feuer zur Folge haben.

Befestigen Sie den Frequenzumrichter an Metall oder einem anderen nicht brennbaren Material.

### **HINWEIS**

**Beachten Sie beim Umgang mit dem Frequenzumrichter und den Leiterplatten die korrekten Verfahren im Hinblick auf elektrostatische Entladung (ESD).**

Andernfalls kann es zu einer Beschädigung der Frequenzumrichterschaltkreise durch elektrostatische Entladung kommen.

#### **Schließen Sie niemals den Motor an den Frequenzumrichter an oder trennen Sie diese voneinander, während der Frequenzumrichter Spannung liefert.**

Unsachgemäßes Schalten kann Schäden am Frequenzumrichter zur Folge haben.

#### **Verwenden Sie keine ungeschirmten Leitungen als Steuerleitungen.**

Eine Nichtbeachtung kann elektrische Störungen verursachen, die eine schlechte Systemleistung zur Folge haben. Verwenden Sie abgeschirmte, paarweise verdrillte Leitungen und verbinden Sie die Abschirmung mit der Erdungsklemme des Frequenzumrichters.

#### **Nehmen Sie keine Änderungen an den Frequenzumrichterschaltkreisen vor.**

Andernfalls kann es zu einer Beschädigung des Frequenzumrichters und zu einem Verlust des Garantieanspruchs kommen.

YASKAWA haftet nicht für vom Benutzer am Produkt vorgenommene Änderungen. Dieses Produkt darf nicht verändert werden.

#### **Nach der Installation des Frequenzumrichters und vor dem Anschluss weiterer Geräte überprüfen Sie die gesamte Verkabelung, um sicherzustellen, dass alle Anschlüsse korrekt vorgenommen wurden.**

Andernfalls kann es zu einer Beschädigung des Frequenzumrichters kommen.

**Wenn eine Sicherung durchgebrannt ist oder Geräte zur Fehlerstrom-Erkennung und -Überwachung (RCM/ RCD) auslösen, muss die Verdrahtung und die Auswahl der Peripheriegeräte überprüft werden.** 

Wenden Sie sich an Ihren Lieferanten, wenn die Ursache nach Überprüfung der vorgenannten Punkte nicht ermittelt werden kann.

#### **Starten Sie den Frequenzumrichter nicht neu oder betreiben unmittelbar die Peripheriegeräte, wenn eine Sicherung durchgebrannt ist oder Geräte zur Fehlerstrom-Erkennung und -Überwachung (RCM/RCD) auslösen.**

Überprüfen Sie die Verdrahtung und die Auswahl der Peripheriegeräte, um die Ursache zu ermitteln.

Wenden Sie sich an Ihren Lieferanten, bevor Sie den Frequenzumrichter oder die Peripheriegeräte neu starten, wenn sich die Ursache nicht ermitteln lässt.

### <span id="page-529-0"></span>**D.2 Europäische Normen**

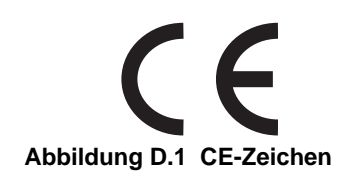

Das CE-Zeichen zeigt an, dass ein Produkt die geltenden EU-Richtlinien für Sicherheit und Umweltschutz erfüllt. Es ist erforderlich, um Waren in Europa in den Handel bringen zu dürfen.

Die für dieses Produkt geltenden EU-Richtlinien werden im Anschluss aufgeführt. Wir erklären die CE-Kennzeichnung auf Grundlage der harmonisierten Normen in der nachfolgenden Tabelle.

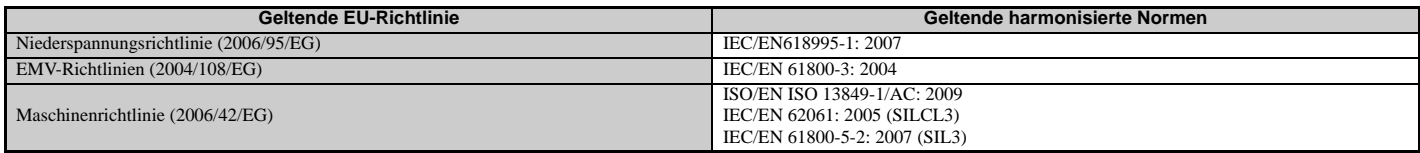

Einzig der (die) Nutzer ist (sind) dafür verantwortlich, dass die mit diesem Frequenzumrichter eingesetzten Endprodukte die Anforderungen aller geltenden EU-Richtlinien und sonstiger nationaler Vorschriften (wenn erforderlich) erfüllen.

### **Konformität mit der EG-Niederspannungsrichtlinie**

Dieser Frequenzumrichter wurde nach der europäischen Norm IEC/EN 61800-5-1 getestet und erfüllt die Niederspannungsrichtlinie in allen Punkten.

Um die Erfüllung der Niederspannungsrichtlinie sicherzustellen, müssen in Kombination mit anderen Geräten die folgenden Bedingungen eingehalten werden:

### **Anwendungsbereich**

Setzen Sie Frequenzumrichter gemäß IEC/EN 664 nicht in Umgebungen mit einem höheren Verschmutzungsgrad als Verschmutzungsgrad 2 und für eine höhere Überspannungskategorie als Überspannungskategorie 3 ein.

### **Erdung**

Der Frequenzumrichter ist für die Verwendung in T-N Netzen (mit geerdetem Neutralpunkt) ausgelegt. Für die Installation des Frequenzumrichters in Systemen mit anderen Erdungsverfahren kontaktieren Sie bitte Ihre YASKAWA-Niederlassung bezüglich entsprechender Anweisungen. *[Siehe Aktivieren des internen EMV-Filters auf](#page-90-0)  [Seite 91](#page-90-0)* für Details.

### **Schutz vor gefährlichen Materialien**

Installieren Sie die Frequenzumrichter in Schutzart IP20/in offener Bauweise in einem Schaltschrank, der verhindert, dass Fremdkörper von oben oder unten in den Frequenzumrichter eindringen können.

### **Einhaltung der EMV-Richtlinien**

Frequenzumrichter mit eingebauten EMV-Filtern (CIMR-U $\square \square \square \square \square \square$ ) wurden nach den Europäischen Normen IEC/EN 61800-3: 2004 geprüft und erfüllen die EMV-Richtlinien. Setzen Sie Frequenzumrichter mit eingebauten EMV-Filtern ein, um die EMV-Richtlinien einzuhalten.

### <span id="page-530-0"></span>**Installation eines EMV-Filters**

#### **Montageverfahren**

Überprüfen Sie die folgenden Installationsbedingungen, um sicherzustellen, dass andere Geräte und Maschinen, die in Verbindung mit diesem Frequenzumrichter (CIMR-U $\square \square \square \square \square \square$ ) verwendet werden, ebenfalls die EMV-Richtlinien einhalten.

- **1.** Installieren Sie den Frequenzumrichter in einem Gehäuse.
- **2.** Verwenden Sie Leitungen mit geflochtener Abschirmung für den Anschluss des Frequenzumrichters und des Motors, und verlegen Sie die Leitungen in einem Kabelschutzrohr aus Metall.
- **3.** Verwenden Sie möglichst kurze Leitungen. Erden Sie die Abschirmung sowohl auf der Frequenzumrichter-Seite als auch auf der Motorseite.

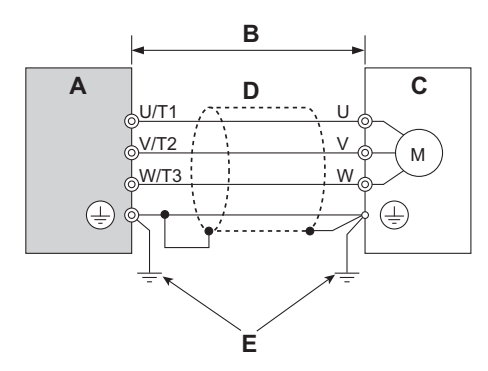

**A – Frequenzumrichter D – Kabelschutzrohr aus Metall**

**E – Die Erdleitung sollte so kurz wie möglich sein.**

- **B 10 m maximale Leitungslänge zwischen Frequenzumrichter und Motor**
- **C Motor**

### **Abbildung D.2 Montageverfahren**

**4.** Stellen Sie sicher, dass der Schutzleiter mit den technischen Normen und lokalen Sicherheitsvorschriften übereinstimmt.

#### **WARNUNG!** *Stromschlaggefahr.*

*Da der Leckstrom bei den Modellen CIMR-U40302 und größer den Wert von 3,5 mA überschreitet, legt die IEC/EN 61800-5-1 fest, dass entweder die Spannungsversorgung bei einer Unterbrechung des Schutzleiters automatisch unterbrochen werden muss oder ein Schutzleiter mit einem Leiterquerschnitt von mindestens 10 mm*<sup>2</sup> *(Cu) oder 16 mm*<sup>2</sup> *(Al) verwendet werden muss. Eine Nichtbeachtung kann den Tod oder schwere Verletzungen zur Folge haben.*

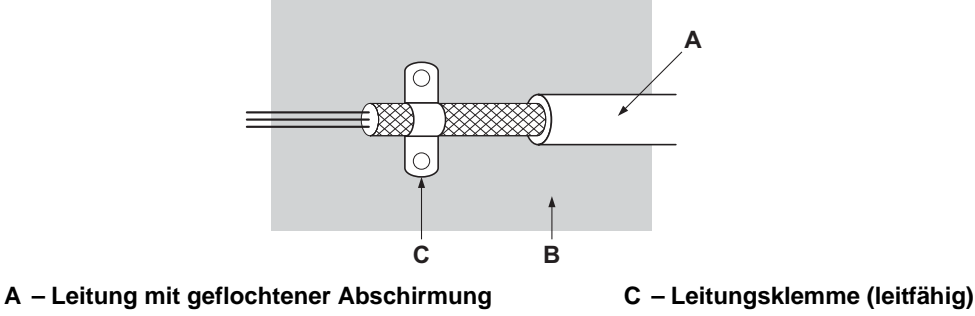

**B – Metallplatte**

**Abbildung D.3 Erdungsbereich**

#### **Dreiphasig 200 V / 400 V-Klasse**

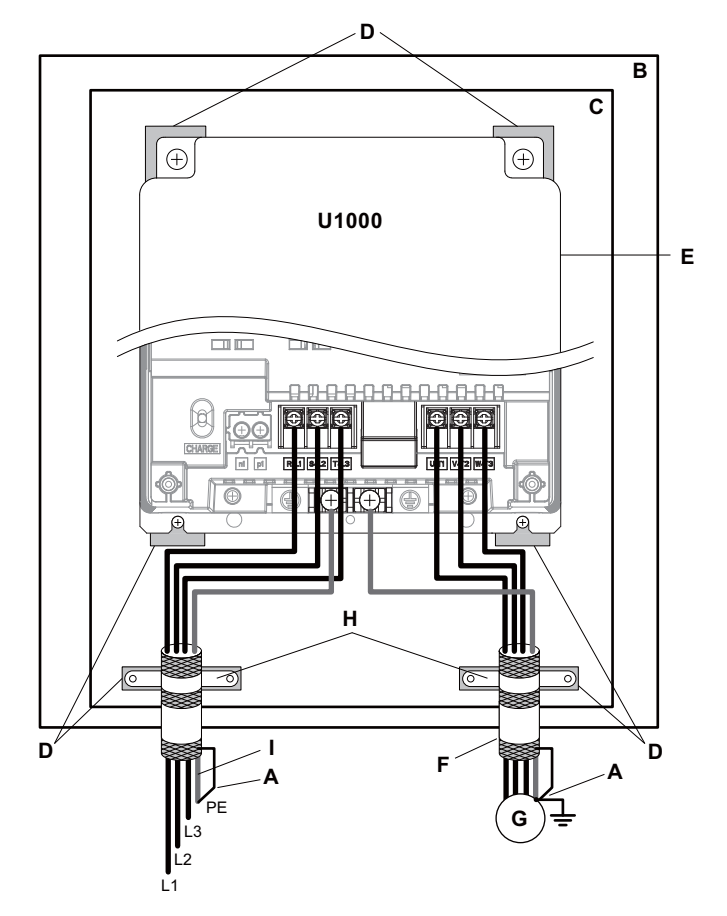

- 
- B Schaltschrank oder Gehäuse G Motor
- 
- **D Erdungsfläche (sämtliche Farbe oder Dichtungsmaterial entfernen)**
- **E Frequenzumrichter**
- **A Die Kabelabschirmung erden. F Motorleitung (Leitung mit geflochtener Abschirmung, maximale Länge 10 m)**
	-
- C Metallplatte **C** Metallplatte **H** Leitungsklemme
	- **I Erdungsfläche (ggf. sichtbare Farbe abschaben)**

**Abbildung D.4 Einbau des EMV-Filters und des Frequenzumrichters für die Einhaltung der CE-Normen (dreiphasig 200 V / 400 V-Klasse)**

### <span id="page-532-0"></span>**D.3 UL-Standards**

### **Einhaltung der UL-Standards**

Das UL/cUL-Zeichen gilt für Produkte in den USA und in Kanada. Es gibt an, dass das Gerät von UL Produkttests und -beurteilungen unterzogen wurde und die strengen Produktsicherheitsanforderungen erfüllt. Damit ein Produkt die UL-Zertifizierung erhält, müssen alle Komponenten des Produktes ebenfalls die UL-Zertifizierung erhalten.

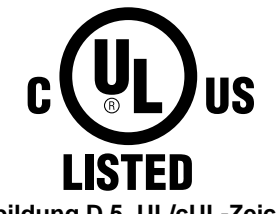

#### **Abbildung D.5 UL/cUL-Zeichen**

Dieser Frequenzumrichter ist nach UL-Norm UL508C getestet und erfüllt die UL-Anforderungen. Die folgenden Bedingungen müssen erfüllt werden, um die Konformität weiterhin sicherzustellen, wenn der Frequenzumrichter gemeinsam mit anderen Geräten verwendet wird:

### **Installationsbereich**

Installieren Sie den Frequenzumrichter nicht in einer Umgebung mit einem höheren Verschmutzungsgrad als Verschmutzungsgrad 2 (UL-Norm).

### **Umgebungstemperatur**

IP00-Gehäuse: -10 °C bis +50 °C IP20/NEMA Typ 1-Gehäuse: -10 °C bis +40 °C

### **Anschluss der Leistungsklemmen**

YASKAWA empfiehlt die Verwendung von Ring-Kabelschuh-Crimpklemmen bei allen Frequenzumrichter-Modellen. Zum Crimpen sind nur die vom Kabelschuh-Hersteller empfohlenen Werkzeuge zu verwenden.

Die in *[Tabelle D.1](#page-532-1)* und *[Tabelle D.2](#page-533-0)* aufgeführten Leiterquerschnitte sind Empfehlungen von YASKAWA. Beachten Sie die lokalen Vorschriften für die korrekte Auswahl der Leiterquerschnitte.

**Hinweis:** Das Symbol kennzeichnet die Klemmen für den Schutzleiteranschluss. (wie in IEC/EN 60417-5019 festgelegt) Erdungsimpedanz; 200 V: max. 100 Ω

400 V: max. 10 Ω

### **Tabelle D.1 Spezifikationen für Leiterquerschnitte und Anzugsmomente (dreiphasig 200 V-Klasse)**

<span id="page-532-1"></span>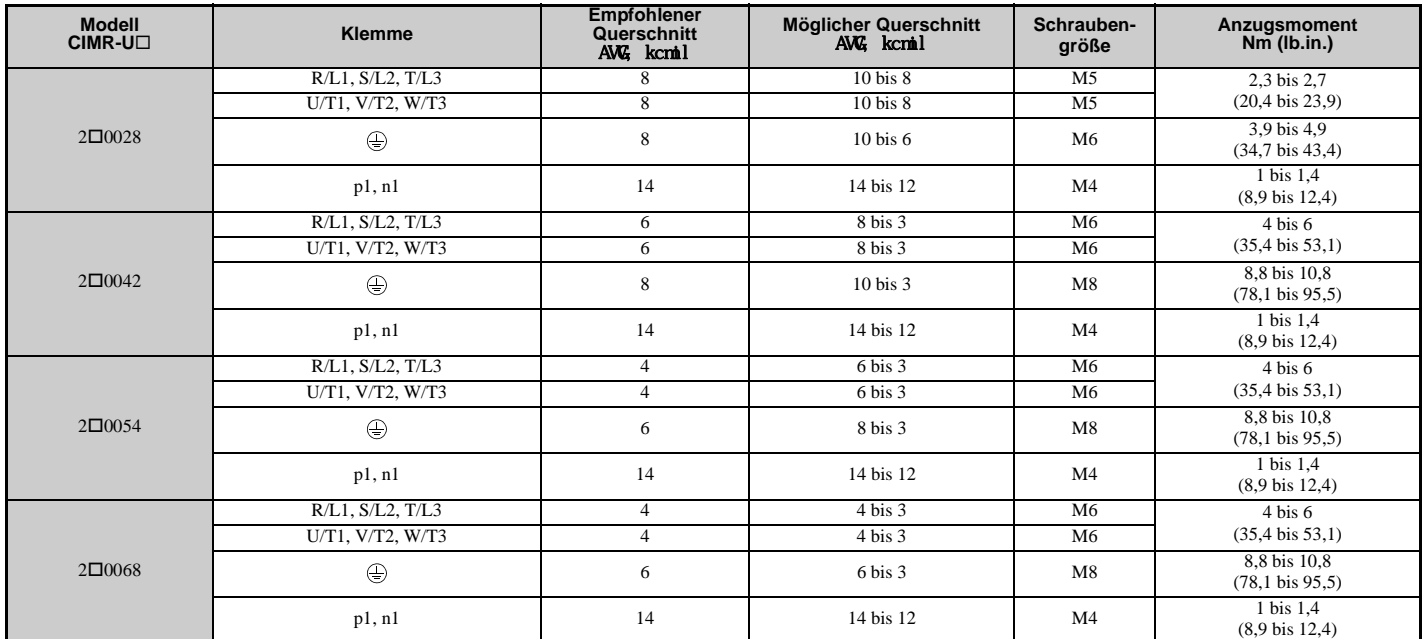

**D**

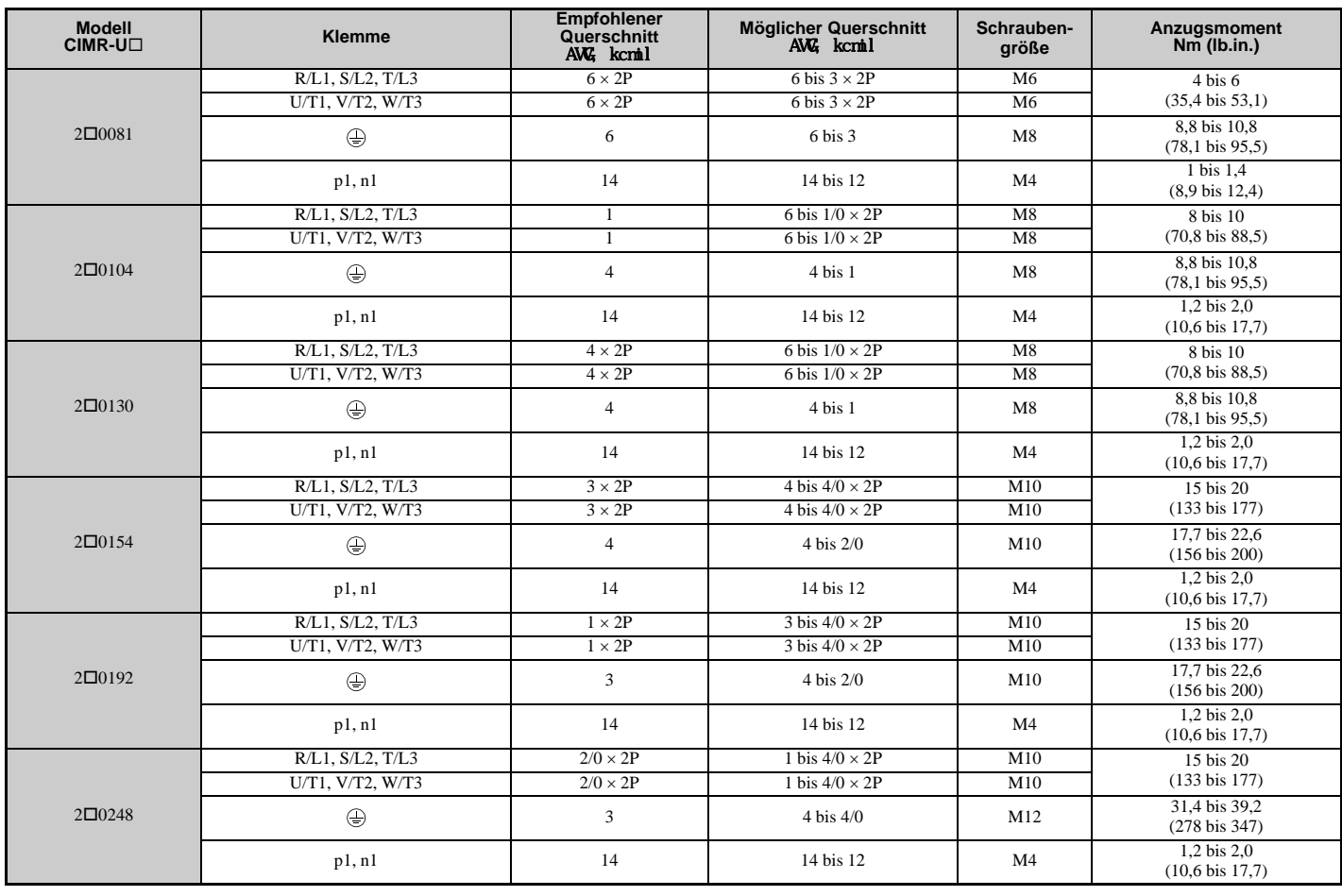

#### **Tabelle D.2 Spezifikationen für Leiterquerschnitte und Anzugsmomente (dreiphasig 400 V-Klasse)**

<span id="page-533-1"></span><span id="page-533-0"></span>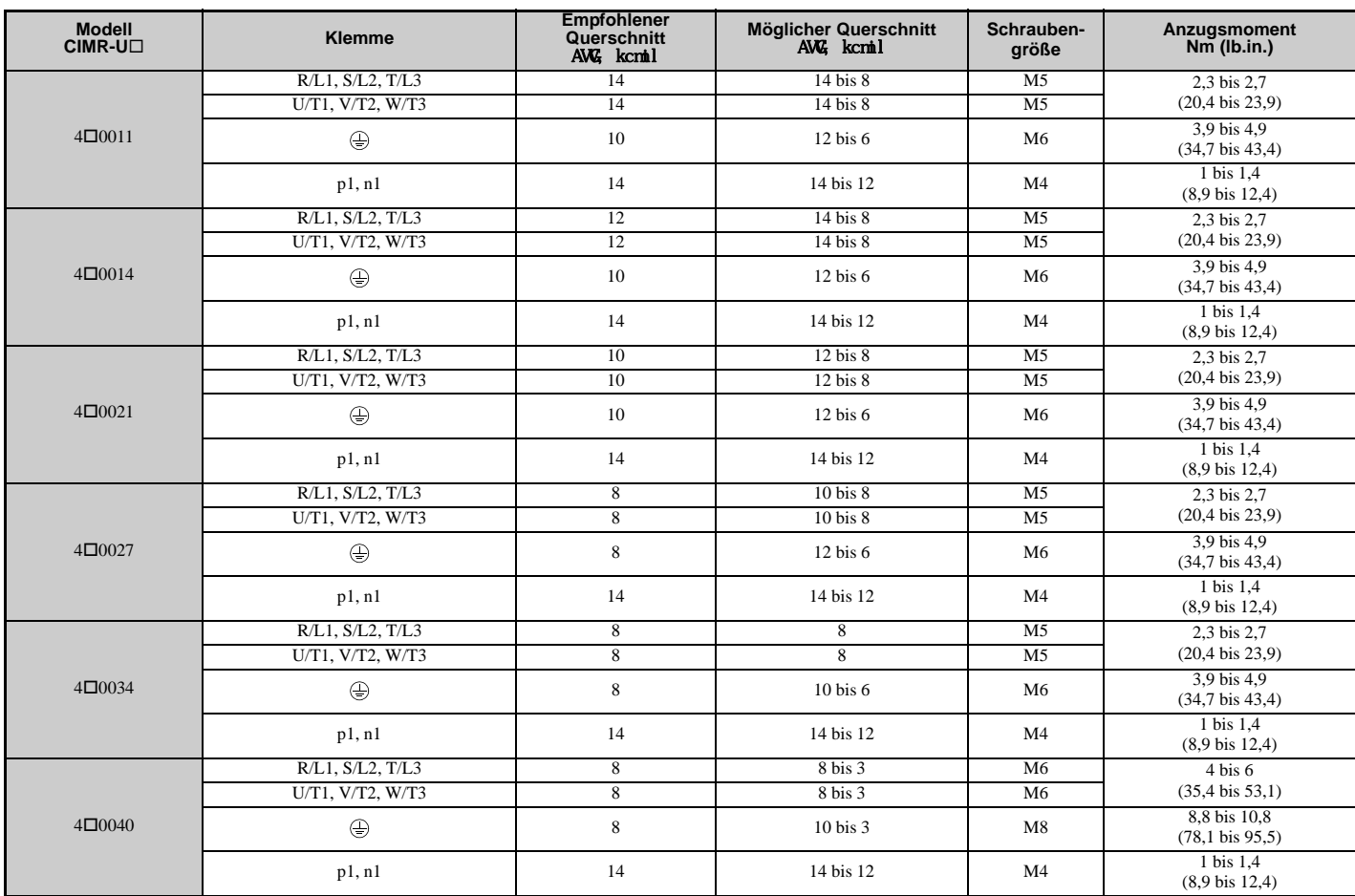

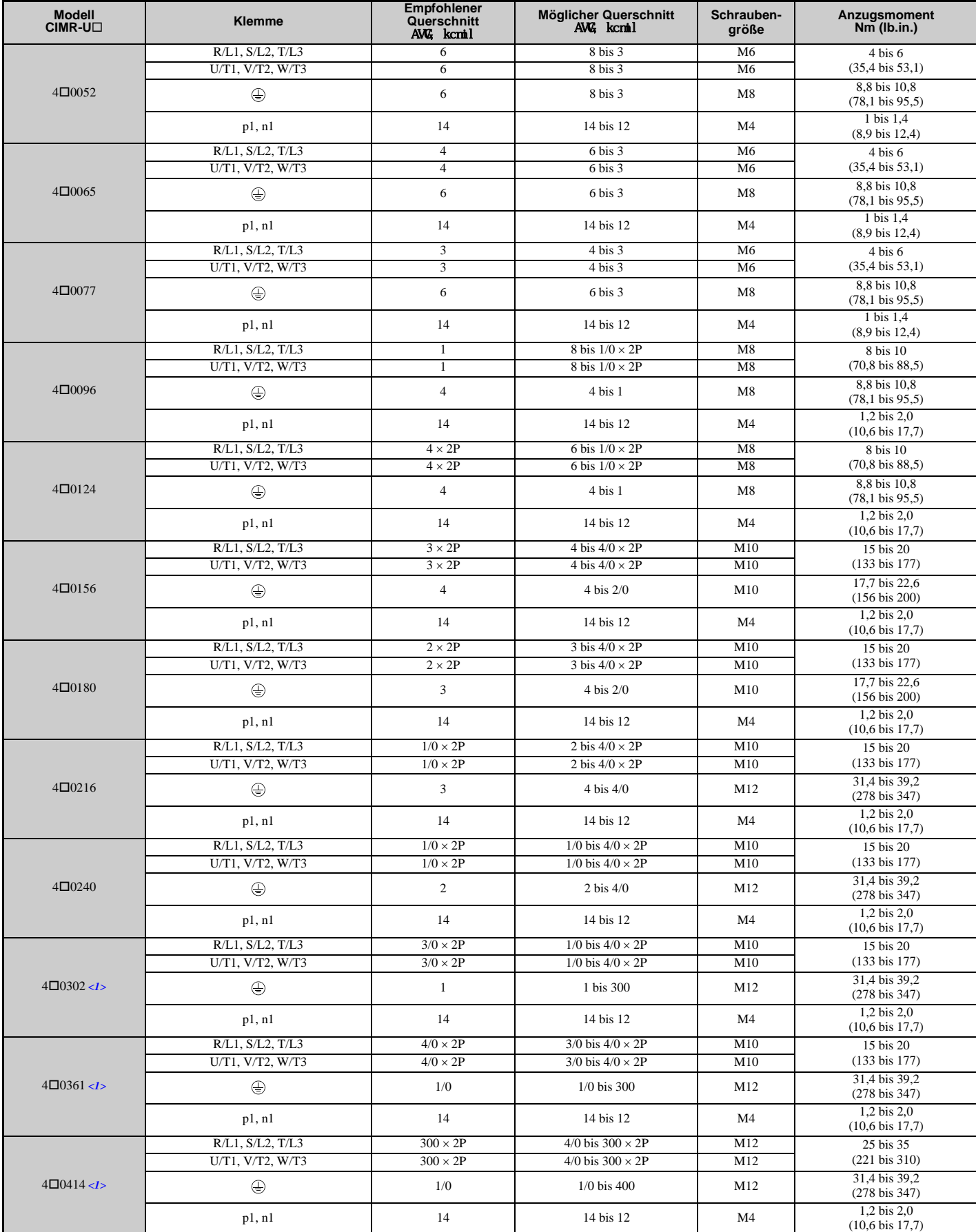

<1> Bei der Installation eines EMV-Filters müssen zusätzliche Maßnahmen ergriffen werden, um der IEC/EN 61800-5-1 zu entsprechen. *[Siehe](#page-530-0)  [Installation eines EMV-Filters auf Seite 531](#page-530-0)*.

### **Empfehlungen zu Ring-Kabelschuh-Crimpklemmen**

YASKAWA empfiehlt die Verwendung von Ring-Kabelschuh-Crimpklemmen bei allen Frequenzumrichter-Modellen. Die UL-Zulassung fordert die Verwendung von UL-gelisteten Crimpklemmen für die Verdrahtung der Leistungsklemmen des Frequenzumrichters bei den Modellen CIMR-U $\square$ 2 $\square$ 0068 bis 2 $\square$ 0248 und 4 $\square$ 0052 bis 40414. Zum Crimpen sind nur die vom Kabelschuh-Hersteller empfohlenen Quetschwerkzeuge zu verwenden. YASKAWA empfiehlt Crimpklemmen von JST und Tokyo DIP (oder vergleichbare) für den Isolierkörper.

*[Tabelle D.3](#page-535-1)* listet die von YASKAWA empfohlenen Crimpklemmen, Werkzeuge und Isolierkörper auf, die sich für bestimmte Leiterquerschnitte und Größen der Klemmenschrauben eignen. Angaben zu Leiterquerschnitt und Schraubengröße Ihres Frequenzumrichter-Modells finden Sie in der Tabelle mit den möglichen Leiterquerschnitten und Anzugsmomenten. Für Bestellungen wenden Sie sich bitte an Ihre YASKAWA-Niederlassung oder den Vertrieb von YASKAWA.

<span id="page-535-1"></span><span id="page-535-0"></span>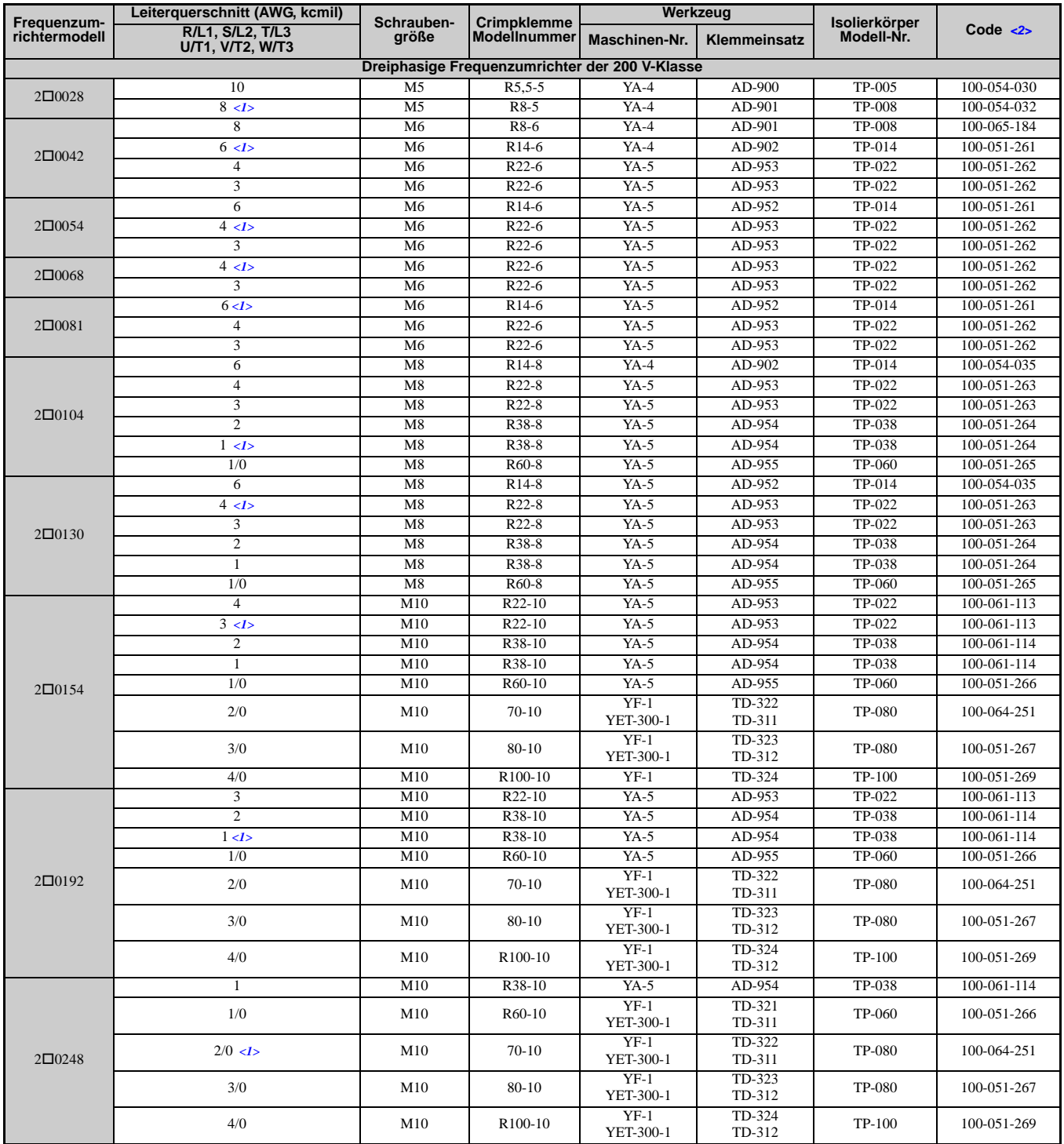

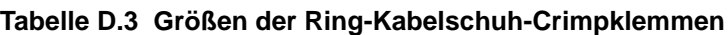

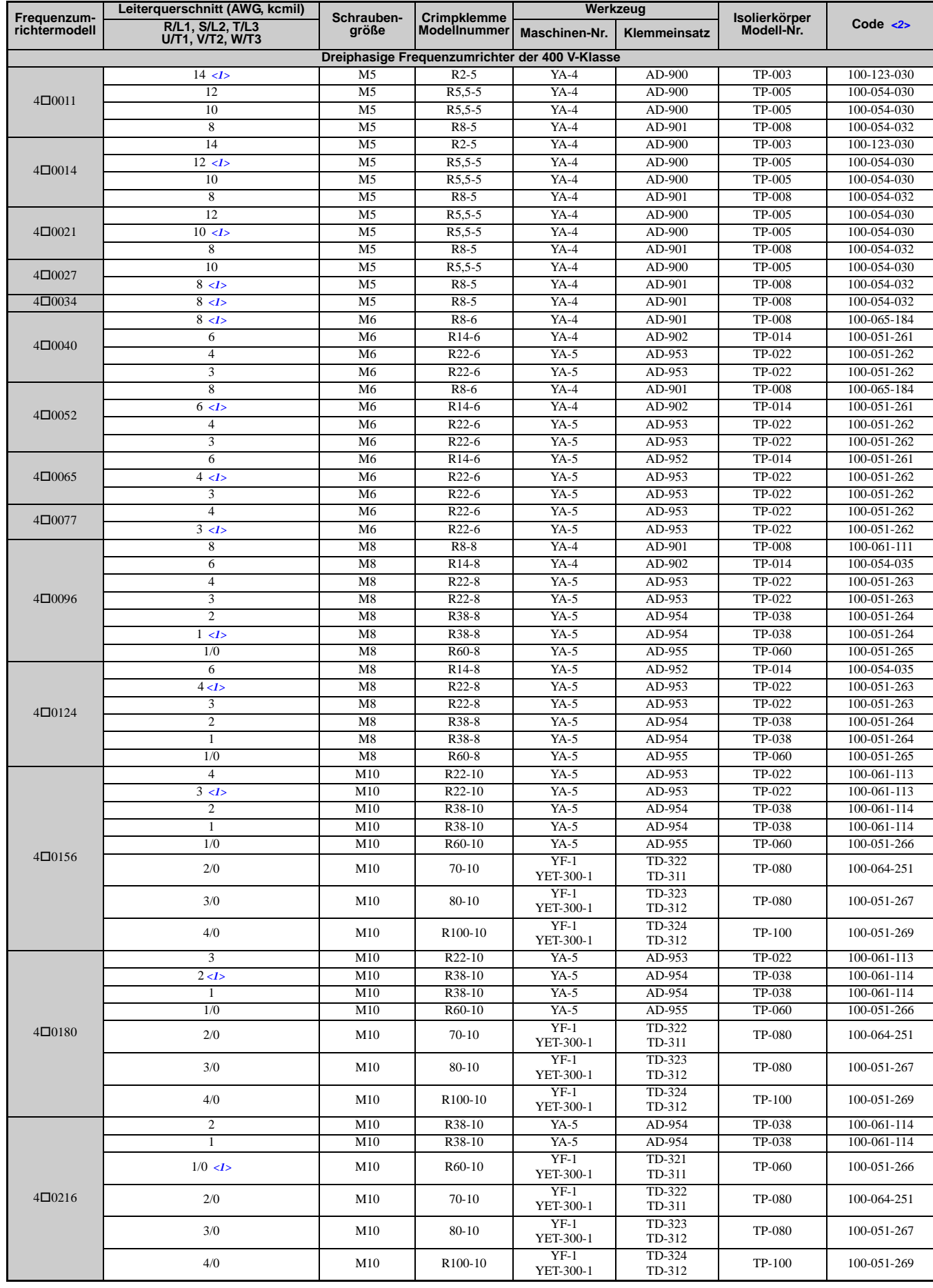

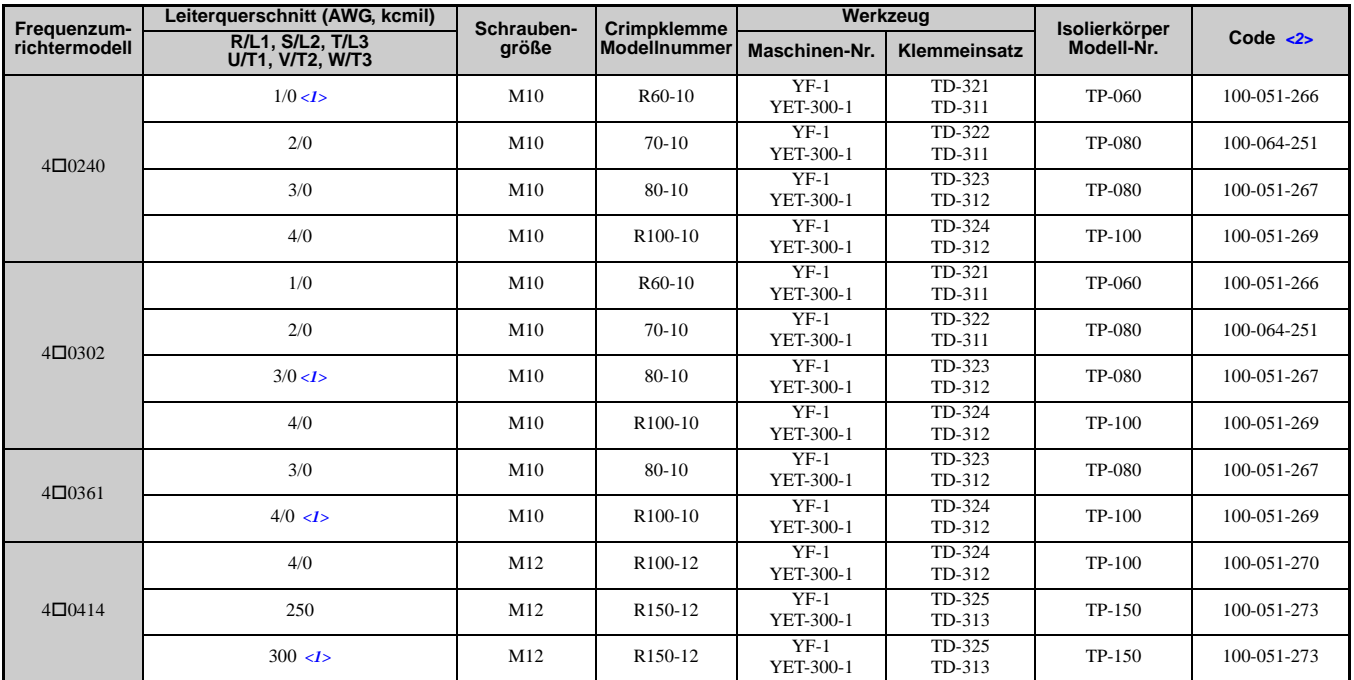

<1> Empfohlene Leiterquerschnitte.

<2> Die Codes beziehen sich auf einen Satz aus drei Crimpklemmen und drei Isolierkörpern. Für die Eingangs- und Ausgangsverdrahtung sind zwei Sätze für jeden Anschluss erforderlich.

**Hinweis:** Verwenden Sie isolierte Crimpklemmen oder isolierte Schrumpfschläuche für die Leitungsanschlüsse. Die Leitungen sollten eine UL-zertifizierte Isolierung mit Vinylmantel haben, die für eine maximal zulässige Dauertemperatur von 75 °C bei 600 V AC ausgelegt ist.

### **Niederspannungsleitungen für die Steuerkreisklemmen**

Verwenden Sie als Niederspannungsleitungen Leitungen nach NEC-Klasse 1. Beachten Sie die nationalen oder lokalen Anschlussvorschriften. Bei Verwendung einer externen Stromversorgung sollten nur eine UL-gelistete Stromquelle der Klasse 2 oder vergleichbare zum Einsatz kommen. Siehe NEC Artikel 725, Fernsteuerung, Signalisierung und leistungsbegrenzte Stromkreise der Klassen 1, 2 und 3 für die Anforderungen an Leitungen für Klasse-1-Stromkreise und Stromversorgungen für Klasse-2-Stromkreise.

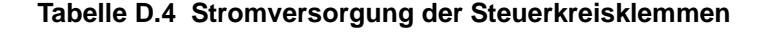

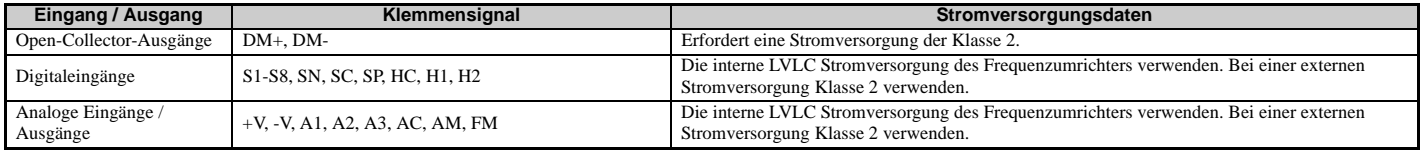

### **Kurzschlusskennwerte des Frequenzumrichters**

Der Frequenzumrichter ist geeignet für einen Stromkreis, der nicht mehr als 100.000 A eff. symmetrisch an max. 240 V AC (200 V-Klasse) und an max. 480 V AC (400 V-Klasse:  $4E\Box\Box\Box$  und  $4W\Box\Box\Box$ ), und an max. 500 V AC (400 V-Klasse: 4A U U U und 4P U U U liefert, wenn er durch Sicherungen von Hinode Electric Co., Ltd. und Mersen abgesichert ist.

### **Antriebsmotor-Überlastschutz**

Stellen Sie Parameter E2-01 (Motornennstrom) auf den entsprechenden Wert ein, um den Motorüberlastschutz zu aktivieren. Der interne Motorüberlastschutz ist UL-gelistet zugelassen und NEC- sowie CEC-konform.

### **E2-01 Motornennstrom**

Einstellbereich: 10 % bis 180 % des Frequenzumrichter-Nennstroms.

Werkseinstellung: modellspezifisch

Parameter E2-01 (Motornennstrom) schützt den Motor, wenn Parameter L1-01 nicht auf 0 eingestellt ist (Werkseinstellung ist 1, Schutz für Standard-Asynchronmotoren aktiviert).

Nachdem das Autotuning erfolgreich durchgeführt wurde, werden die in T1-04 und T2-06 eingegebenen Motordaten automatisch in den Parameter E2-01 geschrieben. Wenn kein Autotuning durchgeführt wurde, geben Sie den richtigen Motornennstrom in den Parameter E2-01 ein.

### **L1-01 Auswahl der Motor-Überlastschutzfunktionen**

Der Frequenzumrichter verfügt über eine elektronische Überlastschutzfunktion (oL1), basierend auf Zeit, Ausgangsstrom und Ausgangsfrequenz, die den Motor vor Überhitzung schützt. Die elektronische, thermische Überlastschutzfunktion ist UL-anerkannt, so dass für Einzelmotorbetrieb kein externes Thermorelais erforderlich ist.

Dieser Parameter wählt die passende Motorüberlastkurve für die verwendete Motorenart.

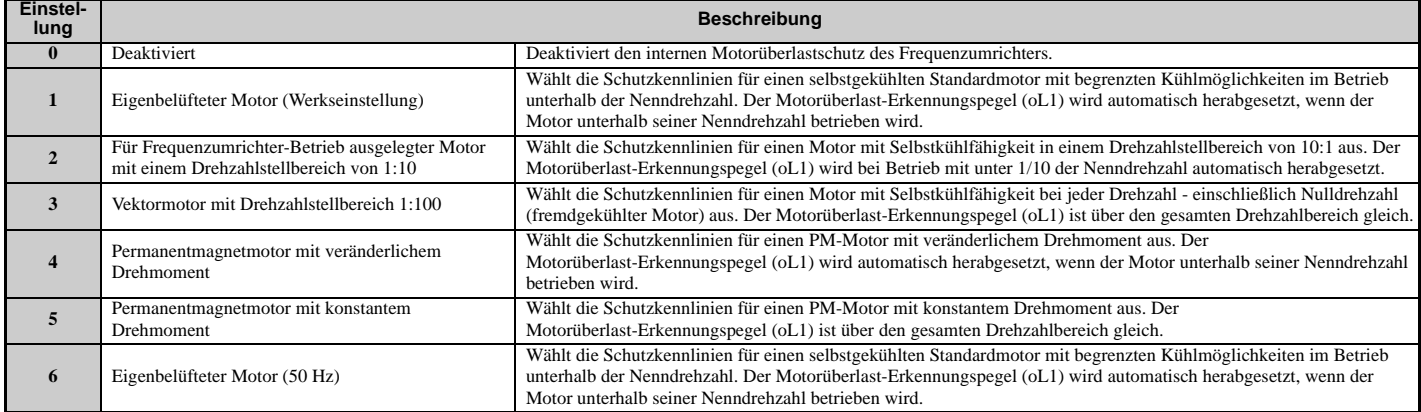

#### **Tabelle D.5 Überlastschutzeinstellungen**

Wenn der Frequenzumrichter an mehr als einen Motor für gleichzeitigen Betrieb angeschlossen ist, ist der elektronische Überlastschutz (L1-01 = 0) zu deaktivieren und jeder Motor ist mit einem eigenen thermischen Überlastrelais zu verschalten.

Erfüllung von<br>Standards **Erfüllung von Standards**

**D**

Bei Anschluss des Frequenzumrichters an einen einzigen Motor ist der Motorüberlastschutz (L1-01 = 1 bis 6) zu aktivieren, falls keine andere Motorüberlastsicherung installiert ist. Die elektronische, thermische Überlastschutzfunktion des Frequenzumrichters löst einen oL1-Fehler aus, der den Ausgang des Frequenzumrichters abschaltet und eine weitere Überhitzung des Motors vermeidet. Die Motortemperatur wird für die gesamte Einschaltdauer des Frequenzumrichters fortlaufend berechnet.

### **L1-02 Motor-Überlastschutzzeit**

Einstellbereich: 0,1 bis 5,0 min

Werkseinstellung: 1,0 min

Der L1-02 Parameter bestimmt die zulässige Betriebszeit bis zum Eintreten eines oL1-Fehlers, wenn der Frequenzumrichter mit 50 Hz und 150 % Volllast-Nennstromaufnahme (E2-01) des Motors arbeitet. Durch Verändern des Wertes von L1-02 können sich die oL1-Kennlinien auf der Y-Achse des nachfolgenden Diagramms nach oben verschieben, ohne dass sich jedoch die Form der Kennlinien verändert.

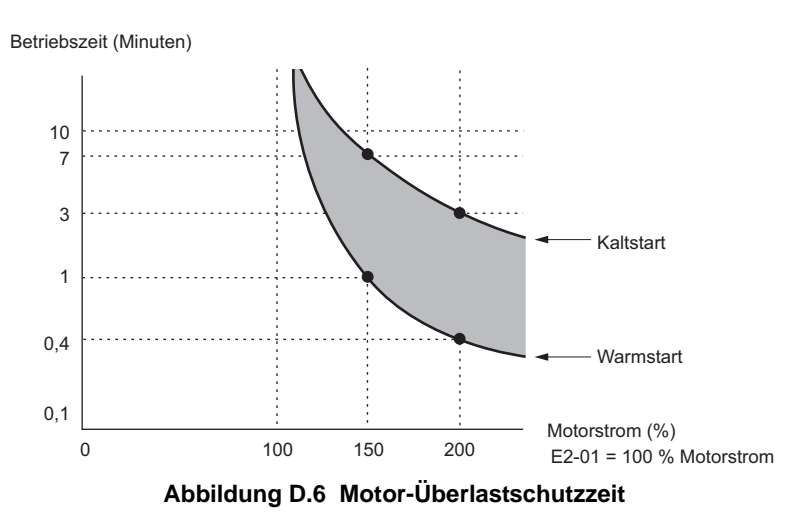

### **L1-03 Auswahl der Betriebsart für den Motortemperaturalarm (PTC-Eingang)**

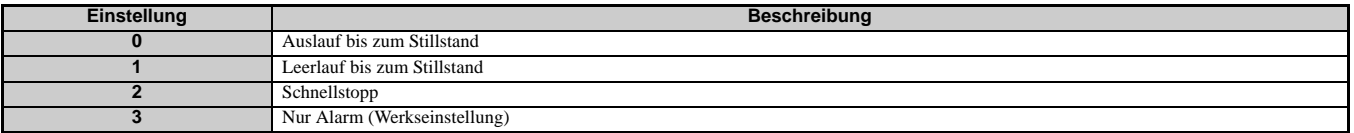

### **L1-04 Auswahl der Betriebsart für den Motortemperaturfehler (PTC-Eingang)**

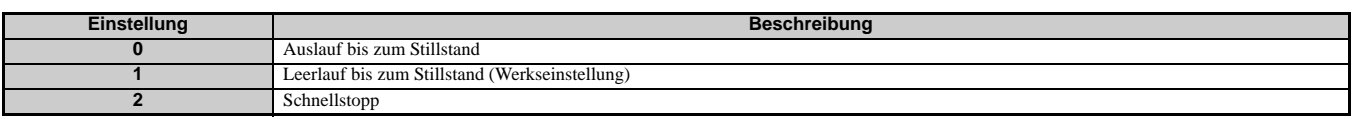
### **D.4 Safe-Disable-Eingangsfunktion (Sicherer Halt)**

Dieser Abschnitt erläutert die Safe-Disable-Funktion. Wenden Sie sich an YASKAWA, wenn Sie weiterführende Informationen benötigen.

#### **Sicherheitsnormen**

Das TÜV-Zeichen zeigt die Konformität mit den Sicherheitsnormen an.

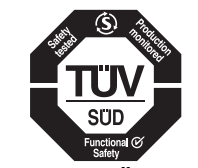

**Abbildung D.7 TÜV-Zeichen**

#### **Tabelle D.6 Sicherheitsnormen und Geltende harmonisierte Normen**

<span id="page-540-0"></span>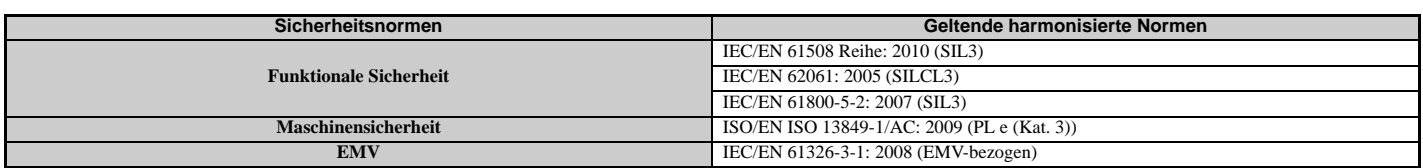

Die Safe-Disable-Funktion erfüllt diese Normen.

#### **Spezifikationen**

Die Safe-Disable-Eingänge stellen eine Stoppfunktion in Übereinstimmung mit der Funktion "Sicher abgeschaltetes Moment" wie in IEC/EN 61800-5-2 definiert bereit. Die Auslegung der Safe-Disable-Eingänge erfüllt die Anforderungen von ISO/EN 13849-1 und IEC/EN 61508.

Eine Safe-Disable-Statusüberwachung zur Fehlererkennung im Sicherheitsschaltkreis wird ebenfalls bereitgestellt.

#### **Tabelle D.7 Spezifikationen für die Safe-Disable-Funktion**

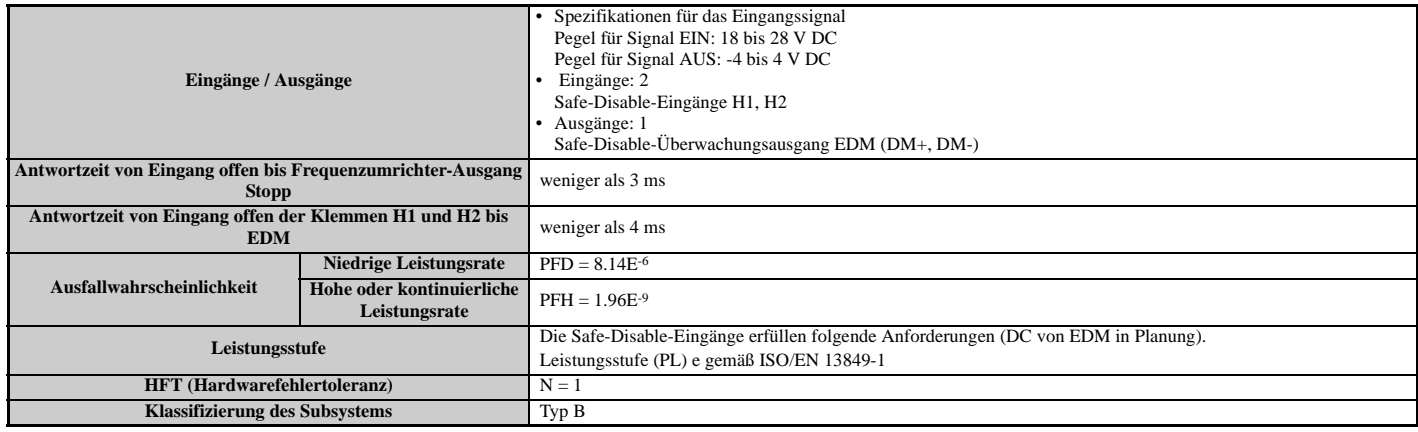

#### **Vorsichtsmaßnahmen**

**GEFAHR!** *Gefahr durch plötzliche Bewegung. Die unsachgemäße Verwendung der Safe-Disable-Funktion hat schwere oder tödliche Verletzungen zur Folge. Stellen Sie sicher, dass das gesamte System bzw. die Maschine die Safe-Disable-Funktion in Übereinstimmung mit den Sicherheitsanforderungen verwendet. Bei der Implementierung der Safe-Disable-Funktion im Sicherheitssystem einer Maschine muss eine eingehende Risikobewertung und Validierung des gesamten Systems ausgeführt werden, um die Konformität mit den relevanten Sicherheitsnormen (z. B. ISO/EN 13849, IEC/EN 61508, IEC/EN 62061) zu gewährleisten.*

**GEFAHR!** *Gefahr durch plötzliche Bewegung. Bei Verwendung eines PM-Motors kann der Ausfall von zwei Ausgangstransistoren bewirken, dass selbst dann Strom durch die Motorwicklung fließt, wenn der Frequenzumrichter-Ausgang von der Safe-Disable-Funktion unterbrochen wurde. Dies kann in einer maximalen Motorbewegung um 180 Grad (elektrisch) resultieren. Stellen Sie sicher, dass eine solche Situation bei Verwendung der Safe-Disable-Funktion keine Auswirkung auf die Systemsicherheit hat. Die Nichteinhaltung kann zum Tode oder zu schweren Verletzungen führen.*

**GEFAHR!** *Stromschlaggefahr. Die Safe-Disable-Funktion kann den Frequenzumrichter-Ausgang ausschalten, aber sie unterbricht nicht die Spannungsversorgung und kann den Frequenzumrichter-Ausgang nicht elektrisch vom Eingang isolieren. Schalten Sie bei Wartungs- oder Installationsarbeiten auf der Eingangs- sowie Ausgangsseite des Frequenzumrichters immer die Spannungsversorgung des Frequenzumrichters aus. Die Nichteinhaltung kann zum Tode oder zu schweren Verletzungen führen.*

**WARNUNG!** *Gefahr durch plötzliche Bewegung. Wenn der Motor einer äußeren Kraft ausgesetzt ist, verwenden Sie eine mechanische Bremse, die die Sicherheitsanforderungen des gesamten Systems oder der Maschine zum Anhalten der an die Last angeschlossenen Maschine erfüllt. Der Motor dreht, wenn eine externe Schwerkraft in der vertikalen Achse anliegt, selbst wenn die Safe-Disable-Funktion in Betrieb ist. Eine Nichtbeachtung kann den Tod oder schwere Verletzungen zur Folge haben.*

**WARNUNG!** *Gefahr durch plötzliche Bewegung. Schließen Sie die Safe-Disable-Eingänge an Geräte an, die die Sicherheitsanforderungen einhalten. Die Nichteinhaltung kann zum Tode oder zu schweren Verletzungen führen.*

**WARNUNG!** *Gefahr durch plötzliche Bewegung. Vergewissern Sie sich bei der Verwendung der Safe-Disable-Eingänge, dass die vor dem Versand installierten Drahtbrücken zwischen den Klemmen H1, H2 und HC entfernt wurden. Andernfalls wird die ordnungsgemäße Funktion des Safe-Disable-Kreises verhindert, was schwere oder sogar tödliche Verletzungen zur Folge haben kann.*

**WARNUNG!** *Alle Sicherheitsfunktionen (einschließlich Safe Disable) sollten täglich und periodisch inspiziert werden. Wenn das System nicht normal arbeitet, besteht die Gefahr schwerer Verletzungen.*

**WARNUNG!** *Die Verkabelung, Inspektion und Wartung des Safe-Disable-Eingangs sollte nur einem qualifizierten Techniker mit einem umfassenden Verständnis des Frequenzumrichters, des Betriebshandbuchs und der Sicherheitsnormen gestattet werden. Eine Nichtbeachtung kann den Tod oder schwere Verletzungen zur Folge haben.*

**HINWEIS:** *Die Safe-Disable-Überwachung (Ausgangsklemmen DM+ und DM-) sollte zu keinem anderen Zweck als der Überwachung des Safe-Disable-Status oder zum Ermitteln einer Funktionsstörung der Safe-Disable-Eingänge verwendet werden. Der Überwachungsausgang wird nicht als ein sicherer Ausgang erachtet.*

**HINWEIS:** *Setzen Sie bei Verwendung der Safe-Disable-Funktion nur die in [Installation eines EMV-Filters auf Seite 531](#page-530-0) empfohlenen EMV-Filter ein.*

#### **Verwendung der Safe-Disable-Funktion**

Die Safe-Disable-Eingänge stellen eine Stoppfunktion in Übereinstimmung mit der Funktion "Sicher abgeschaltetes Moment" wie in IEC/EN 61800-5-2 definiert bereit. Die Auslegung der Safe-Disable-Eingänge erfüllt die Anforderungen in *[Tabelle D.6](#page-540-0)*.

Eine Safe-Disable-Statusüberwachung zur Fehlererkennung im Sicherheitsschaltkreis wird ebenfalls bereitgestellt.

#### ■ Safe-Disable-Schaltkreis

Der Safe-Disable-Schaltkreis besteht aus zwei unabhängigen Eingangskanälen, die die Ausgangstransistoren sperren können (Klemmen H1 und H2). Der Eingang kann entweder die interne Spannungsversorgung des Frequenzumrichters oder eine externe Spannungsversorgung verwenden. Mit Steckbrücke S3 an der Steuerkreisklemmen-Baugruppe kann zwischen Senken-Modus oder Quellen-Modus mit interner oder externer Stromversorgung gewählt werden.

Über einen Optokoppler-Ausgang kann der Status der Safe-Disable-Klemmen DM+ und DM- überwacht werden. *[Siehe](#page-79-0)  [Ausgangsklemmen auf Seite 80](#page-79-0)* für Signalspezifikationen bei Verwendung dieses Ausgangs.

Zusätzlich kann eine Safe-Disable-Überwachungsfunktion einem der Digitalausgänge (H2- $\square \square = 58$ ) zugewiesen werden.

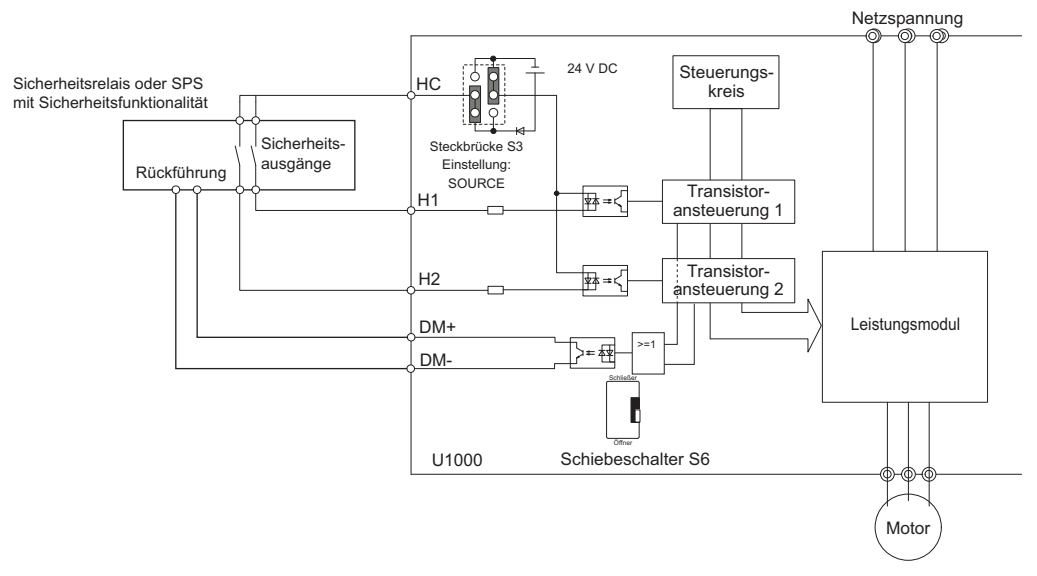

**Abbildung D.8 Anschlussbeispiel Safe-Disable-Funktion (Quellen-Modus)**

#### **Deaktivieren und Aktivieren des Frequenzumrichter-Ausgangs (STO - "Sicher abgeschaltetes Moment")**

*[Abbildung D.9](#page-542-0)* veranschaulicht beispielhaft die Funktionsweise des Safe-Disable-Eingangs.

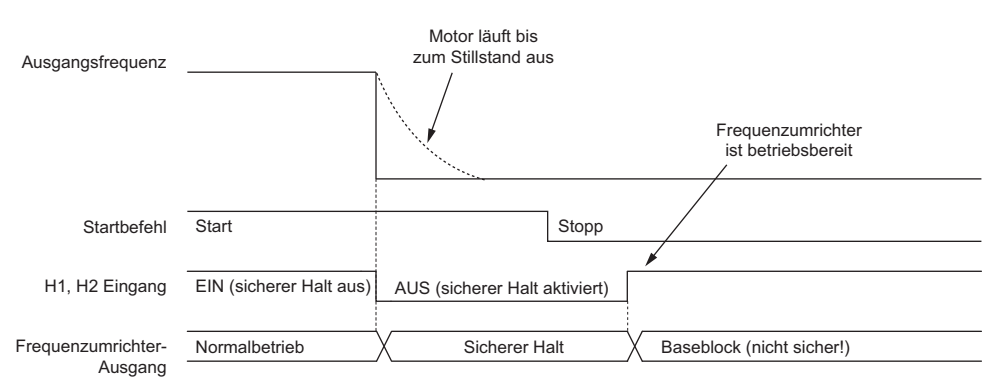

#### **Abbildung D.9 Safe-Disable-Betrieb**

#### <span id="page-542-0"></span>**Umschalten in den Zustand STO - "sicher abgeschaltetes Moment"**

Beim Öffnen eines oder beider Safe-Disable-Ausgänge wird das Motordrehmoment durch Ausschalten des Frequenzumrichter-Ausgangs unterbrochen. Wenn der Motor vor dem Öffnen der Safe-Disable-Eingänge in Betrieb war, läuft er unabhängig von dem in Parameter b1-03 eingestellten Stoppverfahren bis zum Stillstand aus.

Beachten Sie bitte, dass der Zustand STO - "sicher abgeschaltetes Moment" nur bei Verwendung der Safe-Disable-Funktion erreichbar ist. Das Aufheben des Startbefehls stoppt den Frequenzumrichter und sperrt den Ausgang (Baseblock), stellt jedoch keinen Zustand STO - "sicher abgeschaltetes Moment" her.

**Hinweis:** Vergewissern Sie sich nach dem vollständigen Stillstand des Motors, dass die Safe-Disable-Eingänge zuerst geöffnet werden, um einen unkontrollierten Stopp während des normalen Betriebs zu vermeiden.

#### **Fortsetzen des normalen Betriebs nach dem sicheren Halt**

Die Safe-Disable-Funktion kann nur deaktiviert werden, wenn kein Startbefehl aktiv ist.

Wenn der sichere Halt während des Stopps aktiviert wurde, kann der normale Betrieb einfach durch das Einschalten beider Safe-Disable-Eingänge fortgesetzt werden (d. h. Deaktivieren von STO - "sicher abgeschaltetes Moment").

Wenn der sichere Halt während des Betriebs aktiviert wurde, müssen zunächst der Startbefehl aufgehoben und dann die Safe-Disable-Eingänge eingeschaltet werden, bevor der Frequenzumrichter wieder gestartet werden kann.

#### **Safe-Disable-Überwachungsausgang und Display des digitalen Bedienteils**

*[Tabelle D.8](#page-542-1)* erläutert den von den Safe-Disable-Eingängen abhängigen Status des Frequenzumrichter-Ausgangs und der Safe-Disable-Überwachung.

<span id="page-542-1"></span>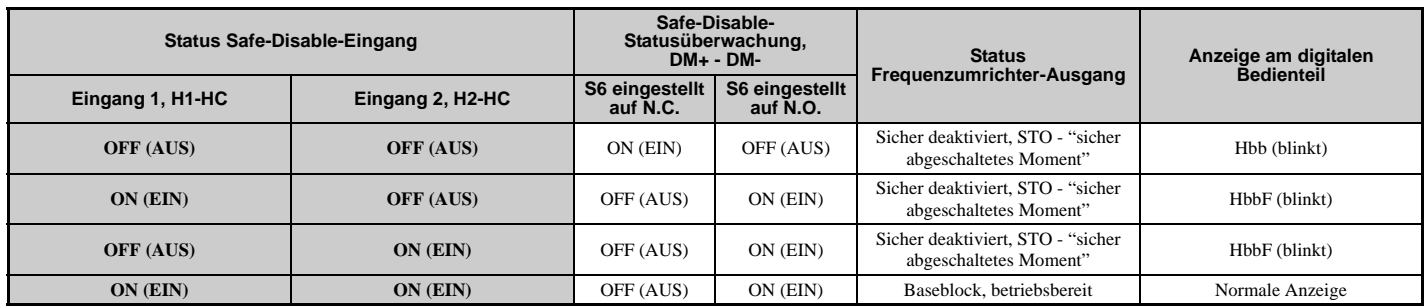

#### **Tabelle D.8 Status Sicherheitseingang und EDM-Klemme**

#### **Safe-Disable-Statusüberwachung**

Der Frequenzumrichter stellt ein Sicherheitsstatus-Rückmeldungssignal über den Safe-Disable-Überwachungsausgang (Klemmen DM+ und DM–) bereit. Das Signal sollte von dem Gerät gelesen werden, das die Safe-Disable-Eingänge kontrolliert (SPS oder Sicherheitsrelais), um das Verlassen des Zustands STO - "sicher abgeschaltetes Moment" im Fall einer Funktionsstörung des Sicherheitsschaltkreises zu verhindern. Entnehmen Sie weitere Informationen zu dieser Funktion dem Betriebshandbuch des Sicherheitsgeräts.

**D**

#### **Anzeige am digitalen Bedienteil**

Wenn beide Safe-Disable-Eingänge geöffnet sind, blinkt in der Anzeige des digitalen Bedienteils "Hbb".

Falls einer der Safe-Disable-Kanäle EIN ist, während der andere AUS ist, blinkt in der Anzeige "HbbF", um darauf hinzuweisen, dass ein Problem im Sicherheitsschaltkreis oder im Frequenzumrichter vorliegt. Diese Anzeige sollte unter normalen Bedingungen bei ordnungsgemäßer Verwendung der Safe-Disable-Schaltung nicht erscheinen. *[Siehe](#page-333-0)  [Alarmcodes, Ursachen und Lösungsmöglichkeiten auf Seite 334](#page-333-0)* zur Behebung möglicher Fehler.

Wenn ein Fehler im Sicherheitsschaltkreis des Frequenzumrichters erkannt wird, wird "SCF" auf dem LCD-Bedienteil angezeigt. Dies bedeutet, dass ein Schaden am Frequenzumrichter vorliegt. Details siehe *[Störungsanzeigen, Ursachen](#page-321-0)  [und Lösungsmöglichkeiten auf Seite 322](#page-321-0)*.

#### **Validieren der Safe-Disable-Funktion**

Bei Inbetriebnahme, Austausch von Teilen oder Durchführung von Wartungsarbeiten muss in jedem Fall der nachfolgende Validierungstest mit den Safe-Disable-Eingängen ausgeführt werden, nachdem die Verdrahtung fertiggestellt wurde. (Die Testergebnisse sollten als Nachweis für die Durchführung des Tests schriftlich festgehalten werden.)

- Wenn die Signale H1 und H2 ausschalten, überprüfen Sie, dass "Hbb" auf dem LCD-Bedienteil angezeigt wird und dass der Motor nicht dreht.
- Überwachen Sie den EIN/AUS-Status der Signale H1 und H2, und bestätigen Sie die Übereinstimmung des EDM-Signals mit den Angaben in *[Tabelle D.8](#page-542-1)*.

Wenn der EIN/AUS-Status der Signale nicht mit der Anzeige übereinstimmt, kommen folgende Punkte als Ursache in Frage: ein Fehler in dem externen Gerät, Unterbrechung der externen Verdrahtung, Kurzschluss in der externen Verdrahtung oder ein Ausfall im Frequenzumrichter. Suchen Sie nach der Ursache, und beheben Sie den Fehler.

- Prüfen Sie, dass das EDM-Signal im normalen Betrieb AUS ist.
- Bestätigen Sie im normalen Betrieb die Übereinstimmung des EDM-Signals mit den Angaben in *[Tabelle D.8](#page-542-1)*.

# **Anhang: E**

# **Kurzreferenz**

Dieser Abschnitt enthält Tabellen, die einen Überblick über die Frequenzumrichter-Spezifikationen, Motorspezifikationen und Frequenzumrichter-Einstellungen bieten. Tragen Sie die Daten nach Inbetriebnahme der Anwendung ein und halten Sie diese bei Rücksprachen mit YASKAWA bereit.

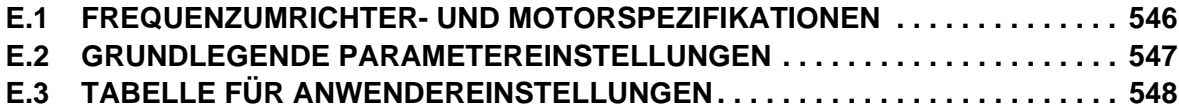

# <span id="page-545-0"></span>**E.1 Frequenzumrichter- und Motorspezifikationen**

#### **Frequenzumrichter-Spezifikationen**

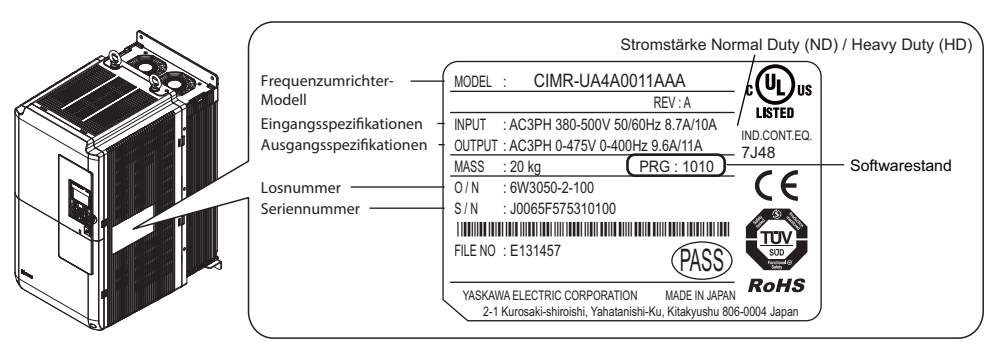

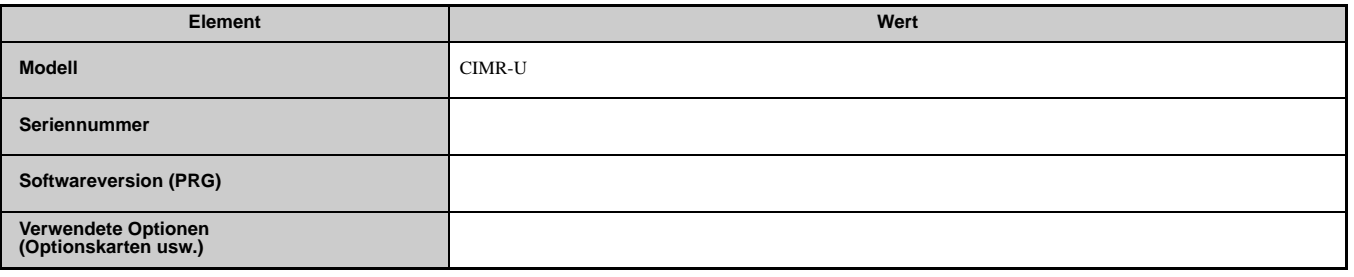

#### **Motorspezifikationen**

#### **Asynchronmotor**

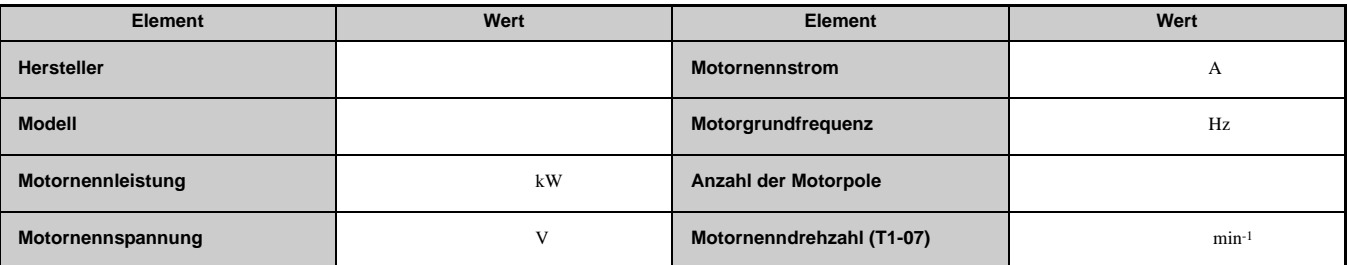

#### **Permanentmagnetmotor**

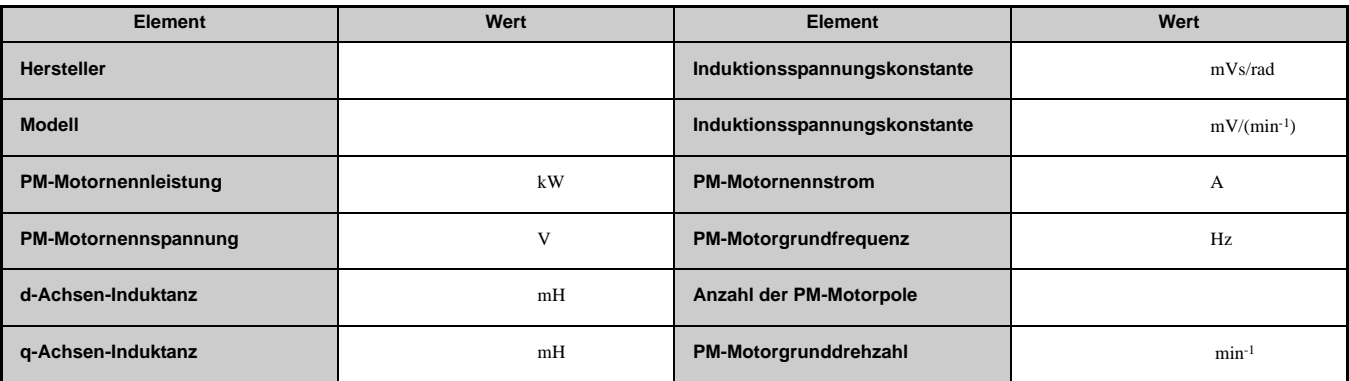

#### **Motordrehzahlgeber (falls verwendet)**

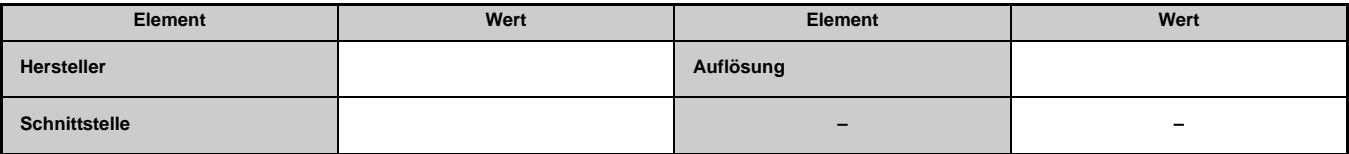

# <span id="page-546-0"></span>**E.2 Grundlegende Parametereinstellungen**

Diese Tabellen liefern einen Überblick über die wichtigsten Parameter. Halten Sie diese Daten bei Rücksprachen mit dem technischen Kundendienst bereit.

#### **Grundeinstellungen**

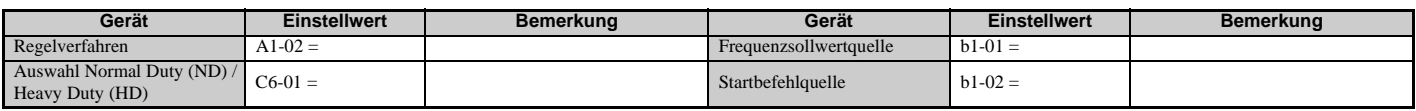

#### **U/f-Kennlinien-Einstellung**

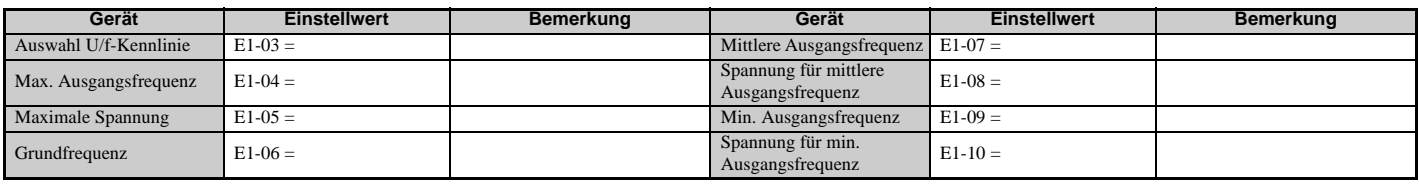

#### **Motoreinstellung**

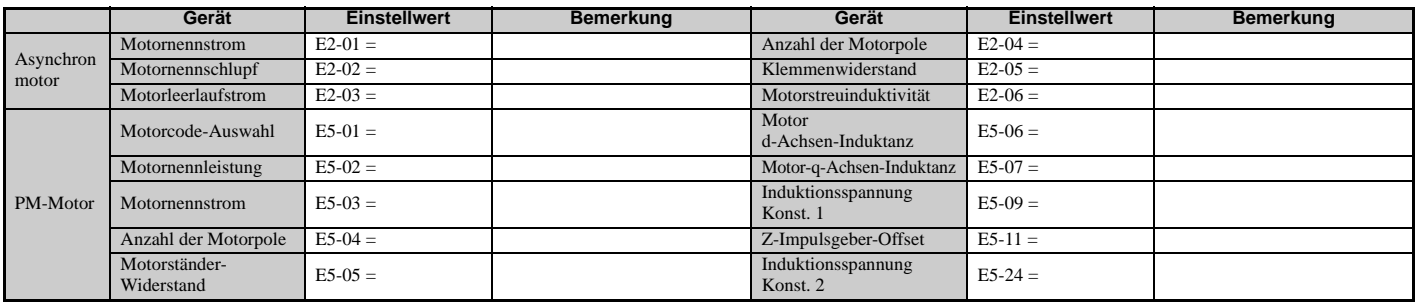

#### **Digitale Multifunktionseingänge**

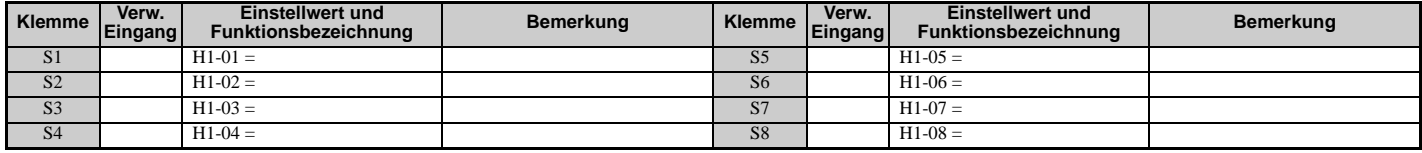

### **Impulsfolgeeingang/Analogeingänge**

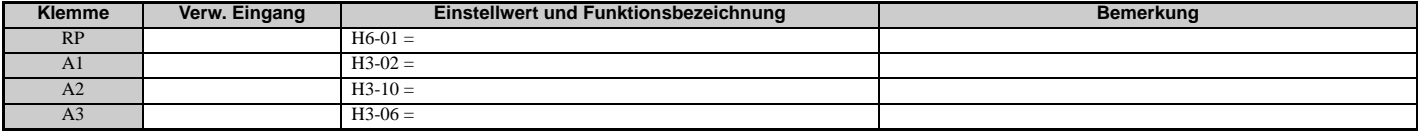

#### **Multifunktions-Digitalausgänge**

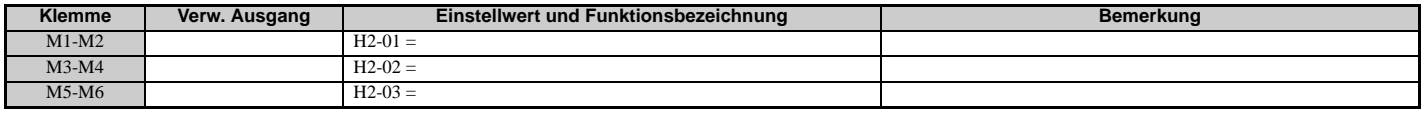

#### **Überwachungsausgänge**

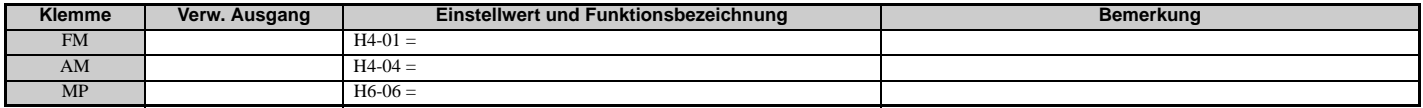

# <span id="page-547-0"></span>**E.3 Tabelle für Anwendereinstellungen**

Im Menü "Geänderte Parameter" (Verify) kann kontrolliert werden, welche Parameter gegenüber ihren ursprünglichen Einstellungen verändert wurden.

- Die Raute unterhalb der Parameternummer zeigt an, dass der betreffende Parameter im Betrieb geändert werden kann.
- In Fettdruck angegebene Parameterbezeichnungen sind in der Einstell-Parametergruppe enthalten, die über A1-06 = 0 eingestellt werden kann.

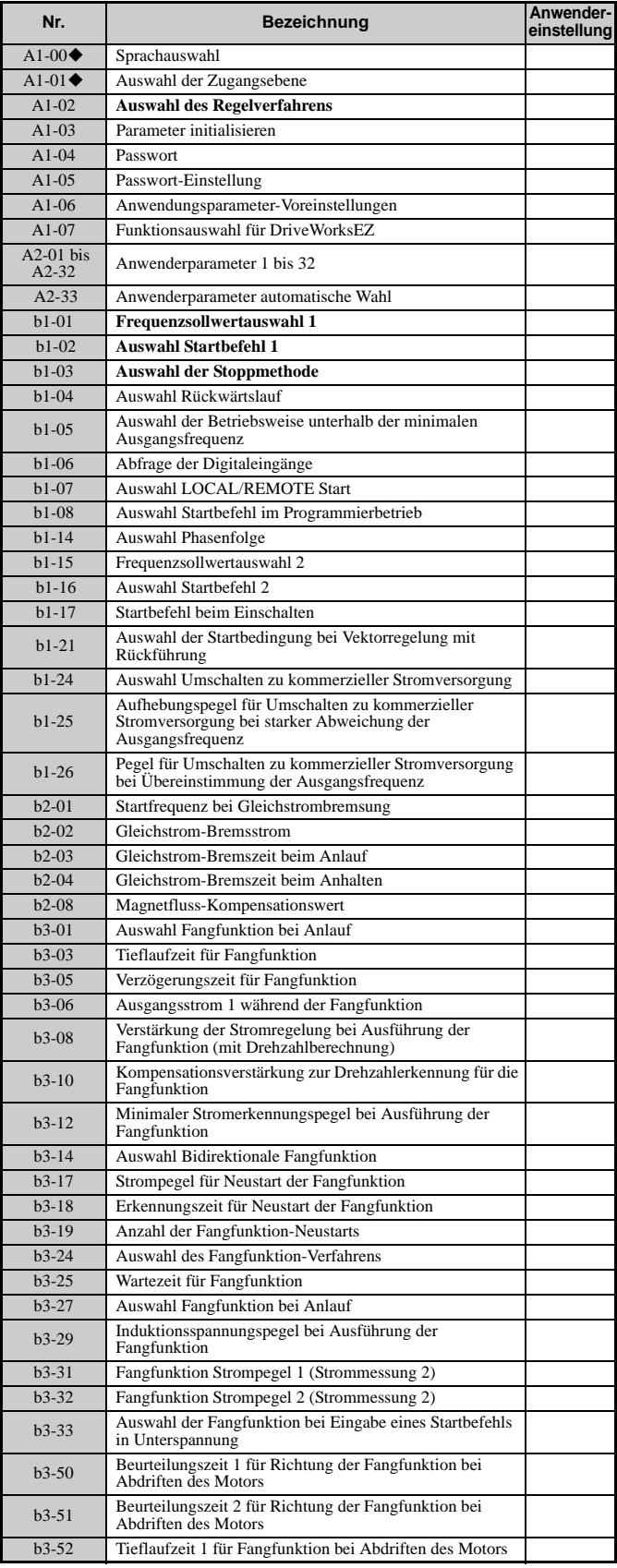

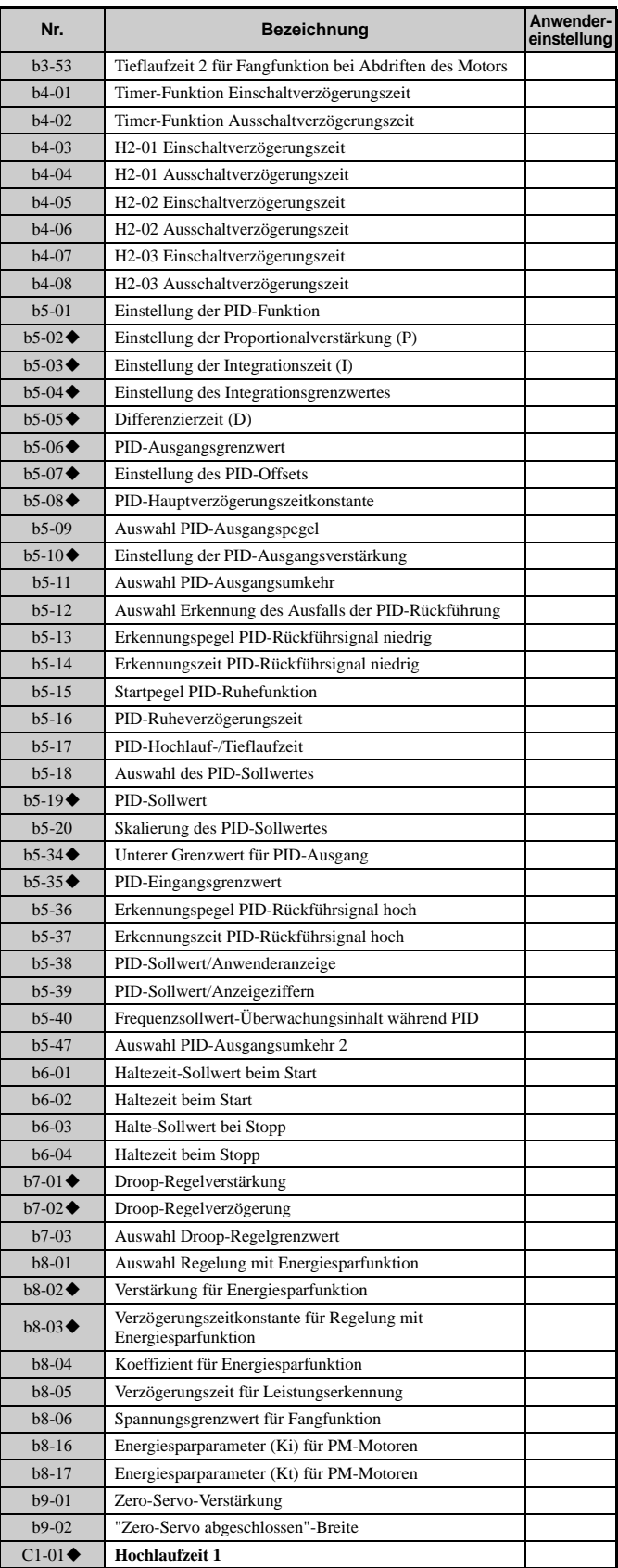

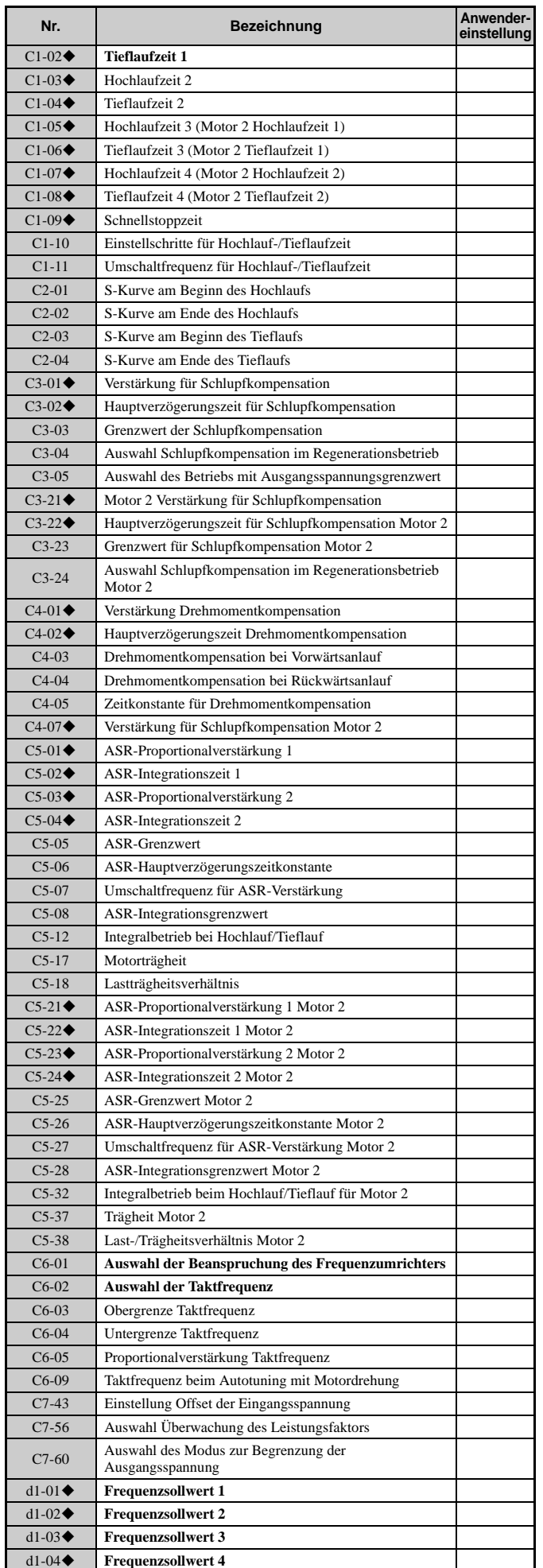

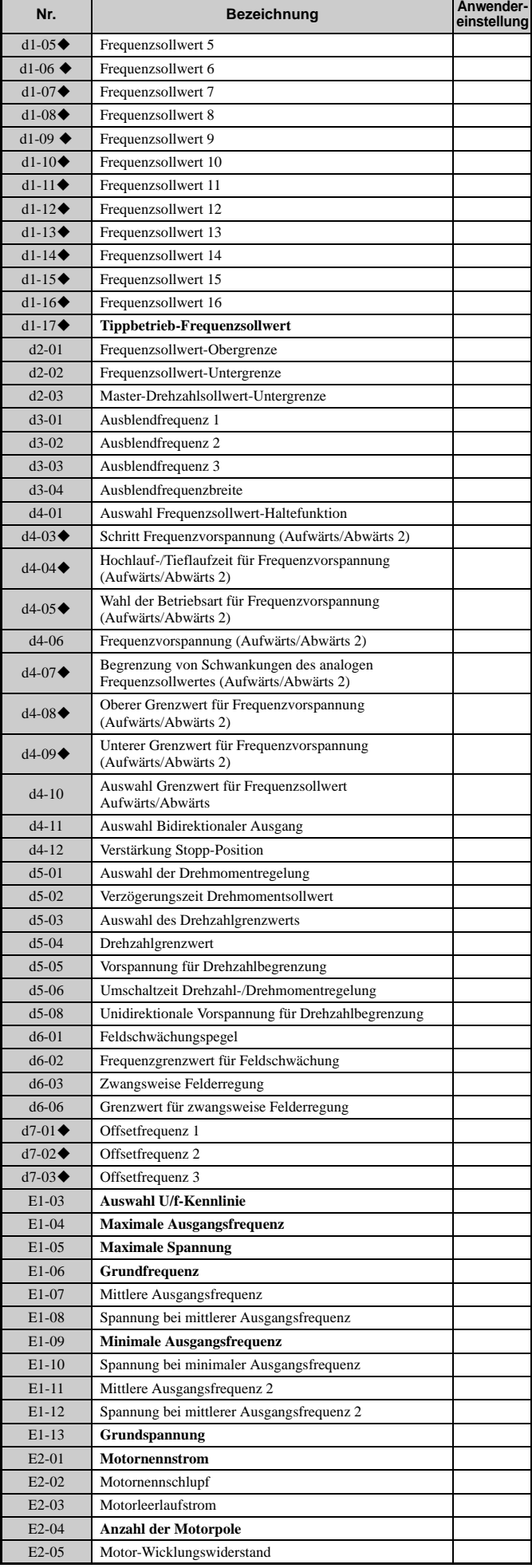

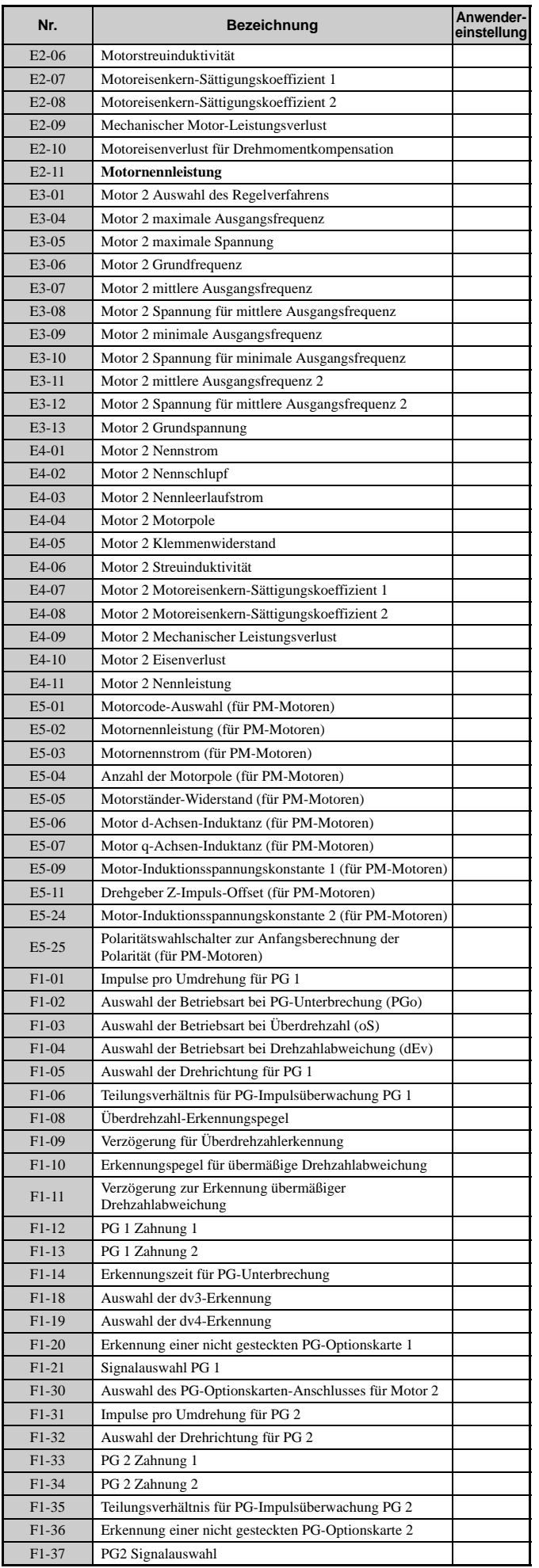

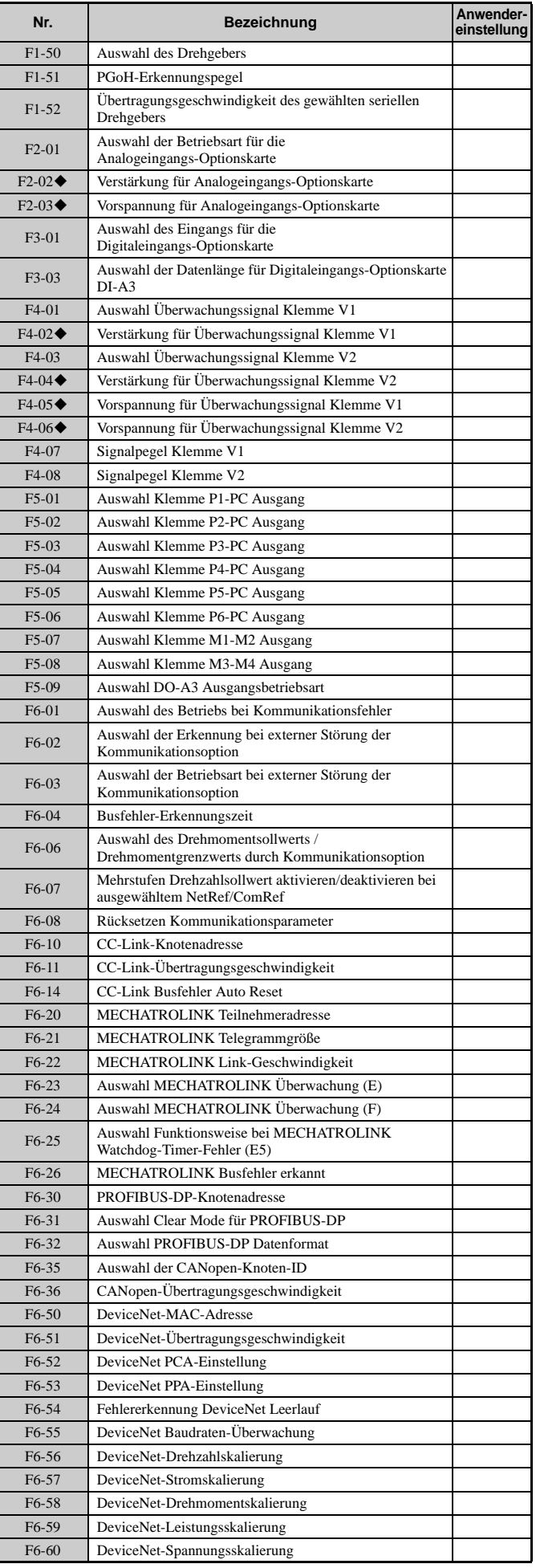

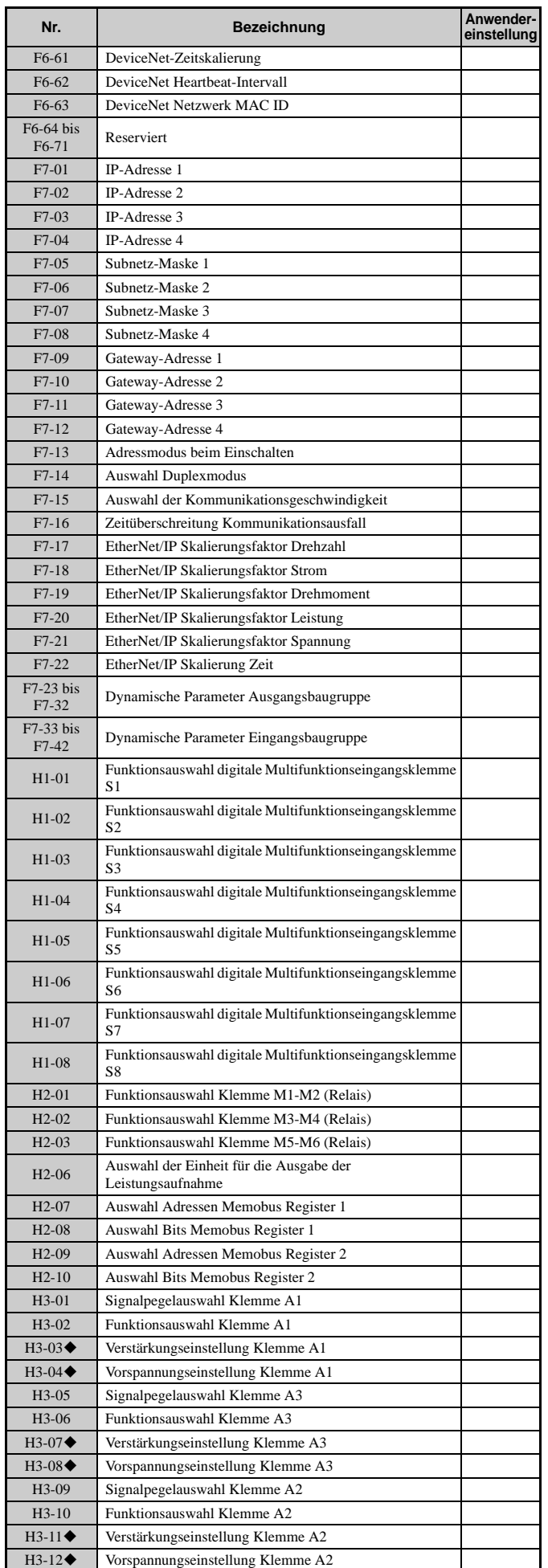

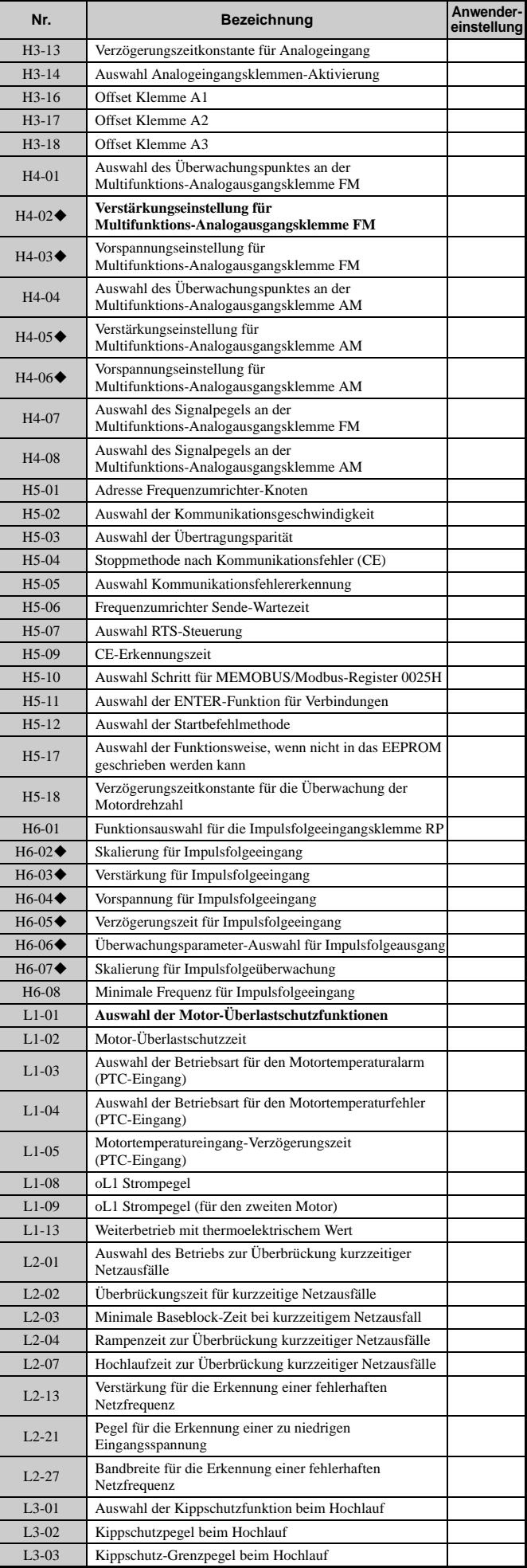

#### **E.3 Tabelle für Anwendereinstellungen**

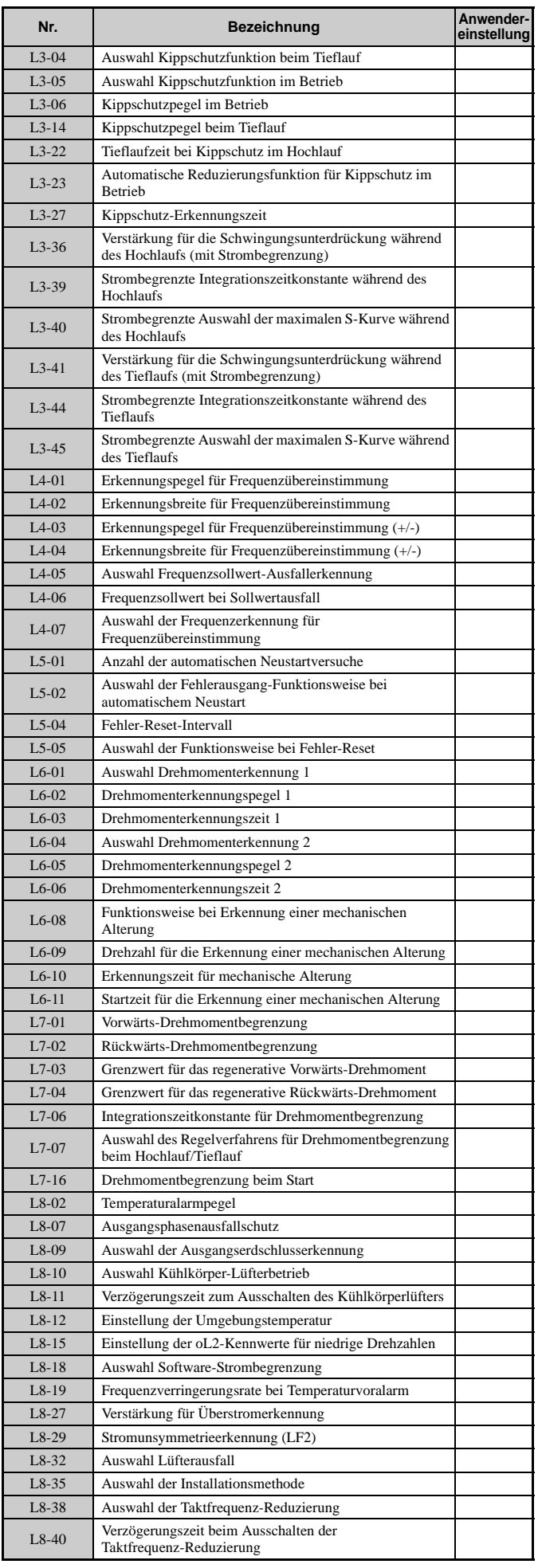

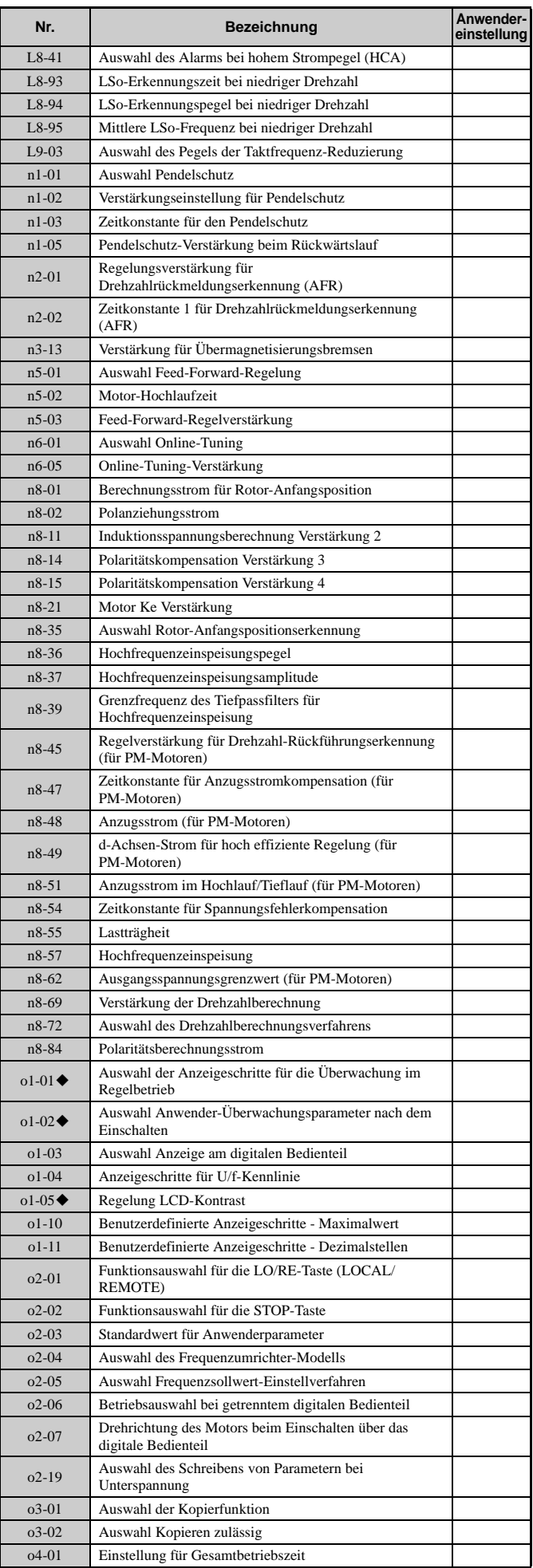

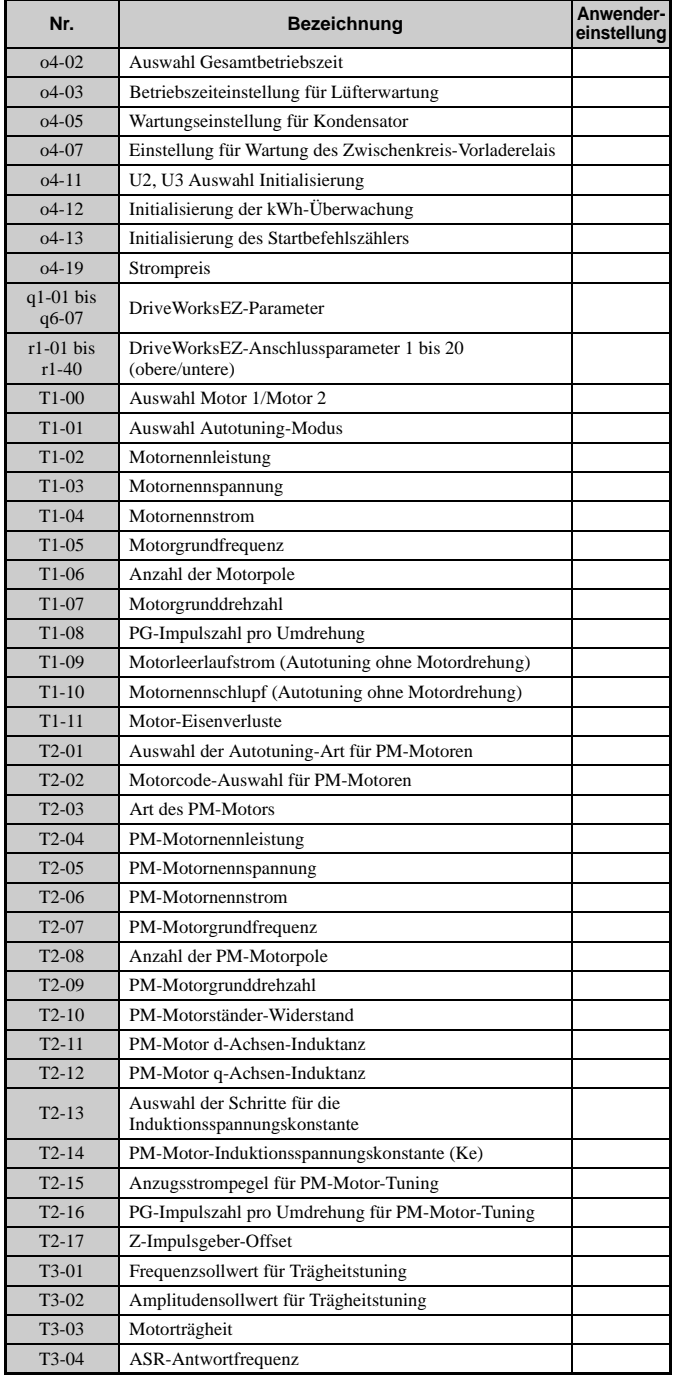

#### **Überarbeitungshistorie**

Die Datumsangaben für Überarbeitungen und die Nummern der überarbeiteten Handbücher sind auf dem hinteren Deckblatt unten vermerkt.

Literatur-Nr. SIGP C710636 03A

Gedruckt in Deutschland September 2015 14-7

Datum der Veröffentlichung Datum der Erstveröffentlichung

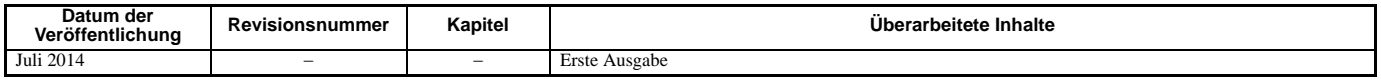

# YASKAWA Frequenzumrichter U1000 Technisches Handbuch

**EUROPAZENTRALE<br><b>YASKAWA EUROPE GmbH**<br>Hauptstraße 185, 65760 Eschborn, Germany<br>Fon: +49 (0)6196 569 300 Fax: +49 (0)6196 569 398<br>eMail: info@yaskawa.eu.com Internet: http://www.yaskawa.eu.com

#### **YASKAWA ENGINEERING EUROPE GmbH**

Hauptstraße 185, 65760 Eschborn, Germany<br>Fon: +49 (0)6196 569 520 Fax: +49 (0)6196 888 598<br>eMail: support@yaskawa.de Internet: http://www.yaskawa-eng.eu.com

#### **U.S.A.**

**YASKAWA AMERICA, INC.** 2121 Norman Drive South, Waukegan, IL 60085, U.S.A. Fon: +1 800 YASKAWA (927-5292) oder +1 847 887 7000 Fax: +1 847 887 7310

#### Internet: http://www.yaskawa.com

#### **JAPAN**

**YASKAWA ELECTRIC CORPORATION** New Pier Takeshiba South Tower, 1-16-1, Kaigan, Minatoku, Tokyo, 105-6891, Japan<br>Fon: +81 (0)3 5402 4502<br>Internet: http://www.yaskawa.co.jp

#### **DRIVE CENTER (INVERTER PLANT)**

2-13-1, Nishimiyaichi, Yukuhashi, Fukuoka, 824-8511, Japan Fon: +81 (0)930 25 3844 Fax: +81 (0)930 25 4369 Internet: http://www.yaskawa.co.jp

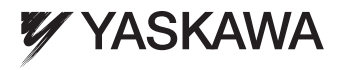

YASKAWA Europe GmbH

Falls es sich bei dem Endanwender um eine militärische Einrichtung handelt und das Produkt in Waffensystemen oder für Hersteller von Waffensystemen genutzt werden soll, gelten für den Export die entsprechenden Vorschriften für Devisen und Außenhandel. Befolgen Sie daher<br>ausnahmslos alle anwendbaren Regeln, Vorschriften und Gesetze, führen Sie die entspr Unterlagen ein. Spezifikationen können ohne Ankündigung geändert werden, um Produktänderungen und Verbesserungen zu berücksichtigen. © 2014 YASKAWA Europe GmbH. Alle Rechte vorbehalten.

> Übersetzung des Originalhandbuchs 13-7-6\_YEU Gedruckt in Deutschland September 2015 14-7 Literatur-Nr. SIGP C710636 03A